$\overline{aws}$ 

## 開発者ガイド

# Amazon CloudFront

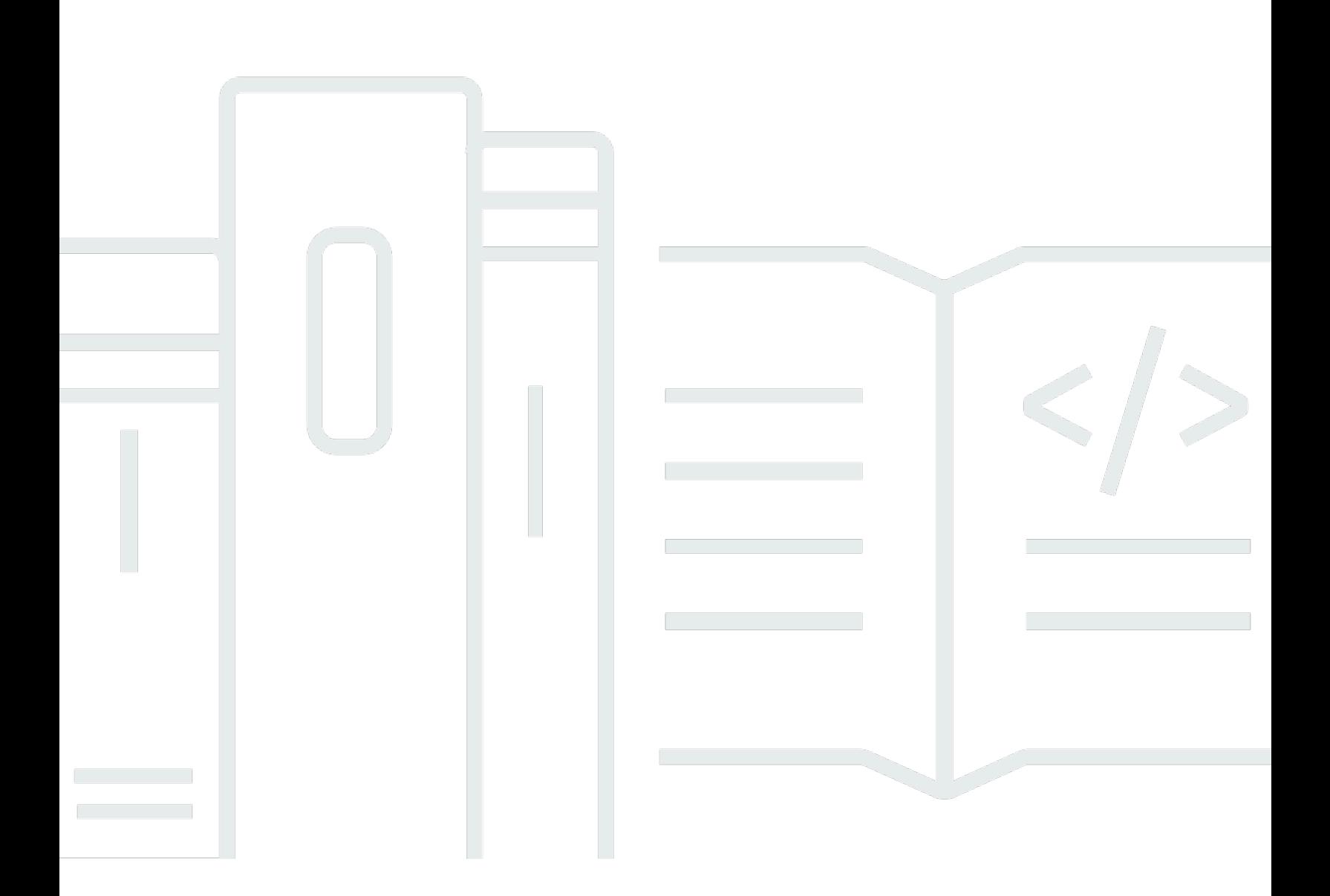

Copyright © 2024 Amazon Web Services, Inc. and/or its affiliates. All rights reserved.

# Amazon CloudFront: 開発者ガイド

Copyright © 2024 Amazon Web Services, Inc. and/or its affiliates. All rights reserved.

Amazon の商標およびトレードドレスは、Amazon のものではない製品またはサービスにも関連し て、お客様に混乱を招いたり Amazon の信用を傷つけたり失わせたりするいかなる形においても使 用することはできません。Amazon が所有しない商標はすべてそれぞれの所有者に所属します。所有 者は必ずしも Amazon と提携していたり、関連しているわけではありません。また、Amazon 後援 を受けているとはかぎりません。

# **Table of Contents**

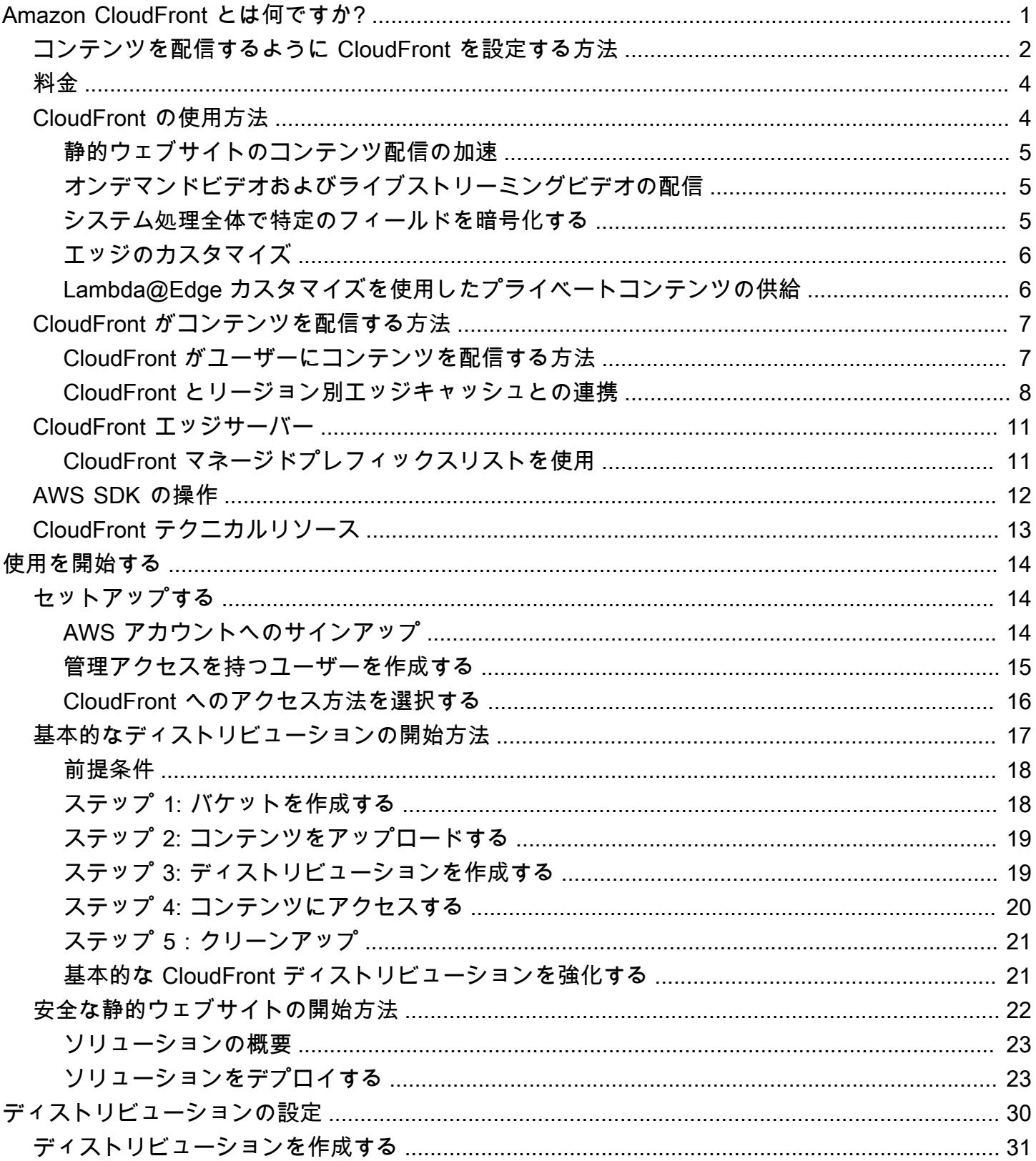

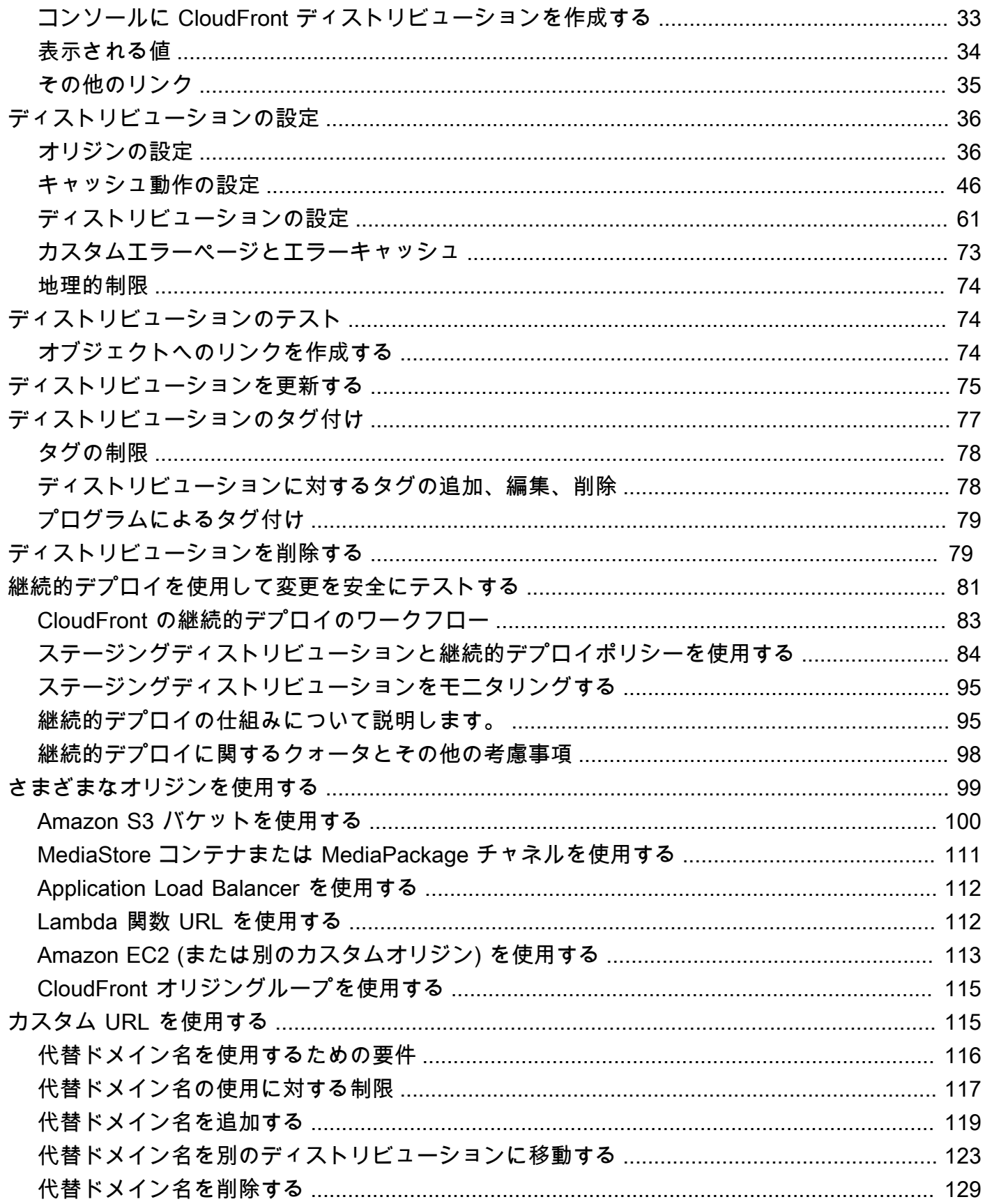

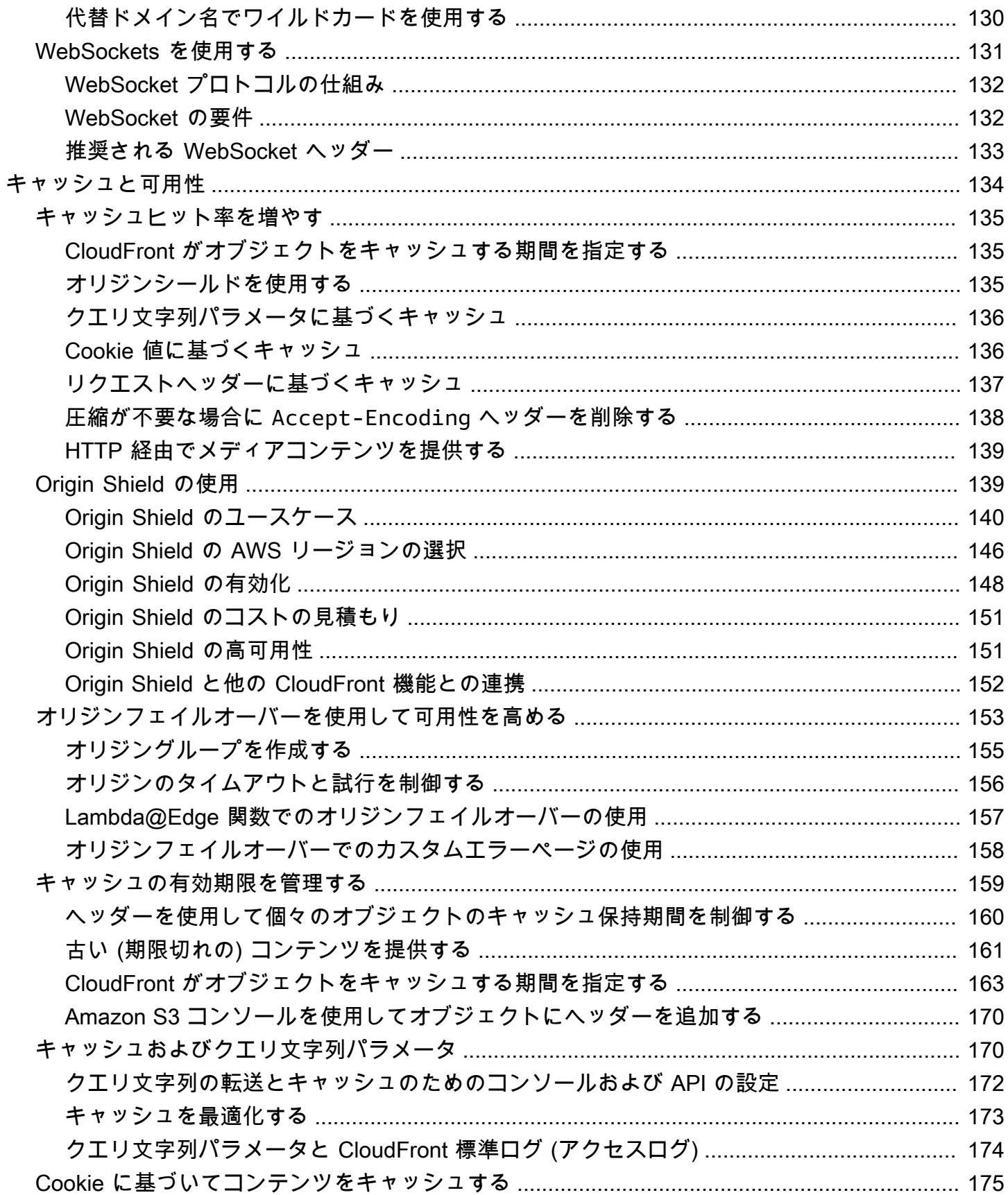

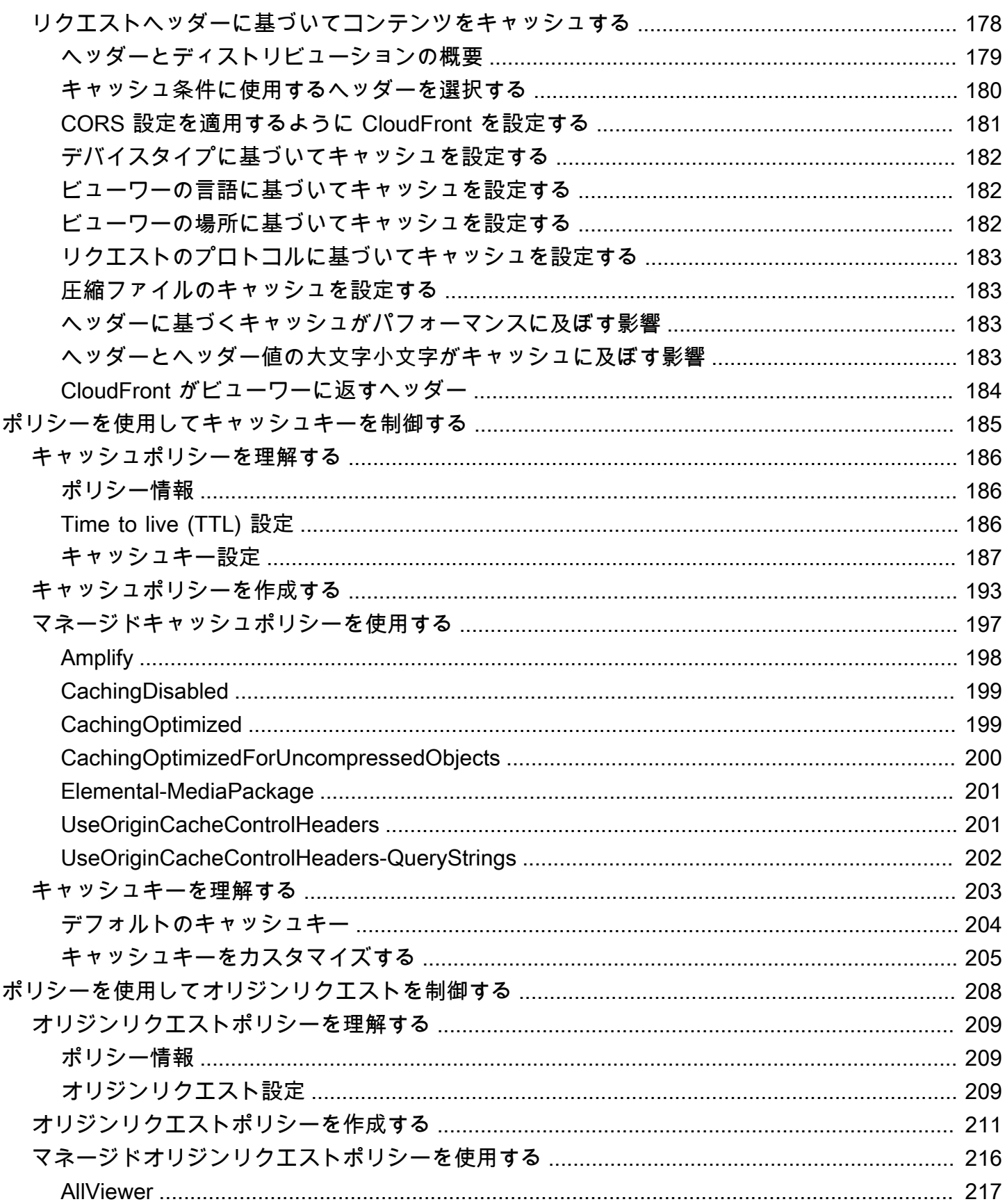

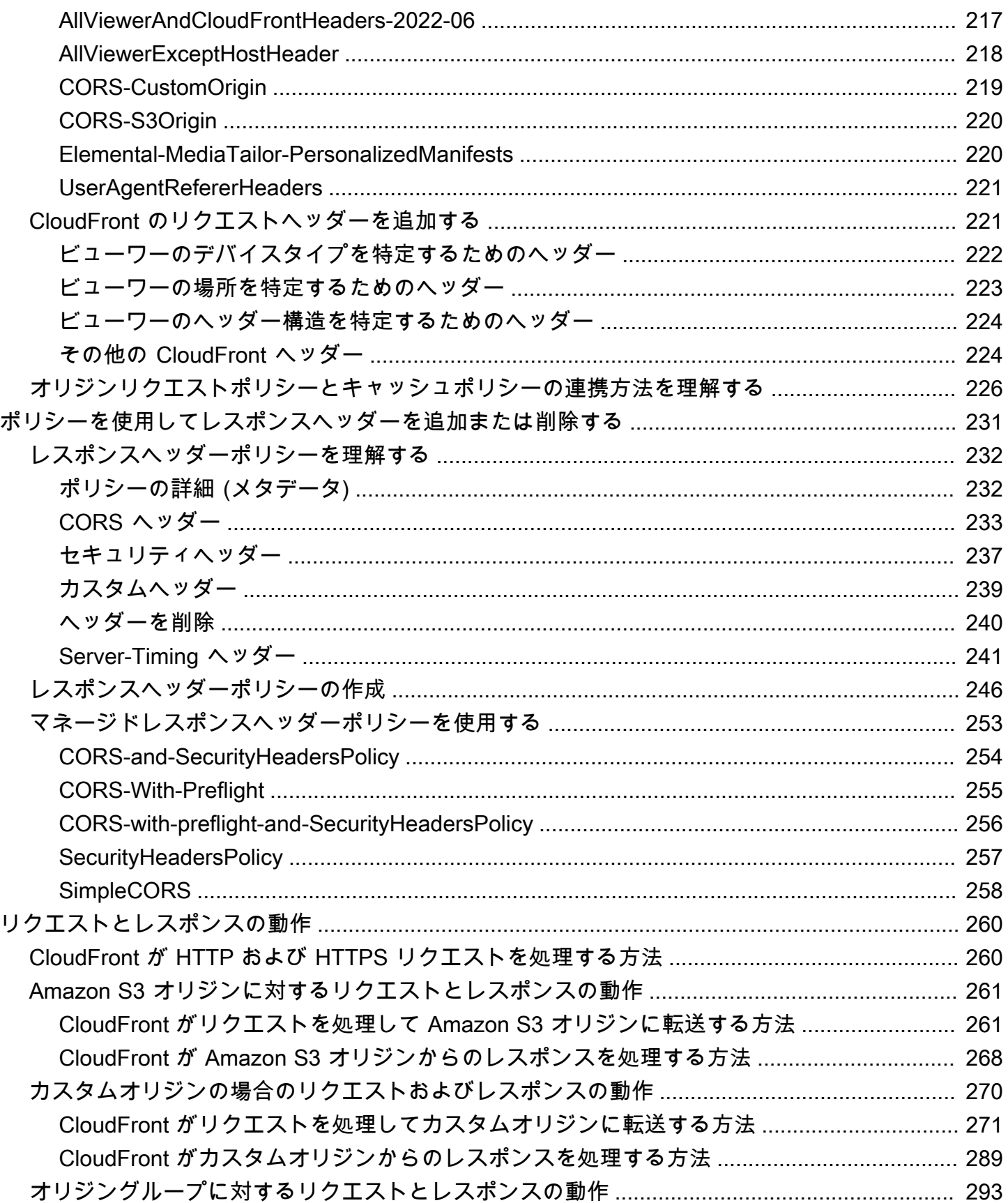

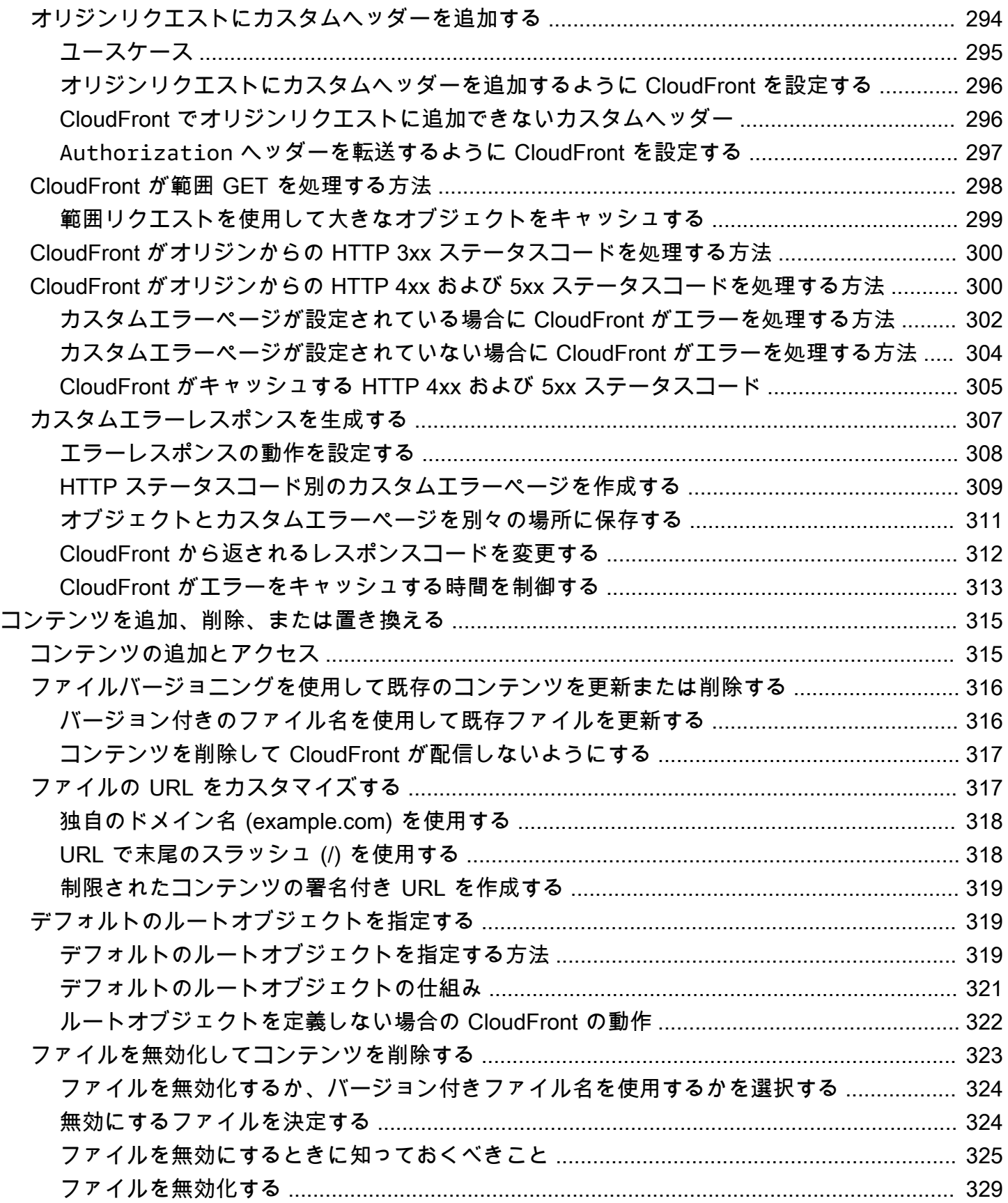

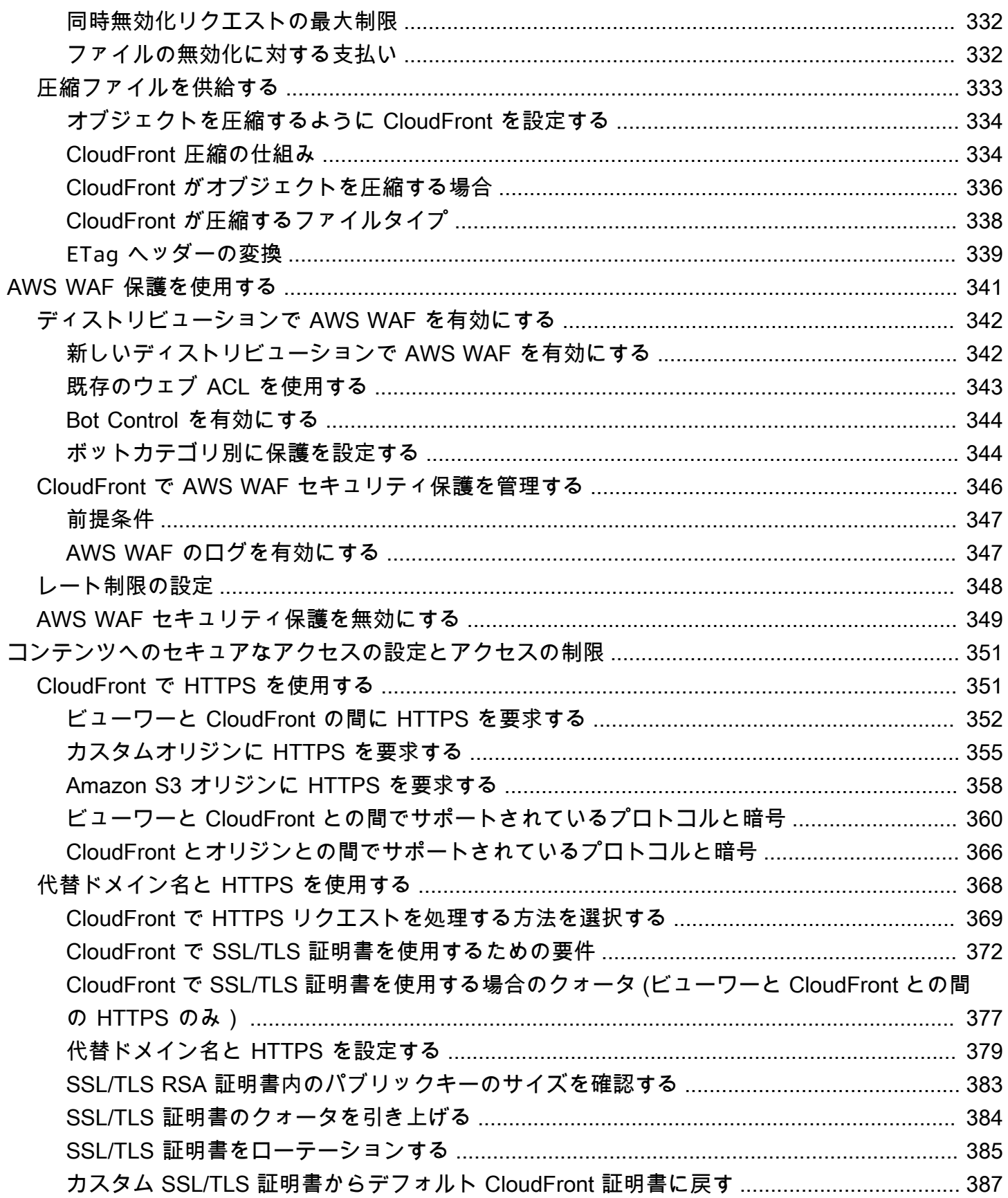

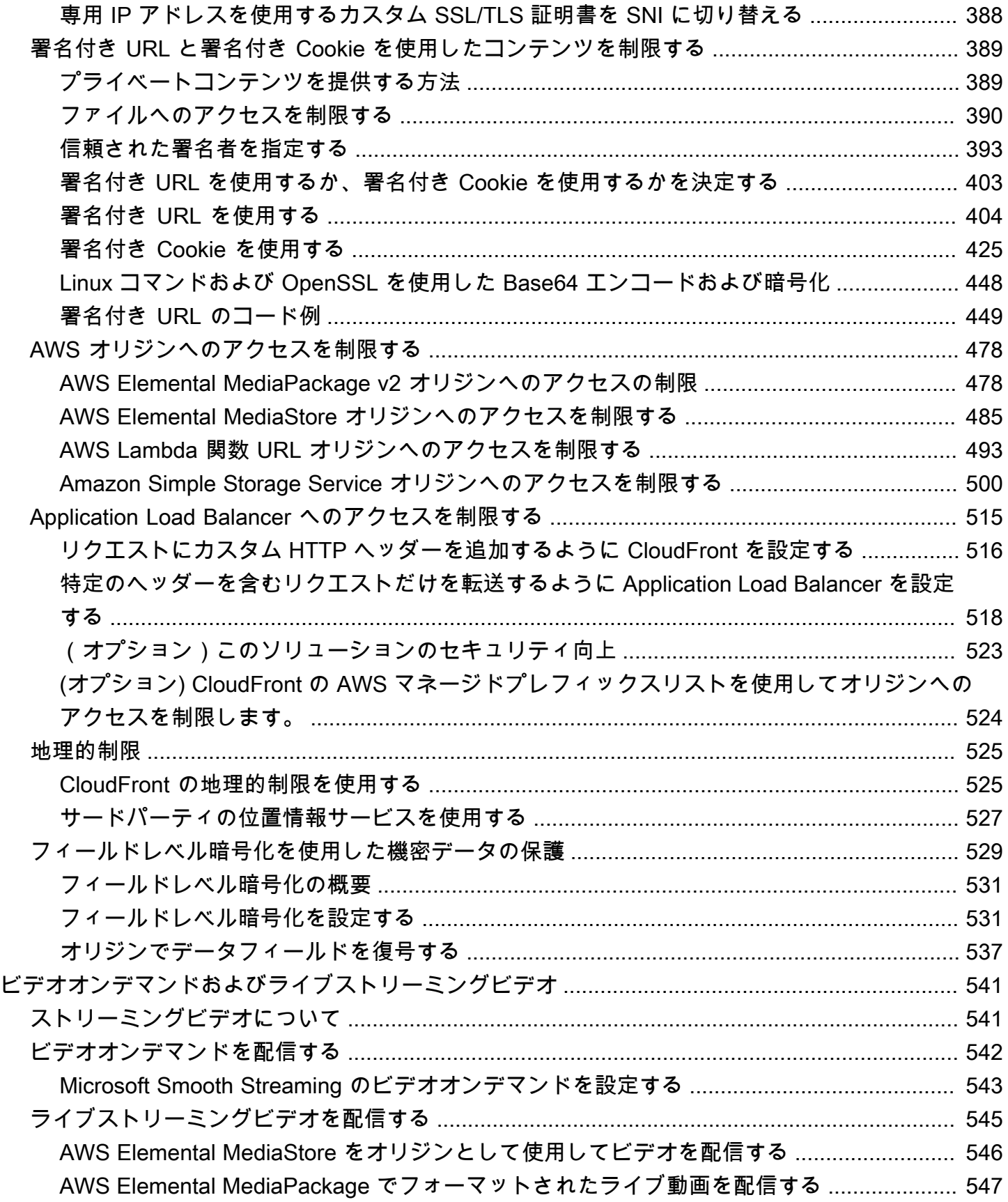

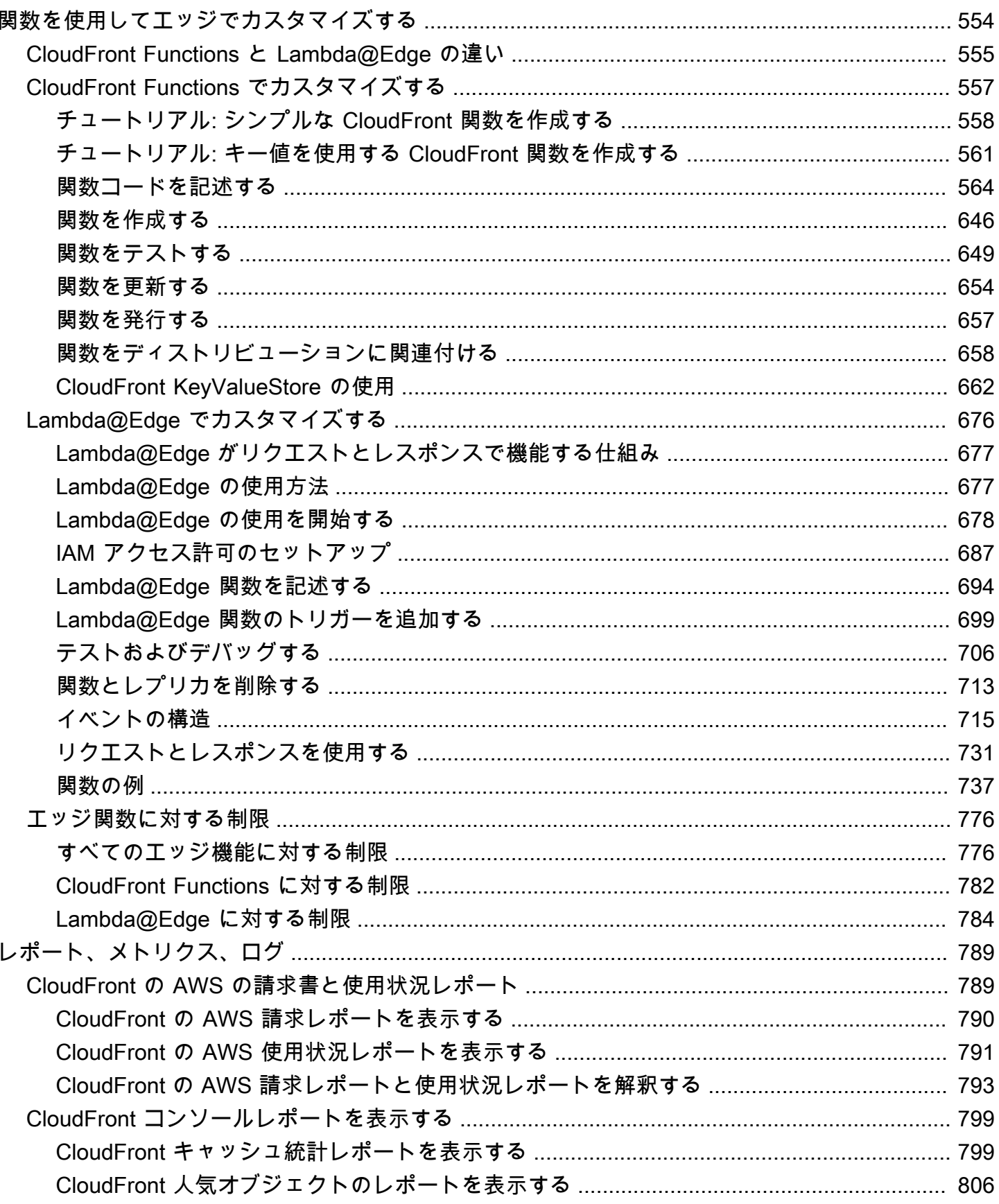

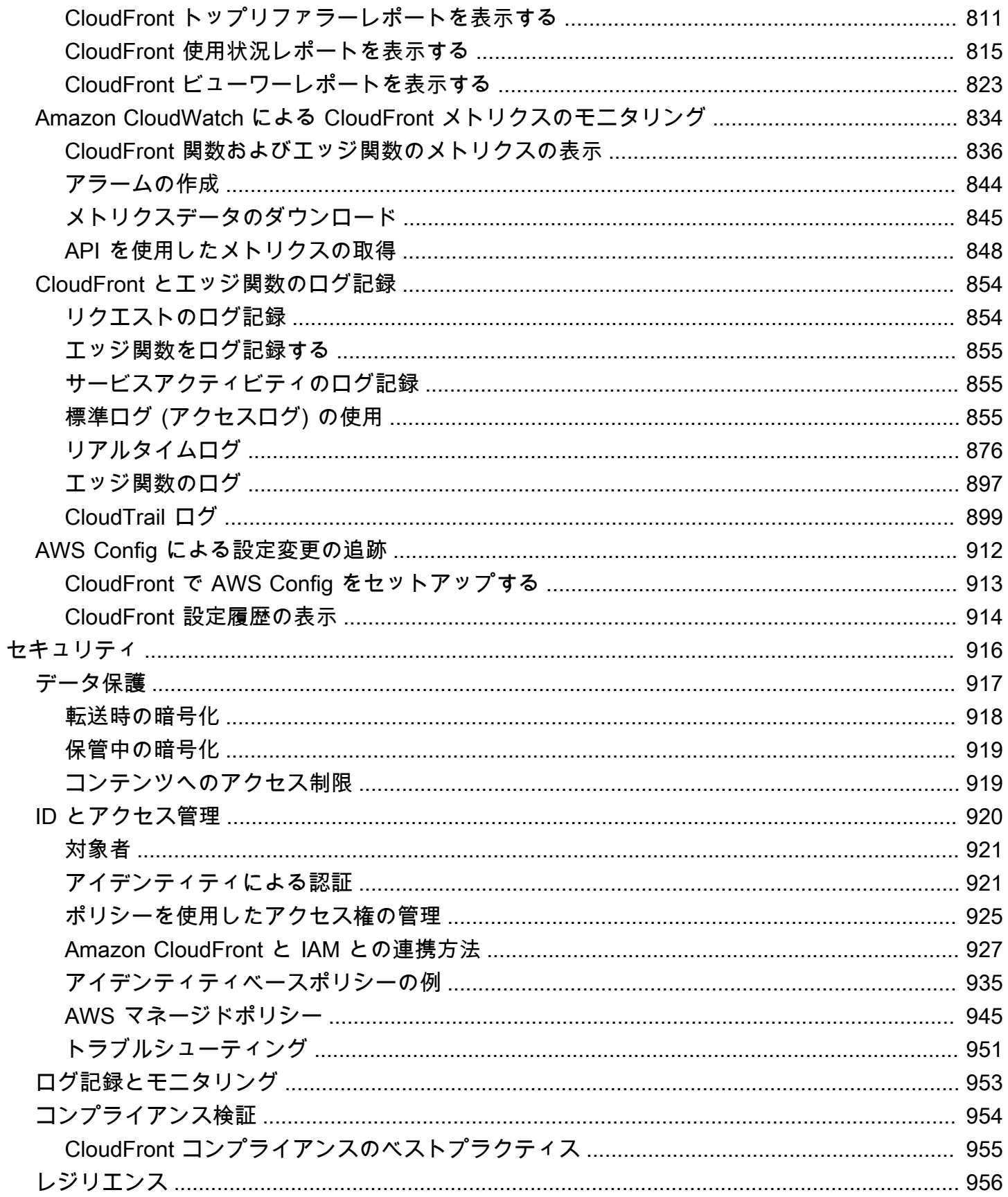

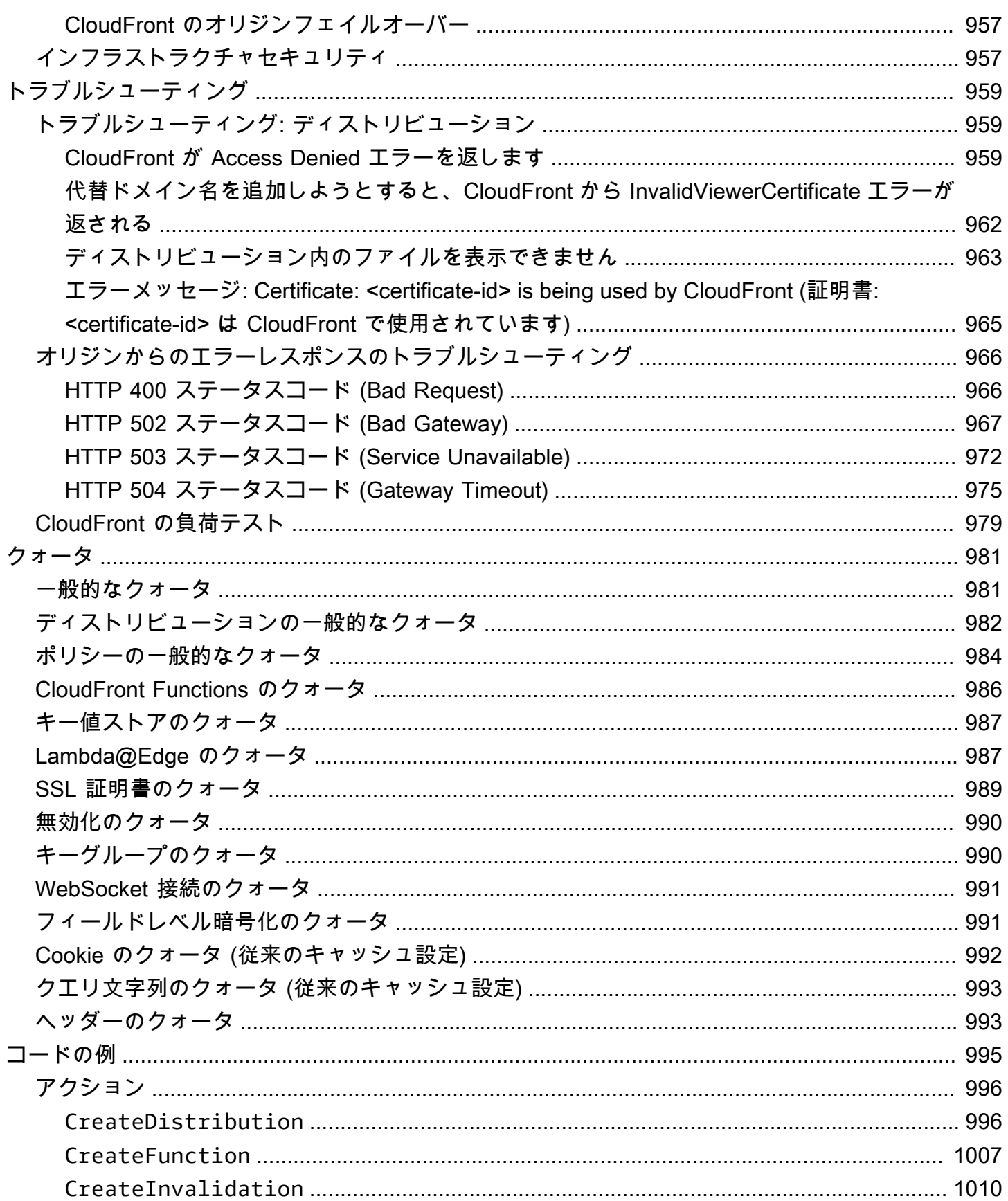

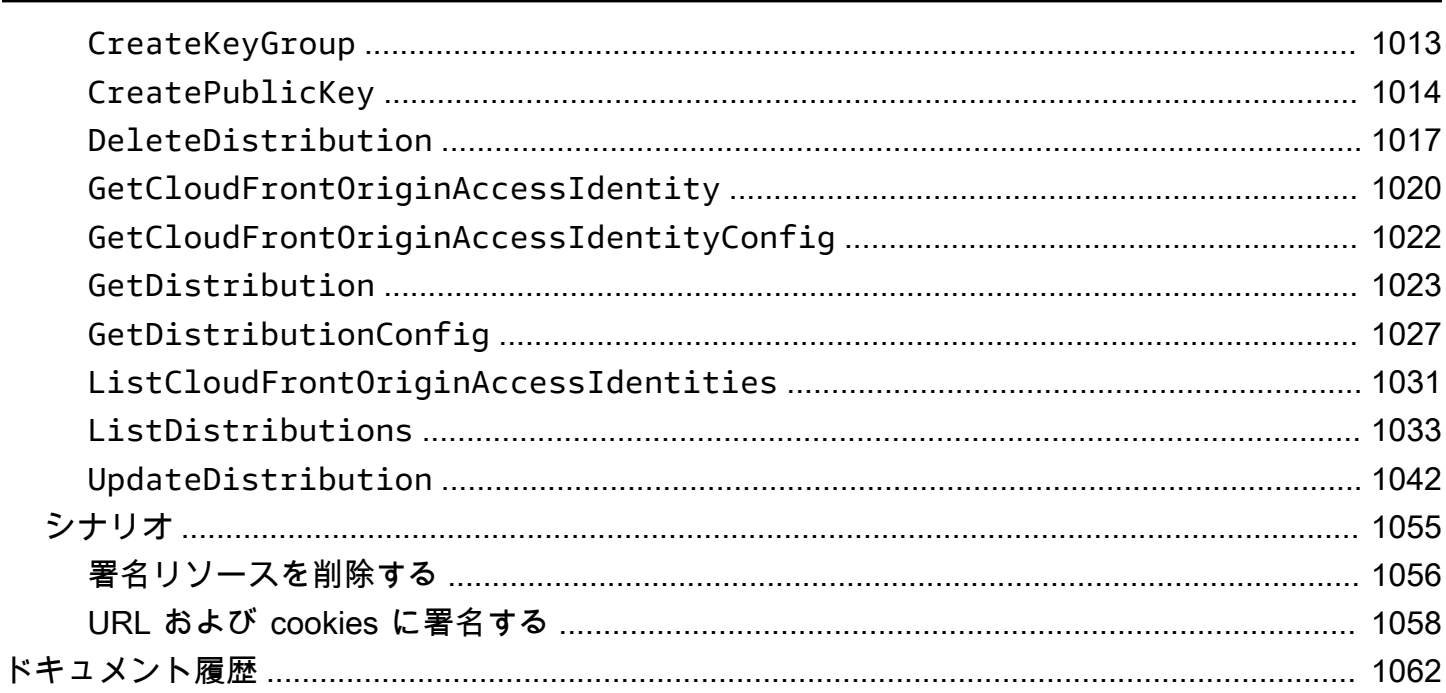

# <span id="page-14-0"></span>Amazon CloudFront とは何ですか?

Amazon CloudFront は、ユーザーへの静的および動的なウェブコンテンツ (.html、.css、.js、イメー ジファイルなど) の配信を高速化するウェブサービスです。CloudFront では、エッジロケーションと いうデータセンターの世界的ネットワークを経由してコンテンツを配信します。CloudFront でサー ビスを提供しているコンテンツをユーザーがリクエストすると、リクエストはエッジロケーションに ルーティングされ、レイテンシー (遅延時間) が最小になります。これにより、コンテンツは可能な 限り最高のパフォーマンスで配信されます。

- コンテンツがエッジロケーション内に最も低いレイテンシーですでに存在している場 合、CloudFront はそのコンテンツを即時に配信します。
- コンテンツがこのエッジロケーションに存在しない場合、CloudFront は、コンテンツの最終バー ジョンのソースとして識別されている Amazon S3 バケット、MediaPackage チャネル、または HTTP サーバー (たとえば、ウェブサーバー) などの定義されたオリジンからコンテンツを取り込 みます。

たとえば、イメージが CloudFront からではなく従来のウェブサーバーから供給されている とします。たとえば、sunsetphoto.png というイメージを、URL https://example.com/ sunsetphoto.png を使用して提供するとします。

ユーザーは簡単にこの URL にアクセスしてそのイメージを表示できます。ただし、そのイメージが 見つかるまで、リクエストがネットワークから別のネットワークに (インターネットを構成する相互 接続ネットワークの複雑な集合経由で) ルーティングされたということを、おそらくユーザーは認識 しません。

CloudFront は、コンテンツを最良の方法で供給できるエッジロケーションに各ユーザーリクエスト を AWS バックボーンネットワーク経由でルーティングすることで、コンテンツの配信を高速化しま す。通常、これはビューワーに最も高速に配信できる CloudFront エッジサーバーです。AWS ネッ トワークを使用することでユーザーのリクエストが通過しなければならないネットワークの数が大幅 に減少するので、パフォーマンスが向上します。ユーザーが経験するレイテンシー (ファイルの最初 のバイトがロードされるまでの時間) が低くなり、データ転送速度が高くなります。

お客様のファイル (オブジェクトとしても知られる) のコピーが世界中の複数のエッジロケーション に保持される (つまりキャッシュされる) ので、信頼性と可用性の向上も得られます。

トピック

• [コンテンツを配信するように CloudFront を設定する方法](#page-15-0)

- [料金](#page-17-0)
- [CloudFront の使用方法](#page-17-1)
- [CloudFront がコンテンツを配信する方法](#page-20-0)
- [CloudFront エッジサーバーの場所と IP アドレス範囲](#page-24-0)
- [AWS SDK での CloudFront の使用](#page-25-0)
- [CloudFront テクニカルリソース](#page-26-0)

# <span id="page-15-0"></span>コンテンツを配信するように CloudFront を設定する方法

CloudFront ディストリビューションを作成して、コンテンツを配信する場所と、コンテンツ配信の 追跡と管理の方法の詳細を CloudFront に指示します。こうすることで、誰かがそのコンテンツを表 示または使用する際に、CloudFront はビューワーに近いコンピュータ (エッジサーバー) を使用して そのコンテンツをすばやく配信します。

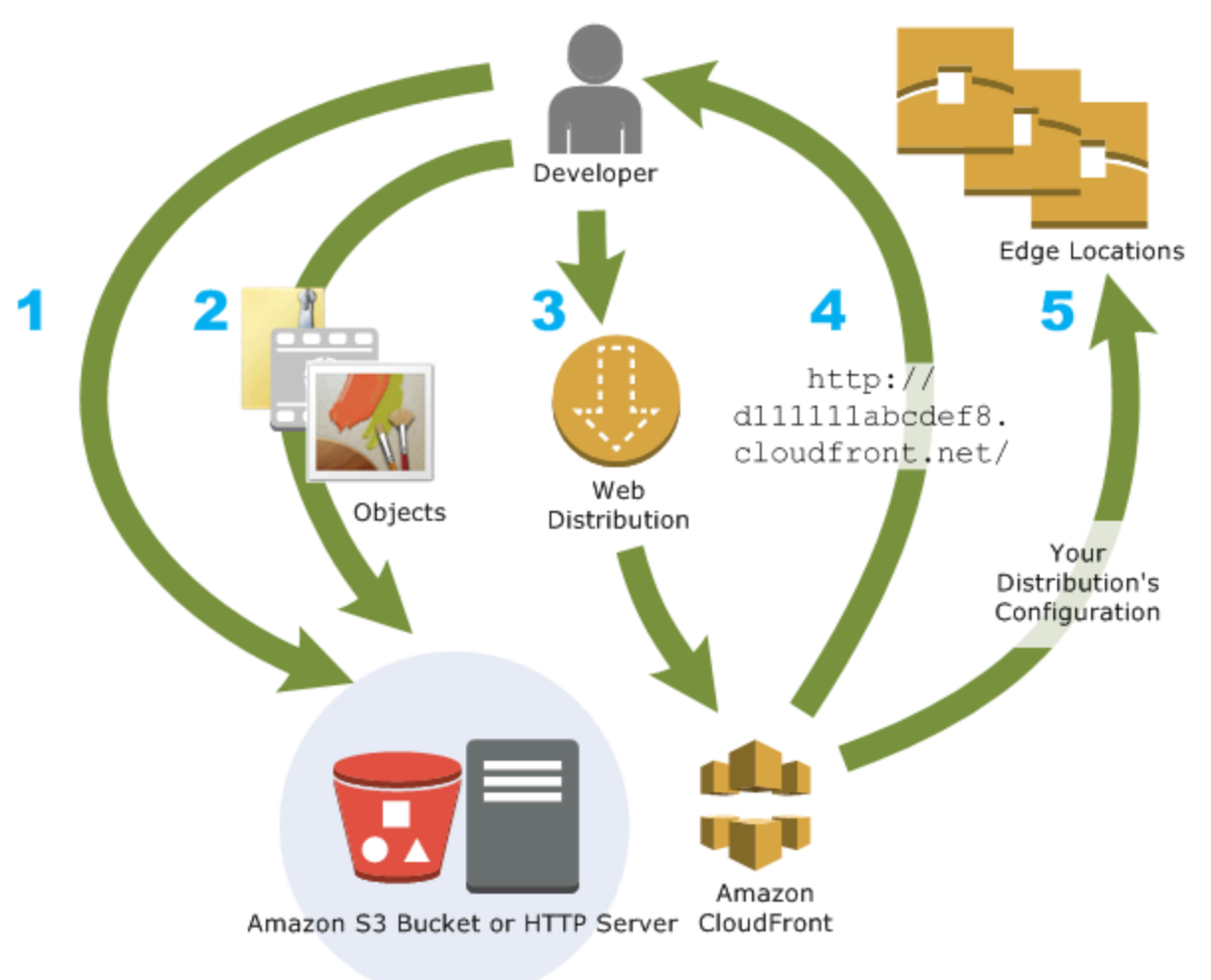

#### コンテンツを配信するように CloudFront を構成する方法

1. Amazon S3 バケットや独自の HTTP サーバーなどのオリジンサーバーを指定します。ここから CloudFront がファイルを取得し、CloudFront エッジロケーションから全世界に配信します。

オリジンサーバーには、お客様のオブジェクトのオリジナルの最終バージョンが保存されま す。コンテンツを HTTP 経由で提供する場合、オリジンサーバーは Amazon S3 バケットま たは HTTP サーバー (ウェブサーバーなど) になります。HTTP サーバーは、Amazon Elastic Compute Cloud (Amazon EC2) インスタンス、またはお客様が管理するサーバー (カスタムオリ ジンとも呼ばれる) で実行できます。

2. ファイルをオリジンサーバーにアップロードします。ファイル ( オブジェクトとも呼ばれます) には、通常、ウェブページ、イメージ、メディアファイルが含まれますが、HTTP 経由で提供で きるものであれば何でもかまいません。

Amazon S3 バケットをオリジンサーバーとして使用している場合は、バケット内のオブジェク トを読み取り可能にして公開することで、オブジェクトの CloudFront URL を知っているユー ザーなら誰でもそのオブジェクトにアクセスできます。オブジェクトを非公開にして、オブジェ クトにアクセスするユーザーを制限することもできます。「[署名付き URL と署名付き Cookie](#page-402-0) [を使用したプライベートコンテンツを提供する](#page-402-0)」を参照してください。

- 3. お客様は CloudFront ディストリビューションを作成します。このディストリビューションに より、ユーザーがウェブサイトまたはアプリケーションを通じてファイルをリクエストしたと きに、どのオリジンサーバーからファイルを取得するかが CloudFront に指示されます。同時 に、詳細も指定します。たとえば、CloudFront ですべてのリクエストをログに記録するかどう かや、ディストリビューションを作成した直後にディストリビューションを有効にするかどうか などです。
- 4. CloudFront は新しいディストリビューションにドメイン名を割り当てます。このドメイン名 は、CloudFront コンソールで確認でき、プログラムによるリクエスト (API リクエストなど) で はレスポンスとして返されます。必要に応じて、代わりに使用する代替ドメイン名を追加できま す。
- 5. CloudFront はディストリビューションの構成を関係するすべてのエッジロケーションまたはポ イントオブプレゼンス (POP) (CloudFront がファイルのコピーをキャッシュするために使用す る、地理的に分散して配置されたデータセンター内のサーバー群) に送信します。ただし、ディ ストリビューションのコンテンツは送信されません。

ウェブサイトやアプリケーションを開発するときには、CloudFront がお客様の URL に提 供するドメイン名を使用します。たとえば、CloudFront がディストリビューションのドメ イン名として d111111abcdef8.cloudfront.net を返した場合、Amazon S3 バケッ ト内 (または HTTP サーバーのルートディレクトリ内) の logo.jpg の URL は https:// d111111abcdef8.cloudfront.net/logo.jpg になります。

または、独自のドメイン名をディストリビューションに使用するよう CloudFront をセットアップす ることもできます。この場合、URL は https://www.example.com/logo.jpg のようになりま す。

オプションで、ファイルにヘッダーを追加するようにオリジンサーバーを構成し、ファイルが CloudFront エッジロケーションのキャッシュに保持される期間を示すこともできます。デフォルト では、各ファイルはエッジロケーションに 24 時間保持された後に有効期限切れになります。最小の 有効期限切れ時間は 0 秒です。有効期限切れ時間の上限はありません。詳細については、[「コンテ](#page-172-0) [ンツをキャッシュに保持する期間 \(有効期限\) を管理する」](#page-172-0)を参照してください。

# <span id="page-17-0"></span>料金

CloudFront では、エッジロケーションからのデータ転送と、HTTP または HTTPS リクエストに対し て課金されます。料金は、使用タイプ、地域、選択した機能によって異なります。

Amazon Simple Storage Service (Amazon S3)、Elastic Load Balancing、Amazon API Gateway など の AWS オリジンを使用すると、オリジンから CloudFront へのデータ転送は常に無料です。AWS オ リジンを使用した場合、CloudFront からビューワーへのアウトバウンドデータ転送にのみ課金され ます。

詳細については、「[CloudFront の料金」](https://aws.amazon.com/cloudfront/pricing/)と、請求および Savings Bundle の「[よくある質問」](https://aws.amazon.com/cloudfront/faqs/)を参照 してください。

# <span id="page-17-1"></span>CloudFront の使用方法

CloudFront を使用すると、さまざまな目標を達成するのに役立ちます。このセクションでは、詳細 情報へのリンクとともに、可能性についてのアイデアをいくつか示します。

トピック

- [静的ウェブサイトのコンテンツ配信の加速](#page-18-0)
- [オンデマンドビデオおよびライブストリーミングビデオの配信](#page-18-1)
- [システム処理全体で特定のフィールドを暗号化する](#page-18-2)
- [エッジのカスタマイズ](#page-19-0)

• [Lambda@Edge カスタマイズを使用したプライベートコンテンツの供給](#page-19-1)

## <span id="page-18-0"></span>静的ウェブサイトのコンテンツ配信の加速

CloudFront は、世界中のビューワーへの静的コンテンツ (たとえば、イメージ、スタイルシー ト、JavaScript など) の配信を高速化します。CloudFront を使用することで、AWS バックボーン ネットワークと CloudFront エッジサーバーの利点を活用して、ウェブサイトを閲覧する訪問者に高 速かつ安全で、信頼性に優れたエクスペリエンスを提供できます。

Amazon S3 バケットを使用すると、静的コンテンツを簡単に格納し、配信することができま す。CloudFront と S3 を組み合わせて使用することには、簡単に S3 コンテンツへのアクセスを制限 できる[オリジンアクセスコントロール](#page-513-0)を使用するオプションを含め、多くの利点があります。

使用をすばやく開始するために役立つ AWS CloudFormation テンプレートを含めた、CloudFront と S3 を併用する方法の詳細については、「[Amazon S3 + Amazon CloudFront: A Match Made in the](https://aws.amazon.com/blogs/networking-and-content-delivery/amazon-s3-amazon-cloudfront-a-match-made-in-the-cloud/)  [Cloud](https://aws.amazon.com/blogs/networking-and-content-delivery/amazon-s3-amazon-cloudfront-a-match-made-in-the-cloud/)」を参照してください。

### <span id="page-18-1"></span>オンデマンドビデオおよびライブストリーミングビデオの配信

CloudFront では、録画済みのファイルとライブイベントの両方のメディアを世界中のビューワーに ストリーム配信するためのいくつかのオプションが提供されています。

- オンデマンドビデオ (VOD) ストリーミングで CloudFront を使用して、MPEG DASH、Apple HLS、Microsoft Smooth Streaming、CMAF などの一般的な形式であらゆるデバイスにストリーミ ングできます。
- ライブストリームをブロードキャストする場合は、フラグメントを正しい順序で配信するマニフェ ストファイルに対する複数のリクエストを結合して、オリジンサーバーの負荷を軽減できるよう に、メディアフラグメントをエッジにキャッシュすることができます。

CloudFront でストリーミングコンテンツを配信する方法の詳細については、「[CloudFront を使用し](#page-554-0) [たビデオオンデマンドおよびライブストリーミングビデオ](#page-554-0)」を参照してください。

#### <span id="page-18-2"></span>システム処理全体で特定のフィールドを暗号化する

CloudFront を使用して HTTPS を設定する場合、すでにオリジンサーバーへのセキュアなエンド ツーエンド接続が存在します。フィールドレベルの暗号化を追加する場合、HTTPS セキュリティに 加えて、システムの処理中に特定のデータにオリジンの特定のアプリケーションのみがアクセスでき るように、そのデータを保護できます。

フィールドレベルの暗号化を設定するには、CloudFront にパブリックキーを追加し、そのキーを使 用して暗号化する一連のフィールドを指定します。詳細については、「[フィールドレベル暗号化を使](#page-542-0) [用した機密データの保護](#page-542-0)」を参照してください。

#### <span id="page-19-0"></span>エッジのカスタマイズ

エッジでサーバーレスコードを実行することには、ビューワーのコンテンツとエクスペリエンス をカスタマイズして、待ち時間を短縮することができる様々な可能性があります。たとえば、メン テナンスのためにオリジンサーバーがダウンしているときにカスタムエラーメッセージを表示す ることができるため、ビューワーには一般的な HTTP エラーメッセージは表示されません。また は、CloudFront がリクエストをオリジンに転送する前に、コンテンツにアクセスするユーザーを認 証および管理する関数を使用できます。

Lambda@Edge と CloudFront を併用すると、CloudFront が配信するコンテンツをさまざまな方法 でカスタマイズできます。Lambda@Edge の詳細、および CloudFront で関数を作成してデプロイ する方法の詳細については、「[Lambda@Edge を使用してエッジでカスタマイズする」](#page-689-0)を参照し てください。独自のソリューションのためにカスタマイズできる多くのコードサンプルについて は、[Lambda@Edge 関数の例](#page-750-0) を参照してください。

#### <span id="page-19-1"></span>Lambda@Edge カスタマイズを使用したプライベートコンテンツの供給

Lambda@Edge を使用すると、署名付き URL や署名付き Cookie の使用に加えて、独自のカスタム オリジンからプライベートコンテンツを供給する CloudFront ディストリビューションを設定するの に役立ちます。

CloudFront を使用してこのプライベートコンテンツを供給するには、次のことを実行します。

- [署名付き URL または署名付き Cookie](#page-402-0) を使用してコンテンツにアクセスするようにユーザー (ビューワー) にリクエストします。
- オリジンへのアクセスを制限して、CloudFront のオリジン向けサーバーからのみ利用できるよう にします。これは、次のいずれかで実行できます。
	- Amazon S3 オリジンでは[、オリジンアクセスコントロール \(OAC\) を使用で](#page-513-0)きます。
	- カスタムオリジンでは、次のように実行できます。
		- カスタムオリジンが Amazon VPC セキュリティグループまたは AWS Firewall Manager によって保護されている場合、[CloudFront マネージドプレフィックスリストを](#page-24-1)使用し て、CloudFront のオリジン向け IP アドレスからのみ、オリジンへのインバウンドトラフィッ クを許可できます。
- カスタム HTTP ヘッダーを使用して、CloudFront からのリクエストのみにアクセスを制限し ます。詳細については、[the section called "カスタムオリジンのファイルへのアクセスを制限](#page-405-0) [する"お](#page-405-0)よび[the section called "オリジンリクエストにカスタムヘッダーを追加する"を](#page-307-0)参照して ください。カスタムヘッダーを使用して Application Load Balancer オリジンへのアクセスを 制限する例については、[the section called "Application Load Balancer へのアクセスを制限す](#page-528-0) [る"](#page-528-0) を参照してください。
- カスタムオリジンにカスタムアクセス制御ロジックが必要な場合は、このブログの記 事、[Amazon CloudFront と Lambda@Edge を使用してプライベートコンテンツを供給する](https://aws.amazon.com/blogs/networking-and-content-delivery/serving-private-content-using-amazon-cloudfront-aws-lambdaedge/)で 説明されているように、Lambda@Edge を使用してそのロジックを実装できます。

# <span id="page-20-0"></span>CloudFront がコンテンツを配信する方法

初期セットアップを行った後、CloudFront は、ウェブサイトまたはアプリケーションと連携して動 作し、コンテンツの配信を高速化します。このセクションでは、ビューワーがコンテンツをリクエス トしたときに CloudFront がコンテンツを配信する方法について説明します。

#### トピック

- [CloudFront がユーザーにコンテンツを配信する方法](#page-20-1)
- [CloudFront とリージョン別エッジキャッシュとの連携](#page-21-0)

### <span id="page-20-1"></span>CloudFront がユーザーにコンテンツを配信する方法

CloudFront でコンテンツ配信を設定すると、ユーザーがオブジェクトをリクエストしたときに次の 処理が行われます。

- 1. ユーザーがウェブサイトまたはアプリケーションにアクセスして、イメージファイルや HTML ファイルなどのオブジェクトに対するリクエストを送信します。
- 2. DNS は、リクエストを、最も適切に処理できる CloudFront POP (エッジロケーション) にルー ティングします。通常は、レイテンシーを考慮して最寄りの CloudFront POP が対象となりま す。
- 3. CloudFront では、リクエストされたオブジェクトのキャッシュをチェックします。オブジェク トがキャッシュにある場合、CloudFront はオブジェクトをユーザーに返します。オブジェクトが キャッシュにない場合、CloudFront は次の処理を実行します。
- a. CloudFront は、リクエストを、ディストリビューションで指定されている内容と照合し、ファ イルのリクエストを、対応するオブジェクトに応じてオリジンサーバーに転送します (例え ば、Amazon S3 バケットや HTTP サーバー)。
- b. そのオリジンサーバーが、エッジロケーションにオブジェクトを返します。
- c. オリジンから最初のバイトが到着した直後に、CloudFront はそのオブジェクトをユーザーに転 送し始めます。また、CloudFront は、そのオブジェクトに対する次回のリクエストに備えて、 キャッシュにそのオブジェクトを追加します。

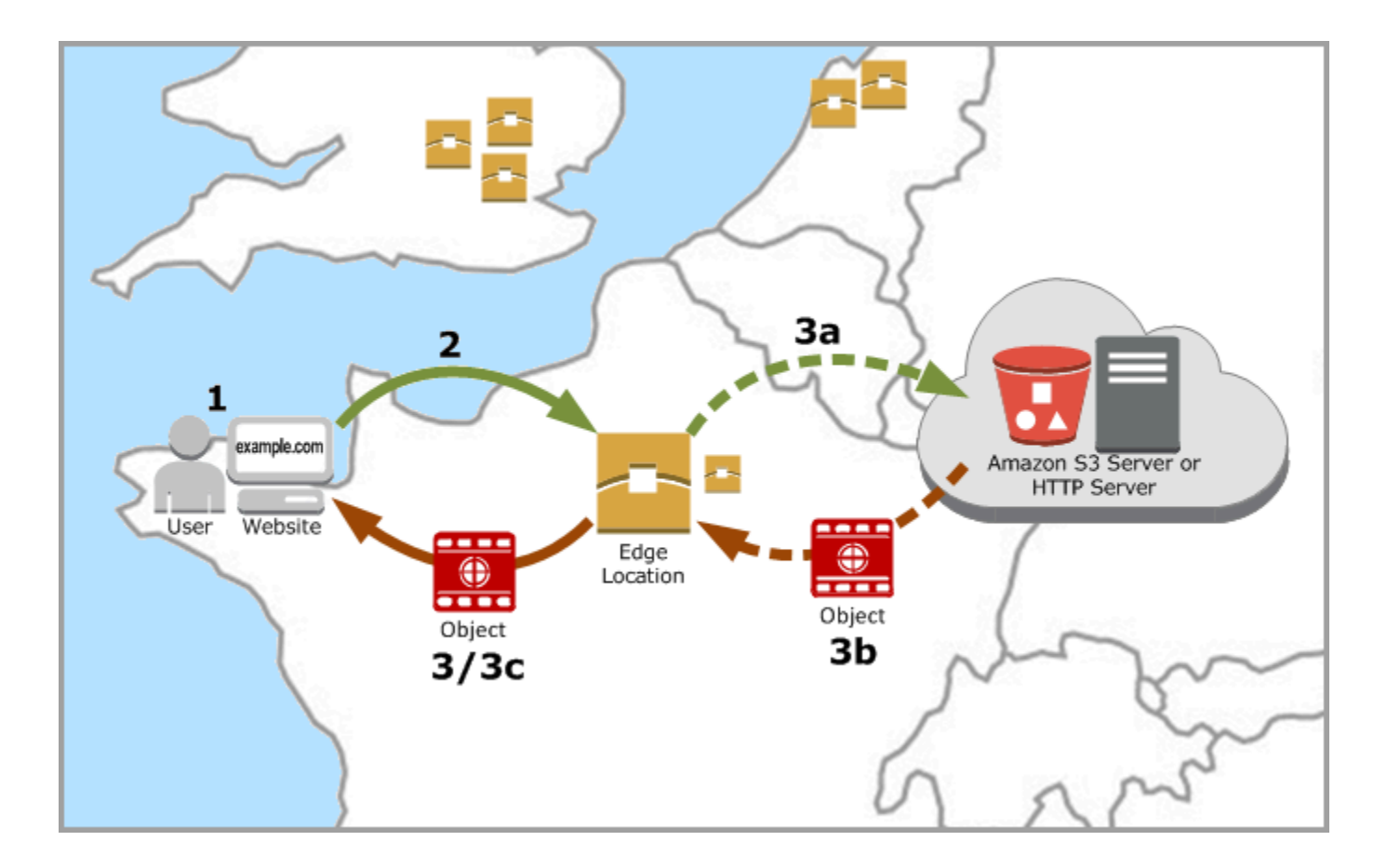

<span id="page-21-0"></span>CloudFront とリージョン別エッジキャッシュとの連携

CloudFront ポイントオブプレゼンス (POP またはエッジロケーションとも呼ばれます) を使用するこ とで、人気のあるコンテンツをすばやくビューワーに提供できます。CloudFront にはリージョン別 エッジキャッシュもあり、コンテンツが POP に残るだけの人気が十分にない場合でも、より多くの コンテンツをビューワーの近くに配置して、そのコンテンツのパフォーマンスを向上させます。

リージョン別エッジキャッシュは、すべてのタイプのコンテンツ (特に、時間の経過とともに人気が 落ちる傾向にあるコンテンツ) に役立ちます。この例には、ビデオ、写真、アートワークのような

ユーザーが生成したコンテンツ、製品の写真やビデオのような e コマースアセット、突然新たに人 気が出る可能性があるニュースやイベント関連のコンテンツがあります。

リージョン別キャッシュの動作

リージョン別エッジキャッシュは、ビューワーに近接して世界各地にデプロイされる CloudFront ロ ケーションです。オリジンサーバーと、ビューワーに直接コンテンツを提供する POP (世界各地の エッジロケーション) の間にあります。オブジェクトの人気が下がると、個別の POP では、これら のオブジェクトを削除し、より人気の高いコンテンツ用に容量を確保する場合があります。リージョ ン別エッジキャッシュのキャッシュは個別の POP よりも大きいため、オブジェクトは最も近いリー ジョン別エッジキャッシュロケーションでより長くキャッシュに残ります。これにより、より多くの コンテンツがビューワーの近くに保持されるため、CloudFront がオリジンサーバーに戻る必要がな くなり、ビューワーに対する全般的なパフォーマンスが向上します。

ビューワーがウェブサイトで、またはアプリケーション経由でリクエストを実行すると、DNS は ユーザーのリクエストに対応できる最適な POP にリクエストをルーティングします。通常、こ の場所は、レイテンシーに関して最も近い CloudFront エッジロケーションです。その POP で は、CloudFront によってリクエストされたオブジェクトがキャッシュにあるかどうかをチェックし ます。オブジェクトがキャッシュにある場合、CloudFront はオブジェクトをユーザーに返します。 オブジェクトがキャッシュにない場合、POP は最も近いリージョン別エッジキャッシュをフェッチ します。POP がリージョン別エッジキャッシュをスキップして直接オリジンに移動する場合の詳細 については、次の注記を参照してください。

そのリージョン別エッジロケーションで、CloudFront は要求されたオブジェクトがキャッシュにあ るかどうかをもう一度チェックします。オブジェクトがキャッシュにある場合、CloudFront はリク エスト元の POP にオブジェクトを転送します。リージョン別エッジキャッシュロケーションから 最初のバイトが到着した直後に、CloudFront はそのオブジェクトをユーザーに転送し始めます。ま た、CloudFront は、そのオブジェクトに対する次回のリクエストに備えて、POP 内のキャッシュに そのオブジェクトを追加します。

POP とリージョン別エッジキャッシュロケーションのいずれかでキャッシュされていないオブジェ クトについて、CloudFront はディストリビューションの仕様とリクエストを比較し、リクエストを オリジンサーバーに転送します。オリジンサーバーがオブジェクトをリージョン別エッジキャッシュ ロケーションに送り返すと、POP に転送され、CloudFront はオブジェクトをユーザーに転送しま す。この場合、CloudFront は次回にビューワーがオブジェクトをリクエストしたときに、POP に加 えてリージョン別エッジキャッシュロケーションのキャッシュにオブジェクトを追加します。これに より、リージョン内のすべての POP がローカルキャッシュを共有されて、オリジンサーバーに対し て複数のリクエストがおこなわれなくなります。また、CloudFront はオリジンサーバーと永続的接 続を保持しているため、可能な限り迅速にオリジンからオブジェクトが取得されます。

**a** Note

- リージョン別エッジキャッシュには、POP と同等の機能があります。たとえば、キャッ シュ無効化リクエストでは、有効期限が切れる前に、POP とリージョン別エッジキャッ シュの両方からオブジェクトが削除されます。エンドユーザーが次にオブジェクトを要求 したときに、CloudFront はオリジンに戻ってオブジェクトの最新バージョンをフェッチし ます。
- プロキシ HTTP メソッド (PUT、POST、PATCH、OPTIONS、DELETE) は POP からオリジ ンに直接送信され、リージョン別エッジキャッシュを経由してプロキシを実行しません。
- リクエスト時に決定される動的リクエストは、リージョン別エッジキャッシュを通過せ ず、直接オリジンに送信されます。
- オリジンが Amazon S3 バケットで、リクエストの最適なリージョン別エッジキャッシュ が S3 バケットと 同じ AWS リージョン である場合、POP はリージョン別エッジキャッ シュをスキップして S3 バケットに直接移動します。

次の図は、CloudFront エッジロケーションとリージョン別エッジキャッシュを通るリクエストとレ スポンスの流れを示しています。

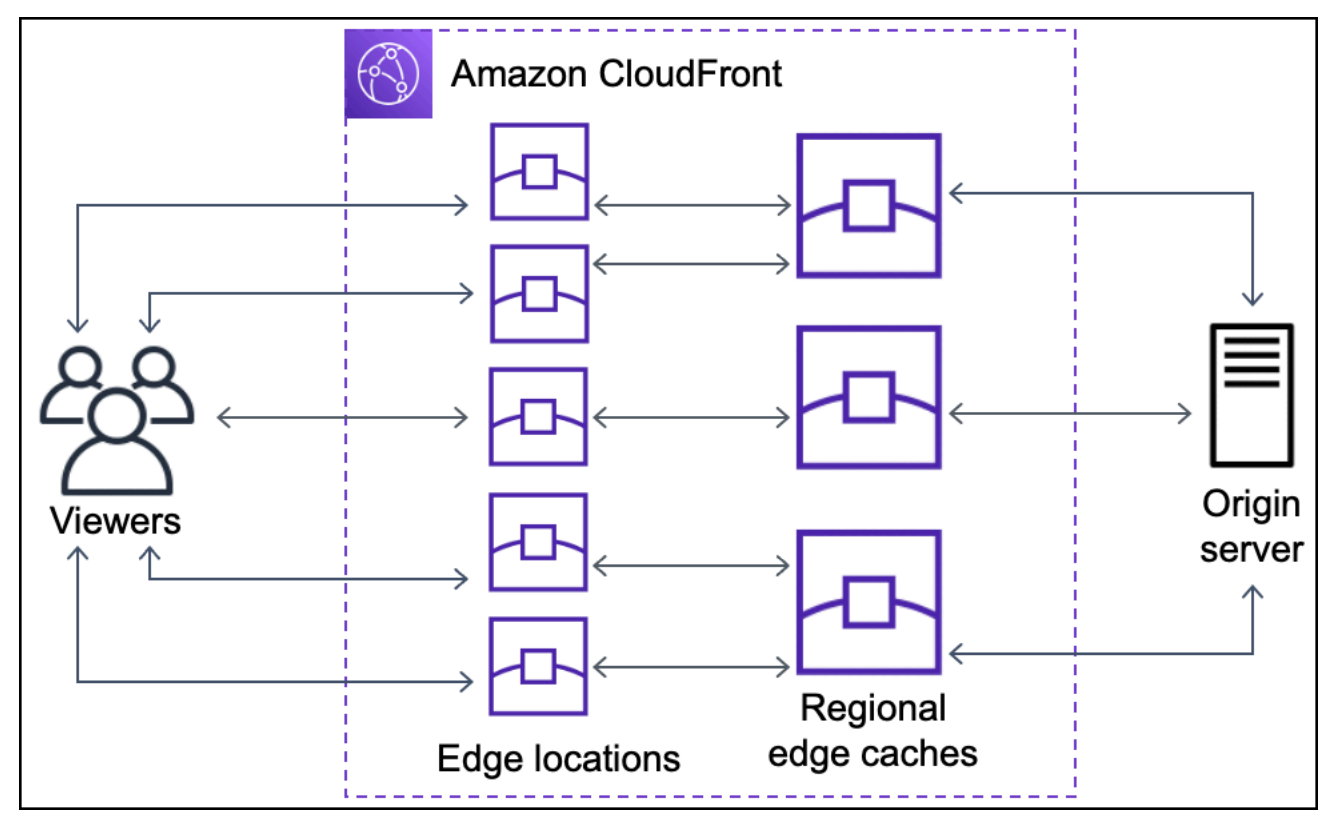

# <span id="page-24-0"></span>CloudFront エッジサーバーの場所と IP アドレス範囲

CloudFront エッジサーバーの場所の一覧については、「[Amazon CloudFront グローバルエッジネッ](https://aws.amazon.com/cloudfront/features/#Global_Edge_Network) [トワーク](https://aws.amazon.com/cloudfront/features/#Global_Edge_Network)」をご覧ください。

Amazon Web Services (AWS) は、その現在の IP アドレス範囲を JSON 形式で公開します。現在 の範囲を参照するには、[ip-ranges.json](https://ip-ranges.amazonaws.com/ip-ranges.json) ファイルをダウンロードします。詳細については、Amazon Web Services 全般のリファレンス の [AWS IP アドレスの範囲](https://docs.aws.amazon.com/general/latest/gr/aws-ip-ranges.html)をご参照ください。

CloudFront エッジサーバーに関連付けられた IP アドレス範囲を見つけるには、ip-ranges.json ファ イルで次の文字列を検索します。

"region": "GLOBAL", "service": "CLOUDFRONT"

また、<https://d7uri8nf7uskq.cloudfront.net/tools/list-cloudfront-ips>での CloudFront の IP 範囲につい てのみ表示できます。

#### <span id="page-24-1"></span>CloudFront マネージドプレフィックスリストを使用

CloudFront マネージドプレフィクスリストには、CloudFront のグローバルに分散されたオリジン 向けサーバーの IP アドレス範囲が含まれています。オリジンが AWS でホストされ、AmazonVPC [セキュリティグループ](https://docs.aws.amazon.com/AWSEC2/latest/UserGuide/ec2-security-groups.html)で保護されている場合、CloudFront マネージドプレフィックスリストを使 用して、CloudFront のオリジン側サーバーからのみオリジンへのインバウンドトラフィックを許可 し、CloudFront 以外のトラフィックがオリジンに到達するのを防ぐことができます。CloudFront が マネージドプレフィクスリストを維持するため、CloudFront のグローバルオリジン向けサーバーの IP アドレスは常に最新になります。CloudFront マネージドプレフィクスリストを使用すると、IP ア ドレス範囲のリストを自分で読み取ったり、管理したりする必要はなくなります。

例えば、オリジンが欧州 (ロンドン) (eu-west-2) リージョンの Amazon EC2 インスタンスである と想定します。インスタンスが VPC 内にある場合は、CloudFront マネージドプレフィクスリストか らのインバウンド HTTPS アクセスを許可するセキュリティグループルールを作成できます。これに より、CloudFront のグローバルオリジン向けのすべてのサーバーがインスタンスに到達できるよう になります。セキュリティグループから他のすべてのインバウンドルールを削除すると、CloudFront 以外のトラフィックがインスタンスに到達するのを防ぐことができます。

CloudFront マネージドプレフィクスリストの名前は com.amazonaws.global.cloudfront.origin-facing です。詳細については、Amazon VPC ユーザーガイドの[「AWS マネージドプレフィックスリストの](https://docs.aws.amazon.com/vpc/latest/userguide/working-with-aws-managed-prefix-lists.html#use-aws-managed-prefix-list) [使用](https://docs.aws.amazon.com/vpc/latest/userguide/working-with-aws-managed-prefix-lists.html#use-aws-managed-prefix-list)」を参照してください。

#### **A** Important

CloudFront マネージドプレフィックスリストは、Amazon VPC クォータに適用される点で独 特です。詳細については、Amazon VPC ユーザーガイドの[「AWS マネージドプレフィック](https://docs.aws.amazon.com/vpc/latest/userguide/working-with-aws-managed-prefix-lists.html#aws-managed-prefix-list-weights) [スリストの重み](https://docs.aws.amazon.com/vpc/latest/userguide/working-with-aws-managed-prefix-lists.html#aws-managed-prefix-list-weights)」を参照してください。

# <span id="page-25-0"></span>AWS SDK での CloudFront の使用

AWS ソフトウェア開発キット (SDK) は、多くの一般的なプログラミング言語で使用できます。各 SDK には、デベロッパーが好みの言語でアプリケーションを簡単に構築できるようにする API、 コード例、およびドキュメントが提供されています。

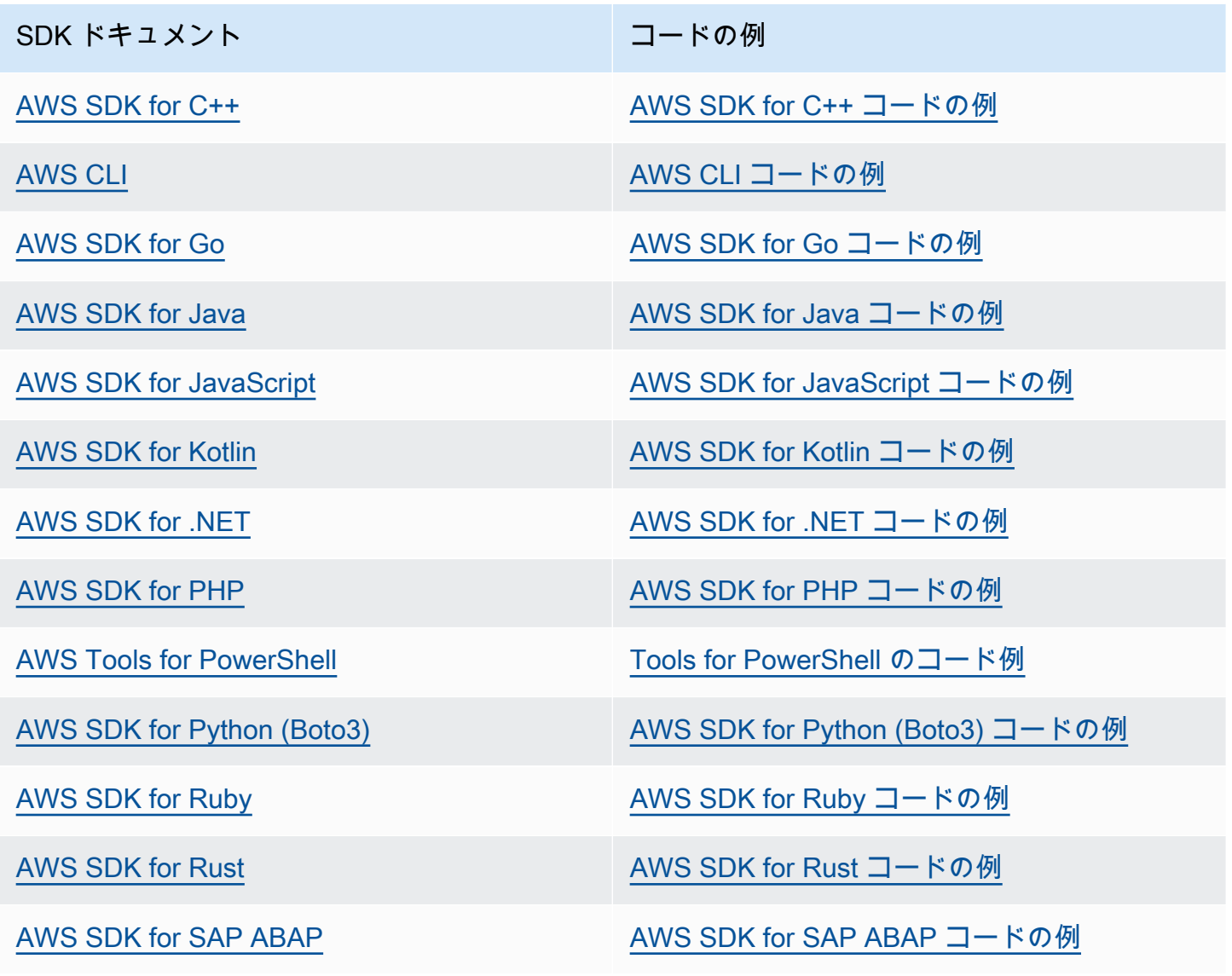

SDK ドキュメント しょうしょう コードの例

[AWS SDK for Swift](https://docs.aws.amazon.com/sdk-for-swift) [AWS SDK for Swift コードの例](https://github.com/awsdocs/aws-doc-sdk-examples/tree/main/swift)

**4** 可用性の例

必要なものが見つからなかった場合。このページの下側にある [Provide feedback (フィード バックを送信)] リンクから、コードの例をリクエストしてください。

# <span id="page-26-0"></span>CloudFront テクニカルリソース

以下のリソースを使用して、CloudFront に関する技術的な質問に対する回答を取得します。

- [AWS re:Post](https://repost.aws/tags/TA8pHF0m5aQdawzT2gwPcVYQ/amazon-cloud-front)  デベロッパーが CloudFront に関連する技術的な質疑応答を行える、デベロッパー 向けのコミュニティサイト。
- [AWS Support センター](https://console.aws.amazon.com/support/home)  このサイトには、最近のサポートケースと、AWS Trusted Advisor およ びヘルスチェックの結果に関する情報が含まれています。また、ディスカッション フォーラム、 技術的な FAQ、サービスヘルスダッシュボード、および AWS Support プランに関する情報へのリ ンクも提供します。
- [AWS プレミアムサポート](https://aws.amazon.com/premiumsupport/)  1 対 1 での迅速な対応を行うサポートチャネルである AWS プレミア ムサポートに関して説明します。AWS でのアプリケーションの構築および実行を支援します。
- [AWS IQ](https://iq.aws.amazon.com/?utm=docs) AWS 認定プロフェッショナルとエキスパートからのヘルプを得ます。

# <span id="page-27-0"></span>CloudFront の開始方法

このセクションのトピックでは、Amazon CloudFront を使用してコンテンツの配信を開始する方法 について説明します。

「[セットアップする](#page-27-1)」トピックでは、AWS アカウント の作成や、管理アクセス権を持つユーザーの 作成など、以下のチュートリアルの前提条件について説明します。

基本的なディストリビューションのチュートリアルでは、認証されたリクエストを Amazon S3 オリ ジンに送信するようにオリジンアクセスコントロール (OAC) を設定する方法を示します。

安全な静的ウェブサイトのチュートリアルでは、Amazon S3 オリジンで OAC を使用してドメイン 名の安全な静的ウェブサイトを作成する方法を示します。チュートリアルでは、設定とデプロイに Amazon CloudFront (CloudFront) テンプレートを使用します。

トピック

- [セットアップする](#page-27-1)
- [基本的な CloudFront ディストリビューションの開始方法](#page-30-0)
- [安全な静的ウェブサイトの開始方法](#page-35-0)

# <span id="page-27-1"></span>セットアップする

このトピックでは、Amazon CloudFront を使用する前の事前ステップ (AWS アカウントの作成など) について説明します。

トピック

- [AWS アカウントへのサインアップ](#page-27-2)
- [管理アクセスを持つユーザーを作成する](#page-28-0)
- [CloudFront へのアクセス方法を選択する](#page-29-0)

### <span id="page-27-2"></span>AWS アカウントへのサインアップ

AWS アカウントがない場合は、以下のステップを実行して作成します。

AWS アカウントにサインアップするには

1. <https://portal.aws.amazon.com/billing/signup> を開きます。

2. オンラインの手順に従います。

サインアップ手順の一環として、通話呼び出しを受け取り、電話キーパッドで検証コードを入力 するように求められます。

AWS アカウントにサインアップすると、AWS アカウントのルートユーザーが作成されます。 ルートユーザーには、アカウントのすべてのAWS のサービスとリソースへのアクセス権があり ます。セキュリティのベストプラクティスとして、ユーザーに管理アクセスを割り当て、ルート ユーザーのみを使用して[ルートユーザーアクセスが必要なタスク](https://docs.aws.amazon.com/accounts/latest/reference/root-user-tasks.html)を実行してください。

サインアップ処理が完了すると、AWS からユーザーに確認メールが送信されます。[https://](https://aws.amazon.com/)  [aws.amazon.com/](https://aws.amazon.com/) の [アカウント] をクリックして、いつでもアカウントの現在のアクティビティを 表示し、アカウントを管理することができます。

### <span id="page-28-0"></span>管理アクセスを持つユーザーを作成する

AWS アカウント にサインアップしたら、AWS アカウントのルートユーザー をセキュリティで保護 し、AWS IAM Identity Center を有効にして、管理ユーザーを作成します。これにより、日常的なタ スクにルートユーザーを使用しないようにします。

AWS アカウントのルートユーザーをセキュリティで保護する

1. [ルートユーザー] を選択し、AWS アカウント のメールアドレスを入力して、アカウント所有者 として [AWS Management Console](https://console.aws.amazon.com/) にサインインします。次のページでパスワードを入力しま す。

ルートユーザーを使用してサインインする方法については、AWS サインイン ユーザーガイドの 「[ルートユーザーとしてサインインする](https://docs.aws.amazon.com/signin/latest/userguide/console-sign-in-tutorials.html#introduction-to-root-user-sign-in-tutorial)」を参照してください。

2. ルートユーザーの多要素認証 (MFA) を有効にします。

手順については、IAM ユーザーガイドの「[AWS アカウント のルートユーザーの仮想 MFA デバ](https://docs.aws.amazon.com/IAM/latest/UserGuide/enable-virt-mfa-for-root.html) [イスを有効にする \(コンソール\)](https://docs.aws.amazon.com/IAM/latest/UserGuide/enable-virt-mfa-for-root.html)」を参照してください。

#### 管理アクセスを持つユーザーを作成する

1. IAM アイデンティティセンターを有効にします。

手順については、「AWS IAM Identity Center ユーザーガイド」の「[AWS IAM Identity Center の](https://docs.aws.amazon.com/singlesignon/latest/userguide/get-set-up-for-idc.html) [有効化](https://docs.aws.amazon.com/singlesignon/latest/userguide/get-set-up-for-idc.html)」を参照してください。

2. IAM アイデンティティセンターで、ユーザーに管理アクセスを付与します。

IAM アイデンティティセンターディレクトリ をアイデンティティソースとして使用するチュー トリアルについては、「AWS IAM Identity Center ユーザーガイド」の「[デフォルト IAM アイデ](https://docs.aws.amazon.com/singlesignon/latest/userguide/quick-start-default-idc.html) [ンティティセンターディレクトリを使用したユーザーアクセスの設定](https://docs.aws.amazon.com/singlesignon/latest/userguide/quick-start-default-idc.html)」を参照してください。

管理アクセス権を持つユーザーとしてサインインする

• IAM アイデンティティセンターのユーザーとしてサインインするには、IAM アイデンティティ センターのユーザーの作成時に E メールアドレスに送信されたサインイン URL を使用します。

IAM Identity Center ユーザーを使用してサインインする方法については、AWS サインイン ユー ザーガイドの「[AWS アクセスポータルにサインインする」](https://docs.aws.amazon.com/signin/latest/userguide/iam-id-center-sign-in-tutorial.html)を参照してください。

追加のユーザーにアクセス権を割り当てる

1. IAM アイデンティティセンターで、最小特権のアクセス許可を適用するというベストプラク ティスに従ったアクセス許可セットを作成します。

手順については、「AWS IAM Identity Center ユーザーガイド」の「[権限設定を作成する」](https://docs.aws.amazon.com/singlesignon/latest/userguide/get-started-create-a-permission-set.html)を参 照してください。

2. グループにユーザーを割り当て、そのグループにシングルサインオンアクセス権を割り当てま す。

手順については、「AWS IAM Identity Center ユーザーガイド」の「[グループの参加」](https://docs.aws.amazon.com/singlesignon/latest/userguide/addgroups.html)を参照し てください。

#### <span id="page-29-0"></span>CloudFront へのアクセス方法を選択する

Amazon CloudFront には、以下の方法でアクセスできます。

- AWS Management Console このガイドの手順は、AWS Management Console を使用してタスク を実行する方法について説明します。
- AWS SDK AWS が SDK を提供しているプログラミング言語を使用している場合は、SDK を使 用して CloudFront にアクセスできます。SDK によって認証が簡素化され、開発環境との統合が 容易になり、CloudFront コマンドにアクセスすることができます。詳細については、「[AWS SDK](#page-25-0)  [での CloudFront の使用」](#page-25-0)を参照してください。
- CloudFront API SDK が提供されていないプログラミング言語を使用している場合、API アク ションの情報と API リクエストの作成方法については、[Amazon CloudFront API リファレンスを](https://docs.aws.amazon.com/cloudfront/latest/APIReference/Welcome.html) 参照してください。
- AWS CLI AWS Command Line Interface (AWS CLI) は AWS のサービスを管理するための統 合ツールです。AWS CLI をインストールして設定する方法については、「AWS Command Line Interface ユーザーガイド」の「[AWS CLI の最新バージョンをインストールまたは更新する」](https://docs.aws.amazon.com/cli/latest/userguide/getting-started-install.html)を参 照してください。
- Tools for Windows PowerShell Windows PowerShell の使用経験がある場合は、AWS Tools for Windows PowerShell を使用することもできます。詳細については、「AWS Tools for Windows PowerShell ユーザーガイド」の「[AWS Tools for Windows PowerShell のインストール」](https://docs.aws.amazon.com/powershell/latest/userguide/pstools-getting-set-up.html)を参照し てください。

# <span id="page-30-0"></span>基本的な CloudFront ディストリビューションの開始方法

このセクションの手順では、CloudFront を使用して、次のことを行う基本的な設定をセットアップ する方法について説明します。

- ディストリビューションオリジンとして使用するバケットを作成します。
- オブジェクトの元のバージョンを Amazon Simple Storage Service (Amazon S3) バケットに保存 します。
- オリジンアクセスコントロール (OAC) を使用して、認証済みのリクエストを Amazon S3 オリ ジンに送信します。OAC は CloudFront を介してリクエストを送信することで、ビューワーが S3 バケットに直接アクセスできないようにします。OAS の詳細については、「[Amazon Simple](#page-513-0)  [Storage Service オリジンへのアクセスを制限する」](#page-513-0)を参照してください。
- オブジェクトの URL で CloudFront ドメイン名を使用します (例: https:// d111111abcdef8.cloudfront.net/index.html)。
- オブジェクトを、デフォルトの 24 時間 (最小時間は 0 秒) にわたって、CloudFront エッジロケー ションに保存します。

大半のオプションはカスタマイズ可能です。CloudFront ディストリビューションのオプションをカ スタマイズする方法の詳細については、「[ディストリビューションを作成する](#page-44-0)」を参照してくださ い。

#### トピック

#### • [前提条件](#page-31-0)

基本的なディストリビューションの開始方法 17 キャッシュ 17 キャッシュ しょうしょう しょうしゅう しょうしゅう イストリビューションの開始方法

- [ステップ 1: Amazon S3 バケットを作成する](#page-31-1)
- [ステップ 2: コンテンツをバケットにアップロードする](#page-32-0)
- [ステップ 3: OAC で Amazon S3 オリジンを使用する CloudFront ディストリビューションを作成](#page-32-1) [する](#page-32-1)
- [ステップ 4: CloudFront からコンテンツにアクセスする](#page-33-0)
- [ステップ 5:クリーンアップ](#page-34-0)
- [基本的な CloudFront ディストリビューションを強化する](#page-34-1)

### <span id="page-31-0"></span>前提条件

この作業を開始する前に、必ず「[セットアップする](#page-27-1)」のステップを完了してください。

## <span id="page-31-1"></span>ステップ 1: Amazon S3 バケットを作成する

Amazon S3 バケットは、ファイル (オブジェクト) やフォルダのコンテナです。CloudFront で は、S3 バケットがソースである場合、ほとんどのタイプのファイルを配信できます。たとえ ば、CloudFront では、テキスト、画像、ビデオを配信できます。Amazon S3 に保存できるデータ量 に上限はありません。

このチュートリアルでは、基本的なウェブページを作成するために提供されたサンプルの hello world ファイルを使用して S3 バケットを作成します。

バケットを作成するには

- 1. AWS Management Console にサインインし、Amazon S3 コンソール ([https://](https://console.aws.amazon.com/s3/)  [console.aws.amazon.com/s3/](https://console.aws.amazon.com/s3/)) を開きます。
- 2. この「開始方法」では、Hello World サンプルを使用することをお勧めします。hello world ウェ ブページ [\(hello-world-html.zip\)](samples/hello-world-html.zip) をダウンロードします。解凍して、css フォルダと index ファ イルを使いやすい場所 (ブラウザを実行しているデスクトップなど) に保存します。
- 3. [バケットを作成] を選択します。
- 4. 「Amazon Simple Storage Service ユーザーガイド」の「[汎用バケットの命名規則」](https://docs.aws.amazon.com/AmazonS3/latest/userguide/bucketnamingrules.html#general-purpose-bucket-names)に準拠した 一意のバケット名を入力します。
- 5. [リージョン] では、地理的に近い AWS リージョンを選択することをお勧めします (これによ り、レイテンシーが短縮され、コストが削減されます)。
	- 別のリージョンを選択することもできます。規制要件に対応する場合などは、別のリージョン を選択することがあります。

6. 他のすべての設定はデフォルトのままにして、[バケットを作成] を選択します。

### <span id="page-32-0"></span>ステップ 2: コンテンツをバケットにアップロードする

Amazon S3 バケットを作成したら、解凍した hello world ファイルの内容をバケットにアップ ロードします (このファイルは [ステップ 1: Amazon S3 バケットを作成する](#page-31-1) にダウンロードして解凍 しました)。

コンテンツを Amazon S3 にアップロードするには

- 1. [汎用バケット] セクションで、新しいバケットの名前を選択します。
- 2. [アップロード] を選択します。
- 3. [アップロード] ページで、css フォルダと index ファイルをドロップ領域内にドラッグしま す。
- 4. 他のすべての設定はデフォルトのままにして、[アップロード] を選択します。

# <span id="page-32-1"></span>ステップ 3: OAC で Amazon S3 オリジンを使用する CloudFront ディスト リビューションを作成する

このチュートリアルでは、オリジンアクセスコントロール (OAC) で Amazon S3 オリジンを使用す る CloudFront ディストリビューションを作成します。OAC は、認証済みのリクエストを Amazon S3 オリジンに安全に送信するのに役立ちます。OAC の詳細については、[「Amazon Simple Storage](#page-513-0)  [Service オリジンへのアクセスを制限する](#page-513-0)」を参照してください。

OAC を使用する Amazon S3 オリジンで CloudFront ディストリビューションを作成するには

- 1. CloudFront コンソール (<https://console.aws.amazon.com/cloudfront/v4/home>) を開きます。
- 2. [ディストリビューションの作成] を選択します。
- 3. [オリジン] の [オリジンドメイン] で、このチュートリアル用に作成した S3 バケットを選択しま す。
- 4. [オリジン] の [オリジンアクセス] で、[オリジンアクセスコントロール設定 (推奨)] を選択しま す。
- 5. [オリジンアクセスコントロール] で、[新しい OAC を作成] を選択します。
- 6. [新しい OAC を作成] ペインは、デフォルト設定のままにして、[作成] を選択します。
- 7. [ウェブアプリケーションファイアウォール (WAF)] で、いずれかのオプションを選択します。
- 8. 他のすべてのセクションや設定は、デフォルト値のままにします。これらのパラメータの詳細に ついては、「[ディストリビューションの設定](#page-74-0)」を参照してください。
- 9. [ディストリビューションの作成] を選択します。
- 10. [S3 バケットポリシーを更新する必要があります] バナーで、メッセージを読み、[ポリシーをコ ピー] を選択します。
- 11. 同じバナーで、[S3 バケットのアクセス許可に移動してポリシーを更新する] へのリンクを選択 します (これにより、Amazon S3 コンソールのバケットの詳細ページに移動します)。
- 12. [バケットポリシー] で、[編集] を選択します。
- 13. [ステートメントを編集] フィールドに、ステップ 10 でコピーしたポリシーを貼り付けます。
- 14. [Save changes] (変更の保存) をクリックします。
- 15. CloudFront コンソールに戻り、新しいディストリビューションの [詳細] セクションを確認しま す。ディストリビューションのデプロイが完了すると、[最終変更日] フィールドが [デプロイ中] から 日付と時刻に変わります。
- 16. CloudFront がディストリビューションに割り当てるドメイン名を記録します。この表示は以下 のようになります: d111111abcdef8.cloudfront.net

このチュートリアルのディストリビューションと S3 バケットを本番環境で使用する前に、特定の ニーズに合うように設定してください。本番環境でのアクセス権の設定方法については、「[コンテン](#page-364-0) [ツへのセキュアなアクセスの設定とアクセスの制限](#page-364-0)」を参照してください。

### <span id="page-33-0"></span>ステップ 4: CloudFront からコンテンツにアクセスする

CloudFront からコンテンツにアクセスするには、CloudFront ディストリビューションのドメイン名 と、コンテンツのメインページを組み合わせます (ディストリビューションのドメイン名は [ステップ](#page-32-1)  [3: OAC で Amazon S3 オリジンを使用する CloudFront ディストリビューションを作成する](#page-32-1) に記録 しました)。

- ディストリビューションのドメイン名は、d111111abcdef8.cloudfront.net のようになりま す。
- 通常、ウェブサイトのメインページへのパスは /index.html です。

したがって、CloudFront からコンテンツにアクセスするための URL は次のようになります。

https://d111111abcdef8.cloudfront.net/index.html.

前の手順に従い、hello world ウェブページを使用している場合は、次のようにコンテンツが表示さ れます。

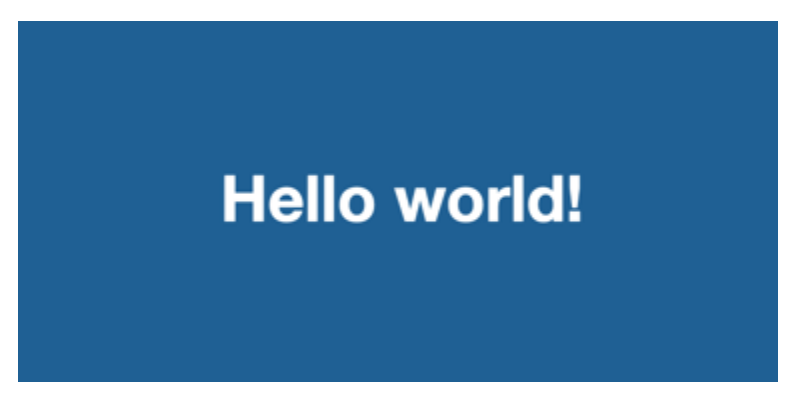

この S3 バケットに追加のコンテンツをアップロードした場合、CloudFront ディストリビューション のドメイン名と S3 バケット内のオブジェクトへのパスを組み合わせることで、CloudFront からコン テンツにアクセスできます。例えば、new-page.html という名前の新しいファイルを S3 バケット のルートにアップロードした場合、URL は次のようになります。

<span id="page-34-0"></span>https://d111111abcdef8.cloudfront.net/new-page.html.

ステップ 5:クリーンアップ

学習目的のためだけにディストリビューションと S3 バケットを作成した場合は、削除して料金が発 生しないようにします。最初にディストリビューションを削除します。詳細については、以下のリン クを参照してください。

• [ディストリビューションを削除する](#page-92-1)

• [バケットの削除](https://docs.aws.amazon.com/AmazonS3/latest/userguide/delete-bucket.html)

#### <span id="page-34-1"></span>基本的な CloudFront ディストリビューションを強化する

この開始方法チュートリアルでは、ディストリビューションを作成するための最小限のフレームワー クを提供します。以下の拡張機能を試してみることをお勧めします。

• デフォルトでは、Amazon S3 バケット内のファイル (オブジェクト) はプライベートとして設定さ れます。バケットを作成した AWS アカウントのみが、ファイルの読み取りまたは書き込みのアク セス許可を持ちます。自分の Amazon S3 バケット内のファイルに他のユーザーが CloudFront の URL を使用してアクセスできるようにするには、そのオブジェクトにパブリック読み取りアクセ ス許可を付与する必要があります。

- CloudFront のプライベートコンテンツ機能を使用して、Amazon S3 バケット内のコンテンツへの アクセスを制限できます。プライベートコンテンツの配信の詳細については、「[署名付き URL と](#page-402-0) [署名付き Cookie を使用したプライベートコンテンツを提供する」](#page-402-0)を参照してください。
- CloudFront ディストリビューションは、カスタムドメイン名 (d111111abcdef8.cloudfront.net の代わりに www.example.com など) を使用するように 設定できます。詳細については、「[カスタム URL を使用する」](#page-128-1)を参照してください。
- このチュートリアルでは、オリジンアクセスコントロール (OAC) で Amazon S3 オリジンを使用 しています。ただし、オリジンが[ウェブサイトエンドポイント](https://docs.aws.amazon.com/AmazonS3/latest/userguide/WebsiteEndpoints.html)として設定した S3 バケットであ る場合は、OAC を使用できません。この場合は、CloudFront でバケットをカスタムオリジンとし て設定する必要があります。詳細については、「[ウェブサイトのエンドポイントとして設定され](#page-121-0) [た Amazon S3 バケットを使用する」](#page-121-0)を参照してください。OAC の詳細については、「[Amazon](#page-513-0)  [Simple Storage Service オリジンへのアクセスを制限する」](#page-513-0)を参照してください。

# <span id="page-35-0"></span>安全な静的ウェブサイトの開始方法

Amazon CloudFront の使用を開始するには、このトピックで説明するソリューション を使用して、ドメイン名用の安全な静的ウェブサイトを作成します。静的ウェブサイ トは、HTML、CSS、JavaScript、画像、動画などの静的ファイルのみを使用し、サーバーやサー バー側の処理は必要ありません。このソリューションを使用すると、ウェブサイトには次の利点があ ります。

- [Amazon Simple Storage Service \(Amazon S3\)](https://docs.aws.amazon.com/AmazonS3/latest/dev/Welcome.html) の耐久性のあるストレージを使用 このソリュー ションでは、静的ウェブサイトのコンテンツをホストする Amazon S3 バケットを作成します。 ウェブサイトを更新するには、新しいファイルを S3 バケットにアップロードするだけです。
- Amazon CloudFront コンテンツ配信ネットワークによる高速化 このソリューションは、低レイ テンシーでビューワーにウェブサイトを提供する CloudFront ディストリビューションを作成し ます。このディストリビューションは、[オリジンアクセスコントロール](#page-513-0) (OAC) を使用して設定さ れ、S3 から直接ではなく CloudFront を通じてのみウェブサイトにアクセスできるようにします。
- HTTPS とセキュリティヘッダーによってセキュリティ保護される このソリューションは[、AWS](https://docs.aws.amazon.com/acm/latest/userguide/acm-overview.html)  [Certificate Manager \(ACM\)](https://docs.aws.amazon.com/acm/latest/userguide/acm-overview.html) で SSL/TLS 証明書を作成し、それを CloudFront ディストリビュー ションにアタッチします。この証明書により、ディストリビューションが HTTPS を使用してドメ インの Web サイトに安全にサービスを提供できるようになります。
- [AWS CloudFormation](https://docs.aws.amazon.com/AWSCloudFormation/latest/UserGuide/Welcome.html) を使用した設定とデプロイ このソリューションは AWS CloudFormation テンプレートを使用してすべてのコンポーネントをセットアップするため、コンポーネントの設定 よりもウェブサイトのコンテンツに集中できます。
このソリューションは、GitHub 上のオープンソースです。コードを表示したり、プルリクエストを 送信したり、問題を提起したりするには、「」に進みます[https://github.com/aws-samples/amazon](https://github.com/aws-samples/amazon-cloudfront-secure-static-site)[cloudfront-secure-static-site](https://github.com/aws-samples/amazon-cloudfront-secure-static-site)

トピック

- [ソリューションの概要](#page-36-0)
- [ソリューションをデプロイする](#page-36-1)

## <span id="page-36-0"></span>ソリューションの概要

次の図は、この静的ウェブサイトソリューションの動作の概要を示しています。

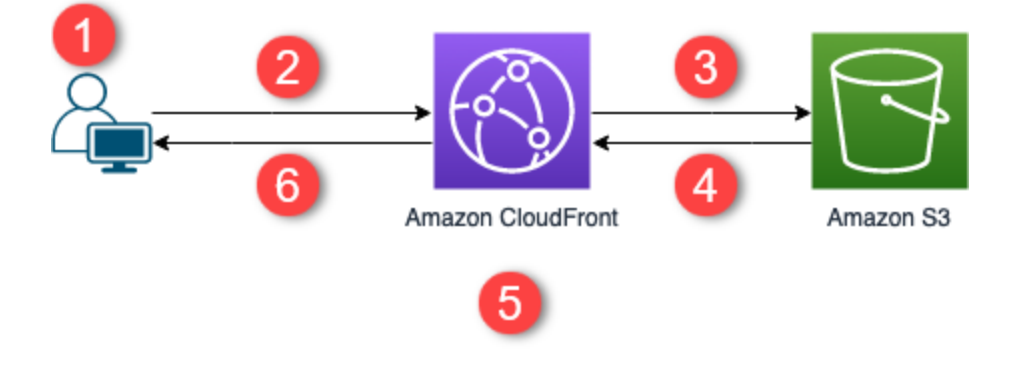

- 1. ビューワーが www.example.com のウェブサイトをリクエストします。
- 2. リクエストされたオブジェクトがキャッシュされている場合、CloudFront はオブジェクトを キャッシュからビューワーに返します。
- 3. オブジェクトが CloudFront のキャッシュにない場合、CloudFront はオリジン (S3 バケット) にオ ブジェクトをリクエストします。
- 4. S3 はオブジェクトを CloudFront に返します。
- 5. CloudFront はオブジェクトをキャッシュします。
- 6. オブジェクトがビューワーに返されます。同じ CloudFront エッジロケーションに送信されるオブ ジェクトに対する後続のリクエストは、CloudFront キャッシュから処理されます。

## <span id="page-36-1"></span>ソリューションをデプロイする

この安全な静的ウェブサイトソリューションをデプロイするには、次のいずれかのオプションを選択 できます。

- AWS CloudFormation コンソールを使用してデフォルトコンテンツでソリューションをデプロイし てから、ウェブサイトのコンテンツを Amazon S3 にアップロードします。
- ソリューションをコンピュータにクローンして、ウェブサイトのコンテンツを追加します。次 に、AWS Command Line Interface (AWS CLI) を使用してソリューションをデプロイします。

#### **a** Note

米国東部 (バージニア北部) リージョンを使用して CloudFormation テンプレートをデプロイ する必要があります。

#### トピック

- [前提条件](#page-37-0)
- [AWS CloudFormation コンソールを使用する](#page-38-0)
- [ソリューションのクローンをローカルで作成する](#page-39-0)
- [アクセスログの検索](#page-41-0)

### <span id="page-37-0"></span>前提条件

このソリューションを使用するには、次の前提条件が必要です。

- Amazon Route 53 ホストゾーンを指している登録済みドメイン名 (example.com など)。ホスト ゾーンは、このソリューションのデプロイ先と同じ AWS アカウントにある必要があります。 登録済みドメイン名がない場合、[Route 53 で登録で](https://docs.aws.amazon.com/Route53/latest/DeveloperGuide/registrar.html)きます。登録済みドメイン名を持っていて も、Route 53 のホストゾーンをポイントしていないという場合は、[Route 53 を DNS サービスと](https://docs.aws.amazon.com/Route53/latest/DeveloperGuide/dns-configuring.html) [して設定](https://docs.aws.amazon.com/Route53/latest/DeveloperGuide/dns-configuring.html)します。
- IAM ロールを作成する CloudFormation テンプレートを起動するための AWS Identity and Access Management (IAM) 許可、およびソリューション内のすべての AWS のリソースを作成するための 許可。

このソリューションの使用中に発生したコストは、お客様の負担となります。コストの詳細について は、[各 AWS のサービスの料金ページを](https://aws.amazon.com/pricing/)参照してください。

## <span id="page-38-0"></span>AWS CloudFormation コンソールを使用する

CloudFormation コンソールを使用してデプロイするには

1. [Launch on AWS] (Launch で起動) を選択して、AWS CloudFormation コンソールでこのソ リューションを開きます。必要に応じて、AWS アカウントにサインインします。

2. CloudFormation コンソールで [スタックを作成] ウィザードが開きます。このソリューションの CloudFormation テンプレートを指定するフィールドが事前に入力されています。

ページの最下部にある [Next] を選択します。

- 3. [スタック詳細の指定] ページで、次のフィールドに値を入力します。
	- SubDomain ウェブサイトで使用するサブドメインを入力します。たとえば、サブドメイン が www の場合、ウェブサイトは *www*.example.com で利用できます。(次の箇条書きで説明す るように、example.com をドメイン名に置き換えます)。
	- DomainName *example.com* などのドメイン名を入力します。このドメインは Route 53 ホ ストゾーンを指している必要があります。
	- HostedZoneId ドメイン名の Route 53 ホストゾーン ID。
	- CreateApex (オプション) CloudFront 設定にドメイン頂点 (example.com) へのエイリアスを 作成します。
- 4. 完了したら、[次へ] を選択します。
- 5. (オプション) [スタックオプションの設定] ページで[、タグおよびその他のスタックオプションを](https://docs.aws.amazon.com/AWSCloudFormation/latest/UserGuide/cfn-console-add-tags.html) [追加します](https://docs.aws.amazon.com/AWSCloudFormation/latest/UserGuide/cfn-console-add-tags.html)。
- 6. 完了したら、[次へ] を選択します。
- 7. [レビュー] ページで、ページの下部までスクロールし、[機能] セクションの 2 つのボックスを選 択します。これらの機能により、CloudFormation はスタックのリソースへのアクセスを許可す る IAM ロールを作成し、リソースに動的に名前を付けることができます。
- 8. [スタックの作成] を選択します。
- 9. スタックの作成が完了するまで待ちます。スタックはネストされたスタックを作成します。完了 までに数分かかることがあります。完了すると、[ステータス] が [CREATE\_COMPLETE] に変わ ります。

ステータスが [CREATE\_COMPLETE] の場合、https://*www.example.com* に移動してウェブサ イトを表示します (www.example.com は、ステップ 3 で指定したサブドメイン名およびドメイ ン名に置き換えます)。ウェブサイトのデフォルトコンテンツが表示されます。

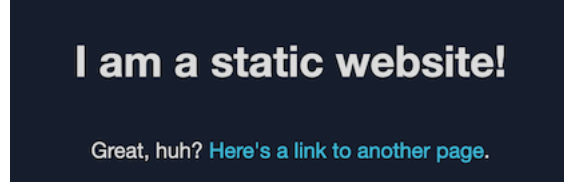

ウェブサイトのデフォルトのコンテンツを独自のコンテンツに置き換えるには

- 1. <https://console.aws.amazon.com/s3/> で Amazon S3 コンソールを開きます。
- 2. 名前が amazon-cloudfront-secure-static-site-s3bucketroot- で始まるバケットを選択します。

**G** Note

s3bucketlogs ではなく、名前に s3bucketroot を含むバケットを選択してください。名 前に s3bucketroot が含まれるバケットには、ウェブサイトのコンテンツが含まれていま す。s3bucketlogs が含まれるバケットには、ログファイルのみ含まれています。

3. ウェブサイトのデフォルトコンテンツを削除し、独自のコンテンツをアップロードします。

**a** Note

このソリューションのデフォルトコンテンツでウェブサイトを表示した場合、デフォル トコンテンツの一部が CloudFront エッジロケーションにキャッシュされている可能性が あります。更新されたウェブサイトのコンテンツがビューワーに確実に表示されるよう にするには、ファイルを無効にして、CloudFront エッジロケーションからキャッシュさ れたコピーを削除します。詳細については、「[ファイルを無効化してコンテンツを削除](#page-336-0) [する](#page-336-0)」を参照してください。

<span id="page-39-0"></span>ソリューションのクローンをローカルで作成する

前提条件

このソリューションをデプロイする前にウェブサイトのコンテンツを追加するには、ソリューション のアーティファクトをローカルでパッケージ化する必要があります。これには、Node.js と npm が 必要です。詳細については、「[https://www.npmjs.com/get-npm」](https://www.npmjs.com/get-npm)を参照してください。

ウェブサイトのコンテンツを追加し、ソリューションをデプロイするには

- 1. からソリューションをクローンまたはダウンロードします[https://github.com/aws-samples/](https://github.com/aws-samples/amazon-cloudfront-secure-static-site) [amazon-cloudfront-secure-static-site](https://github.com/aws-samples/amazon-cloudfront-secure-static-site) クローンを作成またはダウンロードしたら、コマンドプロ ンプトまたはターミナルを開き、amazon-cloudfront-secure-static-site フォルダに移 動します。
- 2. 次のコマンドを実行し、ソリューションのアーティファクトをインストールしてパッケージ化し ます。

make package-static

- 3. ウェブサイトのコンテンツを www フォルダにコピーし、デフォルト Web サイトのコンテンツを 上書きします。
- 4. 次の AWS CLI コマンドを実行して、ソリューションのアーティファクトを保存する Amazon S3 バケットを作成します。*example-bucket-for-artifacts* を独自のバケット名に置き換 えます。

aws s3 mb s3://*example-bucket-for-artifacts* --region us-east-1

5. 次の AWS CLI コマンドを実行し、ソリューションのアーティファクトを CloudFormation テン プレートとしてパッケージ化します。*example-bucket-for-artifacts* を、前のステップ で作成したバケットの名前に置き換えます。

aws cloudformation package \ --region us-east-1 \ --template-file templates/main.yaml \ --s3-bucket *example-bucket-for-artifacts* \ --output-template-file packaged.template

- 6. 次のコマンドを実行し、CloudFormation を使用してソリューションをデプロイし、次の値を置 き換えます。
	- *your-CloudFormation-stack-name* CloudFormation スタックの名前で置き換えます。
	- *example.com* ドメイン名で置き換えます。このドメインは、同じ AWS アカウント の Route 53 ホストゾーンをポイントしている必要があります。
- *www* ウェブサイトで使用するサブドメインに置き換えます。たとえば、サブドメインが www の場合、ウェブサイトは www.example.com で利用できます。
- *hosted-zone-ID* ドメイン名の Route 53 ホストゾーン ID に置き換えます。

aws cloudformation deploy \ --region us-east-1  $\setminus$  --stack-name *your-CloudFormation-stack-name* \ --template-file packaged.template \ --capabilities CAPABILITY\_NAMED\_IAM CAPABILITY\_AUTO\_EXPAND \ --parameter-overrides DomainName=example.com SubDomain=www HostedZoneId=hosted*zone-ID*

• (オプション) ドメイン頂点を使用してスタックをデプロイするには、代わりに次のコマン ドを実行します。

aws --region us-east-1 cloudformation deploy \ --stack-name *your-CloudFormation-stack-name* \ --template-file packaged.template \ --capabilities CAPABILITY\_NAMED\_IAM CAPABILITY\_AUTO\_EXPAND \ --parameter-overrides DomainName=*example.com* SubDomain=*www* HostedZoneId=*hosted-zone-ID* CreateApex=yes

7. CloudFormation スタックの作成が完了するまで待ちます。スタックはネストされたスタッ クを作成します。完了までに数分かかることがあります。完了すると、[ステータス] が [CREATE\_COMPLETE] に変わります。

ステータスが [CREATE\_COMPLETE] に変わったら、https://www.example.com に移動してウェ ブサイトを表示します (www.example.com は、前のステップで指定したサブドメイン名および ドメイン名に置き換えます)。ウェブサイトのコンテンツが表示されます。

## <span id="page-41-0"></span>アクセスログの検索

このソリューションでは、CloudFront ディストリビューションの[アクセスログが](#page-868-0)有効になります。 ディストリビューションのアクセスログを見つけるには、以下のステップを実行します。

ディストリビューションのアクセスログを見つけるには

1. <https://console.aws.amazon.com/s3/> で Amazon S3 コンソールを開きます。

2. 名前が amazon-cloudfront-secure-static-site-s3bucketlogs- で始まるバケットを選択します。

**a** Note s3bucketroot ではなく、名前に s3bucketlogs を含むバケットを選択してくださ い。名前に s3bucketlogs が含まれるバケットには、ログファイルが含まれていま す。s3bucketroot が含まれるバケットには、ウェブサイトのコンテンツが含まれていま す。

3. cdn という名前のフォルダには、CloudFront アクセスログが含まれています。

# ディストリビューションの設定

Amazon CloudFront ディストリビーションを作成して、コンテンツを配信する場所と、コンテンツ 配信の追跡と管理の方法の詳細を CloudFront に指示します。

次の構成設定から選択します。

- コンテンツオリジン CloudFront が配信するファイルの取得元である Amazon S3 バケッ ト、AWS Elemental MediaPackage チャネル、AWS Elemental MediaStore コンテナ、Elastic Load Balancing ロードバランサー、または HTTP サーバーです。1 つのディストリビューション で、最大で 25 のオリジンの任意に組み合わせて指定できます。
- アクセス ファイルをすべてのユーザーが使用できるようにするか、または一部のユーザーにアク セスを制限するか。
- セキュリティ AWS WAF 保護を有効にして、HTTPS を使用したコンテンツへのアクセスを必須 にするかどうか。
- キャッシュキー キャッシュキーに含める値 (存在する場合)。キャッシュキーは、特定のディスト リビューションのキャッシュ内の各ファイルを一意に識別します。
- オリジンリクエスト設定 CloudFront でオリジンに送信するリクエストに HTTP ヘッ ダー、Cookie、またはクエリ文字列を含めるかどうか。
- 地理的制限 CloudFront で特定の国のユーザーがコンテンツにアクセスできないようにするかど うか。
- ログ CloudFront で標準ログを作成するか、ビューワーのアクティビティを示すリアルタイムロ グを作成するかどうか。

詳細については、「[ディストリビューション設定リファレンス](#page-49-0)」を参照してください。

AWS アカウントごとに作成できるディストリビューションの現在の最大数については、「[ディスト](#page-995-0) [リビューションの一般的なクォータ](#page-995-0)」を参照してください。ディストリビューションごとにサービス が可能なファイルの最大数はありません。

ディストリビューションを使用して、HTTP または HTTPS 経由で以下のコンテンツを供給できま す。

• HTTP または HTTPS を使用した静的および動的なコンテンツ (HTML、CSS、JavaScript、イメー ジファイルなど) のダウンロード。

- Apple HTTP Live Streaming (HLS) や Microsoft Smooth Streaming など、さまざまな形式のビデオ オンデマンド。詳細については、「[CloudFront でビデオオンデマンドを配信する」](#page-555-0)を参照してく ださい。
- ライブイベント。リアルタイムのミーティング、会議、コンサートなど。ライブストリーミングの 場合は、AWS CloudFormation スタックを使用して自動的にディストリビューションを作成できま す。詳細については、「[CloudFront と AWS Media Services でライブストリーミングビデオを配](#page-558-0) [信する](#page-558-0)」を参照してください。

以下のトピックでは、CloudFront ディストリビューションの詳細と、ビジネスニーズに合わせて ディストリビューションを設定する方法について説明します。ディストリビューションの作成につい ては、「[ディストリビューションを作成する](#page-44-0)」を参照してください。

トピック

- [ディストリビューションを作成する](#page-44-0)
- [ディストリビューション設定リファレンス](#page-49-0)
- [ディストリビューションのテスト](#page-87-0)
- [ディストリビューションを更新する](#page-88-0)
- [ディストリビューションのタグ付け](#page-90-0)
- [ディストリビューションを削除する](#page-92-0)
- [CloudFront の継続的デプロイを使用して CDN 設定の変更を安全にテストする](#page-94-0)
- [CloudFront ディストリビューションでさまざまなオリジンを使用する](#page-112-0)
- [代替ドメイン名 \(CNAME\) を追加することによって、カスタム URL を使用する](#page-128-0)
- [CloudFront ディストリビューションで WebSockets を使用する](#page-144-0)

## <span id="page-44-0"></span>ディストリビューションを作成する

このトピックでは、CloudFront コンソールを使用してディストリビューションを作成する方法につ いて説明します。

ディストリビューションの作成の概要

1. 1 つ以上の Amazon S3 バケットを作成するか、HTTP サーバーをオリジンサーバーとして構成 します。オリジンとは、コンテンツのオリジナルバージョンを保存する場所です。CloudFront は、ファイルに対するリクエストを受け取ると、オリジンにアクセスし、エッジロケーション

に配信するファイルを取得します。オリジンサーバーとして、10 個の Amazon S3 バケットと HTTP サーバーの任意の組み合わせを使用できます。

- Amazon S3 を使用する場合は、バケット名をすべて小文字にする必要があります。また、バ ケット名にスペースを含めることはできません。
- Amazon EC2 サーバーまたは別のカスタムオリジンを使用する場合は、「[Amazon EC2 \(また](#page-126-0) [は別のカスタムオリジン\) を使用する](#page-126-0)」を確認してください。
- ディストリビューションに対して作成できるオリジンの現在の最大数について、またはクォー タの引き上げを要求するには、「[ディストリビューションの一般的なクォータ](#page-995-0)」を参照してく ださい。
- 2. コンテンツをオリジンサーバーにアップロードします。オブジェクトをパブリックに読み出し可 能にするか、または CloudFront の署名付き URL を使用して、コンテンツへのアクセスを制限 できます。

**A** Important

オリジンサーバーのセキュリティを確保する責任はお客様にあります。サーバーへのア クセス権限を CloudFront に持たせる必要があります。また、コンテンツを保護するため のセキュリティ設定が必要があります。

- 3. CloudFront ディストリビューションの作成
	- CloudFront コンソールでディストリビューションを作成する詳細な手順については、「[ディ](#page-44-0) [ストリビューションを作成する](#page-44-0)」を参照してください。
	- CloudFront API を使用してディストリビューションを作成する方法については、「Amazon CloudFront API リファレンス」の[「CreateDistribution](https://docs.aws.amazon.com/cloudfront/latest/APIReference/API_CreateDistribution.html)」を参照してください。
- 4. (オプション) CloudFront コンソールを使用してディストリビューションを作成する場合は、 ディストリビューションのキャッシュ動作またはオリジンをさらに作成します。動作およびオリ ジンの詳細については、「[CloudFront ディストリビューションを更新するには」](#page-89-0)を参照してく ださい。
- 5. ディストリビューションをテストします。テストの詳細については、「[ディストリビューション](#page-87-0) [のテスト](#page-87-0)」を参照してください。
- 6. ステップ 3 でディストリビューションを作成した後に CloudFront から返されたドメイ ン名を使用して、お客様のコンテンツにアクセスするためのウェブサイトまたはアプリ ケーションを開発します。例えば、CloudFront がディストリビューションのドメイン 名として d111111abcdef8.cloudfront.net を返した場合、Amazon S3 バケット内または

HTTP サーバーのルートディレクトリ内のファイル image.jpg の URL は https:// d111111abcdef8.cloudfront.net/image.jpg になります。

ディストリビューションの作成時に 1 つ以上の代替ドメイン名 (CNAME) を指定した場 合、独自のドメイン名を使用できます。この場合、image.jpg の URL を https:// www.example.com/image.jpg にすることができます。

次の点に注意してください。

- 署名付き URL を使用してコンテンツへのアクセスを制限する場合は、「[署名付き URL と署](#page-402-0) [名付き Cookie を使用したプライベートコンテンツを提供する」](#page-402-0)を参照してください。
- 圧縮されたコンテンツを供給する場合は、「[圧縮ファイルを供給する](#page-346-0)」を参照してください。
- Amazon S3 オリジンおよびカスタムオリジンに対する CloudFront のリクエスト動作およびレ スポンス動作については、「[リクエストとレスポンスの動作](#page-273-0)」を参照してください。

トピック

- [コンソールに CloudFront ディストリビューションを作成する](#page-46-0)
- [CloudFront でコンソールに表示される値](#page-47-0)
- [その他のリンク](#page-48-0)

<span id="page-46-0"></span>コンソールに CloudFront ディストリビューションを作成する

ディストリビューションを作成するには (コンソール)

- 1. AWS Management Consoleにサインインし、[https://console.aws.amazon.com/cloudfront/v4/](https://console.aws.amazon.com/cloudfront/v4/home) [home](https://console.aws.amazon.com/cloudfront/v4/home) で CloudFront コンソールを開きます。
- 2. ナビゲーションペインで [ディストリビューション] を選択し、[ディストリビューションを作成] を選択します。
- 3. ディストリビューションの設定項目を指定します。詳細については、「[ディストリビューション](#page-49-0) [設定リファレンス](#page-49-0)」を参照してください。
- 4. 変更を保存します。
- 5. CloudFront でディストリビューションを作成すると、ディストリビューションの [ステータス] 列の値が、[デプロイ中] からディストリビューションをデプロイした日時に変わります。ディス トリビューションを有効にすることを選択していた場合、この時点でリクエストを処理する準備 が整います。

CloudFront によってディストリビューションに割り当てられたドメイン名がディストリビュー ションのリストに表示されます。(ドメイン名は、選択されたディストリビューションの [General] タブにも表示されます)。

#### **G** Tip

「[代替ドメイン名 \(CNAME\) を追加することによって、カスタム URL を使用する」](#page-128-0)の手 順に従って、CloudFront によって割り当てられた名前の代わりに、代替ドメイン名を使 用できます。

6. ディストリビューションをデプロイする場合は、新しい CloudFront URL または CNAME を使用 してコンテンツにアクセスできることを確認します。詳細については、「[ディストリビューショ](#page-87-0) [ンのテスト](#page-87-0)」を参照してください。

## <span id="page-47-0"></span>CloudFront でコンソールに表示される値

新しい ディストリビューションの作成や、既存のディストリビューションの更新を行う場 合、CloudFront は以下の情報を CloudFront コンソールに表示します。

**a** Note

有効な信頼済み署名者、つまり有効な CloudFront キーペアを持つ AWS アカウントのうち有 効な署名付き URL の作成に使用できるものは、CloudFront コンソールに現在表示されませ ん。

ディストリビューション ID

CloudFront API を使用してディストリビューションに対するアクションを実行する場合、ディス トリビューション ID を使用して、どのディストリビューションを使用するかを指定します (例: EDFDVBD6EXAMPLE)。ディストリビューションのディストリビューション ID を変更することはでき ません。

デプロイとステータス

ディストリビューションをデプロイすると、[最終変更日] 列に [デプロイ中] ステータスが表示されま す。ディストリビューションのデプロイが完了するのを待ち、[ステータス] 列に [有効] と表示される のを確認します。詳細については、「[ディストリビューションの状態](#page-85-0)」を参照してください。

## 最終更新日時

ディストリビューションが最後に変更された日時。ISO 8601 形式が使用されます (例: 2012-05-19T19:37:58Z)。詳しくは、「[https://www.w3.org/TR/NOTE-datetime」](https://www.w3.org/TR/NOTE-datetime)を参照してくださ い。

ドメイン名

オブジェクトへのリンク内で、ディストリビューションのドメイン名を使用します。たとえば、 ディストリビューションのドメイン名が d111111abcdef8.cloudfront.net の場合、/images/ image.jpg へのリンクは https://d111111abcdef8.cloudfront.net/images/image.jpg になります。ディストリビューションの CloudFront ドメイン名を変更することはできません。オブ ジェクトへのリンクの CloudFront URL の詳細については、[「CloudFront でファイルの URL 形式を](#page-330-0) [カスタマイズする](#page-330-0)」を参照してください。

1 つ以上の代替ドメイン名 (CNAME) を指定した場合、オブジェクトへのリンクに、CloudFront ドメ イン名ではなく独自のドメイン名を使用できます。CNAME の詳細については、「[代替ドメイン名](#page-75-0)  [\(CNAME\)](#page-75-0)」を参照してください。

**a** Note

CloudFront ドメイン名は一意です。ディストリビューションのドメイン名は以前のディスト リビューションで使用されておらず、今後の別のディストリビューションでも再利用されま せん。

<span id="page-48-0"></span>その他のリンク

ディストリビューションの作成の詳細については、以下のリンクを参照してください。

- オリジンアクセスコントロール (OAC) で Amazon Simple Storage Service (Amazon S3) バケット オリジンを使用するディストリビューションを作成する方法については、「[基本的な CloudFront](#page-30-0)  [ディストリビューションの開始方法](#page-30-0)」を参照してください。
- CloudFront API を使用してディストリビューションを作成する方法については、「Amazon CloudFront API リファレンス」の[「CreateDistribution](https://docs.aws.amazon.com/cloudfront/latest/APIReference/API_CreateDistribution.html)」を参照してください。
- ディストリビューションの更新については (例えば、キャッシュ動作を追加または変更するため)、 「[ディストリビューションを更新する](#page-88-0)」を参照してください。

• AWS アカウントごとに作成できるディストリビューションの現在の最大数、またはクォータの引 き上げを要求するには、「[ディストリビューションの一般的なクォータ](#page-995-0)」を参照してください。

## <span id="page-49-0"></span>ディストリビューション設定リファレンス

[CloudFront コンソールを](https://console.aws.amazon.com/cloudfront/v4/home)使用して新しいディストリビューションの作成や、既存のディストリ ビューションの更新を行う場合、以下の値を指定します。

CloudFront コンソールを使用してディストリビューションを作成または更新する方法の詳細につい ては、「[the section called "ディストリビューションを作成する"」](#page-44-0)または「[the section called "ディス](#page-88-0) [トリビューションを更新する"」](#page-88-0)を参照してください。

トピック

- [オリジンの設定](#page-49-1)
- [キャッシュ動作の設定](#page-59-0)
- [ディストリビューションの設定](#page-74-0)
- [カスタムエラーページとエラーキャッシュ](#page-86-0)
- [地理的制限](#page-87-1)

<span id="page-49-1"></span>オリジンの設定

CloudFront コンソールを使用してディストリビューションを作成または更新する場合、1 つ以上の ロケーションに関する情報を指定します。これは、オリジンと呼ばれるものであり、ウェブコンテ ンツのオリジナルバージョンを保存する場所です。CloudFront はオリジンからウェブコンテンツを 取得し、世界中のエッジサーバーネットワークを経由してビューワーにウェブコンテンツを供給しま す。

ディストリビューションに対して作成できるオリジンの現在の最大数について、またはクォータの引 き上げを要求するには、「[the section called "ディストリビューションの一般的なクォータ"」](#page-995-0)を参照 してください。

オリジンを削除する場合は、まず、そのオリジンに関連付けられたキャッシュ動作を編集または削除 する必要があります。

#### **A** Important

オリジンを削除する場合は、そのオリジンによって以前供給されていたファイルが別のオリ ジンで利用可能であり、現在、そのファイルへのリクエストがキャッシュ動作によって新し いオリジンにルーティングされていることを確認します。

ディストリビューションを作成または更新する場合、オリジンごとに以下の値を指定します。

トピック

- [オリジンドメイン](#page-50-0)
- [プロトコル \(カスタムオリジンのみ\)](#page-52-0)
- [オリジンのパス](#page-55-0)
- [名前](#page-55-1)
- [オリジンアクセス \(Amazon S3 オリジンのみ\)](#page-55-2)
- [カスタムヘッダーを追加する](#page-56-0)
- [Origin Shield を有効にする](#page-56-1)
- [接続の試行](#page-56-2)
- [接続タイムアウト](#page-57-0)
- [応答タイムアウト \(カスタムオリジンのみ\)](#page-57-1)
- [キープアライブタイムアウト \(カスタムオリジンのみ\)](#page-58-0)
- [レスポンスとキープアライブのタイムアウトクォータ](#page-59-1)

<span id="page-50-0"></span>オリジンドメイン

オリジンドメインは、CloudFront がこのオリジンのオブジェクトの取得先としている Amazon S3 バ ケットまたは HTTP サーバーの DNS ドメイン名です。以下に例を示します。

• Amazon S3 バケット – *DOC-EXAMPLE-BUCKET*.s3.*us-west-2*.amazonaws.com

**a** Note

S3 バケットを最近作成した場合、CloudFront ディストリビューションは最大 24 時間以内 に HTTP 307 Temporary Redirect レスポンスを返す可能性があります。S3 バケット 名がすべての AWS リージョンに反映されるまでに、最大 24 時間かかることがあります。

反映が完了すると、ディストリビューションは自動的にこれらのリダイレクトレスポンス の送信を停止します。何もする必要はありません。詳細については、「[Why am I getting](https://aws.amazon.com/premiumsupport/knowledge-center/s3-http-307-response/)  [an HTTP 307 Temporary Redirect response from Amazon S3?」](https://aws.amazon.com/premiumsupport/knowledge-center/s3-http-307-response/)と「[一時的なリクエスト](https://docs.aws.amazon.com/AmazonS3/latest/dev/Redirects.html#TemporaryRedirection) [のリダイレクト](https://docs.aws.amazon.com/AmazonS3/latest/dev/Redirects.html#TemporaryRedirection)」を参照してください。

- ウェブサイトとして設定された Amazon S3 バケット *DOC-EXAMPLE-BUCKET*.s3 website.*us-west-2*.amazonaws.com
- MediaStore コンテナ *examplemediastore*.data.mediastore.*uswest-1*.amazonaws.com
- MediaPackage エンドポイント *examplemediapackage*.mediapackage.*uswest-1*.amazonaws.com
- Amazon EC2 インスタンス *ec2-203-0-113-25*.compute-1.amazonaws.com
- Elastic Load Balancing ロードバランサー *example-load-balancer-1234567890*.*uswest-2*.elb.amazonaws.com
- 独自のウェブサーバー https://www.example.com

[Origin Domain Name] (オリジンドメイン名) フィールドでドメイン名を選択するか、名前を入力し ます。ドメイン名では、大文字と小文字が区別されません。

オリジンが Amazon S3 バケットの場合は、次の点に注意してください。

- バケットがウェブサイトとして構成されている場合は、バケットの Amazon S3 静的ウェブサイ トホスティングエンドポイントを入力します。[Origin domain] (オリジンドメイン) フィールドの バケット一覧からバケット名を選択しないでください。静的ウェブサイトホスティングエンドポ イントは、Amazon S3 コンソールの [Static website hosting] (静的ウェブサイトホスティング) の [Properties] (プロパティ) ページに表示されます。詳細については、「[the section called "ウェブ](#page-121-0) [サイトのエンドポイントとして設定された Amazon S3 バケットを使用する"」](#page-121-0)を参照してくださ  $U_{\alpha}$
- バケットに Amazon S3 Transfer Acceleration を設定した場合、[Origin domain] (オリジンドメイ ン) に s3-accelerate エンドポイントを指定しないでください。
- 使用しているバケットが別の AWS アカウントのものであり、そのバケットがウェブサイトとして 構成されていない場合は、次の形式で名前を入力します。

*bucket-name*.s3.*region*.amazonaws.com

バケットが米国リージョンにあり、Amazon S3 がバージニア北部の施設にリクエストをルーティ ングするように設定する場合は、次の形式を使用します。

*bucket-name*.s3.us-east-1.amazonaws.com

• CloudFront のオリジンアクセスコントロールを使用して Amazon S3 内のコンテンツを保護しない 限り、ファイルをパブリックに読み取り可能とする必要があります。アクセスコントロールの詳細 については、「[the section called "Amazon Simple Storage Service オリジンへのアクセスを制限す](#page-513-0) [る"」](#page-513-0)を参照してください。

A Important

オリジンが Amazon S3 バケットの場合、バケット名は DNS 命名要件に準拠する必要があり ます。詳細については、Amazon Simple Storage Service ユーザーガイドの[バケットの制約](https://docs.aws.amazon.com/AmazonS3/latest/userguide/BucketRestrictions.html) [と制限](https://docs.aws.amazon.com/AmazonS3/latest/userguide/BucketRestrictions.html)を参照してください。

オリジンの [Origin domain] (オリジンドメイン) の値を変更すると、CloudFront は CloudFront エッジ ロケーションに対する変更の複製を直ちに開始します。該当するエッジロケーションでディストリ ビューション構成が更新されるまで、CloudFront はリクエストを以前のオリジンに引き続き転送し ます。該当のエッジロケーションでディストリビューション構成が更新されると、CloudFront は新 しいオリジンへのリクエストの転送を直ちに開始します。

オリジンを変更しても、CloudFront が、新しいオリジンからのオブジェクトでエッジキャッシュを 再生成する必要はありません。アプリケーション内でビューワーのリクエストが変更されていない 限り、各オブジェクトの TTL の有効期限が切れるか、要求頻度の低いオブジェクトが削除される まで、CloudFront は、引き続き、エッジキャッシュに既に保持されているオブジェクトを供給しま す。

<span id="page-52-0"></span>プロトコル (カスタムオリジンのみ)

**a** Note

これは、カスタムオリジンにのみ適用されます。

CloudFront がオリジンからオブジェクトをフェッチするときに使用するプロトコルポリシー。

次のいずれかの値を選択します。

• [HTTP only] (HTTP のみ): CloudFront は HTTP のみを使用してオリジンにアクセスします。

#### **A** Important

Amazon S3 は静的ウェブサイトホスティングエンドポイントをサポートしていないため、 オリジンが Amazon S3 の静的ウェブサイトホスティングエンドポイントの場合、[HTTPS only] (HTTP のみ) がデフォルト設定です。CloudFront コンソールは、エンドポイントをホ ストする Amazon S3 の静的ウェブサイトのこの設定の変更をサポートしていません。

- [HTTPS only] (HTTPS のみ): CloudFront は HTTPS のみを使用してオリジンにアクセスします。
- [Match viewer] (ビューワーに合わせる): CloudFront は、ビューワーのリクエストのプロトコルに 応じて HTTP または HTTPS を使用し、オリジンと通信します。ビューワーが HTTP と HTTPS の両方のプロトコルを使用してリクエストを行った場合も、CloudFront がオブジェクトをキャッ シュするのは 1 回だけです。

#### **A** Important

CloudFront がこのオリジンに転送する HTTPS ビューワーリクエストの場合、オリジン サーバーの SSL 証明書のドメイン名のうち 1 つは、[Origin domain] (オリジンドメイン) で指定したドメイン名と一致する必要があります。一致しない場合、CloudFront は、 ビューワーリクエストに対して、リクエストされたオブジェクトではなく、HTTP ステー タスコード 502 (不正なゲートウェイ) を返します。詳細については、「[the section called](#page-385-0)  ["CloudFront で SSL/TLS 証明書を使用するための要件"](#page-385-0)」を参照してください。

トピック

- [HTTP ポート](#page-53-0)
- [HTTPS ポート](#page-54-0)
- [最小限のオリジン SSL プロトコル](#page-54-1)

<span id="page-53-0"></span>HTTP ポート

**a** Note

これは、カスタムオリジンにのみ適用されます。

(オプション) カスタムオリジンがリスンする HTTP ポートを指定できます。有効な値には、ポート 80、443、および 1024~65535 が含まれます。デフォルト値はポート 80 です。

#### **A** Important

オリジンが Amazon S3 の静的ウェブサイトホスティングエンドポイントの場合、ポート 80 がデフォルト設定です。Amazon S3 は、静的ウェブサイトホスティングエンドポイントでは ポート 80 のみサポートするためです。CloudFront コンソールは、エンドポイントをホスト する Amazon S3 の静的ウェブサイトのこの設定の変更をサポートしていません。

<span id="page-54-0"></span>HTTPS ポート

#### **a** Note

これは、カスタムオリジンにのみ適用されます。

(オプション) カスタムオリジンがリスンする HTTPS ポートを指定できます。有効な値には、ポート 80、443、および 1024~65535 が含まれます。デフォルト値はポート 443 です。[Protocol] (プロト コル) は、[HTTP only] (HTTP のみ) に設定されます。[HTTPS port] (HTTPS ポート) の値を指定する ことはできません。

<span id="page-54-1"></span>最小限のオリジン SSL プロトコル

**a** Note

これは、カスタムオリジンにのみ適用されます。

オリジンに HTTPS 接続を設立する場合には、CloudFront が使用できる最小限の TLS/SSL プロト コルを選択します。より低い TLS プロトコルは安全性が低いため、オリジンがサポートする最新の TLS を使用することが推奨されます。[Protocol] (プロトコル) は、[HTTP only] (HTTP のみ) に設定さ れます。[Minimum origin SSL protocol] (最小限のオリジン SSL プロトコル) の値を指定することはで きません。

CloudFront が使用する TLS/SSL プロトコルを CloudFront API を使用して設定する場合は、最小 プロトコルを設定することはできません。代わりに、CloudFront がオリジンで使用できるすべて

の TLS/SSL プロトコルを指定します。詳細については、Amazon CloudFront API リファレンスの 「[OriginSslProtocols」](https://docs.aws.amazon.com/cloudfront/latest/APIReference/API_OriginSslProtocols.html)を参照してください。

### <span id="page-55-0"></span>オリジンのパス

CloudFront がオリジンのディレクトリにコンテンツがリクエストされるようにするには、スラッ シュ (/) 以降のディレクトリパスを入力します。CloudFront は、[Origin domain] (オリジンドメイン) の値にディレクトリ名を追加します。例えば、**cf-origin.example.com/production/images** などです。パスの末尾にはスラッシュ (/) を付けないでください。

例えば、特定のディストリビューションに対して次の値を指定したとします。

- [Origin domain] (オリジンドメイン) **DOC-EXAMPLE-BUCKET** と名前の付いた Amazon S3 バケッ ト
- オリジンのパス **/production**
- 代替ドメイン名 (CNAME) **example.com**

ユーザーがブラウザに example.com/index.html と入力すると、CloudFront が DOC-EXAMPLE-BUCKET/production/index.html のリクエストを Amazon S3 に送信します。

ユーザーがブラウザに example.com/acme/index.html と入力すると、CloudFront が DOC-EXAMPLE-BUCKET/production/acme/index.html のリクエストを Amazon S3 に送信します。

### <span id="page-55-1"></span>名前

名前は、このディストリビューション内でこのオリジンを一意に識別する文字列です。デフォルト のキャッシュ動作に加えてキャッシュ動作を作成する場合、ここで指定した名前を使用して、その キャッシュ動作のパスパターンにリクエストが一致した場合に CloudFront がリクエストをルーティ ングするオリジンを識別します。

<span id="page-55-2"></span>オリジンアクセス (Amazon S3 オリジンのみ)

#### **a** Note

これは、Amazon S3 バケットオリジン (S3 静的ウェブサイトエンドポイントを使用してい ないオリジン) にのみ適用されます。

Amazon S3 バケットオリジンへのアクセスを特定の CloudFront ディストリビューションのみに制限 できるようにする場合は、[オリジンアクセスコントロール設定 (推奨)] を選択します。

Amazon S3 バケットオリジンがパブリックにアクセス可能な場合は、[パブリック] を選択します。

詳しくは、「[the section called "Amazon Simple Storage Service オリジンへのアクセスを制限す](#page-513-0) [る"」](#page-513-0)を参照してください。

CloudFront URL のみ使用してカスタムオリジン内のオブジェクトにアクセスするよう要求する方法 の詳細については、「[the section called "カスタムオリジンのファイルへのアクセスを制限する"」](#page-405-0)を 参照してください。

<span id="page-56-0"></span>カスタムヘッダーを追加する

CloudFront がリクエストをオリジンに転送するごとにカスタムヘッダーを追加するようにする場合 は、ヘッダー名とその値を指定します。詳細については、「[the section called "オリジンリクエスト](#page-307-0) [にカスタムヘッダーを追加する"」](#page-307-0)を参照してください。

現在、追加できるカスタムヘッダーの最大数、カスタムヘッダー名と値の最大長、すべてのヘッダー 名と値の全長の最大長については、[クォータ](#page-994-0) を参照してください。

<span id="page-56-1"></span>Origin Shield を有効にする

[Yes] (はい) を選択して、CloudFront の Origin Shield を有効にします。Origin Shield の詳細について は、[the section called "Origin Shield の使用"](#page-152-0) を参照してください。

#### <span id="page-56-2"></span>接続の試行

CloudFront がオリジンへの接続を試行する回数を設定できます。試行回数として 1、2、または 3 を 指定できます。デフォルト値 (特に指定しない場合) は 3 です。

この設定を [Connection timeout] (接続タイムアウト) とともに使用すると、セカンダリオリジンに接 続しようとしたり、ビューワーにエラーレスポンスを返したりするまでに CloudFront が待機する時 間の長さを指定できます。デフォルトでは、CloudFront はセカンダリオリジンへの接続を試行した り、エラーレスポンスを返したりする前に 30 秒 (それぞれ 10 秒間の試行が 3 回) 待機します。試行 回数を減らすか、接続タイムアウトを短くするか、その両方を行うことで、この時間を短縮できま す。

接続試行が指定した回数失敗した場合、CloudFront は次のいずれかを実行します。

- オリジンがオリジングループの一部である場合、CloudFront はセカンダリオリジンへの接続を試 みます。セカンダリオリジンへの接続試行が指定された回数失敗した場合、CloudFront はビュー ワーにエラーレスポンスを返します。
- オリジンがオリジングループの一部でない場合、CloudFront はビューワーにエラーレスポンスを 返します。

カスタムオリジン (静的ウェブサイトホスティングで設定された Amazon S3 バケットを含む) では、 この設定は、CloudFront がオリジンからレスポンスを待機する回数も指定します。詳細について は、「[the section called "応答タイムアウト \(カスタムオリジンのみ\)"](#page-57-1)」を参照してください。

<span id="page-57-0"></span>接続タイムアウト

接続タイムアウトは、オリジンへの接続を確立しようとしたときに CloudFront が待機する秒数で す。1 ~ 10 (両端の値を含む) の秒数を指定できます。デフォルトのタイムアウト (特に指定しない 場合) は 10 秒です。

この設定を [Connection attempts] (接続の試行) とともに使用すると、セカンダリオリジンに接続し ようとしたり、ビューワーにエラーレスポンスを返したりするまでに CloudFront が待機する時間の 長さを指定できます。デフォルトでは、CloudFront はセカンダリオリジンへの接続を試行したり、 エラーレスポンスを返したりする前に 30 秒 (それぞれ 10 秒間の試行が 3 回) 待機します。試行回数 を減らすか、接続タイムアウトを短くするか、その両方を行うことで、この時間を短縮できます。

CloudFront が指定した秒数以内にオリジンへの接続を確立しない場合、CloudFront は次のいずれか を実行します。

- 指定した [Connection attempts] (接続の試行) が 1 を超える場合、CloudFront は接続の確立を再 試行します。CloudFront は、[Connection attempts] (接続の試行) の値に従って最大 3 回試行しま す。
- すべての接続試行が失敗した場合で、オリジンがオリジングループの一部である場合、CloudFront はセカンダリオリジンへの接続を試みます。セカンダリオリジンへの接続試行が指定された回数失 敗した場合、CloudFront はビューワーにエラーレスポンスを返します。
- すべての接続試行が失敗した場合で、オリジンがオリジングループの一部でない場合、CloudFront はエラーレスポンスをビューワーに返します。

<span id="page-57-1"></span>応答タイムアウト (カスタムオリジンのみ)

オリジン応答タイムアウト (オリジンの読み取りタイムアウトまたはオリジンリクエストタイムアウ トとも呼ばれる) は、次の両方の値に適用されます。

- CloudFront がリクエストをオリジンに転送してからレスポンスを受け取るまでの待機時間 (秒)
- CloudFront がオリジンからレスポンスのパケットを受け取ってから次のパケットを受け取るまで の待機時間 (秒)
	- **b** Tip

ビューワーで HTTP 504 ステータスコードエラーが発生しているために、タイムアウト値 を引き上げる必要がある場合は、タイムアウト値を変更する前に、それらのエラーを回避す るその他の方法を検討します。「[the section called "HTTP 504 ステータスコード \(Gateway](#page-988-0)  [Timeout\)"](#page-988-0)」でトラブルシューティングのヒントを参照してください。

CloudFront の動作は、ビューワーリクエストの HTTP メソッドによって決まります。

- GET および HEAD リクエスト ― 応答タイムアウトの期間内にオリジンが応答しない場合、または 応答を停止した場合、CloudFront は接続を中断します。CloudFront は [the section called "接続の](#page-56-2) [試行"](#page-56-2) の値に従って接続を再試行します。
- DELETE、OPTIONS、PATCH、PUT、POST の各リクエスト オリジンが読み取りタイムアウトの 期間中に応答しない場合、CloudFront は接続を中断し、オリジンへの接続を再試行しません。ク ライアントは、必要に応じてリクエストを再送信できます。

<span id="page-58-0"></span>キープアライブタイムアウト (カスタムオリジンのみ)

キープアライブタイムアウトは、CloudFront がレスポンスの最後のパケットを取得した後にカスタ ムオリジンへの接続を維持する時間 (秒) です。持続的接続を維持すると、TCP 接続の再構築に必要 な時間と後続のリクエストに対する別の TLS ハンドシェイクの実行に必要な時間を節約できます。 キープアライブタイムアウトを増やすと、ディストリビューションの接続あたりのリクエストメトリ クスの改善に役立ちます。

**a** Note

[Origin Keep-alive Timeout] (オリジンキープアライブタイムアウト) の値が有効になるために は、永続接続を許可するようにオリジンが設定されている必要があります。

## <span id="page-59-1"></span>レスポンスとキープアライブのタイムアウトクォータ

#### **a** Note

これは、カスタムオリジンにのみ適用されます。

- [レスポンスタイムアウト](#page-57-1)のデフォルトは 30 秒です。
- [キープアライブタイムアウト](#page-58-0)のデフォルトは 5 秒です。
- どちらのクォータでも、1~60 秒の値を指定できます。増加をリクエストするには[、AWS Support](https://console.aws.amazon.com/support/home#/case/create?issueType=service-limit-increase)  [Center Console/ でケースを作成します。](https://console.aws.amazon.com/support/home#/case/create?issueType=service-limit-increase)

AWS アカウント についてタイムアウトの増加をリクエストした後、ディストリビューションオ リジンを更新して、必要なレスポンスタイムアウト値とキープアライブタイムアウト値になる ようにします。アカウントのクォータを増やしても、オリジンは自動的に更新されません。例え ば、Lambda@Edge 関数を使用してキープアライブタイムアウトを 90 秒に設定する場合、オリジン にはすでに 90 秒以上のキープアライブタイムアウトが必要です。そうしないと、Lambda@Edge 関 数の実行に失敗することがあります。

ディストリビューションクォータの詳細については、「[ディストリビューションの一般的なクォー](#page-995-0) [タ](#page-995-0)」を参照してください。

## <span id="page-59-0"></span>キャッシュ動作の設定

キャッシュ動作を設定すると、ウェブサイトにあるファイルの特定の URL パスパターンに応じてさ まざまな CloudFront 機能を設定できます。たとえば、CloudFront のオリジンサーバーとして使用 しているウェブサーバーの .jpg ディレクトリ内にあるすべての images ファイルに 1 つのキャッ シュ動作を適用することができます。キャッシュ動作ごとに構成可能な機能には以下のようなものが あります。

- パスパターン
- CloudFront ディストリビューションに対して複数のオリジンを構成した場合、CloudFront でリク エストを転送するオリジン。
- クエリ文字列をオリジンに転送するかどうか
- 指定したファイルへのアクセスに署名付き URL を必要とするかどうか
- これらのファイルへのアクセスに HTTPS を使用するようユーザーに要求するかどうか

• オリジンがファイルに追加する Cache-Control ヘッダーの値に関係なく、これらのファイルを CloudFront キャッシュに保持する最小時間

新しいディストリビューションを作成する場合、デフォルトのキャッシュ動作の設定を指定します。 デフォルトのキャッシュ動作では、ディストリビューションの作成時に指定されたオリジンにすべて のリクエストが自動的に転送されます。ディストリビューションを作成した後、追加のキャッシュ 動作を作成し、パスパターン (例: \*.jpg) に一致するオブジェクトのリクエストを受け取ったとき に CloudFront がどのように応答するかを定義できます。追加のキャッシュ動作を定義した場合、 デフォルトのキャッシュ動作は常に最後に処理されます。他のキャッシュ動作は、CloudFront コ ンソールに表示された順序で処理されるか、CloudFront API が使用されている場合は、ディストリ ビューションの DistributionConfig エレメントに示された順序で処理されます。詳細について は、「[パスパターン](#page-61-0)」を参照してください。

キャッシュ動作を作成するときに、CloudFront がオブジェクトの取得先とするオリジンを 1 つ指 定します。結果として、CloudFront がすべてのオリジンからオブジェクトを配信する場合、少な くともオリジンと同じ数のキャッシュ動作 (デフォルトのキャッシュ動作を含む) が必要です。2 つ のオリジンとデフォルトのキャッシュ動作のみがある場合、デフォルトのキャッシュ動作によっ て、CloudFront は 1 つのオリジンからオブジェクトを取得します。その他のオリジンは一切使用さ れません。

ディストリビューションに対して作成できるキャッシュ動作の現在の最大数、またはクォータの引き 上げを要求するキャッシュ動作の最大数については、「[ディストリビューションの一般的なクォー](#page-995-0) [タ](#page-995-0)」を参照してください。

#### トピック

- [パスパターン](#page-61-0)
- [オリジンまたはオリジングループ](#page-65-0)
- [ビューワープロトコルポリシー](#page-65-1)
- [許可される HTTP メソッド](#page-65-2)
- [フィールドレベル暗号化の設定](#page-66-0)
- [キャッシュされる HTTP メソッド](#page-67-0)
- [選択されたリクエストヘッダーに基づいたキャッシュ](#page-67-1)
- [許可リストヘッダー](#page-67-2)
- [オブジェクトキャッシュ](#page-68-0)
- [最小 TTL](#page-68-1)
- [最大 TTL](#page-68-2)
- [デフォルト TTL](#page-69-0)
- [cookie の転送](#page-69-1)
- [許可リスト Cookie](#page-70-0)
- [クエリ文字列の転送とキャッシュ](#page-70-1)
- [クエリ文字列の許可リスト](#page-71-0)
- [スムーズストリーミング](#page-71-1)
- [ビューワーのアクセス制限 \(署名付き URL または署名付き cookie の使用\)](#page-72-0)
- [信頼された署名者](#page-72-1)
- [AWS アカウント番号](#page-73-0)
- [オブジェクトを自動的に圧縮する](#page-73-1)
- [CloudFront イベント](#page-73-2)
- [Lambda 関数の ARN](#page-74-1)
- [本文を含める](#page-74-2)

## <span id="page-61-0"></span>パスパターン

パスパターン (例: images/\*.jpg) は、このキャッシュ動作をどのリクエストに割り当てるかを指定 します。CloudFront がエンドユーザーリクエストを受け取ると、リクエストされたパスは、ディス トリビューションに含まれるキャッシュ動作の順序でパスパターンと照合されます。最初の一致に よって、そのリクエストに適用されるキャッシュ動作が決まります。たとえば、以下の 3 つのパス パターンを持つ 3 つのキャッシュ動作がこの順序で設定されているとします。

- images/\*.jpg
- images/\*
- \*.gif

**G** Note

オプションで、/images/\*.jpg などのように、パスパターンの先頭にスラッシュ (/) を含 めることができます。CloudFront の動作は先頭のスラッシュ (/) の有無で変化しません。 パスの先頭に / を指定しなくても、この文字は自動的に暗黙で使用されます。CloudFront

は、先頭に / があってもなくても、パスを同じように扱います。例えば、CloudFront は / \*product.jpg を \*product.jpg と同じように扱います。

ファイル images/sample.gif のリクエストは 1 番目のパスパターンを満たさないため、関連付け られたキャッシュ動作はこのリクエストに適用されません。ファイルは 2 番目のパスパターンを満 たします。リクエストは 3 番目のパスパターンにも一致しますが、2 番目のパスパターンに関連付け られたキャッシュ動作が適用されます。

#### **a** Note

新しいディストリビューションを作成すると、デフォルトのキャッシュ動作の [Path Pattern (パスパターン)] の値は \* (すべてのファイル) に設定され、この値は変更できません。この値 によって、CloudFront は、オブジェクトに対するすべてのリクエストを、[オリジンドメイ](#page-50-0) [ン](#page-50-0) フィールドに指定されたオリジンに転送します。オブジェクトのリクエストが、他のど のキャッシュ動作のパスパターンにも一致しない場合、CloudFront は、デフォルトのキャッ シュ動作に指定された動作を適用します。

#### **A** Important

パスパターンとその順序を慎重に定義します。適切に定義されていない場合、コンテンツ への意図されないアクセスがユーザーに与えられる場合があります。たとえば、リクエス トが、2 つのキャッシュ動作のパスパターンに一致したと仮定します。最初のキャッシュ 動作は署名付き URL を要求しませんが、2 番目のキャッシュ動作は署名付き URL を要求 します。ユーザーは署名付き URL を使用せずにオブジェクトにアクセスできます。これ は、CloudFront が、最初の一致に関連付けられたキャッシュ動作を処理するためです。

MediaPackage チャネルを使用する場合は、オリジンのエンドポイントタイプに対して定義する キャッシュ動作に特定のパスパターンを含める必要があります。たとえば、DASH エンドポイント の場合は、[Path Pattern (パスパターン)] に「\*.mpd」と入力します。詳細と具体的な手順について は、「[AWS Elemental MediaPackage でフォーマットされたライブ動画を配信する」](#page-560-0)を参照してく ださい。

指定されたパスは、指定されたディレクトリ内のあらゆるファイル、および指定されたディレクト リ以下のサブディレクトリ内のあらゆるファイルのリクエストに適用されます。CloudFront はパ

スパターンを評価する際にクエリ文字列や Cookie を考慮しません。たとえば、images ディレク トリに product1 および product2 サブディレクトリが含まれる場合、パスパターン images/ \*.jpg は、images、images/product1、および images/product2 ディレクトリ内のあらゆ る .jpg ファイルのリクエストに適用されます。異なるキャッシュ動作を、images/product1 お よび images ディレクトリのファイルではなく images/product2 ディレクトリのファイルに割 り当てる場合、images/product1 用の独立したキャッシュ動作を作成し、そのキャッシュ動作を images ディレクトリ用のキャッシュ動作の上 (前) の位置に移動します。

パスパターンには、以下のワイルドカード文字を使用できます。

• \* は、0 個以上の文字に一致します。

• ? は、正確に 1 個の文字に一致します。

以下の例を使用して、ワイルドカード文字がどのように機能するかを示します。

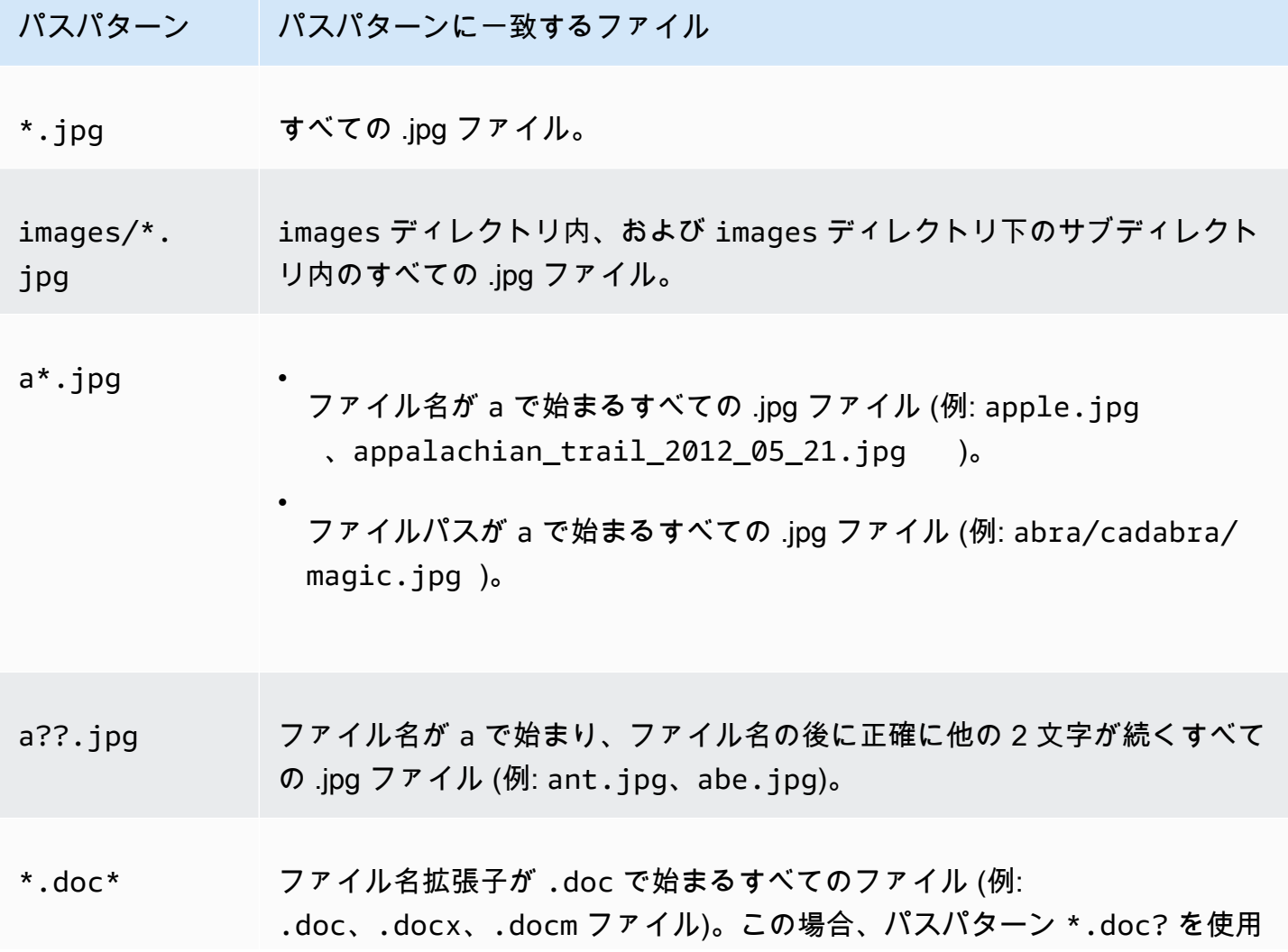

パスパターン パスパターンに一致するファイル することはできません。このパスパターンは .doc ファイルのリクエストに 適用されないためです。? ワイルドカード文字は正確に 1 個の文字を置き換 えるものです。

パスパターンの最大長は 255 文字です。値には以下の文字を含めることができます。

•  $A \sim Z$ ,  $a \sim z$ 

パスパターンでは大文字と小文字が区別されるので、パスパターン \*.jpg はファイル LOGO.JPG には適用されません。

- 0-9
- $-$  \* \$ / ~ " ' @ : +
- & (&amp ; として受け渡しされます)

パスの正規化

CloudFront は [RFC 3986](https://datatracker.ietf.org/doc/html/rfc3986#section-6) に従って URI パスを正規化し、そのパスを正しいキャッシュビヘイビアと 照合します。キャッシュビヘイビアが一致すると、CloudFront は未加工の URI パスをオリジンに送 信します。一致しない場合、リクエストは代わりにデフォルトのキャッシュビヘイビアと照合されま す。

複数のスラッシュ (//) やピリオド (..) など、一部の文字は正規化されてパスから削除されます。こ れにより、CloudFront が使用する URL が意図したキャッシュビヘイビアに合わせて変更される場合 があります。

Example 例

キャッシュビヘイビアの /a/b\* パスと /a\* パスを指定します。

- /a/b?c=1 パスを送信するビューワーは、/a/b\* キャッシュビヘイビアと一致します。
- /a/b/..?c=1 パスを送信するビューワーは、/a\* キャッシュビヘイビアと一致します。

パスの正規化を回避するには、リクエストパスまたはキャッシュビヘイビアのパスパターンを更新で きます。

<span id="page-65-0"></span>オリジンまたはオリジングループ

この設定は、既存のディストリビューションのキャッシュ動作を作成または更新する場合のみ適用さ れます。

既存のオリジンまたはオリジングループの値を入力します。これは、リクエスト (https:// example.com/logo.jpg など) がキャッシュ動作 (\*.jpg) またはデフォルトキャッシュ動作 (\*) のパスパ ターンに一致するときに、CloudFront にリクエストをルーティングさせる宛先となるオリジンまた はオリジングループを識別します。

<span id="page-65-1"></span>ビューワープロトコルポリシー

CloudFront エッジロケーションのコンテンツへのアクセスに使用するビューワーのプロトコルポリ シーを選択します。

- [HTTP and HTTPS (HTTP と HTTPS)]: ビューワーは両方のプロトコルを使用できます。
- [Redirect HTTP to HTTPS (HTTP を HTTPS にリダイレクト)]: ビューワーは両方のプロトコルを 使用できますが、HTTP リクエストは自動的に HTTPS リクエストにリダイレクトされます。
- [HTTPS Only (HTTPS のみ)]: ビューワーは HTTPS を使用している場合にのみコンテンツにアク セスできます。

詳細については、「[ビューワーと CloudFront の間の通信に HTTPS を要求する」](#page-365-0)を参照してくださ い。

<span id="page-65-2"></span>許可される HTTP メソッド

CloudFront が処理してオリジンに転送する HTTP メソッドを指定します。

- [GET, HEAD]: CloudFront を使用して、オリジンからのオブジェクトの取得またはオブジェクト ヘッダーの取得のみを行うことができます。
- [GET, HEAD, OPTIONS]: CloudFront を使用して、オリジンからのオブジェクトの取得、オブジェ クトヘッダーの取得、またはオリジンサーバーがサポートするオプションのリスト取得のみを行う ことができます。
- [GET, HEAD, OPTIONS, PUT, POST, PATCH, DELETE]: CloudFront を使用して、オブジェクトの 取得、追加、更新、削除、およびオブジェクトヘッダーの取得を行うことができます。また、ウェ ブフォームからのデータの送信など、その他の POST 操作も実行できます。

#### **a** Note

CloudFront は、GET リクエスト、HEAD リクエスト、および (オプションで) OPTIONS リ クエストに対する応答をキャッシュします。OPTIONS リクエストへのレスポンスは、GET および HEAD リクエストへのレスポンスとは別にキャッシュされます (OPTIONS メソッド は、OPTIONS リクエストの [\[cache key](#page-216-0)] (キャッシュキー) 内にあります)。CloudFront は その他のメソッドを使用するリクエストへのレスポンスをキャッシュしません。

#### **A** Important

[GET, HEAD, OPTIONS] または [GET, HEAD, OPTIONS, PUT, POST, PATCH, DELETE] を 選択した場合は、望ましくない操作がユーザーによって実行されないように、Amazon S3 バ ケットまたはカスタムオリジンへのアクセスを制限する必要が生じることがあります。以下 の例は、アクセスを制限する方法を示しています。

- ディストリビューションのオリジンとして Amazon S3 を使用している場合: Amazon S3 コンテンツへのアクセスを制限するための CloudFront オリジンアクセスコントロールを作 成し、そのオリジンアクセスコントロールにアクセス許可を付与します。例えば、PUT を 使用したいというだけの理由で、上記のメソッドを受け入れて転送するように CloudFront を設定する場合は、Amazon S3 バケットのポリシーを DELETE リクエストを適切に処 理するように引き続き設定する必要があります。詳しくは、「[Amazon Simple Storage](#page-513-0) [Service オリジンへのアクセスを制限する](#page-513-0)」を参照してください。
- カスタムオリジンを使用している場合: すべてのメソッドを処理するようにオリジンサー バーを設定します。たとえば、POST を使用したいというだけの理由で、上記のメソッド を受け入れて転送するように CloudFront を構成するという場合は、オリジンサーバーを DELETE リクエストを適切に処理するように引き続き構成する必要があります。

<span id="page-66-0"></span>フィールドレベル暗号化の設定

特定のデータフィールドにフィールドレベル暗号化を適用する場合は、ドロップダウンリストから フィールドレベル暗号化の設定を選択します。

詳細については、「[フィールドレベル暗号化を使用した機密データの保護](#page-542-0)」を参照してください。

<span id="page-67-0"></span>キャッシュされる HTTP メソッド

ビューワーから OPTIONS リクエストが送信されたときに、オリジンからの応答を CloudFront で キャッシュするかどうかを指定します。CloudFront は、GET リクエストと HEAD リクエストへの応 答を常にキャッシュします。

<span id="page-67-1"></span>選択されたリクエストヘッダーに基づいたキャッシュ

指定したヘッダーの値に基づいてオブジェクトを CloudFront でキャッシュするかどうかを指定しま す。

- [None (improves caching) (なし (キャッシュを改善))] CloudFront はヘッダー値に基づいたオブ ジェクトのキャッシュを行いません。
- [許可リスト] CloudFront は、指定されたヘッダー値のみに基づいてオブジェクトをキャッシュし ます。[許可リストヘッダー] を使って、CloudFront がキャッシュ対象とすりするヘッダーを選択 します。
- [All (すべて)] CloudFront は、このキャッシュ動作に関連付けられているオブジェクトをキャッ シュしません。その代わりに、CloudFront はすべてのリクエストをオリジンに送信します (Amazon S3 オリジンには推奨されません)。

選択したオプションにかかわらず、CloudFront は特定のヘッダーをオリジンに転送し、転送する ヘッダーに基づいて特定のアクションを実行します。CloudFront がヘッダーの転送を処理する方 法の詳細については、「[HTTP リクエストヘッダーと CloudFront の動作 \(カスタムオリジンおよび](#page-290-0)  [Amazon S3 オリジン\)](#page-290-0)」を参照してください。

リクエストヘッダーを使用した CloudFront でのキャッシュの設定方法の詳細については、「[リクエ](#page-191-0) [ストヘッダーに基づいてコンテンツをキャッシュする](#page-191-0)」を参照してください。

<span id="page-67-2"></span>許可リストヘッダー

これらの設定は、[選択されたリクエストヘッダーに基づくキャッシュ] で [許可リスト] を選択した場 合にのみ適用されます。

オブジェクトをキャッシュする際に CloudFront が考慮するヘッダーを指定します。使用可能なヘッ ダーのリストからヘッダーを選択し、[Add (追加)] を選択します。カスタムヘッダーを転送するに は、フィールドにそのヘッダーの名前を入力して [Add Custom (カスタムの追加)] を選択します。

キャッシュ動作ごとに許可リストに追加できるヘッダーの現在の最大数、またはクォータ (以前は制 限と呼ばれていました) の引き上げを要求するヘッダーの最大数については、[「ヘッダーのクォー](#page-1006-0) [タ](#page-1006-0)」を参照してください。

<span id="page-68-0"></span>オブジェクトキャッシュ

オリジンサーバーが Cache-Control ヘッダーをオブジェクトに追加して、オブジェクトを CloudFront キャッシュに保持する期間を制御している場合、Cache-Control の値を変更しないと きは、[Use Origin Cache Headers (オリジンキャッシュヘッダーの使用)] を選択します。

Cache-Control ヘッダーに関係なくオブジェクトを CloudFront キャッシュに保持する最小および 最大期間を指定するには、また、オブジェクトに Cache-Control ヘッダーがないときにオブジェ クトを CloudFront キャッシュに保持するデフォルトの期間を指定するには、[Customize (カスタマ イズ)] を選択します。次に、[Minimum TTL (最小 TTL)]、[Default TTL (デフォルト TTL)]、[Maximum TTL (最大 TTL)] の各フィールドで値を指定します。

詳細については、「[コンテンツをキャッシュに保持する期間 \(有効期限\) を管理する」](#page-172-0)を参照してく ださい。

#### <span id="page-68-1"></span>最小 TTL

オブジェクトに更新あったかどうかを照会するため、CloudFront が次のリクエストをオリジンに送 信するまでの期間、オブジェクトを CloudFront キャッシュに保持しておきたい最小時間 (秒単位) を 指定します。

詳細については、「[コンテンツをキャッシュに保持する期間 \(有効期限\) を管理する」](#page-172-0)を参照してく ださい。

#### <span id="page-68-2"></span>最大 TTL

オブジェクトが更新されたかどうかを CloudFront がオリジンに照会するまでに、オブジェクトを CloudFront キャッシュに保持する最大期間 (秒) を指定します。[Maximum TTL (最大 TTL)] に指定す る値は、オリジンが Cache-Control max-age、Cache-Control s-maxage、Expires などの HTTP ヘッダーをオブジェクトに追加するときにのみ適用されます。詳細については、「[コンテンツ](#page-172-0) [をキャッシュに保持する期間 \(有効期限\) を管理する」](#page-172-0)を参照してください。

[Maximum TTL (最大 TTL)] の値を指定するには、[Object Caching (オブジェクトキャッシュ)] 設定で [Customize (カスタマイズ)] オプションを選択する必要があります。

[Maximum TTL (最大 TTL)] のデフォルト値は 31,536,000 (秒)、つまり 1 年です。[Minimum TTL (最 小 TTL)] または [Default TTL (デフォルト TTL)] の値を 31,536,000 (秒) より大きい値に変更する場

合は、[Maximum TTL (最大 TTL)] のデフォルト値を [Default TTL (デフォルト TTL)] の値に変更しま す。

<span id="page-69-0"></span>デフォルト TTL

オブジェクトが更新されたかどうかを調べるために CloudFront がオリジンに別のリクエストを 送るまでオブジェクトを CloudFront キャッシュに保持するデフォルト期間 (秒) を指定します。 [Default TTL] (デフォルト TTL) に指定する値が適用されるのは、オリジンが Cache-Control max-age、Cache-Control s-maxage、Expires などの HTTP ヘッダーをオブジェクトに追 加しない場合のみです。詳細については、「[コンテンツをキャッシュに保持する期間 \(有効期限\) を](#page-172-0) [管理する](#page-172-0)」を参照してください。

[Default TTL (デフォルト TTL)] の値を指定するには、[Object Caching (オブジェクトキャッシュ)] 設 定で [Customize (カスタマイズ)] オプションを選択する必要があります。

[Default TTL (デフォルト TTL)] のデフォルト値は 86,400 (秒)、つまり 1 日です。[Minimum TTL (最 小 TTL)] の値を 86,400 (秒) より大きい値に変更する場合は、[Default TTL (デフォルト TTL)] のデ フォルト値を [Minimum TTL (最小 TTL)] の値に変更します。

#### <span id="page-69-1"></span>cookie の転送

#### **a** Note

Amazon S3 オリジンの場合、このオプションは、ウェブサイトエンドポイントとして設定さ れているバケットにのみ適用されます。

CloudFront からオリジンサーバーに Cookie を転送するかどうかと、転送する場合にどれを転送す るかを指定します。選択された Cookie (Cookie の許可リスト) のみを転送するように選択した場 合、Cookie 名を [許可リスト Cookie] フィールドに入力します。[All (すべて)] を選択した場合、アプ リケーションで使用されている Cookie の数に関係なく、CloudFront はすべての Cookie を転送しま す。

Amazon S3 は、Cookie を処理しません。オリジンに Cookie を転送すると、キャッシュ能力が低下 します。リクエストを Amazon S3 オリジンに転送するキャッシュ動作の場合は、[Forward Cookies (Cookie の転送)] で [None (なし)] を選択します。

オリジンへの Cookie の転送の詳細については、「[Cookie に基づいてコンテンツをキャッシュす](#page-188-0) [る](#page-188-0)」を参照してください。

## <span id="page-70-0"></span>許可リスト Cookie

#### **a** Note

Amazon S3 オリジンの場合、このオプションは、ウェブサイトエンドポイントとして設定さ れているバケットにのみ適用されます。

[Cookie を転送する] リストで [許可リスト] を選択した場合は、このキャッシュ動作に応じて CloudFront がオリジンサーバーに転送する Cookie の名前を [許可リスト Cookie] フィールドに入力 します。各 Cookie 名を新しい行に入力します。

以下のワイルドカード文字を使用して Cookie 名を指定することができます。

- \* は、Cookie 名に含まれる 0 個以上の文字に一致します。
- ? は、Cookie 名に含まれる 1 文字に一致します。

たとえば、オブジェクトに対するビューワーリクエストに、次の名前の Cookie が含まれているとし ます。

userid\_*member-number*

*member-number* は、各ユーザーに割り当てられた一意の値です。各メンバーについて、個別バー ジョンのオブジェクトを CloudFront でキャッシュするものとします。そのためにすべての Cookie をオリジンに転送することもできますが、ビューワーリクエストには、CloudFront でキャッシュす ることが望ましくない Cookie も含まれています。これに代わる方法として、Cookie 名に以下の値 を指定できます。その場合、CloudFront は userid\_ から始まるすべての Cookie をオリジンに転送 します。

userid\_\*

キャッシュ動作ごとに許可リストに追加できる Cookie 名の現在の最大数、またはクォータの引き上 げ (以前は制限と呼ばれていました) を要求する Cookie 名の最大数については、「[Cookie のクォー](#page-1005-0) [タ \(従来のキャッシュ設定\)](#page-1005-0)」を参照してください。

<span id="page-70-1"></span>クエリ文字列の転送とキャッシュ

CloudFront は、クエリ文字列パラメータの値に基づいて、コンテンツのさまざまなバージョンを キャッシュできます。次のいずれかのオプションを選択します。

None (Improves Caching)

オリジンがクエリ文字列パラメータの値に関係なくオブジェクトの同じバージョンを返す場合、 このオプションを選択します。これにより、CloudFront がキャッシュからリクエストを処理でき る可能性が高くなり、パフォーマンスが向上し、オリジンの負荷が低下します。

すべて転送、許可リストに基づいてキャッシュ

オリジンサーバーが 1 つ以上のクエリ文字列パラメータに基づいてオブジェクトの異なるバー ジョンを返す場合、このオプションを選択します。次に、キャッシュ条件として CloudFront が使 用するパラメータを [[クエリ文字列の許可リスト\]](#page-71-0) フィールドに指定します。

Forward all, cache based on all

オリジンサーバーがすべてのクエリ文字列パラメータについてオブジェクトの異なるバージョン を返す場合、このオプションを選択します。

パフォーマンスを向上する方法を含む、クエリ文字列パラメータに基づくキャッシュについて詳しく は、「[クエリ文字列パラメータに基づいてコンテンツをキャッシュする](#page-183-0)」を参照してください。

<span id="page-71-0"></span>クエリ文字列の許可リスト

この設定は、[クエリ文字列の転送とキャッシュ](#page-70-1) の [すべて転送、許可リストに基づいてキャッシュ] を選択した場合にのみ適用されます。CloudFront によってキャッシュの基準として使用されるクエ リ文字列パラメータを指定できます。

<span id="page-71-1"></span>スムーズストリーミング

Microsoft Smooth Streaming 形式のメディアファイルを配信するが、IIS サーバーがない場合は、 [Yes (はい)] を選択します。

Microsoft Smooth Streaming 形式のメディアファイルを配信するためのオリジンとして使用する Microsoft IIS サーバーがある場合、または Smooth Streaming メディアファイルを配信しない場合 は、[No (いいえ)] を選択します。

**a** Note

[Yes (はい)] を指定した場合でも、他のコンテンツが [Path Pattern (パスパターン)] の値と一 致すれば、このキャッシュ動作を使用してそのコンテンツを配信できます。
詳細については、「[Microsoft Smooth Streaming のビデオオンデマンドを設定する」](#page-556-0)を参照してくだ さい。

ビューワーのアクセス制限 (署名付き URL または署名付き cookie の使用)

このキャッシュ動作の PathPattern に一致するオブジェクトのリクエストでパブリック URL を使 用する場合、[No (いいえ)] を選択します。

このキャッシュ動作の PathPattern に一致するオブジェクトのリクエストで署名付き URL を使用 する場合、[Yes (はい)] を選択します。次に、署名付き URL の作成に使用する AWS アカウントを指 定します。このアカウントは信頼された署名者として知られています。

信頼された署名者の詳細については、「[署名付き URL と署名付き Cookie を作成できる署名者を指](#page-406-0) [定する](#page-406-0)」を参照してください。

#### 信頼された署名者

この設定は、[ビューワーのアクセスを制限 (署名付き URL または署名付き Cookie の使用)] で [はい] を選択した場合にのみ適用されます。

このキャッシュ動作の信頼された署名者として使用する AWS アカウントを選択します。

- Self: 信頼された署名者として AWS Management Console へのサインインに現在使用しているア カウントを使用します。現在、IAM ユーザーとしてサインインしている場合は、関連付けられた AWS アカウントを、信頼された署名者として追加します。
- Specify Accounts: 信頼された署名者のアカウント番号を [AWS Account Numbers] フィールドに入 力します。

署名付き URL を作成するには、AWS アカウント番号に少なくとも 1 つのアクティブな CloudFront キーペアが必要です。

#### **A** Important

コンテンツの配信で既に使用されているディストリビューションを更新する場合は、オブ ジェクトの署名付き URL の生成を開始する準備ができたときにのみ、信頼された署名者を 追加します。信頼された署名者がディストリビューションに追加されると、ユーザーは、こ のキャッシュ動作の PathPattern に一致するオブジェクトへのアクセスに、署名付き URL を使用する必要があります。

### AWS アカウント番号

この設定は、[信頼された署名者] で [アカウントを指定] を選択した場合にのみ適用されます。

現在のアカウントに加えて、または現在のアカウントの代わりに、AWS アカウントを使用して署名 付き URL を作成する場合、このフィールドの行ごとに 1 つの AWS アカウント番号を入力します。 次の点に注意してください。

- 指定するアカウントに少なくとも 1 つのアクティブな CloudFront キーペアが必要です。詳細につ いては、「[署名者のキーペアを作成する](#page-408-0)」を参照してください。
- IAM ユーザーの CloudFront キーペアを作成できないため、信頼された署名者として IAM ユーザー を使用することはできません。
- アカウントの AWS アカウント番号を取得する方法については、「Amazon Web Services 全般の リファレンス」の「[AWS アカウント ID」](https://docs.aws.amazon.com/general/latest/gr/acct-identifiers.html)を参照してください。
- 現在のアカウントのアカウント番号を入力した場合、CloudFront は自動的に [Self] (セルフ) の チェックボックスをオンにして、[AWS Account Numbers] (AWS アカウント番号) リストからその アカウント番号を削除します。

オブジェクトを自動的に圧縮する

ビューワーが圧縮コンテンツをサポートしている場合に、特定のタイプのファイルを CloudFront で 自動的に圧縮するには、[Yes (はい)] を選択します。CloudFront がコンテンツを圧縮すると、ファイ ルが小さくなるため、ダウンロードが速くなります。また、ユーザーに対するウェブページのレンダ リングが高速化されます。詳細については、「[圧縮ファイルを供給する](#page-346-0)」を参照してください。

CloudFront イベント

この設定は、Lambda 関数の関連付けに適用されます。

次の CloudFront イベントが 1 つ以上発生したときは、Lambda 関数を実行することを選択できま す。

- CloudFront がビューワーからリクエストを受信したとき (ビューワーリクエスト)
- CloudFront がリクエストをオリジンに転送する前 (オリジンリクエスト)
- CloudFront がオリジンからレスポンスを受信したとき (オリジンレスポンス)
- CloudFront がビューワーにレスポンスを返す前 (ビューワーレスポンス)

詳細については、「[どの CloudFront イベントを使用して Lambda@Edge 関数をトリガーするかを](#page-715-0) [決定する](#page-715-0)」を参照してください。

Lambda 関数の ARN

この設定は、Lambda 関数の関連付けに適用されます。

トリガーを追加する Lambda 関数の Amazon リソースネーム (ARN) を指定します。関数の ARN を 取得する方法については、「[CloudFront コンソールを使ってトリガーを追加する」](https://docs.aws.amazon.com/AmazonCloudFront/latest/DeveloperGuide/lambda-edge-add-triggers.html#lambda-edge-add-triggers-cf-console)の手順のステッ プ 1 を参照してください。

本文を含める

この設定は、Lambda 関数の関連付けに適用されます。

詳細については、「[ボディを含める](#page-749-0)」を参照してください。

<span id="page-74-0"></span>ディストリビューションの設定

以下の値はディストリビューション全体に適用されます。

トピック

- [価格クラス](#page-75-0)
- [AWS WAF ウェブ ACL](#page-75-1)
- [代替ドメイン名 \(CNAME\)](#page-75-2)
- [SSL 証明書](#page-76-0)
- [独自 SSL クライアントのサポート](#page-77-0)
- [セキュリティポリシー \(SSL/TLS の最小バージョン\)](#page-78-0)
- [サポートされる HTTP バージョン](#page-80-0)
- [デフォルトのルートオブジェクト](#page-81-0)
- [ログ記録](#page-81-1)
- [ログ用のバケット](#page-82-0)
- [ログのプレフィックス](#page-83-0)
- [cookie のログ作成](#page-83-1)
- [IPv6 を有効にする](#page-83-2)
- [コメント](#page-85-0)
- [ディストリビューションの状態](#page-85-1)

### <span id="page-75-0"></span>価格クラス

CloudFront サービスに支払う上限価格に対応する価格クラスを選択します。デフォルトで は、CloudFront は、すべての CloudFront リージョンのエッジロケーションからオブジェクトを供給 します。

料金クラスと、選択した料金クラスがディストリビューションの CloudFront パフォーマンスに与え る影響の詳細については、「[CloudFront の料金」](https://aws.amazon.com/cloudfront/pricing/)を参照してください。

<span id="page-75-1"></span>AWS WAF ウェブ ACL

CloudFront ディストリビューションは、ウェブアプリケーションと API を保護してリクエストが サーバーに到達する前にブロックできるようにするウェブアプリケーションファイアウォールで ある [AWS WAF](https://docs.aws.amazon.com/waf/latest/developerguide/what-is-aws-waf) で保護できます。CloudFront ディストリビューションを作成または編集するとき に、[ディストリビューションで AWS WAF を有効にするこ](#page-355-0)とができます。

オプションで、後で AWS WAF コンソール [\(https://console.aws.amazon.com/wafv2/](https://console.aws.amazon.com/wafv2/)) から、アプリ ケーションに固有の他の脅威に対する追加のセキュリティ保護を設定できます。

<span id="page-75-2"></span>AWS WAF の詳細については、[AWS WAF 開発者ガイド](https://docs.aws.amazon.com/waf/latest/developerguide/)を参照してください。

代替ドメイン名 (CNAME)

オプション。ディストリビューションを作成するときに CloudFront が割り当てるドメイン名ではな く、オブジェクトの URL に使用する 1 つ以上のドメイン名を指定します。ドメイン名を所有してい るか、あるいはこのドメイン名を使用する許可があることが必要です。この許可は、SSL/TLS 証明 書を追加することで検証します。

たとえば、次のオブジェクトの URL があります。

/images/image.jpg

この URL を次のように表示します。

https://www.example.com/images/image.jpg

次のようには指定しません。

https://d111111abcdef8.cloudfront.net/images/image.jpg

この場合、www.example.com の CNAME を追加します。

#### **A** Important

ディストリビューションに www.example.com の CNAME を追加する場合、さらに以下を 実行する必要があります。

- DNS サービスを使用して CNAME レコードを作成 (または更新) し て、www.example.com のクエリを d111111abcdef8.cloudfront.net にルーティン グします。
- ディストリビューションに追加するドメイン名 (CNAME) が対象の信頼される認証機関 (CA) から証明書を CloudFront に追加して、このドメイン名を使用する許可を検証しま す。

ドメインの DNS サービスプロバイダーがある CNAME レコードを作成する許可が必要で す。通常、これはドメインを所有している、またはドメイン所有者向けにアプリケーション を開発していることを示します。

ディストリビューションに対して作成できる代替ドメイン名の現在の最大数、またはクォータの引き 上げを要求する代替ドメイン名の最大数については、「[ディストリビューションの一般的なクォー](#page-995-0) [タ](#page-995-0)」を参照してください。

代替ドメイン名の詳細については、「[代替ドメイン名 \(CNAME\) を追加することによって、カスタム](#page-128-0)  [URL を使用する](#page-128-0)」を参照してください。CloudFront URL の詳細については、[「CloudFront でファイ](#page-330-0) [ルの URL 形式をカスタマイズする」](#page-330-0)を参照してください。

### <span id="page-76-0"></span>SSL 証明書

ディストリビューションで使用する代替ドメイン名を指定した場合は、[Custom SSL Certificate (カ スタム SSL 証明書)] を選択してこの代替ドメイン名を使用する許可を検証し、これを対象とする証 明書を選択します。ビューワーが HTTPS を使用してオブジェクトにアクセスするようにする場合 は、それをサポートしている設定を選択します。

**a** Note

カスタム SSL 証明書を指定する前に、有効な代替ドメイン名を指定する必要があります。詳 細については、[代替ドメイン名を使用するための要件](#page-129-0)および[代替ドメイン名と HTTPS を使](#page-381-0) [用する](#page-381-0)を参照してください。

- デフォルトの CloudFront 証明書 (\*.cloudfront.net) オブジェクトの URL で https:// d111111abcdef8.cloudfront.net/image1.jpg のような CloudFront ドメイン名を使用する 場合は、このオプションを選択します。
- 独自 SSL 証明書 オブジェクトの URL で独自のドメイン名を代替ドメイン名として使用する場 合 (https://example.com/image1.jpg など)、このオプションを選択します。次に、代替ド メイン名を対象とする証明書を使用するために選択します。証明書のリストには、次のいずれかを 含めることができます。
	- AWS Certificate Manager から提供される証明書
	- サードパーティー認証機関から購入して ACM にアップロードした証明書
	- サードパーティー認証機関から購入して IAM 証明書ストアにアップロードした証明書

この設定を選択した場合、オブジェクト URL でのみ代替ドメイン名を使用することをお勧め します (https://example.com/logo.jpg)。CloudFront ディストリビューションドメイン名 (https:// d111111abcdef8.cloudfront.net/logo.jpg) を使用し、クライアントが SNI をサポートしない古い ビューワーを使用している場合、ビューワーが応答する方法は [Clients Supported (サポートされ るクライアント)] で選択した値に応じて異なります。

- [All Clients (すべてのクライアント)]: CloudFront ドメイン名が SSL/TLS 証明書のドメイン名と 一致しないため、ビューワーには警告が表示されます。
- [Only Clients that Support Server Name Indication (SNI) (Server Name Indication (SNI) をサポー トするクライアントのみ)]: CloudFront はオブジェクトを返さないでビューワーとの接続を中断 します。

<span id="page-77-0"></span>独自 SSL クライアントのサポート

[SSL 証明書] で [カスタム SSL 証明書 (example.com)] を選択した場合にのみ適用されます。ディス トリビューションに 1 つ以上の代替ドメイン名と独自 SSL 証明書を指定した場合は、CloudFront が HTTPS リクエストを処理する方法を選択します。

• [Clients that Support Server Name Indication (SNI) - (Recommended) (Server Name Indication (SNI) をサポートするクライアント - (推奨))] – この設定では、ほとんどすべての最新のウェブブラ ウザとクライアントは、SNI をサポートしているため、ディストリビューションに接続できます。 ただし、一部のビューワーは SNI をサポートしていない古いウェブブラウザやクライアントを使 用している可能性があります。つまり、一部のビューワーはディストリビューションに接続できま せん。

CloudFront API を使用してこの設定を適用するには、SSLSupportMethod フィールドで snionly を指定します。AWS CloudFormation では、このフィールドの名前は SslSupportMethod です (大文字と小文字の変更に注意してください)。

• [Legacy Clients Support (レガシークライアントサポート)] – この設定では、SNI をサポートしてい ない古いウェブブラウザとクライアントはディストリビューションに接続できます。ただし、こ の設定では、追加の月額料金が発生します。正確な価格については、[\[Amazon CloudFront Pricing](https://aws.amazon.com/cloudfront/pricing/)  [\(Amazon CloudFront の料金\)\]](https://aws.amazon.com/cloudfront/pricing/) ページに移動し、[Dedicated IP custom SSL (専用 IP 独自 SSL)] の ページを検索します。

CloudFront API を使用してこの設定を適用するには、SSLSupportMethod フィールドで vip を 指定します。AWS CloudFormation では、このフィールドの名前は SslSupportMethod です (大 文字と小文字の変更に注意してください)。

詳細については、「[CloudFront で HTTPS リクエストを処理する方法を選択する」](#page-382-0)を参照してくだ さい。

<span id="page-78-0"></span>セキュリティポリシー (SSL/TLS の最小バージョン)

CloudFront がビューワー (クライアント) との HTTPS 接続に使用するセキュリティポリシーを指定 します。セキュリティポリシーは 2 通りの設定を決定します。

- CloudFront でビューワーとの通信に使用する最小の SSL/TLS プロトコル。
- ビューワーに返すコンテンツを暗号化するために CloudFront で使用できる暗号。

セキュリティポリシー (各ポリシーに含まれるプロトコルや暗号など) の詳細については、「[ビュー](#page-373-0) [ワーと CloudFront との間でサポートされているプロトコルと暗号」](#page-373-0)を参照してください。

利用可能なセキュリティポリシーは、[SSL Certificate (SSL 証明書)] および [Custom SSL Client Support (独自 SSL クライアントサポート)] に指定する値によって異なります (CloudFront API では CloudFrontDefaultCertificate および SSLSupportMethod が該当します)。

- [SSL Certificate (SSL 証明書)] が [Default CloudFront Certificate (デフォルトの CloudFront 証明書) (\*.cloudfront.net)] である場合 (API では CloudFrontDefaultCertificate が true である場 合)、CloudFront はセキュリティポリシーを自動的に TLSv1 に設定します。
- [SSL Certificate] (SSL 証明書) が [Custom SSL Certificate (example.com)] (カスタム SSL 証明 書) で、かつ [Custom SSL Client Support] (カスタム SSL クライアントサポート) が [Clients that Support Server Name Indication (SNI) - (Recommended)] (Server Name Indication (SNI) をサポー

トするクライアント) - (推奨)、(つまり API で CloudFrontDefaultCertificate が false か つ SSLSupportMethod が sni-only である場合) 次のセキュリティポリシーから選択できま す。

- TLSv1.2 2021
- TLSv1.2 2019
- TLSv1.2 2018
- TLSv1.1\_2016
- TLSv1 2016
- TLSv1
- [SSL Certificate] (SSL 証明書) が [Custom SSL Certificate (example.com)] (カスタム SSL 証明書) で、かつ [Custom SSL Client Support] (カスタム SSL クライアントサポート) が [Legacy Clients Support] (レガシークライアントサポート)、(つまり API で CloudFrontDefaultCertificate が false かつ SSLSupportMethod が vip である場合) 次のセキュリティポリシーから選択でき ます。
	- TLSv1
	- SSLv3

この設定では、TLSv1.2\_2021、TLSv1.2\_2019、TLSv1.2\_2018、TLSv1.1\_2016、および TLSv1\_2016 の各セキュリティポリシーを CloudFront コンソールまたは API で使用することはで きません。これらのセキュリティポリシーのいずれかを使用する場合は、以下のオプションを指定 できます。

- ディストリビューションが専用 IP アドレスを使用したレガシークライアントサポートを必要 としているかどうかを評価します。ビューワーが [[Server Name Indication \(SNI\)](https://en.wikipedia.org/wiki/Server_Name_Indication)] (Server Name Indication (SNI)) をサポートしている場合は、ディストリビューションの [Custom SSL Client Support] (カスタム SSL クライアントサポート) の設定を [Clients that Support Server Name Indication (SNI)] (Server Name Indication (SNI)) をサポートするクライアント に更新 (API で SSLSupportMethod を sni-only に設定する) することをお勧めします。これにより、利用可 能な TLS セキュリティポリシーのいずれでも使用できます。また、CloudFront の料金も削減で きます。
- 専用 IP アドレスを使用するレガシークライアントのサポートを維持する必要がある場合 は、[AWS サポートセンターで](https://console.aws.amazon.com/support/home)ケースを作成することによって、他の TLS セキュリティポリシー (TLSv1.2\_2021、TLSv1.2\_2019、TLSv1.2\_2018、TLSv1.1\_2016、または TLSv1\_2016) のいず れかをリクエストできます。

#### **a** Note

AWS サポートに連絡してこの変更をリクエストする前に、以下の点を考慮してくださ い。

• これらのセキュリティポリシー

(TLSv1.2\_2021、TLSv1.2\_2019、TLSv1.2\_2018、TLSv1.1\_2016、または TLSv1\_2016) のいずれかをレガシークライアントサポートディストリビューション に追加すると、セキュリティポリシーが AWS アカウントのすべてのレガシークライ アントサポートディストリビューションに対する SNI 以外のすべてのビューワーリ クエストに適用されます。ただし、ビューワーが、レガシークライアントサポート を使用するディストリビューションに SNI リクエストを送信した場合は、そのディ ストリビューションのセキュリティポリシーが適用されます。AWS アカウントのす べてのレガシークライアントサポートディストリビューションに送信されたすべて のビューワーリクエストに望ましいセキュリティポリシーが適用されることを確実に するには、望ましいセキュリティポリシーをディストリビューションごとに個別に追 加します。

• 定義上、新しいセキュリティポリシーは、古いセキュリティポリシーと同じ暗号やプ ロトコルをサポートしません。たとえば、ディストリビューションのセキュリティ ポリシーを TLSv1 から TLSv1.1\_2016 にアップグレードすることを選択した場合、 そのディストリビューションは DES-CBC3-SHA 暗号をサポートしなくなります。各 セキュリティポリシーがサポートする暗号とプロトコルの詳細については、「[ビュー](#page-373-0) [ワーと CloudFront との間でサポートされているプロトコルと暗号」](#page-373-0)を参照してくださ い。

<span id="page-80-0"></span>サポートされる HTTP バージョン

ビューワーが CloudFront と通信するときにディストリビューションでサポートする HTTP バージョ ンを選択します。

ビューワーと CloudFront が HTTP/2 を使用するには、ビューワーが TLSv1.2 以降と Server Name Indication (SNI) をサポートしている必要があります。CloudFront は HTTP/2 経由で gRPC のネイ ティブサポートを提供していません。

ビューワーと CloudFront が HTTP/3 を使用するには、ビューワーが TLSv1.2 以降と Server Name Indication (SNI) をサポートしている必要があります。CloudFront は、ビューワーが接続を失わずに

ネットワークを切り替えることができるように、HTTP/3 接続の移行をサポートしています。接続の 移行の詳細については、RFC 9000 で「[Connection Migration](https://www.rfc-editor.org/rfc/rfc9000.html#name-connection-migration)」を参照してください。

#### **a** Note

サポートされる TLSv1.3 暗号の詳細については、[「ビューワーと CloudFront との間でサ](#page-373-0) [ポートされているプロトコルと暗号](#page-373-0)」を参照してください。

### <span id="page-81-0"></span>デフォルトのルートオブジェクト

オプション。ビューワーがディストリビューション内のオブジェクト (index.html) ではなく ディストリビューションのルート URL (https://www.example.com/) をリクエストするとき に、CloudFront がリクエストする、オリジンからのオブジェクト (https://www.example.com/ product-description.html など)。デフォルトのルートオブジェクトを指定すると、ディスト リビューションのコンテンツが公開されなくなります。

名前の最大長は 255 文字です。名前には以下の文字を含めることができます。

- $A \sim Z$ ,  $a \sim z$
- 0-9
- $*$  \$ /  $\sim$  "'
- & (& として受け渡しされます)

デフォルトのルートオブジェクトを指定する場合、オブジェクト名のみを指定します (例: index.html)。オブジェクト名の前に / を追加しないでください。

詳細については、「[デフォルトのルートオブジェクトを指定する](#page-332-0)」を参照してください。

### <span id="page-81-1"></span>ログ記録

CloudFront がオブジェクトに対する各リクエストの情報をログに記録し、ログファイルを Amazon S3 バケットに保存するかどうか。ログ作成はいつでも有効または無効にできます。ログ作成を有効 にしても追加料金はかかりませんが、Amazon S3 バケットにおけるファイルの保存とファイルへの アクセスについては通常の Amazon S3 料金が発生します。ログの削除はいつでも行うことができま す。CloudFront アクセスログの詳細については、「[標準ログ \(アクセスログ\) の設定および使用](#page-868-0)」を 参照してください。

### <span id="page-82-0"></span>ログ用のバケット

[Logging] (ログ) で [On] (オン) を選択した場合に、CloudFront がアクセスログを保存する Amazon S3 バケット (例: *myLogs-*DOC-EXAMPLE-BUCKET.s3.amazonaws.com)。

#### **A** Important

以下のいずれのリージョンでも Amazon S3 バケットを選択しないでください。CloudFront は、これらのリージョンのバケットに標準ログを配信しません。

- アフリカ (ケープタウン)
- アジアパシフィック (香港)
- アジアパシフィック (ハイデラバード)
- アジアパシフィック (ジャカルタ)
- アジアパシフィック (メルボルン)
- カナダ西部 (カルガリー)
- 欧州 (ミラノ)
- 欧州 (スペイン)
- 欧州 (チューリッヒ)
- イスラエル (テルアビブ)
- 中東 (バーレーン)
- 中東 (アラブ首長国連邦)

ログ作成を有効にした場合、CloudFront はオブジェクトに対する各エンドユーザーリクエストの情 報を記録し、ファイルを、指定された Amazon S3 バケットに保存します。ログ作成はいつでも有効 または無効にできます。CloudFront アクセスログの詳細については、「[標準ログ \(アクセスログ\) の](#page-868-0) [設定および使用](#page-868-0)」を参照してください。

**a** Note

Amazon S3 バケット ACL を取得して更新するための権限が必要です。また、バケットの S3 ACL から FULL\_CONTROL が付与される必要があります。これによって、CloudFront から awslogsdelivery アカウントに、バケットにログファイルを保存するための権限が付与さ

れます。詳細については、「[標準ログ記録の設定およびログファイルへのアクセスに必要な](#page-872-0) [アクセス許可](#page-872-0)」を参照してください。

<span id="page-83-0"></span>ログのプレフィックス

オプション。[Logging (ログ)] で [On (オン)] を選択した場合、このディストリビューションの アクセスログファイル名の先頭に CloudFront が追加する文字列 (ある場合) を指定します (例: exampleprefix/)。末尾のスラッシュ (/) はオプションですが、ログファイルの参照を容易にする ためにこれを使用することをお勧めします。CloudFront アクセスログの詳細については、「[標準ロ](#page-868-0) [グ \(アクセスログ\) の設定および使用」](#page-868-0)を参照してください。

<span id="page-83-1"></span>cookie のログ作成

CloudFront で Cookie をアクセスログに含めるようにするには、[On (オン)] を選択します。Cookie をログに含めるように選択した場合、CloudFront はすべての Cookie をログに記録します。このディ ストリビューションのキャッシュ動作がどのように構成されているか (オリジンにすべての Cookie を転送するか、Cookie を転送しないか、指定された一連の Coolie を転送するか) は関係ありませ ん。

Amazon S3 は Cookie を処理しません。したがって、ディストリビューションに Amazon EC2 また は他のカスタムオリジンも含まれていない限り、[Cookie Logging (Cookie ログ記録)] の値に [Off (オ フ)] を選択することをお勧めします。

Cookie の詳細については、「[Cookie に基づいてコンテンツをキャッシュする](#page-188-0)」を参照してくださ い。

<span id="page-83-2"></span>IPv6 を有効にする

IPv6 は、IP プロトコルの新しいバージョンです。これは IPv4 に今後取って代わるもので、より大 きなアドレス空間を使用します。CloudFront は常に IPv4 リクエストに応答します。IPv4 の IP アド レス (192.0.2.44 など) からのリクエストや IPv6 のアドレス (2001:0db8:85a3::8a2e:0370:7334 など) からのリクエストに CloudFront が応答できるようにするには、[Enable IPv6] (IPv6 の有効化) を選択 します。

一般的に、IPv6 ネットワークのユーザーがいてコンテンツにアクセスする場合は、IPv6 を有効にす る必要があります。ただし、コンテンツへのアクセスを制限するために署名付き URL または署名付 き Cookie を使用していて、コンテンツへのアクセスが可能な IP アドレスを制限する IP アドレスを 含む IpAddress パラメータを使用している場合、IPv6 は有効にしません。一部のコンテンツへの アクセスを IP アドレスで制限し、他のコンテンツへのアクセスを制限しない場合 (またはアクセス を制限するが IP アドレスでは行わない場合)、2 つのディストリビューションを作成します。カスタ ムポリシーを使用して署名付き URL を作成する方法については、[カスタムポリシーを使用して署名](#page-427-0) [付き URL を作成するを](#page-427-0)参照してください。カスタムポリシーを使用して署名付き Cookie を作成す る方法については、[カスタムポリシーを使用して署名付き Cookie を設定するを](#page-449-0)参照してください。

Route 53 エイリアスリソースレコードセットを使用して CloudFront ディストリビューションにトラ フィックをルーティングしている場合、次の両方に該当するときには、2 つ目のエイリアスリソース レコードセットを作成する必要があります。

- ディストリビューションで IPv6 を有効にする
- オブジェクトの URL で代替ドメイン名を使用している

詳細については、『Amazon Route 53 開発者ガイド』の[「ドメイン名を使用したトラフィックの](https://docs.aws.amazon.com/Route53/latest/DeveloperGuide/routing-to-cloudfront-distribution.html) [Amazon CloudFront ディストリビューションへのルーティング」](https://docs.aws.amazon.com/Route53/latest/DeveloperGuide/routing-to-cloudfront-distribution.html)を参照してください。

Route 53 または別の DNS サービスで CNAME リソースレコードセットを作成した場合、変更を行 う必要はありません。ビューワーリクエストの IP アドレスフォーマットに関係なく、CNAME レ コードはトラフィックをディストリビューションにルーティングします。

IPv6 と CloudFront アクセスログを有効にすると、c-ip 列には IPv4 および IPv6 フォーマットの値 が含められます。詳細については、「[標準ログ \(アクセスログ\) の設定および使用」](#page-868-0)を参照してくだ さい。

**a** Note

お客様に対する優れた可用性を維持するために、データによって IPv4 がより優れたユー ザーエクスペリエンスを提供することが判明している場合、CloudFront は IPv4 を使用して ビューワーリクエストに応じます。CloudFront が IPv6 によって対応するリクエストの割合 を知るには、ディストリビューションで CloudFront ロギングを有効にし、リクエストを行っ たビューワーの IP アドレスを含む c-ip 列を解析します。この割合 (%) は時間とともに大 きくなりますが、IPv6 は世界中のすべてのビューワーネットワークでサポートされているわ けではないため、過半数のトラフィックになることはないでしょう。ビューワーネットワー クによっては IPv6 が十分にサポートされていますが、IPv6 をまったくサポートしないもの もあります (ビューワーネットワークは、ホームインターネットやワイヤレスキャリアに似 ています)。

IPv6 のサポートについては、[「CloudFront に関するよくある質問」](https://aws.amazon.com/cloudfront/faqs/)を参照してください。ア クセスログを有効にする方法の詳細については、[ログ記録](#page-81-1)、[ログ用のバケット](#page-82-0)、および [ログ](#page-83-0) [のプレフィックス](#page-83-0) のフィールドを参照してください。

### <span id="page-85-0"></span>コメント

(オプション)。ディストリビューションを作成するときに、最大で 128 文字のコメントを含めること ができます。コメントの更新はいつでも行うことができます。

<span id="page-85-1"></span>ディストリビューションの状態

ディストリビューションがデプロイされた後にディストリビューションを有効または無効のどちらに するかを示します。

• Enabled (有効): ディストリビューションが完全にデプロイされると、ディストリビューションの ドメイン名を使用するリンクをデプロイでき、ユーザーはコンテンツを取得できます。ディストリ ビューションを有効にすると、CloudFront はそのディストリビューションに関連付けられたドメ イン名を使用するコンテンツへのエンドユーザーリクエストを受け付けて処理します。

CloudFront ディストリビューションの作成、変更、削除を行った場合、その変更が CloudFront データベースに伝達されるまで時間がかかります。変更直後に出したディストリビューションに関 する情報のリクエストには、変更が反映されていない可能性があります。通常、伝達は数分以内で 完了しますが、システムの高負荷またはネットワークパーティションによっては、それより時間が かかる可能性があります。

• Disabled (無効): ディストリビューションがデプロイされていて、使用準備ができていても、ユー ザーはディストリビューションを使用できません。ディストリビューションを無効にするときはい つでも、そのディストリビューションに関連付けられたドメイン名を使用するコンテンツへのエン ドユーザーリクエストを CloudFront は受け付けません。(ディストリビューションの構成を更新す ることで) ディストリビューションを無効から有効に切り替えるまで、誰もディストリビューショ ンを使用できません。

ディストリビューションの無効と有効は何度でも切り替えることができます。ディストリビューショ ンの構成を更新するプロセスに従います。詳細については、「[ディストリビューションを更新する](#page-88-0)」 を参照してください。

# カスタムエラーページとエラーキャッシュ

Amazon S3 またはカスタムオリジンが HTTP 4xx または 5xx ステータスコードを CloudFront に返 す場合、CloudFront にオブジェクトをビューワーに返させることができます (例: HTML ファイル)。 オリジンまたはカスタムエラーページからのエラーレスポンスを CloudFront エッジキャッシュに キャッシングする時間を指定することもできます。詳細については、「[HTTP ステータスコード別の](#page-322-0) [カスタムエラーページを作成する](#page-322-0)」を参照してください。

**a** Note

以下の値は [Create Distribution] ウィザードに含まれていないため、ディストリビューション を更新するときにのみ、カスタムエラーページを構成することができます。

トピック

- [HTTP エラーコード](#page-86-0)
- [Response page path \(レスポンスページのパス\)](#page-86-1)
- [HTTP レスポンスコード](#page-87-0)
- [Error caching minimum TTL \(seconds\) \(エラーキャッシュ最小 TTL \(秒\)\)](#page-87-1)

### <span id="page-86-0"></span>HTTP エラーコード

CloudFront がカスタムエラーページを返す HTTP ステータスコード。CloudFront がキャッシュする HTTP ステータスコードの全部または一部に対応するカスタムエラーページを返すように、または全 く返さないように、CloudFront を構成できます。

<span id="page-86-1"></span>Response page path (レスポンスページのパス)

[Error Code (エラーコード)] で指定した HTTP ステータスコード (403 など) がオリジンから返され たときに、CloudFront がビューワーに返すカスタムエラーページのパス (例: /4xx-errors/403 forbidden.html)。オブジェクトとカスタムエラーページを別の場所に保存する場合は、次の状況 に該当するときに適用されるキャッシュ動作をディストリビューションに組み込む必要があります。

• [Path Pattern (パスパターン)] の値が、カスタムエラーメッセージのパスと一致している。たとえ ば、4xx エラーのカスタムエラーページを /4xx-errors というディレクトリの Amazon S3 バ ケットに保存したとします。このとき、パスパターンによってカスタムエラーページのリクエスト

のルーティング先である場所に対するキャッシュ動作を、ディストリビューションに組み込む必要 があります (例: /4xx-errors/\*)。

• [Origin (オリジン)] の値は、カスタムエラーページが含まれているオリジンの [Origin ID (オリジン ID)] の値を指定しています。

<span id="page-87-0"></span>HTTP レスポンスコード

CloudFront からカスタムエラーページとともにビューワーに返す HTTP ステータスコード。

<span id="page-87-1"></span>Error caching minimum TTL (seconds) (エラーキャッシュ最小 TTL (秒))

CloudFront がオリジンサーバーからのエラーレスポンスをキャッシュする最小時間。

地理的制限

特定の国のユーザーにコンテンツへのアクセスを禁止する必要がある場合は、CloudFront ディスト リビューションで [許可リスト] または [ブロックリスト] を設定できます。地理的制限の設定には追 加料金が発生しません。詳細については、「[コンテンツの地理的配分を制限する](#page-538-0)」を参照してくださ い。

# ディストリビューションのテスト

ディストリビューションの作成が終わると、CloudFront にオリジンサーバーの場所が記憶され、ド メイン名がディストリビューションに関連付けられます。ディストリビューションをテストするに は、次の手順を実行します。

1. ディストリビューションがデプロイされるまで待ちます。

• コンソールでディストリビューションの詳細を表示します。ディストリビューションのデプロ イが完了すると、[最終変更日] フィールドが [デプロイ中] から 日付と時刻に変わります。

2. 次の手順を使用して、CloudFront ドメイン名でオブジェクトへのリンクを作成します。

3. リンクをテストします。CloudFront は、ウェブページまたはアプリケーションにオブジェクトを 提供します。

### オブジェクトへのリンクを作成する

CloudFront ウェブディストリビューションでオブジェクトのテストリンクを作成するには、次の手 順に従います。

### ウェブディストリビューション内のオブジェクトへのリンクを作成するには

1. 以下の HTML コードを新しいファイルにコピーし、*domain-name* をディストリビューション のドメイン名で置き換え、*object-name* をオブジェクトの名前で置き換えます。

```
<html>
<head>My CloudFront Test</head>
<body>
<p>My text content goes here.</p>
<p><img src="https://domain-name/object-name" alt="my test image"
</body>
</html>
```
たとえば、ドメイン名が d111111abcdef8.cloudfront.net で、オブジェクトが image.jpg の場合、リンクの URL は次のようになります。

https://d111111abcdef8.cloudfront.net/image.jpg.

オブジェクトがオリジンサーバー内のフォルダにある場合は、そのフォルダも URL に含める必 要があります。たとえば、image.jpg がオリジンサーバーのイメージフォルダにある場合、URL は次のようになります。

https://d111111abcdef8.cloudfront.net/images/image.jpg

- 2. HTML コードを、html ファイル名拡張子の付いたファイルに保存します。
- 3. ブラウザでウェブページを開いて、オブジェクトが見られるかどうかを確認します。

ブラウザに、イメージファイルが埋め込まれたページが表示されます。これは CloudFront がオブ ジェクトを供給するのに適切と判断したエッジロケーションから供給されたものです。

# <span id="page-88-0"></span>ディストリビューションを更新する

CloudFront コンソールで、AWS アカウントに関連付けられた CloudFront ディストリビューション を表示したり、ディストリビューションの設定を表示したり、ほとんどの設定を更新したりできま す。設定に変更を加えても、ディストリビューションが AWS エッジロケーションに伝達されるまで 有効にならないことに注意してください。

CloudFront ディストリビューションを更新するには

- 1. AWS Management Console にサインインし[、https://console.aws.amazon.com/cloudfront/v4/](https://console.aws.amazon.com/cloudfront/v4/home)  [home](https://console.aws.amazon.com/cloudfront/v4/home) で CloudFront コンソールを開きます。
- 2. ディストリビューションの ID を選択します。リストには、CloudFront コンソールへのサインイ ンに使用した AWS アカウントに関連付けられているすべてのディストリビューションが含まれ ています。
- 3. ディストリビューションの設定を編集するには、[Distribution Settings (ディストリビューション の設定)] タブを選択します。
- 4. 全般設定を更新するには、[Edit (編集)] を選択します。それ以外の場合は、更新する設定のタブ ([Origins (オリジン)] または [Behaviors (動作)]) を選択します。
- 5. 更新してから変更内容を保存するには、[Yes, Edit (はい、編集します)] を選択します。フィール ドの詳細については、以下の各トピックを参照してください。
	- 全般設定: [ディストリビューションの設定](#page-74-0)
	- オリジンの設定: [オリジンの設定](#page-49-0)
	- キャッシュ動作の設定: [キャッシュ動作の設定](#page-59-0)
- 6. ディストリビューションのオリジンを削除する場合は、次の操作を行います。
	- a. [Behaviors (動作)] を選択し、そのオリジンに関連付けられているデフォルトのキャッシュ 動作が別のオリジンに移動済みであることを確認します。
	- b. [Origins (オリジン)] で、オリジンを選択します。
	- c. [Delete] (削除) を選択します。

CloudFront API を使用してディストリビューションを更新することもできます。

• ディストリビューションを更新するには、『Amazon CloudFront API リファレンス』の 「[UpdateDistribution」](https://docs.aws.amazon.com/cloudfront/latest/APIReference/API_UpdateDistribution.html)を参照してください。

**A** Important

ディストリビューションを更新する際は、ディストリビューションの作成時には必要でない いくつかの追加フィールドが必須であることに注意してください。CloudFront API を使用し てディストリビューションを更新するときにすべての必須フィールドを確実に含めるには、

「Amazon CloudFront API リファレンス」の「[UpdateDistribution](https://docs.aws.amazon.com/cloudfront/latest/APIReference/API_UpdateDistribution.html)」で説明している手順に従 います。

ディストリビューション構成に対する変更を保存すると、CloudFront はすべてのエッジロケーショ ンへの変更の伝達を開始します。連続した設定の変更は、それぞれの順序で伝播されます。エッジロ ケーションで構成が更新されるまで、CloudFront は以前の構成に基づいて、そのエッジロケーショ ンからコンテンツを引き続き供給します。エッジロケーションで構成が更新されると、CloudFront は新しい構成に基づいて、そのエッジロケーションからコンテンツの供給を直ちに開始します。

変更は、すべてのエッジロケーションに同時に伝達されるわけではありません。CloudFront が変更 を伝播している間は、特定のエッジロケーションで以前の設定と新しい設定のどちらに基づいてコン テンツを提供しているかを判断することはできません。

変更がいつ伝達されるかを確認するには、コンソールでディストリビューションの詳細を表示しま す。デプロイが完了すると、[最終変更日] フィールドが [デプロイ中] から日付と時刻に変わります。

# ディストリビューションのタグ付け

タグは、AWS リソースを特定し、整理するのに使用できる単語または語句です。各リソースには複 数のタグを追加でき、各タグにはユーザーが定義したキーと値が含まれています。たとえば、キーが "domain" で値が "example.com" というタグを付けることができます。追加したタグに基づいて、リ ソースを検索したりフィルタ処理したりできます。

以下の例のように、CloudFront でタグを使用できます。

- CloudFront ディストリビューションにタグベースのアクセス許可を適用します。詳細について は、「[CloudFront での ABAC」](#page-945-0)を参照してください。
- さまざまなカテゴリの請求情報を追跡します。CloudFront ディストリビューションまたは AWS リソース (Amazon EC2 インスタンスや Amazon S3 バケットなど) にタグを適用してタグをアク ティブ化すると、AWS がアクティブなタグごとに使用量とコストを集計したコスト配分レポート を CSV (カンマ区切り値) ファイルとして生成します。

自社のカテゴリ たとえばコストセンター、アプリケーション名、所有者を表すタグを適用する と、複数のサービスにわたってコストを分類することができます。タグを使ったコスト配分の詳細 については、AWS Billing ユーザーガイドの[コスト配分タグの使用を](https://docs.aws.amazon.com/awsaccountbilling/latest/aboutv2/cost-alloc-tags.html)参照してください。

## メモ

- ディストリビューションをタグ付けできますが、オリジンアクセスアイデンティティや無 効化をタグ付けすることはできません。
- [タグエディタ](https://docs.aws.amazon.com/ARG/latest/userguide/tag-editor.html)および [リソースグループ](https://docs.aws.amazon.com/ARG/latest/userguide/resource-groups.html)は、現在、CloudFront でサポートされていません。
- ディストリビューションに追加できるタグの数の現在の最大制限については、「[一般的な](#page-994-0) [クォータ](#page-994-0)」を参照してください。

### 目次

- [タグの制限](#page-91-0)
- [ディストリビューションに対するタグの追加、編集、削除](#page-91-1)
- [プログラムによるタグ付け](#page-92-0)

### <span id="page-91-0"></span>タグの制限

タグには以下のベーシックな制限があります。

- ディストリビューションあたりのタグの最大数については、「[一般的なクォータ](#page-994-0)」を参照してくだ さい。
- キーの最大長 128 文字 (Unicode)
- 値の最大長 256 文字 (Unicode)
- キーと値の有効な値 a~z、A~Z、0~9、スペース、特殊文字 (\_ . : / = + @)
- タグのキーと値は大文字と小文字が区別されます。
- aws: をキーのプレフィックスとして使用しないでください。このプレフィックスは AWS 専用と して予約されています。

### <span id="page-91-1"></span>ディストリビューションに対するタグの追加、編集、削除

CloudFront コンソールを使用して、ディストリビューションのタグを管理できます。

ディストリビューションにタグを追加、編集、または削除するには

1. AWS Management Console にサインインし[、https://console.aws.amazon.com/cloudfront/v4/](https://console.aws.amazon.com/cloudfront/v4/home)  [home](https://console.aws.amazon.com/cloudfront/v4/home) で CloudFront コンソールを開きます。

- 2. 更新するディストリビューションの ID を選択します。
- 3. [タグ] タブを選択します。
- 4. [タグを管理] を選択します。
- 5. [Manage tags] (タグの管理) ページで、次の操作を実行できます。
	- タグを追加するには、キーと、タグの値 (オプション) を入力します。タグをさらに追加する には、[新しいタグを追加] を選択します。
	- タグを編集するには、タグのキーまたはその値、あるいはその両方を変更します。タグの値を 削除することはできますが、キーが必要です。
	- タグを削除するには、[削除] を選択します。
- 6. [Save changes] (変更の保存) をクリックします。

# <span id="page-92-0"></span>プログラムによるタグ付け

CloudFront API、AWS Command Line Interface (AWS CLI)、AWS SDK、および AWS Tools for Windows PowerShell を使用して、リソースにタグを適用することもできます。詳細については、次 のトピックを参照してください。

- CloudFront API 操作:
	- [ListTagsForResource](https://docs.aws.amazon.com/cloudfront/latest/APIReference/API_ListTagsForResource.html)
	- [TagResource](https://docs.aws.amazon.com/cloudfront/latest/APIReference/API_TagResource.html)
	- [UntagResource](https://docs.aws.amazon.com/cloudfront/latest/APIReference/API_UntagResource.html)
- AWS CLI –AWS CLI コマンドリファレンスの[「cloudfront」](https://awscli.amazonaws.com/v2/documentation/api/latest/reference/cloudfront/index.html)を参照
- AWS SDK 「[AWS ドキュメント」](https://docs.aws.amazon.com/index.html)ページの該当する SDK ドキュメントを参照
- Tools for Windows PowerShell — [AWS Tools for PowerShell Cmdlet リファレンス](https://docs.aws.amazon.com/powershell/latest/reference/)にある 「[Amazon CloudFront」](https://docs.aws.amazon.com/powershell/latest/reference/items/CloudFront_cmdlets.html)を参照してください

# ディストリビューションを削除する

以下の手順では、CloudFront コンソールを使用してディストリビューションを削除しま す。CloudFront API を使用した削除については、「Amazon CloudFront API リファレンス」の 「[DeleteDistribution」](https://docs.aws.amazon.com/cloudfront/latest/APIReference/API_DeleteDistribution.html)を参照してください。

S3 バケットに OAC がアタッチされているディストリビューションを削除する必要がある場合は、 重要な詳細について「[S3 バケットに OAC がアタッチされたディストリビューションを削除する」](#page-521-0) を参照してください。

#### **a** Note

ディストリビューションを削除する前に、これを無効にする必要があることに注意してくだ さい。そのためには、ディストリビューションを更新するアクセス許可が必要です。 代替ドメイン名が関連付けられているディストリビューションを無効にすると、CloudFront は、別のディストリビューションにこのドメイン (\*.example.com) と一致するワ イルドカード (\*) 付きの代替ドメイン名がある場合でも、このドメイン名 (たとえ ば、www.example.com) へのトラフィックの受信を停止します。

CloudFront ディストリビューションを削除するには

- 1. AWS Management Console にサインインし[、https://console.aws.amazon.com/cloudfront/v4/](https://console.aws.amazon.com/cloudfront/v4/home)  [home](https://console.aws.amazon.com/cloudfront/v4/home) で CloudFront コンソールを開きます。
- 2. CloudFront コンソールの右のペインで、削除するディストリビューションを見つけます。
	- [ステータス] 列に [無効] と表示されている場合は、ステップ 6 に進みます。
	- [ステータス] に [有効] と表示されているのに、[最終変更日] 列にディストリビューションが [デプロイ中] と表示される場合は、デプロイが完了するのを待ってからステップ 3 に進みま す。
- 3. CloudFront コンソールの右のペインで、削除するディストリビューションのチェックボックス をオンにします。
- 4. [Disable (無効)] を選択してディストリビューションを無効にし、[Yes, Disable (はい、無効にし ます)] を選択して確定します。次に、[Close] (閉じる) を選択します。
	- [ステータス] 列の値がすぐに [無効] に変わります。
- 5. [最終変更日] 列に新しいタイムスタンプが表示されるまで待ちます。
	- CloudFront がすべてのエッジロケーションに変更を伝達するまでに数分かかる場合がありま す。
- 6. 削除するディストリビューションのチェックボックスをオンにします。
- 7. [Delete] (削除) を選択し、削除します。

• [削除] オプションが使用できない場合、CloudFront がエッジロケーションに変更を伝達中で あることを意味します。[最終変更日] 列に新しいタイムスタンプが表示されるまで待ってか ら、ステップ 6~7 を繰り返します。

# CloudFront の継続的デプロイを使用して CDN 設定の変更を安全に テストする

Amazon CloudFront の継続的デプロイを使用すると、最初に本番トラフィックのサブセットでテス トすることで、CDN 設定に変更を安全にデプロイできます。ステージングディストリビューション と継続的デプロイポリシーを使用して、実際 (本番環境) のビューワーからのトラフィックを新しい CDN 設定に送信し、正常に動作することを検証できます。新しい設定のパフォーマンスをリアルタ イムでモニタリングし、準備ができたら、新しい設定を昇格させてすべてのトラフィックをプライマ リディストリビューションで処理できます。

次の図は、CloudFront の継続的デプロイを使用するメリットを示しています。これを使用しない場 合は、シミュレートしたトラフィックで CDN 設定の変更をテストする必要があります。継続的デプ ロイでは、本番トラフィックのサブセットで変更をテストし、準備ができたら、変更をプライマリ ディストリビューションに昇格させることができます。

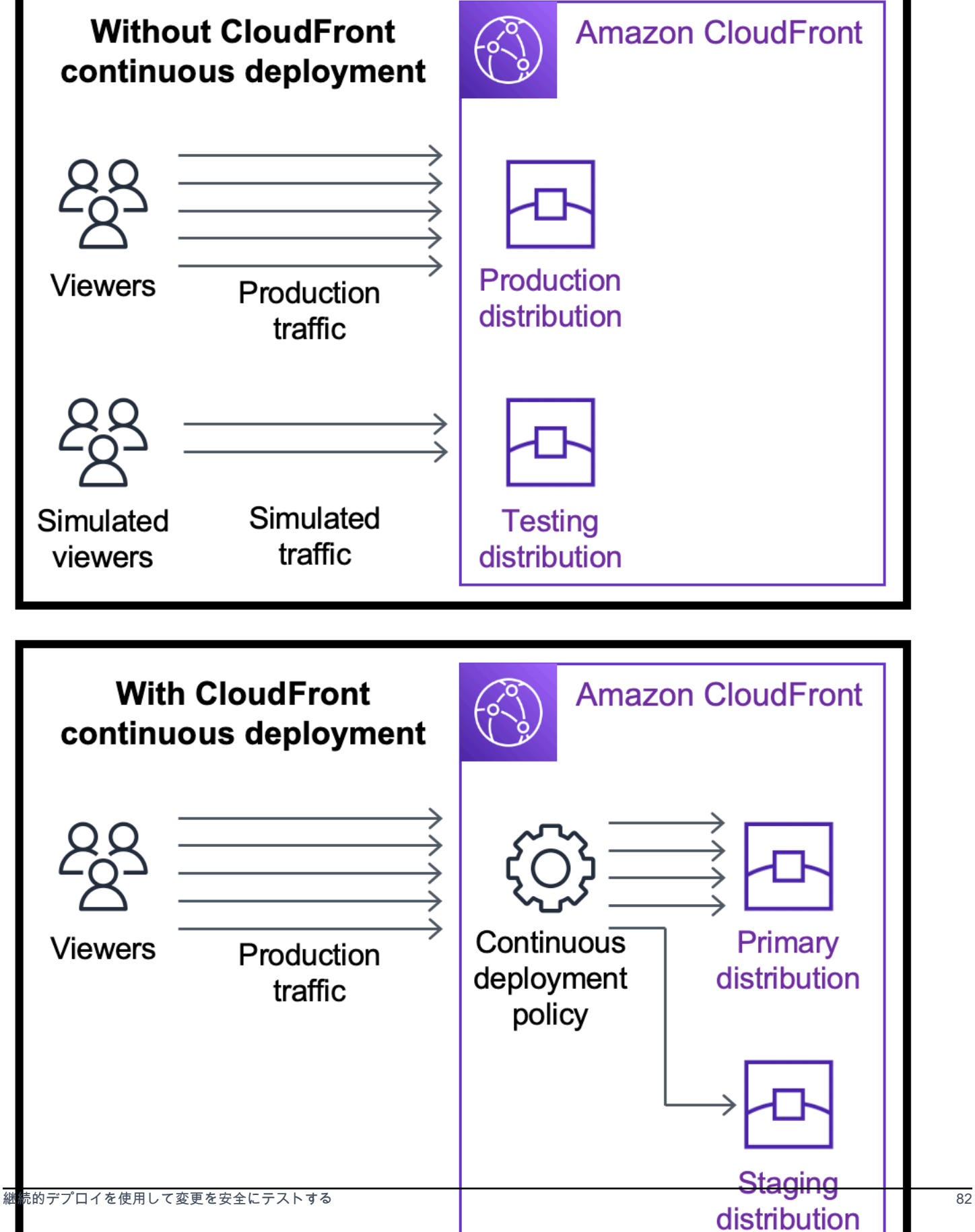

継続的デプロイの使用の詳細については、以下のトピックを参照してください。

#### トピック

- [CloudFront の継続的デプロイのワークフロー](#page-96-0)
- [ステージングディストリビューションと継続的デプロイポリシーを使用する](#page-97-0)
- [ステージングディストリビューションをモニタリングする](#page-108-0)
- [継続的デプロイの仕組みについて説明します。](#page-108-1)
- [継続的デプロイに関するクォータとその他の考慮事項](#page-111-0)

<span id="page-96-0"></span>CloudFront の継続的デプロイのワークフロー

次の高レベルのワークフローでは、CloudFront の継続的デプロイを使用して、設定の変更を安全に テストしてデプロイする方法を説明しています。

- 1. プライマリディストリビューションとして使用するディストリビューションを選択します。プラ イマリーディストリビューションは、本番トラフィックを現在処理しているディストリビュー ションです。
- 2. プライマリディストリビューションから、ステージングディストリビューションを作成します。 ステージングディストリビューションは、プライマリディストリビューションのコピーとして開 始します。
- 3. 継続的デプロイポリシー内にトラフィック設定を作成し、それをプライマリディストリビュー ションにアタッチします。これにより、CloudFront がトラフィックをステージングディストリ ビューションにルーティングする方法が決まります。ステージングディストリビューションにリ クエストをルーティングする方法の詳細については、[「the section called "ステージングディスト](#page-109-0) [リビューションにリクエストをルーティングする"](#page-109-0)」を参照してください。
- 4. ステージングディストリビューションの設定を更新します。更新できる設定の詳細については、 [「the section called "プライマリーディストリビューションとステージングディストリビューショ](#page-110-0) [ンを更新する"](#page-110-0)」を参照してください。
- 5. ステージングディストリビューションをモニタリングして、設定の変更が正常に動作するかどう かを確認します。ステージングディストリビューションのモニタリングの詳細については、[「the](#page-108-0) [section called "ステージングディストリビューションをモニタリングする"](#page-108-0)」を参照してくださ い。

ステージングディストリビューションをモニタリングしながら、以下のことを実行できます。

- ステージングディストリビューションの設定を再度更新し、設定の変更のテストを続行しま す。
- 継続的デプロイポリシー (トラフィック設定) を更新して、ステージングディストリビューショ ンに送信するトラフィックを増減します。
- 6. ステージングディストリビューションのパフォーマンスに満足したら、ステージングディストリ ビューションの設定をプライマリディストリビューションに昇格させます。これにより、ステー ジングディストリビューションの設定がプライマリディストリビューションにコピーされます。 これに伴って、継続的デプロイポリシーが無効になるため、CloudFront はすべてのトラフィック をプライマリディストリビューションにルーティングします。

オートメーションを構築することで、ステージングディストリビューションのパフォーマンスをモニ タリングして (ステップ 5)、特定の基準を満たしたときに自動的に設定を昇格させる (ステップ 6) こ とができます。

設定を昇格させると、設定の変更を次回テストするときに、同じステージングディストリビューショ ンを再利用できます。

CloudFront コンソール、AWS CLI、または CloudFront API でのステージングディストリビューショ ンと継続的デプロイポリシーの使用方法の詳細については、次のセクションを参照してください。

<span id="page-97-0"></span>ステージングディストリビューションと継続的デプロイポリシーを使用す る

ステージングディストリビューションと継続的デプロイポリシーは、CloudFront コンソール、AWS Command Line Interface (AWS CLI)、または CloudFront API で作成、更新、変更できます。

```
ステージングディストリビューションと継続的デプロイポリシーを作成する
```
次の手順では、ステージングディストリビューションと継続的デプロイポリシーを作成する方法を示 します。

#### Console

AWS Management Console を使用して、ステージングディストリビューションと継続的デプロ イポリシーを作成できます。

ステージングディストリビューションと継続的デプロイポリシーを作成するには (コンソール)

- 1. AWS Management Consoleにサインインし、[https://console.aws.amazon.com/cloudfront/v4/](https://console.aws.amazon.com/cloudfront/v4/home) [home](https://console.aws.amazon.com/cloudfront/v4/home) で CloudFront コンソールを開きます。
- 2. ナビゲーションペインで、[ディストリビューション] を選択します。
- 3. プライマリディストリビューションとして使用するディストリビューションを選択します。 プライマリーディストリビューションは、本番トラフィックを現在処理しているディストリ ビューションであり、これを元にしてステージングディストリビューションを作成します。
- 4. [Continuous deployment] (継続的デプロイ) セクションで、[Create staging distribution] (ス テージングディストリビューションを作成) を選択します。[Create staging distribution] (ス テージングディストリビューションを作成) ウィザードが開きます。
- 5. [Create staging distribution] (ステージングディストリビューションを作成) ウィザードで、以 下の操作を行います。
	- a. (オプション) ステージングディストリビューションの説明を入力します。
	- b. [Next] (次へ) を選択します。
	- c. ステージングディストリビューションの設定を変更します。更新できる設定の詳細につ いては、「[the section called "プライマリーディストリビューションとステージングディ](#page-110-0) [ストリビューションを更新する"」](#page-110-0)を参照してください。

ステージングディストリビューションの設定の変更が完了したら、[Next] (次へ) を選択 します。

d. コンソールを使用して [Traffic configuration] (トラフィック設定) を指定します。これに より、CloudFront がトラフィックをステージングディストリビューションにルーティン グする方法が決まります (CloudFront はトラフィック設定を継続的デプロイポリシー内 に保存します)。

[Traffic configuration] (トラフィック設定) のオプションの詳細については、「[the section](#page-109-0)  [called "ステージングディストリビューションにリクエストをルーティングする"」](#page-109-0)を参 照してください。

[Traffic configuration] (トラフィック設定) が完了したら、[Next] (次へ) を選択します。

e. トラフィック設定を含む、ステージングディストリビューションの設定を確認した ら、[Create staging distribution] (ステージングディストリビューションを作成) を選択し ます。

CloudFront コンソールで [Create staging distribution] (ステージングディストリビューションを作 成) ウィザードを完了すると、CloudFront は以下を実行します。

- ステップ 5c で指定した設定を使用して、ステージングディストリビューションを作成しま す。
- ステップ 5d で指定したトラフィック設定を使用して、継続的デプロイポリシーを作成しま す。
- ステージングディストリビューションの作成元のプライマリディストリビューションに継続的 デプロイポリシーをアタッチします。

継続的デプロイポリシーをアタッチした、プライマリディストリビューションの設定をエッジロ ケーションにデプロイすると、CloudFront はトラフィック設定に基づいてトラフィックの指定さ れた部分をステージングディストリビューションに送信し始めます。

CLI

ステージングディストリビューションと継続的デプロイポリシーを AWS CLI で作成するには、 次の手順に従います。

ステージングディストリビューションを作成するには (CLI)

1. aws cloudfront get-distribution コマンドと grep コマンドを一緒に使用して、プライマリディ ストリビューションとして使用するディストリビューションの ETag 値を取得します。プ ライマリーディストリビューションは、本番トラフィックを現在処理しているディストリ ビューションであり、これを元にしてステージングディストリビューションを作成します。

次のコマンドでは、例を示しています。次の例では、*primary\_distribution\_ID* をプラ イマリディストリビューションの ID に置き換えます。

aws cloudfront get-distribution --id *primary\_distribution\_ID* | grep 'ETag'

ETag 値をコピーします (次のステップで必要になります)。

2. aws cloudfront copy-distribution コマンドを使用してステージングディストリビューションを 作成します。次のコマンド例では、読みやすくするためにエスケープ文字 (\) と改行を使用し ていますが、これらはコマンドから省略してください。次のコマンドの例で以下の操作を行 います。

- *primary\_distribution\_ID* をプライマリディストリビューションの ID に置き換えま す。
- *primary\_distribution\_ETag* をプライマリディストリビューションの ETag 値 (前の ステップで取得したもの) に置き換えます。
- (オプション) *CLI\_example* を目的の発信者リファレンス ID に置き換えます。

```
aws cloudfront copy-distribution --primary-distribution-
id primary_distribution_ID \ 
                                    --if-match primary_distribution_ETag \ 
                                   -staging \setminus --caller-reference 'CLI_example'
```
コマンドの出力に、ステージングディストリビューションとその設定に関する情報が表示さ れます。ステージングディストリビューションの CloudFront ドメイン名をコピーします (次 のステップで必要になります)。

継続的デプロイポリシーを作成するには (CLI および入力ファイル)

1. 次のコマンドを使用して、continuous-deployment-policy.yaml コマンドのすべての 入力パラメータを含む、create-continuous-deployment-policy という名前のファイルを作成 します。次のコマンドでは、読みやすくするためにエスケープ文字 (\) と改行を使用していま すが、これらはコマンドから省略してください。

aws cloudfront create-continuous-deployment-policy --generate-cli-skeleton yamlinput \

> continuous-deployment-

policy.yaml

- 2. 先ほど作成した continuous-deployment-policy.yaml という名前のファイルを開きま す。このファイルを編集して、必要な継続的デプロイポリシー設定を指定し、ファイルを保 存します。ファイルは以下のように編集します。
	- StagingDistributionDnsNames セクションでの編集
		- Quantity の値を 1 に変更します。
- Items に、ステージングディストリビューションの CloudFront ドメイン名 (前のステッ プで保存したもの) を貼り付けます。
- TrafficConfig セクションでの編集
	- Type として、SingleWeight または SingleHeader を選択します。
	- 他のタイプの設定を削除します。例えば、重みベースのトラフィック設定が必要な場合 は、Type を SingleWeight に設定し、SingleHeaderConfig 設定を削除します。
	- 重みベースのトラフィック設定を使用するには、Weight の値を .01 (1%) から .15 (15%) までの 10 進数に設定します。

TrafficConfig のオプションの詳細については、「[the section called "ステージングディ](#page-109-0) [ストリビューションにリクエストをルーティングする"」](#page-109-0)および「[the section called "重み](#page-109-1) [ベースの設定におけるセッションの維持"」](#page-109-1)を参照してください。

3. 次のコマンドで continuous-deployment-policy.yaml ファイルの入力パラメータを使 用し、継続的デプロイポリシーを作成します。

aws cloudfront create-continuous-deployment-policy --cli-input-yaml file:// continuous-deployment-policy.yaml

コマンドの出力の Id 値をコピーします。これは継続的デプロイポリシー ID で、次のステッ プで必要になります。

継続的デプロイポリシーをプライマリディストリビューションにアタッチするには (CLI および入 力ファイル)

1. 次のコマンドを使用して、プライマリディストリビューションの設定を primarydistribution.yaml という名前のファイルに保存します。*primary\_distribution\_ID* をプライマリディストリビューションの ID に置き換えます。

aws cloudfront get-distribution-config --id *primary\_distribution\_ID* --output yaml > primary-distribution.yaml

2. 先ほど作成した primary-distribution.yaml という名前のファイルを開きます。ファ イルを編集し、以下の変更を加えます。

- 継続的デプロイポリシー ID (前のステップでコピーしたもの) を ContinuousDeploymentPolicyId フィールドに貼り付けます。
- ETag フィールドの名前を IfMatch に変更します。ただし、フィールドの値は変更しない でください。

完了したら、ファイルを保存します。

3. 次のコマンドを使用して、継続的デプロイポリシーを使用するようにプライマリディストリ ビューションを更新します。*primary\_distribution\_ID* をプライマリディストリビュー ションの ID に置き換えます。

aws cloudfront update-distribution --id *primary\_distribution\_ID* --cli-input-yaml file://primary-distribution.yaml

継続的デプロイポリシーをアタッチした、プライマリディストリビューションの設定をエッジロ ケーションにデプロイすると、CloudFront はトラフィック設定に基づいてトラフィックの指定さ れた部分をステージングディストリビューションに送信し始めます。

API

CloudFront API を使用してステージングポリシーと継続的デプロイポリシーを作成するには、以 下の API オペレーションを使用します。

- [CopyDistribution](https://docs.aws.amazon.com/cloudfront/latest/APIReference/API_CopyDistribution.html)
- [CreateContinuousDeploymentPolicy](https://docs.aws.amazon.com/cloudfront/latest/APIReference/API_CreateContinuousDeploymentPolicy.html)

これらの API コールで指定するフィールドの詳細については、以下を参照してください。

- [the section called "ステージングディストリビューションにリクエストをルーティングする"](#page-109-0)
- [the section called "重みベースの設定におけるセッションの維持"](#page-109-1)
- AWS SDK またはその他の API クライアントの API リファレンスドキュメント

ステージングディストリビューションと継続的デプロイポリシーを作成したら、プライマリディ ストリビューションで [UpdateDistribution](https://docs.aws.amazon.com/cloudfront/latest/APIReference/API_UpdateDistribution.html) を使用して、継続的デプロイポリシーをプライマリ ディストリビューションにアタッチします。

### ステージングディストリビューションを更新する

次の手順では、ステージングディストリビューションと継続的デプロイポリシーを更新する方法を示 します。

Console

プライマリディストリビューションとステージングディストリビューションの両方で特定の設定 を更新できます。詳細については、「[プライマリーディストリビューションとステージングディ](#page-110-0) [ストリビューションを更新する](#page-110-0)」を参照してください。

ステージングディストリビューションを更新するには (コンソール)

- 1. <https://console.aws.amazon.com/cloudfront/v4/home> で CloudFront コンソールを開きます。
- 2. ナビゲーションペインで、[ディストリビューション] を選択します。
- 3. プライマリディストリビューションを選択します。これは、本番トラフィックを現在処理し ているディストリビューションで、ステージングディストリビューションの作成元のディス トリビューションです。
- 4. [View staging distribution] (ステージングディストリビューションを表示) を選択します。
- 5. コンソールを使用して、ステージングディストリビューションの設定を変更します。更新で きる設定の詳細については、「[the section called "プライマリーディストリビューションとス](#page-110-0) [テージングディストリビューションを更新する"」](#page-110-0)を参照してください。

ステージングディストリビューションの設定をエッジロケーションにデプロイするとすぐに、ス テージングディストリビューションにルーティングされた受信トラフィックに設定が適用されま す。

CLI

ステージングディストリビューションを更新するには (CLI および入力ファイル)

1. 次のコマンドを使用して、ステージングディストリビューションの設定を stagingdistribution.yaml という名前のファイルに保存します。*staging\_distribution\_ID* をステージングディストリビューションの ID に置き換えます。

aws cloudfront get-distribution-config --id *staging\_distribution\_ID* --output yaml > staging-distribution.yaml

- 2. 先ほど作成した staging-distribution.yaml という名前のファイルを開きます。ファ イルを編集し、以下の変更を加えます。
	- ステージングディストリビューションの設定を変更します。更新できる設定の詳細につい ては、「[the section called "プライマリーディストリビューションとステージングディスト](#page-110-0) [リビューションを更新する"」](#page-110-0)を参照してください。
	- ETag フィールドの名前を IfMatch に変更します。ただし、フィールドの値は変更しない でください。

完了したら、ファイルを保存します。

3. 次のコマンドを使用して、ステージングディストリビューションの設定を更新しま す。*staging\_distribution\_ID* をステージングディストリビューションの ID に置き換 えます。

aws cloudfront update-distribution --id *staging\_distribution\_ID* --cli-input-yaml file://staging-distribution.yaml

ステージングディストリビューションの設定をエッジロケーションにデプロイするとすぐに、ス テージングディストリビューションにルーティングされた受信トラフィックに設定が適用されま す。

API

ステージングディストリビューションの設定を更新するには、ステージングディストリビュー ションで [UpdateDistribution](https://docs.aws.amazon.com/cloudfront/latest/APIReference/API_UpdateDistribution.html) を使用して、ステージングディストリビューションの設定を変更し ます。更新できる設定の詳細については、「[the section called "プライマリーディストリビュー](#page-110-0) [ションとステージングディストリビューションを更新する"」](#page-110-0)を参照してください。

継続的デプロイポリシーを更新する

次の手順では、継続的デプロイポリシーを更新する方法を示します。

**Console** 

継続的デプロイポリシーを更新することで、ディストリビューションのトラフィック設定を更新 できます。

継続的デプロイポリシーを更新するには (コンソール)

- 1. <https://console.aws.amazon.com/cloudfront/v4/home> で CloudFront コンソールを開きます。
- 2. ナビゲーションペインで、[ディストリビューション] を選択します。
- 3. プライマリディストリビューションを選択します。これは、本番トラフィックを現在処理し ているディストリビューションで、ステージングディストリビューションの作成元のディス トリビューションです。
- 4. [Continuous deployment] (継続的デプロイ) セクションで、[Edit policy] (ポリシーの編集) を 選択します。
- 5. 継続的デプロイポリシーのトラフィック設定を変更します。完了したら、[変更を保存] を選 択します。

継続的デプロイポリシーを更新した、プライマリディストリビューションの設定をエッジロケー ションにデプロイすると、CloudFront は更新したトラフィック設定に基づいてステージングディ ストリビューションにトラフィックを送信し始めます。

```
CLI
```
継続的デプロイポリシーを更新するには (CLI および入力ファイル)

1. 次のコマンドを使用して、継続的デプロイポリシーの設定を continuousdeployment-policy.yaml という名前のファイルに保存しま

す。*continuous\_deployment\_policy\_ID* を継続的デプロイポリシーの ID に置き換えま す。次のコマンドでは、読みやすくするためにエスケープ文字 (\) と改行を使用しています が、これらはコマンドから省略してください。

aws cloudfront get-continuous-deployment-policy-config - id *continuous\_deployment\_policy\_ID* \

--output yaml >

continuous-deployment-policy.yaml

- 2. 先ほど作成した continuous-deployment-policy.yaml という名前のファイルを開きま す。ファイルを編集し、以下の変更を加えます。
	- 継続的デプロイポリシーの設定を必要に応じて変更します。例えば、トラフィック設定を ヘッダーベースから重みベースに変更したり、重みベースの設定でトラフィックの割合 (重み) を変更したりできます。詳細については、[「the section called "ステージングディ](#page-109-0)

[ストリビューションにリクエストをルーティングする"」](#page-109-0)および「[the section called "重み](#page-109-1) [ベースの設定におけるセッションの維持"」](#page-109-1)を参照してください。

• ETag フィールドの名前を IfMatch に変更します。ただし、フィールドの値は変更しない でください。

完了したら、ファイルを保存します。

3. 次のコマンドを使用して、継続的デプロイポリシーを更新しま

す。*continuous\_deployment\_policy\_ID* を継続的デプロイポリシーの ID に置き換えま す。次のコマンドでは、読みやすくするためにエスケープ文字 (\) と改行を使用しています が、これらはコマンドから省略してください。

aws cloudfront update-continuous-deployment-policy - id *continuous\_deployment\_policy\_ID* \

--cli-input-yaml file://

continuous-deployment-policy.yaml

継続的デプロイポリシーを更新した、プライマリディストリビューションの設定をエッジロケー ションにデプロイすると、CloudFront は更新したトラフィック設定に基づいてステージングディ ストリビューションにトラフィックを送信し始めます。

API

継続的デプロイポリシーを更新するには、[UpdateContinuousDeploymentPolicy](https://docs.aws.amazon.com/cloudfront/latest/APIReference/API_UpdateContinuousDeploymentPolicy.html) を使用します。

ステージングディストリビューション設定を昇格させる

次の手順では、ステージングディストリビューション設定を昇格させる方法を示します。

**Console** 

ステージングディストリビューションを昇格させると、CloudFront はステージングディストリ ビューションからプライマリディストリビューションに設定をコピーします。また、CloudFront は継続的デプロイポリシーを無効にし、すべてのトラフィックをプライマリディストリビュー ションにルーティングします。

設定を昇格させると、設定の変更を次回テストするときに、同じステージングディストリビュー ションを再利用できます。

ステージングディストリビューションの設定を昇格させるには (コンソール)

- 1. <https://console.aws.amazon.com/cloudfront/v4/home> で CloudFront コンソールを開きます。
- 2. ナビゲーションペインで、[ディストリビューション] を選択します。
- 3. プライマリディストリビューションを選択します。これは、本番トラフィックを現在処理し ているディストリビューションで、ステージングディストリビューションの作成元のディス トリビューションです。
- 4. [Continuous deployment] (継続的デプロイ) セクションで、[Promote] (昇格) を選択します。
- 5. 「**confirm**」と入力して [Promote] (昇格) を選択します。

CLI

ステージングディストリビューションを昇格させると、CloudFront はステージングディストリ ビューションからプライマリディストリビューションに設定をコピーします。また、CloudFront は継続的デプロイポリシーを無効にし、すべてのトラフィックをプライマリディストリビュー ションにルーティングします。

設定を昇格させると、設定の変更を次回テストするときに、同じステージングディストリビュー ションを再利用できます。

ステージングディストリビューションの設定を昇格させるには (CLI)

- aws cloudfront update-distribution-with-staging-config コマンドを使用して、ステージング ディストリビューションの設定をプライマリディストリビューションに昇格させます。次の コマンド例では、読みやすくするためにエスケープ文字 (\) と改行を使用していますが、これ らはコマンドから省略してください。次のコマンドの例で以下の操作を行います。
	- *primary\_distribution\_ID* をプライマリディストリビューションの ID に置き換えま す。
	- *staging\_distribution\_ID* をステージングディストリビューションの ID に置き換え ます。
	- *primary\_distribution\_ETag* と *staging\_distribution\_ETag* をプライマリディ ストリビューションとステージングディストリビューションの ETag 値に置き換えます。 例に示すように、プライマリディストリビューションの値が最初になっていることを確認 します。

ステージングディストリビューションと継続的デプロイポリシーを使用する 94
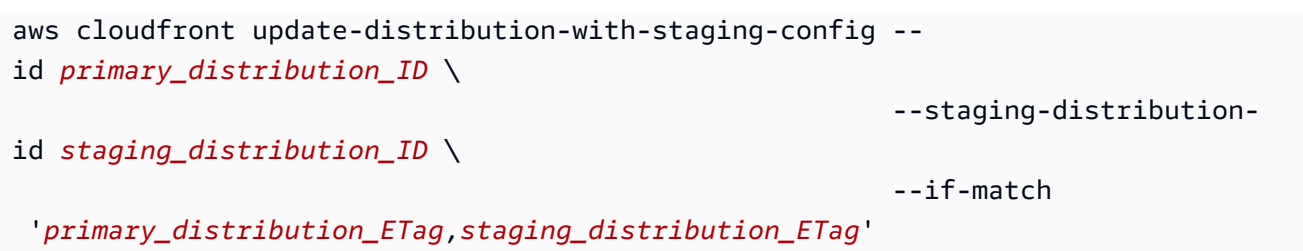

API

ステージングディストリビューションの設定をプライマリディストリビューションに昇格させる には、[UpdateDistributionWithStagingConfig](https://docs.aws.amazon.com/cloudfront/latest/APIReference/API_UpdateDistributionWithStagingConfig.html) を使用します。

# ステージングディストリビューションをモニタリングする

ステージングディストリビューションのパフォーマンスをモニタリングするには、CloudFront がす べてのディストリビューションに提供しているのと同じ[メトリクス、ログ、レポート](#page-802-0)を使用できま す。例:

- CloudFront コンソールで[デフォルトの CloudFront ディストリビューションメトリクス](#page-849-0) (合計リク エスト数やエラー率など) を表示できます。また、追加料金を支払うことで、ステータスコード別 のキャッシュヒットレートやエラー率など、[追加のメトリクスを有効にする](#page-850-0)ことができます。これ らのメトリクスに基づいてアラームを作成することもできます。
- [標準ログ](#page-868-0)と[リアルタイムログ](#page-889-0)を表示して、ステージングディストリビューションが受信したリ クエストに関する詳細情報を取得できます。標準ログは primary-distribution-id フィー ルドと primary-distribution-dns-name フィールドを示します。この 2 つのフィールド は、CloudFront からステージングディストリビューションにルーティングする前のリクエストが 最初に送信された先のプライマリディストリビューションを特定するのに役立ちます。
- CloudFront コンソールで[レポート](#page-812-0) (キャッシュ統計レポートなど) を表示およびダウンロードでき ます。

## 継続的デプロイの仕組みについて説明します。

以下のトピックでは、CloudFront の継続的デプロイの仕組みについて説明します。

トピック

- [ステージングディストリビューションにリクエストをルーティングする](#page-109-0)
- [重みベースの設定におけるセッションの維持](#page-109-1)
- [プライマリーディストリビューションとステージングディストリビューションを更新する](#page-110-0)
- [プライマリディストリビューションとステージングディストリビューションはキャッシュを共有し](#page-111-0) [ない](#page-111-0)

### <span id="page-109-0"></span>ステージングディストリビューションにリクエストをルーティングする

CloudFront の継続的デプロイを使用する場合、ビューワーリクエストについては何も変更する必要 がありません。ビューワーは、DNS 名、IP アドレス、または CNAME を使用してステージングディ ストリビューションにリクエストを直接送信することはできません。代わりに、ビューワーはプライ マリ (本番稼働) ディストリビューションにリクエストを送信します。CloudFront は、継続的デプロ イポリシーのトラフィック設定に基づいて、これらのリクエストの一部をステージングディストリ ビューションにルーティングします。トラフィック設定には次の 2 つの種類があります。

重みベース

重みベースの設定では、ビューワーリクエストの指定された割合をステージングディストリ ビューションにルーティングします。重みベースの設定を使用する場合、セッションの維持を有 効にすることもできます。これにより、CloudFront は同じビューワーからのリクエストを 1 つの セッションの一部として処理できるようになります。詳細については、「[the section called "重み](#page-109-1) [ベースの設定におけるセッションの維持"」](#page-109-1)を参照してください。

ヘッダーベース

ビューワーリクエストに特定の HTTP ヘッダーが含まれている (ヘッダーと値が指定されている) 場合、ヘッダーベースの設定は、リクエストをステージングディストリビューションにルーティ ングします。ヘッダーと値が指定されていないリクエストは、プライマリディストリビューショ ンにルーティングされます。この設定は、ローカルでテストする場合や、ビューワーリクエスト が制御可能である場合に便利です。

**a** Note

ステージングディストリビューションにルーティングするヘッダーには、プレフィックス aws-cf-cd- が含まれている必要があります。

<span id="page-109-1"></span>重みベースの設定におけるセッションの維持

重みベースの設定を使用してトラフィックをステージングディストリビューションにルーティング する場合、セッションの維持を有効にすることもできます。これにより、CloudFront は同じビュー

ワーからのリクエストを 1 つのセッションの一部として処理できるようになります。セッションの 維持を有効にすると、CloudFront は Cookie を設定して、1 つのセッション内における同じビュー ワーからのすべてのリクエストを 1 つのディストリビューション (プライマリまたはステージング) で処理します。

セッションの維持を有効にするときに、アイドル期間を指定することもできます。ビューワー のアイドル (リクエストを送信しない) 状態がこの期間を超えると、セッションは期限切れにな り、CloudFront はこのビューワーからの以降のリクエストを新しいセッションとして扱います。ア イドル期間は 300 (5 分) から 3,600 (1 時間) までの秒数で指定します。

以下の場合、CloudFront はすべてのセッション (アクティブなセッションも含む) をリセットし、す べてのリクエストを新しいセッションと見なします。

• 継続的デプロイポリシーを無効または有効にする。

• セッションの維持の設定を無効または有効にする。

<span id="page-110-0"></span>プライマリーディストリビューションとステージングディストリビューションを更新 する

プライマリディストリビューションに継続的デプロイポリシーがアタッチされている場合、プライマ リーディストリビューションとステージングディストリビューションの両方で、以下の設定の変更が 可能です。

- すべてのキャッシュ動作設定 (デフォルトのキャッシュ動作を含む)
- すべてのオリジン設定 (オリジンとオリジングループ)
- カスタムエラーレスポンス (エラーページ)
- 地理的制限
- デフォルトのルートオブジェクト
- ログ記録の設定
- 説明 (コメント)

ディストリビューションの設定で参照される外部リソース (キャッシュポリシー、レスポンスヘッ ダーポリシー、CloudFront 関数、Lambda@Edge 関数など) を更新することもできます。

<span id="page-111-0"></span>プライマリディストリビューションとステージングディストリビューションはキャッ シュを共有しない

プライマリディストリビューションとステージングディストリビューションはキャッシュを共有し ません。CloudFront が最初のリクエストをステージングディストリビューションに送信するまで、 キャッシュは空です。リクエストがステージングディストリビューションに到着すると、レスポンス のキャッシュが開始されます (そのように設定している場合)。

### 継続的デプロイに関するクォータとその他の考慮事項

CloudFront の継続的デプロイには、以下のクォータとその他の考慮事項が適用されます。

#### クォータ

- AWS アカウント あたりのステージングディストリビューションの最大数: 20
- AWS アカウント あたりの継続的デプロイポリシーの最大数: 20
- 重みベースの設定でステージングディストリビューションに送信できるトラフィックの最大割合: 15%
- セッションの維持のアイドル期間の最小値と最大値: 300~3,600 秒

#### 詳細については、「[クォータ](#page-994-0)」を参照してください。

**a** Note

継続的デプロイを使用しており、プライマリディストリビューションが S3 バケットアクセ ス用の OAC で設定されている場合は、S3 バケットポリシーを更新してステージングディス トリビューションへのアクセスを許可します。S3 バケットポリシーの例については、「[the](#page-515-0)  [section called "S3 バケットへのアクセス許可をオリジンアクセスコントロールに付与する"」](#page-515-0) を参照してください。

AWS WAF ウェブ ACL

ディストリビューションで継続的ディストリビューションを有効にする場合、AWS WAF には次の 考慮事項が適用されます。

• AWS WAF ウェブアクセスコントロールリスト (ACL) をディストリビューションに初めて関連付 けることはできません。

• ディストリビューションから AWS WAF ウェブ ACL の関連付けを解除することはできません。

上記のタスクを実行する前に、本番稼働用ディストリビューションの継続的デプロイポリシーを削除 する必要があります。これにより、ステージングディストリビューションも削除されます。詳細につ いては、「[AWS WAF 保護を使用する」](#page-354-0)を参照してください。

CloudFront がすべてのリクエストをプライマリディストリビューションに送信する場 合

リソース使用率が高い期間など、状況に応じて、CloudFront は継続的デプロイポリシーで指定され ている内容に関係なく、すべてのリクエストをプライマリディストリビューションに送信する場合が あります。

CloudFront は、継続的デプロイポリシーで指定されている内容に関係なく、トラフィックのピーク 時には、すべてのリクエストをプライマリディストリビューションに送信します。ピークトラフィッ クとは、CloudFront サービスのトラフィックであり、ディストリビューションのトラフィックでは ありません。

#### HTTP/3

HTTP/3 をサポートするディストリビューションでは継続的デプロイを使用できません。

# CloudFront ディストリビューションでさまざまなオリジンを使用 する

ディストリビューションを作成するときに、CloudFront によってファイルのリクエストが送信さ れる場所であるオリジンを指定します。CloudFront では、さまざまなオリジンを使用できます。 例えば、Amazon S3 バケット、MediaStore コンテナ、MediaPackage チャネル、Application Load Balancer、AWS Lambda 関数 URL を使用できます。

トピック

- [Amazon S3 バケットを使用する](#page-113-0)
- [MediaStore コンテナまたは MediaPackage チャネルを使用する](#page-124-0)
- [Application Load Balancer を使用する](#page-125-0)
- [Lambda 関数 URL を使用する](#page-125-1)
- [Amazon EC2 \(または別のカスタムオリジン\) を使用する](#page-126-0)
- [CloudFront オリジングループを使用する](#page-128-0)

## <span id="page-113-0"></span>Amazon S3 バケットを使用する

以下のトピックでは、CloudFront ディストリビューションのオリジンとして Amazon S3 バケットを 使用するさまざまな方法について説明します。

#### トピック

- [標準的な Amazon S3 バケットを使用する](#page-113-1)
- [Amazon S3 Object Lambda を使用する](#page-114-0)
- [Amazon S3 Access Point を使用する](#page-118-0)
- [ウェブサイトのエンドポイントとして設定された Amazon S3 バケットを使用する](#page-121-0)
- [既存の Amazon S3 バケットに CloudFront を追加する](#page-121-1)
- [Amazon S3 バケットを別の AWS リージョン に移動する](#page-124-1)

<span id="page-113-1"></span>標準的な Amazon S3 バケットを使用する

ディストリビューションのオリジンとして Amazon S3 を使用する場合、CloudFront が配信する オブジェクトを、Amazon S3 バケットに配置します。オブジェクトを Amazon S3 に保存するに は、Amazon S3 でサポートされる任意の方法を使用できます。例えば、Amazon S3 コンソールや API、サードパーティーのツールを使用できます。他の標準 Amazon S3 バケットと同様に、バケッ ト内に階層を作成してオブジェクトを保存できます。

既存の Amazon S3 バケットを CloudFront オリジンサーバーとして使用してもバケットに変更は 一切ありません。Amazon S3 オブジェクトの保存やアクセスで通常使用しているとおりに通常 の Amazon S3 価格でバケットを使用できます。バケットへのオブジェクトの保存には、通常の Amazon S3 料金が発生します。CloudFront の使用料の詳細については、「[Amazon CloudFront 料](https://aws.amazon.com/cloudfront/pricing/) [金表](https://aws.amazon.com/cloudfront/pricing/)」を参照してください。CloudFront での既存の S3 バケットの使用の詳細については、「[the](#page-121-1)  [section called "既存の Amazon S3 バケットに CloudFront を追加する"」](#page-121-1)を参照してください。

#### **A** Important

バケットが CloudFront で正常に機能するには、その名前が DNS 命名要件に沿ったもので なければなりません。詳細については、Amazon Simple Storage Service ユーザーガイドの 「[バケットの命名規則](https://docs.aws.amazon.com/AmazonS3/latest/userguide/bucketnamingrules.html)」を参照してください。

CloudFront のオリジンとして Amazon S3 バケットを指定する場合は、次の形式を使用することをお 勧めします。

*bucket-name*.s3.*region*.amazonaws.com

この形式でバケット名を指定した場合、以下の CloudFront 機能を使用することができます。

- SSL/TLS を使用して Amazon S3 バケットと通信するように CloudFront を設定します。詳しく は、「[the section called "CloudFront で HTTPS を使用する"」](#page-364-0)を参照してください。
- オリジンアクセスコントロールを使用して、Amazon S3 URL ではなく CloudFront URL を使って コンテンツにアクセスするようビューワーに要求します。詳しくは、「[the section called "Amazon](#page-513-0)  [Simple Storage Service オリジンへのアクセスを制限する"」](#page-513-0)を参照してください。
- POST リクエストと PUT リクエストを CloudFront に送信して、バケットのコンテンツを更新しま す。詳細については、トピック「[the section called "CloudFront がリクエストを処理して Amazon](#page-274-0)  [S3 オリジンに転送する方法"」](#page-274-0)の「[the section called "HTTP メソッド"」](#page-276-0)を参照してください。

以下の形式を使用してバケットを指定しないでください。

- Amazon S3 パススタイル: s3.amazonaws.com/*bucket-name*
- Amazon S3 の CNAME

<span id="page-114-0"></span>Amazon S3 Object Lambda を使用する

[Object Lambda アクセスポイントを作成すると](https://docs.aws.amazon.com/AmazonS3/latest/userguide/olap-create.html)、Amazon S3 は Object Lambda アクセスポイントの 固有のエイリアスを自動的に生成します。CloudFront 配信のオリジンとして、Amazon S3 バケット 名の代わりに[このエイリアス使用する](https://docs.aws.amazon.com/AmazonS3/latest/userguide/olap-use.html#ol-access-points-alias)ことができます。

Object Lambda アクセスポイントエイリアスを CloudFront のオリジンとして使用する場合は、次の 形式を使用することをお勧めします。

*alias*.s3.*region*.amazonaws.com

*alias* の検索の詳細については、「Amazon S3 ユーザーガイド」の「[S3 バケット Object Lambda](https://docs.aws.amazon.com/AmazonS3/latest/userguide/olap-use.html#ol-access-points-alias) [アクセスポイントにおけるバケット形式のエイリアスの使用](https://docs.aws.amazon.com/AmazonS3/latest/userguide/olap-use.html#ol-access-points-alias)」を参照してください。

**A** Important

Object Lambda アクセスポイントを CloudFront のオリジンとして使用する場合は、[オリジ](#page-513-0) [ンアクセスコントロール](#page-513-0)を使用する必要があります。

ユースケースの例については、「[Amazon S3 Object Lambda を Amazon CloudFront で使用して、エ](https://aws.amazon.com/blogs/aws/new-use-amazon-s3-object-lambda-with-amazon-cloudfront-to-tailor-content-for-end-users/) [ンドユーザー向けにコンテンツをカスタマイズする](https://aws.amazon.com/blogs/aws/new-use-amazon-s3-object-lambda-with-amazon-cloudfront-to-tailor-content-for-end-users/)」を参照してください。

CloudFront は、Object Lambda アクセスポイントのオリジン[を標準の Amazon S3 バケットオリジ](#page-113-1) [ン](#page-113-1)と同じように扱います。

Amazon S3 Object Lambda をディストリビューションのオリジンとして使用する場合は、次の 4 つ のアクセス許可を設定する必要があります。

Object Lambda Access Point

Object Lambda アクセスポイントのアクセス許可を追加するには

- 1. AWS Management Console にサインインし、Amazon S3 コンソール ([https://](https://console.aws.amazon.com/s3/)  [console.aws.amazon.com/s3/](https://console.aws.amazon.com/s3/)) を開きます。
- 2. 左のナビゲーションペインで、[Object Lambda アクセスポイント] を選択します。
- 3. 使用する Object Lambda アクセスポイントを選択します。
- 4. [アクセス許可] タブを選択します。
- 5. [Object Lambda アクセスポイントポリシー] セクションで [編集] を選択します。
- 6. 以下のポリシーを [ポリシー] フィールドに貼り付けます。

```
{ 
     "Version": "2012-10-17", 
     "Statement": [ 
         { 
              "Effect": "Allow", 
             "Principal": { 
                  "Service": "cloudfront.amazonaws.com" 
             }, 
             "Action": "s3-object-lambda:Get*", 
             "Resource": "arn:aws:s3-object-lambda:region:AWS-account-
ID:accesspoint/Object-Lambda-Access-Point-name", 
             "Condition": { 
                  "StringEquals": { 
                      "aws:SourceArn": "arn:aws:cloudfront::AWS-account-
ID:distribution/CloudFront-distribution-ID" 
 } 
 } 
         } 
    \mathbf 1
```
}

7. [Save changes] (変更の保存) をクリックします。

Amazon S3 Access Point

Amazon S3 アクセスポイントのアクセス許可を追加するには

- 1. AWS Management Console にサインインし、Amazon S3 コンソール ([https://](https://console.aws.amazon.com/s3/)  [console.aws.amazon.com/s3/](https://console.aws.amazon.com/s3/)) を開きます。
- 2. ナビゲーションペインで、[アクセスポイント] を選択します。
- 3. 使用する Amazon S3 アクセスポイントを選択します。
- 4. [アクセス許可] タブを選択します。
- 5. [アクセスポイントポリシー] セクションで [編集] を選択します。
- 6. 以下のポリシーを [ポリシー] フィールドに貼り付けます。

```
{ 
     "Version": "2012-10-17", 
     "Id": "default", 
     "Statement": [ 
         { 
              "Sid": "s3objlambda", 
              "Effect": "Allow", 
              "Principal": { 
                  "Service": "cloudfront.amazonaws.com" 
              }, 
              "Action": "s3:*", 
              "Resource": [ 
                  "arn:aws:s3:region:AWS-account-ID:accesspoint/Access-Point-
name", 
                  "arn:aws:s3:region:AWS-account-ID:accesspoint/Access-Point-name/
object/*" 
              ], 
              "Condition": { 
                  "ForAnyValue:StringEquals": { 
                       "aws:CalledVia": "s3-object-lambda.amazonaws.com" 
 } 
              } 
         } 
    \mathbf 1
```
}

7. [Save] を選択します。

Amazon S3 bucket

Amazon S3 バケットにアクセス許可を追加するには

- 1. AWS Management Console にサインインし、Amazon S3 コンソール ([https://](https://console.aws.amazon.com/s3/)  [console.aws.amazon.com/s3/](https://console.aws.amazon.com/s3/)) を開きます。
- 2. ナビゲーションペインで、バケットを選択します。
- 3. 使用する Amazon S3 バケットを選択します。
- 4. [アクセス許可] タブを選択します。
- 5. [バケットポリシー] セクションで、[編集] を選択します。
- 6. 以下のポリシーを [ポリシー] フィールドに貼り付けます。

```
{ 
     "Version": "2012-10-17", 
     "Statement": [ 
         { 
              "Effect": "Allow", 
              "Principal": { 
                  "AWS": "*" 
             }, 
             "Action": "*", 
              "Resource": [ 
                  "arn:aws:s3:::bucket-name", 
                  "arn:aws:s3:::bucket-name/*" 
             ], 
             "Condition": { 
                  "StringEquals": { 
                      "s3:DataAccessPointAccount": "AWS-account-ID" 
 } 
 } 
         } 
     ]
}
```
7. [Save changes] (変更の保存) をクリックします。

AWS Lambda function

Lambda 関数にアクセス許可を追加するには

- 1. AWS Management Console にサインインして AWS Lambda コンソール [\(https://](https://console.aws.amazon.com/lambda/) [console.aws.amazon.com/lambda/](https://console.aws.amazon.com/lambda/)) を開きます。
- 2. ナビゲーションペインで、[関数] を選択します。
- 3. 使用する AWS Lambda 関数を選択します。
- 4. [設定] タブを開き、次に [アクセス許可] をクリックします。
- 5. [リソースベースのポリシーステートメント] セクションで [アクセス許可の追加] を選択しま す。
- 6. [AWS アカウント] を選択します。
- 7. [ステートメント ID] の名前を入力します。
- 8. [プリンシパル] の cloudfront.amazonaws.com を入力します。
- 9. [アクション] ドロップダウンメニューから lambda:InvokeFunction を選択します。
- 10. [Save] を選択します。

<span id="page-118-0"></span>Amazon S3 Access Point を使用する

[S3 アクセスポイントを使用する場](https://docs.aws.amazon.com/AmazonS3/latest/userguide/creating-access-points.html)合、Amazon S3 は固有のエイリアスを自動的に生成しま す。CloudFront 配信のオリジンとして、Amazon S3 バケット名の代わりにこのエイリアス使用する ことができます。

Amazon S3 アクセスポイントエイリアスを CloudFront のオリジンとして使用する場合は、次の形式 を使用することをお勧めします。

*alias*.s3.*region*.amazonaws.com

*alias* の検索の詳細については、「Amazon S3 ユーザーガイド」の「[S3 バケットアクセスポイン](https://docs.aws.amazon.com/AmazonS3/latest/userguide/access-points-alias.html) [トでのバケット形式のエイリアスの使用](https://docs.aws.amazon.com/AmazonS3/latest/userguide/access-points-alias.html)」を参照してください。

#### **A** Important

Amazon S3 アクセスポイントを CloudFront のオリジンとして使用する場合は[、オリジンア](#page-513-0) [クセスコントロール](#page-513-0)を使用する必要があります。

CloudFront は、Amazon S3 アクセスポイントオリジンを[標準の Amazon S3 バケットオリジンと](#page-113-1)同 じように扱います。

Amazon S3 Object Lambda をディストリビューションのオリジンとして使用する場合は、次の 2 つ のアクセス許可を設定する必要があります。

Amazon S3 Access Point

Amazon S3 アクセスポイントのアクセス許可を追加するには

- 1. AWS Management Console にサインインし、Amazon S3 コンソール ([https://](https://console.aws.amazon.com/s3/)  [console.aws.amazon.com/s3/](https://console.aws.amazon.com/s3/)) を開きます。
- 2. ナビゲーションペインで、[アクセスポイント] を選択します。
- 3. 使用する Amazon S3 アクセスポイントを選択します。
- 4. [アクセス許可] タブを選択します。
- 5. [アクセスポイントポリシー] セクションで [編集] を選択します。
- 6. 以下のポリシーを [ポリシー] フィールドに貼り付けます。

```
{ 
     "Version": "2012-10-17", 
     "Id": "default", 
     "Statement": [ 
         { 
              "Sid": "s3objlambda", 
              "Effect": "Allow", 
              "Principal": {"Service": "cloudfront.amazonaws.com"}, 
              "Action": "s3:*", 
              "Resource": [ 
                  "arn:aws:s3:region:AWS-account-ID:accesspoint/Access-Point-
name", 
                  "arn:aws:s3:region:AWS-account-ID:accesspoint/Access-Point-name/
object/*" 
              ], 
              "Condition": { 
                  "StringEquals": {"aws:SourceArn": "arn:aws:cloudfront::AWS-
account-ID:distribution/CloudFront-distribution-ID"} 
 } 
         } 
    \mathbf{I}}
```
7. [Save] を選択します。

Amazon S3 bucket

Amazon S3 バケットにアクセス許可を追加するには

- 1. AWS Management Console にサインインし、Amazon S3 コンソール ([https://](https://console.aws.amazon.com/s3/)  [console.aws.amazon.com/s3/](https://console.aws.amazon.com/s3/)) を開きます。
- 2. ナビゲーションペインで、バケットを選択します。
- 3. 使用する Amazon S3 バケットを選択します。
- 4. [アクセス許可] タブを選択します。
- 5. [バケットポリシー] セクションで、[編集] を選択します。
- 6. 以下のポリシーを [ポリシー] フィールドに貼り付けます。

```
{ 
     "Version": "2012-10-17", 
     "Statement": [ 
         { 
             "Effect": "Allow", 
             "Principal": { 
                  "AWS": "*" 
             }, 
             "Action": "*", 
             "Resource": [ 
                  "arn:aws:s3:::bucket-name", 
                  "arn:aws:s3:::bucket-name/*" 
             ], 
             "Condition": { 
                  "StringEquals": { 
                      "s3:DataAccessPointAccount": "AWS-account-ID" 
 } 
 } 
         } 
     ]
}
```
7. [Save changes] (変更の保存) をクリックします。

<span id="page-121-0"></span>ウェブサイトのエンドポイントとして設定された Amazon S3 バケットを使用する

ウェブサイトエンドポイントとして設定されている Amazon S3 バケットを、CloudFront のカスタ ムオリジンとして使用できます。CloudFront ディストリビューションを設定するときに、オリジン にバケットのエンドポイントをホストしている Amazon S3 の静的ウェブサイトを入力します。この 値は、[Amazon S3 コンソール](https://console.aws.amazon.com/s3/)の [Static Website Hosting] (静的ウェブサイトホスティング) ペインの [Properties] (プロパティ) タブに表示されます。例:

http://*bucket-name*.s3-website-*region*.amazonaws.com

Amazon S3 静的ウェブサイトエンドポイントを指定する方法の詳細については、Amazon Simple Storage Service ユーザーガイドの「[ウェブサイトエンドポイント」](https://docs.aws.amazon.com/AmazonS3/latest/userguide/WebsiteEndpoints.html)を参照してください。

この形式でバケット名をオリジンとして指定すると、Amazon S3 リダイレクトと Amazon S3 カス タムエラードキュメントを使用できます。詳細については、[Amazon Simple Storage Service ユー](https://docs.aws.amazon.com/AmazonS3/latest/userguide/how-to-page-redirect.html) [ザーガイド](https://docs.aws.amazon.com/AmazonS3/latest/userguide/how-to-page-redirect.html)の「[カスタムエラードキュメントの設定](https://docs.aws.amazon.com/AmazonS3/latest/userguide/CustomErrorDocSupport.html)」および「リダイレクトの設定」を参照してく ださい。(CloudFront もカスタムエラーページを提供します。詳細については、「[the section called](#page-322-0) ["HTTP ステータスコード別のカスタムエラーページを作成する"」](#page-322-0)を参照してください)。

Amazon S3 バケットを CloudFront オリジンサーバーとして使用しても、バケットは変更されませ ん。通常使用しているとおりに使用でき、通常の Amazon S3 料金が発生します。CloudFront の使用 料の詳細については、「[Amazon CloudFront 料金表」](https://aws.amazon.com/cloudfront/pricing/)を参照してください。

**a** Note

CloudFront API を使用して、ウェブサイトエンドポイントとして設定された Amazon S3 バ ケットを使用したディストリビューションを作成する場合、ウェブサイトが Amazon S3 バ ケットでホストされている場合でも、CustomOriginConfig を使用して設定する必要があ ります。CloudFront API を使用したディストリビューションを作成する方法の詳細について は、Amazon CloudFront API リファレンスの「[CreateDistribution」](https://docs.aws.amazon.com/cloudfront/latest/APIReference/API_CreateDistribution.html)を参照してください。

<span id="page-121-1"></span>既存の Amazon S3 バケットに CloudFront を追加する

オブジェクトを Amazon S3 バケットに保存している場合は、ユーザーがオブジェクトを S3 から直 接取得できるようにするか、または CloudFront が S3 からオブジェクトを取得してからユーザーに 配信するように設定できます。使用量が多ければ、Amazon S3 データ転送よりも CloudFront データ 転送のほうが料金が安いので、ユーザーがオブジェクトに頻繁にアクセスする場合は、CloudFront

を使用するほうがコストパフォーマンスが向上します。また、Amazon S3 だけからダウンロードす るよりも、CloudFront を使用したほうが、ユーザーにより近い場所にオブジェクトが保存されてい るので、より速くダウンロードできます。

#### **a** Note

CloudFront で Amazon S3 の Cross-Origin Resource Sharing 設定を尊重する場合は、選択し たヘッダーを Amazon S3 に転送するように Origin を設定します。詳細については、[「the](#page-191-0) [section called "リクエストヘッダーに基づいてコンテンツをキャッシュする"」](#page-191-0)を参照してく ださい。

現在、Amazon S3 バケットのドメイン名 (DOC-EXAMPLE-BUCKET.s3.us-west-2.amazonaws.com など) を使わずに、お客様自身のドメイン名 (example.com など) を使って Amazon S3 バケットから 直接コンテンツを配信している場合は、以下の手順を行うことにより、支障なく CloudFront を追加 できます。

Amazon S3 からすでにコンテンツを配信しているときに CloudFront を追加するには

1. CloudFront ディストリビューションを作成します。詳細については、「[the section called "ディ](#page-44-0) [ストリビューションを作成する"」](#page-44-0)を参照してください。

ディストリビューションを作成するときに、オリジンサーバーとして Amazon S3 バケットの名 前を指定します。

**A** Important

バケットが CloudFront で正常に機能するには、その名前が DNS 命名要件に沿ったもの でなければなりません。詳細については、Amazon Simple Storage Service ユーザーガ イドの「[バケットの命名規則](https://docs.aws.amazon.com/AmazonS3/latest/userguide/bucketnamingrules.html)」を参照してください。

Amazon S3 で CNAME を使用している場合、ディストリビューションにもその CNAME を指定 します。

2. Amazon S3 バケット内にあるパブリックに読み出し可能なオブジェクトへのリンクが含まれ ているテストウェブページを作成して、リンクをテストします。この初期テストでは、オブ ジェクト URL にお客様のディストリビューションの CloudFront ドメイン名 (例: https:// d111111abcdef8.cloudfront.net/images/image.jpg) を使用します。

CloudFront URL の形式の詳細については、「[the section called "ファイルの URL をカスタマイ](#page-330-0) [ズする"」](#page-330-0)を参照してください。

3. Amazon S3 の CNAME を使用している場合、アプリケーションでは、バケットの名前 (例: DOC-EXAMPLE-BUCKET.s3.amazonaws.com) を使用する代わりにお客様のドメイン名 (例: example.com) を使用して、Amazon S3 バケットのオブジェクトを参照しています。引き続き、 ディストリビューションの CloudFront ドメイン名 (例: d111111abcdef8.cloudfront.net) を使用 する代わりにお客様のドメイン名を使用してオブジェクトを参照する場合、DNS サービスプロ バイダーを使用して設定を更新する必要があります。

Amazon S3 の CNAME が機能するためには、DNS サービスプロバイダーに、現在ドメインに対 するクエリを Amazon S3 バケットにルーティングしているドメインの CNAME リソースレコー ドセットが必要です。たとえば、ユーザーが次のオブジェクトをリクエストした場合、

https://example.com/images/image.jpg

このリクエストは自動的に再ルーティングされ、次のオブジェクトがユーザーに表示されます。

https://*DOC-EXAMPLE-BUCKET*.s3.amazonaws.com/images/image.jpg

クエリを Amazon S3 バケットではなく CloudFront ディストリビューションにルーティングす るには、DNS サービスプロバイダーから提供された方法を使用して、ドメインの CNAME リ ソースレコードセットを更新する必要があります。この更新された CNAME レコードによっ て、お客様のドメインからディストリビューションの CloudFront ドメイン名に、DNS クエリが リダイレクトされます。詳細については、DNS サービスプロバイダーから提供されたドキュメ ントを参照してください。

**a** Note

Route 53 を DNS サービスとして使用している場合は、CNAME リソースレコードセッ トまたはエイリアスリソースレコードセットを使用できます。リソースレコードセット の編集については、「[レコードの編集](https://docs.aws.amazon.com/Route53/latest/DeveloperGuide/resource-record-sets-editing.html)」を参照してください。エイリアスリソースレ コードセットの詳細については、「[エイリアスおよび非エイリアスリソースレコードの](https://docs.aws.amazon.com/Route53/latest/DeveloperGuide/resource-record-sets-choosing-alias-non-alias.html) [選択](https://docs.aws.amazon.com/Route53/latest/DeveloperGuide/resource-record-sets-choosing-alias-non-alias.html)」を参照してください。どちらのトピックも、Amazon Route 53 開発者ガイドにあ ります。

CloudFront での CNAME の使用の詳細については、「[the section called "カスタム URL を使用](#page-128-1) [する"」](#page-128-1)を参照してください。

CNAME リソースレコードセットを更新してから変更が DNS システム全体に伝達されるまで最 大で 72 時間かかりますが、通常は、それよりも早く終了します。この間、コンテンツに対する 一部の要求は引き続き Amazon S3 バケットにルーティングされ、それ以外の要求は CloudFront にルーティングされます。

<span id="page-124-1"></span>Amazon S3 バケットを別の AWS リージョン に移動する

CloudFront ディストリビューションのオリジンとして Amazon S3 を使用していて、バケットを別の AWS リージョンに移動する場合、以下の両方に該当するときは、CloudFront でレコードを更新して 新しいリージョンを使用するまでに最大 1 時間かかることがあります。

- CloudFront オリジンアクセスアイデンティティ (OAI) を使用してバケットへのアクセスを制限し ている
- バケットの移動先の Amazon S3 リージョンで認証に署名バージョン 4 が要求される

OAI を使用している場合、CloudFront はリージョン (数ある値の中で) を使用して、バケットのオブ ジェクトをリクエストするために使用する署名を計算します。OAI の詳細については、「[the section](#page-524-0)  [called "オリジンアクセスアイデンティティを使用する \(レガシー、非推奨\)"」](#page-524-0)を参照してください。 署名バージョン 2 をサポートする AWS リージョンのリストについては、「Amazon Web Services 全般のリファレンス」の「[署名バージョン 2 の署名プロセス](https://docs.aws.amazon.com/general/latest/gr/signature-version-2.html)」を参照してください。

CloudFront レコードの更新を高速化させるには、CloudFront コンソールの [General] (全般) タブの [Descrption] (説明) フィールドを更新するなどして、CloudFront ディストリビューションを更新でき ます。ディストリビューションを更新すると、CloudFront はバケットがあるリージョンを即座に確 認します。すべてのエッジロケーションへの変更の伝達には数分しかかかりません。

### <span id="page-124-0"></span>MediaStore コンテナまたは MediaPackage チャネルを使用する

CloudFront を使用してビデオをストリーミングするには、まず、MediaStore コンテナとして設定さ れた Amazon S3 バケットを設定するか、MediaPackage でチャネルとエンドポイントを作成しま す。その後、CloudFront でディストリビューションを作成し設定して、ビデオをストリーミングし ます。

詳細と手順については、以下のトピックを参照してください。

- [the section called "AWS Elemental MediaStore をオリジンとして使用してビデオを配信する"](#page-559-0)
- [the section called "AWS Elemental MediaPackage でフォーマットされたライブ動画を配信する"](#page-560-0)

# <span id="page-125-0"></span>Application Load Balancer を使用する

オリジンが 1 つ以上の Amazon EC2 インスタンスでホストされている 1 つ以上の HTTP サーバー (ウェブサーバー) である場合、インターネットに接続している Application Load Balancer を使用し て、インスタンスにトラフィックを分散できます。インターネットに接続しているロードバランサー は、パブリックに解決可能な DNS 名を持ち、クライアントからのリクエストをインターネット経由 でターゲットにルーティングします。

ロードバランサーに直接アクセスするのではなく CloudFront 経由でのみウェブサーバーにアクセス できるようにする方法など、CloudFront のオリジンとしてApplication Load Balancer を使用する方 法の詳細については、「[the section called "Application Load Balancer へのアクセスを制限する"」](#page-528-0)を 参照してください。

### <span id="page-125-1"></span>Lambda 関数 URL を使用する

[Lambda 関数 URL](https://docs.aws.amazon.com/lambda/latest/dg/lambda-urls.html) は、Lambda 関数専用の HTTPS エンドポイントです。Lambda 関数 URL を使用 して、サーバーレスウェブアプリケーションを完全に Lambda 内で構築できます。API Gateway ま たはApplication Load Balancer と統合する必要なく、関数 URL を介して Lambda ウェブアプリケー ションを直接呼び出すことができます。

関数 URL を持つ Lambda 関数を使用することによってサーバーレスウェブアプリケーションを構築 する場合、CloudFront を追加して次の利点を得ることができます。

- コンテンツを視聴者の近くにキャッシュしてアプリケーションを高速化する
- ウェブアプリケーションのカスタムドメイン名を使用する
- CloudFront キャッシュ動作を使用して、さまざまな URL パスを異なる Lambda 関数にルーティン グする
- CloudFront の地理的制限または AWS WAF (あるいはその両方) を使用して特定のリクエストをブ ロックする
- CloudFront と共に AWS WAF を使用すると、悪意のあるボットからアプリケーションを保護し、 一般的なアプリケーションの悪用を防ぎ、DDoS 攻撃からの保護を強化できます。

CloudFront ディストリビューションのオリジンとして Lambda 関数 URL を使用するには、オリジン ドメインとして Lambda 関数 URL の完全なドメイン名を指定します。Lambda 関数 URL ドメイン 名は、次の形式を使用します。

*function-URL-ID*.lambda-url.*AWS-Region*.on.aws

CloudFront ディストリビューションのオリジンとして Lambda 関数 URL を使用する場合は、関数 URL がパブリックにアクセス可能であることを確認する必要があります。これには、次のいずれか の方法を使用します。

- オリジンアクセスコントロール (OAC) を使用する場合は、Lambda 関数 URL の AuthType パラ メータで AWS\_IAM 値を使用し、リソースベースのポリシーで lambda:InvokeFunctionUrl ア クセス許可を許可する必要があります。OAC での Lambda 関数 URL の使用の詳細については、 「[AWS Lambda 関数 URL オリジンへのアクセスを制限する」](#page-506-0)を参照してください。
- OAC を使用しない場合は、関数の URL の AuthType パラメータを NONE に設定し、リソース ベースのポリシーで lambda:InvokeFunctionUrl 許可を許可できます。

CloudFront がオリジンに送信するリクエストに[カスタムオリジンヘッダーを追加し](#page-307-0)、ヘッダーがリ クエストに存在しない場合はエラーレスポンスを返す関数コードを記述することもできます。これに より、ユーザーが Lambda 関数 URL を直接使用するのではなく、CloudFront 経由でのみウェブアプ リケーションにアクセスできるようにするのに役立ちます。

Lambda 関数 URL の詳細については、AWS Lambda デベロッパーガイドの以下のトピックを参照し てください。

- [Lambda 関数 URL](https://docs.aws.amazon.com/lambda/latest/dg/lambda-urls.html) Lambda 関数 URL 機能の一般的な概要
- [Lambda 関数 URL の呼び出し](https://docs.aws.amazon.com/lambda/latest/dg/urls-invocation.html) サーバーレスウェブアプリケーションのコーディングに使用する リクエストおよびレスポンスのペイロードに関する詳細が含まれます。
- [Lambda 関数 URLs のセキュリティおよび認証モデル](https://docs.aws.amazon.com/lambda/latest/dg/urls-auth.html) Lambda 認証タイプに関する詳細が含ま れます。

### <span id="page-126-0"></span>Amazon EC2 (または別のカスタムオリジン) を使用する

カスタムオリジンは、クライアントからインターネット経由でターゲットにリクエストをルーティ ングするパブリックに解決可能な DNS 名を持つ HTTP(S) ウェブサーバーです。HTTP(S) サーバー は、Amazon EC2 インスタンスなど、AWS でホストするか、別の場所でホストできます。ウェブサ イトエンドポイントとして設定された Amazon S3 オリジンは、カスタムオリジンと見なされます。 詳細については、「[the section called "ウェブサイトのエンドポイントとして設定された Amazon S3](#page-121-0) [バケットを使用する"」](#page-121-0)を参照してください。

独自の HTTP サーバーをカスタムオリジンとして使用する場合、サーバーの DNS 名に加えて、オリ ジンからオブジェクトを取得するときに CloudFront が使用する HTTP ポート、HTTPS ポート、お よびプロトコルを指定します。

カスタムオリジンを使用する場合、プライベートコンテンツを例外として、ほとんどの CloudFront 機能がサポートされます。署名付き URL を使用してカスタムオリジンからコンテンツを配信できま すが、CloudFront の場合、カスタムオリジンにアクセスするには、オリジンがパブリックにアクセ ス可能な状態になっている必要があります。詳細については、「[the section called "署名付き URL と](#page-402-0) [署名付き Cookie を使用したコンテンツを制限する"」](#page-402-0)を参照してください。

Amazon EC2 インスタンスおよび他のカスタムオリジンを CloudFront とともに使用するには、次の ガイドラインに従います。

- 同じ CloudFront オリジンのコンテンツを提供するすべてのサーバーで同じコンテンツをホスト し、提供します。詳細については、「[the section called "ディストリビューションの設定"」](#page-49-0)トピッ クの「[the section called "オリジンの設定"」](#page-49-1)を参照してください。
- AWS Support または CloudFront を使用してこの値をデバッグに使用する必要がある場合は、すべ てのサーバー上の X-Amz-Cf-Id ヘッダーエントリをログに記録します。
- カスタムオリジンがリッスンしている HTTP および HTTPS ポートへのリクエストを制限します。
- 実装内のすべてのサーバーの時計を同期します。CloudFront では、署名付き URL と署名付き Cookie、ログ、およびレポートで協定世界時 (UTC) を使用します。さらに、CloudWatch メトリ クスを使用して CloudFront アクティビティをモニタリングする場合は、CloudWatch も UTC を使 用することに注意してください。
- 冗長サーバーを使用して障害に対処します。
- カスタムオリジンを使用したプライベートコンテンツ供給の詳細については、「[the section called](#page-405-0)  ["カスタムオリジンのファイルへのアクセスを制限する"」](#page-405-0)を参照してください。
- リクエストとレスポンス動作、およびサポートされる HTTP ステータスコードについては、「[リ](#page-273-0) [クエストとレスポンスの動作](#page-273-0)」を参照してください。

カスタムオリジンで Amazon EC2 を使用する場合は、以下の操作を行うことをお勧めします。

- ウェブサーバーのソフトウェアを自動的にインストールする Amazon マシンイメージを使用しま す。詳細については、「[Amazon EC2 ドキュメント」](https://docs.aws.amazon.com/ec2/index.html)を参照してください。
- Elastic Load Balancing ロードバランサーを使用して、複数の Amazon EC2 インスタンスにわたる トラフィックを処理するほかに、Amazon EC2 インスタンスの変更からアプリケーションを隔離 します。たとえば、ロードバランサーを使用する場合、アプリケーションを変更せずに Amazon

EC2 インスタンスの追加と削除ができます。詳細については、「[Elastic Load Balancing ドキュメ](https://docs.aws.amazon.com/elasticloadbalancing/index.html) [ント](https://docs.aws.amazon.com/elasticloadbalancing/index.html)」を参照してください。

• CloudFront ディストリビューションを作成する場合は、オリジンサーバーのドメイン名にロード バランサーの URL を指定します。詳細については、「[the section called "ディストリビューション](#page-44-0) [を作成する"」](#page-44-0)を参照してください。

### <span id="page-128-0"></span>CloudFront オリジングループを使用する

たとえば、高可用性が必要なシナリオでオリジンフェイルオーバーを設定する場合は、CloudFront オリジンのオリジングループを指定できます。オリジンフェイルオーバーを使用して、CloudFront のプライマリオリジンと、プライマリオリジンが特定の HTTP ステータスコードの失敗応答を返し たときに CloudFront が自動的に切り替わる 2 番目のオリジンを指定します。

オリジングループをセットアップするステップを含む詳細については、「[the section called "オリジ](#page-166-0) [ンフェイルオーバーを使用して可用性を高める"」](#page-166-0)を参照してください。

# <span id="page-128-1"></span>代替ドメイン名 (CNAME) を追加することによって、カスタム URL を使用する

ディストリビューションを作成すると、CloudFront はドメイン名 (d111111abcdef8.cloudfront.net な ど) を割り当てます。この割り当てられたドメイン名の代わりに、代替ドメイン名 (CNAME とも呼 ばれます) を使用できます。

独自のドメイン名 (www.example.com など) を使用する方法については、以下のトピックを参照して ください。

#### トピック

- [代替ドメイン名を使用するための要件](#page-129-0)
- [代替ドメイン名の使用に対する制限](#page-130-0)
- [代替ドメイン名を追加する](#page-132-0)
- [代替ドメイン名を別のディストリビューションに移動する](#page-136-0)
- [代替ドメイン名を削除する](#page-142-0)
- [代替ドメイン名でワイルドカードを使用する](#page-143-0)

# <span id="page-129-0"></span>代替ドメイン名を使用するための要件

www.example.com などの代替ドメイン名を CloudFront ディストリビューションに追加する場合、 次の要件があります。

代替ドメイン名は小文字を使用する必要があります

すべての代替ドメイン名 (CNAME) には小文字を使用する必要があります。 代替ドメイン名は有効な SSL/TLS 証明書の対象であることが必要です

CloudFront ディストリビューションに代替ドメイン名 (CNAME) を追加するには、この代替ドメ イン名を対象とする信頼される有効な SSL/TLS 証明書をディストリビューションにアタッチす る必要があります。これにより、ドメインの証明書にアクセスできる人物のみがドメインに関連 する CNAME に CloudFront を関連付けることができます。

信頼される証明書は、AWS Certificate Manager (ACM) または別の有効な認証局 (CA) から発行さ れたものです。自己署名証明書は、既存の CNAME の検証には使用できますが、新しい CNAME には使用できません。CloudFront では Mozilla と同じ認証機関をサポートしています。最新のリ ストは、「[Mozilla に付属する CA 証明書一覧」](https://wiki.mozilla.org/CA/Included_Certificates)を参照してください。

ワイルドカードを含む代替ドメイン名を含め、アタッチした証明書を使用して代替ドメイン名を 確認するために、CloudFront は証明書のサブジェクト代替名 (SAN) を確認します。追加する代替 ドメイン名は、SAN の対象である必要があります。

**a** Note

CloudFront ディストリビューションには、一度に 1 つの証明書のみをアタッチすること ができます。

ディストリビューションに特定の代替ドメイン名を追加する許可があることを証明するには、次 のいずれかを実行します。

- 代替ドメイン名 (product-name.example.com など) を含む証明書を添付します。
- ドメイン名の先頭に \* ワイルドカードを含む証明書をアタッチして、1 つの証明書で複数 のサブドメインを対象とします。ワイルドカードを指定する場合、複数のサブドメインを CloudFront の代替ドメイン名として追加できます。

次の例では、証明書のドメイン名のワイルドカードを使用して特定の代替ドメイン名を CloudFront に追加することを許可する方法を示しています。

- marketing.example.com を代替ドメイン名として追加するとします。証明書にドメイン名 \*.example.com をリストします。この証明書を CloudFront にアタッチすると、この位置でワイ ルドカードを置き換えする一意の代替ドメイン名をディストリビューションに追加することが できます (marketing.example.com など)。また、たとえば次の代替ドメイン名を追加すること もできます。
	- product.example.com
	- api.example.com

ただし、ワイルドカードより高いあるいは低い位置に代替ドメイン名を追加することはできま せん。例えば、代替ドメイン名 example.com や marketing.product.example.com を追加するこ とはできません。

- example.com を代替ドメイン名として追加するとします。これを行うには、ディストリビュー ションにアタッチした証明書にこのドメイン名 example.com 自体をリストする必要がありま す。
- marketing.example.com を代替ドメイン名として追加するとします。これを行うには、証明書 に \*.product.example.com をリストするか、または証明書に marketing.product.example.com 自体をリストできます。

DNS 設定を変更する権限

代替ドメイン名を追加するとき、CNAME レコードを作成して代替ドメイン名の DNS クエリを CloudFront ディストリビューションにルーティングする必要があります。これを行うには、DNS サービスプロバイダーを使用して使用する代替ドメイン名に CNAME を作成する権限があること が必要です。通常、これはドメインを所有していることを指しますが、ドメイン所有者向けにア プリケーションを開発している場合にも当てはまります。

代替ドメイン名と HTTPS

代替ドメイン名を含む HTTPS をビューワーが使用するように構成する場合は、いくつかの追加 設定を実行する必要があります。詳細については、「[代替ドメイン名と HTTPS を使用する」](#page-381-0)を 参照してください。

### <span id="page-130-0"></span>代替ドメイン名の使用に対する制限

代替ドメイン名の使用には、以下の制限があることに注意してください。

#### 代替ドメイン名の最大数

ディストリビューションに対して作成できる代替ドメイン名の現在の最大数、またはクォータの 引き上げを要求する代替ドメイン名の最大数については、「[ディストリビューションの一般的な](#page-995-0) [クォータ](#page-995-0)」を参照してください。

#### 重複する代替ドメイン名

同じ代替ドメイン名が別の CloudFront ディストリビューションに既に存在する場合は、AWS アカウントが他のディストリビューションを所有しているとしても、その代替ドメイン名を CloudFront ディストリビューションに追加することはできません。

ただし、\*.example.com のようなワイルドカード付きの代替ドメイン名を追加できます。こ れには、www.example.com のような非ワイルドカードの代替ドメイン名を含む (つまり重 複している) が含まれます。2 つのディストリビューションで代替ドメイン名が重複してい る場合、CloudFront は、DNS レコードが指しているディストリビューションに関係なく、 より具体的な名前が一致しているディストリビューションにリクエストを送信します。例え ば、marketing.domain.com は \*.domain.com より具体的です。

ドメインフロンティング

CloudFront には、異なるAWSアカウント間で発生するドメインフロンティングに対する保護が 含まれています。ドメインフロンティングとは、非標準クライアントが 1 つの AWS アカウン トのドメイン名への TLS/SSL 接続を作成し、別の AWS アカウントの関連しない名前の HTTPS リクエストを行うシナリオです。例えば、TLS 接続が www.example.com に接続を行い、次に www.example.org に HTTP リクエストを送信するような場合です。

異なる AWS アカウント間でドメインフロンティングが発生するケースを防ぐため、CloudFront は、証明書を所有し、CloudFront が特定の接続に関するサービスを提供する AWS アカウント と、リクエストを所有し、CloudFront が同じ接続でそれを処理する AWS アカウントが常に一致 することを確実にします。

2 つのAWSアカウント番号が一致しない場合、CloudFront は HTTP 421 Misdirected Request レ スポンスを返して、正しいドメインを使用して接続する機会をクライアントに与えます。

ドメインのトップノード (zone apex) の代替ドメイン名の追加

ディストリビューションに代替ドメイン名を追加する場合、通常、CloudFront ディス トリビューションにドメイン名の DNS クエリをルーティングするように、DNS 設定で CNAME レコードを作成します。ただし、DNS プロトコルでは、zone apex とも呼ばれ る、DNS 名前空間の最上位ノードに対して CNAME レコードを作成することができませ

ん。例えば、example.com という DNS 名を登録する場合、Zone Apex は example.com になります。「example.com」に対して CNAME レコードを作成することはできません が、www.example.com、newproduct.example.com などに対しては CNAME レコードを作成でき ます。

DNS サービスとして Route 53 を使用している場合、エイリアスリソースレコードセットを作成 できます。これは、CNAME レコードに比べて 2 つの利点があります。トップノードのドメイン 名 (example.com) に対してエイリアスリソースレコードセットを作成することもできます。ま た、エイリアスリソースレコードセットを使用した場合、Route 53 クエリに対する料金はかかり ません。

**a** Note

IPv6 を有効にする場合、2 つのエイリアスリソースレコードセットを作成する必要が あります。IPv6 トラフィック (A レコード) をルーティングするため、および IPv4 トラ フィック (AAAA レコード) をルーティングするためです。詳細については、トピック 「[ディストリビューション設定リファレンス](#page-49-0)」の「[IPv6 を有効にする](#page-83-0)」を参照してくだ さい。

詳細については、『Amazon Route 53 開発者ガイド』の[「ドメイン名を使用したトラフィックの](https://docs.aws.amazon.com/Route53/latest/DeveloperGuide/routing-to-cloudfront-distribution.html) [Amazon CloudFront ウェブディストリビューションへのルーティング」](https://docs.aws.amazon.com/Route53/latest/DeveloperGuide/routing-to-cloudfront-distribution.html)を参照してください。

### <span id="page-132-0"></span>代替ドメイン名を追加する

次のタスクリストでは、CloudFront ドメイン名の代わりに独自のドメイン名をリンクで使用でき るように、CloudFront コンソールを使用して代替ドメイン名をディストリビューションに追加す る方法を説明しています。CloudFront API を使用したディストリビューションの更新については、 「[ディストリビューションの設定](#page-43-0)」を参照してください。

**a** Note

ビューワーで代替ドメイン名を含む HTTPS を使用する場合は、「[代替ドメイン名と HTTPS](#page-381-0)  [を使用する](#page-381-0)」を参照してください。

開始する前に: ディストリビューションを更新して代替ドメイン名を追加する前に、以下の操作必ず 実行してください。

- ドメイン名を Route 53 または別のドメインレジストラに登録します。
- ドメイン名を対象とする許可された認定権限 (CA) から SSL/TLS 証明書を取得します。証明書を ディストリビューションに追加して、ドメインを使用する権限があることを確認します。詳細につ いては、「[代替ドメイン名を使用するための要件](#page-129-0)」を参照してください。

#### 代替ドメイン名を追加する

- 1. AWS Management Consoleにサインインし、[https://console.aws.amazon.com/cloudfront/v4/](https://console.aws.amazon.com/cloudfront/v4/home) [home](https://console.aws.amazon.com/cloudfront/v4/home) で CloudFront コンソールを開きます。
- 2. 更新するディストリビューションの ID を選択します。
- 3. [General] タブで、[Edit] を選択します。
- 4. 以下の値を更新します。

代替ドメイン名 (CNAME)

代替ドメイン名を追加します。ドメイン名をコンマで区切るか、新しい行にドメイン名を 1 つずつ入力します。

#### SSL 証明書

次の設定を選択します。

• HTTPS を使用する – [Custom SSL Certificate (独自 SSL 証明書)] を選択して、リストか ら証明書を選択します。このリストには、AWS Certificate Manager(ACM)によってプロビ ジョニングされた証明書、別のCAから購入してACMにアップロードした証明書、および 別のCAから購入してIAM証明書ストアにアップロードした証明書が含まれています。

IAM 証明書ストアに証明書をアップロードする場合で、それがリストに表示されない場合 は、「[SSL/TLS 証明書をインポートする](#page-393-0)」の手順を確認して、証明書が正しくアップロー ドされたことを確認します。

この設定を選択した場合、オブジェクト URL でのみ代替ドメイン名を使用することを お勧めします (https://www.example.com/logo.jpg)。 ディストリビューションドメイン名 (https://d111111abcdef8.cloudfront.net.cloudfront.net/logo.jpg) を使用する場合、[Clients Supported (サポートされるクライアント)] に選択した値に応じてビューワーは以下のよう に動作します。

• [All Clients (すべてのクライアント)]: ビューワーが SNI をサポートしていない場 合、CloudFront ドメイン名が TLS/SSL 証明書のドメイン名と一致しないため、警告が 表示されます。

• [Only Clients that Support Server Name Indication (SNI) (Server Name Indication (SNI) をサポートするクライアントのみ)]: CloudFront はオブジェクトを返さないでビューワー との接続を中断します。

Clients Supported (サポートされるクライアント)

次のいずれかのオプションを選択します。

- [All Clients (すべてのクライアント)]: CloudFront が専用の IP アドレスを使用して HTTPS コンテンツを供給します。このオプションを選択した場合、有効になっているディストリ ビューションに SSL/TLS 証明書を関連付けると、追加料金がかかります。詳細について は、「[Amazon CloudFront の料金」](https://aws.amazon.com/cloudfront/pricing/)を参照してください。
- [Only Clients that Support Server Name Indication (SNI) (Server Name Indication (SNI) を サポートしているクライアントのみ) (推奨)]: SNI をサポートしていない旧式のブラウザや クライアントでは、別の方法を使用してコンテンツにアクセスする必要があります。

詳細については、「[CloudFront で HTTPS リクエストを処理する方法を選択する」](#page-382-0)を参照し てください。

- 5. [Yes, Edit (はい、編集します)] を選択します。
- 6. ディストリビューションの [General (全般)] タブで、[Distribution Status (ディストリビューショ ンのステータス)] が [Deployed (デプロイ済み)] に変わっていることを確認します。ディストリ ビューションに対する更新がデプロイされる前に代替ドメインの使用を試みた場合、以下のス テップで作成するリンクは機能しません。
- 7. トラフィックをルーティングするための代替ドメイン名 (www.example.com など) の DNS サー ビスを、ディストリビューションの CloudFront ドメイン名 (d111111abcdef8.cloudfront.net な ど) に設定します。使用する方法は、ドメインの DNS サービスプロバイダーとして、または別 のプロバイダーとして Route 53 を使用しているかどうかによって異なります。

**a** Note

DNS レコードが既に指しているのが、更新中のディストリビューション以外のディスト リビューションである場合、DNS を更新した後のみディストリビューションに代替ドメ イン名を追加できます。詳細については、「[代替ドメイン名の使用に対する制限](#page-130-0)」を参 照してください。

Route 53

エイリアスリソースレコードセットを作成します。エイリアスリソースレコードセット を使用した場合、Route 53 クエリに対する料金はかかりません。また、ルートドメイン 名 (example.com) に対してエイリアスリソースレコードセットを作成することもできま す。DNS では CNAME の使用が許可されていません。詳細については、『Amazon Route 53 開発者ガイド』の「[ドメイン名を使用したトラフィックの Amazon CloudFront ウェブ](https://docs.aws.amazon.com/Route53/latest/DeveloperGuide/routing-to-cloudfront-distribution.html) [ディストリビューションへのルーティング](https://docs.aws.amazon.com/Route53/latest/DeveloperGuide/routing-to-cloudfront-distribution.html)」を参照してください。

別の DNS サービスプロバイダー

DNS サービスプロバイダーが提供する方法を使用して、ドメインの CNAME レコー ドを追加します。この新しい CNAME レコードによって、DNS クエリが代替ドメイン 名 (例: www.example.com) からディストリビューションの CloudFront ドメイン名 (例: d111111abcdef8.cloudfront.net) にリダイレクトされます。詳細については、DNS サービス プロバイダーから提供されたドキュメントを参照してください。

**A** Important お使いの代替ドメイン名に対応する CNAME レコードが既に存在する場合は、その レコードを更新するか、ディストリビューションの CloudFront ドメイン名を指す新 しいレコードに置き換えてください。

8. dig などの DNS ツールを使用して、前のステップで作成した DNS 設定がディストリビュー ションのドメイン名を指していることを確認します。

以下の例は、www.example.com ドメインへの dig リクエストと、応答のうちの関連する部分 を示しています。

PROMPT> dig www.example.com ; <<> DiG 9.3.3rc2 <<> www.example.com ;; global options: printcmd ;; Got answer: ;; ->>HEADER<<- opcode: QUERY, status: NOERROR, id: 15917 ;; flags: qr rd ra; QUERY: 1, ANSWER: 9, AUTHORITY: 2, ADDITIONAL: 0 ;; QUESTION SECTION: ;www.example.com. IN A

```
;; ANSWER SECTION:
www.example.com. 10800 IN CNAME d111111abcdef8.cloudfront.net.
...
```
応答セクションには、www.example.com のクエリを CloudFront ディストリビューション ドメイン名 d111111abcdef8.cloudfront.net にルーティングする CNAME レコードが示さ れます。CNAME の右側の名前が CloudFront ディストリビューションのドメイン名であれ ば、CNAME レコードは適切に構成されています。その名前が、Amazon S3 バケットのドメイ ン名などの別の値であれば、CNAME レコードの設定が間違っています。この場合、ステップ 7 に戻り、ディストリビューションのドメイン名を指すように CNAME レコードを修正します。

- 9. ディストリビューションの CloudFront ドメイン名ではなくお客様のドメイン名を持つ URL に アクセスして、代替ドメイン名をテストします。
- 10. アプリケーションで、CloudFront ディストリビューションのドメイン名ではなく代替ドメイン 名を使用するように、オブジェクトへのリンクを変更します。

### <span id="page-136-0"></span>代替ドメイン名を別のディストリビューションに移動する

ディストリビューションに代替ドメイン名を追加しようとしても、代替ドメイン名が別のディスト リビューションで既に使用されている場合は、CNAMEAlreadyExists エラー (指定した 1 つ以上の CNAME が既に別のリソースに関連付けられています) が発生します。例えば、www.example.com をディストリビューションに追加しようとしても、www.example.com が別のディストリビューショ ンに既に関連付けられている場合は、このエラーが発生します。

その場合、既存の代替ドメイン名を 1 つのディストリビューション (ソースディストリビューショ ン) から別のディストリビューション (ターゲットディストリビューション) に移動できます。プロセ スの概要を次のステップに示します。詳細については、概要の各ステップにあるリンクを参照してく ださい。

代替ドメイン名を移動するには

- 1. ターゲットディストリビューションを設定します。このディストリビューションには、移動する 代替ドメイン名を対象とする SSL/TLS 証明書が必要です。詳細については、「[ターゲットディ](#page-137-0) [ストリビューションを設定する](#page-137-0)」を参照してください。
- 2. ソースディストリビューションを検索します。AWS Command Line Interface (AWS CLI) を使用 して、代替ドメイン名が関連付けられているディストリビューションを検索できます。詳細につ いては、「[ソースディストリビューションを検索する](#page-137-1)」を参照してください。

3. 代替ドメイン名を移動します。これを行う方法は、ソースディストリビューションとターゲット ディストリビューションが同じ AWS アカウントにあるかどうかによって異なります。詳細につ いては、「[the section called "代替ドメイン名を移動する"」](#page-139-0)を参照してください。

### <span id="page-137-0"></span>ターゲットディストリビューションを設定する

代替ドメイン名を移動する前に、ターゲットディストリビューション (代替ドメイン名の移動先の ディストリビューション) を設定する必要があります。

ターゲットディストリビューションを設定するには

- 1. 移動する代替ドメイン名を含む SSL/TLS 証明書を取得します。お持ちでない場合は、[AWS](https://console.aws.amazon.com/acm)  [Certificate Manager \(ACM\)](https://console.aws.amazon.com/acm) にリクエストするか、別の認定権限 (CA) から取得して ACM にイン ポートします。米国東部 (バージニア北部) (us-east-1) リージョンの証明書をリクエストまた はインポートしていることを確認します。
- 2. ターゲットディストリビューションを作成していない場合は、新しく作成します。ターゲット ディストリビューションの作成の一環として、(前のステップの) 証明書をディストリビューショ ンに関連付けます。詳細については、「[ディストリビューションを作成する](#page-44-0)」を参照してくださ い。

ターゲットディストリビューションを既に作成している場合は、(前のステップの) 証明書をター ゲットディストリビューションに関連付けます。詳細については、「[ディストリビューションを](#page-88-0) [更新する](#page-88-0)」を参照してください。

3. 代替ドメイン名をターゲットディストリビューションのディストリビューションドメイン名に関 連付ける DNS TXT レコードを作成します。代替ドメイン名の前にアンダースコア (\_) を付けて TXT レコードを作成します。次に、DNS の TXT レコードの例を示します。

\_www.example.com TXT d111111abcdef8.cloudfront.net

CloudFront は、この TXT レコードを使用して、代替ドメイン名の所有権を検証します。

#### <span id="page-137-1"></span>ソースディストリビューションを検索する

1 つのディストリビューションから別のディストリビューションに代替ドメイン名を移動する前 に、ソースディストリビューション (代替ドメイン名が現在使用されているディストリビューション) を検索する必要があります。ソースディストリビューションとターゲットディストリビューションの 両方の AWS アカウント ID が分かっている場合は、代替ドメイン名の移動方法を決定できます。

#### 代替ドメイン名のソースディストリビューションを検索するには

1. 以下の例に示すように、[AWS Command Line Interface \(AWS CLI\) の CloudFront list](https://awscli.amazonaws.com/v2/documentation/api/latest/reference/cloudfront/list-conflicting-aliases.html)[conflicting-aliases コマンドを](https://awscli.amazonaws.com/v2/documentation/api/latest/reference/cloudfront/list-conflicting-aliases.html)使用します。*www.example.com* を代替ドメイン名に 置き換え、*EDFDVBD6EXAMPLE* を[、以前に設定した](#page-137-0)ターゲットディストリビューショ ンの ID に置き換えます。ターゲットディストリビューションと同じ AWS アカウント にある認証情報を使用して、このコマンドを実行します。このコマンドを使用するに は、ターゲットディストリビューションに対する cloudfront:GetDistribution と cloudfront:ListConflictingAlias アクセス許可が必要です。

aws cloudfront list-conflicting-aliases --alias *www.example.com* --distributionid *EDFDVBD6EXAMPLE*

コマンドの出力には、指定されたドメイン名と競合または重複するすべての代替ドメイン名のリ ストが表示されます。次に例を示します。

- コマンドに www.example.com を指定すると、コマンドの出力には www.example.com およ び、重複するワイルドカード付き代替ドメイン名 (\*.example.com) が含まれます。
- コマンドに \*.example.com を指定すると、コマンドの出力には、\*.example.com と、そのワイルドカードでカバーされる代替ドメイン名 (例え
	- ば、www.example.com、test.example.com、dev.example.com など) が含まれます。

コマンドの出力内の代替ドメイン名ごとに、それが関連付けられているディストリビューション の ID と、ディストリビューションを所有する AWS アカウント ID を確認できます。ディストリ ビューション ID とアカウント ID は部分的に非表示になっているため、所有しているディスト リビューションとアカウントを識別できますが、所有していないディストリビューションとアカ ウントの情報は保護されます。

2. コマンドの出力から、移動する代替ドメイン名のディストリビューションを検索し、ソースディ ストリビューションの AWS アカウント ID を書き留めます。ソースディストリビューションの アカウント ID とターゲットディストリビューションを作成したアカウント ID を比較し、これ ら 2 つのディストリビューションが同じ AWS アカウントにあるかどうかを判断します。これ は、代替ドメイン名の移動方法を決定するのに役立ちます。

代替ドメイン名の移動については、次のトピックを参照してください。

### <span id="page-139-0"></span>代替ドメイン名を移動する

代替ドメインの移動方法については、状況に応じて、次の方法から選択します。

ソースディストリビューションとターゲットディストリビューションが同じ AWS アカウントにある 場合

AWS CLI の associate-alias コマンドを使用して、代替ドメイン名を移動します。この方法は、 代替ドメイン名が apex ドメイン (ルートドメインとも呼ばれます。例: example.com) である場 合を含めて、同じアカウントでのすべての移動で機能します。詳細については、「[the section](#page-139-1)  called "associate-alias [を使用して代替ドメイン名を移動する"」](#page-139-1)を参照してください。

ソースディストリビューションとターゲットディストリビューションが異なる AWS アカウントにあ る場合

ソースディストリビューションにアクセスでき、代替ドメイン名が apex ドメイン (ルートドメイ ンとも呼ばれます。例: example.com) 以外のもので、その代替ドメイン名と重複するワイルド カードをまだ使用していない場合は、ワイルドカードを使用して代替ドメイン名を移動します。 詳細については、「[the section called "ワイルドカードを使用して代替ドメイン名を移動する"」](#page-140-0) を参照してください。

ソースディストリビューションの AWS アカウントにアクセスできない場合は、AWS CLI の associate-alias コマンドを使用して代替ドメイン名を移動します。ソースディストリビュー ションが無効になっている場合は、代替ドメイン名を移動できます。詳細については、「[the](#page-139-1)  section called "associate-alias [を使用して代替ドメイン名を移動する"](#page-139-1)」を参照してくださ い。associate-alias コマンドが機能しない場合は、AWS Support に問い合わせてください。詳細 については、「[the section called "AWS Support にお問い合わせいただき、代替ドメイン名を移](#page-142-1) [動する"」](#page-142-1)を参照してください。

#### <span id="page-139-1"></span>**associate-alias** を使用して代替ドメイン名を移動する

ソースディストリビューションがターゲットディストリビューションと同じ AWS アカウントにある 場合、または別のアカウントにあるが無効な場合は、[AWS CLI の CloudFront associate-alias コマン](https://awscli.amazonaws.com/v2/documentation/api/latest/reference/cloudfront/associate-alias.html) [ド](https://awscli.amazonaws.com/v2/documentation/api/latest/reference/cloudfront/associate-alias.html)を使用して代替ドメイン名を移動できます。

関連エイリアスを使用して代替ドメイン名を移動するには

1. 以下の例に示すように、AWS CLI を使用して CloudFront の associate-alias コマンドを実行し ます。*www.example.com* を代替ドメイン名に、*EDFDVBD6EXAMPLE* をターゲットディストリ ビューションの ID に置き換えます。ターゲットディストリビューションと同じ AWS アカウン

トにある認証情報を使用して、このコマンドを実行します。このコマンドの使用には、次の制約 があることに注意してください。

- ターゲットディストリビューションに対する cloudfront:AssociateAlias と cloudfront:UpdateDistribution アクセス許可が必要です。
- ソースディストリビューションとターゲットディストリビューションが同じ AWS アカウント にある場合、ソースディストリビューションに対する cloudfront:UpdateDistribution アクセス許可が必要です。
- ソースディストリビューションとターゲットディストリビューションが異なる AWS アカウン トにある場合、ソースディストリビューションを無効にする必要があります。
- ターゲットディストリビューションは、「[the section called "ターゲットディストリビュー](#page-137-0) [ションを設定する"」](#page-137-0)で説明されているように設定する必要があります。

aws cloudfront associate-alias --alias *www.example.com* --target-distributionid *EDFDVBD6EXAMPLE*

このコマンドは、ソースディストリビューションから代替ドメイン名を削除し、ターゲットディ ストリビューションに追加することで、両方のディストリビューションを更新します。

2. ターゲットディストリビューションが完全にデプロイされたら、代替ドメイン名の DNS レコー ドがターゲットディストリビューションのディストリビューションドメイン名を参照するように DNS 構成を更新します。

<span id="page-140-0"></span>ワイルドカードを使用して代替ドメイン名を移動する

ソースディストリビューションがターゲットディストリビューションと異なる AWS アカウントにあ り、ソースディストリビューションが有効になっている場合は、ワイルドカードを使用して代替ドメ イン名を移動できます。

**a** Note

ワイルドカードを使用して apex ドメイン (example.com など) を移動することはできませ ん。ソースディストリビューションとターゲットディストリビューションが異なる AWS ア カウントにある場合の apex ドメインの移動については、AWS Support にお問い合わせくだ さい。詳細については、「[the section called "AWS Support にお問い合わせいただき、代替](#page-142-1) [ドメイン名を移動する"」](#page-142-1)を参照してください。

ワイルドカードを使用して代替ドメイン名を移動するには

**a** Note

このプロセスでは、ディストリビューションを複数回更新します。各ディストリビューショ ンが最新の変更を完全にデプロイするまで待ってから次のステップに進みます。

- 1. ターゲットディストリビューションを更新して、移動する代替ドメイン名に対応したワ イルドカード付き代替ドメイン名を追加します。例えば、移動する代替ドメイン名を www.example.com にしている場合は、代替ドメイン名 \*.example.com をターゲットディストリ ビューションに追加します。これを行うには、ターゲットディストリビューションの SSL/TLS 証明書にワイルドカード付きのドメイン名を含める必要があります。詳細については、「[the](#page-88-0)  [section called "ディストリビューションを更新する"」](#page-88-0)を参照してください。
- 2. 代替ドメイン名の DNS 設定を更新して、ターゲットディストリビューションのドメイン名を参 照します。例えば、移動する代替ドメイン名が www.example.com の場合、www.example.com の DNS レコードを更新して、トラフィックをターゲットディストリビューションのドメイン名 (例: d111111abcdef8.cloudfront.net) にルーティングします。

**a** Note

DNS 設定を更新した後でも、代替ドメイン名はソースディストリビューションによって 引き続き提供されます。これは、代替ドメイン名がソースディストリビューションで現 在設定されているためです。

- 3. ソースディストリビューションを更新して代替ドメイン名を削除します。詳細については、 「[ディストリビューションを更新する](#page-88-0)」を参照してください。
- 4. ターゲットディストリビューションを更新して代替ドメイン名を追加します。詳細については、 「[ディストリビューションを更新する](#page-88-0)」を参照してください。
- 5. dig (または類似の DNS クエリツール) を使用して、代替ドメイン名の DNS レコードの解決先が ターゲットディストリビューションのドメイン名になっていることを検証します。
- 6. (オプション) ターゲットディストリビューションを更新してワイルドカード付き代替ドメイン名 を削除します。

<span id="page-142-1"></span>AWS Support にお問い合わせいただき、代替ドメイン名を移動する

ソースディストリビューションとターゲットディストリビューションが異なる AWS アカウントにあ る場合に、ソースディストリビューションの AWS アカウントにアクセスできないか、ソースディス トリビューションを無効にできない場合は、AWS Support にお問い合わせいただき代替ドメイン名 を移動できます。

AWS Support にお問い合わせいただき、代替ドメイン名を移動するには

- 1. ターゲットディストリビューションをセットアップします。これには、ターゲットディストリ ビューションを参照する DNS TXT レコードも含まれます。詳細については、「[ターゲットディ](#page-137-0) [ストリビューションを設定する](#page-137-0)」を参照してください。
- 2. [AWS Support にお問い合わせいただき、ド](https://console.aws.amazon.com/support/home)メインの所有権を証明し、ドメインを新しい CloudFront ディストリビューションに移動するようにリクエストします。
- 3. ターゲットディストリビューションが完全にデプロイされたら、代替ドメイン名の DNS レコー ドがターゲットディストリビューションのディストリビューションドメイン名を参照するように DNS 構成を更新します。

### <span id="page-142-0"></span>代替ドメイン名を削除する

ドメインあるいはサブドメインから CloudFront ディストリビューション にルーティングするトラ フィックを停止する場合、このセクションの手順に従って DNS 設定および CloudFront ディストリ ビューションを更新します。

ディストリビューションから代替ドメイン名を削除し、同時に DNS 設定を更新することが重要で す。これにより、後にこのドメイン名を別の CloudFront ディストリビューションに関連付ける際の 問題を回避します。代替ドメイン名が既に 1 つのディストリビューションに関連付けられている場 合、別のディストリビューションで設定することはできません。

**a** Note

このディストリビューションから代替ドメイン名を削除して、別のディストリビューショ ンに追加するには、「[代替ドメイン名を別のディストリビューションに移動する](#page-136-0)」の手順 に従います。ドメインを削除するこの手順を実行し、続けてこのドメインを別のディストリ ビューションに追加する場合、CloudFront はエッジロケーションに更新するように伝達され ることより、このドメインは一定期間新しいディストリビューションにリンクしません。

ディストリビューションから代替ドメイン名を削除するには

1. まず、ドメインのイントラネットトラフィックを CloudFront ディストリビューションではな い別のリソース (Elastic Load Balancing ロードバランサーなど) にルーティングします。また は、CloudFront にトラフィックをルーティングする DNS レコードを削除することもできます。

ドメインの DNS サービスに応じて、次のいずれかを実行します。

- Route 53 を使用している場合、エイリアスレコードまたは CNAME レコードを更新または削 除します。詳細については、「[レコードの編集](https://docs.aws.amazon.com/Route53/latest/DeveloperGuide/resource-record-sets-editing.html)」または「[レコードの削除](https://docs.aws.amazon.com/Route53/latest/DeveloperGuide/resource-record-sets-deleting.html)」を参照してくださ い。
- 別の DNS サービスプロバイダーを使用している場合、その DNS サービスプロバイダーが提 供するメソッドで CloudFront にトラフィックを送る CNAME レコードを更新または削除しま す。詳細については、DNS サービスプロバイダーから提供されたドキュメントを参照してく ださい。
- 2. ドメインの DNS レコードを更新したら、この変更が伝達され、DNS リゾルバーが新しいリ ソースにトラフィックをルーティングするまで待ちます。URL でドメインを使用するテストリ ンクを作成することで、以上が完了したことを確認できます。
- 3. AWS Management Console にサインインして[、https://console.aws.amazon.com/cloudfront/v4/](https://console.aws.amazon.com/cloudfront/v4/home)  [home](https://console.aws.amazon.com/cloudfront/v4/home) で CloudFront コンソールを開き、次の手順で CloudFront ディストリビューションを更新 してドメイン名を削除します。
	- a. 更新するディストリビューションの ID を選択します。
	- b. [General] タブで、[Edit] を選択します。
	- c. [Alternate Domain Names (CNAMEs) (代替ドメイン名 (CNAME))] で、ディストリビュー ションに使用しない代替ドメイン名 (1 つ以上) を削除します。
	- d. [Yes, Edit (はい、編集します)] を選択します。

# <span id="page-143-0"></span>代替ドメイン名でワイルドカードを使用する

代替ドメイン名を追加するとき、サブドメインを個別に追加する代わりに、ドメイン名の最 初に \* ワイルドカードを使用できます。例えば、代替ドメイン名を \*.example.com にしてい る場合は、「www.example.com」、「product-name.example.com」、「marketing.productname.example.com」などの、末尾が「example.com」であるドメイン名であればどれでも URL に 使用できます。オブジェクトのパスは、ドメイン名に関係なく同じです。例えば、次のようになりま す。
- www.example.com/images/image.jpg
- product-name.example.com/images/image.jpg
- marketing.product-name.example.com/images/image.jpg

ワイルドカードを含む代替ドメイン名については、以下の要件に従ってください。

- 代替ドメイン名は、アスタリスクとドット (\*.) で始まる必要があります。
- \*domain.example.com のように、サブドメイン名の一部をワイルドカードで置き換えることはで きません。
- 「subdomain.\*.example.com」 のように、ドメイン名の途中にあるサブドメインを置き換えるこ とはできません。
- ワイルドカードを使用する代替ドメイン名を含むすべての代替ドメイン名は、証明書のサブジェク ト代替名 (SAN) でカバーされている必要があります。

ワイルドカード付き代替ドメイン名 (\*.example.com など) には、使用されている別の代替ドメイン 名 (example.com など) を含めることができます。

# CloudFront ディストリビューションで WebSockets を使用する

Amazon CloudFront は、WebSocket の使用をサポートしています。これは、クライアントとサー バー間の長時間の双方向性接続が必要な場合に便利な TCP ベースのプロトコルです。永続的な接続 は、多くの場合、リアルタイムアプリケーションでの要件です。WebSockets を使用するシナリオに は、ソーシャルチャットプラットフォーム、オンラインコラボレーションワークスペース、マルチプ レイヤーゲーム、および金融取引プラットフォームのようなリアルタイムのデータフィードを提供す るサービスが含まれます。WebSocket 接続経由のデータは、全二重通信に対して双方向に流れるこ とができます。

WebSocket 機能は自動的に有効になり、どのディストリビューションでも動作します。WebSockets を使用するには、ディストリビューションにアタッチされているキャッシュビヘイビアで次のいずれ かを設定します。

- すべてのビューワーリクエストのヘッダーをオリジンに転送します [\(AllViewer マネージドオリジ](#page-230-0) [ンリクエストポリシー](#page-230-0)を使用できます)。
- 具体的には、オリジンリクエストポリシーで Sec-WebSocket-Key および Sec-WebSocket-Version リクエストヘッダーを転送します。

# WebSocket プロトコルの仕組み

WebSocket プロトコルは、独立した TCP ベースのプロトコルであり、これによって HTTP のオー バーヘッド (および潜在的なレイテンシーの増加) の一部を回避することができます。

WebSocket 接続を確立するために、クライアントはプロトコルの変更のため HTTP のアップグレー ドセマンティクスを使用する通常の HTTP リクエストを送信します。その後、サーバーはハンド シェイクを完了できます。WebSocket 接続は開いたままで、クライアントまたはサーバーが毎回新 しい接続を確立する必要なしに互いにデータフレームを送信できます。

デフォルトでは、WebSocket プロトコルは通常の WebSocket 接続にポート 80 を使用し、TLS/SSL 経由の WebSocket 接続ではポート 443 を使用します。CloudFront [ビューワープロトコルポリシー](#page-65-0) および [プロトコル \(カスタムオリジンのみ\)](#page-52-0) に選択したオプションは、HTTP トラフィックだけでな く、WebSocket 接続にも適用されます。

### WebSocket の要件

WebSocket リクエストは、以下の標準形式で [RFC 6455](https://datatracker.ietf.org/doc/html/rfc6455) に準拠する必要があります。

サンプルクライアントリクエスト:

GET /chat HTTP/1.1 Host: server.example.com Upgrade: websocket Connection: Upgrade Sec-WebSocket-Key: dGhlIHNhbXBsZSBub25jZQ== Origin: https://example.com Sec-WebSocket-Protocol: chat, superchat Sec-WebSocket-Version: 13

#### サンプルサーバー応答:

HTTP/1.1 101 Switching Protocols Upgrade: websocket Connection: Upgrade Sec-WebSocket-Accept: s3pPLMBiTxaQ9kYGzzhZRbK+xOo= Sec-WebSocket-Protocol: chat

WebSocket 接続がクライアントまたはサーバーによって、またはネットワークの中断によって切断 された場合、クライアントアプリケーションはサーバーとの接続を再開する必要があります。

# 推奨される WebSocket ヘッダー

WebSockets を使用する際に予期しない圧縮関連の問題を避けるため、[オリジンリクエストポリ](#page-224-0) [シー](#page-224-0)に以下のヘッダーを含めることをお勧めします。

- Sec-WebSocket-Key
- Sec-WebSocket-Version
- Sec-WebSocket-Protocol
- Sec-WebSocket-Accept
- Sec-WebSocket-Extensions

# キャッシュと可用性

CloudFront を使用して、オリジンサーバーが直接応答する必要があるリクエストの数を減らすこと ができます。CloudFront キャッシュを使用すると、ユーザーに近い CloudFront エッジロケーション からより多くのオブジェクトが提供されます。これにより、オリジンサーバーの負荷が軽減され、レ イテンシーが減少します。

エッジキャッシュから CloudFront が提供できるリクエスト数が多いほど、オブジェクトの最新 バージョンまたは固有バージョンを取得するために CloudFront がオリジンに転送する必要のある ビューワーリクエストが少なくなります。CloudFront を最適化して、オリジンへのリクエストをで きるだけ少なくするには、CloudFront Origin Shield の使用を検討してください。詳細については、 「[Amazon CloudFront Origin Shield の使用」](#page-152-0)を参照してください。

すべてのリクエスト数に対する、CloudFront キャッシュから直接提供されるリクエストの比率 をキャッシュヒット率と呼びます。ヒット、ミス、またはエラーであるビューワーリクエストの割合 は CloudFront コンソールで確認できます。詳細については、「[CloudFront キャッシュ統計レポート](#page-812-0) [を表示する](#page-812-0)」を参照してください。

キャッシュヒット率に影響を与えるいくつかの要因があります。以下の「[CloudFront キャッシュ](#page-148-0) [から直接提供するリクエストの割合 \(キャッシュヒット率\) を増やす」](#page-148-0)のガイダンスを参照して、 キャッシュヒット率を向上させるために、CloudFront ディストリビューション設定を調整できま す。

CloudFront が配信するコンテンツの追加および削除については、「[CloudFront が配信するコンテン](#page-328-0) [ツを追加、削除、または置き換える](#page-328-0)」を参照してください。

トピック

- [CloudFront キャッシュから直接提供するリクエストの割合 \(キャッシュヒット率\) を増やす](#page-148-0)
- [Amazon CloudFront Origin Shield の使用](#page-152-0)
- [CloudFront オリジンフェイルオーバーを使用して高可用性を最適化する](#page-166-0)
- [コンテンツをキャッシュに保持する期間 \(有効期限\) を管理する](#page-172-0)
- [クエリ文字列パラメータに基づいてコンテンツをキャッシュする](#page-183-0)
- [Cookie に基づいてコンテンツをキャッシュする](#page-188-0)
- [リクエストヘッダーに基づいてコンテンツをキャッシュする](#page-191-0)

# <span id="page-148-0"></span>CloudFront キャッシュから直接提供するリクエストの割合 (キャッ シュヒット率) を増やす

コンテンツのオリジンサーバーにアクセスするのではなく、CloudFront キャッシュから直接提供さ れるビューワーリクエストの比率を増やしてパフォーマンスを向上させることができます。これは、 キャッシュヒット率の向上として知られています。

以下のセクションでは、キャッシュヒット率を改善する方法について説明します。

トピック

- [CloudFront がオブジェクトをキャッシュする期間を指定する](#page-148-1)
- [オリジンシールドを使用する](#page-148-2)
- [クエリ文字列パラメータに基づくキャッシュ](#page-149-0)
- [Cookie 値に基づくキャッシュ](#page-149-1)
- [リクエストヘッダーに基づくキャッシュ](#page-150-0)
- [圧縮が不要な場合に Accept-Encoding ヘッダーを削除する](#page-151-0)
- [HTTP 経由でメディアコンテンツを提供する](#page-152-1)

## <span id="page-148-1"></span>CloudFront がオブジェクトをキャッシュする期間を指定する

キャッシュヒット率を向上させるには、[Cache-Control max-age](https://developer.mozilla.org/en-US/docs/Web/HTTP/Headers/Cache-Control) ディレクティブをオブジェクトに 追加し、max-age に対して最も長い実用的な値を指定するようにオリジンを設定します。キャッ シュ期間が短ければ短いほど、オブジェクトが変更されているかどうかを特定して最新バージョン を取得するリクエストを CloudFront がオリジンに送信する頻度が高くなります。stale-whilerevalidate および stale-if-error ディレクティブで max-age を補足すると、特定の条件下で のキャッシュヒット率をさらに向上させることができます。詳細については、「[コンテンツをキャッ](#page-172-0) [シュに保持する期間 \(有効期限\) を管理する」](#page-172-0)を参照してください。

## <span id="page-148-2"></span>オリジンシールドを使用する

CloudFront Origin Shield は、オリジンの前に追加のキャッシュレイヤーを提供するた め、CloudFront ディストリビューションのキャッシュヒット率を向上させるために役立ちま す。Origin Shield を使用すると、CloudFront のすべてのキャッシュレイヤーからオリジンへのすべ てのリクエストは、1 つの場所から送信されます。CloudFront は、各オブジェクトを Origin Shield からオリジンへの 1 つのリクエストを使用して取得できます。CloudFront キャッシュの他のすべて のレイヤー (エッジロケーション[とリージョン別エッジキャッシュ](#page-21-0)) は、OriginShield からオブジェク トを取得できます。

詳細については、「[Amazon CloudFront Origin Shield の使用」](#page-152-0)を参照してください。

## <span id="page-149-0"></span>クエリ文字列パラメータに基づくキャッシュ

クエリ文字列パラメータに基づいてキャッシュするように CloudFront を設定する場合、以下を行う ことでキャッシュを改善できます。

- オリジンが一意のオブジェクトを返すクエリ文字列パラメータのみを転送するように CloudFront を設定する。
- 同じパラメータのすべてのインスタンスで大文字と小文字の区別を統一する。例えば、1 つのリ クエストに parameter1=A が含まれており、別のリクエストに parameter1=a が含まれている 場合、CloudFront は parameter1=A が含まれているリクエストと parameter1=a が含まれてい るリクエストを 2 つの個別のリクエストとしてオリジンに転送します。これが行われると、オブ ジェクトは同一であっても、CloudFront はオリジンから個別に返された対応するオブジェクトを 個別にキャッシュします。A または a のどちらかのみを使用すると、CloudFront がオリジンに転 送するリクエストが少なくなります。
- パラメータの順序を統一する。大文字と小文字が区別されることと同じように、あるオブジェク トに対するリクエストに parameter1=a&parameter2=b というクエリ文字列が含まれており、 同じオブジェクトに対する別のリクエストに parameter2=b&parameter1=a が含まれている場 合、オブジェクトは同一であっても、CloudFront は両方のリクエストをオリジンに転送し、対応 するオブジェクトを個別にキャッシュします。パラメータの順序を統一すると、CloudFront がオ リジンに転送するリクエストが少なくなります。

詳細については、「[クエリ文字列パラメータに基づいてコンテンツをキャッシュする](#page-183-0)」を参照してく ださい。CloudFront がオリジンに転送するクエリ文字列を確認するには、CloudFront ログファイル の cs-uri-query 列の値を参照します。詳細については、[「標準ログ \(アクセスログ\) の設定および](#page-868-0) [使用](#page-868-0)」を参照してください。

<span id="page-149-1"></span>Cookie 値に基づくキャッシュ

Cookie 値に基づいてキャッシュするように CloudFront を設定する場合、以下を行うことでキャッ シュを改善できます。

• すべての Cookie を転送する代わりに特定の Cookie のみを転送するように CloudFront を設定す る。Cookie をオリジンに転送するように CloudFront を設定する場合、CloudFront は Cookie の名 前と値のすべての組み合わせを転送します。その場合、オリジンが返すオブジェクトがすべて同一 であっても、別々にキャッシュされます。

たとえば、ビューワーがすべてのリクエストに 2 つの Cookie を含め、それぞれの Cookie に使用 できる値が 3 つあり、Cookie 値のすべての組み合わせが可能であるとします。CloudFront は、各 オブジェクトに対して最大 6 つの異なるリクエストをオリジンに転送します。オリジンが 1 つの Cookie のみに基づいて同じオブジェクトの複数のバージョンを返す場合、CloudFront は必要以上 のリクエストをオリジンに転送し、同一オブジェクトの複数のバージョンを不必要にキャッシュし ます。

• 静的コンテンツと動的コンテンツに対してそれぞれ異なるキャッシュ動作を作成し、動的コンテン ツの場合にのみ Cookie をオリジンに転送するように CloudFront を設定する。

例えば、ディストリビューションのキャッシュ動作が 1 つしかなく、このディストリビューショ ンを .js ファイルなどの動的コンテンツと頻繁に変更されない .css ファイルの両方に使用する とします。CloudFront は Cookie 値に基づいて個別のバージョンの .css ファイルをキャッシュす るため、それぞれの CloudFront エッジロケーションがすべての新しい Cookie 値または Cookie 値 の組み合わせに対してリクエストをオリジンに転送します。

Cookie 値に基づいて CloudFront がキャッシュしない、\*.css というパスパターンのキャッシュ 動作を作成すると、CloudFront は、エッジロケーションが特定の .css ファイルに対して受け取 る最初のリクエストおよび .css ファイルの有効期限が切れた後の最初のリクエストでのみ .css ファイルのリクエストをオリジンに転送します。

• Cookie 値がユーザーごとに一意である (ユーザー ID など) 動的コンテンツと、より少ない数の一 意の値に基づいて変化する動的コンテンツに対してそれぞれ異なるキャッシュ動作を作成する (可 能な場合)。

詳細については、「[Cookie に基づいてコンテンツをキャッシュする」](#page-188-0)を参照してくださ い。CloudFront がオリジンに転送する Cookie を確認するには、CloudFront ログファイルの cs(Cookie) 列の値を参照します。詳細については、[「標準ログ \(アクセスログ\) の設定および使](#page-868-0) [用](#page-868-0)」を参照してください。

## <span id="page-150-0"></span>リクエストヘッダーに基づくキャッシュ

リクエストヘッダーに基づいてキャッシュするように CloudFront を設定する場合、以下を行うこと でキャッシュを改善できます。

• すべてのヘッダーに基づいて転送およびキャッシュする代わりに特定のヘッダーのみに基づいて転 送およびキャッシュするように CloudFront を設定します。CloudFront は、指定したヘッダーの名

前と値のすべての組み合わせを転送します。その場合、オリジンが返すオブジェクトがすべて同一 であっても、別々にキャッシュされます。

**a** Note

CloudFront は常に以下のトピックで指定されているヘッダーをオリジンに転送します。

- CloudFront がリクエストを処理して Amazon S3 オリジンサーバーに転送する方法 > [CloudFront が削除または更新する HTTP リクエストヘッダー](#page-277-0)
- CloudFront がリクエストを処理してカスタムオリジンサーバーに転送する方法 > [HTTP](#page-290-0)  [リクエストヘッダーと CloudFront の動作 \(カスタムオリジンおよび Amazon S3 オリジ](#page-290-0) [ン\)](#page-290-0)

リクエストヘッダーに基づいてキャッシュするように CloudFront を設定する場合、CloudFront が転送するヘッダーを変更するのではなく、CloudFront がヘッダー値に基づいてオブジェクトを キャッシュするかどうかのみを変更します。

• 多数の一意の値を持つリクエストヘッダーに基づいてキャッシュすることを可能な限り回避する。

例えば、ユーザーのデバイスに基づいてさまざまなサイズのイメージを提供する場合、使 用できる値が多数ある User-Agent ヘッダーに基づいてキャッシュするように CloudFront を設定しないでください。代わりに、CloudFront デバイスタイプヘッダー CloudFront-Is-Desktop-Viewer、CloudFront-Is-Mobile-Viewer、CloudFront-Is-SmartTV-Viewer、CloudFront-Is-Tablet-Viewer に基づいてキャッシュするように CloudFront を設定します。さらに、タブレットとデスクトップに同じバージョンのイメージを返す場合 は、CloudFront-Is-Tablet-Viewer ヘッダーではなく CloudFront-Is-Desktop-Viewer ヘッダーのみを転送します。

詳細については、「[リクエストヘッダーに基づいてコンテンツをキャッシュする](#page-191-0)」を参照してくださ い。

## <span id="page-151-0"></span>圧縮が不要な場合に **Accept-Encoding** ヘッダーを削除する

圧縮が有効になっていない場合 (オリジンがサポートしていないため、CloudFront がサポートしてい ないため、またはコンテンツが圧縮可能でないため)、Custom Origin Header を以下のように設定す るオリジンにディストリビューション内のキャッシュ動作を関連付けることで、キャッシュヒット率 を増やすことができます。

#### • ヘッダー名: Accept-Encoding

• ヘッダー値: (空白のままにする)

この設定を使用すると、CloudFront はキャッシュキーから Accept-Encoding ヘッダーを削除し、 オリジンリクエストにヘッダーを含めません。この設定は、そのオリジンからのディストリビュー ションに CloudFront が配信するすべてのコンテンツに適用されます。

## <span id="page-152-1"></span>HTTP 経由でメディアコンテンツを提供する

ビデオオンデマンド (VOD) およびビデオコンテンツのストリーミングの最適化の詳細については、 「[CloudFront を使用したビデオオンデマンドおよびライブストリーミングビデオ」](#page-554-0)を参照してくだ さい。

# <span id="page-152-0"></span>Amazon CloudFront Origin Shield の使用

CloudFront Origin Shield は、オリジンの負荷を最小限に抑え、可用性を向上させ、運用コスト を削減するために役立つ、CloudFront キャッシュインフラストラクチャ内の追加レイヤーで す。CloudFront Origin Shield の使用には、次のメリットがあります。

キャッシュヒット率の向上

Origin Shield は、オリジンの前に追加のキャッシュレイヤーを提供するため、CloudFront ディ ストリビューションのキャッシュヒット率を向上させるために役立ちます。Origin Shield を使 用すると、CloudFront のすべてのキャッシュレイヤーからオリジンへのすべてのリクエストが Origin Shield を通過し、キャッシュがヒットする可能性が高くなります。CloudFront は、Origin Shield からの 1 つのオリジンリクエストを使用して各オブジェクトを取得できます。CloudFront キャッシュのその他のレイヤー (エッジロケーション[とリージョン別エッジキャッシュ](#page-21-0)) はすべ て、Origin Shield からオブジェクトを取得できます。

オリジンの負荷を軽減

Origin Shield を使用すると、オリジンに送信される同じオブジェクトへの[同時リクエストの](#page-300-0)数を さらに減らすことができます。Origin Shield のキャッシュにないコンテンツへのリクエストは、 同じオブジェクトに対する他のリクエストと統合され、オリジンに送信されるリクエストは 1 件 のみになります。オリジンで処理するリクエスト数を減らすと、ピークロード時や想定外のト ラフィック急増時にオリジンの可用性が維持され、ジャストインタイムパッケージング、画像変 換、データ転送 (DTO) などのコストを削減できます。

ネットワークパフォーマンスの向上

[オリジンに対するレイテンシーが最も低い](#page-159-0) AWS リージョンで Origin Shield を有効にするこ とで、最良のネットワークパフォーマンスが得られます。AWS リージョン内のオリジンの場 合、CloudFront のネットワークトラフィックは、オリジンに到達するまで高スループットの CloudFront ネットワーク上に留まります。AWS 外のオリジンの場合、CloudFront のネット ワークトラフィックは、オリジンへの低レイテンシー接続がある Origin Shield に到達するまで CloudFront ネットワーク上に留まります。

Origin Shield の使用には追加料金が発生します。詳細については、「[CloudFront 料金表」](https://aws.amazon.com/cloudfront/pricing/)を参照し てください。

トピック

- [Origin Shield のユースケース](#page-153-0)
- [Origin Shield の AWS リージョンの選択](#page-159-0)
- [Origin Shield の有効化](#page-161-0)
- [Origin Shield のコストの見積もり](#page-164-0)
- [Origin Shield の高可用性](#page-164-1)
- [Origin Shield と他の CloudFront 機能との連携](#page-165-0)

<span id="page-153-0"></span>Origin Shield のユースケース

CloudFront Origin Shield は、次のような多くのユースケースで役立ちます。

- 異なる地理的リージョンにビューワーが分散している場合
- ライブストリーミングまたはオンザフライ画像処理のために、オリジンがジャストインタイムパッ ケージを提供する場合
- オンプレミスのオリジンに、容量または帯域幅の制約がある場合
- ワークロードが複数のコンテンツ配信ネットワーク (CDN) を使用する場合

Origin Shield は、動的コンテンツがオリジンにプロキシ化される場合、コンテンツのキャッシュ可能 性が低い安倍、コンテンツのリクエスト頻度の低い場合など、上記以外の状況には適さないことがあ ります。

以下のセクションでは、以下のユースケースにおける Origin Shield の利点について説明します。

ユースケース

- [異なる地理的リージョンにビューワーが分散している場合](#page-154-0)
- [複数の CDN を使用する場合](#page-156-0)

<span id="page-154-0"></span>異なる地理的リージョンにビューワーが分散している場合

Amazon CloudFront を使用すると、CloudFront がキャッシュを使用して処理できるリクエストはオ リジンに送信されないため、オリジンの負荷が軽減されます。CloudFront が提供する[エッジロケー](https://aws.amazon.com/cloudfront/features/#Amazon_CloudFront_Infrastructure) [ションのグローバルネットワーク](https://aws.amazon.com/cloudfront/features/#Amazon_CloudFront_Infrastructure)に加え、[リージョン別エッジキャッシュ](#page-21-0)は中間層のキャッシュレ イヤーとして機能します。これにより、地理的に近いリージョンのビューワーにキャッシュヒットが 提供され、オリジンリクエストが統合されます。ビューワーリクエストは、まず近くの CloudFront エッジロケーションにルーティングされ、オブジェクトがそのロケーションでキャッシュされていな い場合、リクエストはリージョン別エッジキャッシュに送信されます。

ビューワーのリージョンが地理的に異なる場合、リクエストは異なるリージョン別エッジキャッシュ を介してルーティングされ、それぞれから同じコンテンツに対するリクエストがオリジンに送信さ れる可能性があります。Origin Shield を使用すると、リージョン別エッジキャッシュとオリジンの間 にキャッシュのレイヤーが追加されます。すべてのリージョン別エッジキャッシュからのリクエスト はすべて、Origin Shield を通過し、オリジンの負荷をさらに軽減します。次の図にその概念を示しま す。次の図で、オリジンは AWS Elemental MediaPackage です。

Origin Shield を使用しない場合

Origin Shield を使用しない場合は、次の図に示されているように、同じコンテンツに対するリクエス トをオリジンが重複して受け取る可能性があります。

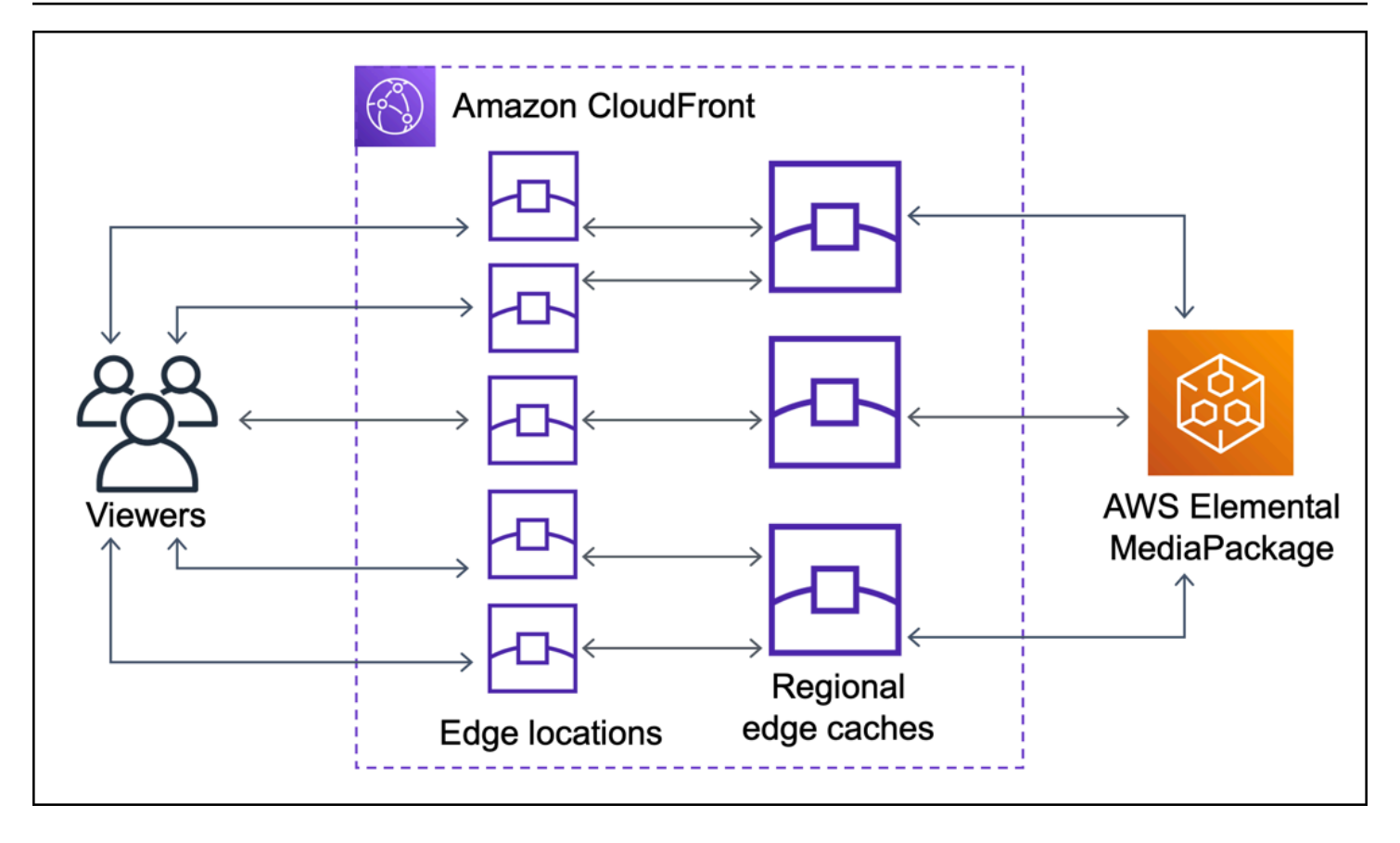

Origin Shield を使用する場合

Origin Shield を使用すると、次の図に示されているように、オリジンの負荷を軽減できます。

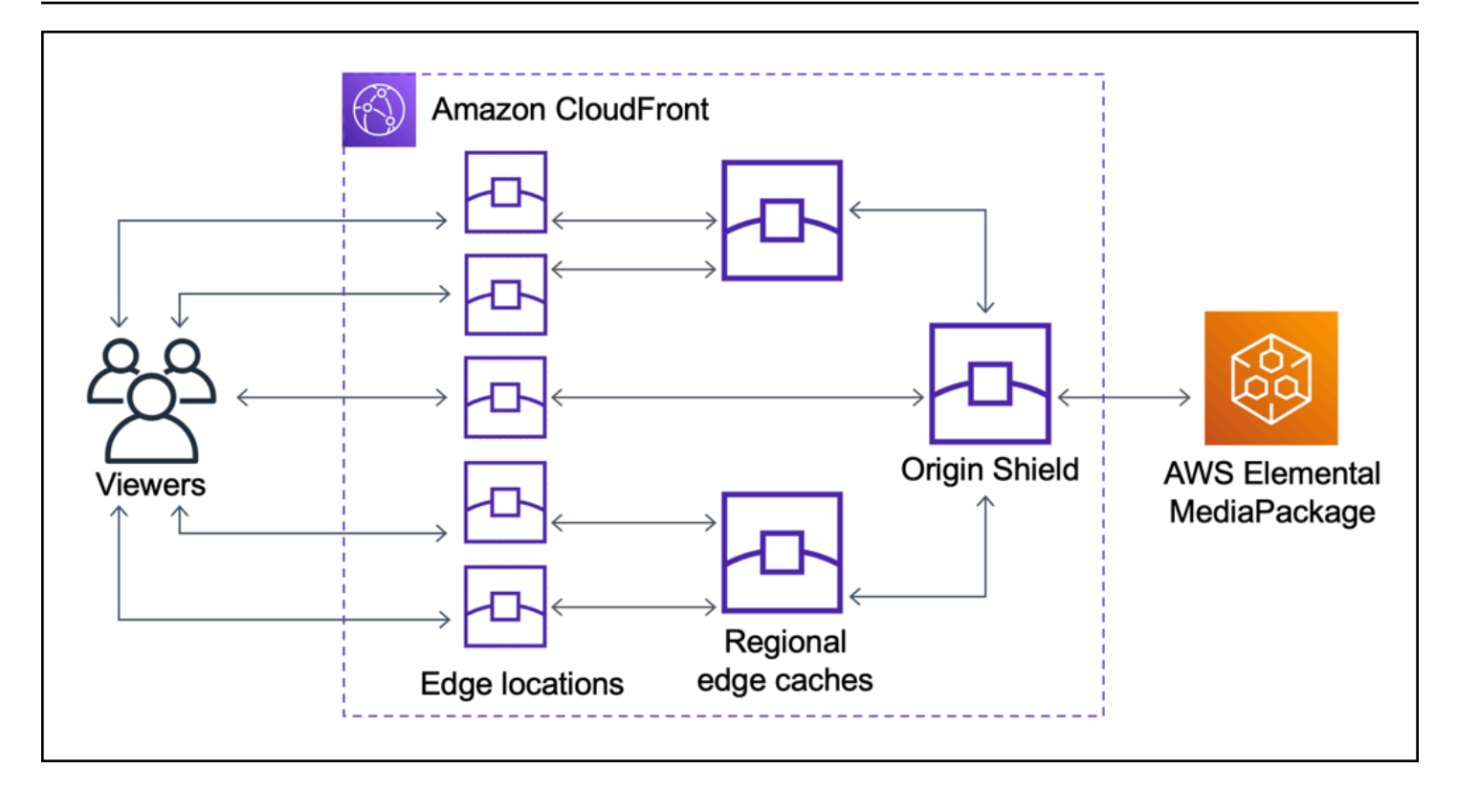

#### <span id="page-156-0"></span>複数の CDN を使用する場合

ライブビデオイベントや人気のあるオンデマンドコンテンツを配信するには、複数のコンテンツ配信 ネットワーク (CDN) を使用することがあります。複数の CDN の使用には利点もありますが、同じ コンテンツに対して多数の重複リクエストをオリジンが受け取る可能性があります。それぞれのリク エストは、異なる CDN から送信されることも、同じ CDN 内の異なる場所から送信されることもあ ります。このような冗長リクエストにより、オリジンの可用性に影響することも、ジャストインタイ ムパッケージングやインターネットへのデータ転送 (DTO) などのプロセスに追加の運用コストが発 生することもあります。

Origin Shield を使用し、他の CDN のオリジンとして CloudFront ディストリビューションを組み合 わせると、次のようなメリットがあります。

- オリジンで受信される冗長リクエストが少なくなるため、複数の CDN を使用した場合の悪影響を 軽減できます。
- CDN 全体で共通[のキャッシュキー](#page-198-0)を使用し、オリジン向けの機能を一元管理できます。
- ネットワークパフォーマンスの向上。他の CDN からのネットワークトラフィックが近くの CloudFront エッジロケーションで終了し、ローカルキャッシュからのヒットが発生する可能性が あります。リクエストされたオブジェクトがエッジロケーションキャッシュ内にない場合、オリジ ンへのリクエストは Origin Shield までの間 CloudFront ネットワーク上に残り、オリジンへの高い

スループットと低レイテンシーを提供します。リクエストされたオブジェクトが Origin Shield の キャッシュ内にある場合、オリジンへのリクエストは完全に回避されます。

#### **A** Important

マルチ CDN アーキテクチャでオリジンシールドを使用し、割引料金を利用する場合は、[\[お](https://aws.amazon.com/contact-us/) [問い合わせ\]](https://aws.amazon.com/contact-us/) または AWS 営業担当者を通じて詳細をご確認ください。追加料金が適用される 場合があります。

以下の図は、複数の CDN で人気のあるライブビデオイベントを提供する場合に、この設定がオ リジンへの負荷を最小限に抑える方法を示しています。次の図で、オリジンは AWS Elemental MediaPackage です。

Origin Shield を使用しない場合 (複数の CDN を使用)

Origin Shield を使用しない場合は、次の図に示されているように、同じコンテンツに対する多数の重 複リクエストを (それぞれ異なる CDN から) オリジンが受け取る可能性があります。

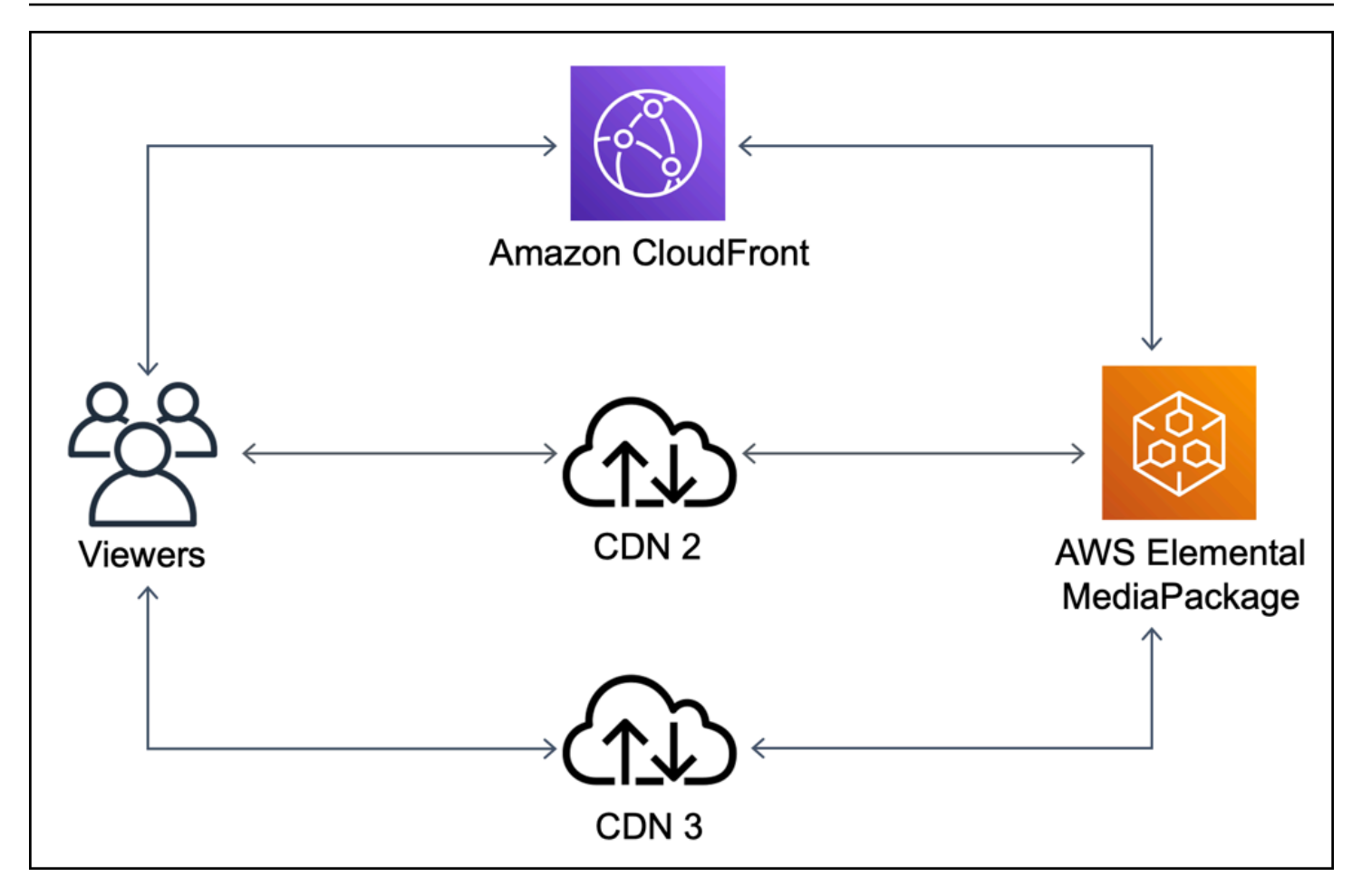

Origin Shield を使用する場合 (複数の CDN を使用)

Origin Shield を使用し、他の CDN のオリジンとして CloudFront を組み合わせると、次の図に示さ れているように、オリジンの負荷を軽減できます。

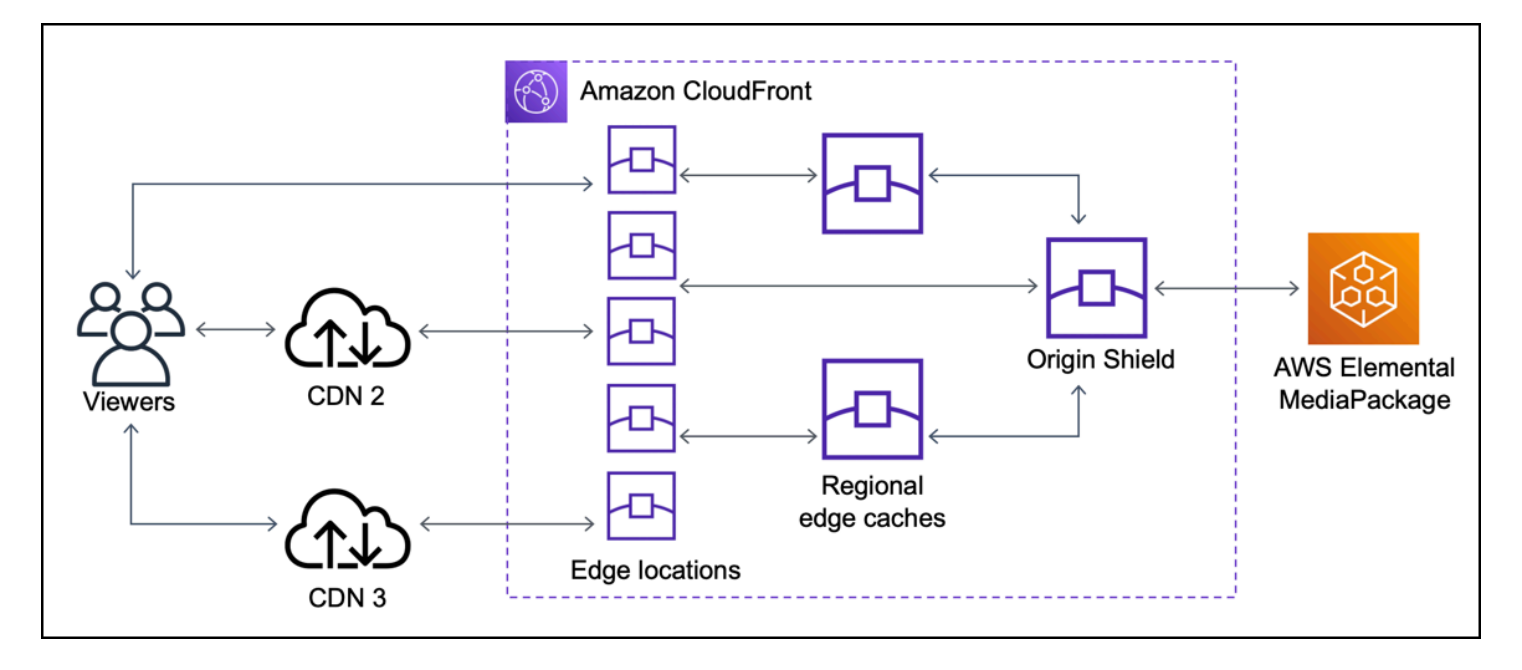

<span id="page-159-0"></span>Origin Shield の AWS リージョンの選択

Amazon CloudFront は、CloudFront の[リージョンエッジキャッシュが](#page-21-0)ある AWS リージョンで Origin Shield を提供しています。Origin Shield を有効にするときは、Origin Shield の AWS リージョ ンを選択します。オリジンに対するレイテンシーが最も低い AWS リージョンを選択するようにして ください。Origin Shieldは、AWS リージョン内にあるオリジンにも、AWS 外のオリジンにも使用で きます。

AWS リージョン内のオリジン

オリジンが AWS リージョンにある場合は、CloudFront が Origin Shield を提供するリージョン内 にオリジンがあるかどうかを最初に判断します。CloudFront は、以下の AWS リージョンで Origin Shield を提供しています。

- 米国東部 (オハイオ) us-east-2
- 米国東部 (バージニア北部) us-east-1
- 米国西部 (オレゴン) us-west-2
- アジアパシフィック (ムンバイ) ap-south-1
- アジアパシフィック (ソウル) ap-northeast-2
- アジアパシフィック (シンガポール) ap-southeast-1
- アジアパシフィック (シドニー) ap-southeast-2
- アジアパシフィック (東京) ap-northeast-1
- 欧州 (フランクフルト) eu-central-1
- 欧州 (アイルランド) eu-west-1
- 欧州 (ロンドン) eu-west-2
- 南米 (サンパウロ) sa-east-1

CloudFront で Origin Shield が提供されている AWS リージョン内にオリジンがある場合

CloudFront が Origin Shield を提供する AWS リージョン (上記のリストを参照) にオリジンがある場 合は、オリジンと同じリージョンで Origin Shield を有効にします。

CloudFront が Origin Shield を提供する AWS リージョン内にオリジンがない場合

CloudFront が Origin Shield を提供する AWS リージョンにオリジンがない場合は、以下の表を参照 して、Origin Shield を有効にするリージョンを判断します。

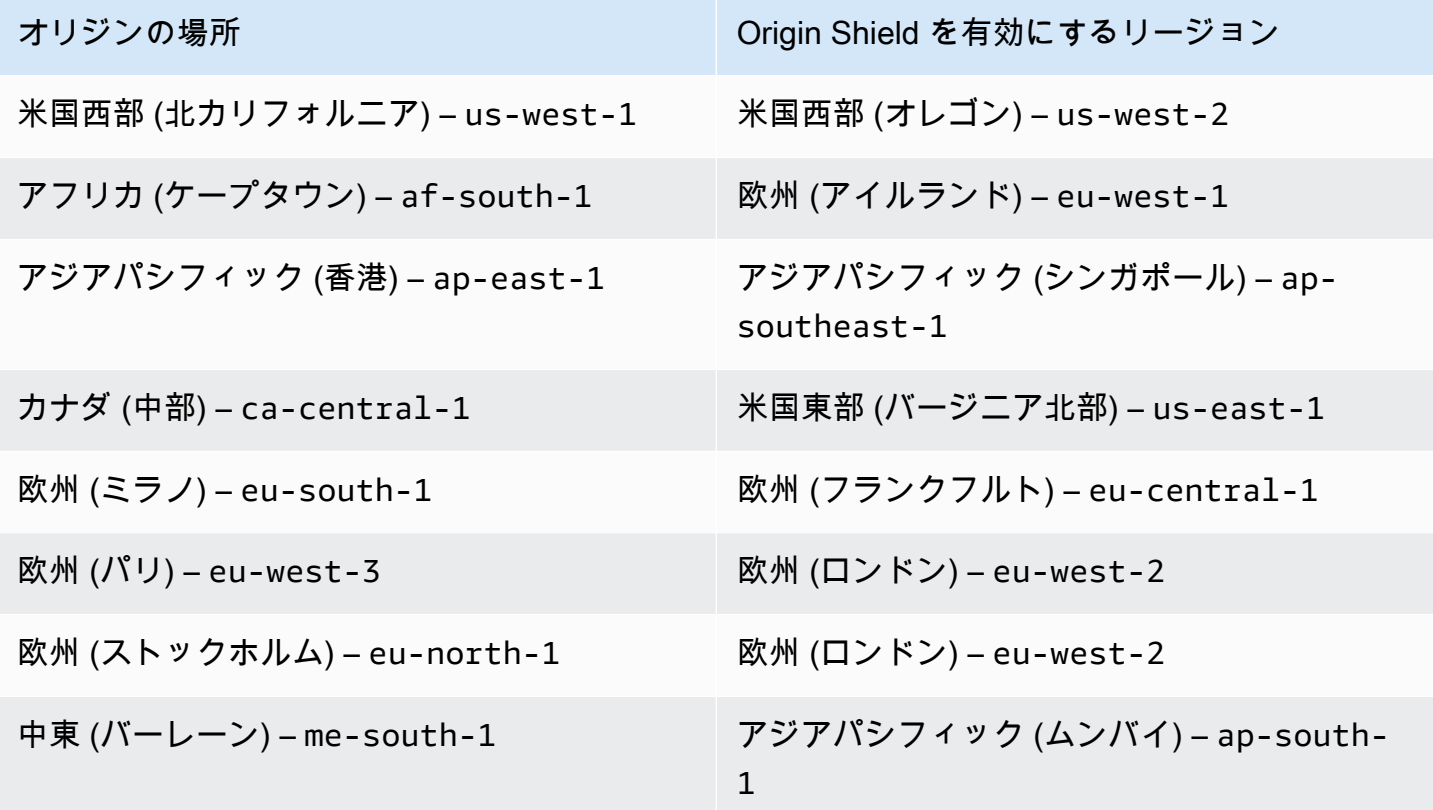

#### オリジンが 外にある場合AWS

Origin Shield は、オンプレミスのオリジン、または AWS リージョン外のオリジンにも使用できま す。その場合は、オリジンに対するレイテンシーが最も低い AWS リージョンで Origin Shield を有 効にします。オリジンに対するレイテンシーが最も低い AWS リージョンがわからない場合は、以下 の提案を参考にして判断することができます。

- 上記の表を参照し、オリジンの地理的位置に基づいて、オリジンに対するレイテンシーが最も低い と思われる AWS リージョンを見計らいます。
- オリジンに地理的に近いいくつかの異なる AWS リージョンで Amazon EC2 インスタンスを起動 し、ping を使用してテストを数回実行して、これらのリージョンとオリジンの間の典型的なネッ トワークレイテンシーを測定できます。

### <span id="page-161-0"></span>Origin Shield の有効化

Origin Shield を有効にすると、キャッシュヒット率の向上、オリジンへの負荷の軽減、パフォー マンスの強化を図ることができます。オリジンシールドを有効にするには、CloudFront ディ ストリビューションのオリジン設定を変更します。Origin Shield は、オリジンのプロパティで す。CloudFront ディストリビューションのオリジンごとに、そのオリジンに最適なパフォーマンス を提供する AWS リージョンで Origin Shield を個別に有効化できます。

Origin Shield は、CloudFront コンソール、AWS CloudFormation、または CloudFront API で有効に することができます。

#### Console

既存のオリジンに対して Origin Shield を有効にするには (コンソール)

- 1. AWS Management Console にサインインし[、https://console.aws.amazon.com/cloudfront/v4/](https://console.aws.amazon.com/cloudfront/v4/home)  [home](https://console.aws.amazon.com/cloudfront/v4/home) で CloudFront コンソールを開きます。
- 2. 更新するオリジンがあるディストリビューションを選択します。
- 3. [Origin and Origin Groups (オリジンおよびオリジングループ)] タブを選択します。
- 4. 更新するオリジンを選択し、[編集] を選択します。
- 5. [Origin Shield を有効にする] で、[はい] を選択します。
- 6. [Origin Shield Region] (Origin Shield のリージョン) には、Origin Shield を有効にする AWS リージョンを選択します。リージョンの選択については、「[Origin Shield の AWS リージョ](#page-159-0) [ンの選択](#page-159-0)」を参照してください。
- 7. ページの最下部で [はい、編集します] を選択します。

ディストリビューションのステータスが [デプロイ済み] であれば、Origin Shield の準備が完了し ています。これには数分かかります。

新しいオリジンの Origin Shield を有効にするには (コンソール)

- 1. AWS Management Console にサインインし[、https://console.aws.amazon.com/cloudfront/v4/](https://console.aws.amazon.com/cloudfront/v4/home)  [home](https://console.aws.amazon.com/cloudfront/v4/home) で CloudFront コンソールを開きます。
- 2. 既存のディストリビューションに新しいオリジンを作成するには、次の操作を行います。
	- 1. オリジンを作成するディストリビューションを選択します。

2. [オリジンの作成] を選択し、ステップ 3 に進みます。

新しいディストリビューションに新しいオリジンを作成するには、次の操作を行います。

- 1. [Create Distribution] を選択します。
- 2. [ウェブ] セクションで、[今すぐ始める] を選択します。[オリジン設定] セクションで、次 の操作をステップ 3 から行います。
- 3. [Origin Shield を有効にする] で、[はい] を選択します。
- 4. [Origin Shield Region] (Origin Shield のリージョン) には、Origin Shield を有効にする AWS リージョンを選択します。リージョンの選択については、「[Origin Shield の AWS リージョ](#page-159-0) [ンの選択](#page-159-0)」を参照してください。

新しいディストリビューションを作成する場合は、そのページの他の設定を使用して、ディ ストリビューションの設定を続けて行います。詳細については、「[ディストリビューション](#page-49-0) [設定リファレンス](#page-49-0)」を参照してください。

5. [作成] (既存のディストリビューションに新しいオリジンを作成する場合) を選択するか、 [ディストリビューションの作成] (新しいディストリビューションに新しいオリジンを作成す る場合) を選択して、変更内容を保存します。

ディストリビューションのステータスが [デプロイ済み] であれば、Origin Shield の準備が完了し ています。これには数分かかります。

#### AWS CloudFormation

AWS CloudFormation で Origin Shield を有効にするに

は、AWS::CloudFront::Distribution リソースの Origin プロパティタイプに OriginShield プロパティを使用します。OriginShield プロパティは、既存の Origin に追 加することも、新しい Origin を作成するときに含めることができます。

次の例は、米国西部 (オレゴン) リージョン (OriginShield) で us-west-2 を有効にするため の構文を YAML 形式で示しています。リージョンの選択については、[「the section called "Origin](#page-159-0) [Shield の AWS リージョンの選択"」](#page-159-0)を参照してください。この例では、Origin リソース全体で はなく、AWS::CloudFront::Distribution プロパティタイプのみを示しています。

Origins:

```
- DomainName: 3ae97e9482b0d011.mediapackage.us-west-2.amazonaws.com 
Id: Example-EMP-3ae97e9482b0d011 
OriginShield: 
  Enabled: true 
  OriginShieldRegion: us-west-2 
CustomOriginConfig: 
  OriginProtocolPolicy: match-viewer 
  OriginSSLProtocols: TLSv1
```
詳細については、AWS CloudFormation ユーザーガイドのリソースとプロパティのリファレンス セクションで「[AWS::CloudFront::Distribution Origin](https://docs.aws.amazon.com/AWSCloudFormation/latest/UserGuide/aws-properties-cloudfront-distribution-origin.html)」を参照してください。

API

AWS SDK または AWS Command Line Interface (AWS CLI) を使用して CloudFront API で Origin Shield を有効にするには、OriginShield タイプを使用します。OriginShield は、Origin の DistributionConfig 内で指定します。OriginShield タイプの詳細については、

「Amazon CloudFront API リファレンス」の以下の情報を参照してください。

- [OriginShield](https://docs.aws.amazon.com/cloudfront/latest/APIReference/API_OriginShield.html) (タイプ)
- [Origin](https://docs.aws.amazon.com/cloudfront/latest/APIReference/API_Origin.html) (タイプ)
- [DistributionConfig](https://docs.aws.amazon.com/cloudfront/latest/APIReference/API_DistributionConfig.html) (タイプ)
- [UpdateDistribution](https://docs.aws.amazon.com/cloudfront/latest/APIReference/API_UpdateDistribution.html) (オペレーション)
- [CreateDistribution](https://docs.aws.amazon.com/cloudfront/latest/APIReference/API_CreateDistribution.html) (オペレーション)

これらのタイプと操作を使用するための具体的な構文は、使用する SDK、CLI、API クライア ントによって異なります。詳細については、SDK、CLI、またはクライアントのリファレンスド キュメントを参照してください。

## <span id="page-164-0"></span>Origin Shield のコストの見積もり

Origin Shield の料金は、増分レイヤーとして Origin Shield に送信されるリクエストの数に基づいて 計算されます。

オリジンにプロキシ化される動的 (キャッシュ不可能な) リクエストの場合、Origin Shield は常に増 分レイヤーとなります。動的リクエストでは、HTTP メソッド PUT、POST、PATCH、DELETE を使 用します。

有効期限 (TTL) の設定が 3,600 秒未満の GET および HEAD リクエストは、動的リクエストと見なさ れます。また、キャッシュが無効になっている GET および HEAD リクエストも動的リクエストと見 なされます。

動的リクエストに対する Origin Shield の料金を見積もるには、次の式を使用します。

動的リクエストの総数 x 10,000 リクエストあたりの Origin Shield 料金 / 10,000

HTTP メソッド GET、HEAD、OPTIONS を使用する非動的リクエストの場合、Origin Shield は増分レ イヤーになることがあります。Origin Shield を有効にするときは、Origin Shield の AWS リージョン を選択します。Origin Shield と同じリージョン内の[リージョン別エッジキャッシュに](#page-21-0)本来送信され るリクエストの場合、Origin Shield は増分レイヤーになりません。このようなリクエストに対して は、Origin Shield の料金が発生しません。Origin Shield とは異なるリージョンのリージョン別エッジ キャッシュに送信されてから Origin Shield に送信されるリクエストの場合、Origin Shield は増分レ イヤーになります。このようなリクエストに対しては、Origin Shield の料金が発生します。

キャッシュ可能なリクエストに対する Origin Shield の料金を見積もるには、次の式を使用します。

キャッシュ可能なリクエストの総数 x (1 – キャッシュヒット率) x 異なるリージョンのリージョン別 エッジキャッシュから Origin Shield に送信されるリクエストの割合 x 10,000 リクエストあたりの Origin Shield 料金 / 10,000

Origin Shield の 10,000 リクエストあたりの料金について詳しくは、[「CloudFront の料金」](https://aws.amazon.com/cloudfront/pricing/)を参照し てください。

### <span id="page-164-1"></span>Origin Shield の高可用性

Origin Shield では、CloudFront の[リージョン別エッジキャッシュを](#page-21-0)活用します。これらのエッジ キャッシュはそれぞれ、少なくとも 3 つ[のアベイラビリティーゾーン](https://aws.amazon.com/about-aws/global-infrastructure/regions_az/)と Amazon EC2 Auto Scaling インスタンスのフリートを使用して、AWS リージョン内に構築されます。CloudFront のロケーショ ンから Origin Shield への接続では、リクエストごとにアクティブなエラー追跡が使用されます。こ

れにより、プライマリ Origin Shield ロケーションが利用できない場合は、リクエストがセカンダリ Origin Shield ロケーションに自動的にルーティングされます。

<span id="page-165-0"></span>Origin Shield と他の CloudFront 機能との連携

以下のセクションでは、Origin Shield と他の CloudFront 機能との連携について説明します。

Origin Shield と CloudFront ログ記録

Origin Shield がいつリクエストを処理したかを確認するには、以下のいずれかを有効にする必要があ ります。

- [CloudFront 標準ログ \(アクセスログ\)。](#page-868-0)標準ログは無料で提供されます。
- [CloudFront リアルタイムログ。](#page-889-0)リアルタイムログの使用には追加料金が発生します。「[Amazon](https://aws.amazon.com/cloudfront/pricing/)  [CloudFront の料金」](https://aws.amazon.com/cloudfront/pricing/)を参照してください。

Origin Shield からのキャッシュヒットは、CloudFront ログの OriginShieldHit フィールドに xedge-detailed-result-type として表示されます。Origin Shield では、Amazon CloudFront の[リージョン別エッジキャッシュ](#page-21-0)が活用されます。リクエストが CloudFront エッジロケーションか ら Origin Shield として機能するリージョン別エッジキャッシュにルーティングされた場合、ログに は Hit としてではなく OriginShieldHit として報告されます。

Origin Shield とオリジングループ

Origin Shield は [CloudFront オリジングループと](#page-166-0)の互換性があります。Origin Shield はオリジンの プロパティであるため、オリジンがオリジングループの一部であっても、リクエストは常に各オリ ジンの Origin Shield を通過します。CloudFront はリクエストごとに、プライマリオリジンの Origin Shield を介してリクエストをオリジングループのプライマリオリジンにルーティングします。この リクエストが失敗した場合 (オリジングループのフェイルオーバー基準に従って)、CloudFront はセ カンダリオリジンの Origin Shield を介してリクエストをセカンダリオリジンにルーティングしま す。

Origin Shield と Lambda@Edge

Origin Shield は [Lambda@Edge](#page-689-0) 関数の機能性には影響しませんが、これらの関数が実行される AWS リージョンに影響を及ぼす可能性があります。

Lambda@Edge と共に Origin Shield を使用する場合[、オリジン向けのトリガー](#page-713-0) (オリジンリクエス トとオリジンレスポンス) は、Origin Shield が有効になっている AWS リージョンで実行されます。 プライマリ Origin Shield ロケーションが利用できないために、CloudFront がリクエストをセカンダ リ Origin Shield ロケーションにルーティングする場合、Lambda@Edge オリジン向けのトリガーも セカンダリ Origin Shield ロケーションを使用するようにシフトされます。

<span id="page-166-0"></span>ビューワー向けトリガーは影響を受けません。

# CloudFront オリジンフェイルオーバーを使用して高可用性を最適 化する

高可用性が必要なシナリオでは、オリジンフェイルオーバーを使用するように CloudFront を設定 できます。開始するには、プライマリとセカンダリの 2 つのオリジンを持つオリジングループを作 成します。プライマリオリジンが使用できない場合、または障害を示す特定の HTTP レスポンスス テータスコードを返す場合、CloudFront は自動的にセカンダリオリジンに切り替わります。

オリジンフェイルオーバーを設定するには、少なくとも 2 つのオリジンを持つディストリビュー ションが必要です。次に、1 つをプライマリとして設定した 2 つのオリジンを含むディストリビュー ションのオリジングループを作成します。最後に、オリジングループを使用するようにキャッシュ動 作を作成または更新します。

オリジングループを設定して特定のオリジンフェイルオーバーオプションを設定する手順について は、「[オリジングループを作成する](#page-168-0)」を参照してください。

キャッシュ動作のオリジンフェイルオーバーを設定すると、CloudFront は、ビューワーリクエスト に対して以下の処理を実行します。

- キャッシュヒットがあると、CloudFront はリクエストされたオブジェクトを返します。
- キャッシュミスがあると、CloudFront はオリジングループのプライマリオリジンにリクエストを ルーティングします。
- プライマリオリジンがフェイルオーバー用に設定されていないステータスコード (HTTP 2xx や 3xx ステータスコードなど) を返すと、CloudFront はリクエストされたオブジェクトをビューワー に配信します。
- 次のいずれかに該当する場合:
	- プライマリオリジンは、フェイルオーバー用に設定した HTTP ステータスコードを返す
	- CloudFront がプライマリオリジンへの接続に失敗する
	- プライマリオリジンからの応答に時間がかかりすぎる (タイムアウト)

この場合、CloudFront はオリジングループ内のセカンダリオリジンにリクエストをルーティング します。

**a** Note

ビデオコンテンツのストリーミングなど、ユースケースによっては、CloudFront を セカンダリオリジンにすばやくフェイルオーバーすることが必要になる場合がありま す。CloudFront がセカンダリオリジンにフェイルオーバーするのにかかる時間を調整する には、「[オリジンのタイムアウトと試行を制御する](#page-169-0)」を参照してください。

CloudFront は、前のリクエストをセカンダリオリジンにフェイルオーバーした場合でも、すべての 受信リクエストをプライマリオリジンにルーティングします。CloudFront は、プライマリオリジン へのリクエストが失敗した後にのみセカンダリオリジンにリクエストを送信します。

CloudFront は、ビューワーリクエストの HTTP メソッドが GET、HEAD、または OPTIONS の場合に のみ、セカンダリオリジンにフェイルオーバーします。ビューワーが別の HTTP メソッド (たとえば POST や PUT など) を送信しても、CloudFront はフェイルオーバーしません。

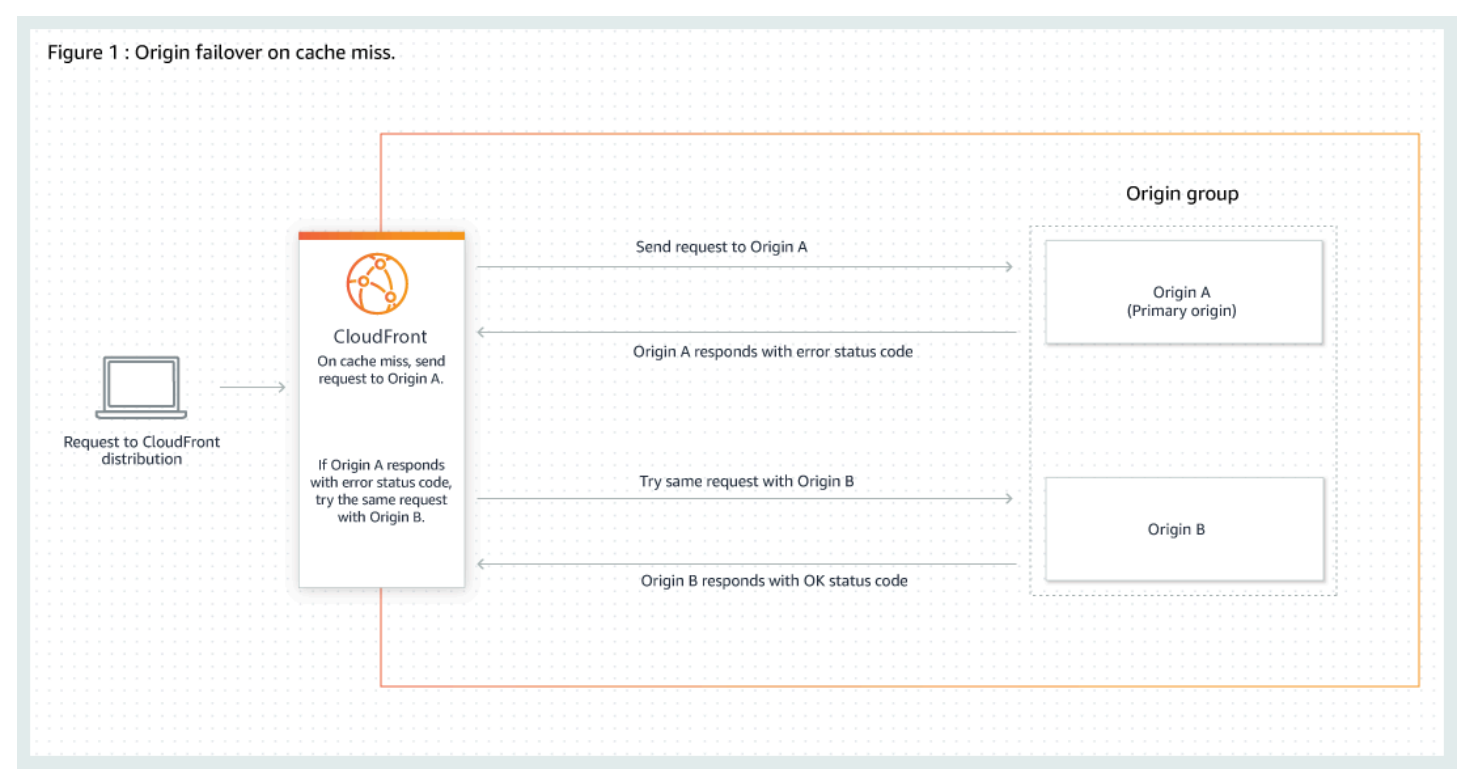

以下の図は、オリジンフェイルオーバーのしくみを示しています。

トピック

• [オリジングループを作成する](#page-168-0)

- [オリジンのタイムアウトと試行を制御する](#page-169-0)
- [Lambda@Edge 関数でのオリジンフェイルオーバーの使用](#page-170-0)
- [オリジンフェイルオーバーでのカスタムエラーページの使用](#page-171-0)

## <span id="page-168-0"></span>オリジングループを作成する

オリジングループを作成するには

- 1. AWS Management Consoleにサインインし、[https://console.aws.amazon.com/cloudfront/v4/](https://console.aws.amazon.com/cloudfront/v4/home) [home](https://console.aws.amazon.com/cloudfront/v4/home) で CloudFront コンソールを開きます。
- 2. オリジングループを作成するディストリビューションを選択します。
- 3. [オリジン] タブを選択します。
- 4. ディストリビューションに複数のオリジンがあることを確認します。そうでない場合は、2 番目 のオリジンを追加します。
- 5. [Origin groups] (オリジンのグループ) ペインの [Origins] (オリジン) タブで、[Create Origin group] (オリジングループの作成) を選択します。
- 6. オリジングループのオリジンを選択します。オリジンを追加したら、矢印を使用して優先度 (つ まり、どのオリジンがプライマリで、どのオリジンがセカンダリであるか) を設定します。
- 7. オリジングループの名前を入力します。
- 8. フェイルオーバー基準として使用する HTTP ステータスコードを選択します。次のステータス コードを任意に組み合わせて選択できます。400、403、404、416、500、502、503、または 504。CloudFront は、指定したステータスコードの 1 つを含むレスポンスを受信すると、セカン ダリオリジンにフェイルオーバーします。

**G** Note

CloudFront は、ビューワーリクエストの HTTP メソッドが GET、HEAD、または OPTIONS の場合にのみ、セカンダリオリジンにフェイルオーバーします。ビューワーが 別の HTTP メソッド (たとえば POST や PUT など) を送信しても、CloudFront はフェイ ルオーバーしません。

9. [Create origin group] (オリジングループの作成) を選択します。

ディストリビューションのキャッシュビヘイビアのオリジンとしてオリジングループを割り当ててく ださい。詳細については、「[名前](#page-55-0)」を参照してください。

## <span id="page-169-0"></span>オリジンのタイムアウトと試行を制御する

デフォルトでは、CloudFront は、セカンダリオリジンにフェイルオーバーする前に 30 秒間 (それぞ れ 10 秒間の接続試行が 3 回)、オリジングループ内のプライマリオリジンへの接続を試行します。 ビデオコンテンツのストリーミングなど、ユースケースによっては、CloudFront をセカンダリオリ ジンに、さらにすばやくフェイルオーバーすることが必要になる場合があります。以下の設定を調整 して、CloudFront がセカンダリオリジンにフェイルオーバーするのにかかる時間を変更できます。 オリジンがセカンダリオリジンであるか、オリジングループの一部ではないオリジンである場合、こ れらの設定は、CloudFront が HTTP 504 レスポンスをビューワーに返す速度に影響します。

よりすばやくフェイルオーバーするには、接続タイムアウトを短くするか、接続試行回数を減らす か、またはその両方を行います。カスタムオリジン (静的ウェブサイトホスティングで設定されてい る Amazon S3 バケットオリジンを含む) の場合、オリジン応答タイムアウトを調整することもでき ます。

オリジン接続タイムアウト

オリジン接続タイムアウト設定は、オリジンへの接続を確立しようとしたときに CloudFront が待 機する時間に影響します。デフォルトでは、CloudFront は接続の確立まで 10 秒待機しますが、1 ~ 10 秒 (両端の値を含む) を指定できます。詳細については、「[接続タイムアウト」](#page-57-0)を参照して ください。

#### オリジン接続の試行

オリジン接続試行の設定は、CloudFront がオリジンへの接続を試行する回数に影響します。デ フォルトでは、CloudFront は 3 回接続を試行しますが、1 ~ 3 (両端の値を含む) を指定できま す。詳細については、「[接続の試行](#page-56-0)」を参照してください。

カスタムオリジン (静的ウェブサイトホスティングで設定された Amazon S3 バケットを含む) で は、この設定は、オリジン応答タイムアウトの場合に CloudFront がオリジンから応答を取得しよ うとする回数にも影響します。

オリジン応答タイムアウト

**G** Note

これは、カスタムオリジンにのみ適用されます。

オリジン応答タイムアウト設定は、CloudFront がオリジンからのレスポンスを受信する (ま たは完全なレスポンスを受信する) のを待機する時間の長さに影響します。デフォルトで

は、CloudFront は 30 秒間待機しますが、1 ~ 60 秒 (両端の値を含む) を指定できます。詳細に ついては、「[応答タイムアウト \(カスタムオリジンのみ\)](#page-57-1)」を参照してください。

#### これらの設定を変更する方法

[CloudFront コンソールで](https://console.aws.amazon.com/cloudfront/v4/home)これらの設定を変更するには

- 新しいオリジンまたは新しいディストリビューションの場合、リソースの作成時にこれらの値を指 定します。
- 既存のディストリビューションの既存のオリジンについては、オリジンを編集するときにこれらの 値を指定します。

<span id="page-170-0"></span>詳細については、「[ディストリビューション設定リファレンス](#page-49-0)」を参照してください。

#### Lambda@Edge 関数でのオリジンフェイルオーバーの使用

Lambda@Edge 関数は、オリジングループで設定した CloudFront ディストリビューションで使 用できます。Lambda 関数を使用するには、キャッシュ動作を作成するときにオリジングループ の[オリジンリクエストまたはオリジンレスポンストリガー](#page-713-0)で指定します。オリジングループで Lambda@Edge 関数を使用すると、1 つのビューワーリクエストに対して、この関数を 2 回トリ ガーできます。たとえば、次のシナリオが考えられます。

- 1. オリジンリクエストトリガーを使用して Lambda@Edge 関数を作成します。
- 2. Lambda 関数は、(キャッシュミス時に) プライマリオリジンに CloudFront がリクエストを送信し たときに 1 回トリガーされます。
- 3. プライマリオリジンは、フェイルオーバー用に設定された HTTP ステータスコードで応答しま す。
- 4. CloudFront がセカンダリオリジンに同じリクエストを送信すると、Lambda 関数が再度トリガー されます。

次の図は、オリジンリクエストまたはレスポンストリガーに Lambda@Edge 関数を含める場合、オ リジンフェイルオーバーがどのように機能するかを示しています。

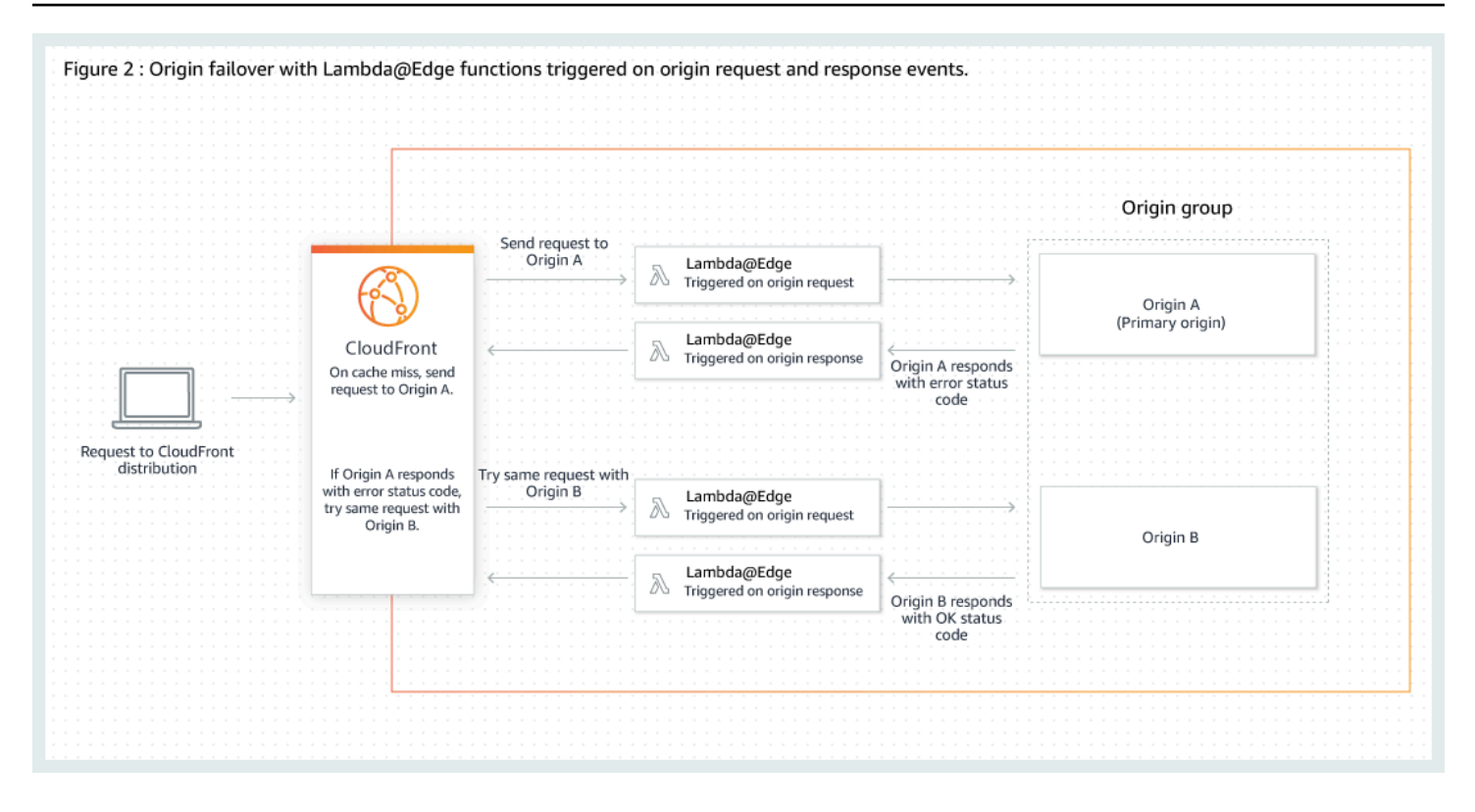

Lambda@Edge トリガーの使用の詳細については、「[the section called "Lambda@Edge 関数のトリ](#page-712-0) [ガーを追加する"」](#page-712-0)を参照してください。

DNS フェイルオーバーの管理の詳細については、「Amazon Route 53 デベロッパーガイド」の 「[DNS フェイルオーバーの設定」](https://docs.aws.amazon.com/Route53/latest/DeveloperGuide/dns-failover-configuring.html)を参照してください。

## <span id="page-171-0"></span>オリジンフェイルオーバーでのカスタムエラーページの使用

オリジンフェイルオーバー用に設定されていないオリジンでそれらを使用する方法と同様に、オリジ ングループでカスタムエラーページを使用できます。

オリジンフェイルオーバーを使用すると、プライマリまたはセカンダリオリジン (またはその両方) のカスタムエラーページを返すように CloudFront を設定できます。

- プライマリオリジンのカスタムエラーページを返す プライマリオリジンが、フェイルオーバー用 に設定されていない HTTP ステータスコードを返す場合、CloudFront はカスタムエラーページを ビューワーに返します。
- セカンダリオリジンのカスタムエラーページを返す CloudFront がセカンダリオリジンからエ ラーステータスコードを受け取った場合、CloudFront はカスタムエラーページを返します。

CloudFront でカスタムエラーページを使用する方法の詳細については、「[カスタムエラーレスポン](#page-320-0) [スを生成する](#page-320-0)」を参照してください。

## <span id="page-172-0"></span>コンテンツをキャッシュに保持する期間 (有効期限) を管理する

CloudFront が別のリクエストをオリジンに転送するまでにファイルを CloudFront キャッシュに保持 する期間を制御できます。この期間を短くすると、動的なコンテンツを供給できます。この期間を長 くすると、ユーザー側のパフォーマンスは向上します。ファイルがエッジキャッシュから直接返され る可能性が高くなるためです。期間を長くすると、オリジンの負荷も軽減されます。

一般的に CloudFront は、指定したキャッシュ保持期間が経過するまで、つまりファイルの有効期限 が切れるまでエッジロケーションからファイルを提供します。ファイルの有効期限が切れると、エッ ジロケーションがファイルのリクエストを次に受け取ったときに、CloudFront は、リクエストをオ リジンに転送し、キャッシュにファイルの最新バージョンが含まれていることを確認します。オリジ ンからのレスポンスは、ファイルが変更されたかどうかによって異なります。

- CloudFront キャッシュに最新バージョンがすでにある場合、オリジンはステータスコード 304 Not Modified を返します。
- CloudFront キャッシュに最新バージョンがない場合、オリジンはステータスコード 200 OK と ファイルの最新バージョンを返します。

エッジロケーションに頻繁にリクエストされないファイルがあれば、CloudFront は、頻繁にリクエ ストされるようになったファイル用にスペースを確保するために、そのファイルを削除する (その ファイルの有効期限が切れる前に削除する) 場合があります。

デフォルトでは、各ファイルは 24 時間後に自動的に有効期限切れになりますが、2 つの方法でこの デフォルトの動作を変更できます。

- 同じパスパターンに一致するすべてのファイルのキャッシュ保持期間を変更するには、CloudFront の設定でキャッシュの動作の [Minimum TTL (最小 TTL)]、[Maximum TTL (最大 TTL)]、[Default TTL (デフォルト TTL)] を変更できます。個々の設定については、「[the section called "ディスト](#page-49-0) [リビューションの設定"」](#page-49-0)の「[最小 TTL」](https://docs.aws.amazon.com/AmazonCloudFront/latest/DeveloperGuide/distribution-web-values-specify.html#DownloadDistValuesMinTTL)、「[最大 TTL](https://docs.aws.amazon.com/AmazonCloudFront/latest/DeveloperGuide/distribution-web-values-specify.html#DownloadDistValuesMaxTTL)」、[「デフォルト TTL」](https://docs.aws.amazon.com/AmazonCloudFront/latest/DeveloperGuide/distribution-web-values-specify.html#DownloadDistValuesDefaultTTL)を参照してくださ い。
- 個々のファイルのキャッシュ保持期間を変更するには、ファイルに Cache-Control または max-age ディレクティブが付いた s-maxage を追加するか、Expires ヘッダーフィールドを追 加するようにオリジンを設定します。詳細については、「[ヘッダーを使用して個々のオブジェクト](#page-173-0) [のキャッシュ保持期間を制御する](#page-173-0)」を参照してください。

[Minimum TTL (最小 TTL)]、[Default TTL (デフォルト TTL)]、[Maximum TTL (最大 TTL)] が maxage ディレクティブ、s-maxage ディレクティブ、Expires ヘッダーフィールドとどのように連動 するかの詳細については、「[the section called "CloudFront がオブジェクトをキャッシュする期間を](#page-176-0) [指定する"」](#page-176-0)を参照してください。

CloudFront がオリジンに別のリクエストを転送して、リクエストされたオブジェクトを再度取得す ることを試みるまでに、エラー (404 Not Found など) が CloudFront キャッシュに保持される期 間を制御することもできます。詳細については、「[the section called "CloudFront がオリジンからの](#page-313-0)  [HTTP 4xx および 5xx ステータスコードを処理する方法"」](#page-313-0)を参照してください。

トピック

- [ヘッダーを使用して個々のオブジェクトのキャッシュ保持期間を制御する](#page-173-0)
- [古い \(期限切れの\) コンテンツを提供する](#page-174-0)
- [CloudFront がオブジェクトをキャッシュする期間を指定する](#page-176-0)
- [Amazon S3 コンソールを使用してオブジェクトにヘッダーを追加する](#page-183-1)

## <span id="page-173-0"></span>ヘッダーを使用して個々のオブジェクトのキャッシュ保持期間を制御する

Cache-Control および Expires ヘッダーを使用して、オブジェクトをキャッシュに保持する期間 を制御できます。[Minimum TTL]、[Default TTL]、[Maximum TTL] の設定もキャッシュ保持期間に影 響を与えますが、ここでは、ヘッダーがキャッシュ保持期間に与える影響について概要を示します。

• Cache-Control max-age ディレクティブでは、CloudFront がオリジンサーバーからオブジェ クトを再度取得するまでにオブジェクトをキャッシュに保持する期間 (秒単位) を指定できま す。CloudFront がサポートする最小有効期限は 0 秒です。最大値は 100 (年) です。値は次の形式 で指定します。

Cache-Control: max-age=*#*

例えば、以下のディレクティブは CloudFront に関連付けられているオブジェクトを 3,600 秒 (1 時 間) キャッシュに保持するよう指示します。

Cache-Control: max-age=3600

ブラウザキャッシュに保持される期間とは異なる期間、オブジェクトを CloudFront エッジキャッ シュに保持する場合、Cache-Control max-age ディレクティブと Cache-Control smaxage ディレクティブを併用できます。詳細については、「[CloudFront がオブジェクトを](#page-176-0) [キャッシュする期間を指定する](#page-176-0)」を参照してください。

• Expires ヘッダーフィールドでは、「[RFC 2616、ハイパーテキスト転送プロトコル –– HTTP/1.1](https://www.w3.org/Protocols/rfc2616/rfc2616-sec3.html#sec3.3.1) [セクション 3.3.1、完全な日付」](https://www.w3.org/Protocols/rfc2616/rfc2616-sec3.html#sec3.3.1)に規定された形式を使用して、有効期限切れ日時を指定できま す。

Sat, 27 Jun 2015 23:59:59 GMT

オブジェクトのキャッシュを制御するには、Cache-Control max-age ヘッダーフィールドでは なく、Expires ディレクティブを使用することをお勧めします。Cache-Control max-age と Expires の両方の値を指定した場合、CloudFront は Cache-Control max-age の値のみを使用し ます。

詳細については、「[CloudFront がオブジェクトをキャッシュする期間を指定する」](#page-176-0)を参照してくだ さい。

ビューワーからの Cache-Control リクエストで HTTP Pragma または GET ヘッダーフィールドを 使用して、オリジンサーバーに戻ってオブジェクトを取得するように CloudFront を設定することは できません。CloudFront は、ビューワーからのリクエストにあるそのようなヘッダーフィールドを 無視します。

Cache-Control および Expires ヘッダーフィールドの詳細については、「RFC 2616、ハイパー テキスト転送プロトコル –– HTTP/1.1」の以下のセクションを参照してください。

- [セクション 14.9 キャッシュ制御](https://www.w3.org/Protocols/rfc2616/rfc2616-sec14.html#sec14.9)
- [セクション 14.21 期限](https://www.w3.org/Protocols/rfc2616/rfc2616-sec14.html#sec14.21)

<span id="page-174-0"></span>古い (期限切れの) コンテンツを提供する

CloudFront は Stale-While-Revalidate および Stale-If-Error キャッシュ制御ディレクティ ブをサポートしています。

• この stale-while-revalidate ディレクティブにより、CloudFront はオリジンから新しいバー ジョンを非同期で取得しながら、キャッシュから古いコンテンツを提供できます。これにより、 ユーザーはバックグラウンドでの取得を待たずに CloudFront のエッジロケーションからすぐにレ スポンスを受け取り、今後のリクエストに備えて新しいコンテンツがバックグラウンドで読み込ま れるため、レイテンシーが向上します。

次の例では、CloudFront はレスポンスを 1 時間 (max-age=3600) キャッシュします。この期間 を過ぎてリクエストが行われた場合、CloudFront は古いコンテンツを提供すると同時に、キャッ シュされたコンテンツを再検証して更新するリクエストをオリジンに送信します。コンテンツが 再検証される間、古いコンテンツは最大 10 分間 (stale-while-revalidate=600) 提供されま す。

Cache-Control: max-age=3600, stale-while-revalidate=600

• オリジンにアクセスできない場合やエラーコード 500~600 が返された場合、stale-if-error ディレクティブにより、CloudFront はキャッシュから古いコンテンツを提供できます。これによ り、ビューワーはオリジンが停止しているときでもコンテンツにアクセスできるようになります。

次の例では、CloudFront はレスポンスを 1 時間 (max-age=3600) キャッシュします。この期間 を過ぎてもオリジンがダウンしたり、エラーが返されたりした場合、CloudFront は最長 24 時間 (stale-if-error=86400)、古いコンテンツを提供し続けます。

Cache-Control: max-age=3600, stale-if-error=86400

**a** Note

stale-if-error およ[びカスタムエラーレスポンス](GeneratingCustomErrorResponses.html)の両方が設定されると、指定された stale-if-error 期間内にエラーが発生した場合、CloudFront はまず古いコンテンツの 提供を試みます。古いコンテンツが利用できない場合、またはコンテンツが stale-iferror の期間を超えている場合、CloudFront は対応するエラーステータスコードに設定さ れたカスタムエラーレスポンスを提供します。

両方を一緒に使用する

stale-while-revalidate および stale-if-error は独立したキャッシュ制御ディレクティ ブで、これらを一緒に使用することでレイテンシーを減らしたり、オリジンが応答または回復す るためのバッファを追加したりできます。

次の例では、CloudFront はレスポンスを 1 時間 (max-age=3600) キャッシュします。この期間 を過ぎてからリクエストが行われた場合、コンテンツが再検証される間、CloudFront は古いコン テンツを最大 10 分間 (stale-while-revalidate=600) 提供します。CloudFront がコンテン ツを再検証しようとしたときにオリジンサーバーがエラーを返した場合、CloudFront は古いコン テンツを最大 24 時間 (stale-if-error=86400) 提供し続けます。

Cache-Control: max-age=3600, stale-while-revalidate=600, stale-if-error=86400

**G** Tip

キャッシュによって、パフォーマンスと鮮度が保たれます。stale-while-revalidate や stale-if-error などのディレクティブを使用すると、パフォーマンスとユーザーエク スペリエンスが向上しますが、コンテンツをどれだけ新鮮にするかの希望に合った設定に してください。古いコンテンツディレクティブは、コンテンツを更新する必要があるが、最 新バージョンであることが重要でない場合に最適です。さらに、コンテンツが変更されない か、ほとんど変更されない場合、stale-while-revalidate は不要なネットワークリクエ ストを追加する可能性があります。代わりに、キャッシュ期間を長く設定することを検討し てください。

## <span id="page-176-0"></span>CloudFront がオブジェクトをキャッシュする期間を指定する

CloudFront が、オリジンに別のリクエストを送信するまでの期間に オブジェクトをキャッシュに保 持する時間の長さを制御するには、次の方法があります。

- CloudFront ディストリビューションのキャッシュ動作の TTL 値に、最小、最大、およびデフォル トの値を設定します。これらの値は、キャッシュ動作にアタッチされた[キャッシュポリシー](#page-198-0) (推奨) の中、またはレガシーキャッシュ設定の中で設定できます。
- オリジンからの応答に Cache-Control または Expires ヘッダーを含めます。これらのヘッ ダーは、別のリクエストがブラウザから CloudFront に送信されるまでの期間に、オブジェクトが ブラウザーキャッシュに保持される時間を定義するためにも役立ちます。

次の表では、オリジンから送信された Cache-Control ヘッダーと Expires ヘッダーがキャッ シュ動作の TTL 設定とどのように関係し、キャッシュに影響を与えるのかを説明しています。

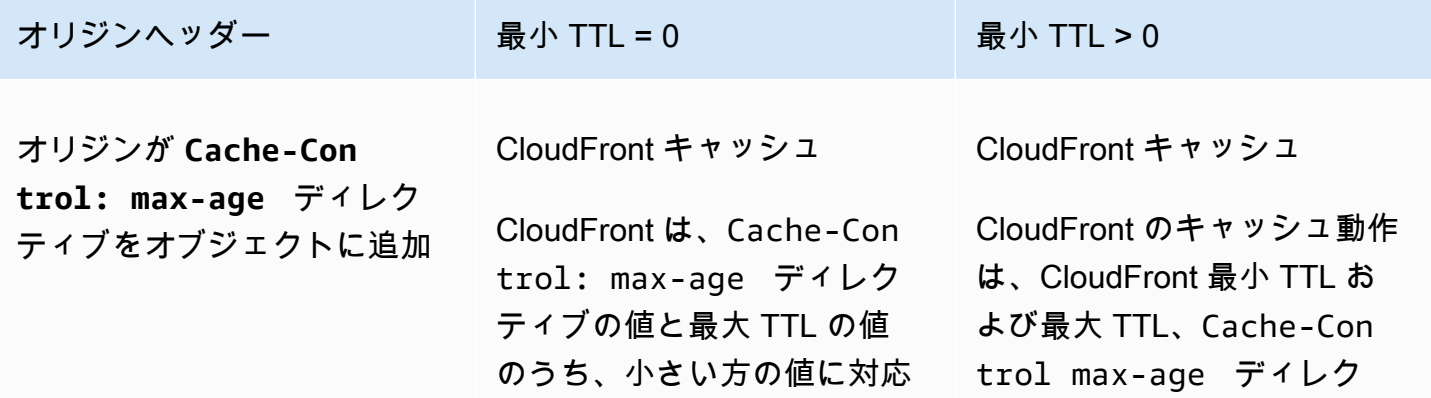

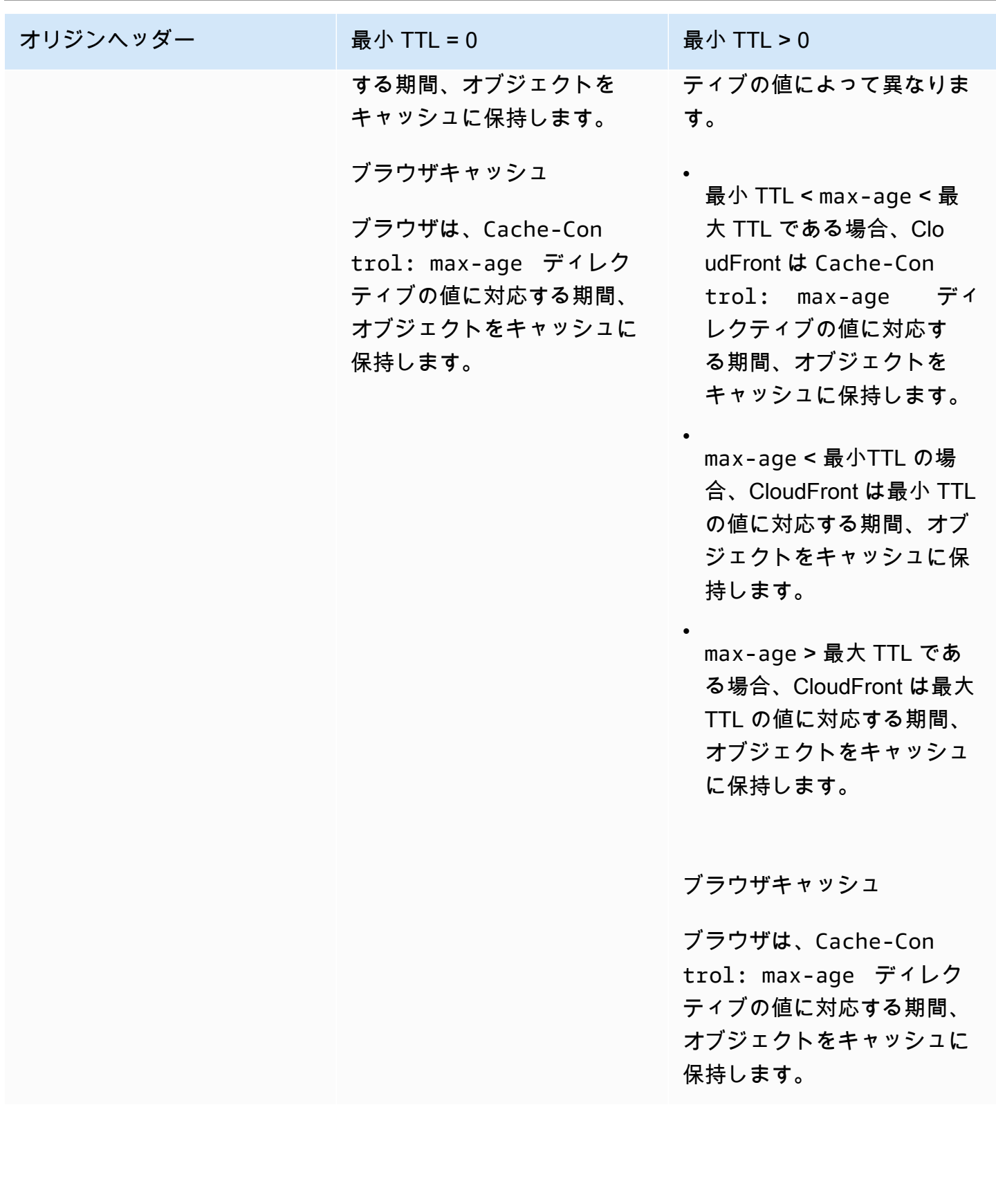

Amazon CloudFront 関発者ガイド

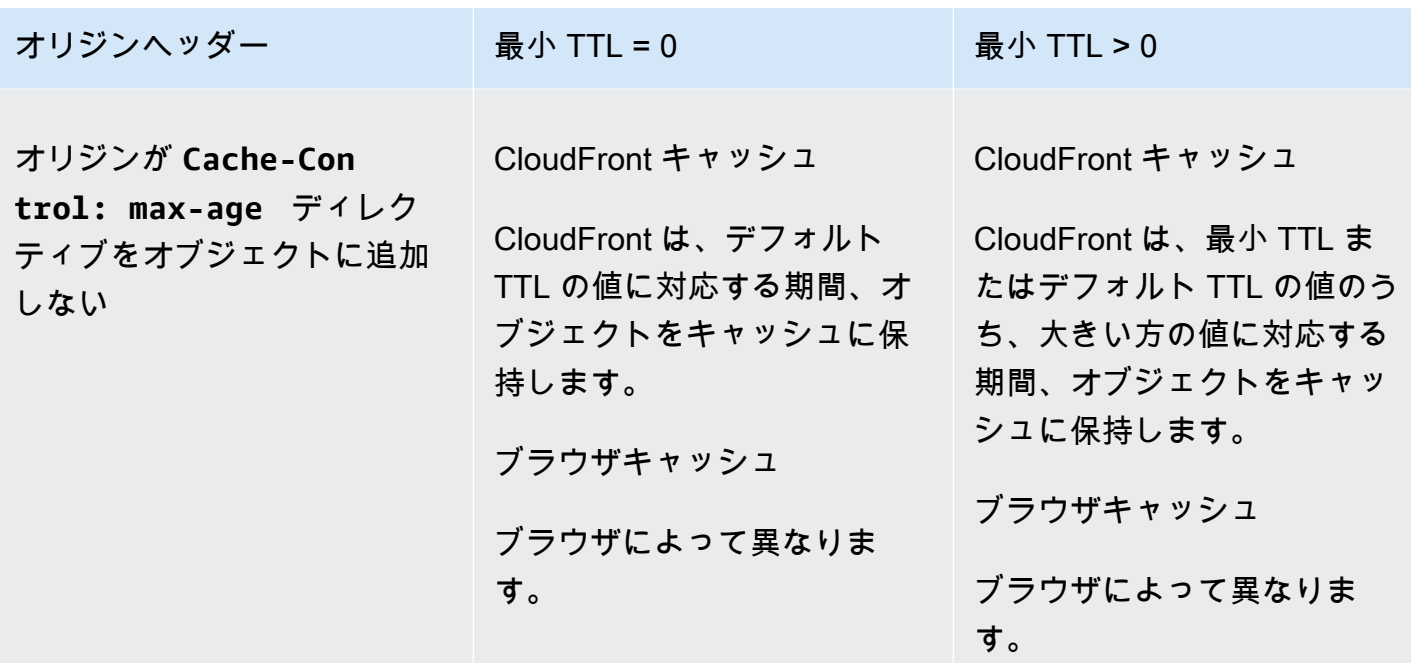

Amazon CloudFront アンディスク しょうしょう しょうしょう しょうしゃ しょうしん しょうしん しょうしん うちのみ のうしゃ 開発者ガイド かんしょう

オリジンヘッダー まり 最小 TTL = 0 また 最小 TTL > 0

オリジンが **Cache-Con trol: max-age** および **Cache-Control: smaxage** ディレクティブをオ ブジェクトに追加

CloudFront キャッシュ

CloudFront は、Cache-Con trol: s-maxage ディレ クティブの値と最大 TTL の 値のうち、小さい方の値に対 応する期間、オブジェクトを キャッシュに保持します。

ブラウザキャッシュ

ブラウザは、Cache-Con trol max-age ディレク ティブの値に対応する期間、 オブジェクトをキャッシュに 保持します。

CloudFront キャッシュ

•

•

•

CloudFront のキャッシュ動作 は、CloudFront 最小 TTL お よび最大 TTL、Cache-Con trol: s-maxage ディレク ティブの値によって異なりま す。

最小 TTL < s-maxage < 最大 TTL である場合、Clo udFront は Cache-Con trol: s-maxage ディレクティブの値に対応 する期間、オブジェクトを キャッシュに保持します。

s-maxage < 最小TTL の場 合、CloudFront は最小 TTL の値に対応する期間、オブ ジェクトをキャッシュに保 持します。

s-maxage > 最大 TTL であ る場合、CloudFront は最大 TTL の値に対応する期間、 オブジェクトをキャッシュ に保持します。

ブラウザキャッシュ

ブラウザは、Cache-Con trol: max-age ディレク
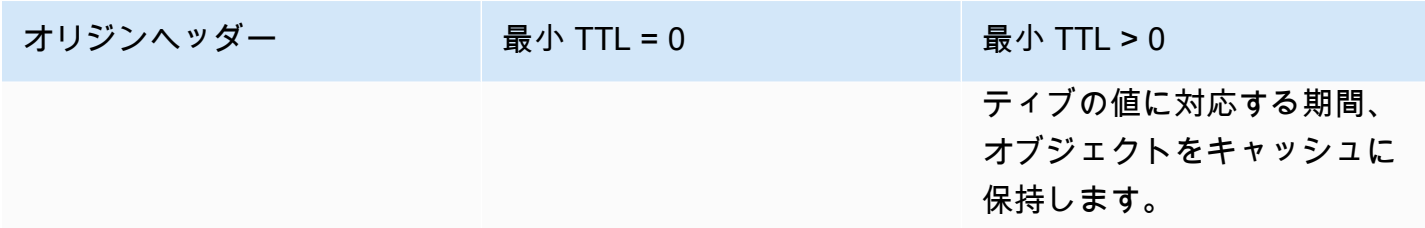

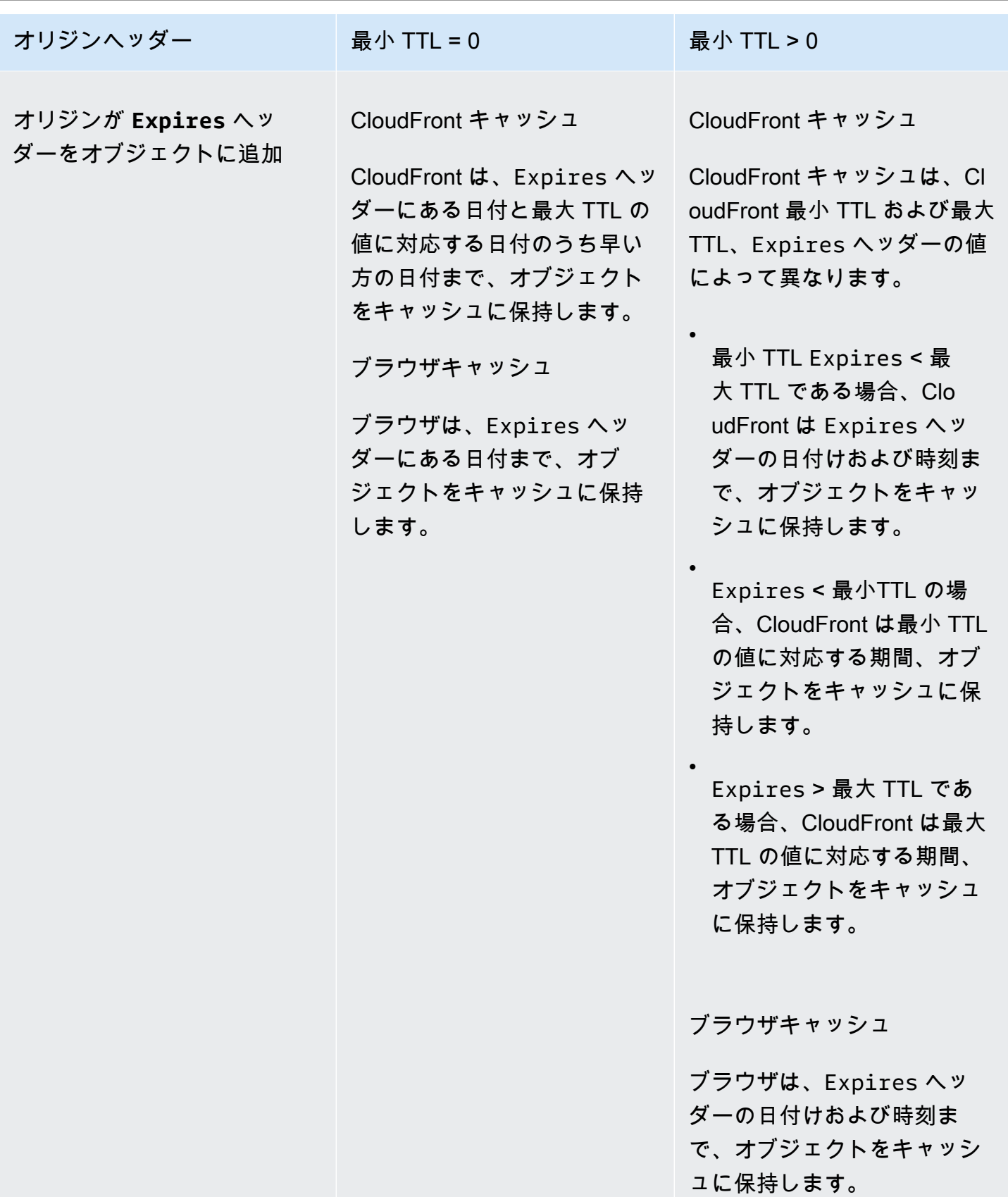

Amazon CloudFront アンチュアン かいしょう しょうしょう しょうしん しょうしん しょうしん しょうしん しょうしん うちのみ 開発者ガイド かいしょう

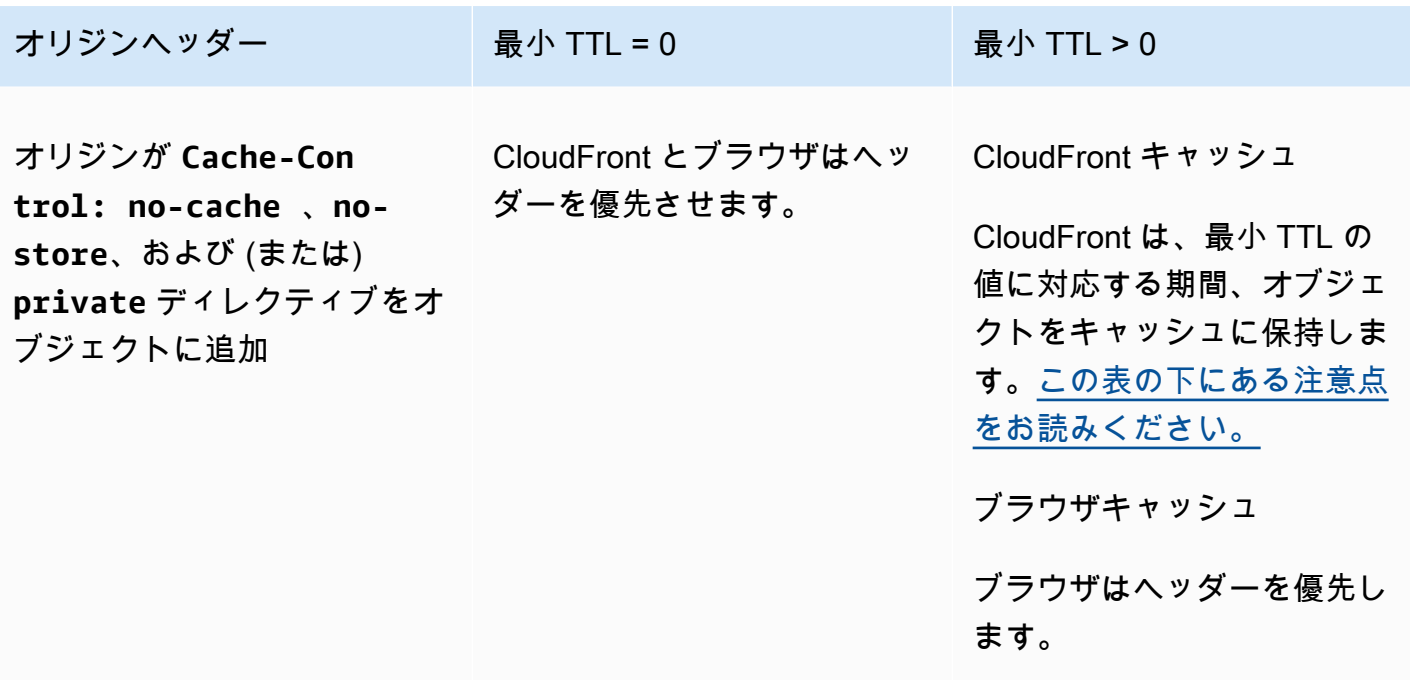

<span id="page-182-0"></span>**A** Warning

最小 TTL が 0 より大きい場合は、Cache-Control: no-cache、no-store、private ディレクティブがオリジンヘッダーに含まれていても、CloudFront はキャッシュポリシーの 最小 TTL を使用します。

オリジンとの接続が可能な場合、CloudFront はオリジンからオブジェクトを取得し、ビュー ワーに返します。

オリジンが接続不能で、最小または最大 TTL 値が 0 より大きい場合、CloudFront は、以前 にオリジンから取得したオブジェクトを返します。

この動作を回避するには、Cache-Control: stale-if-error=0 ディレクティブに、オ リジンから返されたオブジェクトを含めます。このようにすることで、オリジンが接続不能 な場合に CloudFront が以後のリクエストに応答する際、以前にオリジンから取得したオブ ジェクトを返すのではなくエラーを返すようになります。

CloudFront コンソールを使用して、ディストリビューションの設定を変更する方法については、 「[ディストリビューションを更新する](#page-88-0)」を参照してください。CloudFront API を使用してディスト リビューションの設定を変更する方法については、「[UpdateDistribution」](https://docs.aws.amazon.com/cloudfront/latest/APIReference/API_UpdateDistribution.html)を参照してください。

# Amazon S3 コンソールを使用してオブジェクトにヘッダーを追加する

Amazon S3 コンソールを使用して Amazon S3 オブジェクトに **Cache-Control** または **Expires** ヘッダーフィールドを追加するには

- 1. AWS Management Console にサインインし、Amazon S3 コンソール ([https://](https://console.aws.amazon.com/s3/)  [console.aws.amazon.com/s3/](https://console.aws.amazon.com/s3/)) を開きます。
- 2. バケットの一覧で、ヘッダーを追加するファイルを含むバケットの名前を選択します。
- 3. ヘッダーを追加するファイルまたはフォルダの名前の横にあるチェックボックスをオンにしま す。フォルダにヘッダーを追加すると、そのフォルダ内のすべてのファイルに影響します。
- 4. [Actions] (アクション) を選択し、[Edit metadata] (メタデータの編集) を選択します。
- 5. [Add metadata] (メタデータを追加) パネルで 、次の操作を行います。
	- a. [Add metadata] (メタデータの追加) を選択します。
	- b. [Type] (タイプ) で、[System defined] (システム定義) を選択します。
	- c. [Key] (キー) で、追加するヘッダーの名前 ([Cache-Control] または [Expires]) を選択しま す。
	- d. [Value] (値) で、ヘッダー値を入力します。例えば、Cache-Control ヘッダーの場合 は、max-age=86400 と入力します。Expires で、有効期限の日時を Wed, 30 Jun 2021 09:28:00 GMT のように入力できます。
- 6. ページの最下部で [Edit metadata] (メタデータの編集) を選択します。

# クエリ文字列パラメータに基づいてコンテンツをキャッシュする

ウェブアプリケーションによっては、クエリ文字列を使用してオリジンに情報を送信します。クエリ 文字列はウェブリクエストの一部で、? 文字の後に追加されます。この文字列には & 文字で区切ら れたパラメータを 1 つ以上含めることができます。次の例では、クエリ文字列には 2 つのパラメー タ (*color=red* と *size=large*) が含まれています。

https://d111111abcdef8.cloudfront.net/images/image.jpg?*color=red&size=large*

ディストリビューションでは、CloudFront がクエリ文字列をオリジンに転送するかどうかと、すべ てのパラメータまたは一部のパラメータのどちらに基づいてコンテンツをキャッシュするかを選択で きます。これが役立つ場合があるのはなぜですか。次の の例を考えます。

たとえば、ウェブサイトが 5 種類の言語で使用でき、ディレクトリ構造とファイル名はウェ ブサイトの 5 つのバージョンすべてで共通だとします。ユーザーがウェブサイトを表示する

と、CloudFront に転送されるリクエストには、ユーザーが選択した言語に基づく言語によるクエリ 文字列が含められます。また、クエリ文字列をオリジンに転送し、言語パラメータに基づいてキャッ シュするよう CloudFront を設定できます。選択された言語に対応する特定バージョンのページを 返すようウェブサーバーを設定した場合、CloudFront は、それぞれの言語によるクエリ文字列パラ メータに基づく各言語のバージョンを個別にキャッシュします。

この例では、ウェブサイトのメインページが main.html であり、以下の 5 つのリクエストが実行 されると、CloudFront は、各言語のクエリ文字列パラメータをそれぞれの値として main.html を 5 回キャッシュします。

- https://d111111abcdef8.cloudfront.net/main.html?*language=de*
- https://d111111abcdef8.cloudfront.net/main.html?*language=en*
- https://d111111abcdef8.cloudfront.net/main.html?*language=es*
- https://d111111abcdef8.cloudfront.net/main.html?*language=fr*
- https://d111111abcdef8.cloudfront.net/main.html?*language=jp*

次の点に注意してください。

- 一部の HTTP サーバーはクエリ文字列パラメータを処理しません。このため、パラメータ値に基 づくオブジェクトの別バージョンを返しません。これらのオリジンに対して、クエリ文字列パラ メータをオリジンに転送するように CloudFront を設定している場合、オリジンがパラメータ値ご とに同じバージョンのオブジェクトを CloudFront に返したとしても、CloudFront は引き続きパラ メータ値に基づくキャッシュを実行します。
- 上記の例で説明したようにクエリ文字列パラメータを言語で使用するには、クエリ文字列パラメー タ間の区切り文字として & 文字を使用する必要があります。別の区切り文字を使用した場合、 キャッシュは、キャッシュ条件として CloudFront で指定するパラメータと、それらのパラメータ がクエリ文字列に記述される順序の影響を受けて、予期しない結果が生じる場合があります。

以下の例では、color パラメータだけに基づいてキャッシュするよう、異なる区切り記号を使用 して CloudFront を設定した場合にどのようになるかを示しています。

• 以下のリクエストでは、CloudFront は color パラメータの値に基づいてコンテンツをキャッ シュしますが、この値を *red;size=large* と解釈します。

https://d111111abcdef8.cloudfront.net/images/ image.jpg?*color=red;size=large*

• 以下のリクエストでは、CloudFront はコンテンツをキャッシュしますが、実行されるキャッ シュは、クエリ文字列パラメータに基づくものではありません。これは、color パラメータに 基づいてキャッシュするよう CloudFront が設定されているが、CloudFront は以下の文字列に size パラメータ (値は *large;color=red*) のみが含まれていると解釈するためです。

https://d111111abcdef8.cloudfront.net/images/ image.jpg?*size=large;color=red*

次のいずれかを実行するよう CloudFront を設定できます。

- クエリ文字列をオリジンにまったく転送しない。クエリ文字列を転送しない場合、CloudFront は クエリ文字列パラメータに基づくキャッシュを実行しません。
- クエリ文字列をオリジンに転送し、クエリ文字列内のすべてのパラメータに基づいてキャッシュす る。
- クエリ文字列をオリジンに転送し、クエリ文字列内の指定したパラメータに基づいてキャッシュす る。

詳細については、「[the section called "キャッシュを最適化する"」](#page-186-0)を参照してください。

トピック

- [クエリ文字列の転送とキャッシュのためのコンソールおよび API の設定](#page-185-0)
- [キャッシュを最適化する](#page-186-0)
- [クエリ文字列パラメータと CloudFront 標準ログ \(アクセスログ\)](#page-187-0)

<span id="page-185-0"></span>クエリ文字列の転送とキャッシュのためのコンソールおよび API の設定

クエリ文字列の転送とキャッシュを CloudFront コンソールで設定するには、「[the section called](#page-49-0)  ["ディストリビューションの設定"」](#page-49-0)の以下のセクションを参照してください。

- [the section called "クエリ文字列の転送とキャッシュ"](#page-70-0)
- [the section called "クエリ文字列の許可リスト"](#page-71-0)

CloudFront の API を使用してクエリ文字列の転送とキャッシュを設定するには、Amazon CloudFront API リファレンスの[「DistributionConfig」](https://docs.aws.amazon.com/cloudfront/latest/APIReference/API_DistributionConfig.html)および「[DistributionConfigWithTags](https://docs.aws.amazon.com/cloudfront/latest/APIReference/API_DistributionConfigWithTags.html)」を参照 してください。

- QueryString
- QueryStringCacheKeys

## <span id="page-186-0"></span>キャッシュを最適化する

クエリ文字列パラメータに基づいてキャッシュするように CloudFront を設定する場合、以下 の手順を実行して、CloudFront がオリジンに転送するリクエストの数を減らすことができま す。CloudFront エッジロケーションがオブジェクトを提供する場合、オリジンサーバーの負荷が軽 減され、レイテンシーが減少します。これは、オブジェクトがユーザーに近い場所から提供されるた めです。

オリジンが返すオブジェクトのバージョンが変わるパラメータだけに基づいてキャッシュする

CloudFront は、ウェブアプリケーションが CloudFront に転送する各クエリ文字列パラメータに 対して、すべてのパラメータ値についてオリジンにリクエストを転送し、すべてのパラメータ 値について異なるバージョンのオブジェクトをキャッシュします。これは、オリジンがパラメー タの値に関係なく常に同じオブジェクトを返す場合も当てはまります。パラメータが複数ある場 合、リクエスト数とオブジェクトの数は乗算されます。

このため、オリジンが返すバージョンが変化するようなクエリ文字列パラメータだけに基づいて キャッシュするよう CloudFront を設定し、各パラメータに基づいてキャッシュするメリットを慎 重に検討することをお勧めします。たとえば、ある通販ウェブサイトを運営していて、ジャケッ トの写真が色違いで 6 つあり、ジャケットのサイズは 10 種類だとします。また、ジャケットの 写真は色違いだけが表示され、サイズ違いの分までは表示されていないものとします。この場合 にキャッシュを最適化するには、サイズのパラメータではなく、色のパラメータだけに基づいて キャッシュするよう CloudFront を設定する必要があります。これにより、CloudFront がキャッ シュからリクエストを処理できる可能性が高くなり、パフォーマンスが向上し、オリジンの負荷 が低下します。

パラメータの順序を常に統一する

クエリ文字列では、パラメータの順序が重要になります。次の例は、パラメータの順序だけが異 なる同じクエリ文字列です。この場合 CloudFront は、image.jpg に対する 2 つの異なるリクエス トをオリジンに転送し、2 つの異なるバージョンのオブジェクトをキャッシュします。

- https://d111111abcdef8.cloudfront.net/images/ image.jpg?*color=red&size=large*
- https://d111111abcdef8.cloudfront.net/images/ image.jpg?*size=large&color=red*

このため、パラメータ名は、常に同じ順序 (アルファベット順など) にすることをお勧めします。 パラメータ名とパラメータ値の大文字と小文字を常に統一する

CloudFront は、クエリ文字列パラメータに基づいてキャッシュを実行する際に、パラメータ名 とパラメータ値の大文字と小文字の違いを区別します。次の例は、パラメータ名とパラメータ値 の大文字と小文字だけが異なる、同じクエリ文字列です。この場合 CloudFront は、image.jpg に 対する 4 つの異なるリクエストをオリジンに転送し、4 つの異なるバージョンのオブジェクトを キャッシュします。

- https://d111111abcdef8.cloudfront.net/images/image.jpg?*color=red*
- https://d111111abcdef8.cloudfront.net/images/image.jpg?*color=Red*
- https://d111111abcdef8.cloudfront.net/images/image.jpg?*Color=red*
- https://d111111abcdef8.cloudfront.net/images/image.jpg?*Color=Red*

このため、パラメータ名とパラメータ値の大文字と小文字を統一する (すべて小文字など) ことを お勧めします。

署名付き URL と競合するパラメータ名を使わない

署名付き URL を使用してコンテンツへのアクセスを制限している場合 (信頼された署名者をディ ストリビューションに追加した場合)、CloudFront は以下のクエリ文字列パラメータを削除して から URL の残りをオリジンに転送します。

- Expires
- Key-Pair-Id
- Policy
- Signature

署名付き URL を使用しており、クエリ文字列をオリジンに転送するように CloudFront を設 定する場合、独自のクエリ文字列パラメータに Expires、Key-Pair-Id、Policy、または Signature という名前を付けることはできません。

## <span id="page-187-0"></span>クエリ文字列パラメータと CloudFront 標準ログ (アクセスログ)

ログ作成を有効にした場合、CloudFront は、クエリ文字列パラメータを含む完全な URL をログに 記録します。クエリ文字列がオリジンに転送されるように CloudFront を設定したかどうかに関係な く、そのような動作になります。CloudFront ログ記録の詳細については、「[the section called "標準](#page-868-0) [ログ \(アクセスログ\) の使用"」](#page-868-0)を参照してください。

# <span id="page-188-0"></span>Cookie に基づいてコンテンツをキャッシュする

デフォルトでは、CloudFront はリクエストとレスポンスを処理するとき、またはオブジェクトを エッジロケーションにキャッシュするときに Cookie を考慮しません。CloudFront が Cookie ヘッ ダーに含まれる内容以外は同一の 2 つのリクエストを受信した場合、デフォルトでは、CloudFront はリクエストを同一として扱い、両方のリクエストに対して同じオブジェクトを返します。

CloudFront でビューワーリクエストの一部またはすべて Cookie をオリジンに転送し、転送される Cookie 値に基づいてオブジェクトの別バージョンをキャッシュするように設定できます。これを行 うと、CloudFront は、ビューワーリクエスト内の Cookie の一部またはすべて (転送するように設定 されているものすべて) を使用して、キャッシュ内のオブジェクトを一意に識別します

たとえば、locations.html に対するリクエストに country Cookie が含まれており、その値が uk または fr であるとします。country Cookie の値に基づいてオブジェクトをキャッシュするよ うに CloudFront を設定すると、CloudFront は locations.html に関するリクエストをオリジンに 転送し、country Cookie とその値を含めます。オリジンは locations.html を返し、CloudFront は country Cookie の値が uk であるリクエスト用に 1 回、値が fr であるリクエスト用に 1 回、こ のオブジェクトをキャッシュします。

#### **A** Important

Amazon S3 および一部の HTTP サーバーは Cookie を処理しません。Cookie を処理しない オリジンや、Cookie に基づいてレスポンスを変化させないオリジンに Cookie を転送するよ うに CloudFront を設定しないでください。これにより、CloudFront によって同じオブジェ クトのオリジンに多くのリクエストが転送されるため、パフォーマンスが低下し、オリジン の負荷が増加する可能性があります。前の例を考慮すると、オリジンが country Cookie を 処理しない場合や、locations.html Cookie の値に関係なく同じバージョンの country を CloudFront に返す場合は、その Cookie を転送するように CloudFront を設定しないでく ださい。

逆に、カスタムオリジンが特定の Cookie に依存しているか、Cookie に基づいて異なるレス ポンスを送信する場合は、その Cookie をオリジンに転送するように CloudFront を設定して ください。そのように設定しない場合、CloudFront はリクエストをオリジンに転送する前に Cookie を削除します。

Cookie 転送を設定するには、ディストリビューションのキャッシュ動作を更新します。キャッシュ 動作の詳細については、「[キャッシュ動作の設定](#page-59-0)」の、特に「[cookie の転送](#page-69-0)」および[「許可リスト](#page-70-1) [Cookie](#page-70-1)」セクションを参照してください。

各キャッシュ動作を設定して、次のいずれかを実行できます。

- オリジンにすべての Cookie を転送する CloudFront には、リクエストをオリジンに転送す るときにビューワーが送信するすべての Cookie が含まれます。オリジンがレスポンスを返す と、CloudFront はビューワーリクエスト内の Cookie の名前と値を使用してレスポンスをキャッ シュします。オリジンレスポンスに Set-Cookie ヘッダーが含まれている場合、CloudFront は リクエストされたオブジェクトと共にそれらのヘッダーをビューワーに返します。CloudFront は、オリジンから返されたオブジェクトと共に Set-Cookie ヘッダーもキャッシュし、すべての キャッシュヒットでそれらの Set-Cookie ヘッダーをビューワーに送信します。
- 指定した Cookie のセットを転送する CloudFront は、リクエストをオリジンに転送する前に、 アローリストにないビューワーが送信する Cookie をすべて削除します。CloudFront は、ビュー ワーリクエストのリストに登録された Cookie の名前と値を使用してレスポンスをキャッシュしま す。オリジンレスポンスに Set-Cookie ヘッダーが含まれている場合、CloudFront はリクエス トされたオブジェクトと共にそれらのヘッダーをビューワーに返します。CloudFront は、オリジ ンから返されたオブジェクトと共に Set-Cookie ヘッダーもキャッシュし、すべてのキャッシュ ヒットでそれらの Set-Cookie ヘッダーをビューワーに送信します。

Cookie 名でワイルドカードを指定する方法の詳細については、「[許可リスト Cookie](#page-70-1)」を参照して ください。

キャッシュ動作ごとに転送できる Cookie 名の数に関する現在のクォータについて、またはクォー タの引き上げをリクエストするには、「[クエリ文字列のクォータ \(従来のキャッシュ設定\)](#page-1006-0)」を参照 してください。

• Cookie をオリジンに転送しない - CloudFront は、ビューワーから送信された Cookie に基づくオ ブジェクトをキャッシュしません。さらに、CloudFront はリクエストをオリジンに転送する前に Cookie を削除し、レスポンスをビューワーに返す前にレスポンスから Set-Cookie ヘッダーを削 除します。これはオリジンリソースの最適な使用方法ではないため、このキャッシュビヘイビアを 選択するときは、オリジンがデフォルトでオリジンレスポンスに Cookie を含めないようにする必 要があります。

転送する Cookie を指定するときには、以下に注意してください。

アクセスログ

Cookie をオリジンに転送しないように CloudFront を設定した場合や、特定の Cookie のみを転 送するように CloudFront を設定した場合でも、リクエストと Cookie をログに記録するように CloudFront を設定すると、CloudFront ではすべての Cookie とすべての Cookie 属性がログに記 録されます。CloudFront ログ記録の詳細については、「[標準ログ \(アクセスログ\) の設定および使](#page-868-0) [用](#page-868-0)」を参照してください。

### 大文字と小文字の区別

Cookie の名前と値は、大文字と小文字を区別します。例えば、CloudFront がすべての Cookie を 転送するように設定されていて、同じオブジェクトに対する 2 つのビューワーリクエストに、大 文字/小文字を除いて同一の Cookie がある場合、CloudFront はオブジェクトを 2 回キャッシュし ます。

#### CloudFront による Cookie の並べ替え

CloudFront が Cookie (すべてまたはサブセット) を転送するように設定されている場

合、CloudFront はリクエストをオリジンに転送する前に、Cookie 名の自然な順序で Cookie を並 べ替えます。

### **If-Modified-Since** および **If-None-Match**

If-Modified-Since と If-None-Match の条件付きリクエストは、CloudFront が Cookie (す べてまたはサブセット) を転送するように設定されている場合はサポートされません。

#### 標準の名前と値のペア形式が必要

CloudFront は、値が[標準の名前と値のペア形式](https://tools.ietf.org/html/rfc6265#section-4.1.1) ("Cookie: cookie1=value1; cookie2=value2" など) に準拠している場合のみ、Cookie ヘッダーを転送します。

#### **Set-Cookie** ヘッダーのキャッシュの無効化

CloudFront が Cookie をオリジン (すべてまたは特定の Cookie にかかわらず) に転送するよう に設定されている場合、オリジンレスポンスで受信した Set-Cookie ヘッダーもキャッシュし ます。CloudFront は、元のビューワーへのレスポンスにこれらの Set-Cookie ヘッダーを含 め、CloudFront キャッシュから提供される後続のレスポンスにも含めます。

オリジンで Cookie を受信するが、CloudFront がオリジンのレスポンスで Set-Cookie ヘッ ダーをキャッシュしないようにする場合、フィールド名として Cache-Control を指定する nocache ディレクティブを含む Set-Cookie ヘッダーを追加するようにオリジンを設定します。 例: Cache-Control: no-cache="Set-Cookie"。詳細については、「Hypertext Transfer Protocol (HTTP/1.1): Caching」標準の[「Response Cache-Control Directives」](https://tools.ietf.org/html/rfc7234#section-5.2.2)を参照してくださ い。

Cookie 名の全体の長さ

特定の Cookie をオリジンに転送するように CloudFront を設定した場合、転送するように CloudFront を設定するすべての Cookie 名の合計バイト数は、512 から転送する Cookie の数

を引いた値を超えることはできません。例えば、10 個の Cookie をオリジンに転送するように CloudFront を設定する場合は、10 個の Cookie 名の合計の長さが 502 バイト (512 - 10) を超えな いようにしてください。

すべての Cookie をオリジンに転送するように CloudFront を設定する場合は、Cookie 名の長さ を考慮する必要はありません。

CloudFront コンソールを使用して、CloudFront で Cookie をオリジンに転送するようにディスト リビューションを更新する方法については、「[ディストリビューションを更新する](#page-88-0)」を参照してく ださい。CloudFront API を使用してディストリビューションを更新する方法については、Amazon CloudFront API リファレンスの[「UpdateDistribution」](https://docs.aws.amazon.com/cloudfront/latest/APIReference/API_UpdateDistribution.html)を参照してください。

# リクエストヘッダーに基づいてコンテンツをキャッシュする

CloudFront により、ヘッダーをオリジンに転送し、ビューワーリクエストのヘッダー値に基づいて 異なるバージョンのオブジェクトをキャッシュするかどうかを選択できます。こうすることで、ユー ザーが使っているデバイスの種類やビューワーの場所、ビューワーで使われている言語など、さまざ まな条件に基づいてコンテンツの異なるバージョンを配信できます。

トピック

- [ヘッダーとディストリビューションの概要](#page-192-0)
- [キャッシュ条件に使用するヘッダーを選択する](#page-193-0)
- [CORS 設定を適用するように CloudFront を設定する](#page-194-0)
- [デバイスタイプに基づいてキャッシュを設定する](#page-195-0)
- [ビューワーの言語に基づいてキャッシュを設定する](#page-195-1)
- [ビューワーの場所に基づいてキャッシュを設定する](#page-195-2)
- [リクエストのプロトコルに基づいてキャッシュを設定する](#page-196-0)
- [圧縮ファイルのキャッシュを設定する](#page-196-1)
- [ヘッダーに基づくキャッシュがパフォーマンスに及ぼす影響](#page-196-2)
- [ヘッダーとヘッダー値の大文字小文字がキャッシュに及ぼす影響](#page-196-3)
- [CloudFront がビューワーに返すヘッダー](#page-197-0)

# <span id="page-192-0"></span>ヘッダーとディストリビューションの概要

デフォルトで、CloudFront では、エッジロケーションでオブジェクトをキャッシュする際にヘッ ダーが考慮されません。オリジンが 2 つのオブジェクトを返し、そのリクエストヘッダーの値のみ が異なる場合、CloudFront はオブジェクトの片方のみをキャッシュします。

ヘッダーをオリジンに転送するように CloudFront を設定できます。その場合、CloudFront は 1 つ以 上のリクエストヘッダーの値に基づいてオブジェクトの複数のバージョンをキャッシュします。特定 のヘッダーの値に基づいてオブジェクトをキャッシュするように CloudFront を設定するには、ディ ストリビューションのキャッシュ動作の設定を指定します。詳細については、「[選択されたリクエス](https://docs.aws.amazon.com/AmazonCloudFront/latest/DeveloperGuide/distribution-web-values-specify.html#DownloadDistValuesForwardHeaders) [トヘッダーに基づいたキャッシュ](https://docs.aws.amazon.com/AmazonCloudFront/latest/DeveloperGuide/distribution-web-values-specify.html#DownloadDistValuesForwardHeaders)」を参照してください。

たとえば、logo.jpg のヘッダーオブジェクトがカスタム Product ヘッダーを含み、その値が Acme または Apex であるとします。Product ヘッダーの値に基づいてオブジェクトをキャッシュ するように CloudFront を設定すると、CloudFront は logo.jpg に関するリクエストをオリジンに 転送し、Product ヘッダーとヘッダー値を含めます。CloudFront は、logo.jpg ヘッダーの値が Product であるリクエスト用に 1 回、値が Acme であるリクエスト用に 1 回、Apex をキャッシュ します。

ディストリビューションの各キャッシュ動作を以下のいずれかを実行するように設定できます。

• すべてのヘッダーをオリジンに転送する

**a** Note

レガシーキャッシュ設定 - すべてのヘッダーをオリジンに転送するように CloudFront を 設定した場合、CloudFront はこのキャッシュ動作に関連付けられたオブジェクトをキャッ シュしません。その代わりに、すべてのリクエストをオリジンに送信します。

- 指定したヘッダーのリストを転送する。CloudFront は、指定されたヘッダーすべての値に基づい てオブジェクトをキャッシュします。CloudFront は、デフォルトで転送するヘッダーも転送しま すが、指定されたヘッダーの値にのみ基づいてオブジェクトをキャッシュします。
- デフォルトのヘッダーのみを転送する。この設定の場合、CloudFront は、リクエストヘッダーの 値に基づいてオブジェクトをキャッシュすることはありません。

キャッシュ動作ごとに転送できるヘッダーの数に関する現在のクォータについて、またはクォータの 引き上げをリクエストするには、「[ヘッダーのクォータ](#page-1006-1)」を参照してください。

CloudFront コンソールを使用して、CloudFront でヘッダーをオリジンに転送するようにディストリ ビューションを更新する方法については、「[ディストリビューションを更新する](#page-88-0)」を参照してくださ い。CloudFront API を使用して既存のディストリビューションを更新する方法については、Amazon CloudFront API リファレンスの[「UpdateDistribution」](https://docs.aws.amazon.com/cloudfront/latest/APIReference/API_UpdateDistribution.html)を参照してください。

### <span id="page-193-0"></span>キャッシュ条件に使用するヘッダーを選択する

オリジンに転送できるヘッダーおよび、CloudFront がキャッシュ条件にするヘッダーは、オリジン が Amazon S3 バケットであるか、カスタムオリジンを使用しているかに応じて変わります。

- Amazon S3 特定のヘッダーの数に基づいて、オブジェクトを転送し、キャッシュするよう に CloudFront を設定できます (以下の例外のリストを参照)。ただし、Cross-Origin Resource Sharing (CORS) を実装するか、オリジン側イベントで Lambda@Edge を使用してコンテンツを パーソナライズする必要がない限り、Amazon S3 オリジンを使用してヘッダーを転送しないよう にすることをお勧めします。
	- CORS を設定するには、CloudFront に Cross-Origin Resource Sharing (CORS) が有効になって いるウェブサイトのコンテンツの配信を許可するヘッダーを転送する必要があります。詳細につ いては、「[CORS 設定を適用するように CloudFront を設定する」](#page-194-0)を参照してください。
	- Amazon S3 オリジンに転送するヘッダーを使用してコンテンツをパーソナライズするに は、Lambda@Edge 関数を記述および追加し、オリジン側イベントによってトリガーされる CloudFront ディストリビューションに関連付けます。ヘッダーの操作によるコンテンツのパー ソナライズの詳細については、「[国またはデバイスタイプヘッダー別のコンテンツのパーソナラ](#page-765-0) [イズ - 例」](#page-765-0)を参照してください。

使用していないヘッダーを転送してコンテンツをパーソナライズしないようにすることをお勧め します。追加のヘッダーを転送すると、キャッシュヒット率が低下する可能性があるためです。 つまり、CloudFront はすべてのリクエストの比率として、エッジキャッシュからのすべてのリ クエストに対応することができません。

- カスタムオリジン 以下を除く任意のリクエストヘッダーの値に基づいてキャッシュするように CloudFront を設定できます。
	- Connection
	- Cookie Cookie に基づいて転送しキャッシュする場合は、ディストリビューションの別の設定 を使用します。詳細については、「[Cookie に基づいてコンテンツをキャッシュする」](#page-188-0)を参照し てください。
	- Host (for Amazon S3 origins)
	- Proxy-Authorization

キャッシュ条件に使用するヘッダーを選択する 1800 キャッシュ 1800 キャッシュ条件に使用するヘッダーを選択する

• TE

• Upgrade

Date および User-Agent ヘッダーの値に基づいてオブジェクトをキャッシュするように CloudFront を設定できますが、これはお勧めできません。これらのヘッダーには可能な値が多数 あり、その値に基づいてキャッシュすると、CloudFront がオリジンに転送するリクエストの数が 大幅に増加します。

すべての HTTP リクエストヘッダーの一覧と、CloudFront がそれを処理する方法については、 「[HTTP リクエストヘッダーと CloudFront の動作 \(カスタムオリジンおよび Amazon S3 オリジ](#page-290-0) [ン\)」](#page-290-0)を参照してください。

## <span id="page-194-0"></span>CORS 設定を適用するように CloudFront を設定する

Cross-Origin Resource Sharing (CORS) を Amazon S3 バケットまたはカスタムオリジンで有効にし ている場合、その CORS 設定を優先させるために、転送する特定のヘッダーを選択する必要があり ます。転送する必要があるヘッダーは、オリジン (Amazon S3 またはカスタム)、および OPTIONS レスポンスをキャッシュするかどうかによって異なります。

Amazon S3

- OPTIONS レスポンスをキャッシュする場合は、次の操作を行います。
	- OPTIONS レスポンスのキャッシュを有効にする、デフォルトのキャッシュ動作設定のオプショ ンを選択します。
	- Origin、Access-Control-Request-Headers、および Access-Control-Request-Method ヘッダーを転送するように CloudFront を設定します。
- OPTIONS レスポンスをキャッシュしない場合は、オリジンに必要な他のヘッダー (Origin や Access-Control-Request-Headers など) と一緒に Access-Control-Request-Method ヘッダーを転送するように CloudFront を設定します。

カスタムオリジン - オリジンが必要とする他のヘッダーと共に、Origin ヘッダーを転送します。

CORS に基づいてレスポンスをキャッシュするように CloudFront を設定するには、キャッシュポ リシーを使用してヘッダーを転送するように CloudFront を設定する必要があります。詳細について は、「[ポリシーを使用してキャッシュキーを制御する](#page-198-0)」を参照してください。

CORS と Amazon S3 の詳細については、Amazon Simple Storage Service ユーザーガイドの 「[Cross-Origin Resource Sharing \(CORS\) の使用」](https://docs.aws.amazon.com/AmazonS3/latest/userguide/cors.html)を参照してください。

## <span id="page-195-0"></span>デバイスタイプに基づいてキャッシュを設定する

ユーザーがコンテンツの表示に使用しているデバイスに基づいて、オブジェクトの異なるバージョ ンを CloudFront でキャッシュするには、該当するヘッダーをカスタムオリジンに転送するように CloudFront を設定します。

- CloudFront-Is-Desktop-Viewer
- CloudFront-Is-Mobile-Viewer
- CloudFront-Is-SmartTV-Viewer
- CloudFront-Is-Tablet-Viewer

CloudFront は、User-Agent ヘッダーの値に基づいて、これらのヘッダーの値を true または false に設定した後、リクエストをオリジンに転送します。デバイスが複数のカテゴリに属する 場合は、複数の値が true になることがあります。たとえば、一部のタブレットデバイスに対し て、CloudFront が CloudFront-Is-Mobile-Viewer と CloudFront-Is-Tablet-Viewer の両 方を true に設定する場合があります。

## <span id="page-195-1"></span>ビューワーの言語に基づいてキャッシュを設定する

リクエストで指定された言語に基づいて、オブジェクトの異なるバージョンを CloudFront でキャッ シュするには、Accept-Language ヘッダーをオリジンに転送するように CloudFront を設定しま す。

## <span id="page-195-2"></span>ビューワーの場所に基づいてキャッシュを設定する

リクエスト元の国に基づいて、オブジェクトの異なるバージョンを CloudFront でキャッシュするに は、CloudFront-Viewer-Country ヘッダーをオリジンに転送するように CloudFront を設定し ます。CloudFront はリクエスト元の IP アドレスを 2 文字の国コードに自動的に変換します。コー ド順、国順に並べ替えることのできる使いやすい国コードの一覧については、Wikipedia の[「ISO](https://en.wikipedia.org/wiki/ISO_3166-1_alpha-2)  [3166-1 alpha-2」](https://en.wikipedia.org/wiki/ISO_3166-1_alpha-2)の項目を参照してください。

## <span id="page-196-0"></span>リクエストのプロトコルに基づいてキャッシュを設定する

リクエストのプロトコル (HTTP または HTTPS) に基づいて、オブジェクトの異なるバージョンを CloudFront でキャッシュするには、CloudFront-Forwarded-Proto ヘッダーをオリジンに転送 するように CloudFront を設定します。

## <span id="page-196-1"></span>圧縮ファイルのキャッシュを設定する

オリジンが Brotli 圧縮をサポートしている場合は、Accept-Encoding ヘッダーに基づいてキャッ シュできます。オリジンがヘッダーに基づいて異なるコンテンツを配信する場合のみ、Accept-Encoding に基づいてキャッシュを設定する必要があります。

### <span id="page-196-2"></span>ヘッダーに基づくキャッシュがパフォーマンスに及ぼす影響

ヘッダーに基づいてキャッシュするように CloudFront を設定した場合、ヘッダーで指定できる値が 複数あると、CloudFront が同じオブジェクトについてオリジンサーバーに転送するリクエストの数 が増えます。このためパフォーマンスが低下し、オリジンサーバーの負荷が増加します。所定のヘッ ダーの値に関係なくオリジンサーバーが同じオブジェクトを返す場合は、そのヘッダーに基づいて キャッシュするように CloudFront を設定しないことをお勧めします。

複数のヘッダーを転送するように CloudFront を設定した場合、ビューワーリクエストのヘッダーの 順序は、値が同じである限り、キャッシュ動作には影響しません。例えば、あるリクエストのヘッ ダーが A:1、B:2 で、別のリクエストのヘッダーが B:2、A:1 である場合、CloudFront はそのオブ ジェクトのコピーを 1 つだけキャッシュします。

## <span id="page-196-3"></span>ヘッダーとヘッダー値の大文字小文字がキャッシュに及ぼす影響

CloudFront がヘッダー値に基づいてキャッシュする場合、ヘッダー名の大文字小文字の違いは無視 されますが、ヘッダー値の大文字小文字の違いは考慮されます。

- ビューワーリクエストが Product:Acme と product:Acme の両方を含む場合、CloudFront が オブジェクトをキャッシュするのは 1 回だけです。両者の違いはヘッダー名の大文字小文字だけ で、これはキャッシュ動作に影響しません。
- ビューワーリクエストが Product:Acme と Product:acme の両方を含む場合、CloudFront は オブジェクトを 2 回キャッシュします。値が、あるリクエストでは Acme、別のリクエストでは acme と異なっているためです。

## <span id="page-197-0"></span>CloudFront がビューワーに返すヘッダー

ヘッダーを転送およびキャッシュするように CloudFront を設定しても、CloudFront がビューワーに 返すヘッダーには影響しません。CloudFront は、いくつかの例外を除いて、オリジンから取得した ヘッダーをすべて返します。詳細については、該当するトピックを参照してください。

- Amazon S3 のオリジン 「[CloudFront が削除または更新する HTTP レスポンスヘッダー」](#page-281-0)を参照 してください。
- カスタムオリジン 「[CloudFront が削除または置き換える HTTP レスポンスヘッダー](#page-304-0)」を参照し てください。

# <span id="page-198-0"></span>ポリシーを使用してキャッシュキーを制御する

CloudFront のキャッシュポリシーを使用して、CloudFront エッジロケーションにキャッシュされる オブジェクトのキャッシュキーに CloudFront が含める HTTP ヘッダー、Cookie、およびクエリ文字 列を指定できます。キャッシュキーは、キャッシュ内のオブジェクトごとの一意の識別子であり、 ビューワーの HTTP リクエストがキャッシュヒットになるかどうかを決定します。

キャッシュヒットが発生するのは、ビューワーリクエストが以前のリクエストと同じキャッシュキー を生成し、そのキャッシュキーのオブジェクトがエッジロケーションのキャッシュにあり、有効な 場合です。キャッシュヒットが発生すると、オブジェクトが CloudFront エッジロケーションから ビューワーに提供されます。これには以下の利点があります。

- オリジンサーバーの負荷を軽減
- ビューワーのレイテンシーを低減

キャッシュキーに含まれる値が少なくなると、キャッシュヒットの可能性が高まります。キャッシュ ヒット率が高い (キャッシュヒットになるビューワーリクエストの割合が高い) ほど、ウェブサイト やアプリケーションのパフォーマンスが高くなります。詳細については、「[キャッシュキーを理解す](#page-216-0) [る](#page-216-0)」を参照してください。

キャッシュキーを管理するには、CloudFront キャッシュポリシーを使用します。キャッシュポリ シーは、CloudFront ディストリビューションの 1 つ以上のキャッシュ動作にアタッチします。

また、キャッシュポリシーを使用して CloudFront キャッシュ内のオブジェクトの有効期限 (TTL) 設 定が指定でき、CloudFront での圧縮オブジェクトのリクエストおよびキャッシュができるようにな ります。

トピック

- [キャッシュポリシーを理解する](#page-199-0)
- [キャッシュポリシーを作成する](#page-206-0)
- [マネージドキャッシュポリシーを使用する](#page-210-0)
- [キャッシュキーを理解する](#page-216-0)

## <span id="page-199-0"></span>キャッシュポリシーを理解する

キャッシュポリシーを使用して、キャッシュキーに含まれる値 (URL クエリ文字列、HTTP ヘッ ダー、Cookie) を管理することで、キャッシュヒット率を改善できます。CloudFront には、一般的な ユースケース用にマネージドポリシーと呼ばれる事前定義されたオリジンリクエストポリシーがいく つか用意されています。これらのマネージドポリシーを使用することも、ユーザーのニーズ別に独自 のキャッシュポリシーを作成することもできます。マネージドポリシーの詳細については、「[マネー](#page-210-0) [ジドキャッシュポリシーを使用する](#page-210-0)」を参照してください。

キャッシュポリシーには以下の設定が含まれます。設定は、ポリシー情報、Time to live (TTL) 設 定、およびキャッシュキー設定に分類されます。

### ポリシー情報

名前

キャッシュポリシーを特定する名前。コンソールでは、名前を使用して、キャッシュポリシーを キャッシュ動作にアタッチします。

説明

キャッシュポリシーを説明するコメント。これはオプションですが、キャッシュポリシーの目的 を特定するのに役立ちます。

Time to live (TTL) 設定

Time to live (TTL) 設定は、Cache-Control および Expires HTTP ヘッダー (オリジンレスポンス 内にある場合) と連動して、CloudFront キャッシュ内のオブジェクトの有効期間を決定します。

最小 TTL

CloudFront がオリジンをチェックしてオブジェクトが更新されているかどうかを確認するまで に、オブジェクトが CloudFront キャッシュに保持される最小期間 (秒単位)。詳細については、 「[コンテンツをキャッシュに保持する期間 \(有効期限\) を管理する」](#page-172-0)を参照してください。

最大 TTL

CloudFront がオリジンをチェックしてオブジェクトが更新されているかどうかを確認するまで に、オブジェクトが CloudFront キャッシュに保持される最大期間 (秒単位)。CloudFront は、オ リジンがオブジェクトと共に Cache-Control または Expires ヘッダーを送信する場合のみ、

この設定を使用します。詳細については、「[コンテンツをキャッシュに保持する期間 \(有効期限\)](#page-172-0) [を管理する](#page-172-0)」を参照してください。

デフォルト TTL

CloudFront がオリジンをチェックしてオブジェクトが更新されているかどうかを確認するまで に、オブジェクトを CloudFront キャッシュに保持するデフォルトの時間 (秒単位)。CloudFront は、オリジンがオブジェクトと共に Cache-Control ヘッダーまたは Expires ヘッダーを送信 しない場合にのみ、この設定の値をオブジェクトの TTL として使用します。詳細については、 「[コンテンツをキャッシュに保持する期間 \(有効期限\) を管理する」](#page-172-0)を参照してください。

**a** Note

[最小 TTL]、[最大 TTL]、[デフォルト TTL] の設定がすべて 0 に設定されている場 合、CloudFront のキャッシュは無効になります。

### キャッシュキー設定

キャッシュキーの設定では、CloudFront によりキャッシュキーに含まれるビューワーリクエストの 値を指定します。値には、URL クエリ文字列、HTTP ヘッダー、および Cookie を含めることができ ます。キャッシュキーに含める値は、CloudFront がオリジンに送信するリクエスト (オリジンリクエ ストと呼ばれる) に自動的に含まれます。キャッシュキーに影響を与えずにオリジンリクエストを管 理する方法については、「[ポリシーを使用してオリジンリクエストを制御する](#page-221-0)」を参照してくださ い。

キャッシュキーには次のような設定があります。

- [ヘッダー](#page-200-0)
- [Cookie](#page-201-0)
- [クエリ文字列](#page-202-0)
- [圧縮のサポート](#page-202-1)

<span id="page-200-0"></span>ヘッダー

CloudFront によりキャッシュキーおよびオリジンリクエストに含まれる、ビューワーリクエスト の HTTP ヘッダー。ヘッダーには、以下のいずれかの設定を選択できます。

- [None (なし)] ビューワーリクエストの HTTP ヘッダーはキャッシュキーに含まれず、オリジ ンリクエストに自動的に含まれません。
- [次のヘッダーを含める] ビューワーリクエストのどの HTTP ヘッダーをキャッシュキーに含 め、オリジンリクエストに自動的に含めるかを指定します。

[次のヘッダーを含める] 設定を使用する場合、HTTP ヘッダーは値ではなく名前で指定します。 たとえば、次の HTTP ヘッダーを考えてみます。

Accept-Language: en-US,en;q=0.5

この場合、ヘッダーを Accept-Language: en-US,en;q=0.5 としてではなく、Accept-Language として指定します。ただし、CloudFront では、キャッシュキーおよびオリジンリクエ ストに、その値を含む完全なヘッダーが含まれます。

CloudFront によって生成された特定のヘッダーをキャッシュキーに含めることもできます。詳細 については、「[the section called "CloudFront のリクエストヘッダーを追加する"」](#page-234-0)を参照してく ださい。

<span id="page-201-0"></span>Cookie

CloudFront によりキャッシュキーおよびオリジンリクエストに含まれる、ビューワーリクエスト の Cookie。Cookie には、以下のいずれかの設定を選択できます。

- [None (なし)] ビューワーリクエストの Cookie はキャッシュキーに含まれず、オリジンリクエ ストに自動的に含まれません。
- [All (すべて)] ビューワーリクエストのすべての Cookie は、キャッシュキーに含まれ、オリジ ンリクエストに自動的に含まれます。
- [指定した Cookie を含める] ビューワーリクエストのどの Cookie をキャッシュキーに含め、 オリジンリクエストに自動的に含めるかを指定します。
- [次を除くすべての Cookie を含める] ビューワーリクエストのどの Cookie をキャッシュキー に含めず、オリジンリクエストに自動的に含めないかを指定します。指定した Cookie 以外の 他のすべての Cookie は、キャッシュキーに含まれ、自動的にオリジンリクエストに含まれま す。

[指定した Cookie を含める] または [次を除くすべての Cookie を含める] 設定を使用する場 合、Cookie は値ではなく名前で指定します。たとえば、次の Cookie ヘッダーを考えてみま す。

Cookie: session\_ID=abcd1234

この場合、Cookie を session\_ID=abcd1234 としてではなく、session\_ID として指定しま す。ただし、CloudFront では、キャッシュキーおよびオリジンリクエストに、その値を含む完全 な Cookie が含まれます。

#### <span id="page-202-0"></span>クエリ文字列

CloudFront によりキャッシュキーおよびオリジンリクエストに含まれる、ビューワーリクエスト の URL クエリ文字列。クエリ文字列には、以下のいずれかの設定を選択できます。

- [None (なし)] ビューワーリクエストのクエリ文字列はキャッシュキーに含まれず、オリジン リクエストに自動的に含まれません。
- [All (すべて)] ビューワーリクエストのすべてのクエリ文字列は、キャッシュキーに含まれ、オ リジンリクエストにも自動的に含まれます。
- [指定したクエリ文字列を含める] ビューワーリクエストのどのクエリ文字列をキャッシュキー に含め、オリジンリクエストに自動的に含めるかを指定します。
- [次を除くすべてのクエリ文字列を含める] ビューワーリクエストのどのクエリ文字列をキャッ シュキーに含めず、オリジンリクエストに自動的に含めないかを指定します。指定したクエリ 文字列以外の他のすべてのクエリ文字列は、キャッシュキーに含まれ、自動的にオリジンリク エストに含まれます。

[指定したクエリ文字列を含める] または [次を除くすべてのクエリ文字列を含める] 設定を使用す る場合、クエリ文字列は値ではなく名前で指定します。たとえば、次の URL パスを考えてみま す。

/content/stories/example-story.html?split-pages=false

この場合、クエリ文字列を split-pages=false としてではなく、split-pages として指定 します。ただし、CloudFront では、キャッシュキーおよびオリジンリクエストに、その値を含む 完全なクエリ文字列が含まれます。

<span id="page-202-1"></span>圧縮のサポート

これらの設定により、Gzip または Brotli 圧縮形式で圧縮されたオブジェクトを CloudFront がリ クエストおよびキャッシュできるようになります (ビューワーでサポートされている場合)。これ らの設定により、[CloudFront 圧縮も](#page-346-0)有効になります。ビューワーは Accept-Encoding HTTP ヘッダーを使用して、これらの圧縮形式のサポートの可否を示します。

**a** Note

ウェブブラウザ Chrome および Firefox では、HTTPS を使用してリクエストを送信する 場合のみ、Brotli 圧縮がサポートされます。これらのブラウザでは、HTTP リクエストで Brotli がサポートされません。

次のいずれかに該当する場合は、これらの設定を有効にします。

- ビューワーによってサポートされている場合にオリジンが Gzip 圧縮オブジェクトを返す (リク エストには、HTTPヘッダー Accept-Encoding と値 gzip が含まれます)。この場合、Gzip が有効化された設定を使用します (CloudFront API、AWS SDK、AWS CLI、または AWS CloudFormation で EnableAcceptEncodingGzip を true に設定します)。
- ビューワーによってサポートされている場合にオリジンが Brotli 圧縮オブジェクトを返す (リ クエストには、HTTPヘッダー Accept-Encoding と値 br が含まれます)。この場合、Brotli が有効化された設定を使用します (CloudFront API、AWS SDK、AWS CLI、または AWS CloudFormation で EnableAcceptEncodingBrotli を true に設定します)。
- このキャッシュポリシーが適用されるキャッシュ動作は、[CloudFront 圧縮に](#page-346-0)よって設定されま す。この場合、Gzip または Brotli のいずれか、またはその両方に対してキャッシュを有効にで きます。CloudFront 圧縮が有効になっている場合、両方の形式でキャッシュを有効にすると、 インターネットへのデータ転送のコストを軽減できます。

**a** Note

これらの圧縮形式の一方または両方でキャッシュを有効にする場合は、同じキャッシュ 動作に関連付けられている[オリジンリクエストポリシー](#page-221-0)に Accept-Encoding ヘッダー を含めないでください。CloudFront は、これらの形式のいずれかでキャッシュが有効に なっている場合、常にこのヘッダーをオリジンリクエストに含めます。そのため、オリジ ンリクエストポリシーに Accept-Encoding を含めても効果はありません。

オリジンサーバーが Gzip または Brotli で圧縮されたオブジェクトを返さない場合、またはキャッ シュ動作が CloudFront 圧縮で設定されていない場合は、圧縮オブジェクトのキャッシュを有効に しないでください。有効にすると、[キャッシュヒット率](#page-148-0)が低下する可能性があります。

以下に、これらの設定が CloudFront ディストリビューションに与える影響について説明します。 次のシナリオはすべて、ビューワーリクエストに Accept-Encoding ヘッダーが含まれている ことを前提としています。ビューワーリクエストに Accept-Encoding ヘッダーが含まれてい

ない場合、CloudFront はこのヘッダーをキャッシュキーに含めず、対応するオリジンリクエスト にも含めません。

圧縮されたオブジェクトのキャッシュが両方の圧縮形式に対応している場合

ビューワーが Gzip と Brotli の両方をサポートしている場合、つまり、ビューワーリクエスト の Accept-Encoding ヘッダーに gzip 値と br 値の両方が含まれている場合、CloudFront では以下の処理が行われます。

- ヘッダーを Accept-Encoding: br,gzip の形式に正規化し、正規化されたヘッダーを キャッシュキーに含めます。キャッシュキーには、ビューワーから送信された Accept-Encoding ヘッダーに存在していた他の値は含まれません。
- エッジロケーションのキャッシュに、リクエストに一致し有効期限が切れていない Brotli ま たは Gzip 圧縮オブジェクトがある場合、エッジロケーションはそのオブジェクトをビュー ワーに返します。
- エッジロケーションのキャッシュに、リクエストと一致し、有効期限が切れていない Brotli または Gzip 圧縮オブジェクトがない場合、CloudFront は対応するオリジンリクエストに正 規化されたヘッダー (Accept-Encoding: br,gzip) を含めます。オリジンリクエストに は、ビューワーから送信された Accept-Encoding ヘッダーに存在していた他の値は含ま れません。

例えば、ビューワーが一方の圧縮形式をサポートし、他方の圧縮形式をサポートしていない場 合、ビューワーリクエストの Accept-Encoding ヘッダーに値 gzip が指定され、br が指定 されていない場合、CloudFront によって以下の処理が行われます。

- ヘッダーを Accept-Encoding: gzip の形式に正規化し、正規化されたヘッダーを キャッシュキーに含めます。キャッシュキーには、ビューワーから送信された Accept-Encoding ヘッダーに存在していた他の値は含まれません。
- エッジロケーションのキャッシュに、リクエストに一致し有効期限が切れていない Gzip 圧 縮オブジェクトがある場合、エッジロケーションはそのオブジェクトをビューワーに返しま す。
- エッジロケーションのキャッシュに、リクエストと一致し、有効期限が切れていない Gzip 圧縮オブジェクトがない場合、CloudFront は対応するオリジンリクエストに正規化された ヘッダー (Accept-Encoding: gzip) を含めます。オリジンリクエストには、ビューワー から送信された Accept-Encoding ヘッダーに存在していた他の値は含まれません。

ビューワーが Brotli をサポートし Gzip をサポートしていない場合の CloudFront の動作を理解 するには、前の例で圧縮形式を他方に置き換えてください。

ビューワーが Brotli または Gzip をサポートしていない場合、つまりビューワーリクエストの Accept-Encoding ヘッダーに br または gzip の値が含まれていない場合、CloudFront の 動作は以下のようになります。

- キャッシュキーに Accept-Encoding ヘッダーを含めません。
- 対応するオリジンリクエストに Accept-Encoding: identity を含めます。オリジンリ クエストには、ビューワーから送信された Accept-Encoding ヘッダーに存在していた他 の値は含まれません。

圧縮されたオブジェクトのキャッシュが 1 つの圧縮形式に対して有効で、もう 1 つの圧縮形式に 対して有効でない場合

キャッシュが対応している形式をビューワーがサポートしている場合、例えば、圧縮された オブジェクトのキャッシュが Gzip に対応していて、ビューワーが Gzip をサポートしてい る (ビューワーリクエストの Accept-Encoding ヘッダー内の値の 1 つが gzip である) 場 合、CloudFront によって以下の処理が行われます。

- ヘッダーを Accept-Encoding: gzip の形式に正規化し、正規化されたヘッダーを キャッシュキーに含めます。
- エッジロケーションのキャッシュに、リクエストに一致し有効期限が切れていない Gzip 圧 縮オブジェクトがある場合、エッジロケーションはそのオブジェクトをビューワーに返しま す。
- エッジロケーションのキャッシュに、リクエストと一致し、有効期限が切れていない Gzip 圧縮オブジェクトがない場合、CloudFront は対応するオリジンリクエストに正規化された ヘッダー (Accept-Encoding: gzip) を含めます。オリジンリクエストには、ビューワー から送信された Accept-Encoding ヘッダーに存在していた他の値は含まれません。

この動作は、ビューワーが Gzip と Brotli の両方をサポートしている場合と同じです (ビュー ワーリクエストの Accept-Encoding ヘッダーには gzip と br の両方の値が含まれます)。 このシナリオでは、圧縮オブジェクトのキャッシュが Brotli に対応していないためです。

圧縮オブジェクトのキャッシュが Brotli に対応し Gzip に対応していない場合の CloudFront の 動作を理解するには、前の例で圧縮形式を他方に置き換えてください。

キャッシュが対応している圧縮形式をビューワーがサポートしていない (ビューワーリクエス トの Accept-Encoding ヘッダーに、その形式の値が含まれていない) 場合、CloudFront の 動作は以下のようになります。

• キャッシュキーに Accept-Encoding ヘッダーを含めません。

- 対応するオリジンリクエストに Accept-Encoding: identity を含めます。オリジンリ クエストには、ビューワーから送信された Accept-Encoding ヘッダーに存在していた他 の値は含まれません。
- 圧縮されたオブジェクトのキャッシュが両方の圧縮形式に対応していない場合

圧縮オブジェクトのキャッシュが両方の圧縮形式に対応していない場合、CloudFront は、Accept-Encoding ヘッダーをビューワーリクエストの他の HTTP ヘッダーと同じよう に扱います。デフォルトでは、キャッシュキーには含まれず、オリジンリクエストにも含ま れません。他の HTTP ヘッダーと同一のキャッシュポリシーまたはオリジンリクエストポリ シーのヘッダーリストに含めることができます。

## <span id="page-206-0"></span>キャッシュポリシーを作成する

キャッシュポリシーを使用して、キャッシュキーに含まれる値 (URL クエリ文字列、HTTP ヘッ ダー、Cookie) を管理することで、キャッシュヒット率を改善できます。キャッシュポリシー は、CloudFront コンソール、AWS Command Line Interface (AWS CLI)、または CloudFront API を 使用して作成できます。

キャッシュポリシーを作成したら、CloudFront ディストリビューションの 1 つ以上のキャッシュ動 作にアタッチします。

#### Console

キャッシュポリシーを作成するには (コンソール)

- 1. AWS Management Console にログインし[、https://console.aws.amazon.com/cloudfront/v4/](https://console.aws.amazon.com/cloudfront/v4/home?#/policies)  [home?#/policies](https://console.aws.amazon.com/cloudfront/v4/home?#/policies) で CloudFront コンソールの [Policies] (ポリシー) ページを開きます。
- 2. [キャッシュポリシーの作成] を選択します。
- 3. このキャッシュポリシーに目的の設定を選択します。詳細については、「[キャッシュポリ](#page-199-0) [シーを理解する](#page-199-0)」を参照してください。
- 4. 終了したら、[作成] を選択します。

キャッシュポリシーを作成したら、それをキャッシュ動作にアタッチできます。

既存のディストリビューションにキャッシュポリシーをアタッチするには (コンソール)

1. <https://console.aws.amazon.com/cloudfront/v4/home#/distributions> で CloudFront コンソール の [Distributions] (ディストリビューション) ページを開きます。

- 2. 更新するディストリビューションを選択し、[動作] タブを選択します。
- 3. 更新するキャッシュ動作を選択し、[編集] を選択します。

または、新しいキャッシュ動作を作成するには、[動作を作成] を選択します。

- 4. [キャッシュキーとオリジンリクエスト] セクションで、[キャッシュポリシーとオリジンリク エストポリシー] が選択されていることを確認します。
- 5. [キャッシュポリシー] では、このキャッシュ動作にアタッチするキャッシュポリシーを選択 します。
- 6. ページの最下部で [変更の保存] を選択します。

新しいディストリビューションにキャッシュポリシーをアタッチするには (コンソール)

- 1. で CloudFront コンソールを開きます<https://console.aws.amazon.com/cloudfront/v4/home>
- 2. [ディストリビューションの作成] を選択します。
- 3. [キャッシュキーとオリジンリクエスト] セクションで、[キャッシュポリシーとオリジンリク エストポリシー] が選択されていることを確認します。
- 4. [Cache policy] (キャッシュポリシー) で、このディストリビューションのデフォルトのキャッ シュ動作にアタッチするキャッシュポリシーを選択します。
- 5. オリジン、デフォルトのキャッシュ動作、その他のディストリビューション設定に必要な設 定を選択します。詳細については、「[ディストリビューション設定リファレンス](#page-49-0)」を参照し てください。
- 6. 終了したら、[ディストリビューションの作成] を選択します。

### CLI

AWS Command Line Interface (AWS CLI) でキャッシュポリシーを作成するには、aws cloudfront create-cache-policy コマンドを使用します。コマンドの入力パラメータは、コマンドライン入力 として個別に指定せずに、入力ファイルを使用して指定できます。

キャッシュポリシーを作成するには (入力ファイルを含む CLI)

1. 次のコマンドを使用して、cache-policy.yaml コマンドのすべての入力パラメータを含む create-cache-policy という名前のファイルを作成します。

aws cloudfront create-cache-policy --generate-cli-skeleton yaml-input > cachepolicy.yaml

2. 先ほど作成した cache-policy.yaml という名前のファイルを開きます。ファイルを編集 して、必要なキャッシュポリシー設定を指定し、ファイルを保存します。ファイルからオ プションのフィールドを削除することはできますが、必須フィールドは削除しないでくださ い。

キャッシュポリシー設定の詳細については、「[キャッシュポリシーを理解する](#page-199-0)」を参照して ください。

3. 次のコマンドを使用して、cache-policy.yaml ファイルの入力パラメータを使用し、 キャッシュポリシーを作成します。

aws cloudfront create-cache-policy --cli-input-yaml file://cache-policy.yaml

コマンドの出力の Id 値を書き留めます。これはキャッシュポリシー ID であり、キャッシュ ポリシーを CloudFront ディストリビューションのキャッシュ動作にアタッチするために必要 です。

既存のディストリビューションにキャッシュポリシーをアタッチするには (入力ファイルを含む CLI)

1. 以下のコマンドを使用して、更新する CloudFront ディストリビューションのディストリ ビューション設定を保存します。*distribution\_ID* をディストリビューションの ID に置 き換えます。

aws cloudfront get-distribution-config --id *distribution\_ID* --output yaml > dist-config.yaml

- 2. 先ほど作成した dist-config.yaml という名前のファイルを開きます。ファイルを編集 し、キャッシュポリシーを使用するように更新する各キャッシュ動作に次の変更を加えま す。
	- キャッシュ動作で、CachePolicyId という名前のフィールドを追加します。フィールド の値には、ポリシーの作成後に書き留めたキャッシュポリシー ID を使用します。
- キャッシュ動作から MinTTL、MaxTTL、DefaultTTL、および ForwardedValues フィールドを削除します。これらの設定はキャッシュポリシー内に指定するため、これら のフィールドとキャッシュポリシーを同じキャッシュ動作に含めることはできません。
- ETag フィールドの名前を IfMatch に変更します。ただし、フィールドの値は変更しない でください。

完了したら、ファイルを保存します。

3. キャッシュポリシーを使用するようにディストリビューションを更新するには、次のコマン ドを使用します。*distribution\_ID* をディストリビューションの ID に置き換えます。

aws cloudfront update-distribution --id *distribution\_ID* --cli-input-yaml file:// dist-config.yaml

新しいディストリビューションにキャッシュポリシーをアタッチするには (入力ファイルを含む CLI)

1. 次のコマンドを使用して、distribution.yaml コマンドのすべての入力パラメータを含む create-distribution という名前のファイルを作成します。

aws cloudfront create-distribution --generate-cli-skeleton yaml-input > distribution.yaml

2. 先ほど作成した distribution.yaml という名前のファイルを開きます。デフォルトの キャッシュ動作の [CachePolicyId] フィールドに、ポリシーの作成後に書き留めたキャッ シュポリシー ID を入力します。ファイルの編集を続行して必要なディストリビューション 設定を指定し、完了したらファイルを保存します。

ディストリビューション設定の詳細については、「[ディストリビューション設定リファレン](#page-49-0) [ス](#page-49-0)」を参照してください。

3. 次のコマンドを使用して、distribution.yaml ファイルの入力パラメータを使用し、ディ ストリビューションを作成します。

aws cloudfront create-distribution --cli-input-yaml file://distribution.yaml

API

CloudFront API を使用してキャッシュポリシーを作成するには[、CreateCachePolicy](https://docs.aws.amazon.com/cloudfront/latest/APIReference/API_CreateCachePolicy.html) を使用しま す。この API コールで指定するフィールドの詳細については、「[キャッシュポリシーを理解す](#page-199-0) [る](#page-199-0)」、および AWS SDK やその他の API クライアントの API リファレンスドキュメントを参照し てください。

キャッシュポリシーを作成したら、次の API コールのいずれかを使用して、それをキャッシュ動 作にアタッチできます。

- 既存のディストリビューションのキャッシュ動作にアタッチするには、[UpdateDistribution](https://docs.aws.amazon.com/cloudfront/latest/APIReference/API_UpdateDistribution.html) を使 用します。
- 新しいディストリビューションのキャッシュ動作にアタッチするには、[CreateDistribution](https://docs.aws.amazon.com/cloudfront/latest/APIReference/API_CreateDistribution.html) を使 用します。

これらの API コールの両方について、キャッシュ動作内で、CachePolicyId フィールドに キャッシュポリシーの ID を指定します。これらの API コールで指定するその他フィールドの詳 細については、「[ディストリビューション設定リファレンス](#page-49-0)」と、AWS SDK またはその他 API クライアントの API リファレンスドキュメントを参照してください。

## <span id="page-210-0"></span>マネージドキャッシュポリシーを使用する

CloudFront には、ディストリビューションのキャッシュ動作にアタッチできる一連のマネージド キャッシュポリシーが用意されています。マネージドキャッシュポリシーを使用すると、独自の キャッシュポリシーを記述したり、維持したりする必要はありません。マネージドポリシーでは、特 定のユースケースに最適化された設定を使用します。

マネージドキャッシュポリシーを使用するには、ディストリビューションのキャッシュ動作にそのポ リシーをアタッチします。このプロセスは、キャッシュポリシーを作成するときと同じですが、新 しいキャッシュポリシーを作成するのではなく、マネージドキャッシュポリシーの 1 つをアタッチ するだけです。ポリシーをアタッチするには、名前 (コンソールの場合) または ID (AWS CLI または SDK の場合) を使用します。名前と ID は、次のセクションに記載されています。

詳細については、「[キャッシュポリシーを作成する](#page-206-0)」を参照してください。

次のトピックでは、使用可能なマネージドキャッシュポリシーについて説明します。

トピック

- [Amplify](#page-211-0)
- **[CachingDisabled](#page-212-0)**
- [CachingOptimized](#page-212-1)
- [CachingOptimizedForUncompressedObjects](#page-213-0)
- [Elemental-MediaPackage](#page-214-0)
- [UseOriginCacheControlHeaders](#page-214-1)
- [UseOriginCacheControlHeaders-QueryStrings](#page-215-0)

## <span id="page-211-0"></span>Amplify

[このポリシーを CloudFront コンソールで見る](https://console.aws.amazon.com/cloudfront/v4/home#/policies/cache/2e54312d-136d-493c-8eb9-b001f22f67d2)

このポリシーは、[AWS Amplify](https://aws.amazon.com/amplify/) ウェブアプリケーションであるオリジンで使用するように設計され ています。

AWS CloudFormation、AWS CLI、または CloudFront API を使用する場合、このポリシーの ID は次 のとおりです。

2e54312d-136d-493c-8eb9-b001f22f67d2

このポリシーの設定は以下のとおりです。

- 最小 TTL: 2 秒
- 最大 TTL: 600 秒 (10 分)
- デフォルト TTL: 2 秒
- キャッシュキーに含まれるヘッダー:
	- Authorization
	- CloudFront-Viewer-Country
	- Host

圧縮オブジェクトのキャッシュの設定が有効になっているため、正規化された Accept-Encoding ヘッダーも含まれます。詳細については、「[圧縮のサポート」](#page-202-1)を参照してください。

- キャッシュキーに含まれる Cookie: すべての Cookie が含まれます。
- キャッシュキーに含まれるクエリ文字列: すべてのクエリ文字列が含まれます。

• 圧縮オブジェクトのキャッシュの設定: 有効。詳細については、「[圧縮のサポート」](#page-202-1)を参照してく ださい。

## <span id="page-212-0"></span>**CachingDisabled**

[このポリシーを CloudFront コンソールで見る](https://console.aws.amazon.com/cloudfront/v4/home#/policies/cache/4135ea2d-6df8-44a3-9df3-4b5a84be39ad)

このポリシーは、キャッシュを無効にします。このポリシーは、動的コンテンツとキャッシュできな いリクエストに役立ちます。

AWS CloudFormation、AWS CLI、または CloudFront API を使用する場合、このポリシーの ID は次 のとおりです。

4135ea2d-6df8-44a3-9df3-4b5a84be39ad

このポリシーの設定は以下のとおりです。

- 最小 TTL: 0 秒
- 最大 TTL: 0 秒
- デフォルト TTL: 0 秒
- キャッシュキーに含まれるヘッダー: なし
- キャッシュキーに含まれる Cookie: なし
- キャッシュキーに含まれるクエリ文字列: なし
- 圧縮オブジェクトのキャッシュの設定: 無効

<span id="page-212-1"></span>CachingOptimized

### [このポリシーを CloudFront コンソールで見る](https://console.aws.amazon.com/cloudfront/v4/home#/policies/cache/658327ea-f89d-4fab-a63d-7e88639e58f6)

このポリシーは、CloudFront がキャッシュキーに含める値を最小限に抑えることで、キャッシュ効 率を最適化するよう設計されています。CloudFront は、キャッシュキーにクエリ文字列や Cookie を 含めず、正規化された Accept-Encoding ヘッダーのみを含めます。これにより CloudFront は、 オリジンがオブジェクトを返すときまたは [CloudFront エッジ圧縮が](#page-346-0)有効になっているときに、Gzip 圧縮形式と Brotli 圧縮形式でオブジェクトを個別にキャッシュできます。

AWS CloudFormation、AWS CLI、または CloudFront API を使用する場合、このポリシーの ID は次 のとおりです。

658327ea-f89d-4fab-a63d-7e88639e58f6

このポリシーの設定は以下のとおりです。

- 最小 TTL: 1 秒。
- 最大 TTL: 31,536,000 秒 (365 日)。
- デフォルト TTL: 86,400 秒 (24 時間)。
- キャッシュキーに含まれるヘッダー: 明示的に含まれているものがありません。圧縮オブジェクト のキャッシュの設定が有効になっているため、正規化された Accept-Encoding ヘッダーが含ま れます。詳細については、「[圧縮のサポート](#page-202-1)」を参照してください。
- キャッシュキーに含まれる Cookie: なし。
- キャッシュキーに含まれるクエリ文字列: なし。
- 圧縮オブジェクトのキャッシュの設定: 有効。詳細については、「[圧縮のサポート」](#page-202-1)を参照してく ださい。

### <span id="page-213-0"></span>CachingOptimizedForUncompressedObjects

#### [このポリシーを CloudFront コンソールで見る](https://console.aws.amazon.com/cloudfront/v4/home#/policies/cache/b2884449-e4de-46a7-ac36-70bc7f1ddd6d)

このポリシーは、キャッシュキーに含まれる値を最小限に抑えることで、キャッシュ効率を最適化す るよう設計されています。クエリ文字列、ヘッダー、または Cookie は含まれません。このポリシー は、前のポリシーと同じですが、圧縮オブジェクトのキャッシュの設定が無効になります。

AWS CloudFormation、AWS CLI、または CloudFront API を使用する場合、このポリシーの ID は次 のとおりです。

b2884449-e4de-46a7-ac36-70bc7f1ddd6d

このポリシーの設定は以下のとおりです。

- 最小 TTL: 1 秒
- 最大 TTL: 31,536,000 秒 (365 日)
- デフォルト TTL: 86,400 秒 (24 時間)
- キャッシュキーに含まれるヘッダー: なし
- キャッシュキーに含まれる Cookie: なし
- キャッシュキーに含まれるクエリ文字列: なし
- 圧縮オブジェクトのキャッシュの設定: 無効

## <span id="page-214-0"></span>Elemental-MediaPackage

[このポリシーを CloudFront コンソールで見る](https://console.aws.amazon.com/cloudfront/v4/home#/policies/cache/08627262-05a9-4f76-9ded-b50ca2e3a84f)

このポリシーは、オリジンとしての AWS Elemental MediaPackage 用に設計されています。

AWS CloudFormation、AWS CLI、または CloudFront API を使用する場合、このポリシーの ID は次 のとおりです。

08627262-05a9-4f76-9ded-b50ca2e3a84f

このポリシーの設定は以下のとおりです。

- 最小 TTL: 0 秒
- 最大 TTL: 31,536,000 秒 (365 日)
- デフォルト TTL: 86,400 秒 (24 時間)
- キャッシュキーに含まれるヘッダー:
	- Origin

圧縮オブジェクトのキャッシュの設定が Gzip に対して有効になっているため、正規化された Accept-Encoding ヘッダーも含まれます。詳細については、[「圧縮のサポート](#page-202-1)」を参照してく ださい。

- キャッシュキーに含まれる Cookie: なし
- キャッシュキーに含まれるクエリ文字列:
	- aws.manifestfilter
	- start
	- end
	- m
- 圧縮オブジェクトのキャッシュの設定: Gzip に対して有効にする。詳細については、「[圧縮のサ](#page-202-1) [ポート](#page-202-1)」を参照してください。

### <span id="page-214-1"></span>UseOriginCacheControlHeaders

### [このポリシーを CloudFront コンソールで見る](https://console.aws.amazon.com/cloudfront/v4/home#/policies/cache/83da9c7e-98b4-4e11-a168-04f0df8e2c65)

このポリシーは、Cache-Control HTTP レスポンスヘッダーを返し、クエリ文字列内の値に応じて 異なるコンテンツを提供しないオリジン用に設計されています。クエリ文字列内の値に応じて異なる コンテンツを提供するオリジンの場合は、[UseOriginCacheControlHeaders-QueryStrings](#page-215-0) の使用を検 討してください。

AWS CloudFormation、AWS CLI、または CloudFront API を使用する場合、このポリシーの ID は次 のとおりです。

83da9c7e-98b4-4e11-a168-04f0df8e2c65

このポリシーの設定は以下のとおりです。

- 最小 TTL: 0 秒
- 最大 TTL: 31,536,000 秒 (365 日)
- デフォルト TTL: 0 秒
- キャッシュキーに含まれるヘッダー:
	- Host
	- Origin
	- X-HTTP-Method-Override
	- X-HTTP-Method
	- X-Method-Override

圧縮オブジェクトのキャッシュの設定が有効になっているため、正規化された Accept-Encoding ヘッダーも含まれます。詳細については、「[圧縮のサポート」](#page-202-1)を参照してください。

- キャッシュキーに含まれる Cookie: すべての Cookie が含まれます。
- キャッシュキーに含まれるクエリ文字列: なし。
- 圧縮オブジェクトのキャッシュの設定: 有効。詳細については、「[圧縮のサポート」](#page-202-1)を参照してく ださい。

### <span id="page-215-0"></span>UseOriginCacheControlHeaders-QueryStrings

[このポリシーを CloudFront コンソールで見る](https://console.aws.amazon.com/cloudfront/v4/home#/policies/cache/4cc15a8a-d715-48a4-82b8-cc0b614638fe)

このポリシーは、Cache-Control HTTP レスポンスヘッダーを返し、クエリ文字列内の値に応じて 異なるコンテンツを提供するオリジン用に設計されています。クエリ文字列内の値に応じて異なるコ ンテンツを提供しないオリジンの場合は、[UseOriginCacheControlHeaders](#page-214-1) の使用を検討してくださ い。
AWS CloudFormation、AWS CLI、または CloudFront API を使用する場合、このポリシーの ID は次 のとおりです。

4cc15a8a-d715-48a4-82b8-cc0b614638fe

このポリシーの設定は以下のとおりです。

- 最小 TTL: 0 秒
- 最大 TTL: 31,536,000 秒 (365 日)
- デフォルト TTL: 0 秒
- キャッシュキーに含まれるヘッダー:
	- Host
	- Origin
	- X-HTTP-Method-Override
	- X-HTTP-Method
	- X-Method-Override

圧縮オブジェクトのキャッシュの設定が有効になっているため、正規化された Accept-Encoding ヘッダーも含まれます。詳細については、「[圧縮のサポート」](#page-202-0)を参照してください。

- キャッシュキーに含まれる Cookie: すべての Cookie が含まれます。
- キャッシュキーに含まれるクエリ文字列: すべてのクエリ文字列が含まれます。
- 圧縮オブジェクトのキャッシュの設定: 有効。詳細については、「[圧縮のサポート」](#page-202-0)を参照してく ださい。

## <span id="page-216-0"></span>キャッシュキーを理解する

キャッシュキーは、CloudFront エッジロケーションへのビューワーリクエストによってキャッシュ ヒットが発生するかどうかを決定します。キャッシュキーは、キャッシュ内のオブジェクトの固有の 識別子です。キャッシュ内の各オブジェクトには、固有のキャッシュキーがあります。

キャッシュヒットは、ビューワーリクエストが以前のリクエストと同じキャッシュキーを生成し、そ のキャッシュキーのオブジェクトがエッジロケーションのキャッシュにあり、有効な場合に発生し ます。キャッシュヒットが発生すると、リクエストされたオブジェクトが CloudFront エッジロケー ションからビューワーに提供されます。これには以下のような利点があります。

• オリジンサーバーの負荷を軽減

#### • ビューワーのレイテンシーを低減

キャッシュヒット率が高い (キャッシュヒットにつながるビューワーリクエストの割合が高い) ほ ど、ウェブサイトやアプリケーションのパフォーマンスが高くなります。キャッシュヒット率を改善 する 1 つの方法は、キャッシュキーに必要な最小値のみを含めることです。詳細については、次の セクションを参照してください。

[キャッシュポリシー](#page-198-0)を使用して、キャッシュキーの値 (URL クエリ文字列、HTTP ヘッダー、およ び Cookie) を変更できます。([Lambda@Edge 関数を](#page-689-0)使用してキャッシュキーを変更することもでき ます)。キャッシュキーを変更する前に、アプリケーションの設計方法と、ビューワーリクエストの 特性に基づいてさまざまなレスポンスをいつ、どのように処理するかを理解することが重要です。 ビューワーリクエストの値によってオリジンが返すレスポンスが決定された場合は、その値をキャッ シュキーに含める必要があります。しかし、オリジンが返すレスポンスに影響を与えない値をキャッ シュキーに含めると、重複したオブジェクトをキャッシュしてしまう可能性があります。

## デフォルトのキャッシュキー

デフォルトでは、CloudFront ディストリビューションのキャッシュキーには以下の情報が含まれま す。

- CloudFront ディストリビューションのドメイン名 (d111111abcdef8.cloudfront.net など)
- リクエストされたオブジェクトの URL パス (例: /content/stories/example-story.html)

**a** Note

この OPTIONS メソッドは、OPTIONS リクエストのキャッシュキーに含まれます。つま り、OPTIONS リクエストへのレスポンスは、GET リクエストおよび HEAD リクエストへの レスポンスとは別にキャッシュされます。

デフォルトでは、ビューワーリクエストのその他の値はキャッシュキーに含まれません。ウェブブラ ウザからの次の HTTP リクエストを考えてみましょう。

GET **/content/stories/example-story.html**?ref=0123abc&split-pages=false

 $HTTP/1.1$ 

Host: **d111111abcdef8.cloudfront.net**

User-Agent: Mozilla/5.0 Gecko/20100101 Firefox/68.0

 Accept: text/html,\*/\* Accept-Language: en-US,en Cookie: session\_id=01234abcd Referer: https://news.example.com/

この例のようなビューワーリクエストが CloudFront エッジロケーションに到達する と、CloudFront はキャッシュキーを使用してキャッシュヒットがあるかどうかを判断しま す。デフォルトでは、リクエストの /content/stories/example-story.html および d111111abcdef8.cloudfront.net コンポーネントのみがキャッシュキーに含まれます。リクエ ストされたオブジェクトがキャッシュにない場合 (キャッシュミス)、CloudFront は、オブジェクト を取得するためのリクエストをオリジンに送信します。オブジェクトを取得した後、CloudFront は ビューワーに返し、エッジロケーションのキャッシュに保存します。

CloudFront が、キャッシュキーによって決定された同じオブジェクトに対する別のリクエストを受 信すると、CloudFront はオリジンにリクエストを送信することなく、キャッシュされたオブジェク トをビューワーに即座に配信します。たとえば、前のリクエストの後に入ってくる次の HTTP リク エストを考えてみましょう。

 GET **/content/stories/example-story.html**?ref=xyz987&split-pages=true HTTP/1.1 Host: **d111111abcdef8.cloudfront.net** User-Agent: Mozilla/5.0 AppleWebKit/537.36 Chrome/83.0.4103.116 Accept: text/html,\*/\* Accept-Language: en-US,en Cookie: session\_id=wxyz9876

Referer: https://rss.news.example.net/

このリクエストは、前のリクエストと同じオブジェクトに対するものですが、前のリクエストとは 異なります。これは、異なる URL クエリ文字列、異なる Referer ヘッダーと User-Agent ヘッ ダー、および異なる session\_id Cookie を持っています。ただし、これらの値はデフォルトでは キャッシュキーの一部ではないので、この 2 番目のリクエストはキャッシュヒットになります。

## キャッシュキーをカスタマイズする

場合によっては、キャッシュキーにさらに多くの情報を含める必要がありますが、そうするとキャッ シュのヒット数が少なくなることがあります。[キャッシュポリシー](#page-198-0)を使用して、キャッシュキーに含 める内容を指定します。

たとえば、オリジンサーバーがビューワーリクエストで Accept-Language HTTP ヘッダーを使用 して、ビューワーの言語に基づいて異なるコンテンツを返す場合、このヘッダーをキャッシュキーに 含めることができます。これを行うと、CloudFront はこのヘッダーを使用してキャッシュヒットを 特定し、オリジンリクエスト (キャッシュミスが発生したときにオリジン CloudFront に送信するリ クエスト) にヘッダーを含めます。

キャッシュキーに追加の値を含めると、ビューワーリクエストで発生する可能性のある変化によ り、CloudFront が重複したオブジェクトをキャッシュする可能性があります。たとえば、ビュー ワーは、Accept-Language ヘッダーに対して次の値のいずれかを送信できます。

- en-US,en
- en,en-US
- en-US, en
- en-US

これらの異なる値はすべて、ビューワーの言語が英語であることを示していますが、変化によっ て CloudFront が同じオブジェクトを複数回キャッシュする可能性があります。これにより、 キャッシュヒットを減らし、オリジンリクエストの数を増やすことができます。キャッシュキーに Accept-Language ヘッダーを含めず、異なる言語のコンテンツに異なる URL を使用するように ウェブサイトまたはアプリケーションを設定することで、この重複を避けることができます (例: / en-US/content/stories/example-story.html)。

キャッシュキーに含める任意の値については、その値のバリエーションがビューワーリクエストに表 示される可能性があることを理解しておく必要があります。特定のリクエスト値については、キャッ シュキーに含めることはほとんど意味がありません。たとえば、User-Agent ヘッダーには何千も の固有のバリエーションがあるため、通常はキャッシュキーに含めるには適していません。ユーザー 固有の値またはセッション固有の値を持ち、何千もの (または数百万) のリクエストで固有の Cookie も、キャッシュキーを含む候補には適していません。キャッシュキーにこれらの値を含めると、そ れぞれ固有のバリエーションによって、キャッシュ内のオブジェクトの別のコピーが作成されます。 オブジェクトのこれらのコピーが固有でない場合、またはわずかに異なるオブジェクトが多数作成さ れ、各オブジェクトが少数のキャッシュヒットのみを取得する場合は、別のアプローチを検討するこ とをお勧めします。これらの非常に可変性の高い値をキャッシュキーから除外することも、オブジェ クトをキャッシュ不可能としてマークすることもできます。

キャッシュキーをカスタマイズするときは注意が必要です。時には望ましいことがありますが、重複 オブジェクトのキャッシュ、キャッシュヒット率の低下、オリジンリクエスト数の増加など、意図し ない結果が生じる可能性があります。オリジンのウェブサイトまたはアプリケーションが、分析、テ

レメトリー、またはその他の用途に対するビューワーリクエストから特定の値を受け取る必要がある が、これらの値によってオリジンが返すオブジェクトが変更されない場合は、[オリジンリクエストポ](#page-221-0) [リシー](#page-221-0)を使用してこれらの値をオリジンリクエストに含めますが、キャッシュキーには含めません。

# <span id="page-221-0"></span>ポリシーを使用してオリジンリクエストを制御する

CloudFront へのビューワーリクエストにより、キャッシュミス (リクエストされたオブジェクトが エッジロケーションでキャッシュされない) が発生した場合、CloudFront はオブジェクトを取得する ためのリクエストをオリジンに送信します。これは、オリジンリクエストと呼ばれます。オリジンリ クエストには、ビューワークエストの次の情報が常に含まれます。

- URL パス (URL クエリ文字列またはドメイン名を含まないパスのみ)
- リクエストボディ (存在する場合)
- CloudFront がすべてのオリジンリクエストに自動的に含める HTTP ヘッダー (Host、User-Agent、X-Amz-Cf-Id など)

ビューワーリクエストのその他の情報 (URL クエリ文字列、HTTP ヘッダー、Cookie など) は、デ フォルトではオリジンリクエストに含まれません。(例外:レガシーキャッシュ設定では、CloudFront はデフォルトでヘッダーをオリジンに転送します。) ただし、分析やテレメトリーのためにデータを 収集するなど、オリジンでこのその他の情報を受信することができます。オリジンリクエストポリ シー を使用して、オリジンリクエストに含まれる情報を制御できます。

オリジンリクエストポリシーは、キャッシュキーを制御する[キャッシュポリシー](#page-198-0)とは別のものです。 これにより、オリジンで追加情報を受信できます。さらに適切なキャッシュヒット率 (キャッシュ ヒットとなるビューワーリクエストの割合) を維持できます。これを行うには、オリジンリクエスト に含める情報 (オリジンリクエストポリシーを使用) とキャッシュキーに含める情報 (キャッシュポリ シーを使用) を個別に制御します。

2 種類のポリシーは別々のものですが、関連性があります。キャッシュキーに含めるすべての URL クエリ文字列、HTTP ヘッダー、および Cookie (キャッシュポリシーを使用) は、オリジンリクエス トに自動的に含まれます。オリジンリクエストポリシーを使用して、オリジンリクエストに含める が、キャッシュキーには含めない情報を指定します。キャッシュポリシーと同様に、オリジンリクエ ストポリシーを CloudFront ディストリビューション内の 1 つ以上のキャッシュ動作にアタッチしま す。

オリジンリクエストポリシーを使用して、ビューワーリクエストに含まれていないオリジンリクエス トに追加の HTTP ヘッダーを追加することもできます。これらの追加ヘッダーは、オリジンリクエ ストを送信する前に CloudFront によって追加されます。ヘッダー値は、ビューワーリクエストに基 づいて自動的に決定されます。詳細については、「[the section called "CloudFront のリクエストヘッ](#page-234-0) [ダーを追加する"」](#page-234-0)を参照してください。

トピック

- [オリジンリクエストポリシーを理解する](#page-222-0)
- [オリジンリクエストポリシーを作成する](#page-224-0)
- [マネージドオリジンリクエストポリシーを使用する](#page-229-0)
- [CloudFront のリクエストヘッダーを追加する](#page-234-0)
- [オリジンリクエストポリシーとキャッシュポリシーの連携方法を理解する](#page-239-0)

## <span id="page-222-0"></span>オリジンリクエストポリシーを理解する

CloudFront には、一般的ユースケース用にマネージドポリシーと呼ばれる事前定義されたオリジン リクエストポリシーがいくつか用意されています。これらのマネージドポリシーを使用することも、 ユーザーのニーズ別に独自のオリジンリクエストポリシーを作成することもできます。マネージドポ リシーの詳細については、「[マネージドオリジンリクエストポリシーを使用する](#page-229-0)」を参照してくださ い。

オリジンリクエストポリシーには以下の設定が含まれます。設定は、ポリシー情報と オリジンリク エスト設定に分類されます。

#### ポリシー情報

名前

オリジンリクエストポリシーを識別する名前。コンソールでは、名前を使用して、オリジンリク エストポリシーをキャッシュ動作にアタッチします。

#### 説明

オリジンリクエストポリシーを説明するコメント。これはオプションです。

#### オリジンリクエスト設定

オリジンリクエスト設定では、CloudFront がオリジンに送信するリクエスト (オリジンリクエストと 呼ばれる) に含まれるビューワーリクエストの値を指定します。値には、URL クエリ文字列、HTTP ヘッダー、および Cookie を含めることができます。指定した値は、オリジンリクエストに含まれま すが、キャッシュキーには含まれません。キャッシュキーの制御については、「[ポリシーを使用して](#page-198-0) [キャッシュキーを制御する](#page-198-0)」を参照してください。

ヘッダー

CloudFront によりオリジンリクエストに含まれる、ビューワーリクエストの HTTP ヘッダー。 ヘッダーには、以下のいずれかの設定を選択できます。

- [Note (なし)] ビューワーリクエストの HTTP ヘッダーは、オリジンリクエストに含まれませ ん。
- [All viewer headers (すべてのビューワーヘッダー)] ビューワーリクエストのすべての HTTP ヘッダーは、オリジンリクエストに含まれます。
- [すべてのビューワーヘッダーと次の CloudFront ヘッダー] ビューワーリクエストのすべての HTTP ヘッダーが、オリジンリクエストに含まれます。さらに、オリジンリクエストに追加す る CloudFront ヘッダーを指定します。CloudFront ヘッダーの詳細については、「[the section](#page-234-0)  [called "CloudFront のリクエストヘッダーを追加する"](#page-234-0)」を参照してください。
- [次のヘッダーを含める] オリジンリクエストに含める HTTP ヘッダーを指定します。

**a** Note

[オリジンのカスタムヘッダー] 設定に既に含まれているヘッダーを指定しないでくだ さい。詳細については、「[オリジンリクエストにカスタムヘッダーを追加するように](#page-309-0) [CloudFront を設定する」](#page-309-0)を参照してください。

• [以下を除くすべてのビューワーヘッダー] — オリジンリクエストに含まれない HTTP ヘッダー を指定します。指定されたものを除いて、ビューワーリクエストの他のすべての HTTP ヘッ ダーが含まれます。

[すべてのビューワーヘッダーと次の CloudFront ヘッダー]、[次のヘッダーを含める] または [以下 を除くすべてのビューワーヘッダー] の設定を使用する場合、HTTP ヘッダーはヘッダー名のみで 指定します。CloudFront では、オリジンリクエストに、その値を含む完全なヘッダーが含まれま す。

**a** Note

[以下を除くすべてのビューワーヘッダー] 設定を使用してビューワーの Host ヘッダーを 削除すると、CloudFront はオリジンのドメイン名を含む新しい Host ヘッダーをオリジ ンリクエストに追加します。

#### Cookie

CloudFront によりオリジンリクエストに含まれる、ビューワーリクエストの Cookie。Cookie に は、以下のいずれかの設定を選択できます。

- [None (なし)] ビューワーリクエストの Cookie は、オリジンリクエストに含まれません。
- [All (すべて)] ビューワーリクエストのすべての Cookie は、オリジンリクエストに含まれま す。
- [次のヘッダーを含める] ビューワーリクエストのどの Cookie をオリジンリクエストに含める かを指定します。
- [次を除くすべての Cookie] ビューワーリクエストのどの Cookie をオリジンリクエストに含 めないかを指定します。ビューワーリクエストの他のすべての Cookie が含まれます。

[次のヘッダーを含める] または [次を除くすべての Cookie] 設定を使用する場合、Cookie の名前 のみで指定します。CloudFront では、オリジンリクエストに、その値を含む完全な Cookie が含 まれます。

クエリ文字列

CloudFront によりオリジンリクエストに含まれる、ビューワーリクエストの URL クエリ文字 列。クエリ文字列には、以下のいずれかの設定を選択できます。

- [None (なし)] ビューワーリクエストのクエリ文字列は、オリジンリクエストに含まれませ ん。
- [All (すべて)] ビューワーリクエストのすべてのクエリ文字列は、オリジンリクエストに含ま れます。
- [次のクエリ文字列を含める] ビューワーリクエストのどのクエリ文字列をオリジンリクエスト に含めるかを指定します。
- [次を除くすべてのクエリ文字列] ビューワーリクエストのどのクエリ文字列をオリジンリクエ ストに含めないかを指定します。その他すべてのクエリ文字列が含まれます。

[次のクエリ文字列を含める] または [次を除くすべてのクエリ文字列] 設定を使用する場合、クエ リ文字列の名前のみで指定します。CloudFront では、オリジンリクエストに、その値を含む完全 なクエリ文字列が含まれます。

# <span id="page-224-0"></span>オリジンリクエストポリシーを作成する

オリジンリクエストポリシーを使用して、CloudFront がオリジンに送信するリクエストに含まれる 値 (URL クエリ文字列、HTTP ヘッダー、Cookie) を制御できます。オリジンリクエストポリシー

は、CloudFront コンソール、AWS Command Line Interface (AWS CLI)、または CloudFront API を 使用して作成できます。

オリジンリクエストポリシーを作成したら、CloudFront ディストリビューションの 1 つ以上の キャッシュ動作にアタッチします。

オリジンリクエストポリシーは必須ではありません。キャッシュ動作にオリジンリクエストポリシー がアタッチされていない場合、オリジンリクエストには、[キャッシュポリシー](#page-199-0)で指定されたすべての 値が含まれますが、それ以上は含まれません。

**a** Note

オリジンリクエストポリシーを使用するには、キャッシュ動作でも[キャッシュポリシー](#page-198-0)を使 用する必要があります。キャッシュポリシーがないと、キャッシュ動作でオリジンリクエス トポリシーを使用することはできません。

#### Console

オリジンリクエストポリシーを作成するには (コンソール)

- 1. AWS Management Console にログインし[、https://console.aws.amazon.com/cloudfront/v4/](https://console.aws.amazon.com/cloudfront/v4/home?#/policies)  [home?#/policies](https://console.aws.amazon.com/cloudfront/v4/home?#/policies) で CloudFront コンソールの [Policies] (ポリシー) ページを開きます。
- 2. [オリジンリクエスト] を選択してから、[オリジンリクエストポリシーの作成] を選択しま す。
- 3. このオリジンリクエストポリシーに目的の設定を選択します。詳細については、「[オリジン](#page-222-0) [リクエストポリシーを理解する](#page-222-0)」を参照してください。
- 4. 終了したら、[作成] を選択します。

オリジンリクエストポリシーを作成したら、それをキャッシュ動作にアタッチできます。

オリジンリクエストポリシーを既存のディストリビューションにアタッチするには (コンソール)

- 1. <https://console.aws.amazon.com/cloudfront/v4/home#/distributions> で CloudFront コンソール の [Distributions] (ディストリビューション) ページを開きます。
- 2. 更新するディストリビューションを選択し、[動作] タブを選択します。
- 3. 更新するキャッシュ動作を選択し、[編集] を選択します。

または、新しいキャッシュ動作を作成するには、[動作を作成] を選択します。

- 4. [キャッシュキーとオリジンリクエスト] セクションで、[キャッシュポリシーとオリジンリク エストポリシー] が選択されていることを確認します。
- 5. [オリジンリクエストポリシー] では、このキャッシュ動作にアタッチするオリジンリクエス トポリシーを選択します。
- 6. ページの最下部で [変更の保存] を選択します。

オリジンリクエストポリシーを新しいディストリビューションにアタッチするには (コンソール)

- 1. で CloudFront コンソールを開きます<https://console.aws.amazon.com/cloudfront/v4/home>
- 2. [ディストリビューションの作成] を選択します。
- 3. [キャッシュキーとオリジンリクエスト] セクションで、[キャッシュポリシーとオリジンリク エストポリシー] が選択されていることを確認します。
- 4. [Origin request policy] (オリジンリクエストポリシー) で、このディストリビューションのデ フォルトのキャッシュ動作にアタッチするオリジンリクエストポリシーを選択します。
- 5. オリジン、デフォルトのキャッシュ動作、その他のディストリビューション設定に必要な設 定を選択します。詳細については、「[ディストリビューション設定リファレンス](#page-49-0)」を参照し てください。
- 6. 終了したら、[ディストリビューションの作成] を選択します。

#### CLI

AWS Command Line Interface (AWS CLI) でオリジンリクエストポリシーを作成するには、aws cloudfront create-origin-request-policy コマンドを使用します。コマンドの入力パラメータは、コ マンドライン入力として個別に指定せずに、入力ファイルを使用して指定できます。

オリジンリクエストポリシーを作成するには (入力ファイルを含む CLI)

1. 次のコマンドを使用して、origin-request-policy.yaml コマンドのすべての入力パラ メータを含む create-origin-request-policy という名前のファイルを作成します。

aws cloudfront create-origin-request-policy --generate-cli-skeleton yaml-input > origin-request-policy.yaml

2. 先ほど作成した origin-request-policy.yaml という名前のファイルを開きます。ファ イルを編集して、必要なオリジンリクエストポリシー設定を指定し、ファイルを保存しま す。ファイルからオプションのフィールドを削除することはできますが、必須フィールドは 削除しないでください。

オリジンリクエストポリシー設定の詳細については、「[オリジンリクエストポリシーを理解](#page-222-0) [する](#page-222-0)」を参照してください。

3. 次のコマンドを使用して、origin-request-policy.yaml ファイルの入力パラメータを 使用し、オリジンリクエストポリシーを作成します。

aws cloudfront create-origin-request-policy --cli-input-yaml file://originrequest-policy.yaml

コマンドの出力の Id 値を書き留めます。これはオリジンリクエストポリシー ID であり、オ リジンリクエストポリシーを CloudFront ディストリビューションのキャッシュ動作にアタッ チするために必要です。

オリジンリクエストポリシーを既存のディストリビューションにアタッチするには (入力ファイ ルを含む CLI)

1. 以下のコマンドを使用して、更新する CloudFront ディストリビューションのディストリ ビューション設定を保存します。*distribution\_ID* をディストリビューションの ID に置 き換えます。

aws cloudfront get-distribution-config --id *distribution\_ID* --output yaml > dist-config.yaml

- 2. 先ほど作成した dist-config.yaml という名前のファイルを開きます。ファイルを編集 し、オリジンリクエストポリシーを使用するように更新する各キャッシュ動作に次の変更を 加えます。
	- キャッシュ動作で、OriginRequestPolicyId という名前のフィールドを追加します。 フィールドの値には、ポリシーの作成後に書き留めたオリジンリクエストポリシー ID を 使用します。
	- ETag フィールドの名前を IfMatch に変更します。ただし、フィールドの値は変更しない でください。

完了したら、ファイルを保存します。

3. オリジンリクエストポリシーを使用するようにディストリビューションを更新するには、次 のコマンドを使用します。*distribution\_ID* をディストリビューションの ID に置き換え ます。

aws cloudfront update-distribution --id *distribution\_ID* --cli-input-yaml file:// dist-config.yaml

オリジンリクエストポリシーを新しいディストリビューションにアタッチするには (入力ファイ ルを含む CLI)

1. 次のコマンドを使用して、distribution.yaml コマンドのすべての入力パラメータを含む create-distribution という名前のファイルを作成します。

aws cloudfront create-distribution --generate-cli-skeleton yaml-input > distribution.yaml

2. 先ほど作成した distribution.yaml という名前のファイルを開きます。デフォルトの キャッシュ動作の [OriginRequestPolicyId] フィールドに、ポリシーの作成後に書き留 めたオリジンリクエストポリシー ID を入力します。ファイルの編集を続行して必要なディ ストリビューション設定を指定し、完了したらファイルを保存します。

ディストリビューション設定の詳細については、「[ディストリビューション設定リファレン](#page-49-0) [ス](#page-49-0)」を参照してください。

3. 次のコマンドを使用して、distribution.yaml ファイルの入力パラメータを使用し、ディ ストリビューションを作成します。

aws cloudfront create-distribution --cli-input-yaml file://distribution.yaml

API

CloudFront API を使用してオリジンリクエストポリシーを作成するに

は、[CreateOriginRequestPolicy](https://docs.aws.amazon.com/cloudfront/latest/APIReference/API_CreateOriginRequestPolicy.html) を使用します。この API コールで指定するフィールドの詳細につ

いては、「[オリジンリクエストポリシーを理解する](#page-222-0)」、および AWS SDK やその他の API クライ アントの API リファレンスドキュメントを参照してください。

オリジンリクエストポリシーを作成したら、次の API コールのいずれかを使用して、それを キャッシュ動作にアタッチできます。

- 既存のディストリビューションのキャッシュ動作にアタッチするには、[UpdateDistribution](https://docs.aws.amazon.com/cloudfront/latest/APIReference/API_UpdateDistribution.html) を使 用します。
- 新しいディストリビューションのキャッシュ動作にアタッチするには、[CreateDistribution](https://docs.aws.amazon.com/cloudfront/latest/APIReference/API_CreateDistribution.html) を使 用します。

これらの API コールの両方について、キャッシュ動作内で、OriginRequestPolicyId フィー ルドにオリジンリクエストポリシーの ID を指定します。これらの API コールで指定するその他 フィールドの詳細については、「[ディストリビューション設定リファレンス](#page-49-0)」と、AWS SDK ま たはその他 API クライアントの API リファレンスドキュメントを参照してください。

## <span id="page-229-0"></span>マネージドオリジンリクエストポリシーを使用する

CloudFront は、ディストリビューションのキャッシュ動作にアタッチできる一連のマネージドオリ ジンリクエストポリシーを用意しています。マネージドオリジンリクエストポリシーを使用すると、 独自のオリジンリクエストポリシーを記述したり、維持したりする必要はありません。マネージドポ リシーでは、特定のユースケースに最適化された設定を使用します。

マネージドオリジンリクエストポリシーを使用するには、ディストリビューションのキャッシュ動作 にそのポリシーをアタッチします。このプロセスは、オリジンリクエストポリシーを作成するときと 同じですが、新しいオリジンリクエストポリシーを作成するのではなく、マネージドオリジンリクエ ストポリシーの 1 つをアタッチするだけです。ポリシーをアタッチするには、名前 (コンソールの場 合) または ID (AWS CLI または SDK の場合) を使用します。名前と ID は、次のセクションに記載さ れています。

詳細については、「[オリジンリクエストポリシーを作成する](#page-224-0)」を参照してください。

次のトピックでは、使用可能なマネージドオリジンリクエストポリシーについて説明します。

トピック

- [AllViewer](#page-230-0)
- [AllViewerAndCloudFrontHeaders-2022-06](#page-230-1)
- [AllViewerExceptHostHeader](#page-231-0)
- [CORS-CustomOrigin](#page-232-0)
- [CORS-S3Origin](#page-233-0)
- [Elemental-MediaTailor-PersonalizedManifests](#page-233-1)
- [UserAgentRefererHeaders](#page-234-1)

### <span id="page-230-0"></span>AllViewer

[このポリシーを CloudFront コンソールで見る](https://console.aws.amazon.com/cloudfront/v4/home#/policies/origin/216adef6-5c7f-47e4-b989-5492eafa07d3)

このポリシーには、ビューワーリクエストのすべての値 (ヘッダー、Cookie、クエリ文字列) が含ま れます。

AWS CloudFormation、AWS CLI、または CloudFront API を使用する場合、このポリシーの ID は次 のとおりです。

216adef6-5c7f-47e4-b989-5492eafa07d3

このポリシーの設定は以下のとおりです。

- オリジンリクエストに含まれるヘッダー: ビューワーリクエスト内のすべてのヘッダー
- オリジンリクエストに含まれる Cookie: すべて
- オリジンリクエストに含まれるクエリ文字列: すべて

<span id="page-230-1"></span>AllViewerAndCloudFrontHeaders-2022-06

#### [このポリシーを CloudFront コンソールで見る](https://console.aws.amazon.com/cloudfront/v4/home#/policies/origin/33f36d7e-f396-46d9-90e0-52428a34d9dc)

このポリシーには、ビューワーリクエストのすべての値 (ヘッダー、Cookie、クエリ文字列) と、2022 年 6 月までにリリースされたすべての [CloudFront ヘッダー](#page-234-0)が含まれます (2022 年 6 月の 後にリリースされた CloudFront ヘッダーは含まれません)。

AWS CloudFormation、AWS CLI、または CloudFront API を使用する場合、このポリシーの ID は次 のとおりです。

33f36d7e-f396-46d9-90e0-52428a34d9dc

このポリシーの設定は以下のとおりです。

- オリジンリクエストに含まれるヘッダー: ビューワーリクエスト内のすべてのヘッダー、および以 下の CloudFront ヘッダー:
	- CloudFront-Forwarded-Proto
	- CloudFront-Is-Android-Viewer
	- CloudFront-Is-Desktop-Viewer
	- CloudFront-Is-IOS-Viewer
	- CloudFront-Is-Mobile-Viewer
	- CloudFront-Is-SmartTV-Viewer
	- CloudFront-Is-Tablet-Viewer
	- CloudFront-Viewer-Address
	- CloudFront-Viewer-ASN
	- CloudFront-Viewer-City
	- CloudFront-Viewer-Country
	- CloudFront-Viewer-Country-Name
	- CloudFront-Viewer-Country-Region
	- CloudFront-Viewer-Country-Region-Name
	- CloudFront-Viewer-Http-Version
	- CloudFront-Viewer-Latitude
	- CloudFront-Viewer-Longitude
	- CloudFront-Viewer-Metro-Code
	- CloudFront-Viewer-Postal-Code
	- CloudFront-Viewer-Time-Zone
	- CloudFront-Viewer-TLS
- オリジンリクエストに含まれる Cookie: すべて
- オリジンリクエストに含まれるクエリ文字列: すべて

#### <span id="page-231-0"></span>AllViewerExceptHostHeader

#### [このポリシーを CloudFront コンソールで見る](https://console.aws.amazon.com/cloudfront/v4/home#/policies/origin/b689b0a8-53d0-40ab-baf2-68738e2966ac)

このポリシーには、ビューワーリクエストの Host ヘッダーは含まれませんが、ビューワーリクエス トの他のすべての値 (ヘッダー、Cookie、クエリ文字列) が含まれます。

AllViewerExceptHostHeader 218

このポリシーには、HTTP プロトコル、HTTP バージョン、TLS バージョン用の追加の [CloudFront](#page-234-0) [リクエストヘッダー](#page-234-0)と、デバイスタイプやビューワーの場所を特定するためのすべてのヘッダーも含 まれます。

このポリシーは、Amazon API Gateway と AWS Lambda 関数 URL オリジンでの使用を目的として います。これらのオリジンは、Host ヘッダーに CloudFront ディストリビューションのドメイン名 ではなく、オリジンドメイン名が含まれていることを前提としています。ビューワーリクエストの Host ヘッダーをこれらのオリジンに転送すると、それらが機能しなくなる可能性があります。

**a** Note

このマネージドオリジンリクエストポリシーを使用してビューワーの Host ヘッダーを削除 すると、CloudFront はオリジンのドメイン名を含む新しい Host ヘッダーをオリジンリクエ ストに追加します。

AWS CloudFormation、AWS CLI、または CloudFront API を使用する場合、このポリシーの ID は次 のとおりです。

b689b0a8-53d0-40ab-baf2-68738e2966ac

このポリシーの設定は以下のとおりです。

- オリジンリクエストに含まれるヘッダー: Host ヘッダーを除くビューワーリクエスト内のすべて のヘッダー
- オリジンリクエストに含まれる Cookie: すべて
- オリジンリクエストに含まれるクエリ文字列: すべて

### <span id="page-232-0"></span>CORS-CustomOrigin

[このポリシーを CloudFront コンソールで見る](https://console.aws.amazon.com/cloudfront/v4/home#/policies/origin/59781a5b-3903-41f3-afcb-af62929ccde1)

このポリシーには、オリジンがカスタムオリジンである場合に、Cross-Origin Resource Sharing (CORS) リクエストを有効にするヘッダーが含まれます。

AWS CloudFormation、AWS CLI、または CloudFront API を使用する場合、このポリシーの ID は次 のとおりです。

59781a5b-3903-41f3-afcb-af62929ccde1

このポリシーの設定は以下のとおりです。

- オリジンリクエストに含まれるヘッダー:
	- Origin
- オリジンリクエストに含まれる Cookie: なし
- オリジンリクエストに含まれるクエリ文字列: なし

## <span id="page-233-0"></span>CORS-S3Origin

#### [このポリシーを CloudFront コンソールで見る](https://console.aws.amazon.com/cloudfront/v4/home#/policies/origin/88a5eaf4-2fd4-4709-b370-b4c650ea3fcf)

このポリシーには、オリジンが Amazon S3 バケットである場合に、Cross-Origin Resource Sharing (CORS) リクエストを有効にするヘッダーが含まれます。

AWS CloudFormation、AWS CLI、または CloudFront API を使用する場合、このポリシーの ID は次 のとおりです。

88a5eaf4-2fd4-4709-b370-b4c650ea3fcf

このポリシーの設定は以下のとおりです。

- オリジンリクエストに含まれるヘッダー:
	- Origin
	- Access-Control-Request-Headers
	- Access-Control-Request-Method
- オリジンリクエストに含まれる Cookie: なし
- オリジンリクエストに含まれるクエリ文字列: なし

## <span id="page-233-1"></span>Elemental-MediaTailor-PersonalizedManifests

#### [このポリシーを CloudFront コンソールで見る](https://console.aws.amazon.com/cloudfront/v4/home#/policies/origin/775133bc-15f2-49f9-abea-afb2e0bf67d2)

このポリシーは、オリジンとしての AWS Elemental MediaTailor エンドポイント用に意図されてい ます。

AWS CloudFormation、AWS CLI、または CloudFront API を使用する場合、このポリシーの ID は次 のとおりです。

775133bc-15f2-49f9-abea-afb2e0bf67d2

このポリシーの設定は以下のとおりです。

- オリジンリクエストに含まれるヘッダー:
	- Origin
	- Access-Control-Request-Headers
	- Access-Control-Request-Method
	- User-Agent
	- X-Forwarded-For
- オリジンリクエストに含まれる Cookie: なし
- オリジンリクエストに含まれるクエリ文字列: すべて

## <span id="page-234-1"></span>UserAgentRefererHeaders

[このポリシーを CloudFront コンソールで見る](https://console.aws.amazon.com/cloudfront/v4/home#/policies/origin/acba4595-bd28-49b8-b9fe-13317c0390fa)

このポリシーには、User-Agent ヘッダーと Referer ヘッダーのみが含まれます。クエリ文字列 や Cookie は含まれません。

AWS CloudFormation、AWS CLI、または CloudFront API を使用する場合、このポリシーの ID は次 のとおりです。

acba4595-bd28-49b8-b9fe-13317c0390fa

このポリシーの設定は以下のとおりです。

- オリジンリクエストに含まれるヘッダー:
	- User-Agent
	- Referer
- オリジンリクエストに含まれる Cookie: なし
- オリジンリクエストに含まれるクエリ文字列: なし

# <span id="page-234-0"></span>CloudFront のリクエストヘッダーを追加する

CloudFront がビューワーから受け取り、オリジンまたは[エッジ関数に](#page-567-0)転送するリクエストに特定の HTTP ヘッダーを追加するように CloudFront を設定できます。これらの HTTP ヘッダーの値は、

ビューワーまたはビューワーリクエストの特性に基づいています。ヘッダーは、ビューワーのデバ イスタイプ、IP アドレス、地理的位置、リクエストプロトコル (HTTP または HTTPS)、HTTP バー ジョン、TLS 接続の詳細、および [JA3 フィンガープリントに](https://github.com/salesforce/ja3)関する情報を提供します。

これらのヘッダーを使用すると、オリジンまたはエッジ関数でビューワーに関する情報を受け取る ことができ、この情報を特定するための独自のコードを記述する必要はありません。オリジンが、 これらのヘッダーの情報に基づいてレスポンスを返す場合は、CloudFront が別のレスポンスを別々 にキャッシュするように、それらをキャッシュキーに含めることができます。例えば、オリジンは、 ビューワーが居住する国に基づく特定の言語のコンテンツや、特定のデバイスタイプに合わせたコン テンツで応答する場合があります。オリジンは、これらのヘッダーをログファイルに書き込むことも あります。ログファイルを使用して、ビューワーの場所、ビューワーのデバイスの種類などの情報を 判断できます。

キャッシュキーにこれらのヘッダーを含めるには、キャッシュポリシーを使用します。詳細について は、[ポリシーを使用してキャッシュキーを制御する](#page-198-0)および[the section called "キャッシュキーを理解](#page-216-0) [する"を](#page-216-0)参照してください。

オリジンでヘッダーを受信するが、キャッシュキーに含めないようにするには、オリジンリクエスト ポリシーを使用します。詳しくは、「[ポリシーを使用してオリジンリクエストを制御する](#page-221-0)」を参照し てください。

トピック

- [ビューワーのデバイスタイプを特定するためのヘッダー](#page-235-0)
- [ビューワーの場所を特定するためのヘッダー](#page-236-0)
- [ビューワーのヘッダー構造を特定するためのヘッダー](#page-237-0)
- [その他の CloudFront ヘッダー](#page-237-1)

## <span id="page-235-0"></span>ビューワーのデバイスタイプを特定するためのヘッダー

ビューワーのデバイスタイプを特定するために、次のヘッダーが追加できます。User-Agent ヘッ ダーの値に基づいて、CloudFront はこれらのヘッダーの値を true または false に設定します。デ バイスが複数のカテゴリに属していると、複数の値が true になる場合があります。例えば、一部の タブレットデバイスに対して、CloudFront が CloudFront-Is-Mobile-Viewer と CloudFront-Is-Tablet-Viewer の両方を true に設定します。

• CloudFront-Is-Android-Viewer - ビューワーが Android オペレーティングシステム搭載のデ バイスであると CloudFront が判断すると、true に設定します。

- CloudFront-Is-Desktop-Viewer ビューワーがデスクトップデバイスであると CloudFront が判断すると、true に設定します。
- CloudFront-Is-IOS-Viewer ビューワーが iPhone、iPod touch、その他の iPad デバイスな ど、Apple モバイルオペレーティングシステム搭載のデバイスであると CloudFront が判断する と、true に設定します。
- CloudFront-Is-Mobile-Viewer ビューワーがモバイルデバイスであると CloudFront が判断 すると、true に設定します。
- CloudFront-Is-SmartTV-Viewer ビューワーがスマートテレビであると CloudFront が判断 すると、true に設定します。
- CloudFront-Is-Tablet-Viewer ビューワーがタブレットであると CloudFront が判断する と、true に設定します。

## <span id="page-236-0"></span>ビューワーの場所を特定するためのヘッダー

ビューワーの場所を特定するために、以下のヘッダーが追加できます。CloudFront は、ビューワー の IP アドレスに基づいてこれらのヘッダーの値を決定します。これらのヘッダーの値が ASCII 以外 の文字の場合、CloudFront パーセントは [RFC 3986 のセクション 1.2](https://tools.ietf.org/html/rfc3986#section-2.1) に従って文字をパーセントエ ンコードします。

- CloudFront-Viewer-Address ビューワーの IP アドレスと、リクエストのソースポート を示します。例えば、198.51.100.10:46532 のヘッダー値は、ビューワーの IP アドレスが 198.51.100.10 で、リクエストのソースポートが 46532 であることを意味します。
- CloudFront-Viewer-ASN ビューワーの AS 番号 (ASN) を示します。

**a** Note

CloudFront-Viewer-Address と CloudFront-Viewer-ASN は、オリジンリクエスト ポリシーで追加できますが、キャッシュポリシーでは追加できません。

- CloudFront-Viewer-Country ビューワーの国の 2 文字の国コードが含まれています。国コー ドの一覧については、「[ISO 3166-1 alpha-2」](https://en.wikipedia.org/wiki/ISO_3166-1_alpha-2)を参照してください。
- CloudFront-Viewer-City ビューワーの市区町村名が含まれています。

以下のヘッダーを追加すると、CloudFrontは、AWS ネットワークから発信されたリクエストを除く すべてのリクエストにそれらを適用します。

- CloudFront-Viewer-Country-Name ビューワーの国名が含まれています。
- CloudFront-Viewer-Country-Region ビューワーのリージョンを表すコード (最大 3 文字) が含まれています。地域は、[ISO 3166-2](https://en.wikipedia.org/wiki/ISO_3166-2)コードの第 1 レベルのサブディビジョン (最も広いまたは 狭い) です。
- CloudFront-Viewer-Country-Region-Name ビューワーのリージョン名が含まれていま す。地域は、[ISO 3166-2](https://en.wikipedia.org/wiki/ISO_3166-2)コードの第 1 レベルのサブディビジョン (最も広いまたは狭い) です。
- CloudFront-Viewer-Latitude ビューワーのおよその緯度が含まれています。
- CloudFront-Viewer-Longitude ビューワーのおよその経度が含まれています。
- CloudFront-Viewer-Metro-Code ビューワーのメトロコードが含まれています。これは、 ビューワーが米国にいる場合にのみ表示されます。
- CloudFront-Viewer-Postal-Code ビューワーの郵便番号が含まれています。
- CloudFront-Viewer-Time-Zone [IANA タイムゾーンデータベース形式 \(例:](https://en.wikipedia.org/wiki/List_of_tz_database_time_zones) America/ Los Angeles) で、ビューワーのタイムゾーンが含まれています。

## <span id="page-237-0"></span>ビューワーのヘッダー構造を特定するためのヘッダー

送信するヘッダーに基づいてビューワーを特定しやすくするために、以下のヘッダーを追加で きます。例えば、異なるブラウザごとに HTTP ヘッダーを送信する順序は異なる場合がありま す。User-Agent ヘッダーに指定されているブラウザが、そのブラウザの想定されたヘッダーの順 序と一致しない場合は、リクエストを拒否できます。また、CloudFront-Viewer-Header-Count 値が CloudFront-Viewer-Header-Order 内のヘッダー数と一致しない場合は、リクエストを拒 否できます。

- CloudFront-Viewer-Header-Order ビューワーのヘッダー名をリクエスト順にコ ロンで区切って示します。例: CloudFront-Viewer-Header-Order: Host:User-Agent:Accept:Accept-Encoding。文字数の制限である 7,680 文字を超えるヘッダーは切り捨 てられます。
- CloudFront-Viewer-Header-Count ビューワーのヘッダーの総数を示します。

## <span id="page-237-1"></span>その他の CloudFront ヘッダー

ビューワーのプロトコル、バージョン、JA3 フィンガープリント、および TLS 接続の詳細を特定す るために、以下のヘッダーを追加できます。

- CloudFront-Forwarded-Proto ビューワーのリクエストのプロトコル (HTTP または HTTPS) を示します。
- CloudFront-Viewer-Http-Version ビューワーのリクエストの HTTP バージョンを示しま す。
- CloudFront-Viewer-JA3-Fingerprint ビューワーの [JA3 フィンガープリントを](https://github.com/salesforce/ja3)示しま す。JA3 フィンガープリントは、既知のクライアントからのリクエストであるか、マルウェアま たは悪意のあるボットであるか、想定された (許可リストに登録されている) アプリケーションで あるかを判断するのに役立ちます。このヘッダーは、ビューワーの SSL/TLS Client Hello パ ケットに依存し、HTTPS リクエスト専用となっています。

**G** Note

CloudFront-Viewer-JA3-Fingerprint の追加は、[オリジンリクエストポリシーで](#page-221-0)は できますが、[キャッシュポリシー](#page-198-0)ではできません。

• CloudFront-Viewer-TLS – SSL/TLS バージョン、暗号、およびビューアと CloudFront 間の接 続に使用された SSL/TLS ハンドシェイクに関する情報が含まれています。ヘッダー値は次の形式 です。

*SSL/TLS\_version*:*cipher*:*handshake\_information*

*handshake\_information* の場合、ヘッダーには以下のいずれかの値が含まれます。

- fullHandshake SSL/TLS セッションに対して完全なハンドシェイクが実行された。
- sessionResumed 前の SSL/TLS セッションが再開された。
- connectionReused 前の SSL/TLS 接続が再利用された。

以下に示しているのは、このヘッダーの値の例です。

TLSv1.3:TLS\_AES\_128\_GCM\_SHA256:sessionResumed

TLSv1.2:ECDHE-ECDSA-AES128-GCM-SHA256:connectionReused

TLSv1.1:ECDHE-RSA-AES128-SHA256:fullHandshake

TLSv1:ECDHE-RSA-AES256-SHA:fullHandshake

このヘッダー値に含まれる SSL/TLS バージョンと暗号の完全なリストについては、「[the section](#page-373-0)  [called "ビューワーと CloudFront との間でサポートされているプロトコルと暗号"」](#page-373-0)を参照してく ださい。

**a** Note

CloudFront-Viewer-TLS の追加は、[オリジンリクエストポリシーで](#page-221-0)はできます が、[キャッシュポリシー](#page-198-0)ではできません。

# <span id="page-239-0"></span>オリジンリクエストポリシーとキャッシュポリシーの連携方法を理 解する

CloudFront [オリジンリクエストポリシーを](#page-221-0)使用して、CloudFront がオリジンに送信するリクエスト (オリジンリクエストと呼ばれる) を制御できます。オリジンリクエストポリシーを使用するには、同 じキャッシュ動作に[キャッシュポリシー](#page-198-0)をアタッチする必要があります。キャッシュポリシーがない と、キャッシュ動作でオリジンリクエストポリシーを使用することはできません。詳細については、 「[ポリシーを使用してオリジンリクエストを制御する](#page-221-0)」を参照してください。

オリジンリクエストポリシーとキャッシュポリシーが連携して、CloudFront がオリジンリクエス トに含める値を決定します。キャッシュキーに指定するすべての URL クエリ文字列、HTTP ヘッ ダー、および Cookie (キャッシュポリシーを使用) は、オリジンリクエストに自動的に含まれます。 オリジンリクエストポリシーで指定した追加のクエリ文字列、ヘッダー、および Cookie もオリジン リクエストに含まれます (キャッシュキーには含まれません)。

オリジンリクエストポリシーとキャッシュポリシーには、互いに競合しているように見える設定があ ります。例えば、あるポリシーでは特定の値を許可し、別のポリシーではそれらをブロックするなど です。次の表では、オリジンリクエストポリシーとキャッシュポリシーの設定を一緒に使用する場合 に、CloudFront がオリジンリクエストに含める値を説明します。これらの設定は、一般的にすべて のタイプの値 (クエリ文字列、ヘッダー、Cookie) に適用されます。ただし、キャッシュポリシーで すべてのヘッダーを指定したり、ヘッダーブロックリストを使用することはできません。

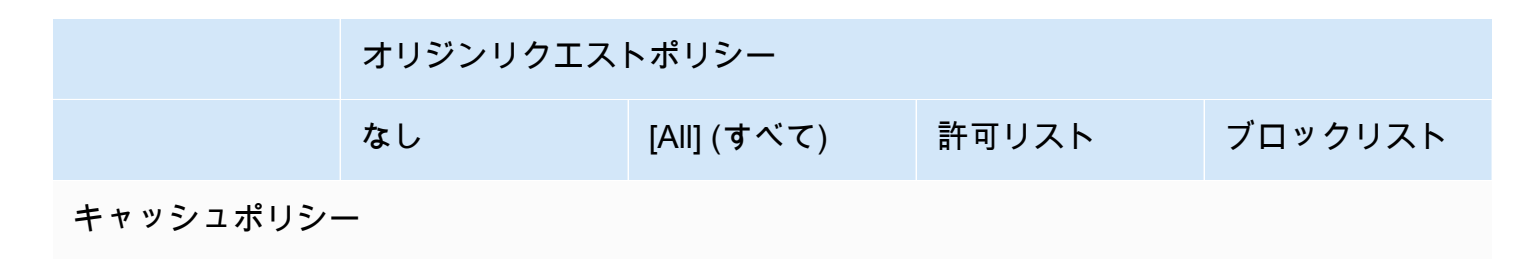

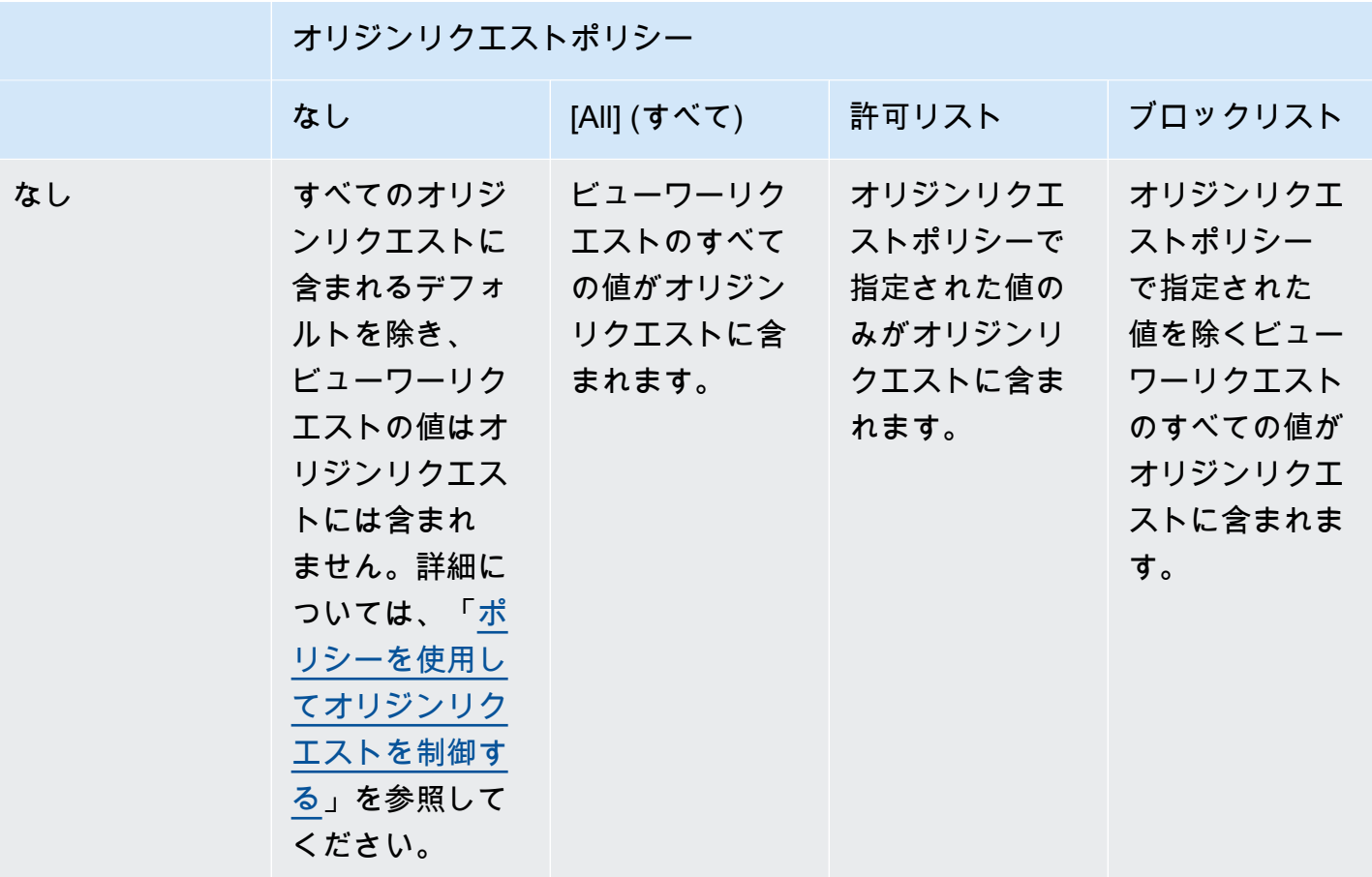

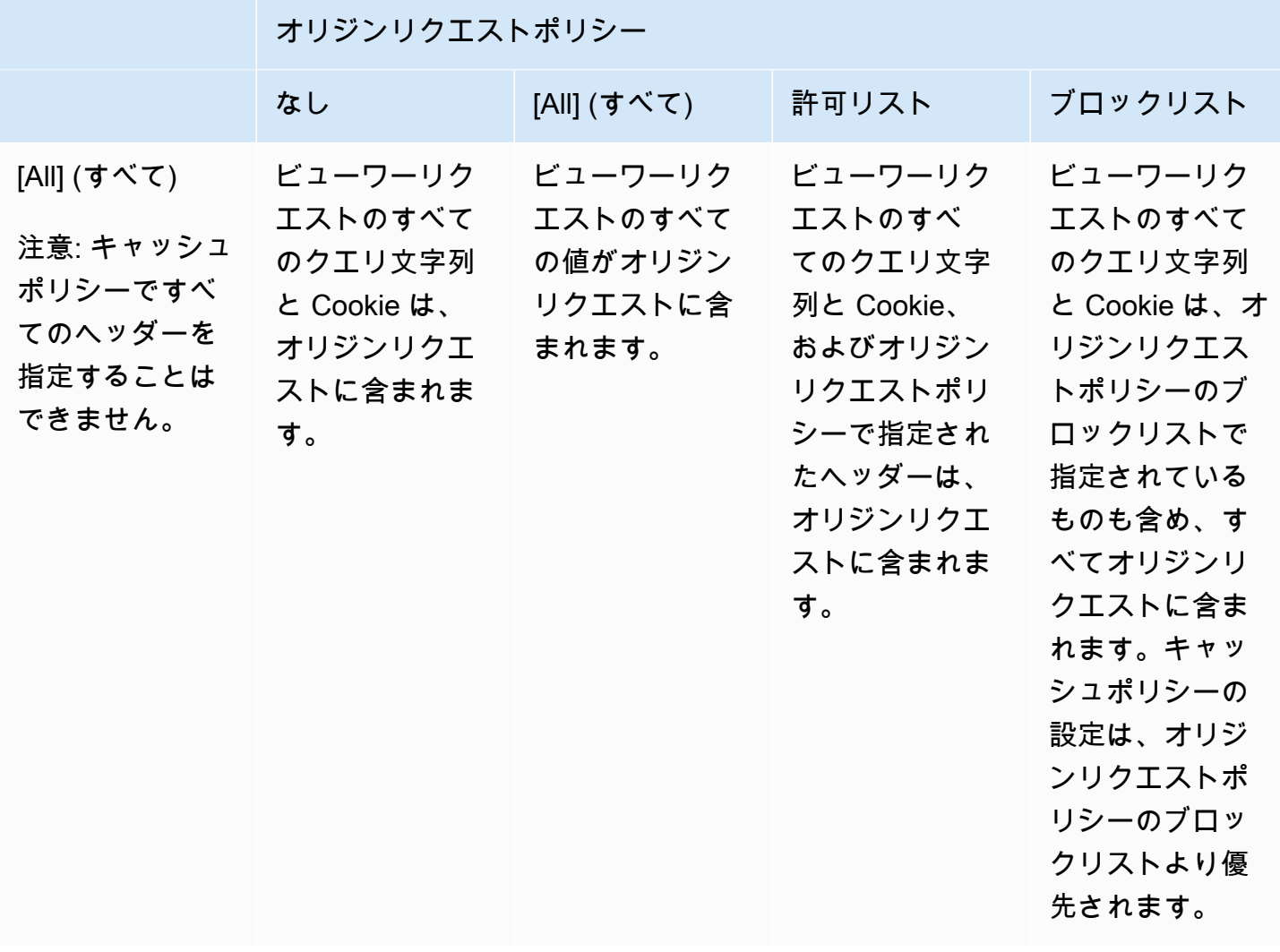

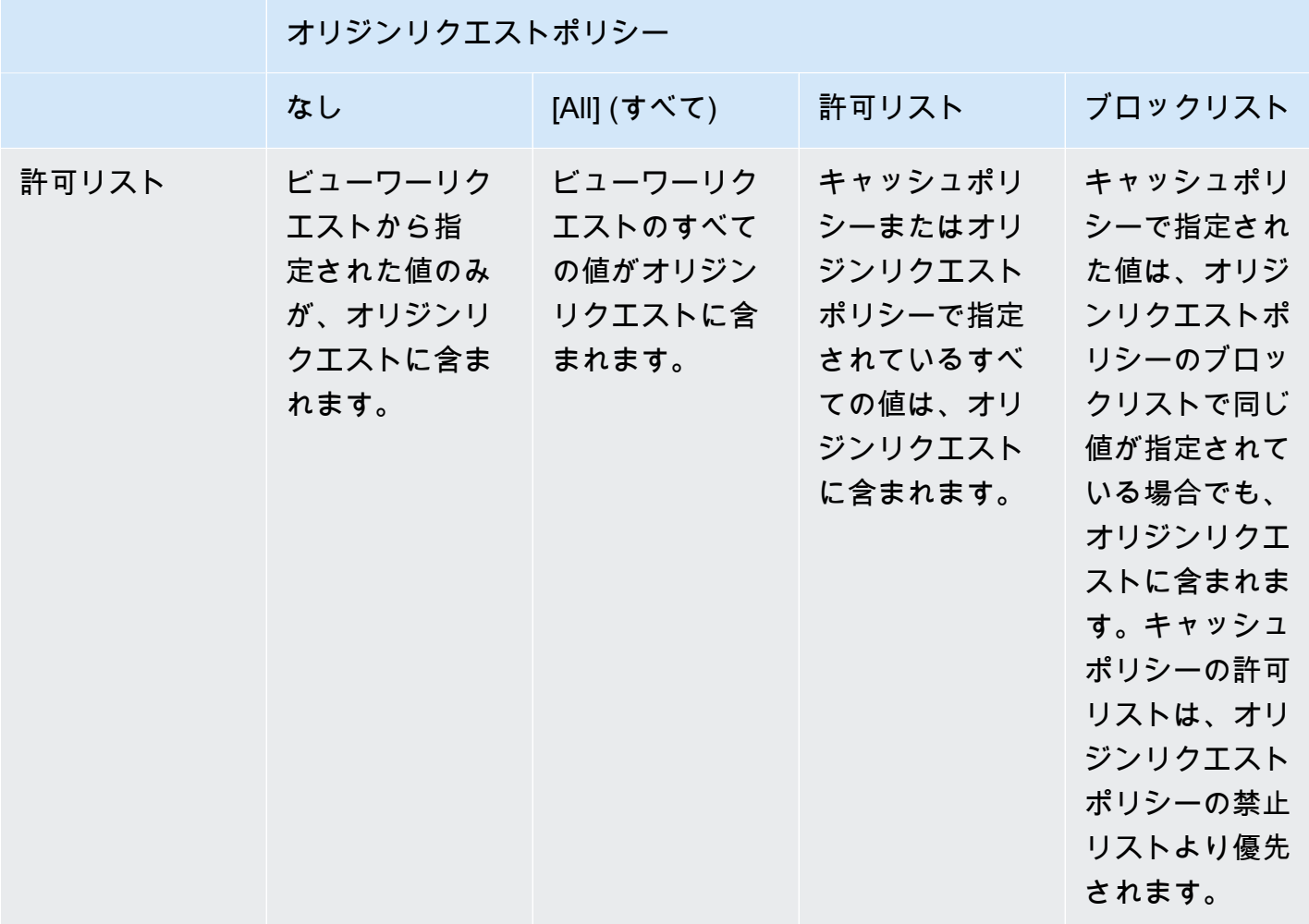

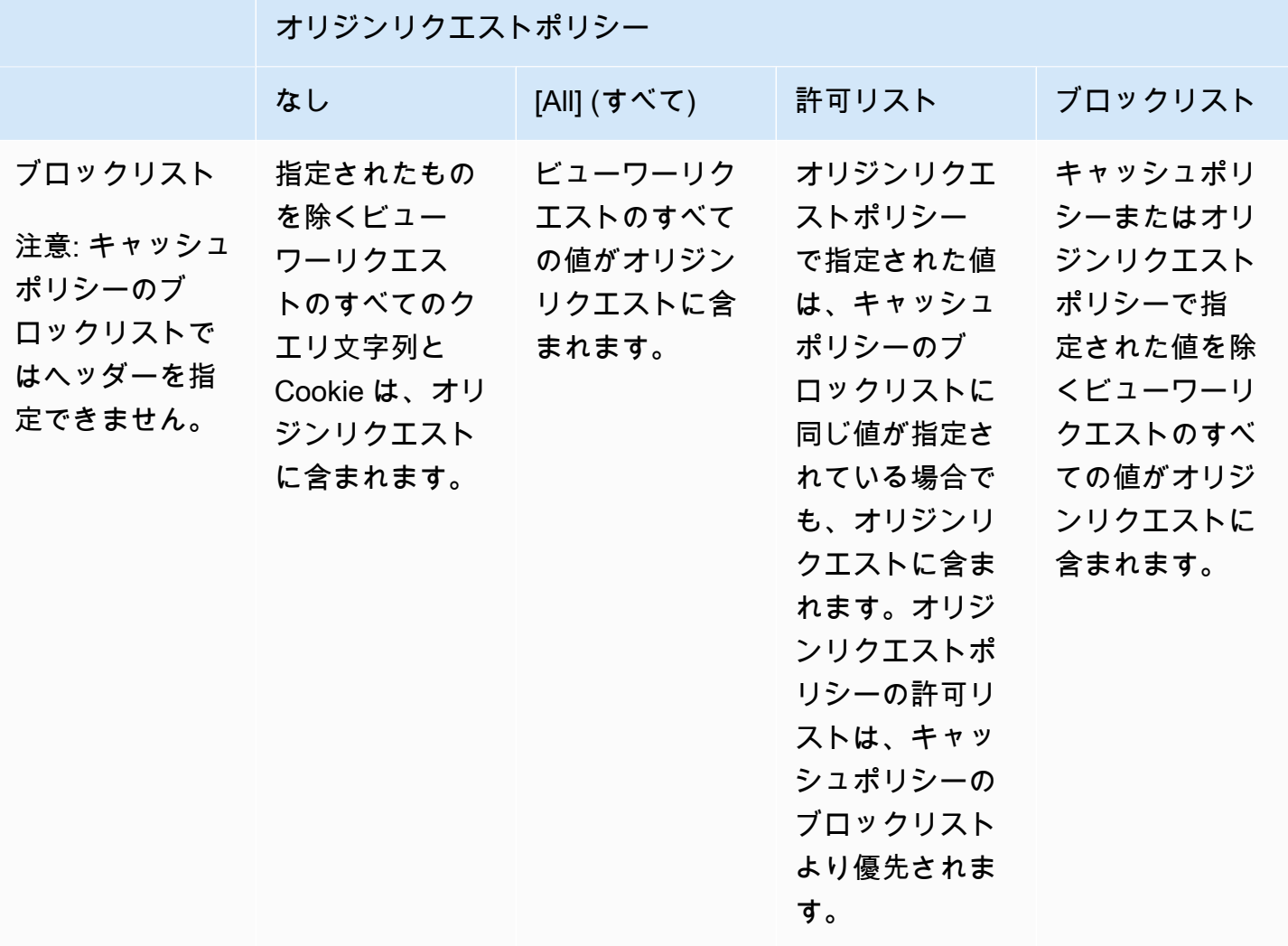

# <span id="page-244-0"></span>ポリシーを使用して CloudFront レスポンスの HTTP ヘッ ダーを追加または削除する

ビューワー (ウェブブラウザやその他のクライアント) に送信するレスポンスの HTTP ヘッダーを変 更するように CloudFront を設定できます。CloudFront は、レスポンスをビューワーに送信する前 に、オリジンから受け取ったヘッダーを削除したり、レスポンスにヘッダーを追加したりできます。 これらの変更を行うために、コードを記述したり、オリジンを変更したりする必要はありません。

例えば、X-Powered-By や Vary などのヘッダーを削除し、これらのヘッダーを含まないレスポン スを CloudFront からビューワーに送信できます。または、以下のような HTTP ヘッダーを追加でき ます。

- ブラウザのキャッシュを制御する Cache-Control ヘッダー。
- Cross-Origin Resource Sharing (CORS) を有効にする Access-Control-Allow-Origin ヘッ ダー また、他の CORS ヘッダーを追加することもできます。
- Strict-Transport-Security、Content-Security-Policy、X-Frame-Options のよう な一般的なセキュリティヘッダーのセット。
- CloudFront を介したリクエストとレスポンスの両方のパフォーマンスとルーティングに関連する 情報を表示する、Server-Timing ヘッダー。

CloudFront が HTTP レスポンスで追加または削除するヘッダーを指定するには、レスポンスヘッ ダーポリシーを使用します。レスポンスヘッダーポリシーをもう 1 つのキャッシュ動作にアタッチ すると、CloudFront は、そのキャッシュ動作に一致するリクエストに対して送信するレスポンスの ヘッダーを変更します。CloudFront は、キャッシュから提供するレスポンスとオリジンから転送す るレスポンスのヘッダーを変更します。レスポンスヘッダーポリシーで追加したヘッダーの 1 つ以 上がオリジンレスポンスに含まれている場合、CloudFront がオリジンから受信したヘッダーを使用 するか、このヘッダーをレスポンスヘッダーポリシー内のヘッダーで上書きするかをポリシーで指定 できます。

CloudFront には、一般的なユースケース用にマネージドポリシーと呼ばれる事前定義されたレスポ ンスヘッダーポリシーが用意されています。[これらのマネージドポリシーを使用することも](#page-266-0)、独自の ポリシーを作成することもできます。AWS アカウント の複数のディストリビューションにおける複 数のキャッシュ動作に単一のレスポンスヘッダーポリシーをアタッチすることができます。

詳細については、以下のトピックを参照してください。

#### トピック

- [レスポンスヘッダーポリシーを理解する](#page-245-0)
- [レスポンスヘッダーポリシーの作成](#page-259-0)
- [マネージドレスポンスヘッダーポリシーを使用する](#page-266-0)

## <span id="page-245-0"></span>レスポンスヘッダーポリシーを理解する

レスポンスヘッダーポリシーを使用して、Amazon CloudFront からビューワーに送信するレスポン スで削除または追加する HTTP ヘッダーを指定できます。レスポンスヘッダーポリシーおよびそれ らを使用する理由の詳細については、「[ポリシーを使用してレスポンスヘッダーを追加または削除す](#page-244-0) [る](#page-244-0)」を参照してください。

以下のトピックでは、レスポンスヘッダーポリシーの設定について説明します。設定はカテゴリに分 類され、そのことについて次のトピックで説明します。

トピック

- [ポリシーの詳細 \(メタデータ\)](#page-245-1)
- [CORS ヘッダー](#page-246-0)
- [セキュリティヘッダー](#page-250-0)
- [カスタムヘッダー](#page-252-0)
- [ヘッダーを削除](#page-253-0)
- [Server-Timing ヘッダー](#page-254-0)

<span id="page-245-1"></span>ポリシーの詳細 (メタデータ)

ポリシーの詳細設定には、レスポンスヘッダーポリシーに関するメタデータが含まれます。

- 名前 レスポンスヘッダーポリシーを識別するための名前。コンソールでは、名前を使用して、こ のポリシーをキャッシュ動作にアタッチします。
- 説明 (オプション) レスポンスヘッダーポリシーを説明するコメント。これはオプションですが、 このポリシーの目的を特定するのに役立ちます。

## <span id="page-246-0"></span>CORS ヘッダー

Cross-Origin Resource Sharing (CORS) 設定を使用して、レスポンスヘッダーポリシーに CORS ヘッダーを追加および設定できます。

このリストは、レスポンスヘッダーポリシーの設定および有効な値の指定方法に焦点を合わせてい ます。これらの各ヘッダーと、実際の CORS リクエストとレスポンスの使用方法の詳細について は、MDN ウェブドキュメントと [CORS プロトコルの仕様に](https://fetch.spec.whatwg.org/#http-cors-protocol)ある「[クロスオリジンリソース共有」](https://developer.mozilla.org/en-US/docs/Web/HTTP/CORS)を 参照してください。

#### Access-Control-Allow-Credentials

これは Boolean 設定 (true または false) で、CloudFront が CORS リクエストへのレスポン スに Access-Control-Allow-Credentials ヘッダーを追加するかどうかを決定します。 この設定が true に設定されている場合、CloudFront によって Access-Control-Allow-Credentials: true CORS リクエストへのレスポンスのヘッダーが追加されます。そうしな いと、このヘッダーは CloudFront によってレスポンスに追加されません。

Access-Control-Allow-Headers

CORS のプリフライトリクエストへのレスポンスで、CloudFront が Access-Control-Allow-Headers ヘッダーの値として使用するヘッダー名を指定します。この設定の有効な値に は、HTTP ヘッダー名、またはすべてのヘッダーを許可することを示すワイルドカード文字 (\*) が含まれます。

**a** Note

Authorization ヘッダーはワイルドカードを使用できず、明示的にリストする必要が あります。

ワイルドカード文字の有効な使用例

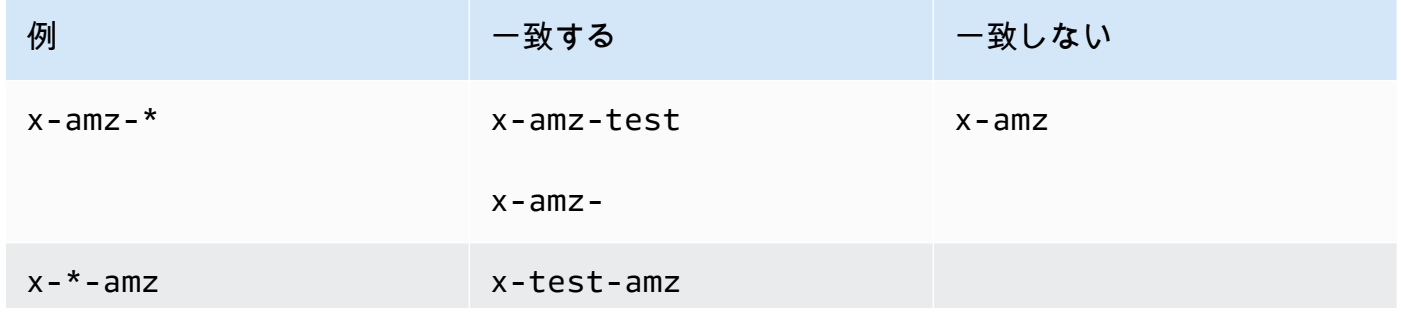

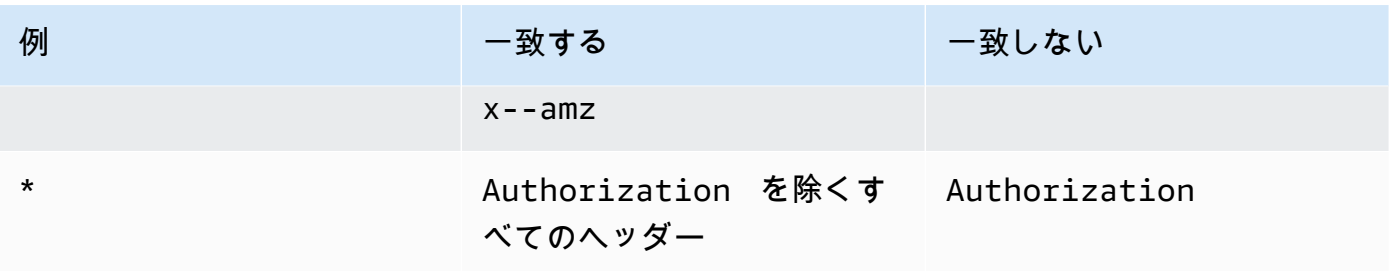

Access-Control-Allow-Methods

CORS のプリフライトリクエストへのレスポンスで、CloudFront が Access-Control-Allow-Methods ヘッダーの値として使用する HTTP メソッドを指定します。有効な値 は、GET、DELETE、HEAD、OPTIONS、PATCH、POST、PUT、ALL です。ALL は、リストされて いるすべての HTTP メソッドが含まれている特別な値です。

Access-Control-Allow-Origin

CloudFront が Access-Control-Allow-Origin レスポンスヘッダーで使用できる値を指定し ます。この設定の有効な値には、特定のオリジン (http://www.example.com など)、またはす べてのオリジンを許可することを示すワイルドカード文字 (\*) が含まれます。次の表の例を参照 してください。

**a** Note

ワイルドカード文字 (\*) は、ドメイン (\*.example.org) の左端部分として使用できま す。

ワイルドカード文字 (\*) は以下の位置では使用できません。

- 最上位ドメイン (example.\*)
- サブドメイン (test.\*.example.org) の右側
- 規約の内部 (exa\*mple.org)

ワイルドカード文字の有効な使用例を次の表に示します。

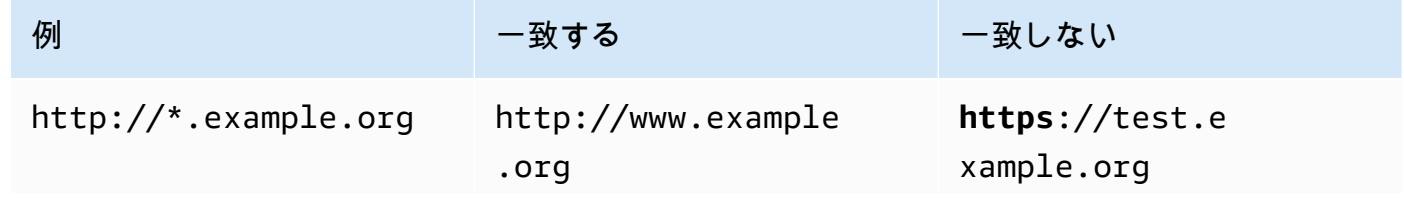

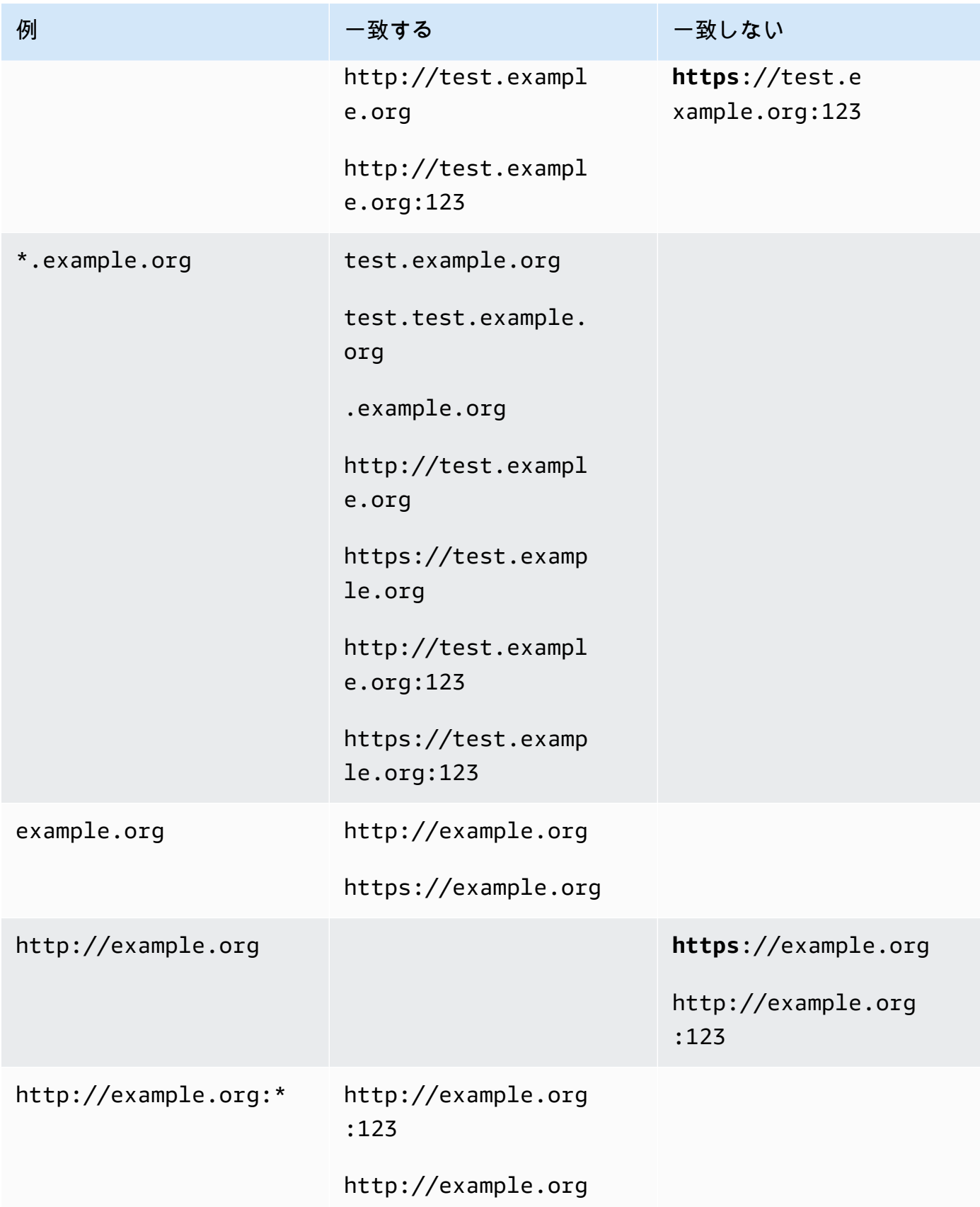

Amazon CloudFront アンチュアン しょうしょう しょうしょう しょうしん しょうしん しょうしん しょうしん うちのみ うちのみ 開発者ガイド

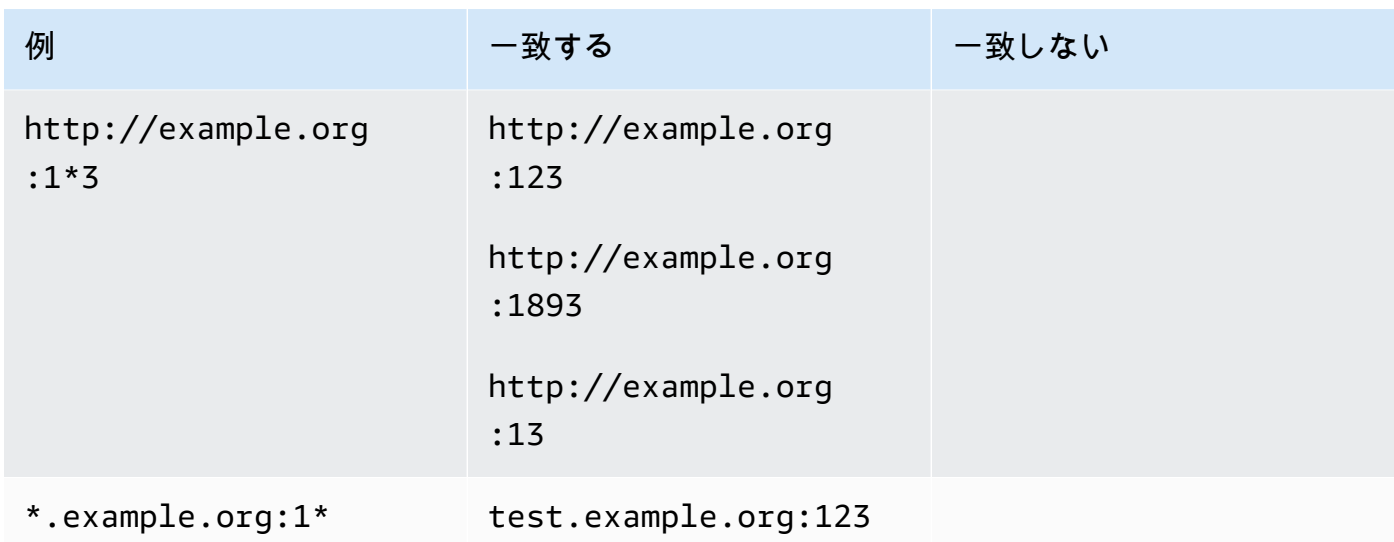

Access-Control-Expose-Headers

CORS のプリフライトリクエストへのレスポンスで、CloudFront が Access-Control-Expose-Headers ヘッダーの値として使用するヘッダー名を指定します。この設定の有効な値 には、HTTP ヘッダー名、またはワイルドカード文字 (\*) が含まれます。

Access-Control-Max-Age

CORS のプリフライトリクエストへのレスポンスで、CloudFront が Access-Control-Max-Age ヘッダーの値として使用する秒数。

オリジンのオーバーライド

オリジンからのレスポンスに含まれている CORS ヘッダーの 1 つがポリシー内にもある場合の CloudFront の動作方法を決定する Boolean 設定。

- true に設定されていて、オリジンレスポンスで、ポリシーにも CORS ヘッダーが含まれてい る場合、CloudFront は、レスポンスに対するポリシーの CORS ヘッダーを追加します。次に CloudFront はそのレスポンスをビューワーに送信します。CloudFront はオリジンから受け取っ たヘッダーを無視します。
- false に設定されており、オリジンレスポンスに CORS ヘッダーが含まれている場合 (CORS ヘッダーがポリシーのものかどうかに関係なく)、CloudFront には、オリジンから受け取りレ スポンスに送信する CORS ヘッダーが含まれます。CloudFront は、ビューワーに送信される レスポンスにポリシー内の CORS ヘッダーを追加しません。

## <span id="page-250-0"></span>セキュリティヘッダー

セキュリティヘッダーの設定を使用して、レスポンスヘッダーポリシーでいくつかのセキュリティ関 連の HTTP レスポンスヘッダーを追加および設定できます。

このリストは、レスポンスヘッダーポリシーの設定および有効な値の指定方法を示しています。こ れらの各ヘッダー、および実際の HTTP レスポンスでの使用方法の詳細については、MDN ウェブド キュメントへのリンクを参照してください。

Content-Security-Policy

CloudFront が Content-Security-Policy レスポンスヘッダーの値として使用するコンテン ツセキュリティポリシーディレクティブを指定します。

このヘッダーと有効なポリシーディレクティブの詳細については、MDN Web ドキュメントにあ る「[Content-Security-Policy](https://developer.mozilla.org/en-US/docs/Web/HTTP/Headers/Content-Security-Policy)」を参照してください。

#### **a** Note

Content-Security-Policy ヘッダー値は 1,783 文字に限定されます。

#### リファラーポリシー

CloudFront が Referrer-Policy レスポンスヘッダーの値として使用するリファラーポリ シーディレクティブを指定します。この設定の有効値は、no-referrer、no-referrerwhen-downgrade、origin、origin-when-cross-origin、same-origin、strictorigin、strict-origin-when-cross-origin、unsafe-url です。

このヘッダーおよびこれらのディレクティブの詳細については、MDN Web ドキュメントにある 「[Referrer-Policy」](https://developer.mozilla.org/en-US/docs/Web/HTTP/Headers/Referrer-Policy)を参照してください。

#### Strict-Transport-Security

CloudFront が Strict-Transport-Security レスポンスヘッダーの値として使用するディレ クティブおよび設定を指定します。この設定では、以下を個別に指定します。

- CloudFront がこのヘッダーの max-age ディレクティブで値として使用する秒数
- CloudFront がこのヘッダーの値に preload ディレクティブを含めるかどうかを決定する preload の Boolean の設定 (true または false)

• CloudFront がこのヘッダーの値に true ディレクティブを含めるかどうかを決定する false の Boolean の設定 (includeSubDomains または includeSubDomains)

このヘッダーおよびこれらのディレクティブの詳細については、MDN Web ドキュメントにある 「[Strict-Transport-Security」](https://developer.mozilla.org/en-US/docs/Web/HTTP/Headers/Strict-Transport-Security)を参照してください。

#### X-Content-Type-Options

これは Boolean 設定 (true または false) で、CloudFront が CORS リクエストへのレスポンス に X-Content-Type-Options ヘッダーを追加するかどうかを決定します。この設定が true である場合、CloudFront によってレスポンスに X-Content-Type-Options: nosniff ヘッ ダーが追加されます。そうしないと、このヘッダーは CloudFront によって追加されません。

このヘッダーの詳細については、MDN Web ドキュメントにある「[X-Content-Type-Options」](https://developer.mozilla.org/en-US/docs/Web/HTTP/Headers/X-Content-Type-Options)を 参照してください。

X-Frame-Options

CloudFront が X-Frame-Options レスポンスヘッダーの値として使用するディレクティブを指 定します。この設定の有効値は、DENY または SAMEORIGIN です。

このヘッダーおよびこれらのディレクティブの詳細については、MDN Web ドキュメントにある 「[X-Frame-Options」](https://developer.mozilla.org/en-US/docs/Web/HTTP/Headers/X-Frame-Options)を参照してください。

X-XSS-Protection

CloudFront が X-XSS-Protection レスポンスヘッダーの値として使用するディレクティブおよ び設定を指定します。この設定では、以下を個別に指定します。

- X-XSS-Protection (XSS フィルタリングを無効にする) または 0 (XSS フィルタリングを有 効にする) についての 1 の設定設定
- CloudFront がこのヘッダーの値に true ディレクティブを含めるかどうかを決定する false の Boolean の設定 (block または mode=block)
- CloudFront が、このヘッダーの値に report=*reporting URI* ディレクティブを含めるかど うかを決定するレポートの URI

block のために true を指定することができます。または、レポートの URI を指定することも できますが、両方一緒に指定することはできません。このヘッダーおよびこれらのディレクティ ブの詳細については、MDN Web ドキュメントにある「[X-XSS-Protection」](https://developer.mozilla.org/en-US/docs/Web/HTTP/Headers/X-XSS-Protection)を参照してくださ い。
#### オリジンのオーバーライド

これらの各セキュリティヘッダーの設定には、Boolean 設定 (true または false) が含まれ、オ リジンからのレスポンスにそのヘッダーが含まれているときの CloudFront の動作を決定します。

この設定が true に設定されていて、オリジンレスポンスにヘッダーが含まれている場 合、CloudFront は、ビューワーに送信するレスポンスに対するポリシーのヘッダーを追加しま す。オリジンから受け取ったヘッダーは無視されます。

この設定が false に設定されていて、オリジンレスポンスでヘッダーが含まれている場 合、CloudFront には、ビューワーに送信するレスポンスでオリジンから受信したヘッダーが含ま れます。

オリジンレスポンスにヘッダーが含まれていない場合、CloudFront は、ビューワーに送信する レスポンスに対するポリシーのヘッダーを追加します。CloudFront は、この設定が true または false に設定されている場合に、この操作を実行します。

### <span id="page-252-0"></span>カスタムヘッダー

カスタムヘッダーの設定を使用して、レスポンスヘッダーポリシーでカスタム HTTP ヘッダーを追 加および設定できます。CloudFront は、ビューワーに返すすべてのレスポンスに、これらのヘッ ダーを追加します。カスタムヘッダーごとにヘッダーの値も指定しますが、値の指定はオプションで す。これは、CloudFront が値なしでレスポンスヘッダーを追加できるためです。

また各カスタムヘッダーには、独自のオリジンのオーバーライドの設定があります。

- この設定が true に設定されていて、オリジンレスポンスで、ポリシーにもカスタムヘッダーが含 まれている場合、CloudFront は、ビューワーに送信するレスポンスに対するポリシーのカスタム ヘッダーを追加します。オリジンから受け取ったヘッダーは無視されます。
- この設定が false であり、オリジンレスポンスで、ポリシーにカスタムヘッダーが含まれている 場合、CloudFront には、ビューワーに送信するレスポンスでオリジンから受信したカスタムヘッ ダーが含まれます。
- オリジンレスポンスで、ポリシーにもカスタムヘッダーが含まれていない場合、CloudFront は、 ビューワーに送信するレスポンスに対するポリシーのカスタムヘッダーを追加します。CloudFront は、この設定が true または false に設定されている場合に、この操作を実行します。

## <span id="page-253-0"></span>ヘッダーを削除

CloudFront がオリジンから受信したレスポンスから削除するヘッダーを指定し、これらのヘッ ダーを含まないレスポンスを CloudFront からビューワーに送信できます。CloudFront は、オブ ジェクトの提供元が CloudFront のキャッシュであるか、オリジンであるかにかかわらず、ビュー ワーに送信するすべてのレスポンスからヘッダーを削除します。例えば、ブラウザで不要になっ た X-Powered-By や Vary などのヘッダーを削除し、これらのヘッダーを削除したレスポンスを CloudFront からビューワーに送信できます。

レスポンスヘッダーポリシーを使用して削除するヘッダーを指定すると、CloudFront はまずヘッ ダーを削除し、次にレスポンスヘッダーポリシーの他のセクション (CORS ヘッダー、セキュリティ ヘッダー、カスタムヘッダーなど) で指定されているヘッダーを追加します。削除するヘッダーを指 定しても、同じヘッダーをポリシーの別のセクションに追加している場合は、そのヘッダーが含まれ たレスポンスが CloudFront からビューワーに送信されます。

#### **a** Note

レスポンスヘッダーポリシーを使用して、CloudFront がオリジンから受信した Server ヘッ ダーと Date ヘッダーを削除し、これらの (オリジンから受信した) ヘッダーを含まないレ スポンスを CloudFront からビューワーに送信できます。ただし、これを行うと、これらの ヘッダーの CloudFront 独自のバージョンはビューワーに送信するレスポンスに追加されま す。CloudFront が追加する Server ヘッダーの場合、ヘッダーの値は CloudFront です。

#### 削除できないヘッダー

以下のヘッダーは、レスポンスヘッダーポリシーを使用して削除することはできません。これらの ヘッダーをレスポンスヘッダーポリシーの [Remove headers] (ヘッダーを削除) セクション (API の ResponseHeadersPolicyRemoveHeadersConfig) で指定すると、エラーが表示されます。

- Connection
- Content-Encoding
- Content-Length
- Expect
- Host
- Keep-Alive
- Proxy-Authenticate
- Proxy-Authorization
- Proxy-Connection
- Trailer
- Transfer-Encoding
- Upgrade
- Via
- Warning
- X-Accel-Buffering
- X-Accel-Charset
- X-Accel-Limit-Rate
- X-Accel-Redirect
- $\cdot$  X-Amz-Cf-. $*$
- X-Amzn-Auth
- X-Amzn-Cf-Billing
- X-Amzn-Cf-Id
- X-Amzn-Cf-Xff
- X-Amzn-ErrorType
- X-Amzn-Fle-Profile
- X-Amzn-Header-Count
- X-Amzn-Header-Order
- X-Amzn-Lambda-Integration-Tag
- X-Amzn-RequestId
- X-Cache
- X-Edge-.\*
- X-Forwarded-Proto
- X-Real-Ip

## <span id="page-254-0"></span>Server-Timing ヘッダー

Server-Timing ヘッダー設定を使用して、CloudFront から送信された HTTP レスポンスの Server-Timing ヘッダーを有効にします。このヘッダーを使用して、CloudFront およびオリジン の動作とパフォーマンスに関するインサイトを得るのに役立つメトリクスを表示することができま す。例えば、キャッシュヒットを処理したキャッシュレイヤーを確認できます。または、キャッシュ ミスがある場合に、オリジンからの最初のバイトレイテンシーを確認できます。Server-Timing ヘッダーのメトリクスは、CloudFront またはオリジンの設定における問題のトラブルシューティン グや効率のテストに役立ちます。

CloudFront で Server-Timing ヘッダーを使用する方法の詳細については、次のセクションを参照 してください。

Server-Timing ヘッダーを有効にするには、[レスポンスヘッダーポリシーを作成 \(または編集\) し](#page-259-0) [ます](#page-259-0)。

トピック

- [サンプリングレートと Pragma リクエストヘッダー](#page-255-0)
- [オリジンからの Server-Timing ヘッダー](#page-256-0)
- [Server-Timing ヘッダーのメトリクス](#page-256-1)
- [Server-Timing ヘッダーの例](#page-258-0)

<span id="page-255-0"></span>サンプリングレートと Pragma リクエストヘッダー

レスポンスヘッダーポリシーで Server-Timing ヘッダーを有効にするときは、サンプリングレー トも指定します。サンプリングレートは、CloudFront が Server-Timing ヘッダーを追加するレス ポンスの割合を指定する 0~100 の数値です。サンプリングレートを 100 に設定すると、CloudFront はレスポンスヘッダーポリシーがアタッチされているキャッシュ動作に一致するすべてのリクエス トの HTTP レスポンスに、Server-Timing ヘッダーを追加します。50 に設定すると、CloudFront は、そのキャッシュ動作に一致するリクエストに対して、レスポンスの 50% にヘッダーを追加しま す。サンプリングレートは、0~100 の任意の数値 (小数点以下 4 桁まで) に設定できます。

サンプリングレートが 100 未満の数値に設定されている場合、CloudFront が Server-Timing ヘッ ダーを追加するレスポンスは制御できません。割合のみを制御できます。ただし、HTTP リクエス トで値を server-timing に設定して Pragma ヘッダーを追加し、そのリクエストへのレスポン スで Server-Timing ヘッダーを受け取ることができます。これは、サンプリングレートの設定と は無関係に機能します。サンプリングレートがゼロ (0) に設定されている場合でも、リクエストに Pragma: server-timing ヘッダーが含まれていれば、CloudFront は Server-Timing ヘッダー をレスポンスに追加します。

<span id="page-256-0"></span>オリジンからの Server-Timing ヘッダー

キャッシュミスがあり、CloudFront がリクエストをオリジンに転送すると、オリジンに は、CloudFront へのレスポンスに Server-Timing ヘッダーが含まれている場合があります。こ の場合、CloudFront は、オリジンから受信した Server-Timing ヘッダーに[メトリクスを](#page-256-1)追加しま す。CloudFront がビューワーに送信するレスポンスには、オリジンからの値と CloudFront が追加し たメトリクスを含む単一の Server-Timing ヘッダーが含まれています。オリジンからのヘッダー 値は、最後にある場合と、CloudFront がヘッダーに追加する 2 つのメトリクスセットの間にある場

合があります。

キャッシュヒットが発生すると、CloudFront がビューワーに送信するレスポンスには、ヘッダー値 に CloudFront メトリクスのみを含む単一の Server-Timing ヘッダーが含まれます (オリジンから の値は含まれません)。

<span id="page-256-1"></span>Server-Timing ヘッダーのメトリクス

CloudFront が HTTP レスポンスに Server-Timing ヘッダーを追加する場合、ヘッダーの値に は、CloudFront およびオリジンの動作とパフォーマンスに関するインサイトを得ることができる 1 つ以上のメトリクスが含まれます。次のリストには、すべてのメトリクスと想定される値が含まれて います。Server-Timing ヘッダーには、CloudFront を介したリクエストとレスポンスの性質に応 じて、これらのメトリクスの一部のみが含まれます。

これらのメトリクスのいくつかは、名前のみ (値なし) の Server-Timing ヘッダーに含まれます。 その他は名前と価値です。メトリクスに値がある場合、名前と値はセミコロン (;) で区切られます。 ヘッダーに複数のメトリクスが含まれている場合、メトリクスはカンマ (,) で区切られます。

cdn-cache-hit

CloudFront は、オリジンに対してリクエストを行わずに、キャッシュからレスポンスを提供しま した。

cdn-cache-refresh

CloudFront は、リクエストをオリジンに送信してキャッシュされたオブジェクトがまだ有効であ ることを確認した後で、キャッシュからレスポンスを提供しました。この場合、CloudFront はオ リジンから完全なオブジェクトを取得しませんでした。

cdn-cache-miss

CloudFront はキャッシュからレスポンスを提供しませんでした。この場合、CloudFront はレスポ ンスを返す前にオリジンから完全なオブジェクトをリクエストしました。

#### cdn-pop

CloudFront のどの Point of Presence (POP) がリクエストを処理したかを示す値が含まれます。 cdn-rid

CloudFront の一意のリクエスト識別子を示す値が含まれます。このリクエスト識別子 (RID) は、AWS Support に関する問題のトラブルシューティングに使用できます。

cdn-hit-layer

このメトリクスは、CloudFront がオリジンに対してリクエストを行わずにキャッシュからレスポ ンスを提供する場合に存在します。次のいずれかの値が含まれます。

- EDGE CloudFront は POP ロケーションからキャッシュされたレスポンスを提供しました。
- REC CloudFront は、[リージョン別エッジキャッシュ](#page-21-0) (REC) ロケーションからキャッシュさ れたレスポンスを提供しました。
- オリジンシールド CloudFront は[、オリジンシールド](#page-152-0)として機能している REC からキャッ シュされたレスポンスを提供しました。

cdn-upstream-layer

このメトリクスは、CloudFront がオリジンに対して完全なオブジェクトをリクエストする場合に 存在します。次のいずれかの値が含まれます。

- EDGE POP ロケーションがリクエストをオリジンに直接送信しました。
- REC REC ロケーションがリクエストをオリジンに直接送信しました。
- オリジンシールド [オリジンシールドと](#page-152-0)して機能している REC が、リクエストをオリジンに 直接送信しました。

cdn-upstream-dns

オリジンの DNS レコードの取得にかかったミリ秒数を示す値が含まれます。値がゼロ (0) の場 合、CloudFront がキャッシュされた DNS 結果を使用したか、既存の接続を再使用したことを示 します。

cdn-upstream-connect

オリジン DNS リクエストが完了してから、オリジンへの TCP 接続 (および該当する場合は TLS 接続) が完了するまでのミリ秒数を示す値が含まれます。値がゼロ (0) の場合、CloudFront が既 存の接続を再使用したことを示します。

cdn-upstream-fbl

オリジン HTTP リクエストが完了してから、オリジンからのレスポンスで最初のバイトを受信す るまでのミリ秒数 (最初のバイトレイテンシー) を示す値が含まれます。

cdn-downstream-fbl

エッジロケーションがリクエストの受信を終了してから、レスポンスの最初のバイトをビュー ワーに送信するまでのミリ秒を示す値が含まれます。

<span id="page-258-0"></span>Server-Timing ヘッダーの例

Server-Timing ヘッダー設定が有効になっているときに、ビューワーが CloudFront から受信する 可能性がある Server-Timing の例を以下に示します。

Example – キャッシュミス

リクエストされたオブジェクトが CloudFront キャッシュ内にないときにビューワーが受け取る可能 性のある Server-Timing ヘッダーの例を以下に示します。

Server-Timing: cdn-upstream-layer;desc="EDGE",cdn-upstream-dns;dur=0,cdn-upstreamconnect;dur=114,cdn-upstream-fbl;dur=177,cdn-cache-miss,cdn-pop;desc="PHX50-C2",cdnrid;desc="yNPsyYn7skvTzwWkq3Wcc8Nj\_foxUjQUe9H1ifslzWhb0w7aLbFvGg==",cdn-downstreamfbl;dur=436

この Server-Timing ヘッダーは以下を示します。

- オリジンリクエストが CloudFront Point of Presence (POP) ロケーション (cdn-upstreamlayer;desc="EDGE") から送信されたこと。
- CloudFront はキャッシュされた DNS 結果をオリジン (cdn-upstream-dns;dur=0) に使用しま した。
- CloudFront がオリジン(cdn-upstream-connect;dur=114) への TCP (および該当する場合は TLS) 接続を完了するまでに 114 ミリ秒かかったこと。
- リクエスト (cdn-upstream-fbl;dur=177) の完了後、CloudFront がオリジンからレスポンスの 最初のバイトを受信するまでに 177 ミリ秒かかったこと。
- リクエストされたオブジェクトは CloudFront のキャッシュ (cdn-cache-miss) にありませんで した。
- リクエストは、コード PHX50-C2 (cdn-pop;desc="PHX50-C2") によって識別されるエッジロ ケーションで受信されました。
- このリクエストの CloudFront の一意の ID は yNPsyYn7skvTzwWkq3Wcc8Nj\_foxUjQUe9H1ifslzWhb0w7aLbFvGg== (cdnrid;desc="yNPsyYn7skvTzwWkq3Wcc8Nj\_foxUjQUe9H1ifslzWhb0w7aLbFvGg==") でし た。
- ビューワーリクエストを受け取った後、CloudFront がレスポンスの最初のバイトをビューワーに 送信するのに 436 ミリ秒かかったこと (cdn-downstream-fbl;dur=436)。

Example – キャッシュヒット

リクエストされたオブジェクトが CloudFront キャッシュ内にあるときにビューワーが受け取る可能 性のある Server-Timing ヘッダーの例を以下に示します。

Server-Timing: cdn-cache-hit,cdn-pop;desc="SEA19-C1",cdnrid;desc="nQBz4aJU2kP9iC3KHEq7vFxfMozu-VYBwGzkW9diOpeVc7xsrLKj-g==",cdn-hitlayer;desc="REC",cdn-downstream-fbl;dur=137

この Server-Timing ヘッダーは以下を示します。

- リクエストされたオブジェクトはキャッシュ (cdn-cache-hit) 内にありました。
- リクエストは、コード SEA19-C1 (cdn-pop;desc="SEA19-C1") によって識別されるエッジロ ケーションで受信されました。
- このリクエストの CloudFront の一意の ID は nQBz4aJU2kP9iC3KHEq7vFxfMozu-VYBwGzkW9diOpeVc7xsrLKj-g== (cdn-rid;desc="nQBz4aJU2kP9iC3KHEq7vFxfMozu-VYBwGzkW9diOpeVc7xsrLKj-g==") でした。
- リクエストされたオブジェクトは、リージョン別エッジキャッシュ (REC) ロケーション (cdnhit-layer;desc="REC") にキャッシュされました。
- ビューワーリクエストを受け取った後、CloudFront がレスポンスの最初のバイトをビューワーに 送信するのに 137 ミリ秒かかったこと (cdn-downstream-fbl;dur=137)。

## <span id="page-259-0"></span>レスポンスヘッダーポリシーの作成

レスポンスヘッダーポリシーを使用して、Amazon CloudFront が HTTP レスポンスで追加または削 除する HTTP ヘッダーを指定できます。レスポンスヘッダーポリシーおよびそれらを使用する理由 の詳細については、「[ポリシーを使用してレスポンスヘッダーを追加または削除する](#page-244-0)」を参照してく ださい。

レスポンスヘッダーポリシーは、CloudFront コンソールで作成できます。または、AWS CloudFormation、AWS Command Line Interface (AWS CLI)、CloudFront API のいずれかを使用し て作成することもできます。レスポンスヘッダーポリシーを作成したら、CloudFront ディストリ ビューションの 1 つ以上のキャッシュ動作にアタッチします。

カスタムレスポンスヘッダーポリシーを作成する前に、[マネージドレスポンスヘッダーポリシー](#page-266-0)の 1 つがユースケースに適合するかどうか確認します。適合する場合は、そのポリシーをキャッシュ動作 にアタッチできます。これにより、独自のレスポンスヘッダーポリシーを作成したり管理したりする 必要はありません。

Console

レスポンスヘッダーポリシーを作成するには (コンソール)

- 1. AWS Management Console にサインインしてから[、https://console.aws.amazon.com/](https://console.aws.amazon.com/cloudfront/v4/home#/policies/responseHeaders)  [cloudfront/v4/home#/policies/responseHeaders](https://console.aws.amazon.com/cloudfront/v4/home#/policies/responseHeaders) の CloudFront コンソールの [Policies] (ポリ シー) ページで [Response headers] (レスポンスヘッダー) タブに行きます。
- 2. [Create response headers policy] (レスポンスヘッダーポリシーの作成) を選択します。
- 3. [Create response headers policy] (レスポンスヘッダーポリシーの作成) フォームで、次の操 作を行います。
	- a. [Details] (詳細) パネルで、レスポンスヘッダーポリシーおよび (任意で) ポリシーの目的 を説明する [Description] (説明) に「名前」を入力します。
	- b. [Cross-Origin Resource Sharing (CORS)] パネルで、[Configure CORS] (CORS を設定す る) トグルを選択し、ポリシーに追加する CORS ヘッダーを設定します。CloudFront が オリジンから受信するヘッダーを上書きするためにヘッダーを設定する場合は、[Origin override] (オリジンの上書き) チェックボックスをオンにします。

CORS ヘッダー設定の詳細については、「[the section called "CORS ヘッダー"」](#page-246-0)を参照 してください。

c. [Security headers] (セキュリティヘッダー) パネルで、トグルを選択し、ポリシーに追加 する各セキュリティヘッダーを設定します。

セキュリティヘッダー設定の詳細については、「[the section called "セキュリティヘッ](#page-250-0) [ダー"」](#page-250-0)を参照してください。

d. [Custom headers] (カスタムヘッダー) パネルで、ポリシーに含めるカスタムヘッダーを 追加します。

カスタムヘッダー設定の詳細については、「[the section called "カスタムヘッダー"」](#page-252-0)を 参照してください。

e. [Remove headers] (ヘッダーの削除) パネルで、CloudFront でオリジンのレスポンスか ら削除し、CloudFront からビューワーに送信するレスポンスには含めないヘッダーの名 前を追加します。

ヘッダーの削除設定の詳細については、「[the section called "ヘッダーを削除"」](#page-253-0)を参照 してください。

f. [Server-Timing header] (Server-Timing ヘッダー) パネルで、[Enable] (有効化) トグルを 選択して、サンプリングレート (0~100 の数値) を入力します。

Server-Timing ヘッダーの詳細については、「[the section called "Server-Timing ヘッ](#page-254-0) [ダー"」](#page-254-0)を参照してください。

4. [Create] (作成) を選択して、ポリシーを作成します。

レスポンスヘッダーポリシーを作成したら、CloudFront ディストリビューションのキャッシュ動 作にアタッチできます。

既存のディストリビューションにレスポンスヘッダーポリシーをアタッチするには (コンソール)

- 1. <https://console.aws.amazon.com/cloudfront/v4/home#/distributions> で CloudFront コンソール の [Distributions] (ディストリビューション) ページを開きます。
- 2. 更新するディストリビューションを選択し、[動作] タブを選択します。
- 3. 更新するキャッシュ動作を選び、[Edit] (編集) を選択します。

または、新しいキャッシュ動作を作成するには、[動作を作成] を選択します。

- 4. [Response headers policy] (レスポンスヘッダーポリシー) の場合は、キャッシュ動作に追加 するポリシーを選択します。
- 5. [Save changes] (変更を保存) を選択して、キャッシュ動作を更新します。新しいキャッシュ 動作を作成する場合は、[Create behavior] (動作を作成) を選択します。

新しいディストリビューションにレスポンスヘッダーポリシーをアタッチするには (コンソール)

- 1. <https://console.aws.amazon.com/cloudfront/v4/home> で CloudFront コンソールを開きます
- 2. [ディストリビューションの作成] を選択します。
- 3. [Response headers policy] (レスポンスヘッダーポリシー) の場合は、キャッシュ動作に追加 するポリシーを選択します。
- 4. その他のディストリビューションの設定を選択します。詳細については、「[the section](#page-49-0)  [called "ディストリビューションの設定"」](#page-49-0)を参照してください。
- 5. [Create distribution] (ディストリビューションを作成) を選択して、ディストリビューション を作成します。

AWS CloudFormation

AWS CloudFormation を使用してレスポンスヘッダーポリシーを作成するに

は、AWS::CloudFront::ResponseHeadersPolicy リソースタイプを使用します。以下に例 を示します。AWS CloudFormationレスポンスヘッダーポリシーを作成するための YAML 形式の テンプレート構文。

```
Type: AWS::CloudFront::ResponseHeadersPolicy
Properties: 
   ResponseHeadersPolicyConfig: 
     Name: EXAMPLE-Response-Headers-Policy 
     Comment: Example response headers policy for the documentation 
     CorsConfig: 
       AccessControlAllowCredentials: false 
       AccessControlAllowHeaders: 
         Items: 
           - '*'
       AccessControlAllowMethods: 
         Items: 
            - GET 
            - OPTIONS 
       AccessControlAllowOrigins: 
          Items: 
            - https://example.com 
            - https://docs.example.com 
       AccessControlExposeHeaders: 
          Items: 
           - '*'
       AccessControlMaxAgeSec: 600 
       OriginOverride: false 
     CustomHeadersConfig: 
       Items: 
          - Header: Example-Custom-Header-1 
            Value: value-1
```
 Override: true - Header: Example-Custom-Header-2 Value: value-2 Override: true SecurityHeadersConfig: ContentSecurityPolicy: ContentSecurityPolicy: default-src 'none'; img-src 'self'; script-src 'self'; style-src 'self'; object-src 'none'; frame-ancestors 'none' Override: false ContentTypeOptions: # You don't need to specify a value for 'X-Content-Type-Options'. # Simply including it in the template sets its value to 'nosniff'. Override: false FrameOptions: FrameOption: DENY Override: false ReferrerPolicy: ReferrerPolicy: same-origin Override: false StrictTransportSecurity: AccessControlMaxAgeSec: 63072000 IncludeSubdomains: true Preload: true Override: false XSSProtection: ModeBlock: true # You can set ModeBlock to 'true' OR set a value for ReportUri, but not both Protection: true Override: false ServerTimingHeadersConfig: Enabled: true SamplingRate: 50 RemoveHeadersConfig: Items: - Header: Vary - Header: X-Powered-By

詳細については、AWS CloudFormationユーザーガイド内の「[AWS:: CloudFront::](https://docs.aws.amazon.com/AWSCloudFormation/latest/UserGuide/aws-resource-cloudfront-responseheaderspolicy.html) [ResponseHeadersPolicy](https://docs.aws.amazon.com/AWSCloudFormation/latest/UserGuide/aws-resource-cloudfront-responseheaderspolicy.html)」を参照してください。

CLI

AWS Command Line Interface (AWS CLI) でレスポンスヘッダーポリシーを作成するには、aws cloudfront create-response-headers-policy コマンドを使用します。コマンドの入力パラメータ は、コマンドライン入力として個別に指定せずに、入力ファイルを使用して指定できます。

レスポンスヘッダーポリシーを作成するには (入力ファイルを含む CLI)

1. 次のコマンドを使用して、response-headers-policy.yaml という名前のファイルを作 成します。このファイルには、create-response-headers-policy コマンドのすべての入力パラ メータが含まれます。

aws cloudfront create-response-headers-policy --generate-cli-skeleton yaml-input > response-headers-policy.yaml

2. 先ほど作成した response-headers-policy.yaml ファイルを開きます。ファイルを編 集してポリシー名と必要なレスポンスヘッダーポリシー設定を指定し、ファイルを保存しま す。

レスポンスヘッダーポリシー設定の詳細については、「[the section called "レスポンスヘッ](#page-245-0) [ダーポリシーを理解する"」](#page-245-0)を参照してください。

3. 次のコマンドを使用してレスポンスヘッダーポリシーを作成します。作成するポリシーで は、response-headers-policy.yaml ファイルからの入力パラメータを使用します。

aws cloudfront create-response-headers-policy --cli-input-yaml file://responseheaders-policy.yaml

コマンド出力の Id 値を書き留めます。これはレスポンスヘッダーポリシー ID です。ポリ シーを CloudFront ディストリビューションのキャッシュ動作にアタッチするために必要で す。

既存のディストリビューションにレスポンスヘッダーポリシーをアタッチするには (入力ファイ ルを含む CLI)

1. 以下のコマンドを使用して、更新する CloudFront ディストリビューションのディストリ ビューション設定を保存します。*distribution\_ID* をディストリビューション ID に置き 換えます。

aws cloudfront get-distribution-config --id *distribution\_ID* --output yaml > dist-config.yaml

- 2. 先ほど作成した dist-config.yaml という名前のファイルを開きます。ファイルを編集 し、レスポンスヘッダーポリシーを使用するように、次の変更をキャッシュ動作に加えま す。
	- キャッシュ動作で、ResponseHeadersPolicyId という名前のフィールドを追加しま す。フィールドの値には、ポリシーの作成後に書き留めたレスポンスヘッダーポリシー ID を使用します。
	- ETag フィールドの名前を IfMatch に変更します。ただし、フィールドの値は変更しない でください。

完了したら、ファイルを保存します。

3. レスポンスヘッダーポリシーを使用するようにディストリビューションを更新するには、次 のコマンドを使用します。*distribution\_ID* をディストリビューション ID に置き換えま す。

aws cloudfront update-distribution --id *distribution\_ID* --cli-input-yaml file:// dist-config.yaml

新しいディストリビューションにレスポンスヘッダーポリシーをアタッチするには (入力ファイ ルを含む CLI)

1. 次のコマンドを使用して、distribution.yaml という名前のファイルを作成します。この ファイルには、create-distribution コマンドのすべての入力パラメータが含まれます。

aws cloudfront create-distribution --generate-cli-skeleton yaml-input > distribution.yaml

2. 先ほど作成した distribution.yaml ファイルを開きます。デフォルトのキャッシュ動作 の [ResponseHeadersPolicyId] フィールドに、ポリシーの作成後に書き留めたレスポン スヘッダーポリシー ID を入力します。ファイルの編集を続行して必要なディストリビュー ション設定を指定し、完了したらファイルを保存します。

ディストリビューション設定の詳細については、「[ディストリビューション設定リファレン](#page-49-0) [ス](#page-49-0)」を参照してください。

3. 次のコマンドを使用して、distribution.yaml ファイルの入力パラメータを使用し、ディ ストリビューションを作成します。

aws cloudfront create-distribution --cli-input-yaml file://distribution.yaml

API

CloudFront API を使用してレスポンスヘッダーポリシーを作成するには、

「[CreateResponseHeadersPolicy](https://docs.aws.amazon.com/cloudfront/latest/APIReference/API_CreateResponseHeadersPolicy.html)」を使用します。この API コールで指定するフィールドの詳 細については、「[the section called "レスポンスヘッダーポリシーを理解する"」](#page-245-0)、および AWS SDK やその他の API クライアントの API リファレンスドキュメントを参照してください。

レスポンスヘッダーポリシーを作成したら、次の API コールのいずれかを使用して、それを キャッシュ動作にアタッチできます。

- 既存のディストリビューションのキャッシュ動作にアタッチするには、[UpdateDistribution](https://docs.aws.amazon.com/cloudfront/latest/APIReference/API_UpdateDistribution.html) を使 用します。
- 新しいディストリビューションのキャッシュ動作にアタッチするには、[CreateDistribution](https://docs.aws.amazon.com/cloudfront/latest/APIReference/API_CreateDistribution.html) を使 用します。

これらの API コールの両方について、キャッシュ動作内で、ResponseHeadersPolicyId フィールドにレスポンスヘッダーポリシー ID を指定します。これらの API コールで指定する その他フィールドの詳細については、「[ディストリビューション設定リファレンス](#page-49-0)」と、AWS SDK またはその他 API クライアントの API リファレンスドキュメントを参照してください。

## <span id="page-266-0"></span>マネージドレスポンスヘッダーポリシーを使用する

レスポンスヘッダーポリシーを使用して、Amazon CloudFront からビューワーに送信するレスポン スで削除または追加する HTTP ヘッダーを指定できます。レスポンスヘッダーポリシーおよびそれ らを使用する理由の詳細については、「[ポリシーを使用してレスポンスヘッダーを追加または削除す](#page-244-0) [る](#page-244-0)」を参照してください。

CloudFront で、CloudFront ディストリビューションのキャッシュ動作にアタッチできるマネージド レスポンスヘッダーポリシーを提供します。マネージドレスポンスヘッダーポリシーを使用すると、 独自のポリシーを記述したり、維持したりする必要がありません。このマネージドポリシーには、一 般的ユースケース用の HTTP レスポンスヘッダーのセットが含まれています。

マネージドレスポンスヘッダーポリシーを使用するには、ディストリビューションのキャッシュ動作 にそのポリシーをアタッチします。このプロセスは、カスタムレスポンスヘッダーポリシーを作成す るときと同じです。ただし、新しいポリシーを作成する代わりに、マネージドポリシーの 1 つをア タッチします。ポリシーは、名前 (コンソールを使用) または ID (AWS CloudFormation、AWS CLI、 または AWS SDK を使用) を使用してアタッチします。名前と ID は、次のセクションに記載されて います。

詳細については、「[the section called "レスポンスヘッダーポリシーの作成"」](#page-259-0)を参照してください。

次のトピックでは、使用可能なマネージドレスポンスヘッダーポリシーについて説明します。

#### トピック

- [CORS-and-SecurityHeadersPolicy](#page-267-0)
- [CORS-With-Preflight](#page-268-0)
- [CORS-with-preflight-and-SecurityHeadersPolicy](#page-269-0)
- [SecurityHeadersPolicy](#page-270-0)
- [SimpleCORS](#page-271-0)

### <span id="page-267-0"></span>CORS-and-SecurityHeadersPolicy

#### [このポリシーを CloudFront コンソールで見る](https://console.aws.amazon.com/cloudfront/v4/home#/policies/responseHeaders/e61eb60c-9c35-4d20-a928-2b84e02af89c)

このマネージドポリシーを使用して、オリジンからの単一の CORS リクエストが許可されます。こ のポリシーはまた、CloudFront がビューワーに送信するすべてのレスポンスに、セキュリティヘッ ダーのセットを追加します。このポリシーによって、[the section called "SimpleCORS"](#page-271-0) ポリシーおよ び [the section called "SecurityHeadersPolicy"](#page-270-0) ポリシーを 1 つにまとめます。

AWS CloudFormation、AWS CLI、または CloudFront API を使用する場合、このポリシーの ID は次 のとおりです。

e61eb60c-9c35-4d20-a928-2b84e02af89c

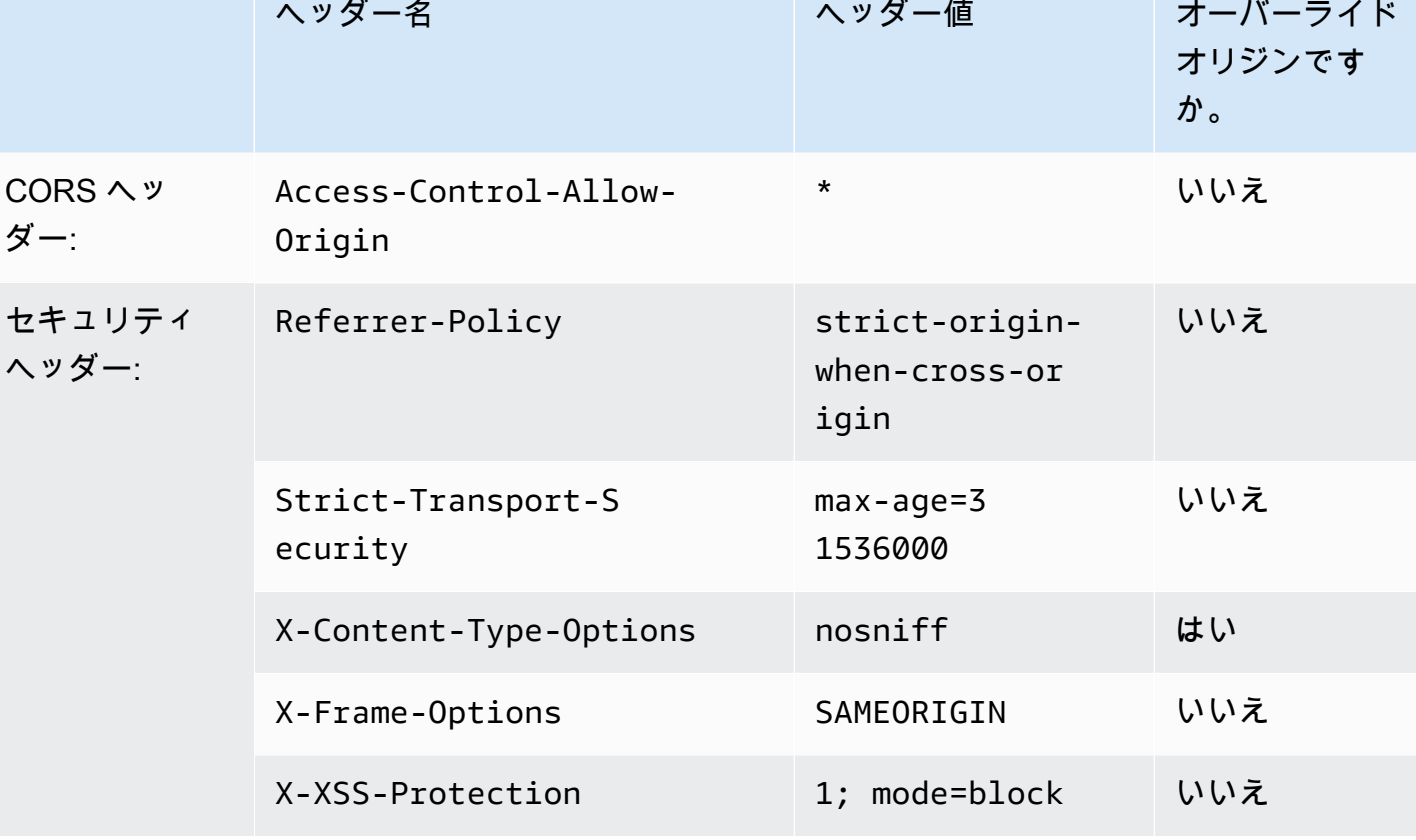

# <span id="page-268-0"></span>CORS-With-Preflight

#### [このポリシーを CloudFront コンソールで見る](https://console.aws.amazon.com/cloudfront/v4/home#/policies/responseHeaders/5cc3b908-e619-4b99-88e5-2cf7f45965bd)

このマネージドポリシーを使用して、プリフライトリクエストを含むオリジンからの CORS リ クエストが許可されます。プリフライトリクエスト (HTTP の OPTIONS メソッドを使用) の場 合、CloudFront は次の 3 つのヘッダーすべてをレスポンスに追加します。単一の CORS リクエスト の場合、CloudFront は Access-Control-Allow-Origin ヘッダーのみ追加します。

CloudFront がオリジンから受信するレスポンスにこれらのヘッダーが含まれる場合、CloudFront は ビューワーへのレスポンスに、受信したヘッダー (およびその値) を使用します。CloudFront はこの ポリシーのヘッダーを使用しません。

AWS CloudFormation、AWS CLI、または CloudFront API を使用する場合、このポリシーの ID は次 のとおりです。

5cc3b908-e619-4b99-88e5-2cf7f45965bd

ポリシー設定

#### ポリシー設定

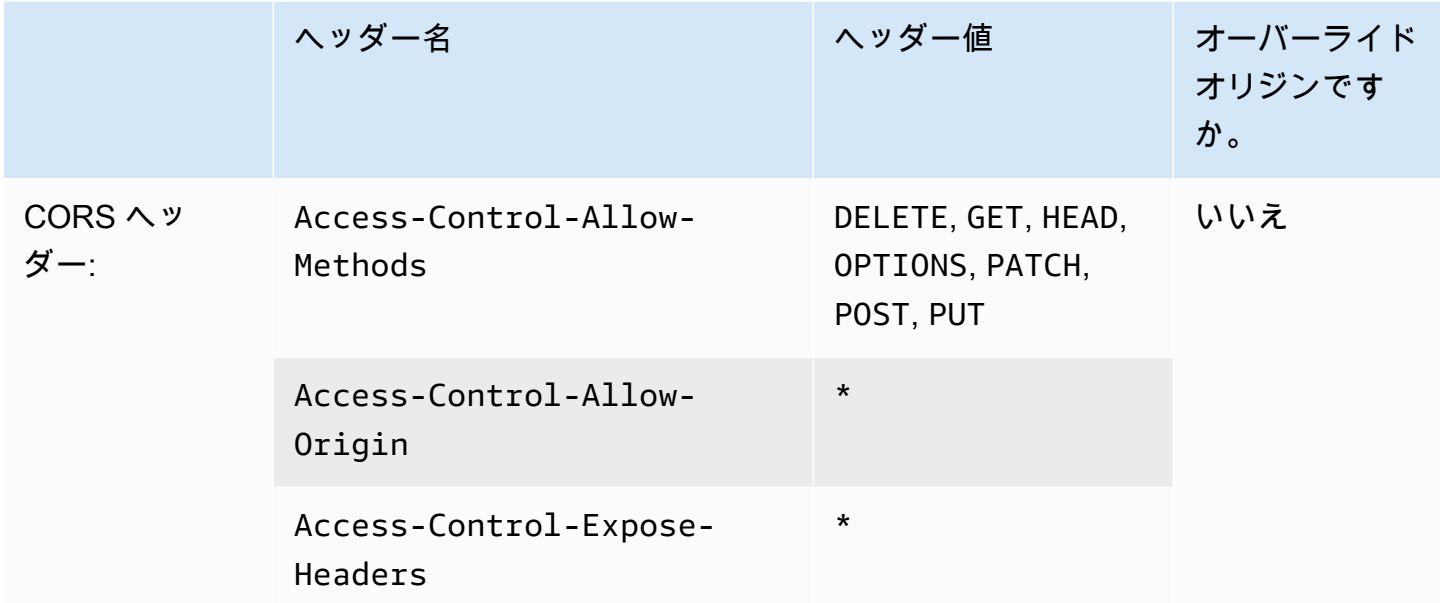

### <span id="page-269-0"></span>CORS-with-preflight-and-SecurityHeadersPolicy

[このポリシーを CloudFront コンソールで見る](https://console.aws.amazon.com/cloudfront/v4/home#/policies/responseHeaders/eaab4381-ed33-4a86-88ca-d9558dc6cd63)

このマネージドポリシーを使用して、オリジンからの CORS リクエストが許可されます。こ れには、プリフライトリクエストが含まれます。このポリシーはまた、CloudFront がビュー ワーに送信するすべてのレスポンスに、セキュリティヘッダーのセットを追加します。このポ リシーによって、[the section called "CORS-With-Preflight"](#page-268-0) ポリシーおよび [the section called](#page-270-0)  ["SecurityHeadersPolicy"](#page-270-0) ポリシーを 1 つにまとめます。

AWS CloudFormation、AWS CLI、または CloudFront API を使用する場合、このポリシーの ID は次 のとおりです。

eaab4381-ed33-4a86-88ca-d9558dc6cd63

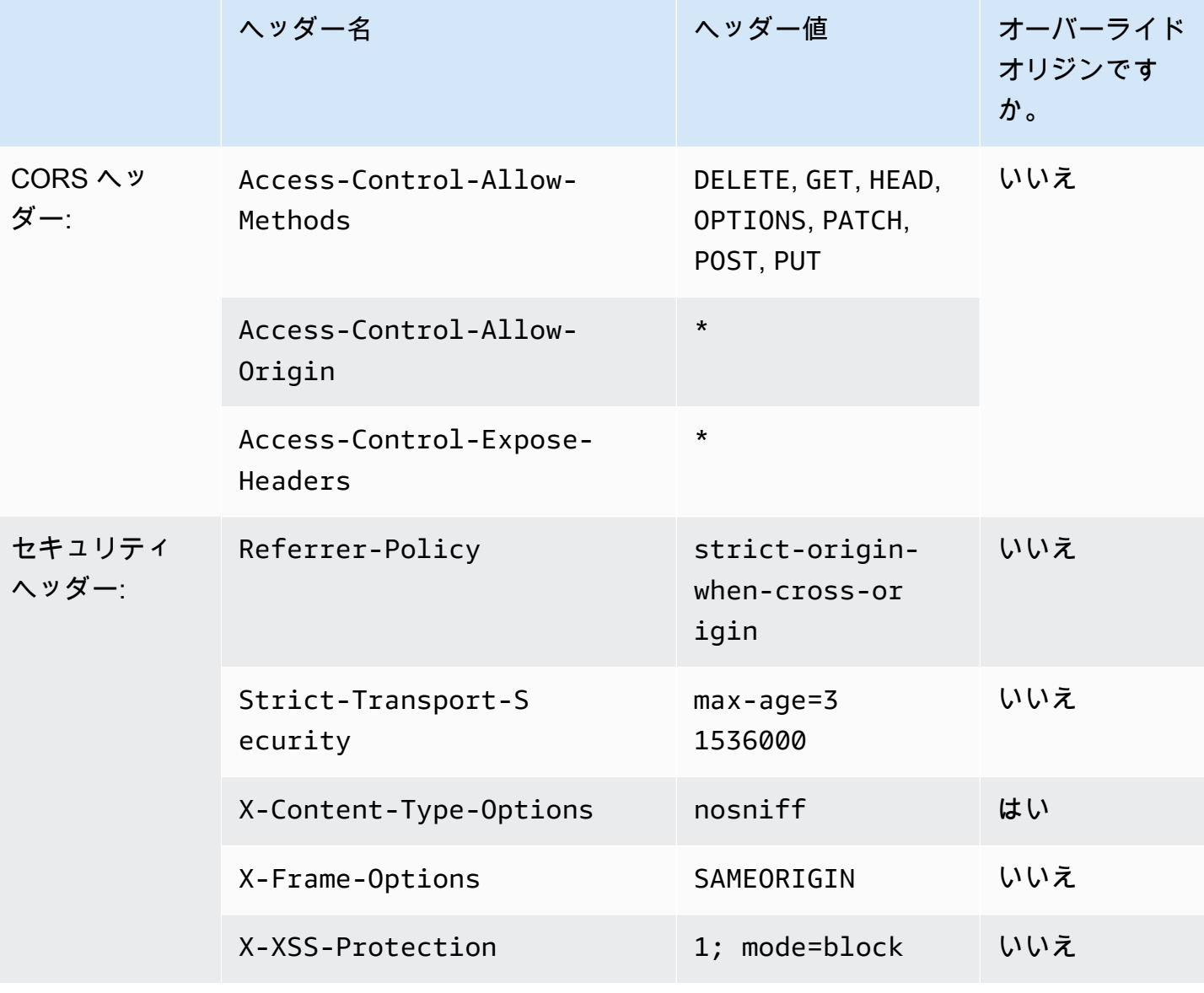

## <span id="page-270-0"></span>**SecurityHeadersPolicy**

## [このポリシーを CloudFront コンソールで見る](https://console.aws.amazon.com/cloudfront/v4/home#/policies/responseHeaders/67f7725c-6f97-4210-82d7-5512b31e9d03)

このマネージドポリシーを使用して、CloudFront がビューワーに送信するすべてのレスポンス に、セキュリティヘッダーのセットを追加します。これらのセキュリティヘッダーの詳細について は、[Mozilla のウェブセキュリティに関するガイドラインを](https://infosec.mozilla.org/guidelines/web_security)参照してください。

このレスポンスヘッダーポリシーでは、CloudFront はすべてのレスポンスに X-Content-Type-Options: nosniff を追加します。これは、CloudFront がオリジンから受け取ったレスポンス

ポリシー設定

にこのヘッダーが含まれていなかった場合です。このポリシーのその他すべてのヘッダーについて は、CloudFront がオリジンから受信するレスポンスにこのヘッダーが含まれる場合、CloudFront は ビューワーへのレスポンスに、受信したヘッダー (およびその値) を使用します。CloudFront はこの ポリシーのヘッダーを使用しません。

AWS CloudFormation、AWS CLI、または CloudFront API を使用する場合、このポリシーの ID は次 のとおりです。

67f7725c-6f97-4210-82d7-5512b31e9d03

ポリシー設定

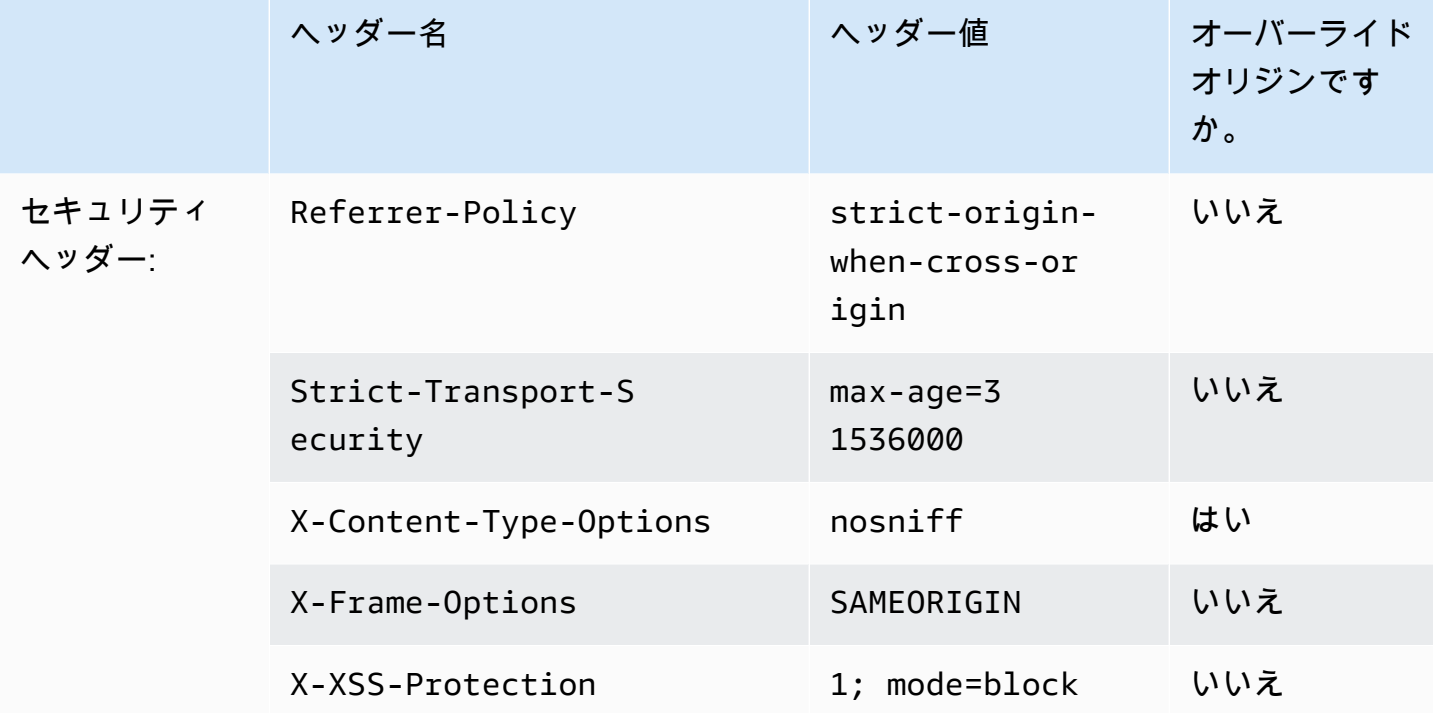

## <span id="page-271-0"></span>**SimpleCORS**

[このポリシーを CloudFront コンソールで見る](https://console.aws.amazon.com/cloudfront/v4/home#/policies/responseHeaders/60669652-455b-4ae9-85a4-c4c02393f86c)

このマネージドポリシーを使用して、オリジンからの[単一の CORS リクエスト](https://developer.mozilla.org/en-US/docs/Web/HTTP/CORS#simple_requests)が許可されます。こ のポリシーを使用して、CloudFront は、Access-Control-Allow-Origin: \*単一の CORS リク エストのすべてのレスポンスにヘッダーを追加します。

CloudFront がオリジンから受信するレスポンスに Access-Control-Allow-Origin ヘッダーが含 まれる場合、CloudFront は、ビューワーへのレスポンスにそのヘッダー (およびその値) を使用しま す。CloudFront はこのポリシーのヘッダーを使用しません。

AWS CloudFormation、AWS CLI、または CloudFront API を使用する場合、このポリシーの ID は次 のとおりです。

60669652-455b-4ae9-85a4-c4c02393f86c

ポリシー設定

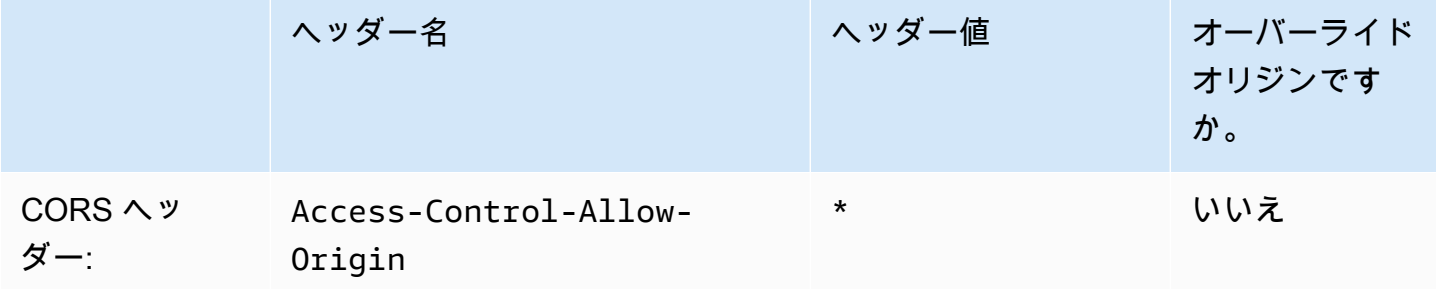

## リクエストとレスポンスの動作

以下のセクションでは、CloudFront がビューワーリクエストを処理してそのリクエストを Amazon S3 またはカスタムオリジンに転送する方法、および CloudFront がオリジンからのレスポンスを処理 する方法 (CloudFront が 4xx および 5xx HTTP ステータスコードを処理およびキャッシュする方法を 含む) について説明します。

トピック

- [CloudFront が HTTP および HTTPS リクエストを処理する方法](#page-273-0)
- [Amazon S3 オリジンに対するリクエストとレスポンスの動作](#page-274-0)
- [カスタムオリジンの場合のリクエストおよびレスポンスの動作](#page-283-0)
- [オリジングループに対するリクエストとレスポンスの動作](#page-306-0)
- [オリジンリクエストにカスタムヘッダーを追加する](#page-307-0)
- [CloudFront がオブジェクトの部分的リクエスト \(レンジ GET\) を処理する方法](#page-311-0)
- [CloudFront がオリジンからの HTTP 3xx ステータスコードを処理する方法](#page-313-0)
- [CloudFront がオリジンからの HTTP 4xx および 5xx ステータスコードを処理する方法](#page-313-1)
- [カスタムエラーレスポンスを生成する](#page-320-0)

## <span id="page-273-0"></span>CloudFront が HTTP および HTTPS リクエストを処理する方法

Amazon S3 オリジンの場合、デフォルトでは、CloudFront は、HTTP および HTTPS プロトコ ルで、CloudFront ディストリビューション内のオブジェクトのリクエストを受け取ります。次 に、CloudFront は、リクエストと同じプロトコルを使用して、リクエストを Amazon S3 バケットに 転送します。

カスタムオリジンでは、ディストリビューションを作成する場合、CloudFront がオリジンにアクセ スする方法を指定できます (HTTP のみか、ビューワーが使用しているプロトコルと一致させます)。 カスタムオリジンにおいて CloudFront が HTTP および HTTPS リクエストを処理する方法について は、「[プロトコル](#page-298-0)」を参照してください。

エンドユーザーが HTTPS を使用してのみオブジェクトにアクセスできるようにディストリビュー ションを制限する方法については、「[CloudFront で HTTPS を使用する」](#page-364-0)を参照してください。

#### **a** Note

HTTPS リクエストの料金は HTTP リクエストの料金よりも高くなります。請求料率の詳細 については、「[CloudFront の料金」](https://aws.amazon.com/cloudfront/#pricing)を参照してください。

## <span id="page-274-0"></span>Amazon S3 オリジンに対するリクエストとレスポンスの動作

オリジンとして Amazon S3 を使用している場合に、CloudFront がリクエストとレスポンスを処理す る方法については、以下のセクションを参照してください。

トピック

- [CloudFront がリクエストを処理して Amazon S3 オリジンに転送する方法](#page-274-1)
- [CloudFront が Amazon S3 オリジンからのレスポンスを処理する方法](#page-281-0)

<span id="page-274-1"></span>CloudFront がリクエストを処理して Amazon S3 オリジンに転送する方法

CloudFront がビューワーのリクエストを処理して Amazon S3 オリジンに転送する方法について説明 します。

#### 目次

- [キャッシュ期間および最小 TTL](#page-275-0)
- [クライアント IP アドレス](#page-275-1)
- [条件付き GET リクエスト](#page-276-0)
- [cookie](#page-276-1)
- [クロスオリジンリソース共有 \(CORS\)](#page-276-2)
- [本文が含まれている GET リクエスト](#page-276-3)
- [HTTP メソッド](#page-276-4)
- [CloudFront が削除または更新する HTTP リクエストヘッダー](#page-277-0)
- [リクエストの最大長と URL の最大長](#page-278-0)
- [OCSP Stapling](#page-278-1)
- [プロトコル](#page-278-2)
- [クエリ文字列](#page-279-0)
- [オリジン接続のタイムアウトと試行](#page-279-1)
- [オリジン応答タイムアウト](#page-279-2)
- [同一オブジェクトへの同時リクエスト \(リクエストを折りたたむ\)](#page-280-0)

#### <span id="page-275-0"></span>キャッシュ期間および最小 TTL

CloudFront が別のリクエストをオリジンに転送するまでにオブジェクトを CloudFront キャッシュに 保持する時間を制御するには、次の手順を実行します。

- Cache-Control または Expires ヘッダーフィールドを各オブジェクトに追加するようにオリジ ンを構成します。
- CloudFront キャッシュ動作で、最小 TTL の値を指定します。
- デフォルト値の 24 時間を使用します。

詳細については、「[コンテンツをキャッシュに保持する期間 \(有効期限\) を管理する」](#page-172-0)を参照してく ださい。

<span id="page-275-1"></span>クライアント IP アドレス

ビューワーが CloudFront に送信したリクエストに、X-Forwarded-For リクエストヘッダーを 含めなかった場合、CloudFront は TCP 接続からビューワーの IP アドレスを取得して、IP アドレ スを含めた X-Forwarded-For ヘッダーを追加し、リクエストをオリジンに転送します。たとえ ば、CloudFront が TCP 接続から IP アドレス 192.0.2.2 を取得する場合、以下のヘッダーをオリ ジンに転送します。

X-Forwarded-For: 192.0.2.2

ビューワーがリクエストを CloudFront に転送して X-Forwarded-For リクエストヘッダーを含め る場合、CloudFront はビューワーの IP アドレスを TCP 接続から取得してそれを X-Forwarded-For ヘッダーの末尾に追加し、リクエストをオリジンに転送します。たとえば、ビューワーのリク エストに X-Forwarded-For: 192.0.2.4,192.0.2.3 が含まれ、CloudFront が TCP 接続から IP アドレス 192.0.2.2 を取得する場合、以下のヘッダーをオリジンに転送します。

X-Forwarded-For: 192.0.2.4,192.0.2.3,192.0.2.2

X-Forwarded-For ヘッダーには、IPv4 アドレス (192.0.2.44 など) および IPv6 アドレス (2001:0db8:85a3::8a2e:0370:7334 など) が含まれます。

**a** Note

### <span id="page-276-0"></span>条件付き GET リクエスト

CloudFront は、エッジキャッシュで有効期限切れになっているオブジェクトに対するリクエスト を受け取ると、リクエストを Amazon S3 オリジンに転送し、オブジェクトの最新バージョンを 取得するか、CloudFront エッジキャッシュに最新バージョンが既に存在することを Amazon S3 に確認します。Amazon S3 はオブジェクトを CloudFront に最初に送信するときに、ETag 値と LastModified 値をレスポンスに含めます。CloudFront は、Amazon S3 に転送する新しいリクエ ストに、以下のヘッダーのどちらかまたは両方を追加します。

- オブジェクトの有効期限切れバージョンの If-Match 値が含まれる If-None-Match または ETag ヘッダー。
- オブジェクトの有効期限切れバージョンの If-Modified-Since 値が含まれる LastModified ヘッダー。

Amazon S3 は、この情報を使用して、オブジェクトが更新されているかどうかを判別します。つま り、オブジェクト全体を CloudFront に返すか、または HTTP 304 ステータスコード (変更なし) のみ を返すかを判別します。

#### <span id="page-276-1"></span>cookie

Amazon S3 は Cookie を処理しません。Cookie を Amazon S3 オリジンに転送するようにキャッ シュ動作を構成した場合、CloudFront は Cookie を転送しますが、Amazon S3 は Cookie を無視し ます。同じオブジェクトに対する今後すべてのリクエストは、Cookie を変更するかどうかに関わら ず、キャッシュ内の既存のオブジェクトから処理されます。

<span id="page-276-2"></span>クロスオリジンリソース共有 (CORS)

CloudFront で Amazon S3 の Cross-Origin Resource Sharing 設定を尊重する場合は、選択したヘッ ダーを Amazon S3 に転送するように CloudFront を設定します。詳細については、「[リクエスト](#page-191-0) [ヘッダーに基づいてコンテンツをキャッシュする](#page-191-0)」を参照してください。

<span id="page-276-3"></span>本文が含まれている GET リクエスト

ビューワー GET のリクエストの本文が含まれている場合、CloudFront はビューワーに HTTP ステー タスコード 403 (禁止) を返します。

<span id="page-276-4"></span>HTTP メソッド

サポートするすべての HTTP メソッドを処理するよう CloudFront を構成すると、CloudFront は ビューワーからの以下のリクエストを受け入れて Amazon S3 オリジンに転送します。

- DELETE
- GET
- HEAD
- OPTIONS
- PATCH
- POST
- PUT

CloudFront は、GET リクエストと HEAD リクエストへの応答を常にキャッシュします。OPTIONS リ クエストへの応答をキャッシュするように CloudFront を設定することもできます。CloudFront は他 のメソッドを使用するリクエストへのレスポンスをキャッシュしません。

マルチパートアップロードを使用してオブジェクトを Amazon S3 バケットに追加する場合 は、CloudFront オリジンアクセスコントロール (OAC) をディストリビューションに追加して、そ の OAC に必要な許可を付与する必要があります。詳細については、「[the section called "Amazon](#page-513-0)  [Simple Storage Service オリジンへのアクセスを制限する"」](#page-513-0)を参照してください。

#### **A** Important

CloudFront がサポートするすべての HTTP メソッドを受け入れて Amazon S3 に転送す るように CloudFront を設定する場合、Amazon S3 コンテンツへのアクセスを制限する CloudFront OAC を作成して、OAC に必要なアクセス許可を付与する必要があります。例 えば、PUT を使用するために、上記のメソッドを受け入れて転送するように CloudFront を 設定する場合は、削除すべきでないリソースをビューワーが削除できないようにするため に、DELETE リクエストを適切に処理するように Amazon S3 バケットポリシーを設定する 必要があります。詳細については、「[the section called "Amazon Simple Storage Service オ](#page-513-0) [リジンへのアクセスを制限する"」](#page-513-0)を参照してください。

Amazon S3 がサポートする操作の詳細については、[「Amazon S3 ドキュメント」](https://docs.aws.amazon.com/s3/index.html)を参照してくださ い。

<span id="page-277-0"></span>CloudFront が削除または更新する HTTP リクエストヘッダー

CloudFront は、リクエストを Amazon S3 オリジンに転送する前に、一部のヘッダーを削除または更 新します。ほとんどのヘッダーで、この動作はカスタムオリジンの場合と同じです。すべての HTTP リクエストヘッダーの一覧と、CloudFront がそれを処理する方法については、「[HTTP リクエスト](#page-290-0) [ヘッダーと CloudFront の動作 \(カスタムオリジンおよび Amazon S3 オリジン\)」](#page-290-0)を参照してくださ い。

#### <span id="page-278-0"></span>リクエストの最大長と URL の最大長

パス、クエリ文字列 (ある場合)、ヘッダーを含め、リクエストの最大長は 20480 バイトです。

CloudFront はリクエストから URL を構築します。この URL の最大長は 8192 文字です。

リクエストまたは URL が最大長を超えると、CloudFront は、HTTP ステータスコード 413 (Request Entity Too Large) をビューワーに返し、ビューワーへの TCP 接続を終了します。

#### <span id="page-278-1"></span>OCSP Stapling

ビューワーがオブジェクトへの HTTPS リクエストを送信する場合、CloudFront またはビューワー は、ドメインの SSL 証明書が無効になっていないことを認証機関 (CA) に確認する必要がありま す。OCSP Stapling を使用すると、CloudFront で証明書を検証して CA からの応答をキャッシュで きるため、クライアントが直接 CA に対して証明書を検証する必要がなくなり、証明書の検証速度が 向上します。

同一ドメイン内のオブジェクトに対する多数の HTTPS リクエストを CloudFront が受信した場合 は、OCSP Stapling によるパフォーマンス向上がさらに顕著になります。CloudFront エッジロケー ション内の各サーバーは、別々の検証リクエストを送信する必要があります。CloudFront が同一 ドメインで多数の HTTPS リクエストを受信すると、エッジロケーション内のすべてのサーバー は、CA からの即座のレスポンスに応じて、SSL ハンドシェイクのパケットにステープルできま す。証明書が有効であることをビューワーが確認すると、CloudFront はリクエストされたオブジェ クトを提供できます。CloudFront エッジロケーション内でディストリビューションが十分なトラ フィックを確保できない場合、新しいリクエストは、CA に対して証明書がまだ検証されていない サーバーに誘導される可能性が高くなります。この場合は、ビューワーが検証ステップを別途実行 し、CloudFront サーバーがオブジェクトを提供します。この CloudFront サーバーも CA に検証リク エストを送信するため、同じドメイン名が含まれるリクエストを次に受信したときには、CA からの 検証応答が既に存在しているということになります。

<span id="page-278-2"></span>プロトコル

CloudFront は、ビューワーリクエストのプロトコル (HTTP または HTTPS) に基づいて、HTTP また は HTTPS リクエストをオリジンサーバーに転送します。

#### **A** Important

Amazon S3 バケットがウェブサイトエンドポイントとして設定されている場合、オリジンと の通信に HTTPS を使用するように CloudFront を設定することはできません。Amazon S3 はその設定で HTTPS 接続をサポートしていないためです。

<span id="page-279-0"></span>クエリ文字列

CloudFront でクエリ文字列パラメータを Amazon S3 オリジンに転送するかどうかを設定できます。 詳細については、「[クエリ文字列パラメータに基づいてコンテンツをキャッシュする](#page-183-0)」を参照してく ださい。

<span id="page-279-1"></span>オリジン接続のタイムアウトと試行

オリジン接続タイムアウトは、オリジンへの接続を確立しようとしたときに CloudFront が待機する 秒数です。

オリジン接続試行は、CloudFront がオリジンへの接続を試行する回数です。

これらの設定により、セカンダリオリジンにフェイルオーバーするか (オリジングループの場合)、 ビューワーにエラーレスポンスを返す前に、CloudFront がオリジンへの接続を試行する時間が決ま ります。デフォルトでは、CloudFront はセカンダリオリジンへの接続を試行したり、エラーレスポ ンスを返したりする前に 30 秒 (それぞれ 10 秒間の試行が 3 回) 待機します。接続タイムアウトを短 くするか、試行回数を減らすか、その両方を行うことで、この時間を短縮できます。

詳細については、「[オリジンのタイムアウトと試行を制御する](#page-169-0)」を参照してください。

<span id="page-279-2"></span>オリジン応答タイムアウト

オリジン応答タイムアウト (オリジンの読み取りタイムアウトまたはオリジンリクエストタイムアウ トとも呼ばれます) は、次の両方に適用されます。

- CloudFront がリクエストをオリジンに転送してからレスポンスを受け取るまでの待機時間 (秒)。
- CloudFront がオリジンからレスポンスのパケットを受け取ってから次のパケットを受け取るまで の待機時間 (秒)。

CloudFront の動作は、ビューワーリクエストの HTTP メソッドによって決まります。

- GET および HEAD リクエスト オリジンが 30 秒以内に応答しない場合、または 30 秒間応答を停 止する場合は、CloudFront は接続を中断します。指定された[オリジン接続の試行回数が](#page-56-0) 1 回を超 える場合、CloudFront は完全な応答の取得を再試行します。オリジン接続の試行回数設定の値で 決められているように、CloudFront は最大 3 回試行します。最後の試行でもオリジンが応答しな い場合、CloudFront は同じオリジンのコンテンツに対する別のリクエストを受け取るまで接続を 試みません。
- DELETE、OPTIONS、PATCH、PUT、POST リクエスト オリジンが 30 秒以内に応答しない場 合、CloudFront は接続を中断し、オリジンへの接続を再試行しません。クライアントは、必要に 応じてリクエストを再送信できます。

Amazon S3 オリジン (静的ウェブサイトホスティングで設定されていない S3 バケット) の応答タイ ムアウトを変更することはできません。

<span id="page-280-0"></span>同一オブジェクトへの同時リクエスト (リクエストを折りたたむ)

CloudFront エッジロケーションがオブジェクトのリクエストを受け取り、オブジェクトが現在 キャッシュにないか、有効期限が切れている場合、CloudFront はすぐにオリジンにリクエストを 送信します。ただし、同一オブジェクトへの同時リクエストがある場合 (同じキャッシュキーを 使用)、CloudFront が最初のリクエストへのレスポンスを受信する前に、同一オブジェクト (同じ キャッシュキー) への追加のリクエストがエッジロケーションに届く場合、CloudFront は一時停止し てから、追加のリクエストをオリジンに転送します。この短い一時停止により、オリジンでの負荷 を減らすことができます。CloudFront は、一時停止中に受け取ったすべてのリクエストに、元のリ クエストからのレスポンスを送信します。これはリクエストの折りたたみと呼ばれます。CloudFront ログでは、最初のリクエストは x-edge-result-type フィールドで Miss と識別され、折りた たまれたリクエストは Hit とし識別されます。CloudFront ログの詳細については、「[the section](#page-867-0)  [called "CloudFront とエッジ関数のログ記録"](#page-867-0)」を参照してください。

CloudFront は、[キャッシュキーを](#page-216-0)共有するリクエストのみを折りたたみます。リクエストヘッダー またはクッキーまたはクエリ文字列に基づいてキャッシュするように CloudFront を設定した場合 など、追加のリクエストが同じキャッシュキーを共有しない場合、CloudFront は一意のキャッシュ キーを持つすべてのリクエストをオリジンに転送します。

すべてのリクエストの折りたたみを防ぐ場合は、マネージドキャッシュポリシー CachingDisabled を使用できます (このポリシーはキャッシュも防ぎます)。詳細については、 「[マネージドキャッシュポリシーを使用する](#page-210-0)」を参照してください。

特定のオブジェクトでのリクエストの折りたたみを防ぐ場合は、キャッシュ動作の最小 TTL を 0 に 設定し、さらに Cache-Control: private、Cache-Control: no-store、Cache-Control: no-cache、Cache-Control: max-age=0、または Cache-Control: s-maxage=0 を送信する ようにオリジンを設定できます。これらの設定に伴ってオリジンへの負荷が増え、CloudFront が最 初のリクエストへのレスポンスを待機中に一時停止される同時リクエストのレイテンシーが高くなり ます。

#### **A** Important

現在、[キャッシュポリシー](#page-198-0)、[オリジンリクエストポリシー](#page-221-0)、またはレガシーキャッシュ設定 で Cookie 転送を有効にした場合、CloudFront はリクエストの折りたたみをサポートしませ ん。

<span id="page-281-0"></span>CloudFront が Amazon S3 オリジンからのレスポンスを処理する方法

CloudFront が Amazon S3 オリジンからのレスポンスを処理する方法について説明します。

#### 目次

- [取り消されたリクエスト](#page-281-1)
- [CloudFront が削除または更新する HTTP レスポンスヘッダー](#page-281-2)
- [キャッシュ可能なファイルの最大サイズ](#page-282-0)
- [リダイレクト](#page-282-1)

<span id="page-281-1"></span>取り消されたリクエスト

オブジェクトがエッジキャッシュになく、CloudFront がオブジェクトをオリジンから取得したもの の、リクエストされたオブジェクトを配信する前にビューワーがセッションを終了すると (ブラウザ を閉じるなど)、CloudFront はそのオブジェクトをエッジロケーションにキャッシュしません。

<span id="page-281-2"></span>CloudFront が削除または更新する HTTP レスポンスヘッダー

CloudFront は、Amazon S3 オリジンからのレスポンスをビューワーに転送する前に、以下のヘッ ダーフィールドを削除または更新します。

- $X-Amz-Id-2$
- X-Amz-Request-Id
- Set-Cookie Cookie を転送するように CloudFront を構成している場合、Set-Cookie ヘッ ダーフィールドがクライアントに転送されます。詳細については、「[Cookie に基づいてコンテン](#page-188-0) [ツをキャッシュする](#page-188-0)」を参照してください。
- Trailer
- Transfer-Encoding Amazon S3 オリジンがこのヘッダーフィールドを返す場合、CloudFront は値を chunked に設定してからビューワーにレスポンスを返します。
- Upgrade
- Via CloudFront は、ビューワーへの応答で値を次のように設定します。

Via: *http-version alphanumeric-string*.cloudfront.net (CloudFront)

#### 例えば、値は次のようになります。

Via: 1.1 1026589cc7887e7a0dc7827b4example.cloudfront.net (CloudFront)

#### <span id="page-282-0"></span>キャッシュ可能なファイルの最大サイズ

CloudFront がキャッシュに保存するレスポンスボディの最大サイズは 50 GB です。これに は、Content-Length ヘッダーの値を指定しないチャンク転送レスポンスが含まれます。

それぞれ 50 GB 以下のパートのオブジェクトをリクエストする範囲リクエストを使用して、このサ イズを超えるオブジェクトをキャッシュするには、CloudFront を使用します。CloudFront がこれら のパートをキャッシュするのは、それぞれが 50 GB 以下であるためです。ビューワーによって、オ ブジェクトのすべてのパートを取得した後、元の大きなオブジェクトが再構築されます。詳しくは、 「[範囲リクエストを使用して大きなオブジェクトをキャッシュする](#page-312-0)」を参照してください。

<span id="page-282-1"></span>リダイレクト

すべてのリクエストを別のホスト名にリダイレクトするように Amazon S3 バケットを構成 できます。別のホスト名には、別の Amazon S3 バケットまたは HTTP サーバーを使用でき ます。すべてのリクエストをリダイレクトするようにバケットを構成しており、バケットが CloudFront ディストリビューションのオリジンの場合、ディストリビューションのドメイン名 (例: d111111abcdef8.cloudfront.net) またはディストリビューションに関連付けられた代替ドメイン名 (CNAME) (例: example.com) を使用してすべてのリクエストを CloudFront ディストリビューション にリダイレクトするようにバケットを構成することをお勧めします。このように構成しない場合、 ビューワーリクエストは CloudFront をバイパスし、オブジェクトは新しいオリジンから直接提供さ れます。

**a** Note

代替ドメイン名にリクエストをリダイレクトする場合は、CNAME レコードを追加してド メインの DNS サービスを更新する必要もあります。詳細については、「[代替ドメイン名](#page-128-0)  [\(CNAME\) を追加することによって、カスタム URL を使用する](#page-128-0)」を参照してください。

すべてのリクエストをリダイレクトするようにバケットを構成した場合の動作を以下に示します。

- 1. ビューワー (例: ブラウザ) が CloudFront にオブジェクトを要求します。
- 2. CloudFront は、ディストリビューションのオリジンである Amazon S3 バケットにリクエストを 転送します。
- 3. Amazon S3 は、HTTP ステータスコード 301 (Moved Permanently) と新しい場所を返します。
- 4. CloudFront は、リダイレクトのステータスコードと新しい場所をキャッシュし、ビューワーに 値を返します。CloudFront がリダイレクトに従って新しい場所からオブジェクトを取得するこ とはありません。
- 5. ビューワーはオブジェクトに対する別のリクエストを送信しますが、今回は、CloudFront から 取得した新しい場所を指定します。
	- Amazon S3 バケットが、ディストリビューションのドメイン名または代替ドメイン名を使 用してすべてのリクエストを CloudFront ディストリビューションにリダイレクトする場 合、CloudFront は新しい場所にある Amazon S3 バケットまたは HTTP サーバーのオブジェ クトをリクエストします。新しい場所からオブジェクトが返されると、CloudFront はオブ ジェクトをビューワーに返し、エッジロケーションにオブジェクトをキャッシュします。
	- Amazon S3 バケットがリクエストを別の場所にリダイレクトする場合、2 番目のリクエスト は CloudFront をバイパスします。新しい場所にある Amazon S3 バケットまたは HTTP サー バーがオブジェクトをビューワーに直接返すので、オブジェクトは CloudFront エッジキャッ シュに一切キャッシュされません。

## <span id="page-283-0"></span>カスタムオリジンの場合のリクエストおよびレスポンスの動作

カスタムオリジンの使用時に CloudFront がリクエストとレスポンスを処理する方法については、以 下のセクションを参照してください。

トピック

• [CloudFront がリクエストを処理してカスタムオリジンに転送する方法](#page-284-0)

#### • [CloudFront がカスタムオリジンからのレスポンスを処理する方法](#page-302-0)

## <span id="page-284-0"></span>CloudFront がリクエストを処理してカスタムオリジンに転送する方法

CloudFront がビューワーのリクエストを処理してカスタムオリジンに転送する方法について説明し ます。

目次

- [認証](#page-285-0)
- [キャッシュ期間および最小 TTL](#page-285-1)
- [クライアント IP アドレス](#page-286-0)
- [クライアント側の SSL 認証](#page-287-0)
- [圧縮](#page-287-1)
- [条件付きリクエスト](#page-287-2)
- [Cookie](#page-287-3)
- [クロスオリジンリソース共有 \(CORS\)](#page-288-0)
- [暗号化](#page-288-1)
- [本文が含まれている GET リクエスト](#page-289-0)
- [HTTP メソッド](#page-289-1)
- [HTTP リクエストヘッダーと CloudFront の動作 \(カスタムオリジンおよび Amazon S3 オリジン\)](#page-290-0)
- [HTTP バージョン](#page-297-0)
- [リクエストの最大長と URL の最大長](#page-297-1)
- [OCSP stapling](#page-297-2)
- [持続的接続](#page-298-1)
- [プロトコル](#page-298-0)
- [クエリ文字列](#page-299-0)
- [オリジン接続のタイムアウトと試行](#page-299-1)
- [オリジン応答タイムアウト](#page-299-2)
- [同一オブジェクトへの同時リクエスト \(リクエストを折りたたむ\)](#page-300-0)
- [User-Agent ヘッダー](#page-301-0)

#### <span id="page-285-0"></span>認証

Authorization ヘッダーをオリジンに転送すると、次のタイプのリクエストに対してクライアン ト認証を要求するようにオリジンサーバーを設定できます。

- DELETE
- GET
- HEAD
- PATCH
- PUT
- POST

OPTIONS リクエストの場合、次の CloudFront 設定を使用した場合のみ、クライアント認証を設定で きます。

- CloudFront は、Authorization ヘッダーをオリジンに転送するように設定されます。
- CloudFront は、OPTIONS リクエストへの応答をキャッシュしないように設定されます。

詳細については、「Authorization [ヘッダーを転送するように CloudFront を設定する」](#page-310-0)を参照し てください。

HTTP または HTTPS を使用して、リクエストをオリジンサーバーに転送できます。詳細について は、「[CloudFront で HTTPS を使用する」](#page-364-0)を参照してください。

<span id="page-285-1"></span>キャッシュ期間および最小 TTL

CloudFront が別のリクエストをオリジンに転送するまでにオブジェクトを CloudFront キャッシュに 保持する時間を制御するには、次の手順を実行します。

- Cache-Control または Expires ヘッダーフィールドを各オブジェクトに追加するようにオリジ ンを構成します。
- CloudFront キャッシュ動作で、最小 TTL の値を指定します。
- デフォルト値の 24 時間を使用します。

詳細については、「[コンテンツをキャッシュに保持する期間 \(有効期限\) を管理する」](#page-172-0)を参照してく ださい。

### <span id="page-286-0"></span>クライアント IP アドレス

ビューワーがリクエストを CloudFront に送信し、X-Forwarded-For リクエストヘッダーを含 めない場合、CloudFront は TCP 接続からビューワーの IP アドレスを取得して、IP アドレスが 含まれた X-Forwarded-For ヘッダーを追加し、リクエストをオリジンに転送します。たとえ ば、CloudFront が TCP 接続から IP アドレス 192.0.2.2 を取得する場合、以下のヘッダーをオリ ジンに転送します。

X-Forwarded-For: 192.0.2.2

ビューワーがリクエストを CloudFront に転送して X-Forwarded-For リクエストヘッダーを含め る場合、CloudFront はビューワーの IP アドレスを TCP 接続から取得してそれを X-Forwarded-For ヘッダーの末尾に追加し、リクエストをオリジンに転送します。たとえば、ビューワーのリク エストに X-Forwarded-For: 192.0.2.4,192.0.2.3 が含まれ、CloudFront が TCP 接続から IP アドレス 192.0.2.2 を取得する場合、以下のヘッダーをオリジンに転送します。

X-Forwarded-For: 192.0.2.4,192.0.2.3,192.0.2.2

ロードバランサー (Elastic Load Balancing を含む)、ウェブアプリケーションファイアウォール、 リバースプロキシ、侵入防御システム、API Gateway などの一部のアプリケーションでは、リクエ ストを転送した CloudFront エッジサーバーの IP アドレスが X-Forwarded-For ヘッダーの末尾 に付加されます。たとえば、CloudFront から ELB に転送するリクエストに X-Forwarded-For: 192.0.2.2 が含まれていて、CloudFront エッジサーバーの IP アドレスが 192.0.2.199 である場 合、EC2 インスタンスで受け取るリクエストのヘッダーは次のようになります。

X-Forwarded-For: 192.0.2.2,192.0.2.199

**a** Note

X-Forwarded-For ヘッダーには、IPv4 アドレス (192.0.2.44 など) および IPv6 アドレス (2001:0db8:85a3::8a2e:0370:7334 など) が含まれます。

また、X-Forwarded-For ヘッダーは現在のサーバー (CloudFront) へのパス上のすべての ノードによって変更される可能性があることにも注意してください。詳細については、[RFC](https://datatracker.ietf.org/doc/html/rfc7239)  [7239](https://datatracker.ietf.org/doc/html/rfc7239) のセクション 8.1 を参照してください。CloudFront エッジコンピューティング関数を 使用してヘッダーを変更することもできます。

## <span id="page-287-0"></span>クライアント側の SSL 認証

CloudFront はクライアント側の SSL 証明書を使用したクライアント認証をサポートしていません。 オリジンがクライアント側証明書をリクエストした場合、CloudFront はリクエストを削除します。

#### <span id="page-287-1"></span>圧縮

<span id="page-287-2"></span>詳しくは、「[圧縮ファイルを供給する](#page-346-0)」を参照してください。

#### 条件付きリクエスト

CloudFront は、エッジキャッシュで有効期限切れになっているオブジェクトに対するリクエス トを受け取ると、リクエストをオリジンに転送し、オブジェクトの最新バージョンを取得する か、CloudFront エッジキャッシュに最新バージョンがすでに存在することをオリジンに確認し ます。通常、オリジンはオブジェクトを CloudFront に最後に送信するときに、ETag 値または LastModified 値、あるいはその両方の値をレスポンスに含めます。CloudFront は、CloudFront が オリジンに転送する新しいリクエストには、次のどちらかまたは両方を追加します。

- オブジェクトの有効期限切れバージョンの If-Match 値が含まれる If-None-Match または ETag ヘッダー。
- オブジェクトの有効期限切れバージョンの If-Modified-Since 値が含まれる LastModified ヘッダー。

オリジンは、この情報を使用して、オブジェクトが更新されているかどうかを判別します。つまり、 オブジェクト全体を CloudFront に返すか、または HTTP 304 ステータスコード (変更なし) のみを返 すかを判別します。

**a** Note

If-Modified-Since と If-None-Match の条件付きリクエストは、CloudFront が Cookie (すべてまたはサブセット) を転送するように設定されている場合はサポートされません。 詳細については、「[Cookie に基づいてコンテンツをキャッシュする」](#page-188-0)を参照してください。

<span id="page-287-3"></span>Cookie

Cookie をオリジンに転送するように CloudFront を構成できます。詳細については、「[Cookie に基](#page-188-0) [づいてコンテンツをキャッシュする](#page-188-0)」を参照してください。
## クロスオリジンリソース共有 (CORS)

CloudFront で Cross-Origin Resource Sharing 設定を適用する場合は、Origin ヘッダーをオリジン に転送するように CloudFront を設定します。詳しくは、「[リクエストヘッダーに基づいてコンテン](#page-191-0) [ツをキャッシュする](#page-191-0)」を参照してください。

暗号化

HTTPS を使用してリクエストを CloudFront に送信するようにビューワーに要求し、ビューワーが 使用しているプロトコルを使用してカスタムオリジンにリクエストを転送するように CloudFront に 要求することもできます。詳細については、次のディストリビューション設定を参照してください。

- [ビューワープロトコルポリシー](#page-65-0)
- [プロトコル \(カスタムオリジンのみ\)](#page-52-0)

CloudFront は、SSLv3、TLSv1.0、TLSv1.1 および TLSv1.2 プロトコルを使用して、HTTPS リ クエストをオリジンサーバーに転送します。カスタムオリジンでは、オリジンと通信する際に CloudFront が使用する SSL プロトコルを選択できます。

- CloudFront コンソールを使用する場合は、[オリジン SSL プロトコル] チェックボックスを使用す るプロトコルを選択します。詳細については、「[ディストリビューションを作成する](#page-44-0)」を参照して ください。
- CloudFront API を使用する場合は、OriginSslProtocols 要素を使用してプロトコルを指定し ます。詳細については、Amazon CloudFront API リファレンスの「[OriginSslProtocols](https://docs.aws.amazon.com/cloudfront/latest/APIReference/API_OriginSslProtocols.html)」および 「[DistributionConfig」](https://docs.aws.amazon.com/cloudfront/latest/APIReference/API_DistributionConfig.html)を参照してください。

オリジンが Amazon S3 バケットの場合、CloudFront は常に TLSv1.2 を使用します。

**A** Important

SSL と TLS のその他のバージョンはサポートされていません。

CloudFront での HTTPS の使用の詳細については、「[CloudFront で HTTPS を使用する](#page-364-0)」を参照し てください。ビューワーと CloudFront との間、および CloudFront とオリジンとの間の HTTPS 通信 で CloudFront がサポートする暗号のリストについては、[ビューワーと CloudFront との間でサポート](#page-373-0) [されているプロトコルと暗号](#page-373-0) を参照してください。

### 本文が含まれている GET リクエスト

ビューワー GET のリクエストの本文が含まれている場合、CloudFront はビューワーに HTTP ステー タスコード 403 (禁止) を返します。

HTTP メソッド

サポートするすべての HTTP メソッドを処理するよう CloudFront を構成すると、CloudFront は ビューワーからの以下のリクエストを受け入れてカスタムオリジンに転送します。

- DELETE
- GET
- HEAD
- OPTIONS
- PATCH
- POST
- PUT

CloudFront は、GET リクエストと HEAD リクエストへの応答を常にキャッシュします。OPTIONS リ クエストへの応答をキャッシュするように CloudFront を設定することもできます。CloudFront はそ の他のメソッドを使用するリクエストへのレスポンスをキャッシュしません。

カスタムオリジンが上記のメソッドを処理するかどうかを構成する方法の詳細については、オリジン のドキュメントを参照してください。

#### **A** Important

CloudFront がサポートするすべての HTTP メソッドを受け入れてオリジンに転送するよう に CloudFront を構成する場合、オリジンサーバーがすべてのメソッドを処理するように構成 します。たとえば、POST を使用するために、上記のメソッドを受け入れて転送するように CloudFront を構成する場合は、DELETE リクエストを適切に処理するようオリジンサーバー を構成して、削除すべきでないリソースをビューワーが削除できないようにする必要があり ます。詳細については、HTTP サーバーのドキュメントを参照してください。

HTTP リクエストヘッダーと CloudFront の動作 (カスタムオリジンおよび Amazon S3 オリジン)

次の表は、カスタムオリジンと Amazon S3 オリジンの両方に転送できる HTTP リクエストヘッダー を示しています (例外も注記されています)。この表には、各ヘッダーについて以下に関する情報も含 まれています。

- ヘッダーをオリジンに転送するように CloudFront を設定していない場合の CloudFront の動作。こ の場合、CloudFront はヘッダー値に基づいてオブジェクトをキャッシュします。
- そのヘッダーの値に基づいてオブジェクトをキャッシュするように CloudFront を設定できるかど うか。

Date および User-Agent ヘッダーの値に基づいてオブジェクトをキャッシュするように CloudFront を設定できますが、これはお勧めできません。これらのヘッダーには可能な値が多数 あり、その値に基づいてキャッシュすると、CloudFront がオリジンに転送するリクエストの数が 大幅に増加します。

ヘッダー値に基づくキャッシュの詳細については、「[リクエストヘッダーに基づいてコンテンツを](#page-191-0) [キャッシュする](#page-191-0)」を参照してください。

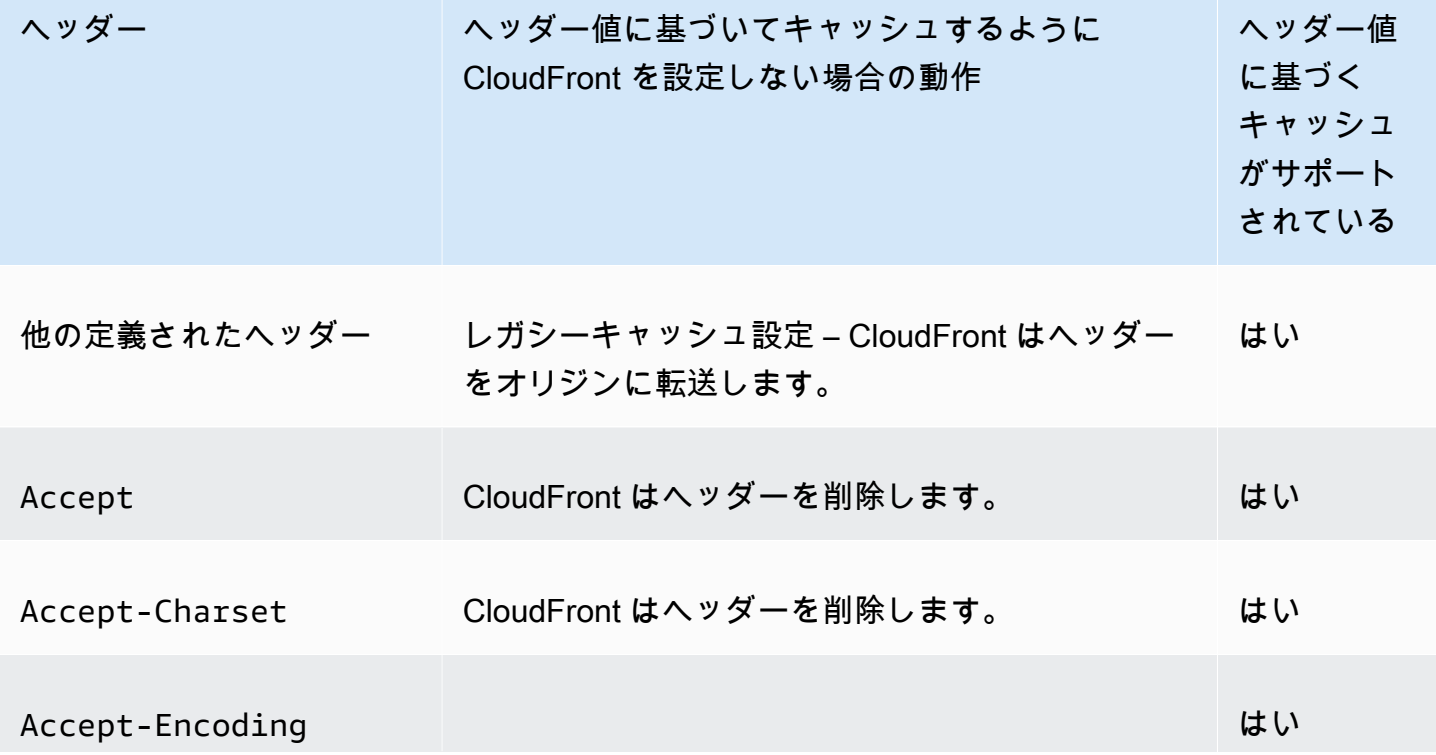

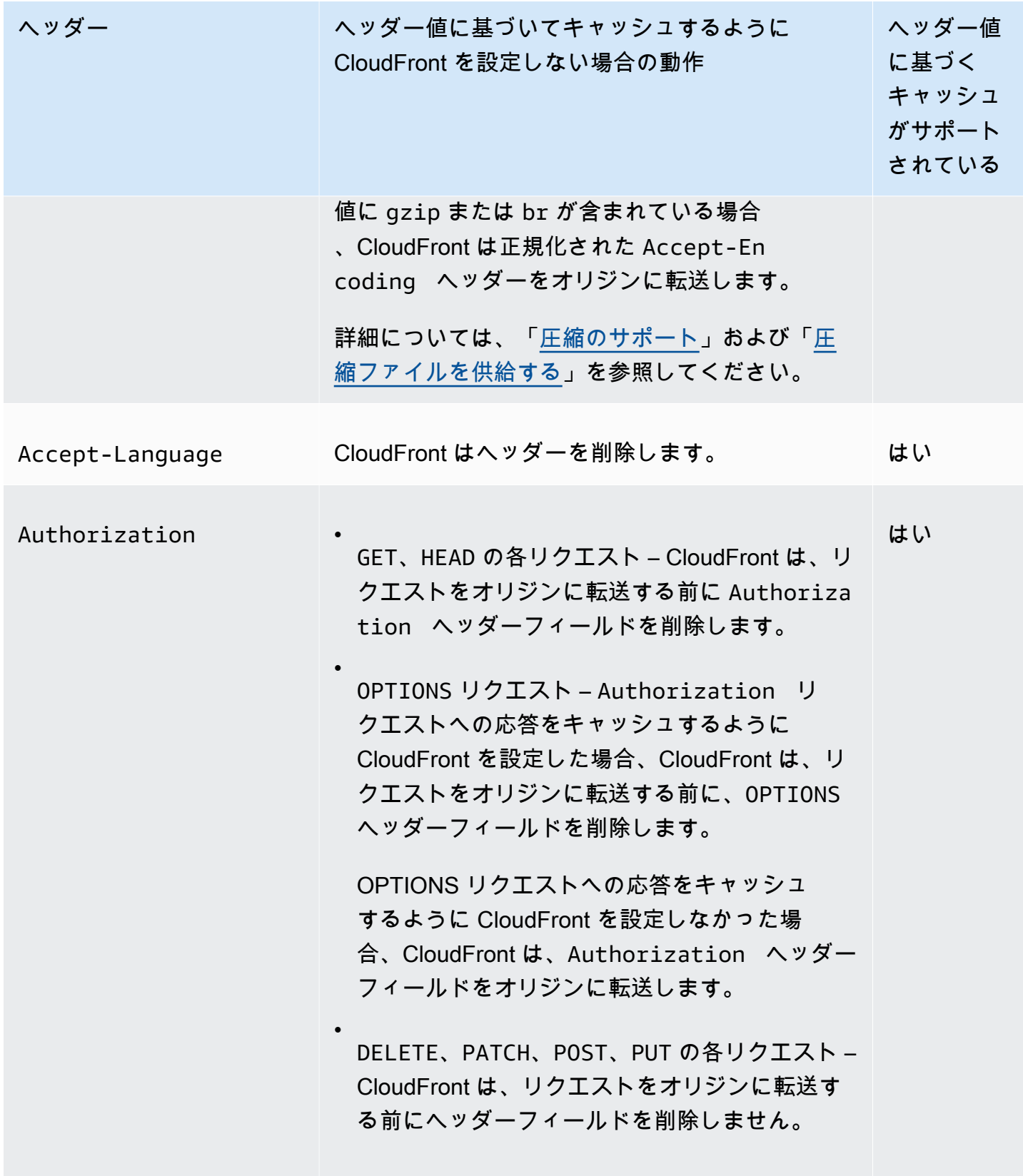

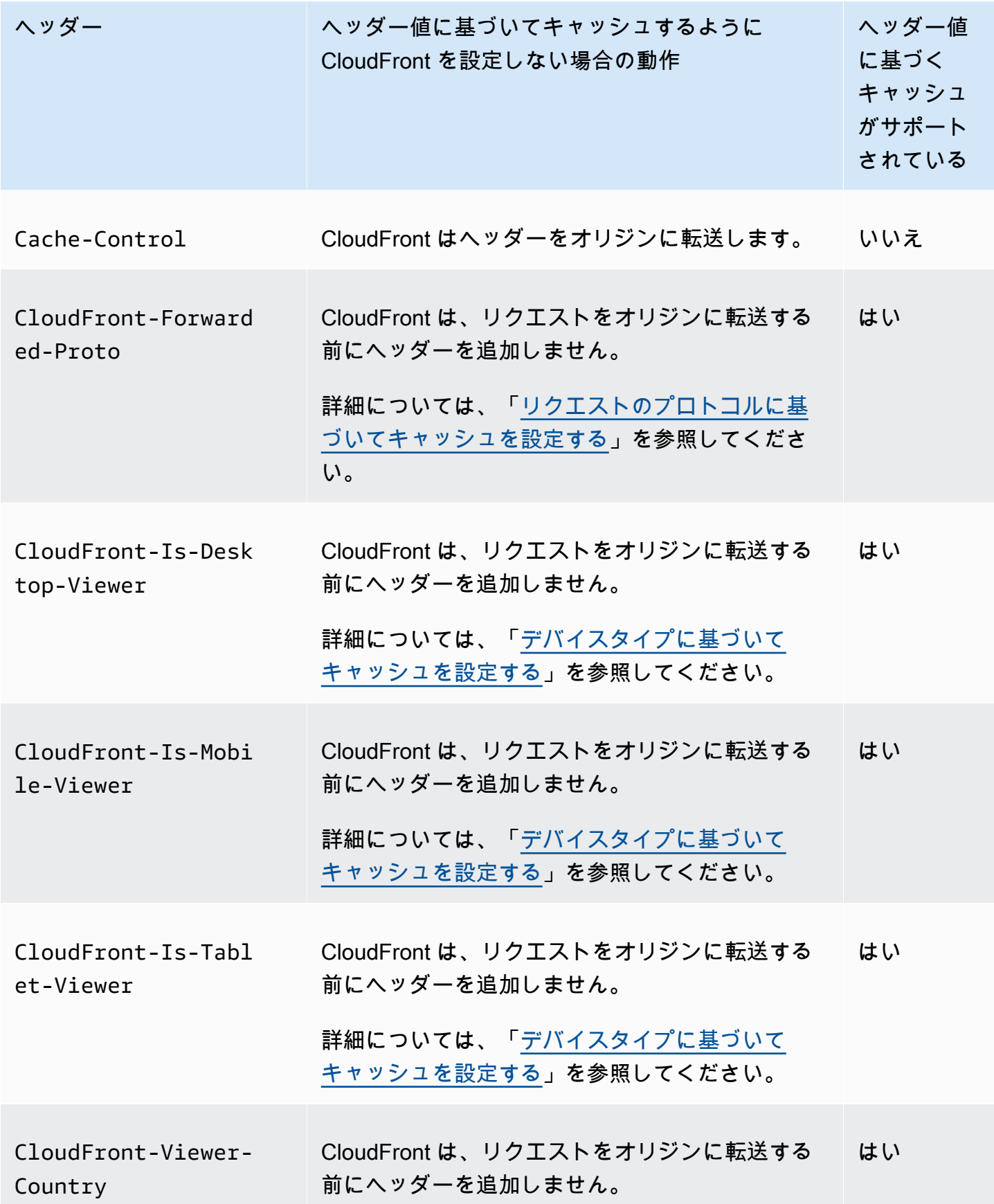

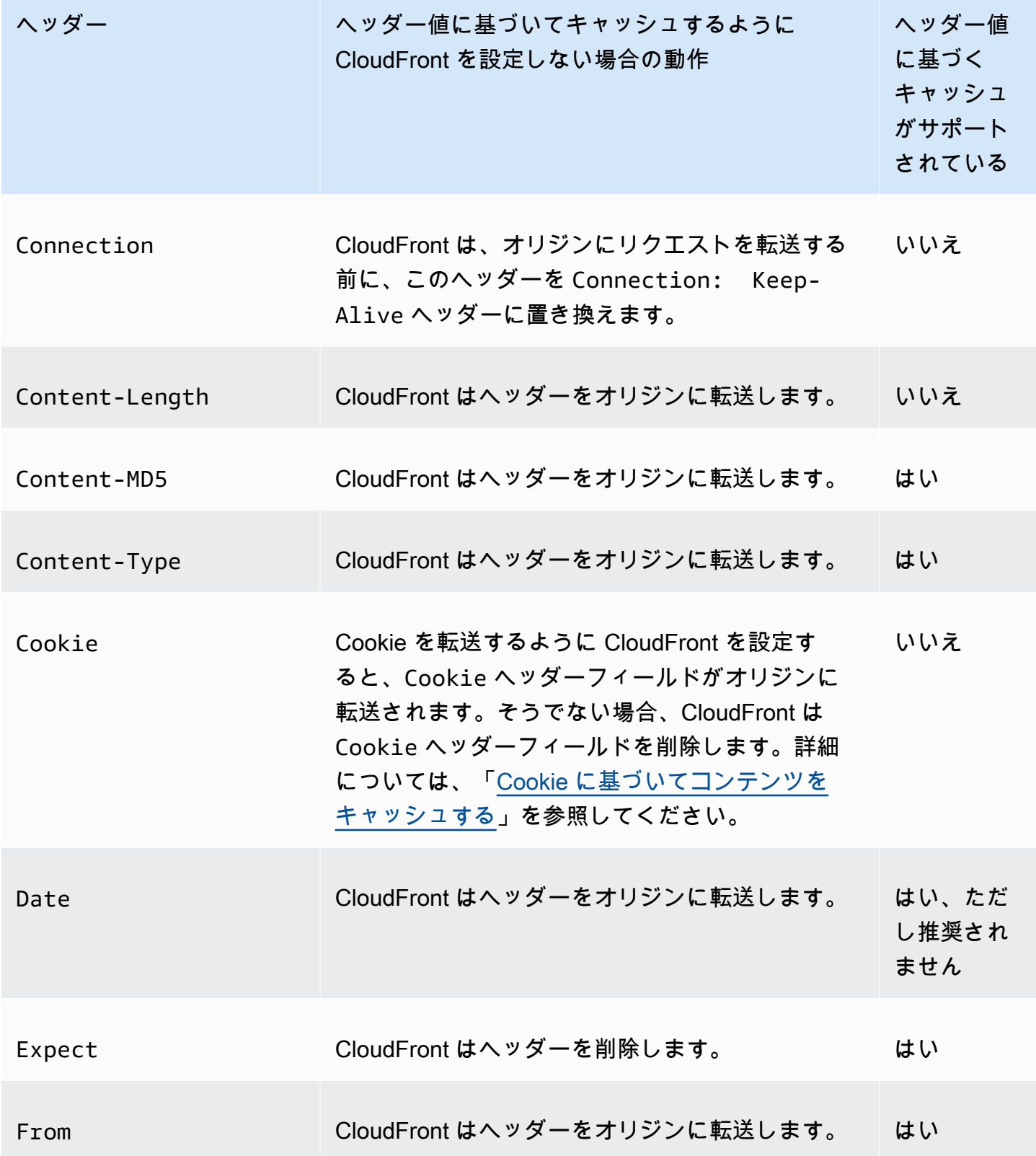

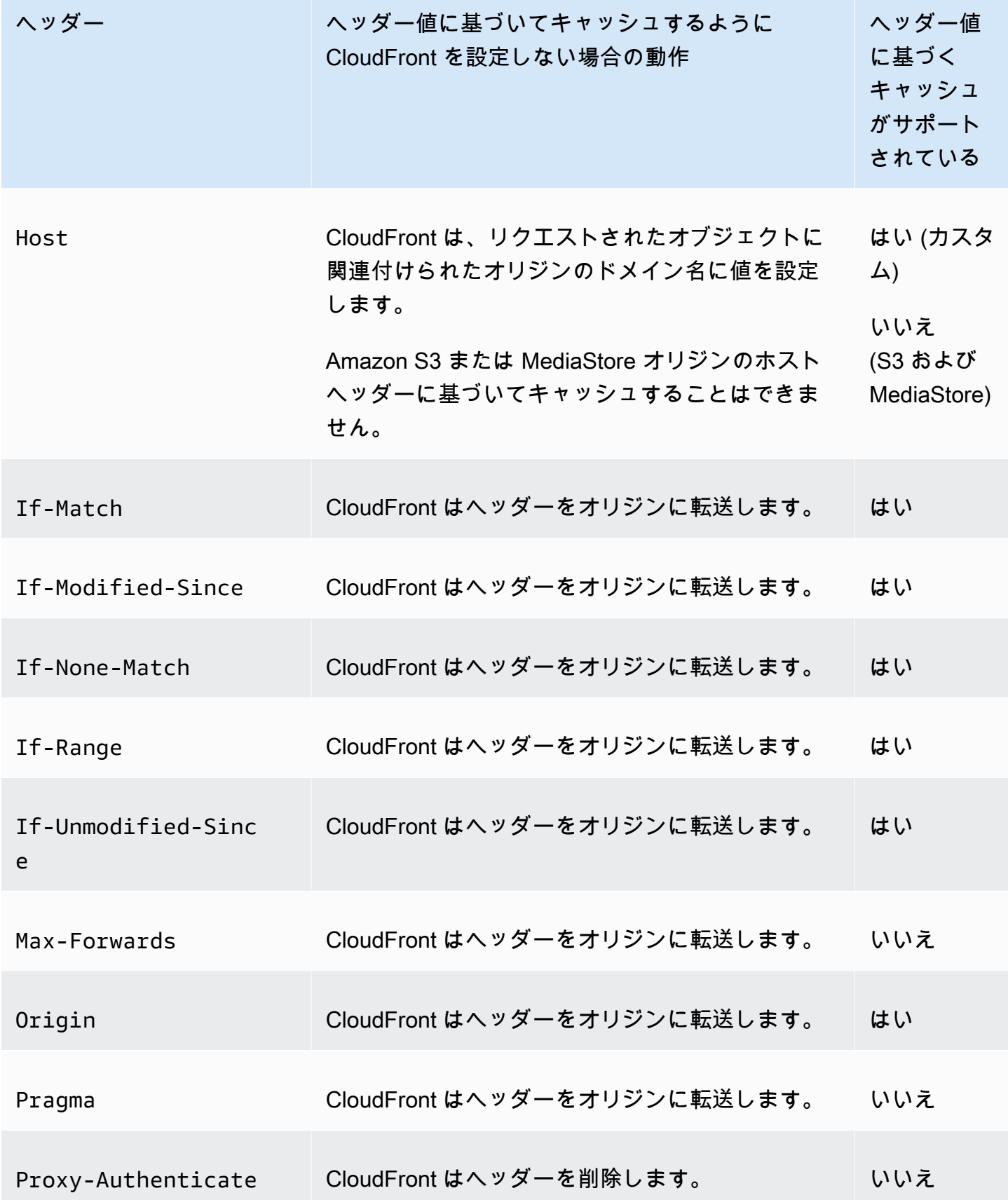

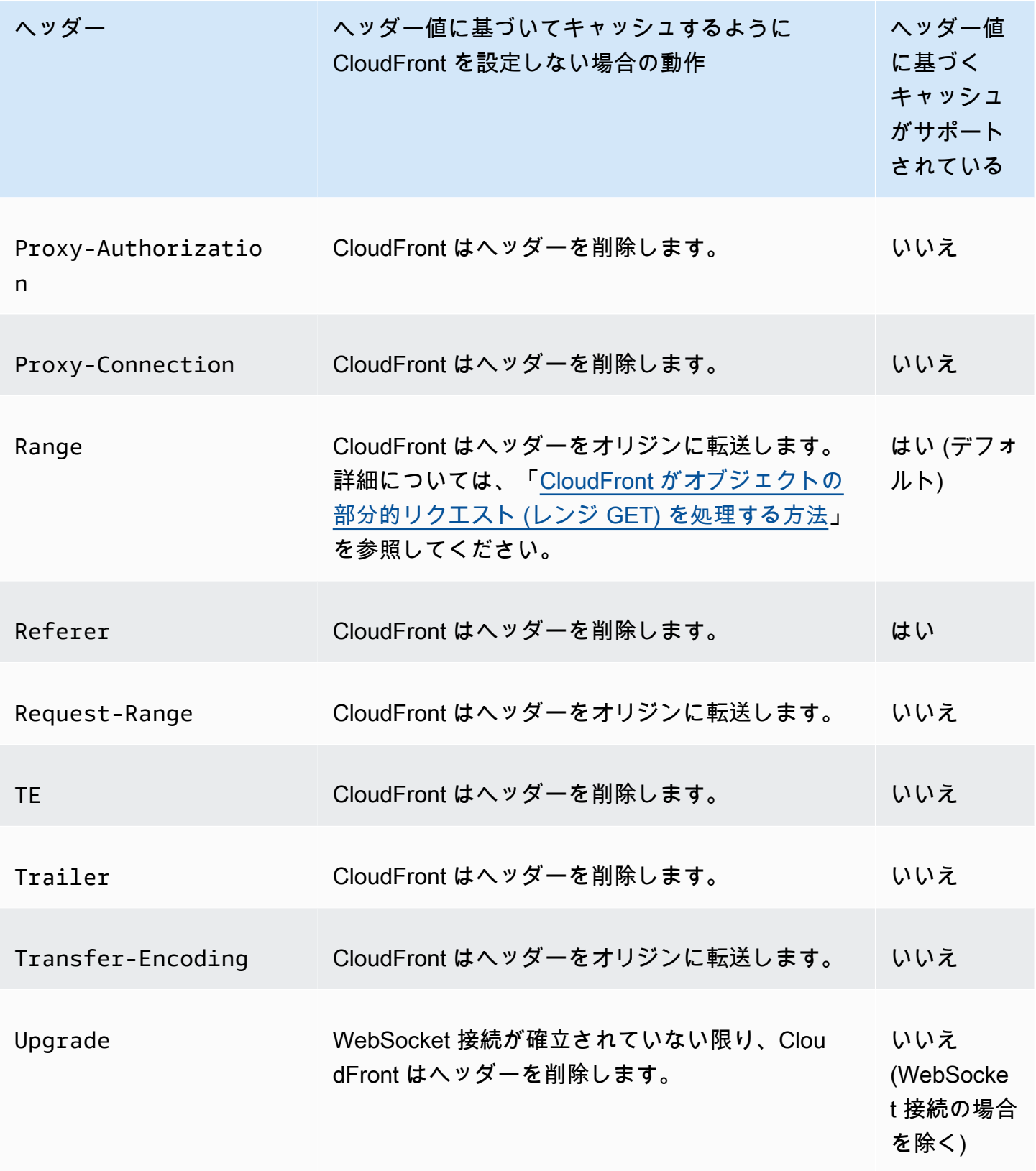

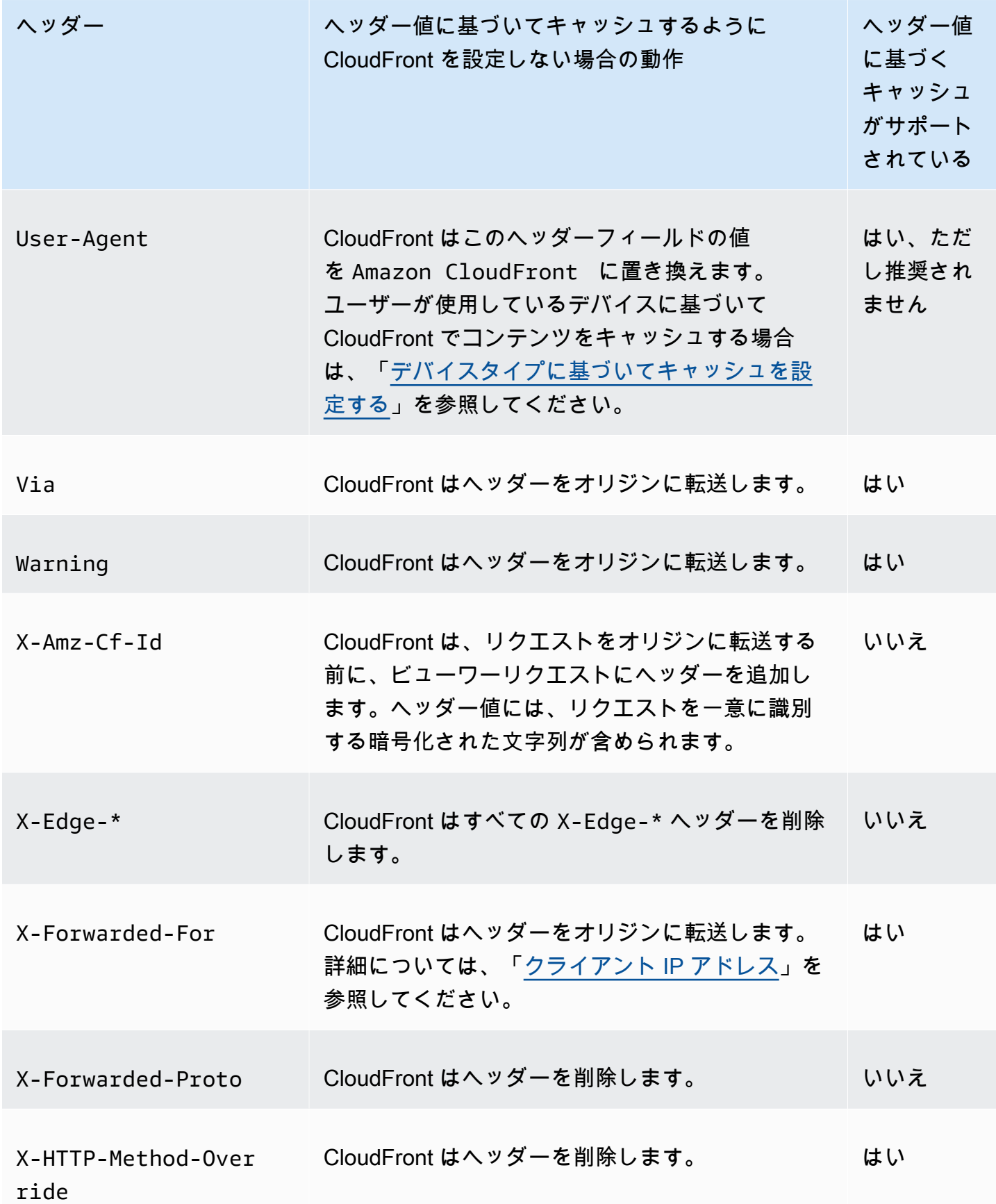

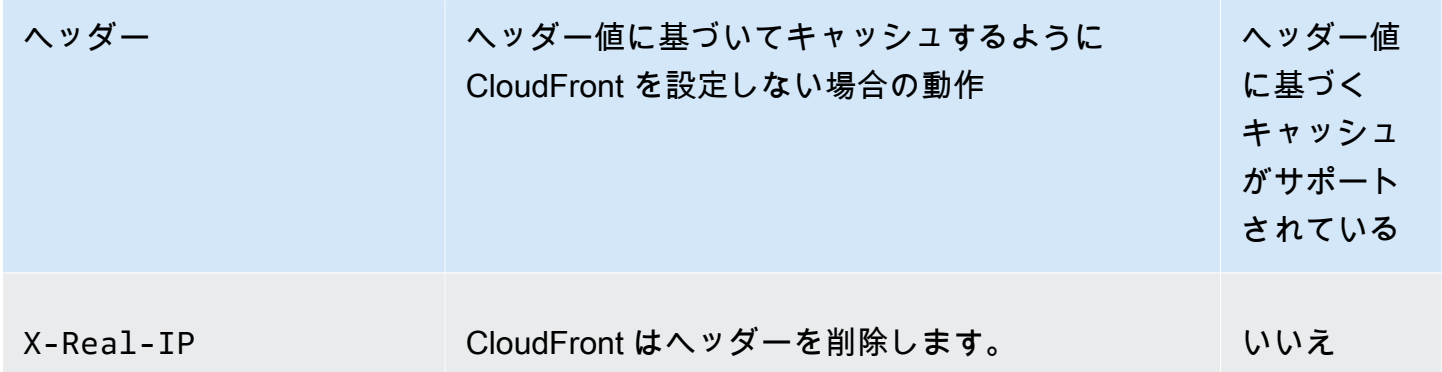

### HTTP バージョン

CloudFront は HTTP/1.1 を使用してカスタムオリジンにリクエストを転送します。

### リクエストの最大長と URL の最大長

パス、クエリ文字列 (ある場合)、ヘッダーを含め、リクエストの最大長は 20480 バイトです。

CloudFront はリクエストから URL を構築します。この URL の最大長は 8192 文字です。

リクエストまたは URL がこの最大制限を超えると、CloudFront は、リクエストヘッダーフィールド が長すぎることを示す HTTP ステータスコード 413 (Request Entity Too Large) をビューワーに返し てから、ビューワーへの TCP 接続を終了します。

#### OCSP stapling

オブジェクトに対する HTTPS リクエストをビューワーが送信する際には、ドメインの SSL 証明 書が無効になっていないことを CloudFront またはビューワーが認証機関 (CA) に対して確認する必 要があります。OCSP Stapling を使用すると、CloudFront で証明書を検証して CA からの応答を キャッシュできるため、クライアントが直接 CA に対して証明書を検証する必要がなくなり、証明書 の検証速度が向上します。

同一ドメイン内のオブジェクトに対する多数の HTTPS リクエストを CloudFront が受信した場合 は、OCSP Stapling によるパフォーマンス向上がさらに顕著になります。CloudFront エッジロケー ション内の各サーバーは、別々の検証リクエストを送信する必要があります。同一ドメインに対す る多数の HTTPS リクエストを CloudFront が受信するとすぐに、エッジロケーション内のすべての サーバーが、SSL ハンドシェイクでパケットに「ステープリング」できるという CA からの応答を 受信します。証明書が有効であることをビューワーが確認すると、CloudFront はリクエストされた オブジェクトを提供できます。CloudFront エッジロケーション内でディストリビューションが十分 なトラフィックを確保できない場合、新しいリクエストは、CA に対して証明書がまだ検証されてい

ないサーバーに誘導される可能性が高くなります。この場合は、ビューワーが検証ステップを別途実 行し、CloudFront サーバーがオブジェクトを提供します。この CloudFront サーバーも CA に検証リ クエストを送信するため、同じドメイン名が含まれるリクエストを次に受信したときには、CA から の検証応答が既に存在しているということになります。

#### 持続的接続

CloudFront がオリジンからレスポンスを取得すると、その期間中に別のリクエストが届くのに備 え、数秒間、接続を維持しようとします。持続的接続を維持すると、TCP 接続の再構築に必要な時 間と後続のリクエストに対する別の TLS ハンドシェイクの実行に必要な時間を節約できます。

持続的接続の期間を設定する方法など、詳細については、「[キープアライブタイムアウト \(カスタム](#page-58-0) [オリジンのみ\)」](#page-58-0)セクションの「[ディストリビューション設定リファレンス」](#page-49-0)を参照してください。

### プロトコル

CloudFront は、以下の項目に基づいて、HTTP または HTTPS リクエストをオリジンサーバーに転送 します。

- ビューワーが CloudFront に送信したリクエストのプロトコル (HTTP または HTTPS)。
- CloudFront コンソールの [オリジンプロトコルポリシー] フィールドの値。または、CloudFront API を使用する場合は、OriginProtocolPolicy 複合型の DistributionConfig エレメント の値。CloudFront コンソールで使用できるオプションは、[HTTP のみ]、[HTTPS のみ]、および [一致ビューワー] です。

[HTTP のみ] または [HTTPS のみ] を指定すると、CloudFront では、ビューワーリクエストのプロト コルに関係なく、指定されたプロトコルのみを使用してリクエストをオリジンサーバーに転送しま す。

[一致ビューワー] を指定した場合、CloudFront はビューワーリクエストのプロトコルを使用してリ クエストをオリジンサーバーに転送します。ビューワーが HTTP と HTTPS の両方のプロトコルを 使用してリクエストを行った場合も、CloudFront がオブジェクトをキャッシュするのは 1 回だけで す。

**A** Important

CloudFront が HTTPS プロトコルを使用してリクエストをオリジンに転送し、オリジンサー バーから無効な証明書または自己署名証明書が返された場合、CloudFront は TCP 接続を中 断します。

CloudFront コンソールを使用してディストリビューションを更新する方法については、「[ディス](#page-88-0) [トリビューションを更新する](#page-88-0)」を参照してください。CloudFront API を使用してディストリビュー ションを更新する方法については、Amazon CloudFront API リファレンスの「[UpdateDistribution](https://docs.aws.amazon.com/cloudfront/latest/APIReference/API_UpdateDistribution.html)」 を参照してくださいCloudFront。

クエリ文字列

CloudFront でクエリ文字列パラメータをオリジンに転送するかどうかを構成できます。詳細につい ては、「[クエリ文字列パラメータに基づいてコンテンツをキャッシュする](#page-183-0)」を参照してください。

オリジン接続のタイムアウトと試行

オリジン接続タイムアウトは、オリジンへの接続を確立しようとしたときに CloudFront が待機する 秒数です。

オリジン接続試行は、CloudFront がオリジンへの接続を試行する回数です。

これらの設定により、セカンダリオリジンにフェイルオーバーするか (オリジングループの場合)、 ビューワーにエラーレスポンスを返す前に、CloudFront がオリジンへの接続を試行する時間が決ま ります。デフォルトでは、CloudFront はセカンダリオリジンへの接続を試行したり、エラーレスポ ンスを返したりする前に 30 秒 (それぞれ 10 秒間の試行が 3 回) 待機します。接続タイムアウトを短 くするか、試行回数を減らすか、その両方を行うことで、この時間を短縮できます。

詳細については、「[オリジンのタイムアウトと試行を制御する](#page-169-0)」を参照してください。

オリジン応答タイムアウト

オリジン応答タイムアウト (オリジンの読み取りタイムアウトまたはオリジンリクエストタイムアウ トとも呼ばれます) は、次の両方に適用されます。

- CloudFront がリクエストをオリジンに転送してからレスポンスを受け取るまでの待機時間 (秒)。
- CloudFront がオリジンからレスポンスのパケットを受け取ってから次のパケットを受け取るまで の待機時間 (秒)。

CloudFront の動作は、ビューワーリクエストの HTTP メソッドによって決まります。

• GET および HEAD リクエスト ― 応答タイムアウトの期間内にオリジンが応答しない場合、または 応答を停止した場合、CloudFront は接続を中断します。指定された[オリジン接続の試行回数が](#page-56-0) 1 回を超える場合、CloudFront は完全な応答の取得を再試行します。オリジン接続の試行回数設定 の値で決められているように、CloudFront は最大 3 回試行します。最後の試行でもオリジンが応 答しない場合、CloudFront は同じオリジンのコンテンツに対する別のリクエストを受け取るまで 接続を試みません。

• DELETE、OPTIONS、PATCH、PUT、POST リクエスト – オリジンが 30 秒以内に応答しない場 合、CloudFront は接続を中断し、オリジンへの接続を再試行しません。クライアントは、必要に 応じてリクエストを再送信できます。

オリジン応答タイムアウトを設定する方法など、詳細については、「[応答タイムアウト \(カスタムオ](#page-57-0) [リジンのみ\)」](#page-57-0)を参照してください。

<span id="page-300-0"></span>同一オブジェクトへの同時リクエスト (リクエストを折りたたむ)

CloudFront エッジロケーションがオブジェクトのリクエストを受け取り、オブジェクトが現在 キャッシュにないか、有効期限が切れている場合、CloudFront はすぐにオリジンにリクエストを 送信します。ただし、同一オブジェクトへの同時リクエストがある場合 (同じキャッシュキーを 使用)、CloudFront が最初のリクエストへのレスポンスを受信する前に、同一オブジェクト (同じ キャッシュキー) への追加のリクエストがエッジロケーションに届く場合、CloudFront は一時停止し てから、追加のリクエストをオリジンに転送します。この短い一時停止により、オリジンでの負荷 を減らすことができます。CloudFront は、一時停止中に受け取ったすべてのリクエストに、元のリ クエストからのレスポンスを送信します。これはリクエストの折りたたみと呼ばれます。CloudFront ログでは、最初のリクエストは x-edge-result-type フィールドで Miss と識別され、折りた たまれたリクエストは Hit とし識別されます。CloudFront ログの詳細については、「[the section](#page-867-0)  [called "CloudFront とエッジ関数のログ記録"](#page-867-0)」を参照してください。

CloudFront は、[キャッシュキーを](#page-216-0)共有するリクエストのみを折りたたみます。リクエストヘッダー またはクッキーまたはクエリ文字列に基づいてキャッシュするように CloudFront を設定した場合 など、追加のリクエストが同じキャッシュキーを共有しない場合、CloudFront は一意のキャッシュ キーを持つすべてのリクエストをオリジンに転送します。

すべてのリクエストの折りたたみを防ぐ場合は、マネージドキャッシュポリシー CachingDisabled を使用できます (このポリシーはキャッシュも防ぎます)。詳細については、 「[マネージドキャッシュポリシーを使用する](#page-210-0)」を参照してください。

特定のオブジェクトへのリクエストの折りたたみを防ぐ場合は、キャッシュ動作の最小 TTL を 0 に 設定し、さらに Cache-Control: private、Cache-Control: no-store、Cache-Control: no-cache、Cache-Control: max-age=0、または Cache-Control: s-maxage=0 を送信する ようにオリジンを設定できます。これらの設定に伴ってオリジンへの負荷が増え、CloudFront が最 初のリクエストへのレスポンスを待機中に一時停止される同時リクエストのレイテンシーが高くなり ます。

### **A** Important

現在、[キャッシュポリシー](#page-198-0)、[オリジンリクエストポリシー](#page-221-0)、またはレガシーキャッシュ設定 で Cookie 転送を有効にした場合、CloudFront はリクエストの折りたたみをサポートしませ ん。

### **User-Agent** ヘッダー

ユーザーがコンテンツの表示に使用しているデバイスに基づいて、オブジェクトの異なるバージョン を CloudFront でキャッシュするには、次の 1 つ以上のヘッダーをカスタムオリジンに転送するよう に CloudFront を設定することをお勧めします。

- CloudFront-Is-Desktop-Viewer
- CloudFront-Is-Mobile-Viewer
- CloudFront-Is-SmartTV-Viewer
- CloudFront-Is-Tablet-Viewer

CloudFront は、User-Agent ヘッダーの値に基づいて、これらのヘッダーの値を true または false に設定した後、リクエストをオリジンに転送します。デバイスが複数のカテゴリに属する 場合は、複数の値が true になることがあります。たとえば、一部のタブレットデバイスに対し て、CloudFront が CloudFront-Is-Mobile-Viewer と CloudFront-Is-Tablet-Viewer の両方を true に設定する場合があります。リクエストヘッダーに基づいてキャッシュするよう に CloudFront を設定する方法の詳細については、「[リクエストヘッダーに基づいてコンテンツを](#page-191-0) [キャッシュする](#page-191-0)」を参照してください。

User-Agent ヘッダーの値に基づいてオブジェクトをキャッシュするように CloudFront を設定でき ますが、これはお勧めできません。User-Agent ヘッダーには可能な値が多数あり、その値に基づ いてキャッシュすると、CloudFront がオリジンに転送するリクエストの数が大幅に増加します。

CloudFront が User-Agent ヘッダーの値に基づいてオブジェクトをキャッシュするように設定しな い場合、CloudFront は以下の値を指定した User-Agent ヘッダーを追加して、リクエストをオリジ ンに転送します。

User-Agent = Amazon CloudFront

CloudFront は、ビューワーからのリクエストに User-Agent ヘッダーが含まれているかどうかに関 係なく、このヘッダーを追加します。ビューワーからのリクエストに User-Agent ヘッダーが含ま れる場合、CloudFront はそのヘッダーを削除します。

## CloudFront がカスタムオリジンからのレスポンスを処理する方法

CloudFront がカスタムオリジンからのレスポンスを処理する方法について説明します。

目次

- [100 Continue 件のレスポンス](#page-302-0)
- [キャッシュ](#page-302-1)
- [取り消されたリクエスト](#page-303-0)
- [コンテンツネゴシエーション](#page-303-1)
- [cookie](#page-303-2)
- [中断された TCP 接続](#page-303-3)
- [CloudFront が削除または置き換える HTTP レスポンスヘッダー](#page-304-0)
- [キャッシュ可能なファイルの最大サイズ](#page-305-0)
- [使用できないオリジン](#page-305-1)
- [リダイレクト](#page-305-2)
- [Transfer-Encoding ヘッダー](#page-306-0)

### <span id="page-302-0"></span>**100 Continue** 件のレスポンス

オリジンは複数の 100-continue レスポンスを CloudFront に送信することはできません。最初の 100-continue レスポンスの後で、CloudFront は HTTP 200 OK レスポンスを予期します。オリジン が最初のレスポンスの後に別の 100-continue レスポンスを送信すると、CloudFront はエラーを返し ます。

<span id="page-302-1"></span>キャッシュ

- オリジンサーバーが Date および Last-Modified ヘッダーフィールドに有効かつ正確な値を設 定していることを確認します。
- 通常、CloudFront はオリジンからのレスポンスの Cache-Control: no-cache ヘッダーを優先 します。例外については、「[同一オブジェクトへの同時リクエスト \(リクエストを折りたたむ\)](#page-300-0)」を 参照してください。

### <span id="page-303-0"></span>取り消されたリクエスト

オブジェクトがエッジキャッシュになく、CloudFront がオブジェクトをオリジンから取得したもの の、リクエストされたオブジェクトを配信する前にビューワーがセッションを終了すると (ブラウザ を閉じるなど)、CloudFront はそのオブジェクトをエッジロケーションにキャッシュしません。

### <span id="page-303-1"></span>コンテンツネゴシエーション

オリジンが応答で Vary:\* を返し、対応するキャッシュ動作の [最小 TTL] の値が [0] の場 合、CloudFront はオブジェクトをキャッシュしますが、そのオブジェクトの後続のすべてのリクエ ストをオリジンに転送して、キャッシュにオブジェクトの最新バージョンが含まれていることを確認 します。CloudFront には、If-None-Match や If-Modified-Since などの条件付きヘッダーは 含まれません。その結果、オリジンはすべてのリクエストに応じて CloudFront にオブジェクトを返 します。

オリジンが応答で Vary:\* を返し、対応するキャッシュ動作の [最小 TTL] の値が別の値になって いる場合、CloudFront は「Vary」に記述されている方法で [CloudFront が削除または置き換える](#page-304-0) [HTTP レスポンスヘッダー](#page-304-0) ヘッダーを処理します。

#### <span id="page-303-2"></span>cookie

キャッシュ動作の Cookie を有効にしており、オリジンが Cookie とオブジェクトを返す場 合、CloudFront はオブジェクトと Cookie の両方をキャッシュします。これにより、オブジェクトの キャッシュ可能性が低下します。詳細については、「[Cookie に基づいてコンテンツをキャッシュす](#page-188-0) [る](#page-188-0)」を参照してください。

#### <span id="page-303-3"></span>中断された TCP 接続

オリジンがオブジェクトを CloudFront に返している間に CloudFront とオリジン間の TCP 接続が中 断した場合、CloudFront の動作は、オリジンが Content-Length ヘッダーをレスポンスに含めた かどうかによって異なります。

- Content-Length ヘッダーあり CloudFront は、オブジェクトをオリジンから取得すると、ビュー ワーにオブジェクトを返します。ただし、Content-Length ヘッダーの値がオブジェクトのサイ ズに一致しない場合、CloudFront はオブジェクトをキャッシュしません。
- Transfer-Encoding: Chunked CloudFront は、オブジェクトをオリジンから取得すると、ビュー ワーにオブジェクトを返します。ただし、チャンクレスポンスが完了していない場合、CloudFront はオブジェクトをキャッシュしません。

• Content-Length ヘッダーなし – CloudFront はオブジェクトをビューワーに返して、オブジェクト をキャッシュしますが、オブジェクトが完全でない場合があります。Content-Length ヘッダー がない場合、CloudFront は、TCP 接続が誤って中断されたか、または故意に中断されたかを判断 できません。

Content-Length ヘッダーを追加して、CloudFront が不完全なオブジェクトをキャッシュしないよ うに HTTP サーバーを設定することをお勧めします。

<span id="page-304-0"></span>CloudFront が削除または置き換える HTTP レスポンスヘッダー

CloudFront は、オリジンからのレスポンスをビューワーに転送する前に、以下のヘッダーフィール ドを削除または更新します。

- Set-Cookie Cookie を転送するように CloudFront を構成している場合、Set-Cookie ヘッ ダーフィールドがクライアントに転送されます。詳細については、「[Cookie に基づいてコンテン](#page-188-0) [ツをキャッシュする](#page-188-0)」を参照してください。
- Trailer
- Transfer-Encoding オリジンがこのヘッダーフィールドを返す場合、CloudFront は値を chunked に設定してビューワーにレスポンスを返します。
- Upgrade
- Vary 次の点に注意してください。
	- デバイス固有のヘッダーのいずれかをオリジン (CloudFront-Is-Desktop-Viewer、CloudFront-Is-Mobile-Viewer、CloudFront-Is-SmartTV-Viewer、CloudFront-Is-Tablet-Viewer) に転送するように CloudFront を設定しており、 オリジンが Vary:User-Agent を CloudFront に返すように設定している場合、CloudFront は Vary:User-Agent をビューワーに返します。詳細については、[「デバイスタイプに基づいて](#page-195-0) [キャッシュを設定する](#page-195-0)」を参照してください。
	- Accept-Encoding ヘッダーに、Cookie または Vary のいずれかを含めるよう設定した場 合、CloudFront はビューワーへの応答にその値を含めます。
	- オリジンにヘッダーを転送するように CloudFront を設定し、Vary ヘッダー (例えば Vary:Accept-Charset,Accept-Language) の CloudFront にヘッダー名を返すようにオリ ジンを設定した場合、CloudFront はこれらの値を持つ Vary ヘッダーをビューワーに返しま す。
	- CloudFront が \* ヘッダーの Vary 値を処理する詳細については、「[コンテンツネゴシエーショ](#page-303-1) [ン](#page-303-1)」を参照してください。
- Vary ヘッダーで他の値を含めるようにオリジンを設定している場合、CloudFront はその値を削 除してからビューワーに応答を返します。
- Via CloudFront は、ビューワーへの応答で値を次のように設定します。

Via: *http-version alphanumeric-string*.cloudfront.net (CloudFront)

例えば、値は次のようになります。

Via: 1.1 1026589cc7887e7a0dc7827b4example.cloudfront.net (CloudFront)

### <span id="page-305-0"></span>キャッシュ可能なファイルの最大サイズ

CloudFront がキャッシュに保存するレスポンスボディの最大サイズは 50 GB です。これに は、Content-Length ヘッダーの値を指定しないチャンク転送レスポンスが含まれます。

それぞれ 50 GB 以下のパートのオブジェクトをリクエストする範囲リクエストを使用して、このサ イズを超えるオブジェクトをキャッシュするには、CloudFront を使用します。CloudFront がこれら のパートをキャッシュするのは、それぞれが 50 GB 以下であるためです。ビューワーによって、オ ブジェクトのすべてのパートを取得した後、元の大きなオブジェクトが再構築されます。詳しくは、 「[範囲リクエストを使用して大きなオブジェクトをキャッシュする](#page-312-0)」を参照してください。

<span id="page-305-1"></span>使用できないオリジン

オリジンサーバーが使用できないときに、CloudFront がエッジキャッシュに存在するオブジェクト のリクエストを受け取り、そのオブジェクトが (たとえば、Cache-Control max-age ディレク ティブに指定された期間が経過しているために) 有効期限切れになっている場合、CloudFront は有効 期限切れバージョンのオブジェクトを提供するか、またはカスタムエラーページを提供します。カス タムエラーページを設定したときの CloudFront の動作の詳細については、「[カスタムエラーページ](#page-315-0) [が設定されている場合に CloudFront がエラーを処理する方法」](#page-315-0)を参照してください。

場合によって、要求頻度の低いオブジェクトは削除されてエッジキャッシュで使用できなくなること があります。CloudFront は、削除されたオブジェクトを提供することはできません。

<span id="page-305-2"></span>リダイレクト

オリジンサーバーでオブジェクトの場所を変更した場合、リクエストを新しい場所にリダイレクトす るようにウェブサーバーを構成できます。リダイレクトが構成された後、ビューワーがオブジェクト のリクエストを最初に送信したときに、CloudFront はリクエストをオリジンに送信し、オリジンは

リダイレクトで応答します (例: 302 Moved Temporarily)。CloudFront はリダイレクトをキャッ シュし、ビューワーにリダイレクトを返します。CloudFront はリダイレクトには従いません。

リクエストを以下のどちらかの場所にリダイレクトするようにウェブサーバーを構成できます。

- オリジンサーバーのオブジェクトの新しい URL。ビューワーが新しい URL へのリダイレクトに従 う場合、ビューワーは CloudFront をバイパスし、オリジンに直接アクセスします。つまり、オリ ジンにあるオブジェクトの新しい URL にリクエストをリダイレクトしないことをお勧めします。
- オブジェクトの新しい CloudFront URL。新しい CloudFront URL を含むリクエストがビューワー から送信されると、CloudFront は、オリジンの新しい場所からオブジェクトを取得し、エッジロ ケーションにキャッシュした後、ビューワーにオブジェクトを返します。オブジェクトに対する以 降のリクエストはエッジロケーションによって処理されます。これにより、オリジンのオブジェク トを要求するビューワーに関連するレイテンシーと負荷が回避されます。ただし、オブジェクトに 対する新しいリクエストごとに、CloudFront への 2 つのリクエストに対する料金がかかります。

### <span id="page-306-0"></span>**Transfer-Encoding** ヘッダー

CloudFront は、chunked ヘッダーの Transfer-Encoding 値のみをサポートします。オリジンが Transfer-Encoding: chunked を返した場合、CloudFront は、エッジロケーションで受け取っ たオブジェクトをクライアントに返し、そのオブジェクトをチャンク形式でキャッシュして後続のリ クエストに備えます。

ビューワーが Range GET をリクエストし、オリジンが Transfer-Encoding: chunked を返す 場合、CloudFront はリクエストされた範囲ではなくオブジェクト全体をビューワーに返します。

レスポンスのコンテンツ長を事前に決定できない場合は、チャンクエンコーディングを使用すること をお勧めします。詳細については、「[中断された TCP 接続」](#page-303-3)を参照してください。

## オリジングループに対するリクエストとレスポンスの動作

オリジングループへのリクエストは、オリジングループとして設定されていないオリジンへのリク エストと同じように機能します。ただし、オリジンフェイルオーバーがある場合を除きます。他の オリジンと同様に、CloudFront がリクエストを受信し、コンテンツがすでにエッジロケーションに キャッシュされている場合、コンテンツはキャッシュからビューワーに配信されます。キャッシュミ スがあり、オリジンがオリジングループである場合、ビューワーリクエストはオリジングループ内の プライマリオリジンに転送されます。

プライマリオリジンのリクエストとレスポンスの動作は、オリジングループにないオリジンの場合と 同じです。詳細については、「[Amazon S3 オリジンに対するリクエストとレスポンスの動作](#page-274-0)」およ び「[カスタムオリジンの場合のリクエストおよびレスポンスの動作](#page-283-0)」を参照してください。

以下にプライマリオリジンが特定の HTTP ステータスコードを返す場合のオリジンフェイルオー バーの動作を示します。

- HTTP 2xx ステータスコード (成功): CloudFront は、ファイルをキャッシュしてビューワーに返し ます。
- HTTP 3xx ステータスコード (リダイレクト): CloudFront は、ステータスコードをビューワーに返 します。
- HTTP 4xx または 5xx ステータスコード (クライアント/サーバーエラー): 返されたステータスコー ドがフェイルオーバー用に設定されている場合、CloudFront はオリジングループのセカンダリオ リジンに同じリクエストを送信します。
- HTTP 4xx または 5xx ステータスコード (クライアント/サーバーエラー): 返されたステータスコー ドがフェイルオーバー用に設定されていない場合、CloudFront はビューワーにエラーを返しま す。

CloudFront は、ビューワーリクエストの HTTP メソッドが GET、HEAD、または OPTIONS の場合に のみ、セカンダリオリジンにフェイルオーバーします。ビューワーが別の HTTP メソッド (たとえば POST や PUT など) を送信しても、CloudFront はフェイルオーバーしません。

CloudFront がセカンダリオリジンにリクエストを送信する場合、レスポンスの動作は、オリジング ループにない CloudFront オリジンの場合と同じです。

オリジングループの詳細については、「[CloudFront オリジンフェイルオーバーを使用して高可用性](#page-166-0) [を最適化する](#page-166-0)」を参照してください。

# オリジンリクエストにカスタムヘッダーを追加する

オリジンに送信するリクエストにカスタムヘッダーを追加するように CloudFront を設定できま す。カスタムヘッダーを使用すると、一般的なビューワーリクエストでは得られない情報をオリ ジンから送信および収集できます。ヘッダーは、オリジンごとにカスタマイズすることもできま す。CloudFront は、カスタムオリジンと Amazon S3 オリジンの両方でカスタムヘッダーをサポート しています。

目次

- [ユースケース](#page-308-0)
- [オリジンリクエストにカスタムヘッダーを追加するように CloudFront を設定する](#page-309-0)
- [CloudFront でオリジンリクエストに追加できないカスタムヘッダー](#page-309-1)
- [Authorization ヘッダーを転送するように CloudFront を設定する](#page-310-0)

## <span id="page-308-0"></span>ユースケース

カスタムヘッダーは、以下の例に示すように使用できます。

CloudFront からのリクエストの識別

オリジンが CloudFront から受け取るリクエストを識別できます。これは、ユーザーが CloudFront をバイパスするかどうかを知りたい場合、または複数の CDN を使用してどのリクエ ストが CDN から来ているのかを知りたい場合に役立つ可能性があります。

**a** Note

Amazon S3 オリジンを使用して[、Amazon S3 サーバーアクセスログを](https://docs.aws.amazon.com/AmazonS3/latest/dev/ServerLogs.html)有効にした場合、 ログにヘッダー情報は含まれません。

特定のディストリビューションから送信されたリクエストの判断

同じオリジンを使用するように複数の CloudFront ディストリビューションを設定する場合は、 ディストリビューションごとに異なるカスタムヘッダーを追加できます。その後、オリジンから のログを使用して、どのリクエストがどの CloudFront ディストリビューションから来たのかを判 断できます。

Cross-Origin Resource Sharing (CORS) の有効化

ビューワーの一部が Cross-Origin Resource Sharing (CORS) をサポートしていない場合は、オリ ジンに送信されるリクエストに Origin ヘッダーを常に追加するように CloudFront を設定でき ます。次に、リクエストごとに Access-Control-Allow-Origin ヘッダーを返すようにオリ ジンを設定できます。[CORS 設定を適用するように CloudFront を設定する必](#page-194-0)要もあります。

コンテンツへのアクセス制御

カスタムヘッダーを使用して、コンテンツへのアクセスを制御できます。CloudFront によって追 加されたカスタムヘッダーが含まれている場合にのみリクエストに応答するようオリジンを設定 することで、ユーザーが CloudFront をバイパスして、オリジンで直接コンテンツにアクセスする

ことを防ぐことができます。詳細については、「[カスタムオリジンのファイルへのアクセスを制](#page-405-0) [限する](#page-405-0)」を参照してください。

<span id="page-309-0"></span>オリジンリクエストにカスタムヘッダーを追加するように CloudFront を設 定する

オリジンに送信されるリクエストにカスタムヘッダーを追加するようディストリビューションを設定 するには、次のいずれかの方法を使用してオリジン設定を更新します。

- CloudFront コンソール ディストリビューションを作成または更新する場合、[カスタムヘッダー を追加] 設定でヘッダー名と値を指定します。詳細については、「[カスタムヘッダーを追加する」](#page-56-1) を参照してください。
- CloudFront API カスタムヘッダーを追加するオリジンごとに、Origin 内の CustomHeaders フィールドでヘッダー名と値を指定します。詳細については、「Amazon CloudFront API リファ レンス」の「[CreateDistribution」](https://docs.aws.amazon.com/cloudfront/latest/APIReference/API_CreateDistribution.html)または「[UpdateDistribution」](https://docs.aws.amazon.com/cloudfront/latest/APIReference/API_UpdateDistribution.html)を参照してください。

指定するヘッダーの名前と値がまだビューワーのリクエストに存在しない場合、CloudFront がそれ らをオリジンリクエストに追加します。ヘッダーが存在する場合、CloudFront はリクエストをオリ ジンに転送する前にヘッダー値を上書きします。

オリジンカスタムヘッダーに適用されるクォータについては、「[ヘッダーのクォータ](#page-1006-0)」を参照してく ださい。

## <span id="page-309-1"></span>CloudFront でオリジンリクエストに追加できないカスタムヘッダー

オリジンに送信されるリクエストに以下のヘッダーを追加するように CloudFront を設定することは できません。

- Cache-Control
- Connection
- Content-Length
- Cookie
- Host
- If-Match
- If-Modified-Since
- If-None-Match
- If-Range
- If-Unmodified-Since
- Max-Forwards
- Pragma
- Proxy-Authorization
- Proxy-Connection
- Range
- Request-Range
- TE
- Trailer
- Transfer-Encoding
- Upgrade
- Via
- X-Amz- で始まるヘッダー
- X-Edge- で始まるヘッダー
- X-Real-Ip

## <span id="page-310-0"></span>**Authorization** ヘッダーを転送するように CloudFront を設定する

ビューワーリクエストをオリジンに転送する際、CloudFront はデフォルトで一部のビューワー ヘッダー (Authorization ヘッダーを含む) を削除します。オリジンがオリジンリクエストの Authorization ヘッダーを常に受け取るようにするには、次のオプションがあります。

- キャッシュポリシーを使用して、Authorization ヘッダーをキャッシュキーに追加します。 キャッシュキー内のすべてのヘッダーは、オリジンリクエストに自動的に含まれます。詳細につい ては、「[ポリシーを使用してキャッシュキーを制御する](#page-198-0)」を参照してください。
- オリジンリクエストポリシーを使用し、すべてのビューワーヘッダーをオリジンに転送しま す。オリジンリクエストポリシーで Authorization ヘッダーを個別に転送することはできま せん。ただし、ビューワーヘッダーをすべて転送する場合には、Authorization ヘッダーが CloudFront によりビューワーリクエストに含められます。CloudFront では、このユースケースの ために、Managed-AllViewer と呼ばれるマネージド型のオリジンリクエストポリシーが提供されて います。詳細については、「[マネージドオリジンリクエストポリシーを使用する](#page-229-0)」を参照してくだ さい。

# <span id="page-311-0"></span>CloudFront がオブジェクトの部分的リクエスト (レンジ GET) を処 理する方法

大きなオブジェクトの場合、ビューワー (ウェブブラウザまたはその他のクライアント) は、複数 のGET リクエストを実行し、Range リクエストヘッダーを使用して、小さいパートでオブジェクト をダウンロードできます。Range GET リクエストとも呼ばれるこのバイト範囲のリクエストでは、 部分的なダウンロードの効率、および部分的に失敗した転送からの回復の効率が向上します。

CloudFront は Range GET リクエストを受け取ると、そのリクエストを受け取ったエッジロケー ションのキャッシュをチェックします。そのエッジロケーションのキャッシュに、オブジェクト全体 またはオブジェクトの要求されたパートがすでに含まれている場合、CloudFront は要求された範囲 をキャッシュから直ちに提供します。

要求された範囲がキャッシュに含まれていない場合、CloudFront はリクエストをオリジンに転送し ます。(パフォーマンスを最適化するために、CloudFront は、Range GET でクライアントから要 求された範囲よりも大きい範囲を要求する場合があります)。次に実行される処理は、オリジンが Range GET リクエストをサポートするかどうかによって異なります。

- オリジンが **Range GET** リクエストをサポートする場合: 要求した範囲が返されます。CloudFront は要求された範囲を提供し、今後のリクエストのためにその範囲をキャッシュします。(Amazon S3 も多くの HTTP サーバーも Range GET リクエストをサポートしています)。
- オリジンが **Range GET** リクエストをサポートしない場合: オブジェクト全体が返されま す。CloudFront は、オブジェクト全体を送信して現在のリクエストを処理し、今後のリクエスト のためにオブジェクトをキャッシュします。CloudFront はオブジェクト全体をエッジキャッシュ にキャッシュした後、要求された範囲を提供することで新しい Range GET リクエストに応答しま す。

どちらの場合も、CloudFront は、オリジンから 1 バイト目が到着した直後に、要求された範囲また はオブジェクトをエンドユーザーに供給します。

**a** Note

ビューワーが Range GET をリクエストし、オリジンが Transfer-Encoding: chunked を返す場合、CloudFront はリクエストされた範囲ではなくオブジェクト全体をビューワーに 返します。

通常、CloudFront は、Range ヘッダーの RFC 仕様に準拠します。ただし、Range ヘッダーが以下 の要件に準拠しない場合、CloudFront は、指定された範囲とステータスコード 200 を返す代わり に、完全なオブジェクトと HTTP ステータスコード 206 を返します。

- 範囲は昇順に指定されている必要があります。たとえば、100-200,300-400 は有効 で、300-400,100-200 は無効です。
- 範囲は重複できません。たとえば、100-200,150-250 は無効です。
- すべての範囲指定が有効である必要があります。たとえば、範囲の一部に負の値を指定することは できません。

Rangeリクエストヘッダーの詳細については、RFC 7233 の「[範囲リクエスト」](https://httpwg.org/specs/rfc7233.html#range.requests)または MDN Web ド キュメントの「[範囲](https://developer.mozilla.org/en-US/docs/Web/HTTP/Headers/Range)」を参照してください。

### <span id="page-312-0"></span>範囲リクエストを使用して大きなオブジェクトをキャッシュする

キャッシュが有効になっている場合、CloudFront では 50 GB を超えるオブジェクトは取得または キャッシュされません。オリジンによって、オブジェクトがこのサイズを超えていることが示される 場合 (Content-Lengthレスポンスヘッダーで)、CloudFront はオリジンへの接続を閉じて、ビュー ワーにエラーを返します。(キャッシュを無効にすることで、CloudFront はオリジンからこのサイ ズを超えるオブジェクトを取得し、それをビューワーに転送できます。ただし、CloudFront でオブ ジェクトはキャッシュされません)。

ただし、範囲リクエストで CloudFront を使用して[キャッシュ可能な最大ファイルサイズを](#page-995-0)超えるサ イズのオブジェクトをキャッシュできます。

#### Example 例

- 1. 100 GB のオブジェクトを持つオリジンについて考えてみます。キャッシュが有効になっている場 合、CloudFront では、オブジェクトはこの大きさで取得またはキャッシュされません。ただし、 ビューワーは複数の範囲リクエストを送信することにより、それぞれサイズが 50 GB 未満のパー トを使用して、このパートのオブジェクトを取得できます。
- 2. ビューワーは、オブジェクトを 20 GB のパートに分けてリクエストする場合、ヘッダー Range: bytes=0-21474836480 を使用したリクエストを送信して最初のパートを取得し、次 にヘッダー Range: bytes=21474836481-42949672960 を使用した別のリクエストで次の パートを取得できます。以下同様です。
- 3. ビューワーがすべてのパートを受信すると、それらを組み合わせて元の 100 GB のオブジェクト を構築できます。

4. この場合、CloudFront はそれぞれ 20 GB のパートのオブジェクトをキャッシュし、キャッシュの 同じパートの後続リクエストに対応できます。

# CloudFront がオリジンからの HTTP 3xx ステータスコードを処理 する方法

CloudFront が Amazon S3 バケットまたはカスタムオリジンサーバーのオブジェクトをリクエストす ると、オリジンサーバーは HTTP 3xx ステータスコードを返すことがあります。これは、次のいずれ かを示しています。

- オブジェクトの URL が変更された (たとえば、ステータスコード 301、302、307、308)
- 前回 CloudFront がリクエストしてからオブジェクトが変更されていない (ステータスコード 304)

CloudFront は、CloudFront ディストリビューションの設定とレスポンスのヘッダーに従って 3xx レ スポンスをキャッシュします。CloudFront は、オリジンからの応答に Cache-Control ヘッダー を含めた場合のみ、307 応答と 308 応答をキャッシュします。詳細については、[「コンテンツを](#page-172-0) [キャッシュに保持する期間 \(有効期限\) を管理する」](#page-172-0)を参照してください。

オリジンからリダイレクトステータスコード (301 や 307 など) が返された場合、CloudFront はリ ダイレクトに従いません。CloudFront は、301 または 307 レスポンスをビューワーに渡します。 ビューワーは、新しいリクエストを送信することでリダイレクトに従うことができます。

# CloudFront がオリジンからの HTTP 4xx および 5xx ステータス コードを処理する方法

CloudFront が Amazon S3 バケットまたはカスタムオリジンサーバーのオブジェクトをリクエストす ると、オリジンサーバーは HTTP 4xx または 5xx ステータスコードを返すことがあります。このス テータスコードは、エラーが発生したことを示します。CloudFront の動作は、以下の条件によって 左右されます。

- カスタムエラーページを設定しているかどうか
- オリジンからのエラーレスポンスを CloudFront がキャッシュする期間 (エラーキャッシュの最小 TTL) を設定しているかどうか
- ステータスコード
- 5xx ステータスコードの場合、リクエストされたオブジェクトが現在 CloudFront エッジキャッ シュにあるかどうか
- 一部の 4xx ステータスコードの場合、オリジンが Cache-Control max-age または Cache-Control s-maxage ヘッダーを返すかどうか

CloudFront は、GET リクエストと HEAD リクエストへの応答を常にキャッシュします。OPTIONS リ クエストへの応答をキャッシュするように CloudFront を設定することもできます。CloudFront はそ の他のメソッドを使用するリクエストへのレスポンスをキャッシュしません。

オリジンが応答しない場合、オリジンへの CloudFront リクエストはタイムアウトし、オリジンから の HTTP 5xx エラーと見なされます。これは、オリジンからそのエラーが返されなくても同様です。 そのシナリオでは、CloudFront はキャッシュされたコンテンツを引き続き提供します。詳細につい ては、「[使用できないオリジン](#page-305-1)」を参照してください。

ログ作成を有効にしている場合、CloudFront は、HTTP ステータスコードに関係なく結果をログに 書き込みます。

CloudFront から返されるエラーメッセージに関連する機能とオプションの詳細については、以下を 参照してください。

- CloudFront コンソールでのカスタムエラーページの設定の詳細については、「[カスタムエラー](#page-86-0) [ページとエラーキャッシュ](#page-86-0)」を参照してください。
- CloudFront コンソールでのエラーキャッシュ最小 TTL の詳細については、「[Error caching](#page-87-0)  [minimum TTL \(seconds\) \(エラーキャッシュ最小 TTL \(秒\)\)」](#page-87-0)を参照してください。
- CloudFront がキャッシュする HTTP ステータスコードのリストについては、「[CloudFront が](#page-318-0) [キャッシュする HTTP 4xx および 5xx ステータスコード](#page-318-0)」を参照してください。

トピック

- [カスタムエラーページが設定されている場合に CloudFront がエラーを処理する方法](#page-315-0)
- [カスタムエラーページが設定されていない場合に CloudFront がエラーを処理する方法](#page-317-0)
- [CloudFront がキャッシュする HTTP 4xx および 5xx ステータスコード](#page-318-0)

## <span id="page-315-0"></span>カスタムエラーページが設定されている場合に CloudFront がエラーを処理 する方法

カスタムエラーページを設定している場合、CloudFront の動作は、リクエストされたオブジェクト がエッジキャッシュにあるかどうかによって異なります。

リクエストされたオブジェクトがエッジキャッシュにない場合

CloudFront は、以下のすべてが該当する場合に、オリジンからリクエストされたオブジェクトの取 得を試行し続けます。

- ビューワーがオブジェクトを要求する
- オブジェクトがエッジキャッシュにない
- オリジンが HTTP 4xx または 5xx ステータスコードを返して、以下のいずれかに該当する:
	- オリジンがステータスコード 304 (変更なし) またはオブジェクトの更新バージョンを返す代わ りに HTTP 5xx ステータスコードを返す
	- オリジンが、キャッシュコントロールヘッダーによって制限されておらず、以下のステータス コードのリストに含まれている HTTP 4xx ステータスコードを返す: [CloudFront が常にキャッ](#page-319-0) [シュする HTTP 4xx および 5xx ステータスコード](#page-319-0)。
	- オリジンが Cache-Control max-age ヘッダーまたは Cache-Control s-maxage ヘッダー なしで HTTP 4xx ステータスコードを返す。ステータスコードは、次のステータスコードの一覧 に含まれる: コントロール CloudFront が Cache-Control [ヘッダーに基づいてキャッシュする](#page-319-1)  [HTTP 4xx ステータスコード。](#page-319-1)

CloudFront は以下の処理を行います。

- 1. ビューワーからリクエストを受け取った CloudFront エッジキャッシュで、CloudFront はディス トリビューション設定を確認し、オリジンから返されたステータスコードに対応するカスタムエ ラーページのパスを取得します。
- 2. CloudFront は、カスタムエラーページのパスと一致するパスパターンを持つ、ディストリビュー ション内の最初のキャッシュ動作を検索します。
- 3. CloudFront エッジロケーションは、キャッシュ動作に指定されているオリジンに、カスタムエ ラーページのリクエストを送信します。
- 4. オリジンはカスタムエラーページをエッジロケーションに返します。
- 5. CloudFront は、リクエストを送信したビューワーにカスタムエラーページを返します。また、最 大で次の値になるようにカスタムエラーページをキャッシュします。
- エラーキャッシュ最小 TTL で指定された時間の長さ (デフォルトでは 10 秒)
- Cache-Control max-age ヘッダー、または最初のリクエストがエラーを生成したときに発 信元から返された Cache-Control s-maxage ヘッダーで指定された時間
- 6. キャッシュ時間 (ステップ 5 で決定されます) が経過すると、CloudFront はオリジンに別のリクエ ストを転送して、リクエストされたオブジェクトの取得を再試行します。CloudFront は、エラー キャッシュ最小 TTL に指定された間隔で再試行し続けます。

リクエストされたオブジェクトがエッジキャッシュにある場合

CloudFront は、以下のすべてに該当する場合に、現在エッジキャッシュに存在するオブジェクトを 引き続き提供します。

- ビューワーがオブジェクトを要求する
- オブジェクトがエッジキャッシュに存在するが有効期限が切れている
- オリジンがステータスコード 304 (変更なし) またはオブジェクトの更新バージョンを返す代わり に HTTP 5xx ステータスコードを返す

CloudFront は以下の処理を行います。

1. オリジンが 5xx ステータスコードを返した場合、CloudFront はオブジェクトの有効期限が切れて いても、そのオブジェクトを返します。エラーキャッシュ最小 TTL の期間、CloudFront は、エッ ジキャッシュからオブジェクトを提供することで、ビューワーリクエストに対して応答し続けま す。

オリジンが 4xx ステータスコードを返した場合、CloudFront はリクエストされたオブジェクトで はなく、ステータスコードをビューワーに返します。

2. エラーキャッシュ最小 TTL が経過すると、CloudFront はオリジンに別のリクエストを転送して、 リクエストされたオブジェクトの取得を再試行します。オブジェクトが頻繁にリクエストされな い場合、CloudFront はそのオブジェクトをエッジキャッシュから削除することがありますが、オ リジンサーバーは引き続き 5xx レスポンスを返します。オブジェクトが CloudFront エッジキャッ シュに保持される期間については、[「コンテンツをキャッシュに保持する期間 \(有効期限\) を管理](#page-172-0) [する](#page-172-0)」を参照してください。

## <span id="page-317-0"></span>カスタムエラーページが設定されていない場合に CloudFront がエラーを処 理する方法

カスタムエラーページを設定していない場合、CloudFront の動作は、リクエストされたオブジェク トがエッジキャッシュにあるかどうかによって異なります。

### リクエストされたオブジェクトがエッジキャッシュにない場合

CloudFront は、以下のすべてが該当する場合に、オリジンからリクエストされたオブジェクトの取 得を試行し続けます。

- ビューワーがオブジェクトを要求する
- オブジェクトがエッジキャッシュにない
- オリジンが HTTP 4xx または 5xx ステータスコードを返して、以下のいずれかに該当する:
	- オリジンがステータスコード 304 (変更なし) またはオブジェクトの更新バージョンを返す代わ りに HTTP 5xx ステータスコードを返す
	- オリジンがキャッシュコントロールヘッダーによって制限されておらず、以下のステータスコー ドのリストに含まれている HTTP 4xx ステータスコードを返す: [CloudFront が常にキャッシュす](#page-319-0) [る HTTP 4xx および 5xx ステータスコード](#page-319-0)。
	- オリジンが Cache-Control max-age ヘッダーまたは Cache-Control s-maxage ヘッダー なしで HTTP 4xx ステータスコードを返す。ステータスコードは、次のステータスコードの一覧 に含まれる: コントロール CloudFront が Cache-Control [ヘッダーに基づいてキャッシュする](#page-319-1)  [HTTP 4xx ステータスコード。](#page-319-1)

CloudFront は以下の処理を行います。

- 1. CloudFront は 4xx または 5xx のステータスコードをビューワーに返します。また、次の最大値の リクエストを受け取ったエッジキャッシュにステータスコードをキャッシュします。
	- エラーキャッシュ最小 TTL で指定された時間の長さ (デフォルトでは 10 秒)
	- Cache-Control max-age ヘッダー、または最初のリクエストがエラーを生成したときに発 信元から返された Cache-Control s-maxage ヘッダーで指定された時間
- 2. キャッシュ時間の期間 (ステップ 1 で決定されます) では、CloudFront はキャッシュされた 4xx ま たは 5xx のステータスコードを使用して、同じオブジェクトに対する後続のビューワーリクエス トに応答します。

3. キャッシュ時間 (ステップ 1 で決定されます) が経過すると、CloudFront はオリジンに別のリクエ ストを転送して、リクエストされたオブジェクトの取得を再試行します。CloudFront は、エラー キャッシュ最小 TTL に指定された間隔で再試行し続けます。

リクエストされたオブジェクトがエッジキャッシュにある場合

CloudFront は、以下のすべてに該当する場合に、現在エッジキャッシュに存在するオブジェクトを 引き続き提供します。

- ビューワーがオブジェクトを要求する
- オブジェクトがエッジキャッシュに存在するが有効期限が切れている
- オリジンがステータスコード 304 (変更なし) またはオブジェクトの更新バージョンを返す代わり に HTTP 5xx ステータスコードを返す

CloudFront は以下の処理を行います。

1. オリジンが 5xx のエラーコードを返した場合、CloudFront は、オブジェクトの有効期限が切れて いても、そのオブジェクトを返します。エラーキャッシュ最小 TTL 時間 (デフォルトでは 10 秒) の間、CloudFront は、エッジキャッシュからオブジェクトを提供することで、ビューワーからの リクエストに応答し続けます。

オリジンが 4xx ステータスコードを返した場合、CloudFront はリクエストされたオブジェクトで はなく、ステータスコードをビューワーに返します。

2. エラーキャッシュ最小 TTL が経過すると、CloudFront はオリジンに別のリクエストを転送して、 リクエストされたオブジェクトの取得を再試行します。オブジェクトが頻繁にリクエストされな い場合、CloudFront はそのオブジェクトをエッジキャッシュから削除することがありますが、オ リジンサーバーは引き続き 5xx レスポンスを返します。オブジェクトが CloudFront エッジキャッ シュに保持される期間については、[「コンテンツをキャッシュに保持する期間 \(有効期限\) を管理](#page-172-0) [する](#page-172-0)」を参照してください。

<span id="page-318-0"></span>CloudFront がキャッシュする HTTP 4xx および 5xx ステータスコード

CloudFront は、返された特定のステータスコードと、オリジンがレスポンスで特定のヘッダーを返 すかどうかに応じて、オリジンから返された HTTP 4xx と 5xx ステータスコードをキャッシュしま す。

### <span id="page-319-0"></span>CloudFront が常にキャッシュする HTTP 4xx および 5xx ステータスコード

CloudFront は、オリジンから返される以下の HTTP 4xx および 5xx ステータスコードを常にキャッ シュします。HTTP ステータスコードのカスタムエラーページを設定している場合、CloudFront は カスタムエラーページをキャッシュします。

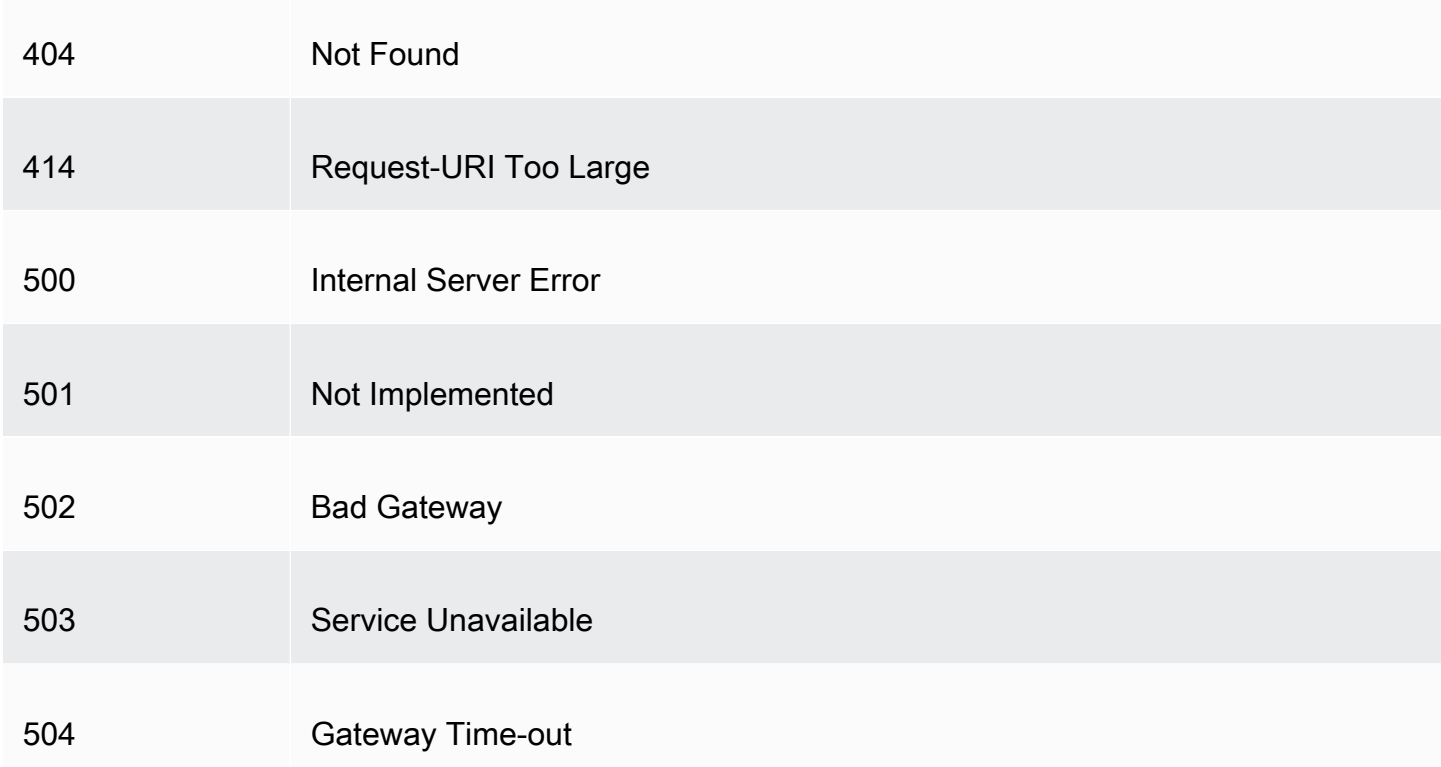

<span id="page-319-1"></span>CloudFront が **Cache-Control** ヘッダーに基づいてキャッシュする HTTP 4xx ステー タスコード

オリジンが Cache-Control max-age または Cache-Control s-maxage ヘッダーを返す場 合、CloudFront は以下の HTTP 4 xx ステータスコードのみをキャッシュします。これらの HTTP ス テータスコードの 1 つに対してカスタムエラーページを設定していて、オリジンから 1 つのキャッ シュコントロールヘッダーが返された場合、CloudFront はカスタムエラーページをキャッシュしま す。

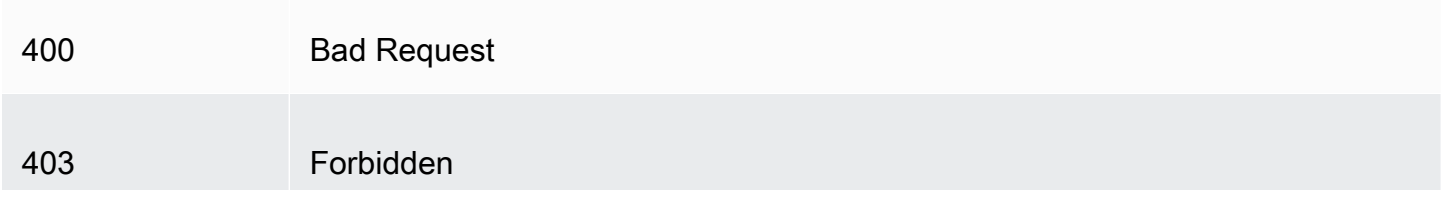

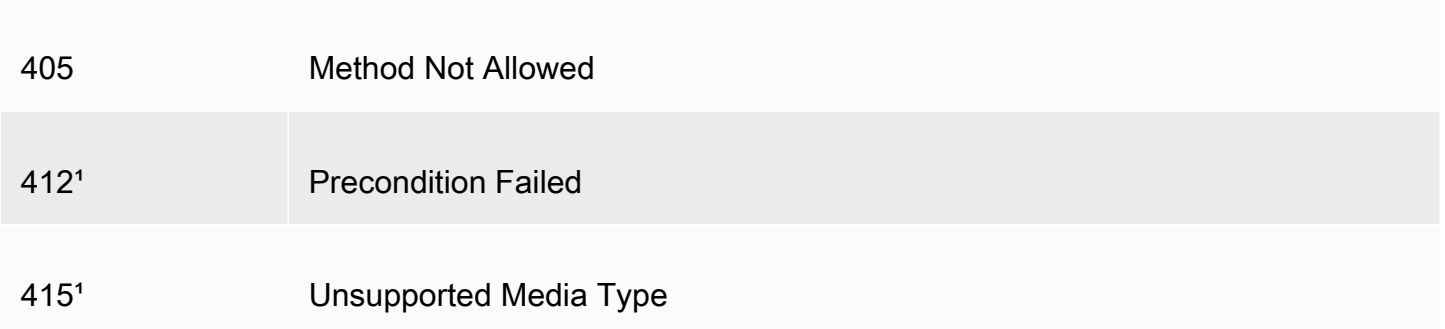

<sup>1</sup>CloudFront は、これらの HTTP ステータスコードに対するカスタムエラーページの作成をサポート していません。

## カスタムエラーレスポンスを生成する

CloudFront から配信されているオブジェクトが何らかの理由で使用できなくなった場合、これを伝 えるために、通常はウェブサーバーから、関連する HTTP ステータスコードが CloudFront に返さ れます。例えば、ビューワーが無効な URL をリクエストした場合、HTTP 404 (Not Found) ステー タスコードがウェブサーバーから CloudFront に返され、さらに CloudFront からビューワーに返さ れます。このデフォルトのエラーレスポンスを使用する代わりに、カスタムレスポンスを作成して CloudFront からビューワーに返すことができます。

HTTP ステータスコードの代わりにカスタムエラーページを返すように CloudFront を構成していて も、カスタムエラーページが利用できない場合には、CloudFront は、カスタムエラーページを持つ オリジンから受信したステータスコードをビューワーに返します。たとえば、カスタムオリジンから 500 ステータスコードが返され、500 ステータスコードのためのカスタムエラーページを Amazon S3 バケットから取得するように CloudFront を構成してあるとします。しかし、誰かが間違えてカス タムエラーページを Amazon S3 バケットから削除してしまいました。この場合 CloudFront は、そ のオブジェクトをリクエストしたビューワーに対して、HTTP 404 ステータスコード (Not found) を 返します。

CloudFront がカスタムエラーページをビューワーに返したときに、リクエストしたオブジェクトの 料金ではなく、カスタムエラーページの標準 CloudFront 料金を支払います。CloudFront の料金の詳 細については、「[Amazon CloudFront 料金表」](https://aws.amazon.com/cloudfront/pricing/)を参照してください。

トピック

- [エラーレスポンスの動作を設定する](#page-321-0)
- [HTTP ステータスコード別のカスタムエラーページを作成する](#page-322-0)
- [オブジェクトとカスタムエラーページを別々の場所に保存する](#page-324-0)
- [CloudFront から返されるレスポンスコードを変更する](#page-325-0)
- [CloudFront がエラーをキャッシュする時間を制御する](#page-326-0)

## <span id="page-321-0"></span>エラーレスポンスの動作を設定する

エラーが発生した場合に CloudFront がどのように対応するかを管理するための、いくつかのオ プションがあります。カスタムエラーレスポンスの設定は、CloudFront コンソール、CloudFront API、または から行えますAWS CloudFormation これらの内どれにより設定を更新する場合でも、次 に挙げるヒントと推奨事項を参考にしてください。

- カスタムエラーページは、CloudFront からのアクセスが可能な場所に保存します。これらのペー ジの保存先は、Amazon S3 バケットにすることを推奨します。また[、ウェブサイトやアプリケー](#page-324-0) [ションなど、他のコンテンツと同じ場所には保存しないようにしてください](#page-324-0)。カスタムエラーペー ジが、ウェブサイトやアプリケーションと同じオリジンに保存されている場合、オリジンのサー バーが使用不能になり 5xx エラーが返信されるようになると、CloudFront は、その使用不能なオ リジンからカスタムエラーページを取得できなくなります。詳細については、「」を参照してくだ さい[オブジェクトとカスタムエラーページを別々の場所に保存する](#page-324-0)
- CloudFront にカスタムエラーページを取得するための権限があることを確認します。カスタムエ ラーページを Amazon S3 に保存している場合、そのページがパブリックにアクセスが可能である か、CloudFront の[オリジンアクセスコントロール \(OAI\)](#page-513-0) を設定する必要があります。カスタムエ ラーページをカスタムオリジンに格納する場合には、そのページはパブリックにアクセス可能であ る必要があります。
- (オプション) 必要に応じてオリジンを設定し、カスタムエラーページに Cache-Control または Expires ヘッダーを追加します。また、エラーキャッシュ最小 TTL 設定を使用して、CloudFront がカスタムエラーページをキャッシュに保持する時間を制御することもできます。詳細について は、「[CloudFront がエラーをキャッシュする時間を制御する」](#page-326-0)を参照してください。

### カスタムエラーレスポンスを設定する

CloudFront コンソールからカスタムエラーレスポンスを設定するには、CloudFront ディストリ ビューションが必要です。コンソールからカスタムエラーレスポンスの構成を設定する際には、ディ ストリビューションが既に用意されている必要があります。ディストリビューションの作成方法につ いては、「[基本的な CloudFront ディストリビューションの開始方法」](#page-30-0)を参照してください。

#### Console

カスタムエラーレスポンスを設定するには (コンソール)

- 1. AWS Management Console にサインインし[、https://console.aws.amazon.com/cloudfront/](https://console.aws.amazon.com/cloudfront/v4/home#distributions)  [v4/home#distributionsの](https://console.aws.amazon.com/cloudfront/v4/home#distributions) CloudFront コンソールで [ディストリビューション] ページを開きま す。
- 2. ディストリビューションの一覧で、更新するディストリビューションを選択します。
- 3. [エラーページ] タブを開き、[カスタムエラーレスポンスの作成] をクリックします。
- 4. 適切な値を入力します。詳細については、「[カスタムエラーページとエラーキャッシュ](#page-86-0)」を 参照してください。
- 5. 必要な値を入力したら、[作成] をクリックします。

CloudFront API or AWS CloudFormation

CloudFront API または AWS CloudFormation でカスタムエラーレスポンスを設定するに は、CustomErrorResponse タイプのディストリビューションを使用します。詳細について は、以下を参照してください。

- [AWS:: CloudFront:: ディストリビューション CustomErrorResponse](https://docs.aws.amazon.com/AWSCloudFormation/latest/UserGuide/aws-properties-cloudfront-distribution-customerrorresponse.html) (AWS CloudFormation ユーザーガイド)
- Amazon CloudFront API リファレンスの「[CustomErrorResponse」](https://docs.aws.amazon.com/cloudfront/latest/APIReference/API_CustomErrorResponse.html)

## <span id="page-322-0"></span>HTTP ステータスコード別のカスタムエラーページを作成する

デフォルト (ウェブサイト内の他のページと同じ書式設定) のメッセージではなく、カスタムエラー メッセージを表示させたい場合は、そのカスタムエラーメッセージを含むオブジェクト (HTML ファ イルなど) を、CloudFront からビューワーに返すようにもできます。

返信させたい特定のファイルや、ファイルの返信の対象となるエラーを指定するには、CloudFront ディストリビューションを更新してそれらの値を指定します。詳細については、「」を参照してくだ さい[エラーレスポンスの動作を設定する](#page-321-0)

例として、カスタムエラーページは次のようなものになります。

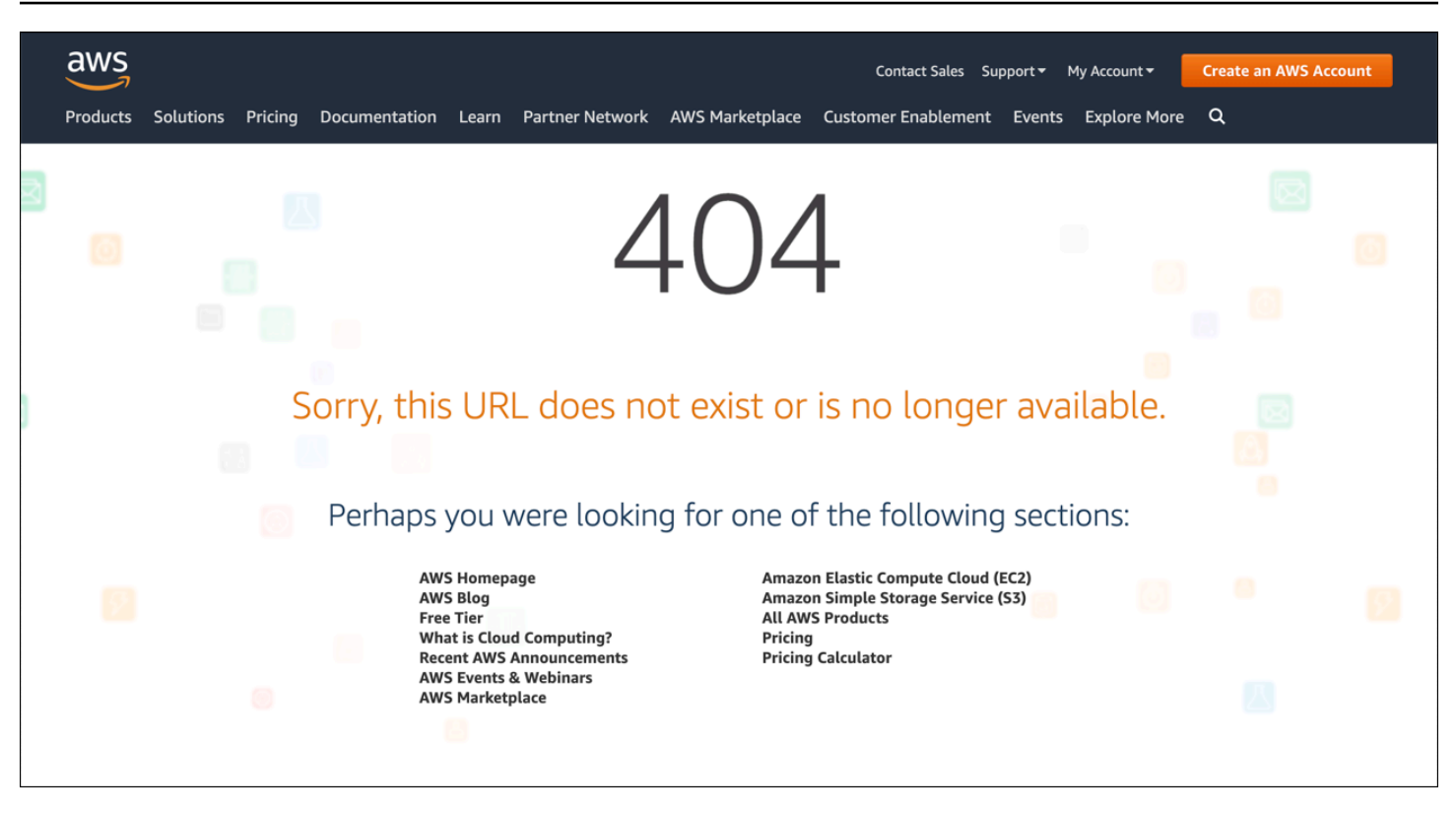

サポートされている HTTP ステータスコードごとに異なるオブジェクトを指定することができま す。または、サポートされているすべてのステータスコードに同じオブジェクトを使用することもで きます。一部のステータスコードにカスタムエラーページを指定し、他のステータスコードには指定 しないようにもできます。

CloudFront を通して供給されているオブジェクトは、様々な理由で使用できなくなることがありま す。理由は、大きく 2 つに分類できます。以下にそれぞれを説明します。

- クライアントエラーは、リクエストに問題があることを示します。たとえば、指定した名前のオブ ジェクトが使用不能である場合や、Amazon S3 バケット内のオブジェクトを取得するために必要 な権限がユーザーにない場合などです。クライアントエラーが発生すると、オリジンは 400 番台 の HTTP ステータスコードを CloudFront に返します。
- サーバーエラーの場合は、オリジンサーバーに問題があります。たとえば、HTTP サーバーが混雑 していたり使用不能であったりする場合です。サーバーエラーが発生すると、オリジンサーバー から 500 番台の HTTP ステータスコードが CloudFront に返されます。あるいは、オリジンサー バーから一定の時間内で CloudFront にレスポンスが届かないということで、504 ステータスコー ド (ゲートウェイタイムアウト) として処理されます。

CloudFront がカスタムエラーページを返すことのできる HTTP ステータスコードは、以下のとおり です。
#### • 400、403、404、405、414、416

#### メモ

- CloudFront は、リクエストが安全でない可能性があることを検出した場合、カスタムエ ラーページの代わりに 400 (不正なリクエスト) エラーを返します。
- リクエストされた範囲は不適格であることを示す HTTP ステータスコード 416 (Requested Range Not Satisfiable) のカスタムエラーページを作成したり、オリジンが CloudFront にステータスコード 416 を返すと CloudFront がビューワーに返す HTTP ス テータスコードを変更したりできます。(詳しくは、[CloudFront から返されるレスポ](#page-325-0) [ンスコードを変更する](#page-325-0) を参照してください)。ただし、CloudFront はステータスコー ド 416 のレスポンスをキャッシュしないため、ステータスコード 416 に対して [Error Caching Minimum TTL] (エラーキャッシュの最小 TTL) の値を指定しても、CloudFront はそれを使用しません。
- 500、501、502、503、504

#### **a** Note

また、CloudFront で HTTP 503 ステータスコードのカスタムエラーページを設定して いても、それが返されないケースもあり得ます。CloudFront エラーコードが Capacity Exceeded または Limit Exceeded の場合、CloudFront はカスタムエラーページを使用 せずに 503 ステータスコードをビューワーに返します。

CloudFront がオリジンからのエラーレスポンスを処理する方法の詳細な説明は、「[CloudFront がオ](#page-313-0) [リジンからの HTTP 4xx および 5xx ステータスコードを処理する方法](#page-313-0)」を参照してください。

## オブジェクトとカスタムエラーページを別々の場所に保存する

オブジェクトとカスタムエラーページを別の場所に保存する場合は、次の状況に該当するときに適用 されるキャッシュ動作をディストリビューションに組み込む必要があります。

• [Path Pattern (パスパターン)] の値が、カスタムエラーメッセージのパスと一致している。たとえ ば、4xx エラーのカスタムエラーページを /4xx-errors というディレクトリの Amazon S3 バ ケットに保存したとします。このとき、パスパターンによってカスタムエラーページのリクエスト がルーティングされる場所のキャッシュ動作を、ディストリビューションに組み込む必要がありま す (/4xx-errors/\* など)。

• [Origin (オリジン)] の値は、カスタムエラーページが含まれているオリジンの [Origin ID (オリジン ID)] の値を指定しています。

詳細については、「[キャッシュ動作の設定](#page-59-0)」を参照してください。

### <span id="page-325-0"></span>CloudFront から返されるレスポンスコードを変更する

CloudFront がオリジンから受信したものとは異なる HTTP ステータスコードを、ビューワーに返す ように CloudFront を設定できます。たとえば、オリジンから 500 ステータスコードが CloudFront に返されるときに、CloudFront からカスタムエラーページと 200 ステータスコード (OK) がビュー ワーに返されるようにしたいことがあります。さまざまな理由で、オリジンから CloudFront に返さ れるステータスコードとは異なるステータスコードが CloudFront からビューワーに返されることが 必要になる場合があります。

- インターネットデバイス (一部のファイアウォールやコーポレートプロキシなど) の中には、HTTP 400 番台と 500 番台のステータスコードを遮断して、このレスポンスがビューワーに返信されな いようするものがあります。このシナリオの場合、200 に置換することで、応答は遮断されなく なります。
- クライアントエラーとサーバーエラーの種類による区別が必要ない場合、CloudFront が返す 4xx および 5xx のステータスコードのすべてで、値を 400 または 500 とするようにも指定できます。
- 200 ステータスコード (OK) と静的ウェブサイトを返すことにより、ウェブサイトが停止している ことをユーザーが気づかないようにもできます。

[CloudFront 標準ログを](#page-868-0)有効にし、レスポンスの HTTP ステータスコードを変更するように CloudFront を設定すると、ログの sc-status 列の値には指定したステータスコードが記述されま す。ただし、x-edge-result-type 列の値は影響を受けません。この列には、オリジンから返さ れた結果タイプが記述されます。例えば、オリジンが 200 (見つかりません) を CloudFront に返す場 合、404 のステータスコードをビューワーに返すように CloudFront を設定するとします。オリジン が 404 ステータスコードでリクエストに応答すると、ログ内の sc-status 列の値は 200 になりま すが、x-edge-result-type 列の値は Error になります。

カスタムエラーページと共に以下の HTTP ステータスコードのいずれかを返すように、CloudFront を設定できます。

- 200
- 400、403、404、405、414、416
- 500、501、502、503、504

## CloudFront がエラーをキャッシュする時間を制御する

CloudFront は、エラーレスポンスをデフォルト時間の 10 秒だけキャッシュします。その 後、CloudFront はオブジェクトへの次のリクエストをオリジンに送信し、エラーの原因となった問 題が解決されているかどうかと、リクエストしたオブジェクトが利用可能であるかどうかを確認しま す。

CloudFront がキャッシュする 4xx および 5xx ステータスコードそれぞれに対して、エラーキャッ シュ期間 (エラーキャッシュ最小 TTL) を指定することができます。(詳細については[、CloudFront が](#page-318-0) [キャッシュする HTTP 4xx および 5xx ステータスコード](#page-318-0) を参照してください)。期間を指定する場合 は、以下の点に注意してください。

- 短いエラーキャッシュ期間を指定すると、長い期間を指定した場合に比べて CloudFront からオリ ジンに転送されるリクエストの数が多くなります。この構成で 5xx エラーが発生すると、エラー の返信処理のために、オリジンで障害を起こした問題が悪化する可能性があります。
- オリジンがオブジェクトに関するエラーを返すと、CloudFront は、エラーキャッシュ期間が終了 するまで、オブジェクトのリクエストにエラーレスポンスで応答するか、またはカスタムエラー ページで応答します。長いエラーキャッシュ期間を指定するなら、オブジェクトが再び利用可能に なった後も、CloudFront は長い間、リクエストにエラーレスポンスまたはカスタムエラーページ で引き続き応答するかもしれません。

**a** Note

リクエストされた範囲は不適格であることを示す HTTP ステータスコード 416 (Requested Range Not Satisfiable) のカスタムエラーページを作成したり、オリジンが CloudFront にス テータスコード 416 を返すと CloudFront がビューワーに返す HTTP ステータスコードを変 更したりできます。(詳しくは、[CloudFront から返されるレスポンスコードを変更する](#page-325-0) を参 照してください)。ただし、CloudFront はステータスコード 416 のレスポンスをキャッシュ しないため、ステータスコード 416 に対して [Error Caching Minimum TTL] (エラーキャッ シュの最小 TTL) の値を指定しても、CloudFront はそれを使用しません。

CloudFront でエラーをキャッシュする時間をオブジェクトごとに制御したい場合は、そのオブジェ クトのエラーレスポンスに適切なヘッダーを追加するようにオリジンサーバーを設定できます。

オリジンが Cache-Control: max-age ディレクティブ、Cache-Control: s-maxage ディレク ティブ、または Expires ヘッダーを追加した場合、CloudFront は、ヘッダーの値と [Error Caching

Minimum TTL] (エラーキャッシュの最小 TTL) の値を比較してより大きい値の時間だけ、エラーレス ポンスをキャッシュします。

**a** Note

Cache-Control: max-age および Cache-Control: s-maxage の値は、エラーページ をフェッチするキャッシュ動作に設定されている [Maximum TTL] (最大 TTL) の値以下にする 必要があります。

オリジンが他の Cache-Control ディレクティブまたはヘッダーを追加した場合、CloudFront は [Error Caching Minimum TTL] (エラーキャッシュの最小 TTL) の値の時間だけ、エラーレスポンスを キャッシュします。

オブジェクトに対する 4xx または 5xx ステータスコードの有効期限が、設定した待機時間よりも長 く、さらにオブジェクトが使用可能状態に復帰した場合は、リクエストされたオブジェクトの URL を使ってそのステータスコードを無効化できます。オリジンが複数のオブジェクトに対してエラーレ スポンスを返している場合は、各オブジェクトについて個別に無効化する必要があります。オブジェ クトの無効化については、「[ファイルを無効化してコンテンツを削除する](#page-336-0)」を参照してください。

# CloudFront が配信するコンテンツを追加、削除、または置 き換える

このセクションでは、CloudFront がビューワーに配信するコンテンツにアクセスできることを確認 する方法、ウェブサイトやアプリケーションでオブジェクトを指定する方法、およびコンテンツを削 除または置換する方法を説明します。

トピック

- [CloudFront が配信するコンテンツの追加とアクセス](#page-328-0)
- [ファイルバージョニングを使用して CloudFront ディストリビューションでコンテンツを更新また](#page-329-0) [は削除する](#page-329-0)
- [CloudFront でファイルの URL 形式をカスタマイズする](#page-330-0)
- [デフォルトのルートオブジェクトを指定する](#page-332-0)
- [ファイルを無効化してコンテンツを削除する](#page-336-0)
- [圧縮ファイルを供給する](#page-346-0)

## <span id="page-328-0"></span>CloudFront が配信するコンテンツの追加とアクセス

CloudFront でコンテンツ (オブジェクト) を配信するときは、ディストリビューション用に指定 したオリジンの 1 つにファイルを追加し、そのファイルに対する CloudFront リンクを公開しま す。CloudFront エッジロケーションは、ファイルに関するビューワーリクエストを受け取るまで、 オリジンから新しいファイルを取得しません。詳細については、「[CloudFront がコンテンツを配信](#page-20-0) [する方法](#page-20-0)」を参照してください。

CloudFront で配信するファイルを追加するときは、ディストリビューションで指定した Amazon S3 バケットの 1 つに追加しているか、カスタムオリジンの場合は指定したドメイン内のディレクトリ に追加していることを確認してください。さらに、該当するキャッシュ動作のパスパターンが正しい オリジンにリクエストを送信していることを確認します。

たとえば、キャッシュ動作のパスパターンが \*.html であるとします。他のキャッシュ動作がない 場合、CloudFront は、リクエストをそのオリジンに転送するように設定されている \*.html ファイ ルのみを転送します。このシナリオでは、例えば .jpg ファイルが含まれているキャッシュ動作を作 成していないため、そのオリジンにアップロードされた .jpg ファイルを CloudFront が配信すること はありません。

CloudFront サーバーは、供給するオブジェクトの MIME タイプを判別しません。ファイルをオリジ ンにアップロードする場合、ファイルの Content-Type ヘッダーフィールドを設定することをお勧 めします。

# <span id="page-329-0"></span>ファイルバージョニングを使用して CloudFront ディストリビュー ションでコンテンツを更新または削除する

CloudFront がユーザーに代わって配信するように設定されている既存のコンテンツを更新するに は、ファイル名またはフォルダ名にバージョン識別子を使用することをお勧めします。これによ り、CloudFront が提供するコンテンツの管理を制御できます。

### <span id="page-329-1"></span>バージョン付きのファイル名を使用して既存ファイルを更新する

CloudFront ディストリビューション内の既存のファイルを更新する場合、何らかのバージョン識別 名をファイル名またはディレクトリ名に含めて、コンテンツを容易に制御できるようにすることを お勧めします。この識別名には、日付タイムスタンプ、連番など、同じオブジェクトの 2 つのバー ジョンを区別する方法を使用できます。

たとえば、グラフィックファイルに image.jpg ではなく image\_1.jpg という名前を付けることがで きます。ファイルの新しいバージョンを供給する場合は、新しいファイルに image\_2.jpg という名 前を付けて、image\_2.jpg を指すようにお使いのウェブアプリケーションまたはウェブサイトのリ ンクを更新します。また、すべてのグラフィックを images\_v1 ディレクトリに配置することもで きます。1 つ以上のグラフィックの新しいバージョンを供給する場合は、新しい images\_v2 ディレ クトリを作成し、そのディレクトリを指すようにリンクを更新します。バージョニングを行うこと で、CloudFront で新しいバージョンの供給を開始するのにオブジェクトの有効期限切れを待つ必要 がなくなり、オブジェクトの無効化に対して料金を支払う必要もなくなります。

ファイルにバージョンを設定した場合も、有効期限切れ日付を設定することをお勧めします。詳細 については、「[コンテンツをキャッシュに保持する期間 \(有効期限\) を管理する」](#page-172-0)を参照してくださ い。

**a** Note

バージョン付きのファイル名またはディレクトリ名の指定は、Amazon S3 オブジェクトの バージョニングとは関係がありません。

## コンテンツを削除して CloudFront が配信しないようにする

CloudFront ディストリビューションに含めたくないファイルをオリジンのファイルから削除するこ とができます。ただし、CloudFront はファイルの有効期限が切れるまで引き続きエッジキャッシュ からコンテンツをビューワーに表示します。

すぐにファイルを削除する場合は、次のいずれかを実行する必要があります。

- ファイルバージョニングを使用します。バージョニングを使用する場合、異なるバージョンのファ イルには、どのファイルがビューワーに返されるかを変更する CloudFront ディストリビューショ ンで使用できる異なる名前があります。詳細については、「[バージョン付きのファイル名を使用し](#page-329-1) [て既存ファイルを更新する](#page-329-1)」を参照してください。
- ファイルを無効化します。詳細については、「[ファイルを無効化してコンテンツを削除する](#page-336-0)」を参 照してください。

## <span id="page-330-0"></span>CloudFront でファイルの URL 形式をカスタマイズする

CloudFront がビューワーに提供するオブジェクト (コンテンツ) をオリジンに設定した後 は、CloudFront がそれを提供できるように、ウェブサイトまたはアプリケーションコード内のオブ ジェクトを参照する正しい URL を使用する必要があります。

ウェブページやウェブアプリケーションのオブジェクトの URL で使用するドメイン名には、次のい ずれかを指定できます。

- ディストリビューションを作成するときに CloudFront が自動的に割り当てる d111111abcdef8.cloudfront.net などのドメイン名
- example.com など、独自のドメイン名

たとえば、image.jpg というファイルを返すために、次の URL のいずれかを使用します。

https://d111111abcdef8.cloudfront.net/images/image.jpg

https://example.com/images/image.jpg

Amazon S3 バケット、またはカスタムオリジンのどちらにコンテンツを保存しても、独自のウェブ サーバーと同様、同じ URL 形式を使用します。

**a** Note

URL 形式は、ディストリビューションの [Origin Path] に指定した値によってある程度異なり ます。この値が CloudFront にオブジェクトの最上位ディレクトリパスを与えます。ウェブ ディストリビューションを作成する際のオリジンパスの設定の詳細については、「[オリジン](#page-55-0) [のパス](#page-55-0)」を参照してください。

URL 形式の詳細については、次のセクションを参照してください。

## 独自のドメイン名 (example.com) を使用する

ディストリビューションを作成するときに CloudFront が割り当てるデフォルトのドメイン名を 使用する代わりに、example.com などの、より簡単に使用できる[代替ドメイン名を](https://docs.aws.amazon.com/AmazonCloudFront/latest/DeveloperGuide/distribution-web-values-specify.html#DownloadDistValuesCNAME)追加できま す。CloudFront で独自のドメイン名を設定すると、ディストリビューション内のオブジェクトにこ のような URL を使用できます。

https://example.com/images/image.jpg

ビューワーと CloudFront の間で HTTPS を使用する予定がある場合は、「[代替ドメイン名と HTTPS](#page-381-0)  [を使用する](#page-381-0)」を参照してください。

## URL で末尾のスラッシュ (/) を使用する

CloudFront ディストリビューション内のディレクトリの URL を指定するとき、末尾のスラッシュを 常に使用するか、または、全く使用しないかを選択します。たとえば、すべての URL に対して次の いずれか 1 つの形式のみを選択します。

https://d111111abcdef8.cloudfront.net/images/

https://d111111abcdef8.cloudfront.net/images

それが重要なのはなぜか。

どちらの形式でも CloudFront オブジェクトへのリンクとして機能しますが、一貫性を持たせるこ とで、後でディレクトリを無効にするときに問題を防ぐことができます。CloudFront は、末尾のス ラッシュも含め、指定されたとおりに URL を保存します。形式に一貫性がない場合、スラッシュの あるディレクトリ URL とスラッシュのないものを無効にして、CloudFront がディレクトリを削除し たことを確認する必要があります。

両方の URL 形式を無効にするのは不便で、追加コストが発生することがあります。これは、両方の タイプの URL をカバーするために無効化を二重に実行する場合、1 か月の無料の無効化回数の上限 に達する可能性があるためです。そして、もしそのような事態になれば、CloudFront の各ディレク トリ URL にはただ 1 つの形式しか存在しない場合でも、すべての無効化に対して支払いをする必要 があります。

### 制限されたコンテンツの署名付き URL を作成する

アクセスを制限するコンテンツがある場合は、署名付き URL を作成できます。たとえば、認証され たユーザーのみにコンテンツを配信する場合は、指定された期間のみ、または指定された IP アドレ スからのみ有効な URL を作成できます。詳細については、「[署名付き URL と署名付き Cookie を使](#page-402-0) [用したプライベートコンテンツを提供する](#page-402-0)」を参照してください。

## <span id="page-332-0"></span>デフォルトのルートオブジェクトを指定する

ユーザーがディストリビューション内のオブジェクトではなくディストリビューションのルート URL をリクエストした場合に特定のオブジェクト (デフォルトのルートオブジェクト) を返すよう に CloudFront を設定できます。デフォルトのルートオブジェクトを指定すると、ディストリビュー ションのコンテンツが公開されなくなります。

トピック

- [デフォルトのルートオブジェクトを指定する方法](#page-332-1)
- [デフォルトのルートオブジェクトの仕組み](#page-334-0)
- [ルートオブジェクトを定義しない場合の CloudFront の動作](#page-335-0)

### <span id="page-332-1"></span>デフォルトのルートオブジェクトを指定する方法

ディストリビューションのコンテンツが公開されたり、エラーが返されたりすることを回避するに は、以下のステップを実行して、ディストリビューションのデフォルトのルートオブジェクトを指定 します。

ディストリビューションのデフォルトルートオブジェクトを指定するには

1. デフォルトルートオブジェクトを、ディストリビューションが指しているオリジンにアップロー ドします。

ファイルには、CloudFront でサポートされるあらゆるタイプを使用できます。ファイル名に対 する制約事項のリストについては、「DefaultRootObjectDistributionConfig [」の](https://docs.aws.amazon.com/cloudfront/latest/APIReference/API_DistributionConfig.html) エレメント の説明を参照してください。

#### **G** Note

デフォルトルートオブジェクトのファイル名が長すぎるか、そのファイル名に無 効な文字が含まれている場合、CloudFront はエラー HTTP 400 Bad Request - InvalidDefaultRootObject を返します。また、CloudFront はコードをキャッシュ に (デフォルトで) 10 秒間保持し、結果をアクセスログに書き込みます。

2. オブジェクトのアクセス許可によって CloudFront に少なくとも read アクセスが付与されてい ることを確認します。

Amazon S3 のアクセス権限の詳細については、Amazon Simple Storage Service ユーザーガイ ドの「[Amazon S3 での Identity and Access Management」](https://docs.aws.amazon.com/AmazonS3/latest/userguide/s3-access-control.html)を参照してください。

3. CloudFront コンソールまたは CloudFront API を使用して、デフォルトルートオブジェクトを参 照するようにディストリビューションを更新します。

CloudFront コンソールを使用して、デフォルトルートオブジェクトを指定するには、次を実行 します。

- a. AWS Management Console にサインインし[、https://console.aws.amazon.com/cloudfront/](https://console.aws.amazon.com/cloudfront/v4/home)  [v4/home](https://console.aws.amazon.com/cloudfront/v4/home) で CloudFront コンソールを開きます。
- b. 上部ペインにあるディストリビューションのリストで、更新するディストリビューションを 選択します。
- c. [Settings] (設定) ペインで、[General] (一般) タブの [Edit] (編集) を選択します。
- d. [Edit settings] (設定の編集) ダイアログボックスの [Default root object] (デフォルトルートオ ブジェクト) フィールドに、デフォルトルートオブジェクトのファイル名を入力します。

オブジェクト名のみを入力します (例: index.html)。オブジェクト名の前に / を追加しな いでください。

e. [Save changes] (変更の保存) をクリックします。

CloudFront API を使用して、設定を更新するには、ディストリビューションの DefaultRootObject エレメントの値を指定します。CloudFront API を使用してデフォルト のルートオブジェクトを指定する方法については、Amazon CloudFront API リファレンスの 「[UpdateDistribution」](https://docs.aws.amazon.com/cloudfront/latest/APIReference/API_UpdateDistribution.html)を参照してください。

- 4. ルート URL を要求することで、デフォルトルートオブジェクトが有効になっていることを確認 します。ブラウザにデフォルトルートオブジェクトが表示されない場合、以下のステップを実行 します。
	- a. CloudFront コンソールにディストリビューションのステータスを表示し、ディストリ ビューションが完全にデプロイされていることを確認します。
	- b. ステップ 2 と 3 を繰り返し、適切な許可を付与したこと、およびデフォルトルートオブ ジェクトを指定するようにディストリビューションの構成を適切に更新したことを確認しま す。

## <span id="page-334-0"></span>デフォルトのルートオブジェクトの仕組み

次のリクエストはオブジェクト image.jpg を指すとします。

https://d111111abcdef8.cloudfront.net/image.jpg

これに対して、最初の例のように、次のリクエストは特定のオブジェクトではなく、同じディストリ ビューションのルート URL を指します。

https://d111111abcdef8.cloudfront.net/

デフォルトルートオブジェクトを定義した場合、ディストリビューションのルートを呼び出す エンドユーザーリクエストはデフォルトルートオブジェクトを返します。たとえば、ファイル index.html をデフォルトルートオブジェクトとして指定したと仮定します。

https://d111111abcdef8.cloudfront.net/

戻り値:

https://d111111abcdef8.cloudfront.net/index.html

**a** Note

CloudFront は、末尾に複数のスラッシュ (https:// d111111abcdef8.cloudfront.net///) が付いている URL が https:// d111111abcdef8.cloudfront.net/ と等しいかどうかを判断しません。オリジンサー バーがその比較を行います。

デフォルトルートオブジェクトを定義しても、ディストリビューションのサブディレクトリに対する エンドユーザーリクエストはデフォルトルートオブジェクトを返しません。例えば、index.html がデフォルトルートオブジェクトであり、CloudFront が CloudFront ディストリビューション下の install ディレクトリに対するエンドユーザーリクエストを受け取ったと仮定します。

https://d111111abcdef8.cloudfront.net/install/

index.html のコピーが install ディレクトリ内にあっても、CloudFront はデフォルトルートオ ブジェクトを返しません。

CloudFront がサポートするすべての HTTP メソッドを許可するようにディストリビューションを 設定する場合、デフォルトのルートオブジェクトがすべてのメソッドに適用されます。例えば、デ フォルトのルートオブジェクトが index.php であり、POST リクエストをドメインのルート (https:// example.com) に送信するようにアプリケーションを作成するなら、CloudFront はリクエストを https://example.com/index.php に送信します。

CloudFront のデフォルトルートオブジェクトの動作は、Amazon S3 のインデックスドキュメント の動作とは異なります。Amazon S3 バケットをウェブサイトとして設定し、インデックスドキュメ ントを指定した場合、ユーザーがバケット内のサブディレクトリを要求しても、Amazon S3 はイン デックスドキュメントを返します。(インデックスドキュメントのコピーがすべてのサブディレクト リに含まれる必要があります)。Amazon S3 バケットをウェブサイトとして設定する方法とインデッ クスドキュメントの詳細については、Amazon Simple Storage Service ユーザーガイドの「[Amazon](https://docs.aws.amazon.com/AmazonS3/latest/dev/WebsiteHosting.html)  [S3 でのウェブサイトのホスティング」](https://docs.aws.amazon.com/AmazonS3/latest/dev/WebsiteHosting.html)を参照してください。

**A** Important

デフォルトルートオブジェクトは CloudFront ディストリビューションにのみ適用されること に注意してください。オリジンのセキュリティを依然として管理する必要があります。例え ば、Amazon S3 オリジンを使用する場合、Amazon S3 バケットの ACL も依然として適切に 設定する必要があり、バケットに対する必要なアクセスレベルを確保する必要があります。

## <span id="page-335-0"></span>ルートオブジェクトを定義しない場合の CloudFront の動作

デフォルトルートオブジェクトを定義しない場合、ディストリビューションのルートの要求はオリジ ンサーバーに渡されます。Amazon S3 オリジンを使用する場合、以下のいずれかが返される場合が あります。

- Amazon S3 バケットのコンテンツのリスト 以下のいずれかの条件が満たされる場 合、CloudFront を使用してディストリビューションにアクセスするユーザーにオリジンのコンテ ンツが表示されます。
	- バケットが適切に構成されていない。
	- ディストリビューションに関連付けられているバケット、およびバケット内のオブジェクトに対 する Amazon S3 アクセス許可で、すべてのユーザーにアクセスが付与されている。
	- エンドユーザーがオリジンのルート URL を使用してオリジンにアクセスしている。
- オリジンのプライベートコンテンツのリスト オリジンをプライベートディストリビューション (設定者と CloudFront のみがアクセス可能) として設定している場合、ディストリビューションに 関連付けられた Amazon S3 バケットのコンテンツは、CloudFront 経由でディストリビューション にアクセスできる認証情報を持っているユーザーにも表示されます。この場合、ユーザーは、オリ ジンのルート URL を使用してコンテンツにアクセスできません。プライベートコンテンツの配信 の詳細については、「[the section called "署名付き URL と署名付き Cookie を使用したコンテンツ](#page-402-0) [を制限する"」](#page-402-0)を参照してください。
- Error 403 Forbidden CloudFront は、ディストリビューションに関連付けられた Amazon S3 バケットに対する許可またはそのバケット内のオブジェクトに対する許可によって CloudFront およびすべてのユーザーのアクセスが拒否された場合にこのエラーを返します。

## <span id="page-336-0"></span>ファイルを無効化してコンテンツを削除する

有効期限切れになる前に CloudFront エッジキャッシュからファイルを削除する場合、以下のいずれ かの処理を行うことができます。

- エッジキャッシュからファイルを無効にします。ビューワーが次にファイルをリクエストしたとき に、CloudFront はオリジンに戻ってファイルの最新バージョンをフェッチします。
- ファイルのバージョニングを使用して、異なる名前を持つ異なるバージョンのファイルを供給しま す。詳細については、「[バージョン付きのファイル名を使用して既存ファイルを更新する](#page-329-1)」を参照 してください。

トピック

- [ファイルを無効化するか、バージョン付きファイル名を使用するかを選択する](#page-337-0)
- [無効にするファイルを決定する](#page-337-1)
- [ファイルを無効にするときに知っておくべきこと](#page-338-0)
- [ファイルを無効化する](#page-342-0)
- [同時無効化リクエストの最大制限](#page-345-0)
- [ファイルの無効化に対する支払い](#page-345-1)

## <span id="page-337-0"></span>ファイルを無効化するか、バージョン付きファイル名を使用するかを選択 する

ディストリビューションから供給されるファイルのバージョンを制御するには、ファイルを無効にす るか、バージョン付きファイル名をファイルに設定します。ファイルを頻繁に更新する必要がある場 合は、以下の理由で、ファイルのバージョニングを第一に使用することをお勧めします。

- バージョニングを使用すると、ローカルにキャッシュされている、または企業のキャッシュプロキ シの背後にキャッシュされているバージョンをユーザーが保持している場合でも、リクエストがど のファイルを返すかを制御できます。ファイルを無効にした場合、キャッシュ内でオブジェクトが 有効期限切れになるまで、ユーザーに旧バージョンが引き続き表示されることがあります。
- CloudFront アクセスログにファイル名が含まれるので、バージョニングを使用すると、ファイル の変更結果の分析が容易になります。
- バージョニングは、さまざまなバージョンのファイルをさまざまなユーザーに供給する方法を提供 します。
- バージョニングによって、ファイルのリビジョン間のロールフォワードとロールバックが簡素化さ れます。
- バージョニングのほうが、コストが安くなります。CloudFront が新しいバージョンのファイルを エッジロケーションに転送することに関して料金を支払う必要がありますが、ファイルの無効化に 関して料金を支払う必要はありません。

ファイルのバージョニングの詳細については、[バージョン付きのファイル名を使用して既存ファイル](#page-329-1) [を更新する](#page-329-1) を参照してください。

### <span id="page-337-1"></span>無効にするファイルを決定する

ディレクトリ内のすべてのファイルや、名前が同じ文字で始まるすべてのファイルなど、複数のファ イルを無効にする場合は、無効化パスの末尾に \* ワイルドカードを含めることができます。\* ワイ ルドカードの使用の詳細については、「[Invalidation paths](#page-340-0)」を参照してください。

ファイルを無効にするには、個々のファイルのパスまたは \* ワイルドカードで終わるパスのいずれ かを指定します。これは次の例に示すように、1 つまたは複数のファイルに適用できます。

- /images/image1.jpg
- /images/image\*
- /images/\*

選択されたファイルを無効にする必要があり、ユーザーがオリジンのすべてのファイルに必ずしもア クセスしない場合は、ビューワーが CloudFront からどのファイルを要求したかを確認し、そのファ イルのみを無効にできます。ビューワーがどのファイルを要求したかを確認するには、CloudFront アクセスログの作成を有効にします。アクセスログの詳細については、「[標準ログ \(アクセスログ\)](#page-868-0) [の設定および使用](#page-868-0)」を参照してください。

### <span id="page-338-0"></span>ファイルを無効にするときに知っておくべきこと

無効にするファイルを指定するときには、次の情報を参照してください。

大文字と小文字の区別

無効化パスでは大文字と小文字が区別されます。例えば、/images/image.jpg と /images/ Image.jpg は 2 つの異なるファイルを指定します。

<span id="page-338-1"></span>Lambda 関数を使用した URI の変更

CloudFront ディストリビューションがビューワーリクエストイベントで Lambda 関数をトリガー して、関数がリクエストされたファイルの URI を変更する場合、CloudFront エッジキャッシュか らファイルを削除するために両方の URI を無効にすることを推奨します。

- ビューワーリクエストの URI
- 関数による変更後の URI

Example 例

Lambda 関数が以下のファイルの URI を、

https://d111111abcdef8.cloudfront.net/index.html

言語ディレクトリを含む URI に変更するとします。

https://d111111abcdef8.cloudfront.net/en/index.html

ファイルを無効にするには、次のパスを指定する必要があります。

- /index.html
- /en/index.html

詳しくは、「[Invalidation paths](#page-340-0)」を参照してください。

デフォルトのルートオブジェクト

デフォルトルートオブジェクト (ファイル) を無効にする場合、他のファイルのパスを指定する場 合と同じ方法でパスを指定します。詳細については、「[デフォルトのルートオブジェクトの仕組](#page-334-0) [み](#page-334-0)」を参照してください。

Cookie の転送

オリジンに Cookie を転送するように CloudFront を設定した場合、CloudFront エッジキャッ シュにファイルの複数のバージョンが含まれることがあります。ファイルを無効にする と、CloudFront は、関係付けられた Cookie に関係なく、そのファイルのキャッシュされたあら ゆるバージョンを無効にします。一部のバージョンを選択して無効にすることも、関連付けられ た Cookie に基づいてその他のバージョンを選択して無効にすることもできません。詳しくは、 「[Cookie に基づいてコンテンツをキャッシュする」](#page-188-0)を参照してください。

ヘッダーの転送

ヘッダーのホワイトリストをオリジンに転送し、ヘッダーの値に基づいてキャッシュするように CloudFront を設定した場合、CloudFront エッジキャッシュにファイルの複数のバージョンが含む まれることがあります。ファイルを無効にすると、CloudFront は、ヘッダー値に関係なく、その ファイルのキャッシュされたあらゆるバージョンを無効にします。ヘッダー値に基づいて一部の バージョンのみ選択して無効にすることはできません (すべてのヘッダーをオリジンに転送する ように CloudFront を設定した場合、CloudFront はファイルをキャッシュしません)。詳しくは、 「[リクエストヘッダーに基づいてコンテンツをキャッシュする](#page-191-0)」を参照してください。

クエリ文字列の転送

クエリ文字列をオリジンに転送するように CloudFront を設定している場合、次の例に示すよう に、ファイルを無効にするときにクエリ文字列を含める必要があります。

- /images/image.jpg?parameter1=a
- /images/image.jpg?parameter1=b

クライアントリクエストに、同じファイルに対する 5 つの異なるクエリ文字列が含まれる場合、 クエリ文字列ごとに 1 回ずつ、5 回を無効にするか、次の例に示すように個別の無効化パスに \* ワイルドカードを使用できます。

/images/image.jpg\*

無効化パスでのワイルドカードの使用の詳細については、「[Invalidation paths](#page-340-0)」を参照してくだ さい。

クエリ文字列の詳細については、「[クエリ文字列パラメータに基づいてコンテンツをキャッシュ](#page-183-0) [する](#page-183-0)」を参照してください。

使用中のクエリ文字列を確認するには、CloudFront ログ作成を有効にすることができます。詳し くは、「[標準ログ \(アクセスログ\) の設定および使用」](#page-868-0)を参照してください。

最大許容数

許可される無効化の最大許容値については、「[同時無効化リクエストの最大制限](#page-345-0)」を参照してく ださい。

Microsoft Smooth Streaming ファイル

対応するキャッシュ動作に対してスムーズストリーミングを有効にした場合は、Microsoft Smooth Streaming 形式のメディアファイルを無効にすることはできません。

パス内の ASCII 以外の文字または安全ではない文字

パスに ASCII 以外の文字が含まれるか、[RFC 1738](https://tools.ietf.org/html/rfc1738) に規定された安全ではない文字が含まれる場 合、その文字を URL エンコードします。パスに含まれる他の文字を URL エンコードしないでく ださい。URL エンコードした場合、CloudFront は、更新されたファイルの旧バージョンを無効に しません。

#### <span id="page-340-0"></span>無効化パス

パスはディストリビューションを基準とする相対パスです。例えば、https:// d111111abcdef8.cloudfront.net/images/image2.jpg のファイルを無効にするには、/ images/image2.jpg を指定します。

**a** Note

[CloudFront コンソールで](https://console.aws.amazon.com/cloudfront/v4/home)は、images/image2.jpg のようにパスの先頭のスラッシュを 省略できます。CloudFront API を直接使用する場合、無効化パスは先頭にスラッシュを 付ける必要があります。

\* ワイルドカードを使用して、同時に複数のファイルを無効にすることもできます。0 個以上の 文字を置き換える \* は、無効化パスの最後の文字である必要があります。

ファイルの無効化に AWS Command Line Interface (AWS CLI) を使用し、\* ワイルドカードが含 まれるパスを指定する場合は、"/\*" のようにパスを引用符 (") で囲む必要があります。

• ディレクトリ内のすべてのファイルを無効にするには:

#### /*directory-path*/\*

• ディレクトリ、そのすべてのサブディレクトリ、およびそのディレクトリとサブディレクトリ のすべてのファイルを無効にするには:

#### /*directory-path*\*

• 同じ名前でファイル名拡張子が異なるすべてのファイル (logo.jpg、logo.png、logo.gif など) を 無効にするには:

#### /*directory-path*/*file-name*.\*

• ファイル名拡張子にかかわらず、ディレクトリ内でファイル名が同じ文字で始まるすべての ファイル (HLS 形式の動画のすべてのファイルなど) を無効にするには:

/*directory-path*/*initial-characters-in-file-name*\*

• クエリ文字列パラメータに基づいてキャッシュするように CloudFront を設定し、ファイルのす べてのバージョンを無効にするには:

/*directory-path*/*file-name*.*file-name-extension*\*

• ディストリビューション内のすべてのファイルを無効にするには:

/\*

パスの最大長は 4000 文字です。パス内でワイルドカードを使用することはできません。パスの 末尾にのみ追加できます。

Lambda 関数を使用して URI を変更する場合のファイルの無効化の詳細については、「[Changing](#page-338-1) [the URI Using a Lambda Function」](#page-338-1)を参照してください。

無効化パスがディレクトリであり、ディレクトリの指定方法 (末尾のスラッシュ (/) を付けるかど うか) を標準化していない場合、末尾のスラッシュを付けたディレクトリと付けないディレクト リの両方を無効にすることをお勧めします (例: /images および /images/)。

書名付き URL

署名付き URL を使用している場合は、URL の疑問符 (?) の前の部分のみを含めてファイルを無 効にします。

## <span id="page-342-0"></span>ファイルを無効化する

CloudFront コンソールを使用して、無効化の作成と実行、以前に送信された無効化のリストの表 示、および個々の無効化に関する詳細情報の表示を行うことができます。また、既存の無効化をコ ピーしたり、ファイルパスのリストを編集したり、編集された無効化を実行したりもできます。無効 化をリストから削除することはできません。

目次

- [ファイルを無効化する](#page-342-1)
- [既存の無効化のコピー、編集、および再実行を行う](#page-343-0)
- [無効化をキャンセルする](#page-344-0)
- [無効化のリストを表示する](#page-344-1)
- [無効化に関する情報を表示する](#page-345-2)

<span id="page-342-1"></span>ファイルを無効化する

CloudFront コンソールを使用してファイルを無効にするには、以下を実行します。

Console

ファイルを無効化するには (コンソール)

- 1. AWS Management Consoleにサインインし、[https://console.aws.amazon.com/cloudfront/v4/](https://console.aws.amazon.com/cloudfront/v4/home) [home](https://console.aws.amazon.com/cloudfront/v4/home) で CloudFront コンソールを開きます。
- 2. 無効にするファイルのディストリビューションを選択します。
- 3. [Invalidations] タブを選択します。
- 4. [Create Invalidation] を選択します。
- 5. 無効にするファイルについて、1 行ごとに 1 つの無効化パスを入力します。無効パスの指定 の詳細については、「[ファイルを無効にするときに知っておくべきこと](#page-338-0)」を参照してくださ い。

#### **A** Important

ファイルパスを慎重に指定します。無効化リクエストは開始後にキャンセルすること はできません。

6. [Create Invalidation] を選択します。

CloudFront API

オブジェクトの無効化と、無効化に関する情報の表示については、「Amazon CloudFront API リ ファレンス」の以下のトピックを参照してください。

- [CreateInvalidation](https://docs.aws.amazon.com/cloudfront/latest/APIReference/API_CreateInvalidation.html)
- [ListInvalidations](https://docs.aws.amazon.com/cloudfront/latest/APIReference/API_ListInvalidations.html)
- [GetInvalidation](https://docs.aws.amazon.com/cloudfront/latest/APIReference/API_GetInvalidation.html)

```
a Note
```
ファイルの無効化に AWS Command Line Interface (AWS CLI) を使用し、\* ワイルドカー ドが含まれるパスを指定する場合は、以下の例のようにパスを引用符 (") で囲む必要があ ります。

aws cloudfront create-invalidation --distribution-id *distribution\_ID* --paths "/\*"

### <span id="page-343-0"></span>既存の無効化のコピー、編集、および再実行を行う

以前に作成した無効化をコピーし、無効化パスのリストを更新して、更新した無効化を実行すること ができます。既存の無効化をコピーし、無効化パスを更新して、更新した無効化を実行せずに保存す ることはできません。

**A** Important

進行中の無効化をコピーし、無効化パスのリストを更新して、更新した無効化を実行した場 合、コピーした無効化を CloudFront が停止または削除することはありません。ある無効化パ スがファイルとコピーの両方に含まれる場合、CloudFront はこのファイルの無効化を 2 回試 みます。この 2 回の無効化は月ごとの無料の無効化の最大数に対してカウントされます。無 料で行うことができる無効化の最大数に既に達している場合は、各ファイルの両方の無効化 に対して料金が発生します。詳細については、「[同時無効化リクエストの最大制限](#page-345-0)」を参照 してください。

#### 既存の無効化のコピー、編集、および再実行を行うには

- 1. AWS Management Console にサインインし[、https://console.aws.amazon.com/cloudfront/v4/](https://console.aws.amazon.com/cloudfront/v4/home)  [home](https://console.aws.amazon.com/cloudfront/v4/home) で CloudFront コンソールを開きます。
- 2. コピーする無効化が含まれるディストリビューションを選択します。
- 3. [Invalidations] タブを選択します。
- 4. コピーする無効化を選択します。

コピーする無効化が不明な場合は、無効化を選択し、[View details] を選択すると、その無効化 の詳細情報が表示されます。

- 5. [新規にコピー] を選択します。
- 6. 必要に応じて、無効化パスのリストを更新します。
- 7. [Create Invalidation] を選択します。

### <span id="page-344-0"></span>無効化をキャンセルする

CloudFront に無効化リクエストを送信すると、そのリクエストは数秒以内にすべてのエッジロケー ションに転送されて、各エッジロケーションで直ちに無効化の処理が開始されます。そのため、無効 化を送信後にキャンセルすることはできません。

### <span id="page-344-1"></span>無効化のリストを表示する

CloudFront コンソールを使用して、ディストリビューションにおいて作成および実行された最 後の 100 個の無効化のリストを表示できます。100 個を超える無効化のリストを取得する場合 は、ListInvalidations API 操作を使用します。詳細については、Amazon CloudFront API リ ファレンスの「[ListInvalidations](https://docs.aws.amazon.com/cloudfront/latest/APIReference/API_ListInvalidations.html)」を参照してください。

#### 無効化のリストを表示するには

- 1. AWS Management Console にサインインし[、https://console.aws.amazon.com/cloudfront/v4/](https://console.aws.amazon.com/cloudfront/v4/home)  [home](https://console.aws.amazon.com/cloudfront/v4/home) で CloudFront コンソールを開きます。
- 2. 無効化リストの表示の対象となるディストリビューションを選択します。
- 3. [Invalidations] タブを選択します。

#### **a** Note

無効化をリストから削除することはできません。

#### <span id="page-345-2"></span>無効化に関する情報を表示する

ディストリビューション ID、無効化 ID、無効化のステータス、無効化が作成された日時、無効化パ スの完全リストを含め、無効化に関する詳細情報を表示できます。

#### 無効化に関する情報を表示するには

- 1. AWS Management Console にサインインし[、https://console.aws.amazon.com/cloudfront/v4/](https://console.aws.amazon.com/cloudfront/v4/home)  [home](https://console.aws.amazon.com/cloudfront/v4/home) で CloudFront コンソールを開きます。
- 2. 詳細情報の表示の対象となる無効化が含まれるディストリビューションを選択します。
- 3. [Invalidations] タブを選択します。
- 4. 該当する無効化 ID を選択するか、無効化 ID を選択してから、[詳細を表示] を選択します。

### <span id="page-345-0"></span>同時無効化リクエストの最大制限

ファイルを個別に無効にする場合は、進行中のディストリビューションごとに最大 3,000 個のファ イルまで、一度に無効化リクエストを作成できます。これは、最大 3,000 個のファイルに対する 1 つの無効化リクエスト、1 つのファイルに対する最大 3,000 個のリクエスト、または 3,000 個のファ イルを超えないその他の任意の組み合わせとすることができます。たとえば、それぞれ 100 個の ファイルを無効にする 30 個の無効化リクエストを送信できます。30 個の無効化リクエストがすべ てまだ実行中である限り、それ以上の無効化リクエストを送信することはできません。この最大制限 を超えた場合、CloudFront はエラーメッセージを返します。

\* ワイルドカードを使用している場合、最大 15 個の無効化パスのリクエストを一度に作成できま す。また、進行中のディストリビューションごとに最大 3,000 個の個別のファイルを同時に作成す ることができます。ワイルドカードの無効化リクエストの最大制限は、ファイルの個別の無効化の最 大制限とは無関係です。

## <span id="page-345-1"></span>ファイルの無効化に対する支払い

1 か月に送信した無効化パスのうち、最初の 1,000 件は無料です。1 か月に 1,000 件を超えると、 無効化パス 1 件ごとに支払いが発生します。無効なパスは 1 つのファイル (/images/logo.jpg な ど) に対して、または複数のファイル (/images/\*) に対して発生する場合があります。CloudFront が無数のファイルを無効にした場合でも、ワイルドカード \* は 1 つのパスとして含まれます。

1 か月あたり 1,000 個の無料の無効化パスの上限は、1 つの AWS アカウントで作成するすべての ディストリビューションの無効化パスの合計数に対して適用されます。例えば、AWS アカウント john@example.com を使用して 3 個のディストリビューションを作成し、ある月に、各ディストリ ビューションに 600 個の無効化パス (合計で 1,800 個の無効化パス) を送信した場合、AWS は、そ の月に 800 個の無効化パスに対して料金を請求します。

無効化パスを送信する料金は、無効にするファイルの数に関係なく同じです。つまり、1 つのファイ ル (/images/logo.jpg) であっても、ディストリビューションに関連付けられたすべてのファイル (/\*) であっても同じです。無効化リクエストではパスごとに課金されるため、複数のパスを 1 つの リクエストにまとめた場合でも、請求の目的においては各パスが依然として個別にカウントされま す。

無効化の料金に関する詳細情報については、「[Amazon CloudFront 料金表」](https://aws.amazon.com/cloudfront/pricing/)を参照してください。 無効化パスの詳細については、「[Invalidation paths](#page-340-0)」を参照してください。

## <span id="page-346-0"></span>圧縮ファイルを供給する

CloudFront を使用して、特定のタイプのオブジェクト (ファイル) を自動的に圧縮し、ビューワー (ウェブブラウザやその他のクライアント) でサポートされている場合は、その圧縮オブジェクトを供 給できます。ビューワーが Accept-Encoding HTTP ヘッダーを含む圧縮オブジェクトのサポート の可否を示します。

CloudFront では、Gzip および Brotli 圧縮形式を使用してオブジェクトを圧縮できます。ビュー ワーが両方の形式をサポートしていて、アクセス先のキャッシュサーバーに両方が存在する 場合、CloudFront は Brotli を優先します。キャッシュサーバーに圧縮形式が 1 つしかない場 合、CloudFront はそれを返します。

**a** Note

ウェブブラウザ Chrome および Firefox では、HTTPS を使用してリクエストを送信する場合 のみ、Brotli 圧縮がサポートされます。これらのブラウザでは、HTTP リクエストで Brotli が サポートされません。

リクエストされたオブジェクトを圧縮するとオブジェクトが小さくなるため、ダウンロード時間を短 縮できます。場合によっては、元のサイズの 4 分の 1 未満になることがあります。特に、JavaScript および CSS ファイルでは、ダウンロードが速くなると、ユーザーにウェブページが表示されるまで の時間が短縮されます。また、CloudFront のデータ転送コストは供給されたデータの総量に基づく ため、圧縮オブジェクトを処理する方が、非圧縮オブジェクトを供給するよりもコストが安くなる可 能性があります。

一部のカスタムオリジンでは、オブジェクトを圧縮することもできます。オリジンでは、CloudFront で圧縮されないオブジェクトを圧縮できる場合があります ([「CloudFront が圧縮するファイルタイ](#page-351-0) [プ](#page-351-0)」を参照)。オリジンが圧縮オブジェクトを CloudFront に返す場合、CloudFront ではオブジェク トが Content-Encoding ヘッダーの存在に基づいて圧縮されていることを検出し、オブジェクト を再度圧縮することはありません。

### <span id="page-347-0"></span>オブジェクトを圧縮するように CloudFront を設定する

オブジェクトを圧縮するように CloudFront を設定するには、次のすべての操作を実行して、圧縮オ ブジェクトを供給するキャッシュ動作を更新します。

- 1. [オブジェクトを自動的に圧縮する] 設定がはいになっていることを確認します。(AWS CloudFormation または CloudFront API で、Compress を true に設定します)。
- 2. [キャッシュポリシー](#page-198-0)を使用してキャッシュ設定を指定し、Gzip と Brotli の設定がどちら も有効になっていることを確認します。(AWS CloudFormation または CloudFront API で、EnableAcceptEncodingGzip と EnableAcceptEncodingBrotli を true に設定しま す)。
- 3. キャッシュポリシーの TTL 値が 0 より大きい値に設定されていることを確認します。TTL 値をゼ ロに設定すると、キャッシュは無効になり、CloudFront によるオブジェクトの圧縮は行われませ ん。

キャッシュ動作を更新するには、次のいずれかのツールを使用できます。

- [CloudFront コンソール](https://console.aws.amazon.com/cloudfront/v4/home)
- [AWS CloudFormation](https://docs.aws.amazon.com/AWSCloudFormation/latest/UserGuide/AWS_CloudFront.html)
- [AWS SDK とコマンドラインツール](https://aws.amazon.com/getting-started/tools-sdks/)

## CloudFront 圧縮の仕組み

オブジェクトが圧縮されるように CloudFront を設定した場合 (前のセクションを参照)の圧縮の仕組 みをご紹介します。

1. ビューワーがオブジェクトを要求する ビューワーにより Accept-Encoding HTTP ヘッダーが リクエストに含められます。ヘッダー値には gzip、br、またはその両方が含められます。これ は、ビューワーが圧縮オブジェクトをサポートすることを示します。ビューワーが Gzip と Brotli の両方をサポートしている場合、CloudFront では Brotli が優先されます。

#### **a** Note

ウェブブラウザ Chrome および Firefox では、HTTPS を使用してリクエストを送信する 場合のみ、Brotli 圧縮がサポートされます。これらのブラウザでは、HTTP リクエストで Brotli がサポートされません。

- 2. CloudFront では、エッジロケーションで、リクエストされたオブジェクトの圧縮コピーのキャッ シュを確認します。
- 3. 圧縮オブジェクトがすでにキャッシュにある場合、CloudFront ではそのオブジェクトをビュー ワーに送信し、残りの手順をスキップします。

圧縮オブジェクトがキャッシュにない場合、CloudFront がリクエストをオリジンに転送します。

オブジェクトの非圧縮のコピーがすでにキャッシュにある場合、CloudFront はリクエス トをオリジンに転送せずにビューワーに送信することがあります。例えば、CloudFront [が以前に圧縮をスキップした](#page-350-0)場合に、この現象が起こる可能性があります。この場 合、CloudFront では非圧縮オブジェクトをキャッシュし、オブジェクトが有効期限切れに なるか、削除されるか、あるいは無効になるまで、処理を継続します。

4. オリジンが圧縮オブジェクトを返す場合 (HTTP レスポンスに Content-Encoding ヘッダーが存 在することでわかります)、CloudFront は圧縮オブジェクトをビューワーに送信し、それをキャッ シュに追加して、残りのステップをスキップします。CloudFront では、オブジェクトを再度圧縮 することはありません。

オリジンが CloudFront に非圧縮オブジェクトを返す場合 (HTTP レスポンスに Content-Encoding ヘッダーがない)、CloudFront ではオブジェクトが圧縮可能かどうかを判断しま す。CloudFront でオブジェクトが圧縮可能かどうかを判断する方法の詳細については、次のセク ションをご覧ください。

5. オブジェクトが圧縮可能な場合、CloudFront ではオブジェクトを圧縮して、それをビューワーに 送信し、キャッシュに追加します (まれに、CloudFront [は圧縮をスキップ](#page-350-0)し、圧縮されていない オブジェクトをビューアに送信することがあります)。

**a** Note

## CloudFront がオブジェクトを圧縮する場合

CloudFront でオブジェクトを圧縮するタイミングの詳細については、次のリストを参照してくださ い。

リクエストで HTTP 1.0 が使用される

CloudFront へのリクエストで HTTP 1.0 が使用される場合、CloudFront では Accept-Encoding ヘッダーを削除し、レスポンスのオブジェクトを圧縮しません。

#### **Accept-Encoding** リクエストヘッダー

ビューワーリクエストに Accept-Encoding ヘッダーがない場合、またはヘッダーに gzip ま たは br が値として含まれていない場合、CloudFront ではレスポンスのオブジェクトを圧縮しま せん。Accept-Encoding ヘッダーに追加の値 (deflate など) が含まれる場合、CloudFront で はそれらを削除してからリクエストをオリジンに転送します。

CloudFront が[オブジェクトを圧縮するように設定されている場](#page-347-0)合、キャッシュキーとオリジンリ クエストに Accept-Encoding ヘッダーが自動的に含められます。

動的コンテンツ

CloudFront では、必ずしも動的コンテンツを圧縮するとは限りません。動的コンテンツのレスポ ンスが圧縮される場合もあれば、圧縮されない場合もあります。

オブジェクトが圧縮されるように CloudFront を設定すると、コンテンツがすでにキャッシュされて いる

CloudFront では、オブジェクトをオリジンから取得したときにそのオブジェクトを圧縮します。 オブジェクトが圧縮されるように CloudFront を設定した場合、CloudFront では、すでにエッ ジロケーションでキャッシュされたオブジェクトを圧縮しません。さらに、キャッシュされた オブジェクトがエッジロケーションで有効期限切れになり、CloudFront でオブジェクトに対す る別のリクエストをオリジンに転送した場合に、HTTP ステータスコード 304 (エッジロケー ションにすでにオブジェクトの最新バージョンがあることを意味する) がオリジンから返される と、CloudFront ではファイルを圧縮しません。エッジロケーションですでにキャッシュされてい るオブジェクトを CloudFront で圧縮するには、これらのオブジェクトを無効にする必要がありま す。詳細については、「[ファイルを無効化してコンテンツを削除する](#page-336-0)」を参照してください。

オブジェクトが圧縮されるようにオリジンがすでに設定されている

オブジェクトが圧縮されるように CloudFront を設定し、オリジンでもオブジェクトが圧縮される 場合、オリジンにはオブジェクトがすでに圧縮されていることを CloudFront に示す ContentEncoding ヘッダーが含まれている必要があります。オリジンからのレスポンスに Content-Encoding ヘッダーが含まれる場合、ヘッダーの値に関係なく CloudFront ではオブジェクトを 圧縮しません。CloudFront ではレスポンスをビューワーに送信し、エッジロケーションでオブ ジェクトをキャッシュします。

CloudFront が圧縮するファイルタイプ

CloudFront で圧縮するファイルタイプの詳細な一覧については、「[CloudFront が圧縮するファイ](#page-351-0) [ルタイプ](#page-351-0)」を参照してください。

CloudFront で圧縮するオブジェクトのサイズ

CloudFront では サイズが 1,000~10,000,000 バイトのオブジェクトを圧縮します。

#### **Content-Length** ヘッダー

オリジンは、レスポンスに Content-Length ヘッダーを含める必要があります。これは、オブ ジェクトのサイズが CloudFront で圧縮できる範囲にあるかどうかを判断するために使用されるも のです。Content-Length ヘッダーがない、無効な値が含まれている、または CloudFront で圧 縮できるサイズの範囲外の値が含まれている場合、CloudFront はオブジェクトを圧縮しません。

#### レスポンスの HTTP ステータスコード

CloudFront では、レスポンスの HTTP ステータスコードが 200、403、または 404 の場合にの み、オブジェクトが圧縮されます。

レスポンスに本文がない

オリジンからの HTTP レスポンスに本文がない場合、CloudFront で圧縮するものはありません。 **ETag** ヘッダー

CloudFront では、オブジェクトを圧縮するときに HTTP レスポンスの ETag ヘッダーを変更する ことがあります。詳細については、「[the section called "](#page-352-0)ETag ヘッダーの変換"」を参照してくだ さい。

<span id="page-350-0"></span>CloudFront が圧縮をスキップする

CloudFront はベストエフォートベースでオブジェクトを圧縮します。まれに、CloudFront は圧縮 をスキップすることがあります。CloudFront は、ホスト容量を含むさまざまな要因に基づいて、 この決定を行います。CloudFront がオブジェクトの圧縮をスキップした場合、非圧縮オブジェク トをキャッシュし、オブジェクトが有効期限切れになるか、削除されるか、無効になるまで、処 理を継続します。

## <span id="page-351-0"></span>CloudFront が圧縮するファイルタイプ

オブジェクトが圧縮されるように CloudFront を設定すると、CloudFront が Content-Type レスポ ンスヘッダーに次の値を持つオブジェクトだけを圧縮します。

- application/dash+xml
- application/eot
- application/font
- application/font-sfnt
- application/javascript
- application/json
- application/opentype
- application/otf
- application/pdf
- application/pkcs7-mime
- application/protobuf
- application/rss+xml
- application/truetype
- application/ttf
- application/vnd.apple.mpegurl
- application/vnd.mapbox-vector-tile
- application/vnd.ms-fontobject
- application/wasm
- application/xhtml+xml
- application/xml
- application/x-font-opentype
- application/x-font-truetype
- application/x-font-ttf
- application/x-httpd-cgi
- application/x-javascript
- application/x-mpegurl
- application/x-opentype
- application/x-otf
- application/x-perl
- application/x-ttf
- font/eot
- font/opentype
- font/otf
- font/ttf
- image/svg+xml
- text/css
- text/csv
- text/html
- text/javascript
- text/js
- text/plain
- text/richtext
- text/tab-separated-values
- text/xml
- text/x-component
- text/x-java-source
- text/x-script
- vnd.apple.mpegurl

## <span id="page-352-0"></span>**ETag** ヘッダーの変換

オリジンからの非圧縮オブジェクトに有効な強い ETag HTTP ヘッダーが含まれていて、CloudFront でそのオブジェクトを圧縮する場合、CloudFront では強い ETag ヘッダー値を弱い ETag に変換 し、ビューワーに弱い ETag 値を返します。ビューワーは、弱い ETag 値を格納し、それを使用し て If-None-Match HTTP ヘッダーで条件付きリクエストを送信できます。これにより、ビュー ワー、CloudFront、およびオリジンは、オブジェクトの圧縮バージョンと非圧縮バージョンを意味的 に同等なものとして扱い、不要なデータ転送を減らすことができます。

有効な強い ETag ヘッダー値は、二重引用符 (") で始まります。強い ETag 値を弱い値に変換するた めに、CloudFront は強い W/ 値の先頭に文字 ETag を追加します。

オリジンからのオブジェクトに弱い ETag ヘッダー値 (文字 W/ で始まる値) が含まれている場 合、CloudFront はこの値を変更せず、オリジンから受け取ったままビューワーに返します。

オリジンからのオブジェクトに無効な ETag ヘッダー値が含まれている場合 (値が " または W/ で始 まらない)、CloudFront は ETag ヘッダーを削除し、ETag レスポンスヘッダーなしでオブジェクト をビューワーに返します。

詳細については、MDN ウェブドキュメントの以下のページを参照してください。

- [ディレクティブ](https://developer.mozilla.org/en-US/docs/Web/HTTP/Headers/ETag#Directives) (ETag HTTP ヘッダー)
- [弱い検証](https://developer.mozilla.org/en-US/docs/Web/HTTP/Conditional_requests#Weak_validation) (HTTP 条件付きリクエスト)
- [If-None-Match](https://developer.mozilla.org/en-US/docs/Web/HTTP/Headers/If-None-Match) HTTP ヘッダー

## AWS WAF 保護を使用する

CloudFront ディストリビューションとオリジンサーバーを保護するには、[AWS WAF](https://docs.aws.amazon.com/waf/latest/developerguide/what-is-aws-waf) を使用でき ます。AWS WAF は、リクエストがサーバーに到達する前にブロックすることで、ウェブアプリ ケーションと API を保護するウェブアプリケーションファイアウォールです。詳細については、 「[CloudFront と AWS WAF を使用したウェブサイトの高速化と保護」](https://aws.amazon.com/blogs/networking-and-content-delivery/accelerate-and-protect-your-websites-using-amazon-cloudfront-and-aws-waf/)を参照してください。

AWS WAF 保護を有効にするには、次のことができます。

- CloudFront コンソールでワンクリック保護を使用します。ワンクリック保護は、AWS WAF ウェ ブアクセスコントロールリスト (ウェブ ACL) を作成し、一般的なウェブの脅威からサーバーを保 護するルールを設定して、ウェブ ACL を CloudFront ディストリビューションに自動的にアタッチ します。このセクションのトピックでは、ワンクリック保護の使用を前提としています。
- AWS WAF コンソールまたは AWS WAF API を使用して作成した事前設定済みのウェブ ACL (ア クセス制御リスト) を使用します。詳細については、「AWS WAF 開発者ガイド」の「[ウェブアク](https://docs.aws.amazon.com/waf/latest/developerguide/web-acl.html) [セスコントロールリスト \(ACL\)」](https://docs.aws.amazon.com/waf/latest/developerguide/web-acl.html)と「AWS WAF API リファレンス」の「[AssociateWebACL」](https://docs.aws.amazon.com/waf/latest/APIReference/API_AssociateWebACL.html)を 参照してください。

以下の場合に AWS WAF を有効にすることができます。

- ディストリビューションを作成する
- [セキュリティ] ダッシュボードを使用して、既存のディストリビューションのセキュリティ設定を 編集します。

ワンクリック保護を使用すると、CloudFront は次のような AWS が推奨する一連の保護を適用しま す。

- Amazon の内部脅威インテリジェンスに基づく潜在的な脅威から IP アドレスをブロックします。
- [OWASP Top 10](https://owasp.org/www-project-top-ten/) で説明されているように、ウェブアプリケーションに見られる最も一般的な脆弱 性から保護します。
- 悪意のある攻撃者がアプリケーションの脆弱性を発見するのを防ぎます。

**A** Important

CloudFront の [セキュリティ] ダッシュボードにセキュリティメトリクスを表示するに は、AWS WAF を有効にする必要があります。AWS WAF を有効にしない場合、[セキュリ

ティ] ダッシュボードでできることは AWS WAF を有効にするか、CloudFront の地理的制限 を設定することだけです。ダッシュボードの詳細については、このセクションの後半にある 「[CloudFront セキュリティダッシュボードで AWS WAF セキュリティ保護を管理する」](#page-359-0)を 参照してください。

トピック

- [ディストリビューションで AWS WAF を有効にする](#page-355-0)
- [CloudFront セキュリティダッシュボードで AWS WAF セキュリティ保護を管理する](#page-359-0)
- [レート制限の設定](#page-361-0)
- [AWS WAF セキュリティ保護を無効にする](#page-362-0)

## <span id="page-355-0"></span>ディストリビューションで AWS WAF を有効にする

ディストリビューションの作成時に AWS WAF を有効にすることも、既存のアクセスコントロール リスト (ACL) のセキュリティ保護を有効にすることもできます。

CloudFront ディストリビューションで AWS WAF を有効にすると、Bot Control を有効にしてボット カテゴリ別にセキュリティ保護を設定することもできます。

トピック

- [新しいディストリビューションで AWS WAF を有効にする](#page-355-1)
- [既存のウェブ ACL を使用する](#page-356-0)
- [Bot Control を有効にする](#page-357-0)
- [ボットカテゴリ別に保護を設定する](#page-357-1)

## <span id="page-355-1"></span>新しいディストリビューションで AWS WAF を有効にする

次の手順では、CloudFront ディストリビューションの作成時に AWS WAF を有効にする方法を示し ます。

新しいディストリビューションで AWS WAF を有効にするには

- 1. CloudFront コンソール (<https://console.aws.amazon.com/cloudfront/v4/home>) を開きます。
- 2. ナビゲーションペインで [ディストリビューション] を選択し、[ディストリビューションを作成] を選択します。
- 3. 必要に応じて、「[ディストリビューションを作成する](#page-44-0)」の手順に従います。
- 4. [ウェブアプリケーションファイアウォール] セクションで、[編集]、[セキュリティ保護を有効に する] の順に選択します。
- 5. 以下のフィールドに値を入力します。
	- モニタリングモードを使う 保護の仕組みをテストするために最初にデータを収集する場合 は、モニタリングモードを有効にします。モニタリングモードを有効にすると、保護が有効に なっていてもリクエストはブロックされません。代わりに、モニタリングモードは、保護が有 効な場合にブロックされるリクエストに関するデータを収集します。ブロックを開始する準備 ができたら、[セキュリティ] ページでブロックを有効にすることができます。
	- 追加保護 有効にするオプションを選択します。レート制限を有効にする場合の詳細につい ては、「[the section called "レート制限の設定"」](#page-361-0)を参照してください。
	- 価格見積もり このセクションを開くと、1 か月あたりの異なるリクエスト数を入力する フィールドが表示され、新しい見積もりが表示されます。
- 6. 残りのディストリビューション設定を確認し、[ディストリビューションを作成する] を選択しま す。

ディストリビューションを作成すると、CloudFront は [セキュリティ] ダッシュボードを作成しま す。このダッシュボードを使用して、AWS WAF を無効化または有効化できます。AWS WAF をま だ有効にしていない場合、ダッシュボードのチャートとグラフは空白のままです。

### <span id="page-356-0"></span>既存のウェブ ACL を使用する

既存のウェブ ACL がある場合は、これを AWS WAF が提供する保護の代わりに使用できます。

既存の AWS WAF 設定を使用するには

- 1. CloudFront コンソール (<https://console.aws.amazon.com/cloudfront/v4/home>) を開きます。
- 2. 次のいずれかを行います。
	- a. [ディストリビューションを作成] を選択し、「[ディストリビューションを作成する」](#page-44-0)の手順 を実行して、このトピックに戻ります。
	- b. 既存の設定を選択し、[セキュリティ] タブを選択します。
- 3. [ウェブアプリケーションファイアウォール (WAF)] セクションで、[編集]、[セキュリティ保護を 有効にする] の順に選択します。
- 4. [既存の WAF 設定を使用] を選択します。このオプションは、ウェブ ACL が設定されている場 合にのみ表示されます。
- 5. [ウェブ ACL を選択] テーブルから既存のウェブ ACL を選択します。
- 6. 残りのディストリビューション設定を確認し、[ディストリビューションを作成する] を選択しま す。

### <span id="page-357-0"></span>Bot Control を有効にする

CloudFront ディストリビューションで AWS WAF を有効にすると、CloudFront コンソールのセキュ リティダッシュボードで特定の時間範囲のボットリクエストを表示できます。ここで Bot Control を 有効または無効にすることもできます。

Bot Control を有効にすると、料金が発生します。セキュリティダッシュボードには、コストの見積 もりが表示されます。

Bot Control を有効にすると、セキュリティダッシュボードにボットのタイプおよびカテゴリ別に ボットトラフィックが表示されます。Bot Control を無効にすると、リクエストサンプリングに基づ いてボットトラフィックが表示されます。

Bot Control を有効にするには

- 1. CloudFront コンソール (<https://console.aws.amazon.com/cloudfront/v4/home>) を開きます。
- 2. ナビゲーションペインで、[ディストリビューション] を選択し、変更するディストリビューショ ンを選択します。
- 3. [セキュリティ] タブを選択します。
- 4. [特定の時間範囲のボットリクエスト] セクションまでスクロールし、[Bot Control を有効にする] を選択します。
- 5. [Bot Control] ダイアログボックスの [設定] で、[一般的なボットの Bot Control を有効にする] チェックボックスをオンにします。
- 6. [Save changes] (変更の保存) をクリックします。

## <span id="page-357-1"></span>ボットカテゴリ別に保護を設定する

Bot Control を有効にすると、未確認の各ボットをボットカテゴリ別にどのように処理するかを設定 できます。例えば、HTTP ライブラリボットを [モニタリングモード] に設定し、[チャレンジ] をリン クチェッカーに割り当てることができます。

**a** Note

既知の検索エンジンのクローラーなど、一般的で検証可能として AWS に知られているボッ トは、ここで設定したアクションの対象にはなりません。Bot Control は、ボットを検証済み としてマークする前に、検証済みのボットが請求するソースに由来することを確認します。

ボットカテゴリの保護を設定するには

- 1. CloudFront コンソール (<https://console.aws.amazon.com/cloudfront/v4/home>) を開きます。
- 2. ナビゲーションペインで、[ディストリビューション] を選択し、変更するディストリビューショ ンを選択します。
- 3. [セキュリティ] タブを選択します。
- 4. [ボットカテゴリ別のリクエスト] グラフで、[未確認のボットアクション] 列のいずれかの項目に カーソルを合わせ、編集アイコンを選択します。

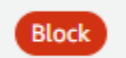

- 5. 結果のリストを開き、以下のいずれかを選択します。
	- ブロック
	- 許可
	- モニタリングモード
	- CAPTCHA
	- チャレンジ

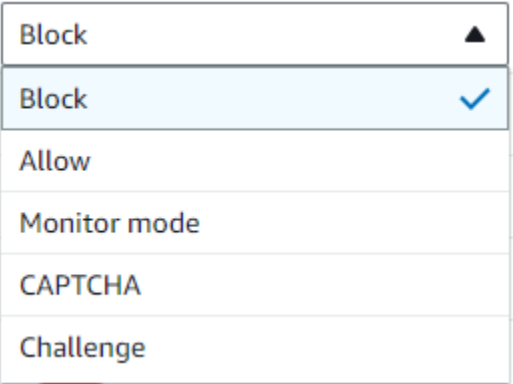

6. リストの横にあるチェックマークをオンにして変更を確定します。

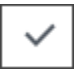

# <span id="page-359-0"></span>CloudFront セキュリティダッシュボードで AWS WAF セキュリ ティ保護を管理する

CloudFront はディストリビューションごとにセキュリティダッシュボードを作成します。ダッシュ ボードは、CloudFront コンソールで使用します。ダッシュボードにより、CloudFront と AWS WAF を 1 か所で使用して、ウェブアプリケーションの一般的なセキュリティ保護をモニタリングおよび 管理できます。ダッシュボードは、以下のタスクとデータを提供します。

- セキュリティ設定 AWS WAF 保護を有効または無効にし、WordPress 保護などのアプリケー ション固有の保護を確認できます。
- セキュリティトレンド 許可されたリクエストとブロックされたリクエスト、チャレンジリクエ ストとキャプチャリクエスト、上位の攻撃タイプが表示されます。トラフィックの比率と、その経 時的な変化を確認できます。例えば、すべてのリクエストが 3% 増加し、許可されたリクエストが 14% 増加した場合、現在の期間でトラフィックを許可した割合が高かったことになります。
- ボットリクエスト ボットからのトラフィック量、ボットタイプ (検証済みと未検証)、ボットタ イプの割り当て率 (検証済みと未検証) が時間の経過に伴ってどのように変化するかを確認できま す。Bot Control の有効化の詳細については、[「Bot Control を有効にする」](#page-357-0)を参照してください。
- リクエストログ ログデータは、セキュリティトレンドやボットリクエストに関する質問に回答 するのに役立ちます。クエリを作成しなくてもログを検索し、集計グラフを表示できるため、フィ ルタリングされた一連のログが主に HTTP メソッド、IP アドレス、URI パス、または国のサブ セットによって処理されているかどうかを判断できます。グラフの値にカーソルを合わせると、IP アドレスや国をブロックできます。詳細については、「[AWS WAF のログを有効にする」](#page-360-0)を参照 してください。
- 地理的制限の管理 CloudFront と AWS WAF は、地理的制限機能を提供します。CloudFront は地理的制限を無料で提供しますが、CloudFront の地理的制限のメトリクスはセキュリティ ダッシュボードに表示されません。ブロックされた国のリクエストに関するリクエストメトリク スを表示するには、AWS WAF の地理的制限を使用する必要があります。この場合は、セキュ リティダッシュボードの国バーにカーソルを合わせ、国をブロックします。詳細については、 「[CloudFront の地理的制限を使用する」](#page-538-0)を参照してください。
	- 以前に CloudFront コンソールの外部で国をブロックするようにカスタムの AWS WAF ルールを 作成している場合、[ブロック] オプションは使用できないことがあります。
トピック

- [前提条件](#page-360-0)
- [AWS WAF のログを有効にする](#page-360-1)

### <span id="page-360-0"></span>前提条件

CloudFront の [セキュリティ] ダッシュボードにセキュリティメトリクスを表示するには、AWS WAF を有効にする必要があります。AWS WAF を有効にしない場合、[セキュリティ] ダッシュボー ドでは AWS WAF を有効にするか、CloudFront の地理的制限を設定することだけができます。

AWS WAF の有効化の詳細については「[ディストリビューションで AWS WAF を有効にする](#page-355-0)」をご 覧ください。

### <span id="page-360-1"></span>AWS WAF のログを有効にする

AWS WAF のログデータは、特定のトラフィックパターンを切り分けるのに役立ちます。例えば、 特定のトラフィックがどこから来ているのか、何をするのかをログで確認できます。

CloudWatch への AWS WAF のログ記録を有効にすると、CloudFront セキュリティダッシュボード は、CloudWatch ログのインサイトをクエリ、集計、表示します。セキュリティダッシュボードの使 用には料金がかかりませんが、ダッシュボードからクエリしたログには CloudWatch の料金が適用さ れます。詳細については、「[Amazon CloudWatch 料金表」](https://aws.amazon.com/cloudwatch/pricing/)をご覧ください。

ログを有効にするには

- 1. [1 か月あたりのリクエスト数] ボックスに予想されるリクエスト量を入力して、ログを有効にし た場合のコストを見積もります。
- 2. [AWS WAF ログを有効にする] チェックボックスをオンにします。
- 3. [Enable(有効化)] を選択します。

CloudFront は CloudWatch ロググループを作成し、AWS WAF 設定を更新して CloudWatch へのロ グ記録を開始します。最初に使用する場合は、ログデータが表示されるまでに数分かかります。グ ラフの [リクエスト] セクションに、各リクエストが一覧表示されます。各リクエストの下にある棒 グラフは、HTTP メソッド、上位の URI パス、上位の IP アドレス、上位の国ごとにデータを集計し ます。グラフは、パターンを確認するのに役立ちます。例えば、1 つの IP アドレスからの不釣り合 いに多いリクエストや、以前はログに表示されていなかった国のデータを確認できます。国、ホスト ヘッダー、その他の属性に基づいてリクエストをフィルタリングすると、不要なトラフィックを見つ けやすくなります。不要なトラフィックを特定したら、各リクエストやグラフ項目にカーソルを合わ せ、IP アドレスまたは国をブロックします。

#### **a** Note

表示されるメトリクスは、ACL に基づいています。したがって、同じウェブ ACL を複数の ディストリビューションに関連付けると、該当するディストリビューション用に処理された AWS WAF リクエストだけでなく、ウェブ ACL のすべてのメトリクスが表示されます。

# レート制限の設定

レート制限は、セキュリティ保護を設定する際に受け取る可能性のある推奨事項の 1 つです。

CloudFront では、常にモニタリングモードでレート制限が有効になります。モニタリングモードを 有効にすると、CloudFront は、[レート制限] フィールドで設定したレートを超過したかどうか、そ の頻度、および超過量を示すメトリクスをキャプチャします。

ディストリビューションを保存すると、CloudFront は [レート制限] フィールドの数に基づいてデー タの収集を開始します。

レート制限の設定は、任意の CloudFront ディストリビューションで [セキュリティ] タブの [セキュ リティ – ウェブアプリケーションファイアウォール (WAF)] セクションを使用して管理できます。

レート制限をセットアップするには

- 1. CloudFront コンソール (<https://console.aws.amazon.com/cloudfront/v4/home>) を開きます。
- 2. ナビゲーションペインで、[ディストリビューション] を選択し、変更するディストリビューショ ンを選択します。
- 3. [セキュリティ] タブを選択します。
- 4. [ウェブアプリケーションファイアウォール (WAF)] セクションの [レート制限] の横で、[モニタ リングモード] メッセージを選択して、収集したデータの詳細を示すダイアログを表示します。 必要に応じてレート制限を変更できます。レートを微調整したら、ダイアログの [ブロックを有 効にする] を選択してモニタリングモードを無効にできます。CloudFront は、指定されたレート 制限を超えるリクエストのブロックを開始します。

# AWS WAF セキュリティ保護を無効にする

ディストリビューションに AWS WAF セキュリティ保護が不要な場合は、この機能を CloudFront コ ンソールで無効にすることができます。

AWS WAF 保護を以前に有効にしていて、既存の WAF 設定 (ワンクリック保護とも呼ばれます) を 選択しなかった場合、CloudFront は自動的にウェブ ACL を作成しました。この方法で作成された ウェブ ACL の場合、CloudFront コンソールはリソースの関連付けを解除し、ウェブ ACL を削除し ます。

ウェブ ACL の関連付けを解除することは、削除することとは異なります。関連付けを解除すると、 ウェブ ACL はディストリビューションからは除外されますが、AWS アカウントからは削除されま せん。詳細については、「AWS WAF、AWS Firewall Manager、および AWS Shield Advanced デベ ロッパーガイド」の「[ウェブ ACL と AWS リソースの関連付けまたは関連付け解除」](https://docs.aws.amazon.com/waf/latest/developerguide/web-acl-associating-aws-resource.html)を参照してく ださい。

AWS WAF 保護を無効にし、ウェブ ACL とディストリビューションの関連付けを解除するには、次 の手順を参照してください。

CloudFront で AWS WAF セキュリティ保護を無効にするには

- 1. CloudFront コンソール (<https://console.aws.amazon.com/cloudfront/v4/home>) を開きます。
- 2. ナビゲーションペインで、[ディストリビューション] を選択し、変更するディストリビューショ ンを選択します。
- 3. [セキュリティ] タブを選択し、[編集] を選択します。
- 4. [ウェブアプリケーションファイアウォール (WAF)] セクションで、[AWS WAF 保護を無効にす る] を選択します。
- 5. [Save changes] (変更の保存) をクリックします。

メモ

• AWS WAF セキュリティ保護を無効にした後で、ウェブ ACL を AWS アカウント から 削除したい場合は、手動で削除できます。[ウェブ ACL を削除す](https://docs.aws.amazon.com/waf/latest/developerguide/web-acl-deleting.html)る手順に従ってくださ い。AWS WAF & Shield コンソールの [ウェブ ACL] ページで、[グローバル (CloudFront)] リストを選択してウェブ ACL を検索する必要があります。

• CloudFront コンソールからディストリビューションを削除すると、ワンクリック保護を 選択している場合、CloudFront はウェブ ACL も削除しようとします。これはベストエ フォートであり、常に保証されるわけではありません。詳細については、「 [ディストリ](#page-92-0) [ビューションを削除する](#page-92-0)」を参照してください。

# コンテンツへのセキュアなアクセスの設定とアクセスの制限

CloudFront には、コンテンツをセキュリティで保護するためのオプションが用意されていま す。CloudFront を使用してコンテンツへのアクセスを保護および制限する方法を次に示します。

- HTTPS 接続を設定する
- 特定の地理的な場所にいるユーザーがコンテンツにアクセスできないようにする
- CloudFront の署名付き URL または署名付き Cookie を使用してコンテンツにアクセスするように ユーザーに要求する
- 特定のコンテンツフィールドのフィールドレベルの暗号化を設定する
- AWS WAF を使用してコンテンツへのアクセスを管理する

トピック

- [CloudFront で HTTPS を使用する](#page-364-0)
- [代替ドメイン名と HTTPS を使用する](#page-381-0)
- [署名付き URL と署名付き Cookie を使用したプライベートコンテンツを提供する](#page-402-0)
- [AWS オリジンへのアクセスを制限する](#page-491-0)
- [Application Load Balancer へのアクセスを制限する](#page-528-0)
- [コンテンツの地理的配分を制限する](#page-538-0)
- [フィールドレベル暗号化を使用した機密データの保護](#page-542-0)

# <span id="page-364-0"></span>CloudFront で HTTPS を使用する

ビューワーによる HTTPS の使用を必須とするように CloudFront を設定して、CloudFront がビュー ワーと通信するときの接続を暗号化することができます。また、オリジンに HTTPS を使用するよう に CloudFront を設定して、CloudFront がオリジンと通信するときの接続を暗号化することも可能で す。

ビューワーとの通信とオリジンとの通信の両方で HTTPS を必須とするように CloudFront を設定す る場合、CloudFront がオブジェクトのリクエストを受け取るときに以下が行われます。

1. ビューワーが HTTPS リクエストを CloudFront に送信します。ここで、ビューワーと CloudFront 間で何らかの SSL/TLS ネゴシエーションが実行されます。最終的に、ビューワーはリクエストを 暗号化形式で送信します。

- 2. CloudFront のエッジロケーションにキャッシュされたレスポンスがある場合、CloudFront はレス ポンスを暗号化してビューワーに返し、ビューワーがそれを復号化します。
- 3. CloudFront のエッジロケーションにキャッシュされたレスポンスがない場合、CloudFront はオリ ジンとの SSL/TLS ネゴシエーションを実行し、ネゴシエーションが完了すると、暗号化された形 式でリクエストをオリジンに転送します。
- 4. オリジンは、リクエストを復号化して処理し (レスポンスを生成)、レスポンスを暗号化してか ら、そのレスポンスを CloudFront に返します。
- 5. CloudFront はレスポンスを復号化してから再度暗号化し、それをビューワーに転送します。ま た、CloudFront はエッジロケーションにレスポンスをキャッシュして、次回リクエストされたと きに使用できるようにします。
- 6. ビューワーは応答の暗号化を解除します。

オリジンが Amazon S3 バケット、MediaStore、または HTTP/S サーバーなどのカスタムオリジンの どちらであるかに関係なく、プロセスは基本的に同じように機能します。

#### **a** Note

SSL の再ネゴシエーション型攻撃を阻止するために、CloudFront はビューワーリクエストと オリジンリクエストの再ネゴシエーションをサポートしていません。

ビューワーと CloudFront との間、また CloudFront とオリジンとの間で HTTPS を要求する方法につ いては、次のトピックを参照してください。

トピック

- [ビューワーと CloudFront の間の通信に HTTPS を要求する](#page-365-0)
- [CloudFront とカスタムオリジンの間の通信に HTTPS を要求する](#page-368-0)
- [CloudFront と Amazon S3 オリジンの間の通信に HTTPS を要求する](#page-371-0)
- [ビューワーと CloudFront との間でサポートされているプロトコルと暗号](#page-373-0)
- [CloudFront とオリジンとの間でサポートされているプロトコルと暗号](#page-379-0)

# <span id="page-365-0"></span>ビューワーと CloudFront の間の通信に HTTPS を要求する

CloudFront ディストリビューション内で 1 つ以上のキャッシュ動作を設定して、ビューワーと CloudFront との通信で HTTPS を必須にできます。また、1 つ以上のキャッシュ動作で HTTP と HTTPS の両方を許可するように設定して、CloudFront における一部のオブジェクトで HTTPS を必 須にすることもできます。設定手順はオブジェクト URL 内で使用しているドメイン名によって異な ります。

• CloudFront がディストリビューションに割り当てたドメイン名を使用している場合 (d111111abcdef8.cloudfront.net など)、1 つ以上のキャッシュ動作の [ビューワープロトコルポリ シー] 設定を変更して、HTTPS 通信を必須にします。この設定で、CloudFront は SSL/TLS 証明書 を提供します。

CloudFront コンソールを使用して [ビューワープロトコルポリシー] の値を変更するには、このセ クションで後述する手順を参照してください。

CloudFront API を使用して ViewerProtocolPolicy 要素の値を変更する方法について は、Amazon CloudFront API リファレンスの「[UpdateDistribution](https://docs.aws.amazon.com/cloudfront/latest/APIReference/API_UpdateDistribution.html)」を参照してください。

- 独自のドメイン名 (example.com など) を使用している場合、CloudFront のいくつかの設定を変更 する必要があります。また、AWS Certificate Manager (ACM) が提供する SSL/TLS 証明書を使用 するか、サードパーティー認証機関からの証明書を ACM または IAM 証明書ストアにインポート する必要があります。詳細については、「[代替ドメイン名と HTTPS を使用する」](#page-381-0)を参照してくだ さい。
	- **G** Note

ビューワーが CloudFront から取得するオブジェクトに関して、CloudFront がそのオブジェ クトをオリジンから取得した段階で暗号化されていることを保証するには、CloudFront とオ リジンとの間で必ず HTTPS を使用します。最近になって CloudFront とオリジンとの間で HTTP から HTTPS に変更した場合、CloudFront エッジロケーションのオブジェクトを無効 にすることをお勧めします。CloudFront は、ビューワーが使用しているプロトコル (HTTP または HTTPS) について、CloudFront がオブジェクトを取得するのに使用したプロトコル と一致するかどうかに関係なく、オブジェクトをビューワーに返します。ディストリビュー ション内のオブジェクトの削除または置き換えの詳細については、「[CloudFront が配信する](#page-328-0) [コンテンツを追加、削除、または置き換える](#page-328-0)」を参照してください。

ビューワーに HTTPS を要求する

1 つ以上のキャッシュ動作でビューワーと CloudFront との間で HTTPS を必須にするには、次の手 順を実行します。

ビューワーと CloudFront の間で HTTPS が必須になるよう CloudFront を設定するには

- 1. AWS Management Console にサインインし[、https://console.aws.amazon.com/cloudfront/v4/](https://console.aws.amazon.com/cloudfront/v4/home)  [home](https://console.aws.amazon.com/cloudfront/v4/home) で CloudFront コンソールを開きます。
- 2. CloudFront コンソールの上部のペインで、更新するディストリビューションの ID を選択しま す。
- 3. [ビヘイビア] タブで、更新するキャッシュビヘイビアを選択し、[編集] を選択します。
- 4. [ビューワープロトコルポリシー] で、次のいずれかの値を指定します。

Redirect HTTP to HTTPS

ビューワーは両方のプロトコルを使用できます。HTTP GET および HEAD リクエストは自 動的に HTTPS リクエストにリダイレクトされます。CloudFront は新しい HTTPS URL と ともに HTTP ステータスコード 301 (Moved Permanently) を返します。ビューワーはこの HTTPS URL を使用して CloudFront にリクエストを再送信します。

**A** Important

POST、PUT、DELETE、OPTIONS、PATCH を HTTP 経由で HTTP から HTTPS キャッシュ動作にして HTTP 1.1 以降のリクエストプロトコルバージョンで送信 すると、CloudFront はそのリクエストを HTTP ステータスコード 307 (Temporary Redirect) で HTTPS の場所にリダイレクトします。これはリクエストが同じメソッ ドと本文ペイロードを使用して新しい場所に再度送信されることを保証するもので す。

POST、PUT、DELETE、OPTIONS、PATCH のリクエストを HTTP 経由で HTTPS キャッシュ動作に HTTP 1.1 以前のリクエストプロトコルバージョンで送信する と、CloudFront は HTTP ステータスコード 403 (Forbidden) を返します。

ビューワーが作成した HTTP リクエストが HTTPS リクエストにリダイレクトされた場 合、CloudFront では両方のリクエストに対する課金が発生します。HTTP リクエストの場合 は、リクエストの料金と、CloudFront がビューワーに返すヘッダーの料金のみが課金されま す。HTTPS リクエストの場合、リクエストの料金と、オリジンが返すヘッダーとオブジェ クトの料金が課金されます。

HTTPS のみ

ビューワーは、HTTPS を使用している場合にのみ、コンテンツにアクセスできます。 ビューワーが HTTPS リクエストではなく HTTP リクエストを送信した場合、CloudFront は HTTP ステータスコード 403 (Forbidden) を返し、オブジェクトは返しません。

- 5. [Save changes] (変更の保存) をクリックします。
- 6. ビューワーと CloudFront との間で HTTPS を必須にする追加のキャッシュ動作ごとに、ステッ プ 3 から 5 を繰り返します。
- 7. 本番環境で更新された情報を使用する前に、次を確認してください。
	- ビューワーに HTTPS の使用が必要とされるリクエストにのみ、各キャッシュ動作のパスパ ターンが適用されている。
	- CloudFront が評価する順番にキャッシュ動作がリストされている。詳細については、「[パス](#page-61-0) [パターン](#page-61-0)」を参照してください。
	- キャッシュ動作は、リクエストを正しいオリジンにルーティングします。

### <span id="page-368-0"></span>CloudFront とカスタムオリジンの間の通信に HTTPS を要求する

CloudFront とカスタムオリジン間の通信で HTTPS を必須にすることができます。

**a** Note

オリジンがウェブサイトエンドポイントとして設定されている Amazon S3 バケットである 場合、Amazon S3 がウェブサイトエンドポイントに対して HTTPS をサポートしていないた め、オリジンに HTTPS を使用するように CloudFront を設定することはできません。

CloudFront とオリジン間で HTTPS を必須にするには、このトピックの手順に従って次を実行しま す。

- 1. ディストリビューションで、[Origin Protocol Policy] (オリジンプロトコルポリシー) 設定を変更し ます。
- 2. オリジンサーバーに SSL/TLS 証明書をインストールします (Amazon S3 オリジン、または特定の その他の AWS オリジンを使用する場合は必要ありません)。

トピック

- [カスタムオリジンに HTTPS を要求する](#page-369-0)
- [カスタムオリジンに SSL/TLS 証明書をインストールする](#page-370-0)

### <span id="page-369-0"></span>カスタムオリジンに HTTPS を要求する

次の手順では、Elastic Load Balancing ロードバランサー、Amazon EC2 インスタンス、または別 のカスタムオリジンとの通信で HTTPS を使用するよう CloudFront を設定する方法について説明 します。CloudFront API を使用してディストリビューションを更新する方法については、Amazon CloudFront API リファレンスの[「UpdateDistribution」](https://docs.aws.amazon.com/cloudfront/latest/APIReference/API_UpdateDistribution.html)を参照してください。

CloudFront とカスタムオリジンの間で HTTPS を必須にするよう CloudFront を設定するには

- 1. AWS Management Console にサインインし[、https://console.aws.amazon.com/cloudfront/v4/](https://console.aws.amazon.com/cloudfront/v4/home)  [home](https://console.aws.amazon.com/cloudfront/v4/home) で CloudFront コンソールを開きます。
- 2. CloudFront コンソールの上部のペインで、更新するディストリビューションの ID を選択しま す。
- 3. [ビヘイビア]] タブで、更新するオリジンを選択し、[編集] を選択します。
- 4. 次の設定を更新します。

オリジンプロトコルポリシー

ディストリビューションの該当するオリジンで、[Origin Protocol Policy] を変更します。

- [HTTPS Only (HTTPS のみ)] CloudFront は HTTPS のみを使ってカスタムオリジンと通 信します。
- [Match Viewer (ビューワーに合わせる)] CloudFront は、ビューワーのリクエストのプ ロトコルに応じて HTTP または HTTPS を使用し、カスタムオリジンと通信します。例 えば、[オリジンプロトコルポリシー] の [Match Viewer (ビューワーに合わせる)] を選択 し、ビューワーで HTTPS を使用して CloudFront からオブジェクトをリクエストする場合 は、CloudFront でも HTTPS を使用してリクエストをオリジンに転送します。

[Viewer Protocol Policy] で [Redirect HTTP to HTTPS] または [HTTPS Only] を指定する場 合は、[Match Viewer] のみを選択します。

ビューワーが HTTP と HTTPS の両方のプロトコルを使用してリクエストを行った場合 も、CloudFront がオブジェクトをキャッシュするのは 1 回だけです。

オリジン SSL プロトコル

ディストリビューションの該当するオリジンで [Origin SSL Protocols] を選択します。SSLv3 プロトコルは安全性が低いため、オリジンが TLSv1 以降をサポートしていない場合にの み SSLv3 を選択することをお勧めします。TLSv1 ハンドシェイクは、SSLv3 との下位互 換性と上位互換性の両方がありますが、TLSv1.1 以降は対象外です。SSLv3 を選択する と、CloudFront は SSLv3 ハンドシェイクリクエストのみを送信します。

- 5. [Save changes] (変更の保存) をクリックします。
- 6. CloudFront とカスタムオリジンとの間で HTTPS を必須にする追加のオリジンごとに、ステッ プ 3 から 5 を繰り返します。
- 7. 本番環境で更新された情報を使用する前に、次を確認してください。
	- ビューワーに HTTPS の使用が必要とされるリクエストにのみ、各キャッシュ動作のパスパ ターンが適用されている。
	- CloudFront が評価する順番にキャッシュ動作がリストされている。詳細については、「[パス](#page-61-0) [パターン](#page-61-0)」を参照してください。
	- キャッシュ動作は、[Origin Protocol Policy] を変更したオリジンにリクエストをルーティング します。

<span id="page-370-0"></span>カスタムオリジンに SSL/TLS 証明書をインストールする

SSL/TLS 証明書は、カスタムオリジンの次のソースから使用できます。

- オリジンが Elastic Load Balancing ロードバランサーである場合は、AWS Certificate Manager (ACM) で提供された証明書を使用できます。信頼されたサードパーティー認証機関が署名して ACM にインポートされた証明書を使用することもできます。
- Elastic Load Balancing ロードバランサー以外のオリジンの場合、信頼されたサードパーティー認 証機関 (CA) (Comodo、DigiCert、Symantec など) によって署名された証明書を使用する必要があ ります。

オリジンから返される証明書には、次のいずれかのドメイン名が含まれている必要があります。

- オリジンのオリジンドメインフィールド (CloudFront API の DomainName フィールド) のドメイン 名。
- キャッシュ動作が Host ヘッダーをオリジンに転送するように設定されている場合は、Host ヘッ ダーのドメイン名。

CloudFront が HTTPS を使用してオリジンと通信するとき、CloudFront は証明書が信頼された認 証機関によって発行されたものであることを確認します。CloudFront は Mozilla と同じ認証機関を サポートしています。最新のリストは、「[Mozilla に付属する CA 証明書一覧」](https://wiki.mozilla.org/CA/Included_Certificates)を参照してくださ い。CloudFront とオリジンとの間の HTTPS 通信に自己署名証明書を使用することはできません。

#### **A** Important

失効した証明書、無効な証明書、または自己署名証明書をオリジンサーバーが返した り、間違った順番の証明書チェーンを返したりした場合、CloudFront は TCP 接続を中断 し、HTTP ステータスコード 502 (Bad Gateway) を返して、X-Cache ヘッダーを Error from cloudfront に設定します。中間証明書を含む、証明書チェーンが完全でない場合 も、CloudFront は TCP 接続を中断します。

## <span id="page-371-0"></span>CloudFront と Amazon S3 オリジンの間の通信に HTTPS を要求する

オリジンが Amazon S3 バケットの場合、CloudFront との通信に HTTPS を使用するためのオプショ ンは、バケットの使用方法によって異なります。Amazon S3 バケットがウェブサイトエンドポイン トとして設定されている場合、オリジンとの通信に HTTPS を使用するように CloudFront を設定す ることはできません。Amazon S3 はその設定で HTTPS 接続をサポートしていないためです。

オリジンが HTTPS 通信をサポートする Amazon S3 バケットの場合、CloudFront はビューワーがリ クエストを送信するのに使ったプロトコルを必ず使用して S3 にリクエストを転送します[。プロトコ](#page-52-0) [ル \(カスタムオリジンのみ\)](#page-52-0) 設定のデフォルト設定は [Match Viewer (ビューワーに合わせる)] で、変 更できません。

CloudFront と Amazon S3 との間の通信で HTTPS を必須にする場合、[ビューワープロトコ ルポリシー] の値を [Redirect HTTP to HTTPS (HTTP から HTTPS へのリダイレクト)] または [HTTPS Only (HTTPS のみ)] に変更する必要があります。このセクションで後述する手順で は、CloudFront コンソールを使用して [ビューワープロトコルポリシー] を変更する方法について説 明します。CloudFront API を使用してディストリビューションの ViewerProtocolPolicy 要素を 更新する方法については、Amazon CloudFront API リファレンスの「[UpdateDistribution](https://docs.aws.amazon.com/cloudfront/latest/APIReference/API_UpdateDistribution.html)」を参照し てください。

HTTPS 通信をサポートする Amazon S3 バケットで HTTPS を使用する場合、Amazon S3 では SSL/ TLS 証明書を使用できるため、この通信を使用する必要はありません。

# Amazon S3 オリジンに HTTPS を要求する

次の手順は、Amazon S3 オリジンに HTTPS を要求するように CloudFront を設定する方法を示して います。

Amazon S3 オリジン接続時の HTTPS を必須にするよう CloudFront を設定するには

- 1. AWS Management Console にサインインし[、https://console.aws.amazon.com/cloudfront/v4/](https://console.aws.amazon.com/cloudfront/v4/home)  [home](https://console.aws.amazon.com/cloudfront/v4/home) で CloudFront コンソールを開きます。
- 2. CloudFront コンソールの上部のペインで、更新するディストリビューションの ID を選択しま す。
- 3. [Behaviors] タブで、更新するキャッシュ動作を選択した後、[Edit] を選択します。
- 4. [Viewer Protocol Policy] として次のいずれかの値を指定します。

Redirect HTTP to HTTPS

ビューワーは両方のプロトコルを使用できますが、HTTP リクエストは自動的に HTTPS リ クエストにリダイレクトされます。CloudFront は新しい HTTPS URL とともに HTTP ステー タスコード 301 (Moved Permanently) を返します。ビューワーはこの HTTPS URL を使用し て CloudFront にリクエストを再送信します。

#### **A** Important

CloudFront は、HTTP から HTTPS に DELETE、OPTIONS、PATCH、POST、または PUT リクエストをリダイレクトしません。HTTPS にリダイレクトするようにキャッ シュ動作を設定した場合、CloudFront は HTTP ステータスコード 403 (Forbidden) を使用してそのキャッシュ動作の HTTP DELETE、OPTIONS、PATCH、POST、また は PUT リクエストに応答します。

ビューワーが作成した HTTP リクエストが HTTPS リクエストにリダイレクトされた場 合、CloudFront では両方のリクエストに対する課金が発生します。HTTP リクエストの場合 は、リクエストの料金と、CloudFront がビューワーに返すヘッダーの料金のみが課金されま す。HTTPS リクエストの場合、リクエストの料金と、オリジンが返すヘッダーとオブジェ クトの料金が課金されます。

HTTPS Only

ビューワーは、HTTPS を使用している場合にのみ、コンテンツにアクセスできます。 ビューワーが HTTPS リクエストではなく HTTP リクエストを送信した場合、CloudFront は HTTP ステータスコード 403 (Forbidden) を返し、オブジェクトは返しません。

- 5. [Yes, Edit (はい、編集します)] を選択します。
- 6. ビューワーと CloudFront、および CloudFront と S3 との間で HTTPS を必須にする追加の キャッシュ動作ごとに、ステップ 3 から 5 を繰り返します。
- 7. 本番環境で更新された情報を使用する前に、次を確認してください。
	- ビューワーに HTTPS の使用が必要とされるリクエストにのみ、各キャッシュ動作のパスパ ターンが適用されている。
	- CloudFront が評価する順番にキャッシュ動作がリストされている。詳細については、「[パス](#page-61-0) [パターン](#page-61-0)」を参照してください。
	- キャッシュ動作は、リクエストを正しいオリジンにルーティングします。

# <span id="page-373-0"></span>ビューワーと CloudFront との間でサポートされているプロトコルと暗号

[ビューワーと CloudFront ディストリビューションとの間で HTTPS が必要で](#page-65-0)ある場合は、[セキュリ](#page-78-0) [ティポリシー](#page-78-0)を選択する必要があります。これにより、次の設定が決定されます。

- CloudFront でビューワーとの通信に使用する最小の SSL/TLS プロトコル。
- ビューワーとの通信を暗号化するために CloudFront が使用できる暗号。

セキュリティポリシーを選択するには、[セキュリティポリシー \(SSL/TLS の最小バージョン\)](#page-78-0) に該 当する値を指定します。以下の表は、各セキュリティポリシーで CloudFront が使用できるプロトコ ルと暗号化方式の一覧です。

ビューワーは、CloudFront との HTTPS 接続を確立するために、これらの暗号のうち少なくとも 1 つをサポートする必要があります。CloudFront は、ビューワーがサポートする暗号化方式から一覧 順で暗号化方式を選択します。「[OpenSSL、s2n、および RFC の暗号名」](#page-376-0)も参照してください。

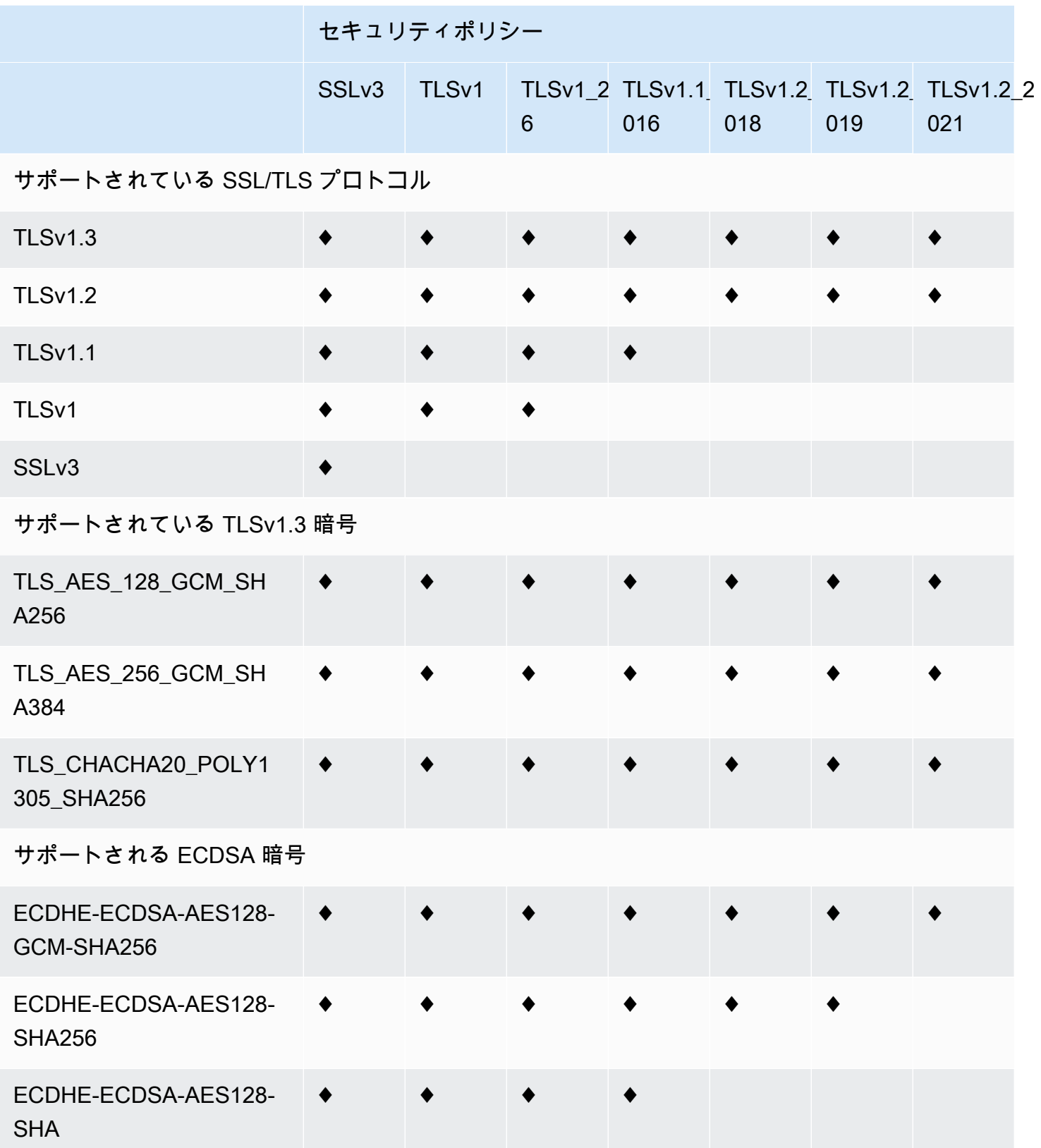

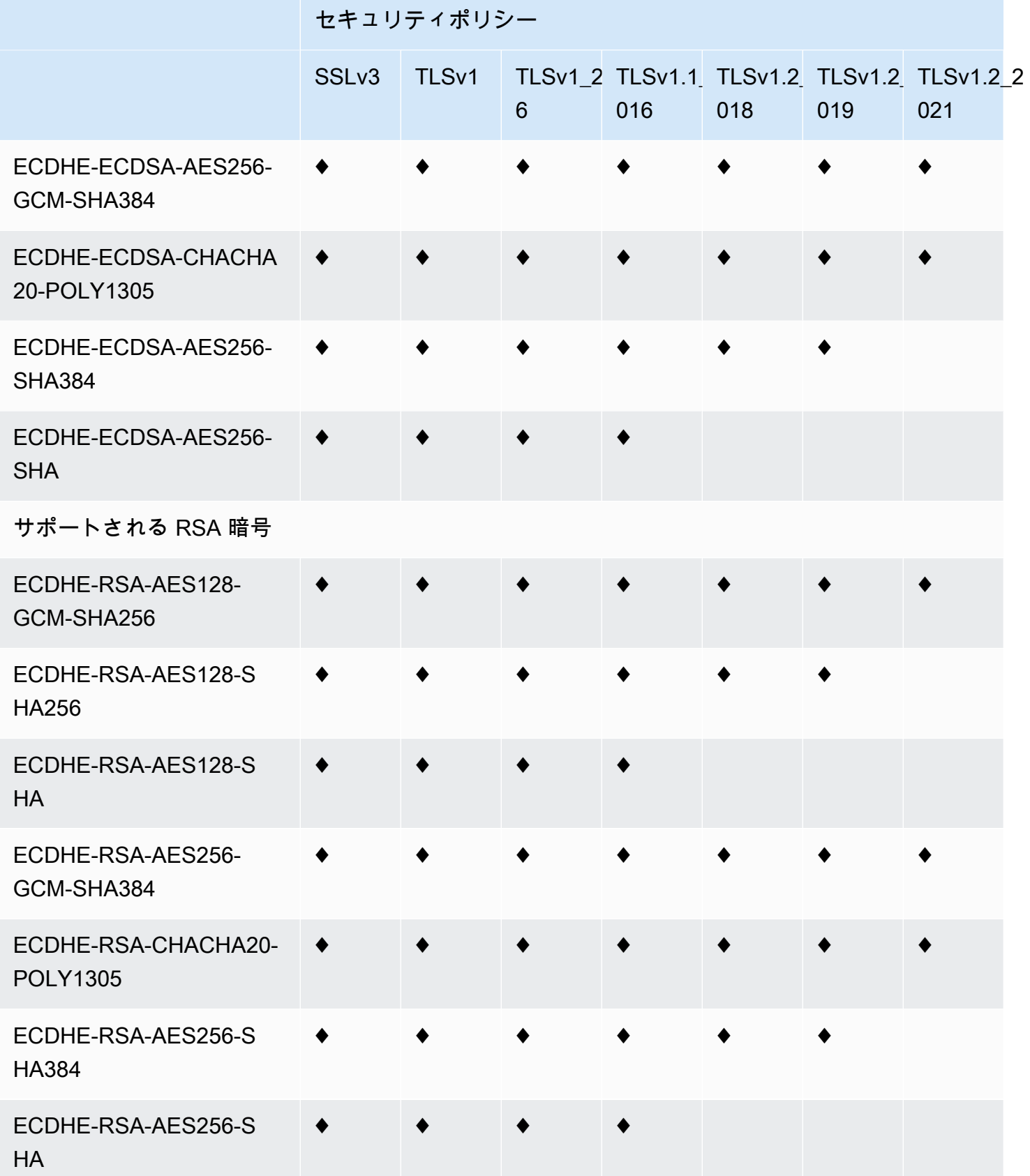

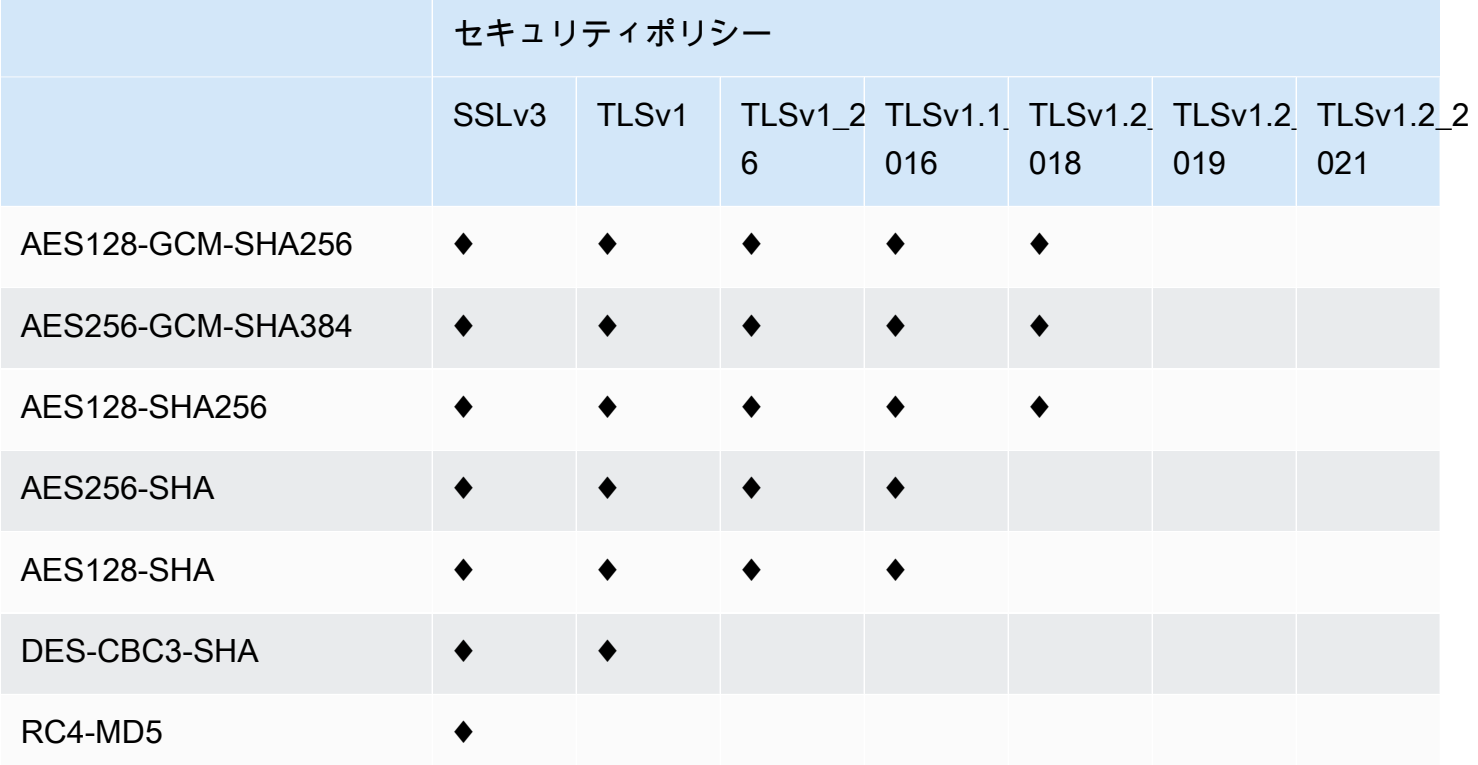

<span id="page-376-0"></span>OpenSSL、s2n、および RFC の暗号名

OpenSSL と [s2n](https://github.com/awslabs/s2n) では、TLS 標準で使用されている暗号名 ([RFC 2246、](https://tools.ietf.org/html/rfc2246)[RFC 4346](https://tools.ietf.org/html/rfc4346)[、RFC 5246、](https://tools.ietf.org/html/rfc5246) [RFC 8446\)](https://tools.ietf.org/html/rfc8446) とは異なる暗号名が使用されます。以下の表では、各暗号化方式の OpenSSL 名と s2n 名から RFC 名までを示しています。

楕円曲線キー交換アルゴリズムを使用した暗号について、CloudFront は次の楕円曲線をサポートし ます。

- prime256v1
- secp384r1
- X25519

OpenSSL および s2n の暗号名 RFC の暗号名

サポートされている TLSv1.3 暗号

TLS\_AES\_128\_GCM\_SHA256 TLS\_AES\_128\_GCM\_SHA256

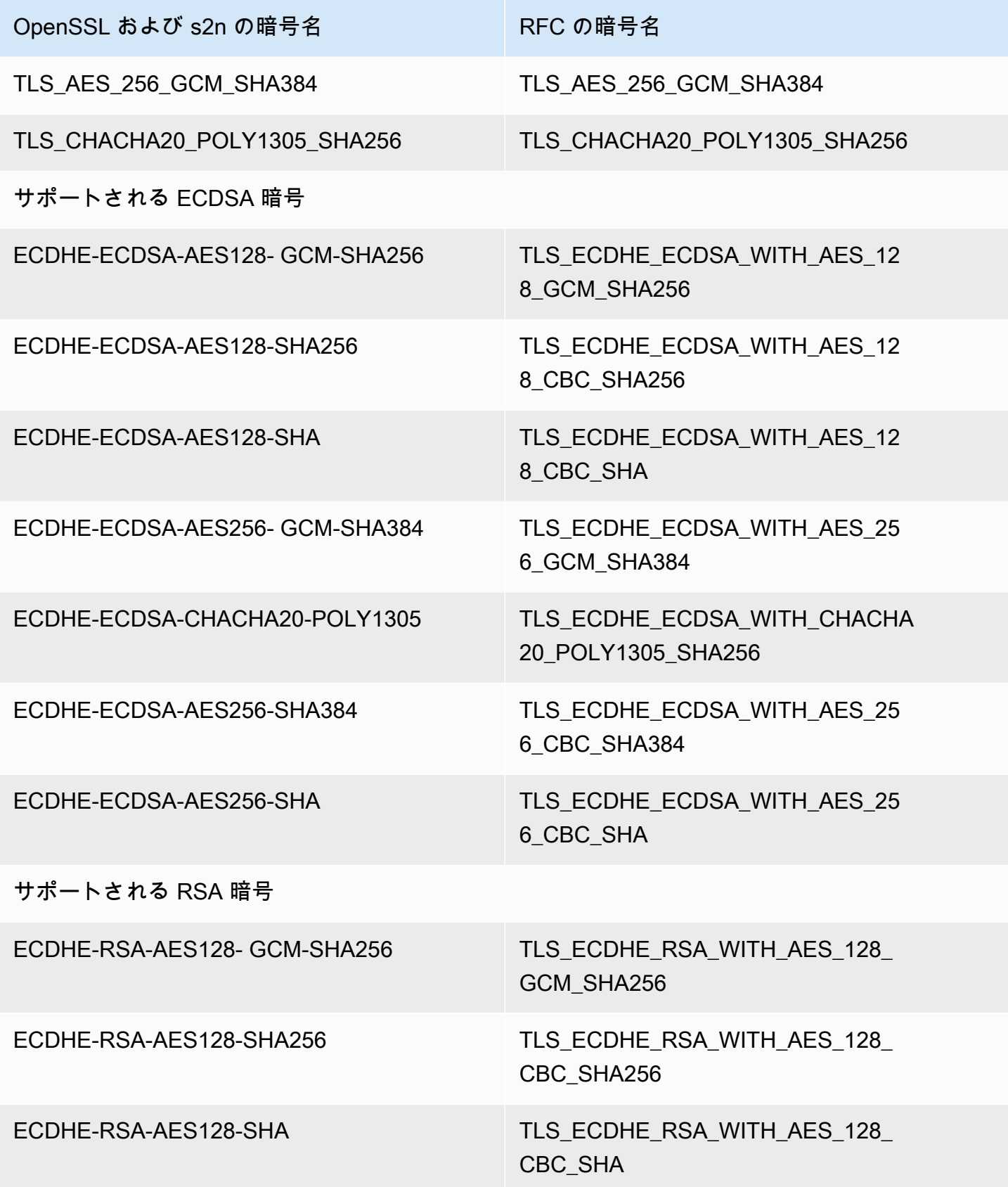

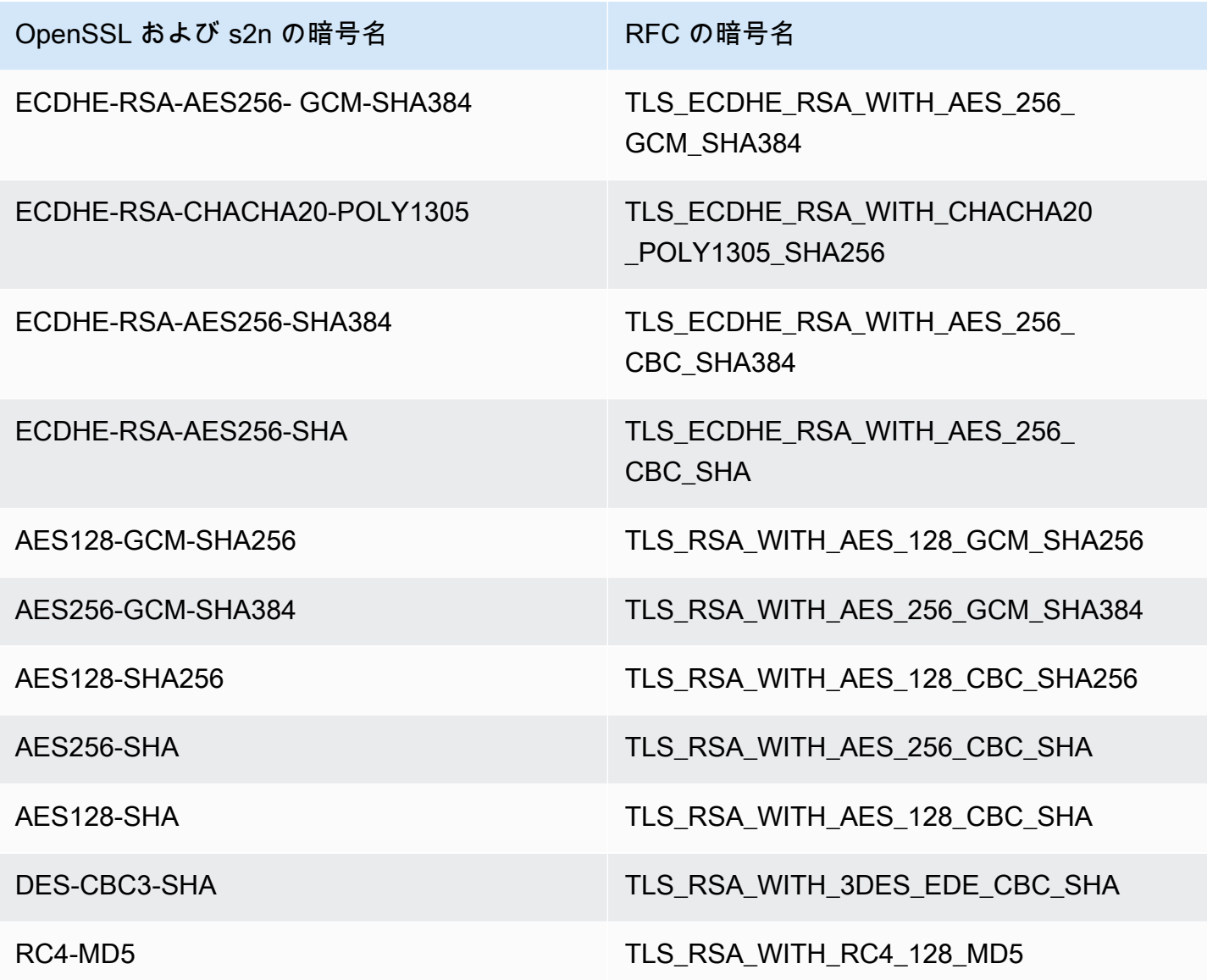

ビューワーと CloudFront 間でサポートされている署名スキーム

CloudFront では、ビューワーと CloudFront 間の接続について、次の署名スキームがサポートされて います。

- TLS\_SIGNATURE\_SCHEME\_RSA\_PSS\_PSS\_SHA256
- TLS\_SIGNATURE\_SCHEME\_RSA\_PSS\_PSS\_SHA384
- TLS\_SIGNATURE\_SCHEME\_RSA\_PSS\_PSS\_SHA512
- TLS\_SIGNATURE\_SCHEME\_RSA\_PSS\_RSAE\_SHA256
- TLS\_SIGNATURE\_SCHEME\_RSA\_PSS\_RSAE\_SHA384
- TLS SIGNATURE SCHEME RSA PSS RSAE SHA512
- TLS SIGNATURE SCHEME RSA PKCS1 SHA256
- TLS SIGNATURE SCHEME RSA PKCS1 SHA384
- TLS SIGNATURE SCHEME RSA PKCS1 SHA512
- TLS\_SIGNATURE\_SCHEME\_RSA\_PKCS1\_SHA224
- TLS\_SIGNATURE\_SCHEME\_ECDSA\_SHA256
- TLS SIGNATURE SCHEME ECDSA SHA384
- TLS SIGNATURE SCHEME ECDSA SHA512
- TLS SIGNATURE SCHEME ECDSA SHA224
- TLS SIGNATURE SCHEME ECDSA SECP256R1 SHA256
- TLS SIGNATURE SCHEME ECDSA SECP384R1 SHA384
- TLS SIGNATURE SCHEME RSA PKCS1 SHA1
- TLS SIGNATURE SCHEME ECDSA SHA1

# <span id="page-379-0"></span>CloudFront とオリジンとの間でサポートされているプロトコルと暗号

[\[CloudFront とオリジンとの間で HTTPS を必須にする\]](https://docs.aws.amazon.com/AmazonCloudFront/latest/DeveloperGuide/distribution-web-values-specify.html#DownloadDistValuesOriginProtocolPolicy) を選択する場合、安全な接続に[どの SSL/](https://docs.aws.amazon.com/AmazonCloudFront/latest/DeveloperGuide/distribution-web-values-specify.html#DownloadDistValuesOriginSSLProtocols) [TLS プロトコルを許可するか](https://docs.aws.amazon.com/AmazonCloudFront/latest/DeveloperGuide/distribution-web-values-specify.html#DownloadDistValuesOriginSSLProtocols)を決定し、次の表に示す ECDSA あるいは RSA 暗号のいずれかを使用 して CloudFront からオリジンに接続できます。CloudFront がオリジンに対する HTTPS 接続を確立 するには、オリジンがこれらの暗号のうち少なくとも 1 つをサポートしている必要があります。

OpenSSL と [s2n](https://github.com/awslabs/s2n) では、TLS 標準で使用されている暗号名 ([RFC 2246、](https://tools.ietf.org/html/rfc2246)[RFC 4346](https://tools.ietf.org/html/rfc4346)[、RFC 5246、](https://tools.ietf.org/html/rfc5246) [RFC 8446\)](https://tools.ietf.org/html/rfc8446) とは異なる暗号名が使用されます。次の表には、各暗号化方式の OpenSSL 名、s2n 名、 および RFC 名などが示されています。

楕円曲線キー交換アルゴリズムを使用した暗号について、CloudFront は次の楕円曲線をサポートし ます。

- prime256v1
- secp384r1
- X25519

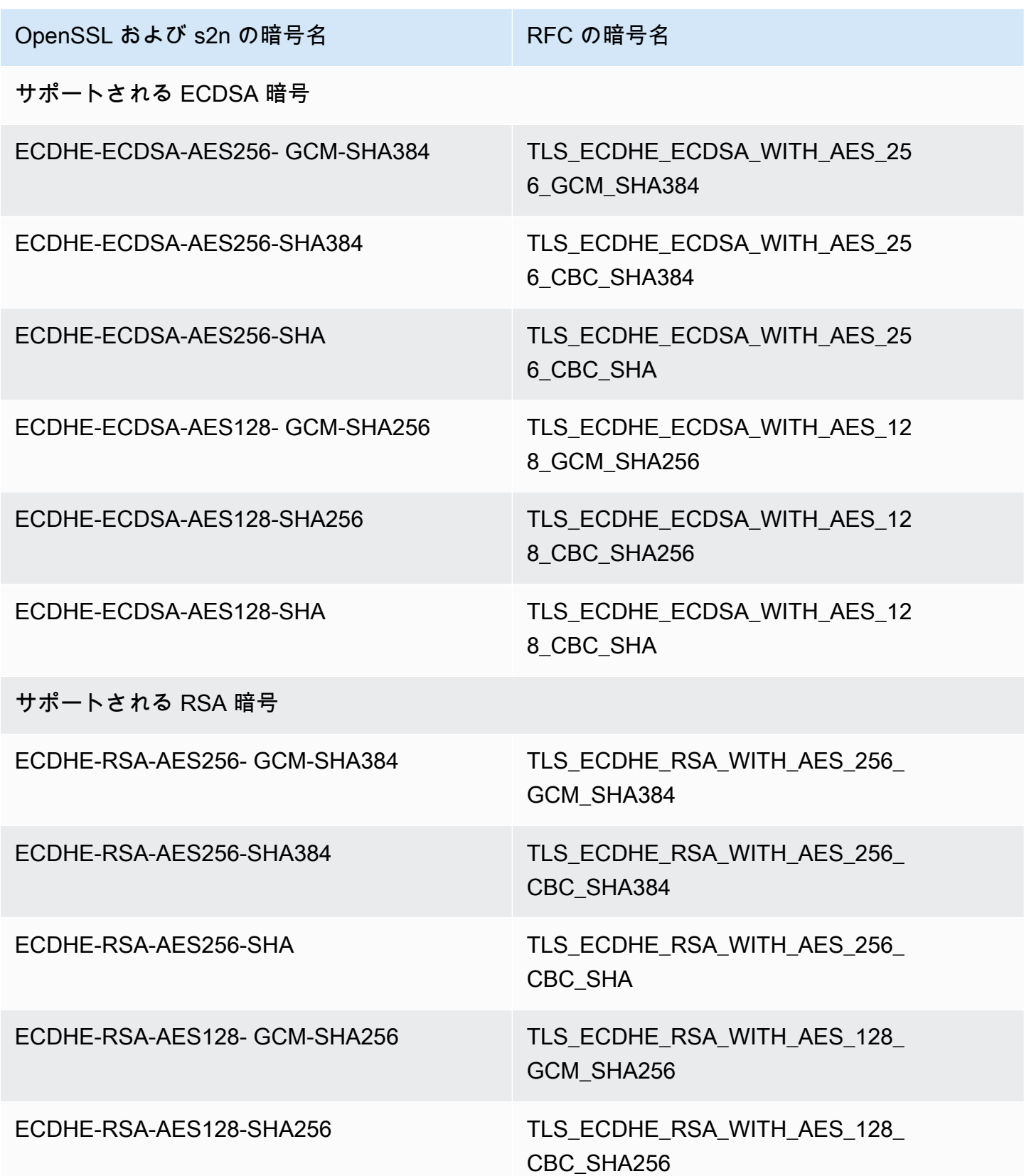

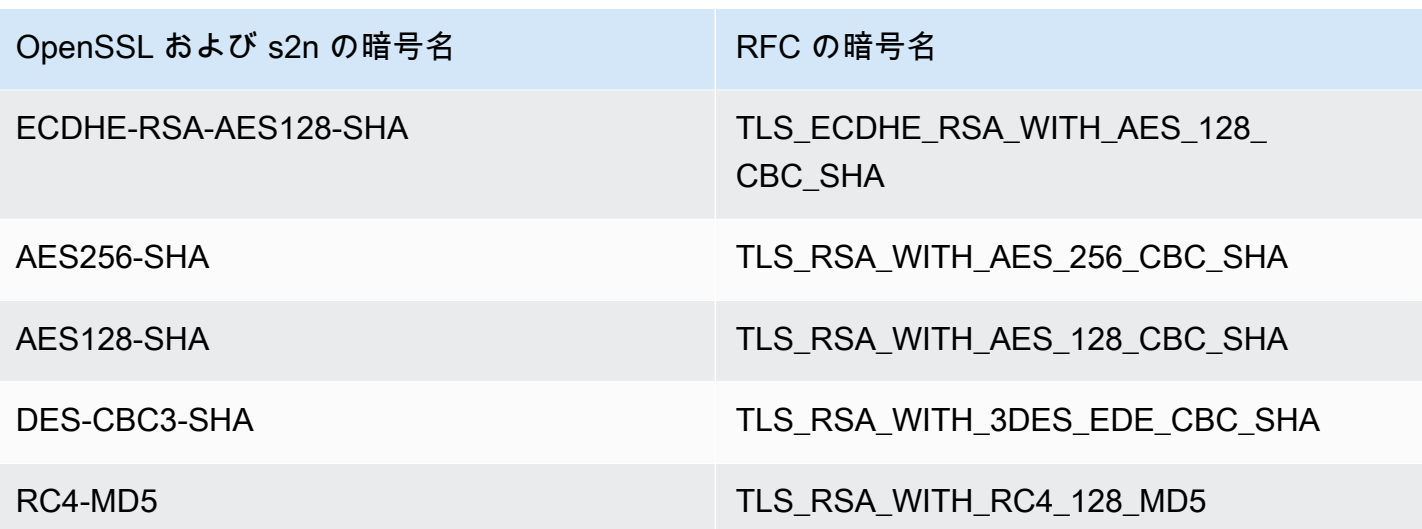

CloudFront とオリジン間でサポートされている署名スキーム

CloudFront では、CloudFront とオリジン間の接続について、次の署名スキームがサポートされてい ます。

- TLS\_SIGNATURE\_SCHEME\_RSA\_PKCS1\_SHA256
- TLS\_SIGNATURE\_SCHEME\_RSA\_PKCS1\_SHA384
- TLS\_SIGNATURE\_SCHEME\_RSA\_PKCS1\_SHA512
- TLS SIGNATURE SCHEME RSA PKCS1 SHA224
- TLS SIGNATURE SCHEME ECDSA SHA256
- TLS\_SIGNATURE\_SCHEME\_ECDSA\_SHA384
- TLS\_SIGNATURE\_SCHEME\_ECDSA\_SHA512
- TLS SIGNATURE SCHEME ECDSA SHA224
- TLS SIGNATURE SCHEME RSA PKCS1 SHA1
- TLS SIGNATURE SCHEME ECDSA SHA1

# <span id="page-381-0"></span>代替ドメイン名と HTTPS を使用する

ファイルの URL で独自ドメイン名を使用する場合 (例: https://www.example.com/ image.jpg)、およびビューワーが HTTPS を使用する場合、次のトピックのステップを完了する 必要があります。(URL でデフォルトの CloudFront ディストリビューションのドメイン名、たと えば https://d111111abcdef8.cloudfront.net/image.jpg を使用する場合は、代わりに 「[ビューワーと CloudFront の間の通信に HTTPS を要求する」](#page-365-0)のガイダンスに従います)。

### **A** Important

証明書をディストリビューションに追加すると、CloudFront によりすべてのエッジロ ケーションに証明書が直ちに伝達されます。新しいエッジロケーションが使用可能になる と、CloudFront は証明書をそのロケーションにも伝達します。CloudFront から証明書がどの エッジロケーションに伝達されるかを制限することはできません。

トピック

- [CloudFront で HTTPS リクエストを処理する方法を選択する](#page-382-0)
- [CloudFront で SSL/TLS 証明書を使用するための要件](#page-385-0)
- [CloudFront で SSL/TLS 証明書を使用する場合のクォータ \(ビューワーと CloudFront との間の](#page-390-0)  [HTTPS のみ\)](#page-390-0)
- [代替ドメイン名と HTTPS を設定する](#page-392-0)
- [SSL/TLS RSA 証明書内のパブリックキーのサイズを確認する](#page-396-0)
- [SSL/TLS 証明書のクォータを引き上げる](#page-397-0)
- [SSL/TLS 証明書をローテーションする](#page-398-0)
- [カスタム SSL/TLS 証明書からデフォルト CloudFront 証明書に戻す](#page-400-0)
- [専用 IP アドレスを使用するカスタム SSL/TLS 証明書を SNI に切り替える](#page-401-0)

# <span id="page-382-0"></span>CloudFront で HTTPS リクエストを処理する方法を選択する

ビューワーに HTTPS とファイルの代替ドメイン名を使用させる場合、CloudFront サーバーが HTTPS リクエストを処理する方法に関する次のいずれかのオプションを選択する必要があります。

- [Server Name Indication \(SNI\)](https://en.wikipedia.org/wiki/Server_Name_Indication) を使用する 推奨
- 各エッジロケーションの専用 IP アドレスを使用する

このセクションでは各オプションの仕組みについて説明します。

SNI を使用して HTTPS リクエストを処理する (ほとんどのクライアントで有効)

[Server Name Indication \(SNI\)](https://en.wikipedia.org/wiki/Server_Name_Indication) は、2010 年以降にリリースされたブラウザとクライアントでサポー トされている TLS プロトコルを拡張したものです。SNI を使用して HTTPS リクエストに対応する ように CloudFront を設定した場合、CloudFront は代替ドメイン名を各エッジロケーションの IP ア

ドレスと関連付けます。ビューワーがコンテンツに対して HTTPS リクエストを送信すると、DNS は、正しいエッジロケーションの IP アドレスにリクエストをルーティングします。ドメイン名の IP アドレスが SSL/TLS ハンドシェイクネゴシエーション中に決定されます。IP アドレスはディストリ ビューション専用にはなりません。

SSL/TLS ネゴシエーションは、HTTPS 接続を確立する処理の早い段階で実行されます。リクエスト がどのドメイン向けかをすぐに決定できない場合、CloudFront は接続を中断します。SNI をサポー トするビューワーがコンテンツに対して HTTPS リクエストを送信すると、次のようになります。

- 1. ビューワーはリクエスト URL からドメイン名を自動的に取得し、TLS クライアントの hello メッ セージの SNI 拡張に追加します。
- 2. CloudFront は、TLS クライアント hello を受け取ると、SNI 拡張のドメイン名を使用して、一致 する CloudFront ディストリビューションを検索し、関連する TLS 証明書を返します。
- 3. ビューワーと CloudFront は、SSL/TLS ネゴシエーションを実行します。
- 4. CloudFront はリクエストされたコンテンツをビューワーに返します。

現在 SNI をサポートするブラウザの一覧については、Wikipedia の [Server Name Indication](https://en.wikipedia.org/wiki/Server_Name_Indication) の項目を 参照してください。

SNI を使用したくても、ユーザーのブラウザの一部が SNI をサポートしていない場合は、選択肢が いくつかあります。

- SNI ではなく専用 IP アドレスを使用して HTTPS リクエストを供給するように CloudFront を構成 します。詳細については、「[専用 IP アドレスを使用して HTTPS リクエストを処理する \(すべての](#page-384-0) [クライアントで有効\)」](#page-384-0)を参照してください。
- カスタム証明書の代わりに CloudFront SSL/TLS 証明書を使用してください。この場合、ファイ ルの URL でディストリビューションの CloudFront ドメイン名を使用する必要があります (たとえ ば、https://d111111abcdef8.cloudfront.net/logo.png)。

デフォルトの CloudFront 証明書を使用する場合、ビューワーは SSL プロトコル TLSv1 以降をサ ポートする必要があります。CloudFront はデフォルトの CloudFront 証明書では SSLv3 をサポー トしません。

また、CloudFront で使用する SSL/TLS 証明書を独自証明書からデフォルトの CloudFront 証明書 に変更する必要もあります。

• ディストリビューションを使用してコンテンツを配信したことがない場合は、単に構成を変更で きます。詳細については、「[ディストリビューションを更新する](#page-88-0)」を参照してください。

- ディストリビューションを使用してコンテンツを配信していた場合は、新しい CloudFront ディ ストリビューションを作成し、コンテンツが使用できない時間を減らすかゼロにするために、 ファイルの URL を変更する必要があります。詳細については、「[カスタム SSL/TLS 証明書か](#page-400-0) [らデフォルト CloudFront 証明書に戻す」](#page-400-0)を参照してください。
- ユーザーが使用するブラウザを管理できる場合は、SNI をサポートするブラウザにアップグレード してもらいます。
- HTTPS の代わりに HTTP を使用します。

<span id="page-384-0"></span>専用 IP アドレスを使用して HTTPS リクエストを処理する (すべてのクライアントで 有効)

Server Name Indication (SNI) は、リクエストをドメインと関連付ける 1 つの方法です。専用 IP ア ドレスを使用する方法もあります。2010 年以降にリリースされたブラウザまたはクライアントに アップグレードできないユーザーが存在する場合は、専用 IP アドレスを使用して HTTPS リクエス トに対応できます。現在 SNI をサポートするブラウザの一覧については、Wikipedia の [Server Name](https://en.wikipedia.org/wiki/Server_Name_Indication)  [Indication](https://en.wikipedia.org/wiki/Server_Name_Indication) の項目を参照してください。

#### **A** Important

専用 IP アドレスを使用して HTTPS リクエストを供給するように CloudFront を構成した場 合、追加の月額料金が発生します。課金は、ディストリビューションに SSL/TLS 証明書を 関連付けて、ディストリビューションを有効にした時点から開始されます。CloudFront の料 金の詳細については、「[Amazon CloudFront の料金」](https://aws.amazon.com/cloudfront/pricing)を参照してください。また、[Using the](#page-391-0)  [Same Certificate for Multiple CloudFront Distributions](#page-391-0) も参照してください。

専用 IP アドレスを使用して HTTPS リクエストに対応するように CloudFront を設定する と、CloudFront は証明書を各 CloudFront エッジロケーションの専用 IP アドレスと関連付けます。 ビューワーがコンテンツに HTTPS リクエストを送信すると、次のようになります。

- 1. DNS は、該当するエッジロケーション内のディストリビューションの IP アドレスにリクエスト をルーティングします。
- 2. クライアントリクエストの ClientHello メッセージに SNI 拡張が含まれている場 合、CloudFront は、その SNI に関連付けられているディストリビューションを検索します。
	- 一致するものがあれば、CloudFront は SSL/TLS 証明書を使用してリクエストに応答します。

• 一致するものがない場合、CloudFront は代わりに IP アドレスを使用してディストリビューショ ンを特定し、どの SSL/TLS 証明書をビューワーに返すかを決定します。

3. ビューワーと CloudFront は SSL/TLS 証明書を使って SSL/TLS ネゴシエーションを実行します。 4. CloudFront はリクエストされたコンテンツをビューワーに返します。

この方法は、ユーザーが使用するブラウザやその他のビューワーを問わず、あらゆる HTTPS リクエ ストで機能します。

3 つ以上の SSL/TLS 専用 IP 証明書を使用するためのアクセス許可をリクエストする

CloudFront に 3 つ以上の SSL/TLS 専用 IP 証明書を永続的に関連付けるための許可が必要な場合 は、以下の手順を実行します。HTTPS リクエストの詳細については、「[CloudFront で HTTPS リク](#page-382-0) [エストを処理する方法を選択する](#page-382-0)」を参照してください。

#### **G** Note

CloudFront ディストリビューションに 3 つ以上の専用 IP 証明書を使用するための手順は以 下の通りです。デフォルト値は 2 です。ディストリビューションには SSL 証明書を複数バ インドできないのでご注意ください。

CloudFront ディストリビューションに関連付けることができる SSL/TLS 証明書は、一度に 1 つのみです。この数は、すべての CloudFront ディストリビューションで使用できる専用 IP SSL 証明書の合計数です。

CloudFront ディストリビューションに 3 つ以上の証明書を使用するための許可をリクエストするに は

- 1. [サポートセンター](https://console.aws.amazon.com/support/home?#/case/create?issueType=service-limit-increase&limitType=service-code-cloudfront-distributions)にアクセスし、サポートケースを作成します。
- 2. 使用するためのアクセス権限が必要な証明書の数と状況をリクエストに記載してください。でき る限り早くアカウントを更新します。
- 3. 次の手順に進みます。

### <span id="page-385-0"></span>CloudFront で SSL/TLS 証明書を使用するための要件

このトピックでは、SSL/TLS 証明書の要件について説明します。これらの要件は、特に注記がなけ れば、以下の両方の証明書に適用されます。

- ビューワーと CloudFront との間で HTTPS を使用するための証明書
- CloudFront とオリジンとの間で HTTPS を使用するための証明書

トピック

- [証明書の発行者](#page-386-0)
- [AWS Certificate Manager の場合は AWS リージョン](#page-386-1)
- [証明書の形式](#page-387-0)
- [中間証明書](#page-387-1)
- [キーのタイプ](#page-387-2)
- [プライベートキー](#page-388-0)
- [アクセス許可](#page-388-1)
- [証明書キーのサイズ](#page-388-2)
- [サポートされている証明書のタイプ](#page-389-0)
- [証明書の有効期限切れと更新](#page-389-1)
- [CloudFront ディストリビューションと証明書のドメイン名](#page-389-2)
- [SSL/TLS プロトコルの最小バージョン](#page-390-1)
- [サポートされる HTTP バージョン](#page-390-2)

## <span id="page-386-0"></span>証明書の発行者

[AWS Certificate Manager \(ACM\)](https://aws.amazon.com/certificate-manager/) で発行された証明書を使用することをお勧めします。ACM か らの証明書の取得の詳細については、[AWS Certificate Manager ユーザーガイドを](https://docs.aws.amazon.com/acm/latest/userguide/)参照してくだ さい。CloudFront で ACM 証明書を使用するには、米国東部 (バージニア北部) リージョン (useast-1) の証明書をリクエスト (またはインポート) していることを確認します。

CloudFront は Mozilla と同じ認定権限 (CA) をサポートしているため、ACM を使用しない場合は、 「[Mozilla に付属する CA 証明書一覧」](https://wiki.mozilla.org/CA/Included_Certificates)の CA が発行する証明書を使用します。証明書の取得とイン ストール方法については、使用している HTTP サーバーソフトウェアのドキュメントおよび CA の ドキュメントを参照してください。

<span id="page-386-1"></span>AWS Certificate Manager の場合は AWS リージョン

AWS Certificate Manager (ACM) の証明書を使用して、ビューワーと CloudFront との間で HTTPS を必須にする場合は、米国東部 (バージニア北部) リージョン (us-east-1) の証明書をリクエスト (またはインポート) していることを確認します。

CloudFront とオリジンとの間で HTTPS を必須にする場合、オリジンとして Elastic Load Balancing のロードバランサーを使用していれば、任意の AWS リージョン で証明書をリクエストまたはイン ポートできます。

<span id="page-387-0"></span>証明書の形式

公開証明書は X.509 PEM 形式で作成されている必要があります。これは、AWS Certificate Manager を使用する場合のデフォルトの形式です。

#### <span id="page-387-1"></span>中間証明書

サードパーティー認定権限 (CA) を使用している場合、.pem ファイルには、ドメインの証明書の署 名者である CA の証明書から始めて、証明書チェーン内のすべての中間証明書を含めます。通常は、 適切なチェーン順で中間証明書とルート証明書を並べたファイルが CA のウェブサイトに用意されて います。

**A** Important

ルート証明書、信頼パス内に存在しない中間証明書、CA の公開キー証明書は含めないでく ださい。

例を示します。

```
-----BEGIN CERTIFICATE-----
Intermediate certificate 2
-----END CERTIFICATE-----
-----BEGIN CERTIFICATE-----
Intermediate certificate 1
-----END CERTIFICATE-----
```
## <span id="page-387-2"></span>キーのタイプ

CloudFront は RSA および ECDSA パブリック (公開) とプライベートのキーペアをサポートしま す。

CloudFront は、RSA 証明書と ECDSA 証明書を使用して、ビューワーとオリジンの両方への HTTPS 接続をサポートします。[AWS Certificate Manager \(ACM\)](https://console.aws.amazon.com/acm) では、RSA または ECDSA 証明 書をリクエストしてインポートし、CloudFront ディストリビューションに関連付けることができま す。

HTTPS 接続でネゴシエートできる CloudFront でサポートされている RSA および ECDSA 暗号のリ ストについては、「[the section called "ビューワーと CloudFront との間でサポートされているプロト](#page-373-0) [コルと暗号"」](#page-373-0)および「[the section called "CloudFront とオリジンとの間でサポートされているプロト](#page-379-0) [コルと暗号"」](#page-379-0)を参照してください。

### <span id="page-388-0"></span>プライベートキー

サードパーティー認証機関 (CA) の証明書を使用している場合、以下の点に注意してください。

- プライベートキーが証明書のパブリックキーと一致している。
- プライベートキーは、PEM 形式でなければなりません。
- プライベートキーはパスワードで暗号化できません。

AWS Certificate Manager (ACM) が証明書を提供した場合、ACM はプライベートキーをリリースし ません。プライベートキーは、ACM に統合された AWS のサービスによる使用のために、ACM に保 存されます。

### <span id="page-388-1"></span>アクセス許可

SSL/TLS 証明書を使用およびインポートするアクセス許可が必要です。AWS Certificate Manager (ACM) を使用している場合は、AWS Identity and Access Management アクセス許可を使用して証明 書へのアクセスを制限することをお勧めします。詳細については、『AWS Certificate Manager ユー ザーガイド』の「[Identity and Access Management](https://docs.aws.amazon.com/acm/latest/userguide/security-iam.html)」を参照してください。

### <span id="page-388-2"></span>証明書キーのサイズ

CloudFront がサポートする証明書キーのサイズは、キーと証明書の種類によって異なります。

RSA 証明書の場合:

CloudFront は、1024 ビット、2048 ビット、3072 ビット、4096 ビットの RSA キーをサポート しています。CloudFront で使用できる RSA 証明書のキーの長さは最大 4096 ビットです。

ACM が発行する RSA 証明書のキーの最大長は 2048 ビットであることに注意してくださ い。3072 ビットまたは 4096 ビットの RSA 証明書を使用するには、証明書を外部から取得し て ACM にインポートする必要があります。これにより、CloudFront で使用できるようになりま す。

RSA キーのサイズを確認する方法については、「[SSL/TLS RSA 証明書内のパブリックキーのサ](#page-396-0) [イズを確認する](#page-396-0)」を参照してください。

#### ECDSA 証明書の場合:

CloudFront は、256 ビットキーをサポートしています。ACM の ECDSA 証明書を使用して、 ビューワーと CloudFront との間で HTTPS を必須にするには、prime256v1 楕円曲線を使用しま す。

<span id="page-389-0"></span>サポートされている証明書のタイプ

CloudFront は、信頼された認証機関によって発行されたすべてのタイプの証明書をサポートしてい ます。

#### <span id="page-389-1"></span>証明書の有効期限切れと更新

サードパーティー認定権限 (CA) から取得した証明書を使用する場合、証明書の有効期限切れをモニ タリングし、AWS Certificate Manager (ACM) にインポートする、または AWS Identity and Access Management 証明書ストアにアップロードする証明書を有効期限前に更新する必要があります。

ACM が提供する証明書を使用している場合、証明書の更新は ACM によって管理されます。詳細に ついては、AWS Certificate Manager ユーザーガイド の「[管理された更新」](https://docs.aws.amazon.com/acm/latest/userguide/managed-renewal.html)を参照してください。

<span id="page-389-2"></span>CloudFront ディストリビューションと証明書のドメイン名

カスタムオリジンを使用する場合、オリジンの SSL/TLS 証明書の共通名フィールドにドメイン名が 含まれ、さらにサブジェクト代替名フィールドにもドメイン名がいくつか含まれることがあります。 (CloudFront では証明書ドメイン名にワイルドカード文字を使用できます)。

証明書のドメイン名のうち 1 つは、オリジンドメイン名に指定したドメイン名と一致する必要 があります。ドメイン名が一致しない場合、CloudFront は HTTP ステータスコード 502 (Bad Gateway) をビューワーに返します。

#### **A** Important

ディストリビューションに代替ドメイン名を追加する場合、CloudFront はこの代替ドメイン 名が添付した証明書の対象であることを確認します。証明書は、証明書のサブジェクト代替 名 (SAN) フィールドの代替ドメイン名をカバーする必要があります。つまり、SAN フィー ルドは、代替ドメイン名と完全に一致するか、追加する代替ドメイン名の同じレベルにワイ ルドカードが含まれている必要があります。

詳細については、「[代替ドメイン名を使用するための要件](#page-129-0)」を参照してください。

<span id="page-390-1"></span>SSL/TLS プロトコルの最小バージョン

専用 IP アドレスを使用している場合、セキュリティポリシーを選ぶことでビューワーと CloudFront との間の接続に最小 SSL/TLS プロトコルバージョンを設定できます。

詳細については、トピック「[ディストリビューション設定リファレンス](#page-49-0)」の「[セキュリティポリシー](#page-78-0) [\(SSL/TLS の最小バージョン\)](#page-78-0)」を参照してください。

<span id="page-390-2"></span>サポートされる HTTP バージョン

1 つの証明書を複数の CloudFront ディストリビューションに関連付ける場合、証明書に関連付けら れたすべてのディストリビューションで、[サポートされる HTTP バージョン](#page-80-0) に対して同じオプショ ンを使用する必要があります。このオプションは、CloudFront ディストリビューションを作成また は更新するときに指定します。

<span id="page-390-0"></span>CloudFront で SSL/TLS 証明書を使用する場合のクォータ (ビューワーと CloudFront との間の HTTPS のみ)

CloudFront で SSL/TLS 証明書を使用する場合は、以下のクォータに注意してください。これらの クォータは、AWS Certificate Manager (ACM) を使ってプロビジョニングした SSL/TLS 証明書や、 ビューワーと CloudFront との間の HTTPS 通信のために ACM にインポートしたか IAM 証明書スト アにアップロードした SSL/TLS 証明書にのみ適用されます。

詳細については、「[SSL/TLS 証明書のクォータを引き上げる](#page-397-0)」を参照してください。

CloudFront ディストリビューションあたりの証明書の最大数

各 CloudFront ディストリビューションに関連付けることができる SSL/TLS 証明書は最大 1 個で す。

ACM へのインポートまたは IAM 証明書ストアへのアップロードが可能な証明書の最大数

サードパーティー認証機関から SSL/TLS 証明書を取得した場合、次のいずれかの場所に証明書 を保存する必要があります。

- AWS Certificate Manager ACM 証明書数に対する現在のクォータについては、AWS Certificate Manager ユーザーガイドの「[クォータ」](https://docs.aws.amazon.com/acm/latest/userguide/acm-limits.html)を参照してください。一覧表示されている クォータは、ACM を使用してプロビジョニングした証明書や ACM にインポートした証明書を 含む合計です。
- IAM 証明書ストア AWS アカウントの IAM 証明書ストアにアップロードできる証明書の数の 現在のクォータ (以前は制限と呼ばれていました) については、IAM ユーザーガイドの[「IAM お](https://docs.aws.amazon.com/IAM/latest/UserGuide/reference_iam-limits.html)

[よび STS の制限」](https://docs.aws.amazon.com/IAM/latest/UserGuide/reference_iam-limits.html)を参照してください。[AWS Management Console](https://console.aws.amazon.com/support/home#/case/create?issueType=service-limit-increase&limitType=service-code-iam-groups-and-users) では、より高いクォータ をリクエストできます。

AWS アカウントごとの証明書の最大数 (専用 IP アドレスのみ)

専用 IP アドレスを使用して HTTPS リクエストを供給する場合は、以下の点に注意してくださ い。

- デフォルトの場合、CloudFront では 1 つの AWS アカウントで 2 つの証明書を使用する許可が 与えられます。1 つは日常的に使用する証明書で、もう 1 つは複数のディストリビューション で証明書を更新する必要がある場合の証明書です。
- AWSアカウントに 2 つ以上のカスタム SSL/TLS 証明書が必要な場合は[、サポートセンター](https://console.aws.amazon.com/support/home#/case/create?issueType=service-limit-increase&limitType=service-code-cloudfront-distributions)に アクセスしてケースを作成します。使用するためのアクセス許可が必要な証明書の数と状況を リクエストに記載してください。できる限り早くアカウントを更新します。

複数の異なる AWS アカウントを使用して作成した CloudFront ディストリビューションに同じ証明 書を使用する

サードパーティーの認証機関を使用しており、異なる AWS アカウントを使用して作成した複数 の CloudFront ディストリビューションで同じ証明書を使用する場合は、AWS アカウントごとに 証明書を ACM にインポートするか、IAM 証明書ストアにアップロードする必要があります。

ACM から提供される証明書を使用している場合、別の AWS アカウントで作成された証明書が CloudFront で使用されるように設定することはできません。

CloudFront と AWS の他のサービスに同じ証明書を使用する

信頼された認証機関 (Comodo、DigiCert、Symantec など) から証明書を購入した場 合、CloudFront や他の AWS のサービスで同じ証明書を使用できます。ACM に証明書をイン ポートする場合、一度インポートするだけで複数の AWS サービスで使用できます。

ACM が提供した証明書を使用している場合、証明書は ACM に格納されています。

<span id="page-391-0"></span>複数の CloudFront ディストリビューションに同じ証明書を使用する

HTTPS リクエストに対応するために使用している一部またはすべての CloudFront ディストリ ビューションで同じ証明書を使用できます。次の点に注意してください。

- 専用 IP アドレスを使用したリクエストの処理と SNI を使用したリクエストの処理の両方に同 じ証明書を使用できます。
- 各ディストリビューションに 1 個のみ証明書を関連付けることができます。
- 各ディストリビューションには、証明書の共通名フィールドまたはサブジェクト代替名フィー ルドにも表示される 1 つ以上の代替ドメイン名を含める必要があります。

• 専用 IP アドレスを使用して HTTPS リクエストを処理し、同じ AWS アカウントを使用してす べてのディストリビューションを作成した場合、すべてのディストリビューションで同じ証明 書を使用することによりコストを大幅に削減できます。CloudFront での課金は、ディストリ ビューションごとではなく、証明書ごとに行われます。

たとえば、同じ AWS アカウントを使用して 3 つのディストリビューションを作成し、3 つの ディストリビューションすべてに対して同じ証明書を使用するとします。専用 IP アドレスの使 用に対する 1 つの料金のみが発生します。

ただし、専用 IP アドレスを使用して HTTPS リクエストを処理していて、同じ証明書を使用し て異なる AWS アカウントに CloudFront ディストリビューションを作成している場合は、専用 IP アドレスを使用する料金が各アカウントに発生します。たとえば、3 つの異なる AWS アカ ウントを使用して 3 つのディストリビューションを作成し、3 つのすべてのディストリビュー ションに同じ証明書を使用する場合、専用 IP アドレスを使用するための料金全額が各アカウン トに課金されます。

# <span id="page-392-0"></span>代替ドメイン名と HTTPS を設定する

ファイルの URL で代替ドメイン名を使用し、ビューワーと CloudFront との間で HTTPS を使用する には、該当する手順を実行します。

トピック

- [SSL/TLS 証明書を取得する](#page-392-1)
- [SSL/TLS 証明書をインポートする](#page-393-0)
- [CloudFront ディストリビューションを更新する](#page-394-0)

### <span id="page-392-1"></span>SSL/TLS 証明書を取得する

SSL/TLS 証明書を取得します (まだ取得していない場合)。詳細については、該当するドキュメント を参照してください。

• AWS Certificate Manager (ACM) が提供する証明書を使用するには、[AWS Certificate Manager](https://docs.aws.amazon.com/acm/latest/userguide/)  [ユーザーガイド](https://docs.aws.amazon.com/acm/latest/userguide/)を参照してください。その後、[CloudFront ディストリビューションを更新するに](#page-394-0) 進みます。

**a** Note

ACM を使用して AWS が管理するリソースに SSL/TLS 証明書のプロビジョニング、管 理、デプロイを行うことをお勧めします。米国東部 (バージニア北部) リージョンで ACM 証明書をリクエストする必要があります。

• サードパーティー認証機関 (CA) から証明書を取得するには、認証機関から提供されたドキュメン トを参照してください。証明書を取得した後、次の手順に進んでください。

<span id="page-393-0"></span>SSL/TLS 証明書をインポートする

サードパーティー認証機関から証明書を取得した場合、証明書を ACM にインポートするか、IAM 証 明書ストアにアップロードします。

ACM (推奨)

ACM では、ACM コンソールから、またはプログラムによってサードパーティー証明書をイン ポートできます。ACM への証明書のインポートについては、AWS Certificate Manager ユーザー ガイドの「[AWS Certificate Manager への証明書のインポート」](https://docs.aws.amazon.com/acm/latest/userguide/import-certificate.html)を参照してください。米国東部 (バージニア北部) リージョンで証明書をインポートする必要があります。

IAM 証明書ストア

(非推奨) 次の AWS CLI コマンドを使用してサードパーティー証明書を IAM 証明書ストアにアッ プロードします。

```
aws iam upload-server-certificate \ 
         --server-certificate-name CertificateName \ 
         --certificate-body file://public_key_certificate_file \ 
         --private-key file://privatekey.pem \ 
         --certificate-chain file://certificate_chain_file \ 
         --path /cloudfront/path/
```
次の点に注意してください。

• AWS アカウント - 証明書は、CloudFront ディストリビューションを作成するために使用した AWS アカウントと同じアカウントを使用して IAM 証明書ストアにアップロードする必要があ ります。

- --path パラメータ 証明書を IAM にアップロードする場合、--path パラメータ (証明書の パス) の値が /cloudfront/ で始まる必要があります (/cloudfront/production/、/ cloudfront/test/ など)。パスは / で終わる必要があります。
- 既存の証明書 --server-certificate-name および --path パラメータには、既存の証明 書に関連付けられている値とは異なる値を指定する必要があります。
- CloudFront コンソールの使用 --server-certificate-name で AWS CLI パラメータに指 定する値 (myServerCertificate など) は、CloudFront コンソールの [SSL Certificate] (SSL 証明書) リストに表示されます。
- CloudFront API の使用 AWS CLI から返される英数字の文字列 (AS1A2M3P4L5E67SIIXR3J など) を書き留めておきます。これは、IAMCertificateId エレメントに指定する値で す。CLI から返される IAM ARN を書き留めておく必要はありません。

AWS CLI の詳細については、[AWS Command Line Interface ユーザーガイドお](https://docs.aws.amazon.com/cli/latest/userguide/cli-chap-welcome.html)よび [AWS CLI コ](https://docs.aws.amazon.com/cli/latest/reference/) [マンドリファレンス](https://docs.aws.amazon.com/cli/latest/reference/)を参照してください。

<span id="page-394-0"></span>CloudFront ディストリビューションを更新する

ディストリビューションの設定を更新するには、以下の手順を実行します。

代替ドメイン名用に CloudFront ディストリビューションを構成するには

- 1. AWS Management Consoleにサインインし、[https://console.aws.amazon.com/cloudfront/v4/](https://console.aws.amazon.com/cloudfront/v4/home) [home](https://console.aws.amazon.com/cloudfront/v4/home) で CloudFront コンソールを開きます。
- 2. 更新するディストリビューションの ID を選択します。
- 3. [General] タブで、[Edit] を選択します。
- 4. 以下の値を更新します。

代替ドメイン名 (CNAME)

[項目を追加] を選択して、該当する代替ドメイン名を追加します。ドメイン名をコンマで区 切るか、新しい行にドメイン名を 1 つずつ入力します。

カスタム SSL 証明書

ドロップダウンリストから証明書を選択します。

100 個までの証明書がここに一覧表示されます。100 個を超える証明書があり、追加する証 明書が表示されない場合には、フィールドに証明書の ARN を入力して選択できます。

IAM 証明書ストアに証明書をアップロードしたが、一覧に表示されず、フィールドに入力し ても選択できない場合には、「[SSL/TLS 証明書をインポートする](#page-393-0)」の手順を参照して、証明 書を正しくアップロードしたかを確認します。

#### **A** Important

SSL/TLS 証明書を CloudFront ディストリビューションに関連付けたら、すべての ディストリビューションから証明書を削除してすべてのディストリビューションがデ プロイ済みになるまでは、証明書を ACM または IAM 証明書ストアから削除しない でください。

- 5. [Save changes] (変更の保存) をクリックします。
- 6. ビューワーと CloudFront の間で HTTPS が必須になるよう CloudFront を設定する
	- a. [Behaviors (動作)] タブで、更新するキャッシュ動作を選択して、[Edit (編集)] を選択しま す。
	- b. [Viewer Protocol Policy] として次のいずれかの値を指定します。

Redirect HTTP to HTTPS

ビューワーは両方のプロトコルを使用できますが、HTTP リクエストは自動的に HTTPS リクエストにリダイレクトされます。CloudFront は新しい HTTPS URL と一緒に HTTP ステータスコード 301 (Moved Permanently) を返します。ビューワーはこの HTTPS URL を使用して CloudFront にリクエストを再送信します。

**A** Important

CloudFront は、HTTP から HTTPS に DELETE、OPTIONS、PATCH、POST、 または PUT リクエストをリダイレクトしません。HTTPS にリダイレクト するようにキャッシュ動作を設定した場合、CloudFront は HTTP ステー タスコード DELETE を使用して、そのキャッシュ動作の HTTP リクエスト (OPTIONS、PATCH、POST、PUT、または 403 (Forbidden)) に応答します。

ビューワーが作成した HTTP リクエストが HTTPS リクエストにリダイレクトされた場 合、CloudFront では両方のリクエストに対する課金が発生します。HTTP リクエストの 場合は、リクエストの料金と、CloudFront がビューワーに返すヘッダーの料金のみが
課金されます。HTTPS リクエストの場合、リクエストの料金と、ファイルが返すヘッ ダーとオブジェクトの料金が課金されます。

HTTPS Only

ビューワーは、HTTPS を使用している場合にのみ、コンテンツにアクセスできま す。ビューワーから HTTPS リクエストではなく HTTP リクエストが送信された場 合、CloudFront は HTTP ステータスコード 403 (Forbidden) を返し、ファイルは返 しません。

- c. [Yes, Edit (はい、編集します)] を選択します。
- d. ビューワーと CloudFront との間で HTTPS を必須にする追加のキャッシュ動作ごとに、ス テップ a から c を繰り返します。
- 7. 本番環境で更新された情報を使用する前に、次を確認してください。
	- ビューワーに HTTPS の使用が必要とされるリクエストにのみ、各キャッシュ動作のパスパ ターンが適用されている。
	- CloudFront が評価する順番にキャッシュ動作がリストされている。詳細については、「[パス](#page-61-0) [パターン](#page-61-0)」を参照してください。
	- キャッシュ動作は、リクエストを正しいオリジンにルーティングします。

# SSL/TLS RSA 証明書内のパブリックキーのサイズを確認する

CloudFront 代替ドメイン名と HTTPS を使用する場合、SSL/TLS RSA 証明書内のパブリックキーの 最大サイズは 4096 ビットです。(これはキーサイズであり、パブリックキー内の文字数ではありま せん)。証明書に AWS Certificate Manager を使用する場合、ACM ではこれより大きい RSA キーが サポートされますが、CloudFront ではそのキーを使用できません。

RSA パブリック (公開) キーのサイズを確認するには、次の OpenSSL コマンドを実行できます。

openssl x509 -in *path and filename of SSL/TLS certificate* -text -noout

各パラメータの意味は次のとおりです。

- -in は、SSL/TLS RSA 証明書のパスとファイル名を指定します。
- -text によって、OpenSSL において、RSA パブリック (公開) キーの長さがビット単位で表示さ れます。
- -noout: OpenSSL において、パブリックキーが非表示になります。

出力例:

Public-Key: (2048 bit)

### <span id="page-397-2"></span>SSL/TLS 証明書のクォータを引き上げる

AWS Certificate Manager (ACM) にインポートしたり、AWS Identity and Access Management (IAM) にアップロードしたりできる SSL/TLS 証明書の数にはクォータがあります。専用 IP アドレスを使 用して HTTPS リクエストを処理するように CloudFront を設定するときに AWS アカウントで使用 できる SSL/TLS 証明書の数にもクォータがあります。ただし、これらのクォータ数を増やすように リクエストできます。

トピック

- [ACM にインポートする証明書のクォータを引き上げる](#page-397-0)
- [IAM にアップロードする証明書のクォータを引き上げる](#page-397-1)
- [専用 IP アドレスで使用する証明書のクォータを引き上げる](#page-398-0)

<span id="page-397-0"></span>ACM にインポートする証明書のクォータを引き上げる

ACM にインポートできる証明書の数のクォータについては、AWS Certificate Manager ユーザーガ イドの「[クォータ](https://docs.aws.amazon.com/acm/latest/userguide/acm-limits.html)」を参照してください。

クォータの引き上げをリクエストするには、サポートセンターコンソールで[ケースを作成してくださ](https://console.aws.amazon.com/support/cases#/create?issueType=service-limit-increase) [い](https://console.aws.amazon.com/support/cases#/create?issueType=service-limit-increase)。次の値を指定します。

- [Service Limit Increase] のデフォルト値を受け入れます。
- [Limit type] で、[Certificate Manager] を選択します。
- [Region で、AWS 証明書をインポートするリージョンを指定します。
- [Limit で、 [(ACM) Number of ACM Certificates] を選択します。

<span id="page-397-1"></span>次にフォームの残りに入力して送信します。

IAM にアップロードする証明書のクォータを引き上げる

IAM にアップロードできる証明書の数のクォータについては、IAM ユーザーガイドの[「IAM と STS](https://docs.aws.amazon.com/IAM/latest/UserGuide/reference_iam-limits.html)  [の制限](https://docs.aws.amazon.com/IAM/latest/UserGuide/reference_iam-limits.html)」を参照してください。

クォータの引き上げをリクエストするには、サポートセンターコンソールで[ケースを作成してくださ](https://console.aws.amazon.com/support/cases#/create?issueType=service-limit-increase) [い](https://console.aws.amazon.com/support/cases#/create?issueType=service-limit-increase)。次の値を指定します。

- [Service Limit Increase] のデフォルト値を受け入れます。
- [Limit type] で、[Certificate Manager] を選択します。
- [Region で、AWS 証明書をインポートするリージョンを指定します。
- [Limit] で、[Server Certificate Limit (IAM) (サーバー証明書の制限 (IAM))] を選択します。

<span id="page-398-0"></span>次にフォームの残りに入力して送信します。

専用 IP アドレスで使用する証明書のクォータを引き上げる

専用 IP アドレスを使用して HTTPS リクエストを処理するときに各 AWS アカウントで使用できる SSL 証明書の数のクォータについては、「[SSL 証明書のクォータ」](#page-1002-0)を参照してください。

クォータの引き上げをリクエストするには、サポートセンターコンソールで[ケースを作成してくださ](https://console.aws.amazon.com/support/cases#/create?issueType=service-limit-increase) [い](https://console.aws.amazon.com/support/cases#/create?issueType=service-limit-increase)。次の値を指定します。

- [Service Limit Increase] のデフォルト値を受け入れます。
- [Limit Type] で、[CloudFront distributions (CloudFront ディストリビューション)] を選択します。
- [Limit Type] で、 [Dedicated IP SSL Certificate Limit per Account (アカウントごとの専用 IP SSL 証 明書制限)] を選択します。

次にフォームの残りに入力して送信します。

### SSL/TLS 証明書をローテーションする

AWS Certificate Manager (ACM) が提供する証明書を使用する場合、SSL/TLS 証明書を更新する必 要はありません。証明書の更新は、ACM によって行われます。詳細については、AWS Certificate Manager ユーザーガイドの「[マネージド更新」](https://docs.aws.amazon.com/acm/latest/userguide/acm-renewal.html)を参照してください。

#### **a** Note

ACM では、サードパーティー認証機関から入手して ACM にインポートした証明書の更新が 管理されません。

サードパーティー認証機関を利用しており、証明書を ACM にインポートした場合 (推奨) または IAM 証明書ストアにアップロードした場合、証明書の交換が必要になることがあります。たとえ ば、証明書の有効期限が近づいている場合、証明書を交換する必要があります。

#### **A** Important

専用 IP アドレスを使用して HTTPS リクエストを処理するよう CloudFront を設定した場 合、証明書をローテーションしている間、追加の証明書に対して按分された追加料金がかか る可能性があります。ディストリビューションの更新を迅速に行って、追加料金を最低限に することをお勧めします。

SSL/TLS 証明書をローテーションする

証明書をローテーションするには、以下の手順を実行します。ビューワーは、プロセスが完了した後 だけでなく、証明書を更新している間もコンテンツにアクセスし続けることができます。

SSL/TLS 証明書をローテーションするには

- 1. [SSL/TLS 証明書のクォータを引き上げる](#page-397-2)、追加の SSL 証明書を使用するためにアクセス権限が 必要かどうかを調べます。その場合、アクセス権限をリクエストし、ステップ 2 を続ける前に アクセス権限が付与されるまで待ってください。
- 2. 新しい証明書を ACM にインポートするか、IAM にアップロードします。詳細について は、Amazon CloudFront 開発者ガイドの「[SSL/TLS 証明書をインポートする](https://docs.aws.amazon.com/AmazonCloudFront/latest/DeveloperGuide/cnames-and-https-procedures.html#cnames-and-https-uploading-certificates)」を参照してくだ さい。
- 3. ディストリビューションを一度に 1 つずつ、新しい証明書を使用できるように更新します。詳 細については、Amazon CloudFront 開発者ガイドの「[CloudFront ディストリビューションの一](https://docs.aws.amazon.com/AmazonCloudFront/latest/DeveloperGuide/HowToUpdateDistribution.html) [覧表示、詳細表示、および更新を行う](https://docs.aws.amazon.com/AmazonCloudFront/latest/DeveloperGuide/HowToUpdateDistribution.html)」をご覧ください。
- 4. (オプション) すべての CloudFront ディストリビューションの更新が完了したら、古い証明書を ACM または IAM から削除することもできます。

**A** Important

すべてのディストリビューションから SSL/TLS 証明書を削除し、更新されたディスト リビューションのステータスが [Deployed] に変わるまで、SSL/TLS 証明書を削除しな いでください。

# カスタム SSL/TLS 証明書からデフォルト CloudFront 証明書に戻す

ビューワーと CloudFront との間で HTTPS を使用するように CloudFront を設定し、カスタム SSL/ TLS 証明書を使用するように CloudFront を設定した場合、デフォルトの CloudFront SSL/TLS 証明 書を使用するように設定を変更できます。プロセスは、コンテンツの配信にディストリビューション を使用しているかどうかによって異なります。

- ディストリビューションを使用してコンテンツを配信したことがない場合は、単に構成を変更でき ます。詳細については、「[ディストリビューションを更新する](#page-88-0)」を参照してください。
- ディストリビューションを使用してコンテンツを配信していた場合は、新しい CloudFront ディス トリビューションを作成し、コンテンツが使用できない時間を減らすかゼロにするために、ファイ ルの URL を変更する必要があります。そのためには、以下の手順を実行します。

デフォルト CloudFront 証明書に戻す

次の手順では、カスタム SSL/TLS 証明書からデフォルト CloudFront 証明書に戻す方法を示しま す。

デフォルトの CloudFront 証明書に戻すには

1. 適切な構成で、新しい CloudFront ディストリビューションを作成します。[SSL 証明書] には、 [デフォルトの CloudFront 証明書 (\*.cloudfront.net)] を選択します。

詳細については、「[ディストリビューションを作成する](#page-44-0)」を参照してください。

- 2. CloudFront を使用して配信しているファイルの場合は、アプリケーションの URL を更新 して、CloudFront によって新しいディストリビューションに割り当てられたドメイン名を 使用します。たとえば、https://www.example.com/images/logo.png を https:// d111111abcdef8.cloudfront.net/images/logo.png に変更します。
- 3. 独自 SSL/TLS 証明書に関連付けられているディストリビューションを削除するか、ディ ストリビューションを更新して [SSL 証明書] の値を [デフォルトの CloudFront 証明書 (\*.cloudfront.net)] に変更します。詳細については、[「ディストリビューションを更新する](#page-88-0)」を参 照してください。

**A** Important

このステップが完了するまで、AWS は独自 SSL/TLS 証明書を使用する料金を課金し続 けます。

- 4. (オプション) カスタム SSL/TLS 証明書を削除します。
	- a. AWS CLI コマンド list-server-certificates を実行して、削除する証明書の証明 書 ID を取得します。詳細については、AWS CLI コマンドリファレンスの[「list-server](https://docs.aws.amazon.com/cli/latest/reference/iam/list-server-certificates.html)[certificates](https://docs.aws.amazon.com/cli/latest/reference/iam/list-server-certificates.html)」を参照してください。
	- b. AWS CLI コマンド delete-server-certificate を実行して、証明書を削除します。詳 細については、「AWS CLI コマンドリファレンス」の「[delete-server-certificate」](https://docs.aws.amazon.com/cli/latest/reference/iam/delete-server-certificate.html)を参照し てください。

# 専用 IP アドレスを使用するカスタム SSL/TLS 証明書を SNI に切り替える

専用 IP アドレスで独自 SSL/TLS 証明書を使用するように CloudFront を設定した場合、SNI でカス タム SSL/TLS 証明書を使用するように切り替えて、専用 IP アドレスに関連付けられた請求が発生 しないように変更できます。以下の手順でその方法を説明します。

**A** Important

CloudFront 設定をこのように更新しても、SNI をサポートするビューワーには影響しま せん。ビューワーでは、変更前も変更後もコンテンツにアクセスできます。また、変更が CloudFront エッジロケーションに反映されている間もアクセスできます。SNI をサポート していないビューワーは、変更後、コンテンツにアクセスできなくなります。詳細について は、「[CloudFront で HTTPS リクエストを処理する方法を選択する」](#page-382-0)を参照してください。

カスタム証明書から SNI に切り替える

次の手順では、専用 IP アドレスを使用するカスタム SSL/TLS 証明書を SNI に切り替える方法を示 します。

独自 SSL/TLS 証明書を専用 IP アドレスから SNI に切り替えるには

- 1. AWS Management Consoleにサインインし、[https://console.aws.amazon.com/cloudfront/v4/](https://console.aws.amazon.com/cloudfront/v4/home) [home](https://console.aws.amazon.com/cloudfront/v4/home) で CloudFront コンソールを開きます。
- 2. 表示または更新するディストリビューションの ID を選択します。
- 3. [Distribution Settings] を選択します。
- 4. [General] タブで、[Edit] を選択します。
- 5. [Custom SSL Client Support (独自 SSL クライアントサポート)] の設定を [Only Clients that Support Server Name Indication (SNI) (Server Name Indication (SNI) をサポートするクライアン トのみ)] に変更します。
- 6. [Yes, Edit (はい、編集します)] を選択します。

# 署名付き URL と署名付き Cookie を使用したプライベートコンテ ンツを提供する

インターネット経由でコンテンツを配信する多くの企業が、選ばれたユーザー (料金を支払っている ユーザーなど) のドキュメント、ビジネスデータ、メディアストリーム、またはコンテンツに対し て、アクセスを制限する必要があると考えています。CloudFront を使用してこのプライベートコン テンツを安全に供給するには、以下の方法を使用できます。

- 特別な CloudFront 署名付き URL または署名付き Cookie を使用してプライベートコンテンツにア クセスするようユーザーに要求します。
- オリジンサーバー (Amazon S3 やプライベート HTTPサーバーなど) 上のコンテンツに直接アクセ スするURLではなく、CloudFront の URLを使用してコンテンツにアクセスするようユーザーに要 求します。CloudFront URL を要求する必要はありませんが、ユーザーが署名付き URL や署名付 き Cookie で指定された制限をバイパスすることを防ぐため、この方法をお勧めします。

詳細については、「[ファイルへのアクセスを制限する](#page-403-0)」を参照してください。

# プライベートコンテンツを提供する方法

プライベートコンテンツを供給するように CloudFront を構成するには、以下のタスクを実行しま す。

- 1. (オプション。ただし、推奨) ユーザーが CloudFront 経由でのみコンテンツにアクセスするよう にします。使用する方法は、Amazon S3 を使用するかカスタムオリジンを使用するかによって 異なります。
	- Amazon S3 「[the section called "Amazon Simple Storage Service オリジンへのアクセスを](#page-513-0) [制限する"」](#page-513-0)を参照してください。
	- カスタムオリジン 「[カスタムオリジンのファイルへのアクセスを制限する」](#page-405-0)を参照してく ださい。

カスタムオリジンには、Amazon EC2、ウェブサイトエンドポイントとして設定されている Amazon S3 バケット、Elastic Load Balancing、独自の HTTP ウェブサーバーなどがあります。

- 2. 署名付き URL または署名付き Cookie の作成に使用する信頼されたキーグループまたは信頼さ れた署名者を指定します。信頼されたキーグループを使用することをお勧めします。詳細につい ては、「[署名付き URL と署名付き Cookie を作成できる署名者を指定する」](#page-406-0)を参照してくださ い。
- 3. 署名付き URL または署名付き Cookie を設定する Set-Cookie ヘッダーを使用した、承認され たユーザーからのリクエストに対応するアプリケーションを記述します。以下のいずれかのト ピックの手順に従ってください。
	- [署名付き URL を使用する](#page-417-0)
	- [署名付き Cookie を使用する](#page-438-0)

使用する方法が明確でない場合は、「[署名付き URL を使用するか、署名付き Cookie を使用す](#page-416-0) [るかを決定する](#page-416-0)」を参照してください。

トピック

- [ファイルへのアクセスを制限する](#page-403-0)
- [署名付き URL と署名付き Cookie を作成できる署名者を指定する](#page-406-0)
- [署名付き URL を使用するか、署名付き Cookie を使用するかを決定する](#page-416-0)
- [署名付き URL を使用する](#page-417-0)
- [署名付き Cookie を使用する](#page-438-0)
- [Linux コマンドおよび OpenSSL を使用した Base64 エンコードおよび暗号化](#page-461-0)
- [署名付き URL の署名を作成するためのコード例](#page-462-0)

<span id="page-403-0"></span>ファイルへのアクセスを制限する

プライベートコンテンツへのユーザーアクセスは 2 つの方法を使用して制御可能です。

- [CloudFront キャッシュ内のファイルへのアクセスを制限します。](#page-404-0)
- 次のいずれかを実行して、オリジン内のファイルへのアクセスを制限します。
	- [Amazon S3 バケットのオリジンアクセスコントロール \(OAC\) のセットアップ](#page-513-0)

### • [プライベート HTTP サーバー \(カスタムオリジン\) のカスタムヘッダーの設定](#page-405-0)

<span id="page-404-0"></span>CloudFront キャッシュ内のファイルへのアクセスを制限する

ユーザーがファイルにアクセスする際に、署名付き URL または署名付き Cookie の使用が求められ るように CloudFront を設定することができます。次に、署名付き URL を作成して認証されたユー ザーに配信するか、認証されたユーザーの署名付き Cookie を設定する Set-Cookie ヘッダーを送 信するアプリケーションを開発します (少数のファイルへの長期的なアクセスを数人のユーザーに付 与するために、署名付き URL を手動で作成することもできます)。

ファイルへのアクセスを制御するための署名付き URL または署名付き Cookie を作成するときに、 次の制限を指定できます。

- 最終日時。この日時以降、URL が有効ではなくなります。
- (オプション) URL が有効になる日時。
- (オプション) コンテンツへのアクセスに使用可能なコンピュータの IP アドレスまたはアドレス範 囲。

署名付き URL または署名付き Cookie では、パブリックとプライベートのキーペアのプライベート キーを使用して、一部がハッシュ化され、署名が行われます。ユーザーが署名付き URL や署名付き Cookie を使用してファイルにアクセスすると、CloudFront は URL や Cookie の署名部分と無署名部 分を比較します。これらが一致しない場合、CloudFront はファイルを供給しません。

URL または Cookie の署名には、RSA-SHA1 を使用する必要があります。CloudFront では他のアル ゴリズムを使用できません。

Amazon S3 バケット内のファイルへのアクセスを制限する

オプションで、Amazon S3 バケット内のコンテンツを保護することで、ユーザーが指定された CloudFront ディストリビューションを介してアクセスできても、Amazon S3 URL を使用して直接ア クセスすることはできないように設定できます。これにより、アクセスを制限するコンテンツについ ては、CloudFront のバイパスと Amazon S3 URL の使用による取得を防止できます。署名付き URL を使用するためにこの手順を実行する必要はありませんが、推奨します。

CloudFront URL を使用してコンテンツにアクセスすることをユーザーに要求するには、次のタスク を実行します。

- CloudFront に、S3 バケット内のファイルを読み取るオリジンアクセスコントロールアクセス許可 を付与します。
- オリジンアクセスコントロールを作成し、CloudFront ディストリビューションに関連付けます。
- Amazon S3 URL を使用してファイルを読み取るためのアクセス許可を、他のすべてのユーザーか ら削除します。

詳細については、「[the section called "Amazon Simple Storage Service オリジンへのアクセスを制限](#page-513-0) [する"」](#page-513-0)を参照してください。

#### <span id="page-405-0"></span>カスタムオリジンのファイルへのアクセスを制限する

カスタムオリジンを使用する場合は、カスタムヘッダーをオプションで設定して、アクセスを制 限できます。CloudFront がカスタムオリジンからファイルを取得するには、標準の HTTP (または HTTPS) リクエストを使用して CloudFront からファイルにアクセスできる必要があります。しか し、カスタムヘッダーを使用することで、コンテンツへのアクセスをさらに制限して、ユーザーが直 接アクセスするのではなく CloudFront を通してのみアクセスできるようにすることができます。署 名付き URL を使用するためにこの手順を実行する必要はありませんが、推奨します。

ユーザーに CloudFront を経由してコンテンツにアクセスするよう要求するには、CloudFront ディス トリビューションで次の設定を変更します。

オリジンのカスタムヘッダー

カスタムヘッダーがオリジンに転送されるように CloudFront を設定します。「[オリジンリクエス](#page-309-0) [トにカスタムヘッダーを追加するように CloudFront を設定する」](#page-309-0)を参照してください。

ビューワープロトコルポリシー

ビューワーから CloudFront へのアクセス時に HTTPS の使用が求められるようにディストリ ビューションを設定します。「[ビューワープロトコルポリシー](#page-65-0)」を参照してください。

オリジンプロトコルポリシー

CloudFront がリクエストをオリジンに転送する際にビューワーと同じプロトコルの使用が求めら れるように、ディストリビューションを設定します。「[プロトコル \(カスタムオリジンのみ\)](#page-52-0)」を 参照してください。

これらの変更を行った後、CloudFront で送信するように設定したカスタムヘッダーを含むリクエス トのみを受け入れるように、カスタムオリジンでアプリケーションを更新します。

ビューワープロトコルポリシーとオリジンプロトコルポリシーの組み合わせにより、カスタムヘッ ダーが転送中に暗号化されます。ただし、定期的に以下を実行して、CloudFront がオリジンに転送 するカスタムヘッダーをローテーションすることをお勧めします。

- 1. CloudFront ディストリビューションを更新して、カスタムオリジンへの新しいヘッダーの転送を 開始します。
- 2. アプリケーションを更新して、リクエストが CloudFront からのものであることの確認として新し いヘッダーを受け入れます。
- 3. 置き換えるヘッダーが今後リクエストに含まれないようにする場合は、アプリケーションを更新 して、リクエストが CloudFront からのものであることの確認として古いヘッダーを受け入れない ようにします。

### <span id="page-406-0"></span>署名付き URL と署名付き Cookie を作成できる署名者を指定する

トピック

- [信頼されたキーグループ \(推奨\) と AWS アカウントのいずれかを選択する](#page-407-0)
- [署名者のキーペアを作成する](#page-408-0)
- [プライベートキーの形式を変更する \(.NET および Java のみ\)](#page-412-0)
- [ディストリビューションに署名者を追加する](#page-413-0)
- [キーペアの更新](#page-415-0)

署名付き URL または署名付き Cookie を作成するには、署名者が必要です。署名者は、CloudFront で作成した信頼されたキーグループ、または CloudFront のキーペアを含む AWS アカウントのいず れかです。署名付き URL と署名付き Cookie が有効な信頼されたキーグループを使用することをお 勧めします。詳細については、「[信頼されたキーグループ \(推奨\) と AWS アカウントのいずれかを](#page-407-0) [選択する](#page-407-0)」を参照してください。

署名者には 2 つの目的があります。

- 署名者をディストリビューションに追加するとすぐに、ビューワーからファイルへのアクセスに は、署名付き URL または署名付き Cookie の使用が CloudFront によって求められるようになりま す。
- 署名付き URL または署名付き Cookie を作成するときは、署名者のキーペアのプライベート キーを使用して URL または Cookie に署名します。制限されたファイルがリクエストされる と、CloudFront は URL または Cookie の署名を署名のない URL または Cookie と比較し、改ざん

されていないことを確認します。CloudFront は、URL または Cookie が有効であることも確認し ます。たとえば、有効期限切れ日時が経過していないことを確認します。

署名者を指定するときは、署名者をキャッシュ動作に追加することにより、署名付き URL または署 名付き Cookie を必要とするファイルも間接的に指定します。ディストリビューションのキャッシュ 動作が 1 つしかない場合、ビューワーはディストリビューション内のファイルへのアクセスに、署 名付き URL または署名付き Cookie の使用を求められます。複数のキャッシュ動作を作成して、署 名者を一部のキャッシュ動作に追加し、それ以外のキャッシュ動作に追加しなかった場合、ビュー ワーは一部のファイルへのアクセスに、署名付き URL または署名付き Cookie の使用を求められ、 その他のファイルへのアクセスには求められません。

署名付き URL または署名付き Cookie の作成を許可する署名者 (プライベートキー) を指定し、署名 者を CloudFront ディストリビューションに追加するには、以下のタスクを実行します。

- 1. 署名者として、信頼されたキーグループを使用するか、AWS アカウントを使用するかを決定し ます。信頼されたキーグループを使用することをお勧めします。詳細については、「[信頼された](#page-407-0) [キーグループ \(推奨\) と AWS アカウントのいずれかを選択する」](#page-407-0)を参照してください。
- 2. ステップ 1 で選択した署名者に対して、パブリックとプライベートのキーペアを作成します。 詳細については、「[署名者のキーペアを作成する](#page-408-0)」を参照してください。
- 3. 署名付き URL または署名付き Cookie の作成に .NET または Java を使用する場合は、プライ ベートキーの形式を変更します。詳細については、「[プライベートキーの形式を変更する \(.NET](#page-412-0)  [および Java のみ\)」](#page-412-0)を参照してください。
- 4. 署名付き URL または署名付き Cookie を作成するディストリビューションで、署名者を指定し ます。詳細については、「[ディストリビューションに署名者を追加する](#page-413-0)」を参照してください。

<span id="page-407-0"></span>信頼されたキーグループ (推奨) と AWS アカウントのいずれかを選択する

署名付き URL または署名付き Cookie を使用するには、署名者が必要です。署名者は、CloudFront で作成した信頼されたキーグループ、または CloudFront のキーペアを含む AWS アカウントのいず れかです。以下の理由から、信頼されたキーグループを使用することをお勧めします。

- CloudFront キーグループでは、CloudFront の署名付き URL と署名付き Cookie のパブリックキー を管理するために AWS アカウントのルートユーザーを使用する必要がありません。[AWS のベス](https://docs.aws.amazon.com/general/latest/gr/root-vs-iam.html#aws_tasks-that-require-root) [トプラクティス](https://docs.aws.amazon.com/general/latest/gr/root-vs-iam.html#aws_tasks-that-require-root)では、特に必要なければルートユーザーを使用しないことが推奨されています。
- CloudFront キーグループを使用すると、CloudFront API を使用して、パブリックキー、キーグ ループ、および信頼された署名者を管理できます。API を使用して、キーの作成とキーの更新を自

動化できます。AWS ルートユーザーを使用する場合は、AWS Management Console を使用して CloudFront キーペアを管理する必要があるため、プロセスを自動化することはできません。

- CloudFront API を使用してキーグループを管理できるため、AWS Identity and Access Management (IAM) の許可ポリシーを使用して、異なるユーザーに許可される操作を制限すること もできます。例えば、ユーザーにパブリックキーのアップロードを許可し、削除を禁止すること ができます。または、ユーザーにパブリックキーの削除を許可するが、許可するのは、多要素認証 の使用、特定のネットワークからのリクエストの送信、特定の日時範囲内でのリクエストの送信な ど、特定の条件が満たされた場合に限ることもできます。
- CloudFront キーグループを使用すると、より多くのパブリックキーを CloudFront ディストリ ビューションに関連付けることができるため、パブリックキーの使用方法と管理方法をより柔軟に 設定できます。デフォルトでは、最大 4 つのキーグループを 1 つのディストリビューションに関 連付けることができ、キーグループには最大 5 つのパブリックキーを含めることができます。

AWS アカウントのルートユーザーを使用して CloudFront のキーペアを管理する場合は、AWS ア カウントあたり最大 2 つのアクティブな CloudFront キーペアしか使用できません。

### <span id="page-408-0"></span>署名者のキーペアを作成する

CloudFront 署名付き URL または署名付き Cookie の作成に使用する各署名者には、パブリックとプ ライベートのキーペアが必要です。署名者はプライベートキーを使用して URL または Cookie に署 名し、CloudFront はパブリックキーを使用して署名を検証します。

キーペアを作成する方法は、信頼されたキーグループを署名者として使用するか (推奨)、CloudFront のキーペアを使用するかによって異なります。詳細については、次のセクションを参照してくださ い。作成するキーペアは、以下の要件を満たしている必要があります。

- SSH-2RSA キーペアである必要があります。
- base64 エンコードされた PEM 形式である必要があります。
- 2048 ビットのキーペアである必要があります。

アプリケーションを保護するために、キーペアを定期的に更新することをお勧めします。詳細につい ては、「[キーペアの更新](#page-415-0)」を参照してください。

#### <span id="page-408-1"></span>信頼されたキーグループのキーペアを作成する (推奨)

信頼されたキーグループのキーペアを作成するには、以下の手順を実行します。

1. パブリックとプライベートのキーペアを作成します。

2. パブリックキーを CloudFront にアップロードします。

3. パブリックキーを CloudFront キーグループに追加します。

詳細については、次の手順を参照してください。

キーペアを作成するには

#### **a** Note

以下の手順では、キーペアを作成する方法の一例として OpenSSL を使用します。RSA キー ペアを作成する方法は他にも多数あります。

1. 以下のコマンド例では、OpenSSL を使用して 2,048 ビット長の RSA キーペアを生成 し、private\_key.pem という名前のファイルに保存します。

openssl genrsa -out private\_key.pem 2048

2. 生成されるファイルには、パブリックキーとプライベートキーの両方が含まれます。以下のコマ ンド例では、private\_key.pem という名前のファイルからパブリックキーを抽出します。

openssl rsa -pubout -in private\_key.pem -out public\_key.pem

後で、以下の手順でパブリックキー (public\_key.pem ファイル内) をアップロードします。

パブリックキーを CloudFront にアップロードするには

- 1. AWS Management Consoleにサインインし、[https://console.aws.amazon.com/cloudfront/v4/](https://console.aws.amazon.com/cloudfront/v4/home) [home](https://console.aws.amazon.com/cloudfront/v4/home) で CloudFront コンソールを開きます。
- 2. ナビゲーションメニューで、[Public keys (パブリックキー)] を選択します。
- 3. [パブリックキーを作成] を選択します。
- 4. [パブリックキーを作成] ウィンドウで、次の操作を行います。
	- a. [Key name (キー名)] に、パブリックキーを識別するための名前を入力します。
- b. [Key value (キー値)] に、パブリックキーを貼り付けます。前の手順のステップに従った場 合、パブリックキーは public\_key.pem という名前のファイルにあります。パブリック キーの内容をコピーして貼り付けるには、以下の手順を実行します。
	- macOS または Linux コマンドラインで cat コマンドを次のように使用します。

cat public\_key.pem

そのコマンドの出力をコピーして、[Key value (キー値)] フィールドに貼り付けます。

- メモ帳 (Windows の場合) やテキストエディット (macOS の場合) などのプレーンテキス トエディタで、public\_key.pem ファイルを開きます。ファイルの内容をコピーし、 [Key value (キー値)] フィールドに貼り付けます。
- c. (オプション) [Comment (コメント)] に、パブリックキーを説明するコメントを追加しま す。

完了したら、[Add (追加)] を選択します。

5. パブリックキー ID を記録します。この ID は、後で署名付き URL または署名付き Cookie を作 成するときに、Key-Pair-Id フィールドの値として使用します。

パブリックキーをキーグループに追加するには

- 1. CloudFront コンソール (<https://console.aws.amazon.com/cloudfront/v4/home>) を開きます。
- 2. ナビゲーションメニューで、[Key groups (キーグループ)] を選択します。
- 3. [Add key group (キーグループの追加)] を選択します。
- 4. [Create key group (キーグループの作成)] ページで、以下の手順を実行します。
	- a. [Key group name (キーグループ名)] に、キーグループを識別するための名前を入力しま す。
	- b. (オプション) [Comment (コメント}] に、キーグループを説明するコメントを入力します。
	- c. [Public keys (パブリックキー)] で、キーグループに追加するパブリックキーを選択してか ら、[Add (追加)] を選択します。キーグループに追加するパブリックキーごとに、このス テップを繰り返します。
- 5. [Create key group (キーグループの作成)] を選択します。

6. キーグループ名を記録します。この名前は、後でキーグループを CloudFront ディストリビュー ションのキャッシュ動作に関連付けるときに使用します。(CloudFront API では、キーグループ ID を使用して、キーグループをキャッシュ動作に関連付けます)。

CloudFront のキーペアを作成する (非推奨、AWS アカウントのルートユーザーが必要)

#### **A** Important

ここでの手順に従う代わりに、信頼されたキーグループのパブリックキーを作成することを お勧めします。署名付き URL および署名付き Cookie のパブリックキーを作成するための推 奨される方法については、「[信頼されたキーグループのキーペアを作成する \(推奨\)](#page-408-1)」を参照 してください。

CloudFront のキーペアは、次の方法で作成できます。

- AWS Management Console でキーペアを作成し、プライベートキーをダウンロードします。後述 の手順を参照してください。
- OpenSSL などのアプリケーションを使用して RSA キーペアを作成し、パブリックキーを AWS Management Console にアップロードします。RSA キーペアの作成の詳細については、「[信頼さ](#page-408-1) [れたキーグループのキーペアを作成する \(推奨\)](#page-408-1)」を参照してください。

AWS Management Console で CloudFront キーペアを作成するには

1. AWS アカウントのルートユーザーの認証情報を使用して、AWS Management Console にサイ ンインします。

**A** Important

IAM ユーザーは CloudFront のキーペアを作成できません。キーペアを作成するには、 ルートユーザーの認証情報を使用してサインインする必要があります。

- 2. アカウント名を選択してから、[My Security Credentials (セキュリティ認証情報)] を選択しま す。
- 3. [CloudFront のキーペア] を選択します。
- 4. 複数のキーペアが有効になっていないことを確認します。既に 2 つのキーペアが有効になって いると、キーペアを作成できません。

5. [Create New Key Pair (新しいキーペアの作成)] を選択します。

### **a** Note

独自のキーペアを作成し、公開キーをアップロードすることもできます。CloudFront キーペアは、1024、2048、または 4096 ビットのキーをサポートします。

6. [Create Key Pair (キーペアの作成)] ダイアログボックスで、[Download Private Key File (プライ ベートキーファイルのダウンロード)] を選択し、ファイルをコンピュータに保存します。

#### **A** Important

CloudFront のキーペアのプライベートキーを安全な場所に保存し、必要な管理者だけが そのプライベートキーを読み取ることができるようにファイルのアクセス許可を設定し ます。別のユーザーがこのプライベートキーを取得すると、そのユーザーは有効な署名 付き URL および署名付き Cookie を生成し、コンテンツをダウンロードできます。プラ イベートキーを再取得することはできません。したがって、プライベートキーを削除し たか失った場合は、新しい CloudFront キーペアを作成する必要があります。

7. キーペアのキーペア ID を記録しておきます (AWS Management Console ではアクセスキー ID と呼ばれます)。この情報は、署名付き URL または署名付き Cookie を作成するときに使用しま す。

<span id="page-412-0"></span>プライベートキーの形式を変更する (.NET および Java のみ)

.NET または Java を使用して署名付き URL または署名付き Cookie を作成する場合、キーペアのプ ライベートキーをデフォルトの PEM 形式のまま使用して署名を作成することはできません。代わり に、以下の手順を実行します。

- .NET Framework .NET Framework で使用する XML 形式にプライベートキーを変換します。い くつかのツールを利用できます。
- Java DER 形式にプライベートキーを変換します。そのための 1 つの方法は、以下の OpenSSL コマンドを使用することです。以下のコマンドで、private\_key.pem は PEM 形式のプライベー トキーを含むファイルの名前であり、private\_key.der はコマンドの実行後に DER 形式のプラ イベートキーを含むファイルの名前です。

openssl pkcs8 -topk8 -nocrypt -in private\_key.pem -inform PEM -out *private\_key.der* outform DER

エンコーダーが正常に機能するように、Bouncy Castle の Java 用暗号 API の JAR をプロジェクト に追加してから Bouncy Castle プロバイダーを追加します。

### <span id="page-413-0"></span>ディストリビューションに署名者を追加する

署名者は、ディストリビューション用の署名付き URL と署名付き Cookie を作成できる、信頼され たキーグループ (推奨) または CloudFront キーペアです。署名付き URL または署名付き Cookie を CloudFront ディストリビューションで使用するには、署名者を指定する必要があります。

署名者はキャッシュ動作に関連付けられています。これにより、同じディストリビューション内で、 一部のファイルに署名付き URL または署名付き Cookie を要求し、その他のファイルには要求しな いということが可能になります。ディストリビューションでは、対応するキャッシュ動作に関連付け られているファイルにのみ、署名付き URL または Cookie が必要です。

同様に、署名者は、対応するキャッシュ動作に関連付けられているファイルの URL または Cookie にのみ署名できます。例えば、1 つのキャッシュ動作に対して 1 つの署名者があり、別のキャッシュ 動作に対して別の署名者がある場合、どちらの署名者も、もう一方のキャッシュ動作に関連付けられ たファイルに対して署名付き URL または署名付き Cookie を作成できません。

#### **A** Important

ディストリビューションに署名者を追加する前に、以下の手順を実行します。

• キャッシュ動作のパスパターンとキャッシュ動作のシーケンスを慎重に定義して、ユー ザーにコンテンツへの意図しないアクセスを許可したり、すべてのユーザーを対象とした コンテンツへのアクセスを禁止したりしないようにします。

たとえば、リクエストが、2 つのキャッシュ動作のパスパターンに一致したと仮定しま す。最初のキャッシュ動作は署名付き URL または署名付き Cookie を要求しませんが、2 番目のキャッシュ動作はこれらを要求します。ユーザーは署名付き URL または署名付き Cookie を使用せずにファイルにアクセスできます。これは、CloudFront が、最初の一致 に関連付けられたキャッシュ動作を処理するためです。

パスパターンの詳細については、「[パスパターン](#page-61-0)」を参照してください。

• コンテンツの配信に既に使用しているディストリビューションの場合は、署名者を追加す る前に、署名付き URL と署名付き Cookie の生成を開始する準備ができていることを確認

してください。署名者を追加すると、CloudFront は有効な署名付き URL または署名付き Cookie を含まないリクエストを拒否します。

CloudFront コンソールまたは CloudFront API を使用して、署名者をディストリビューションに追加 できます。

Console

以下の手順では、信頼されたキーグループを署名者として追加する方法を示します。信頼された 署名者として AWS アカウントを追加することもできますが、お勧めしません。

コンソールを使用してディストリビューションに署名者を追加するには

- 1. 信頼された署名者として使用するキーグループのキーグループ ID を記録します。詳細につ いては、「[信頼されたキーグループのキーペアを作成する \(推奨\)](#page-408-1)」を参照してください。
- 2. CloudFront コンソール (<https://console.aws.amazon.com/cloudfront/v4/home>) を開きます。
- 3. 署名付き URL または署名付き Cookie でファイルを保護するディストリビューションを選択 します。

#### **a** Note

新しいディストリビューションに署名者を追加するには、ディストリビューションを 作成するときにステップ 6 で説明したのと同じ設定を指定します。

- 4. [Behaviors] タブを選択します。
- 5. 署名付き URL または署名付き Cookie で保護するファイルとパスパターンが一致するキャッ シュ動作を選択し、[Edit (編集)] を選択します。
- 6. [Edit Behavior (動作の編集)] ページで、以下の手順を実行します。
	- a. [Restrict Viewer Access (Use Signed URLs or Signed Cookies) (ビューワーのアクセスを 制限 (署名付き URL または署名付き Cookie の使用))] で、[はい] を選択します。
	- b. [Trusted Key Groups or Trusted Signer (信頼されたキーグループまたは信頼された署名 者)] で、[Trusted Key Groups (信頼されたキーグループ)] を選択します。
	- c. [Trusted Key Groups (信頼されたキーグループ)] で、追加するキーグループを選択し、 [Add (追加)] を選択します。複数のキーグループを追加する場合は、この手順を繰り返 します。

7. [Yes, Edit (はい、編集する)] を選択して、キャッシュ動作を更新します。

#### API

CloudFront API を使用して、信頼されたキーグループを署名者として追加できます。署名者を既 存のディストリビューションまたは新しいディストリビューションに追加できます。どちらの場 合も、TrustedKeyGroups 要素の値を指定します。

信頼された署名者として AWS アカウントを追加することもできますが、お勧めしません。

Amazon CloudFront API リファレンスの以下のトピックを参照してください。

- 既存のディストリビューションを更新する 「[UpdateDistribution](https://docs.aws.amazon.com/cloudfront/latest/APIReference/API_UpdateDistribution.html)」
- 新しいディストリビューションを作成する 「[CreateDistribution」](https://docs.aws.amazon.com/cloudfront/latest/APIReference/API_CreateDistribution.html)

### <span id="page-415-0"></span>キーペアの更新

署名付き URL と署名付き Cookie のキーペアを定期的に更新 (変更) することをお勧めします。有効 期限がまだ切れていない URL または Cookie を無効にすることなく、署名付き URL または署名付き Cookie の作成に使用しているキーペアを更新するには、以下のタスクを実行します。

- 1. 新しいキーペアを作成し、パブリックキーをキーグループに追加します。詳細については、[「信](#page-408-1) [頼されたキーグループのキーペアを作成する \(推奨\)」](#page-408-1)を参照してください。
- 2. 前の手順で新しいキーグループを作成した場合は[、キーグループを署名者としてディストリ](#page-413-0) [ビューションに追加](#page-413-0)します。

**A** Important

キーグループから既存のパブリックキーを削除したり、ディストリビューションからキー グループを削除したりしないでください。新規追加のみを行ってください。

- 3. 新しいキーペアのプライベートキーを使用して署名を作成するようにアプリケーションを更新し ます。新しいプライベートキーで署名された URL または Cookie が機能することを確認します。
- 4. 以前のプライベートキーを使用して署名付き URL または Cookie の有効期限切れ日時が経過する まで待ちます。次に、古いパブリックキーをキーグループから削除します。ステップ 2 で新しい キーグループを作成した場合は、ディストリビューションから古いキーグループを削除します。

## <span id="page-416-0"></span>署名付き URL を使用するか、署名付き Cookie を使用するかを決定する

CloudFront 署名付き URL と署名付き Cookie は同じ基本的な機能を提供します。これらによって、 コンテンツにアクセスできるユーザーを制御できます。CloudFront を使用してプライベートコンテ ンツを供給する場合に、署名付き URL と署名付き Cookie のどちらを使用するかを決定するには、 以下の点を考慮します。

次のような場合は、署名付き URL を使用します。

- 個別のファイル (アプリケーションのインストールダウンロード) へのアクセスを制限する場合。
- ユーザーが Cookie をサポートしていないクライアント (カスタム HTTP クライアントなど) を使 用している場合。

次のような場合は、署名付き Cookie を使用します。

- 複数の制限されたファイル (HLS 形式の動画のすべてのファイルやウェブサイトの購読者の領域に あるすべてのファイルなど) へのアクセスを提供する場合。
- 現在の URL を変更したくない場合。

現在署名付き URL を使用していない場合で、署名なし URL に次のクエリ文字列パラメータ含まれ る場合、署名付き URL と署名付き Cookie のいずれも使用できません。

- Expires
- Policy
- Signature
- Key-Pair-Id

CloudFront では、これらのクエリ文字列パラメータを含む URL が署名付き URL であると見なさ れ、署名付き Cookie の確認は行われません。

署名付き URL と署名付き Cookie の両方を使用する

署名付き URL は署名付き Cookie よりも優先されます。署名付き URL と署名付き Cookie の両方を 使用して同じファイルへのアクセスが制御されている場合に、ビューワーが署名付き URL を使用し てファイルをリクエストすると、CloudFront は署名付き URL のみに基づいてビューワーにファイル を返すかどうかを決定します。

# <span id="page-417-0"></span>署名付き URL を使用する

署名付き URL には、有効期限切れ日時など、追加の情報も含まれており、コンテンツへのアクセ スをより詳細に制御できます。この追加情報は、既定ポリシーまたはカスタムポリシーに基づくポ リシーステートメントに含まれます。既定ポリシーとカスタムポリシーの違いを以下の 2 つのセク ションで説明します。

#### **a** Note

既定ポリシーを使用して一部の署名付き URL を作成し、同じディストリビューションで、 カスタムポリシーを使用して一部の署名付き URL を作成することができます。

トピック

- [署名付き URL に既定ポリシーとカスタムポリシーのどちらを使用するかを決定する](#page-417-1)
- [署名付き URL の仕組み](#page-418-0)
- [署名付き URL の有効期間を決定する](#page-419-0)
- [CloudFront が署名付き URL の有効期限切れの日時を確認するタイミング](#page-420-0)
- [サンプルコードおよびサードパーティーツール](#page-420-1)
- [既定ポリシーを使用して署名付き URL を作成する](#page-420-2)
- [カスタムポリシーを使用して署名付き URL を作成する](#page-427-0)

<span id="page-417-1"></span>署名付き URL に既定ポリシーとカスタムポリシーのどちらを使用するかを決定する

署名付き URL を作成する場合、URL の有効期間など、署名付き URL で制限を指定する JSON 形式 のポリシーステートメントを作成します。既定ポリシーまたはカスタムポリシーのいずれかを使用で きます。既定ポリシーとカスタムポリシーの比較を以下に示します。

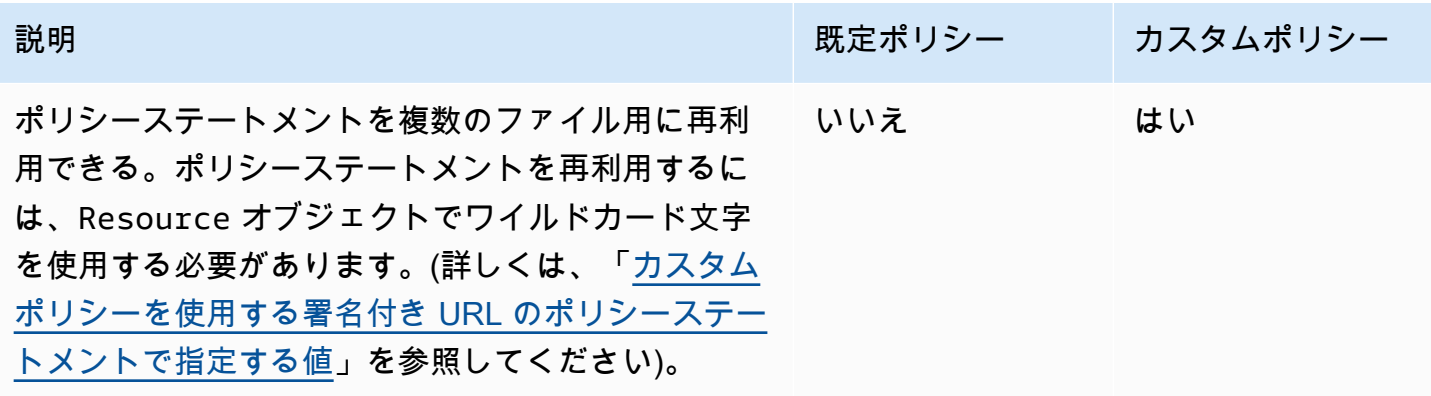

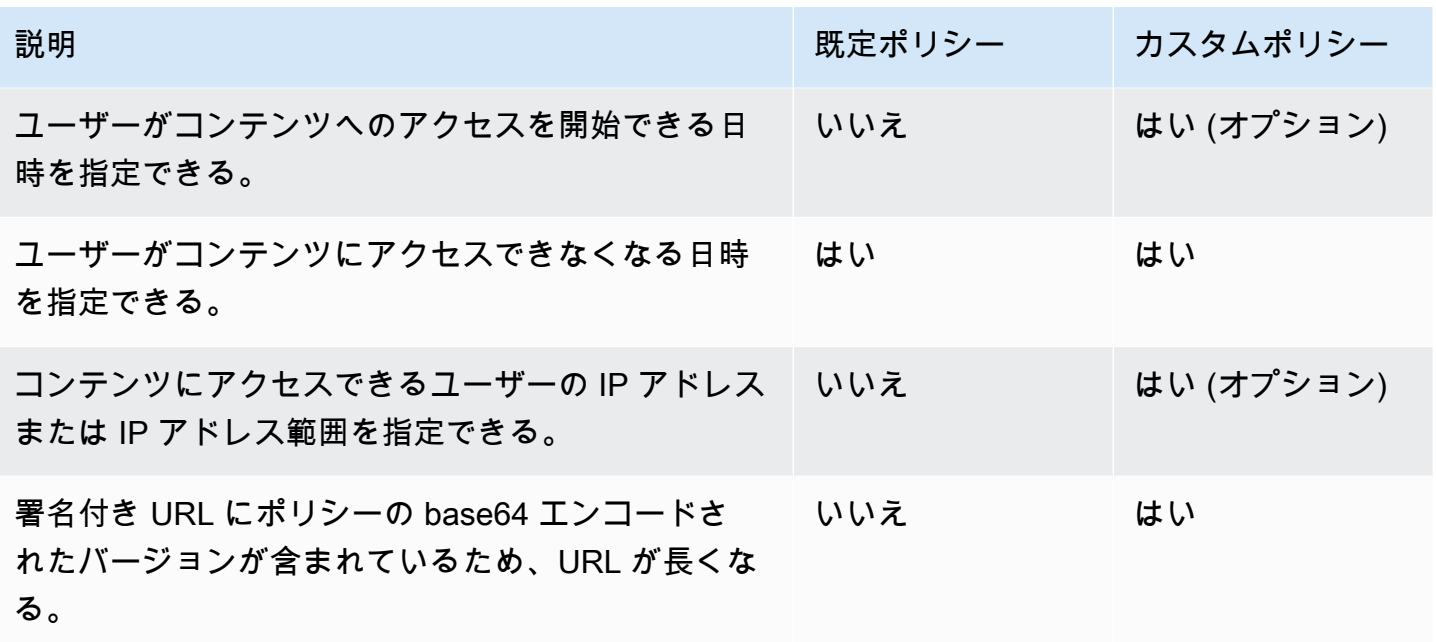

既定ポリシーを使用して署名付き URL を作成する方法については、「[既定ポリシーを使用して署名](#page-420-2) [付き URL を作成する」](#page-420-2)を参照してください。

カスタムポリシーを使用して署名付き URL を作成する方法については、「[カスタムポリシーを使用](#page-427-0) [して署名付き URL を作成する」](#page-427-0)を参照してください。

<span id="page-418-0"></span>署名付き URL の仕組み

署名付き URL 用の CloudFront と Amazon S3 の設定方法と、ユーザーが署名付き URL を使用して ファイルをリクエストしたときの CloudFront の応答方法の概要を次に示します。

1. CloudFront ディストリビューションで、1 つ以上の信頼されたキーグループを指定します。指 定したグループには、CloudFront が URL 署名の検証に使用できるパブリックキーが含まれてい る必要があります。対応するプライベートキーを使用して URL に署名します。

詳細については、「[署名付き URL と署名付き Cookie を作成できる署名者を指定する」](#page-406-0)を参照 してください。

- 2. アプリケーションを開発して、ユーザーがコンテンツへのアクセス許可を持つかどうかを決定 し、アプリケーションでアクセスを制限するファイルまたは部分用に署名付き URL を作成する かを決定します。詳細については、以下のトピックを参照してください。
	- [既定ポリシーを使用して署名付き URL を作成する](#page-420-2)
	- [カスタムポリシーを使用して署名付き URL を作成する](#page-427-0)
- 3. 署名付き URL を必要とするファイルをユーザーが要求します。
- 4. アプリケーションは、ファイルにアクセスするための資格がユーザーにあることを検証します。 たとえば、ユーザーがサインインしていること、コンテンツへのアクセス料を支払っているこ と、他のいくつかのアクセス要件を満たしていることを検証します。
- 5. アプリケーションは署名付き URL を作成してエンドユーザーに返します。
- 6. 署名付き URL を使用すると、ユーザーはコンテンツのダウンロードやストリーミングができま す。

このステップは自動で実行されます。ユーザーは、コンテンツにアクセスする以外に、何も行う 必要はありません。たとえば、ユーザーがウェブブラウザでコンテンツにアクセスすると、アプ リケーションは署名付き URL をブラウザに返します。ブラウザは、直ちに、署名付き URL を 使用して CloudFront エッジキャッシュ内のファイルにアクセスします。ユーザーからの介入は ありません。

7. CloudFront はパブリックキーを使用して署名を検証し、URL が改ざんされていないことを確認 します。署名が無効である場合、リクエストは拒否されます。

署名が有効である場合、CloudFront は URL のポリシーステートメントを参照して (または既 定ポリシーを使用している場合はポリシーステートメントを作成して)、リクエストがまだ有効 であることを確認します。たとえば、URL の開始日時と終了日時を指定した場合、CloudFront は、アクセスが許可されている期間にユーザーがコンテンツへのアクセスを試みていることを確 認します。

リクエストがポリシーステートメントの要件を満たしている場合、CloudFront は標準の操作を 実行します。つまり、ファイルがエッジキャッシュにすでに存在するかどうかを確認し、必要に 応じてリクエストをオリジンに転送して、ファイルをユーザーに返します。

**a** Note

署名なし URL にクエリ文字列パラメータが含まれている場合は、署名する URL にそれら のパラメータを含めてください。URL への署名後にその URL にクエリ文字列を追加する と、HTTP 403 ステータスが返されます。

<span id="page-419-0"></span>署名付き URL の有効期間を決定する

短期間 (おそらく数分) のみ有効な署名付き URL を使用してプライベートコンテンツを配信できま す。このように短期間有効な署名付き URL は、特定の目的で、コンテンツをユーザーにオンザフラ イで配信する場合に適しています。たとえば、映画レンタルや音楽ダウンロードをカスタマーにオン デマンドで配信する場合に適しています。署名付き URL を短期間だけ有効にする場合、開発したア プリケーションを使用して、署名付き URL を自動生成することが必要になる場合があります。ユー ザーがファイルのダウンロードまたはメディアファイルの再生を開始すると、CloudFront は、URL 内の有効期限切れ時刻と現在の時刻を比較して、URL が依然として有効かどうかを判別します。

これよりも有効期間の長い (おそらく数年間の) 署名付き URL を使用して、プライベートコンテンツ を配信できます。有効期間の長い署名付き URL は、プライベートコンテンツを既知のユーザーに配 信する場合に役立ちます。たとえば、事業計画を投資家に配信したり、教育資料を従業員に配信した りする場合に役立ちます。これらの長期的な署名付き URL を生成するアプリケーションを開発でき ます。

<span id="page-420-0"></span>CloudFront が署名付き URL の有効期限切れの日時を確認するタイミング

CloudFront は、HTTP リクエスト時に署名付き URL の有効期限切れ日時を確認します。有効期限切 れ時刻の直前にクライアントが大きなファイルのダウンロードを開始した場合、ダウンロード中に有 効期限切れ時刻が経過してもダウンロードは完了します。TCP 接続が中断し、有効期限切れ時刻が 経過した後にクライアントがダウンロードを再開した場合、ダウンロードは失敗します。

クライアントが、ファイルを断片的に取得するレンジ GET を使用した場合、有効期限切れ時 刻が経過した後に実行された GET リクエストは失敗します。レンジ GET の詳細については、

「[CloudFront がオブジェクトの部分的リクエスト \(レンジ GET\) を処理する方法](#page-311-0)」を参照してくださ い。

<span id="page-420-1"></span>サンプルコードおよびサードパーティーツール

署名付き URL の、ハッシュ化および署名されたパートを作成するサンプルコードについては、以下 のトピックを参照してください。

- [Perl を使用して URL 署名を作成する](#page-463-0)
- [PHP を使用して URL 署名を作成する](#page-473-0)
- [C# と .NET Framework を使用して URL 署名を作成する](#page-480-0)
- [Java を使用して URL 署名を作成する](#page-489-0)

<span id="page-420-2"></span>既定ポリシーを使用して署名付き URL を作成する

既定ポリシーを使用して署名付き URL を作成するには、以下の手順を実行します。

### <span id="page-421-0"></span>既定ポリシーを使用して署名付き URL を作成するには

- 1. .NET または Java を使用して署名付き URL を作成しており、キーペアのプライベートキーをデ フォルトの .pem 形式から .NET または Java 対応の形式に変更していない場合は、それを変換 します。詳細については、「[プライベートキーの形式を変更する \(.NET および Java のみ\)」](#page-412-0)を 参照してください。
- 2. 以下の値を、リストされた順に連結し、この署名付き URL の例に示されている形式を複製しま す。

*https://d111111abcdef8.cloudfront.net/ image.jpg*?*color=red&size=medium&*Expires=*1357034400*&Signature=*nitfHRCrtziwO2HwPfWw~yYDhUF5EwRunQAj19DzZrvDh6hQ73lDx~-ar3UocvvRQVw6EkC~GdpGQyyOSKQim-TxAnW7d8F5Kkai9HVx0FIu-5jcQb0UEmatEXAMPLE3ReXySpLSMj0yCd3ZAB4UcBCAqEijkytL6f3fVYNGQI6*&Key-Pair-Id=*K2JCJMDEHXQW5F*

すべての空白 (タブと改行文字を含む) を削除します。アプリケーションコード内の文字列にエ スケープ文字を含めることが必要になる場合があります。すべての値の型は String です。

#### 1. *######## URL*

ベース URL は、署名付き URL を使用しなかった場合にファイルへのアクセスに使用する CloudFront URL であり、独自のクエリ文字列パラメータを含みます (ある場合)。前の例で、 ベース URL は https://d111111abcdef8.cloudfront.net/image.jpg です。ディス トリビューション用の URL 形式の詳細については、「[CloudFront でファイルの URL 形式を](#page-330-0) [カスタマイズする](#page-330-0)」を参照してください。

• 以下の CloudFront URL は、ディストリビューション内のイメージファイルの URL です (CloudFront ドメイン名を使用)。image.jpg は images ディレクトリにあります。URL 内のファイルへのパスは、HTTP サーバーまたは Amazon S3 バケットのファイルへのパ スに一致する必要があります。

https://d111111abcdef8.cloudfront.net/images/image.jpg

• 以下の CloudFront URL には、クエリ文字列が含まれます。

https://d111111abcdef8.cloudfront.net/images/image.jpg?size=large

• 以下の CloudFront URL は、ディストリビューション内のイメージファイルの URL です。 どちらも代替ドメイン名を使用します。2 番目にはクエリ文字列が含まれています。

https://www.example.com/images/image.jpg

https://www.example.com/images/image.jpg?color=red

• 以下の CloudFront URL は、代替ドメイン名と HTTPS プロトコルを使用するディストリ ビューション内のイメージファイルの URL です。

https://www.example.com/images/image.jpg

#### 2. **?**

? は、クエリ文字列パラメータがベース URL の後に続くことを示します。独自のクエリ文字 列パラメータがない場合も ? を含めます。

3. *########## (####)* **&**

この値はオプションです。独自のクエリ文字列パラメータ、たとえば次のクエリ文字列パラ メータを追加すると仮定します。

color=red&size=medium

この場合は、? の後、かつ Expires パラメータの前にパラメータを追加します。特定のま れな状況では、Key-Pair-Id の後にクエリ文字列パラメータを配置する必要があります。

#### **A** Important

パラメータに Expires、Signature、または Key-Pair-Id という名前を付ける ことはできません。

独自のパラメータを追加する場合は、各パラメータの後に & を付加します (最後のパラメー タにも付加します)。

#### 4.**Expires=***Unix #### (###) ######## (UTC) ###*

URL によるファイルへのアクセスの許可を停止する日付と時刻。

有効期限切れ日時を Unix 時間形式 (秒単位) および協定世界時 (UTC) で指定します。例え ば、このトピックの冒頭にある例に示すように、2013 年 1 月 1 日午前 10:00 UTC は Unix 時間形式で 1357034400 に変換されます。エポック時間を使用するには、2147483647 (2038 年 1 月 19 日 03:14:07 UTC) 以前の日付に 32 ビット整数を使用します。UTC の詳細 については、[RFC 3339, Date and Time on the Internet: Timestamps](https://tools.ietf.org/html/rfc3339) を参照してください。

#### 5. **&Signature=***##############################*

ハッシュ化され、署名された base64 エンコードバージョンの JSON ポリシーステートメン ト。詳細については、「[既定ポリシーを使用する署名付き URL の署名を作成する」](#page-423-0)を参照 してください。

6. **&Key-Pair-Id=***######################### CloudFront ############### ID*

CloudFront パブリックキーの ID (K2JCJMDEHXQW5F など)。パブリックキー ID は、署名付 き URL の検証に使用するパブリックキーを CloudFront に通知します。CloudFront は、署名 内の情報をポリシーステートメント内の情報と比較して、URL が改ざんされていないことを 確認します。

このパブリックキーは、ディストリビューションの信頼された署名者であるキーグループに 属している必要があります。詳細については、「[署名付き URL と署名付き Cookie を作成で](#page-406-0) [きる署名者を指定する](#page-406-0)」を参照してください。

<span id="page-423-0"></span>既定ポリシーを使用する署名付き URL の署名を作成する

既定ポリシーを使用する署名付き URL の署名を作成するには、以下の手順を実行します。

トピック

- [既定ポリシーを使用する署名付き URL のポリシーステートメントを作成する](#page-423-1)
- [既定ポリシーを使用する署名付き URL の署名を作成する](#page-425-0)

<span id="page-423-1"></span>既定ポリシーを使用する署名付き URL のポリシーステートメントを作成する

既定ポリシーを使用して署名付き URL を作成する場合、Signature パラメータは、ポリシース テートメントのハッシュ化および署名されたバージョンです。カスタムポリシーを使用する署名付き URL とは異なり、既定ポリシーを使用する署名付き URL では、URL にポリシーステートメントを 含めません。ポリシーステートメントを作成するには、以下の手順を実行します。

<span id="page-423-2"></span>既定ポリシーを使用する署名付き URL のポリシーステートメントを作成するには

1. 以下の JSON 形式および UTF-8 文字エンコードを使用してポリシーステートメントを構築しま す。すべての句読点および他のリテラル値を、指定されたとおりに正確に含めます。Resource および DateLessThan パラメータの詳細については、[「既定ポリシーを使用する署名付き](#page-424-0) [URL のポリシーステートメントで指定する値](#page-424-0)」を参照してください。

{ "Statement": [ { "Resource": "base URL or stream name", "Condition": { "DateLessThan": { "AWS:EpochTime": ending date and time in Unix time format and UTC } } } ] }

2. ポリシーステートメントからすべての空白 (タブと改行文字を含む) を削除します。アプリケー ションコード内の文字列にエスケープ文字を含めることが必要になる場合があります。

<span id="page-424-0"></span>既定ポリシーを使用する署名付き URL のポリシーステートメントで指定する値

既定ポリシーのポリシーステートメントを作成する場合、以下の値を指定します。

リソース

**a** Note

Resource の日付形式は 1 つだけ指定できます。

クエリ文字列 (ある場合) が含まれるベース URL。ただし、CloudFront の Expires、Signature、および Key-Pair-Id パラメータが除外されます。次に例を示しま す。

https://d111111abcdef8.cloudfront.net/images/horizon.jpg? size=large&license=yes

次の点に注意してください。

- プロトコル 値は http:// または https:// で始まっている必要があります。
- クエリ文字列パラメータ クエリ文字列パラメータがない場合は、疑問符を省略します。

• 代替ドメイン名 – URL で代替ドメイン名 (CNAME) を指定する場合は、ウェブページまたはア プリケーション内のファイルを参照するときに代替ドメイン名を指定する必要があります。オ ブジェクトの Amazon S3 URL を指定しないでください。

DateLessThan

URL の有効期限切れ日時。Unix 時間形式 (秒単位) および協定世界時 (UTC) で指定します。たと えば、UTC の 2013 年 1 月 1 日午前 10 時 00 分は、Unix 時間形式の 1357034400 に変換されま す。

この値は、署名付き URL 内の Expires クエリ文字列パラメータの値と一致する必要がありま す。値を引用符で囲まないでください。

詳細については、「[CloudFront が署名付き URL の有効期限切れの日時を確認するタイミング](#page-420-0)」 を参照してください。

既定ポリシーを使用する署名付き URL のポリシーステートメントの例

署名付き URL 内の既定ポリシーの以下のポリシーステートメントの例を使用する と、ユーザーは、UTC の 2013 年 1 月 1 日午前 10 時 00 分までファイル https:// d111111abcdef8.cloudfront.net/horizon.jpg にアクセスできます。

```
{ 
     "Statement": [ 
        \{ "Resource": "https://d111111abcdef8.cloudfront.net/horizon.jpg?
size=large&license=yes", 
            "Condition": { 
                "DateLessThan": { 
                    "AWS:EpochTime": 1357034400 
 } 
 } 
        } 
    ]
}
```
<span id="page-425-0"></span>既定ポリシーを使用する署名付き URL の署名を作成する

署名付き URL の Signature パラメータの値を作成するには、[「既定ポリシーを使用する署名付き](#page-423-1) [URL のポリシーステートメントを作成する](#page-423-1)」で作成したポリシーステートメントをハッシュ化して 署名します。

ポリシーステートメントのハッシュ化、署名、およびエンコードを行う方法の詳細および例について は、以下の各資料を参照してください。

- [Linux コマンドおよび OpenSSL を使用した Base64 エンコードおよび暗号化](#page-461-0)
- [署名付き URL の署名を作成するためのコード例](#page-462-0)

オプション 1: 既定ポリシーを使用して署名を作成するには

1. 「[既定ポリシーを使用する署名付き URL のポリシーステートメントを作成するには」](#page-423-2)の手順で 作成したポリシーステートメントを、SHA-1 ハッシュ関数と RSA を使用してハッシュ化し、署 名します。空白を含まないバージョンのポリシーステートメントを使用します。

ハッシュ関数に必要なプライベートキーには、対応するパブリックキーがディストリビューショ ン内のアクティブな信頼されたキーグループにあるものを使用してください。

**a** Note

ポリシーステートメントをハッシュ化および署名するための方法は、プログラミング言 語およびプラットフォームによって異なります。サンプルコードについては、「[署名付](#page-462-0) [き URL の署名を作成するためのコード例」](#page-462-0)を参照してください。

- 2. ハッシュ化および署名した文字列から、空白 (タブや改行文字を含む) を削除します。
- 3. MIME base64 エンコーディングを使用して文字列を Base64 エンコードします。詳細につい ては、RFC 2045, MIME (Multipurpose Internet Mail Extensions) Part One: Format of Internet Message Bodies の [Section 6.8, Base64 Content-Transfer-Encoding](https://tools.ietf.org/html/rfc2045#section-6.8) を参照してください。
- 4. URL クエリ文字列内の無効な文字を有効な文字で置き換えます。次の表に無効な文字と有効な 文字を示します。

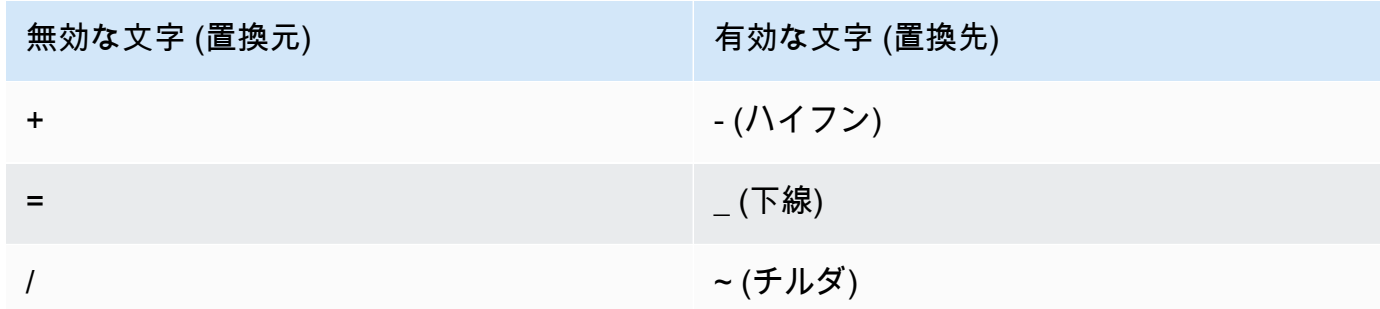

5. 結果の値を署名付き URL の &Signature= の後に付加し、[「既定ポリシーを使用して署名付き](#page-421-0) [URL を作成するには](#page-421-0)」に戻って、署名付き URL の各パートの連結を終了します。

<span id="page-427-0"></span>カスタムポリシーを使用して署名付き URL を作成する

カスタムポリシーを使用して署名付き URL を作成するには、次の手順を実行します。

カスタムポリシーを使用して署名付き URL を作成するには

- 1. .NET または Java を使用して署名付き URL を作成しており、キーペアのプライベートキーをデ フォルトの .pem 形式から .NET または Java 対応の形式に変更していない場合は、それを変換 します。詳細については、「[プライベートキーの形式を変更する \(.NET および Java のみ\)」](#page-412-0)を 参照してください。
- 2. 以下の値を、リストされた順に連結し、この署名付き URL の例に示されている形式を複製しま す。

*https://d111111abcdef8.cloudfront.net/* image.jpg?color=red&size=medium&Policy=eyANCiAgICEXAMPLEW1lbnQiOiBbeyANCiAgICAgICJSZXNvdXJj *j19DzZrvDh6hQ73lDx~-ar3UocvvRQVw6EkC~GdpGQyyOSKQim-TxAnW7d8F5Kkai9HVx0FIu-5jcQb0UEmatEXAMPLE3ReXySpLSMj0yCd3ZAB4UcBCAqEijkytL6f3fVYNGQI6*&Key-Pair-Id=*K2JCJMDEHXQW5F*

すべての空白 (タブと改行文字を含む) を削除します。アプリケーションコード内の文字列にエ スケープ文字を含めることが必要になる場合があります。すべての値の型は String です。

1. *######## URL*

ベース URL は、署名付き URL を使用しなかった場合にファイルへのアクセスに使用する CloudFront URL であり、独自のクエリ文字列パラメータを含みます (ある場合)。前の例で、 ベース URL は https://d111111abcdef8.cloudfront.net/image.jpg です。ディス トリビューション用の URL 形式の詳細については、「[CloudFront でファイルの URL 形式を](#page-330-0) [カスタマイズする](#page-330-0)」を参照してください。

以下の例は、ディストリビューションで指定する値を示しています。

• 以下の CloudFront URL は、ディストリビューション内のイメージファイルの URL です (CloudFront ドメイン名を使用)。image.jpg は images ディレクトリにあります。URL 内のファイルへのパスは、HTTP サーバーまたは Amazon S3 バケットのファイルへのパ スに一致する必要があります。

https://d111111abcdef8.cloudfront.net/images/image.jpg

• 以下の CloudFront URL には、クエリ文字列が含まれます。

https://d111111abcdef8.cloudfront.net/images/image.jpg?size=large

• 以下の CloudFront URL は、ディストリビューション内のイメージファイルの URL です。 両方の URL で代替ドメイン名が使用されており、2 番目の URL にはクエリ文字列が含ま れています。

https://www.example.com/images/image.jpg

https://www.example.com/images/image.jpg?color=red

• 以下の CloudFront URL は、代替ドメイン名と HTTPS プロトコルを使用するディストリ ビューション内のイメージファイルの URL です。

https://www.example.com/images/image.jpg

#### 2. **?**

? は、クエリ文字列パラメータがベース URL の後に続くことを示します。独自のクエリ文字 列パラメータがない場合も ? を含めます。

3. *########## (####)* **&**

この値はオプションです。独自のクエリ文字列パラメータ、たとえば次のクエリ文字列パラ メータを追加すると仮定します。

color=red&size=medium

この場合、? の後、かつ Policy パラメータの前に追加します。特定のまれな状況で は、Key-Pair-Id の後にクエリ文字列パラメータを配置する必要があります。

**A** Important

パラメータに Policy、Signature、または Key-Pair-Id という名前を付けるこ とはできません。

独自のパラメータを追加する場合は、各パラメータの後に & を付加します (最後のパラメー タにも付加します)。

#### 4. **Policy=***############ base64 ##########*

空白が削除されて base64 エンコードされた、JSON 形式のポリシーステートメント。詳細 については、「[カスタムポリシーを使用する署名付き URL のポリシーステートメントを作](#page-429-0) [成する](#page-429-0)」を参照してください。

ポリシーステートメントは、署名付き URL によってユーザーに許可されるアクセスをコン トロールします。これには、ファイルの URL、有効期限切れ日時、URL が有効になる日時 (オプション)、ファイルへのアクセスが許可されている IP アドレスまたは IP アドレス範囲 (オプション) が含まれます。

5. **&Signature=***##############################*

ハッシュ化され、署名された base64 エンコードバージョンの JSON ポリシーステートメン ト。詳細については、「[カスタムポリシーを使用する署名付き URL の署名を作成する」](#page-437-0)を 参照してください。

6. **&Key-Pair-Id=***######################### CloudFront ############### ID*

CloudFront パブリックキーの ID (K2JCJMDEHXQW5F など)。パブリックキー ID は、署名付 き URL の検証に使用するパブリックキーを CloudFront に通知します。CloudFront は、署名 内の情報をポリシーステートメント内の情報と比較して、URL が改ざんされていないことを 確認します。

このパブリックキーは、ディストリビューションの信頼された署名者であるキーグループに 属している必要があります。詳細については、「[署名付き URL と署名付き Cookie を作成で](#page-406-0) [きる署名者を指定する](#page-406-0)」を参照してください。

<span id="page-429-0"></span>カスタムポリシーを使用する署名付き URL のポリシーステートメントを作成する

カスタムポリシーを使用する署名付き URL のポリシーステートメントを作成するには、以下の手順 を実行します。

さまざまな方法でファイルへのアクセスを制御するポリシーステートメントの例については、「[the](#page-434-0)  [section called "カスタムポリシーを使用する署名付き URL のポリシーステートメントの例"」](#page-434-0)を参照 してください。

カスタムポリシーを使用する署名付き URL のポリシーステートメントを作成するには

1. 以下の JSON 形式を使用してポリシーステートメントを構築します。小なり記号 (<) と大な り記号 (>)、およびそれらの中の説明は、独自の値に置き換えます。詳細については、「[the](#page-431-0)

### [section called "カスタムポリシーを使用する署名付き URL のポリシーステートメントで指定す](#page-431-0) [る値"」](#page-431-0)を参照してください。

```
{ 
     "Statement": [ 
         { 
             "Resource": "<Optional but recommended: URL of the file>", 
             "Condition": { 
                  "DateLessThan": { 
                   "AWS:EpochTime": <Required: ending date and time in Unix time 
  format and UTC> 
\qquad \qquad \text{ } "DateGreaterThan": { 
                   "AWS:EpochTime": <Optional: beginning date and time in Unix time 
  format and UTC> 
\qquad \qquad \text{ } "IpAddress": { 
                   "AWS:SourceIp": "<Optional: IP address>" 
 } 
 } 
         } 
    \mathbf{I}}
```
次の点に注意してください。

- ポリシーには、1 つのステートメントのみを含めることができます。
- UTF-8 文字エンコードを使用します。
- すべての句読点およびパラメータ名を、指定されたとおりに正確に含めます。パラメータ名の 省略形は受け付けられません。
- Condition セクションのパラメータの順序は問題ではありません。
- Resource、DateLessThan、DateGreaterThan、および IpAddress の値については、 「[the section called "カスタムポリシーを使用する署名付き URL のポリシーステートメントで](#page-431-0) [指定する値"」](#page-431-0)を参照してください。
- 2. ポリシーステートメントからすべての空白 (タブと改行文字を含む) を削除します。アプリケー ションコード内の文字列にエスケープ文字を含めることが必要になる場合があります。
- 3. MIME base64 エンコーディングを使用してポリシーステートメントを Base64 エンコードし ます。詳細については、RFC 2045, MIME (Multipurpose Internet Mail Extensions) Part One:

Format of Internet Message Bodies の [Section 6.8, Base64 Content-Transfer-Encoding](https://tools.ietf.org/html/rfc2045#section-6.8) を参照し てください。

4. URL クエリ文字列内の無効な文字を有効な文字で置き換えます。次の表に無効な文字と有効な 文字を示します。

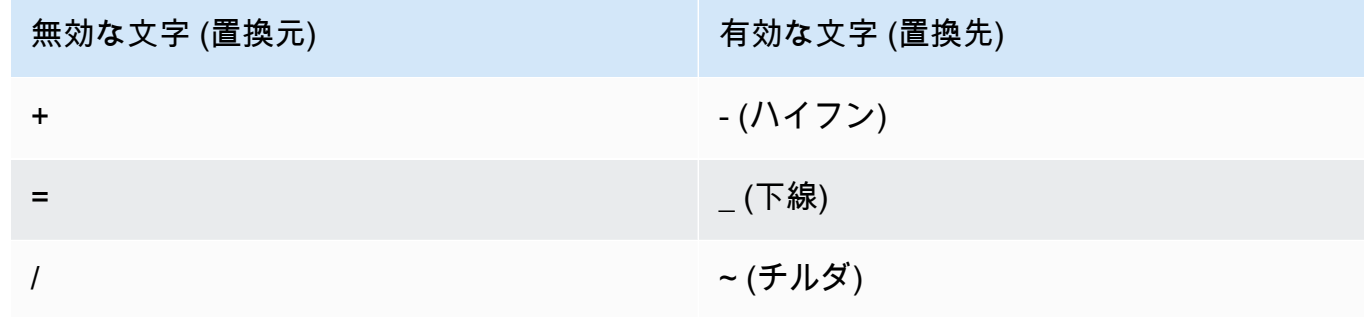

- 5. 結果の値を署名付き URL の Policy= の後に付加します。
- 6. ポリシーステートメントのハッシュ化、署名、および base64 エンコードを行って、署名付き URL の署名を作成します。詳細については、[「the section called "カスタムポリシーを使用する](#page-437-0) [署名付き URL の署名を作成する"」](#page-437-0)を参照してください。
- <span id="page-431-0"></span>カスタムポリシーを使用する署名付き URL のポリシーステートメントで指定する値
- カスタムポリシーのポリシーステートメントを作成する場合、以下の値を指定します。
- リソース

クエリ文字列 (ある場合) が含まれる URL。ただし、CloudFront の Policy、Signature、およ び Key-Pair-Id パラメータが除外されます。例:

https://d111111abcdef8.cloudfront.net/images/horizon.jpg\? size=large&license=yes

Resource の URL の値は 1 つだけ指定できます。

**A** Important

ポリシーで、Resource パラメータを省略できますが、その場合、署名付き URL を持つ すべてのユーザーが、署名付き URL の作成に使用するキーペアに関連付けられたあらゆ るディストリビューションのすべてのファイルにアクセスできることになります。
次の点に注意してください。

- プロトコル 値は http://、https://、または \*:// で始まっている必要があります。
- クエリ文字列パラメータ URL にクエリ文字列パラメータがある場合は、バックスラッシュ文 字 (\) を使用してクエリ文字列の最初の疑問符 (?) をエスケープします。例:

https://d111111abcdef8.cloudfront.net/images/horizon.jpg\? size=large&license=yes

- ワイルドカード文字 ポリシーの URL にはワイルドカード文字を使用できます。次のワイル ドカード文字がサポートされています。
	- アスタリスク (\*) は、0 個以上の文字に一致します
	- 疑問符 (?) は、1 つの文字に一致します

CloudFront がポリシー内の URL を HTTP リクエスト内の URL と照合すると、ポリシー内の URL は次のように 4 つのセクション (プロトコル、ドメイン、パス、クエリ文字列) に分割さ れます。

[protocol]://[domain]/[path]\?[query string]

ポリシーの URL にワイルドカード文字を使用する場合、ワイルドカードマッチングはワイル ドカードを含むセクションの境界内でのみ適用されます。例えば、次のようなポリシーの URL を考えてみます。

https://www.example.com/hello\*world

この例では、アスタリスクワイルドカード (\*) はパスセクション内にのみ適用されるた め、URL https://www.example.com/helloworld や https://www.example.com/ hello-world には一致しますが、URL https://www.example.net/hello?world には一 致しません。

ワイルドカードマッチングのセクションの境界には、次の例外が適用されます。

- パスセクションの末尾にアスタリスクがある場合、クエリ文字列セクションにアスタリスク が付いていることを意味します。たとえば、http://example.com/hello\* と http:// example.com/hello\*\?\* は同じです。
- ドメインセクションの末尾にアスタリスクがある場合、パスセクションとクエリ文字列 セクションの両方にアスタリスクが付いていることを意味します。たとえば、http:// example.com\* と http://example.com\*/\*\?\* は同じです。
- ポリシーの URL では、プロトコルセクションを省略し、ドメインセクションをアスタリス クで始めることができます。その場合、プロトコルセクションは暗黙的にアスタリスクに設 定されます。例えば、ポリシーの URL \*example.com は \*://\*example.com/ と同等で す。
- アスタリスク ("Resource": "\*") 単独の場合は、どの URL にも一致します。

例えば、ポリシーの値 https://d111111abcdef8.cloudfront.net/ \*game\_download.zip\* は、次の URL すべてに一致します。

- https://d111111abcdef8.cloudfront.net/game\_download.zip
- https://d111111abcdef8.cloudfront.net/example\_game\_download.zip? license=yes
- https://d111111abcdef8.cloudfront.net/test\_game\_download.zip? license=temp
- 代替ドメイン名 ポリシーの URL で代替ドメイン名 (CNAME) を指定する場合、HTTP リクエ ストはウェブページまたはアプリケーション内の代替ドメイン名を使用する必要があります。 ポリシーのファイルの Amazon S3 URL を指定しないでください。

DateLessThan

URL の有効期限切れ日時。Unix 時間形式 (秒単位) および協定世界時 (UTC) で指定します。ポリ シーでは、値を引用符で囲まないでください。UTC の詳細については、「[Date and Time on the](https://tools.ietf.org/html/rfc3339) [Internet: Timestamps」](https://tools.ietf.org/html/rfc3339)を参照してください。

たとえば、UTC の 2023 年 1 月 31 日午前 10 時 00 分は、Unix 時間形式の 1675159200 に変換 されます。

これは、Condition セクションにおける唯一の必須パラメータです。CloudFront では、プライ ベートコンテンツへの永久的なアクセスがユーザーに許可されることのないよう、この値の指定 が要求されます。

詳細については、「[the section called "CloudFront が署名付き URL の有効期限切れの日時を確認](#page-420-0) [するタイミング"」](#page-420-0)を参照してください。

DateGreaterThan (オプション)

オプションの URL 開始日時。Unix 時間形式 (秒単位) および協定世界時 (UTC) で指定します。 ユーザーは、指定された日時が過ぎるまでファイルにアクセスできません。値を引用符で囲まな いでください。

IpAddress (オプション)

HTTP リクエストを実行するクライアントの IP アドレス。次の点に注意してください。

- ファイルへのアクセスをすべての IP アドレスに許可するには、IpAddress パラメータを省略 します。
- IP アドレスまたは IP アドレス範囲を 1 つ指定できます。2 つの別々の範囲のどちらかにクラ イアントの IP アドレスが入っている場合にアクセスを許可するようなポリシーを使用すること はできません。
- 1 つの IP アドレスからのアクセスを許可するには、以下のように指定します。

"*IPv4 IP ####*/32"

• IP アドレス範囲は標準の IPv4 CIDR 形式 (192.0.2.0/24 など) で指定する必要があります。 詳細については、「[Classless Inter-domain Routing \(CIDR\): The Internet Address Assignment](https://tools.ietf.org/html/rfc4632)  [and Aggregation Plan](https://tools.ietf.org/html/rfc4632)」を参照してください。

**A** Important

IPv6 形式の IP アドレス (例: 2001:0db8:85a3::8a2e:0370:7334) はサポートされていま せん。

IpAddress を含むカスタムポリシーを使用する場合、ディストリビューションで IPv6 は有効 にしません。一部のコンテンツへのアクセスを IP アドレスによって制限し、他のコンテンツで IPv6 リクエストをサポートする場合、2 つのディストリビューションを作成します。詳細につ いては、トピック「[the section called "ディストリビューションの設定"」](#page-49-0)の「[the section called](#page-83-0)  ["IPv6 を有効にする"](#page-83-0)」を参照してください。

カスタムポリシーを使用する署名付き URL のポリシーステートメントの例

以下のポリシーステートメントの例は、特定のファイル、ディレクトリ内のすべてのファイル、また はキーペア ID に関連付けられたすべてのファイルへのアクセスを制御する方法を示しています。ま た、この例は、個々の IP アドレスまたは IP アドレス範囲からのアクセスを制御する方法、および指 定された日時以降にユーザーが署名付き URL を使用することを禁止する方法も示しています。

これらの例のいずれかをコピーして貼り付ける場合は、すべての空白 (タブと改行文字を含む) を削 除し、値を独自の値に置き換えて、右の中かっこ (}) の後に改行文字を含めます。

詳細については、「[the section called "カスタムポリシーを使用する署名付き URL のポリシーステー](#page-431-0) [トメントで指定する値"」](#page-431-0)を参照してください。

トピック

- [ポリシーステートメントの例: IP アドレス範囲から 1 つのファイルにアクセスする](#page-435-0)
- [ポリシーステートメントの例: IP アドレス範囲からディレクトリ内のすべてのファイルにアクセス](#page-435-1) [する](#page-435-1)
- [ポリシーステートメントの例: キーペア ID に関連付けられたすべてのファイルに 1 つの IP アドレ](#page-436-0) [スからアクセスする](#page-436-0)

<span id="page-435-0"></span>ポリシーステートメントの例: IP アドレス範囲から 1 つのファイルにアクセスする

次の署名付き URL 内のカスタムポリシーの例では、UTC の 2023 年 1 月 31 日午前 10 時 00 分まで、範囲 192.0.2.0/24 の IP アドレスから、ユーザーがファイル https:// d111111abcdef8.cloudfront.net/game\_download.zip にアクセスできることを指定してい ます。

```
{ 
     "Statement": [ 
         { 
              "Resource": "https://d111111abcdef8.cloudfront.net/game_download.zip", 
             "Condition": { 
                  "IpAddress": { 
                      "AWS:SourceIp": "192.0.2.0/24" 
\mathbb{R}, \mathbb{R} "DateLessThan": { 
                      "AWS:EpochTime": 1675159200 
 } 
 } 
         } 
    \mathbf{I}}
```
<span id="page-435-1"></span>ポリシーステートメントの例: IP アドレス範囲からディレクトリ内のすべてのファイルにアクセスす る

以下のカスタムポリシーの例では、Resource パラメータのアスタリスクワイルドカード文字 (\*) が 示すとおり、training ディレクトリ内のあらゆるファイルを対象とする署名付き URL を作成でき

ます。UTC の 2023 年 1 月 31 日午前 10 時 00 分まで、範囲 192.0.2.0/24 の IP アドレスから、 ユーザーはファイルにアクセスできます。

```
{ 
     "Statement": [ 
         { 
              "Resource": "https://d111111abcdef8.cloudfront.net/training/*", 
              "Condition": { 
                  "IpAddress": { 
                      "AWS:SourceIp": "192.0.2.0/24" 
                  }, 
                  "DateLessThan": { 
                      "AWS:EpochTime": 1675159200 
 } 
             } 
         } 
     ]
}
```
このポリシーを使用する各署名付き URL には、次のように、特定のファイルを識別する URL があ ります。

<span id="page-436-0"></span>https://d111111abcdef8.cloudfront.net/training/orientation.pdf

ポリシーステートメントの例: キーペア ID に関連付けられたすべてのファイルに 1 つの IP アドレス からアクセスする

以下のカスタムポリシーの例では、Resource パラメータのアスタリスクワイルドカード文字 (\*) が 示すとおり、あらゆるディストリビューションに関連付けられたあらゆるファイルを対象とする署 名付き URL を作成できます。署名付き URL には、http:// ではなく https:// プロトコルを使用 する必要があります。ユーザーは IP アドレス 192.0.2.10/32 を使用する必要があります。(CIDR 表記の値 192.0.2.10/32 は 1 つの IP アドレス 192.0.2.10 を参照します)。ファイルは、UTC の 2023 年 1 月 31 日午前 10 時 00 分から UTC の 2023 年 2 月 2 日午前 10 時 00 分まで使用できま す。

```
{ 
      "Statement": [ 
         { 
               "Resource": "https://*", 
               "Condition": { 
                    "IpAddress": {
```

```
 "AWS:SourceIp": "192.0.2.10/32" 
                }, 
                "DateGreaterThan": { 
                     "AWS:EpochTime": 1675159200 
                }, 
                "DateLessThan": { 
                    "AWS:EpochTime": 1675332000 
 } 
 } 
        } 
    ]
}
```
このポリシーを使用する各署名付き URL には、次のように、特定の CloudFront ディストリビュー ション内の特定のファイルを識別する URL があります。

https://d111111abcdef8.cloudfront.net/training/orientation.pdf

署名付き URL にはキーペア ID も含まれます。キーペア ID は、URL に指定されたディストリビュー ション (d111111abcdef8.cloudfront.net) 内の信頼されたキーグループに関連付けられる必要があり ます。

カスタムポリシーを使用する署名付き URL の署名を作成する

カスタムポリシーを使用する署名付き URL の署名は、ハッシュ化、署名、および base64 エンコー ドが行われたバージョンのポリシーステートメントです。カスタムポリシーの署名を作成するには、 以下の手順を実行します。

ポリシーステートメントのハッシュ化、署名、およびエンコードを行う方法の詳細および例について は、以下の各資料を参照してください。

- [Linux コマンドおよび OpenSSL を使用した Base64 エンコードおよび暗号化](#page-461-0)
- [署名付き URL の署名を作成するためのコード例](#page-462-0)

オプション 1: カスタムポリシーを使用して署名を作成するには

1. 「[カスタムポリシーを使用する署名付き URL のポリシーステートメントを作成するには」](#page-429-0)の手 順で作成した JSON ポリシーステートメントを、SHA-1 ハッシュ関数と RSA を使用してハッ シュ化し、署名します。空白は含まれていないが、まだ base64 エンコードされていないバー ジョンのポリシーステートメントを使用します。

ハッシュ関数に必要なプライベートキーには、対応するパブリックキーがディストリビューショ ン内のアクティブな信頼されたキーグループにあるものを使用してください。

**a** Note

ポリシーステートメントをハッシュ化および署名するための方法は、プログラミング言 語およびプラットフォームによって異なります。サンプルコードについては、「[署名付](#page-462-0) [き URL の署名を作成するためのコード例」](#page-462-0)を参照してください。

- 2. ハッシュ化および署名された文字列から、空白 (タブや改行文字を含む) を削除します。
- 3. MIME base64 エンコーディングを使用して文字列を Base64 エンコードします。詳細につい ては、RFC 2045, MIME (Multipurpose Internet Mail Extensions) Part One: Format of Internet Message Bodies の [Section 6.8, Base64 Content-Transfer-Encoding](https://tools.ietf.org/html/rfc2045#section-6.8) を参照してください。
- 4. URL クエリ文字列内の無効な文字を有効な文字で置き換えます。次の表に無効な文字と有効な 文字を示します。

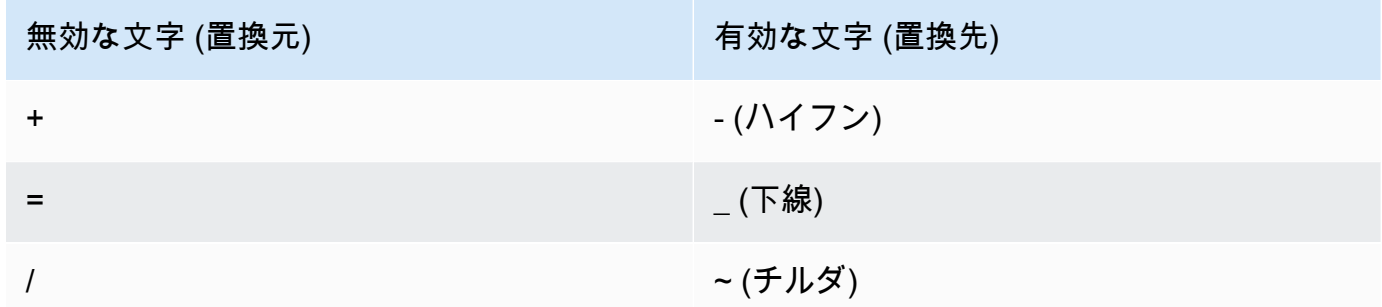

5. 結果の値を署名付き URL の &Signature= の後に付加し、[「カスタムポリシーを使用して署名](#page-427-0) [付き URL を作成するには」](#page-427-0)に戻って、署名付き URL の各パートの連結を終了します。

# 署名付き Cookie を使用する

CloudFront 署名付き Cookie を使用すると、現在の URL を変更したくない場合や、複数の制限付き ファイル (ウェブサイトの購読者の領域にあるすべてのファイルなど) へのアクセスを提供する場合 に、誰がコンテンツにアクセスできるかを制御できます。このトピックでは、署名付き Cookie を使 用する際の考慮事項と、既定ポリシーとカスタムポリシーを使用するように署名付き Cookie を設定 する方法について説明します。

トピック

• [署名付き Cookie に既定ポリシーを使用するか、カスタムポリシーを使用するかを決定する](#page-439-0)

- [署名付き Cookie の仕組み](#page-440-0)
- [署名付き Cookie の悪用を防止する](#page-441-0)
- [CloudFront が署名付き Cookie の有効期限切れ日時を確認するタイミング](#page-441-1)
- [サンプルコードおよびサードパーティーツール](#page-442-0)
- [既定ポリシーを使用して署名付き Cookie を設定する](#page-442-1)
- [カスタムポリシーを使用して署名付き Cookie を設定する](#page-449-0)

<span id="page-439-0"></span>署名付き Cookie に既定ポリシーを使用するか、カスタムポリシーを使用するかを決 定する

署名付き Cookie を作成する場合、Cookie の有効期間など、署名付き Cookie で制限を指定する JSON 形式のポリシーステートメントを作成します。既定ポリシーまたはカスタムポリシーを使用で きます。次の表では、既定ポリシーとカスタムポリシーを比較しています。

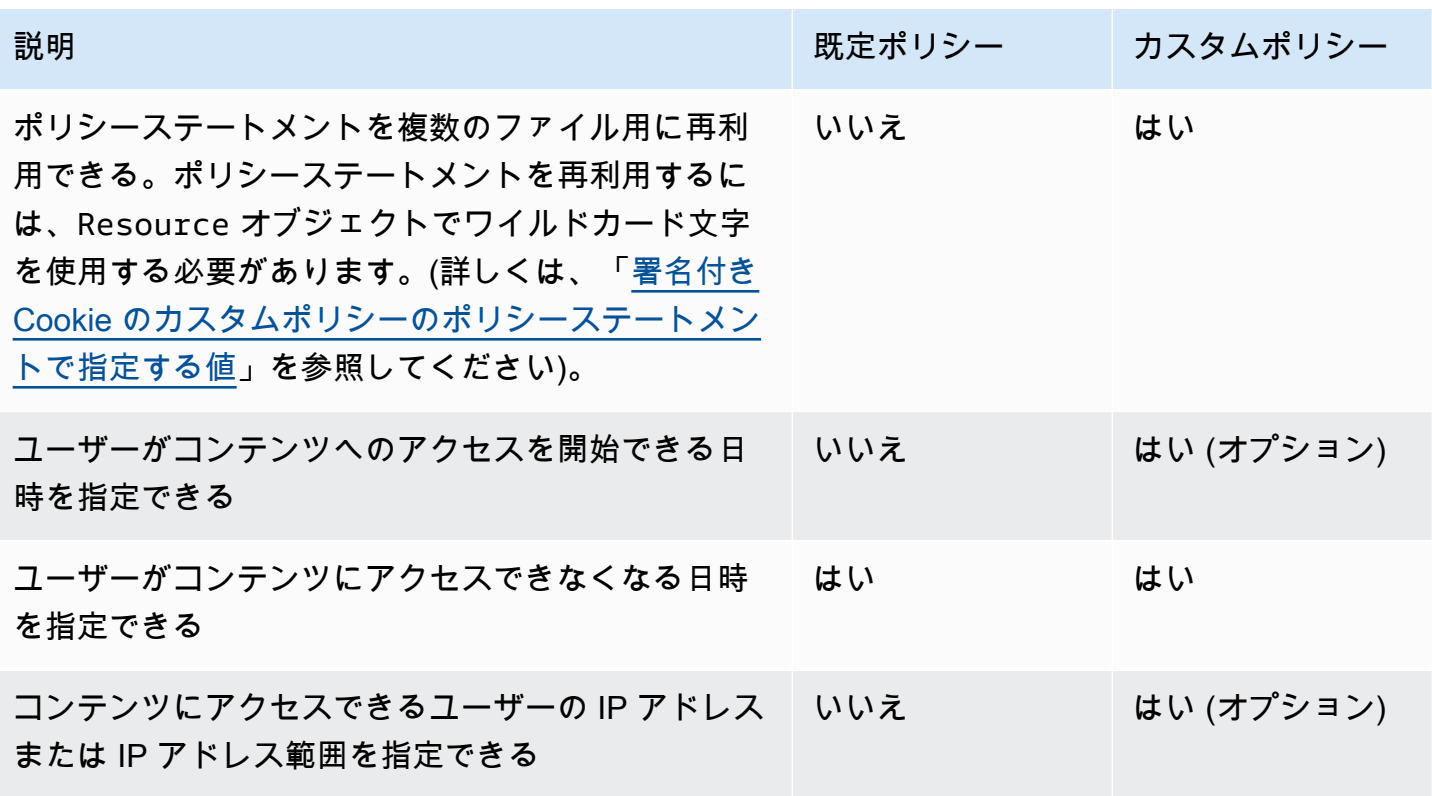

既定ポリシーを使用して署名付き Cookie を作成する方法については、「[既定ポリシーを使用して署](#page-442-1) [名付き Cookie を設定する」](#page-442-1)を参照してください。

カスタムポリシーを使用して署名付き Cookie を作成する方法については、「[カスタムポリシーを使](#page-449-0) [用して署名付き Cookie を設定する」](#page-449-0)を参照してください。

# <span id="page-440-0"></span>署名付き Cookie の仕組み

ここでは、署名付き Cookie 用に CloudFront を設定する方法と、ユーザーが署名付き Cookie を含む リクエストを送信した場合の CloudFront の応答の概要を示します。

1. CloudFront ディストリビューションで、1 つ以上の信頼されたキーグループを指定します。指 定したグループには、CloudFront が URL 署名の検証に使用できるパブリックキーが含まれてい る必要があります。対応するプライベートキーを使用して URL に署名します。

詳細については、「[署名付き URL と署名付き Cookie を作成できる署名者を指定する」](#page-406-0)を参照 してください。

2. ユーザーがコンテンツにアクセスできるかどうかを判断し、アクセスできる場合は、3 つ の Set-Cookie ヘッダーをビューワーに送信するアプリケーションを開発します (各 Set-Cookie ヘッダーには名前と値のペアを 1 つだけ含めることができ、CloudFront 署名付き Cookie では 3 つの名前と値のペアが必要です)。ビューワーがプライベートコンテンツをリクエ ストする前に、ビューワーに Set-Cookie ヘッダーを送信する必要があります。Cookie の有効 期限を短く設定した場合、ユーザーがアクセスを続行できるように、以降のリクエストに対して さらに 3 つの Set-Cookie ヘッダーを送信することもできます。

通常、CloudFront ディストリビューションには少なくとも 2 つのキャッシュ動作があります。 認証を必要としないものと、認証を必要とするものです。サイトのセキュリティで保護された部 分のエラーページには、ログインページへのリダイレクタまたはリンクが含まれます。

Cookie に基づいてファイルをキャッシュするようにディストリビューションを設定している場 合、CloudFront は署名付き Cookie の属性に基づいて個別のファイルをキャッシュしません。

- 3. ユーザーがウェブサイトにサインインし、コンテンツに対して支払いをするか、またはその他の アクセスの要件を満たします。
- 4. アプリケーションは、レスポンスで Set-Cookie ヘッダーを返し、ビューワーは名前と値のペ アを格納します。
- 5. ユーザーがファイルをリクエストします。

ユーザーのブラウザまたはその他のビューワーは、ステップ 4 の名前と値のペアを取得し、リ クエストの Cookie ヘッダーに追加します。これが署名付き Cookie です。

6. CloudFront はパブリックキーを使用して、署名付き Cookie の署名を検証し、Cookie が改ざん されていないことを確認します。署名が無効である場合、リクエストは拒否されます。

Cookie の署名が有効である場合、CloudFront は Cookie のポリシーステートメントを参照して (または既定ポリシーを使用している場合はポリシーステートメントを作成して)、リクエストが まだ有効であることを確認します。たとえば、Cookie の開始日時と終了日時が指定されていれ ば、CloudFront は、アクセスが許可されている期間にユーザーがコンテンツへのアクセスを試 みていることを確認します。

リクエストがポリシーステートメントの要件を満たしている場合、CloudFront は制限されてい ないコンテンツの場合と同様にコンテンツを供給します。つまり、ファイルがエッジキャッシュ にすでに存在するかどうかを確認し、必要に応じてリクエストをオリジンに転送して、ファイル をユーザーに返します。

<span id="page-441-0"></span>署名付き Cookie の悪用を防止する

Set-Cookie ヘッダーで Domain パラメータを指定する場合、同一ルートドメイン名を使 用するユーザーによる潜在的なアクセスを低減できる、最も厳密な値を指定します。たとえ ば、apex.example.com は、特に example.com を制御しない場合は、example.com よりも優先され ます。これによって、ユーザーが example.com のコンテンツにアクセスすることを防止できます。

この種類の攻撃を防ぐには、以下の作業を行います。

- Expires ヘッダーでセッション Cookie が作成されるように、Max-Age および Set-Cookie Cookie 属性を除外します。セッション Cookie は、ユーザーがブラウザを閉じたときに自動的に 削除されるため、ユーザーがコンテンツに不正アクセスする可能性が低くなります。
- ビューワーがリクエストに Cookie を含める場合に Cookie が暗号化されるように、Secure 属性 を含めます。
- 可能な場合、カスタムポリシーを使用してビューワーの IP アドレスを含めます。
- CloudFront-Expires 属性では、ユーザーがコンテンツにアクセスできるようにする期間に基 づいて、最短で適切な有効期限の時刻を指定します。

<span id="page-441-1"></span>CloudFront が署名付き Cookie の有効期限切れ日時を確認するタイミング

署名付き Cookie がまだ有効であるかどうかを確認するために、CloudFront は HTTP リクエスト時 に、Cookie の有効期限切れ日時を確認します。有効期限切れ時刻の直前にクライアントが大きな ファイルのダウンロードを開始した場合、ダウンロード中に有効期限切れ時刻が経過してもダウン ロードは完了します。TCP 接続が中断し、有効期限切れ時刻が経過した後にクライアントがダウン ロードを再開した場合、ダウンロードは失敗します。

クライアントが、ファイルを断片的に取得するレンジ GET を使用した場合、有効期限切れ時 刻が経過した後に実行された GET リクエストは失敗します。レンジ GET の詳細については、 「[CloudFront がオブジェクトの部分的リクエスト \(レンジ GET\) を処理する方法](#page-311-0)」を参照してくださ い。

<span id="page-442-0"></span>サンプルコードおよびサードパーティーツール

プライベートコンテンツ用のサンプルコードは、署名付き URL の署名を作成する方法のみを示して います。ただし、署名付き Cookie の署名を作成するプロセスは非常によく似ており、サンプルコー ドの多くの部分は関連しています。詳細については、以下のトピックを参照してください。

- [Perl を使用して URL 署名を作成する](#page-463-0)
- [PHP を使用して URL 署名を作成する](#page-473-0)
- [C# と .NET Framework を使用して URL 署名を作成する](#page-480-0)
- [Java を使用して URL 署名を作成する](#page-489-0)

<span id="page-442-1"></span>既定ポリシーを使用して署名付き Cookie を設定する

既定ポリシーを使用して署名付き Cookie を設定するには、以下のステップを実行します。署名を作 成するには、「[既定ポリシーを使用する署名付き Cookie の署名を作成する」](#page-445-0)を参照してください。

<span id="page-442-2"></span>既定ポリシーを使用して署名付き Cookie を設定するには

- 1. .NET または Java を使用して署名付き Cookie を作成しており、キーペアのプライベートキーを デフォルトの .pem 形式から .NET または Java 対応の形式に変更していない場合は、それを変 換します。詳細については、「[プライベートキーの形式を変更する \(.NET および Java のみ\)」](#page-412-0) を参照してください。
- 2. 承認されたビューワーに 3 つの Set-Cookie ヘッダーを送信するアプリケーションをプ ログラムします。各 Set-Cookie ヘッダーには名前と値のペアを 1 つだけ含めることがで き、CloudFront 署名付き Cookie では 3 つの名前と値のペアが必要であるため、3 つの Set-Cookie ヘッダーが必要です。名前と値のペアは、CloudFront-Expires、CloudFront-Signature、および CloudFront-Key-Pair-Id です。アクセスを制御するファイルに対し てユーザーが最初のリクエストを行う前に、値がビューワーに存在している必要があります。

**a** Note

一般的に、Expires 属性と Max-Age 属性を除外することをお勧めします。これらの属 性を除外すると、ユーザーがブラウザを閉じたときに、ブラウザで Cookie が削除され

るため、ユーザーがコンテンツに不正アクセスする可能性が低くなります。詳細につい ては、「[署名付き Cookie の悪用を防止する」](#page-441-0)を参照してください。

Cookie の属性の名前では、大文字と小文字が区別されます。

改行は、属性を判読しやすくするためにのみ含まれています。

```
Set-Cookie: 
CloudFront-Expires=date and time in Unix time format (in seconds) and Coordinated 
 Universal Time (UTC); 
Domain=optional domain name; 
Path=/optional directory path; 
Secure; 
HttpOnly
Set-Cookie: 
CloudFront-Signature=hashed and signed version of the policy statement; 
Domain=optional domain name; 
Path=/optional directory path; 
Secure; 
HttpOnly
Set-Cookie: 
CloudFront-Key-Pair-Id=public key ID for the CloudFront public key whose 
 corresponding private key you're using to generate the signature; 
Domain=optional domain name; 
Path=/optional directory path; 
Secure; 
HttpOnly
```
(オプション) **Domain**

リクエストされたファイルのドメイン名。Domain 属性を指定しない場合、デフォルト値は URL のドメイン名で、指定されたドメイン名にのみ適用され、サブドメインには適用されま せん。Domain 属性を指定する場合、サブドメインにも適用されます。ドメイン名の先頭の ドット (例えば、Domain=.example.com) はオプションです。さらに、Domain 属性を指定 する場合は、URL のドメイン名と Domain 属性の値が一致している必要があります。

CloudFront がディストリビューションに割り当てたドメイン名 (d111111abcdef8.cloudfront.net など) を指定することはできますが、\*.cloudfront.net をドメ イン名として指定することはできません。

URL で代替ドメイン名 (example.com など) を使用する場合は、Domain 属性を指定するか どうかにかかわらず、代替ドメイン名をディストリビューションに追加する必要がありま す。詳細については、トピック「[ディストリビューション設定リファレンス](#page-49-0)」の「[代替ドメ](#page-75-0) [イン名 \(CNAME\)」](#page-75-0)を参照してください。

(オプション) **Path**

リクエストされたファイルのパス。Path 属性を指定しない場合、デフォルト値は URL のパ スです。

#### **Secure**

リクエストを送信する前に、ビューワーが Cookie を暗号化することを要求します。Cookie の属性を中間者攻撃から保護するために、HTTPS 接続で Set-Cookie ヘッダーを送信する ことをお勧めします。

### **HttpOnly**

ブラウザ (サポートされている場合) が Cookie 値とどのようにやり取りするかを定義しま す。HttpOnly では、Cookie 値は JavaScript からアクセスできません。この予防策は、ク ロスサイトスクリプティング (XSS) 攻撃の軽減に役立ちます。詳細については、「[HTTP](https://developer.mozilla.org/en-US/docs/Web/HTTP/Cookies)  [Cookie の使用」](https://developer.mozilla.org/en-US/docs/Web/HTTP/Cookies)を参照してください。

### **CloudFront-Expires**

有効期限切れ日時を Unix 時間形式 (秒単位) および協定世界時 (UTC) で指定します。たと えば、UTC の 2013 年 1 月 1 日午前 10 時 00 分は、Unix 時間形式の 1357034400 に変換 されます。エポック時間を使用するには、日付に 2147483647 (2038 年 1 月 19 日 03:14:07 UTC) より前の 32 ビット整数を使用します。UTC の詳細については、RFC 3339, Date and Time on the Internet: Timestamps (<https://tools.ietf.org/html/rfc3339>) を参照してください。

# **CloudFront-Signature**

ハッシュ化され、署名された base64 エンコードバージョンの JSON ポリシーステートメン ト。詳細については、「[既定ポリシーを使用する署名付き Cookie の署名を作成する」](#page-445-0)を参 照してください。

#### **CloudFront-Key-Pair-Id**

CloudFront パブリックキーの ID (K2JCJMDEHXQW5F など)。パブリックキー ID は、署名付 き URL の検証に使用するパブリックキーを CloudFront に通知します。CloudFront は、署名 内の情報をポリシーステートメント内の情報と比較して、URL が改ざんされていないことを 確認します。

このパブリックキーは、ディストリビューションの信頼された署名者であるキーグループに 属している必要があります。詳細については、「[署名付き URL と署名付き Cookie を作成で](#page-406-0) [きる署名者を指定する](#page-406-0)」を参照してください。

以下は、ファイルの URL のディストリビューションに関連付けられたドメイン名を使用する場合 の、1 つの署名付き Cookie の Set-Cookie ヘッダーの例です。

Set-Cookie: CloudFront-Expires=1426500000; Domain=d111111abcdef8.cloudfront.net; Path=/ images/\*; Secure; HttpOnly Set-Cookie: CloudFront-Signature=yXrSIgyQoeE4FBI4eMKF6ho~CA8\_; Domain=d111111abcdef8.cloudfront.net; Path=/images/\*; Secure; HttpOnly Set-Cookie: CloudFront-Key-Pair-Id=K2JCJMDEHXQW5F; Domain=d111111abcdef8.cloudfront.net; Path=/images/\*; Secure; HttpOnly

以下は、ファイルの URL に代替ドメイン名 example.org を使用している場合の、1 つの署名付き Cookie の Set-Cookie ヘッダーの例です。

Set-Cookie: CloudFront-Expires=1426500000; Domain=example.org; Path=/images/\*; Secure; HttpOnly Set-Cookie: CloudFront-Signature=yXrSIgyQoeE4FBI4eMKF6ho~CA8\_; Domain=example.org; Path=/images/\*; Secure; HttpOnly Set-Cookie: CloudFront-Key-Pair-Id=K2JCJMDEHXQW5F; Domain=example.org; Path=/images/\*; Secure; HttpOnly

URL で代替ドメイン名 (example.com など) を使用する場合は、Domain 属性を指定するかどうかに かかわらず、代替ドメイン名をディストリビューションに追加する必要があります。詳細について は、トピック「[ディストリビューション設定リファレンス](#page-49-0)」の「[代替ドメイン名 \(CNAME\)」](#page-75-0)を参照 してください。

<span id="page-445-0"></span>既定ポリシーを使用する署名付き Cookie の署名を作成する

既定ポリシーを使用する署名付き Cookie の署名を作成するには、次の手順を実行します。

トピック

- [既定ポリシーを使用する署名付き Cookie のポリシーステートメントを作成する](#page-446-0)
- [既定ポリシーを使用する署名付き Cookie の署名を作成するためのポリシーステートメントに署名](#page-448-0) [する](#page-448-0)

<span id="page-446-0"></span>既定ポリシーを使用する署名付き Cookie のポリシーステートメントを作成する

既定ポリシーを使用する署名付き Cookie を設定した場合、CloudFront-Signature 属性は、ポリ シーステートメントのハッシュ化および署名されたバージョンです。カスタムポリシーを使用する署 名付き Cookie とは異なり、既定ポリシーを使用する署名付き Cookie では、Set-Cookie ヘッダー にポリシーステートメントを含めません。ポリシーステートメントを作成するには、以下の手順を実 行します。

<span id="page-446-1"></span>既定ポリシーを使用する署名付き Cookie のポリシーステートメントを作成するには

1. 以下の JSON 形式および UTF-8 文字エンコードを使用してポリシーステートメントを構築しま す。すべての句読点および他のリテラル値を、指定されたとおりに正確に含めます。Resource および DateLessThan パラメータの詳細については、[「署名付き Cookie の既定ポリシーのポ](#page-447-0) [リシーステートメントで指定する値](#page-447-0)」を参照してください。

```
{ 
     "Statement": [ 
         { 
             "Resource": "base URL or stream name", 
             "Condition": { 
                 "DateLessThan": { 
                     "AWS:EpochTime": ending date and time in Unix time format and 
 UTC 
 } 
 } 
         } 
    \mathbf{I}}
```
2. ポリシーステートメントからすべての空白 (タブと改行文字を含む) を削除します。アプリケー ションコード内の文字列にエスケープ文字を含めることが必要になる場合があります。

<span id="page-447-0"></span>署名付き Cookie の既定ポリシーのポリシーステートメントで指定する値

既定ポリシーのポリシーステートメントを作成する場合、以下の値を指定します。

リソース

クエリ文字列 (存在する場合) を含むベース URL。以下に例を示します。

https://d111111abcdef8.cloudfront.net/images/horizon.jpg? size=large&license=yes

Resource の日付形式は 1 つだけ指定できます。

次の点に注意してください。

- プロトコル 値は http:// または https:// で始まっている必要があります。
- クエリ文字列パラメータ クエリ文字列パラメータがない場合は、疑問符を省略します。
- 代替ドメイン名 URL で代替ドメイン名 (CNAME) を指定する場合は、ウェブページまたは アプリケーション内のファイルを参照するときに代替ドメイン名を指定する必要があります。 ファイルの Amazon S3 URL を指定しないでください。

DateLessThan

URL の有効期限切れ日時。Unix 時間形式 (秒単位) および協定世界時 (UTC) で指定します。値を 引用符で囲まないでください。

たとえば、UTC の 2015 年 3 月 16 日午前 10 時 00 分は、UNIX 時間形式の 1426500000 に変換 されます。

この値は、CloudFront-Expires ヘッダーの Set-Cookie 属性の値と一致する必要がありま す。値を引用符で囲まないでください。

詳細については、「[CloudFront が署名付き Cookie の有効期限切れ日時を確認するタイミング」](#page-441-1) を参照してください。

既定ポリシーのポリシーステートメントの例

署名付き Cookie 内で以下のポリシーステートメントの例を使用すると、ユーザーは、UTC の 2015 年 3 月 16 日午前 10 時 00 分までファイル https://d111111abcdef8.cloudfront.net/ horizon.jpg にアクセスできます。

{

```
 "Statement": [ 
         { 
             "Resource": "https://d111111abcdef8.cloudfront.net/horizon.jpg?
size=large&license=yes", 
            "Condition": { 
                "DateLessThan": { 
                    "AWS:EpochTime": 1426500000 
 } 
 } 
        } 
    ]
}
```
<span id="page-448-0"></span>既定ポリシーを使用する署名付き Cookie の署名を作成するためのポリシーステートメントに署名す る

CloudFront-Signature ヘッダーの Set-Cookie 属性の値を作成するには、「[既定ポリシーを使](#page-446-1) [用する署名付き Cookie のポリシーステートメントを作成するには」](#page-446-1)で作成したポリシーステートメ ントをハッシュ化して署名します。

ポリシーステートメントのハッシュ化、署名、およびエンコードを行う方法の詳細および例について は、以下のトピックを参照してください。

- [Linux コマンドおよび OpenSSL を使用した Base64 エンコードおよび暗号化](#page-461-0)
- [署名付き URL の署名を作成するためのコード例](#page-462-0)

既定ポリシーを使用して署名付き Cookie の署名を作成するには

1. 「[既定ポリシーを使用する署名付き Cookie のポリシーステートメントを作成するには」](#page-446-1)の手順 で作成したポリシーステートメントを、SHA-1 ハッシュ関数と RSA を使用してハッシュ化し、 署名します。空白を含まないバージョンのポリシーステートメントを使用します。

ハッシュ関数に必要なプライベートキーには、対応するパブリックキーがディストリビューショ ン内のアクティブな信頼されたキーグループにあるものを使用してください。

**a** Note

ポリシーステートメントをハッシュ化および署名するための方法は、プログラミング言 語およびプラットフォームによって異なります。サンプルコードについては、「[署名付](#page-462-0) [き URL の署名を作成するためのコード例」](#page-462-0)を参照してください。

- 2. ハッシュ化および署名された文字列から、空白 (タブや改行文字を含む) を削除します。
- 3. MIME base64 エンコーディングを使用して文字列を Base64 エンコードします。詳細につい ては、RFC 2045, MIME (Multipurpose Internet Mail Extensions) Part One: Format of Internet Message Bodies の [Section 6.8, Base64 Content-Transfer-Encoding](https://tools.ietf.org/html/rfc2045#section-6.8) を参照してください。
- 4. URL クエリ文字列内の無効な文字を有効な文字で置き換えます。次の表に無効な文字と有効な 文字を示します。

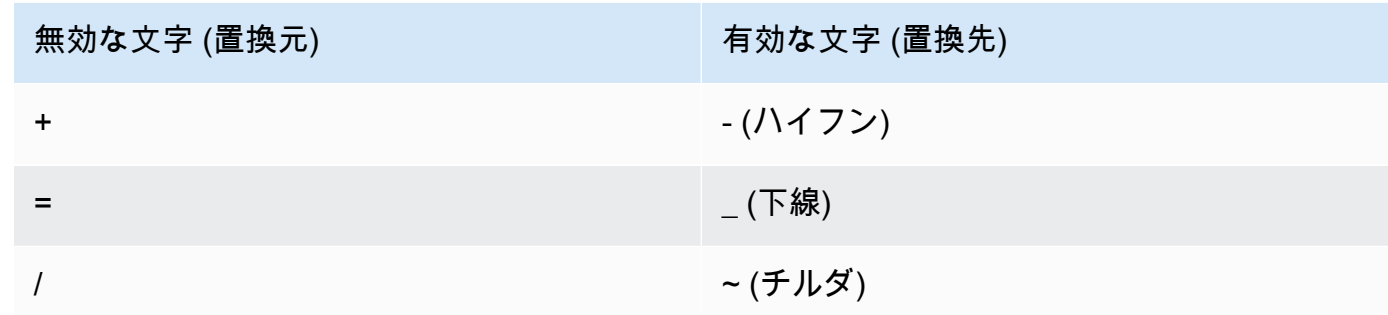

5. 結果の値を、Set-Cookie の名前と値のペアの CloudFront-Signature ヘッダーに含めま す。次に、「[既定ポリシーを使用して署名付き Cookie を設定するには」](#page-442-2)に戻り、Set-Cookie の CloudFront-Key-Pair-Id ヘッダーを追加します。

<span id="page-449-0"></span>カスタムポリシーを使用して署名付き Cookie を設定する

カスタムポリシーを使用する署名付き Cookie を設定するには、以下の手順を実行します。

<span id="page-449-1"></span>カスタムポリシーを使用して署名付き Cookie を設定するには

- 1. .NET または Java を使用して署名付き URL を作成しており、キーペアのプライベートキーをデ フォルトの .pem 形式から .NET または Java 対応の形式に変更していない場合は、それを変換 します。詳細については、「[プライベートキーの形式を変更する \(.NET および Java のみ\)」](#page-412-0)を 参照してください。
- 2. 承認されたビューワーに 3 つの Set-Cookie ヘッダーを送信するアプリケーションをプ ログラムします。各 Set-Cookie ヘッダーには名前と値のペアを 1 つだけ含めることがで き、CloudFront 署名付き Cookie では 3 つの名前と値のペアが必要であるため、3 つの Set-Cookie ヘッダーが必要です。名前と値のペアは、CloudFront-Policy、CloudFront-Signature、および CloudFront-Key-Pair-Id です。アクセスを制御するファイルに対し てユーザーが最初のリクエストを行う前に、値がビューワーに存在している必要があります。

**a** Note

一般的に、Expires 属性と Max-Age 属性を除外することをお勧めします。これによ り、ユーザーがブラウザを閉じたときに、ブラウザで Cookie が削除されるため、ユー ザーがコンテンツに不正アクセスする可能性が低くなります。詳細については、「[署名](#page-441-0) [付き Cookie の悪用を防止する」](#page-441-0)を参照してください。

Cookie の属性の名前では、大文字と小文字が区別されます。

改行は、属性を判読しやすくするためにのみ含まれています。

Set-Cookie: CloudFront-Policy=*base64 encoded version of the policy statement*; Domain=*optional domain name*; Path=/*optional directory path*; Secure; HttpOnly Set-Cookie: CloudFront-Signature=*hashed and signed version of the policy statement*; Domain=*optional domain name*; Path=/*optional directory path*; Secure; HttpOnly Set-Cookie: CloudFront-Key-Pair-Id=*public key ID for the CloudFront public key whose corresponding private key you're using to generate the signature*; Domain=*optional domain name*; Path=/*optional directory path*; Secure; HttpOnly

(オプション) **Domain**

リクエストされたファイルのドメイン名。Domain 属性を指定しない場合、デフォルト値は URL のドメイン名で、指定されたドメイン名にのみ適用され、サブドメインには適用されま せん。Domain 属性を指定する場合、サブドメインにも適用されます。ドメイン名の先頭の

ドット (例えば、Domain=.example.com) はオプションです。さらに、Domain 属性を指定 する場合は、URL のドメイン名と Domain 属性の値が一致している必要があります。

CloudFront がディストリビューションに割り当てたドメイン名 (d111111abcdef8.cloudfront.net など) を指定することはできますが、\*.cloudfront.net をドメ イン名として指定することはできません。

URL で代替ドメイン名 (example.com など) を使用する場合は、Domain 属性を指定するか どうかにかかわらず、代替ドメイン名をディストリビューションに追加する必要がありま す。詳細については、トピック「[ディストリビューション設定リファレンス](#page-49-0)」の「[代替ドメ](#page-75-0) [イン名 \(CNAME\)」](#page-75-0)を参照してください。

## (オプション) **Path**

リクエストされたファイルのパス。Path 属性を指定しない場合、デフォルト値は URL のパ スです。

### **Secure**

リクエストを送信する前に、ビューワーが Cookie を暗号化することを要求します。Cookie の属性を中間者攻撃から保護するために、HTTPS 接続で Set-Cookie ヘッダーを送信する ことをお勧めします。

#### **HttpOnly**

ビューワーが HTTP または HTTPS リクエストでのみ Cookie を送信することを要求しま す。

# **CloudFront-Policy**

空白が削除されて base64 エンコードされた、JSON 形式のポリシーステートメント。詳細 については、「[カスタムポリシーを使用する署名付き Cookie の署名を作成する」](#page-460-0)を参照し てください。

ポリシーステートメントは、署名付き Cookie によってユーザーに許可されるアクセスを コントロールします。これには、ユーザーがアクセスできるファイル、有効期限切れ日 時、URL が有効になる日時 (オプション)、ファイルへのアクセスが許可されている IP アド レスまたは IP アドレス範囲 (オプション) が含まれます。

# **CloudFront-Signature**

ハッシュ化され、署名された base64 エンコードバージョンの JSON ポリシーステートメン ト。詳細については、「[カスタムポリシーを使用する署名付き Cookie の署名を作成する」](#page-460-0) を参照してください。

# **CloudFront-Key-Pair-Id**

CloudFront パブリックキーの ID (K2JCJMDEHXQW5F など)。パブリックキー ID は、署名付 き URL の検証に使用するパブリックキーを CloudFront に通知します。CloudFront は、署名 内の情報をポリシーステートメント内の情報と比較して、URL が改ざんされていないことを 確認します。

このパブリックキーは、ディストリビューションの信頼された署名者であるキーグループに 属している必要があります。詳細については、「[署名付き URL と署名付き Cookie を作成で](#page-406-0) [きる署名者を指定する](#page-406-0)」を参照してください。

カスタムポリシーの **Set-Cookie** ヘッダーの例

以下の Set-Cookie ヘッダーペアの例を参照してください。

代替ドメイン名 (example.org など) を URL で使用する場合は、Domain 属性を指定するかどうかに かかわらず、代替ドメイン名をディストリビューションに追加する必要があります。詳細について は、トピック「[ディストリビューション設定リファレンス](#page-49-0)」の「[代替ドメイン名 \(CNAME\)」](#page-75-0)を参照 してください。

Example 例 1

ディストリビューションに関連するドメイン名をファイルの URL で使用している場合、1 つの署名 付き Cookie で Set-Cookie ヘッダーを使用できます。

Set-Cookie: CloudFront-Policy=eyJTdGF0ZW1lbnQiOlt7IlJlc291cmNlIjoiaHR0cDovL2QxMTExMTFhYmNkZWY4LmNsb3VkZnJvbnQubmV0L2dh Domain=d111111abcdef8.cloudfront.net; Path=/; Secure; HttpOnly Set-Cookie: CloudFront-Signature=dtKhpJ3aUYxqDIwepczPiDb9NXQ\_; Domain=d111111abcdef8.cloudfront.net; Path=/; Secure; HttpOnly Set-Cookie: CloudFront-Key-Pair-Id=K2JCJMDEHXQW5F; Domain=d111111abcdef8.cloudfront.net; Path=/; Secure; HttpOnly

# Example 例 2

代替ドメイン名 (example.org) をファイルの URL で使用している場合、1 つの署名付き Cookie で Set-Cookie ヘッダーを使用できます。

Set-Cookie: CloudFront-Policy=eyJTdGF0ZW1lbnQiOlt7IlJlc291cmNlIjoiaHR0cDovL2QxMTExMTFhYmNkZWY4LmNsb3VkZnJvbnQubmV0L2dr Domain=example.org; Path=/; Secure; HttpOnly Set-Cookie: CloudFront-Signature=dtKhpJ3aUYxqDIwepczPiDb9NXQ\_; Domain=example.org; Path=/; Secure; HttpOnly Set-Cookie: CloudFront-Key-Pair-Id=K2JCJMDEHXQW5F; Domain=example.org; Path=/; Secure; HttpOnly

Example 例 3

ディストリビューションに関連するドメイン名をファイルの URL で使用している場合、1 つの署名 付きリクエストで Set-Cookie ヘッダーペアを使用できます。

Set-Cookie: CloudFront-Policy=eyJTdGF0ZW1lbnQiOlt7IlJlc291cmNlIjoiaHR0cDovL2QxMTExMTFhYmNkZWY4LmNsb3VkZnJvbnQubmV0L2dh Domain=d111111abcdef8.cloudfront.net; Path=/; Secure; HttpOnly Set-Cookie: CloudFront-Signature=dtKhpJ3aUYxqDIwepczPiDb9NXQ\_; Domain=d111111abcdef8.cloudfront.net; Path=/; Secure; HttpOnly Set-Cookie: CloudFront-Key-Pair-Id=K2JCJMDEHXQW5F; Domain=dd111111abcdef8.cloudfront.net; Path=/; Secure; HttpOnly

Example 例 4

ディストリビューションに関連付けられた代替ドメイン名をファイルの URL で使用している場 合、1 つの署名付きリクエストで Set-Cookie ヘッダーペアを使用できます。

Set-Cookie: CloudFront-Policy=eyJTdGF0ZW1lbnQiOlt7IlJlc291cmNlIjoiaHR0cDovL2QxMTExMTFhYmNkZWY4LmNsb3VkZnJvbnQubmV0L2dh Domain=example.org; Path=/; Secure; HttpOnly Set-Cookie: CloudFront-Signature=dtKhpJ3aUYxqDIwepczPiDb9NXQ\_; Domain=example.org; Path=/; Secure; HttpOnly Set-Cookie: CloudFront-Key-Pair-Id=K2JCJMDEHXQW5F; Domain=example.org; Path=/; Secure; HttpOnly

既定ポリシーを使用する署名付き Cookie のポリシーステートメントを作成する

カスタムポリシーのポリシーステートメントを作成するには、以下の手順を実行します。さまざまな 方法でファイルへのアクセスを制御するポリシーステートメントのいくつかの例については、「[カス](#page-457-0) [タムポリシーを使用する署名付き Cookie のポリシーステートメントの例」](#page-457-0)を参照してください。

カスタムポリシーを使用する署名付き Cookie のポリシーステートメントを作成するには

1. 以下の JSON 形式を使用してポリシーステートメントを構築します。

```
{ 
     "Statement": [ 
        \{ "Resource": "URL of the file", 
             "Condition": { 
                  "DateLessThan": { 
                      "AWS:EpochTime":required ending date and time in Unix time 
  format and UTC 
                  }, 
                  "DateGreaterThan": { 
                      "AWS:EpochTime":optional beginning date and time in Unix time 
  format and UTC 
                  }, 
                  "IpAddress": { 
                      "AWS:SourceIp": "optional IP address" 
 } 
 } 
         } 
    \mathbf{I}}
```
次の点に注意してください。

- 1 つのステートメントのみを含めることができます。
- UTF-8 文字エンコードを使用します。
- すべての句読点およびパラメータ名を、指定されたとおりに正確に含めます。パラメータ名の 省略形は受け付けられません。
- Condition セクションのパラメータの順序は問題ではありません。
- Resource、DateLessThan、DateGreaterThan、および IpAddress の値については、 「[署名付き Cookie のカスタムポリシーのポリシーステートメントで指定する値」](#page-455-0)を参照して ください。
- 2. ポリシーステートメントからすべての空白 (タブと改行文字を含む) を削除します。アプリケー ションコード内の文字列にエスケープ文字を含めることが必要になる場合があります。
- 3. MIME base64 エンコーディングを使用してポリシーステートメントを Base64 エンコードし ます。詳細については、RFC 2045, MIME (Multipurpose Internet Mail Extensions) Part One: Format of Internet Message Bodies の [Section 6.8, Base64 Content-Transfer-Encoding](https://tools.ietf.org/html/rfc2045#section-6.8) を参照し てください。
- 4. URL クエリ文字列内の無効な文字を有効な文字で置き換えます。次の表に無効な文字と有効な 文字を示します。

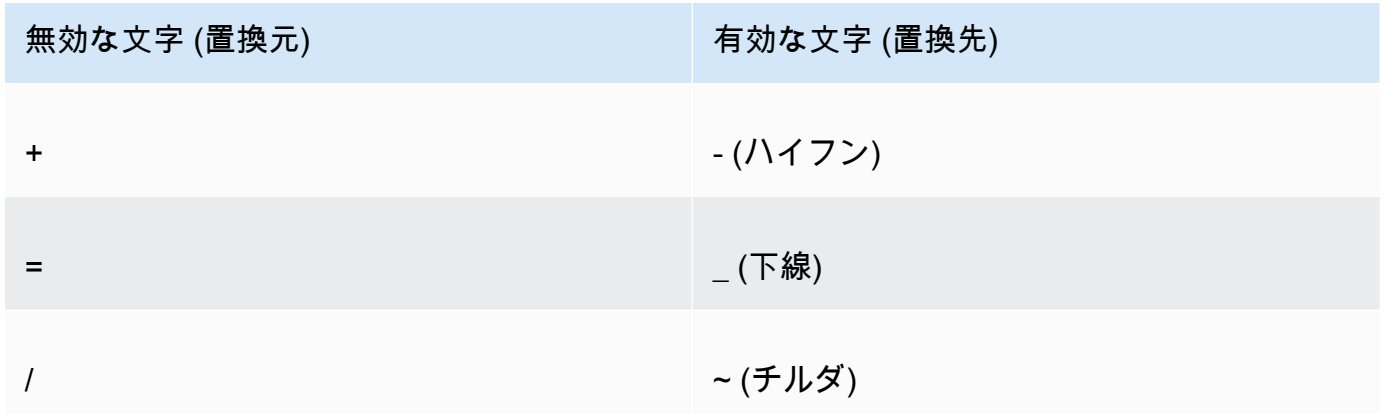

- 5. 結果の値を、Set-Cookie ヘッダーの CloudFront-Policy= の後に含めます。
- 6. ポリシーステートメントのハッシュ化、署名、および base64 エンコードを行って、Set-Cookie 用に CloudFront-Signature ヘッダーの署名を作成します。詳細については、[「カ](#page-460-0) [スタムポリシーを使用する署名付き Cookie の署名を作成する」](#page-460-0)を参照してください。

<span id="page-455-0"></span>署名付き Cookie のカスタムポリシーのポリシーステートメントで指定する値

カスタムポリシーのポリシーステートメントを作成する場合、以下の値を指定します。

# リソース

クエリ文字列 (存在する場合) を含むベース URL。

https://d111111abcdef8.cloudfront.net/images/horizon.jpg? size=large&license=yes

**A** Important

Resource パラメータを省略した場合、ユーザーは、署名付き URL の作成に使用する キーペアに関連付けられたあらゆるディストリビューションに関連付けられるすべての ファイルにアクセスできます。

Resource の日付形式は 1 つだけ指定できます。

次の点に注意してください。

- プロトコル 値は http:// または https:// で始まっている必要があります。
- クエリ文字列パラメータ クエリ文字列パラメータがない場合は、疑問符を省略します。
- ワイルドカード 0 個以上の文字に一致するワイルドカード文字 (\*)、または 1 つの文字に一致 するワイルドカード文字 (?) を使用できます。文字列のどこにでも含めることができます。次 に例を示します。この値は、

https://d111111abcdef8.cloudfront.net/\*game\_download.zip\*

たとえば、次のファイルを含みます。

- https://d111111abcdef8.cloudfront.net/game\_download.zip
- https://d111111abcdef8.cloudfront.net/example\_game\_download.zip? license=yes
- https://d111111abcdef8.cloudfront.net/test\_game\_download.zip? license=temp
- 代替ドメイン名 URL で代替ドメイン名 (CNAME) を指定する場合は、ウェブページまたは アプリケーション内のファイルを参照するときに代替ドメイン名を指定する必要があります。 ファイルの Amazon S3 URL を指定しないでください。

**DateLessThan** 

URL の有効期限切れ日時。Unix 時間形式 (秒単位) および協定世界時 (UTC) で指定します。値を 引用符で囲まないでください。

たとえば、UTC の 2015 年 3 月 16 日午前 10 時 00 分は、UNIX 時間形式の 1426500000 に変換 されます。

詳細については、「[CloudFront が署名付き Cookie の有効期限切れ日時を確認するタイミング」](#page-441-1) を参照してください。

DateGreaterThan (オプション)

オプションの URL 開始日時。Unix 時間形式 (秒単位) および協定世界時 (UTC) で指定します。 ユーザーは、指定された日時が過ぎるまでファイルにアクセスできません。値を引用符で囲まな いでください。

IpAddress (オプション)

GET リクエストを実行するクライアントの IP アドレス。次の点に注意してください。

- ファイルへのアクセスをすべての IP アドレスに許可するには、IpAddress パラメータを省略 します。
- IP アドレスまたは IP アドレス範囲を 1 つ指定できます。たとえば、2 つの別々の範囲のどち らかにクライアントの IP アドレスが入っている場合にアクセスを許可するようなポリシーを設 定することはできません。
- 1 つの IP アドレスからのアクセスを許可するには、以下のように指定します。

#### "*IPv4 IP ####*/32"

• IP アドレス範囲は標準の IPv4 CIDR 形式 (192.0.2.0/24 など) で指定する必要があります。 詳細については、RFC 4632, Classless Inter-domain Routing (CIDR): The Internet Address Assignment and Aggregation Plan (<https://tools.ietf.org/html/rfc4632>) を参照してください。

**A** Important

IPv6 形式の IP アドレス (例: 2001:0db8:85a3::8a2e:0370:7334) はサポートされていま せん。

IpAddress を含むカスタムポリシーを使用する場合、ディストリビューションで IPv6 は有効 にしません。一部のコンテンツへのアクセスを IP アドレスによって制限し、他のコンテンツで IPv6 リクエストをサポートする場合、2 つのディストリビューションを作成します。詳細につ いては、トピック「[ディストリビューション設定リファレンス](#page-49-0)」の「[IPv6 を有効にする](#page-83-0)」を参 照してください。

<span id="page-457-0"></span>カスタムポリシーを使用する署名付き Cookie のポリシーステートメントの例

以下のポリシーステートメントの例は、特定のファイル、ディレクトリ内のすべてのファイル、また はキーペア ID に関連付けられたすべてのファイルへのアクセスを制御する方法を示しています。ま

た、この例は、個々の IP アドレスまたは IP アドレス範囲からのアクセスを制御する方法、および指 定された日時以降にユーザーが署名付き Cookie を使用することを禁止する方法も示しています。

これらの例のいずれかをコピーして貼り付ける場合は、すべての空白 (タブと改行文字を含む) を削 除し、値を独自の値で置き換え、右の中かっこ ( } ) の後に改行文字を含めます。

詳細については、「[署名付き Cookie のカスタムポリシーのポリシーステートメントで指定する値」](#page-455-0) を参照してください。

トピック

- [ポリシーステートメントの例: IP アドレス範囲から 1 つのファイルにアクセスする](#page-458-0)
- [ポリシーステートメントの例: IP アドレス範囲からディレクトリ内のすべてのファイルにアクセス](#page-459-0) [する](#page-459-0)
- [ポリシーステートメントの例: キーペア ID に関連付けられたすべてのファイルに 1 つの IP アドレ](#page-459-1) [スからアクセスする](#page-459-1)

<span id="page-458-0"></span>ポリシーステートメントの例: IP アドレス範囲から 1 つのファイルにアクセスする

次の署名付き Cookie 内のカスタムポリシーの例では、UTC の 2023 年 1 月 1 日午前 10 時 00 分まで、範囲 192.0.2.0/24 の IP アドレスから、ユーザーがファイル https:// d111111abcdef8.cloudfront.net/game\_download.zip にアクセスできることを指定してい ます。

```
{ 
     "Statement": [ 
          { 
              "Resource": "https://d111111abcdef8.cloudfront.net/game_download.zip", 
              "Condition": { 
                   "IpAddress": { 
                       "AWS:SourceIp": "192.0.2.0/24" 
                  }, 
                  "DateLessThan": { 
                       "AWS:EpochTime": 1357034400 
 } 
              } 
         } 
    \mathbf{I}}
```
<span id="page-459-0"></span>ポリシーステートメントの例: IP アドレス範囲からディレクトリ内のすべてのファイルにアクセスす る

以下のカスタムポリシーの例では、Resource パラメータの \* ワイルドカード文字が示すとお り、training ディレクトリ内のあらゆるファイルを対象とする署名付き Cookie を作成できま す。UTC の 2013 年 1 月 1 日午前 10 時 00 分まで、範囲 192.0.2.0/24 の IP アドレスから、ユー ザーはファイルにアクセスできます。

```
{ 
     "Statement": [ 
         { 
             "Resource": "https://d111111abcdef8.cloudfront.net/training/*", 
              "Condition": { 
                  "IpAddress": { 
                      "AWS:SourceIp": "192.0.2.0/24" 
\qquad \qquad \text{ } "DateLessThan": { 
                      "AWS:EpochTime": 1357034400 
 } 
 } 
         } 
    \mathbf{I}}
```
このポリシーを使用する各署名付き Cookie には、たとえば次のように、特定のファイルを識別する ベース URL が含まれます。

https://d111111abcdef8.cloudfront.net/training/orientation.pdf

<span id="page-459-1"></span>ポリシーステートメントの例: キーペア ID に関連付けられたすべてのファイルに 1 つの IP アドレス からアクセスする

以下のカスタムポリシーの例では、Resource パラメータの \* ワイルドカード文字が示すとおり、 あらゆるディストリビューションに関連付けられたあらゆるファイルを対象とする署名付き Cookie を設定できます。ユーザーは IP アドレス 192.0.2.10/32 を使用する必要があります。(CIDR 表 記の値 192.0.2.10/32 は 1 つの IP アドレス 192.0.2.10 を参照します)。ファイルは、UTC の 2013 年 1 月 1 日午前 10 時 00 分から UTC の 2013 年 1 月 2 日午前 10 時 00 分まで使用できます。

```
{ 
      "Statement": [ 
           { 
                "Resource": "https://*",
```

```
 "Condition": { 
                 "IpAddress": { 
                     "AWS:SourceIp": "192.0.2.10/32" 
                 }, 
                 "DateGreaterThan": { 
                     "AWS:EpochTime": 1357034400 
                 }, 
                 "DateLessThan": { 
                     "AWS:EpochTime": 1357120800 
 } 
 } 
         } 
     ]
}
```
このポリシーを含める各署名付き Cookie には、たとえば次のように、特定の CloudFront ディスト リビューション内の特定のファイルを識別するベース URL が含まれます。

https://d111111abcdef8.cloudfront.net/training/orientation.pdf

署名付き Cookie にはキーペア ID も含まれます。キーペア ID は、ベース URL に指定されたディス トリビューション (d111111abcdef8.cloudfront.net) 内の信頼されたキーグループに関連付けられる 必要があります。

<span id="page-460-0"></span>カスタムポリシーを使用する署名付き Cookie の署名を作成する

カスタムポリシーを使用する署名付き Cookie の署名は、ハッシュ化、署名、および base64 エン コードが行われたバージョンのポリシーステートメントです。

ポリシーステートメントのハッシュ化、署名、およびエンコードを行う方法の詳細および例について は、以下の各資料を参照してください。

- [Linux コマンドおよび OpenSSL を使用した Base64 エンコードおよび暗号化](#page-461-0)
- [署名付き URL の署名を作成するためのコード例](#page-462-0)

カスタムポリシーを使用して署名付き Cookie の署名を作成するには

1. 「[カスタムポリシーを使用する署名付き URL のポリシーステートメントを作成するには」](#page-429-0)の手 順で作成した JSON ポリシーステートメントを、SHA-1 ハッシュ関数と RSA を使用してハッ シュ化し、署名します。空白は含まれていないが、まだ base64 エンコードされていないバー ジョンのポリシーステートメントを使用します。

ハッシュ関数に必要なプライベートキーには、対応するパブリックキーがディストリビューショ ン内のアクティブな信頼されたキーグループにあるものを使用してください。

**a** Note

ポリシーステートメントをハッシュ化および署名するための方法は、プログラミング言 語およびプラットフォームによって異なります。サンプルコードについては、「[署名付](#page-462-0) [き URL の署名を作成するためのコード例」](#page-462-0)を参照してください。

- 2. ハッシュ化および署名された文字列から、空白 (タブや改行文字を含む) を削除します。
- 3. MIME base64 エンコーディングを使用して文字列を Base64 エンコードします。詳細につい ては、RFC 2045, MIME (Multipurpose Internet Mail Extensions) Part One: Format of Internet Message Bodies の [Section 6.8, Base64 Content-Transfer-Encoding](https://tools.ietf.org/html/rfc2045#section-6.8) を参照してください。
- 4. URL クエリ文字列内の無効な文字を有効な文字で置き換えます。次の表に無効な文字と有効な 文字を示します。

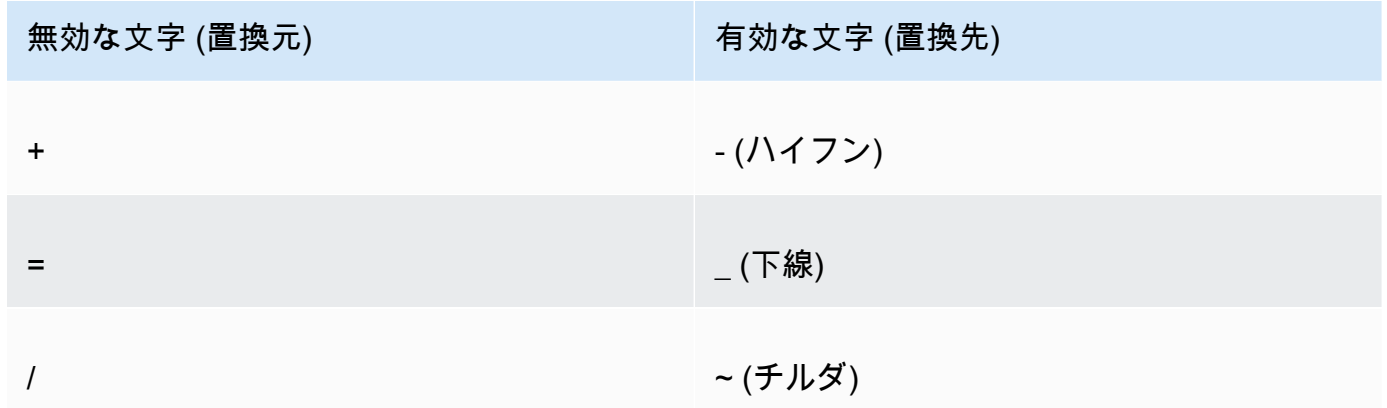

5. 結果の値を、Set-Cookie の名前と値のペアの CloudFront-Signature= ヘッダーに含め て、「[カスタムポリシーを使用して署名付き Cookie を設定するには」](#page-449-1)に戻り、Set-Cookie の CloudFront-Key-Pair-Id ヘッダーを追加します。

<span id="page-461-0"></span>Linux コマンドおよび OpenSSL を使用した Base64 エンコードおよび暗号 化

次の Linux コマンドラインのコマンドおよび OpenSSL を使用して、ポリシーステートメントをハッ シュ化して署名します。次に、署名を base64 エンコードし、URL クエリ文字列パラメータでの無 効な文字を有効な文字置き換えます。

OpenSSL の詳細については、[「https://www.openssl.org」](https://www.openssl.org)にアクセスしてください。

cat policy | tr -d "\n" | tr -d " \t\n\r" | openssl sha1 -sign private\_key.pem | openssl base64 -A | tr -- '+=/' '-\_~'

#### 上記のコマンドでは:

- cat が policy ファイルを読み取ります。
- tr -d "\n" | tr -d " \t\n\r" は、cat によって追加された空白や改行文字を削除しま す。
- OpenSSL は、SHA-1 を使用してファイルをハッシュし、RSA とプライベートキーファイル private\_key.pem を使用して署名します。
- OpenSSL は、ハッシュされ、署名されたポリシーステートメントを base64 でエンコードしま す。
- tr は、URL クエリ文字列パラメータの無効な文字を有効な文字で置き換えます。

署名の作成方法を示すコード例については、「[署名付き URL の署名を作成するためのコード例」](#page-462-0)を 参照してください。

# <span id="page-462-0"></span>署名付き URL の署名を作成するためのコード例

このセクションには、署名付き URL の署名の作成方法を示す、ダウンロード可能なアプリケーショ ンの例が含まれます。例は、Perl、PHP、C#、および Java で使用できます。任意の例を使用して、 署名付き URL を作成できます。Perl スクリプトは Linux および macOS プラットフォームで実行さ れます。PHP の例は、PHP が実行されているあらゆるサーバーで動作します。C# の例では、.NET Framework が使用されます。

JavaScript (Node.js) のコードサンプルについては、AWS デベロッパーブログの「[Creating Amazon](https://aws.amazon.com/blogs/developer/creating-amazon-cloudfront-signed-urls-in-node-js/)  [CloudFront Signed URLs in Node.js」](https://aws.amazon.com/blogs/developer/creating-amazon-cloudfront-signed-urls-in-node-js/)を参照してください。

Python のコードサンプルについては、「AWS SDK for Python (Boto3) API リファレンス」の 「[Amazon CloudFront の署名付き URL を生成する」](https://boto3.amazonaws.com/v1/documentation/api/latest/reference/services/cloudfront.html#examples)と、Boto3 GitHub リポジトリにある「[こちらの](https://github.com/boto/boto3/blob/develop/boto3/examples/cloudfront.rst) [サンプルコード](https://github.com/boto/boto3/blob/develop/boto3/examples/cloudfront.rst)」を参照してください。

トピック

- [Perl を使用して URL 署名を作成する](#page-463-0)
- [PHP を使用して URL 署名を作成する](#page-473-0)
- [C# と .NET Framework を使用して URL 署名を作成する](#page-480-0)
- [Java を使用して URL 署名を作成する](#page-489-0)

<span id="page-463-0"></span>Perl を使用して URL 署名を作成する

このセクションには、プライベートコンテンツの署名を作成するために使用できる Linux/Mac プ ラットフォームの Perl スクリプトが含まれます。署名を作成するには、コマンドライン引数に CloudFront URL、署名者のプライベートキーへのパス、キー ID、および URL の有効期限切れ日付 を指定して、スクリプトを実行します。このツールでは、署名付き URL のデコードを行うこともで きます。

**a** Note

URL 署名の作成は、署名付き URL を使用してプライベートコンテンツを供給するためのプ ロセスの 1 パートにすぎません。エンドツーエンドの処理の詳細については、[「署名付き](#page-417-0) [URL を使用する](#page-417-0)」を参照してください。

トピック

• [署名付き URL を作成する Perl スクリプトのソース](#page-463-1)

<span id="page-463-1"></span>署名付き URL を作成する Perl スクリプトのソース

次の Perl ソースコードを使用して、CloudFront の署名付き URL を作成できます。コード内のコメ ントに、コマンドラインスイッチおよびこのツールの各種機能の情報が含まれています。

```
#!/usr/bin/perl -w
```

```
# Copyright 2008 Amazon Technologies, Inc. Licensed under the Apache License, Version 
  2.0 (the "License");
```
# you may not use this file except in compliance with the License. You may obtain a copy of the License at:

# https://aws.amazon.com/apache2.0

#

#

```
# This file is distributed on an "AS IS" BASIS, WITHOUT WARRANTIES OR CONDITIONS OF ANY 
  KIND, either express or implied.
```
# See the License for the specific language governing permissions and limitations under the License.

=head1 cfsign.pl cfsign.pl - A tool to generate and verify Amazon CloudFront signed URLs =head1 SYNOPSIS This script uses an existing RSA key pair to sign and verify Amazon CloudFront signed URLs View the script source for details as to which CPAN packages are required beforehand. For help, try: cfsign.pl --help URL signing examples: cfsign.pl --action encode --url https://images.my-website.com/gallery1.zip --policy sample\_policy.json --private-key privkey.pem --key-pair-id mykey cfsign.pl --action encode --url https://images.my-website.com/gallery1.zip --expires 1257439868 --private-key privkey.pem --key-pair-id mykey URL decode example: cfsign.pl --action decode --url "http//mydist.cloudfront.net/?Signature=AGO-PqxkYo99MkJFHvjfGXjG1QDEXeaDb4Qtzmy85wqyJjK7eKojQWa4BCRcow\_&Policy=eyJTdGF0ZW1lbnQiOlt7IlJlc29 Pair-Id=mykey" To generate an RSA key pair, you can use openssl and the following commands: # Generate a 2048 bit key pair openssl genrsa -out private-key.pem 2048 openssl rsa -in private-key.pem -pubout -out public-key.pem =head1 OPTIONS =over 8 =item B<--help>

```
Print a help message and exits.
=item B<--action> [action]
The action to execute. action can be one of: 
   encode - Generate a signed URL (using a canned policy or a user policy) 
   decode - Decode a signed URL
=item B<--url>
The URL to en/decode
=item B<--stream>
The stream to en/decode
=item B<--private-key>
The path to your private key.
=item B<--key-pair-id>
The key pair identifier.
=item B<--policy>
The CloudFront policy document.
=item B<--expires>
The Unix epoch time when the URL is to expire. If both this option and
the --policy option are specified, --policy will be used. Otherwise, this 
option alone will use a canned policy.
=back
=cut
use strict;
use warnings;
# you might need to use CPAN to get these modules.
# run perl -MCPAN -e "install <module>" to get them.
```

```
# The openssl command line will also need to be in your $PATH.
use File::Temp qw/tempfile/;
use File::Slurp;
use Getopt::Long;
use IPC::Open2;
use MIME::Base64 qw(encode_base64 decode_base64);
use Pod::Usage;
use URI;
my $CANNED_POLICY 
     = '{"Statement":[{"Resource":"<RESOURCE>","Condition":{"DateLessThan":
{"AWS:EpochTime":<EXPIRES>}}}]}';
my $POLICY_PARAM = "Policy";
my $EXPIRES_PARAM = "Expires";
my $SIGNATURE_PARAM = "Signature";
my $KEY_PAIR_ID_PARAM = "Key-Pair-Id";
my $verbose = 0;my $policy_filename = "";
my $expires_epoch = 0;
my $action = "";
my $help = 0;my $key_pair_id = "";
my $url = "";my $stream = "";
my $private_key_filename = "";
my $result = GetOptions("action=s" => \$action, 
                         "policy=s" => \$policy_filename, 
                         "expires=i" => \$expires_epoch, 
                         "private-key=s" => \$private_key_filename, 
                        "key-pair-id=s" => \frac{\text{kg}}{\text{kg}} pair_id,
                         "verbose" => \$verbose, 
                        "help" => \{\theta\}"url=s" \Rightarrow \sqrt{3}url,
                         "stream=s" => \$stream, 
) ;
if ($help or !$result) { 
     pod2usage(1); 
     exit;
}
```

```
if ($url eq "" and $stream eq "") { 
     print STDERR "Must include a stream or a URL to encode or decode with the --stream 
  or --url option\n"; 
     exit;
}
if ($url ne "" and $stream ne "") { 
     print STDERR "Only one of --url and --stream may be specified\n"; 
     exit;
}
if ($url ne "" and !is_url_valid($url)) { 
     exit;
}
if ($stream ne "") { 
     exit unless is_stream_valid($stream); 
     # The signing mechanism is identical, so from here on just pretend we're 
     # dealing with a URL 
     $url = $stream;
} 
if ($action eq "encode") { 
     # The encode action will generate a private content URL given a base URL, 
     # a policy file (or an expires timestamp) and a key pair id parameter 
     my $private_key; 
     my $public_key; 
     my $public_key_file; 
     my $policy; 
     if ($policy_filename eq "") { 
         if ($expires_epoch == 0) { 
              print STDERR "Must include policy filename with --policy argument or an 
  expires" . 
                             "time using --expires\n"; 
         } 
         $policy = $CANNED_POLICY; 
         $policy =~ s/<EXPIRES>/$expires_epoch/g; 
         $policy =~ s/<RESOURCE>/$url/g; 
     } else { 
         if (! -e $policy_filename) { 
              print STDERR "Policy file $policy_filename does not exist\n";
```
```
 exit; 
         } 
        $expires epoch = 0; # ignore if set
         $policy = read_file($policy_filename); 
     } 
     if ($private_key_filename eq "") { 
         print STDERR "You must specific the path to your private key file with --
private-key\n"; 
         exit; 
     } 
     if (! -e $private_key_filename) { 
         print STDERR "Private key file $private_key_filename does not exist\n"; 
         exit; 
     } 
     if ($key_pair_id eq "") { 
         print STDERR "You must specify a key pair id with --key-pair-id\n"; 
         exit; 
     } 
     my $encoded_policy = url_safe_base64_encode($policy); 
     my $signature = rsa_sha1_sign($policy, $private_key_filename); 
     my $encoded_signature = url_safe_base64_encode($signature); 
     my $generated_url = create_url($url, $encoded_policy, $encoded_signature, 
  $key_pair_id, $expires_epoch); 
     if ($stream ne "") { 
        print "Encoded stream (for use within a swf):\n" . $generated_url . "\n";
        print "Encoded and escaped stream (for use on a webpage):\n".
  escape_url_for_webpage($generated_url) . "\n"; 
     } else { 
        print "Encoded URL:\n" . $generated_url . "\n";
     }
} elsif ($action eq "decode") { 
     my $decoded = decode_url($url); 
     if (!$decoded) { 
         print STDERR "Improperly formed URL\n"; 
         exit; 
     }
```

```
 print_decoded_url($decoded);
} else { 
     # No action specified, print help. But only if this is run as a program (caller 
 will be empty) 
     pod2usage(1) unless caller();
}
# Decode a private content URL into its component parts
sub decode url {
    my $url = shift;if ($url =~ /(.*)\?(.*)/) {
        my $base\_url = $1;my $params = $2;my \alphaunparsed_params = split(/\alpha/, $params);
        my %params = ();
         foreach my $param (@unparsed_params) { 
            my ($key, $val) = split (/=/- $param);$params{ } 
         my $encoded_signature = ""; 
         if (exists $params{$SIGNATURE_PARAM}) { 
             $encoded_signature = $params{"Signature"}; 
         } else { 
             print STDERR "Missing Signature URL parameter\n"; 
             return 0; 
         } 
         my $encoded_policy = ""; 
         if (exists $params{$POLICY_PARAM}) { 
             $encoded_policy = $params{$POLICY_PARAM}; 
         } else { 
             if (!exists $params{$EXPIRES_PARAM}) { 
                 print STDERR "Either the Policy or Expires URL parameter needs to be 
  specified\n"; 
                 return 0; 
 } 
             my $expires = $params{$EXPIRES_PARAM}; 
             my $policy = $CANNED_POLICY; 
             $policy =~ s/<EXPIRES>/$expires/g;
```

```
 my $url_without_cf_params = $url; 
            $url without cf params =~ s/$SIGNATURE PARAM=[^&]*&?//g;
             $url_without_cf_params =~ s/$POLICY_PARAM=[^&]*&?//g; 
             $url_without_cf_params =~ s/$EXPIRES_PARAM=[^&]*&?//g; 
             $url_without_cf_params =~ s/$KEY_PAIR_ID_PARAM=[^&]*&?//g; 
            if ($url_without_cf_params =~ /(.*)\?$/) {
                 $url without cf params = $1; } 
             $policy =~ s/<RESOURCE>/$url_without_cf_params/g; 
             $encoded_policy = url_safe_base64_encode($policy); 
         } 
        my % key = ""; if (exists $params{$KEY_PAIR_ID_PARAM}) { 
             $key = $params{$KEY_PAIR_ID_PARAM}; 
         } else { 
             print STDERR "Missing $KEY_PAIR_ID_PARAM parameter\n"; 
             return 0; 
         } 
         my $policy = url_safe_base64_decode($encoded_policy); 
        my \text{?ret} = ();
        $ret['base_url'] = $base_url; $ret{"policy"} = $policy; 
        $ret['key"] = $key; return \%ret; 
     } else { 
         return 0; 
     }
# Print a decoded URL out
sub print decoded url {
    my $decoded = shift;
    print "Base URL: \n" . $decoded->{"base_url"} . "\n";
     print "Policy: \n" . $decoded->{"policy"} . "\n"; 
     print "Key: \n" . $decoded->{"key"} . "\n";
```
}

}

```
# Encode a string with base 64 encoding and replace some invalid URL characters
sub url_safe_base64_encode { 
    my (\$value) = @;
     my $result = encode_base64($value); 
    $result = ~ tr|+2| - |;
     return $result;
}
# Decode a string with base 64 encoding. URL-decode the string first
# followed by reversing any special character ("+=/") translation.
sub url_safe_base64_decode { 
    my (\text{value}) = \text{e};
    $value = ~ s (%([0-9A-Fa-f]{2})/chr(hex($1))/eq;
     $value =~ tr|-_~|+=/|; 
    my $result = decode base64({value}); return $result;
}
# Create a private content URL
sub create_url { 
     my ($path, $policy, $signature, $key_pair_id, $expires) = @_; 
     my $result; 
    my $separator = $path =~ \sqrt{?} ? '&' : '?';
     if ($expires) { 
         $result = "$path$separator$EXPIRES_PARAM=$expires&$SIGNATURE_PARAM=$signature&
$KEY_PAIR_ID_PARAM=$key_pair_id"; 
     } else { 
         $result = "$path$separator$POLICY_PARAM=$policy&$SIGNATURE_PARAM=$signature&
$KEY_PAIR_ID_PARAM=$key_pair_id"; 
     } 
    $result = ~ s/\n/4; return $result;
}
# Sign a document with given private key file.
```

```
# The first argument is the document to sign
# The second argument is the name of the private key file
sub rsa sha1 sign {
    my ($to_sign, $pvkFile) = @;
     print "openssl sha1 -sign $pvkFile $to_sign\n"; 
     return write_to_program($pvkFile, $to_sign);
}
# Helper function to write data to a program
sub write_to_program {
my (\frac{1}{2} \text{keyfile}, \frac{1}{2} \text{data}) = \text{e};
unlink "temp_policy.dat" if (-e "temp_policy.dat");
unlink "temp_sign.dat" if (-e "temp_sign.dat");
write_file("temp_policy.dat", $data);
system("openssl dgst -sha1 -sign \"$keyfile\" -out temp_sign.dat temp_policy.dat");
my $output = read_file("temp_sign.dat"); 
     return $output;
}
# Read a file into a string and return the string
sub read_file { 
    my (\frac{f}{f}) = e;
     open(INFILE, "<$file") or die("Failed to open $file: $!"); 
     my $str = join('', <INFILE>); 
     close INFILE; 
     return $str;
}
sub is_url_valid { 
    my ($url) = @_. # HTTP distributions start with http[s]:// and are the correct thing to sign 
    if ($url =~ /^https?:\/\//) {
         return 1; 
     } else { 
         print STDERR "CloudFront requires absolute URLs for HTTP distributions\n"; 
         return 0;
```

```
 }
}
sub is_stream_valid { 
    my ($stream) = a;
     if ($stream =~ /^rtmp:\setminus/\setminus/ or $stream =~ /^\/?cfx\/st/) {
          print STDERR "Streaming distributions require that only the stream name is 
 signed.\n";
          print STDERR "The stream name is everything after, but not including, cfx/st/
\n\overline{\ } return 0; 
     } else { 
          return 1; 
     }
}
# flash requires that the query parameters in the stream name are url
# encoded when passed in through javascript, etc. This sub handles the minimal
# required url encoding.
sub escape_url_for_webpage { 
    my ($url) = @_.\sqrt{\frac{2}{3F}} = \frac{1}{2} s/ \?/%3F/q;
     $url = ~ s/ = / %3D/q;\sqrt{\frac{26}{326}} = \frac{\sqrt{26}}{326} return $url;
}
1;
```
<span id="page-473-0"></span>PHP を使用して URL 署名を作成する

PHP を実行するすべてのウェブサーバーでは、この PHP サンプルコードを使用して、CloudFront のプライベートディストリビューション用のポリシーステートメントと署名を作成できます。この 完全なサンプルでは、CloudFront ストリーミングを使用してビデオストリームを再生する署名付き URL リンクが含まれた、実際に動作するウェブページを作成します。完全なサンプルは[、https://](samples/demo-php.zip) [docs.aws.amazon.com/AmazonCloudFront/latest/DeveloperGuide/samples/demo-php.zip](samples/demo-php.zip) からダウン ロードできます。

AWS SDK for PHP の UrlSigner クラスを使用して署名付き URL を作成することもできます。詳 細については、AWS SDK for PHP API リファレンスの「[Class UrlSigner」](https://docs.aws.amazon.com/aws-sdk-php/v3/api/class-Aws.CloudFront.UrlSigner.html)を参照してください。

#### **a** Note

URL 署名の作成は、署名付き URL を使用してプライベートコンテンツを供給するためのプ ロセスの 1 パートにすぎません。プロセス全体の詳細については、[「署名付き URL を使用](#page-417-0) [する](#page-417-0)」を参照してください。

トピック

- [例: RSA SHA-1 署名](#page-474-0)
- [例: 既定ポリシーを作成する](#page-475-0)
- [例: カスタムポリシーを作成する](#page-476-0)
- [完全なサンプルコード](#page-476-1)

<span id="page-474-0"></span>例: RSA SHA-1 署名

以下のサンプルコードでは、関数 rsa\_sha1\_sign によってポリシーステートメントのハッ シュと署名を行います。必要な引数は、ポリシーステートメントと、ディストリビューショ ンの信頼されたキーグループにあるパブリックキーに対応するプライベートキーです。次 に、url\_safe\_base64\_encode 関数で、URL で使用可能なバージョンの署名を作成します。

```
function rsa_sha1_sign($policy, $private_key_filename) { 
     $signature = ""; 
     // load the private key 
     $fp = fopen($private_key_filename, "r"); 
    $priv\_key = freqd($fp, 8192); fclose($fp); 
     $pkeyid = openssl_get_privatekey($priv_key); 
     // compute signature 
     openssl_sign($policy, $signature, $pkeyid); 
     // free the key from memory 
     openssl_free_key($pkeyid); 
     return $signature;
```
}

```
function url safe base64 encode($value) {
     $encoded = base64_encode($value); 
    // replace unsafe characters +, = and / with
    // the safe characters -, and \sim return str_replace( 
        array('+', '='', ''),
        array('-',' '-'', ''),
         $encoded);
}
```
# <span id="page-475-0"></span>例: 既定ポリシーを作成する

以下のサンプルコードでは、署名用の既定ポリシーステートメントを作成します。既定ポリシーの詳 細については、「[既定ポリシーを使用して署名付き URL を作成する」](#page-420-0)を参照してください。

**a** Note

\$expires 変数は、文字列ではなく整数である必要がある日時スタンプです。

```
function get canned policy stream name($video path, $private key filename,
  $key_pair_id, $expires) { 
     // this policy is well known by CloudFront, but you still need to sign it, 
     // since it contains your parameters 
     $canned_policy = '{"Statement":[{"Resource":"' . $video_path . '","Condition":
{"DateLessThan":{"AWS:EpochTime":'. $expires . '}}}]}'; 
     // sign the canned policy 
     $signature = rsa_sha1_sign($canned_policy, $private_key_filename); 
     // make the signature safe to be included in a url 
    $encoded signature = url safe base64 encode($signature);
     // combine the above into a stream name 
     $stream_name = create_stream_name($video_path, null, $encoded_signature, 
  $key_pair_id, $expires); 
     // url-encode the query string characters to work around a flash player bug 
     return encode_query_params($stream_name);
}
```
# <span id="page-476-0"></span>例: カスタムポリシーを作成する

以下のサンプルコードでは、署名用のカスタムポリシーステートメントを作成します。カスタムポリ シーの詳細については、「[カスタムポリシーを使用して署名付き URL を作成する」](#page-427-0)を参照してくだ さい。

```
function get_custom_policy_stream_name($video_path, $private_key_filename, 
  $key_pair_id, $policy) { 
     // sign the policy 
     $signature = rsa_sha1_sign($policy, $private_key_filename); 
     // make the signature safe to be included in a url 
     $encoded_signature = url_safe_base64_encode($signature); 
     // combine the above into a stream name 
     $stream_name = create_stream_name($video_path, $encoded_policy, $encoded_signature, 
  $key_pair_id, null); 
     // url-encode the query string characters to work around a flash player bug 
     return encode_query_params($stream_name);
}
```
<span id="page-476-1"></span>完全なサンプルコード

次のコードサンプルでは、PHP で CloudFront 署名付き URL を作成する詳細な方法を示します。 この完全なサンプルは、[https://docs.aws.amazon.com/AmazonCloudFront/latest/DeveloperGuide/](samples/demo-php.zip) <samples/demo-php.zip>からダウンロードできます。

次の例では、\$policy Condition エレメントを変更して、IPv4 アドレス範囲と IPv6 アドレス範 囲の両方を許可できます。例については、「Amazon Simple Storage Service ユーザーガイド」の 「[IAM ポリシーでの IPv6 アドレスの使用](https://docs.aws.amazon.com/AmazonS3/latest/userguide/ipv6-access.html#ipv6-access-iam)」を参照してください。

```
function rsa_sha1_sign($policy, $private_key_filename) { 
     $signature = ""; 
     // load the private key 
     $fp = fopen($private_key_filename, "r"); 
    $priv\_key = freq( $fp, 8192); fclose($fp); 
     $pkeyid = openssl_get_privatekey($priv_key); 
     // compute signature
```
<?php

```
 openssl_sign($policy, $signature, $pkeyid); 
     // free the key from memory 
     openssl_free_key($pkeyid); 
     return $signature;
}
function url safe base64 encode($value) {
     $encoded = base64_encode($value); 
    // replace unsafe characters +, = and / with the safe characters -, \overline{\phantom{a}} and \sim return str_replace( 
        array('+', '='', '')',array('-',' '-'', ''''),
         $encoded);
}
function create_stream_name($stream, $policy, $signature, $key_pair_id, $expires) { 
     $result = $stream; 
    \frac{1}{2} if the stream already contains query parameters, attach the new query parameters
  to the end 
     // otherwise, add the query parameters 
     $separator = strpos($stream, '?') == FALSE ? '?' : '&'; 
    // the presence of an expires time means we're using a canned policy
     if($expires) { 
         $result .= $path . $separator . "Expires=" . $expires . "&Signature=" . 
  $signature . "&Key-Pair-Id=" . $key_pair_id; 
     } 
     // not using a canned policy, include the policy itself in the stream name 
     else { 
         $result .= $path . $separator . "Policy=" . $policy . "&Signature=" . 
  $signature . "&Key-Pair-Id=" . $key_pair_id; 
     } 
     // new lines would break us, so remove them 
     return str_replace('\n', '', $result);
}
function encode_query_params($stream_name) { 
     // Adobe Flash Player has trouble with query parameters being passed into it, 
     // so replace the bad characters with their URL-encoded forms 
     return str_replace( 
        array('?', '='', '@'),
         array('%3F', '%3D', '%26'),
```

```
 $stream_name);
}
function get_canned_policy_stream_name($video_path, $private_key_filename, 
  $key_pair_id, $expires) { 
     // this policy is well known by CloudFront, but you still need to sign it, since it 
  contains your parameters 
     $canned_policy = '{"Statement":[{"Resource":"' . $video_path . '","Condition":
{"DateLessThan":{"AWS:EpochTime":'. $expires . '}}}]}'; 
     // the policy contains characters that cannot be part of a URL, so we base64 encode 
  it 
     $encoded_policy = url_safe_base64_encode($canned_policy); 
     // sign the original policy, not the encoded version 
     $signature = rsa_sha1_sign($canned_policy, $private_key_filename); 
     // make the signature safe to be included in a URL 
     $encoded_signature = url_safe_base64_encode($signature); 
     // combine the above into a stream name 
     $stream_name = create_stream_name($video_path, null, $encoded_signature, 
  $key_pair_id, $expires); 
     // URL-encode the query string characters to support Flash Player 
     return encode_query_params($stream_name);
}
function get_custom_policy_stream_name($video_path, $private_key_filename, 
  $key_pair_id, $policy) { 
     // the policy contains characters that cannot be part of a URL, so we base64 encode 
  it 
    $encoded policy = url safe base64 encode($policy);
     // sign the original policy, not the encoded version 
     $signature = rsa_sha1_sign($policy, $private_key_filename); 
     // make the signature safe to be included in a URL 
     $encoded_signature = url_safe_base64_encode($signature); 
     // combine the above into a stream name 
     $stream_name = create_stream_name($video_path, $encoded_policy, $encoded_signature, 
  $key_pair_id, null); 
     // URL-encode the query string characters to support Flash Player 
     return encode_query_params($stream_name);
}
// Path to your private key. Be very careful that this file is not accessible
// from the web!
```

```
$private_key_filename = '/home/test/secure/example-priv-key.pem';
$key_pair_id = 'K2JCJMDEHXQW5F';
$video_path = 'example.mp4';
$expires = time() + 300; // 5 min from now$canned_policy_stream_name = get_canned_policy_stream_name($video_path, 
  $private_key_filename, $key_pair_id, $expires);
$client_ip = $_SERVER['REMOTE_ADDR'];
$policy ='{'. 
     '"Statement":['. 
         '{'. 
              '"Resource":"'. $video_path . '",'. 
              '"Condition":{'. 
                  '"IpAddress":{"AWS:SourceIp":"' . $client_ip . '/32"},'. 
                  '"DateLessThan":{"AWS:EpochTime":' . $expires . '}'. 
              '}'. 
         '}'. 
     ']' . 
     '}';
$custom_policy_stream_name = get_custom_policy_stream_name($video_path, 
  $private_key_filename, $key_pair_id, $policy);
?>
<h+ml><head> 
     <title>CloudFront</title>
<script type='text/javascript' src='https://example.cloudfront.net/player/
swfobject.js'></script>
</head>
<body> 
     <h1>Amazon CloudFront</h1> 
     <h2>Canned Policy</h2> 
     <h3>Expires at <?= gmdate('Y-m-d H:i:s T', $expires) ?></h3> 
    \text{br} />
     <div id='canned'>The canned policy video will be here</div>
```

```
 <h2>Custom Policy</h2> 
     <h3>Expires at <?= gmdate('Y-m-d H:i:s T', $expires) ?> only viewable by IP <?= 
 $client_ip ?></h3> 
     <div id='custom'>The custom policy video will be here</div> 
     <!-- ************** Have to update the player.swf path to a real JWPlayer instance. 
     The fake one means that external people cannot watch the video right now --> 
     <script type='text/javascript'> 
  var so_canned = new SWFObject('https://files.example.com/
player.swf','mpl','640','360','9'); 
  so_canned.addParam('allowfullscreen','true'); 
  so_canned.addParam('allowscriptaccess','always'); 
  so_canned.addParam('wmode','opaque'); 
  so_canned.addVariable('file','<?= $canned_policy_stream_name ?>'); 
  so_canned.addVariable('streamer','rtmp://example.cloudfront.net/cfx/st'); 
         so_canned.write('canned'); 
  var so_custom = new SWFObject('https://files.example.com/
player.swf','mpl','640','360','9'); 
  so_custom.addParam('allowfullscreen','true'); 
  so_custom.addParam('allowscriptaccess','always'); 
  so_custom.addParam('wmode','opaque'); 
  so_custom.addVariable('file','<?= $custom_policy_stream_name ?>'); 
  so_custom.addVariable('streamer','rtmp://example.cloudfront.net/cfx/st'); 
  so_custom.write('custom'); 
     </script>
</body>
</html>
```
次の資料も参照してください:

- [Perl を使用して URL 署名を作成する](#page-463-0)
- [C# と .NET Framework を使用して URL 署名を作成する](#page-480-0)
- [Java を使用して URL 署名を作成する](#page-489-0)

<span id="page-480-0"></span>C# と .NET Framework を使用して URL 署名を作成する

このセクションの C# の例では、既定およびカスタムのポリシーステートメントを使用して CloudFront プライベートディストリビューションの署名を作成する方法を示すサンプルアプリケー ションを実装します。これらの例には、.NET アプリケーションに便利な [AWS SDK for .NET](https://aws.amazon.com/sdkfornet) に基づ くユーティリティ関数が含まれています。

AWS SDK for .NET を使用して署名付き URL と署名付き Cookie を作成することもできます。AWS SDK for .NET API リファレンスで、以下のトピックを参照してください。

- 署名付き URL [AmazonCloudFrontUrlSigner](https://docs.aws.amazon.com/sdkfornet/v3/apidocs/items/CloudFront/TCloudFrontUrlSigner.html)
- 署名付き Cookie – [AmazonCloudFrontCookieSigner](https://docs.aws.amazon.com/sdkfornet/v3/apidocs/items/CloudFront/TCloudFrontCookieSigner.html)

コードをダウンロードするには、[C# による署名コードに](https://docs.aws.amazon.com/AmazonCloudFront/latest/DeveloperGuide/samples/AWS_PrivateCF_Distributions.zip)アクセスしてください。

#### **a** Note

URL 署名の作成は、署名付き URL を使用してプライベートコンテンツを供給するためのプ ロセスの 1 パートにすぎません。プロセス全体の詳細については、[「署名付き URL を使用](#page-417-0) [する](#page-417-0)」を参照してください。署名付き Cookie の使用の詳細については、「[署名付き Cookie](#page-438-0)  [を使用する](#page-438-0)」を参照してください。

.NET Framework で RSA キーを使用する

.NET Framework で RSA キーを使用するには、AWS 提供の .pem ファイルを .NET Framework が使 用する XML 形式に変換する必要があります。

変換後、RSA プライベートキーファイルの形式は以下のようになります。

Example : XML .NET Framework 形式の RSA プライベートキー

```
<RSAKeyValue> 
   <Modulus> 
     wO5IvYCP5UcoCKDo1dcspoMehWBZcyfs9QEzGi6Oe5y+ewGr1oW+vB2GPB 
     ANBiVPcUHTFWhwaIBd3oglmF0lGQljP/jOfmXHUK2kUUnLnJp+oOBL2NiuFtqcW6h/L5lIpD8Yq+NRHg 
     Ty4zDsyr2880MvXv88yEFURCkqEXAMPLE= 
   </Modulus> 
   <Exponent>AQAB</Exponent> 
  < P> 5bmKDaTz 
     npENGVqz4Cea8XPH+sxt+2VaAwYnsarVUoSBeVt8WLloVuZGG9IZYmH5KteXEu7fZveYd9UEXAMPLE== 
  </P>
  < 0 > 1v9l/WN1a1N3rOK4VGoCokx7kR2SyTMSbZgF9IWJNOugR/WZw7HTnjipO3c9dy1Ms9pUKwUF4
```

```
 6d7049EXAMPLE== 
  </0>
  <DP> RgrSKuLWXMyBH+/l1Dx/I4tXuAJIrlPyo+VmiOc7b5NzHptkSHEPfR9s1 
     OK0VqjknclqCJ3Ig86OMEtEXAMPLE== 
  </DP><DO> pjPjvSFw+RoaTu0pgCA/jwW/FGyfN6iim1RFbkT4 
     z49DZb2IM885f3vf35eLTaEYRYUHQgZtChNEV0TEXAMPLE== 
  </DO> <InverseQ> 
     nkvOJTg5QtGNgWb9i 
     cVtzrL/1pFEOHbJXwEJdU99N+7sMK+1066DL/HSBUCD63qD4USpnf0myc24in0EXAMPLE==</InverseQ> 
  <D> Bc7mp7XYHynuPZxChjWNJZIq+A73gm0ASDv6At7F8Vi9r0xUlQe/v0AQS3ycN8QlyR4XMbzMLYk 
       3yjxFDXo4ZKQtOGzLGteCU2srANiLv26/imXA8FVidZftTAtLviWQZBVPTeYIA69ATUYPEq0a5u5wjGy 
       UOij9OWyuEXAMPLE= 
    </D>
</RSAKeyValue>
```
C# における既定ポリシーの署名方法

以下の C# コードは、以下を実行して、既定ポリシーを使用する署名付き URL を作成します。

- ポリシーステートメントを作成する。
- SHA1 を使用してポリシーステートメントをハッシュ化し、RSA とプライベートキー (信頼された キーグループにあるパブリックキーに対応するもの) を使用して、結果に署名します。
- ハッシュ化および署名されたポリシーステートメントを base64 エンコードし、特殊文字を置き換 えて文字列を URL リクエストパラメータとして使用できるようにする。
- 値を連結する。

完全な実装については、[C# による署名コードの](https://docs.aws.amazon.com/AmazonCloudFront/latest/DeveloperGuide/samples/AWS_PrivateCF_Distributions.zip)例を参照してください。

**a** Note

CloudFront にパブリックキーをアップロードすると、keyId が返されます。詳細について は、

 $\Gamma$  (6)

[&Key-Pair-Id」](#page-420-0)を参照してください。

Example : C# における既定ポリシーの署名方法

```
public static string ToUrlSafeBase64String(byte[] bytes)
{ 
     return System.Convert.ToBase64String(bytes) 
         .Replace('+', '-') 
        \mathsf{Replace}('='', '='') .Replace('/', '~');
}
public static string CreateCannedPrivateURL(string urlString, 
     string durationUnits, string durationNumber, string pathToPolicyStmnt, 
     string pathToPrivateKey, string keyId)
{ 
     // args[] 0-thisMethod, 1-resourceUrl, 2-seconds-minutes-hours-days 
     // to expiration, 3-numberOfPreviousUnits, 4-pathToPolicyStmnt, 
     // 5-pathToPrivateKey, 6-keyId 
     TimeSpan timeSpanInterval = GetDuration(durationUnits, durationNumber); 
     // Create the policy statement. 
     string strPolicy = CreatePolicyStatement(pathToPolicyStmnt, 
         urlString, 
         DateTime.Now, 
         DateTime.Now.Add(timeSpanInterval), 
         "0.0.0.0/0"); 
     if ("Error!" == strPolicy) return "Invalid time frame." + 
         "Start time cannot be greater than end time."; 
     // Copy the expiration time defined by policy statement. 
     string strExpiration = CopyExpirationTimeFromPolicy(strPolicy); 
     // Read the policy into a byte buffer. 
     byte[] bufferPolicy = Encoding.ASCII.GetBytes(strPolicy); 
     // Initialize the SHA1CryptoServiceProvider object and hash the policy data. 
     using (SHA1CryptoServiceProvider 
         cryptoSHA1 = new SHA1CryptoServiceProvider()) 
     { 
         bufferPolicy = cryptoSHA1.ComputeHash(bufferPolicy); 
         // Initialize the RSACryptoServiceProvider object. 
         RSACryptoServiceProvider providerRSA = new RSACryptoServiceProvider(); 
         XmlDocument xmlPrivateKey = new XmlDocument();
```

```
 // Load your private key, which you created by converting your 
     // .pem file to the XML format that the .NET framework uses. 
     // Several tools are available. 
     xmlPrivateKey.Load(pathToPrivateKey); 
     // Format the RSACryptoServiceProvider providerRSA and 
     // create the signature. 
     providerRSA.FromXmlString(xmlPrivateKey.InnerXml); 
     RSAPKCS1SignatureFormatter rsaFormatter = 
         new RSAPKCS1SignatureFormatter(providerRSA); 
     rsaFormatter.SetHashAlgorithm("SHA1"); 
     byte[] signedPolicyHash = rsaFormatter.CreateSignature(bufferPolicy); 
     // Convert the signed policy to URL-safe base64 encoding and 
    // replace unsafe characters + = / with the safe characters - - ~
    string strSignedPolicy = ToUrlSafeBase64String(signedPolicyHash);
     // Concatenate the URL, the timestamp, the signature, 
     // and the key pair ID to form the signed URL. 
     return urlString + 
         "?Expires=" + 
         strExpiration + 
         "&Signature=" + 
         strSignedPolicy + 
         "&Key-Pair-Id=" + 
         keyId; 
 }
```
C# におけるカスタムポリシーの署名方法

以下の C# コードは、以下の手順を実行して、カスタムポリシーを使用する署名付き URL を作成し ます。

- 1. ポリシーステートメントを作成する。
- 2. ポリシーステートメントを Base64 エンコードし、特殊文字を置き換えて文字列を URL リクエス トパラメータとして使用できるようにする。
- 3. SHA1 を使用してポリシーステートメントをハッシュ化し、RSA とプライベートキー (信頼され たキーグループにあるパブリックキーに対応するもの) を使用して、結果を暗号化します。
- 4. ハッシュ化されたポリシーステートメントを base64 エンコードし、特殊文字を置き換えて文字 列を URL リクエストパラメータとして使用できるようにする。

}

# 5. 値を連結する。

完全な実装については、[C# による署名コードの](https://docs.aws.amazon.com/AmazonCloudFront/latest/DeveloperGuide/samples/AWS_PrivateCF_Distributions.zip)例を参照してください。

**a** Note CloudFront にパブリックキーをアップロードすると、keyId が返されます。詳細について は、  $\sqrt{6}$ [&Key-Pair-Id」](#page-420-0)を参照してください。

Example : C# におけるカスタムポリシーの署名方法

```
public static string ToUrlSafeBase64String(byte[] bytes)
{ 
     return System.Convert.ToBase64String(bytes) 
         .Replace('+', '-') 
        \mathsf{Replace}('='', '-'') .Replace('/', '~');
}
public static string CreateCustomPrivateURL(string urlString, 
     string durationUnits, string durationNumber, string startIntervalFromNow, 
     string ipaddress, string pathToPolicyStmnt, string pathToPrivateKey, 
     string keyId)
{ 
     // args[] 0-thisMethod, 1-resourceUrl, 2-seconds-minutes-hours-days 
     // to expiration, 3-numberOfPreviousUnits, 4-starttimeFromNow, 
     // 5-ip_address, 6-pathToPolicyStmt, 7-pathToPrivateKey, 8-keyId 
     TimeSpan timeSpanInterval = GetDuration(durationUnits, durationNumber); 
     TimeSpan timeSpanToStart = GetDurationByUnits(durationUnits, 
         startIntervalFromNow); 
     if (null == timeSpanToStart) 
         return "Invalid duration units." + 
              "Valid options: seconds, minutes, hours, or days"; 
     string strPolicy = CreatePolicyStatement( 
         pathToPolicyStmnt, urlString, DateTime.Now.Add(timeSpanToStart), 
         DateTime.Now.Add(timeSpanInterval), ipaddress);
```

```
 // Read the policy into a byte buffer. 
 byte[] bufferPolicy = Encoding.ASCII.GetBytes(strPolicy); 
 // Convert the policy statement to URL-safe base64 encoding and 
// replace unsafe characters + = / with the safe characters - \sim string urlSafePolicy = ToUrlSafeBase64String(bufferPolicy); 
 // Initialize the SHA1CryptoServiceProvider object and hash the policy data. 
 byte[] bufferPolicyHash; 
 using (SHA1CryptoServiceProvider cryptoSHA1 = 
     new SHA1CryptoServiceProvider()) 
 { 
     bufferPolicyHash = cryptoSHA1.ComputeHash(bufferPolicy); 
     // Initialize the RSACryptoServiceProvider object. 
     RSACryptoServiceProvider providerRSA = new RSACryptoServiceProvider(); 
     XmlDocument xmlPrivateKey = new XmlDocument(); 
     // Load your private key, which you created by converting your 
     // .pem file to the XML format that the .NET framework uses. 
     // Several tools are available. 
     xmlPrivateKey.Load(pathToPrivateKey); 
     // Format the RSACryptoServiceProvider providerRSA 
     // and create the signature. 
     providerRSA.FromXmlString(xmlPrivateKey.InnerXml); 
     RSAPKCS1SignatureFormatter RSAFormatter = 
         new RSAPKCS1SignatureFormatter(providerRSA); 
     RSAFormatter.SetHashAlgorithm("SHA1"); 
     byte[] signedHash = RSAFormatter.CreateSignature(bufferPolicyHash); 
     // Convert the signed policy to URL-safe base64 encoding and 
    // replace unsafe characters + = / with the safe characters - - ~
     string strSignedPolicy = ToUrlSafeBase64String(signedHash); 
     return urlString + 
         "?Policy=" + 
         urlSafePolicy + 
         "&Signature=" + 
         strSignedPolicy + 
         "&Key-Pair-Id=" + 
         keyId;
```
}

}

# 署名生成のためのユーティリティメソッド

以下のメソッドは、ファイルからポリシーステートメントを取得し、署名生成の期間を解析します。

```
Example : 署名生成のためのユーティリティメソッド
```

```
public static string CreatePolicyStatement(string policyStmnt, 
    string resourceUrl, 
    DateTime startTime, 
    DateTime endTime, 
    string ipAddress) 
{ 
    // Create the policy statement. 
    FileStream streamPolicy = new FileStream(policyStmnt, FileMode.Open, 
  FileAccess.Read); 
    using (StreamReader reader = new StreamReader(streamPolicy)) 
   \{ string strPolicy = reader.ReadToEnd(); 
       TimeSpan startTimeSpanFromNow = (startTime - DateTime.Now); 
       TimeSpan endTimeSpanFromNow = (endTime - DateTime.Now); 
       TimeSpan intervalStart = 
          (DateTime.UtcNow.Add(startTimeSpanFromNow)) - 
          new DateTime(1970, 1, 1, 0, 0, 0, DateTimeKind.Utc); 
       TimeSpan intervalEnd = 
          (DateTime.UtcNow.Add(endTimeSpanFromNow)) - 
          new DateTime(1970, 1, 1, 0, 0, 0, DateTimeKind.Utc); 
       int startTimestamp = (int)intervalStart.TotalSeconds; // START_TIME 
       int endTimestamp = (int)intervalEnd.TotalSeconds; // END_TIME 
       if (startTimestamp > endTimestamp) 
          return "Error!"; 
       // Replace variables in the policy statement. 
       strPolicy = strPolicy.Replace("RESOURCE", resourceUrl); 
       strPolicy = strPolicy.Replace("START_TIME", startTimestamp.ToString()); 
       strPolicy = strPolicy.Replace("END_TIME", endTimestamp.ToString()); 
       strPolicy = strPolicy.Replace("IP_ADDRESS", ipAddress); 
       strPolicy = strPolicy.Replace("EXPIRES", endTimestamp.ToString());
```

```
 return strPolicy; 
    } 
}
public static TimeSpan GetDuration(string units, string numUnits)
\{ TimeSpan timeSpanInterval = new TimeSpan(); 
    switch (units) 
   \sqrt{ } case "seconds": 
         timeSpanInterval = new TimeSpan(0, 0, 0, int.Parse(numUnits));
          break; 
       case "minutes": 
         timeSpanInterval = new TimeSpan(0, 0, int.Parse(numUnits), 0);
           break; 
       case "hours": 
          timeSpanInterval = new TimeSpan(0, int.Parse(numUnits), 0 ,0); 
           break; 
       case "days": 
          timeSpanInterval = new TimeSpan(int.Parse(numUnits),0 ,0 ,0); 
           break; 
       default: 
          Console.WriteLine("Invalid time units;" + 
              "use seconds, minutes, hours, or days"); 
           break; 
    } 
    return timeSpanInterval;
}
private static TimeSpan GetDurationByUnits(string durationUnits, 
    string startIntervalFromNow)
{ 
    switch (durationUnits) 
    { 
       case "seconds": 
          return new TimeSpan(0, 0, int.Parse(startIntervalFromNow)); 
       case "minutes": 
          return new TimeSpan(0, int.Parse(startIntervalFromNow), 0); 
       case "hours": 
           return new TimeSpan(int.Parse(startIntervalFromNow), 0, 0); 
       case "days": 
          return new TimeSpan(int.Parse(startIntervalFromNow), 0, 0, 0); 
       default: 
           return new TimeSpan(0, 0, 0, 0);
```
}

```
}
public static string CopyExpirationTimeFromPolicy(string policyStatement)
{ 
    int startExpiration = policyStatement.IndexOf("EpochTime"); 
    string strExpirationRough = policyStatement.Substring(startExpiration + 
       "EpochTime".Length); 
   char[] digits = { '0', '1', '2', '3', '4', '5', '6', '7', '8', '9' };
    List<char> listDigits = new List<char>(digits); 
    StringBuilder buildExpiration = new StringBuilder(20); 
    foreach (char c in strExpirationRough) 
    { 
       if (listDigits.Contains(c)) 
          buildExpiration.Append(c); 
    } 
    return buildExpiration.ToString(); 
}
```
以下も参照してください。

- [Perl を使用して URL 署名を作成する](#page-463-0)
- [PHP を使用して URL 署名を作成する](#page-473-0)
- [Java を使用して URL 署名を作成する](#page-489-0)

<span id="page-489-0"></span>Java を使用して URL 署名を作成する

次のコード例に加えて、AWS SDK for Java (バージョン 1) の[CloudFrontUrlSigner](https://docs.aws.amazon.com/AWSJavaSDK/latest/javadoc/com/amazonaws/services/cloudfront/CloudFrontUrlSigner.html) ユーティリ [ティクラス](https://docs.aws.amazon.com/AWSJavaSDK/latest/javadoc/com/amazonaws/services/cloudfront/CloudFrontUrlSigner.html)を使用して [CloudFront の署名付き URL](#page-417-0) を作成することもできます。

その他の例については、「AWS SDK コードサンプルコードライブラリ」の「[AWS SDK を使用して](https://docs.aws.amazon.com/code-library/latest/ug/cloudfront_example_cloudfront_CloudFrontUtilities_section.html) [署名付き URL と Cookie を作成する」](https://docs.aws.amazon.com/code-library/latest/ug/cloudfront_example_cloudfront_CloudFrontUtilities_section.html)を参照してください。

**a** Note

署名付き URL の作成は、[CloudFront を使用してプライベートコンテンツを供給する](#page-402-0)プロセ スの一部にすぎません。プロセス全体の詳細については、「[署名付き URL を使用する」](#page-417-0)を 参照してください。

以下の例は、CloudFront の署名付き URL の作成方法を示しています。

Example Java のポリシーおよび署名暗号化メソッド

```
package org.example;
import java.time.Instant;
import java.time.temporal.ChronoUnit;
import software.amazon.awssdk.services.cloudfront.CloudFrontUtilities;
import software.amazon.awssdk.services.cloudfront.model.CannedSignerRequest;
import software.amazon.awssdk.services.cloudfront.url.SignedUrl;
public class Main { 
     public static void main(String[] args) throws Exception { 
         CloudFrontUtilities cloudFrontUtilities = CloudFrontUtilities.create(); 
         Instant expirationDate = Instant.now().plus(7, ChronoUnit.DAYS); 
         String resourceUrl = "https://a1b2c3d4e5f6g7.cloudfront.net"; 
         String keyPairId = "K1UA3WV15I7JSD"; 
         CannedSignerRequest cannedRequest = CannedSignerRequest.builder() 
                  .resourceUrl(resourceUrl) 
                  .privateKey(new java.io.File("/path/to/private_key.pem").toPath()) 
                  .keyPairId(keyPairId) 
                  .expirationDate(expirationDate) 
                 .build();
         SignedUrl signedUrl = 
  cloudFrontUtilities.getSignedUrlWithCannedPolicy(cannedRequest); 
         String url = signedUrl.url(); 
         System.out.println(url); 
     }
}
```
以下も参照してください。

- [Perl を使用して URL 署名を作成する](#page-463-0)
- [PHP を使用して URL 署名を作成する](#page-473-0)
- [C# と .NET Framework を使用して URL 署名を作成する](#page-480-0)

# AWS オリジンへのアクセスを制限する

以下の利点が得られるような方法で CloudFront Front および AWS オリジンを設定できます。

- AWS へのアクセスを制限して、パブリックにアクセスできないようにします。
- ビューワー (ユーザー) が、指定した CloudFront ディストリビューションのみを介して AWS オリ ジンのコンテンツにアクセスできるようにします。つまり、バケットから直接コンテンツにアクセ スしたり、意図しない CloudFront ディストリビューションを介してコンテンツにアクセスしたり できないようにします。

そのためには、認証済みリクエストを AWS オリジンに送信するように CloudFront を設定 し、CloudFront からの認証済みリクエストへのアクセスのみを許可するように AWS オリジンを設 定します。詳細については、互換性のある AWS オリジンのタイプに関する以下のトピックを参照し てください。

トピック

- [AWS Elemental MediaPackage v2 オリジンへのアクセスの制限](#page-491-0)
- [AWS Elemental MediaStore オリジンへのアクセスを制限する](#page-498-0)
- [AWS Lambda 関数 URL オリジンへのアクセスを制限する](#page-506-0)
- [Amazon Simple Storage Service オリジンへのアクセスを制限する](#page-513-0)

# <span id="page-491-0"></span>AWS Elemental MediaPackage v2 オリジンへのアクセスの制限

CloudFront には、MediaPackage v2 オリジンへのアクセスを制限するためのオリジンアクセスコン トロール (OAC) が用意されています。

**a** Note

CloudFront OAC は、MediaPackage v2 のみをサポートしています。MediaPackage v1 はサ ポートされていません。

トピック

- [新しい OAC の作成](#page-492-0)
- [オリジンアクセスコントロールの詳細設定](#page-497-0)

# <span id="page-492-0"></span>新しい OAC の作成

CloudFront で新しい OAC を設定するには、以下のトピックに示す手順を実行します。

トピック

- [前提条件](#page-492-1)
- [MediaPackage v2 オリジンへのアクセス許可を OAC に付与する](#page-492-2)
- [OAC の作成](#page-493-0)

<span id="page-492-1"></span>前提条件

OAC を作成して設定する前に、MediaPackage v2 オリジンを持つ CloudFront ディストリビュー ションが必要です。詳細については、「[MediaStore コンテナまたは MediaPackage チャネルを使用](#page-124-0) [する](#page-124-0)」を参照してください。

<span id="page-492-2"></span>MediaPackage v2 オリジンへのアクセス許可を OAC に付与する

CloudFront ディストリビューションで OAC を作成または設定する前に、OAC に MediaPackage v2 オリジンへのアクセス許可があることを確認してください。これは、CloudFront ディストリビュー ションを作成した後で、ディストリビューション設定で MediaPackage v2 オリジンに OAC を追加 する前に行います。

MediaPackage v2 オリジンへのアクセス許可を OAC に付与するには、IAM ポリシーを使用し て、CloudFront サービスプリンシパル (cloudfront.amazonaws.com) にオリジンへのアクセス を許可します。ポリシーの Condition 要素は、MediaPackage v2 オリジンを含む CloudFront ディ ストリビューションを対象とするリクエストに限り、MediaPackage v2 オリジンへのアクセスを CloudFront に許可します。

Example : CloudFront ディストリビューションへの読み取り専用アクセスを許可する IAM ポリシー

次のポリシーは、CloudFront ディストリビューション (*E1PDK09ESKHJWT*) に MediaPackage v2 オ リジンへのアクセスを許可します。オリジンは、Resource 要素に指定された ARN です。

```
{ 
     "Version": "2012-10-17", 
     "Statement": [ 
          { 
               "Sid": "AllowCloudFrontServicePrincipal",
```

```
 "Effect": "Allow", 
             "Principal": {"Service": "cloudfront.amazonaws.com"}, 
             "Action": "mediapackagev2:GetObject", 
             "Resource": "arn:aws:mediapackagev2:us-
east-1:123456789012:channelGroup/channel-group-name/channel/channel-name/
originEndpoint/origin_endpoint_name", 
             "Condition": { 
                  "StringEquals": {"AWS:SourceArn": 
  "arn:aws:cloudfront::123456789012:distribution/E1PDK09ESKHJWT"} 
 } 
         } 
    \mathbf{I}}
```
# **a** Note

MediaPackage v2 オリジンへのアクセス許可がないディストリビューションを作成した場合 は、CloudFront コンソールで [ポリシーをコピー] を選択し、[エンドポイントのアクセス許 可を更新] を選択できます。次に、コピーしたアクセス許可をエンドポイントにアタッチで きます。詳細については、「AWS Elemental MediaPackage ユーザーガイド」の「[エンドポ](https://docs.aws.amazon.com/mediapackage/latest/userguide/endpoints-policy.html) [イントポリシーフィールド](https://docs.aws.amazon.com/mediapackage/latest/userguide/endpoints-policy.html)」を参照してください。

## <span id="page-493-0"></span>OAC の作成

OAC を作成するには、AWS Management Console、AWS CloudFormation、AWS CLI、または CloudFront API を使用できます。

#### Console

OAC を作成するには

- 1. AWS Management Consoleにサインインし、[https://console.aws.amazon.com/cloudfront/v4/](https://console.aws.amazon.com/cloudfront/v4/home) [home](https://console.aws.amazon.com/cloudfront/v4/home) で CloudFront コンソールを開きます。
- 2. ナビゲーションペインで、[オリジンアクセス] を選択します。
- 3. [コントロール設定を作成] を選択します。
- 4. [新しい OAC を作成] フォームで、次の操作を実行します。
	- a. OAC の名前とオプションの説明を入力します。
- b. [署名ビヘイビア] は、デフォルト設定の [署名リクエスト (推奨)] のままにすることをお 勧めします。詳細については、「[the section called "オリジンアクセスコントロールの詳](#page-497-0) [細設定"」](#page-497-0)を参照してください。
- 5. [オリジンタイプ] で、[MediaPackage V2] を選択します。
- 6. [Create] (作成) を選択します。

**G** Tip

OAC を作成したら、名前を書き留めておきます。次の手順では、この操作を行う必 要があります。

ディストリビューションの MediaPackage v2 オリジンに OAC を追加するには

- 1. CloudFront コンソールを <https://console.aws.amazon.com/cloudfront/v4/home> で開きます。
- 2. OAC を追加する先の MediaPackage V2 オリジンがあるディストリビューションを選択 し、[オリジン] タブを選択します。
- 3. OAC を追加する先の MediaPackage v2 オリジンを選択し、[編集] を選択します。
- 4. オリジンの [Protocol] (プロトコル) として [HTTPS only] (HTTPS のみ) を選択します。
- 5. [オリジンアクセスコントロール] ドロップダウンから、使用する OAC 名を選択します。
- 6. [Save changes] (変更の保存) をクリックします。

ディストリビューションは、すべての CloudFront エッジロケーションへのデプロイを開始しま す。エッジロケーションは、新しい設定を受け取ると、MediaPackage v2 オリジンに送信するす べてのリクエストに署名します。

## **CloudFormation**

AWS CloudFormation で OAC を作成するには、AWS::CloudFront::OriginAccessControl リソースタイプを使用します。次の例は、OAC を作成するための AWS CloudFormation テンプ レート構文を YAML 形式で示しています。

```
Type: AWS::CloudFront::OriginAccessControl
Properties: 
   OriginAccessControlConfig: 
       Description: An optional description for the origin access control 
       Name: ExampleOAC
```

```
 OriginAccessControlOriginType: mediapackagev2 
 SigningBehavior: always 
 SigningProtocol: sigv4
```
詳細については、AWS CloudFormation ユーザーガイドの 「[AWS::CloudFront::OriginAccessControl](https://docs.aws.amazon.com/AWSCloudFormation/latest/UserGuide/aws-resource-cloudfront-originaccesscontrol.html)」を参照してください。

# CLI

AWS Command Line Interface (AWS CLI) を使用してオリジンアクセスコントロールを作成する には、aws cloudfront create-origin-access-control コマンドを使用します。コマンドの入力パラ メータは、コマンドライン入力として個別に指定せずに、入力ファイルを使用して指定できま す。

オリジンアクセスコントロール (入力ファイルを含む CLI) を作成するには

1. 次のコマンドを使用して、origin-access-control.yaml という名前のファイルを作成 します。このファイルには、create-origin-access-control コマンドのすべての入力パラメー タが含まれます。

aws cloudfront create-origin-access-control --generate-cli-skeleton yaml-input > origin-access-control.yaml

2. 先ほど作成した origin-access-control.yaml ファイルを開きます。ファイルを編集し て OAC の名前、説明 (オプション) を追加し、SigningBehavior を always に変更しま す。その後、ファイルを保存します。

その他の OAC の設定については、「[the section called "オリジンアクセスコントロールの詳](#page-497-0) [細設定"」](#page-497-0)を参照してください。

3. 次のコマンドを使用して、origin-access-control.yaml ファイルの入力パラメータを 使用し、オリジンアクセスコントロールを作成します。

aws cloudfront create-origin-access-control --cli-input-yaml file://originaccess-control.yaml

コマンド出力の Id 値を書き留めます。これは、CloudFront ディストリビューションで MediaPackage v2 オリジンに OAC を追加するために必要です。

既存のディストリビューションで MediaPackage v2 オリジンに OAC をアタッチするには (CLI で入力ファイルを使用する場合)

1. 以下のコマンドを使用して、OAC を追加する CloudFront ディストリビューションのディス トリビューション設定を保存します。ディストリビューションには MediaPackage v2 オリジ ンが必要です。

aws cloudfront get-distribution-config --id *<CloudFront distribution ID>* - output yaml > dist-config.yaml

- 2. 先ほど作成した dist-config.yaml という名前のファイルを開きます。ファイルを編集 し、以下の変更を加えます。
	- Origins オブジェクトで、OriginAccessControlId という名前のフィールドに OAC の ID を追加します。
	- OriginAccessIdentity という名前のフィールドから値を削除します (存在する場合)。
	- ETag フィールドの名前を IfMatch に変更します。ただし、フィールドの値は変更しない でください。

完了したら、ファイルを保存します。

3. オリジンアクセスコントロールを使用するようにディストリビューションを更新するには、 次のコマンドを使用します。

aws cloudfront update-distribution --id *<CloudFront distribution ID>* --cliinput-yaml file://dist-config.yaml

ディストリビューションは、すべての CloudFront エッジロケーションへのデプロイを開始しま す。エッジロケーションは、新しい設定を受け取ると、MediaPackage v2 オリジンに送信するす べてのリクエストに署名します。

API

CloudFront API で OAC を作成するには、[CreateOriginAccessControl](https://docs.aws.amazon.com/cloudfront/latest/APIReference/API_CreateOriginAccessControl.html) を使用します。この API コールで指定するフィールドの詳細については、AWS SDK やその他の API クライアントの API リファレンスドキュメントを参照してください。

OAC を作成したら、以下の API コールのいずれかを使用して、OAC をディストリビューション の MediaPackage v2 オリジンにアタッチできます。

- 既存のディストリビューションにアタッチするには、[UpdateDistribution](https://docs.aws.amazon.com/cloudfront/latest/APIReference/API_UpdateDistribution.html) を使用します。
- 新しいディストリビューションにアタッチするには、[CreateDistribution](https://docs.aws.amazon.com/cloudfront/latest/APIReference/API_CreateDistribution.html) を使用します。

これらの API コールの両方について、OriginAccessControlId フィールドのオリジン内に OAC ID を指定します。これらの API コールで指定するその他フィールドの詳細については、 「[ディストリビューション設定リファレンス](#page-49-0)」と、AWS SDK またはその他 API クライアントの API リファレンスドキュメントを参照してください。

## <span id="page-497-0"></span>オリジンアクセスコントロールの詳細設定

CloudFront OAC 機能には、特定のユースケースのみを対象とした詳細設定が含まれています。詳細 設定が特に必要でない限り、推奨設定を使用してください。

OAC には、[署名ビヘイビア] (コンソール) または SigningBehavior (API、CLI、AWS CloudFormation) という名前の設定が含まれています。この設定では、次のオプションを使用できま す。

オリジンリクエストに常に署名する (推奨設定)

コンソールの [Sign requests (recommended)] (署名リクエスト (推奨))、または API、CLI、およ び AWS CloudFormation の always という設定を使用することをお勧めします。この設定の場 合、CloudFront は MediaPackage v2 オリジンに送信するすべてのリクエストに常に署名しま す。

オリジンリクエストに署名しない

この設定は、コンソールでは [リクエストに署名しない]、または API、CLI、およびAWS CloudFormation では never です。この設定を使用して、この OAC を使用するすべてのディス トリビューションですべてのオリジンの OAC をオフにします。OAC を使用するすべてのオリジ ンとディストリビューションから OAC を 1 つずつ削除する場合と比べて、この設定で時間と労 力を節約できます。この設定の場合、CloudFront は MediaPackage v2 オリジンに送信するいず れのリクエストにも署名しません。

# **A** Warning

この設定を使用するには、MediaPackage v2 オリジンがパブリックにアクセス可能で ある必要があります。この設定を、パブリックにアクセスできない MediaPackage v2 オリジンで使用すると、CloudFront はオリジンにアクセスできません。MediaPackage v2 オリジンは CloudFront にエラーを返し、CloudFront はこれらのエラーをビューワー に渡します。詳細については、「AWS Elemental MediaPackage ユーザーガイド」の 「[MediaPackage のポリシーとアクセス許可」](https://docs.aws.amazon.com/mediapackage/latest/userguide/policies-permissions.html)で MediaPackage v2 ポリシーの例を参照 してください。

ビューワー (クライアント) の **Authorization** ヘッダーを上書きしない

この設定は、コンソールでは [認証ヘッダーを上書きしない] で、API、CLI、および AWS CloudFormation では no-override です。この設定は、対応するビューワーリクエストに Authorization ヘッダーに含まれていない場合にのみ、CloudFront がオリジンリクエストに 署名するよう指定する場合に使用します。この設定では、ビューワーリクエストが存在するが、 ビューワーリクエストに Authorization ヘッダーが含まれていないときにオリジンリクエスト に署名する (独自の Authorization ヘッダーを追加) ときに、CloudFront はビューワーリクエ ストから Authorization ヘッダーを渡します。

**A** Warning

ビューワーリクエストから Authorization ヘッダーを渡すには、このオリジンアクセ スコントロールに関連付けられた MediaPackage v2 オリジンを使用するすべてのキャッ シュビヘイビアで、Authorization ヘッダーを[キャッシュポリシーに](#page-198-0)追加する必要が あります。

# <span id="page-498-0"></span>AWS Elemental MediaStore オリジンへのアクセスを制限する

CloudFront には、AWS Elemental MediaStore オリジンへのアクセスを制限するためのオリジンアク セスコントロール (OAC) が用意されています。

トピック

- [新しいオリジンアクセスコントロールを作成する](#page-499-0)
- [オリジンアクセスコントロールの詳細設定](#page-505-0)

# <span id="page-499-0"></span>新しいオリジンアクセスコントロールを作成する

次のトピックで説明されているステップを実行して、CloudFront で新しいオリジンアクセスコント ロールを設定します。

トピック

- [前提条件](#page-499-1)
- [MediaStore へのアクセス許可をオリジンアクセスコントロールに付与する](#page-499-2)
- [オリジンアクセスコントロールを作成する](#page-501-0)

#### <span id="page-499-1"></span>前提条件

オリジンアクセスコントロール (OAC) を作成して設定する前に、MediaStore オリジンを持つ CloudFront ディストリビューションが必要です。

<span id="page-499-2"></span>MediaStore へのアクセス許可をオリジンアクセスコントロールに付与する

CloudFront ディストリビューションでオリジンアクセスコントロール (OAC) を作成または設定す る前に、OAC に MediaStore オリジンへのアクセス許可があることを確認してください。これは CloudFront ディストリビューションを作成した後、ディストリビューション設定で MediaStore オリ ジンに OAC を追加する前に行います。

MediaStore オリジンへのアクセス許可を OAC に付与するには、MediaStore コンテナポリシーを 使用して、CloudFront サービスプリンシパル (cloudfront.amazonaws.com) に、オリジンへ のアクセスを許可します。ポリシーの Condition 要素を使用して、MediaStore オリジンを含む CloudFront ディストリビューションに代わってリクエストが行われた場合にのみ MediaStore コンテ ナへのアクセスを CloudFront に許可します。

以下の例は、MediaStore オリジンへのアクセスを CloudFront OAC に許可する MediaStore コンテナ ポリシーを示しています。

Example CloudFront OAC への読み取り専用アクセスを許可する MediaStore コンテナポリシー

```
{ 
          "Version": "2012-10-17", 
          "Statement": [ 
\{\hspace{.1cm} \} "Sid": "AllowCloudFrontServicePrincipalReadOnly", 
                   "Effect": "Allow", 
                   "Principal": {
```

```
 "Service": "cloudfront.amazonaws.com" 
                }, 
                "Action": [ 
                  "mediastore:GetObject" 
                ], 
                "Resource": 
  "arn:aws:mediastore:<region>:111122223333:container/<container name>/*", 
                "Condition": { 
                    "StringEquals": { 
                      "AWS:SourceArn": 
  "arn:aws:cloudfront::111122223333:distribution/<CloudFront distribution ID>" 
\}, \{ "Bool": { 
                      "aws:SecureTransport": "true" 
1 1 1 1 1 1 1
 } 
 } 
        ]
}
```
Example CloudFront OAC への読み取りおよび書き込みアクセスを許可する MediaStore コンテナポ リシー

```
{ 
              "Version": "2012-10-17", 
              "Statement": [ 
                    { 
                           "Sid": "AllowCloudFrontServicePrincipalReadWrite", 
                           "Effect": "Allow", 
                           "Principal": { 
                              "Service": "cloudfront.amazonaws.com" 
                           }, 
                           "Action": [ 
                              "mediastore:GetObject", 
                              "mediastore:PutObject" 
                           ], 
                           "Resource": 
  "arn:aws:mediastore:<region>:111122223333:container/<container name>/*", 
                           "Condition": { 
                                 "StringEquals": { 
                                    "AWS:SourceArn": 
  "arn:aws:cloudfront::111122223333:distribution/<CloudFront distribution ID>" 
\mathbb{R}, \mathbb{R}, \mathbb{R}, \mathbb{R}, \mathbb{R}, \mathbb{R}, \mathbb{R}, \mathbb{R}, \mathbb{R}, \mathbb{R}, \mathbb{R}, \mathbb{R}, \mathbb{R}, \mathbb{R}, \mathbb{R}, \mathbb{R}, \mathbb{R}, \mathbb{R}, \mathbb{R}, \mathbb{R}, \mathbb{R}, \mathbb{R},
```

```
 "Bool": { 
                 "aws:SecureTransport": "true" 
1 1 1 1 1 1 1
 } 
 } 
       ]
}
```
**a** Note

書き込みアクセスを許可するには、許可されている HTTP メソッドの設定によ り、CloudFront ディストリビューションの動作設定に PUT を含める必要があります。

<span id="page-501-0"></span>オリジンアクセスコントロールを作成する

OAC を作成するには、AWS Management Console、AWS CloudFormation、AWS CLI、または CloudFront API を使用できます。

# Console

オリジンアクセスコントロールを作成するには

- 1. AWS Management Consoleにサインインし、[https://console.aws.amazon.com/cloudfront/v4/](https://console.aws.amazon.com/cloudfront/v4/home) [home](https://console.aws.amazon.com/cloudfront/v4/home) で CloudFront コンソールを開きます。
- 2. ナビゲーションペインで、[オリジンアクセス] を選択します。
- 3. [コントロール設定を作成] を選択します。
- 4. [コントロール設定を作成] フォームで、以下の操作を行います。
	- a. [詳細] ペインに、[名前] と (オプションで) オリジンアクセスコントロールの [説明] を入 力します。
	- b. [設定] ペインでは、デフォルト設定である [Sign requests (recommended)] (署名リクエ スト (推奨)) をそのまま使用することをお勧めします。詳細については、「[the section](#page-505-0)  [called "オリジンアクセスコントロールの詳細設定"」](#page-505-0)を参照してください。
- 5. [Origin type] (オリジンタイプ) ドロップダウンから [MediaStore] を選択します。
- 6. [Create] (作成) を選択します。

OAC を作成したら、[名前] を書き留めておきます。次の手順では、この操作を行う必要があ ります。

ディストリビューションの MediaStore オリジンにオリジンアクセスコントロールを追加するに は

- 1. CloudFront コンソール (<https://console.aws.amazon.com/cloudfront/v4/home>) を開きます。
- 2. OAC を追加する先の MediaStore オリジンがあるディストリビューションを選択 し、[Origins] (オリジン) タブを選択します。
- 3. OAC を追加する先の MediaStore オリジンを選択し、[Edit] (編集) を選択します。
- 4. オリジンの [Protocol] (プロトコル) として [HTTPS only] (HTTPS のみ) を選択します。
- 5. [Origin access control] (オリジンアクセスコントロール) ドロップダウンメニューから、使用 する OAC を選択します。
- 6. [Save changes] (変更の保存) をクリックします。

ディストリビューションは、すべての CloudFront エッジロケーションへのデプロイを開始しま す。エッジロケーションは、新しい設定を受け取ると、MediaStore バケットオリジンに送信する すべてのリクエストに署名します。

#### **CloudFormation**

AWS CloudFormation を使用してオリジンアクセスコントロール (OAC) を作成するに

は、AWS::CloudFront::OriginAccessControl リソースタイプを使用します。以下の例 は、オリジンアクセスコントロールを作成するための AWS CloudFormation テンプレート構文を YAML 形式で示しています。

```
Type: AWS::CloudFront::OriginAccessControl
Properties: 
   OriginAccessControlConfig: 
       Description: An optional description for the origin access control 
       Name: ExampleOAC 
       OriginAccessControlOriginType: mediastore 
       SigningBehavior: always 
       SigningProtocol: sigv4
```

```
詳細については、AWS CloudFormation ユーザーガイドの
「AWS::CloudFront::OriginAccessControl」を参照してください。
```
CLI

AWS Command Line Interface (AWS CLI) を使用してオリジンアクセスコントロールを作成する には、aws cloudfront create-origin-access-control コマンドを使用します。コマンドの入力パラ

メータは、コマンドライン入力として個別に指定せずに、入力ファイルを使用して指定できま す。

オリジンアクセスコントロール (入力ファイルを含む CLI) を作成するには

1. 次のコマンドを使用して、origin-access-control.yaml という名前のファイルを作成 します。このファイルには、create-origin-access-control コマンドのすべての入力パラメー タが含まれます。

aws cloudfront create-origin-access-control --generate-cli-skeleton yaml-input > origin-access-control.yaml

2. 先ほど作成した origin-access-control.yaml ファイルを開きます。ファイルを編集し て OAC の名前、説明 (オプション) を追加し、SigningBehavior を always に変更しま す。その後、ファイルを保存します。

その他の OAC の設定については、「[the section called "オリジンアクセスコントロールの詳](#page-505-0) [細設定"」](#page-505-0)を参照してください。

3. 次のコマンドを使用して、origin-access-control.yaml ファイルの入力パラメータを 使用し、オリジンアクセスコントロールを作成します。

aws cloudfront create-origin-access-control --cli-input-yaml file://originaccess-control.yaml

コマンド出力の Id 値を書き留めます。これは、CloudFront ディストリビューションの MediaStore オリジンに OAC を追加するために必要です。

OAC を既存のディストリビューションの MediaStore オリジンにアタッチするには (CLI で入力 ファイルを使用する場合)

1. 以下のコマンドを使用して、OAC を追加する CloudFront ディストリビューションのディス トリビューション設定を保存します。ディストリビューションには MediaStoore オリジンが 必要です。
aws cloudfront get-distribution-config --id *<CloudFront distribution ID>* - output yaml > dist-config.yaml

- 2. 先ほど作成した dist-config.yaml という名前のファイルを開きます。ファイルを編集 し、以下の変更を加えます。
	- Origins オブジェクトで、OriginAccessControlId という名前のフィールドに OAC の ID を追加します。
	- OriginAccessIdentity という名前のフィールドから値を削除します (存在する場合)。
	- ETag フィールドの名前を IfMatch に変更します。ただし、フィールドの値は変更しない でください。

完了したら、ファイルを保存します。

3. オリジンアクセスコントロールを使用するようにディストリビューションを更新するには、 次のコマンドを使用します。

aws cloudfront update-distribution --id *<CloudFront distribution ID>* --cliinput-yaml file://dist-config.yaml

ディストリビューションは、すべての CloudFront エッジロケーションへのデプロイを開始しま す。エッジロケーションは、新しい設定を受け取ると、MediaStore オリジンに送信するすべての リクエストに署名します。

API

CloudFront API でオリジンアクセスコントロールを作成するには[、CreateOriginAccessControl](https://docs.aws.amazon.com/cloudfront/latest/APIReference/API_CreateOriginAccessControl.html) を使用します。この API コールで指定するフィールドの詳細については、AWS SDK やその他の API クライアントの API リファレンスドキュメントを参照してください。

オリジンアクセスコントロールを作成したら、以下の API コールのいずれかを使用して、それを ディストリビューションの MediaStore オリジンにアタッチできます。

- 既存のディストリビューションにアタッチするには、[UpdateDistribution](https://docs.aws.amazon.com/cloudfront/latest/APIReference/API_UpdateDistribution.html) を使用します。
- 新しいディストリビューションにアタッチするには、[CreateDistribution](https://docs.aws.amazon.com/cloudfront/latest/APIReference/API_CreateDistribution.html) を使用します。

これらの API コールの両方について、OriginAccessControlId フィールドのオリジン内にオ リジンアクセスコントロール ID を指定します。これらの API コールで指定するその他フィール

ドの詳細については、「[ディストリビューション設定リファレンス](#page-49-0)」と、AWS SDK またはその 他 API クライアントの API リファレンスドキュメントを参照してください。

## オリジンアクセスコントロールの詳細設定

CloudFront オリジンアクセスコントロール機能には、特定のユースケースのみを対象とした詳細設 定が含まれています。詳細設定が特に必要でない限り、推奨設定を使用してください。

オリジンアクセスコントロールには、[署名動作] (コンソール)、または SigningBehavior (API、CLI、および AWS CloudFormation) という設定が含まれています この設定では、次のオプ ションを使用できます。

オリジンリクエストに常に署名する (推奨設定)

コンソールの [Sign requests (recommended)] (署名リクエスト (推奨))、または API、CLI、およ び AWS CloudFormation の always という設定を使用することをお勧めします。この設定の場 合、CloudFront は MediaStore オリジンに送信するすべてのリクエストに常に署名します。

オリジンリクエストに署名しない

この設定は、コンソールでは [リクエストに署名しない]、または API、CLI、およびAWS CloudFormation では never です。この設定を使用して、このオリジンアクセスコントロールを 使用するすべてのディストリビューションのすべてのオリジンに対して、オリジンアクセスコン トロールをオフにします。これにより、オリジンアクセスコントロールを使用するすべてのオリ ジンとディストリビューションからコントロールを 1 つずつ削除する場合に比べて、時間と労力 を節約できます。この設定の場合、CloudFront は MediaStore オリジンに送信するいずれのリク エストにも署名しません。

**A** Warning

この設定を使用するには、MediaStore オリジンがパブリックにアクセス可能である必要 があります。パブリックにアクセスできない MediaStore オリジンでこの設定を使用する と、CloudFront はオリジンにアクセスできません。MediaStore オリジンは CloudFront にエラーを返し、CloudFront はこれらのエラーをビューワーに渡します。詳細について は、コンテナポリシーの例: [HTTPS 経由のパブリック読み取りアクセス](https://docs.aws.amazon.com/mediastore/latest/ug/policies-examples-public-https.html)を参照してくだ さい。

## ビューワー (クライアント) の **Authorization** ヘッダーを上書きしない

この設定は、コンソールでは [認証ヘッダーを上書きしない] で、API、CLI、および AWS CloudFormation では no-override です。この設定は、対応するビューワーリクエストに Authorization ヘッダーに含まれていない場合にのみ、CloudFront がオリジンリクエストに 署名するよう指定する場合に使用します。この設定では、ビューワーリクエストが存在するが、 ビューワーリクエストに Authorization ヘッダーが含まれていないときにオリジンリクエスト に署名する (独自の Authorization ヘッダーを追加) ときに、CloudFront はビューワーリクエ ストから Authorization ヘッダーを渡します。

**A** Warning

ビューワーリクエストから Authorization ヘッダーを渡すには、このオリジンアクセ スコントロールに関連付けられた MediaStore オリジンを使用するすべてのキャッシュ動 作で、Authorization ヘッダーを[キャッシュポリシーに](#page-198-0)追加する必要があります。

# AWS Lambda 関数 URL オリジンへのアクセスを制限する

CloudFront には、Lambda 関数 URL オリジンへのアクセスを制限するためのオリジンアクセスコン トロール (OAC) が用意されています。

#### トピック

- [新しい OAC を作成する](#page-506-0)
- [オリジンアクセスコントロールの詳細設定](#page-512-0)

<span id="page-506-0"></span>新しい OAC を作成する

CloudFront で新しい OAC を設定するには、以下のトピックに示す手順を実行します。

**a** Note

Lambda 関数 URL で PUT メソッドまたは POST メソッドを使用する場合、ユーザーは CloudFront にリクエストを送信するときに x-amz-content-sha256 ヘッダーにペイロー ドハッシュ値を含める必要があります。Lambda は、署名されていないペイロードをサポー トしていません。

トピック

- [前提条件](#page-507-0)
- [Lambda 関数 URL へのアクセス許可を OAC に付与する](#page-507-1)
- [OAC を作成する](#page-508-0)

#### <span id="page-507-0"></span>前提条件

OAC を作成して設定する前に、Lambda 関数 URL をオリジンとして持つ CloudFront ディストリ ビューションが必要です。詳細については、「[Lambda 関数 URL を使用する](#page-125-0)」を参照してくださ い。

<span id="page-507-1"></span>Lambda 関数 URL へのアクセス許可を OAC に付与する

CloudFront ディストリビューションで OAC を作成または設定する前に、Lambda 関数 URL へのア クセス許可が OAC にあることを確認します。これは、CloudFront ディストリビューションを作成し た後で、ディストリビューション設定で Lambda 関数 URL に OAC を追加する前に行います。

**a** Note

Lambda 関数 URL の IAM ポリシーを更新するには、AWS Command Line Interface (AWS CLI) を使用する必要があります。現時点では、Lambda コンソールでの IAM ポリシーの編集 はサポートされていません。

次の AWS CLI コマンドは、CloudFront サービスプリンシパル (cloudfront.amazonaws.com) に Lambda 関数 URL へのアクセスを許可します。ポリシーの Condition 要素は、Lambda 関数 URL を含む CloudFront ディストリビューションを対象とするリクエストに限り、Lambda へのアクセス 許可を CloudFront に付与します。

Example : CloudFront OAC への読み取り専用アクセスを許可するようにポリシーを更新する AWS CLI コマンド

次の AWS CLI コマンドは、CloudFront ディストリビューション (*E1PDK09ESKHJWT*) に Lambda *FUNCTION\_URL\_NAME* へのアクセスを許可します。

```
aws lambda add-permission \
--statement-id "AllowCloudFrontServicePrincipal" \
--action "lambda:InvokeFunctionUrl" \
--principal "cloudfront.amazonaws.com" \
```

```
--source-arn "arn:aws:cloudfront::123456789012:distribution/E1PDK09ESKHJWT" \
--function-name FUNCTION_URL_NAME
```
## **a** Note

作成したディストリビューションに Lambda 関数 URL へのアクセス許可がない場合 は、CloudFront コンソールで [CLI コマンドをコピー] を選択し、このコマンドをコマンドラ インターミナルから入力できます。詳細については、「AWS Lambda デベロッパーガイド」 の「[AWS のサービスへのアクセス権を関数に付与する」](https://docs.aws.amazon.com/lambda/latest/dg/access-control-resource-based.html#permissions-resource-serviceinvoke)を参照してください。

<span id="page-508-0"></span>OAC を作成する

OAC を作成するには、AWS Management Console、AWS CloudFormation、AWS CLI、または CloudFront API を使用できます。

## Console

OAC を作成するには

- 1. AWS Management Consoleにサインインし、[https://console.aws.amazon.com/cloudfront/v4/](https://console.aws.amazon.com/cloudfront/v4/home) [home](https://console.aws.amazon.com/cloudfront/v4/home) で CloudFront コンソールを開きます。
- 2. ナビゲーションペインで、[オリジンアクセス] を選択します。
- 3. [コントロール設定を作成] を選択します。
- 4. [新しい OAC を作成] フォームで、次の操作を実行します。
	- a. OAC の名前とオプションの説明を入力します。
	- b. [署名ビヘイビア] は、デフォルト設定の [署名リクエスト (推奨)] のままにすることをお 勧めします。詳細については、「[the section called "オリジンアクセスコントロールの詳](#page-512-0) [細設定"」](#page-512-0)を参照してください。
- 5. [オリジンタイプ] で、[Lambda] を選択します。
- 6. [Create] (作成) を選択します。

**G** Tip OAC を作成したら、名前を書き留めておきます。次の手順では、この操作を行う必 要があります。

ディストリビューションの Lambda 関数 URL にオリジンアクセスコントロールを追加するには

- 1. CloudFront コンソール (<https://console.aws.amazon.com/cloudfront/v4/home>) を開きます。
- 2. OAC を追加する先の Lambda 関数 URL があるディストリビューションを選択し、[オリジ ン] タブを選択します。
- 3. OAC を追加する先の Lambda 関数 URL を選択し、[編集] を選択します。
- 4. オリジンの [Protocol] (プロトコル) として [HTTPS only] (HTTPS のみ) を選択します。
- 5. [オリジンアクセスコントロール] ドロップダウンから、使用する OAC 名を選択します。
- 6. [Save changes] (変更の保存) をクリックします。

ディストリビューションは、すべての CloudFront エッジロケーションへのデプロイを開始しま す。エッジロケーションは、新しい設定を受け取ると、Lambda 関数 URL に送信するすべてのリ クエストに署名します。

## **CloudFormation**

AWS CloudFormation で OAC を作成するには、AWS::CloudFront::OriginAccessControl リソースタイプを使用します。次の例は、OAC を作成するための AWS CloudFormation テンプ レート構文を YAML 形式で示しています。

```
Type: AWS::CloudFront::OriginAccessControl
Properties: 
   OriginAccessControlConfig: 
       Description: An optional description for the origin access control 
       Name: ExampleOAC 
       OriginAccessControlOriginType: lambda 
       SigningBehavior: always 
       SigningProtocol: sigv4
```
詳細については、AWS CloudFormation ユーザーガイドの 「[AWS::CloudFront::OriginAccessControl](https://docs.aws.amazon.com/AWSCloudFormation/latest/UserGuide/aws-resource-cloudfront-originaccesscontrol.html)」を参照してください。

CLI

AWS Command Line Interface (AWS CLI) を使用してオリジンアクセスコントロールを作成する には、aws cloudfront create-origin-access-control コマンドを使用します。コマンドの入力パラ メータは、コマンドライン入力として個別に指定せずに、入力ファイルを使用して指定できま す。

オリジンアクセスコントロール (入力ファイルを含む CLI) を作成するには

1. 次のコマンドを使用して、origin-access-control.yaml という名前のファイルを作成 します。このファイルには、create-origin-access-control コマンドのすべての入力パラメー タが含まれます。

aws cloudfront create-origin-access-control --generate-cli-skeleton yaml-input > origin-access-control.yaml

2. 先ほど作成した origin-access-control.yaml ファイルを開きます。ファイルを編集し て OAC の名前、説明 (オプション) を追加し、SigningBehavior を always に変更しま す。その後、ファイルを保存します。

その他の OAC の設定については、「[the section called "オリジンアクセスコントロールの詳](#page-512-0) [細設定"」](#page-512-0)を参照してください。

3. 次のコマンドを使用して、origin-access-control.yaml ファイルの入力パラメータを 使用し、オリジンアクセスコントロールを作成します。

aws cloudfront create-origin-access-control --cli-input-yaml file://originaccess-control.yaml

コマンド出力の Id 値を書き留めます。これは、CloudFront ディストリビューションの Lambda 関数 URL に OAC を追加するために必要です。

既存のディストリビューションの Lambda 関数 URL に OAC をアタッチするには (CLI で入力 ファイルを使用する場合)

1. 以下のコマンドを使用して、OAC を追加する CloudFront ディストリビューションのディ ストリビューション設定を保存します。ディストリビューションには、オリジンとして Lambda 関数 URL が必要です。

aws cloudfront get-distribution-config --id *<CloudFront distribution ID>* - output yaml > dist-config.yaml

2. 先ほど作成した dist-config.yaml という名前のファイルを開きます。ファイルを編集 し、以下の変更を加えます。

- Origins オブジェクトで、OriginAccessControlId という名前のフィールドに OAC の ID を追加します。
- OriginAccessIdentity という名前のフィールドから値を削除します (存在する場合)。
- ETag フィールドの名前を IfMatch に変更します。ただし、フィールドの値は変更しない でください。

完了したら、ファイルを保存します。

3. オリジンアクセスコントロールを使用するようにディストリビューションを更新するには、 次のコマンドを使用します。

aws cloudfront update-distribution --id *<CloudFront distribution ID>* --cliinput-yaml file://dist-config.yaml

ディストリビューションは、すべての CloudFront エッジロケーションへのデプロイを開始しま す。エッジロケーションは、新しい設定を受け取ると、Lambda 関数 URL に送信するすべてのリ クエストに署名します。

API

CloudFront API で OAC を作成するには、[CreateOriginAccessControl](https://docs.aws.amazon.com/cloudfront/latest/APIReference/API_CreateOriginAccessControl.html) を使用します。この API コールで指定するフィールドの詳細については、AWS SDK やその他の API クライアントの API リファレンスドキュメントを参照してください。

OAC を作成したら、以下の API コールのいずれかを使用して、ディストリビューションの Lambda 関数 URL に OAC をアタッチできます。

- 既存のディストリビューションにアタッチするには、[UpdateDistribution](https://docs.aws.amazon.com/cloudfront/latest/APIReference/API_UpdateDistribution.html) を使用します。
- 新しいディストリビューションにアタッチするには、[CreateDistribution](https://docs.aws.amazon.com/cloudfront/latest/APIReference/API_CreateDistribution.html) を使用します。

これらの API コールの両方について、OriginAccessControlId フィールドのオリジン内に OAC ID を指定します。これらの API コールで指定する他のフィールドの詳細については、AWS SDK または他の API クライアントの API リファレンスドキュメントを参照してください。

# <span id="page-512-0"></span>オリジンアクセスコントロールの詳細設定

CloudFront OAC 機能には、特定のユースケースのみを対象とした詳細設定が含まれています。詳細 設定が特に必要でない限り、推奨設定を使用してください。

OAC には、[署名ビヘイビア] (コンソール) または SigningBehavior (API、CLI、AWS CloudFormation) という名前の設定が含まれています。この設定では、次のオプションを使用できま す。

オリジンリクエストに常に署名する (推奨設定)

コンソールの [Sign requests (recommended)] (署名リクエスト (推奨))、または API、CLI、およ び AWS CloudFormation の always という設定を使用することをお勧めします。この設定の場 合、CloudFront は Lambda 関数 URL に送信するすべてのリクエストに常に署名します。

オリジンリクエストに署名しない

この設定は、コンソールでは [リクエストに署名しない]、または API、CLI、およびAWS CloudFormation では never です。この設定を使用して、この OAC を使用するすべてのディス トリビューションですべてのオリジンの OAC をオフにします。OAC を使用するすべてのオリジ ンとディストリビューションから OAC を 1 つずつ削除する場合と比べて、この設定で時間と労 力を節約できます。この設定の場合、CloudFront は Lambda 関数 URL に送信するいずれのリク エストにも署名しません。

**A** Warning

この設定を使用するには、Lambda 関数 URL がパブリックにアクセス可能である必要が あります。この設定を、パブリックにアクセスできない Lambda 関数 URL で使用する と、CloudFront はオリジンにアクセスできません。Lambda 関数 URL は、CloudFront にエラーを返し、CloudFront はこれらのエラーをビューワーに渡します。詳細について は、「AWS Lambda ユーザーガイド」の[「Lambda 関数 URL におけるセキュリティと認](https://docs.aws.amazon.com/lambda/latest/dg/urls-auth.html) [証モデル](https://docs.aws.amazon.com/lambda/latest/dg/urls-auth.html)」を参照してください。

ビューワー (クライアント) の **Authorization** ヘッダーを上書きしない

この設定は、コンソールでは [認証ヘッダーを上書きしない] で、API、CLI、および AWS CloudFormation では no-override です。この設定は、対応するビューワーリクエストに Authorization ヘッダーに含まれていない場合にのみ、CloudFront がオリジンリクエストに 署名するよう指定する場合に使用します。この設定では、ビューワーリクエストが存在するが、 ビューワーリクエストに Authorization ヘッダーが含まれていないときにオリジンリクエスト に署名する (独自の Authorization ヘッダーを追加) ときに、CloudFront はビューワーリクエ ストから Authorization ヘッダーを渡します。

#### **A** Warning

ビューワーリクエストから Authorization ヘッダーを渡すには、このオリジンアクセ スコントロールに関連付けられた Lambda 関数 URL を使用するすべてのキャッシュビ ヘイビアで、Authorization ヘッダーを[キャッシュポリシーに](#page-198-0)追加する必要がありま す。

# Amazon Simple Storage Service オリジンへのアクセスを制限する

CloudFront には、認証済みリクエストを Amazon S3 オリジンに送信するために、オリジンアクセス コントロール (OAC) とオリジンアクセスアイデンティティ (OAI) という 2 つの方法が用意されてい ます。OAC は、Amazon S3 などのオリジンを保護するのに役立ちます。OAC は以下をサポートし ているため、OAC の使用をお勧めします。

- すべての AWS リージョンのすべての Amazon S3 バケット (2022 年 12 月以降に開始されたオプ トインリージョンを含む)
- [AWS KMS による Amazon S3 サーバー側の暗号化](https://docs.aws.amazon.com/AmazonS3/latest/userguide/serv-side-encryption.html) (SSE-KMS)
- Amazon S3 に対する動的なリクエスト (PUT と DELETE)

オリジンアクセスアイデンティティ (OAI) は、上記のリストのシナリオでは機能しないか、追加の 回避策が必要です。以下のトピックでは、Amazon S3 オリジンでオリジンアクセスコントロール (OAC) を使用する方法について説明します。オリジンアクセスアイデンティティ (OAI) からオリジ ンアクセスコントロール (OAC) への移行方法については、「[the section called "オリジンアクセスア](#page-521-0) [イデンティティ \(OAI\) からオリジンアクセスコントロール \(OAC\) への移行"」](#page-521-0)を参照してください。

メモ

• Amazon S3 バケットオリジンで CloudFront OAC を使用する場合は、[Amazon S3 オブ ジェクト所有権] を、新しい Amazon S3 バケットのデフォルトである [バケット所有者の 強制] に設定する必要があります。ACL が必要な場合は、[希望するバケット所有者] を使 用し、CloudFront 経由でアップロードされたオブジェクトの制御を維持します。

• オリジンが、[ウェブサイトエンドポイント](https://docs.aws.amazon.com/AmazonS3/latest/userguide/WebsiteEndpoints.html)として設定されている Amazon S3 バケットで ある場合、CloudFront でカスタムオリジンとして設定する必要があります。つまり、OAC (または OAI) を使用することはできません。OAC は、Lambda@Edge を使用したオリジ ンリダイレクトをサポートしていません。

トピック

- [the section called "新しいオリジンアクセスコントロールを作成する"](#page-514-0)
- [the section called "S3 バケットに OAC がアタッチされたディストリビューションを削除する"](#page-521-1)
- [the section called "オリジンアクセスアイデンティティ \(OAI\) からオリジンアクセスコントロール](#page-521-0) [\(OAC\) への移行"](#page-521-0)
- [the section called "オリジンアクセスコントロールの詳細設定"](#page-522-0)

<span id="page-514-0"></span>新しいオリジンアクセスコントロールを作成する

次のトピックで説明されているステップを実行して、CloudFront で新しいオリジンアクセスコント ロールを設定します。

トピック

- [前提条件](#page-514-1)
- [S3 バケットへのアクセス許可をオリジンアクセスコントロールに付与する](#page-515-0)
- [オリジンアクセスコントロールを作成する](#page-517-0)

### <span id="page-514-1"></span>前提条件

オリジンアクセスコントロール (OAC) を作成して設定する前に、Amazon S3 バケットオリジンを 持つ CloudFront ディストリビューションが必要です。このオリジンは、[ウェブサイトエンドポイ](https://docs.aws.amazon.com/AmazonS3/latest/userguide/WebsiteEndpoints.html) [ント](https://docs.aws.amazon.com/AmazonS3/latest/userguide/WebsiteEndpoints.html)として設定されたバケットではなく、通常の S3 バケットである必要があります。S3 バケット オリジンを使用した CloudFront ディストリビューションのセットアップの詳細については、「[the](#page-30-0)  [section called "基本的なディストリビューションの開始方法"」](#page-30-0)を参照してください。

**a** Note

OAC を使用して S3 バケットオリジンを保護する場合、CloudFront と Amazon S3 間の通信 は、特定の設定に関係なく、常に HTTPS を介して行われます。

<span id="page-515-0"></span>S3 バケットへのアクセス許可をオリジンアクセスコントロールに付与する

オリジンアクセスコントロール (OAC) を作成したり、CloudFront ディストリビューションで設定し たりする前に、OAC に S3 バケットオリジンへのアクセス許可があることを確認してください。こ れは CloudFront ディストリビューションを作成した後、ディストリビューション設定の S3 オリジ ンに OAC を追加する前に行います。

S3 バケットへのアクセス許可を OAC に付与するには、S3 [バケットポリシーを](https://docs.aws.amazon.com/AmazonS3/latest/userguide/bucket-policies.html)使用し

て、CloudFront サービスプリンシパル (cloudfront.amazonaws.com) に、バケットへのアクセス を許可します。ポリシーの Condition 要素を使用して、S3 オリジンを含む CloudFront ディストリ ビューションに代わってリクエストが行われた場合にのみ CloudFront がバケットにアクセスできる ようにします。

バケットポリシーの追加または変更の詳細については、Amazon S3 ユーザーガイドの[「Amazon S3](https://docs.aws.amazon.com/AmazonS3/latest/userguide/add-bucket-policy.html) [コンソールを使用したバケットポリシーの追加](https://docs.aws.amazon.com/AmazonS3/latest/userguide/add-bucket-policy.html)」を参照してください。

以下の例は、S3 オリジンへのアクセスを CloudFront OAC に許可する S3 バケットポリシーを示し ています。

Example CloudFront OAC への読み取り専用アクセスを許可する S3 バケットポリシー

```
{ 
     "Version": "2012-10-17", 
     "Statement": { 
         "Sid": "AllowCloudFrontServicePrincipalReadOnly", 
         "Effect": "Allow", 
         "Principal": { 
              "Service": "cloudfront.amazonaws.com" 
         }, 
         "Action": "s3:GetObject", 
         "Resource": "arn:aws:s3:::<S3 bucket name>/*", 
         "Condition": { 
              "StringEquals": { 
                  "AWS:SourceArn": 
  "arn:aws:cloudfront::111122223333:distribution/<CloudFront distribution ID>" 
 } 
         } 
     }
}
```

```
{ 
     "Version": "2012-10-17", 
     "Statement": { 
         "Sid": "AllowCloudFrontServicePrincipalReadWrite", 
         "Effect": "Allow", 
         "Principal": { 
              "Service": "cloudfront.amazonaws.com" 
         }, 
         "Action": [ 
              "s3:GetObject", 
              "s3:PutObject" 
         ], 
         "Resource": "arn:aws:s3:::<S3 bucket name>/*", 
         "Condition": { 
              "StringEquals": { 
                  "AWS:SourceArn": 
  "arn:aws:cloudfront::111122223333:distribution/<CloudFront distribution ID>" 
 } 
         } 
     }
}
```
### SSE-KMS

{

S3 バケットオリジン内のオブジェクトが [AWS Key Management Service \(SSE-KMS\) でのサーバー](https://docs.aws.amazon.com/AmazonS3/latest/userguide/UsingKMSEncryption.html) [側の暗号化](https://docs.aws.amazon.com/AmazonS3/latest/userguide/UsingKMSEncryption.html)を使用して暗号化されている場合は、OAC に AWS KMS キーを使用するアクセス許 可があることを確認する必要があります。KMS キーを使用するアクセス許可を OAC に付与する には、[KMS キーポリシー](https://docs.aws.amazon.com/kms/latest/developerguide/key-policies.html)にステートメントを追加します。キーポリシーを変更する方法について は、AWS Key Management Service デベロッパーガイドの[「キーポリシーの変更](https://docs.aws.amazon.com/kms/latest/developerguide/key-policy-modifying.html)」を参照してくだ さい。

次の例は、OAC による KMS キーの使用を許可する KMS キーポリシーステートメントを示していま す。

Example CloudFront OAC による SSE-KMS の KMS キーへのアクセスを許可する KMS キーポリ シーステートメント

 "Sid": "AllowCloudFrontServicePrincipalSSE-KMS", "Effect": "Allow",

```
 "Principal": { 
          "Service": [ 
              "cloudfront.amazonaws.com" 
          ] 
      }, 
     "Action": [ 
          "kms:Decrypt", 
          "kms:Encrypt", 
          "kms:GenerateDataKey*" 
     ], 
     "Resource": "*", 
     "Condition": { 
              "StringEquals": { 
                   "AWS:SourceArn": 
  "arn:aws:cloudfront::111122223333:distribution/<CloudFront distribution ID>" 
 } 
          }
}
```
<span id="page-517-0"></span>オリジンアクセスコントロールを作成する

オリジンアクセスコントロール (OAC) を作成するには、AWS Management Console、AWS CloudFormation、AWS CLI、または CloudFront API を使用します。

Console

オリジンアクセスコントロールを作成するには

- 1. AWS Management Consoleにサインインし、[https://console.aws.amazon.com/cloudfront/v4/](https://console.aws.amazon.com/cloudfront/v4/home) [home](https://console.aws.amazon.com/cloudfront/v4/home) で CloudFront コンソールを開きます。
- 2. ナビゲーションペインで、[オリジンアクセス] を選択します。
- 3. [コントロール設定を作成] を選択します。
- 4. [コントロール設定を作成] フォームで、以下の操作を行います。
	- a. [詳細] ペインに、[名前] と (オプションで) オリジンアクセスコントロールの [説明] を入 力します。
	- b. [設定] ペインでは、デフォルト設定である [Sign requests (recommended)] (署名リクエ スト (推奨)) をそのまま使用することをお勧めします。詳細については、「[the section](#page-522-0)  [called "オリジンアクセスコントロールの詳細設定"」](#page-522-0)を参照してください。
- 5. [Origin type] (オリジンタイプ) ドロップダウンから [S3] を選択します。

6. [Create] (作成) を選択します。

OAC を作成したら、[名前] を書き留めておきます。次の手順では、この操作を行う必要があ ります。

ディストリビューションの S3 オリジンにオリジンアクセスコントロールを追加するには

- 1. CloudFront コンソール (<https://console.aws.amazon.com/cloudfront/v4/home>) を開きます。
- 2. OAC を追加する S3 オリジンのあるディストリビューションを選択し、[オリジン] タブを選 択します。
- 3. OAC を追加する S3 オリジンを選択し、[編集] を選択します。
- 4. [オリジンアクセス] で、[オリジンアクセスコントロール設定 (推奨)] を選択します。
- 5. [Origin access control] (オリジンアクセスコントロール) ドロップダウンメニューから、使用 する OAC を選択します。
- 6. [Save changes] (変更の保存) をクリックします。

ディストリビューションは、すべての CloudFront エッジロケーションへのデプロイを開始しま す。エッジロケーションは、新しい設定を受け取ると、S3 バケットオリジンに送信するすべての リクエストに署名します。

### CloudFormation

AWS CloudFormation を使用してオリジンアクセスコントロール (OAC) を作成するに は、AWS::CloudFront::OriginAccessControl リソースタイプを使用します。以下の例 は、オリジンアクセスコントロールを作成するための AWS CloudFormation テンプレート構文を YAML 形式で示しています。

```
Type: AWS::CloudFront::OriginAccessControl
Properties: 
   OriginAccessControlConfig: 
       Description: An optional description for the origin access control 
       Name: ExampleOAC 
       OriginAccessControlOriginType: s3 
       SigningBehavior: always 
       SigningProtocol: sigv4
```
詳細については、AWS CloudFormation ユーザーガイドの 「[AWS::CloudFront::OriginAccessControl](https://docs.aws.amazon.com/AWSCloudFormation/latest/UserGuide/aws-resource-cloudfront-originaccesscontrol.html)」を参照してください。 CLI

AWS Command Line Interface (AWS CLI) を使用してオリジンアクセスコントロールを作成する には、aws cloudfront create-origin-access-control コマンドを使用します。コマンドの入力パラ メータは、コマンドライン入力として個別に指定せずに、入力ファイルを使用して指定できま す。

オリジンアクセスコントロール (入力ファイルを含む CLI) を作成するには

1. 次のコマンドを使用して、origin-access-control.yaml という名前のファイルを作成 します。このファイルには、create-origin-access-control コマンドのすべての入力パラメー タが含まれます。

aws cloudfront create-origin-access-control --generate-cli-skeleton yaml-input > origin-access-control.yaml

2. 先ほど作成した origin-access-control.yaml ファイルを開きます。ファイルを編集し て OAC の名前、説明 (オプション) を追加し、SigningBehavior を always に変更しま す。その後、ファイルを保存します。

その他の OAC の設定については、「[the section called "オリジンアクセスコントロールの詳](#page-522-0) [細設定"」](#page-522-0)を参照してください。

3. 次のコマンドを使用して、origin-access-control.yaml ファイルの入力パラメータを 使用し、オリジンアクセスコントロールを作成します。

aws cloudfront create-origin-access-control --cli-input-yaml file://originaccess-control.yaml

コマンド出力の Id 値を書き留めます。これは、CloudFront ディストリビューションの S3 バケットオリジンに OAC を追加するために必要です。

OAC を既存のディストリビューションの S3 バケットオリジンにアタッチするには (入力ファイ ルを含む CLI)

1. 以下のコマンドを使用して、OAC を追加する CloudFront ディストリビューションのディス トリビューション設定を保存します。ディストリビューションには S3 バケットオリジンが 必要です。

aws cloudfront get-distribution-config --id *<CloudFront distribution ID>* - output yaml > dist-config.yaml

- 2. 先ほど作成した dist-config.yaml という名前のファイルを開きます。ファイルを編集 し、以下の変更を加えます。
	- Origins オブジェクトで、OriginAccessControlId という名前のフィールドに OAC の ID を追加します。
	- OriginAccessIdentity という名前のフィールドから値を削除します (存在する場合)。
	- ETag フィールドの名前を IfMatch に変更します。ただし、フィールドの値は変更しない でください。

完了したら、ファイルを保存します。

3. オリジンアクセスコントロールを使用するようにディストリビューションを更新するには、 次のコマンドを使用します。

aws cloudfront update-distribution --id *<CloudFront distribution ID>* --cliinput-yaml file://dist-config.yaml

ディストリビューションは、すべての CloudFront エッジロケーションへのデプロイを開始しま す。エッジロケーションは新しい設定を受け取ると、S3 バケットオリジンに送信するすべてのリ クエストに署名します。

#### API

CloudFront API でオリジンアクセスコントロールを作成するには[、CreateOriginAccessControl](https://docs.aws.amazon.com/cloudfront/latest/APIReference/API_CreateOriginAccessControl.html) を使用します。この API コールで指定するフィールドの詳細については、AWS SDK やその他の API クライアントの API リファレンスドキュメントを参照してください。

オリジンアクセスコントロールを作成したら、次の API コールのいずれかを使用して、それを ディストリビューションの S3 バケットオリジンにアタッチできます。

- 既存のディストリビューションにアタッチするには、[UpdateDistribution](https://docs.aws.amazon.com/cloudfront/latest/APIReference/API_UpdateDistribution.html) を使用します。
- 新しいディストリビューションにアタッチするには、[CreateDistribution](https://docs.aws.amazon.com/cloudfront/latest/APIReference/API_CreateDistribution.html) を使用します。

これらの API コールの両方について、OriginAccessControlId フィールドのオリジン内にオ リジンアクセスコントロール ID を指定します。これらの API コールで指定するその他フィール ドの詳細については、「[ディストリビューション設定リファレンス](#page-49-0)」と、AWS SDK またはその 他 API クライアントの API リファレンスドキュメントを参照してください。

<span id="page-521-1"></span>S3 バケットに OAC がアタッチされたディストリビューションを削除する

S3 バケットに OAC がアタッチされたディストリビューションを削除する必要がある場合は、S3 バ ケットオリジンを削除する前に、ディストリビューションを削除する必要があります。または、オリ ジンドメイン名にリージョンを含めます。これが不可能な場合は、削除前にパブリックに切り替える ことで、OAC をディストリビューションから削除できます。詳細については、[「 ディストリビュー](#page-92-0) [ションを削除する](#page-92-0)」を参照してください。

<span id="page-521-0"></span>オリジンアクセスアイデンティティ (OAI) からオリジンアクセスコントロール (OAC) への移行

レガシーのオリジンアクセスアイデンティティ (OAI) からオリジンアクセスコントロール (OAC) に 移行するには、まず S3 バケットオリジンを更新して、OAI と OAC の両方がバケットのコンテンツ にアクセスできるようにします。これにより、移行中に CloudFront がバケットにアクセスできなく なる状況を回避できます。OAI と OAC の両方が S3 バケットにアクセスできるようにするには、[バ](https://docs.aws.amazon.com/AmazonS3/latest/userguide/bucket-policies.html) [ケットポリシー](https://docs.aws.amazon.com/AmazonS3/latest/userguide/bucket-policies.html)を更新し、プリンシパルの種類ごとに 1 つずつ、2 つのステートメントを含めます。

次の S3 バケットポリシー例では、OAI と OAC の両方に S3 オリジンへのアクセスを許可していま す。

Example OAI および OAC への読み取り専用アクセスを許可する S3 バケットポリシー

```
{ 
     "Version": "2012-10-17", 
     "Statement": [ 
          { 
              "Sid": "AllowCloudFrontServicePrincipalReadOnly", 
              "Effect": "Allow", 
              "Principal": { 
                   "Service": "cloudfront.amazonaws.com" 
              }, 
              "Action": "s3:GetObject", 
              "Resource": "arn:aws:s3:::<S3 bucket name>/*", 
              "Condition": { 
                   "StringEquals": {
```

```
 "AWS:SourceArn": 
  "arn:aws:cloudfront::111122223333:distribution/<CloudFront distribution ID>" 
 } 
 } 
         }, 
        \mathcal{L} "Sid": "AllowLegacyOAIReadOnly", 
             "Effect": "Allow", 
             "Principal": { 
                 "AWS": "arn:aws:iam::cloudfront:user/CloudFront Origin Access 
  Identity <origin access identity ID>" 
             }, 
             "Action": "s3:GetObject", 
             "Resource": "arn:aws:s3:::<S3 bucket name>/*" 
         } 
     ]
}
```
S3 オリジンのバケットポリシーを更新して OAI と OAC の両方へのアクセスを許可したら、OAI の 代わりに OAC を使用するようにディストリビューション設定を更新できます。詳細については、 「[the section called "新しいオリジンアクセスコントロールを作成する"」](#page-514-0)を参照してください。

ディストリビューションが完全にデプロイされたら、OAI へのアクセスを許可するバケットポリシー 内のステートメントを削除できます。詳しくは、「[the section called "S3 バケットへのアクセス許可](#page-515-0) [をオリジンアクセスコントロールに付与する"」](#page-515-0)を参照してください。

<span id="page-522-0"></span>オリジンアクセスコントロールの詳細設定

CloudFront オリジンアクセスコントロール機能には、特定のユースケースのみを対象とした詳細設 定が含まれています。詳細設定が特に必要でない限り、推奨設定を使用してください。

オリジンアクセスコントロールには、[署名動作] (コンソール)、または SigningBehavior (API、CLI、および AWS CloudFormation) という設定が含まれています この設定では、次のオプ ションを使用できます。

オリジンリクエストに常に署名する (推奨設定)

コンソールの [Sign requests (recommended)] (署名リクエスト (推奨))、または API、CLI、お よび AWS CloudFormation の always という設定を使用することをお勧めします。この設定で は、CloudFront は S3 バケットオリジンに送信するすべてのリクエストに常に署名します。

## オリジンリクエストに署名しない

この設定は、コンソールでは [リクエストに署名しない]、または API、CLI、およびAWS CloudFormation では never です。この設定を使用して、このオリジンアクセスコントロールを 使用するすべてのディストリビューションのすべてのオリジンに対して、オリジンアクセスコン トロールをオフにします。これにより、オリジンアクセスコントロールを使用するすべてのオリ ジンとディストリビューションからコントロールを 1 つずつ削除する場合に比べて、時間と労力 を節約できます。この設定では、CloudFront は S3 バケットオリジンに送信するリクエストには 署名しません。

**A** Warning

この設定を使用するには、S3 バケットオリジンがパブリックにアクセス可能である必要 があります。パブリックにアクセスできない S3 バケットオリジンでこの設定を使用する と、CloudFront はオリジンにアクセスできません。S3 バケットオリジンは CloudFront にエラーを返し、CloudFront はそれらのエラーをビューワーに渡します。

ビューワー (クライアント) の **Authorization** ヘッダーを上書きしない

この設定は、コンソールでは [認証ヘッダーを上書きしない] で、API、CLI、および AWS CloudFormation では no-override です。この設定は、対応するビューワーリクエストに Authorization ヘッダーに含まれていない場合にのみ、CloudFront がオリジンリクエストに 署名するよう指定する場合に使用します。この設定では、ビューワーリクエストが存在するが、 ビューワーリクエストに Authorization ヘッダーが含まれていないときにオリジンリクエスト に署名する (独自の Authorization ヘッダーを追加) ときに、CloudFront はビューワーリクエ ストから Authorization ヘッダーを渡します。

**A** Warning

ビューワーリクエストから Authorization ヘッダーを渡すには、このオリジンアクセ スコントロールに関連付けられた S3 バケットオリジンを使用するすべてのキャッシュ動 作に対して、Authorization ヘッダーを[キャッシュポリシーに](#page-198-0)必ず追加する必要があ ります。

オリジンアクセスアイデンティティを使用する (レガシー、非推奨)

オリジンアクセスアイデンティの概要

CloudFront のオリジンアクセスアイデンティティ (OAI) はオリジンアクセスコントロール (OAC) と 類似した機能を提供しますが、すべてのシナリオで機能するわけではありません。これが、代わりに OAC の使用をお勧めする理由です。具体的には、OAI は以下をサポートしていません。

- オプトインリージョンを含む、すべての AWS リージョンの Amazon S3 バケット
- [AWS KMS による Amazon S3 サーバー側の暗号化](https://docs.aws.amazon.com/AmazonS3/latest/userguide/serv-side-encryption.html) (SSE-KMS)
- Amazon S3 に対する動的なリクエスト (PUT、POST、または DELETE)
- 2022 年 12 月以降に開始された新しい AWS リージョン

OAI から OAC への移行に関する詳細については、「[the section called "オリジンアクセスアイデン](#page-521-0) [ティティ \(OAI\) からオリジンアクセスコントロール \(OAC\) への移行"」](#page-521-0)を参照してください。

Amazon S3 バケット内のファイルを読み取るアクセス許可をオリジンアクセスアイデンティティに 付与する

CloudFront コンソールを使用して OAI を作成するか、OAI をディストリビューションに追加する場 合、バケットにアクセスするための OAI の許可を与えるように Amazon S3 バケットポリシーを自動 的に更新できます。あるいは、このバケットポリシーの手動での作成または更新を選択することがで きます。どちらの方法を使用する場合でも、アクセス許可を確認して次のことを確認する必要があり ます。

- CloudFront OAI は、CloudFront 経由でリクエストしているビューワーに代わってバケット内の ファイルにアクセスできます。
- ビューワーは、Amazon S3 URL を使用して CloudFront の外のファイルにアクセスすることがで きません。

**A** Important

CloudFront でサポートされるすべての HTTP メソッドを受け入れて転送するように CloudFront を設定する場合は、必ず CloudFront OAI に目的のアクセス許可を付与して ください。例えば、DELETE メソッドを使用するリクエストを受け入れて転送するよ うに CloudFront を設定する場合、適切なファイルのみをビューワーが削除できるよう に、DELETE リクエストを適切に処理するバケットポリシーを設定してください。

<span id="page-525-0"></span>Amazon S3 バケットポリシーを使用する

Amazon S3 バケット内のファイルへのアクセス許可を CloudFront OAI に付与するには、次の方法で バケットポリシーを作成または更新します。

- [Amazon S3 コンソール](https://console.aws.amazon.com/s3/home)で、Amazon S3 バケットの [アクセス許可] タブを使用する。
- Amazon S3 API の [PutBucketPolicy](https://docs.aws.amazon.com/AmazonS3/latest/API/API_PutBucketPolicy.html) を使用する。
- [CloudFront コンソールを](https://console.aws.amazon.com/cloudfront/v4/home)使用する。CloudFront コンソールでオリジン設定に OAI を追加するとき に、[Yes, update the bucket policy] (はい、バケットポリシーを更新します) を選択すると、ユー ザーに代わってバケットポリシーを更新するように CloudFront に指示できます。

バケットポリシーを手動で更新する場合は、次の点を確認してください。

- ポリシーで正しい OAI を Principal として指定します。
- ビューワーに代わってオブジェクトにアクセスするために必要なアクセス許可を OAI に付与しま す。

詳細については、次のセクションを参照してください。

バケットポリシーで OAI を **Principal** として指定

Amazon S3 バケットポリシーで Principal として OAI を指定するには、OAI の ID を含む OAI の Amazon リソースネーム (ARN) を使用します。例:

```
"Principal": { 
     "AWS": "arn:aws:iam::cloudfront:user/CloudFront Origin Access Identity <origin 
 access identity ID>"
}
```
CloudFront コンソールの [セキュリティ]、[オリジンアクセス]、[アイデンティティ (レガシー)] で OAI ID を検索します。または、CloudFront API の [ListCloudFrontOriginAccessIdentities](https://docs.aws.amazon.com/cloudfront/latest/APIReference/API_ListCloudFrontOriginAccessIdentities.html) を使用しま す。

OAI にアクセス許可を付与

Amazon S3 バケット内のオブジェクトにアクセスするためのアクセス許可を OAI に付与するに は、特定の Amazon S3 API オペレーションに関連するポリシーでアクションを使用します。例え ば、s3:GetObject アクションは、OAI がバケット内のオブジェクトを読み取ることを許可しま す。詳細については、次のセクションの例を参照するか、Amazon Simple Storage Service ユーザー ガイドの「[Amazon S3 のアクション](https://docs.aws.amazon.com/AmazonS3/latest/dev/using-with-s3-actions.html)」を参照してください。

Amazon S3 バケットポリシーの例

以下の例は、S3 バケットへのアクセスを CloudFront OAI に許可する Amazon S3 バケットポリシー を示しています。

CloudFront コンソールの [セキュリティ]、[オリジンアクセス]、[アイデンティティ (レガシー)] で OAI ID を検索します。または、CloudFront API の [ListCloudFrontOriginAccessIdentities](https://docs.aws.amazon.com/cloudfront/latest/APIReference/API_ListCloudFrontOriginAccessIdentities.html) を使用しま す。

Example OAI に読み取りアクセスを許可する Amazon S3 バケットポリシー

次の例では、指定されたバケット (s3:GetObject) 内のオブジェクトの読み取りを OAI に許可しま す。

```
{ 
     "Version": "2012-10-17", 
     "Id": "PolicyForCloudFrontPrivateContent", 
     "Statement": [ 
         \{ "Effect": "Allow", 
              "Principal": { 
                   "AWS": "arn:aws:iam::cloudfront:user/CloudFront Origin Access 
  Identity <origin access identity ID>" 
              }, 
              "Action": "s3:GetObject", 
              "Resource": "arn:aws:s3:::<S3 bucket name>/*" 
          } 
     ]
}
```
Example OAI に読み取りおよび書き込みアクセスを許可する Amazon S3 バケットポリシー

次の例では、指定されたバケット (s3:GetObject と s3:PutObject) 内のオブジェクトの読み取 りおよび書き込みを OAI に許可します。これにより、ビューワーは CloudFront を介して Amazon S3 バケットにファイルをアップロードできます。

```
 "Version": "2012-10-17", 
 "Id": "PolicyForCloudFrontPrivateContent",
```
{

```
 "Statement": [ 
          { 
               "Effect": "Allow", 
               "Principal": { 
                   "AWS": "arn:aws:iam::cloudfront:user/CloudFront Origin Access 
  Identity <origin access identity ID>" 
              }, 
               "Action": [ 
                   "s3:GetObject", 
                   "s3:PutObject" 
              ], 
               "Resource": "arn:aws:s3:::<S3 bucket name>/*" 
          } 
     ]
}
```
Amazon S3 オブジェクト ACL を使用する (非推奨)

#### **A** Important

[Amazon S3 バケットポリシーを使用して](#page-525-0) OAI へのアクセスを S3 バケットに与えることを推 奨します。このセクションで説明したようにアクセスコントロールリスト (ACL) を使用でき ますが、お勧めしません。 Amazon S3 では所有権が強化されたバケットに [S3 オブジェクトの所有権を](https://docs.aws.amazon.com/AmazonS3/latest/userguide/about-object-ownership.html)設定することを 推奨しており、すなわち、バケットとその中のオブジェクトについて ACL が無効になって いるということです。この設定を [オブジェクトの所有権] に適用する場合は、バケットポリ シーを使用して OAI へのアクセスを与える必要があります (前のセクションを参照)。 次のセクションは、ACL を必要とするレガシーユースケースのみを対象としています。

Amazon S3 バケット内のファイルへのアクセス許可を CloudFront OAI に付与するには、次の方法で ファイルの ACL を作成または更新します。

- [Amazon S3 コンソール](https://console.aws.amazon.com/s3/home)で、Amazon S3 オブジェクトの [アクセス許可] タブを使用する。
- Amazon S3 API の [PutObjectAcl](https://docs.aws.amazon.com/AmazonS3/latest/API/API_PutObjectAcl.html) を使用する。

ACL を使用して OAI へのアクセスを許可する場合、Amazon S3 の正規ユーザー ID を使用して OAI を指定する必要があります。CloudFront コンソールでは、この ID を [セキュリティ]、[オリジン アクセス]、[アイデンティティ (レガシー)] で検索できます。CloudFront API を使用している場合

は、OAI の作成時に返された S3CanonicalUserId 要素の値を使用するか、CloudFront API の [ListCloudFrontOriginAccessIdentities](https://docs.aws.amazon.com/cloudfront/latest/APIReference/API_ListCloudFrontOriginAccessIdentities.html) を呼び出します。

署名バージョン 4 の認証のみをサポートする Amazon S3 リージョンでオリジンアクセスアイデン ティティを使用する

新しい Amazon S3 リージョンでは、リクエストの認証用に署名バージョン 4 を使用する必要があり ます。(各 Amazon S3 リージョンでサポートされている署名バージョンについては、「AWS 全般の リファレンス」の「[Amazon Simple Storage Service エンドポイントおよびクォータ」](https://docs.aws.amazon.com/general/latest/gr/s3.html)を参照してく ださい)。オリジンアクセスアイデンティティを使用しており、バケットが、署名バージョン 4 が必 要なリージョンの 1 つにある場合、以下の点に注意してください。

• DELETE、GET、HEAD、OPTIONS、および PATCH リクエストは条件なしでサポートされます。

• POST リクエストはサポートされません。

# Application Load Balancer へのアクセスを制限する

インターネットに接続している Elastic Load Balancing の Application Load Balancer によって提供さ れるウェブアプリケーションやその他のコンテンツについて、CloudFront はオブジェクトをキャッ シュしてユーザー(閲覧者)に直接提供し、Application Load Balancer の負荷を軽減できます。イン ターネットに接続しているロードバランサーは、パブリックに解決可能な DNS 名を持ち、クライア ントからのリクエストをインターネット経由でターゲットにルーティングします。

CloudFront は、レイテンシーを削減し、分散型サービス拒否 (DDoS) 攻撃を吸収することにも役立 ちます。

ただし、ユーザーが CloudFront をバイパスして、Application Load Balancer に直接アクセスでき る場合には、これらのメリットを得られません。ですが、 Amazon CloudFront と Application Load Balancer を設定して、ユーザーがApplication Load Balancer に直接アクセスできないようにするこ とができます。これにより、ユーザーは CloudFront 経由でしか Application Load Balancer にアクセ スできず、CloudFront を使用するメリットを得ることができます。

ユーザーが Application Load Balancer に直接アクセスできないようにし、CloudFront 経由だけでア クセスを許可するためには、以下の高レベルのステップを実行します。

- 1. CloudFront を設定して、Application Load Balancer に送信するリクエストにカスタム HTTP ヘッ ダーを追加します。
- 2. カスタム HTTP ヘッダーを含むリクエストだけを転送するように、Application Load Balancer を 設定します。

3. (オプション)このソリューションのセキュリティを向上させるためには、HTTPS が必要です。

詳細については、以下のトピックを参照してください。これらのステップを完了すると、ユーザーは CloudFront 経由でしかApplication Load Balancer にアクセスできなくなります。

トピック

- [リクエストにカスタム HTTP ヘッダーを追加するように CloudFront を設定する](#page-529-0)
- [特定のヘッダーを含むリクエストだけを転送するように Application Load Balancer を設定する](#page-531-0)
- [\(オプション\)このソリューションのセキュリティ向上](#page-536-0)
- [\(オプション\) CloudFront の AWS マネージドプレフィックスリストを使用してオリジンへのアクセ](#page-537-0) [スを制限します。](#page-537-0)

<span id="page-529-0"></span>リクエストにカスタム HTTP ヘッダーを追加するように CloudFront を設定 する

オリジン(この場合、Application Load Balancer)に送信するリクエストにカスタム HTTP ヘッダー を追加するように CloudFront を設定できます。

#### **A** Important

このユースケースは、カスタムヘッダー名と値の機密性維持を信頼しています。ヘッダー名 と値が機密でない場合、他の HTTP クライアントは、Application Load Balancer に直接送 信するリクエストにヘッダー名や値を含める可能性があります。これにより、リクエスト をしていない時に、リクエストが CloudFront から送信されたかのように Application Load Balancer を動作させる可能性があります。これを防ぐためには、カスタムヘッダー名と値を 機密にしておきます。

CloudFront コンソール、AWS CloudFormation、または CloudFront API を使用して、オリジンリク エストにカスタム HTTP ヘッダーを追加するように CloudFront を設定できます。

カスタム HTTP ヘッダーの追加 (CloudFront コンソール)

CloudFront コンソールで、オリジン設定のオリジンカスタムヘッダー設定を使用します。次の例 に示すように、ヘッダー名とその値を入力します。

#### **a** Note

この例のヘッダー名と値は、デモンストレーションのためだけに使用されます。製作で は、ランダムに生成された値を使用します。ヘッダー名と値は、ユーザー名やパスワード などの安全な資格情報として扱います。

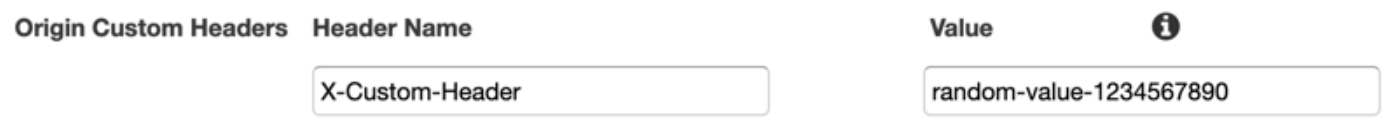

既存の CloudFront ディストリビューションのオリジンを作成または編集するとき、新しいディス トリビューションを作成するときには、オリジンカスタムヘッダー設定を編集できます 。詳細に ついては、[ディストリビューションを更新する](#page-88-0)および[ディストリビューションを作成する](#page-44-0)を参照 してください。

カスタム HTTP ヘッダー (AWS CloudFormation) の追加

AWS CloudFormation テンプレートで、次の例に示すように、OriginCustomHeaders プロパ ティを使用します。

**a** Note

この例のヘッダー名と値は、デモンストレーションのためだけに使用されます。製作で は、ランダムに生成された値を使用します。ヘッダー名と値は、ユーザー名やパスワード などの安全な資格情報として扱います。

```
AWSTemplateFormatVersion: '2010-09-09'
Resources: 
   TestDistribution: 
     Type: 'AWS::CloudFront::Distribution' 
     Properties: 
       DistributionConfig: 
         Origins: 
            - DomainName: app-load-balancer.example.com 
              Id: Example-ALB 
              CustomOriginConfig: 
                OriginProtocolPolicy: https-only 
                OriginSSLProtocols:
```
 - TLSv1.2 **OriginCustomHeaders: - HeaderName: X-Custom-Header HeaderValue: random-value-1234567890** Enabled: 'true' DefaultCacheBehavior: TargetOriginId: Example-ALB ViewerProtocolPolicy: allow-all CachePolicyId: 658327ea-f89d-4fab-a63d-7e88639e58f6 PriceClass: PriceClass\_All ViewerCertificate: CloudFrontDefaultCertificate: 'true'

詳細については、「AWS CloudFormation ユーザーガイド」の [\[Origin\]](https://docs.aws.amazon.com/AWSCloudFormation/latest/UserGuide/aws-properties-cloudfront-distribution-origin.html) プロパティと [\[OriginCustomHeader\]](https://docs.aws.amazon.com/AWSCloudFormation/latest/UserGuide/aws-properties-cloudfront-distribution-origincustomheader.html) プロパティを参照してください。

カスタム HTTP ヘッダーの追加 (CloudFront API)

CloudFront API で、CustomHeaders 内部オブジェクトOriginを使用します 。詳細について は、「Amazon CloudFront API リファレンス」の [\[CreateDistribution\]](https://docs.aws.amazon.com/cloudfront/latest/APIReference/API_CreateDistribution.html) と [\[UpdateDistribution\]、](https://docs.aws.amazon.com/cloudfront/latest/APIReference/API_UpdateDistribution.html)さ らに SDK や他の API クライアントのドキュメントを参照してください。

オリジンカスタムヘッダーとして指定できないヘッダー名がいくつかあります。詳細については、 「[CloudFront でオリジンリクエストに追加できないカスタムヘッダー」](#page-309-0)を参照してください。

# <span id="page-531-0"></span>特定のヘッダーを含むリクエストだけを転送するように Application Load Balancer を設定する

CloudFront を設定して、Application Load Balancer に送信するリクエストにカスタム HTTP ヘッ ダーを追加した後( [前のセクションを参照 \)](#page-529-0)、このカスタムヘッダーを含むリクエストだけを転送 するようにロードバランサーを設定できます。これを行うためには、新しいルールを追加し、ロード バランサーのリスナーでデフォルトルールを変更します。

前提条件

次の手順を使用するためには、最低 1 つのリスナーがある Application Load Balancer が必要です。 まだ作成していない場合には、Application Load Balancer のユーザーガイドで「[Application Load](https://docs.aws.amazon.com/elasticloadbalancing/latest/application/create-application-load-balancer.html) [Balancer の作成」](https://docs.aws.amazon.com/elasticloadbalancing/latest/application/create-application-load-balancer.html)を参照してください。

次の手順では、HTTPS リスナーを変更します。同じプロセスを使用して HTTP リスナーを変更でき ます。

Application Load Balancer リスナーのルールの更新

- 1. Amazon EC2 コンソールで [ロードバランサー[\] ページを開きます 。](https://console.aws.amazon.com/ec2/v2/home#LoadBalancers:)
- 2. CloudFront ディストリビューションのオリジンであるロードバランサーを選択してから、[ リス ナー] タブを選択します。
- 3. 変更しているリスナーに、[ルールの表示/編集] を選択します。

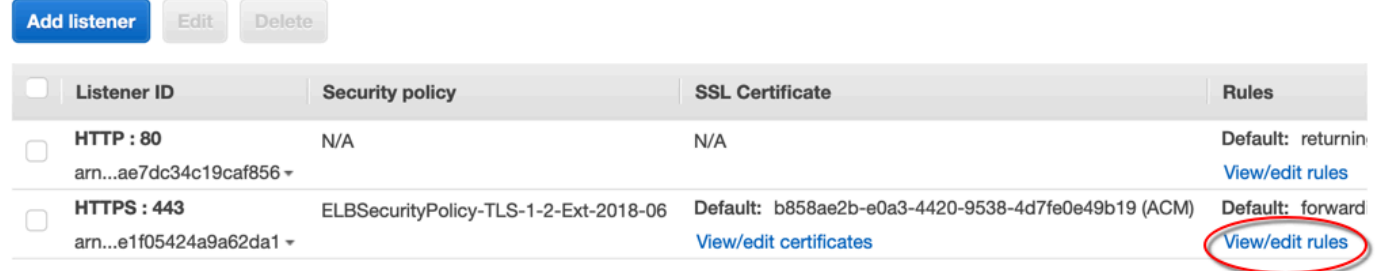

4. アイコンを選択してルールを追加します。

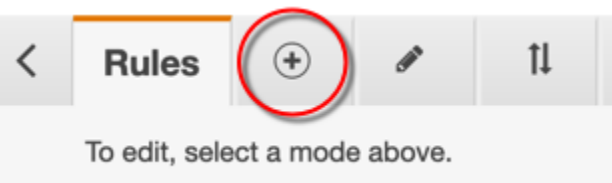

5. [Insert Rule] を選択します。

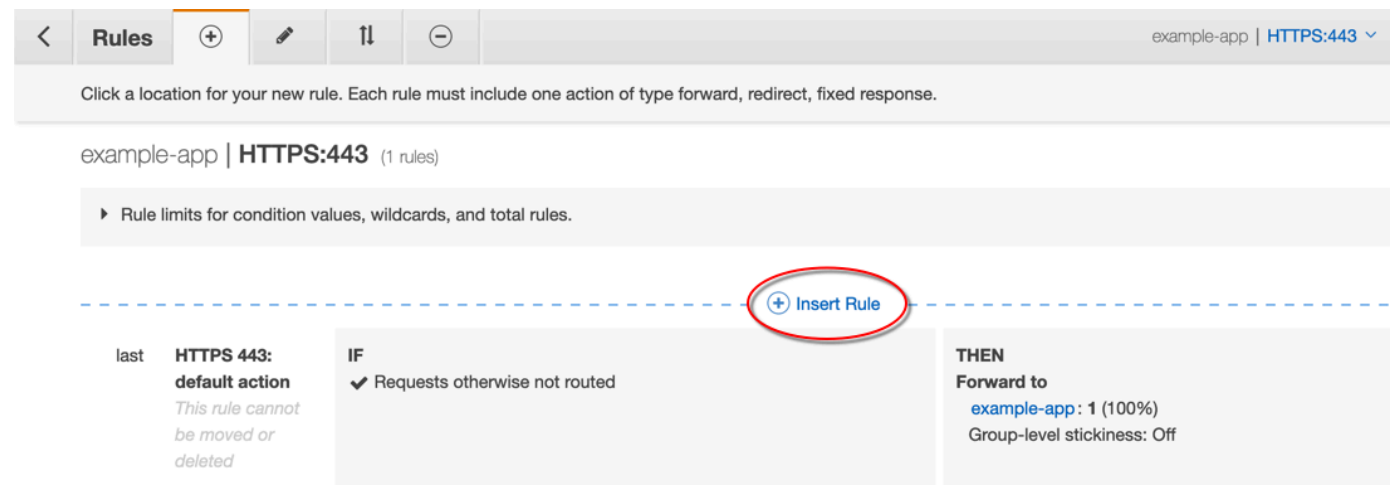

- 6. 新しいルールでは、次の操作を実行します。
	- a. [条件の追加] を選択してから、[Http ヘッダー] を選択します。CloudFront でオリジンカスタ ムヘッダーとして追加した HTTP ヘッダー名と値を指定します。
	- b. [アクションの追加] を選択してから、[ 転送先] を選択します。リクエストを転送するター ゲットグループを選択します。

# c. [保存] を選択して新しいルールを作成します。

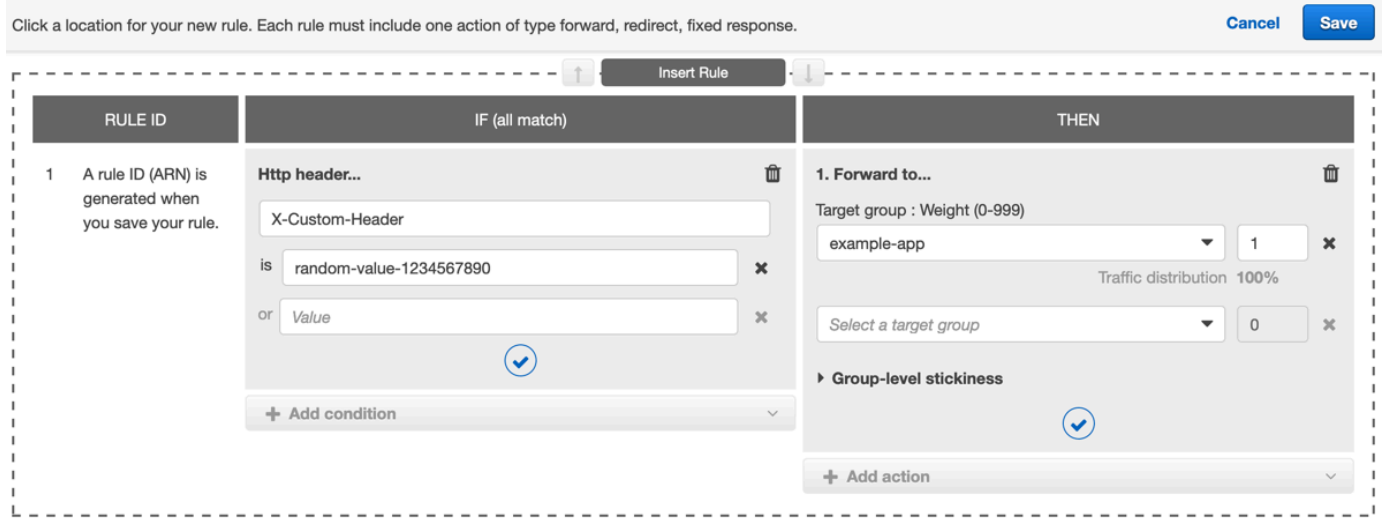

7. アイコンを選択してルールを編集します。

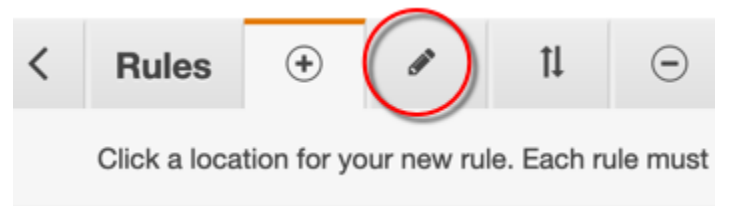

8. デフォルトルールの編集アイコンを選択します。

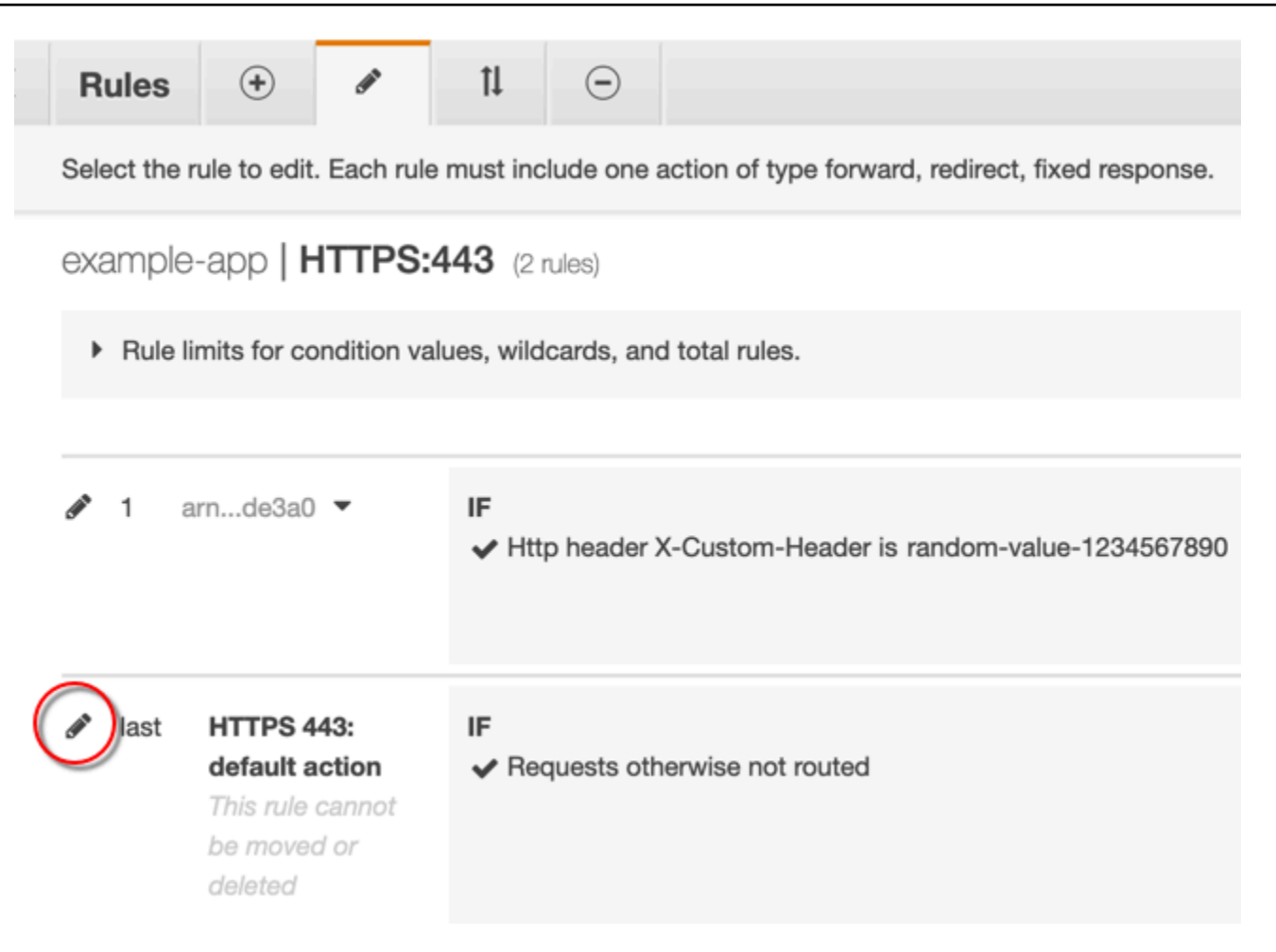

- 9. デフォルトルールでは、次の操作を行います。
	- a. デフォルトのアクションを削除します。

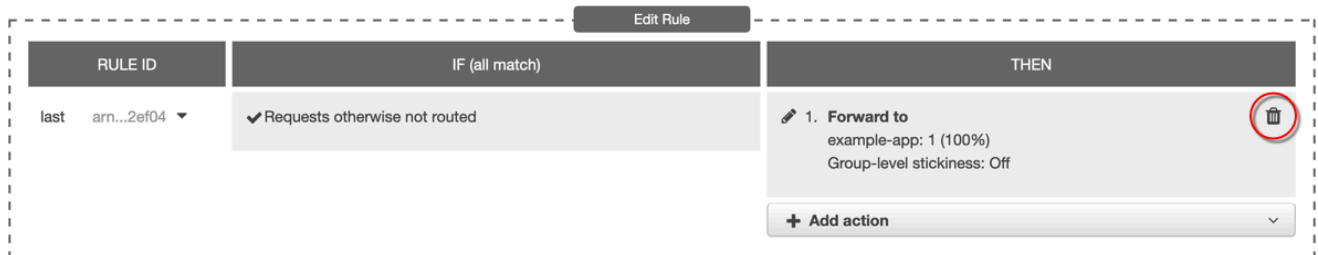

- b. [ アクションの追加 ] を選択してから、[ 固定応答を返す] を選択します。
- c. [応答コード] に、**403**を入力します。
- d. [応答本文] に、**Access denied**を入力します 。
- e. 「更新」を選択して、デフォルトルールを更新します。

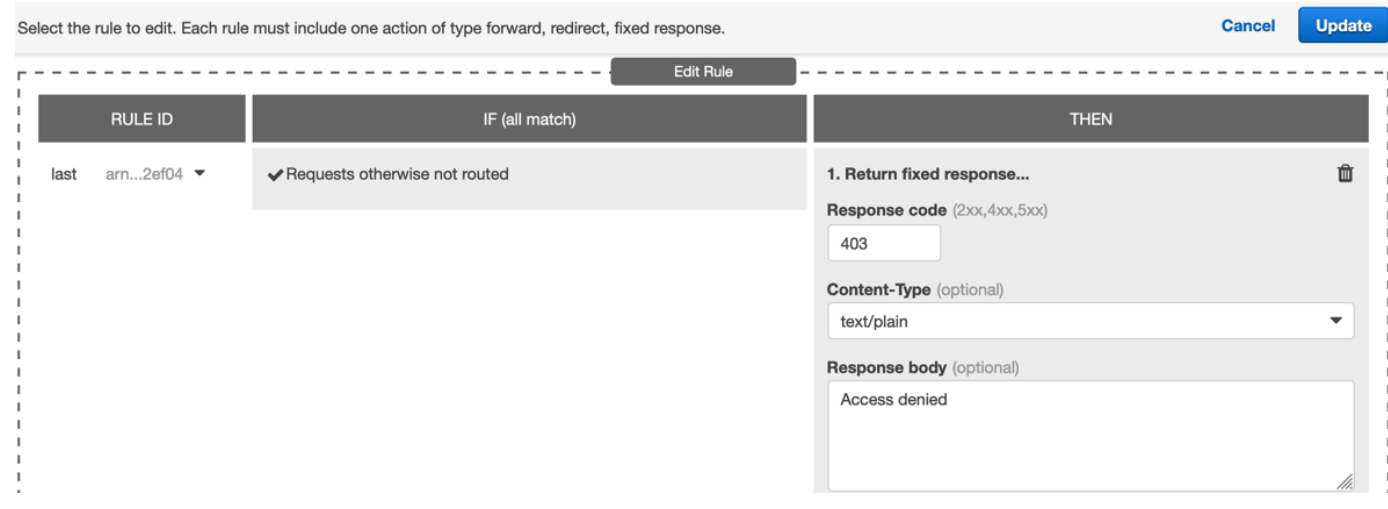

これらのステップを完了すると、次の図が示すように、ロードバランサーリスナーに 2 つのルール があります。最初のルールは、HTTP ヘッダーを含むリクエスト(CloudFront からのリクエスト) を転送します。2 番目のルールは、他のすべてのリクエスト(CloudFront 以外からのリクエスト) に 対して固定レスポンスを送信します。

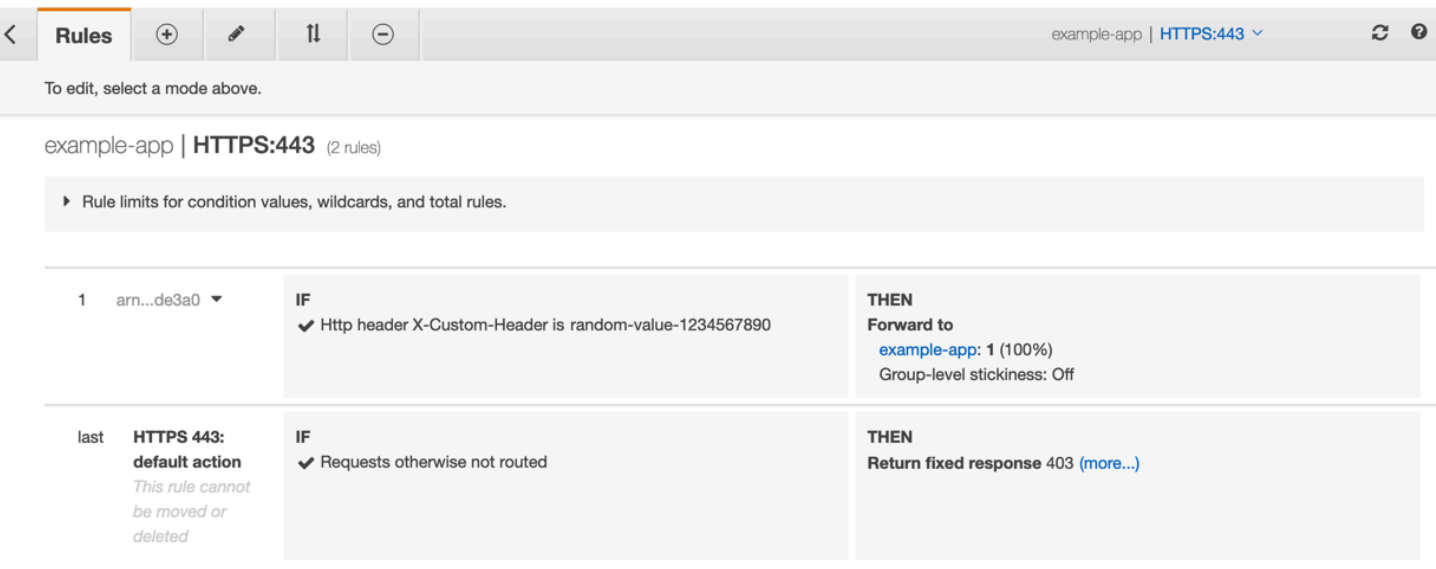

CloudFront ディストリビューションと Application Load Balancer にリクエストを送信することで、 ソリューションが機能することを確認できます。CloudFront へのリクエストは、ウェブアプリケー ションまたはコンテンツを返し、Application Load Balancer に直接送信されたリクエストは、403プ レーンテキストメッセージが入ったレスポンスを返しますAccess denied。

# <span id="page-536-0"></span>(オプション)このソリューションのセキュリティ向上

このソリューションのセキュリティ向上のために、Application Load Balancer にリクエストを送信す るときに、常に HTTPS を使用するように CloudFront ディストリビューションを設定できます。こ のソリューションは、カスタムヘッダー名と値を機密に保つ場合に限り機能します。HTTPS を使用 すると、盗聴者がヘッダー名と値を検出するのを防ぐことに役立ちます。また、ヘッダー名と値を定 期的に交換することをお勧めします。

オリジンリクエストに HTTPS を使用する

オリジンリクエストに HTTPS を使用するように CloudFront を設定するためには、[オリジンプロ トコルポリシー] 設定を [HTTPS だけ] に設定します。この設定は、CloudFront コンソール、AWS CloudFormation、および CloudFront API で使用できます。詳細については、「[プロトコル \(カスタ](#page-52-0) [ムオリジンのみ\)」](#page-52-0)を参照してください。

オリジンリクエストで HTTPS を使用するように CloudFront を設定する場合は、以下も適用されま す。

- オリジンリクエストポリシーを使用して Host ヘッダーをオリジンに転送するように CloudFront を設定する必要があります。[AllViewer マネージドオリジンリクエストポリシー](#page-230-0)を使用できます。
- [前のセクション](#page-531-0)で示したように、Application Load Balancer に HTTPS リスナーがあることを確 認します。詳細については、Application Load Balancer のユーザーガイドで「[HTTPS リスナーの](https://docs.aws.amazon.com/elasticloadbalancing/latest/application/create-https-listener.html) [作成](https://docs.aws.amazon.com/elasticloadbalancing/latest/application/create-https-listener.html)」を参照してください。HTTPS リスナーを使用するには、Application Load Balancer にルー ティングするドメイン名と一致する SSL/TLS 証明書が必要です。
- CloudFront の SSL/TLS 証明書は、AWS Certificate Manager (ACM) の us-east-1 AWS リージョ ンでのみリクエスト (またはインポート) できます。CloudFront はグローバルサービスであるた め、証明書は、us-east-1 リージョンから CloudFront ディストリビューションに関連するすべ てのリージョンへと自動的に配布されます。
	- 例えば、ap-southeast-2 リージョンに Application Load Balancer (ALB) がある場合、apsoutheast-2 リージョン (CloudFront と ALB オリジンの間で HTTPS を使用する場合) と us-east-1 リージョン (ビューワーと CloudFront の間で HTTPS を使用する場合) の両方で SSL/TLS 証明書を設定する必要があります。どちらの証明書も、Application Load Balancer に ルーティングするドメイン名と一致する必要があります。詳細については、「[AWS Certificate](#page-386-0)  [Manager の場合は AWS リージョン」](#page-386-0)を参照してください。
- ウェブアプリケーションのエンドユーザー( 閲覧者、または クライアント とも呼ばれる)が HTTPS を使用できる場合には、エンドユーザーからの HTTPS 接続を優先(または必要とする) ように CloudFront を構成することもできます。これを行うためには、[ビューワープロトコル

ポリシー] 設定を使用します。エンドユーザを HTTP から HTTPS にリダイレクトする、または HTTP を使用するリクエストを拒否するように設定できます。この設定は、CloudFront コンソー ル、AWS CloudFormation、および CloudFront API で使用できます。詳細については、「[ビュー](#page-65-0) [ワープロトコルポリシー](#page-65-0)」を参照してください。

## ヘッダー名と値を交換する

HTTPS の使用に加え、ヘッダー名と値を定期的に交換することをお勧めします。これを行うための ハイレベルな手順は次のとおりです。

- 1. CloudFront を設定して、Application Load Balancer に送信するリクエストに追加のカスタム HTTP ヘッダーを追加します。
- 2. Application Load Balancer リスナールールを更新して、この追加のカスタム HTTP ヘッダーを含 むリクエストを転送します。
- 3. CloudFront を設定して、Application Load Balancer バランサーに送信するリクエストへの元のカ スタム HTTP ヘッダー追加を停止します。
- 4. Application Load Balancer リスナールールを更新して、元のカスタム HTTP ヘッダーを含むリク エストの転送を停止します。

<span id="page-537-0"></span>これらの手順を実行する方法の詳細については、前述のセクションを参照してください。

# (オプション) CloudFront の AWS マネージドプレフィックスリストを使用 してオリジンへのアクセスを制限します。

Application Load Balancer へのアクセスをさらに制限するには、サービスが AWS マネージドプ レフィックスリストを使用しているときに CloudFront からのトラフィックのみを受け入れるよ うに、Application Load Balancer に関連付けたセキュリティグループを設定します。これによ り、CloudFront から発信されていないトラフィックは、ネットワーク層 (レイヤー 3) またはトラン スポート層 (レイヤー 4) で Application Load Balancer に到達しないようになります。

詳細については、ブログ記事「[Amazon CloudFront の AWS マネージドプレフィックスリストを使用](https://aws.amazon.com/blogs/networking-and-content-delivery/limit-access-to-your-origins-using-the-aws-managed-prefix-list-for-amazon-cloudfront/) [してオリジンへのアクセスを制限する](https://aws.amazon.com/blogs/networking-and-content-delivery/limit-access-to-your-origins-using-the-aws-managed-prefix-list-for-amazon-cloudfront/)」を参照してください。

# コンテンツの地理的配分を制限する

地理的制限 (地理的ブロックとも呼ばれます) を使用すると、Amazon CloudFront ディストリビュー ションを通じて配信しているコンテンツに対して特定地域のユーザーがアクセスできないようにする ことができます。地理的制限を使用するには、次の 2 つの方法があります。

- CloudFront の地理的制限機能を使用する。ディストリビューションに関連するすべてのファイル へのアクセスを制限し、国レベルでアクセスを制限する場合は、この方法を使用します。
- サードパーティーの位置情報サービスを使用する。ディストリビューションに関連するファイルの サブセットへのアクセスを制限する場合や、国レベルより詳細なレベルでアクセスを制限する場合 は、この方法を使用します。

トピック

- [CloudFront の地理的制限を使用する](#page-538-0)
- [サードパーティの位置情報サービスを使用する](#page-540-0)

# <span id="page-538-0"></span>CloudFront の地理的制限を使用する

ユーザーがコンテンツをリクエストすると、通常 CloudFront はユーザーがいる場所に関係なくリク エストされたコンテンツを提供します。特定の国のユーザーによるコンテンツへのアクセスを回避す る必要がある場合は、CloudFront の地理的制限を使用して、次のいずれかを行うことができます。

- 承認された国の許可リストに含まれているいずれかの国にユーザーがいる場合のみ、コンテンツへ のアクセス許可を付与する。
- ユーザーが拒否リストにある禁止国にいる場合、コンテンツへのアクセスを禁止する。

例えば、コンテンツの配信が許可されていない国がリクエスト元である場合は、CloudFront の地理 的制限を使用してリクエストをブロックできます。

**a** Note

CloudFront は、サードパーティーのデータベースを使用して、ユーザーがいる場所を判別し ます。IP アドレスと国とのマッピングの正確さは、リージョンによって異なります。最近の テストによれば、全体的な正確性は 99.8% です。CloudFront がユーザーの場所を特定でき ない場合、ユーザーがリクエストしたコンテンツは CloudFront から供給されます。

地理的制限は次のような仕組みになっています。

- 1. 仮に、コンテンツをリヒテンシュタインでのみ配信する権限を持っているとしましょ う。CloudFront ディストリビューションを更新して、リヒテンシュタインのみを含む許可リスト を追加します。(または、リヒテンシュタイン以外のすべての国を含む拒否リストを追加すること もできます)。
- 2. モナコに住むユーザーからコンテンツがリクエストされた場合、DNS はそのリクエストをミラノ (イタリア) にある CloudFront エッジロケーションにルーティングします。
- 3. ミラノのエッジロケーションはお客さまのディストリビューションを検索し、モナコ王国のユー ザーはコンテンツをダウンロードするアクセス許可がないと判断します。
- 4. CloudFront は HTTP ステータスコード 403 (Forbidden) をユーザーに返します。

オプションで、ユーザーにカスタムエラーメッセージを返すよう CloudFront を設定することも、リ クエストされたファイルに関するエラーレスポンスを CloudFront でキャッシュしておく時間の長さ を指定することもできます。デフォルト値は 10 秒です。詳細については、「[HTTP ステータスコー](#page-322-0) [ド別のカスタムエラーページを作成する](#page-322-0)」を参照してください。

地理的制限はディストリビューション全体に適用されます。コンテンツのある部分に特定の制限を適 用し、コンテンツの別の部分に別の制限を適用する (または制限を適用しない) 必要がある場合は、 別々の CloudFront ディストリビューションを作成するか、[サードパーティの位置情報サービスを使](#page-540-0) [用する](#page-540-0)必要があります。

CloudFront の[標準ログ](#page-868-0) (アクセスログ) を有効にすると、sc-status (HTTP ステータスコード) の値 が 403 であるログエントリを検索することによって、CloudFront で拒否されたリクエストを特定で きます。ただし、標準ログだけでは、ユーザーのいる場所に基づいて CloudFront が拒否したリクエ ストと、別の理由でファイルへのアクセス許可がユーザーになかったために CloudFront が拒否した リクエストとを区別することができません。Digital Element や MaxMind などサードパーティーの位 置情報サービスを利用している場合は、アクセスログの c-ip (クライアント IP) 列にある IP アドレ スに基づいてリクエストの場所を識別できます。CloudFront の標準ログの詳細については、[標準ロ](#page-868-0) [グ \(アクセスログ\) の設定および使用](#page-868-0) を参照してください。

次の手順では、CloudFront コンソールを使用して、地理的制限を既存のディストリビューションに 追加する方法を示します。コンソールを使用してディストリビューションを作成する方法の詳細につ いては、「[ディストリビューションを作成する](#page-44-0)」を参照してください。
CloudFront ウェブディストリビューションに地理的制限を追加するには (コンソール)

- 1. AWS Management Consoleにサインインし、[https://console.aws.amazon.com/cloudfront/v4/](https://console.aws.amazon.com/cloudfront/v4/home) [home](https://console.aws.amazon.com/cloudfront/v4/home) で CloudFront コンソールを開きます。
- 2. ナビゲーションペインで、[ディストリビューション] を選択し、更新するディストリビューショ ンを選択します。
- 3. [セキュリティ] タブを選択し、[地理的制限] を選択します。
- 4. [編集] を選択します。
- 5. 許可した国のリストを作成する場合は、許可リスト、またはブロックした国のリストを作成する 場合は、ブロックリストを作成します。
- 6. 目的の国をリストに追加し、[Save changes] (変更の保存) を選択します。

#### サードパーティの位置情報サービスを使用する

CloudFront の地理的制限機能を使用すると、特定のウェブディストリビューションで配信するすべ てのファイルについて、国レベルでコンテンツの配信を制御できます。地理的制限が国境と一致して いない場合や、特定のディストリビューションで配信するファイルの一部にのみアクセスを制限する 必要がある場合は、CloudFront とサードパーティーの位置情報サービスを組み合わせることができ ます。これにより、国だけではなく、都市、郵便番号、または緯度/経度に基づいてコンテンツの制 御を提供します。

サードパーティーの位置情報サービスを使用する場合は、有効期限の日時を指定できる CloudFront 署名付き URL を使用することをお勧めします。有効期限を経過すると、この URL は無効になりま す。さらに、オリジンとして Amazon S3 バケットを使用することをお勧めします。CloudFront [オリ](#page-513-0) [ジンアクセスコントロール](#page-513-0)を使用することで、オリジンのコンテンツへのユーザーによる直接アクセ スを回避できるためです。署名付き URL とオリジンアクセスコントロールの詳細については、「[署](#page-402-0) [名付き URL と署名付き Cookie を使用したプライベートコンテンツを提供する」](#page-402-0)を参照してくださ い。

以下のステップは、サードパーティーの位置情報サービスを使用してファイルへのアクセスを制御す る方法を説明しています。

サードパーティーの位置情報サービスを使用して CloudFront ディストリビューション内のファイル へのアクセスを制限するには

- 1. 位置情報サービスのアカウントを取得します。
- 2. コンテンツを Amazon S3 バケットにアップロードします。
- 3. プライベートコンテンツを供給できるように Amazon CloudFront と Amazon S3 を設定しま す。詳細については、「[署名付き URL と署名付き Cookie を使用したプライベートコンテンツ](#page-402-0) [を提供する](#page-402-0)」を参照してください。
- 4. 以下の処理を行うようにウェブアプリケーションを記述します。
	- 各ユーザーリクエストの IP アドレスを位置情報サービスに送信します。
	- 位置情報サービスからの戻り値を評価し、ユーザーの場所が CloudFront によるコンテンツの 配信先に該当するかどうかを判別します。
	- コンテンツをユーザーの場所に配信する場合、CloudFront コンテンツの署名付き URL を生成します。コンテンツをその場所に配信しない場合、HTTP ステータスコード 403 (Forbidden) をユーザーに返します。または、カスタムエラーメッセージが返されるように CloudFront を設定することもできます。詳細については、「[the section called "HTTP ステー](#page-322-0) [タスコード別のカスタムエラーページを作成する"」](#page-322-0)を参照してください。

詳細については、使用する位置情報サービスのドキュメントを参照してください。

ウェブサーバー変数を使用すると、ウェブサイトを訪れたユーザーの IP アドレスを取得できます。 次の点に注意してください。

- ウェブサーバーがインターネットにロードバランサー経由で接続されていない場合、ウェブサー バー変数を使用してリモート IP アドレスを取得できます。ただし、この IP アドレスが必ずしも ユーザーの IP アドレスであるとは限りません。ユーザーのインターネットへの接続方法によって は、プロキシサーバーの IP アドレスである可能性もあります。
- ウェブサーバーがインターネットにロードバランサー経由で接続されている場合、ウェブサーバー 変数には、ユーザーの IP アドレスではなく、ロードバランサーの IP アドレスが含まれる可能性が あります。この構成では、X-Forwarded-For HTTP ヘッダーに含まれる最後の IP アドレスを使 用することをお勧めします。通常、このヘッダーには複数の IP アドレスが含まれており、そのほ とんどはプロキシまたはロードバランサーの IP アドレスです。ユーザーの地理的な場所に関連付 けられている可能性が最も高い IP アドレスは、リストの最後にある IP アドレスです。

ウェブサーバーがロードバランサーに接続されていない場合は、IP アドレスのスプーフィングを回 避するために、X-Forwarded-For ヘッダーではなくウェブサーバー変数を使用することをお勧め します。

## フィールドレベル暗号化を使用した機密データの保護

Amazon CloudFront では、HTTPS を使用して、オリジンサーバーへの安全なエンドツーエンド接続 を強制できます。フィールドレベル暗号化では、セキュリティのレイヤーが追加されます。これによ り、システムの処理中に特定のデータに特定のアプリケーションのみがアクセスできるように、その データを保護できます。

フィールドレベル暗号化により、ユーザーが機密情報をウェブサーバーに安全にアップロードできる ようになります。ユーザーから提供される機密情報は、ユーザー近くのエッジで暗号化され、アプリ ケーションスタック全体で暗号化された状態が維持されます。この暗号化により、データを必要とし ており、復号するための認証情報を持つアプリケーションだけが暗号化できるようになります。

フィールドレベル暗号化を使用するには、CloudFront ディストリビューションの設定で、暗号化す る POST リクエストの一連のフィールドと、それらの暗号化に使用するパブリックキーを指定しま す。リクエストの最大 10 個のデータフィールドを暗号化できます (フィールドレベル暗号化を使 用して、リクエストのすべてのデータをまとめて暗号化することはできません。暗号化する個々の フィールドを指定する必要があります)。

フィールドレベル暗号化を含む HTTPS リクエストがオリジンに転送され、リクエストがオリジンア プリケーションまたはサブシステム全体にルーティングされても、機密データは暗号化されたままで す。それにより、機密データの漏洩や偶発的な損失のリスクが軽減されます。クレジット番号へのア クセスを必要とする支払い処理システムなど、ビジネス上の理由で機密データにアクセスする必要の あるコンポーネントは、適切なプライベートキーを使用してデータを復号化し、そのデータにアクセ スできます。

**G** Note

フィールドレベル暗号化を使用するには、オリジンがチャンクエンコードをサポートしてい る必要があります。

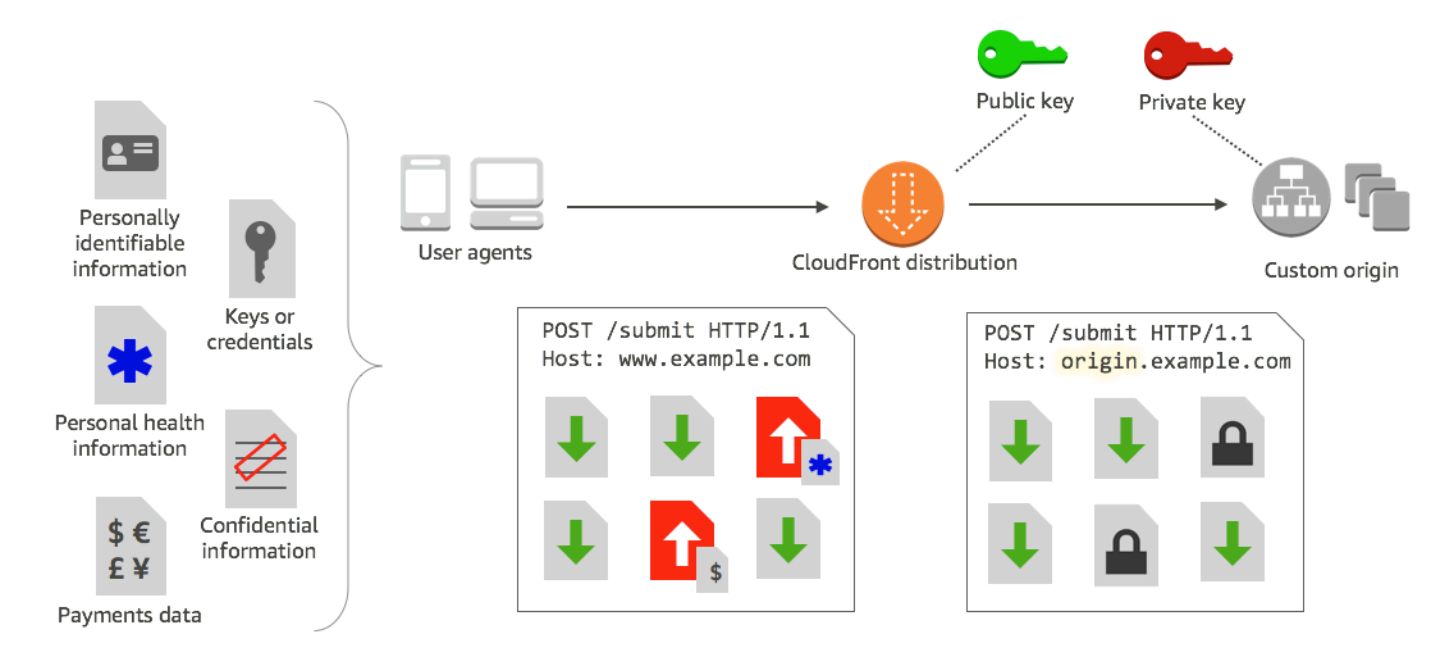

CloudFront のフィールドレベル暗号化では、非対称暗号化 (パブリックキー暗号化とも呼ばれる) が 使用されます。CloudFront にパブリックキーを渡すと、指定したすべての機密データが自動的に暗 号化されます。CloudFront に渡したキーは、暗号化された値の復号化には使用できません。この目 的で使用できるのはプライベートキーのみです。

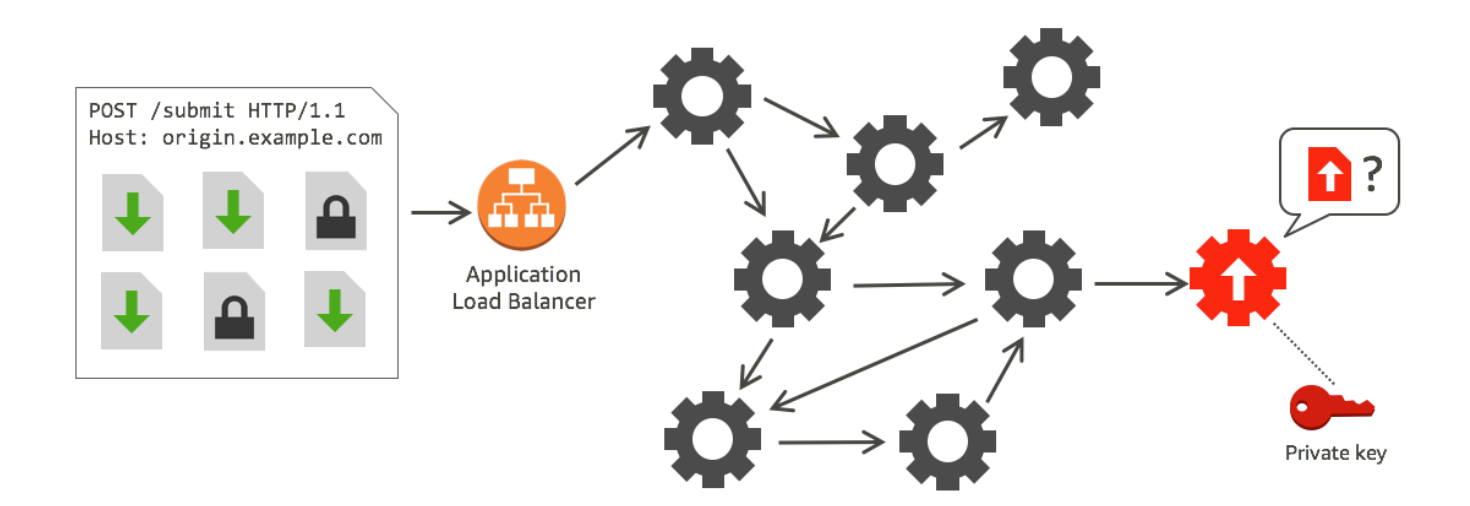

### トピック

- [フィールドレベル暗号化の概要](#page-544-0)
- [フィールドレベル暗号化を設定する](#page-544-1)
- [オリジンでデータフィールドを復号する](#page-550-0)

## <span id="page-544-0"></span>フィールドレベル暗号化の概要

以下に示しているのは、フィールドレベル暗号化の設定手順の概要です。この手順の詳細について は、「[フィールドレベル暗号化を設定する](#page-544-1)」を参照してください。

- 1. パブリックキーとプライベートキーのペアを取得する。CloudFront でフィールドレベル暗号化 を設定する前に、パブリックキーを取得して追加する必要があります。
- 2. フィールドレベル暗号化のプロファイルを作成する。CloudFront で作成するフィールドレベル 暗号化のプロファイルで、暗号化するフィールドを定義します。
- 3. フィールドレベル暗号化の設定を作成する。設定では、特定のデータフィールドの暗号化に使用 するプロファイル (リクエストのコンテンツタイプまたはクエリ引数に基づく) を指定します。 また、さまざまなシナリオで必要なリクエスト転送動作オプションを選択することもできます。 例えば、リクエスト URL のクエリ引数で指定されたプロファイル名が CloudFront に存在しな い場合の動作を設定できます。
- 4. キャッシュ動作にリンクする。設定をディストリビューションのキャッシュ動作にリンクして、 いつ CloudFront がデータを暗号化するかを指定します。

## <span id="page-544-1"></span>フィールドレベル暗号化を設定する

フィールドレベル暗号化を使用するには、以下の手順に従います。フィールドレベル暗号化のクォー タ (以前は制限と呼ばれていました) の詳細については、「[クォータ」](#page-994-0)を参照してください。

- [ステップ 1: RSA キーペアを作成する](#page-544-2)
- [ステップ 2: パブリックキーを CloudFront に追加する](#page-545-0)
- [ステップ 3: フィールドレベル暗号化のプロファイルを作成する](#page-545-1)
- [ステップ 4: 設定を作成する](#page-547-0)
- [ステップ 5: キャッシュ動作に設定を追加する](#page-549-0)

### <span id="page-544-2"></span>ステップ 1: RSA キーペアを作成する

開始するには、パブリックキーとプライベートキーを含む RSA キーペアを作成する必要がありま す。パブリックキーにより CloudFront がデータを暗号化できるようになり、プライベートキーによ りオリジンのコンポーネントが暗号化されたフィールドを復号できるようになります。OpenSSL ま たは別のツールを使用してキーペアを作成できます。キーのサイズは 2,048 ビットであることが必 要です。

たとえば、OpenSSL を使用する場合、次のコマンドを使用して 2048 ビット長のキーペアを生成 し、private\_key.pem ファイルに保存できます。

openssl genrsa -out private\_key.pem 2048

生成されるファイルには、パブリックキーとプライベートキーの両方が含まれます。そのファイルか らパブリックキーを抽出するには、次のコマンドを実行します。

openssl rsa -pubout -in private\_key.pem -out public\_key.pem

公開キーファイル (public\_key.pem) には、次のステップで貼り付けるエンコードされたキー値が 含まれています。

<span id="page-545-0"></span>ステップ 2: パブリックキーを CloudFront に追加する

RSA キーペアを取得したら、パブリックキーを CloudFront に追加します。

パブリックキーを CloudFront に追加するには (コンソール)

- 1. AWS Management Consoleにサインインし、[https://console.aws.amazon.com/cloudfront/v4/](https://console.aws.amazon.com/cloudfront/v4/home) [home](https://console.aws.amazon.com/cloudfront/v4/home) で CloudFront コンソールを開きます。
- 2. ナビゲーションペインで、[Public key (パブリックキー)] を選択します。
- 3. [Add public key (パブリックキーを追加)] を選択します。
- 4. [Key name (キー名)] にキーの一意の名前を入力します。キー名にはスペースを使用できませ ん。英数字、アンダースコア (\_)、ハイフン (-) のみを使用できます。最大長は 128 文字です。
- 5. [Key value (キー値)] に、-----BEGIN PUBLIC KEY----- および -----END PUBLIC KEY----- 行を含む、パブリックキーのエンコードされたキー値を貼り付けます。
- 6. [Comment (コメント)] で、オプションのコメントを追加します。たとえば、パブリックキーの 有効期限を含めることができます。
- 7. 追加 を選択します。

<span id="page-545-1"></span>CloudFront で使用するキーを追加するには、このステップの手順を繰り返します。

#### ステップ 3: フィールドレベル暗号化のプロファイルを作成する

1 つ以上のパブリックキーを CloudFront に追加した後、CloudFront にどのフィールドを暗号化する かを指示するプロファイルを作成します。

フィールドレベル暗号化のプロファイルを作成するには (コンソール)

- 1. ナビゲーションペインで、[Field-level encryption (フィールドレベル暗号化)] を選択します。
- 2. [Create profile (プロファイルの作成)] を選択します。
- 3. 以下のフィールドに入力します。

Profile name

プロファイルの一意の名前を入力します。キー名にはスペースを使用できません。英数字、 アンダースコア (\_)、ハイフン (-) のみを使用できます。最大長は 128 文字です。

Public key name

ドロップダウンリストから、ステップ 2 で CloudFront に追加したパブリックキーの名前を 選択します。CloudFront では、このプロファイルで指定したフィールドの暗号化に、この キーが使用されます。

Provider name

キーを識別するのに役立つフレーズ (キーペアを取得したプロバイダーなど) を入力します。 この情報は、プライベートキーと共に、アプリケーションがデータフィールドを復号化する ときに必要になります。プロバイダー名にはスペースを使用できません。英数字、コロン (:)、アンダースコア (\_)、ハイフン (-) のみを使用できます。最大長は 128 文字です。

Field name pattern to match

CloudFront で暗号化するデータフィールドの名前、またはリクエスト内のデータフィールド 名を識別するパターンを入力します。+ オプションを選択して、このキーで暗号化するすべ てのフィールドを追加します。

フィールド名パターンには、データフィールドの名前全体を入力するか (DateOfBirth など)、 ワイルドカード文字 (\*) を使用して名前の最初の部分のみを入力します (CreditCard\* など)。 フィールド名パターンには、オプションのワイルドカード文字 (\*) に加えて、英数字、角 かっこ ([ および ])、ピリオド ( )、アンダースコア (\_)、ハイフン (-) のみを含める必要があり ます。

異なるフィールド名パターンに重複する文字を使用しないでください。たとえば、ABC \* と いうフィールド名パターンがある場合、AB \* という別のフィールド名パターンを追加する ことはできません。また、フィールド名は大文字と小文字が区別され、最大長は 128 文字で す。

コメント

(オプション) このプロファイルに関するコメントを入力します。最大長は 128 文字です。 4. フィールドに入力した後、[Create profile (プロファイルの作成)] を選択します。

5. さらにプロファイルを追加する場合は、[Add profile (プロファイルの追加)] を選択します。

### <span id="page-547-0"></span>ステップ 4: 設定を作成する

1 つ以上のフィールドレベル暗号化のプロファイルを作成した後、リクエストのコンテンツタイプを 指定する設定を作成します。この設定には、暗号化するデータ、暗号化に使用するプロファイル、お よび CloudFront による暗号化の処理方法を指定するその他のオプションが含まれます。

たとえば、CloudFront がデータを暗号化できないときに、CloudFront が以下のシナリオでリクエス トをブロックするかオリジンに転送するかを指定できます。

• リクエストのコンテンツタイプが設定にない場合 – コンテンツタイプが設定に追加されていない 場合に、CloudFront がそのコンテンツタイプのリクエストをデータフィールドの暗号化なしでオ リジンに転送するか、ブロックしてエラーを返すかを指定できます。

#### **a** Note

コンテンツタイプを設定に追加していても、そのタイプで使用するプロファイルを指定し ていない場合、そのコンテンツタイプのリクエストは、CloudFront により常にオリジンに 転送されます。

• クエリ引数で指定したプロファイル名が不明な場合 – fle-profile クエリ引数で、ディストリ ビューションに存在しないプロファイル名が指定されている場合に、CloudFront がリクエストを データフィールドの暗号化なしでオリジンに送るか、リクエストをブロックしてエラーを返すかを 指定できます。

設定で、URL でクエリ引数としてプロファイルを提供するかどうかを指定して、そのクエリの コンテンツタイプにマッピングしたプロファイルを上書きすることもできます。デフォルトで は、CloudFront では、コンテンツタイプにマッピングしたプロファイル (指定してある場合) が使用 されます。これにより、デフォルトで使用されるプロファイルを提供できますが、特定のリクエスト に使用される別のプロファイルを指定することもできます。

たとえば、使用するクエリ引数プロファイルとして (設定で) **SampleProfile** を指定できます。 さらに、https://d1234.cloudfront.net?fle-profile=SampleProfile の代わりに URL https://d1234.cloudfront.net を使用できます。これにより、CloudFront がこのリクエスト に、リクエストのコンテンツタイプ用に設定したプロファイルではなく **SampleProfile** を使用で きるようになります。

1 つのアカウント用に最大 10 個の設定を作成し、いずれかの設定をそのアカウントの任意のディス トリビューションのキャッシュ動作に関連付けることができます。

フィールドレベル暗号化の設定を作成するには (コンソール)

1. [Field-level encryption (フィールドレベル暗号化)] ページで、[Create configuration (設定の作成)] を選択します。

注意: プロファイルを 1 つ以上作成していない場合、設定を作成するオプションは表示されませ ん。

2. 以下のフィールドに入力して、使用するプロファイルを指定します (一部のフィールドは変更で きません)。

Content type (変更不可)

コンテンツタイプは application/x-www-form-urlencoded に設定されており、変更す ることはできません。

Default profile ID (オプション)

ドロップダウンリストから、[Content type (コンテンツタイプ)] フィールドでコンテンツタイ プにマッピングするプロファイルを選択します。

Content format (変更不可)

コンテンツ形式は URLencoded に設定されており、変更することはできません。

3. 以下のオプションに対する CloudFront のデフォルト動作を変更する場合は、該当するチェック ボックスをオンにします。

Forward request to origin when request's content type is not configured

リクエストのコンテンツタイプに使用するプロファイルを指定していないときに、リクエス トをオリジンに転送させる場合は、このチェックボックスをオンにします。

Override the profile for a content type with a provided query argument

クエリ引数で指定したプロファイルによって、コンテンツタイプ用に指定したプロファイル を上書する場合は、このチェックボックスをオンにします。

4. このチェックボックスをオンにして、クエリ引数によってデフォルトプロファイルが上書きされ るようにした場合は、設定で以下の追加フィールドを入力する必要があります。クエリで使用す るこれらのクエリ引数マッピングは最大 5 つ作成できます。

Query argument

fle-profile クエリ引数の URL に含める値を入力します。CloudFront は、このクエリ引 数の値に関連付けられたプロファイル ID (次のフィールドで指定) をこのクエリのフィールド レベル暗号化に使用します。

最大長は 128 文字です。値にはスペースを含めることはできません。英数字、ダッシュ (-)、 ピリオド (.)、アンダースコア (\_)、アスタリスク (\*)、プラス記号 (+)、パーセント (%) のみ を使用する必要があります。

Profile ID

ドロップダウンリストから、[Query argument (クエリ引数)] に入力した値に関連付けるプロ ファイルを選択します。

Forward request to origin when the profile specified in a query argument does not exist

クエリ引数で指定したプロファイルが CloudFront で定義されていないときに、リクエストが オリジンに転送されるようにするには、このチェックボックスをオンにします。

<span id="page-549-0"></span>ステップ 5: キャッシュ動作に設定を追加する

フィールドレベル暗号化を使用するには、設定 ID をディストリビューション用の値として追加し て、ディストリビューションのキャッシュ動作に設定をリンクします。

**A** Important

フィールドレベルの暗号化設定をキャッシュ動作にリンクするには、常に HTTPS を使用 し、ビューワーからの HTTP POST および PUT リクエストを受け入れるようにディストリ ビューションを設定する必要があります。つまり、以下が満たされている必要があります。

• キャッシュ動作の [ビューワープロトコルポリシーは] が [HTTP を HTTPS にリダイレク ト] または [HTTPS のみ] に設定されている必要があります。(AWS CloudFormation または CloudFront API で、ViewerProtocolPolicy は redirect-to-https または httpsonly に設定されている必要があります)。

- キャッシュ動作の [Allowed HTTP Methods] (許可された HTTP メソッド) が、[GET, HEAD, OPTIONS, PUT, POST, PATCH, DELETE] に設定されている必要があり ます。(AWS CloudFormation または CloudFront API では、AllowedMethods が GET、HEAD、OPTIONS、PUT、POST、PATCH、DELETE に設定されている必要がありま す。これらは任意の順序で指定できます)。
- オリジン設定の [オリジンプロトコルポリシー] が [ビューワーに合わせる] または [HTTPS のみ] に設定されている必要があります。(AWS CloudFormation または CloudFront API で、OriginProtocolPolicy は match-viewer または https-only に設定されてい る必要があります)。

詳細については、「[ディストリビューション設定リファレンス](#page-49-0)」を参照してください。

## <span id="page-550-0"></span>オリジンでデータフィールドを復号する

CloudFront は [AWS Encryption SDK](https://docs.aws.amazon.com/encryption-sdk/latest/developer-guide/introduction.html) を使用してデータフィールドを暗号化します。データはアプリ ケーションスタック全体で暗号化されたままであり、復号化するための認証情報のあるアプリケー ションによってのみアクセスできます。

暗号化の後、暗号テキストは base64 でエンコードされます。アプリケーションがオリジンでテキス トを復号化するときには、まず暗号テキストをデコードしてから、AWS Encryption SDK を使用して データを復号化する必要があります。

以下のサンプルコードでは、アプリケーションがオリジンでデータを復号化する方法を示していま す。次の点に注意してください。

- わかりやすい例になるように、このサンプルは作業ディレクトリのファイルからパブリックキー とプライベートキー (DER 形式) を読み込みます。実際には、オフラインのハードウェアセキュリ ティモジュールなどの安全なオフラインの場所にプライベートキーを保存し、開発チームにパブ リックキーを配布します。
- CloudFront はデータの暗号化時に特定の情報を使用します。データの復号化には、オリジンで同 じ一連のパラメータを使用する必要があります。以下に示しているのは、MasterKey の初期化時 に CloudFront が使用するパラメータです。
	- PROVIDER\_NAME: フィールドレベル暗号化のプロファイルを作成したときにこの値を指定し ました。同じ値をここで使用します。
	- KEY\_NAME: パブリックキーを CloudFront にアップロードしたときに作成し、プロファイルで 指定したキー名です。同じ値をここで使用します。
- ALGORITHM: CloudFront では暗号化アルゴリズムとして RSA/ECB/ OAEPWithSHA-256AndMGF1Padding が使用されるため、データの復号化には同じアルゴリズ ムを使用する必要があります。
- 暗号テキストを入力として以下のサンプルプログラムを実行すると、復号化されたデータがコン ソールに出力されます。詳細については、 [Encryption SDK の「](https://docs.aws.amazon.com/encryption-sdk/latest/developer-guide/java-example-code.html)Java サンプルコードAWS」を参 照してください。

サンプルコード

```
import java.nio.file.Files;
import java.nio.file.Paths;
import java.security.KeyFactory;
import java.security.PrivateKey;
import java.security.PublicKey;
import java.security.spec.PKCS8EncodedKeySpec;
import java.security.spec.X509EncodedKeySpec;
import org.apache.commons.codec.binary.Base64;
import com.amazonaws.encryptionsdk.AwsCrypto;
import com.amazonaws.encryptionsdk.CryptoResult;
import com.amazonaws.encryptionsdk.jce.JceMasterKey;
/** 
  * Sample example of decrypting data that has been encrypted by CloudFront field-level 
  encryption. 
  */
public class DecryptExample { 
     private static final String PRIVATE_KEY_FILENAME = "private_key.der"; 
     private static final String PUBLIC_KEY_FILENAME = "public_key.der"; 
     private static PublicKey publicKey; 
     private static PrivateKey privateKey; 
     // CloudFront uses the following values to encrypt data, and your origin must use 
  same values to decrypt it. 
     // In your own code, for PROVIDER_NAME, use the provider name that you specified 
  when you created your field-level 
     // encryption profile. This sample uses 'DEMO' for the value. 
     private static final String PROVIDER_NAME = "DEMO";
```

```
// In your own code, use the key name that you specified when you added your public
 key to CloudFront. This sample 
    // uses 'DEMOKEY' for the key name. 
    private static final String KEY_NAME = "DEMOKEY"; 
    // CloudFront uses this algorithm when encrypting data. 
    private static final String ALGORITHM = "RSA/ECB/OAEPWithSHA-256AndMGF1Padding"; 
    public static void main(final String[] args) throws Exception { 
        final String dataToDecrypt = args[0]; 
        // This sample uses files to get public and private keys. 
        // In practice, you should distribute the public key and save the private key 
 in secure storage. 
        populateKeyPair(); 
        System.out.println(decrypt(debase64(dataToDecrypt))); 
    } 
    private static String decrypt(final byte[] bytesToDecrypt) throws Exception { 
        // You can decrypt the stream only by using the private key. 
        // 1. Instantiate the SDK 
        final AwsCrypto crypto = new AwsCrypto(); 
        // 2. Instantiate a JCE master key 
        final JceMasterKey masterKey = JceMasterKey.getInstance( 
                 publicKey, 
                 privateKey, 
                 PROVIDER_NAME, 
                 KEY_NAME, 
                ALGORITHM); 
        // 3. Decrypt the data 
        final CryptoResult <byte[], ? > result = crypto.decryptData(masterKey, 
 bytesToDecrypt); 
        return new String(result.getResult()); 
    } 
    // Function to decode base64 cipher text. 
    private static byte[] debase64(final String value) { 
        return Base64.decodeBase64(value.getBytes()); 
    }
```

```
 private static void populateKeyPair() throws Exception { 
         final byte[] PublicKeyBytes = 
  Files.readAllBytes(Paths.get(PUBLIC_KEY_FILENAME)); 
         final byte[] privateKeyBytes = 
  Files.readAllBytes(Paths.get(PRIVATE_KEY_FILENAME)); 
         publicKey = KeyFactory.getInstance("RSA").generatePublic(new 
  X509EncodedKeySpec(PublicKeyBytes)); 
         privateKey = KeyFactory.getInstance("RSA").generatePrivate(new 
  PKCS8EncodedKeySpec(privateKeyBytes)); 
     }
}
```
# CloudFront を使用したビデオオンデマンドおよびライブス トリーミングビデオ

CloudFront では、任意の HTTP オリジンを使用して、ビデオオンデマンド (VOD) またはライブ ストリーミングビデオの配信が可能です。クラウドでビデオワークフローを設定する方法の 1 つ は、CloudFront を[AWS Media Services](https://aws.amazon.com/media-services/) と共に使用することです。

トピック

- [ストリーミングビデオについて](#page-554-0)
- [CloudFront でビデオオンデマンドを配信する](#page-555-0)
- [CloudFront と AWS Media Services でライブストリーミングビデオを配信する](#page-558-0)

## <span id="page-554-0"></span>ストリーミングビデオについて

CloudFront がビデオコンテンツを配信できるようにするには、エンコーダーを使用してそのコンテ ンツをパッケージ化する必要があります。パッケージ化プロセスでは、オーディオ、ビデオ、キャ プションのコンテンツを含むセグメントが作成されます。また、マニフェストファイルを生成しま す。マニフェストファイルは、どのセグメントをいつ再生するかについての特定の順序を説明しま す。パッケージの一般的な形式は MPEG DASH、Apple HLS、Microsoft Smooth Streaming、CMAF です。

VOD ストリーミング

VOD ストリーミングの場合、ビデオコンテンツはサーバーに保存され、ビューワーはいつで も視聴できます。ビューワーがストリーミングできるアセットを作成するには [AWS Elemental](https://docs.aws.amazon.com/mediaconvert/latest/ug/getting-started.html) [MediaConvert](https://docs.aws.amazon.com/mediaconvert/latest/ug/getting-started.html) などのエンコーダを使用してメディアファイルをフォーマットおよびパッケージ化 します。

ビデオを適切な形式に変換した後、サーバーまたは Amazon S3 バケットに保存したら、ビュー ワーのリクエストに応じて CloudFront で配信できます。

ライブビデオストリーミング

ライブビデオストリーミングの場合、ビデオコンテンツは、ライブイベントが発生するとリア ルタイムでストリーミングされるか、24 時間 365 日のライブチャンネルとして設定されます。 ブロードキャストおよびストリーミング配信用のライブ出力を作成するには、AWS Elemental

MediaLive などのエンコーダを使用してビデオを圧縮し、デバイス表示用にフォーマットしま す。

ビデオがエンコードされたら、そのビデオを AWS Elemental MediaStore に保存するか、AWS Elemental MediaPackage を使用してさまざまな配信形式に変換できます。これらのオリジンを 使用し、CloudFront ディストリビューションを設定して、コンテンツを配信できます。これら のサービスと連携するディストリビューションを作成するための具体的な手順とガイダンスにつ いては、「[AWS Elemental MediaStore をオリジンとして使用してビデオを配信する」](#page-559-0)と「[AWS](#page-560-0) [Elemental MediaPackage でフォーマットされたライブ動画を配信する](#page-560-0)」を参照してください。

Wowza と統合ストリーミングには、CloudFront でのビデオのストリーミングに使用できるツー ルも用意されています。CloudFront で Wowza を使用する方法の詳細については、Wowza ドキュ メントウェブサイトにある「[Wowza Streaming Engine ライセンスを CloudFront ライブ HTTP ス](https://www.wowza.com/docs/how-to-bring-your-wowza-streaming-engine-license-to-cloudfront-live-http-streaming) [トリーミングに持ち込む](https://www.wowza.com/docs/how-to-bring-your-wowza-streaming-engine-license-to-cloudfront-live-http-streaming)」を参照してください。VOD ストリーミングのために Unified Streaming を CloudFront で使用する方法については、Unified Streaming のドキュメントウェブサイトの [CloudFront](https://docs.unified-streaming.com/documentation/vod/cloud/amazon/amazon-cloudfront.html) を参照してください。

## <span id="page-555-0"></span>CloudFront でビデオオンデマンドを配信する

CloudFront でビデオオンデマンド (VOD) ストリーミングを配信するには、以下のサービスを使用し ます。

- Amazon S3 を使用してコンテンツを元の形式で保存し、トランスコードされたビデオを保存しま す。
- ビデオをストリーミング形式に変換するエンコーダ(AWS Elemental MediaConvert など)。
- CloudFront を使用して、トランスコードされたビデオをビューワーに配信します。Microsoft ス ムーズストリーミングについては、「[Microsoft Smooth Streaming のビデオオンデマンドを設定す](#page-556-0) [る](#page-556-0)」を参照してください。

CloudFront で VOD ソリューションを作成するには

- 1. コンテンツを Amazon S3 バケットにアップロードします。Amazon S3 の使用の詳細について は、[Amazon Simple Storage Service ユーザーガイドを](https://docs.aws.amazon.com/AmazonS3/latest/dev/)参照してください。
- 2. MediaConvert ジョブを使用してコンテンツをトランスコードします。このジョブは、ビデオを ビューワーが使用するプレーヤーが必要とする形式に変換します。ジョブを使用して、解像度 とビットレートが異なるアセットを作成することもできます。これらのアセットは、アダプティ

ブビットレート (ABR) ストリーミングに使用され、ビューワーの利用可能な帯域幅に応じて表 示品質を調整します。MediaConvert はトランスコードされたビデオを S3 バケットに保存しま す。

3. CloudFront ディストリビューションを使用して、変換したコンテンツを配信します。ビュー ワーはいつでも、どのデバイスでもコンテンツを視聴できます。

**G** Tip

AWS CloudFormation テンプレートを使用して VOD AWS ソリューションを関連するすべて のコンポーネントと共にデプロイする方法を検討することができます。テンプレートの使用 手順については、AWS オンデマンドビデオガイドの「[Automated Deployment \(自動デプロ](https://docs.aws.amazon.com/solutions/latest/video-on-demand/deployment.html) [イ\)」](https://docs.aws.amazon.com/solutions/latest/video-on-demand/deployment.html)を参照してください。

### <span id="page-556-0"></span>Microsoft Smooth Streaming のビデオオンデマンドを設定する

CloudFront を使用して、Microsoft Smooth Streaming 形式にトランスコードしたビデオオンデマン ド (VOD) コンテンツを配信するには、以下のオプションがあります。

- Microsoft IIS を実行し、ディストリビューションのオリジンとしてスムーズストリーミングをサ ポートするウェブサーバーを指定します。
- CloudFront ディストリビューションのキャッシュ動作でスムーズストリーミングを有効にしま す。1 つのディストリビューションでは複数のキャッシュビヘイビアを使用できるため、1 つの ディストリビューションをスムーズストリーミングメディアファイルとその他のコンテンツに使用 できます。

#### **A** Important

オリジンとして Microsoft IIS を実行しているウェブサーバーを指定する場合は、CloudFront ディストリビューションのキャッシュ動作でスムーズストリーミングを有効にしないでく ださい。キャッシュ動作としてスムーズストリーミングを有効にした場合、CloudFront は Microsoft IIS サーバーをオリジンとして使用できません。

オリジンサーバーに対してスムーズストリーミングを有効にした場合 (つまり、Microsoft IIS サー バーがない場合) は、以下の点に注意してください。

- 他のコンテンツがキャッシュ動作の [Path Pattern (パスパターン)] の値と一致している場合、同じ キャッシュ動作を使用してそのコンテンツも配信できます。
- CloudFront は、スムーズストリーミングメディアファイルで Amazon S3 バケットまたはカスタ ムオリジンを使用できます。キャッシュ動作に対してスムーズストリーミングを有効にした場 合、CloudFront は Microsoft IIS Server をオリジンとして使用できません。
- スムーズストリーミング形式のメディアファイルを無効にすることはできません。有効期限が切れ る前にファイルを更新する場合は、ファイルの名前を変更する必要があります。詳細については、 「[CloudFront が配信するコンテンツを追加、削除、または置き換える」](#page-328-0)を参照してください。

スムーズストリーミングクライアントについては、Microsoft ドキュメントウェブサイトの「[スムー](https://learn.microsoft.com/en-us/shows/iis-net-site-videos/smooth-streaming) [ズストリーミング](https://learn.microsoft.com/en-us/shows/iis-net-site-videos/smooth-streaming)」を参照してください。

Microsoft IIS ウェブサーバーがオリジンでない場合に CloudFront を使用してスムーズストリーミン グファイルを配布するには

- 1. スムーズストリーミングでフラグメント化された MP4 形式にメディアファイルを変換します。
- 2. 次のいずれかを行ってください。
	- CloudFront コンソールを使用している場合: ディストリビューションを作成または更新すると きに、ディストリビューションの 1 つ以上のキャッシュ動作でスムーズストリーミングを有 効にします。
	- CloudFront API を使用している場合: ディストリビューションのキャッシュ動作の 1 つ以上の SmoothStreaming 複合型に DistributionConfig 要素を追加します。
- 3. スムーズストリーミングファイルをオリジンにアップロードします。
- 4. clientaccesspolicy.xml または crossdomainpolicy.xml ファイルを作成し、そ れをディストリビューションのルートのアクセスできる場所に追加します (例: https:// d111111abcdef8.cloudfront.net/clientaccesspolicy.xml)。次に、ポリシーの例を 示します。

```
<?xml version="1.0" encoding="utf-8"?>
<access-policy>
<cross-domain-access>
<policy>
<allow-from http-request-headers="*">
<domain uri="*"/>
</allow-from>
<grant-to>
```

```
<resource path="/" include-subpaths="true"/>
</grant-to>
</policy>
</cross-domain-access>
</access-policy>
```
詳細については、Microsoft デベロッパーネットワークウェブサイトの「[Making a Service](https://docs.microsoft.com/en-us/previous-versions/windows/silverlight/dotnet-windows-silverlight/cc197955(v=vs.95))  [Available Across Domain Boundaries](https://docs.microsoft.com/en-us/previous-versions/windows/silverlight/dotnet-windows-silverlight/cc197955(v=vs.95))」を参照してください。

5. アプリケーション (メディアプレーヤーなど) 内のリンクの場合は、以下の標準形式でメディア ファイルの URL を指定します。

https://d111111abcdef8.cloudfront.net/video/presentation.ism/Manifest

# <span id="page-558-0"></span>CloudFront と AWS Media Services でライブストリーミングビデ オを配信する

CloudFront と AWS Media Services を使用して世界中の視聴者にライブコンテンツを配信するに は、次のガイダンスを参照してください。

[AWS Elemental MediaLive](https://docs.aws.amazon.com/medialive/latest/ug/getting-started.html) では、ライブビデオストリームがリアルタイムでエンコードされます。 大きいビデオストリームをエンコードするために、MediaLive ではビューワーに配信できる小さい バージョン (エンコード) に圧縮されます。

ライブビデオストリームを圧縮した後、次の 2 つの主要なオプションのいずれかを使用して、コン テンツを準備および配信できます。

- 必要な形式にコンテンツを変換して配信する ビデオコンテンツが複数の形式で必要な場合 は、[AWS Elemental MediaPackage](https://aws.amazon.com/mediapackage/) を使用して、デバイスタイプ別にコンテンツをパッケー ジ化できます。コンテンツをパッケージ化するときに、追加の機能を実装し、デジタル著作権 管理 (DRM) を追加して、コンテンツの不正使用を防ぐこともできます。CloudFront を使用し て MediaPackage でフォーマットされたコンテンツを配信する詳細な手順については、[「AWS](#page-560-0) [Elemental MediaPackage でフォーマットされたライブ動画を配信する](#page-560-0)」を参照してください。
- スケーラブルなオリジンを使用してコンテンツを保存して配信する ビューワーが使用して いるすべてのデバイスに必要な形式でコンテンツが MediaLive でエンコードされている場合 は、[AWS Elemental MediaStore](https://docs.aws.amazon.com/mediastore/latest/ug/getting-started.html) などの高スケーラブルなオリジンを使用してコンテンツを配信し ます。CloudFront を使用して MediaStore コンテナに保存されているコンテンツを配信する詳細な 手順については、「[AWS Elemental MediaStore をオリジンとして使用してビデオを配信する」](#page-559-0)を 参照してください。

これらのオプションのいずれかを使用してオリジンを設定したら、CloudFront を使用して、ビュー ワーにライブストリーミングビデオを配信できます。

#### **1** Tip

可用性の高いリアルタイムの視聴エクスペリエンスを実現するサービスを自動的にデプロイ する AWS ソリューションについて、情報を入手することができます。このソリューション を自動的にデプロイする手順については、「[ライブストリーミングの自動デプロイ](https://docs.aws.amazon.com/solutions/latest/live-streaming/deployment.html)」を参照 してください。

トピック

- [AWS Elemental MediaStore をオリジンとして使用してビデオを配信する](#page-559-0)
- [AWS Elemental MediaPackage でフォーマットされたライブ動画を配信する](#page-560-0)

## <span id="page-559-0"></span>AWS Elemental MediaStore をオリジンとして使用してビデオを配信する

[AWS Elemental MediaStore](https://docs.aws.amazon.com/mediastore/latest/ug/getting-started.html) コンテナにビデオを保存している場合は、CloudFront ディストリビュー ションを作成してコンテンツを配信できます。

開始するには、CloudFront に MediaStore コンテナへのアクセスを許可します。次に、CloudFront ディストリビューションを作成し、MediaStore で使用するように設定します。

AWS Elemental MediaStore コンテナからコンテンツを提供するには

- 1. 「[Amazon CloudFront に AWS Elemental MediaStore コンテナへのアクセスを許可する](https://docs.aws.amazon.com/mediastore/latest/ug/cdns-allowing-cloudfront-to-access-mediastore.html)」の手 順に従った後、以下の手順に戻ってディストリビューションを作成します。
- 2. 次の設定でディストリビューションを作成します。
	- a. オリジンドメイン MediaStore コンテナに割り当てられたデータエンドポイントです。ド ロップダウンリストから、ライブビデオ用の MediaStore コンテナを選択します。
	- b. オリジンパス オブジェクトが保存されている MediaStore コンテナのフォルダ構造です。 詳細については、「[the section called "オリジンのパス"」](#page-55-0)を参照してください。
	- c. カスタムヘッダーを追加 CloudFront がリクエストをオリジンに転送するときにカスタム ヘッダーを追加する場合は、ヘッダーの名前と値を追加します。
	- d. ビューワープロトコルポリシー [HTTP を HTTPS にリダイレクト] を選択します。詳細 については、「[the section called "ビューワープロトコルポリシー"」](#page-65-0)を参照してください。
- e. キャッシュポリシーとオリジンリクエストポリシー
	- [キャッシュポリシー] で、[ポリシーを作成] を選択し、キャッシュのニーズとセグメント 期間に適したキャッシュポリシーを作成します。ポリシーを作成したら、キャッシュポリ シーのリストを更新し、先ほど作成したポリシーを選択します。
	- オリジンリクエストポリシーでは、ドロップダウンリストから [CORS-CustomOrigin] (CORS-CustomOrigin)を選択します。

その他の設定については、他の技術的要件またはビジネスのニーズに基づいて特定の値を設定で きます。ディストリビューションのすべてのオプションのリストおよびその設定に関する情報に ついては、「[the section called "ディストリビューションの設定"」](#page-49-0)を参照してください。

3. アプリケーション (メディアプレーヤーなど) 内のリンクの場合は、CloudFront を使用して配信 する他のオブジェクトと同じ形式でメディアファイルの名前を指定します。

## <span id="page-560-0"></span>AWS Elemental MediaPackage でフォーマットされたライブ動画を配信す る

AWS Elemental MediaPackage を使用してライブストリームをフォーマットした場合 は、CloudFront ディストリビューションを作成し、ライブストリームを配信するようにキャッシュ 動作を設定できます。以下のプロセスでは、MediaPackage を使用してライブビデオ用の[チャネルの](https://docs.aws.amazon.com/mediapackage/latest/ug/channels-create.html) [作成](https://docs.aws.amazon.com/mediapackage/latest/ug/channels-create.html)と[エンドポイントの追加](https://docs.aws.amazon.com/mediapackage/latest/ug/channels-add-endpoint.html)が済んでいることを前提としています。

MediaPackage で CloudFront ディストリビューションを手動で作成するには、以下の手順に従いま す。

### ステップ

- [ステップ 1: CloudFront ディストリビューションを作成して設定する](#page-561-0)
- [ステップ 2: MediaPackage エンドポイントのドメインにオリジンを追加する](#page-563-0)
- [ステップ 3: すべてのエンドポイントのキャッシュ動作を設定する](#page-563-1)
- [ステップ 4: ヘッダーベースの MediaPackage CDN 認証を有効にする](#page-566-0)
- [ステップ 5: CloudFront を使用してライブストリームチャネルを提供する](#page-566-1)

<span id="page-561-0"></span>ステップ 1: CloudFront ディストリビューションを作成して設定する

以下の手順を実行して、MediaPackage で作成したライブビデオチャネルの CloudFront ディストリ ビューションを設定します。

ライブビデオチャネルのディストリビューションを作成するには

- 1. AWS Management Console にサインインし[、https://console.aws.amazon.com/cloudfront/v4/](https://console.aws.amazon.com/cloudfront/v4/home)  [home](https://console.aws.amazon.com/cloudfront/v4/home) で CloudFront コンソールを開きます。
- 2. [ディストリビューションの作成] を選択します。
- 3. 以下のようなディストリビューション用の設定を選択します。

オリジンドメイン

MediaPackage ライブビデオチャネルとエンドポイントがあるオリジン。テキストフィール ドを選択し、ドロップダウンリストから、ライブビデオ用の MediaPackage オリジンドメイ ンを選択します。1 つのドメインを複数のオリジンエンドポイントにマップできます。

別の AWS アカウントを使用してオリジンドメインを作成した場合は、オリジンの URL 値を フィールドに入力します。オリジンは HTTPS URL であることが必要です。

例えば、https://3ae97e9482b0d011.mediapackage.us-west-2.amazonaws.com/ out/v1/abc123/index.m3u8 などの HLS エンドポイントの場合、オリジンドメイン は 3ae97e9482b0d011.mediapackage.us-west-2.amazonaws.com です。

詳細については、「[the section called "オリジンドメイン"」](#page-50-0)を参照してください。 オリジンのパス

コンテンツが配信される MediaPackage エンドポイントへのパス。

[オリジンパス] フィールドは自動入力されません。正しいオリジンパスを手動で入力する必 要があります。

オリジンパスの仕組みの詳細については、[the section called "オリジンのパス"](#page-55-0) を参照してく ださい。

#### **A** Important

CloudFront ディストリビューションのどこかにルーティングするには、ワイルドカード パス \* が必要です。明示的なパスと一致しないリクエストが実際のオリジンにルーティ ングされないようにするには、そのワイルドカードパスに「ダミー」オリジンを作成し ます。

Example : 「ダミー」オリジンの作成

次の例で、エンドポイント abc123 および def456 は「実際の」オリジンにルーティングし ますが、他のエンドポイントのビデオコンテンツのリクエストは、適切なサブドメインがない と mediapackage.us-west-2.amazonaws.com にルーティングされ、HTTP 404 エラーに なります。

MediaPackage エンドポイント:

```
https://3ae97e9482b0d011.mediapackage.us-west-2.amazonaws.com/out/v1/abc123/
index.m3u8
https://3ae97e9482b0d011.mediapackage.us-west-2.amazonaws.com/out/v1/def456/
index.m3u8
```
CloudFront オリジン A:

```
Domain: 3ae97e9482b0d011.mediapackage.us-west-2.amazonaws.com
Path: None
```
CloudFront オリジン B:

Domain: mediapackage.us-west-2.amazonaws.com Path: None

CloudFront キャッシュビヘイビア:

- 1. Path: /out/v1/abc123/\* forward to Origin A
- 2. Path: /out/v1/def456/\* forward to Origin A
- 3. Path: \* forward to Origin B

その他のディストリビューション設定には、他の技術的要件またはビジネスニーズに基づいて値 を指定します。ディストリビューションのすべてのオプションのリストおよびその設定に関する 情報については、「[the section called "ディストリビューションの設定"」](#page-49-0)を参照してください。

他のディストリビューションの設定を選択したら、[Create Distribution] (ディストリビューショ ンの作成) を選択します。

- 4. 作成したディストリビューションを選択し、[Behaviors] (動作) タブを選択します。
- 5. デフォルトのキャッシュ動作を選択し、[Edit] (編集) をクリックします。オリジンに対して選 択したチャネルの正しいキャッシュ動作設定を指定します。後で他のオリジンを 1 つ以上追加 し、それらのキャッシュ動作設定を編集します。
- 6. [CloudFront ディストリビューションページに](https://console.aws.amazon.com/cloudfront/v4/home#/distributions)移動します。
- 7. ディストリビューションの [Last modified] (最終更新日時) 列の値が [Deploying] (デプロイ中) か ら日付と時刻に変わって、CloudFront によってディストリビューションが作成されたことが示 されるまで待ちます。

<span id="page-563-0"></span>ステップ 2: MediaPackage エンドポイントのドメインにオリジンを追加する

この手順を繰り返して、各 MediaPackage チャネルエンドポイントをディストリビューションに追 加します。ただし、「ダミー」オリジンを作成する必要があることに注意してください。

オリジンとして他のエンドポイントを追加するには

- 1. CloudFront コンソールで、チャンネル用に作成したディストリビューションを選択します。
- 2. [Origins] (オリジン)、[Create origin] (オリジンの作成) の順に選択します。
- 3. [Origin domain] (オリジンドメイン)では、ドロップダウンリストからチャネルの MediaPackage エンドポイントを選択します。
- 4. その他の設定には、他の技術的要件またはビジネスニーズに基づいて値を指定します。詳細につ いては、「[the section called "オリジンの設定"」](#page-49-1)を参照してください。
- 5. [Create Origin] (オリジンの作成) を選択します。

<span id="page-563-1"></span>ステップ 3: すべてのエンドポイントのキャッシュ動作を設定する

エンドポイントごとに、キャッシュ動作を設定して、リクエストを正しくルーティングするパスパ ターンを追加する必要があります。指定するパスパターンは、配信するビデオの形式によって異なり ます。次の手順には、Apple HLS、CMAF、DASH、および Microsoft スムーズストリーミング形式で 使用するパスパターン情報が含まれています。

通常、エンドポイントごとに 2 つのキャッシュ動作を設定します。

- ファイルのインデックスになる親マニフェスト
- セグメント (ビデオコンテンツのファイル)

エンドポイントのキャッシュ動作を作成するには

- 1. CloudFront コンソールで、チャンネル用に作成したディストリビューションを選択します。
- 2. [Behaviors] (動作)、[Create Behavior] (動作の作成) の順に選択します。
- 3. [パスパターン] で、特定の MediaPackage OriginEndpoint GUID をパスプレフィックスとし て使用します。

パスパターン

https://3ae97e9482b0d011.mediapackage.us-west-2.amazonaws.com/out/v1/ abc123/index.m3u8 などの HLS エンドポイントの場合は、以下の 2 つのキャッシュビヘ イビアを作成します。

- 親および子マニフェストの場合は、/out/v1/abc123/\*.m3u8 を使用します。
- コンテンツセグメントの場合は、/out/v1/abc123/\*.ts を使用します。

https://3ae97e9482b0d011.mediapackage.us-west-2.amazonaws.com/out/v1/ abc123/index.m3u8 などの CMAF エンドポイントの場合は、以下の 2 つのキャッシュビ ヘイビアを作成します。

- 親および子マニフェストの場合は、/out/v1/abc123/\*.m3u8 を使用します。
- コンテンツセグメントの場合は、/out/v1/abc123/\*.mp4 を使用します。

https://3ae97e9482b0d011.mediapackage.us-west-2.amazonaws.com/out/v1/ abc123/index.mpd などの DASH エンドポイントの場合は、以下の 2 つのキャッシュビヘ イビアを作成します。

- 親マニフェストの場合は、/out/v1/abc123/\*.mpd を使用します。
- コンテンツセグメントの場合は、/out/v1/abc123/\*.mp4 を使用します。

https://3ae97e9482b0d011.mediapackage.us-west-2.amazonaws.com/out/ v1/abc123/index.ism などの Microsoft Smooth Streaming エンドポイントの場合は、

マニフェストのみが使用されるため、1 つのキャッシュビヘイビア (out/v1/abc123/ index.ism/\*) のみを作成します。

4. キャッシュ動作ごとに、以下の設定の値を指定します。

ビューワープロトコルポリシー

[Redirect HTTP to HTTPS (HTTP から HTTPS へのリダイレクト)] を選択します。

キャッシュポリシーとオリジンリクエストポリシー

キャッシュポリシーでは、[Create policy] (ポリシーの作成) を選択します。新しいキャッ シュポリシーでは、次の設定を指定します。

最小 TTL

古いコンテンツを提供しないように 5 秒以下に設定します。

クエリ文字列

クエリ文字列([Cache key settings] (キャッシュキー設定)) で、[Include specified query strings] (指定したクエリ文字列を含める) を選択します。[Allow] (許可) では、次の値を入 力し、[Add item] (アイテムを追加) を選択します。

- CloudFront によってキャッシュの基準として使用されるクエリ文字列パラメータとし て m を追加します。MediaPackage レスポンスには、エンドポイントの変更時間を取 得するためのタグ ?m=### が常に含まれます。コンテンツがすでにキャッシュされて いて、このタグに別の値が設定されている場合、CloudFront はキャッシュされたバー ジョンを配信する代わりに新しいマニフェストをリクエストします。
- MediaPackage でタイムシフト表示機能を使用している場合は、マニフェストリクエ スト (start、end、\*.m3u8) のキャッシュ動作の追加のクエリ文字列パラメータと して \*.mpd と index.ism/\* を指定します。これにより、マニフェストリクエスト で指定した期間に固有のコンテンツが配信されます。コンテンツのタイムシフト表示 および形式の開始/終了リクエストパラメータの詳細については、「AWS Elemental MediaPackage ユーザーガイド」の「[タイムシフト表示」](https://docs.aws.amazon.com/mediapackage/latest/ug/time-shifted.html)を参照してください。
- MediaPackage でマニフェストフィルタリング機能を使用している場合は、マニ フェストリクエスト (\*.m3u8、\*.mpd、index.ism/\*) のキャッシュ動作の追加 のクエリ文字列パラメータとして aws.manifestfilter を指定します。これによ り、aws.manifestfilter クエリ文字列を MediaPackage オリジンに転送するよう にディストリビューションが設定されます。これは、マニフェストフィルタリング機 能を有効にするために必要です。詳細については、「AWS Elemental MediaPackage <u>ユーザーガイド」の「[マニフェストでのフィルタリング](https://docs.aws.amazon.com/mediapackage/latest/ug/manifest-filtering.html)」を参照してください。</u>
- 低レイテンシー HLS (LL-HLS) を使用している場合は、マニフェストリクエスト (\*.m3u8) のキャッシュビヘイビアで使用するキャッシュポリシーの追加クエリ 文字列パラメータとして HLS\_msn および \_HLS\_part を指定します。これによ り、\_HLS\_msn および \_HLS\_part クエリ文字列を MediaPackage オリジンに転送す るようにディストリビューションが設定されます。これは、LL-HLS のプレイリストリ クエストのブロック機能を有効にするために必要です。
- 5. [Create] (作成) を選択します。
- 6. キャッシュポリシーを作成したら、キャッシュ動作の作成ワークフローに戻ります。キャッシュ ポリシーのリストを更新し、先ほど作成したポリシーを選択します。
- 7. [Create behavior] (動作の作成) を選択します。
- 8. エンドポイントが Microsoft Smooth Streaming エンドポイント以外の場合、次の手順を繰り返 して 2 つ目のキャッシュ動作を作成します。

<span id="page-566-0"></span>ステップ 4: ヘッダーベースの MediaPackage CDN 認証を有効にする

MediaPackage エンドポイントと CloudFront ディストリビューションの間で、ヘッダーベースの MediaPackage CDN 認証を有効にすることをお勧めします。詳細については、「AWS Elemental MediaPackage ユーザーガイド」の「[MediaPackage で CDN 認証を有効にする](https://docs.aws.amazon.com/mediapackage/latest/ug/cdn-auth-setup.html#cdn-aut-setup-endpoint)」を参照してくださ い。

#### <span id="page-566-1"></span>ステップ 5: CloudFront を使用してライブストリームチャネルを提供する

ディストリビューションの作成、オリジンの追加、キャッシュビヘイビアの作成、ヘッダーベース の CDN 認証の有効化が済んだら、CloudFront を使用してライブストリームチャネルを配信できま す。CloudFront は、キャッシュ動作用に定義した設定に基づいて、ビューワーからのリクエストを 正しい MediaPackage エンドポイントにルーティングします。

アプリケーション (メディアプレーヤーなど) 内のリンクの場合は、CloudFront URL の標準形式でメ ディアファイルの URL を指定します。詳細については、「[the section called "ファイルの URL をカ](#page-330-0) [スタマイズする"」](#page-330-0)を参照してください。

## 関数を使用してエッジでカスタマイズする

Amazon CloudFront では、独自のコードを記述して、CloudFront ディストリビューションプロセス が HTTP リクエストとレスポンスを処理する方法をカスタマイズできます。このコードは、レイテ ンシーを最小限に抑えるためにビューワー (ユーザー) の近くで実行するため、サーバーやその他の インフラストラクチャを管理する必要はありません。CloudFront を通過するリクエストとレスポン スの操作、基本認証と承認の実行、エッジでの HTTP レスポンスの生成などのコードを記述できま す。

CloudFront ディストリビューションに記述してアタッチするコードは、エッジ関数と呼ばれま す。CloudFront でエッジ関数の記述と管理をする方法は 2 つあります。

#### CloudFront Functions

大規模でレイテンシーの影響を受けやすい CDN カスタマイズのための軽量な関数を JavaScript で記述できます。CloudFront Functions の runtime 環境は、起動時間が 1 ミリ秒未満、毎秒数 百万のリクエストを処理するようにすぐにスケールでき、高い安全性を誇ります。CloudFront Functions は、CloudFront のネイティブ関数です。つまり、CloudFront 内でコードを完全に構 築、テスト、デプロイできます。

#### Lambda@Edge

Lambda@Edge は、複雑な関数および完全なアプリケーションロジックをビューワーに近い場所 で実行するための強力で柔軟なコンピューティングを提供する、安全性に優れた [AWS Lambda](https://aws.amazon.com/lambda/) の拡張機能です。Lambda@Edge 関数は、Node.js または Python runtime 環境で実行されます。 これらの関数の発行先は単一の AWS リージョンですが、CloudFront ディストリビューションに 関数を関連付けると、Lambda@Edge がコードを世界中に自動的にレプリケートします。

CloudFront で AWS WAF を実行する場合、AWS WAF の挿入されたヘッダーを CloudFront Functions と Lambda@Edge の両方で使用できます。これはビューワーとオリジンのリクエストと レスポンスで機能します。

トピック

- [CloudFront Functions と Lambda@Edge の違い](#page-568-0)
- [CloudFront Functions を使用してエッジでカスタマイズする](#page-570-0)
- [Lambda@Edge を使用してエッジでカスタマイズする](#page-689-0)
- [エッジ関数に対する制限](#page-789-0)

## <span id="page-568-0"></span>CloudFront Functions と Lambda@Edge の違い

CloudFront Functions と Lambda@Edge は、どちらでもCloudFront イベントに応答してコードを実 行できます。

CloudFront Functions は、以下のユースケースにおける軽量で実行時間の短い関数に最適です。

- キャッシュキーの正規化 HTTP リクエスト属性 (ヘッダー、クエリ文字列、Cookie、さらには URL パス) を変換して、最適な[キャッシュキーを](#page-216-0)作成します。これにより、キャッシュのヒット率 を向上させることができます。
- ヘッダー操作 リクエストまたはレスポンスに対する HTTP ヘッダーの挿入、変更、または削除 を行います。たとえば、すべてのリクエストに True-Client-IP ヘッダーを追加できます。
- URL リダイレクトまたは書き換え リクエスト内の情報に基づいてビューワーを他のページにリ ダイレクトしたり、あるパスから別のパスにすべてのリクエストを書き換えたりします。
- リクエストの承認 承認ヘッダーや他のリクエストメタデータを調べることで、JSON ウェブトー クン (JWT) などのハッシュ化された承認トークンを検証します。

CloudFront Functions の使用を開始するには、「[CloudFront Functions を使用してエッジでカスタマ](#page-570-0) [イズする](#page-570-0)」を参照してください。

Lambda@Edge は、以下のユースケースに最適です。

- 完了までに数ミリ秒以上かかる関数。
- 調整可能な CPU またはメモリを必要とする機能。
- サードパーティライブラリに依存する関数 (他の AWS のサービスとの統合のため、AWS SDK を 含む)。
- 外部サービスを使用して処理するために、ネットワークアクセスを必要とする関数。
- ファイルシステムへのアクセスまたは HTTP リクエストの本文へのアクセスを必要とする関数。

Lambda@Edge の使用を開始するには、「[Lambda@Edge を使用してエッジでカスタマイズする」](#page-689-0) を参照してください。

次の表を使用して CloudFront Functions と Lambda@Edge の違いを理解すると、ユースケースのオ プションを選択しやすくなります。

CloudFront Functions と Lambda@Edge の違い 555

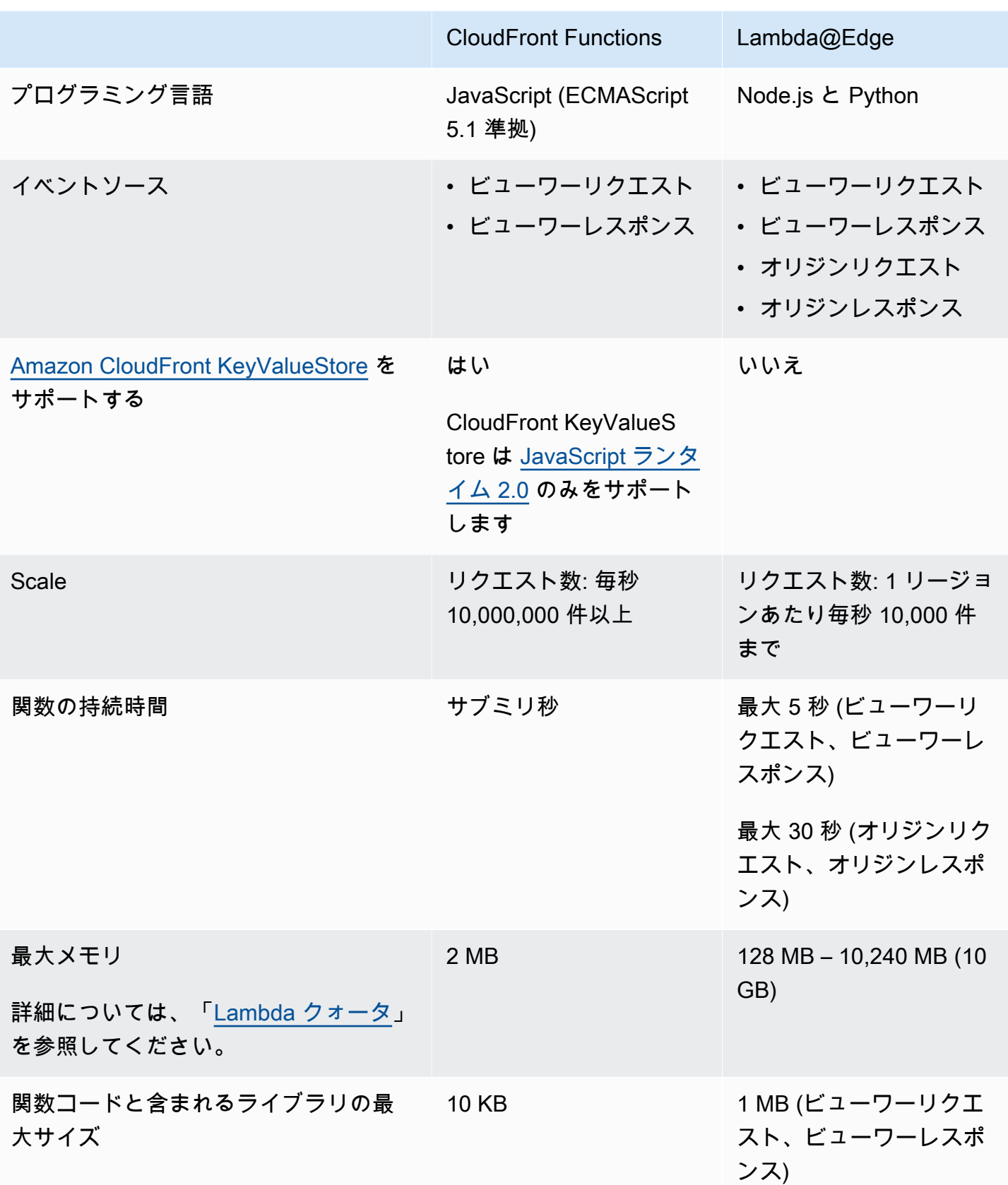

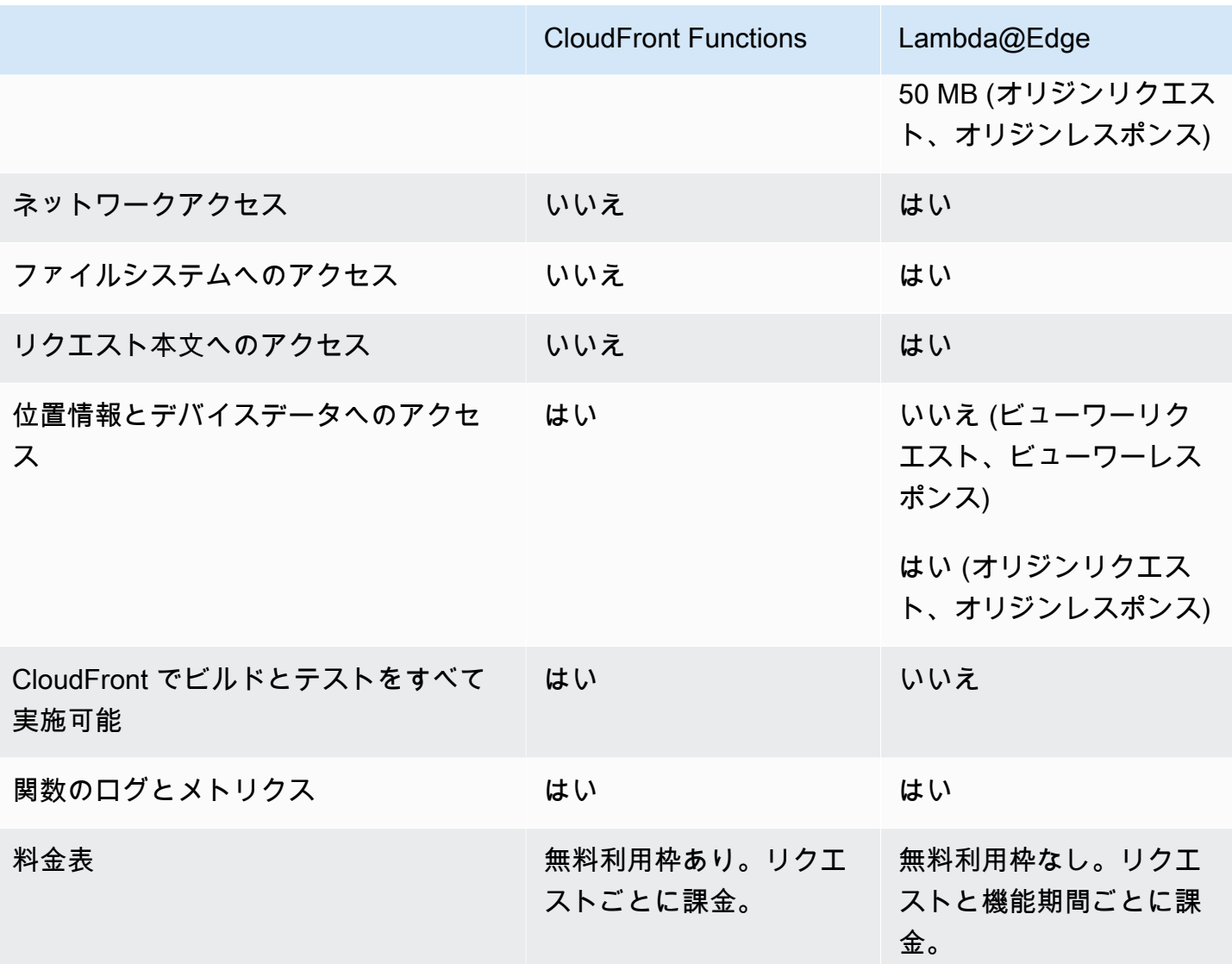

## <span id="page-570-0"></span>CloudFront Functions を使用してエッジでカスタマイズする

CloudFront Functions を使用すると、JavaScript で軽量な関数を記述し、レイテンシーの影響を受け やすい CDN カスタマイズを大規模に実行できます。関数を使用して、CloudFront を通過するリク エストとレスポンスの操作、基本認証と承認の実行、エッジでの HTTP レスポンスの生成などを行 うことができます。CloudFront Functions の runtime 環境は、起動時間が 1 ミリ秒未満、毎秒数百万 のリクエストを処理するようにすぐにスケールでき、高い安全性を誇ります。CloudFront Functions は、CloudFront のネイティブ関数です。つまり、CloudFront 内でコードを完全に構築、テスト、デ プロイできます。

CloudFront 関数を CloudFront ディストリビューションに関連付けると、CloudFront が CloudFront エッジロケーションでリクエストとレスポンスをインターセプトし、この関数に送ります。以下のイ ベントが発生したら、CloudFront Functions を呼び出すことができます。

- CloudFront がビューワーからリクエストを受信したとき (ビューワーリクエスト)
- CloudFront がビューワーにレスポンスを返す前 (ビューワーレスポンス)

CloudFront Functions の詳細については、以下のトピックを参照してください。

#### トピック

- [チュートリアル: CloudFront Functions でシンプルな関数を作成する](#page-571-0)
- [チュートリアル: キー値を含む関数を作成する](#page-574-0)
- [関数コードを記述する](#page-577-0)
- [関数を作成する](#page-659-0)
- [関数をテストする](#page-662-0)
- [関数を更新する](#page-667-0)
- [関数を発行する](#page-670-0)
- [関数をディストリビューションに関連付ける](#page-671-0)
- [Amazon CloudFront KeyValueStore](#page-675-0)

<span id="page-571-0"></span>チュートリアル: CloudFront Functions でシンプルな関数を作成する

このチュートリアルでは、CloudFront Functions の使用を開始する方法を示します。ビューワーを別 の URL にリダイレクトし、さらにカスタムレスポンスヘッダーを返すシンプルな関数を作成できま す。

目次

- [前提条件](#page-572-0)
- [関数を作成する](#page-572-1)
- [関数を検証する](#page-573-0)

### <span id="page-572-0"></span>前提条件

CloudFront Functions の使用には、CloudFront ディストリビューションが必要です。アカウントを お持ちでない場合は、「[基本的な CloudFront ディストリビューションの開始方法」](#page-30-0)を参照してくだ さい。

### <span id="page-572-1"></span>関数を作成する

CloudFront コンソールを使用して、ビューワーを別の URL にリダイレクトし、さらにカスタムレス ポンスヘッダーを返すシンプルな関数を作成できます。

#### CloudFront 関数を作成するには

- 1. AWS Management Consoleにサインインし、[https://console.aws.amazon.com/cloudfront/v4/](https://console.aws.amazon.com/cloudfront/v4/home) [home](https://console.aws.amazon.com/cloudfront/v4/home) で CloudFront コンソールを開きます。
- 2. ナビゲーションペインで、[関数]、[関数を作成] の順に選択します。
- 3. [関数を作成] ページの [名前] に関数名 (*MyFunctionName* など) を入力します。
- 4. (オプション) [説明] に、関数の説明 (**Simple test function** など) を入力します。
- 5. [ランタイム] は、デフォルトで選択されている JavaScript バージョンのままにします。
- 6. [Create function (関数の作成)] を選択します。
- 7. 次の関数コードをコピーします。この関数コードは、ビューワーを別の URL にリダイレクトす るほか、カスタムレスポンスヘッダーも返します。

```
function handler(event) { 
     // NOTE: This example function is for a viewer request event trigger. 
     // Choose viewer request for event trigger when you associate this function 
 with a distribution. 
     var response = { 
         statusCode: 302, 
         statusDescription: 'Found', 
         headers: { 
              'cloudfront-functions': { value: 'generated-by-CloudFront-Functions' }, 
              'location': { value: 'https://aws.amazon.com/cloudfront/' } 
         } 
     }; 
     return response;
}
```
8. [関数コード] で、コードをコードエディタに貼り付け、デフォルトコードを置き換えます。

- 9. [Save changes] (変更の保存) をクリックします。
- 10. (オプション) 関数は発行前にテストすることもできます。このチュートリアルでは、関数のテス ト方法は説明していません。詳細については、「[関数をテストする](#page-662-0)」を参照してください。
- 11. [発行] タブを選択し、[関数を発行] を選択します。関数は、CloudFront ディストリビューション と関連付ける前に発行する必要があります。
- 12. 次に、関数をディストリビューションまたはキャッシュビヘイビアと関連付けることができま す。*[MyFunctionName]* ページで、[発行] タブを選択します。

**A** Warning

次の手順では、テストに使用するディストリビューションまたはキャッシュビヘイビ アを選択します。このテスト関数は、本番環境で使用するディストリビューションや キャッシュビヘイビアには関連付けないでください。

- 13. [Add association] を選択します。
- 14. [関連付け] ダイアログボックスで、ディストリビューションまたはキャッシュビヘイビアを選択 します。[イベントタイプ] は、デフォルト値のままにします。
- 15. [Add association] を選択します。

関連付けられているディストリビューションは、[関連付けられているディストリビューション] テーブルに表示されます。

16. 関連付けられたディストリビューションのデプロイが完了するまで数分待ちます。ディストリ ビューションのステータスを確認するには、[関連づけられているディストリビューション] テー ブルでディストリビューションを選択し、[ディストリビューションを表示] を選択します。

ディストリビューションのステータスが [Deployed] になったら、関数の動作を確認できます。

#### <span id="page-573-0"></span>関数を検証する

関数をデプロイしたら、ディストリビューションで機能することを検証できます。

#### 関数を検証するには

1. ウェブブラウザで、ディストリビューションのドメイン名 (https:// d111111abcdef8.cloudfront.net など) に移動します。

関数はブラウザにリダイレクトを返すため、ブラウザは自動的に https:// aws.amazon.com/cloudfront/ に移動します。

2. コマンドラインウィンドウで、curl などのツールを使用してディストリビューションのドメイン 名にリクエストを送信できます。

**curl -v https://d111111abcdef8.cloudfront.net/**

レスポンスに、リダイレクトレスポンス (302 Found) と、関数が追加したカスタムレスポンス ヘッダーが表示されます。レスポンスは次の例のようになります。

Example

```
curl -v https://d111111abcdef8.cloudfront.net/
> GET / HTTP/1.1
> Host: d111111abcdef8.cloudfront.net
> User-Agent: curl/7.64.1
> Accept: */*
>
< HTTP/1.1 302 Found
< Server: CloudFront
< Date: Tue, 16 Mar 2021 18:50:48 GMT
< Content-Length: 0
< Connection: keep-alive
< Location: https://aws.amazon.com/cloudfront/
< Cloudfront-Functions: generated-by-CloudFront-Functions
< X-Cache: FunctionGeneratedResponse from cloudfront
< Via: 1.1 3035b31bddaf14eded329f8d22cf188c.cloudfront.net (CloudFront)
< X-Amz-Cf-Pop: PHX50-C2
< X-Amz-Cf-Id: ULZdIz6j43uGBlXyob_JctF9x7CCbwpNniiMlmNbmwzH1YWP9FsEHg==
```
## <span id="page-574-0"></span>チュートリアル: キー値を含む関数を作成する

このチュートリアルでは、CloudFront Function にキー値を含める方法を説明します。キー値は キーと値のペアの一部です。関数コードには (キーと値のペアの) 名前を含めます。関数を実行する と、CloudFront は名前を値に置き換えます。

キーと値のペアはキー値ストアに保存される変数です。関数で (ハードコードされた値の代わりに) キーを使用すると、関数の柔軟性が高まります。キーの値は、コードの変更をデプロイしなくても変 更できます。キーと値のペアによって関数のサイズを小さくすることもできます。詳細については、 「[???](#page-675-0)」を参照してください。

目次

- [前提条件](#page-575-0)
- [キー値ストアを作成する](#page-575-1)
- [キー値ストアにキーと値のペアを追加する](#page-576-0)
- [キー値ストアを関数に関連付ける](#page-576-1)
- [関数コードをテストして発行する](#page-577-1)

#### <span id="page-575-0"></span>前提条件

CloudFront Functions の関数とキー値ストアを初めて使用する場合は、「[the section called "チュー](#page-571-0) [トリアル: シンプルな CloudFront 関数を作成する"」](#page-571-0)のチュートリアルに従うことをお勧めします。

そのチュートリアルを完了したら、このチュートリアルに従って、作成した関数を拡張できます。こ のチュートリアルでは、最初にキー値ストアを作成することをお勧めします。

<span id="page-575-1"></span>キー値ストアを作成する

まず、関数で使用するキー値ストアを作成します。

キー値ストアを作成するには

- 1. 関数に含めるキーと値のペアを計画します。キーの名前を書き留めます。1 つの関数で使用する キーと値のペアは、すべてが 1 つのキー値ストア内に存在する必要があります。
- 2. 作業の順序を決めます。次の 2 通りの方法があります。
	- キー値ストアを作成してキーと値のペアを追加します。次に、関数を作成 (または変更) し、 キー名を組み込みます。
	- または、関数を作成 (または変更) し、使用したいキー名を組み込みます。次にキー値ストア を作成し、キーと値のペアを追加します。
- 3. AWS Management Consoleにサインインし、[https://console.aws.amazon.com/cloudfront/v4/](https://console.aws.amazon.com/cloudfront/v4/home) [home](https://console.aws.amazon.com/cloudfront/v4/home) で CloudFront コンソールを開きます。
- 4. ナビゲーションペインで、[関数]、[KeyValueStores] タブの順に選択します。
- 5. [KeyValueStore を作成] を選択し、以下のフィールドに入力します。
- ストアの名前と、オプションの説明を入力します。
- [S3 URI] は空白のままにします。このチュートリアルでは、キーと値のペアを手動で入力し ます。
- 6. [Create] (作成) を選択します。新しいキー値ストアの詳細ページが表示されます。このページに は、現在空欄の [キーと値のペア] セクションがあります。

キー値ストアにキーと値のペアを追加する

次に、先ほど作成したキー値ストアにキーと値のペアのリストを手動で追加します。

キー値ストアにキーと値のペアを追加するには

- 1. [キーと値のペア] セクションで、[キーと値のペアを追加] を選択します。
- 2. [ペアを追加] を選択し、キーと値を入力します。チェックマークをオンにして変更を確認しま す。さらに追加するには、このステップを繰り返します。
- 3. 完了したら、[変更を保存] を選択してキー値ストアにキーと値のペアを保存します。確認ダイア ログボックスで、[完了] を選択します。

これで、キーと値のペアのグループがキー値ストアに含まれました。

キー値ストアを関数に関連付ける

これで、キー値ストアが作成されました。また、キー値ストアのキー名を含む関数を作成または変更 しました。これでキー値ストアと関数を関連付けることができます。その関連付けは関数内から作成 します。

キー値ストアを関数に関連付けるには

- 1. ナビゲーションペインで、[関数] を選択します。デフォルトでは、[関数] タブが一番上に表示さ れます。
- 2. 関数名を選択し、[関連付けられている KeyValueStore] セクションで、[既存の KeyValueStore を関連付ける] を選択します。
- 3. キー値ストアを選択し、[KeyValueStore を関連付ける] を選択します。

**a** Note

各関数に関連付けることができるキー値ストアは 1 つだけです。

## 関数コードをテストして発行する

キー値ストアを関数に関連付けると、関数コードをテストして発行できます。以下を行う場合を含 め、関数コードを変更するたびに必ずテストする必要があります。

- キー値ストアを関数に関連付ける
- 関数およびキー値ストアを変更して、新しいキーと値のペアを含めます。
- キーと値のペアの値を変更する

関数コードをテストして発行するには

- 1. 関数をテストする方法については、「[the section called "関数をテストする"」](#page-662-0)を参照してくださ い。DEVELOPMENT ステージで関数のテストを選択するようにしてください。
- 2. 関数を (新規または更新されたキーと値のペアと共に) LIVE 環境で使用する準備が整ったら、関 数を発行します。

発行すると、CloudFront は関数のバージョンを DEVELOPMENT ステージからライブステージに コピーします。関数には新しいコードが含まれ、キー値ストアに関連付けられます。(ライブス テージで関連付けを再度実行する必要はありません)。

関数を発行する方法については、「[the section called "関数を発行する"」](#page-670-0)を参照してください。

# 関数コードを記述する

CloudFront Functions を使用すると、大規模でレイテンシーの影響を受けやすい CDN カスタマイズ のための軽量な関数を JavaScript で記述できます。関数コードを使用して、CloudFront を通過する リクエストとレスポンスの操作、基本認証と承認の実行、エッジでの HTTP レスポンスの生成など を行うことができます。

CloudFront Functions の関数コードを記述する場合は、以下のトピックも参考になります。

トピック

• [関数の目的を決定する](#page-578-0)

- [CloudFront Functions のイベント構造](#page-580-0)
- [CloudFront Functions の JavaScript ランタイムの機能](#page-595-0)
- [キー値ストアのヘルパーメソッド](#page-640-0)
- [CloudFront Functions のコード例](#page-643-0)

<span id="page-578-0"></span>関数の目的を決定する

関数コードを記述する前に、関数の目的を決めます。CloudFront Functions の関数の大半は、次のい ずれかを目的としています。

トピック

- [ビューワーリクエストイベントタイプの HTTP リクエストの変更](#page-578-1)
- [ビューワーリクエストイベントタイプで HTTP レスポンスを生成する](#page-579-0)
- [ビューワーレスポンスイベントタイプの HTTP レスポンスの変更](#page-579-1)
- [関連情報](#page-580-1)

関数の目的にかかわらず、handler はあらゆる関数のエントリポイントです。CloudFront から関数 に送られる event という単一の引数を使います。event は、HTTP リクエスト表記の JSON オブ ジェクトです(関数が HTTP レスポンスを変更する場合は、レスポンス)。

<span id="page-578-1"></span>ビューワーリクエストイベントタイプの HTTP リクエストの変更

関数は、CloudFront がビューワー (クライアント) から受信する HTTP リクエストを変更し、変更 されたリクエストを CloudFront に返して処理を続行できます。たとえば、関数コードで[キャッシュ](#page-216-0) [キー](#page-216-0)を正規化したり、リクエストヘッダーを変更したりできます。

HTTP リクエストを変更する関数を作成する場合は、必ずビューワーリクエストイベントタイプを選 択してください 。すなわち、関数は CloudFront がビューワーからリクエストを受信するたびに、リ クエストされたオブジェクトが CloudFront キャッシュにあるかどうかをチェックする前に実行され ます。

Example 例

次の擬似コードは、HTTP リクエストを変更する関数の構造を示しています。

```
function handler(event) { 
     var request = event.request;
```
}

```
 return request;
```
この関数は、変更された request オブジェクトを CloudFront に返します。CloudFront は、CloudFront キャッシュでキャッシュヒットがないかチェックし、必要に応じてリクエストをオ リジンに送信することで、返されたリクエストの処理を続行します。

<span id="page-579-0"></span>ビューワーリクエストイベントタイプで HTTP レスポンスを生成する

関数は、エッジで HTTP レスポンスを生成し、キャッシュされたレスポンスまたは CloudFront によ るそれ以降の処理をチェックすることなく、ビューワー(クライアント)に直接返すことができま す。たとえば、関数コードは、リクエストを新しい URL にリダイレクトしたり、承認をチェックし て、401 や 403 レスポンスを非承認リクエストに返す場合があります。

HTTP レスポンスを生成する関数を作成する場合は、必ずビューワーリクエストイベントタイプを 選択してください 。つまりこの関数は、CloudFront がビューワーからリクエストを受信するたび に、CloudFront がリクエストの処理を行う前に実行されます。

Example 例

次の擬似コードは、HTTP 応答を生成する関数の構造を示しています。

```
function handler(event) { 
    var request = event.request;
    var response = \ldots; // Create the response object here,
                          // using the request properties if needed. 
     return response;
}
```
この関数は、CloudFront に response オブジェクトを返します。CloudFront はこのオブジェクト を、CloudFront キャッシュをチェックしたり、オリジンにリクエストを送信したりすることなく、 すぐにビューワーに戻します。

<span id="page-579-1"></span>ビューワーレスポンスイベントタイプの HTTP レスポンスの変更

関数は、レスポンスが CloudFront キャッシュとオリジンのどちらから来たかに関係な く、CloudFront がビューワー (クライアント) に送信する前に HTTP レスポンスを変更できます。例 えば、関数コードでレスポンスヘッダー、ステータスコード、本文のコンテンツを追加または変更す る場合があります。

HTTP レスポンスを変更する関数を作成する場合は、必ずビューワーレスポンスイベントタイプを選 択してください。つまり関数は、レスポンスが CloudFront キャッシュまたはオリジンのどちらから 来たかに関係なく、CloudFront がビューワーにレスポンスを返す前に実行されます。

Example 例

次の擬似コードは、HTTP レスポンスを変更する関数の構造を示しています。

```
function handler(event) { 
     var request = event.request; 
     var response = event.response; 
     // Modify the response object here, 
     // using the request properties if needed. 
     return response;
}
```
この関数は変更された response オブジェクトを CloudFront に返し、CloudFront はこれをすぐに ビューワーに返します。

#### <span id="page-580-1"></span>関連情報

CloudFront Functions の操作の詳細については、以下のトピックを参照してください。

- [イベントの構造](#page-580-0)
- [JavaScript ランタイムの機能](#page-595-0)
- [コードの例](#page-643-0)
- [エッジ関数に対する制限](#page-789-0)

<span id="page-580-0"></span>CloudFront Functions のイベント構造

CloudFront Functions は、関数を実行するときに event オブジェクトを関数コードに入力と して渡します。[関数をテスト](#page-662-0)するときは、event オブジェクトを作成し、関数に渡します。 関数をテストするために event オブジェクトを作成する場合は、context オブジェクト内の distributionDomainName、distributionId、requestId フィールドを省略できます。ヘッ ダーの名前が小文字であることを確認してください (CloudFront Functions が本番環境で関数に渡す event オブジェクトはすべて該当します)。

次に、このイベントオブジェクトの構造の概要を示します。

```
{ 
      "version": "1.0", 
      "context": { 
          <context object>
     }, 
     "viewer": { 
          <viewer object>
     }, 
     "request": { 
          <request object>
     }, 
     "response": { 
          <response object>
     }
}
```
詳細については、次のトピックを参照してください。

トピック

- [バージョンフィールド](#page-581-0)
- [コンテキストオブジェクト](#page-582-0)
- [ビューワーオブジェクト](#page-582-1)
- [リクエストオブジェクト](#page-582-2)
- [レスポンスオブジェクト](#page-584-0)
- [ステータスコードと本文](#page-586-0)
- [クエリ文字列、ヘッダー、または Cookie の構造](#page-587-0)
- [レスポンスオブジェクトの例](#page-590-0)
- [イベントオブジェクトの例](#page-592-0)

<span id="page-581-0"></span>バージョンフィールド

version フィールドには、CloudFront Functions イベントオブジェクトのバージョンを指定する文 字列が含まれます。現在のバージョンは 1.0 です。

## <span id="page-582-0"></span>コンテキストオブジェクト

context オブジェクトには、イベントに関するコンテキスト情報が含まれます。次のフィールドが 含まれています。

#### **distributionDomainName**

イベントに関連付けられたディストリビューションの CloudFront ドメイン名 (例:

d111111abcdef8.cloudfront.net)。

## **distributionId**

イベントに関連付けられたディストリビューションの ID (例: EDFDVBD6EXAMPLE) 。

#### **eventType**

イベントタイプ (viewer-request またはviewer-response)。

#### **requestId**

CloudFront リクエスト (およびそれに関連付けられたレスポンス) を一意に識別する文字列。

<span id="page-582-1"></span>ビューワーオブジェクト

viewer オブジェクトには、リクエストを送信したビューワー (クライアント) の IP アドレスを値と する ip フィールドが含まれています。ビューワーリクエストが HTTP プロキシまたはロードバラン サーを通して来た場合、値はプロキシまたはロードバランサーの IP アドレスです。

#### <span id="page-582-2"></span>リクエストオブジェクト

request オブジェクトには、ビューワーから CloudFront への HTTP リクエスト表記が含まれてい ます。関数に渡される event オブジェクトで、request オブジェクトは CloudFront がビューワー から受信した実際のリクエストを表しています。

関数コードが CloudFront に request オブジェクトを返す場合は、これと同じ構造を使用する必要 があります。

request オブジェクトには、以下のフィールドが含まれています。

#### **method**

リクエストの HTTP メソッド。関数コードが request を返す場合、このフィールドは変更でき ません。これは、request オブジェクト内唯一の読み取り専用フィールドです。

#### **uri**

リクエストされたオブジェクトの相対パス。

#### **a** Note

関数が uri 値を変更する場合、以下が適用されます。

- 新しい uri 値は、フォワードスラッシュ (/) で始まる必要があります。
- 関数で uri 値を変更すると、ビューワーがリクエストしているオブジェクトが変更さ れます。
- 関数で uri 値を変更しても、リクエストのキャッシュ動作やオリジンリクエストの送 信先は変わりません。

### **querystring**

リクエストのクエリ文字列を表すオブジェクト。リクエストにクエリ文字列が含まれていない場 合でも、request オブジェクトには空の querystring オブジェクトが含まれています。

querystring オブジェクトには、リクエストのクエリ文字列パラメータ 1 つにつき 1 つの フィールドが含まれます。

#### **headers**

リクエストの HTTP ヘッダーを表すオブジェクト。リクエストに Cookie ヘッダーが含まれてい る場合、それらのヘッダーは headers オブジェクトの一部ではありません。Cookieは cookies オブジェクトで個別に表示されます。

headers オブジェクトには、リクエストのヘッダー 1 つにつき 1 つのフィールドが含まれま す。ヘッダー名は、イベントオブジェクトでは小文字に変換されます。また、関数コードで追 加する場合、ヘッダー名を小文字にする必要があります。CloudFront Functions がイベントオブ ジェクトを HTTP リクエストに変換し直すと、ヘッダー名の各単語の最初の文字が大文字になり ます。各単語はハイフン (-) で区切られます。例えば、関数コードが example-header-name という名前のヘッダーを追加した場合、CloudFront がこれを HTTP リクエストで Example-Header-Name に変換します。

### **cookies**

リクエスト (Cookie ヘッダー) の Cookie を表すオブジェクト。

cookies オブジェクトには、リクエストの Cookie 1 つにつき 1 つのフィールドが含まれます。

クエリ文字列、ヘッダーおよび Cookie の構造の詳細については、「[クエリ文字列、ヘッダー、また](#page-587-0) [は Cookie の構造」](#page-587-0)を参照してください。

event オブジェクトの例については、[「イベントオブジェクトの例](#page-592-0)」を参照してください。

<span id="page-584-0"></span>レスポンスオブジェクト

response オブジェクトには、CloudFront Front からビューワーへの HTTP レスポンス表記が含ま れています。関数に渡される event オブジェクトでは、response オブジェクトはビューワーリク エストに対する CloudFront の実際の応答を表します。

関数コードが response オブジェクトを返す場合は、これと同じ構造を使用する必要があります。

response オブジェクトには、以下のフィールドが含まれています。

#### **statusCode**

レスポンスの HTTP ステータスコード。この値は文字列ではなく整数です。

関数は statusCode を生成または変更できます。

#### **statusDescription**

レスポンスの HTTP ステータスの説明。関数コードがレスポンスを生成する場合、このフィール ドはオプションです。

#### **headers**

レスポンスの HTTP ヘッダーを表すオブジェクト。レスポンスに Set-Cookie ヘッダーが含ま れている場合、それらのヘッダーは headers オブジェクトの一部ではありません。Cookieは cookies オブジェクトで個別に表示されます。

headers オブジェクトには、レスポンス内のヘッダー 1 つにつき 1 つのフィールドが含まれま す。ヘッダー名は、イベントオブジェクトでは小文字に変換されます。また、関数コードで追 加する場合、ヘッダー名を小文字にする必要があります。CloudFront Functions がイベントオブ ジェクトを HTTP レスポンスに変換し直すと、ヘッダー名の各単語の最初の文字が大文字になり ます。各単語はハイフン (-) で区切られます。例えば、関数コードが example-header-name という名前のヘッダーを追加した場合、CloudFront がこれを HTTP レスポンスの Example-Header-Name に変換します。

#### **cookies**

レスポンス (Set-Cookie ヘッダー) で Cookie を表すオブジェクト。

cookies オブジェクトには、レスポンスの Cookie 1 つにつき 1 つのフィールドが含まれます。 **body**

body フィールドの追加はオプションで、関数で指定しない限り response オブジェクトには表 示されません。関数は、CloudFront キャッシュまたはオリジンによって返された元の本文にアク セスできません。ビューワーレスポンス関数で body フィールドを指定しない場合、CloudFront キャッシュまたはオリジンから返された元の本文がビューワーに返されます。

CloudFront がビューワーにカスタム本文を返すようにするには、data フィールドに本文コンテ ンツを指定し、encoding フィールドの本文エンコーディングを指定します。エンコーディング は、プレーンテキスト ("encoding": "text") または Base64 でエンコードされたコンテンツ ("encoding": "base64") として指定できます。

ショートカットとして、本文の内容を body フィールド ("body": "<specify the body content here>") で直接指定することもできます。これを行うときは、data および encoding フィールドを省略してください。この場合、CloudFront は、本文をプレーンテキスト として扱います。

## **encoding**

body コンテンツ (data フィールド) のエンコーディング。有効なエンコードは text と base64 のみです。

encoding を base64 と指定したが本文が有効な base64 でない場合、CloudFront はエラー を返します。

### **data**

body コンテンツ。

変更されたステータスコードと本文の内容の詳細については、[ステータスコードと本文](#page-586-0) を参照して ください。

ヘッダーと Cookie の構造の詳細については、「[クエリ文字列、ヘッダー、または Cookie の構造」](#page-587-0) を参照してください。

response オブジェクトの例については、「[レスポンスオブジェクトの例」](#page-590-0)を参照してください。

## <span id="page-586-0"></span>ステータスコードと本文

CloudFront Functions を使用して、ビューワーのレスポンスステータスコードを更新したり、レスポ ンス本文すべてを新しく置き換えたり、レスポンス本文を削除したりできます。CloudFront キャッ シュまたはオリジンからのレスポンスを評価した後でビューワーのレスポンスを更新する一般的なシ ナリオには、次のようなものがあります。

- ステータスを変更して HTTP 200 ステータスコードを設定し、ビューワーに返す静的な本文コン テンツを作成する。
- HTTP 301 または 302 ステータスコードを設定して、ユーザーを別のウェブサイトにリダイレク トする。
- ビューワーレスポンスの本文を配信するか削除するかを決定します。

### **a** Note

オリジンが 400 以上の HTTP エラーを返した場合、CloudFront Functions は実行されませ ん。詳細については、「[すべてのエッジ機能に対する制限](#page-789-1)」を参照してください。

HTTP レスポンスを使用する場合、CloudFront Functions は、レスポンス本文にアクセスできませ ん。必要な値に設定することで本文コンテンツを置き換えたり、値を空に設定することで本文を削除 したりできます。関数内の本文フィールドを更新しない場合は、CloudFront キャッシュまたはオリ ジンによって返された元の本文がビューワーに返されます。

**G** Tip

CloudFront Functions を使用して本文を置き換える場合は、contentencoding、content-type、content-length などの対応するヘッダーを新しい本文の コンテンツに合わせてください。 たとえば、CloudFront オリジンまたはキャッシュが content-encoding: gzip を返 したが、ビューワーレスポンス関数が本文をプレーンテキストに設定した場合、関数は content-encoding と content-type ヘッダーもそれに応じて変更する必要がありま す。

CloudFront Functions が 400 以上の HTTP エラーを返すように設定されている場合、ビューワーに は同じステータスコードに対して指定した[カスタムエラーページ](#page-322-0)は表示されません。

<span id="page-587-0"></span>クエリ文字列、ヘッダー、または Cookie の構造

クエリ文字列、ヘッダー、Cookie は同じ構造を共有します。クエリ文字列は、リクエストに表示さ れる場合があります。ヘッダーは、リクエストとレスポンスに表示されます。Cookie は、リクエス トとレスポンスに表示されます。

クエリ文字列、ヘッダーおよび Cookie はすべて、親 querystring、headers、cookiesオブジェ クトで一意のフィールドです。フィールド名は、クエリ文字列、ヘッダー、または Cookie の名前で す。各フィールドには、クエリ文字列、ヘッダー、Cookie の値を持つ value プロパティが含まれま す。

目次

- [クエリ文字列値またはクエリ文字列オブジェクト](#page-587-1)
- [ヘッダーに関する特別な考慮事項](#page-587-2)
- [重複するクエリ文字列、ヘッダー、Cookie \(multiValue 配列\)](#page-588-0)
- [Cookie 属性](#page-590-1)

<span id="page-587-1"></span>クエリ文字列値またはクエリ文字列オブジェクト

関数は、クエリ文字列オブジェクトに加えてクエリ文字列値を返すことができます。クエリ文字列値 を使用して、クエリ文字列パラメータを任意のカスタム順序で配置できます。

Example 例

関数コードでクエリ文字列を変更するには、次のようなコードを使用します。

```
var request = event.request; 
request.querystring = 
  'ID=42&Exp=1619740800&TTL=1440&NoValue=&querymv=val1&querymv=val2,val3';
```
#### <span id="page-587-2"></span>ヘッダーに関する特別な考慮事項

ヘッダーのみの場合、ヘッダー名がイベントオブジェクトで小文字に変換されます。また、関数コー ドで追加する場合は、ヘッダー名を小文字にする必要があります。CloudFront Functions がイベント オブジェクトを HTTP リクエストまたはレスポンスに変換し直すと、ヘッダー名の各単語の最初の 文字が大文字になります。各単語はハイフン (-) で区切られます。例えば、関数コードが exampleheader-name という名前のヘッダーを追加した場合、CloudFront がこれを HTTP リクエストまた はレスポンスの Example-Header-Name に変換します。

Example 例

HTTP リクエストでの次の Host ヘッダーについて考えてみます。

Host: video.example.com

このヘッダーは、request オブジェクトで次のように表されます。

```
"headers": { 
     "host": { 
          "value": "video.example.com" 
     }
}
```
関数コードの Host ヘッダーにアクセスするには、次のようなコードを使用します。

```
var request = event.request;
var host = request.headers.host.value;
```
関数コードでヘッダーを追加または変更するには、次のようなコードを使用します (このコード は、X-Custom-Header 値で example value という名前のヘッダーを追加します)。

```
var request = event.request;
request.headers['x-custom-header'] = {value: 'example value'};
```
<span id="page-588-0"></span>重複するクエリ文字列、ヘッダー、Cookie (**multiValue** 配列)

HTTP リクエストまたはレスポンスには、同じ名前のクエリ文字列、ヘッダー、Cookie が含ま れることがあります。この場合、重複するクエリ文字列、ヘッダー、Cookie は request または response オブジェクトの 1 つのフィールドに折りたたまれていますが、このフィールドには multiValue という名前の追加のプロパティが含まれます。multiValue プロパティには、重複す るクエリ文字列、ヘッダー、Cookie の各値を含む配列が含まれます。

Example 例

以下の Accept ヘッダーを持つ HTTP リクエストについて考えてみます。

Accept: application/json

```
Accept: application/xml
Accept: text/html
```
これらのヘッダーは、request オブジェクトで次のように表されます。

```
"headers": { 
      "accept": { 
           "value": "application/json", 
           "multiValue": [ 
\{\hspace{.1cm} \} "value": "application/json" 
               }, 
\{\hspace{.1cm} \} "value": "application/xml" 
               }, 
\{\hspace{.1cm} \} "value": "text/html" 
               } 
         \mathbf{I} }
}
```
## **a** Note

最初のヘッダー値 (この場合は application/json) は、value プロパティと multiValue プロパティの両方で繰り返されています。これにより、multiValue 配列を ループしてすべての値にアクセスできます。

関数コードで変更するクエリ文字列、ヘッダー、または Cookie に multiValue 配列が含まれてい る場合、CloudFront Functions は以下のルールを使用して変更を適用します。

- 1. multiValue 配列が存在し、変更がある場合は、その変更が適用されます。value プロパティの 最初の要素は無視されます。
- 2. それ以外の場合は、value プロパティへの変更が適用され、それ以降の値 (存在する場合) は変更 されません。

この multiValue プロパティは、前の例に示すように、HTTP リクエストまたはレスポンスに同じ 名前の重複するクエリ文字列、ヘッダー、Cookie のいずれかが含まれている場合にのみ使用されま

す。ただし、1 つのクエリ文字列、ヘッダー、または Cookie に複数の値がある場合、multiValue プロパティは使用されません。

Example 例

3 つの値を含む 1 つの Accept ヘッダーを持つリクエストについて考えてみます。

Accept: application/json, application/xml, text/html

このヘッダーは、request オブジェクトで次のように表されます。

```
"headers": { 
     "accept": { 
         "value": "application/json, application/xml, text/html" 
     }
}
```
<span id="page-590-1"></span>Cookie 属性

HTTP レスポンスの Set-Cookie ヘッダーでは、ヘッダーに Cookie の名前と値のペア、および必 要に応じてセミコロンで区切られた属性のセットが含まれます。

Example 例

Set-Cookie: cookie1=val1; Secure; Path=/; Domain=example.com; Expires=Wed, 05 Apr 2021 07:28:00 GMT

response オブジェクトでは、これらの属性は Cookie フィールドの attributes プロパティで表 されます。たとえば、前の Set-Cookie ヘッダーは次のように表されます。

```
"cookie1": { 
     "value": "val1", 
     "attributes": "Secure; Path=/; Domain=example.com; Expires=Wed, 05 Apr 2021 
 07:28:00 GMT"
}
```
<span id="page-590-0"></span>レスポンスオブジェクトの例

次の例は、本文がビューワーレスポンス関数に置き換えられた response オブジェクト (ビューワー レスポンス関数の出力) を示しています。

{

```
 "response": { 
     "statusCode": 200, 
     "statusDescription": "OK", 
     "headers": { 
       "date": { 
         "value": "Mon, 04 Apr 2021 18:57:56 GMT" 
       }, 
       "server": { 
         "value": "gunicorn/19.9.0" 
       }, 
       "access-control-allow-origin": { 
         "value": "*" 
       }, 
       "access-control-allow-credentials": { 
         "value": "true" 
       }, 
       "content-type": { 
         "value": "text/html" 
       }, 
       "content-length": { 
         "value": "86" 
       } 
     }, 
     "cookies": { 
       "ID": { 
         "value": "id1234", 
         "attributes": "Expires=Wed, 05 Apr 2021 07:28:00 GMT" 
       }, 
       "Cookie1": { 
         "value": "val1", 
         "attributes": "Secure; Path=/; Domain=example.com; Expires=Wed, 05 Apr 2021 
 07:28:00 GMT", 
         "multiValue": [ 
\overline{a} "value": "val1", 
              "attributes": "Secure; Path=/; Domain=example.com; Expires=Wed, 05 Apr 2021 
 07:28:00 GMT" 
           }, 
\overline{a} "value": "val2", 
              "attributes": "Path=/cat; Domain=example.com; Expires=Wed, 10 Jan 2021 
 07:28:00 GMT"
```

```
 } 
 ] 
       } 
     }, 
     // Adding the body field is optional and it will not be present in the response 
  object 
     // unless you specify it in your function. 
     // Your function does not have access to the original body returned by the 
  CloudFront 
     // cache or origin. 
     // If you don't specify the body field in your viewer response function, the 
  original 
     // body returned by the CloudFront cache or origin is returned to viewer. 
      "body": { 
       "encoding": "text", 
      "data": "<!DOCTYPE html><html><body><p>Here is your custom content.</p></body></
html>" 
     } 
   }
}
```
<span id="page-592-0"></span>イベントオブジェクトの例

以下は、完全な event オブジェクトの例です。

```
a Note
```
event オブジェクトは関数への入力です。関数は、event オブジェクト全体ではな く、request または response オブジェクトだけを返します。

```
{ 
     "version": "1.0", 
     "context": { 
         "distributionDomainName": "d111111abcdef8.cloudfront.net", 
         "distributionId": "EDFDVBD6EXAMPLE", 
         "eventType": "viewer-response", 
         "requestId": "EXAMPLEntjQpEXAMPLE_SG5Z-EXAMPLEPmPfEXAMPLEu3EqEXAMPLE==" 
     }, 
     "viewer": {"ip": "198.51.100.11"},
```

```
 "request": { 
         "method": "GET", 
         "uri": "/media/index.mpd", 
         "querystring": { 
             "ID": {"value": "42"}, 
             "Exp": {"value": "1619740800"}, 
             "TTL": {"value": "1440"}, 
             "NoValue": {"value": ""}, 
             "querymv": { 
                  "value": "val1", 
                  "multiValue": [ 
                      {"value": "val1"}, 
                      {"value": "val2,val3"} 
 ] 
 } 
         }, 
         "headers": { 
             "host": {"value": "video.example.com"}, 
             "user-agent": {"value": "Mozilla/5.0 (Windows NT 10.0; Win64; x64; rv:83.0) 
  Gecko/20100101 Firefox/83.0"}, 
             "accept": { 
                  "value": "application/json", 
                  "multiValue": [ 
                      {"value": "application/json"}, 
                      {"value": "application/xml"}, 
                      {"value": "text/html"} 
 ] 
             }, 
             "accept-language": {"value": "en-GB,en;q=0.5"}, 
             "accept-encoding": {"value": "gzip, deflate, br"}, 
             "origin": {"value": "https://website.example.com"}, 
             "referer": {"value": "https://website.example.com/videos/12345678?
action=play"}, 
             "cloudfront-viewer-country": {"value": "GB"} 
         }, 
         "cookies": { 
             "Cookie1": {"value": "value1"}, 
             "Cookie2": {"value": "value2"}, 
             "cookie_consent": {"value": "true"}, 
             "cookiemv": { 
                  "value": "value3", 
                  "multiValue": [ 
                      {"value": "value3"}, 
                      {"value": "value4"}
```

```
 ] 
 } 
        } 
     }, 
     "response": { 
         "statusCode": 200, 
         "statusDescription": "OK", 
         "headers": { 
            "date": {"value": "Mon, 04 Apr 2021 18:57:56 GMT"}, 
            "server": {"value": "gunicorn/19.9.0"}, 
            "access-control-allow-origin": {"value": "*"}, 
            "access-control-allow-credentials": {"value": "true"}, 
            "content-type": {"value": "application/json"}, 
            "content-length": {"value": "701"} 
        }, 
        "cookies": { 
            "ID": { 
                "value": "id1234", 
                "attributes": "Expires=Wed, 05 Apr 2021 07:28:00 GMT" 
            }, 
            "Cookie1": { 
                "value": "val1", 
                "attributes": "Secure; Path=/; Domain=example.com; Expires=Wed, 05 Apr 
  2021 07:28:00 GMT", 
                "multiValue": [ 
\{ "value": "val1", 
                        "attributes": "Secure; Path=/; Domain=example.com; Expires=Wed, 
 05 Apr 2021 07:28:00 GMT" 
\}, \{\{ "value": "val2", 
                        "attributes": "Path=/cat; Domain=example.com; Expires=Wed, 10 
  Jan 2021 07:28:00 GMT" 
1 1 1 1 1 1 1
 ] 
            } 
        } 
     }
}
```
<span id="page-595-0"></span>CloudFront Functions の JavaScript ランタイムの機能

CloudFront Functions の JavaScript ランタイム環境は [ECMAScript \(ES\) バージョン 5.1](https://www.ecma-international.org/ecma-262/5.1/) に準拠して おり、ES バージョン 6~12 の一部の機能をサポートしています。

最新の機能を利用するには、JavaScript ランタイム 2.0 を使用することをお勧めします。

JavaScript ランタイム 2.0 の機能には、1.0 と比較して以下の変更があります。

- バッファモジュールメソッドが利用可能です。
- 以下の非標準の文字列プロトタイプメソッドは使用できません。
	- String.prototype.bytesFrom()
	- String.prototype.fromBytes()
	- String.prototype.fromUTF8()
	- String.prototype.toBytes()
	- String.prototype.toUTF8()
- 暗号モジュールには次の変更があります。
	- hash.digest() エンコーディングを指定しない場合、戻り型は Buffer に変更されます。
	- hmac.digest() エンコーディングを指定しない場合、戻り型は Buffer に変更されます。
- その他の新しい機能の詳細については、「[CloudFront Functions の JavaScript ランタイム 2.0 の機](#page-611-0) [能](#page-611-0)」を参照してください。

## トピック

- [CloudFront Functions の JavaScript ランタイム 1.0 の機能](#page-595-1)
- [CloudFront Functions の JavaScript ランタイム 2.0 の機能](#page-611-0)

<span id="page-595-1"></span>CloudFront Functions の JavaScript ランタイム 1.0 の機能

CloudFront Functions の JavaScript ランタイム環境は [ECMAScript \(ES\) バージョン 5.1](https://262.ecma-international.org/5.1/) に準拠して おり、ES バージョン 6~9 の一部の機能をサポートしています。また、ES 仕様に含まれない非標準 メソッドも提供しています。

次のトピックでは、サポートされるすべての言語機能の一覧を示します。

## トピック

#### • [主要機能](#page-596-0)

- [プリミティブオブジェクト](#page-597-0)
- [ビルトインオブジェクト](#page-601-0)
- [エラーのタイプ](#page-606-0)
- [Globals](#page-606-1)
- [ビルトインモジュール](#page-607-0)
- [制限された機能](#page-610-0)

#### <span id="page-596-0"></span>主要機能

ES の次の主要機能がサポートされています。

#### Types]

すべての ES 5.1 タイプでサポートされています。これには、ブール値、数値、文字列、オブ ジェクト、配列、関数、関数コンストラクタ、正規表現が含まれます。

### 演算子

すべての ES 5.1 演算子でサポートされています。

ES 7 指数演算子 (\*\*) がサポートされています。

## ステートメント

**a** Note

const および let ステートメントはサポートされていません。

次の ES 5.1 ステートメントがサポートされています。

- break
- catch
- continue
- do-while
- else
- finally
- for
- for-in
- if
- return
- switch
- throw
- try
- var
- while
- ラベル付きステートメント
- リテラル

ES 6 テンプレートリテラル (複数行の文字列、式の補間、および入れ子テンプレート) がサポー トされています。

#### 関数

すべての ES 5.1 機能がサポートされています。

ES 6 のアロー関数、ES 6 のレストパラメータ (残余因数) 構文がサポートされています。

### Unicode

ソーステキストおよび文字列リテラルには、Unicode でエンコードされた文字を含めることがで きます。6 文字の Unicode エスケープシーケンス (コードポイント、例: \uXXXX) もサポートされ ています。

Strict モード

関数は Strict モードで動作するため、関数コードに use strict ステートメントを追加する必要 はありません。これは変更できません。

<span id="page-597-0"></span>プリミティブオブジェクト

以下の ES プリミティブオブジェクトがサポートされています。

オブジェクト

オブジェクトについて以下の ES 5.1 メソッドがサポートされています。

- create (プロパティリストなし)
- defineProperties
- defineProperty
- freeze
- getOwnPropertyDescriptor
- getOwnPropertyNames
- getPrototypeOf
- hasOwnProperty
- isExtensible
- isFrozen
- prototype.isPrototypeOf
- isSealed
- keys
- preventExtensions
- prototype.propertyIsEnumerable
- seal
- prototype.toString
- prototype.valueOf

オブジェクトについて以下の ES 6 メソッドがサポートされています。

- assign
- is
- prototype.setPrototypeOf

オブジェクトについて以下の ES 8 メソッドがサポートされています。

- entries
- values

## 文字列

文字列について以下の ES 5.1 メソッドがサポートされています。

- fromCharCode
- prototype.charAt
- prototype.concat
- prototype.indexOf
- prototype.lastIndexOf
- prototype.match
- prototype.replace
- prototype.search
- prototype.slice
- prototype.split
- prototype.substr
- prototype.substring
- prototype.toLowerCase
- prototype.trim
- prototype.toUpperCase

文字列について以下の ES 6 メソッドがサポートされています。

- fromCodePoint
- prototype.codePointAt
- prototype.endsWith
- prototype.includes
- prototype.repeat
- prototype.startsWith

文字列について以下の ES 8 メソッドがサポートされています。

- prototype.padStart
- prototype.padEnd

文字列について以下の ES 9 メソッドがサポートされています。

• prototype.trimStart

• prototype.trimEnd

文字列について以下の非標準メソッドがサポートされています。

• prototype.bytesFrom(*array* | *string, encoding*)

オクテット列またはエンコードされた文字列からバイト文字列を作成します。文字列エンコー ディングオプションは hex、base64、base64urlです。

• prototype.fromBytes(*start*[, *end*])

バイト文字列から Unicode 文字列を作成します。各バイトは、対応する Unicode コードポイン トで置き換えられます。

• prototype.fromUTF8(*start*[, *end*])

UTF-8 でエンコードされたバイト文字列から Unicode 文字列を作成します。エンコーディング が正しくない場合は、null が返されます。

• prototype.toBytes(start[, end])

Unicode 文字列からバイト文字列を作成します。すべての文字は [0,255] の範囲内にある必要 があります。そうでない場合は、null が返されます。

• prototype.toUTF8(start[, *end*])

Unicode 文字列から UTF-8 でエンコードされたバイト文字列を作成します。

#### 数値

番号に関するすべての ES 5.1 メソッドがサポートされています。

番号について以下の ES 6 メソッドがサポートされています。

- isFinite
- isInteger
- isNaN
- isSafeInteger
- parseFloat
- parseInt
- prototype.toExponential
- prototype.toFixed
- prototype.toPrecision
- EPSILON
- MAX\_SAFE\_INTEGER
- MAX\_VALUE
- MIN\_SAFE\_INTEGER
- MIN\_VALUE
- NEGATIVE\_INFINITY
- NaN
- POSITIVE\_INFINITY

<span id="page-601-0"></span>ビルトインオブジェクト

ES の以下のビルトインオブジェクトがサポートされています。

### Math

ES 5.1 のすべての Math メソッドがサポートされています。

## **a** Note

CloudFront Functions runtime 環境では、Math.random() 実装に、関数が実行されたと きのタイムスタンプがシードされた OpenBSD arc4random を使用します。

以下の ES 6 Math メソッドがサポートされています。

- acosh
- asinh
- atanh
- cbrt
- clz32
- cosh
- expm1
- fround
- hypot
- imul
- log10
- log1p • log2
- sign
- sinh
- tanh
- trunc
- E
- LN10
- LN2
- LOG10E
- LOG2E
- PI
- $\cdot$  SQRT1\_2
- SQRT2
- 日付

すべての ES 5.1 の Date 機能がサポートされています。

## **a** Note

セキュリティ上の理由から、Date は、単一の関数実行の有効期間中、常に同じ値 (関数 の開始時間) を返します。詳細については、[「制限された機能](#page-610-0)」を参照してください。

## 関数

apply、bind、call メソッドがサポートされています。

関数コンストラクタはサポートされていません。

#### 正規表現

すべての ES 5.1 の正規表現機能がサポートされています。正規表現言語は Perl 互換です。ES 9 の名前付きキャプチャグループがサポートされています。

JSON

parse、stringify を含むすべての ES 5.1 JSON 機能がサポートされています。 配列

配列について以下の ES 5.1 メソッドがサポートされています。

- isArray
- prototype.concat
- prototype.every
- prototype.filter
- prototype.forEach
- prototype.indexOf
- prototype.join
- prototype.lastIndexOf
- prototype.map
- prototype.pop
- prototype.push
- prototype.reduce
- prototype.reduceRight
- prototype.reverse
- prototype.shift
- prototype.slice
- prototype.some
- prototype.sort
- prototype.splice
- prototype.unshift

配列について以下の ES 6 メソッドがサポートされています。

- of
- prototype.copyWithin
- prototype.fill
- prototype.find
- prototype.findIndex

配列について以下の ES 7 メソッドがサポートされています。

• prototype.includes

## 型付き配列

以下の ES 6 型付き配列がサポートされています。

- Int8Array
- Uint8Array
- Uint8ClampedArray
- Int16Array
- Uint16Array
- Int32Array
- Uint32Array
- Float32Array
- Float64Array
- prototype.copyWithin
- prototype.fill
- prototype.join
- prototype.set
- prototype.slice
- prototype.subarray
- prototype.toString

**ArrayBuffer** 

ArrayBuffer について以下のメソッドがサポートされています。

- prototype.isView
- prototype.slice

### promise

promise について以下のメソッドがサポートされています。

- reject
- resolve
- prototype.catch
- prototype.finally
- prototype.then

## Crypto

暗号モジュールは、標準のハッシュおよびハッシュベースのメッセージ認証コード (HMAC) ヘル パーを提供します。require('crypto') を使用してモジュールをロードできます。モジュール は、Node.js の相対物とまったく同じように動作する以下のメソッドを公開します。

- createHash(*algorithm*)
- hash.update(*data*)
- hash.digest([*encoding*])
- createHmac(*algorithm*, *secret key*)
- hmac.update(*data*)
- hmac.digest([*encoding*])

詳細については、「ビルトインモジュールセクション」の「[Crypto \(ハッシュと HMAC\)](#page-607-1)」を参照 してください。

コンソール

これはデバッグ用のヘルパーオブジェクトです。ログメッセージを記録するための log() メ ソッドのみサポートしています。

CloudFront Functions は、console.log('a', 'b') などのカンマ構文をサポートして いません。代わりに、console.log('a' + ' ' + 'b') 形式を使用してください。

**a** Note

# <span id="page-606-0"></span>エラーのタイプ

以下のエラーオブジェクトがサポートされています。

- Error
- EvalError
- InternalError
- MemoryError
- RangeError
- ReferenceError
- SyntaxError
- TypeError
- URIError

## <span id="page-606-1"></span>**Globals**

globalThis オブジェクトはサポートされています。

以下の ES 5.1 グローバル関数がサポートされています。

- decodeURI
- decodeURIComponent
- encodeURI
- encodeURIComponent
- isFinite
- isNaN
- parseFloat
- parseInt

以下のグローバル定数がサポートされています。

- NaN
- Infinity
- undefined

### <span id="page-607-0"></span>ビルトインモジュール

以下のビルトインモジュールがサポートされています。

モジュール

- [Crypto \(ハッシュと HMAC\)](#page-607-1)
- [クエリ文字列](#page-608-0)

<span id="page-607-1"></span>Crypto (ハッシュと HMAC)

暗号モジュール (crypto) は、標準のハッシュおよびハッシュベースのメッセージ認証コード (HMAC) ヘルパーを提供します。require('crypto') を使用してモジュールをロードできます。 このモジュールは、Node.js の相対物とまったく同じように動作する以下のメソッドを提供します。

ハッシュメソッド

crypto.createHash(*algorithm*)

ハッシュオブジェクトを作成して返します。このハッシュオブジェクトは、指定されたアルゴリ ズム (md5、sha1、sha256 のいずれか) を使用してハッシュダイジェストの生成に使用できま す。

hash.update(*data*)

指定された data を使用してハッシュコンテンツを更新します。

hash.digest([*encoding*])

hash.update() を使用して渡されたすべてのデータのダイジェストを計算します。エンコード は hex、base64、base64url のいずれかを使用します。

HMAC メソッド

crypto.createHmac(*algorithm*, *secret key*)

指定された algorithm と secret key を使用する HMAC オブジェクトを作成して返します。 アルゴリズムは md5、sha1、sha256 のいずれかを使用します。

hmac.update(*data*)

指定された data を使用して HMAC コンテンツを更新します 。

hmac.digest([*encoding*])

hmac.update() を使用して渡されたすべてのデータのダイジェストを計算します。エンコード は hex、base64、base64url のいずれかを使用します。

#### <span id="page-608-0"></span>クエリ文字列

#### **a** Note

[CloudFront Functions イベントオブジェクトは](#page-580-0)、URL クエリ文字列を自動的に解析します。 つまり、ほとんどの場合、このモジュールを使用する必要はありません。

クエリ文字列モジュール (querystring) は、URL クエリ文字列を解析および書式設定するための メソッドを提供します。require('querystring') を使用してモジュールをロードできます。こ のモジュールは、以下のメソッドを提供します。

querystring.escape(*string*)

URL は string をエンコードし、エスケープしたクエリ文字列を返します。このメソッドは querystring.stringify() で使用するため、直接使用しないでください。

querystring.parse(*string*[, *separator*[, *equal*[, *options*]]])

クエリ文字列 (string) を解析し、オブジェクトを返します。

separator パラメータは、クエリ文字列のキーと値のペアを区切る substring です。デフォルト では、& です。

equal パラメータは、クエリ文字列のキーと値を区切る substring です。デフォルトでは、= で す。

options パラメータは、以下のキーを持つオブジェクトです。

decodeURIComponent *function*

クエリ文字列のパーセントエンコーディングされた文字を decode する関数です。デフォルト では、querystring.unescape() です。

maxKeys *number*

解析するキーの最大数。デフォルトでは、1000 です。キーカウントの制限を解除するに は、0 の値を使用します。

デフォルトでは、クエリ文字列のパーセントエンコーディングされた文字は、UTF-8 エンコー ディングを使用していると見なされます。無効な UTF-8 シーケンスは、U+FFFD 置換文字に置き 換えられます。

たとえば、次のクエリ文字列の場合:

```
'name=value&abc=xyz&abc=123'
```
querystring.parse()の戻り値は次のとおりです。

```
{
name: 'value',
abc: ['xyz', '123']
}
```
querystring.decode() は querystring.parse() のエイリアスです。

querystring.stringify(*object*[, *separator*[, *equal*[, *options*]]])

object をシリアル化し、クエリ文字列を返します。

separator パラメータは、クエリ文字列のキーと値のペアを区切る substring です。デフォルト では、& です。

equal パラメータは、クエリ文字列のキーと値を区切る substring です。デフォルトでは、= で す。

options パラメータは、以下のキーを持つオブジェクトです。

encodeURIComponent *function*

URL-unsafe 文字をクエリ文字列のパーセントエンコーディングに変換するために使用される 関数です。デフォルトでは、querystring.escape() です。

デフォルトでは、クエリ文字列でパーセントエンコーディングが必要な文字は UTF-8 としてエン コードされます。別のエンコーディングを使用するには、encodeURIComponent オプションを 指定します。

以下のコードでの例:

querystring.stringify({ name: 'value', abc: ['xyz', '123'], anotherName: '' });

戻り値:

'name=value&abc=xyz&abc=123&anotherName='

querystring.encode() は querystring.stringify() のエイリアスです。 querystring.unescape(*string*)

指定された string 内の URL パーセントエンコーディングされた文字をデコードし、エスケー プしていないクエリ文字列を返します。このメソッドは querystring.parse()で使用するた め、直接使用しないでください。

<span id="page-610-0"></span>制限された機能

次の JavaScript 言語機能は、セキュリティ上の問題により、サポートされていないか、制限されて います。

動的コード評価

動的コード評価はサポートされていません。eval()、Function 両方のコンストラクタが試行 された場合、エラーをスローします。たとえば、const sum = new Function('a', 'b', 'return a + b') はエラーをスローします。

タイマー

setTimeout()、setImmediate()、clearTimeout() 関数はサポートされていません。関数 実行中に defer または yield する規定はありません。関数は同期的に実行しないと完了できませ ん。

日付とタイムスタンプ

セキュリティ上の理由から、高解像度タイマーにはアクセスできません。現在の時刻を照会する すべての Date メソッドは、単一の関数実行の存続期間中は常に同じ値を返します。返されるタ イムスタンプは、関数の実行を開始した時刻です。したがって、関数内で経過時間を測定するこ とはできません。

ファイルシステムへのアクセス

ファイルシステムにはアクセスできません。たとえば、Node.js にあるようなファイルシステム アクセス用の fs モジュールはありません。

ネットワークアクセス

ネットワークコールはサポートされていません。たとえば、XHR、HTTP (S)、ソケットはサポー トされていません。

<span id="page-611-0"></span>CloudFront Functions の JavaScript ランタイム 2.0 の機能

CloudFront Functions の JavaScript ランタイム環境は [ECMAScript \(ES\) バージョン 5.1](https://262.ecma-international.org/5.1/) に準拠して おり、ES バージョン 6~12 の一部の機能をサポートしています。また、ES 仕様に含まれない非標 準メソッドも提供しています。次のトピックでは、このランタイムでサポートされるすべての機能を 一覧表示します。

トピック

- [主要機能](#page-611-1)
- [プリミティブオブジェクト](#page-613-0)
- [ビルトインオブジェクト](#page-616-0)
- [エラーのタイプ](#page-624-0)
- [Globals](#page-625-0)
- [ビルトインモジュール](#page-626-0)
- [制限された機能](#page-640-1)

#### <span id="page-611-1"></span>主要機能

ES の次の主要機能がサポートされています。

Types]

すべての ES 5.1 タイプでサポートされています。これには、ブール値、数値、文字列、オブ ジェクト、配列、関数、正規表現が含まれます。

## 演算子

すべての ES 5.1 演算子でサポートされています。

ES 7 指数演算子 (\*\*) がサポートされています。

ステートメント

次の ES 5.1 ステートメントがサポートされています。

- break
- catch
- continue
- do-while
- else
- finally
- for
- for-in
- if
- label
- return
- switch
- throw
- try
- var
- while

次の ES 6 ステートメントがサポートされています。

- async
- await
- const
- let

```
a Note
  async、await、const、let は JavaScript ランタイム 2.0 で新しく追加されまし
  た。
```
リテラル

ES 6 テンプレートリテラル (複数行の文字列、式の補間、および入れ子テンプレート) がサポー トされています。

#### 関数

すべての ES 5.1 機能がサポートされています。

ES 6 のアロー関数、ES 6 のレストパラメータ (残余因数) 構文がサポートされています。

Unicode

ソーステキストおよび文字列リテラルには、Unicode でエンコードされた文字を含めることがで きます。6 文字の Unicode エスケープシーケンス (コードポイント、例: \uXXXX) もサポートされ ています。

Strict モード

関数は Strict モードで動作するため、関数コードに use strict ステートメントを追加する必要 はありません。これは変更できません。

プリミティブオブジェクト

以下の ES プリミティブオブジェクトがサポートされています。

オブジェクト

オブジェクトについて以下の ES 5.1 メソッドがサポートされています。

- Object.create() (プロパティリストなし)
- Object.defineProperties()
- Object.defineProperty()
- Object.freeze()
- Object.getOwnPropertyDescriptor()
- Object.getOwnPropertyDescriptors()
- Object.getOwnPropertyNames()
- Object.getPrototypeOf()
- Object.isExtensible()
- Object.isFrozen()
- Object.isSealed()
- Object.keys()
- Object.preventExtensions()
- Object.seal()

オブジェクトについて以下の ES 6 メソッドがサポートされています。

• Object.assign()

オブジェクトについて以下の ES 8 メソッドがサポートされています。

- Object.entries()
- Object.values()

オブジェクトについて以下の ES 5.1 プロトタイプメソッドがサポートされています。

- Object.prototype.hasOwnProperty()
- Object.prototype.isPrototypeOf()
- Object.prototype.propertyIsEnumerable()
- Object.prototype.toString()
- Object.prototype.valueOf()

オブジェクトについて以下の ES 6 プロトタイプメソッドがサポートされています。

- Object.prototype.is()
- Object.prototype.setPrototypeOf()

# 文字列

文字列について以下の ES 5.1 メソッドがサポートされています。

• String.fromCharCode()

文字列について以下の ES 6 メソッドがサポートされています。

• String.fromCodePoint()

文字列について以下の ES 5.1 プロトタイプメソッドがサポートされています。

- String.prototype.charAt()
- String.prototype.concat()
- String.prototype.indexOf()
- String.prototype.lastIndexOf()
- String.prototype.match()
- String.prototype.replace()
- String.prototype.search()
- String.prototype.slice()
- String.prototype.split()
- String.prototype.substr()
- String.prototype.substring()
- String.prototype.toLowerCase()
- String.prototype.trim()
- String.prototype.toUpperCase()

文字列について以下の ES 6 プロトタイプメソッドがサポートされています。

- String.prototype.codePointAt()
- String.prototype.endsWith()
- String.prototype.includes()
- String.prototype.repeat()
- String.prototype.startsWith()

文字列について以下の ES 8 プロトタイプメソッドがサポートされています。

- String.prototype.padStart()
- String.prototype.padEnd()

文字列について以下の ES 9 プロトタイプメソッドがサポートされています。

- String.prototype.trimStart()
- String.prototype.trimEnd()

文字列について以下の ES 12 プロトタイプメソッドがサポートされています。

• String.prototype.replaceAll()

### **a** Note

String.prototype.replaceAll() は JavaScript ランタイム 2.0 で新しく追加され ました。

数

すべての ES 5 番号がサポートされています。

番号について以下の ES 6 プロパティがサポートされています。

- Number.EPSILON
- Number.MAX\_SAFE\_INTEGER
- Number.MIN\_SAFE\_INTEGER
- Number.MAX\_VALUE
- Number.MIN\_VALUE
- Number.NaN
- Number.NEGATIVE\_INFINITY
- Number.POSITIVE\_INFINITY

番号について以下の ES 6 メソッドがサポートされています。

- Number.isFinite()
- Number.isInteger()
- Number.isNaN()
- Number.isSafeInteger()
- Number.parseInt()
- Number.parseFloat()

番号について以下の ES 5.1 プロトタイプメソッドがサポートされています。

- Number.prototype.toExponential()
- Number.prototype.toFixed()
- Number.prototype.toPrecision()

ES 12 数字区切り文字がサポートされています。

### **a** Note

ES 12 数字区切り文字は JavaScript ランタイム 2.0 で新しく追加されました。

ビルトインオブジェクト

ES の以下のビルトインオブジェクトがサポートされています。

#### Math

ES 5.1 のすべての Math メソッドがサポートされています。

### **a** Note

CloudFront Functions runtime 環境では、Math.random() 実装に、関数が実行されたと きのタイムスタンプがシードされた OpenBSD arc4random を使用します。

# 以下の ES 6 数学的プロパティがサポートされています。

- Math.E
- Math.LN10
- Math.LN2
- Math.LOG10E
- Math.LOG2E
- Math.PI
- Math.SQRT1\_2
- Math.SQRT2

以下の ES 6 Math メソッドがサポートされています。

- Math.abs()
- Math.acos()
- Math.acosh()
- Math.asin()
- Math.asinh()
- Math.atan()
- Math.atan2()
- Math.atanh()
- Math.cbrt()
- Math.ceil()
- Math.clz32()
- Math.cos()
- Math.cosh()
- Math.exp()
- Math.expm1()
- Math.floor()
- Math.fround()
- Math.hypot()
- Math.imul()
- Math.log()
- Math.log1p()
- Math.log2()
- Math.log10()
- Math.max()
- Math.min()
- Math.pow()
- Math.random()
- Math.round()
- Math.sign()
- Math.sinh()
- Math.sin()
- Math.sqrt()
- Math.tan()
- Math.tanh()
- Math.trunc()

### 日付

すべての ES 5.1 の Date 機能がサポートされています。

### **a** Note

セキュリティ上の理由から、Date は、単一の関数実行の有効期間中、常に同じ値 (関数 の開始時間) を返します。詳細については、[「制限された機能](#page-610-0)」を参照してください。

### 関数

以下の ES 5.1 プロトタイプメソッドがサポートされています。

- Function.prototype.apply()
- Function.prototype.bind()
- Function.prototype.call()

関数コンストラクタはサポートされていません。

## 正規表現

すべての ES 5.1 の正規表現機能がサポートされています。正規表現言語は Perl 互換です。

以下の ES 5.1 プロトタイプアクセサプロパティがサポートされています。

- RegExp.prototype.global
- RegExp.prototype.ignoreCase
- RegExp.protoype.multiline
- RegExp.protoype.source
- RegExp.prototype.sticky
- RegExp.prototype.flags

# **a** Note

RegExp.prototype.sticky および RegExp.prototype.flags は JavaScript ラ ンタイム 2.0 で新しく追加されました。

以下の ES 5.1 プロトタイプメソッドがサポートされています。

- RegExp.prototype.exec()
- RegExp.prototype.test()
- RegExp.prototype.toString()
- RegExp.prototype[@@replace]()
- RegExp.prototype[@@split]()

## **a** Note

RegExp.prototype[@@split]() は JavaScript ランタイム 2.0 で新しく追加されま した。

以下の ES 5.1 インスタンスプロパティがサポートされています。

• lastIndex

ES 9 の名前付きキャプチャグループがサポートされています。

### JSON

以下の ES 5.1 メソッドがサポートされています。

- JSON.parse()
- JSON.stringify()

# 配列

配列について以下の ES 5.1 メソッドがサポートされています。

• Array.isArray()

配列について以下の ES 6 メソッドがサポートされています。

• Array.of()

以下の ES 5.1 プロトタイプメソッドがサポートされています。

- Array.prototype.concat()
- Array.prototype.every()
- Array.prototype.filter()
- Array.prototype.forEach()
- Array.prototype.indexOf()
- Array.prototype.join()
- Array.prototype.lastIndexOf()
- Array.prototype.map()
- Array.prototype.pop()
- Array.prototype.push()
- Array.prototype.reduce()
- Array.prototype.reduceRight()
- Array.prototype.reverse()
- Array.prototype.shift()
- Array.prototype.slice()
- Array.prototype.some()
- Array.prototype.sort()
- Array.prototype.splice()
- Array.prototype.unshift()

以下の ES 6 プロトタイプメソッドがサポートされています。

• Array.prototype.copyWithin()

- Array.prototype.fill()
- Array.prototype.find()
- Array.prototype.findIndex()

以下の ES 7 プロトタイプメソッドがサポートされています。

• Array.prototype.includes()

### 型付き配列

以下の ES 6 型付き配列コンストラクターがサポートされています。

- Float32Array
- Float64Array
- Int8Array
- Int16Array
- Int32Array
- Uint8Array
- Uint8ClampedArray
- Uint16Array
- Uint32Array

以下の ES 6 メソッドがサポートされています。

- TypedArray.from()
- TypedArray.of()

TypedArray.from() および TypedArray.of() は JavaScript ランタイム 2.0 で新 しく追加されました。

以下の ES 6 プロトタイプメソッドがサポートされています。

- TypedArray.prototype.copyWithin()
- TypedArray.prototype.every()
- TypedArray.prototype.fill()
- TypedArray.prototype.filter()

**a** Note

- TypedArray.prototype.find()
- TypedArray.prototype.findIndex()
- TypedArray.prototype.forEach()
- TypedArray.prototype.includes()
- TypedArray.prototype.indexOf()
- TypedArray.prototype.join()
- TypedArray.prototype.lastIndexOf()
- TypedArray.prototype.map()
- TypedArray.prototype.reduce()
- TypedArray.prototype.reduceRight()
- TypedArray.prototype.reverse()
- TypedArray.prototype.some()
- TypedArray.prototype.set()
- TypedArray.prototype.slice()
- TypedArray.prototype.sort()
- TypedArray.prototype.subarray()
- TypedArray.prototype.toString()

# **a** Note

```
TypedArray.prototype.every(), TypedArray.prototype.fill(), TypedArray.pro
および TypedArray.prototype.some() は JavaScript ランタイム 2.0 で新しく追加
されました。
```
### **ArrayBuffer**

ArrayBuffer について以下の ES 6 メソッドがサポートされています。

• isView()

ArrayBuffer について以下の ES 6 プロトタイプメソッドがサポートされています。

• ArrayBuffer.prototype.slice()

### promise

Promise について以下の ES 6 メソッドがサポートされています。

- Promise.all()
- Promise.allSettled()
- Promise.any()
- Promise.reject()
- Promise.resolve()
- Promise.race()

# **a** Note

Promise.all()、Promise.allSettled()、Promise.any()、Promise.race() は JavaScript ランタイム 2.0 で新しく追加されました。

Promise について以下の ES 6 プロトタイプメソッドがサポートされています。

- Promise.prototype.catch()
- Promise.prototype.finally()
- Promise.prototype.then()

#### DataView

以下の ES 6 プロトタイプメソッドがサポートされています。

- DataView.prototype.getFloat32()
- DataView.prototype.getFloat64()
- DataView.prototype.getInt16()
- DataView.prototype.getInt32()
- DataView.prototype.getInt8()
- DataView.prototype.getUint16()
- DataView.prototype.getUint32()
- DataView.prototype.getUint8()
- DataView.prototype.setFloat32()
- DataView.prototype.setFloat64()
- DataView.prototype.setInt16()
- DataView.prototype.setInt32()
- DataView.prototype.setInt8()
- DataView.prototype.setUint16()
- DataView.prototype.setUint32()
- DataView.prototype.setUint8()

# **a** Note

Dataview ES 6 のプロトタイプメソッドはすべて JavaScript ランタイム 2.0 で新しく追 加されました。

# 記号

以下の ES 6 メソッドがサポートされています。

- Symbol.for()
- Symbol.keyfor()

### **a** Note

Symbol ES 6 メソッドはすべて JavaScript ランタイム 2.0 で新しく追加されました。

テキストデコーダー

以下のプロトタイプメソッドがサポートされています。

• TextDecoder.prototype.decode()

以下のプロトタイプアクセサプロパティがサポートされています。

- TextDecoder.prototype.encoding
- TextDecoder.prototype.fatal
- TextDecoder.prototype.ignoreBOM

# テキストエンコーダー

以下のプロトタイプメソッドがサポートされています。

- TextEncoder.prototype.encode()
- TextEncoder.prototype.encodeInto()

エラーのタイプ

以下のエラーオブジェクトがサポートされています。

- Error
- EvalError
- InternalError
- RangeError
- ReferenceError
- SyntaxError
- TypeError
- URIError

**Globals** 

globalThis オブジェクトはサポートされています。

以下の ES 5.1 グローバル関数がサポートされています。

- decodeURI()
- decodeURIComponent()
- encodeURI()
- encodeURIComponent()
- isFinite()
- isNaN()
- parseFloat()
- parseInt()

以下の ES 6 グローバル関数がサポートされています。

- $\cdot$  atob()
- $\cdot$  btoa()

**a** Note

atob() および btoa() は JavaScript ランタイム 2.0 で新しく追加されました。

以下のグローバル定数がサポートされています。

- NaN
- Infinity
- undefined
- arguments

ビルトインモジュール

以下のビルトインモジュールがサポートされています。

モジュール

- [バッファ](#page-626-0)
- [クエリ文字列](#page-637-0)
- [Crypto](#page-639-0)

<span id="page-626-0"></span>バッファ

このモジュールは、以下のメソッドを提供します。

• Buffer.alloc(size[, fill[, encoding]])

Buffer を割り当てます。

- size: バッファサイズ。整数を入力します。
- fill: オプション。文字列、Buffer、Uint8Array または整数を入力します。デフォルトは 0 で す。
- encoding: オプション。fill が文字列である場合は、utf8、hex、base64、base64url の いずれかを入力します。デフォルトは utf8 です。
- Buffer.allocUnsafe(size)

初期化されていない Buffer を割り当てます。

- size: 整数を入力します。
- Buffer.byteLength(value[, encoding])

値の長さをバイト単位で返します。

• value: 文字列、Buffer、TypedArray、Dataview、または Arraybuffer。

- encoding: オプション。value が文字列である場合は、utf8、hex、base64、base64url のいずれかを入力します。デフォルトは utf8 です。
- Buffer.compare(buffer1, buffer2)

2 つの Buffer を比較すると、配列をソートしやすくなります。両者が同じ場合は 0、buffer1 が先に来る場合は -1、buffer2 が先に来る場合は 1 を返します。

- buffer1: Buffer を入力します。
- buffer2: 別の Buffer 値を入力します。
- Buffer.concat(list[, totalLength])

複数の Buffer を連結します。ない場合は 0 を返します。totalLength までの値を返します。

- list: Buffer のリストを入力します。これは totalLength に切り捨てられることに注意して ください。
- totalLength: オプション。符号なし整数を入力します。空欄の場合はリスト内の Buffer イ ンスタンス総数を使用します。
- Buffer.from(array)

配列から Buffer を作成します。

- array: 0 から 255 までのバイト配列を入力します。
- Buffer.from(arrayBuffer, byteOffset[, length]))

オフセット byteOffset から始めて長さが length のビューを arrayBuffer から作成します。

- arrayBuffer: Buffer 配列を入力します。
- byteOffset: 整数を入力します。
- length: オプション。整数を入力します。
- Buffer.from(buffer)

Buffer のコピーを作成します。

- buffer: Buffer を入力します。
- Buffer.from(object[, offsetOrEncoding[, length]])

オブジェクトから Buffer を作成します。valueOf() がオブジェクトと等しくない場合は Buffer.from(object.valueOf(), offsetOrEncoding, length) を返します。

- object: オブジェクトを入力します。
- offsetOrEncoding: オプション。整数またはエンコーディング文字列を入力します。
- length: オプション。整数を入力します。
- Buffer.from(string[, encoding])

文字列から Buffer を作成します。

- string: 文字列を入力します。
- encoding: オプション。utf8、hex、base64、base64url のいずれかを入力します。デフォ ルトは utf8 です。
- Buffer.isBuffer(object)

object がバッファかどうかをチェックします。true または false を返します。

- object: オブジェクトを入力します。
- Buffer.isEncoding(encoding)

encoding がサポートされているかをチェックします。true または false を返します。

• encoding: オプション。utf8、hex、base64、base64url のいずれかを入力します。デフォ ルトは utf8 です。

このモジュールは、以下のバッファプロトタイプメソッドを提供します。

• Buffer.prototype.compare(target[, targetStart[, targetEnd[, sourceStart[, sourceEnd]]]])

ターゲットと Buffer を比較します。両者が同じ場合は 0、buffer が先に来る場合は 1、target が先に来る場合は -1 を返します。

- target: Buffer を入力します。
- targetStart: オプション。整数を入力します。デフォルトは 0 です。
- targetEnd: オプション。整数を入力します。デフォルトは target の長さです。
- sourceStart: オプション。整数を入力します。デフォルトは 0 です。
- sourceEnd: オプション。整数を入力します。デフォルトは Buffer の長さです。
- Buffer.prototype.copy(target[, targetStart[, sourceStart[, sourceEnd]]])

バッファを target にコピーします。

- target: Buffer または Uint8Array を入力します。
- targetStart: オプション。整数を入力します。デフォルトは 0 です。
- sourceStart: オプション。整数を入力します。デフォルトは 0 です。
- sourceEnd: オプション。整数を入力します。デフォルトは Buffer の長さです。
- Buffer.prototype.equals(otherBuffer)

Buffer と otherBuffer を比較します。true または false を返します。

- otherBuffer: 文字列を入力します。
- Buffer.prototype.fill(value[, offset[, end][, encoding])

value に Buffer を入力します。

- value: 文字列、Buffer、または整数を入力します。
- offset: オプション。整数を入力します。
- end: オプション。整数を入力します。
- encoding: オプション。utf8、hex、base64、base64url のいずれかを入力します。デフォ ルトは utf8 です。
- Buffer.prototype.includes(value[, byteOffset][, encoding])

value で Buffer を検索します。true または false を返します。

- value: 文字列、Buffer、Uint8Array、または整数を入力します。
- byteOffset: オプション。整数を入力します。
- encoding: オプション。utf8、hex、base64、base64url のいずれかを入力します。デフォ ルトは utf8 です。
- Buffer.prototype.indexOf(value[, byteOffset][, encoding])

Buffer で最初の value を検索します。見つかった場合は index を返し、見つからなかった場合 は -1 を返します。

- value: 文字列、Buffer、Unit8Array、または 0 から 255 までの整数を入力します。
- byteOffset: オプション。整数を入力します。
- encoding: オプション。value が文字列の場合、utf8、hex、base64、base64url のいず れかを入力します。デフォルトは utf8 です。
- Buffer.prototype.lastIndexOf(value[, byteOffset][, encoding])

Buffer で最後の value を検索します。見つかった場合は index を返し、見つからなかった場合 は -1 を返します。

• value: 文字列、Buffer、Unit8Array、または 0 から 255 までの整数を入力します。

- encoding: オプション。value が文字列の場合、utf8、hex、base64、base64url のいず れかを入力します。デフォルトは utf8 です。
- Buffer.prototype.readInt8(offset)

Buffer から offset で Int8 を読み込みます。

- offset: 整数を入力します。
- Buffer.prototype.readIntBE(offset, byteLength)

Buffer から offset で Int をビッグエンディアンとして読み取ります。

- offset: 整数を入力します。
- byteLength: オプション。1 から 6 までの整数を入力します。
- Buffer.prototype.readInt16BE(offset)

Buffer から offset で Int16 をビッグエンディアンとして読み取ります。

- offset: 整数を入力します。
- Buffer.prototype.readInt32BE(offset)

Buffer から offset で Int32 をビッグエンディアンとして読み取ります。

- offset: 整数を入力します。
- Buffer.prototype.readIntLE(offset, byteLength)

Buffer から offset で Int をリトルエンディアンとして読み取ります。

- offset: 整数を入力します。
- byteLength: 1 から 6 までの整数を入力します。
- Buffer.prototype.readInt16LE(offset)

Buffer から offset で Int16 をリトルエンディアンとして読み取ります。

- offset: 整数を入力します。
- Buffer.prototype.readInt32LE(offset)

Buffer から offset で Int32 をリトルエンディアンとして読み取ります。

- offset: 整数を入力します。
- Buffer.prototype.readUInt8(offset)

— Buffer から offset で UInt8 を読み込みます。<br><sub>関数コードを記述す</sub>る offset で UInt8 を読み込みます。

- offset: 整数を入力します。
- Buffer.prototype.readUIntBE(offset, byteLength)

Buffer から offset で UInt をビッグエンディアンとして読み取ります。

- offset: 整数を入力します。
- byteLength: 1 から 6 までの整数を入力します。
- Buffer.prototype.readUInt16BE(offset)

Buffer から offset で UInt16 をビッグエンディアンとして読み取ります。

- • offset: 整数を入力します。
- Buffer.prototype.readUInt32BE(offset)

Buffer から offset で UInt32 をビッグエンディアンとして読み取ります。

- offset: 整数を入力します。
- Buffer.prototype.readUIntLE(offset, byteLength)

Buffer から offset で UInt をリトルエンディアンとして読み取ります。

- offset: 整数を入力します。
- byteLength: 1 から 6 までの整数を入力します。
- Buffer.prototype.readUInt16LE(offset)

Buffer から offset で UInt16 をリトルエンディアンとして読み取ります。

- offset: 整数を入力します。
- Buffer.prototype.readUInt32LE(offset)

Buffer から offset で UInt32 をリトルエンディアンとして読み取ります。

- offset: 整数を入力します。
- Buffer.prototype.readDoubleBE([offset])

Buffer から offset で 64 ビットダブルをビッグエンディアンとして読み込みます。

- offset: オプション。整数を入力します。
- Buffer.prototype.readDoubleLE([offset])

Buffer から offset で 64 リトルダブルをビッグエンディアンとして読み込みます。

• offset: オプション。整数を入力します。

• Buffer.prototype.readFloatBE([offset])

Buffer から offset で 32 ビットフロートをビッグエンディアンとして読み込みます。

- offset: オプション。整数を入力します。
- Buffer.prototype.readFloatLE([offset])

Buffer から offset で 32 ビットフロートをリトルエンディアンとして読み込みます。

- offset: オプション。整数を入力します。
- Buffer.prototype.subarray([start[, end]])

オフセットし、新しい start および end で切り取った Buffer のコピーを返します。

- start: オプション。整数を入力します。デフォルトは 0 です。
- end: オプション。整数を入力します。デフォルトはバッファの長さです。
- Buffer.prototype.swap16()

Buffer 配列のバイト順を入れ替え、16 ビットの数値の配列として扱います。Buffer の長さは 2 で割り切れる必要があります。そうしないと、エラーになります。

• Buffer.prototype.swap32()

Buffer 配列のバイト順を入れ替え、32 ビットの数値の配列として扱います。Buffer の長さは 4 で割り切れる必要があります。そうしないと、エラーになります。

• Buffer.prototype.swap64()

Buffer 配列のバイト順を入れ替え、64 ビットの数値の配列として扱います。Buffer の長さは 8 で割り切れる必要があります。そうしないと、エラーになります。

• Buffer.prototype.toJSON()

JSON として Buffer を返します。

• Buffer.prototype.toString([encoding[, start[, end]]])

start から end まで Buffer をエンコードされた文字列に変換します。

- encoding: オプション。utf8、hex、base64、base64url のいずれかを入力します。デフォ ルトは utf8 です。
- start: オプション。整数を入力します。デフォルトは 0 です。
- end: オプション。整数を入力します。デフォルトはバッファの長さです。
- Buffer.prototype.write(string[, offset[, length]][, encoding])

スペースがある場合はエンコードされた string を Buffer に書き込み、十分なスペースがない 場合は切り捨てられた string になります。

- string: 文字列を入力します。
- offset: オプション。整数を入力します。デフォルトは 0 です。
- length: オプション。整数を入力します。デフォルトは文字列の長さです。
- encoding: オプション。オプションで、utf8、hex、base64、または base64url のいずれ かを入力します。デフォルトは utf8 です。
- Buffer.prototype.writeInt8(value, offset, byteLength)

offset で byteLength の Int8 value を Buffer に書き込みます。

- value: 整数を入力します。
- offset: 整数を入力します
- byteLength: 1 から 6 までの整数を入力します。
- Buffer.prototype.writeIntBE(value, offset, byteLength)

ビッグエンディアンを使用して offset の value を Buffer に書き込みます。

- value: 整数を入力します。
- offset: 整数を入力します
- byteLength: 1 から 6 までの整数を入力します。
- Buffer.prototype.writeInt16BE(value, offset, byteLength)

ビッグエンディアンを使用して offset の value を Buffer に書き込みます。

- value: 整数を入力します。
- offset: 整数を入力します
- byteLength: 1 から 6 までの整数を入力します。
- Buffer.prototype.writeInt32BE(value, offset, byteLength)

ビッグエンディアンを使用して offset の value を Buffer に書き込みます。

- value: 整数を入力します。
- offset: 整数を入力します
- byteLength: 1 から 6 までの整数を入力します。

• Buffer.prototype.writeIntLE(offset, byteLength) 関数コードを記述する 620

リトルエンディアンを使用して offset の value を Buffer に書き込みます。

- offset: 整数を入力します。
- byteLength: 1 から 6 までの整数を入力します。
- Buffer.prototype.writeInt16LE(offset, byteLength)

リトルエンディアンを使用して offset の value を Buffer に書き込みます。

- offset: 整数を入力します。
- byteLength: 1 から 6 までの整数を入力します。
- Buffer.prototype.writeInt32LE(offset, byteLength)

リトルエンディアンを使用して offset の value を Buffer に書き込みます。

- offset: 整数を入力します。
- byteLength: 1 から 6 までの整数を入力します。
- Buffer.prototype.writeUInt8(value, offset, byteLength)

offset で byteLength の UInt8 value を Buffer に書き込みます。

- value: 整数を入力します。
- offset: 整数を入力します
- byteLength: 1 から 6 までの整数を入力します。
- Buffer.prototype.writeUIntBE(value, offset, byteLength)

ビッグエンディアンを使用して offset の value を Buffer に書き込みます。

- value: 整数を入力します。
- offset: 整数を入力します
- byteLength: 1 から 6 までの整数を入力します。
- Buffer.prototype.writeUInt16BE(value, offset, byteLength)

ビッグエンディアンを使用して offset の value を Buffer に書き込みます。

- value: 整数を入力します。
- offset: 整数を入力します
- byteLength: 1 から 6 までの整数を入力します。

• Buffer.prototype.writeUInt32BE(value, offset, byteLength) 関数コードを記述する 621 ビッグエンディアンを使用して offset の value を Buffer に書き込みます。

- value: 整数を入力します。
- offset: 整数を入力します
- byteLength: 1 から 6 までの整数を入力します。
- Buffer.prototype.writeUIntLE(value, offset, byteLength)

リトルエンディアンを使用して offset の value を Buffer に書き込みます。

- value: 整数を入力します。
- offset: 整数を入力します
- byteLength: 1 から 6 までの整数を入力します。
- Buffer.prototype.writeUInt16LE(value, offset, byteLength)

リトルエンディアンを使用して offset の value を Buffer に書き込みます。

- value: 整数を入力します。
- offset: 整数を入力します
- byteLength: 1 から 6 までの整数を入力します。
- Buffer.prototype.writeUInt32LE(value, offset, byteLength)

リトルエンディアンを使用して offset の value を Buffer に書き込みます。

- value: 整数を入力します。
- offset: 整数を入力します
- byteLength: 1 から 6 までの整数を入力します。
- Buffer.prototype.writeDoubleBE(value, [offset])

ビッグエンディアンを使用して offset の value を Buffer に書き込みます。

- value: 整数を入力します。
- offset: オプション。整数を入力します。デフォルトは 0 です。
- Buffer.prototype.writeDoubleLE(value, [offset])

リトルエンディアンを使用して offset の value を Buffer に書き込みます。

- value: 整数を入力します。
- offset: オプション。整数を入力します。デフォルトは 0 です。
- Buffer.prototype.writeFloatBE(value, [offset])

ビッグエンディアンを使用して offset の value を Buffer に書き込みます。

- value: 整数を入力します。
- offset: オプション。整数を入力します。デフォルトは 0 です。
- Buffer.prototype.writeFloatLE(value, [offset])
	- リトルエンディアンを使用して offset の value を Buffer に書き込みます。
	- value: 整数を入力します。
	- offset: オプション。整数を入力します。デフォルトは 0 です。

以下のインスタンスメソッドがサポートされています。

• buffer[index]

Buffer index でオクテット (バイト) を取得および設定します。

• 0 から 255 までの数値を取得します。または、0 から 255 までの数値を設定します。

以下のインスタンスプロパティがサポートされています。

• buffer

バッファの ArrayBuffer オブジェクトを取得します。

• byteOffset

バッファの Arraybuffer オブジェクトの byteOffset を取得します。

• length

バッファのバイト数を取得します。

### **a** Note

バッファモジュールメソッドはすべて JavaScript ランタイム 2.0 で新しく追加されました。

# <span id="page-637-0"></span>クエリ文字列

**a** Note

[CloudFront Functions イベントオブジェクトは](#page-580-0)、URL クエリ文字列を自動的に解析します。 つまり、ほとんどの場合、このモジュールを使用する必要はありません。

クエリ文字列モジュール (querystring) は、URL クエリ文字列を解析および書式設定するための メソッドを提供します。require('querystring') を使用してモジュールをロードできます。こ のモジュールは、以下のメソッドを提供します。

querystring.escape(*string*)

URL は string をエンコードし、エスケープしたクエリ文字列を返します。このメソッドは querystring.stringify() で使用するため、直接使用しないでください。

querystring.parse(*string*[, *separator*[, *equal*[, *options*]]])

クエリ文字列 (string) を解析し、オブジェクトを返します。

separator パラメータは、クエリ文字列のキーと値のペアを区切る substring です。デフォルト では、& です。

equal パラメータは、クエリ文字列のキーと値を区切る substring です。デフォルトでは、= で す。

options パラメータは、以下のキーを持つオブジェクトです。

decodeURIComponent *function*

クエリ文字列のパーセントエンコーディングされた文字を decode する関数です。デフォルト では、querystring.unescape() です。

maxKeys *number*

解析するキーの最大数。デフォルトでは、1000 です。キーカウントの制限を解除するに は、0 の値を使用します。

デフォルトでは、クエリ文字列のパーセントエンコーディングされた文字は、UTF-8 エンコー ディングを使用していると見なされます。無効な UTF-8 シーケンスは、U+FFFD 置換文字に置き 換えられます。

たとえば、次のクエリ文字列の場合:

'name=value&abc=xyz&abc=123'

querystring.parse()の戻り値は次のとおりです。

```
{
name: 'value',
abc: ['xyz', '123']
}
```
querystring.decode() は querystring.parse() のエイリアスです。

querystring.stringify(*object*[, *separator*[, *equal*[, *options*]]])

object をシリアル化し、クエリ文字列を返します。

separator パラメータは、クエリ文字列のキーと値のペアを区切る substring です。デフォルト では、& です。

equal パラメータは、クエリ文字列のキーと値を区切る substring です。デフォルトでは、= で す。

options パラメータは、以下のキーを持つオブジェクトです。

encodeURIComponent *function*

URL-unsafe 文字をクエリ文字列のパーセントエンコーディングに変換するために使用される 関数です。デフォルトでは、querystring.escape() です。

デフォルトでは、クエリ文字列でパーセントエンコーディングが必要な文字は UTF-8 としてエン コードされます。別のエンコーディングを使用するには、encodeURIComponent オプションを 指定します。

以下のコードでの例:

querystring.stringify({ name: 'value', abc: ['xyz', '123'], anotherName: '' });

戻り値:

'name=value&abc=xyz&abc=123&anotherName='

querystring.encode() は querystring.stringify() のエイリアスです。

querystring.unescape(*string*)

指定された string 内の URL パーセントエンコーディングされた文字をデコードし、エスケー プしていないクエリ文字列を返します。このメソッドは querystring.parse()で使用するた め、直接使用しないでください。

<span id="page-639-0"></span>Crypto

暗号モジュール (crypto) は、標準のハッシュおよびハッシュベースのメッセージ認証コード (HMAC) ヘルパーを提供します。require('crypto') を使用してモジュールをロードできます。

ハッシュメソッド

crypto.createHash(*algorithm*)

ハッシュオブジェクトを作成して返します。このハッシュオブジェクトは、指定されたアルゴリ ズム (md5、sha1、sha256 のいずれか) を使用してハッシュダイジェストの生成に使用できま す。

hash.update(*data*)

指定された data を使用してハッシュコンテンツを更新します。

hash.digest([*encoding*])

hash.update() を使用して渡されたすべてのデータのダイジェストを計算します。エンコード は hex、base64、base64url のいずれかを使用します。

HMAC メソッド

```
crypto.createHmac(algorithm, secret key)
```
指定された algorithm と secret key を使用する HMAC オブジェクトを作成して返します。 アルゴリズムは md5、sha1、sha256 のいずれかを使用します。

hmac.update(*data*)

指定された data を使用して HMAC コンテンツを更新します 。

hmac.digest([*encoding*])

hmac.update() を使用して渡されたすべてのデータのダイジェストを計算します。エンコード は hex、base64、base64url のいずれかを使用します。

#### 制限された機能

次の JavaScript 言語機能は、セキュリティ上の問題により、サポートされていないか、制限されて います。

動的コード評価

動的コード評価はサポートされていません。eval()、Function 両方のコンストラクタが試行 された場合、エラーをスローします。たとえば、const sum = new Function('a', 'b', 'return a + b') はエラーをスローします。

タイマー

setTimeout()、setImmediate()、clearTimeout() 関数はサポートされていません。関数 実行中に defer または yield する規定はありません。関数は同期的に実行しないと完了できませ ん。

日付とタイムスタンプ

セキュリティ上の理由から、高解像度タイマーにはアクセスできません。現在の時刻を照会する すべての Date メソッドは、単一の関数実行の存続期間中は常に同じ値を返します。返されるタ イムスタンプは、関数の実行を開始した時刻です。したがって、関数内で経過時間を測定するこ とはできません。

ファイルシステムへのアクセス

ファイルシステムにはアクセスできません。

ネットワークアクセス

ネットワークコールはサポートされていません。たとえば、XHR、HTTP (S)、ソケットはサポー トされていません。

キー値ストアのヘルパーメソッド

このセクションは、[CloudFront キー値ストアを](#page-675-0)使用して作成する関数にキー値を含める場合に適用 されます。CloudFront Functions には、キー値ストアから値を読み取る 3 つのヘルパーメソッドを提 供するモジュールがあります。

このモジュールを関数コードで使用するには、関数に[キー値ストアを関連付ける](#page-680-0)必要があります。

次に、関数コードの最初の行に、以下のステートメントを含めます。

import cf from 'cloudfront'; const kvsId = "*key value store ID*"; const kvsHandle = cf.kvs(kvsId);

*###### ID* は a1b2c3d4-5678-90ab-cdef-EXAMPLE1 のようになります。

**get()** 方法

このメソッドを使用して、指定したキー名のキー値を返します。

リクエスト

get("*key*", *options*);

- key: 値をフェッチする必要があるキーの名前
- options: 1 つのオプション format があります。これにより、関数はデータを正しく解析しま す。使用できる値:
	- string: (デフォルト) UTF8 エンコード
	- json
	- bytes: 未加工のバイナリデータバッファ

リクエストの例

const value = await kvsHandle.get("myFunctionKey", { format: "string"});

レスポンス

レスポンスは promise であり、options を使用してリクエストした形式の値に解決されます。デ フォルトでは、値は文字列として返されます。

### **exists()** 方法

このメソッドを使用して、キーがキー値ストアに存在するかどうかを確認します。

#### リクエスト

exists("*key*");

### リクエストの例

const exist = await kvsHandle.exists("myFunctionkey");

レスポンス

レスポンスは promise であり、ブール値 (true または false) を返します。この値は、キーがキー 値ストアに存在するかどうかを示します。

#### エラー処理

リクエストしたキーが、関連するキー値ストアに存在しない場合、get() メソッドはエラーを返し ます。このユースケースを管理するには、コードに try および catch ブロックを追加できます。

# **meta()** 方法

このメソッドを使用して、キー値ストアに関するメタデータを返します。

#### リクエスト

meta();

#### リクエストの例

const meta = await kvsHandle.meta();

レスポンス

レスポンスは promise で、以下のプロパティを持つオブジェクトに解決されます。

- creationDateTime: キー値ストアが作成された ISO 8601 形式の日付と時刻。
- lastUpdatedDateTime: キー値ストアがソースから最後に同期された ISO 8601 形式の日付と時 刻。値にはエッジへの伝達時間は含まれていません。
- keyCount: ソースからの最後の同期後の KVS 内のキーの合計数。

レスポンスの例

{keyCount:3,creationDateTime:2023-11-30T23:07:55.765Z,lastUpdatedDateTime:2023-12-15T03:57:52.411Z}

CloudFront Functions のコード例

CloudFront Functions の関数コードの記述を簡単に開始するには、以下の例を参考にしてください。 これらの例は、GitHub の「[amazon-cloudfront-functions リポジトリ](https://github.com/aws-samples/amazon-cloudfront-functions)」にもあります。

トピック

- [レスポンスに Cache-Control ヘッダーを追加する](#page-643-0)
- [Cross-Origin Resource Sharing \(CORS\) ヘッダーをレスポンスに追加](#page-644-0)
- [Cross-Origin Resource Sharing \(CORS\) ヘッダーをリクエストに追加](#page-645-0)
- [レスポンスにセキュリティヘッダーを追加する](#page-646-0)
- [リクエストに True-Client-IP ヘッダーを追加する](#page-647-0)
- [ビューワーを新しい URL にリダイレクトさせる](#page-648-0)
- [index.html を追加してファイル名を含まない URL をリクエストする](#page-650-0)
- [リクエストの単純なトークンを検証する](#page-651-0)
- [async および await を使用します。](#page-657-0)
- [クエリ文字列パラメータの正規化](#page-658-0)
- [関数でキーと値のペアを使用する](#page-658-1)

<span id="page-643-0"></span>レスポンスに Cache-Control ヘッダーを追加する

次のビューワーレスポンス関数は、レスポンスに Cache-Control HTTP ヘッダーを追加しま す。ヘッダーは max-age ディレクティブを使用して、最大 2 年 (63,072,000 秒) の応答をキャッ シュするようにウェブブラウザに指示します。詳細については、MDN Web Docs の Web サイトの 「[Cache-Control](https://developer.mozilla.org/en-US/docs/Web/HTTP/Headers/Cache-Control)」を参照してください。

[この例を GitHub で見てみましょう。](https://github.com/aws-samples/amazon-cloudfront-functions/tree/main/add-cache-control-header)

JavaScript runtime 2.0

async function handler(event) { const response = event.response; const headers = response.headers; // Set the cache-control header headers['cache-control'] = {value: 'public, max-age=63072000'}; // Return response to viewers

}

```
 return response;
```
### JavaScript runtime 1.0

```
function handler(event) { 
     var response = event.response; 
     var headers = response.headers; 
     // Set the cache-control header 
     headers['cache-control'] = {value: 'public, max-age=63072000'}; 
     // Return response to viewers 
     return response;
}
```
<span id="page-644-0"></span>Cross-Origin Resource Sharing (CORS) ヘッダーをレスポンスに追加

次のビューワーレスポンス関数は、レスポンスに Access-Control-Allow-Origin HTTP ヘッ ダーを追加します (まだ追加されていない場合)。このヘッダーは[、Cross-Origin Resource Sharing](https://developer.mozilla.org/en-US/docs/Web/HTTP/CORS)  [\(CORS\)](https://developer.mozilla.org/en-US/docs/Web/HTTP/CORS) の一部です。ヘッダーの値 (\*) は、任意のオリジンからのコードがこのリソースにアク セスできるように Web ブラウザに指示します。詳細については、MDN Web Docs Web サイトの 「[Access-Control-Allow-Origin」](https://developer.mozilla.org/en-US/docs/Web/HTTP/Headers/Access-Control-Allow-Origin)を参照してください。

[この例を GitHub で見てみましょう。](https://github.com/aws-samples/amazon-cloudfront-functions/tree/main/add-cors-header)

JavaScript runtime 2.0

```
async function handler(event) { 
     const request = event.request; 
     const response = event.response; 
    // If Access-Control-Allow-Origin CORS header is missing, add it. 
    // Since JavaScript doesn't allow for hyphens in variable names, we use the 
 dict["key"] notation. 
     if (!response.headers['access-control-allow-origin'] && 
  request.headers['origin']) { 
         response.headers['access-control-allow-origin'] = {value: 
  request.headers['origin'].value}; 
         console.log("Access-Control-Allow-Origin was missing, adding it now."); 
     }
```
}

return response;

JavaScript runtime 1.0

```
function handler(event) { 
     var response = event.response; 
    var headers = response.headers;
     // If Access-Control-Allow-Origin CORS header is missing, add it. 
     // Since JavaScript doesn't allow for hyphens in variable names, we use the 
  dict["key"] notation. 
     if (!headers['access-control-allow-origin']) { 
         headers['access-control-allow-origin'] = {value: "*"}; 
         console.log("Access-Control-Allow-Origin was missing, adding it now."); 
     } 
     return response;
}
```
<span id="page-645-0"></span>Cross-Origin Resource Sharing (CORS) ヘッダーをリクエストに追加

次のビューワーリクエスト関数は、リクエストに Origin HTTP ヘッダーを追加します (まだ追加 されていない場合)。このヘッダーは、[Cross-Origin Resource Sharing \(CORS\)](https://developer.mozilla.org/en-US/docs/Web/HTTP/CORS) の一部です。この例 では、ヘッダーの値をリクエストの Host ヘッダーの値に設定します。詳細については、MDN Web Docs の Web サイトの「 [Origin](https://developer.mozilla.org/en-US/docs/Web/HTTP/Headers/Origin)」を参照してください。

[この例を GitHub で見てみましょう。](https://github.com/aws-samples/amazon-cloudfront-functions/tree/main/add-origin-header)

JavaScript runtime 2.0

```
async function handler(event) { 
     const request = event.request; 
     const headers = request.headers; 
     const host = request.headers.host.value; 
   // If origin header is missing, set it equal to the host header. 
    if (!headers.origin) 
        headers.origin = {value:`https://${host}`}; 
    return request;
```
}

JavaScript runtime 1.0

```
function handler(event) { 
     var request = event.request; 
     var headers = request.headers; 
     var host = request.headers.host.value; 
    // If origin header is missing, set it equal to the host header. 
    if (!headers.origin) 
        headers.origin = {value:`https://${host}`}; 
    return request;
}
```
<span id="page-646-0"></span>レスポンスにセキュリティヘッダーを追加する

次のビューワーレスポンス関数は、いくつかの一般的なセキュリティ関連の HTTP ヘッダーをレス ポンスに追加します。詳細については、MDN Web Docs Web サイトの以下のページを参照してくだ さい。

- [Strict-Transport-Security](https://developer.mozilla.org/en-US/docs/Web/HTTP/Headers/Strict-Transport-Security)
- [Content-Security-Policy](https://developer.mozilla.org/en-US/docs/Web/HTTP/Headers/Content-Security-Policy)
- [X-Content-Security-Policy](https://developer.mozilla.org/en-US/docs/Web/HTTP/Headers/X-Content-Type-Options)
- [X-Frame-Options](https://developer.mozilla.org/en-US/docs/Web/HTTP/Headers/X-Frame-Options)
- [X-XSS-Protection](https://developer.mozilla.org/en-US/docs/Web/HTTP/Headers/X-XSS-Protection)

# [この例を GitHub で見てみましょう。](https://github.com/aws-samples/amazon-cloudfront-functions/tree/main/add-security-headers)

JavaScript runtime 2.0

```
async function handler(event) { 
     const response = event.response; 
     const headers = response.headers; 
    // Set HTTP security headers 
     // Since JavaScript doesn't allow for hyphens in variable names, we use the 
  dict["key"] notation
```

```
 headers['strict-transport-security'] = { value: 'max-age=63072000; 
  includeSubdomains; preload'}; 
     headers['content-security-policy'] = { value: "default-src 'none'; img-src 
  'self'; script-src 'self'; style-src 'self'; object-src 'none'; frame-ancestors 
  'none'"}; 
     headers['x-content-type-options'] = { value: 'nosniff'}; 
     headers['x-frame-options'] = {value: 'DENY'}; 
     headers['x-xss-protection'] = {value: '1; mode=block'}; 
     headers['referrer-policy'] = {value: 'same-origin'}; 
     // Return the response to viewers 
     return response;
}
```
JavaScript runtime 1.0

```
function handler(event) { 
     var response = event.response; 
     var headers = response.headers; 
    // Set HTTP security headers 
     // Since JavaScript doesn't allow for hyphens in variable names, we use the 
  dict["key"] notation 
     headers['strict-transport-security'] = { value: 'max-age=63072000; 
  includeSubdomains; preload'}; 
     headers['content-security-policy'] = { value: "default-src 'none'; img-src 
  'self'; script-src 'self'; style-src 'self'; object-src 'none'"}; 
     headers['x-content-type-options'] = { value: 'nosniff'}; 
     headers['x-frame-options'] = {value: 'DENY'}; 
     headers['x-xss-protection'] = {value: '1; mode=block'}; 
     // Return the response to viewers 
     return response;
}
```
<span id="page-647-0"></span>リクエストに True-Client-IP ヘッダーを追加する

次のビューワーリクエスト関数は、ビューワーの IP アドレスをヘッダーの値として、True-Client-IP HTTP ヘッダーをリクエストに追加します。CloudFront がオリジンにリクエストを送信 すると、オリジンはリクエスト送信元である CloudFront ホストの IP アドレスは特定できますが、リ クエストを最初に CloudFront に送信したビューワー (クライアント) の IP アドレスは特定できませ
ん。この関数は、True-Client-IP ヘッダーを追加してオリジンがビューワーの IP アドレスを確 認できるようにします。

### **A** Important

CloudFront がこのヘッダーをオリジンリクエストに含めるようにするには、[オリジンリクエ](#page-221-0) [ストポリシー](#page-221-0)の許可ヘッダーリストにそのヘッダーを追加する必要があります 。

### [この例を GitHub で見てみましょう。](https://github.com/aws-samples/amazon-cloudfront-functions/tree/main/add-true-client-ip-header)

### JavaScript runtime 2.0

```
async function handler(event) { 
     var request = event.request; 
     var clientIP = event.viewer.ip; 
     //Add the true-client-ip header to the incoming request 
     request.headers['true-client-ip'] = {value: clientIP}; 
     return request;
}
```
JavaScript runtime 1.0

```
function handler(event) { 
     var request = event.request; 
     var clientIP = event.viewer.ip; 
     //Add the true-client-ip header to the incoming request 
     request.headers['true-client-ip'] = {value: clientIP}; 
     return request;
}
```
ビューワーを新しい URL にリダイレクトさせる

次のビューワーリクエスト関数は、リクエストが特定の国から送信されたときに、ビューワーを 国固有の URL にリダイレクトするためのレスポンスを生成します。この関数は、CloudFront-Viewer-Country ヘッダーの値に依存して、ビューワーの国を判断します。

**A** Important

この機能を使用するには、[キャッシュポリシー](#page-198-0)または[オリジンリクエストポリシー](#page-221-0)の許可 ヘッダーリストに CloudFront-Viewer-Country ヘッダーを追加し、このヘッダーが受 信リクエストにも追加されるように CloudFront を設定する必要があります。

この例では、ビューワーリクエストがドイツから送信された場合、ビューワーをドイツ固有の URL にリダイレクトします。ビューワーリクエストがドイツから来ていない場合、この関数は元の変更さ れていないリクエストを返します。

[この例を GitHub で見てみましょう。](https://github.com/aws-samples/amazon-cloudfront-functions/tree/main/redirect-based-on-country)

JavaScript runtime 2.0

```
async function handler(event) { 
     const request = event.request; 
     const headers = request.headers; 
     const host = request.headers.host.value; 
     const country = Symbol.for('DE'); // Choose a country code 
     const newurl = `https://${host}/de/index.html`; // Change the redirect URL to 
  your choice 
     if (headers['cloudfront-viewer-country']) { 
         const countryCode = Symbol.for(headers['cloudfront-viewer-country'].value); 
         if (countryCode === country) { 
             const response = { 
                 statusCode: 302, 
                 statusDescription: 'Found', 
                 headers: 
                      { "location": { "value": newurl } } 
 } 
             return response; 
         } 
     } 
     return request;
}
```
JavaScript runtime 1.0

function handler(event) {

```
 var request = event.request; 
     var headers = request.headers; 
     var host = request.headers.host.value; 
     var country = 'DE' // Choose a country code 
     var newurl = `https://${host}/de/index.html` // Change the redirect URL to your 
  choice 
     if (headers['cloudfront-viewer-country']) { 
         var countryCode = headers['cloudfront-viewer-country'].value; 
         if (countryCode === country) { 
             var response = { 
                  statusCode: 302, 
                  statusDescription: 'Found', 
                  headers: 
                      { "location": { "value": newurl } } 
 } 
             return response; 
         } 
     } 
     return request;
}
```
リライトとリダイレクトの詳細については、「AWS workshop studio」の[「エッジ関数を使用したリ](https://catalog.us-east-1.prod.workshops.aws/workshops/814dcdac-c2ad-4386-98d5-27d37bb77766/en-US) [ライトとリダイレクトの処理](https://catalog.us-east-1.prod.workshops.aws/workshops/814dcdac-c2ad-4386-98d5-27d37bb77766/en-US)」を参照してください。

index.html を追加してファイル名を含まない URL をリクエストする

次のビューワーリクエスト関数は、URL にファイル名や拡張子を含まないリクエストに index.html を付加します。この機能は、単一ページアプリケーションや Amazon S3 バケットでホ ストされている静的に生成されたウェブサイトに便利です。

### [この例を GitHub で見てみましょう。](https://github.com/aws-samples/amazon-cloudfront-functions/tree/main/url-rewrite-single-page-apps)

JavaScript runtime 2.0

```
async function handler(event) { 
     const request = event.request; 
     const uri = request.uri; 
     // Check whether the URI is missing a file name. 
    if (uri.endsWith('/')) {
```

```
 request.uri += 'index.html'; 
     } 
     // Check whether the URI is missing a file extension. 
     else if (!uri.includes('.')) { 
         request.uri += '/index.html'; 
     } 
     return request;
}
```
JavaScript runtime 1.0

```
function handler(event) { 
     var request = event.request; 
     var uri = request.uri; 
     // Check whether the URI is missing a file name. 
     if (uri.endsWith('/')) { 
         request.uri += 'index.html'; 
     } 
     // Check whether the URI is missing a file extension. 
    else if (!uri.includes('.')) {
         request.uri += '/index.html'; 
     } 
     return request;
}
```
リクエストの単純なトークンを検証する

次のビューアーリクエスト関数は、リクエストのクエリ文字列の [JSON ウェブトークン \(JWT\)](https://en.wikipedia.org/wiki/JSON_Web_Token) を検 証します。トークンが有効な場合、関数は元の変更されていないリクエストを CloudFront に返し ます。トークンが有効でない場合、関数はエラーレスポンスを生成します。この関数は crypto モ ジュールを使用します。詳細については、「[ビルトインモジュール](#page-607-0)」を参照してください。

この関数は、リクエストの jwt という名前のクエリ文字列パラメータに JWT 値が含まれていること を前提としています。

**A** Warning

この関数を使用するには、関数コードにシークレットキーを配置する必要があります。

### [この例を GitHub で見てみましょう。](https://github.com/aws-samples/amazon-cloudfront-functions/tree/main/verify-jwt)

### JavaScript runtime 2.0

```
const crypto = require('crypto');
//Response when JWT is not valid.
const response401 = { 
     statusCode: 401, 
     statusDescription: 'Unauthorized'
};
function jwt_decode(token, key, noVerify, algorithm) { 
     // check token 
     if (!token) { 
         throw new Error('No token supplied'); 
     } 
     // check segments 
     const segments = token.split('.'); 
     if (segments.length !== 3) { 
         throw new Error('Not enough or too many segments'); 
     } 
     // All segment should be base64 
     const headerSeg = segments[0]; 
     const payloadSeg = segments[1]; 
     const signatureSeg = segments[2]; 
     // base64 decode and parse JSON 
     const header = JSON.parse(_base64urlDecode(headerSeg)); 
     const payload = JSON.parse(_base64urlDecode(payloadSeg)); 
     if (!noVerify) { 
         const signingMethod = 'sha256'; 
         const signingType = 'hmac'; 
         // Verify signature. `sign` will return base64 string. 
         const signingInput = [headerSeg, payloadSeg].join('.'); 
         if (!_verify(signingInput, key, signingMethod, signingType, signatureSeg)) { 
             throw new Error('Signature verification failed'); 
         } 
         // Support for nbf and exp claims.
```

```
 // According to the RFC, they should be in seconds. 
         if (payload.nbf && Date.now() < payload.nbf*1000) { 
             throw new Error('Token not yet active'); 
         } 
         if (payload.exp && Date.now() > payload.exp*1000) { 
             throw new Error('Token expired'); 
         } 
     } 
     return payload;
}
//Function to ensure a constant time comparison to prevent
//timing side channels.
function _constantTimeEquals(a, b) { 
    if (a.length != b.length) {
         return false; 
     } 
    var xor = 0;
    for (var i = 0; i < a.length; i++) {
     xor |= (a.charCodeAt(i) ^ b.charCodeAt(i)); 
     } 
    return 0 == xor;
}
function _verify(input, key, method, type, signature) { 
    if(type == "hmac") {
         return _constantTimeEquals(signature, _sign(input, key, method)); 
     } 
     else { 
         throw new Error('Algorithm type not recognized'); 
     }
}
function _sign(input, key, method) { 
     return crypto.createHmac(method, key).update(input).digest('base64url');
}
function _base64urlDecode(str) { 
     return Buffer.from(str, 'base64url')
}
```

```
function handler(event) { 
     const request = event.request; 
     //Secret key used to verify JWT token. 
     //Update with your own key. 
     var key = "LzdWGpAToQ1DqYuzHxE6YOqi7G3X2yvNBot9mCXfx5k"; 
     // If no JWT token, then generate HTTP redirect 401 response. 
     if(!request.querystring.jwt) { 
         console.log("Error: No JWT in the querystring"); 
         return response401; 
     } 
     const jwtToken = request.querystring.jwt.value; 
     try{ 
         jwt_decode(jwtToken, key); 
     } 
     catch(e) { 
         console.log(e); 
         return response401; 
     } 
     //Remove the JWT from the query string if valid and return. 
     delete request.querystring.jwt; 
     console.log("Valid JWT token"); 
     return request;
}
```
JavaScript runtime 1.0

```
var crypto = require('crypto');
//Response when JWT is not valid.
var response401 = { 
     statusCode: 401, 
     statusDescription: 'Unauthorized'
};
function jwt_decode(token, key, noVerify, algorithm) { 
     // check token 
     if (!token) { 
         throw new Error('No token supplied');
```

```
 } 
     // check segments 
     var segments = token.split('.'); 
    if (segments.length != 3) {
         throw new Error('Not enough or too many segments'); 
     } 
     // All segment should be base64 
     var headerSeg = segments[0]; 
     var payloadSeg = segments[1]; 
     var signatureSeg = segments[2]; 
     // base64 decode and parse JSON 
     var header = JSON.parse(_base64urlDecode(headerSeg)); 
     var payload = JSON.parse(_base64urlDecode(payloadSeg)); 
     if (!noVerify) { 
         var signingMethod = 'sha256'; 
         var signingType = 'hmac'; 
         // Verify signature. `sign` will return base64 string. 
         var signingInput = [headerSeg, payloadSeg].join('.'); 
         if (!_verify(signingInput, key, signingMethod, signingType, signatureSeg)) { 
             throw new Error('Signature verification failed'); 
         } 
         // Support for nbf and exp claims. 
         // According to the RFC, they should be in seconds. 
         if (payload.nbf && Date.now() < payload.nbf*1000) { 
             throw new Error('Token not yet active'); 
         } 
         if (payload.exp && Date.now() > payload.exp*1000) { 
             throw new Error('Token expired'); 
         } 
     } 
     return payload;
}
function _verify(input, key, method, type, signature) { 
    if(type == "hmac") {
        return (signature === _sign(input, key, method));
```

```
 } 
     else { 
         throw new Error('Algorithm type not recognized'); 
     }
}
function _sign(input, key, method) { 
     return crypto.createHmac(method, key).update(input).digest('base64url');
}
function _base64urlDecode(str) { 
     return String.bytesFrom(str, 'base64url')
}
function handler(event) { 
     var request = event.request; 
     //Secret key used to verify JWT token. 
     //Update with your own key. 
     var key = "LzdWGpAToQ1DqYuzHxE6YOqi7G3X2yvNBot9mCXfx5k"; 
     // If no JWT token, then generate HTTP redirect 401 response. 
     if(!request.querystring.jwt) { 
         console.log("Error: No JWT in the querystring"); 
         return response401; 
     } 
     var jwtToken = request.querystring.jwt.value; 
     try{ 
         jwt_decode(jwtToken, key); 
     } 
     catch(e) { 
         console.log(e); 
         return response401; 
     } 
     //Remove the JWT from the query string if valid and return. 
     delete request.querystring.jwt; 
     console.log("Valid JWT token"); 
     return request;
}
```
async および await を使用します。

CloudFront Functions JavaScript ランタイム関数 2.0 には、Promise オブジェクトを処理するため の async および await 構文が用意されています。Promise は遅延した結果を表し、async とマー クされた関数のキーワード await を使用してアクセスできます。さまざまな新しい WebCrypto 関 数が Promise を使用しています。

Promise オブジェクトの詳細については、「[Promise」](https://developer.mozilla.org/en-US/docs/Web/JavaScript/Reference/Global_Objects/Promise)を参照してください。

### **a** Note

次のコードサンプルでは、JavaScript ランタイム 2.0 を使用する必要があります。

```
async function answer() { 
     return 42;
}
// Note: async, await can be used only inside an async function.
async function handler(event) { 
     // var answer_value = answer(); // returns Promise, not a 42 value 
     let answer_value = await answer(); // resolves Promise, 42 
     console.log("Answer"+answer_value); 
     event.request.headers['answer'] = { value : ""+answer_value }; 
     return event.request;
}
```
次の JavaScript コード例は、then チェーンメソッドを使用して Promise を表示する方法を示して います。catch を使用してエラーを表示できます。

```
async function answer() { 
     return 42;
}
async function squared_answer() { 
    return answer().then(value => value * value)
} 
// note async, await can be used only inside async function
async function handler(event) { 
    // var answer_value = answer(); // returns Promise, not a 42 value
```
}

```
 let answer_value = await squared_answer(); // resolves Promise, 42 
 console.log("Answer"+answer_value); 
event.request.headers['answer'] = { value : ""+answer value };
 return event.request;
```
クエリ文字列パラメータの正規化

クエリ文字列パラメータを正規化して、キャッシュヒット率を高めることができます。

次の例は、JavaScript ランタイム 1.0 および 2.0 で動作します。次の例は、CloudFront がリクエス トをオリジンに転送する前に、クエリ文字列をアルファベット順に並べることで、キャッシュヒット 率を高める方法を示しています。

```
function handler(event) { 
      var qs=[]; 
      for (var key in event.request.querystring) { 
          if (event.request.querystring[key].multiValue) { 
               event.request.querystring[key].multiValue.forEach((mv) => {qs.push(key + 
 "=" "=" " + mv.value});
          } else { 
               qs.push(key + "=" + event.request.querystring[key].value); 
          } 
      }; 
      event.request.querystring = qs.sort().join('&'); 
      return event.request;
}
```
関数でキーと値のペアを使用する

[キー値ストア](#page-675-0)のキーと値のペアを関数で使用できます。

### **a** Note

次のコードサンプルでは JavaScript ランタイム 2.0 を使用する必要があります。

この例は、HTTP リクエスト内の URL の内容を使用してキー値ストア内のカスタムパスを検索する 関数を示しています。次に、CloudFront はそのカスタムパスを使用してリクエストを行います。こ の関数は、ウェブサイトに含まれる複数のパスを管理するのに役立ちます。

import cf from 'cloudfront';

// Declare the ID of the key value store that you have associated with this function // The import fails at runtime if the specified key value store is not associated with the function

```
const kvsId = "a1b2c3d4-5678-90ab-cdef-EXAMPLE11111";
```
const kvsHandle = cf.kvs(kvsId);

```
async function handler(event) { 
     const request = event.request; 
     // Use the first segment of the pathname as key 
     // For example http(s)://domain/<key>/something/else 
     const pathSegments = request.uri.split('/') 
     const key = pathSegments[1] 
     try { 
        // Replace the first path of the pathname with the value of the key
         // For example http(s)://domain/<value>/something/else 
         pathSegments[1] = await kvsHandle.get(key); 
         const newUri = pathSegments.join('/'); 
         console.log(`${request.uri} -> ${newUri}`) 
         request.uri = newUri; 
     } catch (err) { 
         // No change to the pathname if the key is not found 
         console.log(`${request.uri} | ${err}`); 
     } 
     return request;
}
```
## <span id="page-659-0"></span>関数を作成する

関数は 2 段階で作成します。

- 1. 関数コードを JavaScript として作成します。CloudFront コンソールのデフォルトの例を使用する ことも、独自に記述することもできます。詳細については、次のトピックを参照してください。
	- [関数コードを記述する](#page-577-0)
- [the section called "イベントの構造"](#page-580-0)
- [CloudFront Functions のコード例](#page-643-0)
- 2. CloudFront を使用して関数を作成し、コードを含めます。コードは関数内にあります (リファレ ンスとしてではありません)。

### Console

関数を作成するには

- 1. CloudFront コンソール (<https://console.aws.amazon.com/cloudfront/v4/home#/functions>) に サインインし、[関数] ページを選択します。
- 2. [Create function (関数の作成)] を選択します。
- 3. AWS アカウント内での一意な関数名を入力し、Java Script バージョンを選択して、[続行] を選択します。新しい関数の詳細ページが表示されます。

**a** Note

関数で [\[キーと値のペア\]](#page-675-0) を使用する場合は、Java Script ランタイム 2.0 を選択する 必要があります。

- 4. [関数コード] セクションで、[ビルド] タブを選択し、関数コードを入力します。[ビルド] タブ に含まれるサンプルコードは、関数コードの基本的な構文を示しています。
- 5. [Save changes] (変更の保存) をクリックします。
- 6. 関数コードでキーと値のペアを使用する場合は、キー値ストアを関連付ける必要がありま す。

キー値ストアは、関数の作成時に関連付けることができます。または、後で[関数を更新](#page-667-0)して 関連付けることもできます。

キーと値のストアを今すぐ関連付けるには、次の手順に従います。

- [KeyValueStore を関連付け] セクションに移動して、[既存の KeyValueStore を関連付 け] を選択します。
- 関数のキーと値のペアを含むキー値ストアを選択し、[KeyValueStore を関連付ける] を 選択します。

CloudFront はストアを直ちに関数に関連付けます。関数を保存する必要はありません。

CLI

CLI を使用する場合、通常は最初に関数コードをファイルに作成し、次に AWS CLI を使用して関 数を作成します。

### 関数を作成するには

- 1. 関数コードをファイルに作成し、コンピュータが接続できるディレクトリに保存します。
- 2. 次の例に示すようにコマンドを実行します。この例では、fileb:// 表記を使用してファイ ルを渡します。コマンドを読みやすくするために改行も含まれています。

```
aws cloudfront create-function \ 
     --name MaxAge \ 
     --function-config '{"Comment":"Max Age 2 years","Runtime":"cloudfront-
js-2.0","KeyValueStoreAssociations":{"Quantity":1,"Items":
[{"KeyValueStoreARN":"arn:aws:cloudfront::111122223333:key-value-store/
a1b2c3d4-5678-90ab-cdef-EXAMPLE11111"}]}}' \ 
     --function-code fileb://function-max-age-v1.js
```
メモ

- Runtime Java Script のバージョン。関数で[キーと値のペアを](#page-675-0)使用するには、 バージョン 2.0 を指定する必要があります。
- KeyValueStoreAssociations 関数がキーと値のペアを使用する場合、関数 の初回作成時にキー値ストアを関連付けることができます。または、updatefunction を使用して後で関連付けることもできます。各関数に関連付けること ができるキー値ストアは 1 つだけのため、Quantity は常に 1 です。

コマンドが成功した場合は、以下のような出力が表示されます。

```
ETag: ETVABCEXAMPLE
FunctionSummary: 
   FunctionConfig: 
     Comment: Max Age 2 years 
     Runtime: cloudfront-js-2.0 
     KeyValueStoreAssociations= \ 
      {Quantity=1, \setminus
```
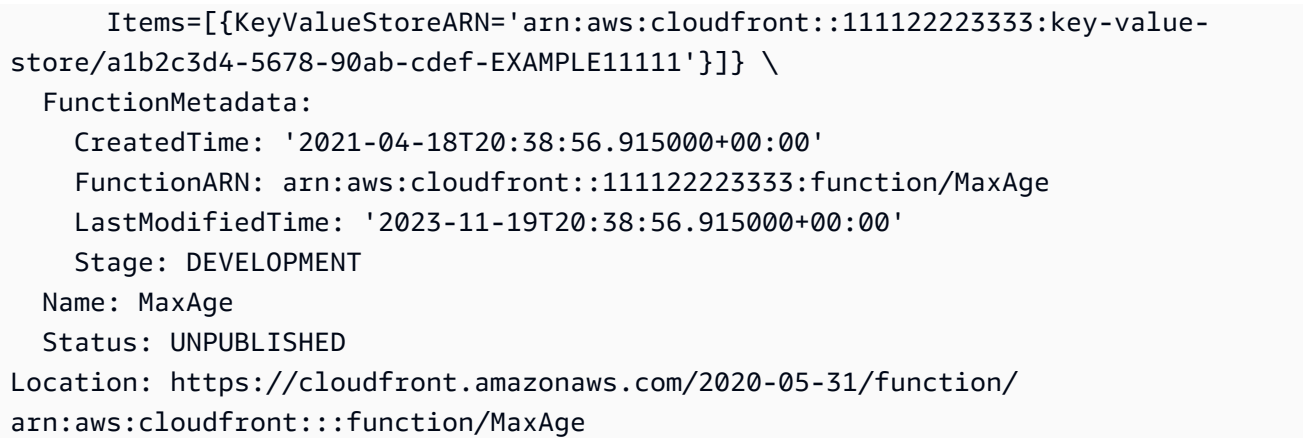

ほとんどの情報はリクエストから繰り返されます。その他の情報は CloudFront によって追加 されます。

### メモ

- ETag この値は、キー値ストアを変更するたびに変わります。この値と関数名を 使用して、以後、この関数を参照します。必ず現在の ETag を使用してください。
- FunctionARN CloudFront 関数の ARN。
- 111122223333 AWS アカウント。
- Stage 関数のステージ (LIVE または DEVELOPMENT)。
- Status 関数のステータス (PUBLISHED または UNPUBLISHED)。

関数を作成すると、DEVELOPMENT ステージに追加されます。関数は、[テストし](#page-662-0)てから[発行す](#page-670-0)ること をお勧めします。関数を発行すると、関数のステージは LIVE に変わります。

### <span id="page-662-0"></span>関数をテストする

関数をライブステージ (本番環境) にデプロイする前に、テストして期待どおりに動作することを確 認できます。関数をテストするには、CloudFront ディストリビューションが本番環境で受信する可 能性がある HTTP リクエストやレスポンスを表すイベントオブジェクトを指定します。

CloudFront Functions は以下の処理を行います。

1. 指定されたイベントオブジェクトを入力として使用して、関数を実行します。

2. 関数の結果 (変更されたイベントオブジェクト) を、関数ログまたはエラーメッセージ、および 関数のコンピューティング使用率とともに返します。コンピューティング使用率の詳細について は、[「the section called "コンピューティング使用率を理解する"](#page-667-1)」を参照してください。

目次

- [イベントオブジェクトをセットアップする](#page-663-0)
- [関数をテストする](#page-665-0)
- [コンピューティング使用率を理解する](#page-667-1)

<span id="page-663-0"></span>イベントオブジェクトをセットアップする

関数をテストする前に、テストに使用するイベントオブジェクトをセットアップする必要がありま す。これには複数のオプションがあります。

オプション 1: イベントオブジェクトを保存せずにセットアップする

CloudFront コンソールのビジュアルエディターでイベントオブジェクトをセットアップしても、 保存はできません。

このイベントオブジェクトを使用して、保存されていなくても CloudFront コンソールから関数を テストできます。

オプション 2: ビジュアルエディターでイベントオブジェクトを作成する

CloudFront コンソールのビジュアルエディターでイベントオブジェクトをセットアップしても、 保存はできません。関数ごとに 10 個のイベントオブジェクトを作成して、例えば、考えられる さまざまな入力をテストできます。

この方法でイベントオブジェクトを作成すると、イベントオブジェクトを使用して CloudFront コ ンソールで関数をテストできます。AWS API や SDK を使用して関数をテストする場合には使用 できません。

オプション 3: テキストエディターを使用してイベントオブジェクトを作成する

テキストエディターを使用して、イベントオブジェクトを JSON 形式で作成できます。イベント オブジェクトの構造については、「[イベントの構造](#page-580-0)」を参照してください。

このイベントオブジェクトを使用して、CLI で関数をテストできます。ただし、これを使用して CloudFront コンソールで関数をテストすることはできません。

イベントオブジェクトを作成するには (オプション 1 または 2)

1. CloudFront コンソール (<https://console.aws.amazon.com/cloudfront/v4/home#/functions>) にサイ ンインし、[関数] ページを選択します。

テストする関数を選択します。

- 2. 関数の詳細ページで、[テスト] タブを選択します。
- 3. [イベントタイプ] で、以下のいずれかのオプションを選択します。
	- 関数が HTTP リクエストを変更したり、リクエストに基づいてレスポンスを生成する場合 は、[ビューワーリクエスト] を選択します。[リクエスト] セクションが表示されます。
	- [ビューアーレスポンス] を選択します。[リクエスト] セクションと [レスポンス] セクションが 表示されます。
- 4. イベントに含めるフィールドに入力します。[JSON を編集] を選択すると、未加工の JSON を表 示できます。
- 5. (オプション) イベントを保存するには、[保存] を選択し、[テストイベントを保存] に名前を入力 して [保存] を選択します。

[JSON を編集] を選択し、未加工の JSON をコピーして、CloudFront 外の独自のファイルに保 存することもできます。

イベントオブジェクトを作成するには (オプション 3)

テキストエディタを使用してイベントオブジェクトを作成します。このファイルは、コンピューター が接続できるディレクトリに保存します。

以下のガイドラインに確実に従ってください。

- distributionDomainName、distributionId、requestId の各フィールドは省略します。
- ヘッダー、Cookie、クエリ文字列の名前は必ず小文字にします。

この方法でイベントオブジェクトを作成する方法の 1 つは、ビジュアルエディターを使用してサン プルを作成することです。サンプルが正しいフォーマットになっていることを確認できます。そし て、未加工の JSON をコピーし、テキストエディターに貼り付け、ファイルを保存することができ ます。

イベントの構造の詳細については、「[イベントの構造](#page-580-0)」を参照してください。

## <span id="page-665-0"></span>関数をテストする

関数は、CloudFront コンソールまたは AWS Command Line Interface (AWS CLI) を使用してテスト できます。

Console

関数をテストするには

- 1. CloudFront コンソール (<https://console.aws.amazon.com/cloudfront/v4/home#/functions>) に サインインし、[関数] ページを選択します。
- 2. テストする関数を選択します。
- 3. [テスト] タブを選択します。
- 4. 正しいイベントが表示されていることを確認します。現在表示されているイベントから切り 替えるには、[テストイベントを選択] フィールドで別のイベントを選択します。
- 5. [関数をテスト] を選択します。コンソールに、関数ログとコンピューティング使用率を含 む、関数の出力が表示されます。

CLI

aws cloudfront test-function コマンドを使用して関数をテストできます。

### 関数をテストするには

- 1. コマンドラインウィンドウを開きます。
- 2. 指定したファイルがある同じディレクトリから、次のコマンドを実行します。

この例では、fileb:// 表記を使用してイベントオブジェクトファイルを渡します。コマン ドを読みやすくするために改行も含まれています。

```
aws cloudfront test-function \ 
     --name MaxAge \ 
     --if-match ETVABCEXAMPLE \ 
     --event-object fileb://event-maxage-test01.json \ 
     --stage DEVELOPMENT
```
### メモ

- 関数は名前と ETag (if-match パラメータ内) で参照します。イベントオブジェク トはファイルシステム内のロケーションによって参照します。
- ステージは、DEVELOPMENT または LIVE の場合があります。
- コマンドが成功した場合は、以下のような出力が表示されます。

```
TestResult: 
   ComputeUtilization: '21' 
   FunctionErrorMessage: '' 
   FunctionExecutionLogs: [] 
   FunctionOutput: '{"response":{"headers":{"cloudfront-functions":
{"value":"generated-by-CloudFront-Functions"},"location":{"value":"https://
aws.amazon.com/cloudfront/"}},"statusDescription":"Found","cookies":
{},"statusCode":302}}' 
   FunctionSummary: 
     FunctionConfig: 
       Comment: MaxAge function 
       Runtime: cloudfront-js-2.0 
       KeyValueStoreAssociations= \ 
      {Quantity=1, \setminus Items=[{KeyValueStoreARN='arn:aws:cloudfront::111122223333:key-value-
store/a1b2c3d4-5678-90ab-cdef-EXAMPLE11111'}]} \ 
     FunctionMetadata: 
       CreatedTime: '2021-04-18T20:38:56.915000+00:00' 
       FunctionARN: arn:aws:cloudfront::111122223333:function/MaxAge 
       LastModifiedTime: '2023-17-20T10:38:57.057000+00:00' 
       Stage: DEVELOPMENT 
     Name: MaxAge 
     Status: UNPUBLISHED
```
## メモ

• FunctionExecutionLogs には、関数が console.log() ステートメントに書き込んだ (該当する場合) ログ行のリストが含まれます。

- ComputeUtilization には、関数の実行に関する情報が含まれています。「[the section](#page-667-1)  [called "コンピューティング使用率を理解する"」](#page-667-1)を参照してください。
- FunctionOutput には、関数が返したイベントオブジェクトが含まれます。

## <span id="page-667-1"></span>コンピューティング使用率を理解する

コンピューティング使用率は、関数の実行にかかった時間 (最大許容時間に対するパーセンテージ) です。たとえば、値 35 は、関数が最大許容時間の 35% で完了したことを意味します。

関数が最大許容時間を継続的に超える場合、CloudFront で関数がスロットリングされます。次のリ ストは、コンピューティング使用率の値に基づいて関数がスロットリングされる可能性を説明してい ます。

コンピューティング使用率値:

- 1~50 関数は最大許容時間を十分に下回っており、スロットリングなしで実行する必要があり ます。
- 51~70 関数が最大許容時間に近づいています。関数コードの最適化を検討してください。
- 71~100 関数が最大許容時間に非常に近いか、それを超えています。ディストリビューション に関連付けると、CloudFront でこの関数が抑制される可能性があります。

## <span id="page-667-0"></span>関数を更新する

関数はいつでも更新できます。変更は、DEVELOPMENT ステージ内の関数のバージョンに対してのみ 行われます。更新を DEVELOPMENT ステージから LIVE にコピーするには[、関数を発行](#page-670-0)する必要が あります。

関数のコードを更新するには、CloudFront コンソールまたは AWS Command Line Interface (AWS CLI) を使用できます。

Console

### 関数コードを更新するには

1. CloudFront コンソール (<https://console.aws.amazon.com/cloudfront/v4/home#/functions>) に サインインし、[関数] ページを選択します。

対象の関数を選択します。

2. [編集] を選択し、以下の変更を行います。

- [詳細] セクションのフィールドを更新します。
- 関連するキー値ストアを変更または削除します。キー値ストアの詳細については、「[the](#page-675-0)  [section called "CloudFront KeyValueStore の使用"」](#page-675-0)を参照してください。
- 関数コードを変更します。[ビルド] タブを選択し、変更を加え、[変更を保存] を選択して コードへの変更を保存します。

CLI

### 関数コードを更新するには

- 1. コマンドラインウィンドウを開きます。
- 2. 以下のコマンドを実行します。

この例では、fileb:// 表記を使用してファイルを渡します。コマンドを読みやすくするた めに改行も含まれています。

aws cloudfront update-function \ --name MaxAge \ --function-config '{"Comment":"Max Age 2 years","Runtime":"cloudfrontjs-2.0","KeyValueStoreAssociations":{"Quantity":1,"Items": [{"KeyValueStoreARN":"arn:aws:cloudfront::111122223333:key-value-store/ a1b2c3d4-5678-90ab-cdef-EXAMPLE11111"}]}}' \ --function-code fileb://function-max-age-v1.js \ --if-match ETVABCEXAMPLE

### メモ

- 関数は名前と ETag (if-match パラメータ内) の両方で識別します。必ず現在の ETag を使用してください。describe オペレーションを使用して取得できます。
- 変更したくない場合でも、function-code を含める必要があります。
- function-config には注意してください。設定に保持するすべてのものを渡す 必要があります。具体的には、キー値ストアを次のように処理してください。
- 既存のキー値ストアの関連付け (存在する場合) を維持するには、既存のストア の名前を指定します。
- 関連付けを変更するには、新しいキー値ストアの名前を指定します。
- 関連付けを削除するには、KeyValueStoreAssociations パラメータを省略 します。

コマンドが成功した場合は、以下のような出力が表示されます。

ETag: ETVXYZEXAMPLE FunctionSummary: FunctionConfig: Comment: Max Age 2 years \ Runtime: cloudfront-js-2.0 \ KeyValueStoreAssociations= \ {Quantity=1,  $\setminus$  Items=[{KeyValueStoreARN='arn:aws:cloudfront::111122223333:key-valuestore/a1b2c3d4-5678-90ab-cdef-EXAMPLE11111'}]} \ FunctionMetadata: \ CreatedTime: '2021-04-18T20:38:56.915000+00:00' \ FunctionARN: arn:aws:cloudfront::111122223333:function/MaxAge \ LastModifiedTime: '2023-12-19T23:41:15.389000+00:00' \ Stage: DEVELOPMENT \ Name: MaxAge \ Status: UNPUBLISHED

ほとんどの情報はリクエストから繰り返されます。その他の情報は CloudFront によって追加されま す。

メモ

- ETag この値は、キー値ストアを変更するたびに変わります。
- FunctionARN CloudFront 関数の ARN。
- Stage 関数のステージ (LIVE または DEVELOPMENT)。
- Status 関数のステータス (PUBLISHED または UNPUBLISHED)。

# <span id="page-670-0"></span>関数を発行する

関数を発行すると、関数が DEVELOPMENT ステージから LIVE ステージにコピーされます。

キャッシュ動作が関連付けられていない関数を発行した場合は、関数をキャッシュ動作に関連付ける ことができます。キャッシュ動作は、LIVE ステージの関数にのみ関連付けることができます。

### **A** Important

- 関数を発行する前に、[テスト](#page-662-0)することをお勧めします。
- 関数を発行すると、関数に関連付けられたすべてのキャッシュ動作は (ディストリビュー ションのデプロイが完了しだい)、新しく発行したコピーを自動的に使用するようになりま す。

CloudFront コンソールまたは AWS CLI を使用して、関数を公開できます。

### Console

### 関数を発行するには

- 1. CloudFront コンソール (<https://console.aws.amazon.com/cloudfront/v4/home#/functions>) に サインインし、[関数] ページを選択します。
- 2. 対象の関数を選択します。
- 3. [発行] タブを選択し、[発行] を選択します。関数が 1 つ以上のキャッシュ動作に既にアタッ チされている場合は、[発行して更新] を選択します。
- 4. (オプション) 関数に関連付けられたディストリビューションを表示するには、[Associated CloudFront distributions] を選択して、そのセクションを展開します。

正常に完了すると、ページの上部に「*###*は正常に発行されました」というバナーが表示されま す。[Build] タブから [Live] を選択して、関数コードのライブバージョンを表示することもできま す。

```
CLI
```
### 関数を発行するには

1. コマンドラインウィンドウを開きます。

2. 次の aws cloudfront publish-function コマンドを実行します。この例では、例を読みやすくす るために改行されています。

aws cloudfront publish-function \ --name MaxAge \ --if-match ETVXYZEXAMPLE

コマンドが成功した場合は、以下のような出力が表示されます。

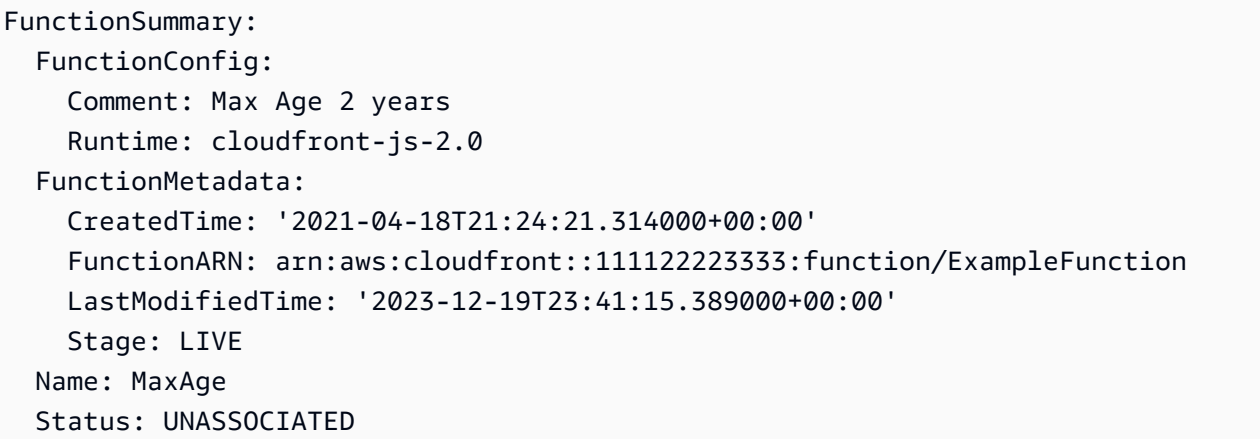

# 関数をディストリビューションに関連付ける

CloudFront Functions の関数を CloudFront ディストリビューションで使用するには、関数をディ ストリビューションの 1 つ以上のキャッシュ動作に関連付けます。関数[を複数のディストリビュー](#page-999-0) [ション](#page-999-0)の複数のキャッシュ動作に関連付けることができます。

関数をキャッシュ動作に関連付ける場合は、イベントタイプを選択する必要があります。イベントタ イプで、CloudFront Functions がいつ実行されるかが決まります。次のイベントタイプを選択できま す。

- ビューワーリクエスト CloudFront がビューワーからリクエストを受信するとこの関数が実行さ れます。
- ビューワーレスポンス CloudFront がビューワーにレスポンスを返す前にこの関数が実行されま す。

CloudFront Functions では、オリジン向けのイベントタイプ (オリジンリクエストとオリジンレスポ ンス) を使用することはできません。代わりに Lambda@Edge を使用できます。詳細については、 「[Lambda@Edge 関数をトリガーできる CloudFront イベント」](#page-713-0)を参照してください。

### **a** Note

関数を関連付ける前に、[その関数をステージ](#page-670-0) LIVE に公開する必要があります。

関数をディストリビューションに関連付けるには、CloudFront コンソールまたは AWS Command Line Interface (AWS CLI) を使用できます。

### **Console**

CloudFront コンソールを使用して、既存の CloudFront ディストリビューションの既存のキャッ シュ動作に関数を関連付けることができます。ディストリビューションの作成については、「[the](#page-44-0)  [section called "ディストリビューションを作成する"」](#page-44-0)を参照してください。

関数を既存のキャッシュ動作に関連付けるには

- 1. CloudFront コンソール (<https://console.aws.amazon.com/cloudfront/v4/home#/functions>) に サインインし、[関数] ページを選択します。
- 2. 関連付ける関数を選択します。
- 3. [関数] ページで、[発行] タブを選択します。
- 4. [関数を発行] を選択します。
- 5. [Add association] を選択します。表示されるダイアログで、ディストリビューション、イベ ントタイプ、および/またはキャッシュ動作を選択します。

イベントタイプでは、この関数を実行するタイミングを選択します。

- ビューワーリクエスト CloudFront がリクエストを受信するたびに関数を実行します。
- ビューワーレスポンス CloudFront がレスポンスを返すたびに関数を実行します。
- 6. 設定を保存するには、[関連付けを追加] を選択します。

CloudFront は関数に ディストリビューションを関連付けます。関連付けられたディストリビュー ションのデプロイが完了するまで数分待ちます。関数の詳細ページで [ディストリビューション を表示] を選択すると、進行状況を確認できます。

CLI

関数は以下のいずれかに関連付けることができます。

- 既存のキャッシュ動作
- 既存のディストリビューションの新しいキャッシュ動作
- 新しいディストリビューションの新しいキャッシュ動作

次の手順は、関数を既存のキャッシュ動作に関連付ける方法を示しています。

関数を既存のキャッシュ動作に関連付けるには

- 1. コマンドラインウィンドウを開きます。
- 2. 次のコードを使用して、関数に関連付けるキャッシュ動作を持つディストリビューションの ディストリビューション設定を保存します。このコマンドは、ディストリビューション設定 を dist-config.yaml という名前のファイルに保存します。このコマンドを使用するに は、次の操作を行います。
	- *DistributionID* をディストリビューションの ID に置き換えます。
	- コマンドを 1 行で実行します。この例では、例を読みやすくするために改行されていま す。

aws cloudfront get-distribution-config \ --id *DistributionID* \ --output yaml > dist-config.yaml

コマンドが正常に完了した場合、AWS CLI は出力を返しません。

- 3. 作成した dist-config.yaml という名前のファイルを開きます。ファイルを編集して以下 の変更を加えます。
	- a. ETag フィールドの名前を IfMatch に変更しますが、フィールドの値は変更しないでく ださい。
	- b. キャッシュ動作で、FunctionAssociations という名前のオブジェクトを見つけま す。このオブジェクトを更新して、関数の関連付けを追加します。関数を関連付ける YAML 構文は、次の例のようになります。
- 次の例は、ビューワーリクエストイベントタイプ (トリガー) を示しています。 ビューアレスポンスイベントタイプを使用するには、viewer-request を viewerresponse に置き換えます。
- *arn:aws:cloudfront::111122223333:function/ExampleFunction* は、こ のキャッシュ動作に関連付ける関数の Amazon リソースネーム (ARN) に置き換えま す。関数 ARN を取得するには、aws cloudfront list-functions コマンドを使用します。

```
FunctionAssociations: 
   Items: 
     - EventType: viewer-request 
       FunctionARN: arn:aws:cloudfront::111122223333:function/ExampleFunction 
   Quantity: 1
```
- c. 変更が完了したら、ファイルを保存します。
- 4. 関数の関連付けを追加してディストリビューションを更新するには、次のコマンドを使用し ます。このコマンドを使用するには、次の操作を行います。
	- *DistributionID* をディストリビューションの ID に置き換えます。
	- コマンドを 1 行で実行します。この例では、例を読みやすくするために改行されていま す。

```
aws cloudfront update-distribution \ 
     --id DistributionID \ 
     --cli-input-yaml file://dist-config.yaml
```
コマンドが正常に完了すると、関数の関連付けで更新されたばかりのディストリビューショ ンを説明する次のような出力が表示されます。次の出力例は、読みやすくするために切り詰 めています。

```
Distribution: 
   ARN: arn:aws:cloudfront::111122223333:distribution/EBEDLT3BGRBBW 
   ... truncated ...
   DistributionConfig: 
     ... truncated ...
     DefaultCacheBehavior: 
       ... truncated ...
       FunctionAssociations:
```
 Items: - EventType: viewer-request FunctionARN: arn:aws:cloudfront::111122223333:function/ExampleFunction Quantity: 1 *... truncated ...* DomainName: d111111abcdef8.cloudfront.net Id: EDFDVBD6EXAMPLE LastModifiedTime: '2021-04-19T22:39:09.158000+00:00' Status: InProgress ETag: E2VJGGQEG1JT8S

ディストリビューションが再デプロイされる間に、ディストリビューションの Status は InProgress に変更されます。新しいディストリビューション設定が CloudFront エッジロケーショ ンに到達するとすぐに、そのエッジロケーションは関連付けられた関数の使用を開始します。ディス トリビューションが完全にデプロイされると、Status は Deployed に戻ります。これは、関連付 けられた CloudFront 関数が世界中のすべての CloudFront エッジロケーションでライブされているこ とを示します。これには通常数分かかります。

## <span id="page-675-0"></span>Amazon CloudFront KeyValueStore

CloudFront KeyValueStore は、[CloudFront Functions](#page-570-0) 内からの読み取りアクセスを許可する、安全で グローバルな低レイテンシーのキー値データストアであり、CloudFront エッジロケーションで高度 かつカスタマイズ可能なロジックを利用できるようにします。

CloudFront KeyValueStore では、関数コードを更新したり、関数に関連付けられているデータを個 別に更新できます。このように分離することで関数コードが簡略化され、コードの変更をデプロイし なくてもデータを簡単に更新できます。

**a** Note

CloudFront KeyValueStore を使用するには、CloudFront 関数で [JavaScript ランタイム 2.0](#page-611-0) を使用する必要があります。

キーと値のペアを使用するための一般的な手順は、次のとおりです。

- キー値ストアを作成して、このストア内に一連のキーと値のペアを設定します。キーバリュースト アは、Amazon S3 バケットに追加することも、手動で入力することもできます。
- キー値ストアを CloudFront 関数に関連付けます。

• 関数コード内で、キーの名前を使用してキーに関連付けられた値を取得するか、キーの存在を評 価します。キーと値のペアを関数コードで使用する方法と、ヘルパーメソッドの詳細については、 「[the section called "キー値ストアのヘルパーメソッド"」](#page-640-0)を参照してください。

CloudFront KeyValueStore の使用を開始する方法の詳細については、AWS ブログ記事「[Amazon](https://aws.amazon.com/blogs/aws/introducing-amazon-cloudfront-keyvaluestore-a-low-latency-datastore-for-cloudfront-functions/)  [CloudFront KeyValueStore の紹介」](https://aws.amazon.com/blogs/aws/introducing-amazon-cloudfront-keyvaluestore-a-low-latency-datastore-for-cloudfront-functions/)を参照してください。

CloudFront コンソール、CloudFront API、またはサポートされている [AWS SDK](https://docs.aws.amazon.com/cloudfront/latest/APIReference/API_kvs_PutKeyRequestListItem.html#API_kvs_PutKeyRequestListItem_SeeAlso) を使用できま す。CloudFront KeyValueStore の使用を開始するには、以下のトピックを参照してください。

トピック

- [ユースケース](#page-676-0)
- [サポートされている値の形式](#page-676-1)
- [セキュリティ](#page-677-0)
- [キー値ストアの操作](#page-677-1)
- [キーと値のデータでの操作](#page-684-0)

<span id="page-676-0"></span>ユースケース

キーと値のペアの一般的なユースケースは以下のとおりです。

- URL の書き換えまたはリダイレクト。キーと値のペアには、書き換えられた URL またはリダイレ クト URL を含めることができます。
- A/B テストと機能フラグ。ウェブサイトの特定のバージョンにトラフィックの割合を割り当てるこ とで、テストを実行する関数を作成できます。
- アクセスの許可。独自に定義した条件とキー値ストアに保存したデータに基づいて、リクエストを 許可または拒否するアクセスコントロールを実装できます。

<span id="page-676-1"></span>サポートされている値の形式

キーと値のペアの値は、以下のいずれかの形式で保存できます。

- 文字列
- バイトでエンコードされた文字列
- JSON

CloudFront KeyValueStore の使用 663

<span id="page-677-0"></span>セキュリティ

CloudFront 関数およびすべてのキー値ストアのデータは、次のように安全に処理されます。

- [CloudFront KeyValueStore](https://docs.aws.amazon.com/cloudfront/latest/APIReference/API_Operations_Amazon_CloudFront_KeyValueStore.html) API オペレーションを呼び出すと、CloudFront は保管中および転送中 の各キー値ストアを (読み取り時または書き込み時に) 暗号化します。
- 関数を実行すると、CloudFront は CloudFront エッジロケーションでメモリ内のキーと値の各ペア を復号します。

<span id="page-677-1"></span>キー値ストアの操作

CloudFront Functions で使用するキーと値のペアを保持するには、キー値ストアを作成する必要があ ります。

キー値ストアを作成してキーと値のペアを追加すると、CloudFront 関数コードでキー値を使用でき ます。JavaScript ランタイム 2.0 には、関数コード内のキー値を操作するためのヘルパーメソッド がいくつか含まれています。詳細については、「[the section called "キー値ストアのヘルパーメソッ](#page-640-0) [ド"」](#page-640-0)を参照してください。

トピック

- [キー値ストアの作成](#page-677-2)
- [キー値ストアを関数に関連付ける](#page-680-0)
- [キー値ストアの変更](#page-681-0)
- [キー値ストアの削除](#page-682-0)
- [キー値ストアへの参照の取得](#page-683-0)
- [キーと値のペアのファイルの作成](#page-684-1)

<span id="page-677-2"></span>キー値ストアの作成

空のキー値ストアを作成し、後でキーと値のペアを追加できます。または、キー値ストアおよびキー と値のペアを同時に作成することもできます。

### **a** Note

Amazon S3 バケット内のデータソースを指定する場合は、そのバケットに対する s3:GetObject と s3:GetBucketLocation のアクセス許可が必要です。これらのアクセ ス許可がない場合、CloudFront はキーバリューストアを正常に作成できません。

### Console

キー値ストアを作成するには (コンソールの場合)

1. キー値ストアの作成と同時にキーと値のペアを追加するかどうかを決定します。このイン ポート機能は、CloudFront コンソールと CloudFront API および AWS SDK の両方でサポー トされています。ただし、キー値ストアを最初に作成した場合にのみサポートされます。

ファイルを使用する場合は、今すぐ[それを作成](#page-684-1)します。

- 2. AWS Management Consoleにサインインし、[https://console.aws.amazon.com/cloudfront/v4/](https://console.aws.amazon.com/cloudfront/v4/home#/functions) [home#/functions](https://console.aws.amazon.com/cloudfront/v4/home#/functions)で CloudFront コンソールの [関数] ページを開きます。
- 3. [KeyValueStores] タブを選択します。[KeyValueStore を作成] を選択します。
- 4. キー値ストアの名前とオプションの説明を入力します。
- 5. [S3 URI] を入力します。
	- キーと値のペアのファイルを準備している場合は、ファイルを保存した Amazon S3 バ ケットへのパスを入力します。
	- キーと値のペアを手動で入力する場合は、このフィールドを空白のままにします。
- 6. [Create] (作成) を選択します。これで、キーバリューストアが作成されました。

新しいキー値ストアの詳細ページが表示されます。ページの情報には、キー値ストアの ID と ARN が含まれます。

- ID は、AWS アカウント内で固有のランダムな文字列です。
- ARN の構文は次のとおりです。

*AWS #####*:key-value-store/*###### ID*

7. [キーと値のペア] セクションを見てください。ファイルをインポートした場合、このセク ションにはペアがいくつか表示されます。それ以外の場合は、空です。以下の操作を行うこ とができます。

- Amazon S3 バケットからファイルをインポートしていない場合、ここでキーと値のペアを 追加するには、このセクションに入力できます。
- ファイルをインポートした場合は、値を手動で追加することもできます。
- このセクションを空のままにして、後でキー値ストアを編集してペアを追加することもで きます。

ここでペアを追加するには:

- [キーと値のペアを追加] ボタンを選択します。
- [ペアの追加] ボタンを選択して名前と値を入力します。
- [ペアの追加] ボタンを選択してさらにペアを追加します。

完了したら、[変更内容を保存] を選択してキー値ストア内のすべてのペアを保存します。 表示される確認ダイアログで [完了] を選択します。

8. ここでキー値ストアを関数に関連付ける場合は、[関連付けられている関数] セクションに入 力します。この関連付けは、後で、このキー値ストアの詳細ページや関数の詳細ページから 作成することもできます。

関連付けを今すぐ作成するには、[関数へ移動] ボタンを選択します。詳細については、 「[???](#page-659-0)」または[「???](#page-667-0)」を参照してください。

Programmatically

キー値ストアを作成するには

1. キー値ストアの作成と同時にキーと値のペアを追加するかどうかを決定します。キーと値の ペアは[、後で](#page-684-0)追加することもできます。このインポート機能は、CloudFront コンソールと CloudFront API および SDK の両方でサポートされています。ただし、キー値ストアを最初に 作成した場合にのみサポートされます。

ファイルを使用する場合は、今す[ぐそれを作成](#page-684-1)します。

- 2. CloudFront API または希望する AWS SDK の create 操作を使用します。例えば、REST API の場合は [CloudFront.CreateKeyValueStore](https://docs.aws.amazon.com/cloudfront/latest/APIReference/API_CreateKeyValueStore.html) を使用します。このオペレーションには複数のパ ラメータが必要です。
	- 名前。
	- コメントを含む configuration パラメータ。

• Amazon S3 バケットに保存したファイルからキーと値のペアをインポートするための import-source パラメータ。ファイルからインポートできるのは、キー値ストアを最初に 作成している場合のみであることに注意してください。ファイルの形式の詳細については、 [「the section called "キーと値のペアのファイルの作成"](#page-684-1)」を参照してください。

オペレーションレスポンスには、以下の情報が含まれます。

- リクエストで渡された値 (割り当てた名前を含む)。
- 作成時間などのデータ。
- ETag (ETVABCEXAMPLE2 など)、キー値ストアの名前を含む ARN (arn:aws:cloudfront::111122223333:key-value-store/MaxAge など)。

キー値ストアをプログラムで操作するには、ETag、ARN、名前をいくつか組み合わせて使用し ます。

キーバリューストアのステータス

キーバリューストアを作成する場合、データストアのステータス値は次のようになります。

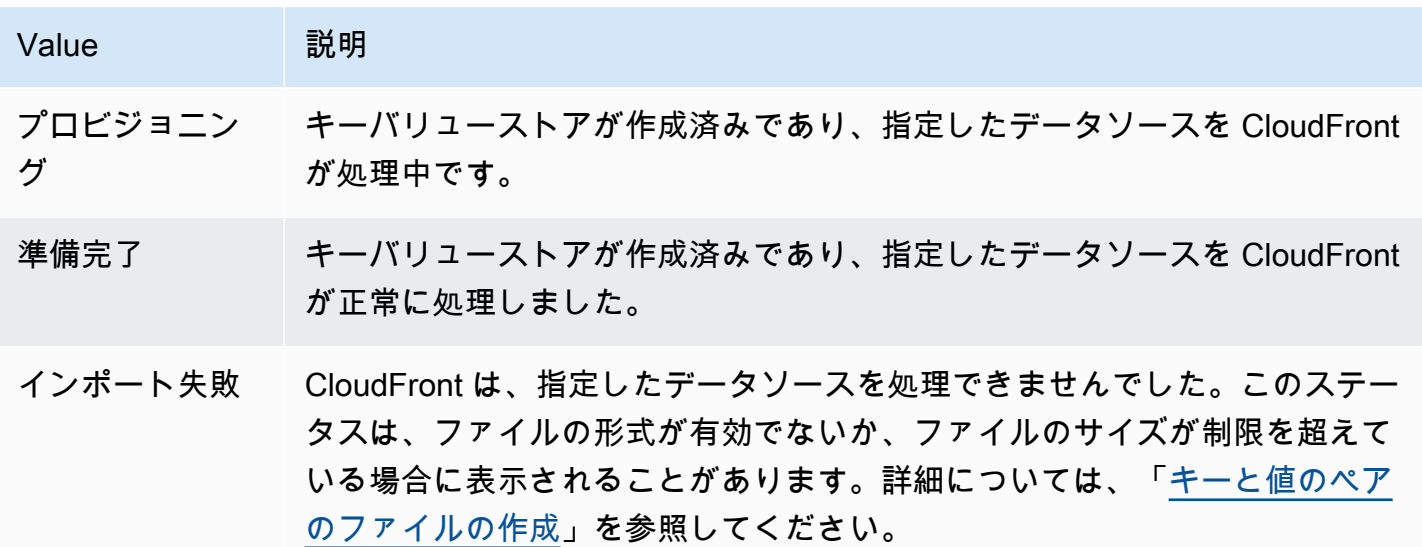

<span id="page-680-0"></span>キー値ストアを関数に関連付ける

キー値ストアを関数に関連付けるには、[その関数を操作](#page-667-0)します。この関連付けは、キー値ストア内の キーと値のペアを関数で使用するために必要です。以下のルールが適用されます。

- 1 つの関数には 1 つのキー値ストアを含めることができます。
- 1 つのキー値ストアを複数の関数に関連付けることができます。

次の方法で関連付けを操作することができます。

- 関数とキー値ストアの間に関連付けを作成することができます。
	- CloudFront コンソールで、キー値ストアの詳細ページを表示し、[関数へ移動] ボタンを選択し ます。該当するページ、つまり [関数] リスト (現在関連する関数がない場合) または関数の詳細 ページ (現在関連付けがある場合) が表示されます。詳細については、「[the section called "キー](#page-680-0) [値ストアを関数に関連付ける"」](#page-680-0)を参照してください。
	- プログラムでは、希望する CloudFront API または SDK の function update オペレーションを使 用してください。

関連付けを作成したら (または関連付けを変更した場合)、関数[をテスト](#page-662-0)し、関数[を再パブリッ](#page-670-0) [シュ](#page-670-0)する必要があります。

- キーと値のペアを変更せずにキー値ストアを変更した場合、関連付けを更新する必要はありません (再発行する必要はありません)。ただし、この関数は[テストす](#page-662-0)る必要があります。
- キー値ストア内のキーと値のペアを変更した場合、関連付けを更新する必要はありません (再発行 する必要はありません)。ただし、関数を[テストし](#page-662-0)て、キーと値のペアの変更に対応していること を確認する必要があります。
- 特定のキー値ストアを使用するすべての関数を表示できます。CloudFront コンソールで、キー値 ストアの詳細ページを参照してください。

<span id="page-681-0"></span>キー値ストアの変更

キーと値のペアを操作したり、キー値ストアと関数の関連付けを変更したりできます。

Console

キー値ストアを変更するには

- 1. AWS Management Consoleにサインインし、[https://console.aws.amazon.com/cloudfront/v4/](https://console.aws.amazon.com/cloudfront/v4/home#/functions) [home#/functions](https://console.aws.amazon.com/cloudfront/v4/home#/functions) で CloudFront コンソールの [関数] ページを開きます。
- 2. [KeyValueStores] タブを選択します。変更するキー値ストアを選択します。[詳細] ページが 表示されます。
- キーと値のペアを操作するには、[キーと値のペア] セクションで [編集] ボタンを選択しま す。キーと値のペアを追加または削除したり、既存のキーと値のペアの値を変更したりで きます。完了したら、[変更を保存] を選択します。
- このキー値ストアの関連付けを操作するには、[関数へ移動] ボタンを選択します。該当す るページ、つまり [関数] リスト (現在関連する関数がない場合) または関数の詳細ページ (現在関連付けがある場合) が表示されます。詳細については、[「the section called "キー値](#page-680-0) [ストアを関数に関連付ける"」](#page-680-0)を参照してください。

Programmatically

キー値ストアは以下の方法で操作できます。

キーと値のペアを変更する

キーと値のペアをさらに追加したり、1 つ以上のキーと値のペアを削除したり、既存のキーと値 のペアの値を変更したりできます。詳細については、「[the section called "プログラムによるキー](#page-685-0) [と値のペアの操作"」](#page-685-0)を参照してください。

キー値ストアと関数の関連付けを変更する

このキー値ストアの関連付けを操作するには、「[the section called "関数を更新する"」](#page-667-0)を参照 してください。キー値ストアの ARN が必要になります。詳細については、「[the section called](#page-683-0)  ["キー値ストアへの参照の取得"」](#page-683-0)を参照してください。

<span id="page-682-0"></span>キー値ストアの削除

キー値ストアを削除するには、CloudFront コンソールまたは API を使用できます。

Console

キー値ストアを削除するには

- 1. AWS Management Consoleにサインインし、[https://console.aws.amazon.com/cloudfront/v4/](https://console.aws.amazon.com/cloudfront/v4/home#/functions) [home#/functions](https://console.aws.amazon.com/cloudfront/v4/home#/functions) で CloudFront コンソールの [関数] ページを開きます。
- 2. キー値ストアが関数に関連付けられているかどうかを確認します。関連付けられている場合 は、それを削除します。 これらの両方のステップの詳細については、[「???](#page-680-0)」を参照してくだ さい。

3. [KeyValueStores] タブを選択します。変更するキーバリューストアを選択し、[削除] を選択 します。

**Programmatically** 

キー値ストアを削除するには

- 1. キー値ストアの ETag と名前を取得します。詳細については、[「the section called "キー値ス](#page-683-0) [トアへの参照の取得"」](#page-683-0)を参照してください。
- 2. キー値ストアが関数に関連付けられているかどうかを確認します。関連付けられている場合 は、それを削除します。 これらの両方のステップの詳細については、[「???](#page-667-0)」を参照してくだ さい。
- 3. キー値ストアを削除するには、希望する CloudFront API または SDK の delete オペレーショ ンを使用します。例えば、REST API の場合は [CloudFront.DeleteKeyValueStore](https://docs.aws.amazon.com/cloudfront/latest/APIReference/API_DeleteKeyValueStore.html) を使用しま す。

<span id="page-683-0"></span>キー値ストアへの参照の取得

キー値ストアをプログラムで操作するには、キー値ストアの ETag と名前が必要です。このデータ を取得するには、CloudFront API または希望する AWS SDK を使用して、以下のステップに従いま す。

- 1. [CloudFront.ListKeyValueStores](https://docs.aws.amazon.com/cloudfront/latest/APIReference/API_ListKeyValueStores.html) API 操作を使用して、キー値ストアのリストを返します。変更す るキー値ストアの名前を探します。
- 2. [CloudFront.DescribeKeyValueStore](https://docs.aws.amazon.com/cloudfront/latest/APIReference/API_DescribeKeyValueStore.html) API 操作を使用して、前のステップで返したキー値ストアの 名前を指定します。

レスポンスには、UUID、キー値ストアの ARN、キー値ストアの ETag が含まれます。

- UUID は 128 ビットです。例えば、a1b2c3d4-5678-90ab-cdef-EXAMPLE11111
- ARN には、AWS アカウント番号、定数 key-value-store、UUID が含まれます。例:

arn:aws:cloudfront::111122223333:key-value-store/a1b2c3d4-5678-90ab-cdef-EXAMPLE11111

• ETag は ETVABCEXAMPLE2 のようになります。
DescribeKeyValueStore 操作の詳細については、「[the section called "CloudFront](#page-687-0)  [KeyValueStore について"](#page-687-0)」を参照してください。

キーと値のペアのファイルの作成

UTF-8 でエンコードしたファイルを作成するときは、次の JSON 形式を使用します。

```
{ 
    "data":[ 
      { 
          "key":"key1", 
         "value":"value" 
      }, 
     \left\{ \right. "key":"key2", 
         "value":"value" 
      } 
   ]
}
```
ファイルに重複キーを含めることはできません。Amazon S3 バケットに無効なファイルを指定した 場合は、ファイルを更新して重複を削除してから、キーバリューストアを作成し直してみてくださ い。

詳細については、「[キー値ストアの作成](#page-677-0)」を参照してください。

**a** Note データソースのファイルとそのキーと値のペアには、以下の制限があります。

- ファイルサイズ 5 MB
- キーサイズ 512 文字
- 値のサイズ 1024 文字

キーと値のデータでの操作

既存のキー値ストア内のキーと値のペアは、以下の方法で操作できます。

• Amazon CloudFront コンソールの使用。

• CloudFront KeyValueStore API または希望する AWS SDK の使用。

このセクションでは、既存のキー値ストアにキーと値のペアを追加する方法について説明します。 キー値ストアを最初に作成するときに、キーと値のペアを含めるには、「[the section called "キー値](#page-677-0) [ストアの作成"」](#page-677-0)を参照してください。

#### トピック

- [CloudFront コンソールを使用したキーと値のペアの操作](#page-685-0)
- [プログラムによるキーと値のペアの操作](#page-685-1)

<span id="page-685-0"></span>CloudFront コンソールを使用したキーと値のペアの操作

CloudFront コンソールを使用してキーと値のペアを操作できます。

### キーと値のペアを使用するには

- 1. AWS Management Consoleにサインインし、[https://console.aws.amazon.com/cloudfront/v4/](https://console.aws.amazon.com/cloudfront/v4/home#/functions) [home#/functions](https://console.aws.amazon.com/cloudfront/v4/home#/functions) で CloudFront コンソールの [関数] ページを開きます。
- 2. [KeyValueStores] タブを選択します。変更するキー値ストアを選択します。[詳細] ページが表示 されます。
- 3. [キーと値のペア] セクションで、[編集] を選択します。
- 4. キーと値のペアを追加または削除したり、既存のキーと値のペアの値を変更したりできます。
- 5. 完了したら、[変更を保存] を選択します。

<span id="page-685-1"></span>プログラムによるキーと値のペアの操作

#### **a** Note

[CloudFront KeyValueStore](https://docs.aws.amazon.com/cloudfront/latest/APIReference/API_Operations_Amazon_CloudFront_KeyValueStore.html) API には、[CloudFront API](https://docs.aws.amazon.com/cloudfront/latest/APIReference/API_Operations_Amazon_CloudFront.html) とは異なる名前空間があります。

トピック

- [キー値ストアへのリファレンスの取得](#page-686-0)
- [キー値ストア内のキーと値のペアの変更](#page-686-1)
- [CloudFront KeyValueStore について](#page-687-0)

• [CloudFront KeyValueStore のコード例](#page-688-0)

<span id="page-686-0"></span>キー値ストアへのリファレンスの取得

CloudFront KeyValueStore を使用して write オペレーションを開始するときは、キー値ストアの ARN と ETag を渡す必要があります。このデータを取得するには、以下を実行します。

- 1. 希望する CloudFront API または SDK の list オペレーションを使用します。例えば、REST API の 場合は [CloudFront.ListKeyValueStores](https://docs.aws.amazon.com/cloudfront/latest/APIReference/API_ListKeyValueStore.html) を使用します。このレスポンスには、キー値ストアのリス トが含まれています。変更するキー値ストアの名前を探します。
- 2. 希望する CloudFront KeyValueStore API または SDK の describe オペレーションを使用してくだ さい。例えば、REST API の場合は [CloudFrontKeyValueStore.DescribeKeyValueStore](https://docs.aws.amazon.com/cloudfront/latest/APIReference/API_kvs_DescribeKeyValueStore.html) を使用し ます。前のステップで取得した名前に渡します。

**a** Note

CloudFront API からではなく、CloudFront KeyValueStore API からのオペレーションを使 用してください。詳細については、[「the section called "CloudFront KeyValueStore につ](#page-687-0) [いて"](#page-687-0)」を参照してください。

レスポンスには、キー値ストアの ARN と ETag が含まれます。

• ARN には、AWS アカウント番号、定数 key-value-store、UUID が含まれます。例:

arn:aws:cloudfront::111122223333:key-value-store/a1b2c3d4-5678-90abcdef-EXAMPLE11111

• ETag は ETVABCEXAMPLE2 のようになります。

<span id="page-686-1"></span>キー値ストア内のキーと値のペアの変更

希望する CloudFront KeyValueStore API または SDK の以下のオペレーションを使用して、キーと値 のペアを操作できます。これらのオペレーションはすべて、指定した 1 つのキー値ストアで機能し ます。

- CloudFrontKeyValueStore.DeleteKey: キーを 1 つ削除します。[DeleteKey](https://docs.aws.amazon.com/cloudfront/latest/APIReference/API_kvs_DeleteKey.html) を参照してくだ さい。
- CloudFrontKeyValueStore.GetKey: キーを 1 つ取得します。[GetKey](https://docs.aws.amazon.com/cloudfront/latest/APIReference/API_kvs_GetKey.html) を参照してください。
- CloudFrontKeyValueStore.ListKeys: キーを一覧表示します[。ListKeys](https://docs.aws.amazon.com/cloudfront/latest/APIReference/API_kvs_ListKeys.html) を参照してくださ い。
- CloudFrontKeyValueStore.PutKey: 次の 2 つのアクションを実行できます。
	- 1 つのキー値ストアに新しいキーと値のペアを作成する: この場合は、新しいキーの名前と値を 渡します。
	- 1 つの既存のキーと値のペアに別の値を設定する: この場合は、既存のキー名と新しいキー値を 渡します。

[PutKey](https://docs.aws.amazon.com/cloudfront/latest/APIReference/API_kvs_PutKey.html) を参照してください。

- CloudFrontKeyValueStore.UpdateKeys: 1 つの all-or-nothing オペレーションで、次の 1 つ 以上のアクションを実行できます。
	- 1 つ以上のキーと値のペアを削除します。
	- 1 つ以上の新しいキーと値のペアを作成します。
	- 1 つまたは複数の既存のキーと値のペアに別の値を設定します。

[UpdateKeys](https://docs.aws.amazon.com/cloudfront/latest/APIReference/API_kvs_UpdateKeys.html) を参照してください。

<span id="page-687-0"></span>CloudFront KeyValueStore について

既存のキー値ストア内のキーと値のペアをプログラムで操作するには、CloudFront KeyValueStore サービスを使用します。

キー値ストアを最初に作成するときに、いくつかのキーと値のペアを含めるには、CloudFront サー ビスを使用します。

describe オペレーション

CloudFront API と CloudFront KeyValueStore API の両方に、キー値ストアに関するデータを返す describe オペレーションがあります。

- CloudFront API は、ストア自体が最後に変更されたステータスや日付などのデータを提供しま す。
- CloudFront KeyValueStore API は、ストレージリソースのコンテンツに関するデータ (ストア内の キーと値のペアやコンテンツのサイズ) を提供します。

この 2 つの API の describe オペレーションは、キー値ストアを識別する若干異なるデータを返しま す。

- CloudFront API の describe オペレーションは、キー値ストアの ETag、UUID、ARN を返します。
- CloudFront KeyValueStore API の describe オペレーションは、キー値ストアの ETag と ARN を返 します。

**a** Note

describe オペレーションはそれぞれ異なる ETag を返します。ETag は置き換え可能ではあ りません。 いずれかの API でオペレーションを実行する場合、適切な API から ETag を渡す必要があ ります。例えば、CloudFront KeyValueStore の delete オペレーションでは、CloudFront KeyValueStore の describe オペレーションから取得した ETag を渡します。

<span id="page-688-0"></span>CloudFront KeyValueStore のコード例

Example : **DescribeKeyValueStore** API オペレーションを呼び出す

次のコード例は、キーバリューストアの DescribeKeyValueStore API オペレーションを呼び出 す方法を示しています。

```
const { 
   CloudFrontKeyValueStoreClient, 
   DescribeKeyValueStoreCommand,
} = require("@aws-sdk/client-cloudfront-keyvaluestore");
require("@aws-sdk/signature-v4-crt");
(s) \Rightarrow (async () => {
   try { 
     const client = new CloudFrontKeyValueStoreClient({ 
       region: "us-east-1" 
     }); 
    const input = \{ KvsARN: "arn:aws:cloudfront::123456789012:key-value-store/a1b2c3d4-5678-90ab-
cdef-EXAMPLE11111", 
     };
```

```
 const command = new DescribeKeyValueStoreCommand(input); 
     const response = await client.send(command); 
   } catch (e) { 
     console.log(e); 
   }
{}_{)}();
```
# Lambda@Edge を使用してエッジでカスタマイズする

Lambda@Edge は AWS Lambda の拡張です。Lambda@Edge は、Amazon CloudFront が配信する コンテンツをカスタマイズする関数を実行できるコンピューティングサービスです。Node.js または Python 関数は、Lambda コンソールで 1 つの AWS リージョン、米国東部 (バージニア北部) で作成 できます。

次に、サーバーをプロビジョニングまたは管理することなく、ビューワーに近い AWS の場所 で関数を実行する Lambda または CloudFront コンソールにトリガーを追加します。オプション で、Lambda および CloudFront API オペレーションを使用して、関数とトリガーをプログラムで設 定できます。

Lambda@Edge は、1 日あたり数個のリクエストから 1 秒あたり数千のリクエストまで自動的にス ケーリングします。オリジンサーバーの代わりに、ビューワーの最寄りの AWS ロケーションでリク エストを処理すると、レイテンシーが大幅に軽減され、ユーザーエクスペリエンスが向上します。

トピック

- [Lambda@Edge がリクエストとレスポンスでどのように機能するかを説明します。](#page-690-0)
- [Lambda@Edge の使用方法](#page-690-1)
- [Lambda@Edge 関数の使用を開始する](#page-691-0)
- [Lambda@Edge 用の IAM アクセス許可とロールのセットアップ](#page-700-0)
- [Lambda@Edge 関数を記述および作成する](#page-707-0)
- [Lambda@Edge 関数のトリガーを追加する](#page-712-0)
- [Lambda@Edge 関数をテストおよびデバッグする](#page-719-0)
- [Lambda@Edge 関数とレプリカを削除する](#page-726-0)
- [Lambda@Edge イベント構造](#page-728-0)
- [リクエストとレスポンスを使用する](#page-744-0)
- [Lambda@Edge 関数の例](#page-750-0)

# <span id="page-690-0"></span>Lambda@Edge がリクエストとレスポンスでどのように機能するかを説明 します。

CloudFront ディストリビューションを Lambda@Edge 関数に関連付けると、CloudFront エッ ジロケーションでリクエストとレスポンスがインターセプトされます。Lambda 関数は、次の CloudFront イベントの発生時に実行できます。

- CloudFront がビューワーからリクエストを受信したとき (ビューワーリクエスト)
- CloudFront がリクエストをオリジンに転送する前 (オリジンリクエスト)
- CloudFront がオリジンからレスポンスを受信したとき (オリジンレスポンス)
- CloudFront がビューワーにレスポンスを返す前 (ビューワーレスポンス)

AWS WAF を使用している場合、Lambda@Edge ビューワーリクエストは AWS WAF ルールの適用 後に実行されます。

詳細については、[リクエストとレスポンスを使用する](#page-744-0)および[Lambda@Edge イベント構造を](#page-728-0)参照し てください。

# <span id="page-690-1"></span>Lambda@Edge の使用方法

Amazon CloudFront ディストリビューションでの Lambda@Edge 処理には多くの用途があります。 例:

- Lambda 関数 は Cookie を検査して URL を書き換え、A/B テスト用に異なるバージョンのサイト をユーザーに表示できます。
- CloudFront は、デバイスに関する情報が含まれている User-Agent ヘッダーを確認し、ビュー ワーが使用しているデバイスに基づいて、異なるオブジェクトをビューワーに返すことができま す。例えば、CloudFront は、デバイスの画面サイズに基づいて異なるイメージを返すことができ ます。同様に、Referer ヘッダーの値を考慮する関数を作成して、CloudFront が最も低い解像度 のイメージをボットに返すこともできます。
- または、他の条件の Cookie を確認できます。例えば、衣料品の通販ウェブサイトで、ユーザー が選択したジャケットの色を Cookie に保存する場合に、Lambda 関数でリクエストを変更し て、CloudFront が選択した色のジャケットのイメージを返すようにできます。
- Lambda 関数は、CloudFront のビューワーリクエストイベントまたはオリジンリクエストイベン トの発生時に HTTP レスポンスを生成できます。
- 関数でヘッダーまたは認証トークンを検査して、CloudFront がリクエストをオリジンに転送する 前に、コンテンツへのアクセスを制御するヘッダーを挿入できます。
- Lambda 関数は、外部リソースのネットワーク呼び出しを実行して、ユーザー認証情報を確認した り、追加のコンテンツを取得してレスポンスをカスタマイズしたりすることもできます。

サンプルコードを含むその他のヒントについては、「[Lambda@Edge 関数の例」](#page-750-0)を参照してくださ い。

コンソールで Lambda@Edge を設定する手順については、[「チュートリアル: 基本的な](#page-692-0)  [Lambda@Edge 関数を作成する」](#page-692-0)を参照してください。

# <span id="page-691-0"></span>Lambda@Edge 関数の使用を開始する

Lambda@Edge では、CloudFront トリガーを使用して Lambda 関数を呼び出すことができま す。CloudFront ディストリビューションを Lambda 関数に関連付けると、CloudFront エッジロケー ションで[リクエストとレスポンスがインターセプト](https://docs.aws.amazon.com/lambda/latest/dg/lambda-edge.html)され、関数が実行されます。Lambda 関数では、 セキュリティを強化したり、ビューワーに近い情報をカスタマイズしてパフォーマンスを向上させた りできます。

次のリストは、CloudFront で Lambda 関数を作成および使用する方法の基本的な概要を示し ています。ステップバイステップのチュートリアルについては、「[チュートリアル: 基本的な](#page-692-0)  [Lambda@Edge 関数を作成する」](#page-692-0)を参照してください。

- 1. AWS Lambda コンソールで、米国東部 (バージニア北部) リージョンに Lambda 関数を作成しま す (いずれかの AWS SDK を使用してプログラムで関数を作成することもできます)。
- 2. 番号付きバージョンの関数を保存して発行します。

関数を変更する場合、米国東部 (バージニア北部) リージョンで関数の \$LATEST バージョンを編 集する必要があります。次に、CloudFront と連携するように設定する前に、新しい番号付きバー ジョンを発行します。

- 3. 関数を CloudFront ディストリビューションとキャッシュビヘイビアに関連付けます。1 つまたは 複数の CloudFront イベント (トリガー) を指定します。これにより、関数を実行できます。例え ば、CloudFront がビューワーからリクエストを受け取ったときに関数を実行させるトリガーを作 成できます。
- 4. トリガーを作成すると、Lambda が世界中の AWS ロケーションに関数のレプリカを作成します。

**G** Tip

独自のカスタムソリューションで Lambda@Edge をどのように使用できるかについて 詳しく説明します。[関数の作成と更新](#page-707-0)、[イベントの構造](#page-728-0)、および [CloudFront トリガー](#page-712-0) [の追加](#page-712-0)に関する解説をご覧ください。また、さらに多くのアイデアやコードサンプルを 「[Lambda@Edge 関数の例」](#page-750-0)で参照できます。

トピック

• [チュートリアル: 基本的な Lambda@Edge 関数を作成する](#page-692-0)

<span id="page-692-0"></span>チュートリアル: 基本的な Lambda@Edge 関数を作成する

このチュートリアルでは、CloudFront で実行されるサンプル Node.js 関数を作成および設定するこ とで、Lambda@Edge の使用を開始する方法を示します。この例では、CloudFront がファイルを取 得するときに、セキュリティヘッダーがレスポンスに追加されます。(これにより、ウェブサイトの セキュリティとプライバシーが向上します)。

このチュートリアルでは、独自のウェブサイトは必要ありません。しかしながら、独自の Lambda@Edge ソリューションを作成するときは、同様のステップに従って同じオプションから選 択できます。

トピック

- [ステップ 1: AWS アカウント にサインアップする](#page-692-1)
- [ステップ 2: CloudFront ディストリビューションを作成する](#page-693-0)
- [ステップ 3: 関数を作成する](#page-693-1)
- [ステップ 4: 関数を実行する CloudFront トリガーを追加する](#page-695-0)
- [ステップ 5: 関数の実行を確認する](#page-697-0)
- [ステップ 6: 問題のトラブルシューティングを行う](#page-698-0)
- [ステップ 7: リソース例をクリーンアップする](#page-698-1)
- [その他のリソース](#page-700-1)

<span id="page-692-1"></span>ステップ 1: AWS アカウント にサインアップする

まだサインアップしていない場合は、AWS アカウントにサインアップします。詳細については、 「[AWS アカウントへのサインアップ」](#page-27-0)を参照してください。

<span id="page-693-0"></span>ステップ 2: CloudFront ディストリビューションを作成する

Lambda@Edge 関数の例を作成する前に、コンテンツの提供元のオリジンを含む、操作対象の CloudFront 環境が必要です。

この例では、Amazon S3 バケットをディストリビューションのオリジンとして使用する CloudFront ディストリビューションを作成します。使用する環境が既にある場合、このステップは省略できま す。

Amazon S3 オリジンを使用して CloudFront ディストリビューションを作成するには

- 1. サンプルコンテンツ用に、イメージファイルなど 1~2 つのファイルで Amazon S3 バケットを 作成します。そのためには、[コンテンツを Amazon S3 にアップロードす](https://docs.aws.amazon.com/AmazonCloudFront/latest/DeveloperGuide/GettingStarted.html#GettingStartedUploadContent)るステップに従いま す。必ず、バケットのオブジェクトへのパブリック読み取りアクセス権を付与するアクセス許可 を設定します。
- 2. CloudFront ウェブディストリビューションを作成するステップに従って、[CloudFront ディスト](https://docs.aws.amazon.com/AmazonCloudFront/latest/DeveloperGuide/GettingStarted.html#GettingStartedCreateDistribution) [リビューションを作成](https://docs.aws.amazon.com/AmazonCloudFront/latest/DeveloperGuide/GettingStarted.html#GettingStartedCreateDistribution)し、オリジンとして S3 バケットを追加します。ディストリビューション が既にある場合は、代わりにそのディストリビューションのオリジンとしてバケットを追加でき ます。

### **G** Tip

ディストリビューション ID をメモします。このチュートリアルで後ほど関数の CloudFront トリガーを追加する場合は、ドロップダウンリストでディストリビューショ ンの ID (E653W22221KDDL など) を選択する必要があります。

<span id="page-693-1"></span>ステップ 3: 関数を作成する

このステップでは、Lambda コンソールでブループリントテンプレートから Lambda 関数を作成し ます。関数コードは、CloudFront ディストリビューションでセキュリティヘッダーを更新するコー ドを追加します。

Lambda 関数を作成するには

1. AWS Management Console にサインインして、AWS Lambda で [https://](https://console.aws.amazon.com/lambda/)  [console.aws.amazon.com/lambda/](https://console.aws.amazon.com/lambda/) コンソールを開きます。

#### **A** Important

US-East-1 (バージニア北部) AWS リージョン (us-east-1) にいることを確認しま す。Lambda@Edge 関数を作成するには、このリージョンに設定されている必要があり ます。

- 2. [関数を作成] を選択します。
- 3. [関数の作成] ページで、[設計図の使用] を選択し、各フィールドに「**cloudfront**」と入力して CloudFront の設計図をフィルタリングします。

**a** Note

CloudFront の設計図は、US-East-1 (バージニア北部) リージョン (us-east-1) でのみ使用 できます。

- 4. 関数のテンプレートとして [HTTP レスポンスヘッダーを変更する] ブループリントを選択しま す。
- 5. 関数に関する次の情報を入力します。

関数名

関数の名前を入力します。

実行ロール

関数のアクセス許可を設定する方法を選択します。推奨される基本 Lambda@Edge アクセ ス許可ポリシーテンプレートを使用するには、[AWS ポリシーテンプレートから新しいロー ルを作成する] を選択します。

ロール名

ポリシーテンプレートが作成するロールの名前を入力します。 ポリシーテンプレート

関数の基盤として CloudFront ブループリントを選択したことにより、Lambda は、ポリシー テンプレート [基本的な Lambda@Edge アクセス許可] を自動的に追加します。このポリ シーテンプレートでは、世界中の CloudFront の場所で、Lambda 関数の実行を CloudFront に許可する実行ロールアクセス許可を追加します。詳細については、「[Lambda@Edge 用の](#page-700-0)  [IAM アクセス許可とロールのセットアップ」](#page-700-0)を参照してください。

- 6. [Create function (関数の作成)] を選択します。
- 7. 表示される [Lambda@Edge へのデプロイ] ペインで、[キャンセル] を選択します (このチュー トリアルでは、関数を Lambda@Edge にデプロイする前に関数コードを変更する必要がありま す)。
- 8. ページの [コードソース] セクションまで下にスクロールします。
- 9. テンプレートコードを、オリジンが返すセキュリティヘッダーを変更する関数に置き換えます。 たとえば、以下のようなコードを実行できます。

```
'use strict';
exports.handler = (event, context, callback) => { 
     //Get contents of response 
     const response = event.Records[0].cf.request; 
     const headers = response.headers; 
     //Set new headers 
     headers['strict-transport-security'] = [{key: 'Strict-Transport-Security', 
  value: 'max-age= 63072000; includeSubdomains; preload'}]; 
     headers['content-security-policy'] = [{key: 'Content-Security-Policy', value: 
  "default-src 'none'; img-src 'self'; script-src 'self'; style-src 'self'; object-
src 'none'"}]; 
     headers['x-content-type-options'] = [{key: 'X-Content-Type-Options', value: 
  'nosniff'}]; 
     headers['x-frame-options'] = [{key: 'X-Frame-Options', value: 'DENY'}]; 
     headers['x-xss-protection'] = [{key: 'X-XSS-Protection', value: '1; 
 mode=block'}]; 
     headers['referrer-policy'] = [{key: 'Referrer-Policy', value: 'same-origin'}]; 
     //Return modified response 
     callback(null, response);
};
```
10. [ファイル]、[保存] の順に選択して、更新したコードを保存します。

次のセクションに進み、関数を実行する CloudFront トリガーを追加します。

<span id="page-695-0"></span>ステップ 4: 関数を実行する CloudFront トリガーを追加する

これでセキュリティヘッダーを更新する Lambda 関数ができたので、CloudFront がディストリ ビューションのオリジンから受け取ったヘッダーをレスポンスに追加するように、関数を実行する CloudFront トリガーを設定します。

関数の CloudFront トリガーを設定するには

- 1. Lambda コンソールで、関数の [関数の概要] ページの [トリガーを追加] を選択します。
- 2. [トリガー設定] で、[CloudFront] を選択します。
- 3. [Lambda@Edge へのデプロイ] を選択します。
- 4. [Lambda@Edge へのデプロイ] ペインの [CloudFront トリガーの設定] で、次の情報を入力しま す。

ディストリビューション

関数に関連付ける CloudFront ディストリビューション ID。ドロップダウンリストで、ディ ストリビューション ID を選択します。

キャッシュ動作

トリガーで使用するキャッシュ動作。この例では、値を \* に設定したままにします。これ は、ディストリビューションのデフォルトのキャッシュ動作を意味します。詳細について は、「[ディストリビューション設定リファレンス](#page-49-0)」トピックの「[キャッシュ動作の設定](#page-59-0)」を 参照してください。

CloudFront イベント

関数をいつ実行するか指定するトリガー。CloudFront がオリジンからレスポンスを返すたび に、セキュリティヘッダー関数を実行したいと思います。したがって、ドロップダウンリス トで [オリジンレスポンス] を選択します。詳細については、[「Lambda@Edge 関数のトリ](#page-712-0) [ガーを追加する](#page-712-0)」を参照してください。

- 5. [Lambda@Edge へのデプロイを確認] チェックボックスをオンにします。
- 6. [デプロイ] を選択して、トリガーを追加し、世界中の AWS の場所に関数をレプリケートしま す。
- 7. 関数がレプリケートするまで待ちます。これには通常数分かかります。

レプリケーションが終了したかどうかを確認するには、[CloudFront コンソールに移動し](https://console.aws.amazon.com/cloudfront/v4/home)、ディ ストリビューションを表示します。ディストリビューションのステータスが [デプロイ中] から 日時に変わるまで待ち、関数がレプリケートされたことを確認します。関数が機能することを確 認するには、次のセクションのステップに従います。

### <span id="page-697-0"></span>ステップ 5: 関数の実行を確認する

Lambda 関数を作成し、CloudFront ディストリビューションに対してその関数を実行するトリガー が設定されたため、関数が正常に動作することを確認します。この例では、CloudFront が返す HTTP ヘッダーで、セキュリティヘッダーが追加されることを確認します。

Lambda@Edge 関数でセキュリティヘッダーが追加されることを確認するには

1. ブラウザで、S3 バケット内のファイルの URL を入力します。たとえば、https:// d111111abcdef8.cloudfront.net/image.jpg のような URL を使用できます。

ファイル URL で使用する CloudFront ドメイン名の詳細については、「[CloudFront でファイル](#page-330-0) [の URL 形式をカスタマイズする」](#page-330-0)を参照してください。

- 2. ブラウザのウェブデベロッパーツールバーを開きます。たとえば、Chrome のブラウザウィンド ウで、コンテキスト(右クリック)メニューを開き、[Inspect (調査)] を選択します。
- 3. [Network (ネットワーク)] タブを選択します。
- 4. ページを再ロードしてイメージを表示し、左側のペインの HTTP リクエストを選択しま す。HTTP ヘッダーが別のペインに表示されます。
- 5. HTTP ヘッダーのリストを確認し、予期されるセキュリティヘッダーがリストに含まれているこ とを確認します。たとえば、次のスクリーンショットに示すようなヘッダーが表示されます。

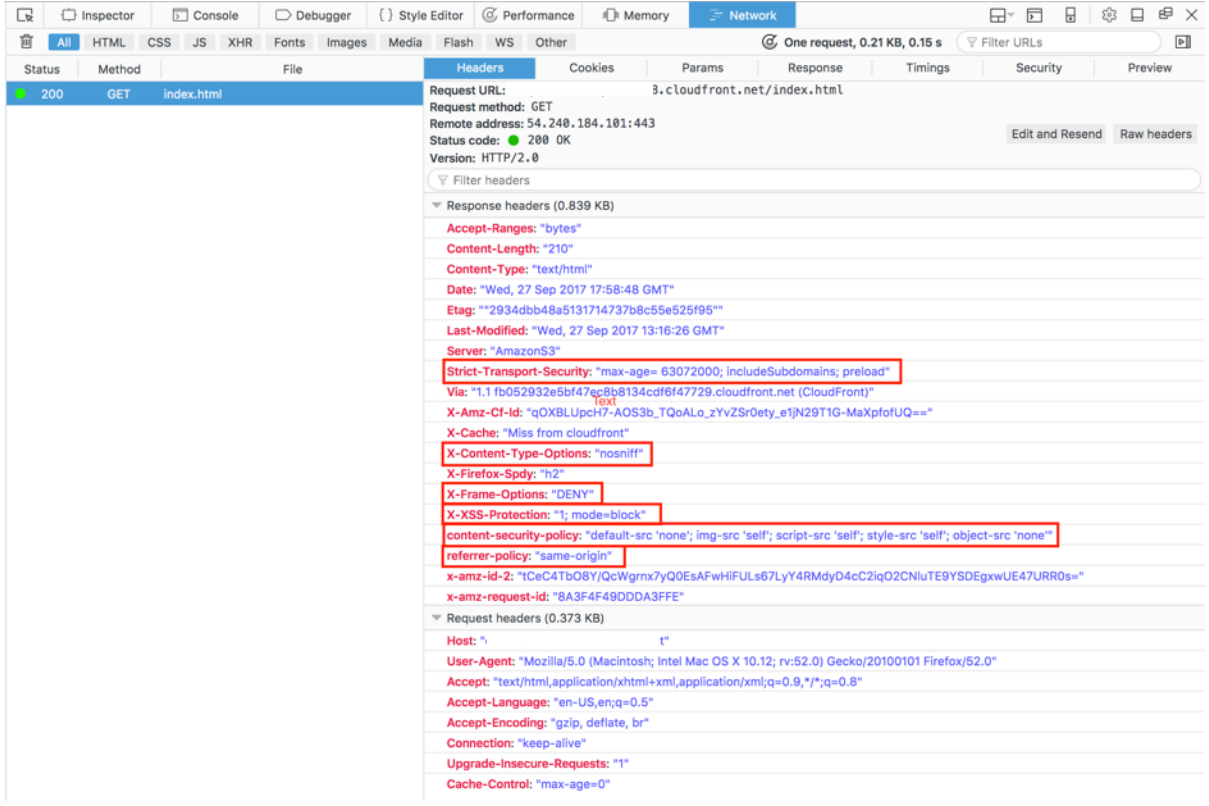

セキュリティヘッダーがヘッダーのリストに含まれていれば、成功です。最初の Lambda@Edge 関 数を正常に作成しました。CloudFront がエラーを返す場合や、その他の問題がある場合は、次のス テップに進んで問題のトラブルシューティングを行います。

<span id="page-698-0"></span>ステップ 6: 問題のトラブルシューティングを行う

CloudFront がエラーを返すか、予期どおりにセキュリティヘッダーを追加しない場合 は、CloudWatch Logs を参照して関数の実行を調査できます。必ず、関数が実行された場所に最も 近い AWS ロケーションで保存されたログを使用します。

例えば、ロンドンからファイルを表示する場合は、CloudWatch コンソールでリージョンを欧州 (ロ ンドン) に変更してみてください。

Lambda@Edge 関数の CloudWatch Logs を調べるには

- 1. AWS Management Console にサインインして、CloudWatch コンソール [\(https://](https://console.aws.amazon.com/cloudwatch/) [console.aws.amazon.com/cloudwatch/\)](https://console.aws.amazon.com/cloudwatch/) を開きます。
- 2. [リージョン] を、ブラウザでファイルを表示したときに表示されるロケーションに変更します。 これは、関数が実行されている場所です。
- 3. 左側のペインで、[ログ] を選択して、ディストリビューションのログを表示します。

詳細については、「[Amazon CloudWatch による CloudFront メトリクスのモニタリング」](#page-847-0)を参照し てください。

<span id="page-698-1"></span>ステップ 7: リソース例をクリーンアップする

このチュートリアルのためだけに Amazon S3 バケットと CloudFront ディストリビューションを 作成した場合は、割り当てた AWS リソースを削除して、今後料金が発生しないようにしてくださ い。AWS リソースを削除すると、追加したコンテンツは使用できなくなります。

### タスク

- [S3 バケットの削除](#page-699-0)
- [Lambda 関数を削除する](#page-699-1)
- [CloudFront ディストリビューションの削除](#page-699-2)

<span id="page-699-0"></span>S3 バケットの削除

Amazon S3 バケットを削除する前に、バケットのログ記録が無効であることを確認します。それ以 外の場合、削除するバケットへのログの書き込みが AWS によって継続されます。

バケットのログ記録を無効にするには

- 1. <https://console.aws.amazon.com/s3/> で Amazon S3 コンソールを開きます。
- 2. バケットを選択し、[プロパティ] を選択します。
- 3. [プロパティ] から [ログ記録] を選択します。
- 4. [有効] チェックボックスをオフにします。
- 5. [Save] を選択します。

これで、バケットを削除できます。詳細については、Amazon Simple Storage Service コンソール ユーザーガイドの「[バケットの削除](https://docs.aws.amazon.com/AmazonS3/latest/userguide/delete-bucket.html)」を参照してください。

<span id="page-699-1"></span>Lambda 関数を削除する

Lambda 関数の関連付けを削除する手順と、関数自体を削除する手順 (オプション) については、 「[Lambda@Edge 関数とレプリカを削除する」](#page-726-0)を参照してください。

<span id="page-699-2"></span>CloudFront ディストリビューションの削除

CloudFront ディストリビューションを削除する前に、ディストリビューションを無効にする必要が あります。無効になったディストリビューションは機能しなくなり、料金も発生しません。無効にし たディストリビューションはいつでも有効にすることができます。無効にしたディストリビューショ ンを削除すると、使用できなくなります。

CloudFront ディストリビューションを無効にして削除するには

- 1. で CloudFront コンソールを開きます<https://console.aws.amazon.com/cloudfront/v4/home>
- 2. 無効にするディストリビューションを選択してから [Disable (無効化)] を選択します。
- 3. 確認を求められたら、[Yes, Disable (はい、無効化する)] を選択します。
- 4. 無効にしたディストリビューションを選択してから [削除] を選択します。
- 5. 確認を求めるメッセージが表示されたら、[Yes, Delete (はい、削除します)] を選択します。

# <span id="page-700-1"></span>その他のリソース

Lambda@Edge 関数の動作について基本的な理解を得たので、以下を参照してさらに詳しく学習し ます。

- [Lambda@Edge 関数の例](#page-750-0)
- [Lambda@Edge 設計のベストプラクティス](https://aws.amazon.com/blogs/networking-and-content-delivery/lambdaedge-design-best-practices/)
- [Lambda@Edge を使用したレイテンシーの軽減とエッジへのコンピューティングの移行](https://aws.amazon.com/blogs/networking-and-content-delivery/reducing-latency-and-shifting-compute-to-the-edge-with-lambdaedge/)

<span id="page-700-0"></span>Lambda@Edge 用の IAM アクセス許可とロールのセットアップ

Lambda@Edge を設定するには、Lambda に対する次の IAM アクセス許可とロールが必要です。

- [IAM アクセス許可](#page-700-2)  これらのアクセス許可により、AWS Lambda 関数を作成し、CloudFront ディ ストリビューションに関連付けることができます。
- [Lambda 関数実行ロール](#page-701-0) (IAM ロール) Lambda サービスプリンシパルは、このロールを引き受け て関数を実行します。
- [Lambda@Edge のサービスリンクロール](#page-703-0)  サービスリンクロールにより、特定の AWS のサービ ス が Lambda 関数を AWS リージョン にレプリケートし、CloudWatch が CloudFront ログファイ ルを使用できるようになります。

<span id="page-700-2"></span>Lambda@Edge 関数を CloudFront ディストリビューションに関連付けるために必要 な IAM アクセス許可

Lambda に必要な IAM アクセス許可に加え、ユーザーは、Lambda 関数を CloudFront ディストリ ビューションに関連付けるための以下の IAM アクセス許可が必要です。

- lambda:GetFunction Lambda 関数の設定情報を取得するためのアクセス許可、およびその関 数を含む .zip ファイルをダウンロードするための署名付き URL を取得するアクセス許可を付与 します。
- lambda:EnableReplication\* Lambda レプリケーションサービスが関数コードと設定を取得 するためのアクセス許可をリソースポリシーに付与します。
- lambda:DisableReplication\* Lambda レプリケーションサービスが関数を削除するための アクセス許可をリソースポリシーに付与します。

### **A** Important

lambda:EnableReplication**\*** および lambda:DisableReplication**\*** アクションの 最後にアスタリスク (\*) を追加する必要があります。

• リソースに対して、次の例のように、CloudFront イベントが発生した場合に実行する関数バー ジョンの ARN を指定します。

arn:aws:lambda:us-east-1:123456789012:function:*TestFunction*:2

- iam:CreateServiceLinkedRole Lambda@Edge が CloudFront で Lambda 関数をレ プリケートするために使用するサービスリンクロールを作成するアクセス許可を付与しま す。Lambda@Edge を初めて設定すると、サービスリンクロールが自動的に作成されま す。Lambda@Edge を使用する他のディストリビューションにこのアクセス許可を追加する必要 はありません。
- cloudfront:UpdateDistribution または cloudfront:CreateDistribution ディスト リビューションを更新または作成するアクセス許可を付与します。

詳細については、次のトピックを参照してください。

- [Amazon CloudFront のアイデンティティとアクセス管理](#page-933-0)
- 「AWS Lambda デベロッパーガイド」の[「Lambda リソースのアクセス許可」](https://docs.aws.amazon.com/lambda/latest/dg/intro-permission-model.html#lambda-intro-execution-role)

<span id="page-701-0"></span>サービスプリンシパルの関数実行ロール

ユーザーの関数を実行するときに lambda.amazonaws.com と edgelambda.amazonaws.com サービスプリンシパル が引き受けることができる IAM ロールを作成する必要があります。

**G** Tip

Lambda コンソールで関数を作成する場合、AWS ポリシーテンプレートを使用して新しい 実行ロールを作成することを選択できます。このステップでは、関数を実行するために必 要な Lambda@Edge アクセス許可が自動的に追加されます[。チュートリアル: シンプルな](#page-693-1)  [Lambda@Edge 関数の作成のステップ 5](#page-693-1) を参照してください。

IAM ロールを手動で作成する詳細については、「IAM ユーザーガイド」の[「ロールの作成とポリ](https://docs.aws.amazon.com/IAM/latest/UserGuide/access_policies_job-functions_create-policies.html) [シーのアタッチ \(コンソール\)](https://docs.aws.amazon.com/IAM/latest/UserGuide/access_policies_job-functions_create-policies.html)」を参照してください。

Example 例: ロール信頼ポリシー

IAM コンソールの [信頼関係] タブで、このロールを追加できます。このポリシーは [アクセス許可] タブには追加しないでください。

```
{ 
    "Version": "2012-10-17", 
    "Statement": [ 
       \left\{ \right. "Effect": "Allow", 
            "Principal": { 
                "Service": [ 
                    "lambda.amazonaws.com", 
                    "edgelambda.amazonaws.com" 
                ] 
            }, 
            "Action": "sts:AssumeRole" 
        } 
   \mathbf{I}}
```
実行ロールに付与する必要がある許可の詳細については、「AWS Lambda デベロッパーガイド」の 「[Lambda リソースのアクセス許可」](https://docs.aws.amazon.com/lambda/latest/dg/intro-permission-model.html#lambda-intro-execution-role)を参照してください。

メモ

• デフォルトでは、CloudFront イベントが Lambda 関数をトリガーするたびに、データ が CloudWatch Logs に書き込まれます。これらのログを使用する場合は、CloudWatch Logs にデータを書き込むためのアクセス権限が実行ロールに必要です。事前定義された AWSLambdaBasicExecutionRole を使用して、実行ロールにアクセス許可を付与できま す。

CloudWatch Logs の詳細については、「[the section called "エッジ関数のログ"」](#page-910-0)を参照し てください。

• S3 バケットからのオブジェクトの読み取りなど、Lambda 関数コードが他の AWS リソー スにアクセスする場合、そのアクションを実行するためのアクセス許可が実行ロールに必 要です。

<span id="page-703-0"></span>Lambda@Edge 用のサービスにリンクされたロール

Lambda@Edge は IAM [サービスリンクロールを](https://docs.aws.amazon.com/IAM/latest/UserGuide/id_roles_terms-and-concepts.html#iam-term-service-linked-role)使用します。サービスにリンクされたロールは、 サービスに直接リンクされた一意のタイプの IAM ロールです。サービスにリンクされたロールは、 サービスによって事前定義されており、お客様の代わりにサービスから他の AWS サービスを呼び出 す必要のあるアクセス許可がすべて含まれています。

Lambda@Edge は、以下の IAM サービスリンクロールを使用します。

• AWSServiceRoleForLambdaReplicator - Lambda@Edge はこのロールを使用し

て、Lambda@Edge が関数を AWS リージョン にレプリケートできるようにします。

CloudFront で Lambda@Edge トリガーを初めて追加する

と、AWSServiceRoleForLambdaReplicator という名前のロールが自動的に作成さ

れ、Lambda@Edge が関数を AWS リージョン にレプリケートできるようになります。このロー ルは、Lambda@Edge 関数を使用するために必要です。AWSServiceRoleForLambdaReplicator ロールの ARN は次の例のようになります。

arn:aws:iam::123456789012:role/aws-service-role/ replicator.lambda.amazonaws.com/AWSServiceRoleForLambdaReplicator

• AWSServiceRoleForCloudFrontLogger – CloudFront はこのロールを使用してログファイルを CloudWatch にプッシュします。ログファイルを使用して Lambda@Edge 検証エラーをデバッグ できます。

Lambda@Edge 関数の関連付けを追加すると、AWSServiceRoleForCloudFrontLogger ロールが自 動的に作成され、CloudFront が Lambda@Edge エラーログファイルを CloudWatch にプッシュで きるようになります。AWSServiceRoleForCloudFrontLogger の ARN は次のようになります。

arn:aws:iam::account\_number:role/aws-service-role/ logger.cloudfront.amazonaws.com/AWSServiceRoleForCloudFrontLogger

サービスリンクロールを使用することで、必要なアクセス許可を手動で追加する必要がなくなるた め、Lambda@Edge のセットアップと使用が簡単になります。Lambda@Edge はそのサービスリ

ンクロールのアクセス許可を定義し、Lambda@Edge のみがそのロールを引き受けることができま す。定義されたアクセス権限には、信頼ポリシーとアクセス権限ポリシーが含まれます。その他の IAM エンティティにアクセス許可ポリシーをアタッチすることはできません。

サービスにリンクされたロールを削除するには、その前に、それらのロールに関連付けられている CloudFront または Lambda@Edge のリソースを削除する必要があります。このようにして、アク ティブなリソースにアクセスするためにまだ必要な、サービスリンクロールを削除しないようにする ことで、Lambda@Edge リソースが保護されます。

サービスにリンクされたロールの詳細については、「[CloudFront のサービスにリンクされたロー](#page-947-0) [ル](#page-947-0)」を参照してください。

Lambda@Edge 用のサービスにリンクされたロールのアクセス許可

Lambda@Edge は、AWSServiceRoleForLambdaReplicator および

AWSServiceRoleForCloudFrontLogger という名前の 2 つのサービスにリンクされたロールを使用し ます。以下のセクションでは、それらの各ロールのアクセス許可を管理する方法について説明しま す。

### 目次

- [Lambda Replicator 用のサービスにリンクされたロールのアクセス許可](#page-704-0)
- [CloudFront ロガー用のサービスにリンクされたロールのアクセス許可](#page-705-0)

<span id="page-704-0"></span>Lambda Replicator 用のサービスにリンクされたロールのアクセス許可

このサービスにリンクされたロールにより、Lambda が Lambda@Edge 関数を AWS リージョン に レプリケートできるようになります。

AWSServiceRoleForLambdaReplicator サービスにリンクされたロールは、ロールを継承するために replicator.lambda.amazonaws.com のサービスを信頼します。

このロールのアクセス権限ポリシーは、Lambda@Edge が以下のアクションを指定されたリソース に対して実行することを許可します。

- lambda:CreateFunctionarn:aws:lambda:\*:\*:function:\* での
- lambda:DeleteFunctionarn:aws:lambda:\*:\*:function:\* での
- lambda:DisableReplicationarn:aws:lambda:\*:\*:function:\* での
- iam:PassRoleall AWS resources での
- cloudfront:ListDistributionsByLambdaFunctionall AWS resources での

<span id="page-705-0"></span>CloudFront ロガー用のサービスにリンクされたロールのアクセス許可

このサービスリンクロールでは、Lambda@Edge の検証エラーをデバッグするのに役立つように CloudFront が CloudWatch にログファイルをプッシュすることが許可されます。

AWSServiceRoleForCloudFrontLogger サービスにリンクされたロールは、ロールを継承するために logger.cloudfront.amazonaws.com のサービスを信頼します。

このロールのアクセス権限ポリシーは、Lambda@Edge が以下のアクションを指定された arn:aws:logs:\*:\*:log-group:/aws/cloudfront/\* リソースに対して実行することを許可し ます。

- logs:CreateLogGroup
- logs:CreateLogStream
- logs:PutLogEvents

IAM エンティティ (ユーザー、グループ、ロールなど) で Lambda@Edge のサービスにリンクされ たロールを削除できるように、アクセス許可を設定する必要があります。詳細については、「IAM User Guide」(IAM ユーザーガイド) の[「Service-linked role permissions」\(](https://docs.aws.amazon.com/IAM/latest/UserGuide/using-service-linked-roles.html#service-linked-role-permissions)サービスにリンクされた ロールのアクセス権限) を参照してください。

Lambda@Edge 用のサービスにリンクされたロールの作成

通常、Lambda@Edge のサービスにリンクされたロールを手動で作成することはありません。以下 のシナリオで、サービスによってロールが自動的に作成されます。

• トリガーを初めて作成するとき、サービスは AWSServiceRoleForLambdaReplicator ロールを作成 します (まだ存在しない場合)。このロールにより、Lambda が Lambda@Edge 関数を AWS リー ジョン にレプリケートできるようになります。

このサービスにリンクされたロールを削除した場合、Lambda@Edge の新しいトリガーをディス トリビューションに追加すると、そのロールは再び作成されます。

• Lambda@Edge が関連付けられた CloudFront ディストリビューションを更新または作成すると、 サービスによって AWSServiceRoleForCloudFrontLogger ロールが作成されます (まだ存在しない 場合)。このロールにより、CloudFront が CloudWatch にログファイルをプッシュできるようにな ります。

このサービスリンクロールを削除した場合は、Lambda@Edge の関連付けがある CloudFront ディ ストリビューションを更新または作成すると、そのロールが再び作成されます。

これらのサービスリンクロールを手動で作成する必要がある場合は、次の AWS Command Line Interface (AWS CLI) コマンドを実行します。

AWSServiceRoleForLambdaReplicator ロールを作成するには

• 以下のコマンドを実行します。

```
aws iam create-service-linked-role --aws-service-name 
 replicator.lambda.amazonaws.com
```
AWSServiceRoleForCloudFrontLogger ロールを作成するには

• 以下のコマンドを実行します。

aws iam create-service-linked-role --aws-service-name logger.cloudfront.amazonaws.com

Lambda@Edge のサービスにリンクされたロールの編集

Lambda@Edge のサービスリンクロール AWSServiceRoleForLambdaReplicator または AWSServiceRoleForCloudFrontLogger を編集することはできません。サービスによってサービスリ ンクロールが作成された後は、多くのエンティティでそのロールが参照されるため、そのロール名は 変更できません。ただし、IAM を使用してロールの説明を編集することはできます。詳細について は、「IAM ユーザーガイド」の「サービスリンクロールの編集」を参照してください。

CloudFront のサービスにリンクされたロールでサポートされる AWS リージョン

CloudFront は、次の AWS リージョン で Lambda@Edge 用のサービスにリンクされたロールの使用 をサポートしています。

- 米国東部 (バージニア北部) us-east-1
- 米国東部 (オハイオ) us-east-2
- 米国西部 (北カリフォルニア) us-west-1
- 米国西部 (オレゴン) us-west-2
- アジアパシフィック (ムンバイ) ap-south-1
- アジアパシフィック (ソウル) ap-northeast-2
- アジアパシフィック (シンガポール) ap-southeast-1
- アジアパシフィック (シドニー) ap-southeast-2
- アジアパシフィック (東京) ap-northeast-1
- 欧州 (フランクフルト) eu-central-1
- 欧州 (アイルランド) eu-west-1
- 欧州 (ロンドン) eu-west-2
- 南米 (サンパウロ) sa-east-1

# <span id="page-707-0"></span>Lambda@Edge 関数を記述および作成する

Lambda@Edge を使用するには、AWS Lambda 関数のコードを記述します。次に、トリガーと呼ば れる特定の CloudFront イベントに基づいて関数を実行するように Lambda を設定します。

AWS Management Console を使用して、Lambda 関数と CloudFront トリガーを操作できます。また は、API を使用してプログラムで Lambda@Edge を操作できます。

トピック

- [Lambda@Edge 関数を記述する](#page-707-1)
- [Lambda@Edge 関数を作成する](#page-708-0)
- [Lambda 関数を変更する](#page-710-0)

<span id="page-707-1"></span>Lambda@Edge 関数を記述する

Lambda@Edge 関数の記述については、以下のリソースを参照してください。

- [Lambda@Edge イベント構造](#page-728-0)  Lambda@Edge で使用するイベント構造を理解します。
- [Lambda@Edge 関数の例](#page-750-0)  A/B テストや HTTP リダイレクトの生成などの関数の例。

Lambda@Edge で Node.js または Python を使用するためのプログラミングモデルは、AWS リー ジョン で Lambda を使用するプログラミングモデルと同じです。詳細については、「AWS Lambda デベロッパーガイド」の「[Node.js を使用した Lambda 関数の作成」](https://docs.aws.amazon.com/lambda/latest/dg/lambda-nodejs.html)または「[Python を使用した](https://docs.aws.amazon.com/lambda/latest/dg/lambda-python.html)  [Lambda 関数の作成」](https://docs.aws.amazon.com/lambda/latest/dg/lambda-python.html)を参照してください。

Lambda@Edge 関数で、callback パラメータを含めて、リクエストまたはレスポンスイベントの 該当するオブジェクトを返します。

• リクエストイベント - レスポンスに cf.request オブジェクトを含めます。

レスポンスを生成している場合は、レスポンスに cf.response オブジェクトを含めます。詳細 については、「[リクエストトリガーでの HTTP レスポンスを生成する」](#page-745-0)を参照してください。

• レスポンスイベント - レスポンスに cf.response オブジェクトを含めます。

### <span id="page-708-0"></span>Lambda@Edge 関数を作成する

CloudFront イベントに基づく Lambda 関数を実行するように AWS Lambda をセットアップするに は、以下の手順に従います。

Lambda@Edge 関数を作成するには (コンソール)

- 1. AWS Management Console にサインインして AWS Lambda コンソール [\(https://](https://console.aws.amazon.com/lambda/) [console.aws.amazon.com/lambda/](https://console.aws.amazon.com/lambda/)) を開きます。
- 2. 1 つ以上の Lambda 関数が既にある場合は、[Create function] を選択します。

関数がない場合は、[Get Started Now] を選択します。

- 3. ページの上部にあるリージョンのリストで、[米国東部 (バージニア北部)] を選択します。
- 4. 独自のコードを使用して関数を作成するか、CloudFront の設計図で始まる関数を作成します。
	- 独自のコードを使用して関数を作成するには、[Author from scratch] を選択します。
	- CloudFront のブループリントのリストを表示するには、フィルタフィールドに cloudfront と 入力し、Enter キーを選択します。

使用したい設計図を見つけたら、設計図の名前を選択します。

- 5. [Basic information] セクションで、以下の値を指定します。
	- a. 名前 関数の名前を入力します。
	- b. ロール すぐに開始するには、[テンプレートから新しいロールを作成する複数] を選択しま す。[既存のロールを選択] または [カスタムロールを作成] を選択し、プロンプトに従ってこ のセクションの情報を完了することもできます。
	- c. ロール名 ロールの名前を入力します。
	- d. ポリシーテンプレート [基本的な Edge Lambda のアクセス許可] を選択します。
- 6. ステップ 4 で [Author from scratch] を選択した場合は、ステップ 7 に進んでください。

ステップ 4 で設計図を選択した場合は、[cloudfront] セクションで、この関数を CloudFront ディ ストリビューションおよび CloudFront イベントのキャッシュに関連付ける 1 つのトリガーを作 成できます。この時点で [Remove] を選択することをお勧めします。そのため、関数の作成時に トリガーはありません。後でトリガーを追加できます。

**a** Tip

トリガーを追加する前に、関数をテストおよびデバッグすることをお勧めします。代わ りにトリガーを追加する場合、関数を作成するとすぐに関数が実行され、世界各地の AWS ロケーションへのレプリケーションが完了し、対応するディストリビューション がデプロイされます。

7. [Create function (関数の作成)] を選択します。

Lambda は関数 \$LATEST とバージョン 1 の 2 つのバージョンを作成します。\$LATEST バー ジョンのみを編集できますが、コンソールに最初はバージョン 1 が表示されます。

- 8. 関数を編集するには、関数の ARN の下にあるページの上部にある [Version 1] を選択します。次 に [Versions] タブで [\$LATEST] を選択します。(その関数をそのままにしてから戻った場合、ボ タンラベルは [Qualifiers] となります)。
- 9. [Configuration] タブで、該当する [Code entry type] を選択します。次に、プロンプトに従って コードを編集またはアップロードします。
- 10. [ランタイム] で、関数のコードに基づいて値を選択します。
- 11. [Tags] セクションで、該当するタグを追加します。
- 12. [Actions] を選択し、[Publish new version] を選択します。
- 13. 新しいバージョンの関数の説明を入力します。
- 14. [Publish] を選択します。
- 15. 関数をテストおよびデバッグします。Lambda コンソールのテストの詳細については、AWS Lambda デベロッパーガイドの「[コンソールを使用して Lambda 関数を作成する」](https://docs.aws.amazon.com/lambda/latest/dg/getting-started-create-function.html)で Lambda 関数を手動で呼び出して、結果、ログ、メトリクスを確認するセクションを参照してください。
- 16. CloudFront イベントに対して関数を実行する準備ができたら、別のバージョンを公開し、トリ ガーを追加する関数を編集します。詳細については、「[Lambda@Edge 関数のトリガーを追加](#page-712-0) [する](#page-712-0)」を参照してください。

<span id="page-709-0"></span>API または AWS CLI を使用して Lambda@Edge を操作する

Lambda および CloudFront API オペレーションを使用して、Lambda@Edge 関数と CloudFront ト リガーをプログラムでセットアップすることもできます。詳細については、次のトピックを参照して ください。

- [AWS LambdaAPI リファレンス](https://docs.aws.amazon.com/lambda/latest/api/welcome.html)
- [Amazon CloudFront API リファレンス](https://docs.aws.amazon.com/cloudfront/latest/APIReference/)
- 以下の AWS Command Line Interface (AWS CLI) コマンドを使用することもできます。
	- [Lambda create-function](https://docs.aws.amazon.com/cli/latest/reference/lambda/create-function.html)
	- [CloudFront create-distribution](https://docs.aws.amazon.com/cli/latest/reference/cloudfront/create-distribution.html)
	- [CloudFront create-distribution-with-tags](https://docs.aws.amazon.com/cli/latest/reference/cloudfront/create-distribution-with-tags.html)
	- [CloudFront update-distribution](https://docs.aws.amazon.com/cli/latest/reference/cloudfront/update-distribution.html)
- [AWS SDK](https://docs.aws.amazon.com/) (「SDK とツールキット」セクションを参照)。
- [AWS Tools for PowerShell コマンドレットリファレンス](https://docs.aws.amazon.com/powershell/latest/reference/)

## <span id="page-710-0"></span>Lambda 関数を変更する

Lambda@Edge 関数を作成したら、Lambda コンソールを使用してそれを変更できます。

# メモ

- 元のバージョンのラベルは [\$LATEST] です。
- \$LATEST バージョンのみを編集できます。
- \$LATEST バージョンを編集するたびに、新しい番号付きバージョンを公開する必要があ ります。
- \$LATEST のトリガーを作成することはできません。
- 新しいバージョンの関数を発行する場合、Lambda は以前のバージョンから新しいバー ジョンにトリガーを自動的にコピーしません。新しいバージョン用のトリガーを再現する 必要があります。
- CloudFront イベントのトリガーを関数に追加する場合、同じディストリビューション、 キャッシュ動作、および同じ関数の以前のバージョン用のイベント用のトリガーが既に存 在している場合、Lambda は以前のバージョンからトリガーを削除します。
- トリガーを追加するなど、CloudFront ディストリビューションを更新した後で、トリガー で指定した関数が機能する前に、変更がエッジロケーションに伝達されるのを待つ必要が あります。
- 1. AWS Management Console にサインインして AWS Lambda コンソール [\(https://](https://console.aws.amazon.com/lambda/) [console.aws.amazon.com/lambda/](https://console.aws.amazon.com/lambda/)) を開きます。
- 2. ページの上部にあるリージョンのリストで、[米国東部 (バージニア北部)] を選択します。
- 3. 関数のリストで、関数の名前を選択します。

デフォルトでは、\$LATEST バージョンがコンソールに表示されます。以前のバージョンを表示 することはできますが ([Qualifiers] を選択します)、編集できるのは \$LATEST のみです。

- 4. [Code (コード)] タブの [Code entry type (コードの入力タイプ)] で、ブラウザでのコードの編 集、.zip ファイルのアップロード、または Amazon S3 からのファイルのアップロードを選択し ます。
- 5. [Save] または [Save and test] を選択します。
- 6. [Actions] を選択し、[Publish new version] を選択します。
- 7. [Publish new version from \$LATEST] ダイアログボックスで、新しいバージョンの説明を入力し ます。この説明は、自動的に生成されたバージョン番号とともにバージョンのリストに表示され ます。
- 8. [Publish] を選択します。

新しいバージョンが自動的に最新バージョンになります。バージョン番号はページの左上隅にあ る [バージョン]に表示されます。

- 9. [Triggers] タブを選択します。
- 10. [Add trigger] を選択します。
- 11. [Add trigger (トリガーの追加)] ダイアログボックスでチェックボックスをオンにし、 [CloudFront] を選択します。

**a** Note

関数の 1 つまたは複数のトリガーを作成済みの場合、CloudFront がデフォルトのサービ スになります。

- 12. Lambda 関数をいつ実行するかを示す、次の値を指定します。
	- a. ディストリビューション ID トリガーの追加先となるディストリビューションの ID を選択 します。
	- b. キャッシュ動作 関数を実行するオブジェクトを指定するキャッシュ動作を選択します。
- c. CloudFront イベント 関数を実行させる CloudFront イベントを選択します。
- d. Enable trigger and replicate このチェックボックスをオンにし、Lambda が関数を AWS リージョン に対してグローバルにレプリケートするようにします。
- 13. 送信 を選択します。
- 14. この関数のトリガーをさらに追加するには、ステップ 10~13 を繰り返します。

# <span id="page-712-0"></span>Lambda@Edge 関数のトリガーを追加する

Lambda@Edge トリガーは、CloudFront ディストリビューション、キャッシュ動作、および関数を 実行させるイベントの 1 つの組み合わせです。関数を実行させる 1 つまたは複数の CloudFront トリ ガーを指定できます。例えば、ディストリビューション用に設定した特定のキャッシュ動作につい て、CloudFront がビューワーからリクエストを受け取ったときに関数を実行させるトリガーを作成 できます。

**G** Tip

CloudFront ディストリビューションを作成するときは、別のリクエストを受け取ったときに 応答する方法を CloudFront に指示する設定を指定します。デフォルトの設定は、ディスト リビューションのデフォルトのキャッシュ動作と呼ばれます。特定のファイルタイプのリク エストを受け取る場合など、特定の状況での CloudFront の応答方法を定義する追加のキャッ シュ動作を設定できます。詳細については、「[キャッシュ動作設定](https://docs.aws.amazon.com/AmazonCloudFront/latest/DeveloperGuide/distribution-web-values-specify.html#DownloadDistValuesCacheBehavior)」を参照してください。

Lambda 関数を作成するときに、1 つのトリガーのみを指定できます。Lambda コンソールを使用す るか、CloudFront コンソールでディストリビューションを編集するかで、後で同じ関数にさらにト リガーを追加できます。

- Lambda コンソールは、同じ CloudFront ディストリビューションの関数にトリガーを追加する場 合に適しています。
- 更新するディストリビューションを見つけやすいため、複数のディストリビューションのトリガー を追加する場合は、CloudFront コンソールが適しています。同時に他の CloudFront 設定を更新す ることもできます。

## **a** Note

Lambda@Edge をプログラムで操作するには、「[API または AWS CLI を使用して](#page-709-0) [Lambda@Edge を操作する」](#page-709-0)を参照してください。

# トピック

- [Lambda@Edge 関数をトリガーできる CloudFront イベント](#page-713-0)
- [どの CloudFront イベントを使用して Lambda@Edge 関数をトリガーするかを決定する](#page-715-0)
- [Lambda@Edge 関数にトリガーを追加する \(コンソール\)](#page-716-0)

<span id="page-713-0"></span>Lambda@Edge 関数をトリガーできる CloudFront イベント

Amazon CloudFront ディストリビューションの各キャッシュ動作に、特定の CloudFront イベントの 発生時に Lambda 関数を実行させるトリガー (関連付け) を 4 つまで追加できます。CloudFront トリ ガーは、次の図に示す、4 つの CloudFront イベントのいずれかに基づくことができます。

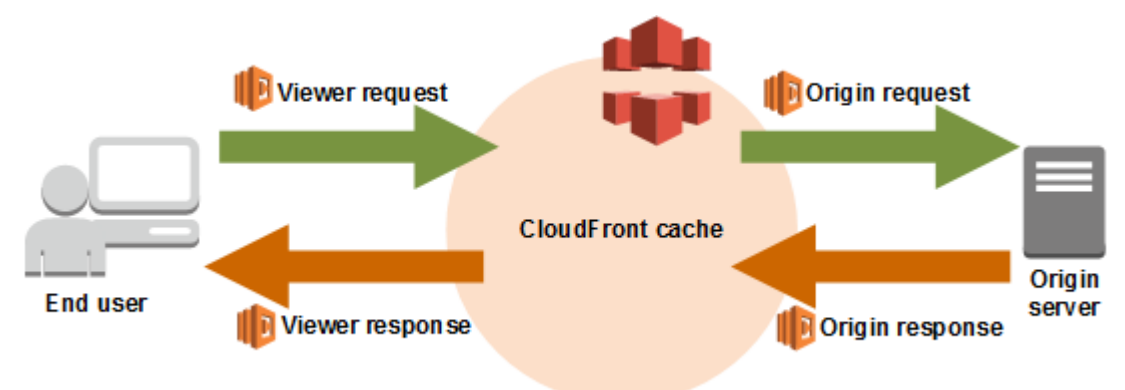

Lambda@Edge 関数のトリガーに使用できる CloudFront イベントには、以下のものがあります。

ビューワーリクエスト

CloudFront がビューワーからリクエストを受け取ると、リクエストされたオブジェクトが CloudFront キャッシュにあるかどうかを確認する前に関数が実行されます。

## オリジンリクエスト

CloudFront がリクエストをオリジンに転送したときにのみ、関数が実行されます。リクエストさ れたオブジェクトが CloudFront キャッシュ内にある場合、関数は実行されません。

### オリジンレスポンス

CloudFront がオリジンからのレスポンスを受け取った後、レスポンス内のオブジェクトをキャッ シュする前に関数が実行されます。関数は、オリジンからエラーが返された場合でも実行される ことに注意してください。

次の場合には関数は実行されません。

• リクエストされたファイルが CloudFront キャッシュ内にあり、その有効期限が切れていない場 合。

• オリジンリクエストイベントによってトリガーされた関数からレスポンスが生成された場合。 ビューワーレスポンス

リクエストされたファイルがビューワーに返される前に関数が実行されます。ファイルが CloudFront キャッシュ内に既に存在するかどうかに関係なく、関数が実行されることに注意して ください。

次の場合には関数は実行されません。

- オリジンが HTTP ステータスコードとして 400 以上を返した場合。
- カスタムエラーページが返された場合。
- ビューワーリクエストイベントによってトリガーされた関数からレスポンスが生成された場 合。
- CloudFront で HTTP リクエストが自動的に HTTPS にリダイレクトされる場合 ([\[ビューワープ](#page-65-0) [ロトコルポリシー](#page-65-0)] の値が [Redirect HTTP to HTTPS] の場合)

同じキャッシュ動作に複数のトリガーを追加する場合、各トリガーに対して同じ関数を実行すること も、異なる関数を実行することもできます。また、複数のディストリビューションに同じ関数を関連 付けることもできます。

### **a** Note

CloudFront イベントによって Lambda 関数の実行がトリガーされると、その関数が終了 するまで CloudFront は続行できません。例えば、CloudFront ビューワーリクエストイベ ントによって Lambda 関数がトリガーされると、その Lambda 関数が実行を終了するま で、CloudFront からビューワーにレスポンスは返されず、リクエストはオリジンに転送され ません。つまり、Lambda 関数をトリガーするリクエストごとにリクエストのレイテンシー が長くなるため、関数をできるだけ速く実行する必要があります。

<span id="page-715-0"></span>どの CloudFront イベントを使用して Lambda@Edge 関数をトリガーするかを決定す る

Lambda 関数をトリガーするために使用する CloudFront イベントを決定する際には、次の点を考慮 してください。

Lambda 関数によって変更されたオブジェクトを CloudFront でキャッシュするかどうか

Lambda 関数によって変更されたオブジェクトを CloudFront でキャッシュして、次にそのオブ ジェクトがリクエストされたときにエッジロケーションから提供できるようにする場合は、オリ ジンリクエストイベントかオリジンレスポンスイベントを使用します。これにより、オリジンの 負荷と以降のリクエストのレイテンシーが軽減され、以降のリクエストで Lambda@Edge を呼 び出すコストが削減されます。

例えば、オリジンから返されたオブジェクトのヘッダーを追加、削除、または変更する場合に、 その結果を CloudFront でキャッシュするには、オリジンレスポンスイベントを使用します。

すべてのリクエストに対して関数を実行するかどうか

CloudFront が受信したディストリビューションのすべてのリクエストに対して関数を実行する場 合は、ビューワーリクエストイベントかビューワーレスポンスイベントを使用します。オリジン リクエストイベントとオリジンレスポンスイベントは、リクエストされたオブジェクトがエッジ ロケーションにキャッシュされておらず、CloudFront がリクエストをオリジンに転送する場合に だけ発生します。

関数でキャッシュキーを変更するかどうか

キャッシュ条件として使用している値を関数で変更する場合はビューワーリクエストイベントを 使用します。たとえば、関数で URL を変更してパスに言語の省略形を含める場合 (ユーザーがド ロップダウンリストから言語を選択した場合など) は、ビューワーリクエストイベントを使用し ます。

- ビューワーリクエストの URL https://example.com/en/index.html
- リクエストがドイツの IP アドレスから送られてきた場合の URL https://example.com/de/ index.html

Cookie またはリクエストヘッダーをキャッシュ条件として使用している場合もビューワーリクエ ストイベントを使用します。

**a** Note

関数で Cookie またはヘッダーを変更する場合は、リクエストの該当部分をオリジンに転 送するように CloudFront を設定します。詳細については、以下のトピックを参照してく ださい。

- [Cookie に基づいてコンテンツをキャッシュする](#page-188-0)
- [リクエストヘッダーに基づいてコンテンツをキャッシュする](#page-191-0)

関数がオリジンからのレスポンスに影響するかどうか

関数でリクエストに加える変更がオリジンからのレスポンスに影響する場合は、オリジンリクエ ストイベントを使用します。通常、ほとんどのビューワーリクエストイベントはオリジンに転送 されません。 CloudFront がエッジキャッシュにすでに存在するオブジェクトを使用してリクエス トに応答します。オリジンリクエストイベントに基づく関数でリクエストを変更すると、変更さ れたオリジンリクエストに対するレスポンスが CloudFront でキャッシュされます。

<span id="page-716-0"></span>Lambda@Edge 関数にトリガーを追加する (コンソール)

AWS Lambda コンソールまたは Amazon CloudFront コンソールのいずれかを使用し て、Lambda@Edge 関数のトリガーを追加できます。

**A** Important

トリガーは、関数の番号付きバージョン (\$LATEST ではなく) に対してのみ作成できます。

Lambda console

Lambda@Edge 関数にトリガーを追加するには (コンソール)

- 1. AWS Management Console にサインインして AWS Lambda コンソール [\(https://](https://console.aws.amazon.com/lambda/) [console.aws.amazon.com/lambda/](https://console.aws.amazon.com/lambda/)) を開きます。
- 2. ページの上部にあるリージョンのリストで、[米国東部 (バージニア北部)] を選択します。
- 3. [Functions] ページで、トリガーを追加する関数の名前を選択します。
- 4. [関数の概要] ページで、[バージョン] タブを選択します。
- 5. トリガーを追加するバージョンを選択します。

バージョンを選択すると、ボタンの名前が [Version: \$LATEST] または [Version: バージョン 番号] に変わります。

- 6. [Triggers] タブを選択します。
- 7. [Add trigger] を選択します。
- 8. [トリガー設定] で、[ソースを選択] を選択し、**cloudfront** と入力し、CloudFront を選択し ます。

**a** Note 1 つまたは複数のトリガーを作成済みの場合、CloudFront がデフォルトのサービス になります。

- 9. Lambda 関数をいつ実行するかを示す、次の値を指定します。
	- a. ディストリビューション トリガーを追加するディストリビューションを選択します。
	- b. キャッシュ動作 関数を実行するオブジェクトを指定するキャッシュ動作を選択しま す。

**a** Note キャッシュ動作に \* を指定すると、Lambda 関数はデフォルトのキャッシュ動 作にデプロイされます。

- c. CloudFront イベント 関数を実行させる CloudFront イベントを選択します。
- d. 本文を含める 関数のリクエストボディにアクセスするには、このチェックボックスを オンにします。
- e. Lambda@Edge へのデプロイを確認 このチェックボックスをオンにして、AWS Lambda が関数を AWS リージョン にグローバルにレプリケートするようにします。
- 10. 追加 を選択します。

この関数は、更新された CloudFront ディストリビューションがデプロイされたときに、指定 された CloudFront イベントのリクエストの処理を開始します。ディストリビューションがデ プロイされているかどうかを確認するには、ナビゲーションペインで [Distributions] を選択 します。ディストリビューションをデプロイすると、ディストリビューションの [ステータ ス] 列の値が、[デプロイ中] からデプロイの日時に変わります。

#### CloudFront console

CloudFront イベントのトリガーを Lambda 関数に追加するには

- 1. トリガーを追加する Lambda 関数の ARN を取得します。
	- a. AWS Management Console にサインインして AWS Lambda コンソール [\(https://](https://console.aws.amazon.com/lambda/) [console.aws.amazon.com/lambda/](https://console.aws.amazon.com/lambda/)) を開きます。
	- b. ページの上部にあるリージョンのリストで、[米国東部 (バージニア北部)] を選択しま す。
	- c. 関数のリストで、トリガーを追加する関数の名前を選択します。
	- d. [関数の概要] ページで [バージョン] タブを選択し、トリガーを追加する先の番号付き バージョンを選択します。
	- e. [ARN をコピー] ボタンを選択して、ARN をクリップボードにコピーします。Lambda 関 数の ARN は次のようになります。

arn:aws:lambda:us-east-1:123456789012:function:TestFunction:2

末尾の番号 (この例では 2) は関数のバージョン番号です。

- 2. で CloudFront コンソールを開きます<https://console.aws.amazon.com/cloudfront/v4/home>
- 3. ディストリビューションのリストで、トリガーを追加するディストリビューションの ID を 選択します。
- 4. [Behaviors] タブを選択します。
- 5. トリガーを追加する先のキャッシュビヘイビアを選択し、[編集] を選択します。
- 6. [関数の関連付け] で、[関数タイプ] リストから [Lambda@Edge] を選択し、ビューワーリク エスト、ビューワーレスポンス、オリジンリクエスト、またはオリジンレスポンスに対して 関数をいつ実行するかを選択します。

詳細については、「[どの CloudFront イベントを使用して Lambda@Edge 関数をトリガーす](#page-715-0) [るかを決定する](#page-715-0)」を参照してください。

- 7. [関数 ARN/名前] テキストボックスに、選択したイベントの発生時に実行する Lambda 関数 の ARN を貼り付けます。これは Lambda コンソールからコピーした値です。
- 8. 関数のリクエスト本文にアクセスする場合は、[本文を含める] を選択します。

リクエスト本文を置き換えるだけの場合は、このオプションを選択する必要はありません。

9. 他のイベントタイプで同じ関数を実行するには、ステップ 6 と 7 を繰り返します。

- 10. [Save changes] (変更の保存) をクリックします。
- 11. このディストリビューションの他のキャッシュビヘイビアにトリガーを追加するには、ス テップ 5~10 を繰り返します。

この関数は、更新された CloudFront ディストリビューションがデプロイされたときに、指定 された CloudFront イベントのリクエストの処理を開始します。ディストリビューションがデ プロイされているかどうかを確認するには、ナビゲーションペインで [Distributions] を選択 します。ディストリビューションをデプロイすると、ディストリビューションの [ステータ ス] 列の値が、[デプロイ中] からデプロイの日時に変わります。

# <span id="page-719-0"></span>Lambda@Edge 関数をテストおよびデバッグする

このトピックでは、Lambda@Edge 関数をテストおよびデバッグするための戦略を説明するセク ションを示します。Lambda@Edge 関数コードのスタンドアロンをテストすること、目的のタスク の完了を確認すること、統合のテストを行うこと、CloudFront で関数が正しく機能しているか確認 することは重要です。

統合テスト中または関数がデプロイされた後に、HTTP 5xx エラーなどの CloudFront エラーのデ バッグが必要になることがあります。エラーは、Lambda 関数から返される無効なレスポンス、関数 がトリガーされるときの実行時のエラー、または Lambda サービスによる実行スロットリングが原 因のエラーの可能性があります。このトピックのセクションでは、どのタイプの障害が問題であるか を判別するための戦略、そしてその問題を解決するためのステップを共有します。

**a** Note

エラーをトラブルシューティングするときに CloudWatch ログファイルまたはメトリクス を確認する場合は、関数が実行される場所に最も近い AWS リージョン に表示または保存 されていることに注意してください。したがって、例えば英国のユーザーがいるウェブサ イトまたはウェブアプリケーションで、ディストリビューションに関連する Lambda 関数 がある場合は、リージョンを変更してロンドン AWS リージョン の CloudWatch メトリク スまたはログファイルを表示する必要があります。詳細については、「[the section called "](#page-725-0)  [Lambda@Edge リージョンを判断する"」](#page-725-0)を参照してください。

トピック

- [Lambda@Edge 関数をテストする](#page-720-0)
- [CloudFront での Lambda@Edge 関数エラーを識別する](#page-721-0)
- [無効な Lambda@Edge 関数レスポンス \(検証エラー\) のトラブルシューティング](#page-724-0)
- [Lambda@Edge 関数実行エラーをトラブルシューティングする](#page-725-0)
- [Lambda@Edge リージョンを判断する](#page-725-1)
- [アカウントがログを CloudWatch にプッシュするかどうかを判断する](#page-726-0)

Lambda@Edge 関数をテストする

Lambda 関数をテストするには、スタンドアロンテストと統合テストの 2 つのステップがあります。

スタンドアロン機能のテスト

CloudFront に Lambda 関数を追加する前に、Lambda コンソールでテスト機能を使用するか他の 方法を使用して、必ず最初に機能をテストしてください。Lambda コンソールのテストの詳細に ついては、AWS Lambda デベロッパーガイドの[「コンソールを使用して Lambda 関数を作成す](https://docs.aws.amazon.com/lambda/latest/dg/getting-started-create-function.html) [る](https://docs.aws.amazon.com/lambda/latest/dg/getting-started-create-function.html)」で Lambda 関数を手動で呼び出して、結果、ログ、メトリクスを確認するセクションを参照 してください。

CloudFront での関数のオペレーションのテスト

統合テストを完了することが重要です。ここで、関数はディストリビューションに関連付けら れ、CloudFront イベントに基づいて実行されます。関数が正しいイベントに対してトリガーされ ることを確認し、CloudFront に対して有効で正しいレスポンスを返します。例えば、イベント構 造が正しいこと、有効なヘッダーだけが含まれていることなどを確認します。

Lambda コンソールの関数で統合テストを繰り返す場合、コードを変更する際や関数を呼び出す CloudFront トリガーを変更する際は、Lambda@Edge チュートリアルのステップを参照しくださ い。例えば、チュートリアルの「[ステップ 4: 関数を実行する CloudFront トリガーを追加する」](#page-695-0) のステップで説明しているように、関数の番号付きバージョンを操作していることを確認しま す。

変更を加えた場合やデプロイした場合、更新した関数と CloudFront トリガーがすべてのリージョ ンにレプリケートするまで数分かかることに注意してください。通常、これには数分かかります が、最大で 15 分かかる場合があります。

レプリケーションが終了したかどうかを確認するには、CloudFront コンソールに移動し、ディス トリビューションを表示します。

レプリケーションのデプロイが完了したかどうかを確認するには

1. CloudFront コンソール (<https://console.aws.amazon.com/cloudfront/v4/home>) を開きます。

- 2. ディストリビューション名を選択します。
- 3. ディストリビューションのステータスが [進行中] から [デプロイ済み] に戻ったことを確認し ます。この場合、関数はレプリケートされたことを意味します。続いて、次のセクションの ステップに従って関数が機能することを確認します。

コンソールでのテストでは関数のロジックのみを検証します。また、Lambda@Edge に固有の サービスクォータ (以前は制限と呼ばれていました) は適用されないことに注意してください。

CloudFront での Lambda@Edge 関数エラーを識別する

関数のロジックが正常に機能することを確認した後でも、CloudFront での関数の実行時に HTTP 5xx エラーが発生することがあります。HTTP 5xx エラーはさまざまな理由で返される可能性がありま す。これには、Lambda 関数エラーやその他の CloudFront の問題が含まれる場合があります。

- Lambda@Edge 関数を使用している場合は、CloudFront コンソールのグラフを使用してエラーの 原因を突き止め、それを修正することができます。例えば、HTTP 5xx エラーの原因が CloudFront によるものか、Lambda 関数によるものかを確認し、特定の関数については関連するログファイル を表示して問題を調査できます。
- HTTP エラー全般を CloudFront でトラブルシューティングするには、[オリジンからのエラーレ](#page-979-0) [スポンスのトラブルシューティング](#page-979-0) のトピックのトラブルシューティング手順を参照してくださ い。

CloudFront で Lambda@Edge 関数エラーが発生する原因

Lambda 関数が HTTP 5xx エラーの原因となる可能性がある理由はいくつかあります。実行するトラ ブルシューティングステップはエラーのタイプによって異なります。エラーは次のように分類されま す。

Lambda 関数実行エラー

関数に未処理の例外があるか、コードにエラーがあって CloudFront が Lambda からレスポンス を得られない場合は、実行エラーが発生します。たとえば、コードにコールバック (エラー) が含 まれている場合です。詳細については、「AWS Lambda デベロッパーガイド」の[「Lambda 関数](https://docs.aws.amazon.com/lambda/latest/dg/nodejs-prog-mode-exceptions.html) [のエラー](https://docs.aws.amazon.com/lambda/latest/dg/nodejs-prog-mode-exceptions.html)」を参照してください。

無効な Lambda 関数のレスポンスが CloudFront に返される

関数の実行後、CloudFront が Lambda からレスポンスを受け取ります。レスポンスのオブジェク ト構造が [Lambda@Edge イベント構造](#page-728-0) に従わない場合、またはレスポンスに無効なヘッダーや 他の無効なフィールドが含まれている場合、エラーが返されます。

CloudFront での実行は、Lambda サービスのクォータ (以前は制限と呼ばれていました) のために調 整されます。

Lambda サービスは各リージョンでの実行を制限し、クォータに達するとエラーが返されます。

障害のタイプを判断する方法

デバッグするときにどこに焦点を合わせて CloudFront から返されたエラーを解決するかを決めるの に役立つように、なぜ CloudFront が HTTP エラーを返しているのかを識別することは役立ちます。 これを開始するには、AWS Management Console で CloudFront コンソールの [Monitoring] (モニタ リング) セクションにあるグラフを使うことができます。CloudFront コンソールの [Monitoring (モニ タリング)] セクションでのグラフ表示の詳細については、「[Amazon CloudWatch による CloudFront](#page-847-0) [メトリクスのモニタリング](#page-847-0)」を参照してください。

次のグラフは、エラーが発生源によって返されたのか Lambda 関数によって返されたのかを追跡 し、Lambda 関数からのエラーである場合に問題の種類を絞り込む場合に特に役立ちます。

エラー率グラフ

各ディストリビューションの [Overview] タブに表示できるグラフの1つが、[Error rates] グラフで す。このグラフは、ディストリビューションに対するすべてのリクエストに対するエラーの割合 をパーセンテージで表示します。グラフは、Lambda 関数の合計エラー率、合計 4xx エラー、合 計 5xx エラー、合計 5xx エラーを示しています。エラーの種類と量に基づいて、原因を調査して トラブルシューティングするための手順を実行できます。

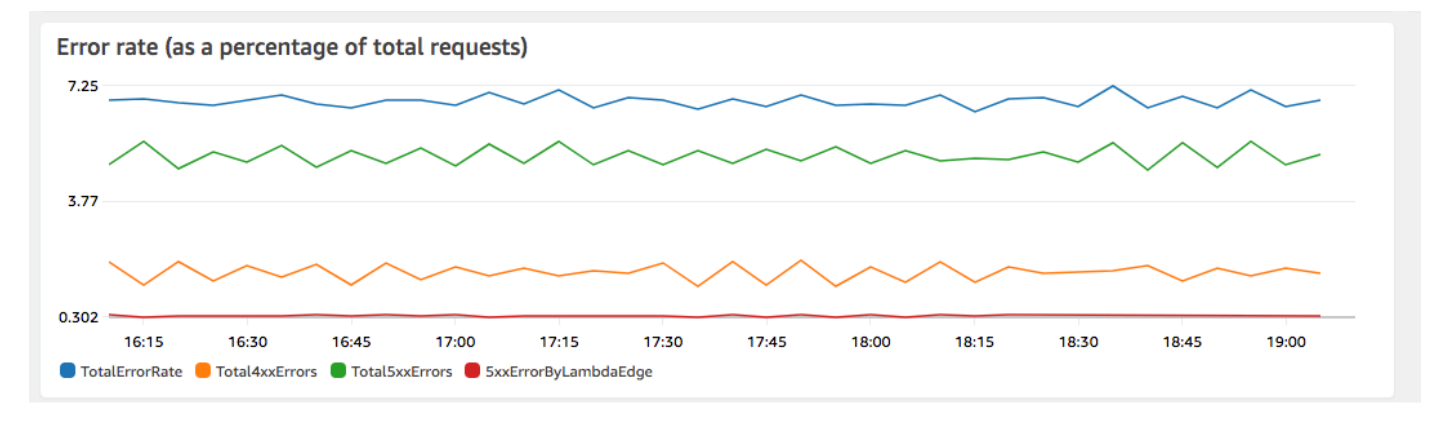

- Lambda エラーが表示された場合は、関数が返す特定の種類のエラーを調べることで、さらに 詳しく調べることができます。[Lambda@Edge errors] タブには、特定の関数に関する問題を 特定するのに役立つように、関数エラーをタイプ別に分類したグラフが含まれています。
- CloudFront エラーが表示された場合は、トラブルシューティングを行い、オリジンエラーを修 正したり、CloudFront 設定を変更したりすることができます。詳細については、「[オリジンか](#page-979-0) [らのエラーレスポンスのトラブルシューティング](#page-979-0)」を参照してください。

Execution エラーと無効な関数レスポンスグラフ

[Lambda@Edge errors] タブには、特定のディストリビューションに対する Lambda@Edge エ ラーをタイプ別に分類したグラフが含まれています。例えば、1 つのグラフに AWS リージョン 別の実行エラーがすべて表示されます。

問題のトラブルシューティングを容易にするために、地域別に特定の関数のログファイルを開い て調べることで、特定の問題を探すことができます。

リージョン別に特定の関数のログファイルを表示するには

- 1. [Lambda@Edge エラー] タブの [関連する Lambda@Edge 関数] で、関数名を選択し、[メト リクスの表示] を選択します。
- 2. 次に、関数名のページの右上隅で、[関数ログの表示] を選択し、リージョンを選択します。

例えば、米国西部 (オレゴン) リージョンの [エラー] グラフに問題が表示される場合は、ド ロップダウンリストからそのリージョンを選択します。これにより、Amazon CloudWatch コンソールが開きます。

3. そのリージョンの CloudWatch コンソールの [ログストリーム] で、ログストリームを選択し て関数のイベントを表示します。

さらに、トラブルシューティングとエラーの修正に関する推奨事項については、この章の次のセ クションを参照してください。

スロットルグラフ

[Lambda@Edge errors] タブには、[Throttles] グラフも含まれます。場合によっては、リージョ ンの同時実行性のクォータに達すると、Lambda サービスがリージョンごとに関数呼び出しを調 整します。制限の超過エラーが表示される場合は、Lambda サービスがリージョンの実行に課す クォータに関数が達しています。クォータの増加をリクエストする方法など、詳細については、 「[Lambda@Edge のクォータ」](#page-1000-0)を参照してください。

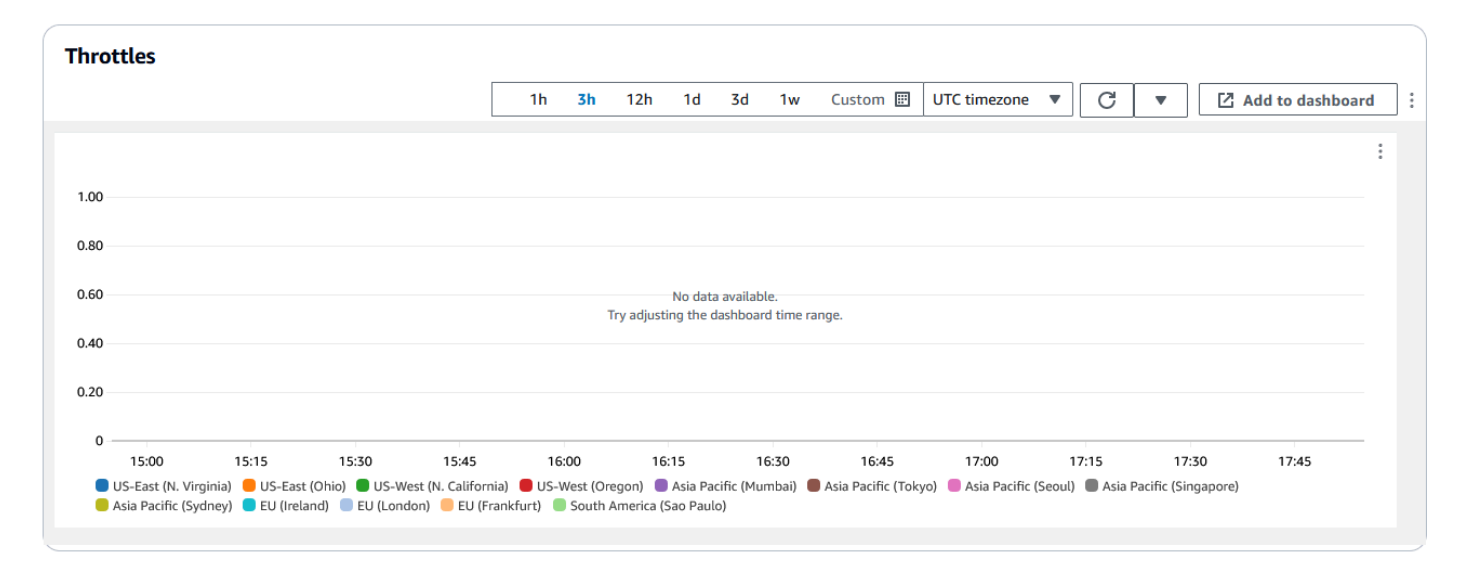

## HTTP エラーのトラブルシューティングでこの情報を使用する方法の例については、「[AWS でコン](https://aws.amazon.com/blogs/networking-and-content-delivery/four-steps-for-debugging-your-content-delivery-on-aws/) [テンツ配信をデバッグするための 4 つのステップ](https://aws.amazon.com/blogs/networking-and-content-delivery/four-steps-for-debugging-your-content-delivery-on-aws/)」を参照してください。

<span id="page-724-0"></span>無効な Lambda@Edge 関数レスポンス (検証エラー) のトラブルシューティング

問題が Lambda 検証エラーであると特定した場合は、Lambda 関数が CloudFront に無効なレスポン スを返していることを意味します。このセクションのガイダンスに従い、関数を確認し、レスポンス が CloudFront 要件に従っていることを確認する手順を実行します。

CloudFront は、次の 2 つの方法で Lambda 関数からのレスポンスを検証します。

- Lambda レスポンスは、必要なオブジェクト構造に従う必要があります。不正なオブジェクト構造 の例には次のようなものがあります。解析できない JSON、必須フィールドの欠落、レスポンスの 無効なオブジェクト。詳細については、「[Lambda@Edge イベント構造」](#page-728-0)を参照してください。
- レスポンスには有効なオブジェクト値のみを含める必要があります。レスポンスに有効なオブジェ クトが含まれるがサポートされていない値がある場合、エラーが発生します。例には、許可されて いない、または読み取り専用のヘッダーの追加または更新 ([「エッジ関数に対する制限](#page-789-0)」を参照)、 ボディサイズの上限の超過 (Lambda@Edge [エラー](#page-748-0) トピックの「生成されるレスポンスのサイズ に対する制限」を参照)、および無効な文字または値 ([「Lambda@Edge イベント構造](#page-728-0)」を参照) な どがあります。

Lambda が CloudFront に無効なレスポンスを返すと、Lambda 関数が実行されるリージョンで CloudFront が CloudWatch にプッシュするログファイルに、エラーメッセージが書き込まれます。 これは、無効なレスポンスがあるときにログファイルを CloudWatch に送信するデフォルトの動作

です。ただし、機能をリリースする前に Lambda 関数を CloudFront と関連付けると、関数に対して 有効にならない可能性があります。詳細については、このトピックの後半の「アカウントがログを CloudWatch にプッシュするかどうかを判断する」を参照してください。

CloudFront は、関数を実行した場所に対応するリージョンで、ディストリビューションに関連す るロググループにログファイルをプッシュします。ロググループの形式は /aws/cloudfront/ LambdaEdge/*DistributionId* です。ここで *DistributionId* はディストリビューション の ID です。CloudWatch ログファイルがあるリージョンを決定するには、このトピックの後半の 「Lambda@Edge のリージョンの判別」を参照してください。

再現可能なエラーの場合、エラーになる新しいリクエストを作成し、障害のある CloudFront レスポ ンス (X-Amz-Cf-Id ヘッダー) でリクエスト ID を見つけて、ログファイル内の 1 つの障害を特定し ます。ログファイルのエントリには、エラーが返される理由を特定するのに役立つ情報が含まれま す。また、対応する Lambda リクエスト ID もリスト表示されるため、1 つのリクエストのコンテキ ストでの根本原因を分析することもできます。

エラーが断続的な場合は、CloudFront アクセスログを使用して障害が発生したリクエストのリクエ スト ID を見つけ、対応するエラーメッセージの CloudWatch Logs を検索します。詳細については、 前のセクションの「Determining the Type of Failure」を参照してください。

<span id="page-725-0"></span>Lambda@Edge 関数実行エラーをトラブルシューティングする

Lambda 実行エラーが問題である場合は、Lambda 関数のログ記録ステートメントを作成しておく と、CloudWatch での関数の実行をモニタリングする CloudFront ログファイルにメッセージを書き 込み、正常に機能しているかどうかを判断するのに役立ちます。その後、これらのステートメントを CloudWatch ログファイルで検索して、関数が正常に機能していることを確認できます。

**a** Note

Lambda@Edge 関数を変更していない場合でも、Lambda 関数の実行環境を更新すると、 この関数に影響を与え、実行エラーが発生する可能性があります。テストおよび新しいバー ジョンへの移行の詳細については、「[Upcoming updates to the AWS Lambda and AWS](https://aws.amazon.com/blogs/compute/upcoming-updates-to-the-aws-lambda-execution-environment/)  [Lambda@Edge execution environment」](https://aws.amazon.com/blogs/compute/upcoming-updates-to-the-aws-lambda-execution-environment/)を参照してください。

<span id="page-725-1"></span>Lambda@Edge リージョンを判断する

Lambda@Edge 関数がトラフィックを受信しているリージョンを確認するには、AWS Management Console のCloudFront コンソールでその関数のメトリクスを表示します。メトリクスは AWS リー

ジョンごとに表示されます。同じページで、リージョンを選択してそのリージョンのログファイルを 表示し、問題を調査することができます。CloudFront が Lambda 関数を実行したときに作成された ログファイルを表示するには、正しい AWS リージョンで CloudWatch ログファイルを確認する必要 があります。

CloudFront コンソールの [Monitoring (モニタリング)] セクションでのグラフ表示の詳細については、 「[Amazon CloudWatch による CloudFront メトリクスのモニタリング」](#page-847-0)を参照してください。

### <span id="page-726-0"></span>アカウントがログを CloudWatch にプッシュするかどうかを判断する

デフォルトでは、CloudFront によって無効な Lambda 関数レスポンスのログ記録が有効にな り、[Lambda@Edge 用のサービスにリンクされたロール](#page-703-0) のいずれかを使用してログファイルが CloudWatch にプッシュされます。無効な Lambda 関数レスポンスのログ機能がリリースされた前 に CloudFront に追加した Lambda@Edge 関数がある場合は、CloudFront トリガーを追加するな ど、Lambda@Edge 設定を次に更新するときにログ記録が有効になります。

次を実行して、アカウントでログファイルを CloudWatch にプッシュすることが有効になっているか 確認できます。

- ログが CloudWatch に表示されているか確認する。必ず、Lambda@Edge 関数が実行されたリー ジョンを確認します。詳細については、「 [Lambda@Edge リージョンを判断する](#page-725-1)」を参照してく ださい。
- 関連するサービスリンクロールが IAM のアカウントに存在するかどうかを確認する。これを行 うには、<https://console.aws.amazon.com/iam/>で IAM コンソールを開いてから [ロール] を選択 して、アカウントのサービスリンクロールのリストを表示します。次のロールを探してくださ い。AWSServiceRoleForCloudFrontLogger

## Lambda@Edge 関数とレプリカを削除する

Lambda@Edge 関数を削除できるのは、関数のレプリカが CloudFront によって削除された場合のみ です。Lambda 関数のレプリカは、次のような状況では自動的に削除されます。

- すべての CloudFront ディストリビューションから関数の最後の関連付けを削除した後。複数の ディストリビューションで関数が使用されている場合、最後のディストリビューションから関数の 関連付けを削除した後にのみ、レプリカが削除されます。
- 関数が関連付けられた最後のディストリビューションを削除した後。

レプリカは通常、数時間以内に削除されます。Lambda@Edge 関数のレプリカを手動で削除するこ とはできません。これにより、まだ使用中のレプリカが削除され、エラーが発生する状況を防ぐこと ができます。

## **A** Warning

CloudFront の外部で Lambda@Edge 関数のレプリカを使用するアプリケーションを構築し ないでください。これらのレプリカは、ディストリビューションとの関連付けが削除される か、ディストリビューション自体が削除されると削除されます。外部のアプリケーションが 依存するレプリカが警告なしに削除されて、エラーが発生することがあります。

CloudFront ディストリビューションから Lambda@Edge 関数の関連付けを削除するには (コンソー ル)

- 1. AWS Management Console にサインインし[、https://console.aws.amazon.com/cloudfront/v4/](https://console.aws.amazon.com/cloudfront/v4/home)  [home](https://console.aws.amazon.com/cloudfront/v4/home) で CloudFront コンソールを開きます。
- 2. 削除する Lambda@Edge 関数の関連付けがあるディストリビューションの ID を選択します。
- 3. [Behaviors] タブを選択します。
- 4. 削除する Lambda@Edge 関数の関連付けがあるキャッシュビヘイビアを選択し、[編集] を選択 します。
- 5. Lambda@Edge 関数の関連付けを削除するには、[関数の関連付け]、[関数タイプ]、[関連付けな し] の順に選択します。
- 6. [Save changes] (変更の保存) をクリックします。

CloudFront ディストリビューションから Lambda@Edge 関数の関連付けを削除した後、必要に応じ て AWS Lambda から Lambda 関数または関数バージョンを削除することもできます。関数の関連付 けを削除したら、Lambda@Edge 関数のレプリカをクリーンアップできるようになるまで数時間待 ちます。その後、Lambda コンソール、AWS CLI、Lambda API、または AWS SDK を使用して関数 を削除できます。

特定のバージョンの Lambda 関数が、どの CloudFront ディストリビューションにも関連付けられて いない場合は、このバージョンを削除することもできます。Lambda 関数バージョンのすべての関連 付けを削除したら、数時間待ちます。その後に関数バージョンを削除できます。

# <span id="page-728-0"></span>Lambda@Edge イベント構造

以下のトピックでは、CloudFront がトリガーされたときに Lambda@Edge 関数に渡すリクエストお よびレスポンスイベントオブジェクトについて説明します。

トピック

- [動的オリジン選択](#page-728-1)
- [リクエストイベント](#page-728-2)
- [レスポンスイベント](#page-736-0)

## <span id="page-728-1"></span>動的オリジン選択

[キャッシュ動作でパスパターン](#page-61-0)を使用すると、リクエストされたオブジェクトのパスと 名前 (images/\*.jpg など) に基づいて、リクエストをオリジンにルーティングできま す。Lambda@Edge を使用すると、リクエストヘッダーの値など他のプロパティに基づいても、リ クエストをオリジンにルーティングできます。

この動的オリジン選択が便利な状況がいくつかあります。たとえば、グローバルな負荷分散に役立つ ように、地理的に異なるリージョンのオリジンにリクエストを分散させる場合です。あるいは、機能 (ボット処理、SEO 最適化、認証など) が異なるさまざまなオリジンに、リクエストを選択的にルー ティングする場合です。この機能の使用方法を示すコードサンプルについては、「[コンテンツベース](#page-770-0) [の動的オリジンの選択 - 例」](#page-770-0)を参照してください。

CloudFront のオリジンリクエストイベントで、イベント構造の origin オブジェクトには、パスパ ターンに基づいてリクエストがルーティングされるオリジンに関する情報が含まれます。リクエス トを別のオリジンにルーティングするように、origin オブジェクトの値を更新できます。origin オブジェクトを更新するときに、ディストリビューションのオリジンを定義する必要はありませ ん。Amazon S3 オリジンオブジェクトをカスタムオリジンオブジェクトに置き換えたり、その逆に することもできます。ただし、カスタムオリジンと Amazon S3 オリジンのどちらか (両方は不可) を 通じて、リクエストごとに 1 つのオリジンしか指定できません。

<span id="page-728-2"></span>リクエストイベント

以下のトピックでは、[ビューワーおよびオリジンリクエストイベント](#page-713-0)の Lambda 関数に CloudFront が渡すオブジェクトの構造を示します。これらの例は、本文のない GET リクエストを示していま す。例に続いて、ビューワーとオリジンリクエストイベントで使用可能なすべてのフィールドのリス トを示します。

### トピック

- [ビューワーリクエストの例](#page-729-0)
- [オリジンリクエストの例](#page-730-0)
- [リクエストイベントフィールド](#page-731-0)

<span id="page-729-0"></span>ビューワーリクエストの例

次の例は、ビューワーリクエストイベントオブジェクトを示しています。

```
{ 
   "Records": [ 
     { 
       "cf": { 
         "config": { 
           "distributionDomainName": "d111111abcdef8.cloudfront.net", 
           "distributionId": "EDFDVBD6EXAMPLE", 
           "eventType": "viewer-request", 
           "requestId": "4TyzHTaYWb1GX1qTfsHhEqV6HUDd_BzoBZnwfnvQc_1oF26ClkoUSEQ==" 
         }, 
         "request": { 
           "clientIp": "203.0.113.178", 
           "headers": { 
             "host": [ 
               { 
                 "key": "Host", 
                 "value": "d111111abcdef8.cloudfront.net" 
 } 
             ], 
             "user-agent": [ 
\overline{a} "key": "User-Agent", 
                 "value": "curl/7.66.0" 
 } 
             ], 
             "accept": [ 
\overline{a} "key": "accept", 
                 "value": "*/*" 
 } 
             ] 
           }, 
           "method": "GET",
```

```
 "querystring": "", 
               "uri": "/" 
            } 
         } 
      } 
    ]
}
```
## <span id="page-730-0"></span>オリジンリクエストの例

次の例は、オリジンリクエストイベントオブジェクトを示しています。

```
{ 
   "Records": [ 
     { 
       "cf": { 
         "config": { 
           "distributionDomainName": "d111111abcdef8.cloudfront.net", 
           "distributionId": "EDFDVBD6EXAMPLE", 
           "eventType": "origin-request", 
           "requestId": "4TyzHTaYWb1GX1qTfsHhEqV6HUDd_BzoBZnwfnvQc_1oF26ClkoUSEQ==" 
         }, 
         "request": { 
           "clientIp": "203.0.113.178", 
           "headers": { 
             "x-forwarded-for": [ 
\overline{a} "key": "X-Forwarded-For", 
                 "value": "203.0.113.178" 
 } 
             ], 
             "user-agent": [ 
               { 
                 "key": "User-Agent", 
                 "value": "Amazon CloudFront" 
 } 
             ], 
             "via": [ 
\overline{a} "key": "Via", 
                 "value": "2.0 2afae0d44e2540f472c0635ab62c232b.cloudfront.net 
  (CloudFront)" 
 } 
             ],
```

```
 "host": [ 
\overline{a} "key": "Host", 
                 "value": "example.org" 
 } 
             ], 
             "cache-control": [ 
\overline{a} "key": "Cache-Control", 
                 "value": "no-cache" 
 } 
 ] 
           }, 
           "method": "GET", 
           "origin": { 
             "custom": { 
               "customHeaders": {}, 
               "domainName": "example.org", 
               "keepaliveTimeout": 5, 
               "path": "", 
               "port": 443, 
               "protocol": "https", 
               "readTimeout": 30, 
               "sslProtocols": [ 
                 "TLSv1", 
                 "TLSv1.1", 
                 "TLSv1.2" 
 ] 
             } 
           }, 
           "querystring": "", 
           "uri": "/" 
         } 
      } 
    } 
  ]
```
<span id="page-731-0"></span>リクエストイベントフィールド

リクエストイベントオブジェクトデータは、config (Records.cf.config) と request (Records.cf.request) の 2 つのサブオブジェクトに含まれています。次のリストは、各サブオブ ジェクトのフィールドを示しています。

}

設定オブジェクトのフィールド

次のリストでは、config オブジェクト (Records.cf.config) のフィールドについて説明しま す。

**distributionDomainName** (読み取り専用)

リクエストに関連付けられているディストリビューションのドメイン名。

**distributionID** (読み取り専用)

リクエストに関連付けられているディストリビューションの ID。

**eventType** (読み取り専用)

リクエストに関連付けられているトリガーのタイプ (viewer-request または originrequest)。

**requestId** (読み取り専用)

ビューワーから CloudFront へのリクエストを一意に識別する暗号化された文字列。requestId の値は CloudFront アクセスログにも x-edge-request-id として表示されます。詳細について は、[標準ログ \(アクセスログ\) の設定および使用お](#page-868-0)よび[標準ログファイルフィールドを](#page-879-0)参照してく ださい。

<span id="page-732-1"></span>リクエストオブジェクトのフィールド

次のリストでは、request オブジェクト (Records.cf.request) のフィールドについて説明しま す。

**clientIp** (読み取り専用)

リクエストを行ったビューワーの IP アドレス。ビューワーが HTTP プロキシまたはロードバラ ンサーを使用してリクエストを送った場合、この値はプロキシまたはロードバランサーの IP アド レスです。

<span id="page-732-0"></span>headers (読み書き)

リクエストのヘッダー。次の点に注意してください。

• headers オブジェクトのキーは標準の HTTP ヘッダー名を小文字にしたものです。小文字の キーを使用して、大文字と小文字を区別せずにヘッダー値にアクセスできます。

- 各ヘッダーオブジェクト (headers["accept"]、headers["host"] など) はキーと値のペ アの配列です。返されたヘッダーの配列には、リクエストの値ごとに 1 つのキーと値のペアが 含まれます。
- key には、HTTP リクエストに表示されるヘッダーの大文字と小文字を区別する名前が含まれ ます (Host、User-Agent、X-Forwarded-For など)。
- value には、HTTP リクエストに表示されるヘッダー値が含まれます。
- Lambda 関数がリクエストヘッダーを追加または変更し、ヘッダー key フィールドを含めな い場合、Lambda@Edge は指定したヘッダー名を使用してヘッダー key を自動的に挿入しま す。ヘッダー名をどのようにフォーマットしたかにかかわらず、自動的に挿入されるヘッダー キーの各パートは、先頭が大文字になり、ハイフン (-) で区切られます。

たとえば、ヘッダー key なしで次のようなヘッダーを追加できます。

```
"user-agent": [ 
  \{ "value": "ExampleCustomUserAgent/1.X.0" 
   }
]
```
この例では、Lambda@Edge は "key": "User-Agent" を自動的に挿入します。

ヘッダー使用の制限の詳細については、「[エッジ関数に対する制限](#page-789-0)」を参照してください。 **method** (読み取り専用)

リクエストの HTTP メソッド。

#### **querystring** (読み書き)

リクエスト内のクエリ文字列 (存在する場合)。リクエストにクエリ文字列が含まれていない場合 でも、イベントオブジェクトには querystring が含まれ、値が空になります。クエリ文字列の 詳細については、「[クエリ文字列パラメータに基づいてコンテンツをキャッシュする](#page-183-0)」を参照し てください。

**uri** (読み書き)

リクエストされたオブジェクトの相対パス。Lambda 関数が uri 値を変更する場合、次の点に注 意してください。

- 新しい uri 値は、スラッシュ (/) で始める必要があります。
- 関数で uri 値を変更すると、ビューワーがリクエストしているオブジェクトが変更されます。

• 関数で uri 値を変更しても、リクエストのキャッシュ動作や送信先オリジンは変わりません。 **body** (読み書き)

HTTP リクエストの本文。body 構造には、次のフィールドを含めることができます。

#### **inputTruncated** (読み取り専用)

本文が Lambda@Edge で切り捨てられたかどうかを示すブーリアン型フラグ。詳細につい ては、「[Include Body オプションがあるリクエストボディに対する制限」](#page-800-0)を参照してくださ い。

#### **action** (読み書き)

本文で実行する予定のアクション。action のオプションは次のとおりです。

- read-only: これがデフォルト値です。Lambda 関数からレスポンスを返す際に、action が読み取り専用の場合、Lambda@Edge は encoding または data への変更をすべて無視 します。
- replace: オリジンに送信される本文を置き換えるときに指定します。

#### **encoding** (読み書き)

本文のエンコード。Lambda@Edge が Lambda 関数に本文を公開すると、まず本文を base64-encoding に変換します。本文を置き換える action として replace を選択した場 合、base64 (デフォルト) または text エンコードを使用することもできます。encoding を base64 と指定したが本文が有効な base64 でない場合、CloudFront はエラーを返します。

#### **data** (読み書き)

リクエストボディのコンテンツ。

**origin** (読み書き) (オリジンイベントのみ)

リクエストの送信先のオリジン。origin 構造には、オリジンが 1 つだけ含まれていなければな りません。オリジンはカスタムオリジンでも Amazon S3 オリジンでも構いません。オリジン構 造には、次のフィールドを含めることができます。

**customHeaders** (読み取り/書き込み) (カスタムおよび Amazon S3 オリジン)

各カスタムヘッダーの名前と値のペアを指定することで、カスタムヘッダーをリクエストに含 めることができます。許可されていないヘッダーを追加することはできず、同じ名前のヘッ ダーを Records.cf.request.headers に含めることもできません。[リクエストヘッダー](#page-732-0) [に関する注意事項](#page-732-0)は、カスタムヘッダーにも適用されます。詳細については、[CloudFront で](#page-309-0)

[オリジンリクエストに追加できないカスタムヘッダー](#page-309-0)および[エッジ関数に対する制限](#page-789-0)を参照し てください。

**domainName** (読み取り/書き込み) (カスタムおよび Amazon S3 オリジン)

オリジンのドメイン名。ドメイン名を空にすることはできません。

- カスタムオリジンの場合 DNS ドメイン名を指定します (www.example.com など)。ドメ イン名にコロン (:) を含めることはできません。また、IP アドレスにすることはできませ ん。ドメイン名の最大長は 253 文字です。
- Amazon S3 オリジンの場合 Amazon S3 バケットの DNS ドメイン名を指定します (awsexamplebucket.s3.eu-west-1.amazonaws.com など)。この名前は最大 128 文字 で、すべて小文字であることが必要です。

**path** (読み取り/書き込み) (カスタムおよび Amazon S3 オリジン)

リクエストがコンテンツを検索するサーバーのディレクトリパス。パスは、先頭をスラッシュ (/) にする必要があります。末尾をスラッシュ (/) にすることはできません (例えば、末尾が example-path/ は不可です)。カスタムオリジンの場合のみ、パスは URL エンコードされ、 最大長は 255 文字にする必要があります。

**keepaliveTimeout** (読み書き) (カスタムオリジンのみ)

CloudFront がレスポンスの最後のパケットを受け取ってからオリジンへの接続を維持しよう とする期間 (秒)。この値には、1 ~ 60 の範囲の数値を指定する必要があります。

**port** (読み書き) (カスタムオリジンのみ)

カスタムオリジンでの CloudFront の接続先ポート。ポートは 80 または 443 であるか、1024 〜 65535 の範囲の数値であることが必要です。

**protocol** (読み書き) (カスタムオリジンのみ)

オリジンに接続するとき CloudFront が使用する接続プロトコル。ここには、http または https が表示されます。

**readTimeout** (読み書き) (カスタムオリジンのみ)

オリジンにリクエストを送信した後、CloudFront がレスポンスを待機する時間 (秒単位)。こ れは、レスポンスのパケットを受信してから次のパケットを受信するまで CloudFront が待機 する時間も指定します。この値には、4 ~ 60 の範囲の数値を指定する必要があります。

ユースケースに 60 秒を超える時間が必要な場合は、Response timeout per origin の クォータの引き上げをリクエストできます。詳細については、「[ディストリビューションの一](#page-995-0) [般的なクォータ](#page-995-0)」を参照してください。

**sslProtocols** (読み書き) (カスタムオリジンのみ)

オリジンとの HTTPS 接続を確立するときに CloudFront が使用できる最小限の SSL/TLS プロ トコル。値は、TLSv1.2、TLSv1.1、TLSv1、または SSLv3 のいずれかです。

**authMethod** (読み取り/書き込み) (Amazon S3 オリジンのみ)

[オリジンアクセスアイデンティティ \(OAI\)](#page-524-0) を使用している場合は、このフィールドを origin-access-identity に設定します。OAI を使用していない場合は、none に設定し ます。authMethod を origin-access-identity に設定した場合、いくつかの要件があ ります。

- region を指定する必要があります (次のフィールドを参照)。
- リクエストをある Amazon S3 オリジンから別のオリジンに変更する場合は、同じ OAI を使 用する必要があります。
- リクエストをカスタムオリジンから Amazon S3 オリジンに変更する場合、OAI を使用する ことはできません。

**a** Note

このフィールドは[オリジンアクセスコントロール \(OAC\) を](#page-513-0)サポートしていません。

**region** (読み取り/書き込み) (Amazon S3 オリジンのみ)

Amazon S3 バケットの AWS リージョン。これは、authMethod を origin-accessidentity に設定した場合にのみ必要です。

<span id="page-736-0"></span>レスポンスイベント

以下のトピックでは、[ビューワーおよびオリジンレスポンスイベント](#page-713-0)の Lambda 関数に CloudFront が渡すオブジェクトの構造を示します。例に続いて、ビューワーとオリジンレスポンスイベントで使 用可能なすべてのフィールドのリストを示します。

トピック

- [オリジンレスポンスの例](#page-737-0)
- [ビューワーレスポンスの例](#page-740-0)
- [レスポンスイベントのフィールド](#page-742-0)

## <span id="page-737-0"></span>オリジンレスポンスの例

次の例は、オリジンレスポンスイベントオブジェクトを示しています。

```
{ 
   "Records": [ 
     { 
       "cf": { 
         "config": { 
           "distributionDomainName": "d111111abcdef8.cloudfront.net", 
           "distributionId": "EDFDVBD6EXAMPLE", 
           "eventType": "origin-response", 
           "requestId": "4TyzHTaYWb1GX1qTfsHhEqV6HUDd_BzoBZnwfnvQc_1oF26ClkoUSEQ==" 
         }, 
         "request": { 
           "clientIp": "203.0.113.178", 
           "headers": { 
             "x-forwarded-for": [ 
               { 
                 "key": "X-Forwarded-For", 
                 "value": "203.0.113.178" 
 } 
             ], 
             "user-agent": [ 
               { 
                 "key": "User-Agent", 
                 "value": "Amazon CloudFront" 
 } 
             ], 
             "via": [ 
\overline{a} "key": "Via", 
                 "value": "2.0 8f22423015641505b8c857a37450d6c0.cloudfront.net 
  (CloudFront)" 
 } 
             ], 
             "host": [ 
\overline{a} "key": "Host", 
                 "value": "example.org" 
 } 
             ], 
             "cache-control": [ 
\overline{a}
```

```
 "key": "Cache-Control", 
                "value": "no-cache" 
 } 
 ] 
          }, 
          "method": "GET", 
          "origin": { 
            "custom": { 
              "customHeaders": {}, 
              "domainName": "example.org", 
              "keepaliveTimeout": 5, 
              "path": "", 
              "port": 443, 
              "protocol": "https", 
              "readTimeout": 30, 
              "sslProtocols": [ 
                "TLSv1", 
                "TLSv1.1", 
                "TLSv1.2" 
 ] 
 } 
          }, 
          "querystring": "", 
          "uri": "/" 
        }, 
        "response": { 
          "headers": { 
            "access-control-allow-credentials": [ 
              { 
                "key": "Access-Control-Allow-Credentials", 
                "value": "true" 
 } 
            ], 
            "access-control-allow-origin": [ 
\overline{a} "key": "Access-Control-Allow-Origin", 
                "value": "*" 
 } 
            ], 
            "date": [ 
\overline{a} "key": "Date", 
                "value": "Mon, 13 Jan 2020 20:12:38 GMT" 
 }
```

```
 ], 
            "referrer-policy": [ 
\overline{a} "key": "Referrer-Policy", 
               "value": "no-referrer-when-downgrade" 
 } 
            ], 
            "server": [ 
\overline{a} "key": "Server", 
               "value": "ExampleCustomOriginServer" 
 } 
            ], 
            "x-content-type-options": [ 
             { 
               "key": "X-Content-Type-Options", 
               "value": "nosniff" 
 } 
            ], 
            "x-frame-options": [ 
\overline{a} "key": "X-Frame-Options", 
               "value": "DENY" 
 } 
            ], 
            "x-xss-protection": [ 
             { 
               "key": "X-XSS-Protection", 
               "value": "1; mode=block" 
 } 
            ], 
            "content-type": [ 
\overline{a} "key": "Content-Type", 
               "value": "text/html; charset=utf-8" 
 } 
            ], 
            "content-length": [ 
\overline{a} "key": "Content-Length", 
               "value": "9593" 
 } 
 ] 
          },
```

```
 "status": "200", 
              "statusDescription": "OK" 
           } 
         } 
      } 
   ]
}
```
<span id="page-740-0"></span>ビューワーレスポンスの例

次の例は、ビューワーレスポンスイベントオブジェクトを示しています。

```
{ 
   "Records": [ 
    { 
       "cf": { 
         "config": { 
           "distributionDomainName": "d111111abcdef8.cloudfront.net", 
           "distributionId": "EDFDVBD6EXAMPLE", 
           "eventType": "viewer-response", 
           "requestId": "4TyzHTaYWb1GX1qTfsHhEqV6HUDd_BzoBZnwfnvQc_1oF26ClkoUSEQ==" 
         }, 
         "request": { 
           "clientIp": "203.0.113.178", 
           "headers": { 
             "host": [ 
\overline{a} "key": "Host", 
                 "value": "d111111abcdef8.cloudfront.net" 
 } 
             ], 
             "user-agent": [ 
               { 
                 "key": "User-Agent", 
                 "value": "curl/7.66.0" 
 } 
             ], 
             "accept": [ 
\overline{a} "key": "accept", 
                 "value": "*/*" 
 } 
 ] 
           },
```

```
 "method": "GET", 
          "querystring": "", 
          "uri": "/" 
        }, 
        "response": { 
          "headers": { 
            "access-control-allow-credentials": [ 
\overline{a} "key": "Access-Control-Allow-Credentials", 
                "value": "true" 
 } 
            ], 
            "access-control-allow-origin": [ 
\overline{a} "key": "Access-Control-Allow-Origin", 
                "value": "*" 
 } 
            ], 
            "date": [ 
\overline{a} "key": "Date", 
                "value": "Mon, 13 Jan 2020 20:14:56 GMT" 
 } 
            ], 
            "referrer-policy": [ 
\overline{a} "key": "Referrer-Policy", 
                "value": "no-referrer-when-downgrade" 
 } 
            ], 
            "server": [ 
              { 
                "key": "Server", 
                "value": "ExampleCustomOriginServer" 
 } 
            ], 
            "x-content-type-options": [ 
              { 
                "key": "X-Content-Type-Options", 
                "value": "nosniff" 
 } 
            ], 
            "x-frame-options": [ 
\overline{a}
```

```
 "key": "X-Frame-Options", 
                "value": "DENY" 
 } 
            ], 
            "x-xss-protection": [ 
\overline{a} "key": "X-XSS-Protection", 
                "value": "1; mode=block" 
 } 
            ], 
            "age": [ 
              { 
                "key": "Age", 
                "value": "2402" 
 } 
            ], 
            "content-type": [ 
\overline{a} "key": "Content-Type", 
                "value": "text/html; charset=utf-8" 
 } 
            ], 
            "content-length": [ 
\overline{a} "key": "Content-Length", 
                "value": "9593" 
 } 
 ] 
          }, 
          "status": "200", 
          "statusDescription": "OK" 
        } 
      } 
    } 
  ]
```
<span id="page-742-0"></span>レスポンスイベントのフィールド

レスポンスイベントオブジェクトデータは、config (Records.cf.config)、request (Records.cf.request)、response (Records.cf.response) の 3 つのサブオブジェクトに含ま れています。リクエストオブジェクトのフィールドの詳細については、「[リクエストオブジェクトの](#page-732-1)

}

[フィールド](#page-732-1)」を参照してください。次のリストでは、config および response サブオブジェクト のフィールドについて説明します。

設定オブジェクトのフィールド

次のリストでは、config オブジェクト (Records.cf.config) のフィールドについて説明しま す。

**distributionDomainName** (読み取り専用)

レスポンスに関連付けられているディストリビューションのドメイン名。 **distributionID** (読み取り専用)

レスポンスに関連付けられているディストリビューションの ID。 **eventType** (読み取り専用)

レスポンスに関連付けられているトリガーのタイプ (origin-response または viewerresponse)。

#### **requestId** (読み取り専用)

このレスポンスが関連付けられているビューワーから CloudFront へのリクエストを一意に識別 する暗号化された文字列。requestId の値は CloudFront アクセスログにも x-edge-requestid として表示されます。詳細については、[標準ログ \(アクセスログ\) の設定および使用](#page-868-0)およ[び標](#page-879-0) [準ログファイルフィールド](#page-879-0)を参照してください。

レスポンスオブジェクトのフィールド

次のリストでは、response オブジェクト (Records.cf.response) のフィールドについて説明し ます。Lambda@Edge 関数を使用して HTTP レスポンスを生成する方法については、「[リクエスト](#page-745-0) [トリガーでの HTTP レスポンスを生成する」](#page-745-0)を参照してください。

#### **headers** (読み書き)

レスポンスのヘッダー。次の点に注意してください。

- headers オブジェクトのキーは標準の HTTP ヘッダー名を小文字にしたものです。小文字の キーを使用して、大文字と小文字を区別せずにヘッダー値にアクセスできます。
- 各ヘッダーオブジェクト (headers["content-type"]、headers["content-length"] など) はキーと値のペアの配列です。返されたヘッダーの配列には、レスポンスの値ごとに 1 つのキーと値のペアが含まれます。
- key には、HTTP レスポンスに表示される際に大文字と小文字が区別されるヘッダー名が含ま れます (Content-Type、Content-Length、Cookie など)。
- value には、HTTP レスポンスに表示されるヘッダー値が含まれます。
- Lambda 関数がレスポンスヘッダーを追加または変更し、ヘッダー key フィールドを含めな い場合、Lambda@Edge は指定したヘッダー名を使用してヘッダー key を自動的に挿入しま す。ヘッダー名をどのようにフォーマットしたかにかかわらず、自動的に挿入されるヘッダー キーの各パートは、先頭が大文字になり、ハイフン (-) で区切られます。

たとえば、ヘッダー key なしで次のようなヘッダーを追加できます。

```
"content-type": [ 
  { 
     "value": "text/html;charset=UTF-8" 
   }
]
```
この例では、Lambda@Edge は "key": "Content-Type" を自動的に挿入します。

ヘッダー使用の制限の詳細については、「[エッジ関数に対する制限](#page-789-0)」を参照してください。 **status**

レスポンスの HTTP ステータスコード。

#### **statusDescription**

レスポンスの HTTP ステータスの説明。

## リクエストとレスポンスを使用する

このセクションのトピックでは、Lambda@Edge リクエストとレスポンスを使用するいくつかの方 法について説明します。

トピック

- [オリジンフェイルオーバーで Lambda@Edge 関数を使用する](#page-745-1)
- [リクエストトリガーでの HTTP レスポンスを生成する](#page-745-0)
- [オリジンレスポンストリガーでの HTTP レスポンスを更新する](#page-749-0)
- [include body オプションを選択してリクエストボディにアクセスする](#page-749-1)

## <span id="page-745-1"></span>オリジンフェイルオーバーで Lambda@Edge 関数を使用する

例えば、高い可用性を確保するために設定したオリジンフェイルオーバーなど、オリジングループで 設定した CloudFront ディストリビューションで Lambda@Edge 関数を使用できます。オリジング ループで Lambda 関数を使用するには、キャッシュ動作を作成するときにオリジングループのオリ ジンリクエストまたはオリジンレスポンストリガーで関数を指定します。

詳細については、次を参照してください:

- オリジングループを作成する: [オリジングループを作成する](#page-168-0)
- Lambda@Edge でのオリジンフェイルオーバーの機能 [Lambda@Edge 関数でのオリジンフェイル](#page-170-0) [オーバーの使用](#page-170-0)

<span id="page-745-0"></span>リクエストトリガーでの HTTP レスポンスを生成する

CloudFront がリクエストを受け取ったときに、Lambda 関数が HTTP レスポンスを生成すること で、CloudFront がレスポンスをオリジンに転送せずに直接ビューワーに返すようにできます。HTTP レスポンスを生成することで、オリジンの負荷が軽減され、通常はビューワーのレイテンシーも短縮 されます。

以下に示しているのは、HTTP レスポンスを生成する一般的なシナリオです。

- 小さいウェブページをビューワーに返す。
- HTTP 301 または 302 ステータスコードを返して、ユーザーを別のウェブページにリダイレクト する。
- ユーザーが認証されない場合に HTTP 401 ステータスコードをビューワーに返す。

Lambda@Edge 関数は、以下の CloudFront イベントが発生したときに HTTP レスポンスを生成でき ます。

ビューワーリクエストイベント

関数がビューワーリクエストイベントによってトリガーされると、CloudFront はレスポンスを ビューワーに返し、キャッシュしません。

オリジンリクエストイベント

関数がオリジンリクエストイベントによってトリガーされると、CloudFront は、その関数によっ て以前に生成されたレスポンスがエッジキャッシュ内にあるかどうかを確認します。

- レスポンスがキャッシュ内にある場合、関数は実行されず、CloudFront はキャッシュされたレ スポンスをビューワーに返します。
- レスポンスがキャッシュ内にない場合、関数が実行され、CloudFront はそのレスポンスを ビューワーに返すとともに、キャッシュします。

HTTP レスポンスを生成するためのサンプルコードを見るには、「[Lambda@Edge 関数の例](#page-750-0)」を参 照してください。レスポンストリガーの HTTP レスポンスを置き換えることもできます。詳細につ いては、「[オリジンレスポンストリガーでの HTTP レスポンスを更新する」](#page-749-0)を参照してください。

プログラミングモデル

このセクションでは、Lambda@Edge を使用して HTTP レスポンスを生成するためのプログラミン グモデルについて説明します。

トピック

- [レスポンスオブジェクト](#page-746-0)
- [エラー](#page-748-0)
- [必須フィールド](#page-748-1)

<span id="page-746-0"></span>レスポンスオブジェクト

result メソッドの callback パラメータとして返すレスポンスには、以下の構造が必要です (status フィールドのみが必須)。

```
const response = { 
     body: 'content', 
     bodyEncoding: 'text' | 'base64', 
     headers: { 
          'header name in lowercase': [{ 
              key: 'header name in standard case', 
              value: 'header value' 
           }], 
           ... 
     }, 
     status: 'HTTP status code (string)', 
     statusDescription: 'status description'
};
```
レスポンスオブジェクトには、以下の値が含まれる場合があります。

#### **body**

生成されたレスポンスで CloudFront が返す本文 (存在する場合)。

#### **bodyEncoding**

body で指定した値のエンコード。有効なエンコードは text と base64 のみです。response オブジェクトに body を含めるが、bodyEncoding を省略した場合、CloudFront は本文をテキ ストとして扱います。

bodyEncoding を base64 と指定したが本文が有効な base64 でない場合、CloudFront はエ ラーを返します。

#### **headers**

生成されるレスポンスで CloudFront が返すヘッダー。次の点に注意してください。

- headers オブジェクトのキーは標準の HTTP ヘッダー名を小文字にしたものです。小文字の キーを使用して、大文字と小文字を区別せずにヘッダー値にアクセスできます。
- 各ヘッダー (headers["accept"]、headers["host"] など) はキーと値のペアの配列で す。返されたヘッダーの配列には、生成されたレスポンスの値ごとに 1 つのキーと値のペアが 含まれます。
- key (省略可能) は、HTTP リクエストに表示されるヘッダーの大文字と小文字を区別する名前 です (accept、host など)。
- ヘッダー値として value を指定します。
- キーと値のペアのヘッダーキー部分を含めない場合、Lambda@Edge は指定したヘッダー名を 使用してヘッダーキーを自動的に挿入します。ヘッダー名をどのようにフォーマットしたかに かかわらず、挿入されるヘッダーキーは、各パートの先頭の大文字がハイフン (-) で区切られ て自動的にフォーマットされます。

たとえば、ヘッダーキー 'content-type': [{ value: 'text/ html;charset=UTF-8' }] なしで次のようなヘッダーを追加できます。

この例で、Lambda@Edge はヘッダーキー Content-Type を作成します。

ヘッダー使用の制限の詳細については、「[エッジ関数に対する制限](#page-789-0)」を参照してください。

#### **status**

HTTP ステータスコード 。ステータスコードを文字列として指定します。CloudFront は、提供さ れているステータスコードを、以下に使用します。

• レスポンスでの返却

- オリジンリクエストイベントによってトリガーされた関数によってレスポンスが生成されたと きの、CloudFront エッジキャッシュへの保存
- CloudFront へのログイン [標準ログ \(アクセスログ\) の設定および使用](#page-868-0)

status の値が 200~599 の範囲にない場合、CloudFront はエラーをビューワーに返します。 **statusDescription**

CloudFront がレスポンスで HTTP ステータスコードに付けて返す説明。標準の説明 (HTTP ス テータスコード 200 の場合の OK など) を使用する必要はありません。

### <span id="page-748-0"></span>エラー

生成された HTTP レスポンスで発生する可能性があるエラーを以下に示します。

レスポンスに本文が含まれ、ステータスに 204 (No Content) が指定されている

関数がビューワーリクエストによってトリガーされると、CloudFront は、以下の両方が当てはま る場合に、HTTP 502 ステータスコード (Bad Gateway) をビューワーに返します。

- status の値が 204 (No Content) である。
- このレスポンスに body の値が含まれている。

これは、HTTP 204 レスポンスにはメッセージ本文を含める必要がないことを述べている RFC 2616 のオプションの制限を Lambda@Edge が適用しているためです。

生成されるレスポンスのサイズ制限を超えている

Lambda 関数によって生成されるレスポンスの最大サイズは、関数をトリガーするイベントに よって異なります。

- ビューワーリクエストイベント 40 KB
- オリジンリクエストイベント 1 MB

レスポンスがこの許容サイズを超えると、CloudFront が HTTP 502 ステータスコード (Bad Gateway) をビューワーに返します。

<span id="page-748-1"></span>必須フィールド

status フィールドは必須です。

その他のすべてのフィールドはオプションです。

## <span id="page-749-0"></span>オリジンレスポンストリガーでの HTTP レスポンスを更新する

CloudFront がオリジンサーバーから HTTP レスポンスを受け取ったときに、キャッシュ動作に関連 付けられた origin-response トリガーがあれば、HTTP レスポンスを変更して、オリジンから返され たものを上書きできます。

以下に示しているのは、HTTP レスポンスを更新する一般的なシナリオです。

- オリジンがエラーステータスコード (4xx または 5xx) を返すと、ステータスを変更して HTTP 200 ステータスコードを設定し、ビューワーに返す静的な本文コンテンツを作成する。サンプルコード については、「[例: オリジンレスポンストリガーを使用してエラーステータスコードを 200 に更新](#page-781-0) [する](#page-781-0)」を参照してください。
- オリジンがエラーステータスコード (4xx または 5xx) を返すと、ステータスを変更して HTTP 301 または HTTP 302 ステータスコードを設定し、ユーザーを別のウェブサイトにリダイレクトす る。サンプルコードについては、「[例: オリジンレスポンストリガーを使用してエラーステータス](#page-782-0) [コードを 302 に更新する」](#page-782-0)を参照してください。

**a** Note

関数は 200 と 599 の間 (両端を含む) のステータス値を返す必要があります。そうでない場 合、CloudFront はエラーをビューワーに返します。

ビューワーとオリジンのリクエストイベントの HTTP レスポンスを置き換えることもできます。詳 細については、「[リクエストトリガーでの HTTP レスポンスを生成する」](#page-745-0)を参照してください。

HTTP レスポンスを使用する場合、Lambda@Edge は、オリジンサーバーから返された本文を origin-response トリガーに公開しません。必要な値に設定することで静的なコンテンツ本文を生成 したり、値を空に設定することで関数内の本文を削除したりできます。関数内の本文フィールドを更 新しない場合は、オリジンサーバーによって返された元の本文がビューワーに返されます。

<span id="page-749-1"></span>include body オプションを選択してリクエストボディにアクセスする

書き込み可能な HTTP メソッド (POST、PUT、DELETE など) のリクエストのボディを Lambda@Edge で公開することを選択できるため、Lambda 関数でそのボディにアクセスできま す。読み取り専用アクセスを選択することも、ボディを置き換えることを指定することもできます。

このオプションを有効にするには、ビューワーリクエストやオリジンリクエストイベントのために 関数に CloudFront トリガーを作成するとき、[ボディを含める] を選択します。詳細については、

「[Lambda@Edge 関数のトリガーを追加する」](#page-712-0)を参照してください。または、関数で [ボディを含め る] を使用する方法については、「[Lambda@Edge イベント構造」](#page-728-0)を参照してください。

この機能を使用する場合のシナリオには次のようなものがあります。

- お客様の入力データをオリジンサーバーに返送することなく、「お問い合わせ」フォームのような ウェブフォームを処理します。
- ビューワーブラウザによって送信されるウェブビーコンデータを収集し、エッジで処理します。

サンプルコードについては、「[Lambda@Edge 関数の例」](#page-750-0)を参照してください。

#### **a** Note

リクエストボディが大きい場合は、Lambda@Edge によって切り捨てられます。最大サイズ 制限と切り捨ての詳細については、「[Include Body オプションがあるリクエストボディに対](#page-800-0) [する制限](#page-800-0)」を参照してください。

## <span id="page-750-0"></span>Lambda@Edge 関数の例

Amazon CloudFront での Lambda 関数の使用例については、以下のセクションを参照してくださ い。

**a** Note

Lambda@Edge 関数にランタイム Node.js 18 以降を選択すると、index.mjs ファイル が自動的に作成されます。次のコード例を使用するには、index.mjs ファイルの名前を index.js に変更します。

トピック

- [一般的な例](#page-751-0)
- [レスポンスを生成する 例](#page-755-0)
- [クエリ文字列 例](#page-759-0)
- [国またはデバイスタイプヘッダー別のコンテンツのパーソナライズ 例](#page-765-0)
- [コンテンツベースの動的オリジンの選択 例](#page-770-0)
- [エラーステータスを更新する 例](#page-781-1)

## • [リクエストボディにアクセスする - 例](#page-784-0)

<span id="page-751-0"></span>一般的な例

このセクションの例では、CloudFront で Lambda@Edge を使用する一般的な方法をいくつか示して います。

トピック

- [例: A/B テスト](#page-751-1)
- [例: レスポンスヘッダーをオーバーライドする](#page-754-0)

<span id="page-751-1"></span>例: A/B テスト

次の例を使用すると、リダイレクトを作成したり URL を変更したりすることなく、2 つの異なる バージョンのイメージをテストできます。この例では、ビューワーリクエスト内の Cookie を読み取 り、それに応じてリクエスト URL を変更します。ビューワーがいずれかの期待値を使用して Cookie を送信しない場合、例ではビューワーを URL のいずれかにランダムに割り当てます。

Node.js

```
'use strict';
exports.handler = (event, context, callback) => { 
     const request = event.Records[0].cf.request; 
     const headers = request.headers; 
     if (request.uri !== '/experiment-pixel.jpg') { 
         // do not process if this is not an A-B test request 
         callback(null, request); 
         return; 
     } 
     const cookieExperimentA = 'X-Experiment-Name=A'; 
     const cookieExperimentB = 'X-Experiment-Name=B'; 
     const pathExperimentA = '/experiment-group/control-pixel.jpg'; 
     const pathExperimentB = '/experiment-group/treatment-pixel.jpg'; 
     /* 
      * Lambda at the Edge headers are array objects. 
\star
```

```
 * Client may send multiple Cookie headers, i.e.: 
      * > GET /viewerRes/test HTTP/1.1 
     * > User-Agent: curl/7.18.1 (x86 64-unknown-linux-gnu) libcurl/7.18.1
  OpenSSL/1.0.1u zlib/1.2.3 
      * > Cookie: First=1; Second=2 
      * > Cookie: ClientCode=abc 
      * > Host: example.com 
 * 
      * You can access the first Cookie header at headers["cookie"][0].value 
      * and the second at headers["cookie"][1].value. 
 * 
      * Header values are not parsed. In the example above, 
      * headers["cookie"][0].value is equal to "First=1; Second=2" 
      */ 
     let experimentUri; 
     if (headers.cookie) { 
        for (let i = 0; i < headers.cookie.length; i++) {
             if (headers.cookie[i].value.indexOf(cookieExperimentA) >= 0) { 
                 console.log('Experiment A cookie found'); 
                 experimentUri = pathExperimentA; 
                 break; 
             } else if (headers.cookie[i].value.indexOf(cookieExperimentB) >= 0) { 
                 console.log('Experiment B cookie found'); 
                 experimentUri = pathExperimentB; 
                 break; 
 } 
         } 
     } 
     if (!experimentUri) { 
         console.log('Experiment cookie has not been found. Throwing dice...'); 
        if (Math.random() < 0.75) {
             experimentUri = pathExperimentA; 
         } else { 
             experimentUri = pathExperimentB; 
         } 
     } 
     request.uri = experimentUri; 
     console.log(`Request uri set to "${request.uri}"`); 
     callback(null, request);
};
```
Python

```
import json
import random
def lambda_handler(event, context): 
     request = event['Records'][0]['cf']['request'] 
     headers = request['headers'] 
     if request['uri'] != '/experiment-pixel.jpg': 
         # Not an A/B Test 
         return request 
     cookieExperimentA, cookieExperimentB = 'X-Experiment-Name=A', 'X-Experiment-
Name=B' 
     pathExperimentA, pathExperimentB = '/experiment-group/control-pixel.jpg', '/
experiment-group/treatment-pixel.jpg' 
    \mathbf{I}^{\top} Lambda at the Edge headers are array objects. 
     Client may send multiple cookie headers. For example: 
     > GET /viewerRes/test HTTP/1.1 
     > User-Agent: curl/7.18.1 (x86_64-unknown-linux-gnu) libcurl/7.18.1 
  OpenSSL/1.0.1u zlib/1.2.3 
     > Cookie: First=1; Second=2 
     > Cookie: ClientCode=abc 
     > Host: example.com 
     You can access the first Cookie header at headers["cookie"][0].value 
     and the second at headers["cookie"][1].value. 
     Header values are not parsed. In the example above, 
     headers["cookie"][0].value is equal to "First=1; Second=2" 
    \mathbf{I} , \mathbf{I} , \mathbf{I} experimentUri = "" 
     for cookie in headers.get('cookie', []): 
         if cookieExperimentA in cookie['value']: 
              print("Experiment A cookie found") 
              experimentUri = pathExperimentA 
              break 
         elif cookieExperimentB in cookie['value']:
```

```
 print("Experiment B cookie found") 
         experimentUri = pathExperimentB 
         break 
 if not experimentUri: 
     print("Experiment cookie has not been found. Throwing dice...") 
    if random.random() < 0.75:
         experimentUri = pathExperimentA 
     else: 
         experimentUri = pathExperimentB 
 request['uri'] = experimentUri 
 print(f"Request uri set to {experimentUri}") 
 return request
```
<span id="page-754-0"></span>例: レスポンスヘッダーをオーバーライドする

以下の例は、レスポンスヘッダーの値を別のヘッダーの値に基づいて変更する方法を示しています。

Node.js

```
'use strict';
exports.handler = (event, context, callback) => { 
    const response = event.Records[0].cf.response; 
    const headers = response.headers; 
    const headerNameSrc = 'X-Amz-Meta-Last-Modified'; 
    const headerNameDst = 'Last-Modified'; 
    if (headers[headerNameSrc.toLowerCase()]) { 
       headers[headerNameDst.toLowerCase()] = [ 
          headers[headerNameSrc.toLowerCase()][0], 
       ]; 
       console.log(`Response header "${headerNameDst}" was set to ` + 
                 `"${headers[headerNameDst.toLowerCase()][0].value}"`); 
    } 
    callback(null, response);
};
```
### Python

```
import json
def lambda handler(event, context):
     response = event["Records"][0]["cf"]["response"] 
     headers = response["headers"] 
     headerNameSrc = "X-Amz-Meta-Last-Modified" 
     headerNameDst = "Last-Modified" 
     if headers.get(headerNameSrc.lower(), None): 
         headers[headerNameDst.lower()] = [headers[headerNameSrc.lower()][0]] 
         print(f"Response header {headerNameDst.lower()} was set to 
  {headers[headerNameSrc.lower()][0]}") 
     return response
```
<span id="page-755-0"></span>レスポンスを生成する - 例

このセクションの例では、Lambda@Edge を使用してレスポンスを生成する方法を示しています。

トピック

- [例: 静的コンテンツを提供する \(生成されたレスポンス\)](#page-755-1)
- [例: HTTP リダイレクトを生成する \(生成されたレスポンス\)](#page-758-0)

<span id="page-755-1"></span>例: 静的コンテンツを提供する (生成されたレスポンス)

次の例は、Lambda 関数を使用して静的ウェブサイトコンテンツを提供する方法を示しています。こ れにより、オリジンサーバーの負荷と全体的なレイテンシーが軽減されます。

**a** Note

HTTP レスポンスは、ビューワーリクエストおよびオリジンリクエストのイベントに対して 生成できます。詳細については、「[the section called "リクエストトリガーでの HTTP レスポ](#page-745-0) [ンスを生成する"」](#page-745-0)を参照してください。
オリジンレスポンスイベントで HTTP レスポンスのボディを置き換えたり、削除することも できます。詳細については、「[the section called "オリジンレスポンストリガーでの HTTP レ](#page-749-0) [スポンスを更新する"」](#page-749-0)を参照してください。

```
'use strict';
const content = `
<\!DOCTYPE html>
<html lang="en"> 
   <head> 
     <meta charset="utf-8"> 
     <title>Simple Lambda@Edge Static Content Response</title> 
   </head> 
   <body> 
     <p>Hello from Lambda@Edge!</p> 
   </body>
</html>
`;
exports.handler = (event, context, callback) => { 
     /* 
      * Generate HTTP OK response using 200 status code with HTML body. 
      */ 
     const response = { 
          status: '200', 
          statusDescription: 'OK', 
         headers: { 
              'cache-control': [{ 
                   key: 'Cache-Control', 
                   value: 'max-age=100' 
              }], 
              'content-type': [{ 
                   key: 'Content-Type', 
                   value: 'text/html' 
              }] 
          }, 
          body: content, 
     }; 
     callback(null, response);
```
};

```
import json
CONTENT = """<\!DOCTYPE html>
<html lang="en">
<head> 
     <meta charset="utf-8"> 
     <title>Simple Lambda@Edge Static Content Response</title>
</head>
<body> 
     <p>Hello from Lambda@Edge!</p>
</body>
</html>
"''"def lambda_handler(event, context): 
     # Generate HTTP OK response using 200 status code with HTML body. 
    response = \{ 'status': '200', 
         'statusDescription': 'OK', 
         'headers': { 
             'cache-control': [ 
\overline{a} 'key': 'Cache-Control', 
                     'value': 'max-age=100' 
 } 
             ], 
             "content-type": [ 
\overline{a} 'key': 'Content-Type', 
                     'value': 'text/html' 
 } 
 ] 
         }, 
         'body': CONTENT 
     } 
     return response
```
例: HTTP リダイレクトを生成する (生成されたレスポンス)

次の例は、HTTP リダイレクトを生成する方法を示しています。

### **a** Note

HTTP レスポンスは、ビューワーリクエストおよびオリジンリクエストのイベントに対して 生成できます。詳細については、「[リクエストトリガーでの HTTP レスポンスを生成する」](#page-745-0) を参照してください。

Node.js

```
'use strict';
exports.handler = (event, context, callback) => {
     /* 
      * Generate HTTP redirect response with 302 status code and Location header. 
      */ 
     const response = { 
         status: '302', 
         statusDescription: 'Found', 
         headers: { 
              location: [{ 
                  key: 'Location', 
                  value: 'https://docs.aws.amazon.com/lambda/latest/dg/lambda-
edge.html', 
              }], 
         }, 
     }; 
     callback(null, response);
};
```

```
def lambda_handler(event, context): 
     # Generate HTTP redirect response with 302 status code and Location header. 
    response = \{ 'status': '302', 
         'statusDescription': 'Found',
```

```
 'headers': { 
               'location': [{ 
                    'key': 'Location', 
                   'value': 'https://docs.aws.amazon.com/lambda/latest/dg/lambda-
edge.html' 
              }] 
          } 
     } 
     return response
```
クエリ文字列 - 例

このセクションの例には、クエリ文字列で Lambda@Edge を使用する方法が含まれています。

トピック

- [例: クエリ文字列パラメータに基づくヘッダーを追加する](#page-759-0)
- [例: キャッシュヒット率を向上させるためにクエリ文字列パラメータを正規化する](#page-761-0)
- [例: 認証されていないユーザーをサインインページにリダイレクトする](#page-763-0)

<span id="page-759-0"></span>例: クエリ文字列パラメータに基づくヘッダーを追加する

以下の例では、クエリ文字列パラメータのキーと値のペアを取得してから、それらの値に基づいて ヘッダーを追加する方法を示します。

```
'use strict';
const querystring = require('querystring');
exports.handler = (event, context, callback) => { 
     const request = event.Records[0].cf.request; 
     /* When a request contains a query string key-value pair but the origin server 
      * expects the value in a header, you can use this Lambda function to 
      * convert the key-value pair to a header. Here's what the function does: 
      * 1. Parses the query string and gets the key-value pair. 
      * 2. Adds a header to the request using the key-value pair that the function 
  got in step 1. 
      */
```

```
 /* Parse request querystring to get javascript object */ 
     const params = querystring.parse(request.querystring); 
     /* Move auth param from querystring to headers */ 
     const headerName = 'Auth-Header'; 
     request.headers[headerName.toLowerCase()] = [{ key: headerName, value: 
  params.auth }]; 
     delete params.auth; 
     /* Update request querystring */ 
     request.querystring = querystring.stringify(params); 
     callback(null, request);
};
```

```
from urllib.parse import parse qs, urlencode
def lambda_handler(event, context): 
     request = event['Records'][0]['cf']['request'] 
    '''
     When a request contains a query string key-value pair but the origin server 
     expects the value in a header, you can use this Lambda function to 
     convert the key-value pair to a header. Here's what the function does: 
         1. Parses the query string and gets the key-value pair. 
         2. Adds a header to the request using the key-value pair that the function 
  got in step 1. 
    ''''
     # Parse request querystring to get dictionary/json 
    params = {k : v[0] for k, v in parse_qs(request['querystring']).items()}
     # Move auth param from querystring to headers 
     headerName = 'Auth-Header' 
     request['headers'][headerName.lower()] = [{'key': headerName, 'value': 
  params['auth']}] 
     del params['auth'] 
     # Update request querystring 
     request['querystring'] = urlencode(params)
```
return request

<span id="page-761-0"></span>例: キャッシュヒット率を向上させるためにクエリ文字列パラメータを正規化する

次の例では、CloudFront がリクエストをオリジンに転送する前にクエリ文字列に以下の変更を行う ことで、キャッシュヒット率を向上させる方法を示します。

• パラメータの名前によりキーと値のペアをアルファベット順に並べ替える

• キーと値のペアを小文字に変更する

詳細については、「[クエリ文字列パラメータに基づいてコンテンツをキャッシュする](#page-183-0)」を参照してく ださい。

```
'use strict';
const querystring = require('querystring');
exports.handler = (event, context, callback) => { 
     const request = event.Records[0].cf.request; 
     /* When you configure a distribution to forward query strings to the origin and 
      * to cache based on an allowlist of query string parameters, we recommend 
      * the following to improve the cache-hit ratio: 
      * - Always list parameters in the same order. 
      * - Use the same case for parameter names and values. 
\star * This function normalizes query strings so that parameter names and values 
      * are lowercase and parameter names are in alphabetical order. 
\star * For more information, see: 
      * https://docs.aws.amazon.com/AmazonCloudFront/latest/DeveloperGuide/
QueryStringParameters.html 
      */ 
     console.log('Query String: ', request.querystring); 
     /* Parse request query string to get javascript object */ 
    const params = querystring.parse(request.querystring.toLowerCase());
     const sortedParams = {};
```

```
 /* Sort param keys */ 
     Object.keys(params).sort().forEach(key => { 
         sortedParams[key] = params[key]; 
     }); 
     /* Update request querystring with normalized */ 
     request.querystring = querystring.stringify(sortedParams); 
     callback(null, request);
};
```

```
from urllib.parse import parse qs, urlencode
def lambda_handler(event, context): 
     request = event['Records'][0]['cf']['request'] 
    ''''
     When you configure a distribution to forward query strings to the origin and 
     to cache based on an allowlist of query string parameters, we recommend 
     the following to improve the cache-hit ratio: 
     Always list parameters in the same order. 
     - Use the same case for parameter names and values. 
     This function normalizes query strings so that parameter names and values 
     are lowercase and parameter names are in alphabetical order. 
     For more information, see: 
     https://docs.aws.amazon.com/AmazonCloudFront/latest/DeveloperGuide/
QueryStringParameters.html 
    \mathbf{I} , \mathbf{I} , \mathbf{I} print("Query string: ", request["querystring"]) 
     # Parse request query string to get js object 
     params = {k : v[0] for k, v in parse_qs(request['querystring'].lower()).items()} 
     # Sort param keys 
     sortedParams = sorted(params.items(), key=lambda x: x[0]) 
     # Update request querystring with normalized 
     request['querystring'] = urlencode(sortedParams)
```
return request

<span id="page-763-0"></span>例: 認証されていないユーザーをサインインページにリダイレクトする

次の例では、ユーザーが認証情報を入力していない場合にサインインページにリダイレクトする方法 を示します。

```
'use strict';
function parseCookies(headers) { 
     const parsedCookie = {}; 
     if (headers.cookie) { 
         headers.cookie[0].value.split(';').forEach((cookie) => { 
             if (cookie) { 
                 const parts = cookie.split('='); 
                  parsedCookie[parts[0].trim()] = parts[1].trim(); 
 } 
         }); 
     } 
     return parsedCookie;
}
exports.handler = (event, context, callback) => { 
     const request = event.Records[0].cf.request; 
     const headers = request.headers; 
     /* Check for session-id in request cookie in viewer-request event, 
      * if session-id is absent, redirect the user to sign in page with original 
      * request sent as redirect_url in query params. 
      */ 
     /* Check for session-id in cookie, if present then proceed with request */ 
     const parsedCookies = parseCookies(headers); 
     if (parsedCookies && parsedCookies['session-id']) { 
         callback(null, request); 
         return; 
     } 
     /* URI encode the original request to be sent as redirect_url in query params */
```

```
 const encodedRedirectUrl = encodeURIComponent(`https://
${headers.host[0].value}${request.uri}?${request.querystring}`); 
     const response = { 
         status: '302', 
         statusDescription: 'Found', 
         headers: { 
              location: [{ 
                  key: 'Location', 
                  value: `https://www.example.com/signin?redirect_url=
${encodedRedirectUrl}`, 
              }], 
         }, 
     }; 
     callback(null, response);
};
```

```
import urllib
def parseCookies(headers): 
     parsedCookie = {} 
     if headers.get('cookie'): 
         for cookie in headers['cookie'][0]['value'].split(';'): 
              if cookie: 
                  parts = cookie.split('=') 
                  parsedCookie[parts[0].strip()] = parts[1].strip() 
     return parsedCookie
def lambda_handler(event, context): 
     request = event['Records'][0]['cf']['request'] 
     headers = request['headers'] 
    \mathbf{r} Check for session-id in request cookie in viewer-request event, 
     if session-id is absent, redirect the user to sign in page with original 
     request sent as redirect_url in query params. 
    \bar{r}'i '
     # Check for session-id in cookie, if present, then proceed with request 
     parsedCookies = parseCookies(headers) 
     if parsedCookies and parsedCookies['session-id']:
```

```
 return request 
   # URI encode the original request to be sent as redirect url in query params
    redirectUrl = "https://%s%s?%s" % (headers['host'][0]['value'], request['uri'], 
 request['querystring']) 
   encodedRedirectUrl = urllib.parse.quote plus(redirectUrl.encode('utf-8'))
   response = \{ 'status': '302', 
        'statusDescription': 'Found', 
        'headers': { 
             'location': [{ 
                 'key': 'Location', 
                 'value': 'https://www.example.com/signin?redirect_url=%s' % 
 encodedRedirectUrl 
            }] 
        } 
    } 
    return response
```
国またはデバイスタイプヘッダー別のコンテンツのパーソナライズ - 例

このセクションの例では、Lambda@Edge を使用し、ビューワーが使用しているデバイスの場所ま たはタイプに基づいて動作をカスタマイズする方法を示しています。

トピック

- [例: ビューワーリクエストを国に固有の URL にリダイレクトする](#page-765-0)
- [例: デバイスに基づいて異なるバージョンのオブジェクトを供給する](#page-768-0)

<span id="page-765-0"></span>例: ビューワーリクエストを国に固有の URL にリダイレクトする

次の例では、HTTP リダイレクト応答を国に固有の URL で生成し、ビューワーにレスポンスを返す 方法を示します。これは、国ごとに異なる応答を提供する場合に便利です。次に例を示します。

- 国別のサブドメイン (us.example.com および tw.example.com など) がある場合は、ビューワーが example.com をリクエストしたときにリダイレクト応答を生成できます。
- 動画をストリーミングしていて、そのコンテンツを特定の国でストリーミングする権限がない場合 は、その国のユーザーを別のページにリダイレクトして動画を閲覧できない理由について説明でき ます。

次の点に注意してください。

- CloudFront-Viewer-Country ヘッダーに基づいてキャッシュするようにディストリビュー ションを設定する必要があります。詳細については、「[選択されたリクエストヘッダーに基づいた](#page-67-0) [キャッシュ](#page-67-0)」を参照してください。
- CloudFront は、ビューワーリクエストイベントの後に CloudFront-Viewer-Country ヘッダー を追加します。この例を使用するには、オリジンリクエストイベントのトリガーを作成する必要が あります。

```
'use strict';
/* This is an origin request function */
exports.handler = (event, context, callback) => { 
     const request = event.Records[0].cf.request; 
     const headers = request.headers; 
     /* 
      * Based on the value of the CloudFront-Viewer-Country header, generate an 
      * HTTP status code 302 (Redirect) response, and return a country-specific 
      * URL in the Location header. 
      * NOTE: 1. You must configure your distribution to cache based on the 
                CloudFront-Viewer-Country header. For more information, see
                 * https://docs.aws.amazon.com/console/cloudfront/cache-on-selected-
headers 
      * 2. CloudFront adds the CloudFront-Viewer-Country header after the 
  viewer 
      * request event. To use this example, you must create a trigger for 
  the 
                origin request event.
      */ 
     let url = 'https://example.com/'; 
     if (headers['cloudfront-viewer-country']) { 
         const countryCode = headers['cloudfront-viewer-country'][0].value; 
        if (countryCode === 'TW') {
             url = 'https://tw.example.com/'; 
         } else if (countryCode === 'US') { 
             url = 'https://us.example.com/'; 
 } 
     }
```

```
 const response = { 
          status: '302', 
          statusDescription: 'Found', 
          headers: { 
               location: [{ 
                    key: 'Location', 
                    value: url, 
               }], 
          }, 
     }; 
     callback(null, response);
};
```

```
# This is an origin request function
def lambda handler(event, context):
     request = event['Records'][0]['cf']['request'] 
     headers = request['headers'] 
 ''' 
     Based on the value of the CloudFront-Viewer-Country header, generate an 
     HTTP status code 302 (Redirect) response, and return a country-specific 
     URL in the Location header. 
     NOTE: 1. You must configure your distribution to cache based on the 
             CloudFront-Viewer-Country header. For more information, see 
             https://docs.aws.amazon.com/console/cloudfront/cache-on-selected-headers 
           2. CloudFront adds the CloudFront-Viewer-Country header after the viewer 
             request event. To use this example, you must create a trigger for the 
             origin request event. 
    '''
     url = 'https://example.com/' 
     viewerCountry = headers.get('cloudfront-viewer-country') 
     if viewerCountry: 
         countryCode = viewerCountry[0]['value'] 
         if countryCode == 'TW': 
             url = 'https://tw.example.com/' 
         elif countryCode == 'US': 
             url = 'https://us.example.com/'
```

```
response = \{ 'status': '302', 
      'statusDescription': 'Found', 
      'headers': { 
          'location': [{ 
               'key': 'Location', 
               'value': url 
          }] 
     } 
 } 
 return response
```
<span id="page-768-0"></span>例: デバイスに基づいて異なるバージョンのオブジェクトを供給する

次の例では、ユーザーが使用しているモバイルデバイスまたはタブレットのようなデバイスのタイプ に基づいてオブジェクトの異なるバージョンを提供する方法を示します。次の点に注意してくださ い。

- CloudFront-Is-\*-Viewer ヘッダーに基づいてキャッシュするようにディストリビューション を設定する必要があります。詳細については、「[選択されたリクエストヘッダーに基づいたキャッ](#page-67-0) [シュ](#page-67-0)」を参照してください。
- CloudFront は、ビューワーリクエストイベントの後に CloudFront-Is-\*-Viewer ヘッダーを追 加します。この例を使用するには、オリジンリクエストイベントのトリガーを作成する必要があり ます。

```
'use strict';
/* This is an origin request function */
exports.handler = (event, context, callback) => { 
     const request = event.Records[0].cf.request; 
     const headers = request.headers; 
     /* 
      * Serve different versions of an object based on the device type. 
      * NOTE: 1. You must configure your distribution to cache based on the 
                CloudFront-Is-*-Viewer headers. For more information, see
                the following documentation:
```

```
 * https://docs.aws.amazon.com/console/cloudfront/cache-on-selected-
headers 
                 * https://docs.aws.amazon.com/console/cloudfront/cache-on-device-type 
      * 2. CloudFront adds the CloudFront-Is-*-Viewer headers after the viewer 
      * request event. To use this example, you must create a trigger for 
  the 
                origin request event.
      */ 
     const desktopPath = '/desktop'; 
     const mobilePath = '/mobile'; 
     const tabletPath = '/tablet'; 
     const smarttvPath = '/smarttv'; 
     if (headers['cloudfront-is-desktop-viewer'] 
         && headers['cloudfront-is-desktop-viewer'][0].value === 'true') { 
         request.uri = desktopPath + request.uri; 
     } else if (headers['cloudfront-is-mobile-viewer'] 
                && headers['cloudfront-is-mobile-viewer'][0].value === 'true') { 
         request.uri = mobilePath + request.uri; 
     } else if (headers['cloudfront-is-tablet-viewer'] 
                && headers['cloudfront-is-tablet-viewer'][0].value === 'true') { 
         request.uri = tabletPath + request.uri; 
     } else if (headers['cloudfront-is-smarttv-viewer'] 
                && headers['cloudfront-is-smarttv-viewer'][0].value === 'true') { 
         request.uri = smarttvPath + request.uri; 
     } 
     console.log(`Request uri set to "${request.uri}"`); 
     callback(null, request);
};
```

```
# This is an origin request function
def lambda_handler(event, context): 
     request = event['Records'][0]['cf']['request'] 
     headers = request['headers'] 
    ''''
     Serve different versions of an object based on the device type. 
     NOTE: 1. You must configure your distribution to cache based on the 
             CloudFront-Is-*-Viewer headers. For more information, see
```

```
 the following documentation: 
             https://docs.aws.amazon.com/console/cloudfront/cache-on-selected-headers 
             https://docs.aws.amazon.com/console/cloudfront/cache-on-device-type 
           2. CloudFront adds the CloudFront-Is-*-Viewer headers after the viewer 
             request event. To use this example, you must create a trigger for the 
             origin request event. 
    ''''
     desktopPath = '/desktop'; 
     mobilePath = '/mobile'; 
     tabletPath = '/tablet'; 
     smarttvPath = '/smarttv'; 
     if 'cloudfront-is-desktop-viewer' in headers and headers['cloudfront-is-desktop-
viewer'][0]['value'] == 'true': 
         request['uri'] = desktopPath + request['uri'] 
     elif 'cloudfront-is-mobile-viewer' in headers and headers['cloudfront-is-mobile-
viewer'][0]['value'] == 'true': 
         request['uri'] = mobilePath + request['uri'] 
     elif 'cloudfront-is-tablet-viewer' in headers and headers['cloudfront-is-tablet-
viewer'][0]['value'] == 'true': 
         request['uri'] = tabletPath + request['uri'] 
     elif 'cloudfront-is-smarttv-viewer' in headers and headers['cloudfront-is-
smarttv-viewer'][0]['value'] == 'true': 
         request['uri'] = smarttvPath + request['uri'] 
     print("Request uri set to %s" % request['uri']) 
     return request
```
### コンテンツベースの動的オリジンの選択 - 例

このセクションの例では、Lambda@Edge を使用し、リクエスト内の情報に基づいて異なるオリジ ンにルーティングする方法を示しています。

### トピック

- [例: オリジンリクエストトリガーを使用してカスタムオリジンを Amazon S3 オリジンに変更する](#page-771-0)
- [例: オリジンリクエストトリガーを使用して Amazon S3 オリジンのリージョンを変更する](#page-772-0)
- [例: オリジンリクエストトリガーを使用して Amazon S3 オリジンからカスタムオリジンに変更す](#page-776-0) [る](#page-776-0)
- [例: オリジンリクエストトリガーを使用して Amazon S3 バケットから別のバケットにトラフィッ](#page-778-0) [クを徐々に転送する](#page-778-0)
- [例: オリジンリクエストトリガーを使用して Country ヘッダーに基づいてオリジンのドメイン名を](#page-779-0) [変更する](#page-779-0)

<span id="page-771-0"></span>例: オリジンリクエストトリガーを使用してカスタムオリジンを Amazon S3 オリジンに変更する

この関数では、origin-request トリガーを使用して、リクエストのプロパティに基づいて、カスタム オリジンから、コンテンツがフェッチされる Amazon S3 オリジンに変更する方法を示しています。

```
'use strict'; 
 const querystring = require('querystring'); 
 exports.handler = (event, context, callback) => { 
      const request = event.Records[0].cf.request; 
      /** 
       * Reads query string to check if S3 origin should be used, and 
       * if true, sets S3 origin properties. 
       */ 
      const params = querystring.parse(request.querystring); 
      if (params['useS3Origin']) { 
          if (params['useS3Origin'] === 'true') { 
              const s3DomainName = 'my-bucket.s3.amazonaws.com'; 
              /* Set S3 origin fields */ 
              request.origin = { 
                  s3: { 
                      domainName: s3DomainName, 
                      region: '', 
                      authMethod: 'none', 
                      path: '', 
                      customHeaders: {} 
 } 
              }; 
              request.headers['host'] = [{ key: 'host', value: s3DomainName}]; 
 }
```

```
 } 
     callback(null, request);
};
```

```
from urllib.parse import parse qs
def lambda_handler(event, context): 
     request = event['Records'][0]['cf']['request'] 
    '''
     Reads query string to check if S3 origin should be used, and 
     if true, sets S3 origin properties 
    \bar{r}'i '
     params = {k: v[0] for k, v in parse_qs(request['querystring']).items()} 
     if params.get('useS3Origin') == 'true': 
         s3DomainName = 'my-bucket.s3.amazonaws.com' 
         # Set S3 origin fields 
        request['origin'] = \{ 's3': { 
                  'domainName': s3DomainName, 
                  'region': '', 
                  'authMethod': 'none', 
                  'path': '', 
                  'customHeaders': {} 
 } 
         } 
         request['headers']['host'] = [{'key': 'host', 'value': s3DomainName}] 
     return request
```
<span id="page-772-0"></span>例: オリジンリクエストトリガーを使用して Amazon S3 オリジンのリージョンを変更する

この関数では、origin-request トリガーを使用して、リクエストのプロパティに基づいて、コンテン ツがフェッチされる Amazon S3 オリジンを変更する方法を示しています。

この例では、CloudFront-Viewer-Country ヘッダーの値を使用して、S3 バケットのドメイン名 を、ビューワーに近いリージョンのバケットに更新します。これは、以下のように役立ちます。

• 指定したリージョンがビューワーの国に近いほど、レイテンシーが短縮されます。

• リクエスト元と同じ国にあるオリジンからデータが提供されることになり、データ主権が確保され ます。

この例を使用するには、以下を実行する必要があります。

- CloudFront-Viewer-Country ヘッダーに基づいてキャッシュするようにディストリビュー ションを設定します。詳細については、「[選択されたリクエストヘッダーに基づいたキャッシュ](#page-67-0)」 を参照してください。
- オリジンリクエストイベントでこの関数のトリガーを作成します。CloudFront はビューワーリク エストイベントの後に CloudFront-Viewer-Country ヘッダーを追加するため、この例を使用 するには、オリジンリクエストに対して関数が実行されることを確認する必要があります。

```
'use strict';
exports.handler = (event, context, callback) => { 
     const request = event.Records[0].cf.request; 
     /** 
      * This blueprint demonstrates how an origin-request trigger can be used to 
      * change the origin from which the content is fetched, based on request 
  properties. 
      * In this example, we use the value of the CloudFront-Viewer-Country header 
      * to update the S3 bucket domain name to a bucket in a Region that is closer to 
      * the viewer. 
\star * This can be useful in several ways: 
      * 1) Reduces latencies when the Region specified is nearer to the viewer's 
               country.
      * 2) Provides data sovereignty by making sure that data is served from an 
               origin that's in the same country that the request came from.
\star * NOTE: 1. You must configure your distribution to cache based on the 
      * CloudFront-Viewer-Country header. For more information, see 
                https://docs.aws.amazon.com/console/cloudfront/cache-on-selected-
headers 
      * 2. CloudFront adds the CloudFront-Viewer-Country header after the 
  viewer 
      * request event. To use this example, you must create a trigger for 
  the
```

```
origin request event.
      */ 
     const countryToRegion = { 
         'DE': 'eu-central-1', 
         'IE': 'eu-west-1', 
         'GB': 'eu-west-2', 
         'FR': 'eu-west-3', 
         'JP': 'ap-northeast-1', 
         'IN': 'ap-south-1' 
     }; 
     if (request.headers['cloudfront-viewer-country']) { 
         const countryCode = request.headers['cloudfront-viewer-country'][0].value; 
         const region = countryToRegion[countryCode]; 
         /** 
          * If the viewer's country is not in the list you specify, the request 
          * goes to the default S3 bucket you've configured. 
          */ 
         if (region) { 
             /** 
               * If you've set up OAI, the bucket policy in the destination bucket 
               * should allow the OAI GetObject operation, as configured by default 
               * for an S3 origin with OAI. Another requirement with OAI is to provide 
               * the Region so it can be used for the SIGV4 signature. Otherwise, the 
               * Region is not required. 
               */ 
             request.origin.s3.region = region; 
             const domainName = `my-bucket-in-${region}.s3.amazonaws.com`; 
             request.origin.s3.domainName = domainName; 
             request.headers['host'] = [{ key: 'host', value: domainName }]; 
         } 
     } 
     callback(null, request);
};
```

```
def lambda handler(event, context):
     request = event['Records'][0]['cf']['request']
```
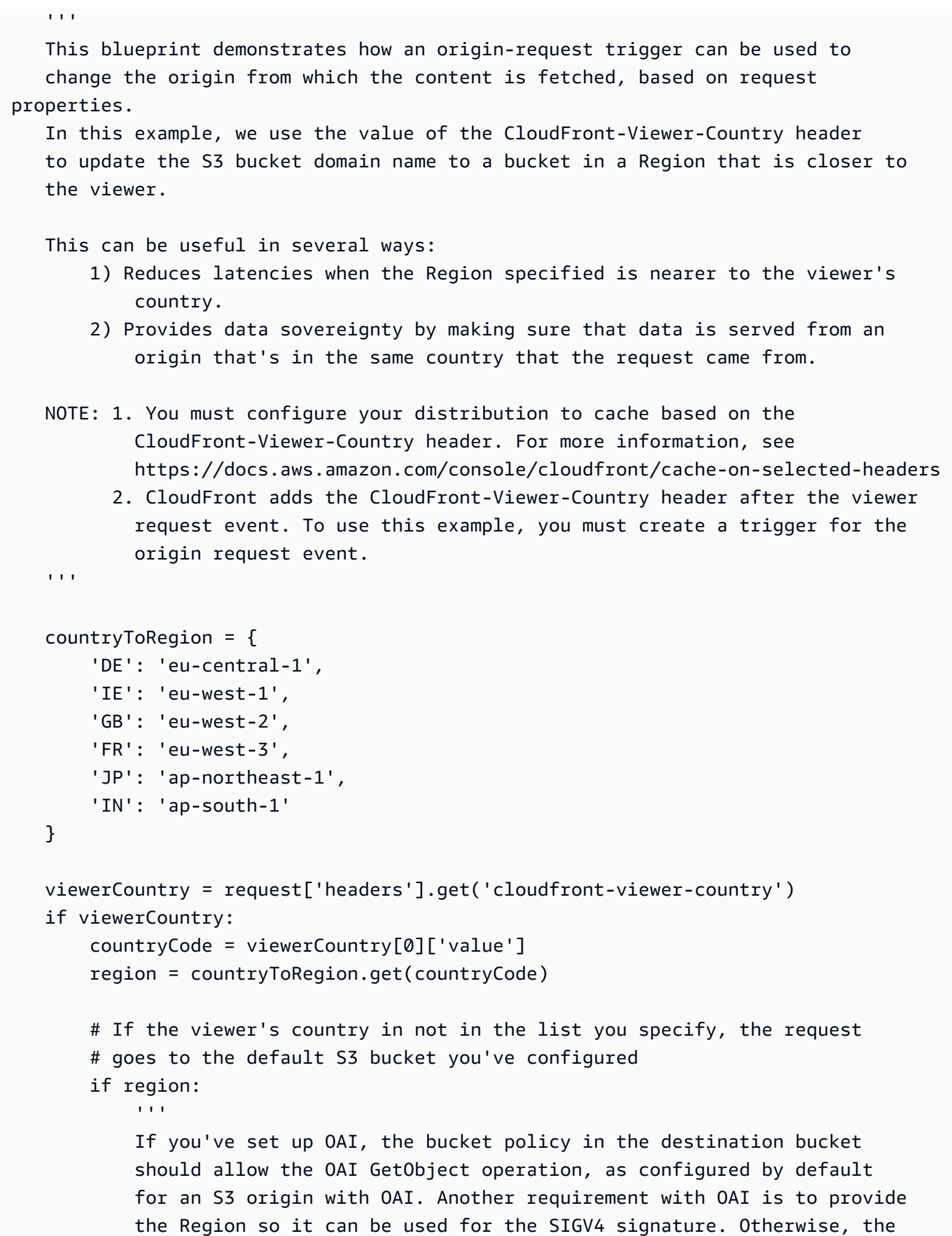

```
 Region is not required. 
 ''' 
            request['origin']['s3']['region'] = region 
            domainName = 'my-bucket-in-%s.s3.amazonaws.com' % region 
            request['origin']['s3']['domainName'] = domainName 
            request['headers']['host'] = [{'key': 'host', 'value': domainName}] 
    return request
```
<span id="page-776-0"></span>例: オリジンリクエストトリガーを使用して Amazon S3 オリジンからカスタムオリジンに変更する

この関数では、origin-request トリガーを使用して、リクエストのプロパティに基づいて、コンテン ツがフェッチされるカスタムオリジンを変更する方法を示しています。

```
'use strict';
const querystring = require('querystring'); 
  exports.handler = (event, context, callback) => { 
      const request = event.Records[0].cf.request; 
      /** 
       * Reads query string to check if custom origin should be used, and 
       * if true, sets custom origin properties. 
       */ 
      const params = querystring.parse(request.querystring); 
      if (params['useCustomOrigin']) { 
          if (params['useCustomOrigin'] === 'true') { 
               /* Set custom origin fields*/ 
               request.origin = { 
                   custom: { 
                       domainName: 'www.example.com', 
                       port: 443, 
                       protocol: 'https', 
                       path: '', 
                       sslProtocols: ['TLSv1', 'TLSv1.1'], 
                       readTimeout: 5,
```

```
 keepaliveTimeout: 5, 
                      customHeaders: {} 
 } 
              }; 
              request.headers['host'] = [{ key: 'host', value: 'www.example.com'}]; 
          } 
      } 
     callback(null, request);
};
```

```
from urllib.parse import parse_qs
def lambda_handler(event, context): 
     request = event['Records'][0]['cf']['request'] 
     # Reads query string to check if custom origin should be used, and 
     # if true, sets custom origin properties 
    params = \{k: v[0] for k, v in parse_qs(request['querystring']).items()}
     if params.get('useCustomOrigin') == 'true': 
             # Set custom origin fields 
            request['origin'] = \{ 'custom': { 
                      'domainName': 'www.example.com', 
                      'port': 443, 
                      'protocol': 'https', 
                      'path': '', 
                      'sslProtocols': ['TLSv1', 'TLSv1.1'], 
                      'readTimeout': 5, 
                      'keepaliveTimeout': 5, 
                      'customHeaders': {} 
 } 
 } 
             request['headers']['host'] = [{'key': 'host', 'value': 
  'www.example.com'}] 
     return request
```
<span id="page-778-0"></span>例: オリジンリクエストトリガーを使用して Amazon S3 バケットから別のバケットにトラフィック を徐々に転送する

この関数では、Amazon S3 バケットから別のバケットにトラフィックを制御しながら徐々に転送す る方法を示しています。

Node.js

```
'use strict'; 
     function getRandomInt(min, max) { 
         /* Random number is inclusive of min and max*/ 
        return Math.floor(Math.random() * (max - min + 1)) + min;
  }
exports.handler = (event, context, callback) => { 
     const request = event.Records[0].cf.request; 
     const BLUE_TRAFFIC_PERCENTAGE = 80; 
     /** 
       * This Lambda function demonstrates how to gradually transfer traffic from 
       * one S3 bucket to another in a controlled way. 
       * We define a variable BLUE_TRAFFIC_PERCENTAGE which can take values from 
       * 1 to 100. If the generated randomNumber less than or equal to 
  BLUE_TRAFFIC_PERCENTAGE, traffic 
       * is re-directed to blue-bucket. If not, the default bucket that we've 
  configured 
       * is used. 
       */ 
     const randomNumber = getRandomInt(1, 100);
if (randomNumber <= BLUE_TRAFFIC_PERCENTAGE) { 
          const domainName = 'blue-bucket.s3.amazonaws.com'; 
          request.origin.s3.domainName = domainName; 
          request.headers['host'] = [{ key: 'host', value: domainName}]; 
      } 
     callback(null, request);
};
```
#### Python

import math

```
import random
def getRandomInt(min, max): 
     # Random number is inclusive of min and max 
    return math.floor(random.random() * (max - min + 1)) + min
def lambda_handler(event, context): 
     request = event['Records'][0]['cf']['request'] 
    BLUE TRAFFIC PERCENTAGE = 80
    ''''
     This Lambda function demonstrates how to gradually transfer traffic from 
     one S3 bucket to another in a controlled way. 
    We define a variable BLUE TRAFFIC PERCENTAGE which can take values from
     1 to 100. If the generated randomNumber less than or equal to 
 BLUE TRAFFIC PERCENTAGE, traffic
     is re-directed to blue-bucket. If not, the default bucket that we've configured 
     is used. 
    ''''
    randomNumber = qetRandomInt(1, 100)if randomNumber <= BLUE TRAFFIC PERCENTAGE:
         domainName = 'blue-bucket.s3.amazonaws.com' 
         request['origin']['s3']['domainName'] = domainName 
         request['headers']['host'] = [{'key': 'host', 'value': domainName}] 
     return request
```
<span id="page-779-0"></span>例: オリジンリクエストトリガーを使用して Country ヘッダーに基づいてオリジンのドメイン名を変 更する

この関数では、CloudFront-Viewer-Country ヘッダーに基づいてオリジンのドメイン名を変更 する方法を示しています。これにより、コンテンツはビューワーの国に近いオリジンから配信されま す。

ディストリビューションに対してこの機能を実装すると、次のような利点があります。

- 指定したリージョンがビューワーの国に近いほど、レイテンシーが短縮されます。
- リクエスト元と同じ国にあるオリジンからデータが提供されることになり、データ主権が確保され ます。

この機能を有効にするには、CloudFront-Viewer-Country ヘッダーに基づいてキャッシュする ようにディストリビューションを設定する必要があります。詳細については、「[the section called](#page-67-0)  ["選択されたリクエストヘッダーに基づいたキャッシュ"」](#page-67-0)を参照してください。

### Node.js

```
'use strict';
exports.handler = (event, context, callback) => { 
      const request = event.Records[0].cf.request; 
   if (request.headers['cloudfront-viewer-country']) { 
          const countryCode = request.headers['cloudfront-viewer-country'][0].value; 
          if (countryCode === 'GB' || countryCode === 'DE' || countryCode === 'IE' ) 
  { 
              const domainName = 'eu.example.com'; 
              request.origin.custom.domainName = domainName; 
              request.headers['host'] = [{key: 'host', value: domainName}]; 
          } 
      } 
     callback(null, request);
};
```

```
def lambda_handler(event, context): 
     request = event['Records'][0]['cf']['request'] 
     viewerCountry = request['headers'].get('cloudfront-viewer-country') 
     if viewerCountry: 
         countryCode = viewerCountry[0]['value'] 
         if countryCode == 'GB' or countryCode == 'DE' or countryCode == 'IE': 
             domainName = 'eu.example.com' 
             request['origin']['custom']['domainName'] = domainName 
             request['headers']['host'] = [{'key': 'host', 'value': domainName}] 
     return request
```
### エラーステータスを更新する - 例

このセクションの例では、Lambda@Edge を使用して、ユーザーに返されるエラーステータスを変 更する方法を示しています。

トピック

- [例: オリジンレスポンストリガーを使用してエラーステータスコードを 200 に更新する](#page-781-0)
- [例: オリジンレスポンストリガーを使用してエラーステータスコードを 302 に更新する](#page-782-0)

<span id="page-781-0"></span>例: オリジンレスポンストリガーを使用してエラーステータスコードを 200 に更新する

この関数では、レスポンスステータスを 200 に更新し、以下のシナリオでビューワーに返す静的な 本文コンテンツを生成する方法を示しています。

- 関数がオリジンレスポンスでトリガーされる。
- オリジンサーバーからのレスポンスステータスがエラーステータスコード (4xx または 5xx) であ る。

```
'use strict';
exports.handler = (event, context, callback) => { 
     const response = event.Records[0].cf.response; 
     /** 
      * This function updates the response status to 200 and generates static 
      * body content to return to the viewer in the following scenario: 
      * 1. The function is triggered in an origin response 
      * 2. The response status from the origin server is an error status code (4xx or 
  5xx) 
      */ 
     if (response.status >= 400 && response.status <= 599) { 
         response.status = 200; 
         response.statusDescription = 'OK'; 
         response.body = 'Body generation example'; 
     } 
     callback(null, response);
```
};

### Python

```
def lambda_handler(event, context): 
     response = event['Records'][0]['cf']['response'] 
    \overline{1} This function updates the response status to 200 and generates static 
     body content to return to the viewer in the following scenario: 
     1. The function is triggered in an origin response 
     2. The response status from the origin server is an error status code (4xx or 
  5xx) 
 ''' 
    if int(response['status']) \geq 400 and int(response['status']) \leq 599:
         response['status'] = 200 
         response['statusDescription'] = 'OK' 
         response['body'] = 'Body generation example' 
     return response
```
<span id="page-782-0"></span>例: オリジンレスポンストリガーを使用してエラーステータスコードを 302 に更新する

この関数では、HTTP ステータスコードを 302 に更新して、異なるオリジンを設定した別のパス (キャッシュ動作) にリダイレクトする方法を示しています。次の点に注意してください。

- 関数がオリジンレスポンスでトリガーされる。
- オリジンサーバーからのレスポンスステータスがエラーステータスコード (4xx または 5xx) であ る。

```
'use strict';
exports.handler = (event, context, callback) => { 
     const response = event.Records[0].cf.response; 
     const request = event.Records[0].cf.request; 
     /** 
      * This function updates the HTTP status code in the response to 302, to 
  redirect to another
```

```
 * path (cache behavior) that has a different origin configured. Note the 
  following: 
      * 1. The function is triggered in an origin response 
      * 2. The response status from the origin server is an error status code (4xx or 
  5xx) 
      */ 
    if (response.status >= 400 && response.status <= 599) {
         const redirect_path = `/plan-b/path?${request.querystring}`; 
         response.status = 302; 
         response.statusDescription = 'Found'; 
        /* Drop the body, as it is not required for redirects */ response.body = ''; 
         response.headers['location'] = [{ key: 'Location', value: redirect_path }]; 
     } 
     callback(null, response);
};
```

```
def lambda_handler(event, context): 
     response = event['Records'][0]['cf']['response'] 
     request = event['Records'][0]['cf']['request'] 
    \mathbf{r} , \mathbf{r} This function updates the HTTP status code in the response to 302, to redirect 
  to another 
     path (cache behavior) that has a different origin configured. Note the 
  following: 
     1. The function is triggered in an origin response 
     2. The response status from the origin server is an error status code (4xx or 
  5xx) 
    '''
    if int(response['status']) \geq 400 and int(response['status']) \leq 599:
         redirect_path = '/plan-b/path?%s' % request['querystring'] 
         response['status'] = 302 
         response['statusDescription'] = 'Found'
```

```
 # Drop the body as it is not required for redirects 
        response['body'] = '' 
        response['headers']['location'] = [{'key': 'Location', 'value': 
 redirect_path}] 
    return response
```
リクエストボディにアクセスする - 例

このセクションの例では、Lambda@Edge を使用して POST リクエストを操作する方法を示してい ます。

### **a** Note

これらの例を使用するには、ディストリビューションの Lambda 関数の関連付けで [Include body] (ボディを含める) オプションを有効にする必要があります。デフォルトでは、有効に なっていません。

- CloudFront コンソールでこの設定を有効にするには、[Lambda 関数の関連付け] の [ボディ を含める] チェックボックスをオンにします。
- CloudFront API または AWS CloudFormation でこの設定を有効にするに は、LambdaFunctionAssociation の IncludeBody フィールドを true に設定しま す。

### トピック

- [例: リクエストトリガーを使用して HTML フォームを読み込む](#page-784-0)
- [例: リクエストトリガーを使用して HTML フォームを変更する](#page-787-0)

<span id="page-784-0"></span>例: リクエストトリガーを使用して HTML フォームを読み込む

この関数では、「お問い合わせ」フォームなど HTML フォーム (ウェブフォーム) によって生成され た POST リクエストボディを処理する方法を示しています。たとえば、次のような HTML フォーム があります。

<html>

```
 <form action="https://example.com" method="post">
```

```
 Param 1: <input type="text" name="name1"><br> 
     Param 2: <input type="text" name="name2"><br> 
     input type="submit" value="Submit"> 
   </form>
</html>
```
次の関数の例では、関数は CloudFront ビューワーリクエストまたはオリジンリクエストでトリガー される必要があります。

```
'use strict';
const querystring = require('querystring');
/** 
  * This function demonstrates how you can read the body of a POST request 
  * generated by an HTML form (web form). The function is triggered in a 
  * CloudFront viewer request or origin request event type. 
  */
exports.handler = (event, context, callback) => { 
     const request = event.Records[0].cf.request; 
     if (request.method === 'POST') { 
         /* HTTP body is always passed as base64-encoded string. Decode it. */ 
         const body = Buffer.from(request.body.data, 'base64').toString(); 
         /* HTML forms send the data in query string format. Parse it. */ 
         const params = querystring.parse(body); 
         /* For demonstration purposes, we only log the form fields here. 
          * You can put your custom logic here. For example, you can store the 
          * fields in a database, such as Amazon DynamoDB, and generate a response 
          * right from your Lambda@Edge function. 
          */ 
         for (let param in params) { 
             console.log(`For "${param}" user submitted "${params[param]}".\n`); 
         } 
     } 
     return callback(null, request);
};
```

```
import base64
from urllib.parse import parse_qs
'''
Say there is a POST request body generated by an HTML such as:
<html>
<form action="https://example.com" method="post"> 
     Param 1: <input type="text" name="name1"><br> 
     Param 2: <input type="text" name="name2"><br> 
     input type="submit" value="Submit">
</form>
</html>
'''
\bar{r}'i '
This function demonstrates how you can read the body of a POST request 
generated by an HTML form (web form). The function is triggered in a
CloudFront viewer request or origin request event type.
\bar{r}'''
def lambda handler(event, context):
     request = event['Records'][0]['cf']['request'] 
     if request['method'] == 'POST': 
         # HTTP body is always passed as base64-encoded string. Decode it 
         body = base64.b64decode(request['body']['data']) 
         # HTML forms send the data in query string format. Parse it 
        params = \{k: v[0] for k, v in parse_qs(body).items()}
 ''' 
         For demonstration purposes, we only log the form fields here. 
         You can put your custom logic here. For example, you can store the 
         fields in a database, such as Amazon DynamoDB, and generate a response 
         right from your Lambda@Edge function. 
 ''' 
         for key, value in params.items(): 
             print("For %s use submitted %s" % (key, value))
```
return request

<span id="page-787-0"></span>例: リクエストトリガーを使用して HTML フォームを変更する

この関数では、HTML フォーム (ウェブフォーム) によって生成された POST リクエストボディを変 更する方法を示しています。この関数は、CloudFront ビューワーリクエストまたはオリジンリクエ ストでトリガーされます。

```
'use strict'; 
const querystring = require('querystring');
exports.handler = (event, context, callback) => { 
     var request = event.Records[0].cf.request; 
     if (request.method === 'POST') { 
         /* Request body is being replaced. To do this, update the following 
         /* three fields: 
              1) body.action to 'replace'
              2) body.encoding to the encoding of the new data.
 * 
                 Set to one of the following values:
 * 
                     text - denotes that the generated body is in text format.
                         Lambda@Edge will propagate this as is.
                     base64 - denotes that the generated body is base64 encoded.
                         Lambda@Edge will base64 decode the data before sending
                         it to the origin.
          * 3) body.data to the new body. 
          */ 
         request.body.action = 'replace'; 
         request.body.encoding = 'text'; 
         request.body.data = getUpdatedBody(request); 
     } 
     callback(null, request);
};
function getUpdatedBody(request) { 
    /* HTTP body is always passed as base64-encoded string. Decode it. */ 
     const body = Buffer.from(request.body.data, 'base64').toString();
```

```
 /* HTML forms send data in query string format. Parse it. */ 
    const params = querystring.parse(body); 
    /* For demonstration purposes, we're adding one more param. 
\star * You can put your custom logic here. For example, you can truncate long 
      * bodies from malicious requests. 
      */ 
     params['new-param-name'] = 'new-param-value'; 
    return querystring.stringify(params);
```
}

```
import base64
from urllib.parse import parse_qs, urlencode
def lambda_handler(event, context): 
     request = event['Records'][0]['cf']['request'] 
     if request['method'] == 'POST': 
 ''' 
         Request body is being replaced. To do this, update the following 
         three fields: 
             1) body.action to 'replace' 
             2) body.encoding to the encoding of the new data. 
             Set to one of the following values: 
                 text - denotes that the generated body is in text format. 
                      Lambda@Edge will propagate this as is. 
                 base64 - denotes that the generated body is base64 encoded. 
                      Lambda@Edge will base64 decode the data before sending 
                     it to the origin. 
             3) body.data to the new body. 
 ''' 
         request['body']['action'] = 'replace' 
         request['body']['encoding'] = 'text' 
         request['body']['data'] = getUpdatedBody(request) 
     return request
def getUpdatedBody(request): 
     # HTTP body is always passed as base64-encoded string. Decode it 
     body = base64.b64decode(request['body']['data'])
```

```
 # HTML forms send data in query string format. Parse it 
params = \{k: v[0] for k, v in parse qs(body).items()}
 # For demonstration purposes, we're adding one more param 
 # You can put your custom logic here. For example, you can truncate long 
 # bodies from malicious requests 
 params['new-param-name'] = 'new-param-value' 
 return urlencode(params)
```
# エッジ関数に対する制限

以下のトピックでは、CloudFront Functions と Lambda@Edge に適用される制限について説明し ます。制限には、すべてのエッジ関数に適用されるものもあれば、CloudFront Functions または Lambda@Edge のみに適用されるものもあります。

クォータ (以前は制限と呼ばれていました) の詳細については、「[CloudFront Functions のクォー](#page-999-0) [タ](#page-999-0)」と「[Lambda@Edge のクォータ」](#page-1000-0)を参照してください。

トピック

- [すべてのエッジ機能に対する制限](#page-789-0)
- [CloudFront Functions に対する制限](#page-795-0)
- [Lambda@Edge に対する制限](#page-797-0)

# <span id="page-789-0"></span>すべてのエッジ機能に対する制限

以下の制限は、CloudFront Functions と Lambda@Edge 両方の、すべてのエッジ関数に適用されま す。

トピック

- [AWS アカウント の所有権](#page-790-0)
- [CloudFront Functions と Lambda@Edge との組み合わせ](#page-790-1)
- [HTTP ステータスコード](#page-791-0)
- [HTTP ヘッダー](#page-791-1)
- [クエリ文字列](#page-794-0)
- [\[URI\]](#page-794-1)
- [URI とクエリ文字列のエンコーディング](#page-794-2)
- [Microsoft Smooth Streaming](#page-795-1)
- [タグ付け](#page-795-2)

<span id="page-790-0"></span>AWS アカウント の所有権

エッジ関数を CloudFront ディストリビューションに関連付けるには、関数とディストリビューショ ンが同じ AWS アカウント によって所有されている必要があります。

<span id="page-790-1"></span>CloudFront Functions と Lambda@Edge との組み合わせ

所定のキャッシュ動作については、以下の制限が適用されます。

- イベントタイプ (ビューワーリクエスト、オリジンリクエスト、オリジンレスポンス、ビューワー レスポンス) はそれぞれ、エッジ関数の関連付けを 1 つしか持てません。
- ビューワーイベント (ビューワーリクエストとビューワーレスポンス) で CloudFront Functions と Lambda@Edge を組み合わせることはできません。

上記以外のすべてのエッジ関数の組み合わせが許可されます。以下の表は、許可される組み合わせの 説明です。

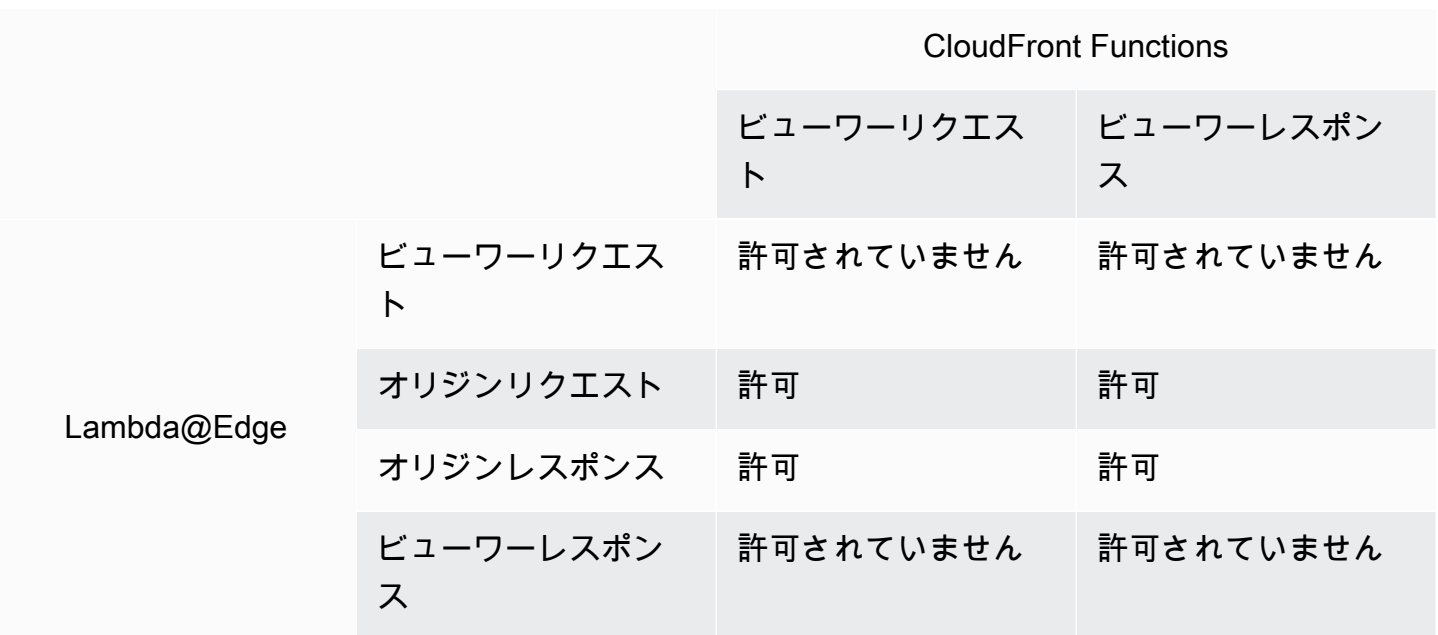

# <span id="page-791-0"></span>HTTP ステータスコード

オリジンが 400 以上の HTTP ステータスコードを返す場合、CloudFront はビューワーレスポンスイ ベントの Lambda 関数を呼び出しません。

オリジンレスポンスイベントの Lambda@Edge 関数は、オリジンが 400 以上の HTTP ステータス コードを返す場合を含め、すべてのオリジンレスポンスに対して呼び出されます。詳細については、 「[オリジンレスポンストリガーでの HTTP レスポンスを更新する」](#page-749-0)を参照してください。

<span id="page-791-1"></span>HTTP ヘッダー

特定の HTTP ヘッダーは許可されていません。これは、これらのヘッダーがエッジ関数に公開され ておらず、関数がそれらを追加できないことを意味します。他のヘッダーは読み取り専用です。つま り、関数はこれらを読み取れますが、追加したり変更したりすることはできません。

トピック

- [許可されていないヘッダー](#page-791-2)
- [読み取り専用ヘッダー](#page-792-0)

<span id="page-791-2"></span>許可されていないヘッダー

以下の HTTP ヘッダーはエッジ関数に公開されておらず、関数はこれらを追加できません。関数が これらのヘッダーのいずれかを追加すると、CloudFront 検証が失敗し、CloudFront がビューワーに HTTP ステータスコード 502 (不正なゲートウェイ) を返します。

- Connection
- Expect
- Keep-Alive
- Proxy-Authenticate
- Proxy-Authorization
- Proxy-Connection
- Trailer
- Upgrade
- X-Accel-Buffering
- X-Accel-Charset
- X-Accel-Limit-Rate
- X-Accel-Redirect
- $\cdot$  X-Amz-Cf- $*$
- X-Amzn-Auth
- X-Amzn-Cf-Billing
- X-Amzn-Cf-Id
- X-Amzn-Cf-Xff
- X-Amzn-Errortype
- X-Amzn-Fle-Profile
- X-Amzn-Header-Count
- X-Amzn-Header-Order
- X-Amzn-Lambda-Integration-Tag
- X-Amzn-RequestId
- X-Cache
- X-Edge-\*
- X-Forwarded-Proto
- X-Real-IP

読み取り専用ヘッダー

以下のヘッダーは読み取り専用です。関数はこれらを読み取って関数ロジックへの入力として使用で きますが、値を変更することはできません。関数が読み取り専用ヘッダーを追加または編集すると、 リクエストの CloudFront 検証が失敗し、CloudFront がビューワーに HTTP ステータスコード 502 (不正なゲートウェイ) を返します。

ビューワーリクエストイベントの読み取り専用ヘッダー

以下のヘッダーは、ビューワーリクエストイベントでは読み取り専用になります。

- Content-Length
- Host
- Transfer-Encoding
- Via

オリジンリクエストイベントの読み取り専用ヘッダー (Lambda@Edge 限定)

以下のヘッダーは、Lambda@Edge にしかないオリジンリクエストイベントでは読み取り専用にな ります。

- Accept-Encoding
- Content-Length
- If-Modified-Since
- If-None-Match
- If-Range
- If-Unmodified-Since
- Transfer-Encoding
- Via

オリジンレスポンスイベントの読み取り専用ヘッダー (Lambda@Edge 限定)

以下のヘッダーは、Lambda@Edge にしかないオリジンレスポンスイベントでは読み取り専用にな ります。

- Transfer-Encoding
- Via

ビューワーレスポンスイベントの読み取り専用ヘッダー

以下のヘッダーは、CloudFront Functions と Lambda@Edge の両方のビューワーレスポンスイベン トでは読み取り専用になります。

- Warning
- Via

以下のヘッダーは、Lambda@Edge のビューワーレスポンスイベントでは読み取り専用になりま す。

- Content-Length
- Content-Encoding

### • Transfer-Encoding

クエリ文字列

以下の制限は、リクエスト URI 内のクエリ文字列を読み取る、更新する、または作成する関数に適 用されます。

- (Lambda@Edge 限定) オリジンリクエストまたはオリジンレスポンス関数のクエリ文字列にアク セスするには、キャッシュポリシーまたはオリジンリクエストポリシーが [Query strings] (クエリ 文字列) に対して [All] (すべて) に設定されている必要があります。
- 関数は、ビューワーリクエストイベントとオリジンリクエストイベントのクエリ文字列を作成また は更新できます (オリジンリクエストイベントがあるのは Lambda@Edge だけです)。
- 関数は、オリジンレスポンスイベントとビューワーレスポンスイベントのクエリ文字列を読み取る ことができますが、それらを作成または更新することはできません (オリジンレスポンスイベント があるのは Lambda@Edge だけです)。
- 関数がクエリ文字列を作成または更新する場合は、以下の制限が適用されます。
	- クエリ文字列に、スペース、制御文字、またはフラグメント識別子 (#) を含めることはできませ ん。
	- クエリ文字列を含めた URI の合計サイズは、8,192 文字未満にする必要があります。
	- URI およびクエリ文字列には、パーセントエンコーディングを使用することをお勧めします。詳 細については、「[URI とクエリ文字列のエンコーディング」](#page-794-0)を参照してください。

[URI]

関数でリクエストの URI を変更しても、リクエストのキャッシュ動作や転送先オリジンは変わりま せん。

クエリ文字列を含めた URI の合計サイズは、8,192 文字未満にする必要があります。

<span id="page-794-0"></span>URI とクエリ文字列のエンコーディング

エッジ関数に渡される URI とクエリ文字列値は、UTF-8 でエンコードされています。関数は、それ が返す URI とクエリ文字列値に UTF-8 エンコーディングを使用する必要があります。パーセントエ ンコーディングには、UTF-8 エンコーディングと互換性があります。

以下のリストでは、CloudFront が URI とクエリ文字列値のエンコーディングをどのように処理する かを説明します。

- リクエスト内の値が UTF-8 でエンコードされている場合、CloudFront はそれらの値を変更せずに そのまま関数に転送します。
- リクエスト内の値が [ISO 8859-1 でエンコードさ](https://en.wikipedia.org/wiki/ISO/IEC_8859-1)れている場合、CloudFront はそれらの値を UTF-8 エンコーディングに変換してから関数に転送します。
- リクエスト内の値がその他の文字エンコーディングを使用してエンコードされている場 合、CloudFront はそれらが ISO 8859-1 でエンコードされているとみなし、ISO 8859-1 から UTF-8 への変換を試みます。

### **A** Important

変換された文字は、元のリクエストの値の正しい解釈ではない可能性があります。これ は、関数またはオリジンが意図しない結果を生成する原因になる場合があります。

CloudFront がオリジンに転送する URI とクエリ文字列値は、関数がそれらの値を変更するかどうか に応じて異なります。

- 関数が URI またはクエリ文字列を変更しない場合、CloudFront はリクエストで受け取った値をオ リジンに転送します。
- 関数が URI またはクエリ文字列を変更する場合、CloudFront は UTF-8 でエンコードされた値を転 送します。

Microsoft Smooth Streaming

Microsoft Smooth Streaming 形式にトランスコードしたメディアファイルのストリーミングに使用し ている CloudFront ディストリビューションでエッジ関数を使用することはできません。

# タグ付け

エッジ関数にタグを追加することはできません。CloudFront でのタグ付けの詳細については、 「[ディストリビューションのタグ付け](#page-90-0)」を参照してください。

# CloudFront Functions に対する制限

以下の制限は、CloudFront Functions のみに適用されます。

クォータ (以前は制限と呼ばれていました) の詳細については、「[CloudFront Functions のクォー](#page-999-0) [タ](#page-999-0)」を参照してください。

# ログ

CloudFront Functions の関数ログは 10 KB で切り捨てられます。

## リクエストボディ

CloudFront Functions は、HTTP リクエストのボディにアクセスできません。

CloudFront KeyValueStore API を使用する場合のリージョン AWS Security Token Service エンドポイント

一時的なセキュリティ認証情報で署名バージョン 4A (SigV4A) を使用して [CloudFront](https://docs.aws.amazon.com/cloudfront/latest/APIReference/API_Operations_Amazon_CloudFront_KeyValueStore.html) [KeyValueStore API](https://docs.aws.amazon.com/cloudfront/latest/APIReference/API_Operations_Amazon_CloudFront_KeyValueStore.html) を呼び出す場合 (AWS Identity and Access Management (IAM) ロールを使用す る場合など) は、必ず AWS STS でリージョンエンドポイントからの一時的認証情報をリクエストし てください。AWS STS (sts.amazonaws.com) でグローバルエンドポイントを使用すると、AWS STS はグローバルエンドポイントから一時的な認証情報を生成しますが、これは Sig4A ではサポー トされません。その結果、認証エラーが発生します。この問題を解決するには、「IAM ユーザー ガイド」にリストされている「[AWS STS 用のリージョンエンドポイント](https://docs.aws.amazon.com/IAM/latest/UserGuide/id_credentials_temp_enable-regions.html#id_credentials_region-endpoints)」のいずれかを使用しま す。AWS STS リージョンエンドポイントを使用するように SAML を設定する場合は、ブログ記事 「[フェイルオーバーにリージョン SAML エンドポイントを使用する方法](https://aws.amazon.com/blogs/security/how-to-use-regional-saml-endpoints-for-failover/)」を参照してください。

# ランタイム

CloudFront Functions のランタイム環境は動的コード評価をサポートせず、ネットワーク、ファイル システム、およびタイマーへのアクセスを制限します。詳細については、「[制限された機能](#page-610-0)」を参照 してください。

### **a** Note

CloudFront KeyValueStore を使用するには、CloudFront 関数で [JavaScript ランタイム 2.0](#page-611-0) を使用する必要があります。

# コンピューティング使用率

CloudFront Functions には実行に使用できる時間に対する制限があり、これはコンピューティング使 用率として測定されます。コンピューティング使用率は、関数の実行にかかった時間を最大許容時間 に対する割合として示す 0 から 100 の数値です。例えば、コンピューティング使用率が 35 の場合、 関数は最大許容時間の 35% で完了したことを意味します。

[関数をテストする](#page-662-0)ときは、テストイベントの出力でコンピューティング使用率の値を確認できま す。production 関数については、CloudWatch、または [CloudFront コンソールの \[Monitoring\] \(モニタ](https://console.aws.amazon.com/cloudfront/v4/home?#/monitoring) [リング\) ページ](https://console.aws.amazon.com/cloudfront/v4/home?#/monitoring)[でコンピューティング使用率メトリクス](#page-855-0)を確認できます。

# Lambda@Edge に対する制限

以下の制限は、Lambda@Edge のみに適用されます。

クォータの詳細については、「[Lambda@Edge のクォータ」](#page-1000-0)を参照してください。

# DNS 解決

CloudFront は、オリジンドメイン名で DNS 解決を実行してから、オリジンリクエストの Lambda@Edge 関数を実行します。ドメインの DNS サービスで問題が発生しているため に、CloudFront がドメイン名の解決によって IP アドレスを取得できない場合、Lambda@Edge 関数 は呼び出されません。CloudFront は、[HTTP 502 ステータスコード \(不正なゲートウェイ\)](#page-980-0) をクライ アントに返します。詳細については、「DNS エラー ([NonS3OriginDnsError](#page-984-0))」を参照してくだ さい。

DNS フェイルオーバーの管理の詳細については、「Amazon Route 53 デベロッパーガイド」の 「[DNS フェイルオーバーの設定」](https://docs.aws.amazon.com/Route53/latest/DeveloperGuide/dns-failover-configuring.html)を参照してください。

### HTTP ステータスコード

ビューワーレスポンスイベントの Lambda@Edge 関数は、レスポンスがオリジンまたは CloudFront キャッシュからのものであるかどうかにかかわらず、レスポンスの HTTP ステータスコードを変更 できません。

Lambda 関数のバージョン

\$LATEST やエイリアスではなく、Lambda 関数の番号付きバージョンを使用する必要があります。

Lambda リージョン

Lambda 関数は、米国東部 (バージニア北部) リージョンにある必要があります。

Lambda のロール許可

Lambda 関数に関連付けられている IAM 実行ロールは、サービスプリンシパル lambda.amazonaws.com と edgelambda.amazonaws.com によるそのロールの引き受けを許可 する必要があります。詳細については、「[Lambda@Edge 用の IAM アクセス許可とロールのセット](#page-700-0) [アップ](#page-700-0)」を参照してください。

### Lambda の機能

以下の Lambda 機能は、Lambda@Edge でサポートされていません。

- [自動] (デフォルト) 以外の [Lambda ランタイム管理設定](https://docs.aws.amazon.com/lambda/latest/dg/runtimes-update.html#runtime-management-controls)
- VPC 内のリソースにアクセスするための Lambda 関数の設定
- [Lambda 関数のデッドレターキュー](https://docs.aws.amazon.com/lambda/latest/dg/invocation-async.html#dlq)
- [Lambda 環境変数](https://docs.aws.amazon.com/lambda/latest/dg/configuration-envvars.html) (自動的にサポートされる予約環境変数は除く)
- [AWS Lambda レイヤー](https://docs.aws.amazon.com/lambda/latest/dg/configuration-layers.html)を使用する Lambda 関数
- [AWS X-Ray を使用する](https://docs.aws.amazon.com/lambda/latest/dg/lambda-x-ray.html)
- Lambda プロビジョニング済み同時実行

### **a** Note

Lambda@Edge 関数には、Lambda 関数と同じ[リージョンの同時実行機](https://docs.aws.amazon.com/lambda/latest/dg/configuration-concurrency.html)能があります。 ただし、Lambda@Edge の同時実行数のクォータを増やすと、Lambda@Edge 関数を レプリケートしたすべての AWS リージョンでクォータが増えます。詳細については、 「[Lambda@Edge のクォータ」](#page-1000-0)を参照してください。

- [コンテナイメージとして定義した Lambda 関数](https://docs.aws.amazon.com/lambda/latest/dg/configuration-images.html)
- [arm64 アーキテクチャを使用する Lambda 関数](https://docs.aws.amazon.com/lambda/latest/dg/foundation-arch.html)
- エフェメラルストレージが 512 MB を超える Lambda 関数
- JSON 構造化形式での Lambda 関数ログのキャプチャ
- Lambda 関数ログのログレベルの詳細度の制御
- Lambda がログを送信する Amazon CloudWatch ロググループの設定

# ランタイムのサポート

Lambda@Edge は、以下のランタイムで Lambda 関数をサポートします。

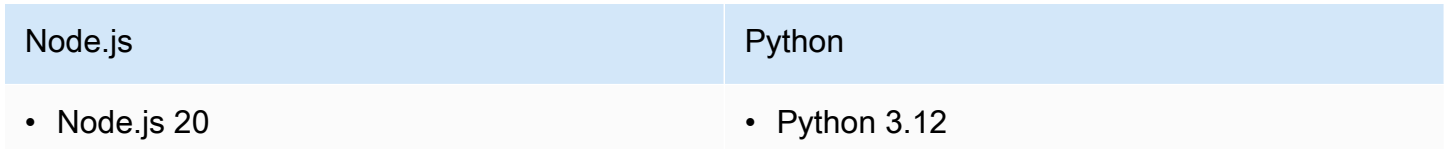

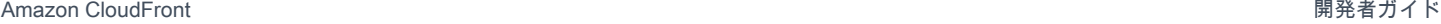

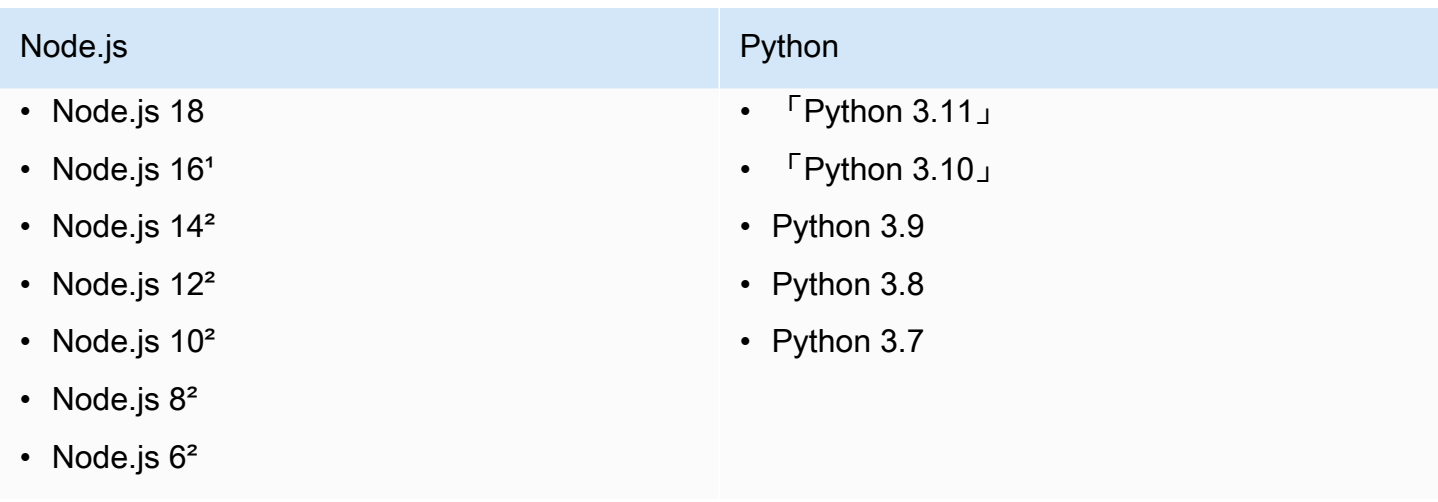

 $^{\circ}$ このバージョンの Node.js はサポートが終了し、AWS Lambda によってまもなく廃止されます。

²このバージョンの Node.js はサポートが終了し、AWS Lambda によって完全に廃止されました。

廃止されたバージョンの Node.js で関数を作成または更新することはできません。これらのバージョ ンの既存の関数は、CloudFront ディストリビューションにのみ関連付けることができます。これら のバージョンに該当する関数のうち、ディストリビューションに関連付けられているものは、引き続 き実行されます。ただし、関数を新しいバージョンの Node.js に移行することをお勧めします。詳細 については、「AWS Lambda デベロッパーガイド」の[「ランタイムの非推奨化に関するポリシー](https://docs.aws.amazon.com/lambda/latest/dg/runtime-support-policy.html)」 と、GitHub の [Node.js リリーススケジュールを](https://github.com/nodejs/Release#release-schedule)参照してください。

**G** Tip

ベストプラクティスとして、提供されている最新バージョンのランタイムでパフォーマンス を改善し、新しい機能を使用してください。

CloudFront ヘッダー

Lambda@Edge 関数は、[CloudFront のリクエストヘッダーを追加する](#page-234-0) にリストされている任意の CloudFront ヘッダーの読み取り、編集、削除、または追加を行うことができます。

メモ

• これらのヘッダーを CloudFront で追加する場合は、[キャッシュポリシーま](#page-198-0)たは[オリジンリ](#page-221-0) [クエストポリシー](#page-221-0)を使用してヘッダーを追加するように CloudFront を設定する必要があり ます。

- CloudFront は、ビューワーリクエストイベントの後にヘッダーを追加します。つまり、 ビューワーリクエストの Lambda@Edge 関数ではヘッダーを使用できません。ヘッダー は、オリジンリクエストとオリジンレスポンスの Lambda@Edge 関数でのみ使用できま す。
- ビューワーリクエストにこれらの名前を持つヘッダーが含まれており、[キャッシュポリ](#page-198-0) [シー](#page-198-0)または[オリジンリクエストポリシー](#page-221-0)を使用してこれらのヘッダーを追加するように CloudFront を設定した場合は、CloudFront がビューワーリクエストにあったヘッダー値 を上書きします。ビューワー向けの関数はビューワーリクエストからのヘッダー値を認識 し、オリジン向けの関数は CloudFront が追加したヘッダー値を認識します。
- ビューワーリクエスト関数で CloudFront-Viewer-Country ヘッダーを追加する と、検証に失敗し、CloudFront は HTTP ステータスコード 502 (不正なゲートウェイ) を ビューワーに返します。

Include Body オプションがあるリクエストボディに対する制限

Lambda@Edge 関数にリクエストボディを公開するために [Include Body] オプションを選択する場 合は、公開または置き換えられたボディの一部に以下の情報クォータとサイズクォータが適用されま す。

- CloudFront は常に、リクエストボディを base64 でエンコードしてから、それを Lambda@Edge に公開します。
- リクエストボディが大きい場合、CloudFront は、ボディを以下のように切り詰めてから Lambda@Edge に公開します。
	- ビューワーリクエストでは、ボディが 40 KB で切り捨てられます。
	- オリジンリクエストでは、ボディが 1 MB で切り捨てられます。
- 読み取り専用としてリクエストボディにアクセスする場合、CloudFront は元の完全なリクエスト ボディをオリジンに送信します。
- Lambda@Edge 関数がリクエストボディを置き換える場合、関数が返すボディに以下のサイズ クォータが適用されます。
	- Lambda@Edge 関数がボディをプレーンテキストとして返す場合:
		- ビューワーリクエストでは、ボディが 40 KB で切り捨てられます。
		- オリジンリクエストでは、ボディが 1 MB で切り捨てられます。
	- Lambda@Edge 関数がボディを base64 でエンコードされたテキストとして返す場合:
		- ビューワーリクエストイベントでは、ボディが 53.2 KB で切り捨てられます。

• オリジンリクエストイベントでは、ボディが 1.33 MB で切り捨てられます。

レスポンスタイムアウトとキープアライブタイムアウト (カスタムオリジンのみ)

Lambda@Edge 関数を使用してディストリビューションオリジンのレスポンスタイムアウトまたは キープアライブタイムアウトを設定している場合は、オリジンがサポートできる値を指定しているこ とを確認します。詳細については、「[レスポンスとキープアライブのタイムアウトクォータ](#page-59-0)」を参照 してください。

# レポート、メトリクス、ログ

CloudFront には、CloudFront リソースのレポート、モニタリング、ログ記録のためのオプションが いくつか用意されています。

- レポートを表示およびダウンロードして、請求レポート、キャッシュ統計、人気の高いコンテン ツ、上位リファラなど、CloudFront ディストリビューションの使用状況とアクティビティを確認 できます。
- CloudFront コンソールで直接、または Amazon CloudWatch を使用して、[エッジコンピューティ](https://aws.amazon.com/cloudfront/features/#Edge_Computing) [ング関数](https://aws.amazon.com/cloudfront/features/#Edge_Computing)を含む CloudFront をモニタリングおよび追跡できます。CloudFront は、Lambda@Edge 関数と CloudFront Functions の両方で、ディストリビューション関数とエッジ関数のさまざまな メトリクスを CloudWatch に送信します。
- CloudFront ディストリビューションが標準ログまたはリアルタイム ログで受け取るビューワー リクエストのログを表示できます。ビューワーリクエストログに加えて、CloudWatch Logs を使 用して、Lambda@Edge 関数と CloudFront Functions の両方のエッジ関数のログを取得できま す。AWS CloudTrail を使用して、AWS アカウント で CloudFront API アクティビティのログを取 得することもできます。
- AWS Config を使用して、CloudFront リソースへの設定変更を追跡できます。

これらのオプションのそれぞれの詳細については、以下のトピックを参照してください。

### トピック

- [CloudFront の AWS の請求書と使用状況レポート](#page-802-0)
- [コンソールで CloudFront レポートを表示する](#page-812-0)
- [Amazon CloudWatch による CloudFront メトリクスのモニタリング](#page-847-0)
- [CloudFront とエッジ関数のログ記録](#page-867-0)
- [AWS Config による設定変更の追跡](#page-925-0)

# <span id="page-802-0"></span>CloudFront の AWS の請求書と使用状況レポート

AWS には、CloudFront の使用状況レポートが 2 種類、用意されています。

• AWS 請求レポートは、CloudFront も含めて、使用している AWS のサービスのアクティビティす べての概要を示します。

• AWS 使用状況レポートは、特定のサービスのアクティビティの概要を、時間、日、または月単位 で集約して示します。CloudFront の使用状況をグラフィカルに表現する使用状況グラフも含まれ ています。

**a** Note

他の AWS のサービスと同様に、CloudFront は実際に使用した分のみの料金請求となりま す。詳細については、「[CloudFront の料金」](https://aws.amazon.com/cloudfront/pricing/)を参照してください。

トピック

- [CloudFront の AWS 請求レポートを表示する](#page-803-0)
- [CloudFront の AWS 使用状況レポートを表示する](#page-804-0)
- [CloudFront の AWS 請求レポートと使用状況レポートを解釈する](#page-806-0)

# <span id="page-803-0"></span>CloudFront の AWS 請求レポートを表示する

AWS Billing and Cost Management コンソールの [請求書] ページで、AWS の使用状況と料金の概要 をサービス別に表示できます。

AWS 請求レポートを表示するには

- 1. AWS Management Console にサインインして AWS Billing コンソール ([https://](https://console.aws.amazon.com/billing/)  [console.aws.amazon.com/billing/](https://console.aws.amazon.com/billing/)) を開きます。
- 2. ナビゲーションペインで [Bills (請求書)] を選択します。
- 3. [請求期間] (例: 2023 年 8 月) を選択します。
- 4. [サービス別料金] タブで、[CloudFront]を選択し、[グローバル] または AWS リージョン の名前 を展開します。
- 5. 詳細な請求レポートを CSV 形式でダウンロードするには、[すべてを CSV にダウンロード] を 選択します。

AWS 請求書の詳細については、「AWS Billing ユーザーガイド」の「[請求書を表示する」](https://docs.aws.amazon.com/awsaccountbilling/latest/aboutv2/getting-viewing-bill.html)を参照し てください。

請求レポートには、CloudFront に該当する以下の値が表示されます。

- ProductCode AmazonCloudFront
- 使用状況 以下の値のいずれかです。
	- データ転送のタイプを識別するコード
	- Invalidations
	- Executions-CloudFrontFunctions
	- KeyValueStore-APIOperations
	- KeyValueStore-EdgeReads
	- RealTimeLog-KinesisDataStream
	- SSL-Cert-Custom
- ItemDescription UsageType の請求レートの説明。
- UsageStart Date と UsageEndDate 使用状況が該当する協定世界時 (UTC) の日付。
- UsageQuantity 以下の値のいずれかです。
	- 指定した期間のリクエストの数
	- データ転送量 (GB)
	- 無効にされたオブジェクトの数
	- SSL 証明書を有効な CloudFront ディストリビューションに関連付けた月数を按分計算した合計 値。たとえば、ある証明書を有効なディストリビューションに 1 か月まるまる関連付け、別の 証明書を有効なディストリビューションに半月だけ関連付けた場合、この値は 1.5 になります。

# <span id="page-804-0"></span>CloudFront の AWS 使用状況レポートを表示する

AWS には、CloudFront 使用状況レポートが用意されています。これは請求レポートよりは詳細です が、CloudFront アクセスログほど詳細ではありません。使用状況レポートには、使用状況データが 時間、日、または月単位で集計され、リージョンと使用タイプ別に操作が一覧で示されます (たとえ ば、オーストラリアリージョンからデータが転送されたなど)。

AWS 使用状況レポートを表示するには

- 1. AWS Management Console にサインインして AWS Billing コンソール ([https://](https://console.aws.amazon.com/billing/)  [console.aws.amazon.com/billing/](https://console.aws.amazon.com/billing/)) を開きます。
- 2. ナビゲーションペインで、[コストとレポート] を選択します。
- 3. [AWS 使用状況レポート]セクションで、[使用状況レポートの作成] を選択します。
- 4. [使用状況レポートをダウンロード] ページの [サービス] で、[Amazon CloudFront] を選択しま す。
- 5. 使用タイプを選択します。
- 6. [操作]を選択します。
- 7. レポートの期間を選択します。カスタム日付範囲を選択した場合は、レポートの日付範囲を手動 で指定する必要があります。
- 8. [レポートの精度] で、[時間単位]、[日単位]、または [月単位] を選択します。
- 9. [ダウンロード] を選択し、[XML レポート] または [CSV レポート] を選択します。

AWS 使用状況レポートの詳細については、「AWS Data Exports ユーザーガイド」の「[AWS 使用状](https://docs.aws.amazon.com/cur/latest/userguide/usage-report.html) [況レポート](https://docs.aws.amazon.com/cur/latest/userguide/usage-report.html)」を参照してください。

CloudFront 使用状況レポートには次の値が含まれています。

- サービス AmazonCloudFront
- オペレーション HTTP メソッド。値に は、DELETE、GET、HEAD、OPTIONS、PATCH、POST、PUT があります。
- UsageType 以下の値のいずれかです。
	- データ転送のタイプを識別するコード
	- Invalidations
	- Executions-CloudFrontFunctions
	- KeyValueStore-APIOperations
	- KeyValueStore-EdgeReads
	- RealTimeLog-KinesisDataStream
	- SSL-Cert-Custom
- リソース 使用状況に関連付けられた CloudFront ディストリビューションの ID、また は、CloudFront ディストリビューションに関連付けた SSL 証明書の証明書 ID。
- StartTime/EndTime 使用状況が該当する協定世界時 (UTC) の日付。
- UsageValue 1) 指定した期間のリクエストの数、または、2) 転送データ量 (バイト)。

Amazon S3 を CloudFront のオリジンとして使用している場合は、Amazon S3 の使用状況レポート も作成することを検討してください。ただし、CloudFront ディストリビューションのオリジンとし

て以外の目的でも Amazon S3 を使用している場合は、どの部分が CloudFront で使用されたのか明 確にならない可能性があります。

**b** Tip

お客様のディストリビューションの CloudFront アクセスログをオンにすることで、お客様の オブジェクトについて CloudFront が受信するすべてのリクエストに関する詳細な情報を取得 することができます。詳細については、「[the section called "標準ログ \(アクセスログ\) の使](#page-868-0) [用"」](#page-868-0)を参照してください。

レポートの CloudFront の料金と使用タイプを理解するための詳細情報については、「[the section](#page-806-0)  [called "CloudFront の AWS 請求レポートと使用状況レポートを解釈する"](#page-806-0)」を参照してください。

# <span id="page-806-0"></span>CloudFront の AWS 請求レポートと使用状況レポートを解釈する

[請求レポート](#page-803-0)と[使用状況レポート](#page-804-0)を取得したら、このトピックを参考にして、請求書に表示される CloudFront の各料金および対応する使用タイプを解釈する方法を理解できます。このトピックに は、両方のレポートに表示されるコードと AWS リージョンの略語が含まれています。

2 つの列のコードには、たいてい、アクティビティの場所を示す 2 文字の略語が入っています。次の 表のコードの *region* は、AWS 請求書と使用状況レポートでは以下の 2 文字の略語に置き換えられ ます。

- AP: 香港、フィリピン、韓国、シンガポール、台湾、シンガポール (アジアパシフィック)
- AU: オーストラリア
- CA: カナダ
- EU: ヨーロッパおよびイスラエル
- IN: インド
- JP: 日本
- ME: 中東
- SA: 南米
- US: 米国
- ZA: 南アフリカ

AWS リージョン別の料金の詳細については、「[Amazon CloudFront の料金」](https://aws.amazon.com/cloudfront/pricing/)を参照してください。

# メモ

- 次の表には、Amazon S3 バケットから CloudFront エッジロケーションへのオブジェク ト転送の料金は含まれていません。この料金が発生している場合、AWS 請求書の [AWS Data Transfer] ( データ転送) の部分に料金が表記されます。
- 最初の列は、AWS 請求レポートに表示される料金と、各料金の明細を示しています。
- 2 列目は、AWS 使用状況レポートに表示される項目と、請求書の料金および使用状況レ ポートの項目との相互関係を示しています。

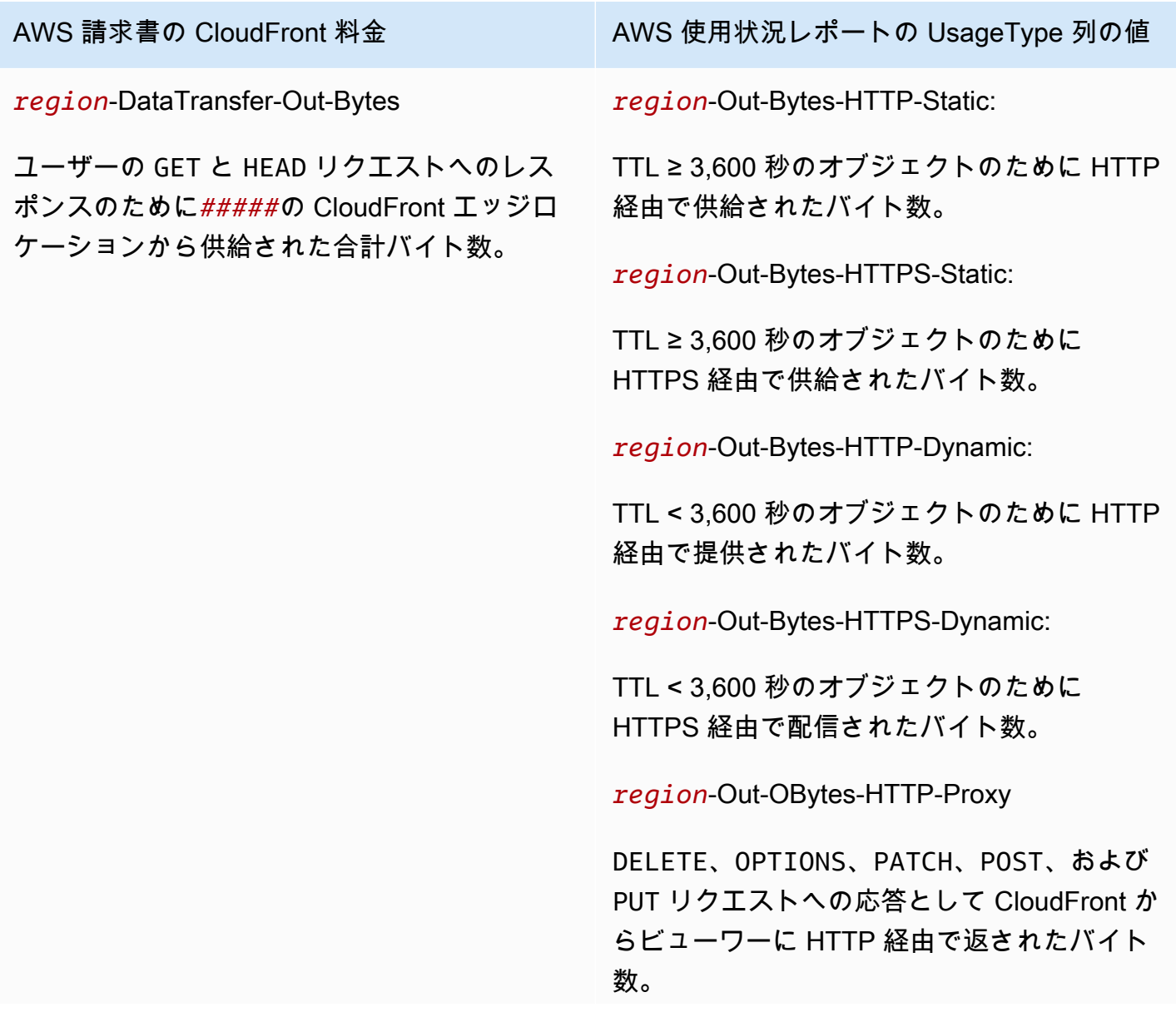

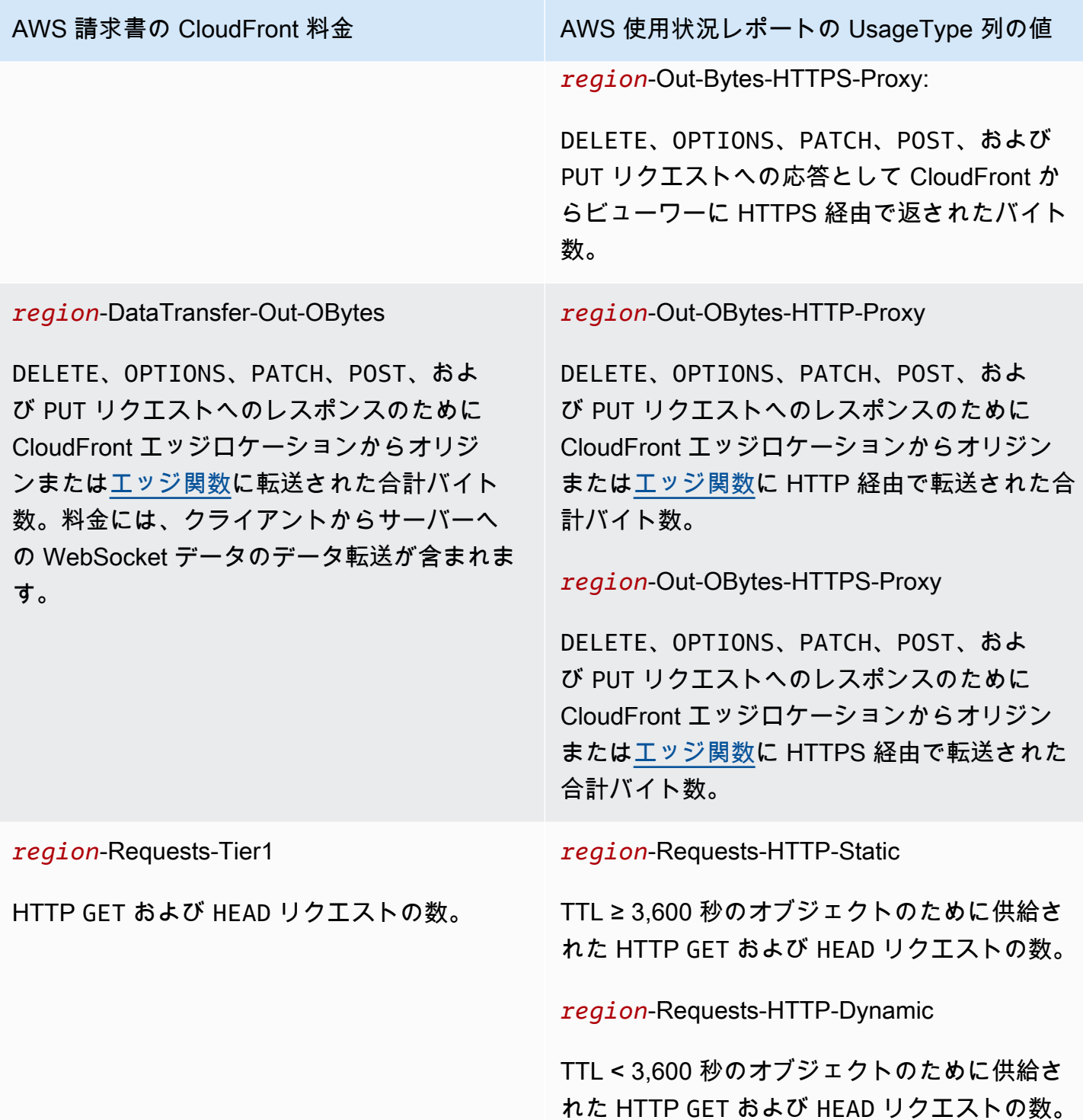

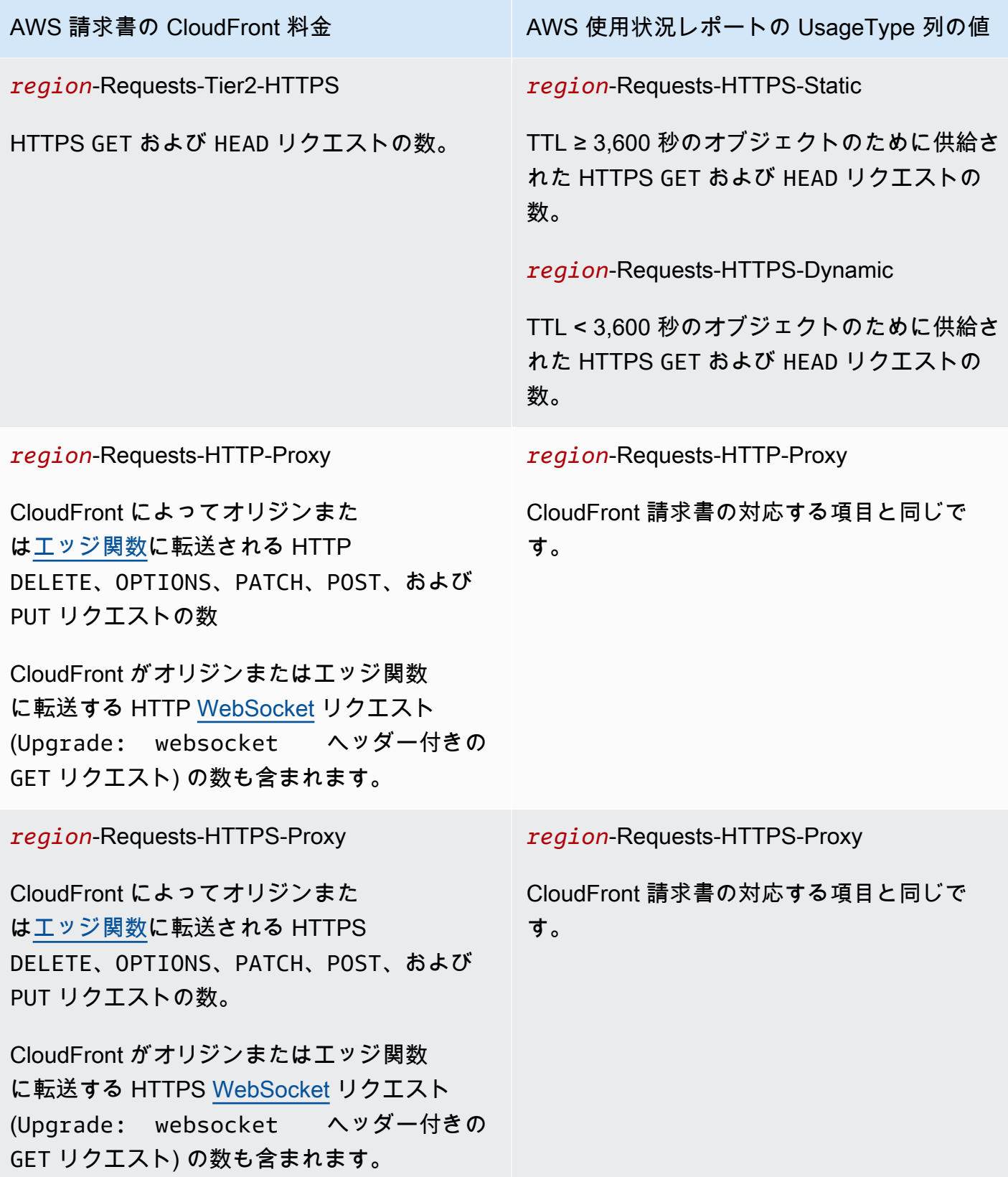

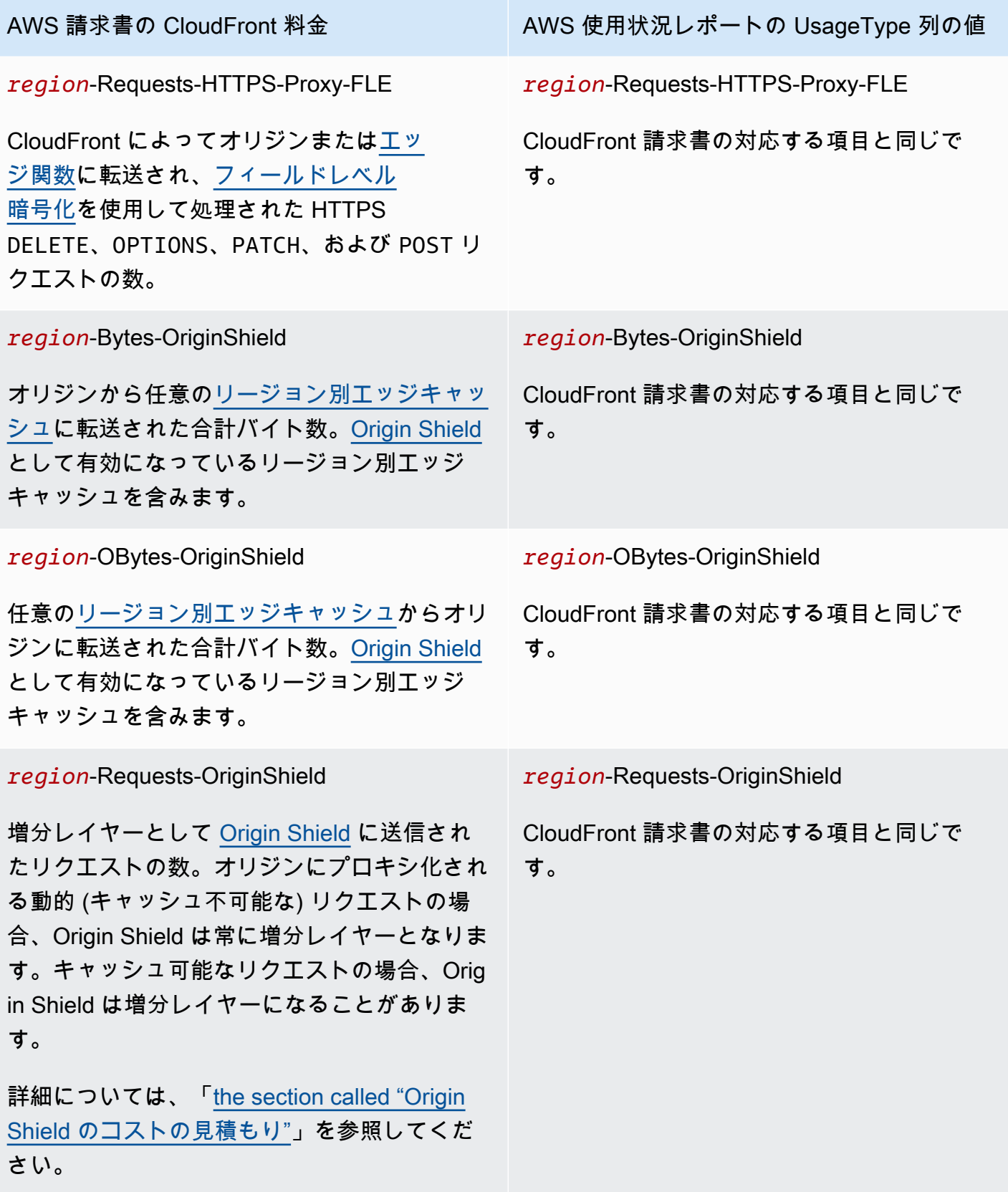

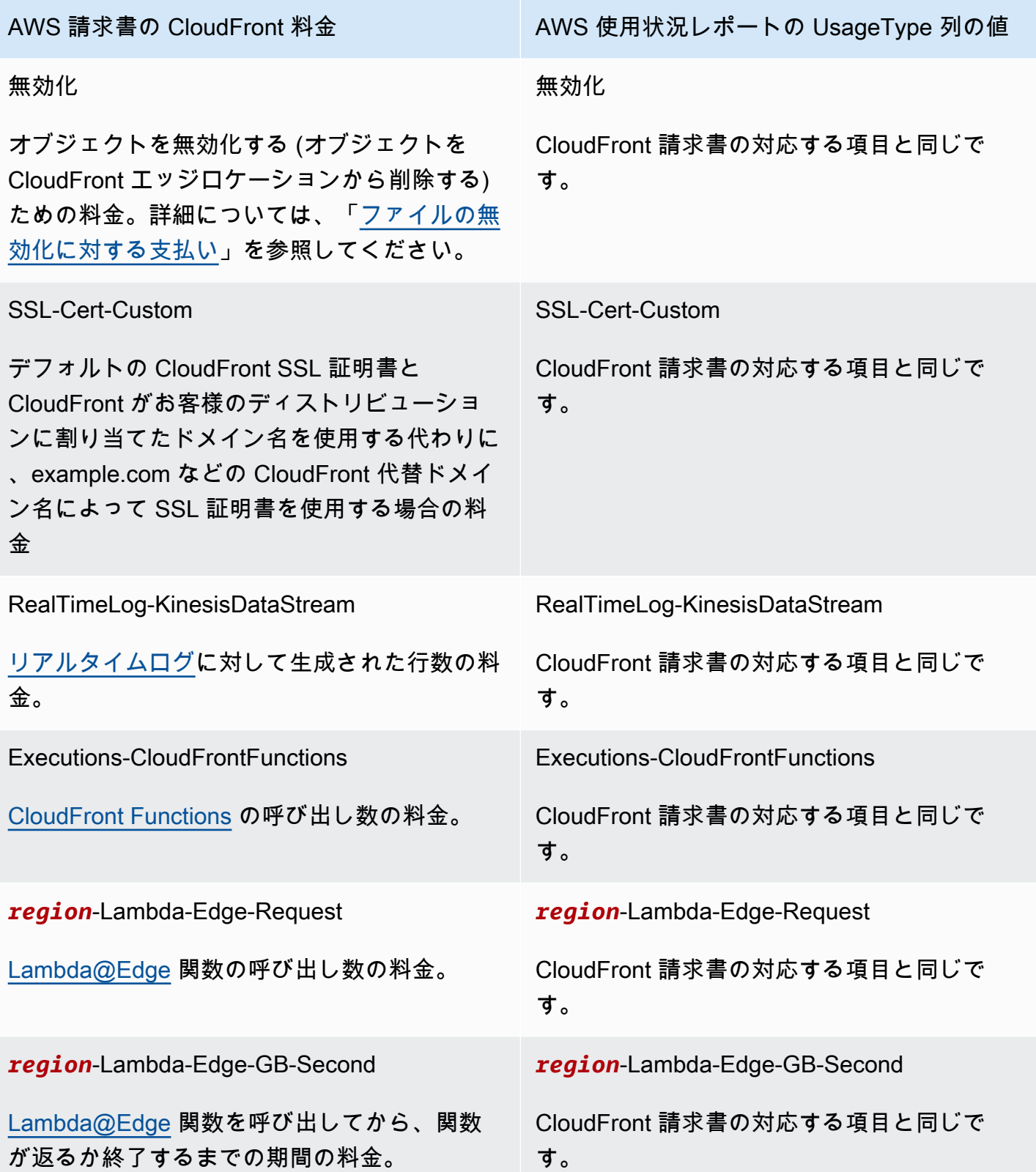

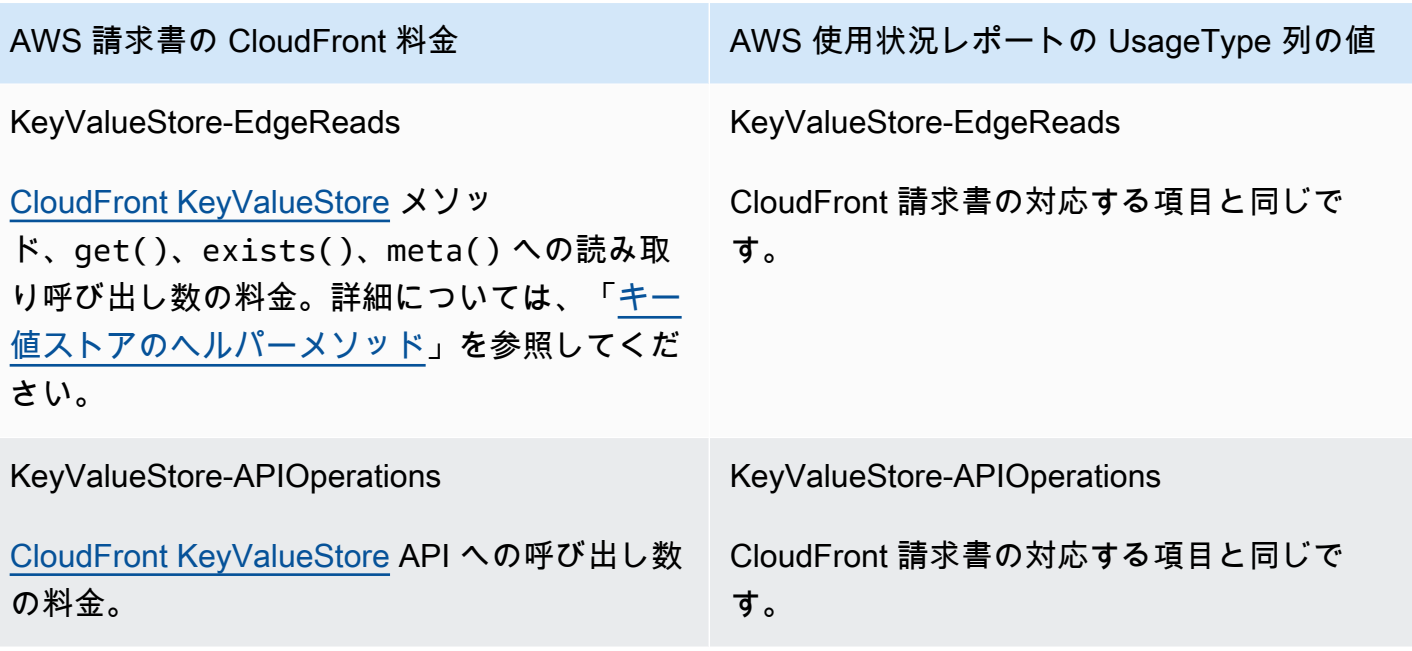

# <span id="page-812-0"></span>コンソールで CloudFront レポートを表示する

CloudFront アクティビティの次のレポートをコンソールで表示できます。

トピック

- [CloudFront キャッシュ統計レポートを表示する](#page-812-1)
- [CloudFront 人気オブジェクトのレポートを表示する](#page-819-0)
- [CloudFront トップリファラーレポートを表示する](#page-824-0)
- [CloudFront 使用状況レポートを表示する](#page-828-0)
- [CloudFront ビューワーレポートを表示する](#page-836-0)

これらのレポートのほとんどは、CloudFront アクセスログのデータに基づいており、このログには CloudFront が受け取ったすべてのユーザーリクエストの詳細が含まれています。このレポートを表 示するために、アクセスログを有効にする必要はありません。詳細については、「[標準ログ \(アクセ](#page-868-0) [スログ\) の設定および使用](#page-868-0)」を参照してください。

# <span id="page-812-1"></span>CloudFront キャッシュ統計レポートを表示する

Amazon CloudFront キャッシュ統計レポートには次の情報が含まれます。

• Total requests – すべての HTTP ステータスコード (200、404 など) およびすべてのメソッド (GET、HEAD、POST など) に対するリクエストの総数を示します。

- Percentage of viewer requests by result type 選択された CloudFront ディストリビューションの ビューアリクエスト合計からヒット、ミス、エラーの割合を示します。
- Bytes transferred to viewers バイト総数とミスのバイト数を示します。
- HTTP status codes HTTP ステータスコード別のビューワーリクエスト数を示します。
- Percentage of GET requests that didn't finish downloading リクエストされたオブジェクトのダウ ンロードを終了しなかったビューワーの GET リクエストが、リクエスト総数に占める割合 (%) を 示します。

これらの統計のデータは CloudFront アクセスログと同じソースから取得されますが、キャッシュ統 計を表示するためにアクセスログを有効にする必要はありません。

毎時間または毎日のデータポイントを使用して、過去 60 日間の指定した日付範囲のグラフを表示で きます。通常は、1 時間前までに CloudFront が受け取ったリクエストについてデータを表示できま すが、データが 24 時間ほど遅れることもあります。

### トピック

- [コンソールで CloudFront キャッシュ統計レポートを表示する](#page-813-0)
- [CSV 形式でデータをダウンロードする](#page-814-0)
- [キャッシュ統計のグラフと CloudFront 標準ログ \(アクセスログ\) のデータとの関連](#page-817-0)

<span id="page-813-0"></span>コンソールで CloudFront キャッシュ統計レポートを表示する

コンソールで CloudFront キャッシュ統計レポートを表示できます。

CloudFront キャッシュ統計を表示するには

- 1. AWS Management Consoleにサインインし、[https://console.aws.amazon.com/cloudfront/v4/](https://console.aws.amazon.com/cloudfront/v4/home) [home](https://console.aws.amazon.com/cloudfront/v4/home) で CloudFront コンソールを開きます。
- 2. ナビゲーションペインで、[キャッシュ統計] をクリックします。
- 3. [CloudFront Cache Statistics Reports (CloudFront キャッシュ統計レポート)] ペインの [Start Date (開始日)] と [End Date (終了日)] で、キャッシュ統計のグラフを表示する日付範囲を選択し ます。使用できる範囲は、[Granularity] で選択した値によって決まります。
	- Daily 1 日につき 1 つのデータポイントを使用してグラフを表示するには、過去 60 日の中で 任意の日付範囲を選択します。

• Hourly – 1 時間につき 1 つのデータポイントを使用してグラフを表示するには、過去 60 日以 内で最大 14 日間の任意の日付範囲を選択します。

日付と時刻は協定世界時 (UTC) です。

- 4. [Granularity] では、グラフに 1 日につき 1 つのデータポイントを表示するか、1 時間につき 1 つ のデータポイントを表示するかを指定します。14 日を超える日付範囲を指定した場合、1 時間 につき 1 つのデータポイントを指定することはできなくなります。
- 5. [Viewer Location] で、ビューワーのリクエストが発信された大陸を選択するか、[All Locations] を選択します。キャッシュ統計のグラフには、指定した場所から CloudFront が受信したリクエ ストのデータが含まれます。
- 6. [Distribution] リストでは、使用状況グラフにデータを表示するディストリビューションを選択し ます。
	- 個々のディストリビューション 選択した CloudFront ディストリビューションのデータがグ ラフに表示されます。[Distribution] リストには、ディストリビューションのディストリビュー ション ID と代替ドメイン名 (CNAME) が表示されます (ある場合)。ディストリビューション に代替ドメイン名がない場合、リストにはディストリビューションのオリジンドメイン名が含 まれます。
	- All distributions 現在の AWS アカウントに関連付けられているすべてのディストリビュー ションのデータが集計されてグラフに表示されます。ただし、削除したディストリビューショ ンは除外されます。
- 7. [Update] (更新) を選択します。

グラフ内の毎日または毎時間のデータポイントのデータを表示するには、データポイントの上にカー ソルを合わせます。

転送データを示すグラフの場合、各グラフの Y 軸の単位をギガバイト、メガバイト、キロバイトの いずれかに変更できることに注意してください。

<span id="page-814-0"></span>CSV 形式でデータをダウンロードする

キャッシュ統計レポートは CSV 形式でダウンロードできます。このセクションでは、レポートをダ ウンロードする方法と、レポートの値について説明します。

キャッシュ統計レポートを CSV 形式でダウンロードするには

1. キャッシュ統計レポートを表示しているときに、[CSV] を選択します。

2. [Opening file name] ダイアログボックスで、ファイルを開くか保存するかを選択します。

レポートに関する情報

レポートの先頭数行には次の情報が含まれます。

バージョン

この CSV ファイルの形式のバージョン。

### レポート

レポートの名前。

DistributionID

レポートを実行した対象のディストリビューションの ID。または、すべてのディストリビュー ションを対象にレポートを実行した場合は ALL。

**StartDateUTC** 

協定世界時 (UTC) によるレポートを実行した日付範囲の開始日。

**EndDateUTC** 

協定世界時 (UTC) によるレポートを実行した日付範囲の終了日。

GeneratedTimeUTC

協定世界時 (UTC) によるレポートを実行した日時。

### 詳細度

レポートの各行が 1 時間と 1 日のどちらを表すか。

**ViewerLocation** 

ビューワーリクエストが発信された大陸。または、すべての場所についてレポートをダウンロー ドする場合は ALL。

### キャッシュ統計レポートのデータ

レポートには次の値が含まれています。

#### **DistributionID**

レポートを実行した対象のディストリビューションの ID。または、すべてのディストリビュー ションを対象にレポートを実行した場合は ALL。

#### FriendlyName

ディストリビューションの代替ドメイン名 (CNAME)、(存在する場合)。ディストリビューション に代替ドメイン名がない場合、リストにはディストリビューションのオリジンドメイン名が含ま れます。

ViewerLocation

ビューワーリクエストが発信された大陸。または、すべての場所についてレポートをダウンロー ドする場合は ALL。

**TimeBucket** 

協定世界時 (UTC) によるデータに該当する時間または日付。

RequestCount

すべての HTTP ステータスコード (200、404 など) およびすべてのメソッド

(GET、HEAD、POST など) のリクエストの総数。

#### **HitCount**

CloudFront エッジキャッシュからオブジェクトが提供されたビューワーリクエストの数。

#### **MissCount**

オブジェクトが現在エッジキャッシュに存在せず、CloudFront でオリジンからオブジェクトを取 得する必要があるビューワーリクエストの数。

### **ErrorCount**

```
エラーになり、CloudFront でオブジェクトを提供できなかったビューワーリクエストの数。
IncompleteDownloadCount
```
ビューワーがオブジェクトのダウンロードを開始したが、ダウンロードを終了できなかった ビューワーリクエストの数。

#### HTTP2xx

HTTP ステータスコードが 2xx 値 (成功) であるビューワーリクエストの数。

#### HTTP3xx

HTTP ステータスコードが 3xx 値 (追加のアクションが必要) であるビューワーリクエストの数。

#### HTTP4xx

HTTP ステータスコードが 4xx 値 (クライアントエラー) であるビューワーリクエストの数。 HTTP5xx

HTTP ステータスコードが 5xx 値 (サーバーエラー) であるビューワーリクエストの数。

**TotalBytes** 

すべての HTTP メソッドに対するすべてのリクエストに応じて CloudFront からビューワーに提 供される合計バイト数。

### BytesFromMisses

リクエストの発生時にエッジキャッシュに存在しなかったオブジェクトのビューワーに提供され たバイト数。この値は、オリジンから CloudFront エッジキャッシュに転送されたバイトの正確な 概算です。ただし、エッジキャッシュに既に存在していても、有効期限が切れているオブジェク トのリクエストは除きます。

<span id="page-817-0"></span>キャッシュ統計のグラフと CloudFront 標準ログ (アクセスログ) のデータとの関連

次の表は、CloudFront コンソールのキャッシュ統計のグラフと、対応する CloudFront アクセスログ の値を示します。CloudFront アクセスログの詳細については、「[標準ログ \(アクセスログ\) の設定お](#page-868-0) [よび使用](#page-868-0)」を参照してください。

Total requests

このグラフには、すべての HTTP ステータスコード (200 または 404 など) およびすべてのメ ソッド (GET、HEAD、または POST など) のリクエストの総数が表示されます。このグラフに表示 されるリクエストの総数は、同じ期間のアクセスログファイルのリクエストの総数と同じです。 Percentage of viewer requests by result type

このグラフには、選択した CloudFront ディストリビューションの合計ビューワーリクエストに対 するヒット、ミス、エラーの割合が表示されます。

- Hit オブジェクトが CloudFront エッジキャッシュから提供されるビューワーリクエスト。ア クセスログでは、これらのリクエストの x-edge-response-result-type の値は Hit で す。
- Miss オブジェクトが現在エッジキャッシュに存在せず、CloudFront でオリジンからオブジェ クトを取得する必要があるビューワーリクエスト。アクセスログでは、これらのリクエストの x-edge-response-result-type の値は Miss です。

• Error – エラーになり、CloudFront でオブジェクトを提供できなかったビューワーリクエス ト。アクセスログでは、これらのリクエストの x-edge-response-result-type の値は Error、LimitExceeded または CapacityExceeded です。

グラフには、エッジキャッシュに存在しても、有効期限が切れているオブジェクトのリフレッ シュヒットリクエストは含まれません。アクセスログでは、リフレッシュヒットのリクエストの x-edge-response-result-type の値は RefreshHit です。

Bytes transferred to viewers

このグラフには 2 つの値が表示されます。

- Total bytes すべての HTTP メソッドに対するすべてのリクエストに応じて CloudFront から ビューワーに提供される合計バイト数。CloudFront アクセスログでは、[Total Bytes (合計バイ ト数)] は、sc-bytes 列の同じ期間に発生したすべてのリクエストの値の合計です。
- Bytes from misses リクエストの発生時にエッジキャッシュに存在しなかったオブジェクトの ビューワーに提供されたバイト数。CloudFront アクセスログでは、[bytes from misses]] (欠落 しているオブジェクトのバイト数) は、sc-bytes 列で、x-edge-result-type の値が Miss であるリクエストの値の合計です。この値は、オリジンから CloudFront エッジキャッシュに転 送されたバイトの正確な概算です。ただし、エッジキャッシュに既に存在していても、有効期 限が切れているオブジェクトのリクエストは除きます。

HTTP ステータスコード

このグラフには HTTP ステータスコードごとのビューワーリクエストが表示されま す。CloudFront アクセスログでは、ステータスコードは sc-status 列に表示されます。

- 2xx 成功したリクエスト。
- 3xx 追加のアクションが必要です。たとえば、301 (Moved Permanently) は、リクエストされ たオブジェクトが異なる場所に移動されていることを意味します。
- 4xx クライアント側のエラー。たとえば、404 (Not Found) は、クライアントが、検出できな いオブジェクトをリクエストしたことを意味します。
- 5xx オリジンサーバーがリクエストを実行しませんでした。たとえば、503 (Service Unavailable) は、オリジンサーバーが現在利用できないことを意味します。

Percentage of GET requests that didn't finish downloading

このグラフでは、合計リクエストに対して、リクエストされたオブジェクトのダウンロードが終 了していない、ビューワーの GET リクエストの割合が表示されます。通常、オブジェクトのダウ ンロードが完了しないのは、たとえば別のリンクをクリックしたり、ブラウザを閉じたりして、

ビューワーによってキャンセルされたときです。CloudFront アクセスログでは、これらのリクエ ストの 200 列の値は、sc-status で、Error 列の値は、x-edge-result-type です。

# <span id="page-819-0"></span>CloudFront 人気オブジェクトのレポートを表示する

Amazon CloudFront 人気オブジェクトレポートを表示して、過去 60 日間の指定された日付範囲内の ディストリビューションで最も人気のある 50 個のオブジェクトを確認します。これらのオブジェク トに関する統計を表示することもできます。これには、以下が含まれます。

- オブジェクトに対するリクエストの数
- ヒットとミスの数
- Hit ratio
- ミスのために供給されたバイト数
- 供給された合計バイト数
- 不完全なダウンロードの数
- HTTP ステータスコード (2xx、3xx、4xx、5xx) 別のリクエスト数

これらの統計のデータは CloudFront アクセスログと同じソースから取得されますが、人気オブジェ クトを表示するためにアクセスログを有効にする必要はありません。

トピック

- [コンソールで CloudFront 人気オブジェクトのレポートを表示する](#page-819-1)
- [CloudFront が人気オブジェクト統計を計算する方法](#page-820-0)
- [CSV 形式でデータをダウンロードする](#page-820-1)
- [人気オブジェクトレポートのデータと CloudFront 標準ログ \(アクセスログ\) のデータとの関連](#page-823-0)

### <span id="page-819-1"></span>コンソールで CloudFront 人気オブジェクトのレポートを表示する

コンソールで CloudFront 人気オブジェクトのレポートを表示できます。

CloudFront ディストリビューションの人気オブジェクトを表示するには

- 1. AWS Management Consoleにサインインし、[https://console.aws.amazon.com/cloudfront/v4/](https://console.aws.amazon.com/cloudfront/v4/home) [home](https://console.aws.amazon.com/cloudfront/v4/home) で CloudFront コンソールを開きます。
- 2. ナビゲーションペインで、[人気オブジェクト] をクリックします。

3. [CloudFront Popular Objects Report (CloudFront 人気オブジェクトレポート)] ペインの [Start Date (開始日)] と [End Date (終了日)] で、人気オブジェクトのリストを表示する日付範囲を選択 します。過去 60 日間の任意の日付範囲を選択できます。

日付と時刻は協定世界時 (UTC) です。

- 4. [Distribution] リストで、人気オブジェクトのリストを表示するディストリビューションを選択し ます。
- 5. [更新] を選択します。

<span id="page-820-0"></span>CloudFront が人気オブジェクト統計を計算する方法

ディストリビューションの上位 50 件のオブジェクトの正確な数を取得するには、CloudFront で、午 前 0 時から 10 分間隔ですべてのオブジェクトのリクエストをカウントし、その後 24 時間にわたっ て上位 150 件のオブジェクトの現在までの累計を保持します。(CloudFront は、上位 150 件のオブ ジェクトの毎日の合計を 60 日間保持します)。

リストの最下位に近いオブジェクトは、リストに加わったり、リストからなくなったりするため、こ れらのオブジェクトの合計は概算です。150 件のオブジェクトのリストの中の上位 50 件のオブジェ クトもリスト内で上がったり下がったりする可能性はありますが、リストから完全になくなることは ほとんどないため、これらのオブジェクトの合計は信頼できます。

オブジェクトが上位 150 件のリストからなくなり、その日のうちに再びリストに加わった場 合、CloudFront で、そのオブジェクトがリストになかった期間の推定リクエスト数が追加されま す。この予測は、その期間中にリストの最後にあったオブジェクトから受け取ったリクエストの数に 基づいています。

オブジェクトがその日のうちに上位 50 件のオブジェクトに加わった場合、オブジェクトが上位 150 件になかった間に CloudFront が受け取ったリクエストの数の予想により、通常、人気オブジェクト レポートのリクエスト数は、そのオブジェクトのアクセスログに表示されるリクエストの数を超えま す。

<span id="page-820-1"></span>CSV 形式でデータをダウンロードする

人気オブジェクトレポートは CSV 形式でダウンロードできます。このセクションでは、レポートを ダウンロードする方法と、レポートの値について説明します。

人気オブジェクトレポートを CSV 形式でダウンロードするには

1. 人気オブジェクトレポートを表示しているときに、[CSV] を選択します。

2. [Opening file name] ダイアログボックスで、ファイルを開くか保存するかを選択します。

レポートに関する情報

レポートの先頭数行には次の情報が含まれます。

バージョン

この CSV ファイルの形式のバージョン。

レポート

レポートの名前。

**DistributionID** 

レポートを実行した対象のディストリビューションの ID。 **StartDateUTC** 

協定世界時 (UTC) によるレポートを実行した日付範囲の開始日。 EndDateUTC

協定世界時 (UTC) によるレポートを実行した日付範囲の終了日。 GeneratedTimeUTC

協定世界時 (UTC) によるレポートを実行した日時。

人気オブジェクトレポートのデータ

レポートには次の値が含まれています。

**DistributionID** 

レポートを実行した対象のディストリビューションの ID。

FriendlyName

ディストリビューションの代替ドメイン名 (CNAME)、(存在する場合)。ディストリビューション に代替ドメイン名がない場合、リストにはディストリビューションのオリジンドメイン名が含ま れます。

オブジェクト

オブジェクトの URL の最後の 500 文字。

#### RequestCount

このオブジェクトに対するリクエストの総数。

#### **HitCount**

CloudFront エッジキャッシュからオブジェクトが提供されたビューワーリクエストの数。

#### **MissCount**

オブジェクトが現在エッジキャッシュに存在せず、CloudFront でオリジンからオブジェクトを取 得する必要があるビューワーリクエストの数。

#### **HitCountPct**

HitCount の値に対する RequestCount の値の割合。

#### BytesFromMisses

リクエストの発生時にエッジキャッシュにオブジェクトが存在しなかった場合に、このオブジェ クトについてビューワーに提供されたバイト数。

#### **TotalBytes**

すべての HTTP メソッドのすべてのリクエストに応じて、このオブジェクトについて CloudFront からビューワーに提供される合計バイト数。

#### IncompleteDownloadCount

このオブジェクトについて、ビューワーがオブジェクトのダウンロードを開始したが、ダウン ロードを終了できなかったビューワーリクエストの数。

### HTTP2xx

HTTP ステータスコードが 2xx 値 (成功) であるビューワーリクエストの数。

#### HTTP3xx

HTTP ステータスコードが 3xx 値 (追加のアクションが必要) であるビューワーリクエストの数。 HTTP4xx

HTTP ステータスコードが 4xx 値 (クライアントエラー) であるビューワーリクエストの数。 HTTP5xx

#### HTTP ステータスコードが 5xx 値 (サーバーエラー) であるビューワーリクエストの数。

<span id="page-823-0"></span>人気オブジェクトレポートのデータと CloudFront 標準ログ (アクセスログ) のデータ との関連

次のリストは、CloudFront コンソールの人気オブジェクトレポートの値と、対応する CloudFront ア クセスログの値を示します。CloudFront アクセスログの詳細については、「[標準ログ \(アクセスロ](#page-868-0) [グ\) の設定および使用](#page-868-0)」を参照してください。

URL

オブジェクトへのアクセスにビューワーが使用する URL の末尾 500 文字です。

リクエスト

オブジェクトに対するリクエストの総数。一般的にこの値は、CloudFront アクセスログのオブ ジェクトの GET リクエストの数とほぼ一致します。

**Hits** 

CloudFront エッジキャッシュからオブジェクトが提供されたビューワーリクエストの数。アクセ スログでは、これらのリクエストの x-edge-response-result-type の値は Hit です。

Misses

オブジェクトがエッジキャッシュに存在しないため、CloudFront でオリジンからオブジェクト が取得されたビューワーリクエストの数。アクセスログでは、これらのリクエストの x-edgeresponse-result-type の値は Miss です。

Hit ratio

[Requests] 列の値に対する、[Hits] 列の値の割合。

Bytes from misses

リクエストの発生時にエッジキャッシュに存在しなかったオブジェクトのビューワーに提供され たバイト数。CloudFront アクセスログでは、[bytes from misses]] (欠落しているオブジェクトの バイト数) は、sc-bytes 列で、x-edge-result-type の値が Miss であるリクエストの値の 合計です。

Total bytes

すべての HTTP メソッドのオブジェクトに対するすべてのリクエストに応じて CloudFront から ビューワーに提供される合計バイト数。CloudFront アクセスログでは、[total bytes] (合計バイト 数) は、sc-bytes 列の同じ期間に発生したすべてのリクエストの値の合計です。

#### Incomplete downloads

リクエストされたオブジェクトのダウンロードが終了しなかったビューワーリクエストの数。通 常、ダウンロードが完了しないのは、たとえば別のリンクをクリックしたり、ブラウザを閉じた りして、ビューワーによってキャンセルされたときです。CloudFront アクセスログでは、これら のリクエストの 200 列の値は、sc-status で、Error 列の値は、x-edge-result-type で す。

#### 2xx

HTTP ステータスコードが 2xx、Successful であるリクエストの数。CloudFront アクセスログ では、ステータスコードは sc-status 列に表示されます。

#### 3xx

HTTP ステータスコードが 3xx (Redirection) であるリクエストの数です。3xx のステータス コードは追加のアクションが必要であることを表します。たとえば、301 (Moved Permanently) は、リクエストされたオブジェクトが異なる場所に移動されていることを意味します。

#### 4xx

HTTP ステータスコードが 4xx (Client Error) であるリクエストの数です。4xx のステータス コードはクライアント側でエラーが発生したことを表します。たとえば、404 (Not Found) は、 クライアントが、検出できないオブジェクトをリクエストしたことを意味します。

#### 5xx

HTTP ステータスコードが 5xx (Server Error) であるリクエストの数です。5xx のステータ スコードはオリジンサーバーでリクエストが実行されなかったことを表します。たとえば、503 (Service Unavailable) は、オリジンサーバーが現在利用できないことを意味します。

# <span id="page-824-0"></span>CloudFront トップリファラーレポートを表示する

CloudFront トップリファラーレポートには、過去 60 日間の任意の日付範囲について、次の項目が含 まれます。

- 上位 25 のリファラー (CloudFront がディストリビューションに配信しているオブジェクトに対す る HTTP および HTTPS リクエストが最も多いウェブサイトのドメイン)
- リファラーからのリクエストの数
- 指定した期間のリクエストの総数に対してリファラからのリクエストの数の割合。

トップリファラーレポートのデータは CloudFront アクセスログと同じソースから取得されますが、 トップリファラーを表示するためにアクセスログを有効にする必要はありません。

トップリファラーは、検索エンジン、オブジェクトに直接リンクされた他のウェブサイト、ま たはユーザー自身のウェブサイトである場合もあります。例えば、https://example.com/ index.html が 10 個のグラフィックにリンクする場合、example.com は 10 個のグラフィックす べてのリファラです。

### **a** Note

ユーザーがブラウザのアドレス行に直接 URL を入力した場合、リクエストしたオブジェク トのリファラはありません。

トピック

- [コンソールで CloudFront トップリファラーレポートを表示する](#page-825-0)
- [CloudFront がトップリファラー統計を計算する方法](#page-826-0)
- [CSV 形式でデータをダウンロードする](#page-826-1)
- [トップリファラレポートのデータと CloudFront 標準ログ \(アクセスログ\) のデータとの関連](#page-827-0)

### <span id="page-825-0"></span>コンソールで CloudFront トップリファラーレポートを表示する

CloudFront トップリファラーレポートはコンソールで表示できます。

CloudFront ディストリビューションのトップリファラーを表示するには

- 1. AWS Management Consoleにサインインし、[https://console.aws.amazon.com/cloudfront/v4/](https://console.aws.amazon.com/cloudfront/v4/home) [home](https://console.aws.amazon.com/cloudfront/v4/home) で CloudFront コンソールを開きます。
- 2. ナビゲーションペインで、[トップリファラー] を選択します。
- 3. [CloudFront Top Referrers Report (CloudFront トップリファラレポート)] ペインの [Start Date (開始日)] と [End Date (終了日)] で、トップリファラのリストを表示する日付範囲を選択しま す。

日付と時刻は協定世界時 (UTC) です。

4. [Distribution] リストで、トップリファラのリストを表示するディストリビューションを選択しま す。

5. [Update] (更新) を選択します。

<span id="page-826-0"></span>CloudFront がトップリファラー統計を計算する方法

上位 25 件のリファラの正確な数を取得するには、CloudFront ですべてのオブジェクトのリクエスト を 10 分間隔でカウントし、上位 75 件のリファラの現在までの累計を保持します。リストの最下位 に近いリファラーは、リストに加わったり、リストからなくなったりするため、これらのリファラー の合計は概算です。

75 件のリファラーのリストの中の上位 25 件のリファラーもリスト内で上がったり下がったりする 可能性はありますが、リストから完全になくなることはほとんどないため、通常これらのリファラー の合計は信頼できます。

<span id="page-826-1"></span>CSV 形式でデータをダウンロードする

トップリファラレポートは CSV 形式でダウンロードできます。このセクションでは、レポートをダ ウンロードする方法と、レポートの値について説明します。

トップリファラレポートを CSV 形式でダウンロードするには

- 1. トップリファラーレポートを表示しているときに、[CSV] を選択します。
- 2. [Opening file name] ダイアログボックスで、ファイルを開くか保存するかを選択します。

#### レポートに関する情報

レポートの先頭数行には次の情報が含まれます。

バージョン

この CSV ファイルの形式のバージョン。

### レポート

レポートの名前。

**DistributionID** 

レポートを実行した対象のディストリビューションの ID。または、すべてのディストリビュー ションを対象にレポートを実行した場合は ALL。

StartDateUTC

協定世界時 (UTC) によるレポートを実行した日付範囲の開始日。

#### EndDateUTC

協定世界時 (UTC) によるレポートを実行した日付範囲の終了日。

#### GeneratedTimeUTC

協定世界時 (UTC) によるレポートを実行した日時。

トップリファラレポートのデータ

レポートには次の値が含まれています。

DistributionID

レポートを実行した対象のディストリビューションの ID。または、すべてのディストリビュー ションを対象にレポートを実行した場合は ALL。

FriendlyName

ディストリビューションの代替ドメイン名 (CNAME)、(存在する場合)。ディストリビューション に代替ドメイン名がない場合、リストにはディストリビューションのオリジンドメイン名が含ま れます。

#### Referrer

リファラのドメイン名。

RequestCount

[Referrer] 列のドメイン名からのリクエストの総数。

RequestsPct

指定した期間のリクエストの総数に対してリファラによって送信されたリクエストの数の割合。

<span id="page-827-0"></span>トップリファラレポートのデータと CloudFront 標準ログ (アクセスログ) のデータと の関連

次のリストは、CloudFront コンソールのトップリファラレポートの値と、対応する CloudFront アク セスログの値を示します。CloudFront アクセスログの詳細については、「[標準ログ \(アクセスログ\)](#page-868-0)  [の設定および使用](#page-868-0)」を参照してください。

#### Referrer

リファラのドメイン名。アクセスログでは、リファラは cs(Referer) 列に表示されます。
# Request count

[Referrer] 列のドメイン名からのリクエストの総数。一般的にこの値は、CloudFront アクセスロ グのリファラからの GET リクエストの数とほぼ一致します。

リクエスト %

指定した期間のリクエストの総数に対してリファラによって送信されたリクエストの数の割合。 リファラが 25 個以上あると、[request count] (リクエスト数) 列に指定した期間のすべてのリク エストを含めることができないため、このテーブルのデータに基づいて [Request %] (リクエスト %) を計算することはできません。

# CloudFront 使用状況レポートを表示する

CloudFront 使用状況レポートには次の情報が含まれます。

- Number of requests 指定された CloudFront ディストリビューションの時間間隔ごとに、選択さ れたリージョンのエッジロケーションから CloudFront が応答したリクエストの総数を示します。
- Data transferred by protocol および data transferred by destination どちらの場合も、指定された CloudFront ディストリビューションの時間間隔ごとに、選択されたリージョンの CloudFront エッ ジロケーションから転送されたデータの合計量を示します。データは、以下のように異なる方法で 分けられます。
	- プロトコル別 プロトコル (HTTP または HTTPS) 別にデータを分けます。
	- 送信先別 送信先 (ビューワーまたはオリジン) 別にデータを分けます。

CloudFront 使用状況レポートは、特別な設定を必要としない、CloudFront 用の AWS 使用状況レ ポートに基づいています。詳細については、「[CloudFront の AWS 使用状況レポートを表示する」](#page-804-0) を参照してください。

毎時間または毎日のデータポイントを使用して、過去 60 日間の指定した日付範囲のレポートを表示 できます。通常、最近 4 時間前までに CloudFront が受け取ったリクエストについてデータを表示で きますが、ときにはデータが 24 時間、遅れることがあります。

詳細については、「[使用状況グラフと CloudFront 使用状況レポートのデータとの関連」](#page-833-0)を参照して ください。

トピック

• [コンソールで CloudFront 使用状況レポートを表示する](#page-829-0)

- [CSV 形式でデータをダウンロードする](#page-830-0)
- [使用状況グラフと CloudFront 使用状況レポートのデータとの関連](#page-833-0)

<span id="page-829-0"></span>コンソールで CloudFront 使用状況レポートを表示する

コンソールで CloudFront 使用状況レポートを表示できます。

CloudFront 使用状況レポートを表示するには

- 1. AWS Management Consoleにサインインし、[https://console.aws.amazon.com/cloudfront/v4/](https://console.aws.amazon.com/cloudfront/v4/home) [home](https://console.aws.amazon.com/cloudfront/v4/home) で CloudFront コンソールを開きます。
- 2. ナビゲーションペインで [使用状況レポート] を選択します。
- 3. [CloudFront Usage Reports (CloudFront 使用状況レポート)] ペインの [Start Date (開始日)] と [End Date (終了日)] で、使用状況グラフを表示する日付範囲を選択します。使用できる範囲は、 [Granularity] で選択した値によって決まります。
	- Daily 1 日につき 1 つのデータポイントを使用してグラフを表示するには、過去 60 日の中 で任意の日付範囲を選択します。
	- Hourly 1 時間につき 1 つのデータポイントを使用してグラフを表示するには、過去 60 日 以内で最大 14 日間の任意の日付範囲を選択します。

日付と時刻は協定世界時 (UTC) です。

- 4. [Granularity] では、グラフに 1 日につき 1 つのデータポイントを表示するか、1 時間につき 1 つ のデータポイントを表示するかを指定します。14 日を超える日付範囲を指定した場合、1 時間 につき 1 つのデータポイントを指定することはできなくなります。
- 5. [Billing Region (請求リージョン)] では、データを表示する CloudFront 請求リージョンを選択す るか、[All Regions (すべてのリージョン)] を選択します。使用状況グラフは、指定したリージョ ンのエッジロケーションで CloudFront が処理するリクエストのデータを含みます。CloudFront がリクエストを処理するリージョンは、ビューワーの場所に対応している場合も、対応していな い場合もあります。

ディストリビューションの料金クラスに含まれるリージョンのみを選択します。そうしないと、 使用状況グラフにデータが含まれない可能性があります。たとえば、ディストリビューション で価格クラス 200 を選択した場合、南米およびオーストラリアの請求リージョンは含まれませ ん。そのため、CloudFront は一般にこれらのリージョンからのリクエストを処理しません。料 金クラスの詳細については、「[CloudFront の料金」](https://aws.amazon.com/cloudfront/pricing/)を参照してください。

- 6. [Distribution] リストでは、使用状況グラフにデータを表示するディストリビューションを選択し ます。
	- 個々のディストリビューション 選択した CloudFront ディストリビューションのデータがグ ラフに表示されます。[Distribution] リストには、ディストリビューションのディストリビュー ション ID と代替ドメイン名 (CNAME) が表示されます (ある場合)。ディストリビューション に代替ドメイン名がない場合、リストにはディストリビューションのオリジンドメイン名が含 まれます。
	- All distributions (excludes deleted) 現在の AWS アカウントに関連付けられているすべての ディストリビューションのデータが集計されてグラフに表示されます。ただし、削除したディ ストリビューションは除外されます。
	- All Deleted Distributions 現在の AWS アカウントに関連付けられていて過去 60 日間に削除さ れたすべてのディストリビューションのデータが集計されてグラフに表示されます。
- 7. [グラフを更新] を選択します。

グラフ内の毎日または毎時間のデータポイントのデータを表示するには、データポイントの上にカー ソルを合わせます。

転送データを示すグラフの場合、各グラフの Y 軸の単位をギガバイト、メガバイト、キロバイトの いずれかに変更できることに注意してください。

<span id="page-830-0"></span>CSV 形式でデータをダウンロードする

使用状況レポートは CSV 形式でダウンロードできます。このセクションでは、レポートをダウン ロードする方法と、レポートの値について説明します。

使用状況レポートを CSV 形式でダウンロードするには

- 1. 使用状況レポートを表示しているときに、[CSV] を選択します。
- 2. [Opening file name] ダイアログボックスで、ファイルを開くか保存するかを選択します。

レポートに関する情報

レポートの先頭数行には次の情報が含まれます。

バージョン

この CSV ファイルの形式のバージョン。

レポート

レポートの名前。

DistributionID

レポートを実行した対象のディストリビューションの ID。すべてのディストリビューションを対 象にレポートを実行した場合は ALL。削除したディストリビューションを対象にレポートを実行 した場合は ALL\_DELETED。

**StartDateUTC** 

協定世界時 (UTC) によるレポートを実行した日付範囲の開始日。

**EndDateUTC** 

協定世界時 (UTC) によるレポートを実行した日付範囲の終了日。

GeneratedTimeUTC

協定世界時 (UTC) によるレポートを実行した日時。

#### 詳細度

レポートの各行が 1 時間と 1 日のどちらを表すか。

BillingRegion

ビューワーリクエストが発信された大陸。または、すべての請求リージョンについてレポートを ダウンロードする場合は ALL。

使用状況レポートのデータ

レポートには次の値が含まれています。

**DistributionID** 

レポートを実行した対象のディストリビューションの ID。すべてのディストリビューションを対 象にレポートを実行した場合は ALL。削除したディストリビューションを対象にレポートを実行 した場合は ALL\_DELETED。

FriendlyName

ディストリビューションの代替ドメイン名 (CNAME)、(存在する場合)。ディストリビューション に代替ドメイン名がない場合、リストにはディストリビューションのオリジンドメイン名が含ま れます。

BillingRegion

レポートを実行した対象の CloudFront 請求リージョン、または ALL。

**TimeBucket** 

協定世界時 (UTC) によるデータに該当する時間または日付。

#### **HTTP**

指定した CloudFront ディストリビューションで時間間隔ごとに、CloudFront が応答する、選択 したリージョンのエッジロケーションからの HTTP リクエストの数。値には以下のものが含まれ ます。

- CloudFront からビューワーへのデータ転送を引き起こす GET リクエストと HEAD リクエスト の数
- CloudFront がオリジンにデータを転送する、DELETE、OPTIONS、PATCH、POST、および PUT リクエストの数

**HTTPS** 

指定した CloudFront ディストリビューションで時間間隔ごとに、CloudFront が応答する、選択 したリージョンのエッジロケーションからの HTTPS リクエストの数。値には以下のものが含ま れます。

- CloudFront からビューワーへのデータ転送を引き起こす GET リクエストと HEAD リクエスト の数
- CloudFront がオリジンにデータを転送する、DELETE、OPTIONS、PATCH、POST、および PUT リクエストの数

# **HTTPBytes**

指定した CloudFront ディストリビューションで期間中に、選択した請求リージョンの CloudFront エッジロケーションから HTTP 経由で転送されるデータの合計量。値には以下のもの が含まれます。

- GET リクエストと HEAD リクエストに応じて CloudFront からビューワーに転送されるデータ
- DELETE、OPTIONS、PATCH、POST、PUT の各リクエストに応じて、ビューワーから CloudFront に転送されるデータ
- DELETE、OPTIONS、PATCH、POST、PUT の各リクエストに応じて CloudFront からビュー ワーに転送されるデータ

# **HTTPSBytes**

指定した CloudFront ディストリビューションで期間中に、選択した請求リージョンの CloudFront エッジロケーションから HTTPS 経由で転送されるデータの合計量。値には以下のも のが含まれます。

- GET リクエストと HEAD リクエストに応じて CloudFront からビューワーに転送されるデータ
- DELETE、OPTIONS、PATCH、POST、PUT の各リクエストに応じて、ビューワーから CloudFront に転送されるデータ
- DELETE、OPTIONS、PATCH、POST、PUT の各リクエストに応じて CloudFront からビュー ワーに転送されるデータ

BytesIn

指定した CloudFront ディストリビューションで時間間隔ごとに、選択したリージョンの DELETE、OPTIONS、PATCH、POST、および PUT リクエストについて、CloudFront からオリジ ンに転送されるデータの合計量。

# **BytesOut**

指定した CloudFront ディストリビューションにおいて時間間隔ごとに、選択したリージョンで CloudFront からビューワーに HTTP および HTTPS 経由で転送されるデータの合計量。値には以 下のものが含まれます。

- GET リクエストと HEAD リクエストに応じて CloudFront からビューワーに転送されるデータ
- DELETE、OPTIONS、PATCH、POST、PUT の各リクエストに応じて CloudFront からビュー ワーに転送されるデータ

<span id="page-833-0"></span>使用状況グラフと CloudFront 使用状況レポートのデータとの関連

次のリストは、CloudFront コンソールの使用状況グラフと、対応する CloudFront 使用状況レポート の [Usage Type (使用タイプ)] 列の値を示します。

# トピック

- [リクエストの数](#page-834-0)
- [プロトコルごとのデータ転送](#page-834-1)
- [ディストリビューションごとのデータ転送](#page-835-0)

<span id="page-834-0"></span>リクエストの数

このグラフは、指定された CloudFront ディストリビューションの時間間隔ごとに、選択されたリー ジョンのエッジロケーションから CloudFront が応答したリクエストの総数を、プロトコル別 (HTTP または HTTPS) およびタイプ別 (静的、動的、またはプロキシ) に分けて示します。

Number of HTTP requests

- *region*-Requests-HTTP-Static: TTL ≥ 3600 秒のオブジェクトのために供給された HTTP GET および HEAD リクエストの数
- *region*-Requests-HTTP-Dynamic: TTL < 3600 秒のオブジェクトのために供給された HTTP GET および HEAD リクエストの数
- *region*-Requests-HTTP-Proxy: CloudFront がお客様のオリジンに転送した HTTP DELETE、OPTIONS、PATCH、POST、PUT リクエストの数

Number of HTTPS requests

- *region*-Requests-HTTPS-Static: TTL ≥ 3600 秒のオブジェクトのために供給された HTTPS GET および HEAD リクエストの数
- *region*-Requests-HTTPS-Dynamic: TTL < 3600 秒のオブジェクトのために供給された HTTPS GET および HEAD リクエストの数
- *region*-Requests-HTTPS-Proxy: CloudFront がお客様のオリジンに転送した HTTPS DELETE、OPTIONS、PATCH、POST、PUT リクエストの数

<span id="page-834-1"></span>プロトコルごとのデータ転送

このグラフは、指定した CloudFront ディストリビューションにおいて時間間隔ごとに、選択した リージョンの CloudFront エッジロケーションから転送されたデータの合計量を、プロトコル別 (HTTP または HTTPS)、タイプ別 (静的、動的、またはプロキシ)、および送信先別 (ビューワーまた はオリジン) に分けて示します。

Data transferred over HTTP

- *region*-Out-Bytes-HTTP-Static: TTL >= 3600 秒のオブジェクトのために HTTP 経由で供給さ れたバイト数
- *region*-Out-Bytes-HTTP-Dynamic: TTL < 3600 秒のオブジェクトのために HTTP 経由で供給 されたバイト数
- *region*-Out-Bytes-HTTP-Proxy: DELETE、OPTIONS、PATCH、POST、PUT リクエストへの応 答として CloudFront からビューワーに HTTP 経由で返されたバイト数

• *region*-Out-OBytes-HTTP-Proxy: DELETE、OPTIONS、PATCH、POST、PUT リクエストへの 応答として CloudFront エッジロケーションからオリジンに HTTP 経由で転送された合計バイ ト数

Data transferred over HTTPS

- *region*-Out-Bytes-HTTPS-Static: TTL >= 3600 秒のオブジェクトのために HTTPS 経由で供給 されたバイト数
- *region*-Out-Bytes-HTTPS-Dynamic: TTL < 3600 秒のオブジェクトのために HTTPS 経由で供 給されたバイト数
- *region*-Out-Bytes-HTTPS-Proxy: DELETE、OPTIONS、PATCH、POST、PUT リクエストへの 応答として CloudFront からビューワーに HTTPS 経由で返されたバイト数
- *region*-Out-OBytes-HTTPS-Proxy: DELETE、OPTIONS、PATCH、POST、PUT リクエストへの 応答として CloudFront エッジロケーションからオリジンに HTTPS 経由で転送された合計バイ ト数

<span id="page-835-0"></span>ディストリビューションごとのデータ転送

このグラフは、指定した CloudFront ディストリビューションにおいて時間間隔ごとに、選択した リージョンの CloudFront エッジロケーションから転送されたデータの合計量を、プロトコル別 (HTTP または HTTPS)、タイプ別 (静的、動的、またはプロキシ)、および送信先別 (ユーザーまたは オリジン) に分けて示します。

CloudFront からビューワーに転送されたデータ

- *region*-Out-Bytes-HTTP-Static: TTL >= 3600 秒のオブジェクトのために HTTP 経由で供給さ れたバイト数
- *region*-Out-Bytes-HTTPS-Static: TTL >= 3600 秒のオブジェクトのために HTTPS 経由で供給 されたバイト数
- *region*-Out-Bytes-HTTP-Dynamic: TTL < 3600 秒のオブジェクトのために HTTP 経由で供給 されたバイト数
- *region*-Out-Bytes-HTTPS-Dynamic: TTL < 3600 秒のオブジェクトのために HTTPS 経由で供 給されたバイト数
- *region*-Out-Bytes-HTTP-Proxy: DELETE、OPTIONS、PATCH、POST、PUT リクエストへの応 答として CloudFront からビューワーに HTTP 経由で返されたバイト数
- *region*-Out-Bytes-HTTPS-Proxy: DELETE、OPTIONS、PATCH、POST、PUT リクエストへの 応答として CloudFront からビューワーに HTTPS 経由で返されたバイト数

CloudFront からオリジンに転送されるデータ

- *region*-Out-OBytes-HTTP-Proxy: DELETE、OPTIONS、PATCH、POST、PUT リクエストへの 応答として CloudFront エッジロケーションからオリジンに HTTP 経由で転送された合計バイ ト数
- *region*-Out-OBytes-HTTPS-Proxy: DELETE、OPTIONS、PATCH、POST、PUT リクエストへの 応答として CloudFront エッジロケーションからオリジンに HTTPS 経由で転送された合計バイ ト数

CloudFront ビューワーレポートを表示する

CloudFront ビューワーレポートには、過去 60 日間の任意の日付範囲について、次の情報が含まれま す。

- デバイス コンテンツへのアクセスに最も頻繁に使用されるデバイスのタイプ (デスクトップやモ バイルなど)
- ブラウザ コンテンツへのアクセスに最も頻繁に使用される上位 10 のブラウザ (Chrome や Firefox など)
- オペレーティングシステム コンテンツへのアクセスに最も頻繁に使用される上位 10 のオペレー ティングシステム (Linux、macOS、Windows など)
- ロケーション コンテンツに最も頻繁にアクセスするビューワーの上位 50 のロケーション (国、 または米国の州/準州)。
	- また、過去 60 日間の最大 14 日間の日付範囲で時間単位のデータポイントがあるロケーション を表示することもできます。

ビューワーのグラフおよびレポートを表示するために、アクセスログを有効にする必要はありませ ん。

トピック

- [コンソールでビューワーのグラフとレポートを表示する](#page-837-0)
- [CSV 形式でデータをダウンロードする](#page-838-0)
- [ビューワーレポートに含まれるデータ](#page-838-1)
- [ロケーションレポートのデータと CloudFront 標準ログ \(アクセスログ\) のデータとの関連](#page-846-0)

<span id="page-837-0"></span>コンソールでビューワーのグラフとレポートを表示する

CloudFront ビューワーのグラフとレポートは、コンソールで表示できます。

CloudFront ビューワーのグラフおよびレポートを表示するには

- 1. AWS Management Consoleにサインインし、[https://console.aws.amazon.com/cloudfront/v4/](https://console.aws.amazon.com/cloudfront/v4/home) [home](https://console.aws.amazon.com/cloudfront/v4/home) で CloudFront コンソールを開きます。
- 2. ナビゲーションペインで、[ビューワー] を選択します。
- 3. [CloudFront Viewers (CloudFront ビューワー)] ペインの [Start Date (開始日)] と [End Date (終了 日)] で、ビューワーのグラフおよびレポートを表示する日付範囲を選択します。

ロケーショングラフで使用できる範囲は、[Granularity] で選択した値によって異なります。

- Daily 1 日につき 1 つのデータポイントを使用してグラフを表示するには、過去 60 日の中で 任意の日付範囲を選択します。
- Hourly 1 時間につき 1 つのデータポイントを使用してグラフを表示するには、過去 60 日以 内で最大 14 日間の任意の日付範囲を選択します。

日付と時刻は協定世界時 (UTC) です。

- 4. (ブラウザとオペレーティングシステムのグラフのみ) [Grouping] で、ブラウザおよびオペ レーティングシステムを名前 (Chrome、Firefox) ごと、または名前とバージョン (Chrome 40.0、Firefox 35.0) ごとにグループ化するかどうかを指定します。
- 5. (ロケーショングラフのみ) [Granularity] で、グラフに 1 日につき 1 つのデータポイントを表示す るか、1 時間につき 1 つのデータポイントを表示するかを指定します。14 日を超える日付範囲 を指定した場合、1 時間につき 1 つのデータポイントを指定することはできなくなります。
- 6. (ロケーショングラフのみ) [Details] で、上位のロケーションを国ごとに表示するか、米国の州ご とに表示するかを指定します。
- 7. [Distribution] リストでは、使用状況グラフにデータを表示するディストリビューションを選択し ます。
	- 個々のディストリビューション 選択した CloudFront ディストリビューションのデータがグ ラフに表示されます。[Distribution] リストには、ディストリビューションのディストリビュー ション ID と代替ドメイン名 (CNAME) が表示されます (ある場合)。ディストリビューション に代替ドメイン名がない場合、リストにはディストリビューションのオリジンドメイン名が含 まれます。
- All distributions (excludes deleted) 現在の AWS アカウントに関連付けられているすべての ディストリビューションのデータが集計されてグラフに表示されます。ただし、削除したディ ストリビューションは除外されます。
- 8. [Update] (更新) を選択します。

グラフ内の毎日または毎時間のデータポイントのデータを表示するには、データポイントの上にカー ソルを合わせます。

<span id="page-838-0"></span>CSV 形式でデータをダウンロードする

各ビューワーレポートは CSV 形式でダウンロードできます。このセクションでは、レポートをダウ ンロードする方法と、レポートの値について説明します。

ビューワーレポートを CSV 形式でダウンロードするには

- 1. ビューワーレポートを表示しているときに、[CSV] を選択します。
- 2. ダウンロードするデータ ([Devices] や [Devices Trends] など) を選択します。
- 3. [Opening file name] ダイアログボックスで、ファイルを開くか保存するかを選択します。

<span id="page-838-1"></span>ビューワーレポートに含まれるデータ

各レポートの先頭数行には次の情報が含まれます。

Version

この CSV ファイルの形式のバージョン。

# レポート

レポートの名前。

# DistributionID

レポートを実行した対象のディストリビューションの ID。または、すべてのディストリビュー ションを対象にレポートを実行した場合は ALL。

**StartDateUTC** 

協定世界時 (UTC) によるレポートを実行した日付範囲の開始日。

# **EndDateUTC**

協定世界時 (UTC) によるレポートを実行した日付範囲の終了日。

GeneratedTimeUTC

協定世界時 (UTC) によるレポートを実行した日時。

Grouping (ブラウザとオペレーティングシステムのレポートのみ)

データをブラウザやオペレーティングシステムの名前によってグループ化するか、または名前と バージョンによってグループ化するか。

# 詳細度

レポートの各行が 1 時間と 1 日のどちらを表すか。

Details (ロケーションレポートのみ)

リクエストを国別にリストするか、米国の州別にリストするか。

以下のトピックでは、各種ビューワーレポートの情報について説明します。

トピック

- [デバイスレポート](#page-839-0)
- [デバイストレンドレポート](#page-840-0)
- [ブラウザレポート](#page-841-0)
- [ブラウザトレンドレポート](#page-842-0)
- [オペレーティングシステムレポート](#page-843-0)
- [オペレーティングシステムトレンドレポート](#page-844-0)
- [ロケーションレポート](#page-844-1)
- [ロケーショントレンドレポート](#page-845-0)

<span id="page-839-0"></span>デバイスレポート

レポートには次の値が含まれています。

**DistributionID** 

レポートを実行した対象のディストリビューションの ID。または、すべてのディストリビュー ションを対象にレポートを実行した場合は ALL。

#### FriendlyName

ディストリビューションの代替ドメイン名 (CNAME)、(存在する場合)。ディストリビューション に代替ドメイン名がない場合、リストにはディストリビューションのオリジンドメイン名が含ま れます。

#### リクエスト

CloudFront が各タイプのデバイスから受け取ったリクエストの数。

#### RequestsPct

CloudFront がすべてのデバイスから受け取ったリクエストの数に対する、CloudFront が各タイプ のデバイスから受け取ったリクエストの数の割合。

<span id="page-840-0"></span>デバイストレンドレポート

レポートには次の値が含まれています。

**DistributionID** 

レポートを実行した対象のディストリビューションの ID。または、すべてのディストリビュー ションを対象にレポートを実行した場合は ALL。

FriendlyName

ディストリビューションの代替ドメイン名 (CNAME)、(存在する場合)。ディストリビューション に代替ドメイン名がない場合、リストにはディストリビューションのオリジンドメイン名が含ま れます。

#### **TimeBucket**

協定世界時 (UTC) によるデータに該当する時間または日付。

#### Desktop

期間中に CloudFront がデスクトップコンピュータから受け取ったリクエストの数。

# モバイル

期間中に CloudFront がモバイルデバイスから受け取ったリクエストの数。モバイルデバイスに は、タブレットと携帯電話の両方が含まれる場合があります。CloudFront でリクエストがモバ イルデバイスとタブレットのいずれから発信されたかを特定できない場合、そのリクエストは Mobile 列でカウントされます。

#### Smart-TV

期間中に CloudFront がスマート TV から受け取ったリクエストの数。

# Tablet

期間中に CloudFront がタブレットから受け取ったリクエストの数。CloudFront でリクエストが モバイルデバイスとタブレットのいずれから発信されたかを特定できない場合、そのリクエスト は Mobile 列でカウントされます。

# 不明

User-Agent HTTP ヘッダーの値が標準デバイスタイプのいずれか (Desktop や Mobile など) に関連付けられていなかったリクエスト。

# Empty

期間中に CloudFront が受け取ったリクエストで、HTTP User-Agent ヘッダーに値が含まれて いなかったリクエストの数。

<span id="page-841-0"></span>ブラウザレポート

レポートには次の値が含まれています。

**DistributionID** 

レポートを実行した対象のディストリビューションの ID。または、すべてのディストリビュー ションを対象にレポートを実行した場合は ALL。

# FriendlyName

ディストリビューションの代替ドメイン名 (CNAME)、(存在する場合)。ディストリビューション に代替ドメイン名がない場合、リストにはディストリビューションのオリジンドメイン名が含ま れます。

# グループ

Grouping の値に応じて、CloudFront がリクエストを受け取ったブラウザまたはブラウザとバー ジョン。ブラウザ名に加えて、次の値が含まれる場合があります。

- Bot/Crawler 主にコンテンツのインデックスを作成する検索エンジンからのリクエスト。
- Empty User-Agent HTTP ヘッダーの値が空であったリクエスト。
- Other CloudFront によって識別されたが、一般的ではないブラウザ。Bot/ Crawler、Empty、Unknown が最初の 9 個の値に表示されない場合、Other にも含まれてい ます。

• Unknown – User-Agent HTTP ヘッダーの値が標準的なブラウザに関連付けられていなかった リクエスト。このカテゴリのほとんどのリクエストは、カスタムアプリケーションまたはスク リプトからのリスクエストです。

リクエスト

CloudFront が各タイプのブラウザから受け取ったリクエストの数。

RequestsPct

期間中に CloudFront が受け取ったすべてのリクエストの数に対する、CloudFront が各タイプの ブラウザから受け取ったリクエストの数の割合。

<span id="page-842-0"></span>ブラウザトレンドレポート

レポートには次の値が含まれています。

**DistributionID** 

レポートを実行した対象のディストリビューションの ID。または、すべてのディストリビュー ションを対象にレポートを実行した場合は ALL。

#### FriendlyName

ディストリビューションの代替ドメイン名 (CNAME)、(存在する場合)。ディストリビューション に代替ドメイン名がない場合、リストにはディストリビューションのオリジンドメイン名が含ま れます。

# **TimeBucket**

協定世界時 (UTC) によるデータに該当する時間または日付。

(ブラウザ)

レポートの残りの列には、Grouping の値に応じて、ブラウザまたはブラウザとバージョンがリ ストされます。ブラウザ名に加えて、次の値が含まれる場合があります。

- Bot/Crawler 主にコンテンツのインデックスを作成する検索エンジンからのリクエスト。
- Empty User-Agent HTTP ヘッダーの値が空であったリクエスト。
- Other CloudFront によって識別されたが、一般的ではないブラウザ。Bot/ Crawler、Empty、Unknown が最初の 9 個の値に表示されない場合、Other にも含まれてい ます。

• Unknown – User-Agent HTTP ヘッダーの値が標準的なブラウザに関連付けられていなかった リクエスト。このカテゴリのほとんどのリクエストは、カスタムアプリケーションまたはスク リプトからのリスクエストです。

<span id="page-843-0"></span>オペレーティングシステムレポート

レポートには次の値が含まれています。

**DistributionID** 

レポートを実行した対象のディストリビューションの ID。または、すべてのディストリビュー ションを対象にレポートを実行した場合は ALL。

FriendlyName

ディストリビューションの代替ドメイン名 (CNAME)、(存在する場合)。ディストリビューション に代替ドメイン名がない場合、リストにはディストリビューションのオリジンドメイン名が含ま れます。

グループ

Grouping の値に応じて、CloudFront がリクエストを受け取ったオペレーティングシステムまた はオペレーティングシステムとバージョン。オペレーティングシステム名に加えて、次の値が含 まれる場合があります。

- Bot/Crawler 主にコンテンツのインデックスを作成する検索エンジンからのリクエスト。
- Empty User-Agent HTTP ヘッダーの値が空であったリクエスト。
- Other CloudFront によって識別されたが、一般的ではないオペレーティングシステム。Bot/ Crawler、Empty、Unknown が最初の 9 個の値に表示されない場合、Other にも含まれてい ます。
- Unknown User-Agent HTTP ヘッダーの値が標準的なブラウザに関連付けられていなかった リクエスト。このカテゴリのほとんどのリクエストは、カスタムアプリケーションまたはスク リプトからのリスクエストです。

リクエスト

CloudFront が各タイプのオペレーティングシステムから受け取ったリクエストの数。

RequestsPct

期間中に CloudFront が受け取ったすべてのリクエストの数に対する、CloudFront が各タイプの オペレーティングシステムから受け取ったリクエストの数の割合。

# <span id="page-844-0"></span>オペレーティングシステムトレンドレポート

レポートには次の値が含まれています。

**DistributionID** 

レポートを実行した対象のディストリビューションの ID。または、すべてのディストリビュー ションを対象にレポートを実行した場合は ALL。

FriendlyName

ディストリビューションの代替ドメイン名 (CNAME)、(存在する場合)。ディストリビューション に代替ドメイン名がない場合、リストにはディストリビューションのオリジンドメイン名が含ま れます。

**TimeBucket** 

協定世界時 (UTC) によるデータに該当する時間または日付。

(オペレーティングシステム)

レポートの残りの列には、Grouping の値に応じて、オペレーティングシステムまたはオペレー ティングシステムとバージョンがリストされます。オペレーティングシステム名に加えて、次の 値が含まれる場合があります。

- Bot/Crawler 主にコンテンツのインデックスを作成する検索エンジンからのリクエスト。
- Empty User-Agent HTTP ヘッダーの値が空であったリクエスト。
- Other CloudFront によって識別されたが、一般的ではないオペレーティングシステム。Bot/ Crawler、Empty、Unknown が最初の 9 個の値に表示されない場合、Other にも含まれてい ます。
- Unknown User-Agent HTTP ヘッダーでオペレーティングシステムが指定されていないリク エスト。

<span id="page-844-1"></span>ロケーションレポート

レポートには次の値が含まれています。

**DistributionID** 

レポートを実行した対象のディストリビューションの ID。または、すべてのディストリビュー ションを対象にレポートを実行した場合は ALL。

#### FriendlyName

ディストリビューションの代替ドメイン名 (CNAME)、(存在する場合)。ディストリビューション に代替ドメイン名がない場合、リストにはディストリビューションのオリジンドメイン名が含ま れます。

**LocationCode** 

CloudFront が受け取ったリクエストの発信元のロケーションの略語。表示される可能性がある値 の詳細については、「[ロケーションレポートのデータと CloudFront 標準ログ \(アクセスログ\) の](#page-846-0) [データとの関連](#page-846-0)」のロケーションの説明を参照してください。

LocationName

CloudFront が受け取ったリクエストの発信元のロケーションの名前。

リクエスト

CloudFront が各ロケーションから受け取ったリクエストの数。

RequestsPct

期間中に CloudFront がすべてのロケーションから受け取ったリクエストの数に対す る、CloudFront が各ロケーションから受け取ったリクエストの数の割合。

**TotalBytes** 

指定したディストリビューションおよび期間に、CloudFront からこの国または州のビューワーに 提供されたバイト数。

<span id="page-845-0"></span>ロケーショントレンドレポート

レポートには次の値が含まれています。

**DistributionID** 

レポートを実行した対象のディストリビューションの ID。または、すべてのディストリビュー ションを対象にレポートを実行した場合は ALL。

FriendlyName

ディストリビューションの代替ドメイン名 (CNAME)、(存在する場合)。ディストリビューション に代替ドメイン名がない場合、リストにはディストリビューションのオリジンドメイン名が含ま れます。

#### **TimeBucket**

協定世界時 (UTC) によるデータに該当する時間または日付。 (ロケーション)

レポートの残りの列には、CloudFront が受け取ったリクエストの発信元のロケーションがリス トされます。表示される可能性がある値の詳細については、「[ロケーションレポートのデータと](#page-846-0) [CloudFront 標準ログ \(アクセスログ\) のデータとの関連](#page-846-0)」のロケーションの説明を参照してくださ い。

<span id="page-846-0"></span>ロケーションレポートのデータと CloudFront 標準ログ (アクセスログ) のデータとの 関連

次のリストは、CloudFront コンソールのロケーションレポートの値と、対応する CloudFront アクセ スログの値を示します。CloudFront アクセスログの詳細については、「[標準ログ \(アクセスログ\) の](#page-868-0) [設定および使用](#page-868-0)」を参照してください。

#### 場所

ビューワーがいる国または米国の州。アクセスログの c-ip 列には、ビューワーが実行中のデバ イスの IP アドレスが含まれています。位置情報データを使用して、IP アドレスに基づくデバイ スの地理的場所を識別します。

[Locations] レポートを国ごとに表示している場合、国のリストは[「ISO 3166-2、国および地方行](https://en.wikipedia.org/wiki/ISO_3166-2) [政区画に対するコード – Part 2: 行政区画コード](https://en.wikipedia.org/wiki/ISO_3166-2)」を基にしている点に注意してください。国のリ ストには、以下の追加の値が含まれています。

- Anonymous Proxy (匿名プロキシ) 匿名のプロキシからのリクエスト。
- Satellite Provider (衛星プロバイダー) 複数の国にインターネットサービスを提供している衛 星プロバイダーからのリクエスト。ビューワーは、不正行為のリスクが高い国にいる可能性が あります。
- Europe (Unknown) (欧州 (不明)) 複数の欧州諸国で使用されているブロックの IP からの リクエスト。リクエスト元の国を特定することはできません。CloudFront では、[Europe (Unknown) (欧州 (不明))] はデフォルトとして使用されます。
- Asia/Pacific (Unknown) (アジアパシフィック (不明)) アジアパシフィックリージョンの複数の 国で使用されているブロックの IP からのリクエスト。リクエスト元の国を特定することはでき ません。CloudFront では、[Asia/Pacific (Unknown) (アジアパシフィック (不明))] はデフォルト として使用されます。

[Locations (所在地)] レポートを米国の州ごとに表示している場合、レポートには以下の米国準州 と米軍基地所在地域が含まれることがあります。

# **a** Note

CloudFront がユーザーの所在地を特定できない場合、所在地はビューワーレポートに不 明と表示されます。

Request Count

ビューワーがいる国または米国の州からの、指定したディストリビューションおよび期間のリク エストの総数。一般的にこの値は、CloudFront アクセスログのその国または州の IP アドレスか らの GET リクエストの数とほぼ一致します。

# リクエスト %

[Details] で選択した値に基づき、次のうちのいずれか。

- Countries リクエストの総数に対するこの国からのリクエストの割合。
- U.S. States 米国からのリクエストの総数に対するこの州からのリクエストの割合。

50 以上の国からリクエストがあると、[Request Count] 列に指定した期間のすべてのリクエスト を含めることができないため、このテーブルのデータに基づいて [Request %] を計算することは できません。

バイト

指定したディストリビューションおよび期間に、CloudFront からこの国または州のビューワーに 提供されたバイト数。この列のデータの表示を KB、MB、または GB に変更するには、列見出し のリンクをクリックします。

# Amazon CloudWatch による CloudFront メトリクスのモニタリン グ

Amazon CloudFront は Amazon CloudWatch と統合されており、ディストリビューションの運 用メトリクスと[エッジ関数](https://aws.amazon.com/cloudfront/features/#Edge_Computing) [\(Lambda@Edge 関数と CloudFront Functions](#page-567-0) の両方) を自動的に 公開します。これらのメトリクスの多くは、[CloudFront コンソールの](https://console.aws.amazon.com/cloudfront/v4/home)一連のグラフに表示さ れ、CloudFront API または CLI を使用してアクセスすることもできます。これらのメトリクス はすべて、[CloudWatch コンソールで](https://console.aws.amazon.com/cloudwatch/home)、または CloudWatch API または CLI を介して利用できま す。CloudFront メトリクスは [CloudWatch のクォータ \(以前は制限と呼ばれていました\)](https://docs.aws.amazon.com/AmazonCloudWatch/latest/monitoring/cloudwatch_limits.html) にはカウン トされません。また、追加料金も発生しません。

CloudFront ディストリビューションのデフォルトメトリクスに加えて、追加のメトリクスを追加料 金で有効にすることができます。追加のメトリクスは CloudFront ディストリビューションに適用 され、ディストリビューションごとに個別に有効にする必要があります。料金の詳細については、 「[the section called "追加の CloudFront メトリクスのコストの見積り"」](#page-853-0)を参照してください。

これらのメトリクスを表示すると、問題のトラブルシューティング、追跡、およびデバッグに役立 ちます。CloudFront コンソールでこれらのメトリクスを表示するには、[\[Monitoring\]](https://console.aws.amazon.com/cloudfront/v4/home?#/monitoring) (モニタリング) ページを参照してください。特定の CloudFront ディストリビューションまたはエッジ関数のアク ティビティに関するグラフを表示するには、いずれかを選択してから、[View distribution metrics] (ディストリビューションのメトリクスの表示) または [View metrics] (メトリクスの表示) を選択しま す。

CloudFront コンソール、CloudWatch コンソール、API、または CLI で、これらのメトリクス に基づくアラームを設定することもできます [\(標準の CloudWatch 料金](https://aws.amazon.com/cloudwatch/pricing/)が適用されます)。例え ば、5xxErrorRate メトリクスに基づくアラームを設定できます。このメトリクスは、レスポンス の HTTP ステータスコードが 500 から 599 の範囲内にあるすべてのビューワーリクエストの割合 (%) を示します。エラー率が一定時間内に特定の値 (連続した 5 分以内のリクエスト数の 5% など) に達すると、アラームがトリガーされます。アラームの作成時に、アラームの値と時間単位を指定し ます。詳細については、「[アラームの作成](#page-857-0)」を参照してください。

**a** Note

CloudFront コンソールで CloudWatch アラームを作成すると、アラームは米国東部 (バージ ニア北部) リージョン (us-east-1) に自動的に作成されます。CloudWatch コンソールでア ラームを作成する場合は、同じリージョンを使用する必要があります。CloudFront はグロー バルサービスであるため、サービスのメトリクスは米国東部 (バージニア北部) に送信されま す。

トピック

- [CloudFront 関数およびエッジ関数のメトリクスの表示](#page-849-0)
- [メトリクスのアラームを作成する](#page-857-0)
- [CSV 形式でのメトリクスデータのダウンロード](#page-858-0)
- [CloudWatch API を使用したメトリクスの取得](#page-861-0)

# <span id="page-849-0"></span>CloudFront 関数およびエッジ関数のメトリクスの表示

CloudFront ディストリビューションと[エッジ関数に](https://aws.amazon.com/cloudfront/features/#Edge_Computing)関する運用メトリクスは CloudFront コンソー ルで表示できます。これらのメトリクスを表示するには、[CloudFront コンソールの \[Monitoring\]\(モ](https://console.aws.amazon.com/cloudfront/v4/home?#/monitoring) [ニタリング\) ページ](https://console.aws.amazon.com/cloudfront/v4/home?#/monitoring)を参照してください。特定の CloudFront ディストリビューションまたはエッジ 関数のアクティビティに関するグラフを表示するには、いずれかを選択してから、[View distribution metrics] (ディストリビューションのメトリクスの表示) または [View metrics] (メトリクスの表示) を 選択します。

トピック

- [CloudFront ディストリビューションのデフォルトメトリクスの表示](#page-849-1)
- [CloudFront ディストリビューションの追加のメトリクスの有効化](#page-850-0)
- [Lambda@Edge 関数のデフォルトメトリクスの表示](#page-854-0)
- [CloudFront Functions のデフォルトメトリクスの表示](#page-855-0)

<span id="page-849-1"></span>CloudFront ディストリビューションのデフォルトメトリクスの表示

すべての CloudFront ディストリビューションについて、以下のデフォルトメトリクスが追加料金な しで表示されます。

リクエスト

すべての HTTP メソッド、および HTTP リクエストと HTTPS リクエストの両方について CloudFront が受信したビューワーリクエストの総数。

# ダウンロードされたバイト数

GET リクエスト、HEAD リクエスト、および OPTIONS リクエストに対してビューワーがダウン ロードしたバイト総数。

アップロードされたバイト数

ビューワーが POST リクエストと PUT リクエストを使用して CloudFront にアップロードしたバ イトの総数。

4xx エラー率

レスポンスの HTTP ステータスコードが 4xx であるすべてのビューワーリクエストの割合 (%)。 5xx エラー率

レスポンスの HTTP ステータスコードが 5xx であるすべてのビューワーリクエストの割合 (%)。

合計エラー率

レスポンスの HTTP ステータスコードが 4xx または 5xx であるすべてのビューワーリクエスト の割合 (%)。

これらのメトリクスは、CloudFront ディストリビューションごとにグラフとして、[CloudFront コン](https://console.aws.amazon.com/cloudfront/v4/home?#/monitoring) [ソールの \[Monitoring\]\(モニタリング\) ページ](https://console.aws.amazon.com/cloudfront/v4/home?#/monitoring)に表示されます。各グラフでは、総数が 1 分単位で表示 されます。グラフを表示するだけでなく、[メトリクスレポートを CSV ファイルとしてダウンロー](#page-858-0) [ド](#page-858-0)することもできます。

次の手順を実行してグラフをカスタマイズできます。

- グラフに表示される情報の時間範囲を変更するには、1h (1 時間)、3h (3 時間)、または別の範囲、 またはカスタムの範囲を指定します。
- CloudFront でグラフ内の情報を更新する頻度を変更するには、最新表示アイコンの横にある下矢 印を選択してから、リフレッシュレートを選択します。デフォルトの更新間隔は 1 分ですが、10 秒、2 分、または他のオプションを指定しできます。

CloudWatch コンソールで CloudFront グラフを表示するには、[Add to dashboard] (ダッシュボード に追加) を選択します。

<span id="page-850-0"></span>CloudFront ディストリビューションの追加のメトリクスの有効化

デフォルトメトリクスに加えて、追加のメトリクスを追加料金で有効にすることができます。料金の 詳細については、「[the section called "追加の CloudFront メトリクスのコストの見積り"」](#page-853-0)を参照し てください。

以下の追加のメトリクスは、ディストリビューションごとに個別に有効にする必要があります。

キャッシュヒットレート

CloudFront がそのキャッシュからコンテンツを送信した対象のすべてのキャッシュ可能なリクエ ストの割合 (%)。HTTP POST/PUT リクエストおよびエラーは、キャッシュ可能なリクエストとは 見なされません。

オリジンのレイテンシー

CloudFront キャッシュではなくオリジンから送信されたリクエストについて、CloudFront がリク エストを受信してからネットワーク (ビューワーではなく) にレスポンスを提供し始めるまでに費

やした合計時間。これは、最初のバイトのレイテンシーまたは最初のバイトまでの時間と呼ばれ ます。

ステータスコード別のエラー率

レスポンスの HTTP ステータスコードが 4xx 範囲または 5xx 範囲内の特定のコードであるすべ てのビューワーリクエストの割合 (%)。このメトリクスは、401、403、404、502、503、およ び 504 のすべてのエラーコードで使用できます。

追加メトリクスの有効化

追加のメトリクスは、CloudFront コンソール、AWS CloudFormation、AWS Command Line Interface (AWS CLI)、または CloudFront API で有効にすることができます。

#### **Console**

追加のメトリクスを有効にするには (コンソール)

- 1. AWS Management Console にサインインして[、CloudFront コンソールの \[Monitoring\]\(モニ](https://console.aws.amazon.com/cloudfront/v4/home?#/monitoring) [タリング\) ページ](https://console.aws.amazon.com/cloudfront/v4/home?#/monitoring)を開きます。
- 2. 追加のメトリクスを有効にするディストリビューションを選択し、[View distribution metrics] (ディストリビューションメトリクスの表示) を選択します。
- 3. [Manage additional metrics] (追加のメトリクスの管理) を選択します。
- 4. [Manage additional metrics] (追加のメトリクスの管理) ウィンドウで、[Enabled] (有効) をオ ンにします。追加のメトリクスを有効にしたら、[Manage additional metrics] (追加のメトリ クスの管理) ウィンドウを閉じることができます。

有効にした追加のメトリクスがグラフに表示されます。各グラフでは、総数が 1 分単位で表示さ れます。グラフを表示するだけでなく、[メトリクスレポートを CSV ファイルとしてダウンロー](#page-858-0) [ド](#page-858-0)することもできます。

次の手順を実行してグラフをカスタマイズできます。

- グラフに表示される情報の時間範囲を変更するには、1h (1 時間)、3h (3 時間)、または別の範 囲、またはカスタムの範囲を指定します。
- CloudFront でグラフ内の情報を更新する頻度を変更するには、最新表示アイコンの横にある 下矢印を選択してから、リフレッシュレートを選択します。デフォルトの更新間隔は 1 分です が、10 秒、2 分、または他のオプションを指定しできます。

CloudWatch コンソールで CloudFront グラフを表示するには、[Add to dashboard] (ダッシュボー ドに追加) を選択します。

AWS CloudFormation

AWS CloudFormation で追加のメトリクスを有効にするに

は、AWS::CloudFront::MonitoringSubscription リソースタイプを使用します。次の例 は、追加のメトリクスを有効にするための AWS CloudFormation テンプレート構文を YAML 形式 で示しています。

```
Type: AWS::CloudFront::MonitoringSubscription
Properties: 
   DistributionId: EDFDVBD6EXAMPLE
  MonitoringSubscription: 
     RealtimeMetricsSubscriptionConfig: 
       RealtimeMetricsSubscriptionStatus: Enabled
```
CLI

AWS Command Line Interface (AWS CLI) を使用して追加のメトリクスを管理するには、次のい ずれかのコマンドを使用します。

ディストリビューション (CLI) の追加メトリクスを有効にするには

• 以下の例のように、create-monitoring-subscription コマンドを使用しま す。*EDFDVBD6EXAMPLE* を追加メトリクスを有効にするディストリビューションの ID と置 き換えます。

```
aws cloudfront create-monitoring-subscription --
distribution-id EDFDVBD6EXAMPLE --monitoring-subscription 
  RealtimeMetricsSubscriptionConfig={RealtimeMetricsSubscriptionStatus=Enabled}
```
ディストリビューション (CLI) の追加メトリクスが有効になっているかどうかを確認するには

• 以下の例のように、get-monitoring-subscription コマンドを使用します。*EDFDVBD6EXAMPLE* をチェックしているディストリビューションの ID と置き換えます。

aws cloudfront get-monitoring-subscription --distribution-id *EDFDVBD6EXAMPLE*

ディストリビューション (CLI) の追加メトリクスを無効にするには

• 以下の例のように、delete-monitoring-subscription コマンドを使用しま す。*EDFDVBD6EXAMPLE* を追加メトリクスを無効にするディストリビューションの ID と置 き換えます。

aws cloudfront delete-monitoring-subscription --distribution-id *EDFDVBD6EXAMPLE*

API

CloudFront API を使用して追加メトリクスを管理するには、次の API オペレーションのいずれか を使用します。

- ディストリビューションの追加メトリクスを有効にするには、[CreateMonitoringSubscription](https://docs.aws.amazon.com/cloudfront/latest/APIReference/API_CreateMonitoringSubscription.html) を 使用します。
- ディストリビューションの追加メトリクスが有効になっているかどうかを確認するに は、[GetMonitoringSubscription](https://docs.aws.amazon.com/cloudfront/latest/APIReference/API_GetMonitoringSubscription.html) を使用します。
- ディストリビューションの追加メトリクスを無効にするには、[DeleteMonitoringSubscription](https://docs.aws.amazon.com/cloudfront/latest/APIReference/API_DeleteMonitoringSubscription.html) を 使用します。

これらの API コールの詳細については、AWS SDK またはその他 API クライアントの API リファ レンスドキュメントを参照してください。

<span id="page-853-0"></span>追加の CloudFront メトリクスのコストの見積り

ディストリビューションの追加のメトリクスを有効にすると、CloudFront は最大 8 つのメトリ クスを米国東部 (バージニア北部) リージョンで CloudWatch に送信します。CloudWatch では、 メトリクスごとに低い固定料金が請求されます。この料金は、メトリクスごとに毎月 1 回のみ請 求されます (ディストリビューションごとに最大 8 つのメトリクス)。これは固定レートであるた め、CloudFront ディストリビューションが受信または送信するリクエストまたはレスポンスの数に 関係なく、コストは同じままです。メトリクスごとの料金については、[Amazon CloudWatch 料金](https://aws.amazon.com/cloudwatch/pricing/) [ページ](https://aws.amazon.com/cloudwatch/pricing/)と [CloudWatch 料金計算ツールを](https://aws.amazon.com/cloudwatch/pricing/#Pricing_calculator)参照してください。CloudWatch API を使用してメトリクス を取得すると、追加の API 料金が適用されます。

# <span id="page-854-0"></span>Lambda@Edge 関数のデフォルトメトリクスの表示

CloudWatch メトリクスを使用して、Lambda@Edge 関数の問題をリアルタイムでモニタリングでき ます。これらのメトリクスに対する追加料金はありません。

Lambda@Edge 関数を CloudFront ディストリビューションのキャッシュ動作にアタッチす ると、Lambda はメトリクスを CloudWatch に自動的に送信し始めます メトリクスはすべ ての Lambda リージョンで利用可能ですが、CloudWatch コンソールでメトリクスを表示 したり、CloudWatch API からメトリクスデータを取得したりするには、米国東部 (バージ ニア北部) リージョン (us-east-1) を使用する必要があります。メトリクスグループ名は AWS/CloudFront/*distribution-ID* の形式になります。ここで、*distribution-ID* は Lambda@Edge 関数が関連付けられている CloudFront ディストリビューションの ID です。Amazon CloudWatch メトリクスの詳細については、「[Amazon CloudWatch ユーザーガイド」](https://docs.aws.amazon.com/AmazonCloudWatch/latest/monitoring/)を参照してく ださい。

デフォルトメトリクスは、Lambda@Edge 関数ごとにグラフとして、[CloudFront コンソールの](https://console.aws.amazon.com/cloudfront/v4/home?#/monitoring)  [\[Monitoring\]\(モニタリング\) ページに](https://console.aws.amazon.com/cloudfront/v4/home?#/monitoring)表示されます。

- 5xxLambda@Edge の エラー率
- Lambda 実行エラー
- Lambda 無効レスポンス
- Lambda スロットリング

グラフには、呼び出し数、エラー数、スロットル数などが表示されます。各グラフでは、合計が 1 分単位で AWS リージョンごとにグループ化されて表示されます。

調査したいエラーが急増した場合は、問題が発生している関数と AWS リージョンを特定するまで、 各関数を選択して AWS リージョン別にログファイルを表示できます。Lambda@Edge エラーのト ラブルシューティングの詳細については、以下を参照してください。

- [the section called "障害のタイプを判断する方法"](#page-722-0)
- [AWS](https://aws.amazon.com/blogs/networking-and-content-delivery/four-steps-for-debugging-your-content-delivery-on-aws/) でコンテンツ配信をデバッグする 4 つのステップ

次の手順を実行してグラフをカスタマイズできます。

• グラフに表示される情報の時間範囲を変更するには、1h (1 時間)、3h (3 時間)、または別の範囲、 またはカスタムの範囲を指定します。

• CloudFront でグラフ内の情報を更新する頻度を変更するには、最新表示アイコンの横にある下矢 印を選択してから、リフレッシュレートを選択します。デフォルトの更新間隔は 1 分ですが、10 秒、2 分、または他のオプションを指定しできます。

CloudWatch コンソールにグラフを表示するには、[ダッシュボードに追加] を選択しま す。CloudWatch コンソールでグラフを表示するには、米国東部 (バージニア北部) リージョン (useast-1) を使用する必要があります。

<span id="page-855-0"></span>CloudFront Functions のデフォルトメトリクスの表示

CloudFront Functions は Amazon CloudWatch に運用メトリクスを送信し、関数をモニタリングでき るようにします。これらのメトリクスを表示すると、問題のトラブルシューティング、追跡、および デバッグに役立ちます。CloudFront Functions は、CloudWatch に次のメトリクスを公開します。

- 呼び出し (FunctionInvocations) 指定された期間に関数が起動 (呼び出し) された回数。
- 検証エラー (FunctionValidationErrors) 指定した期間内に関数によって生成された検証エ ラーの数。検証エラーは、関数は正常に実行されたが、無効なデータ (無効[なイベントオブジェク](#page-580-0) [ト](#page-580-0)) を返した場合に発生します。
- 実行エラー (FunctionExecutionErrors) 特定の期間に発生した実行エラーの数。実行エラー は、関数が正常に完了しなかった場合に発生します。
- コンピューティング使用率 (FunctionComputeUtilization) 関数の実行にかかった時間 (最 大許容時間に対するパーセンテージ)。たとえば、値 35 は、関数が最大許容時間の 35% で完了し たことを意味します。このメトリクスは、0から100までの数値です。

この値が 100 に達するか、100 に近い場合、関数は許容実行時間を使い切ったか、それに近い 状態であるため、以降のリクエストはスロットリングされる可能性があります。関数の使用率が 80% 以上になっている場合は、関数を見直して実行時間を短縮し、使用率を向上させることをお 勧めします。例えば、エラーのみを記録したり、複雑な正規表現を単純化したり、複雑な JSON オブジェクトの不要な解析を除外したりできます。

- スロットリング (FunctionThrottles) 指定された期間に関数がスロットリングされた回数。 関数は、次の理由でスロットリングできます。
	- この関数は、実行に許容される最大時間を継続的に超えている
	- この関数によってコンパイルエラーが発生する
	- 1 秒あたりのリクエスト数が異常に多い

CloudFront KeyValueStore は、以下のオペレーションメトリクスも Amazon CloudWatch に送信し ます。

- 読み取りリクエスト (KvsReadRequests) 一定期間に関数がキー値ストアから正常に読み取った 回数。
- 読み取りエラー (KvsReadErrors) 一定期間に関数がキー値ストアからの読み取りに失敗した回 数。

CloudFront コンソールでこれらのメトリクスを表示するには、[[Monitoring page\]](https://console.aws.amazon.com/cloudfront/v4/home?#/monitoring) を参照してくださ い。特定の関数のグラフを表示するには、[Functions] で関数を選択した後、[View function metrics] を選択します。

これらのメトリクスはすべて、米国東部 (バージニア北部) リージョン (us-east-1) の CloudWatch に CloudFront 名前空間で発行されます。CloudWatch コンソールでこれらのメトリクスを表示する こともできます。CloudWatch コンソールでは、関数ごと、またはディストリビューションごとの関 数ごとのメトリクスを表示できます。

CloudWatch を使用して、これらのメトリクスに基づいたアラームを設定することもできます。例え ば、実行時間 (FunctionComputeUilization) メトリクスに基づいてアラームを設定できます。 このメトリクスは、関数の実行にかかった許容時間の割合を表します。実行時間が一定時間内に特定 の値 (許容時間の 70% 以上を 15 分継続して超過など) に達すると、アラームがトリガーされます。 アラームの作成時に、アラームの値と時間単位を指定します。

**a** Note

CloudFront Functions は、本番リクエストとレスポンスに応答して実行されるステー ジ LIVE の関数のみ、メトリクスを CloudWatch に送信します[。関数をテスト](#page-662-0)すると き、CloudFront は CloudWatch にメトリクスを送信しません。テスト出力には、エラー、コ ンピューティング使用率、関数ログ (console.log() ステートメント) に関する情報が含ま れていますが、この情報は CloudWatch に送信されません。

CloudWatch API でメトリクスを取得する方法についての詳細は、[「the section called "API を使用し](#page-861-0) [たメトリクスの取得"」](#page-861-0)を参照してください。

# <span id="page-857-0"></span>メトリクスのアラームを作成する

CloudFront コンソールで、CloudFront の特定のメトリクスに基づいて Amazon Simple Notification Service (Amazon SNS) から通知を受け取るようにアラームを設定できます。アラーム は、[CloudFront コンソールの \[Alarms\]\(アラーム\) ページ](https://console.aws.amazon.com/cloudfront/v4/home#/alarms)で設定できます。

コンソールでアラームを作成するには、以下の値を指定します。

# メトリクス

アラームを作成する対象のメトリクス。

# 配信

アラームを作成する対象の CloudFront ディストリビューション。

# アラーム名

アラームの名前。

通知の送信先

このメトリクスがアラームをトリガーした場合に通知を送信する先の Amazon SNS トピック。 Whenever **<metric> <operator> <value>** 

どのような場合に CloudWatch でアラームをトリガーして Amazon SNS トピックに通知を送信 するかを指定します。たとえば、5xx エラー率が 1% を超えた場合に通知を受け取るには、次の ように指定します。

Whenever Average of 5xxErrorRate **> 1**

値を指定する際には、以下の点に注意します。

- 区切り文字を使用せず、整数のみを入力します。たとえば、1,000 を指定する場合は、 「**1000**」と入力します。
- 4xx、5xx、および合計エラー率の場合、指定する値は割合 (%) です。
- リクエスト、ダウンロードされたバイト数、アップロードされたバイト数の場合、指定する値 は単位です。たとえば、1073742000 バイトと指定します。

For at least *<number>* consecutive periods of *<time period>* 

メトリクスが条件を満たした指定の期間が連続して何回続いたときに、CloudWatch でアラーム をトリガーするかを指定します。値を選択するときは、一時的または瞬間的な問題に対してはア ラームをトリガーしない値と、持続的な問題や実際の問題に対してはアラームをトリガーする値 の間で適切なバランスを取ります。

# <span id="page-858-0"></span>CSV 形式でのメトリクスデータのダウンロード

CloudFront ディストリビューションの CloudWatch メトリクスデータを CSV 形式でダウンロードで きます。[CloudFront コンソールで](https://console.aws.amazon.com/cloudfront/v4/home)特定のディストリビューションのディストリビューションメトリ クスを表示する場合は、データをダウンロードできます。

# レポートに関する情報

レポートの先頭数行には次の情報が含まれます。

バージョン

CloudFront レポート機能のバージョン。

#### レポート

レポートの名前。

DistributionID

レポートを実行した対象のディストリビューションの ID。

**StartDateUTC** 

協定世界時 (UTC) によるレポートを実行した日付範囲の開始日。 **EndDateUTC** 

協定世界時 (UTC) によるレポートを実行した日付範囲の終了日。 GeneratedTimeUTC

協定世界時 (UTC) によるレポートを実行した日時。 詳細度

レポートの行ごとの期間 (ONE\_MINUTE など)。

# メトリクスレポートのデータ

レポートには次の値が含まれています。

#### **DistributionID**

レポートを実行した対象のディストリビューションの ID。

#### FriendlyName

ディストリビューションの代替ドメイン名 (CNAME)、(存在する場合)。ディストリビューション に代替ドメイン名がない場合、リストにはディストリビューションのオリジンドメイン名が含ま れます。

#### **TimeBucket**

協定世界時 (UTC) によるデータに該当する時間または日付。

#### リクエスト

該当期間中のすべての HTTP ステータスコード (200、404 など) およびすべてのメソッド (GET、HEAD、POST など) に対するリクエストの総数。

# BytesDownloaded

期間中に指定したディストリビューションについてビューワーがダウンロードしたバイト数。 BytesUploaded

指定したディストリビューションについて、該当期間中にビューワーがダウンロードしたバイト 数。

#### TotalErrorRatePct

指定したディストリビューションについて、該当期間中に HTTP ステータスコードが 4xx また は 5xx エラーであったリクエストの割合 (%)。

#### 4xxErrorRatePct

指定したディストリビューションについて、該当期間中に HTTP ステータスコードが 4xx エ ラーであったリクエストの割合 (%)。

#### 5xxErrorRatePct

指定したディストリビューションについて、該当期間中に HTTP ステータスコードが 5xx エ ラーであったリクエストの割合 (%)。

ディストリビューションの[追加のメトリクスを有効化](#page-850-0)している場合、レポートには以下の追加の値も 表示されます。

#### 401ErrorRatePct

指定したディストリビューションについて、該当期間中に HTTP ステータスコードが 401 エ ラーであったリクエストの割合 (%)。

#### 403ErrorRatePct

指定したディストリビューションについて、該当期間中に HTTP ステータスコードが 403 エ ラーであったリクエストの割合 (%)。

#### 404ErrorRatePct

指定したディストリビューションについて、該当期間中に HTTP ステータスコードが 404 エ ラーであったリクエストの割合 (%)。

#### 502ErrorRatePct

指定したディストリビューションについて、該当期間中に HTTP ステータスコードが 502 エ ラーであったリクエストの割合 (%)。

#### 503ErrorRatePct

指定したディストリビューションについて、該当期間中に HTTP ステータスコードが 503 エ ラーであったリクエストの割合 (%)。

#### 504ErrorRatePct

指定したディストリビューションについて、該当期間中に HTTP ステータスコードが 504 エ ラーであったリクエストの割合 (%)。

#### **OriginLatency**

CloudFront キャッシュではなくオリジンから送信されたリクエストについて、CloudFront がリク エストを受信してからネットワーク (ビューワーではなく) にレスポンスを提供し始めるまでに費 やした合計時間 (ミリ秒単位)。これは、最初のバイトのレイテンシーまたは最初のバイトまでの 時間と呼ばれます。

#### **CacheHitRate**

CloudFront がそのキャッシュからコンテンツを送信した対象のすべてのキャッシュ可能なリクエ ストの割合 (%)。HTTP POST/PUT リクエストおよびエラーは、キャッシュ可能なリクエストとは 見なされません。

# <span id="page-861-0"></span>CloudWatch API を使用したメトリクスの取得

Amazon CloudWatch API または CLI を使用して、構築したプログラムやアプリケーションで CloudFront メトリクスを取得できます。raw データを使用して、独自のカスタムダッシュボードや 独自のアラームツールなどを構築できます。

CloudWatch API から CloudFront メトリクスを取得するには、米国東部 (バージニア北部) リージョ ン (us-east-1) を使用する必要があります。また、各メトリクスの特定の値とタイプも知っておく 必要があります。

# トピック

- [すべての CloudFront メトリクスの値](#page-861-1)
- [CloudFront ディストリビューションメトリクスの値](#page-862-0)
- [CloudFront 関数メトリクスの値](#page-865-0)

<span id="page-861-1"></span>すべての CloudFront メトリクスの値

以下の値は、すべての CloudFront メトリクスに適用されます。

#### **Namespace**

Namespace の値は常に AWS/CloudFront です。

# ディメンション

各 CloudFront メトリクスには、次の 2 つのディメンションがあります。

# **DistributionId**

メトリクスを取得する対象の CloudFront ディストリビューションの ID。

#### **FunctionName**

メトリクスを取得する対象の (CloudFront Functions の) 関数の名前。

このディメンジョンは、関数にのみ適用されます。

# **Region**

Region の値は常に Global です。CloudFront はグローバルサービスであるためです。

#### **a** Note

CloudWatch API から CloudFront メトリクスを取得するには、米国東部 (バージニア北部) リージョン (us-east-1) を使用する必要があります。

<span id="page-862-0"></span>CloudFront ディストリビューションメトリクスの値

次のリストの情報を使用して、CloudWatch API から特定の CloudFront ディストリビューションメ トリクスに関する詳細を取得します。これらのメトリクスの一部は、ディストリビューションで追加 のメトリクスを有効にしている場合にのみ使用できます。

# **a** Note

各メトリクスには 1 つの統計 (Average または Sum) のみを適用できます。次のリストは、 各メトリクスに適用できる統計を示しています。

# 4xx エラー率

レスポンスの HTTP ステータスコードが 4xx であるすべてのビューワーリクエストの割合 (%)。

- メトリクス名: 4xxErrorRate
- 有効な統計: Average
- 単位: Percent

401 エラー率

レスポンスの HTTP ステータスコードが 401 であるすべてのビューワーリクエストの割合 (%)。 このメトリクスを取得するには、まず[追加のメトリクスを有効にする](#page-850-0)必要があります。

- メトリクス名: 401ErrorRate
- 有効な統計: Average
- 単位: Percent

403 エラー率

レスポンスの HTTP ステータスコードが 403 であるすべてのビューワーリクエストの割合 (%)。 このメトリクスを取得するには、まず[追加のメトリクスを有効にする](#page-850-0)必要があります。

• メトリクス名: 403ErrorRate

- 有効な統計: Average
- 単位: Percent

# 404 エラー率

レスポンスの HTTP ステータスコードが 404 であるすべてのビューワーリクエストの割合 (%)。 このメトリクスを取得するには、まず[追加のメトリクスを有効にする](#page-850-0)必要があります。

- メトリクス名: 404ErrorRate
- 有効な統計: Average
- 単位: Percent

5xx エラー率

レスポンスの HTTP ステータスコードが 5xx であるすべてのビューワーリクエストの割合 (%)。

- メトリクス名: 5xxErrorRate
- 有効な統計: Average
- 単位: Percent

502 エラー率

レスポンスの HTTP ステータスコードが 502 であるすべてのビューワーリクエストの割合 (%)。 このメトリクスを取得するには、まず[追加のメトリクスを有効にする](#page-850-0)必要があります。

- メトリクス名: 502ErrorRate
- 有効な統計: Average
- 単位: Percent

503 エラー率

レスポンスの HTTP ステータスコードが 503 であるすべてのビューワーリクエストの割合 (%)。 このメトリクスを取得するには、まず[追加のメトリクスを有効にする](#page-850-0)必要があります。

- メトリクス名: 503ErrorRate
- 有効な統計: Average
- 単位: Percent

504 エラー率

レスポンスの HTTP ステータスコードが 504 であるすべてのビューワーリクエストの割合 (%)。 このメトリクスを取得するには、まず[追加のメトリクスを有効にする](#page-850-0)必要があります。
- メトリクス名: 504ErrorRate
- 有効な統計: Average
- 単位: Percent

ダウンロードされたバイト数

GET リクエスト、HEAD リクエスト、および OPTIONS リクエストに対してビューワーがダウン ロードしたバイト総数。

- メトリクス名: BytesDownloaded
- 有効な統計: Sum
- 単位: None

アップロードされたバイト数

POST リクエストと PUT リクエストを使用して CloudFront でビューワーがオリジンにアップ ロードしたバイト総数。

- メトリクス名: BytesUploaded
- 有効な統計: Sum
- 単位: None

キャッシュヒットレート

CloudFront がそのキャッシュからコンテンツを送信した対象のすべてのキャッシュ可能なリクエ ストの割合 (%)。HTTP POST/PUT リクエストおよびエラーは、キャッシュ可能なリクエストとは 見なされません。このメトリクスを取得するには、まず[追加のメトリクスを有効にする](#page-850-0)必要があ ります。

- メトリクス名: CacheHitRate
- 有効な統計: Average
- 単位: Percent

オリジンのレイテンシー

CloudFront キャッシュではなくオリジンから送信されたリクエストについて、CloudFront がリク エストを受信してからネットワーク (ビューワーではなく) にレスポンスを提供し始めるまでに費 やした合計時間 (ミリ秒単位)。これは、最初のバイトのレイテンシーまたは最初のバイトまでの 時間と呼ばれます。このメトリクスを取得するには、まず[追加のメトリクスを有効にする](#page-850-0)必要が あります。

• メトリクス名: OriginLatency

- 有効な統計: Percentile
- 単位: Milliseconds

### **a** Note

CloudWatch API から Percentile 統計情報を取得するには、ExtendedStatistics ではなく Statistics パラメータを使用します。詳細については、Amazon CloudWatch API リファレンスの「[GetMetricStatistics」](https://docs.aws.amazon.com/AmazonCloudWatch/latest/APIReference/API_GetMetricStatistics.html)、または [AWS SDK](https://docs.aws.amazon.com/#sdks) のリファレンスドキュメ ントを参照してください。

リクエスト

すべての HTTP メソッド、および HTTP リクエストと HTTPS リクエストの両方について CloudFront が受信したビューワーリクエストの総数。

- メトリクス名: Requests
- 有効な統計: Sum
- 単位: None

# 合計エラー率

レスポンスの HTTP ステータスコードが 4xx または 5xx であるすべてのビューワーリクエスト の割合 (%)。

- メトリクス名: TotalErrorRate
- 有効な統計: Average
- 単位: Percent

CloudFront 関数メトリクスの値

次のリストの情報を使用して、CloudWatch API から特定の CloudFront 関数メトリクスに関する詳 細を取得します。

**a** Note

各メトリクスには 1 つの統計 (Average または Sum) のみを適用できます。次のリストは、 各メトリクスに適用できる統計を示しています。

# 呼び出し

指定された期間に関数が起動 (呼び出し) された回数。

- メトリクス名: FunctionInvocations
- 有効な統計: Sum
- 単位: None

# 検証エラー

指定された期間に関数によって生成された検証エラーの数。検証エラーは、関数は正常に実行さ れたが、無効なデータ (無効なイベントオブジェクト) を返した場合に発生します。

- メトリクス名: FunctionValidationErrors
- 有効な統計: Sum
- 単位: None

実行エラー

特定の期間に発生した実行エラーの数。実行エラーは、関数が正常に完了しなかった場合に発生 します。

- メトリクス名: FunctionExecutionErrors
- 有効な統計: Sum
- 単位: None

コンピューティング使用率

関数の実行にかかった時間の長さ (0-100) を、最大許容時間に対するパーセンテージで示しま す。たとえば、値 35 は、関数が最大許容時間の 35% で完了したことを意味します。

- メトリクス名: FunctionComputeUtilization
- 有効な統計: Average
- 単位: Percent

**Throttles** 

指定された期間に関数がスロットリングされた回数。

- メトリクス名: FunctionThrottles
- 有効な統計: Sum

• 単位: None

# CloudFront とエッジ関数のログ記録

Amazon CloudFront では、さまざまな種類のログ記録が提供されます。CloudFront ディストリ ビューションに送信されるビューワーリクエスト、または AWS アカウントの CloudFront サービス アクティビティ (API アクティビティ) をログに記録することができます[。エッジコンピューティン](https://aws.amazon.com/cloudfront/features/#Edge_Computing) [グ](https://aws.amazon.com/cloudfront/features/#Edge_Computing)関数からログを取得することもできます。

# リクエストのログ記録

CloudFront には、ディストリビューションに送信されるリクエストをログに記録するために、次の 方法が用意されています。

標準ログ (アクセスログ)

CloudFront 標準ログは、ディストリビューションに対して行われたすべてのリクエストに関する 詳細なレコードを提供します。これらのログは、セキュリティやアクセスの監査などの多くのシ ナリオに役立ちます。

CloudFront 標準ログは、選択した Amazon S3 バケットに配信されます。CloudFront で標準ログ の料金は発生しませんが、ログファイルの保存とアクセスについては Amazon S3 の料金が発生 します。

詳しくは、「[標準ログ \(アクセスログ\) の使用」](#page-868-0)を参照してください。

リアルタイムログ

CloudFront リアルタイムログは、ディストリビューションに対して行われたリクエストに関する 情報をリアルタイムで提供します (ログレコードはリクエストを受信してから数秒以内に配信さ れます)。リアルタイムログのサンプリングレート、つまり、リアルタイムのログ記録を受信する リクエストの割合を選択できます。ログ記録で受信が行われる特定のフィールドを選択すること もできます。

CloudFront リアルタイムログは、Amazon Kinesis Data Streams で選択したデータストリームに 配信されます。Kinesis Data Streams の使用料金に加えて、CloudFront でのリアルタイムログの 料金が発生します。

詳しくは、「[リアルタイムログ](#page-889-0)」を参照してください。

# エッジ関数をログ記録する

Amazon CloudWatch Logs を使用して、Lambda@Edge 関数と CloudFront Functions の両方[のエッ](#page-567-0) [ジ関数](#page-567-0)のログを取得できます。ログには、CloudWatch コンソールまたは CloudWatch Logs API を 使用してアクセスできます。詳しくは、「[the section called "エッジ関数のログ"」](#page-910-0)を参照してくださ い。

# サービスアクティビティのログ記録

AWS CloudTrail を使用して、AWS アカウントの CloudFront サービスアクティビティ (API アクティ ビティ) をログに記録できます。CloudTrail は、CloudFront のユーザー、ロール、または AWS の サービスによって実行された API アクションの記録を提供します。CloudTrail で収集された情報を使 用して、CloudFront に対する API リクエスト、リクエスト元の IP アドレス、リクエスト者、リクエ スト日時などの詳細を確認できます。

詳細については、「[AWS CloudTrail を使用した Amazon CloudFront API コールのログ記録」](#page-912-0)を参照 してください。

# トピック

- [標準ログ \(アクセスログ\) の設定および使用](#page-868-0)
- [リアルタイムログ](#page-889-0)
- [エッジ関数のログ](#page-910-0)
- [AWS CloudTrail を使用した Amazon CloudFront API コールのログ記録](#page-912-0)

# <span id="page-868-0"></span>標準ログ (アクセスログ) の設定および使用

CloudFront が受信するすべてのユーザーリクエストに関する詳細情報を含めたログファイルが作成 されるように CloudFront を設定できます。これらは、標準ログと呼ばれます。また、アクセスロ グとも呼ばれています。標準ログを有効にする場合、CloudFront でファイルを保存する Amazon S3 バケットも指定できます。

ディストリビューションを作成または更新するとき、標準ログを有効にできます。詳細については、 「[ディストリビューション設定リファレンス](#page-49-0)」を参照してください。

CloudFront は、リアルタイムログも提供します。これにより、ディストリビューションに対して行 われたリクエストに関する情報がリアルタイムで提供されます (ログはリクエストを受信してから数 秒以内に配信されます)。リアルタイムログを使用して、コンテンツ配信のパフォーマンスに基づい

て監視、分析、アクションを実行できます。詳細については、「[リアルタイムログ](#page-889-0)」を参照してくだ さい。

トピック

- [標準ログ記録のしくみ](#page-869-0)
- [標準ログ用の Amazon S3 バケットの選択](#page-871-0)
- [標準ログ記録の設定およびログファイルへのアクセスに必要なアクセス許可](#page-872-0)
- [SSE-KMS バケット必須のキーポリシー](#page-874-0)
- [ファイル名の形式](#page-875-0)
- [標準ログファイル配信のタイミング](#page-875-1)
- [リクエスト URL またはヘッダーが最大のサイズを超えた場合にリクエストがどのようにログに記](#page-876-0) [録されるか](#page-876-0)
- [標準ログの分析](#page-876-1)
- [標準ログ記録設定の編集](#page-877-0)
- [Amazon S3 バケットからの標準ログファイルの削除](#page-877-1)
- [標準ログファイル形式](#page-877-2)
- [標準ログの料金](#page-888-0)

<span id="page-869-0"></span>標準ログ記録のしくみ

次の図は、オブジェクトのリクエストに関する情報が CloudFront によってログ記録されるしくみを 示しています。

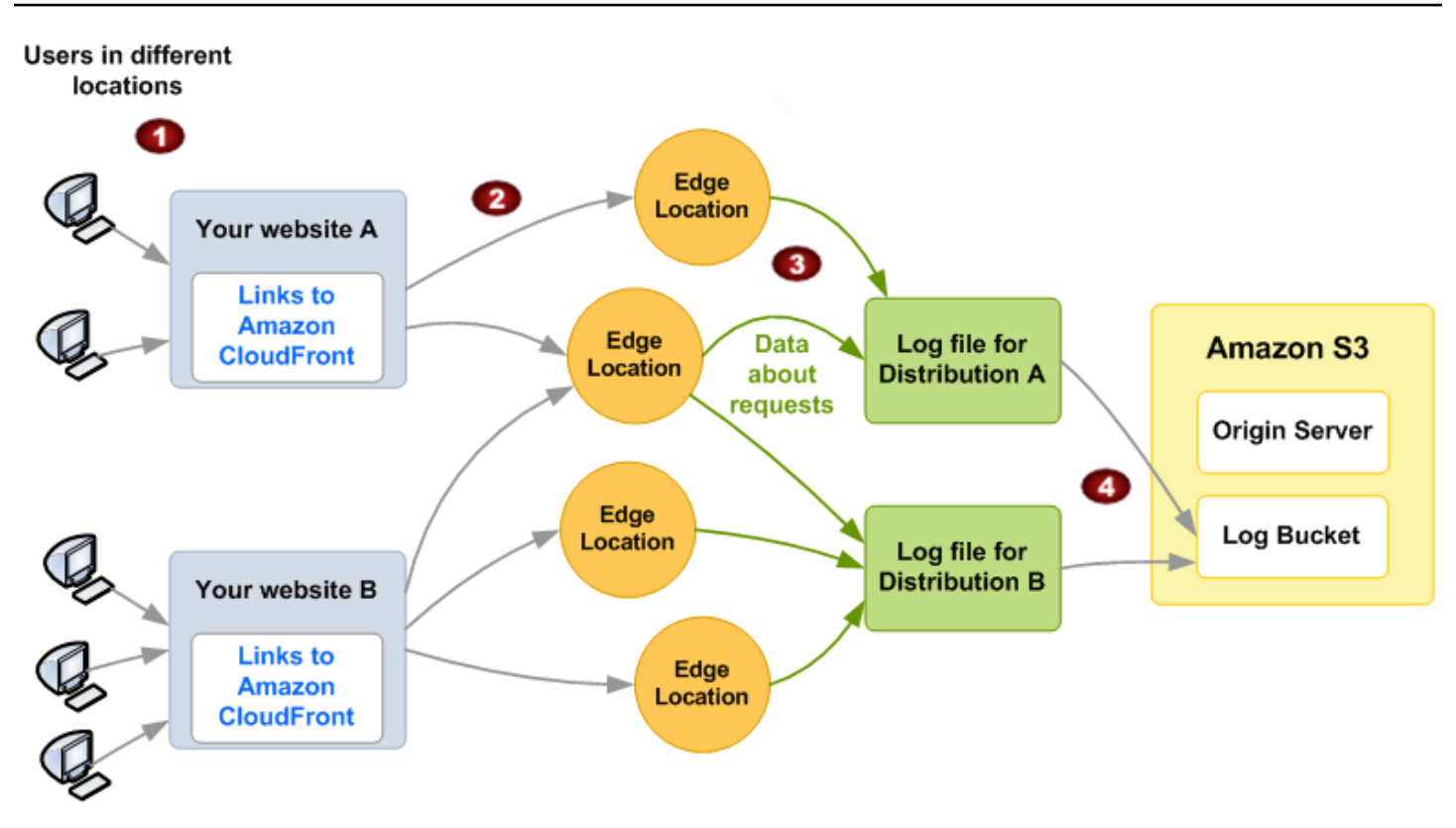

以下では、前の図に示すように、オブジェクトのリクエストに関する情報が CloudFront によってロ グ記録されるしくみを説明します。

- 1. この図には、2 つのウェブサイト (A、B) と、対応する 2 つの CloudFront ディストリビューショ ンが示されています。ユーザーは、ディストリビューションに関連付けられている URL を使用し てオブジェクトをリクエストします。
- 2. CloudFront は、各リクエストを適切なエッジロケーションにルーティングします。
- 3. CloudFront は、各リクエストに関するデータを、そのディストリビューション専用のログファイ ルに書き込みます。この例では、ディストリビューション A に関連するリクエストについての情 報がディストリビューション A 専用のログファイルに、ディストリビューション B に関連するリ クエストについての情報がディストリビューション B 専用のログファイルに書き込まれます。
- 4. ログ記録を有効にした際に指定した Amazon S3 バケットに、ディストリビューションのロ グファイルが CloudFront によって定期的に保存されます。後続のリクエストに関する情報 は、CloudFront によってディストリビューションの新しいログファイルに保存されます。

一定の時間、お客様のコンテンツに対してユーザーアクセスがない場合、その時間のログファイルを 受け取ることはありません。

ログファイルには、1 つのリクエストの詳細が 1 エントリとして記録されます。ログファイル形式の 詳細については、「[標準ログファイル形式](#page-877-2)」を参照してください。

### **a** Note

ログは、すべてのリクエストを完全に課金するためのものではなく、コンテンツに対するリ クエストの本質を把握するものとして使用することをお勧めします。CloudFront はベストエ フォートベースでアクセスログを提供します。特定のリクエストのログエントリが、リクエ ストが実際に処理されてからかなり後に配信されることも、(まれに) 一切配信されないこと もあります。ログエントリをアクセスログから省略すると、アクセスログ内のエントリ数は AWS の請求と使用状況レポートに表示される使用量と一致しなくなります。

# <span id="page-871-0"></span>標準ログ用の Amazon S3 バケットの選択

ディストリビューションのログ記録を有効にする際には、CloudFront でログファイルを保存する Amazon S3 バケットを指定します。オリジンとして Amazon S3 を使用する場合は、同じバケット をログファイルに使用しないことをお勧めします。別々のバケットを使用すると、メンテナンスが容 易になります。

### **A** Important

強制を行ったバケット所有者に設定される [S3 オブジェクトの所有権](https://docs.aws.amazon.com/AmazonS3/latest/userguide/about-object-ownership.html)を使用して Amazon S3 バケットを選択してはいけません。この設定では、バケットとその中のオブジェクトの ACL が無効になり、CloudFront によるバケットへのログファイルの配信を阻止します。

### **A** Important

以下のいずれのリージョンでも Amazon S3 バケットを選択しないでください。CloudFront は、これらのリージョンのバケットに標準ログを配信しません。

- アフリカ (ケープタウン)
- アジアパシフィック (香港)
- アジアパシフィック (ハイデラバード)
- アジアパシフィック (ジャカルタ)
- アジアパシフィック (メルボルン)
- カナダ西部 (カルガリー)
- 欧州 (ミラノ)
- 欧州 (スペイン)
- 欧州 (チューリッヒ)
- イスラエル (テルアビブ)
- 中東 (バーレーン)
- 中東 (アラブ首長国連邦)

複数のディストリビューションのログファイルを同じバケットに保存することもできます。ログ記録 を有効にする際には、ファイル名のプレフィックスをオプションで指定できます。これにより、どの ログファイルがどのディストリビューションに関連しているか追跡できます。

<span id="page-872-0"></span>標準ログ記録の設定およびログファイルへのアクセスに必要なアクセス許可

# **A** Important

2023 年 4 月以降、CloudFront 標準ログに使用される新しい S3 バケットの S3 アクセスコン トロールリスト (ACL) を有効にする必要があります。ACL は、[バケット作成のステップ中、](https://docs.aws.amazon.com/AmazonS3/latest/userguide/object-ownership-new-bucket.html) または[バケットが作成された後](https://docs.aws.amazon.com/AmazonS3/latest/userguide/object-ownership-existing-bucket.html)に有効にできます。 変更の詳細については、「Amazon Simple Storage Service ユーザーガイド」の「[新しい S3](https://docs.aws.amazon.com/AmazonS3/latest/userguide/create-bucket-faq.html)  [バケットのデフォルト設定に関するよくある質問](https://docs.aws.amazon.com/AmazonS3/latest/userguide/create-bucket-faq.html)」と、「AWS ニュースブログ」の「[注意](https://aws.amazon.com/blogs/aws/heads-up-amazon-s3-security-changes-are-coming-in-april-of-2023/) [喚起: 2023 年 4 月に予定されている Amazon S3 のセキュリティ変更」](https://aws.amazon.com/blogs/aws/heads-up-amazon-s3-security-changes-are-coming-in-april-of-2023/)を参照してくださ い。

AWS アカウントには、ログファイル用に指定するバケットに対する以下の許可が必要です。

- バケットの S3 アクセスコントロールリスト (ACL) は FULL\_CONTROL を付与する必要がありま す。バケット所有者のアカウントには、デフォルトでこのアクセス許可があります。権限がない場 合、バケット所有者はバケットの ACL を更新する必要があります。
- s3:GetBucketAcl
- s3:PutBucketAcl

次の点に注意してください。

バケットの ACL

ディストリビューションを作成または更新してロギングを有効にすると、CloudFront はこれ らのアクセス許可を使用してバケットの ACL を更新し、awslogsdelivery アカウントに FULL\_CONTROL のアクセス許可を付与します。awslogsdelivery アカウントはログファイル をバケットに書き込みます。アカウントに ACL を更新するために必要なアクセス許可がない場 合、ディストリビューションの作成または更新は失敗します。

状況によっては、バケットを作成するリクエストをプログラムで送信したが、指定した名前のバ ケットが既に存在する場合、S3 ではバケットのアクセス許可をデフォルト値にリセットします。 アクセスログを S3 バケットに保存するように CloudFront を設定した後で、そのバケットでのロ グ受信を中止する場合は、バケットのアクセス許可をチェックして CloudFront に必要なアクセス 許可があることを確認します。

バケットの ACL を復元する

awslogsdelivery アカウントのアクセス許可を削除すると、CloudFront はログを S3 バケット に保存できません。CloudFront がディストリビューションのログ保存を再開するには、次のいず れかの操作を行って ACL アクセス許可を復元します。

- CloudFront ディストリビューションのログ記録を無効化してから、再度有効にします。詳細に ついては、「[ディストリビューション設定リファレンス](#page-49-0)」を参照してください。
- Amazon S3 コンソールで S3 バケットに移動してアクセス許可を追加すること で、awslogsdelivery の ACL アクセス許可を手動で追加します。awslogsdelivery の ACL を追加するには、アカウントの正規 ID を入力する必要があります。これは次のとおりで す。

c4c1ede66af53448b93c283ce9448c4ba468c9432aa01d700d3878632f77d2d0

ACL を S3 バケットに追加する方法の詳細については、Amazon Simple Storage Service ユー ザーガイドの「[ACL バケットの許可を設定する方法」](https://docs.aws.amazon.com/AmazonS3/latest/user-guide/set-bucket-permissions.html)を参照してください。

各ログファイルの ACL

バケットの ACL に加えて、各ログファイルの ACL があります。バケット所有者にはログファイ ルに対する FULL\_CONTROL アクセス許可があり、ディストリビューション所有者 (バケット所有 者と異なる場合) にはアクセス許可がありません。awslogsdelivery アカウントには読み取り アクセス許可と書き込みアクセス許可があります。

ログ記録の無効化

ログ記録を無効にしても、CloudFront ではバケットやログファイルの ACL が削除されません。 これはお客様自身で行うことができます。

<span id="page-874-0"></span>SSE-KMS バケット必須のキーポリシー

標準ログ用の S3 バケットで、カスタマーマネージド型キーを使用する AWS KMS keys (SSE-KMS) を用いたサーバー側の暗号化が使用されている場合は、カスタマーマネージド型キーのキーポリシー に次のステートメントを追加する必要があります。これにより、CloudFront はログファイルをバ ケットに書き込むことができます。(CloudFront はログファイルをバケットに書き込むことができな いため、AWS マネージドキーで SSE-KMS を使用することはできません)

```
{ 
     "Sid": "Allow CloudFront to use the key to deliver logs", 
     "Effect": "Allow", 
     "Principal": { 
          "Service": "delivery.logs.amazonaws.com" 
     }, 
     "Action": "kms:GenerateDataKey*", 
     "Resource": "*"
}
```
標準ログの S3 バケットで [S3 バケットキー](https://docs.aws.amazon.com/AmazonS3/latest/userguide/bucket-key.html) を有する SSE-KMS を使用する場合は、ポリシーステー トメントに kms:Decrypt 許可を追加する必要もあります。この場合、完全なポリシーステートメ ントは次のようになります。

```
{ 
     "Sid": "Allow CloudFront to use the key to deliver logs", 
     "Effect": "Allow", 
     "Principal": { 
          "Service": "delivery.logs.amazonaws.com" 
     }, 
     "Action": [ 
          "kms:GenerateDataKey*", 
          "kms:Decrypt" 
     ], 
     "Resource": "*"
}
```
# <span id="page-875-0"></span>ファイル名の形式

CloudFront が Amazon S3 バケットに保存する各ログファイルの名前には、次のファイル名形式が使 用されます。

*<optional prefix>*/*<distribution ID>*.*YYYY*-*MM*-*DD*-*HH*.*unique-ID*.gz

日付と時刻は協定世界時 (UTC) です。

たとえば、example-prefix をプレフィックスとして使用している場合に、ディストリビューショ ン ID が EMLARXS9EXAMPLE であれば、ファイル名は次のようになります。

example-prefix/EMLARXS9EXAMPLE.2019-11-14-20.RT4KCN4SGK9.gz

ディストリビューションのログ記録を有効にする際には、ファイル名のプレフィックスをオプション で指定できます。これにより、どのログファイルがどのディストリビューションに関連しているか追 跡できます。ログファイルのプレフィックスの値を指定した場合、プレフィックスがスラッシュ (/) で終わらない場合は、CloudFront によって自動的に追加されます。プレフィックスがスラッシュで 終わる場合、CloudFront はスラッシュを追加しません。

ファイル名の末尾にある .gz は、CloudFront によってログファイルが gzip で圧縮されたことを示し ています。

<span id="page-875-1"></span>標準ログファイル配信のタイミング

CloudFront は、ディストリビューションの標準ログを 1 時間に最大で数回配信します。一般的に、 ログファイルには、一定期間内に CloudFront が受信したリクエストに関する情報が含まれていま す。CloudFront は通常、その期間のログファイルを、ログに書き込まれたイベントの発生から 1 時 間以内に Amazon S3 バケットに配信します。ただし、ある期間のログファイルエントリの一部また はすべてが、最大で 24 時間遅れることもあります。ログエントリが遅れた場合、CloudFront はこれ らをログファイルに保存します。そのファイル名には、ファイルが配信された日時ではなく、リクエ ストが発生した期間の日時が含められます。

CloudFront は、ログファイルを作成する場合、ログファイルに対応する期間中にオブジェクトにつ いてリクエストを受信したすべてのエッジロケーションから、ディストリビューションの情報を集約 します。

CloudFront は、ディストリビューションに関連付けられているオブジェクトについて CloudFront が 受信したリクエストの数により、1 つの期間に対して複数のファイルを保存することもできます。

CloudFront によるアクセスログの出力が確実に行われるのは、ログ記録が有効になって約 4 時間後 からです。この時間以前にも少しのアクセスログを取得できる場合もあります。

**a** Note

期間中にオブジェクトに対してユーザーによるリクエストがなければ、その期間のログファ イルは配信されません。

CloudFront は、リアルタイムログも提供します。これにより、ディストリビューションに対して行 われたリクエストに関する情報がリアルタイムで提供されます (ログはリクエストを受信してから数 秒以内に配信されます)。リアルタイムログを使用して、コンテンツ配信のパフォーマンスに基づい て監視、分析、アクションを実行できます。詳細については、「[リアルタイムログ](#page-889-0)」を参照してくだ さい。

<span id="page-876-0"></span>リクエスト URL またはヘッダーが最大のサイズを超えた場合にリクエストがどのよう にログに記録されるか

クッキーを含むすべてのリクエストヘッダーの合計サイズが 20 KB を超える場合、または URL が 8192 バイトの URL サイズ制限を超える場合、CloudFront ではリクエストを完全に解析できないた め、リクエストをログに記録できません。リクエストがログ記録されないため、返された HTTP エ ラーステータスコードをログファイルで表示できません。

リクエストボディが最大サイズを超えると、HTTP エラー状態コードを含むリクエストがログに記録 されます。

<span id="page-876-1"></span>標準ログの分析

1 時間ごとに複数のアクセスログが配信される可能性があるため、特定の期間に対して受信したすべ てのログファイルをまとめて 1 つのファイルにしておくことをお勧めします。これにより、その期 間のデータをより正確かつ完全に分析することができます。

アクセスログを分析する方法の 1 つとして [Amazon Athena](https://aws.amazon.com/athena/) を使用する方法があります。Athena は、CloudFront を含めた AWS のサービスのデータを分析するために役立つインタラクティブなク エリサービスです。詳細については、Amazon Athena ユーザーガイドの「 [Amazon CloudFront ログ](https://docs.aws.amazon.com/athena/latest/ug/cloudfront-logs.html) [のクエリ](https://docs.aws.amazon.com/athena/latest/ug/cloudfront-logs.html)」を参照してください。

さらに、次の AWS ブログ投稿では、アクセスログを分析するいくつかの方法について説明していま す。

- [Amazon CloudFront Request Logging](https://aws.amazon.com/blogs/aws/amazon-cloudfront-request-logging/) (HTTP 経由で配信するコンテンツの場合)
- [強化された CloudFront ログにクエリ文字列機能を追加](https://aws.amazon.com/blogs/aws/enhanced-cloudfront-logs-now-with-query-strings/)

# **A** Important

ログは、すべてのリクエストを完全に課金するためのものではなく、コンテンツに対するリ クエストの本質を把握するものとして使用することをお勧めします。CloudFront はベストエ フォートベースでアクセスログを提供します。特定のリクエストのログエントリが、リクエ ストが実際に処理されてからかなり後に配信されることも、(まれに) 一切配信されないこと もあります。ログエントリがアクセスログから省略された場合、アクセスログ内のエントリ 数が AWS の利用状況レポートと請求レポートに表示される利用量と一致しなくなります。

# <span id="page-877-0"></span>標準ログ記録設定の編集

ログ記録の有効化および無効化、ログを保存する Amazon S3 バケットの変更、ログファイルのプ レフィックスの変更は、[CloudFront コンソールま](https://console.aws.amazon.com/cloudfront/v4/home)たは CloudFront API を使用して行うことができま す。ログ作成設定の変更は 12 時間以内に有効になります。

詳細については、以下のトピックを参照してください。

- CloudFront コンソールを使用してディストリビューションを更新するには、「[ディストリビュー](#page-88-0) [ションを更新する](#page-88-0)」を参照してください。
- CloudFront API を使用してディストリビューションを更新する方法については、Amazon CloudFront API リファレンスの[「UpdateDistribution」](https://docs.aws.amazon.com/cloudfront/latest/APIReference/API_UpdateDistribution.html)を参照してください。

<span id="page-877-1"></span>Amazon S3 バケットからの標準ログファイルの削除

CloudFront では、Amazon S3 バケットからの自動的なログファイル削除は行われません。Amazon S3 バケットからログファイルを削除する方法については、次のトピックを参照してください。

- Amazon S3 コンソールの使用: Amazon Simple Storage Service Console ユーザーガイドの[「オブ](https://docs.aws.amazon.com/AmazonS3/latest/user-guide/delete-objects.html) [ジェクトの削除](https://docs.aws.amazon.com/AmazonS3/latest/user-guide/delete-objects.html)」。
- REST API の使用: Amazon Simple Storage Service API リファレンスの[「DeleteObject](https://docs.aws.amazon.com/AmazonS3/latest/API/API_DeleteObject.html)」。

# <span id="page-877-2"></span>標準ログファイル形式

ログファイルには、1 つのビューワーリクエストの詳細が 1 エントリとして記録されます。ログファ イルの特性は次のとおりです。

• [W3C 拡張ログファイル形式を](https://www.w3.org/TR/WD-logfile.html)使用します。

• タブ区切りの値が含まれます。

- レコードが必ずしも時系列順に含まれているとは限りません。
- 2 つのヘッダー行が含まれます。1 つのヘッダー行にファイル形式のバージョンが示され、もう 1 つのヘッダー行に、各レコードに含まれる W3C フィールドが示されます。
- フィールド値に URL エンコードされたスペースおよび特定の他の文字を含めます。

URL エンコードされた同等の文字は、次の文字に使用されます。

- ASCII 文字コード 0~32 以内
- ASCII 文字コード 127 以上
- 次の表のすべての文字

URL エンコーディング標準は [RFC 1738](https://tools.ietf.org/html/rfc1738.html) で定義されています。

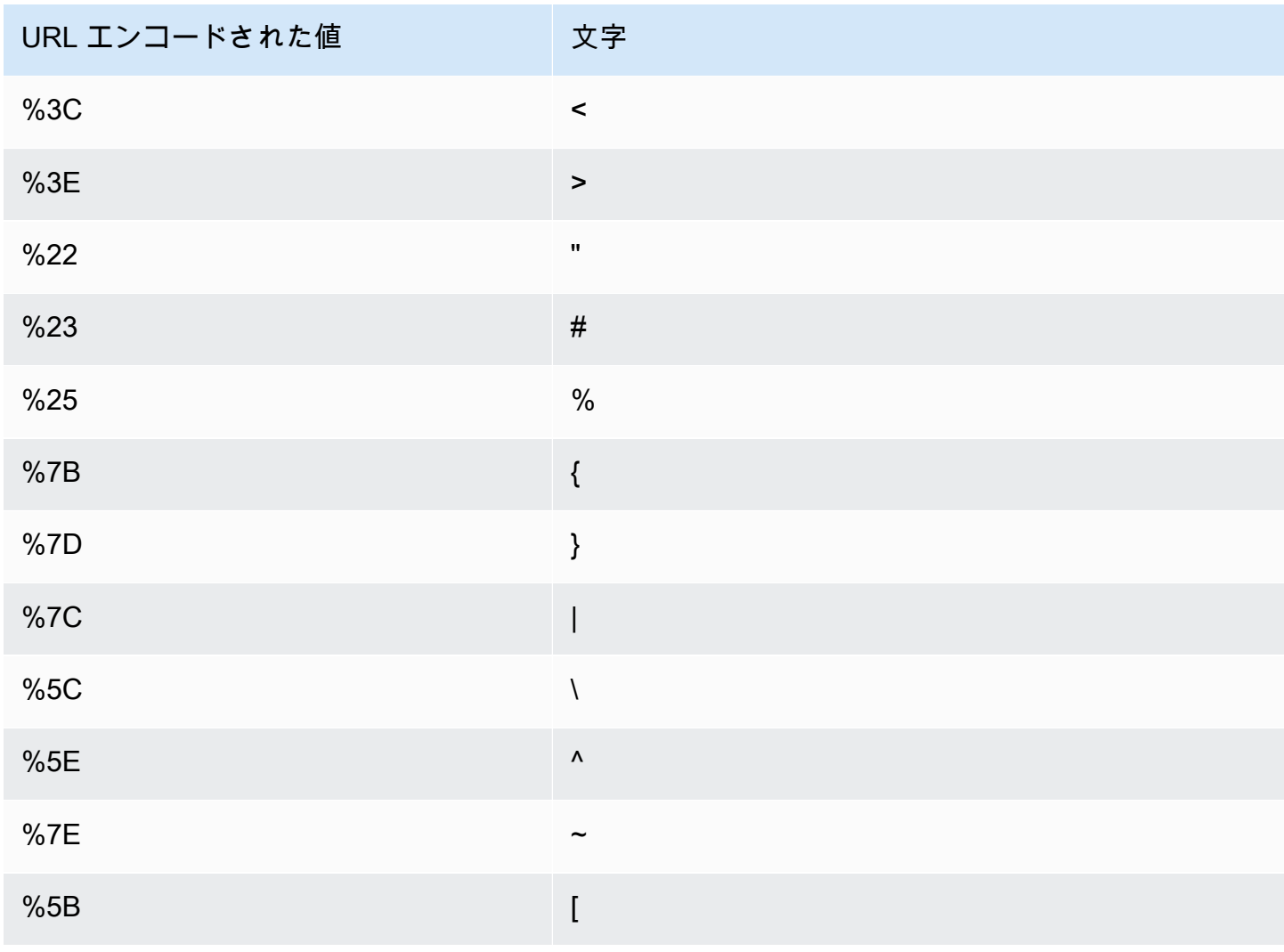

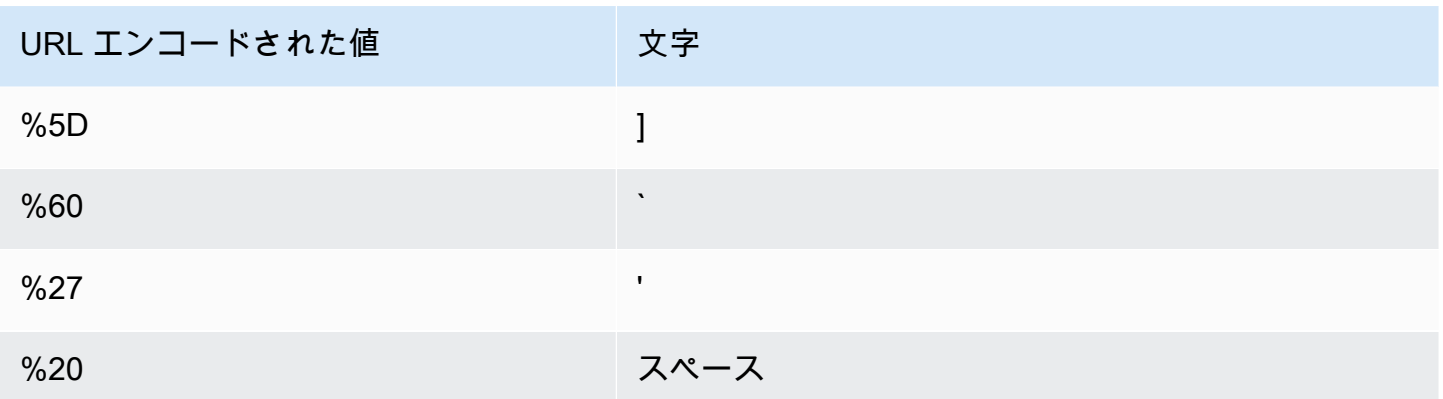

### 標準ログファイルフィールド

ディストリビューションのログファイルには、33 のフィールドが含まれています。次のリストは、 各フィールド名と、そのフィールドに保持される情報の説明を順番に示しています。

#### 1. **date**

イベントが発生した日付。YYYY-MM-DD 形式です。例えば、2019-06-30 と指定します。日付と 時刻は協定世界時 (UTC) です。WebSocket 接続の場合、これは接続が閉じた日付です。

# 2. **time**

CloudFront サーバーがリクエストへの対応を完了した時刻 (UTC) (01:42:39 など)。WebSocket 接続の場合、これは接続を閉じる時間です。

### 3. **x-edge-location**

リクエストを処理したエッジロケーション。各エッジロケーションは、3 文字コードと、割り当 てられた任意の数字で識別されます (例: DFW3)。通常、この 3 文字コードは、エッジロケーショ ンの地理的場所の近くにある空港の、国際航空運送協会 (IATA) の空港コードに対応します。(これ らの略語は今後変更される可能性があります)。

### 4. **sc-bytes**

サーバーがリクエストに応じてビューワーに送信したデータ (ヘッダーを含む) のバイトの合計 数。WebSocket 接続の場合、これは接続を経由してサーバーからクライアントに送信した合計バ イト数です。

### 5. **c-ip**

リクエスト元のビューワーの IP アドレス (192.0.2.183 または 2001:0db8:85a3::8a2e:0370:7334 など)。ビューワーが HTTP プロキシまたはロードバラ ンサーを使用してリクエストを送った場合、このフィールドの値はプロキシまたはロードバラン サーの IP アドレスです。x-forwarded-for フィールドも参照してください。

# 6. **cs-method**

ビューワーから受信した HTTP リクエストメソッド。

### 7. **cs(Host)**

CloudFront ディストリビューションのドメイン名 (d111111abcdef8.cloudfront.net など)。

# 8. **cs-uri-stem**

パスとオブジェクトを識別するリクエスト URL の部分 (/images/cat.jpg など)。URL 内の疑 問符 (?) およびクエリ文字列はログに含まれません。

# 9. **sc-status**

次のいずれかの値が含まれます。

- サーバーのレスポンスの HTTP ステータスコード (例: 200)。
- 000。この値は、サーバーがリクエストに応答する前に、ビューワーが接続を閉じたことを示 します。サーバーがレスポンスの送信を開始した後にビューワーが接続を閉じた場合、この フィールドには、サーバーが送信を開始したレスポンスの HTTP ステータスコードが含まれま す。

### 10.**cs(Referer)**

リクエスト内の Referer ヘッダーの値。これはリクエスト元のドメインの名前です。一般的なリ ファラーとして、検索エンジン、オブジェクトに直接リンクされた他のウェブサイト、ユーザー 自身のウェブサイトなどがあります。

### 11.**cs(User-Agent)**

リクエスト内の User-Agent ヘッダーの値。User-Agent ヘッダーでリクエスト元 (リクエスト 元のデバイスとブラウザのタイプなど) が識別されます。リクエスト元が検索エンジンの場合は、 どの検索エンジンかも識別されます。

### 12.**cs-uri-query**

リクエスト URL のクエリ文字列の部分 (ある場合)。

URL にクエリ文字列が含まれない場合、このフィールドの値はハイフン (-) です。詳細について は、[「クエリ文字列パラメータに基づいてコンテンツをキャッシュする](#page-183-0)」を参照してください。

#### 13.**cs(Cookie)**

名前と値のペアおよび関連属性を含む、リクエスト内の Cookie ヘッダー。

Cookie のログ作成を有効にした場合は、どの Cookie についてオリジンの転送を指定したかに関 係なく、CloudFront ではすべてのリクエスト内の Cookie がログに記録されます。リクエストに Cookie ヘッダーが含まれていない場合、このフィールドの値はハイフン (-) です。Cookie の詳細 については、[「Cookie に基づいてコンテンツをキャッシュする](#page-188-0)」を参照してください。

### 14.**x-edge-result-type**

サーバーが、最後のバイトを渡した後で、レスポンスを分類した方法。場合によっては、サー バーがレスポンスを送る準備ができたときから、サーバーがレスポンスを送り終わるまでの間 に、結果タイプが変わることがあります。x-edge-response-result-type フィールドも参照 してください。

例えば、HTTP ストリーミングで、サーバーがキャッシュ内でストリームのセグメントを検出す るとします。そのシナリオでは、このフィールドの値は、通常 Hit になります。この場合、サー バーがセグメント全体を配信する前にビューワーが接続を閉じると、最終結果タイプ (およびこの フィールドの値) は Error になります。

WebSocket 接続の場合、コンテンツがキャッシュ可能ではなく、オリジンに直接プロキシされる ため、このフィールドの値は Miss になります。

以下に示しているのは、可能な値です。

- Hit サーバーがキャッシュからビューワーにオブジェクトを渡しました。
- RefreshHit サーバーはキャッシュ内でオブジェクトを検出しましたが、オブジェクトの有 効期限が切れていたため、サーバーはオリジンに問い合わせて、キャッシュ内に最新バージョ ンのオブジェクトがあるかどうかを確認しました。
- Miss キャッシュ内のオブジェクトでリクエストに対応できなかったため、サーバーはリクエ ストをオリジンに転送して結果をビューワーに返しました。
- LimitExceeded CloudFront クォータ (以前は制限と呼ばれていました) を超えたため、リク エストは拒否されました。
- CapacityExceeded リクエストの受信時にサーバーの容量不足でオブジェクトを渡すことが できなかったために、サーバーから HTTP 503 ステータスコードが返されました。
- Error 通常、これはリクエストがクライアントエラーとなった (sc-status フィールドが 4xx 範囲内の値となる)、またはサーバーエラーになった (sc-status フィールドが 5xx 範囲 内の値となる) ことを意味します。sc-status フィールドの値が 200 であるか、このフィール ドの値が Error で、x-edge-response-result-type フィールドの値が Error でない場合

は、HTTP リクエストは成功したが、クライアントがすべてのバイトを受信する前に切断され たことを意味します。

• Redirect – サーバーは、ディストリビューション設定に従って HTTP から HTTPS にビュー ワーをリダイレクトしました。

### 15.**x-edge-request-id**

リクエストを一意に識別する不透明な文字列。CloudFront では、この文字列を x-amz-cf-id レ スポンスヘッダーでも送信します。

### 16.**x-host-header**

ビューワーが、このリクエストの Host ヘッダーに追加した値。オブジェクトの URL に CloudFront ドメイン名を使用している場合 (d111111abcdef8.cloudfront.net など)、この フィールドにはそのドメイン名が含まれます。代替ドメイン名 (CNAME) をオブジェクト URL (www.example.com) に使用している場合、このフィールドにはその代替ドメイン名が含まれま す。

代替ドメイン名を使っている場合には、フィールド 7 の cs(Host) で、ユーザーのディストリ ビューションに関連するドメイン名を確認します。

### 17.**cs-protocol**

ビューワーリクエストのプロトコル (http、https、ws、wss のいずれか)。

### 18.**cs-bytes**

ビューワーがリクエストに含めたデータ (ヘッダーを含む) のバイトの合計数。WebSocket 接続の 場合、これは接続でクライアントからサーバーに送信した合計バイト数です。

### 19.**time-taken**

サーバーが、ビューワーリクエストを受信してからレスポンスの最後のバイトを出力キューに書 き込むまでの秒数。サーバーで 1,000 分の 1 秒単位まで測定されます (例: 0.082)。ビューワーか ら見た場合、レスポンス全体を取得する合計所要時間は、ネットワークのレイテンシーと TCP バッファリングにより、この値よりも長くなります。

# 20.**x-forwarded-for**

ビューワーが HTTP プロキシまたはロードバランサーを使用してリクエストを送信した場 合、c-ip フィールドの値はプロキシまたはロードバランサーの IP アドレスです。この場合、 このフィールドはリクエスト元のビューワーの IP アドレスです。このフィールドには、複数 の IP アドレスをカンマで区切って含めることができます。各 IP アドレスは、IPv4 アドレス 標準ログ (アクセスログ) の使用 869 (192.0.2.183 など) または IPv6 アドレス (2001:0db8:85a3::8a2e:0370:7334 など) にす ることができます。

ビューワーが HTTP プロキシまたはロードバランサーを使用しなかった場合、このフィールドの 値はハイフン (-) です。

### 21.**ssl-protocol**

リクエストが HTTPS を使用した場合、このフィールドには、リクエストとレスポンスを送信す るためにビューワーとサーバーがネゴシエートした SSL/TLS プロトコルが含まれます。指定可能 な値のリストについては[、ビューワーと CloudFront との間でサポートされているプロトコルと暗](#page-373-0) [号](#page-373-0) でサポートされている SSL/TLS プロトコルを参照してください。

フィールド 17 の cs-protocol が http である場合、このフィールドの値はハイフン (-) です。

### 22.**ssl-cipher**

リクエストが HTTPS を使用した場合、このフィールドには、リクエストとレスポンスを暗号化 するためにビューワーとサーバーがネゴシエートした SSL/TLS 暗号が含まれます。使用できる 値のリストについては、[「ビューワーと CloudFront との間でサポートされているプロトコルと暗](#page-373-0) [号](#page-373-0)」で、サポートされている SSL/TLS 暗号化を参照してください。

フィールド 17 の cs-protocol が http である場合、このフィールドの値はハイフン (-) です。

# 23.**x-edge-response-result-type**

ビューワーにレスポンスを返す直前にサーバーがレスポンスを分類した方法。x-edge-resulttype フィールドも参照してください。以下に示しているのは、可能な値です。

- Hit サーバーがキャッシュからビューワーにオブジェクトを渡しました。
- RefreshHit サーバーはキャッシュ内でオブジェクトを検出しましたが、オブジェクトの有 効期限が切れていたため、サーバーはオリジンに問い合わせて、キャッシュ内に最新バージョ ンのオブジェクトがあるかどうかを確認しました。
- Miss キャッシュ内のオブジェクトでリクエストに対応できなかったため、サーバーはリクエ ストをオリジンサーバーに転送して結果をビューワーに返しました。
- LimitExceeded CloudFront クォータ (以前は制限と呼ばれていました) を超えたため、リク エストは拒否されました。
- CapacityExceeded リクエストの受信時にサーバーの容量不足でオブジェクトを渡すことが できなかったために、サーバーから 503 エラーが返されました。

• Error – 通常、これはリクエストがクライアントエラーとなった (sc-status フィールドが 4xx 範囲内の値となる)、またはサーバーエラーになった (sc-status フィールドが 5xx 範囲 内の値となる) ことを意味します。

x-edge-result-type フィールドの値が Error であり、このフィールドの値が Error でな い場合、ダウンロードが完了する前にクライアントが切断されました。

• Redirect – サーバーは、ディストリビューション設定に従って HTTP から HTTPS にビュー ワーをリダイレクトしました。

# 24.**cs-protocol-version**

ビューワーがリクエストで指定した HTTP バージョン。指定できる値に は、HTTP/0.9、HTTP/1.0、HTTP/1.1、HTTP/2.0および HTTP/3.0 などがあります。

### 25.**fle-status**

[フィールドレベル暗号化](https://docs.aws.amazon.com/AmazonCloudFront/latest/DeveloperGuide/field-level-encryption.html)がディストリビューション用に設定されている場合、このフィールドに はリクエストボディが正常に処理されたかどうかを示すコードが含まれます。サーバーがリクエ ストボディを正常に処理し、指定したフィールドの値を暗号化してリクエストをオリジンに転送 すると、このフィールドの値は Processed になります。x-edge-result-type の値は、この 場合でもクライアント側またはサーバー側のエラーを示すことができます。

このフィールドで使用できる値は次のとおりです。

- ForwardedByContentType コンテンツタイプが設定されていないため、サーバーは解析や 暗号化を行わずにリクエストをオリジンに転送しました。
- ForwardedByQueryArgs フィールドレベル暗号化の設定にないクエリ引数がリクエスト に含まれているため、サーバーは解析や暗号化を行わずにリクエストをオリジンに転送しまし た。
- ForwardedDueToNoProfile フィールドレベル暗号化の設定でプロファイルを指定しな かったため、サーバーは解析や暗号化を行わずにリクエストをオリジンに転送しました。
- MalformedContentTypeClientError Content-Type ヘッダーの値が無効な形式である ため、サーバーはリクエストを拒否し、HTTP 400 ステータスコードをビューワーに返しまし た。
- MalformedInputClientError リクエストボディが無効な形式であるため、サーバーはリ クエストを拒否し、HTTP 400 ステータスコードをビューワーに返しました。
- MalformedQueryArgsClientError クエリ引数が空であるか無効な形式であるため、サー バーはリクエストを拒否し、HTTP 400 ステータスコードをビューワーに返しました。
- RejectedByContentType フィールドレベル暗号化の設定でコンテンツタイプを指定しな かったため、サーバーはリクエストを拒否し、HTTP 400 ステータスコードをビューワーに返 しました。
- RejectedByQueryArgs フィールドレベル暗号化の設定でクエリ引数を指定しなかったた め、サーバーはリクエストを拒否し、HTTP 400 ステータスコードをビューワーに返しまし た。
- ServerError オリジンサーバーがエラーを返しました。

リクエストがフィールドレベル暗号化のクォータ (以前は制限と呼ばれていました) を超えた場 合、このフィールドには次のいずれかのエラーコードが含まれ、サーバーは HTTP ステータス コード 400 をビューワーに返します。フィールドレベル暗号化に関する最新のクォータのリスト については、[「フィールドレベル暗号化のクォータ](#page-1004-0)」を参照してください。

- FieldLengthLimitClientError 暗号化されるように設定されているフィールドが最大の 長さを超えています。
- FieldNumberLimitClientError ディストリビューションによって暗号化されるように設 定されているリクエストがフィールド数の制限を超えています。
- RequestLengthLimitClientError フィールドレベル暗号化が設定されている場合にリク エストボディが最大の長さを超えています。

フィールドレベル暗号化がディストリビューション用に設定されていない場合、このフィールド の値はハイフン (-) です。

# 26.**fle-encrypted-fields**

サーバーが暗号化してオリジンに転送し[たフィールドレベル暗号化](#page-542-0)フィールドの数。CloudFront サーバーは処理されたリクエストをオリジンにストリーミングするときにデータを暗号化するた め、fle-status の値がエラーであっても、このフィールドに値が渡されている場合がありま す。

フィールドレベル暗号化がディストリビューション用に設定されていない場合、このフィールド の値はハイフン (-) です。

### 27.**c-port**

閲覧者からのリクエストのポート番号。

#### 28.**time-to-first-byte**

サーバー上で測定される、要求を受信してから応答の最初のバイトを書き込むまでの秒数。

# 29.**x-edge-detailed-result-type**

このフィールドには、以下の場合を除き、x-edge-result-type フィールドと同じ値が含まれ ます。

- オブジェクトが [Origin Shield](#page-152-0) レイヤーからビューワーに渡された場合、このフィールドには OriginShieldHit が含まれています。
- オブジェクトが CloudFront キャッシュに存在せず、レスポンス[がオリジンリク](#page-689-0) [エストの Lambda@Edge 関数に](#page-689-0)よって生成された場合、このフィールドには MissGeneratedResponse が含まれます。
- x-edge-result-type フィールドの値が Error の場合、このフィールドにはエラーに関する 詳細情報を含む次のいずれかの値が含まれます。
	- AbortedOrigin サーバーでオリジンに関する問題が発生しました。
	- ClientCommError サーバーとビューワーとの通信の問題により、ビューワーへのレスポ ンスが中断されました。
	- ClientGeoBlocked ディストリビューションは、ビューワーの地理的位置からのリクエス トを拒否するように設定されています。
	- ClientHungUpRequest リクエストの送信中にビューワーが途中で停止しました。
	- Error エラータイプが他のどのカテゴリにも適合しないエラーが発生しました。このエ ラータイプは、キャッシュからのエラーレスポンスをサーバーが渡すときに発生する可能性 があります。
	- InvalidRequest サーバーがビューワーから無効なリクエストを受信しました。
	- InvalidRequestBlocked 要求されたリソースへのアクセスがブロックされます。
	- InvalidRequestCertificate ディストリビューションが、HTTPS 接続の確立に使用し た SSL/TLS 証明書と一致しません。
	- InvalidRequestHeader リクエストに無効なヘッダーが含まれていました。
	- InvalidRequestMethod ディストリビューションは、使用された HTTP リクエストメ ソッドを処理するように設定されていません。これは、ディストリビューションがキャッ シュ可能なリクエストのみをサポートしている場合に発生します。
	- OriginCommError オリジンに接続中、またはオリジンからデータを読み取るときに、リ クエストがタイムアウトしました。
	- OriginConnectError サーバーがオリジンに接続できませんでした。
- OriginContentRangeLengthError オリジンのレスポンスの Content-Length ヘッ ダーが、Content-Range ヘッダーの長さと一致しません。 標準ログ (アクセスログ) の使用 873
- OriginDnsError サーバーがオリジンのドメイン名を解決できませんでした。
- OriginError オリジンが誤ったレスポンスを返しました。
- OriginHeaderTooBigError オリジンから返されたヘッダーが大きすぎてエッジサー バーで処理できません。
- OriginInvalidResponseError オリジンが無効なレスポンスを返しました。
- OriginReadError サーバーがオリジンから読み取れませんでした。
- OriginWriteError サーバーがオリジンに書き込めませんでした。
- OriginZeroSizeObjectError オリジンから送信されたサイズゼロのオブジェクトがエ ラーになりました。
- SlowReaderOriginError オリジンエラーの原因となったメッセージの読み取りに時間が かかりました。

# 30.**sc-content-type**

レスポンスの HTTP Content-Type ヘッダーの値。

# 31.**sc-content-len**

レスポンスの HTTP Content-Length ヘッダーの値。

### 32.**sc-range-start**

レスポンスに HTTP Content-Range ヘッダーが含まれている場合、このフィールドには範囲の 開始値が含まれます。

# 33.**sc-range-end**

レスポンスに HTTP Content-Range ヘッダーが含まれている場合、このフィールドには範囲の 終了値が含まれます。

ディストリビューションのログファイルの例を以下に示します。

#Version: 1.0 #Fields: date time x-edge-location sc-bytes c-ip cs-method cs(Host) cs-uri-stem scstatus cs(Referer) cs(User-Agent) cs-uri-query cs(Cookie) x-edge-result-type x-edgerequest-id x-host-header cs-protocol cs-bytes time-taken x-forwarded-for ssl-protocol ssl-cipher x-edge-response-result-type cs-protocol-version fle-status fle-encryptedfields c-port time-to-first-byte x-edge-detailed-result-type sc-content-type sccontent-len sc-range-start sc-range-end 2019-12-04 21:02:31 LAX1 392 192.0.2.100 GET d111111abcdef8.cloudfront.net / index.html 200 - Mozilla/5.0%20(Windows%20NT%2010.0;%20Win64;

Amazon CloudFront アンチョウ しょうしょう しょうしょう しょうしん しょうしん しょうしん しょうしん うちのみ うちのみ 開発者ガイド

```
%20x64)%20AppleWebKit/537.36%20(KHTML,%20like
%20Gecko)%20Chrome/78.0.3904.108%20Safari/537.36 - - Hit 
  SOX4xwn4XV6Q4rgb7XiVGOHms_BGlTAC4KyHmureZmBNrjGdRLiNIQ== d111111abcdef8.cloudfront.net 
  https 23 0.001 - TLSv1.2 ECDHE-RSA-AES128-GCM-SHA256 Hit HTTP/2.0 - - 11040 0.001 Hit 
text/htm1 78 - -2019-12-04 21:02:31 LAX1 392 192.0.2.100 GET d111111abcdef8.cloudfront.net /
index.html 200 - Mozilla/5.0%20(Windows%20NT%2010.0;%20Win64;
%20x64)%20AppleWebKit/537.36%20(KHTML,%20like
%20Gecko)%20Chrome/78.0.3904.108%20Safari/537.36 - - Hit 
  k6WGMNkEzR5BEM_SaF47gjtX9zBDO2m349OY2an0QPEaUum1ZOLrow== d111111abcdef8.cloudfront.net 
  https 23 0.000 - TLSv1.2 ECDHE-RSA-AES128-GCM-SHA256 Hit HTTP/2.0 - - 11040 0.000 Hit 
text/htm1 78 - -2019-12-04 21:02:31 LAX1 392 192.0.2.100 GET d111111abcdef8.cloudfront.net /
index.html 200 - Mozilla/5.0%20(Windows%20NT%2010.0;%20Win64;
%20x64)%20AppleWebKit/537.36%20(KHTML,%20like
%20Gecko)%20Chrome/78.0.3904.108%20Safari/537.36 - - Hit 
  f37nTMVvnKvV2ZSvEsivup_c2kZ7VXzYdjC-GUQZ5qNs-89BlWazbw== d111111abcdef8.cloudfront.net 
  https 23 0.001 - TLSv1.2 ECDHE-RSA-AES128-GCM-SHA256 Hit HTTP/2.0 - - 11040 0.001 Hit 
 text/html 78 - - 
2019-12-13 22:36:27 SEA19-C1 900 192.0.2.200 GET d111111abcdef8.cloudfront.net /
favicon.ico 502 http://www.example.com/ Mozilla/5.0%20(Windows
%20NT%2010.0;%20Win64;%20x64)%20AppleWebKit/537.36%20(KHTML,
%20like%20Gecko)%20Chrome/78.0.3904.108%20Safari/537.36 - - Error 
  1pkpNfBQ39sYMnjjUQjmH2w1wdJnbHYTbag21o_3OfcQgPzdL2RSSQ== www.example.com http 675 
  0.102 - - - Error HTTP/1.1 - - 25260 0.102 OriginDnsError text/html 507 - -
2019-12-13 22:36:26 SEA19-C1 900 192.0.2.200 GET d111111abcdef8.cloudfront.net / 502 
  - Mozilla/5.0%20(Windows%20NT%2010.0;%20Win64;%20x64)%20AppleWebKit/537.36%20(KHTML,
%20like%20Gecko)%20Chrome/78.0.3904.108%20Safari/537.36 - - Error 
  3AqrZGCnF_g0-5KOvfA7c9XLcf4YGvMFSeFdIetR1N_2y8jSis8Zxg== www.example.com http 735 
  0.107 - - - Error HTTP/1.1 - - 3802 0.107 OriginDnsError text/html 507 - -
2019-12-13 22:37:02 SEA19-C2 900 192.0.2.200 GET d111111abcdef8.cloudfront.net / 502 
  - curl/7.55.1 - - Error kBkDzGnceVtWHqSCqBUqtA_cEs2T3tFUBbnBNkB9El_uVRhHgcZfcw== 
  www.example.com http 387 0.103 - - - Error HTTP/1.1 - - 12644 0.103 OriginDnsError 
  text/html 507 - -
```
# <span id="page-888-0"></span>標準ログの料金

標準ログ記録は、CloudFront のオプション機能です。標準ログ記録を有効にしても追加料金はかか りません。ただし、Amazon S3 でのファイルの保存とアクセス用に通常の Amazon S3 料金が発生 します (ファイルはいつでも削除できます)。

Amazon S3 の料金に関する詳細については、[「Amazon S3 の料金」](https://aws.amazon.com/s3/pricing/)を参照してください。

<span id="page-889-0"></span>CloudFront の料金の詳細については、「[CloudFront の料金](https://aws.amazon.com/cloudfront/pricing/)」を参照してください。

# リアルタイムログ

CloudFront リアルタイムログを使用すると、ディストリビューションに対するリクエストの情報を リアルタイムで取得できます (ログはリクエストを受信してから数秒以内に配信されます)。リアルタ イムログを使用して、コンテンツ配信のパフォーマンスに基づいて監視、分析、アクションを実行で きます。

CloudFront リアルタイムログは設定可能です。以下を選択することができます。

- リアルタイムログのサンプリング率 (リアルタイムのログ記録を受信するリクエストの割合) を選 択できます。
- ログレコードで受信する特定のフィールド。
- リアルタイムログを受信する特定のキャッシュ動作 (パスパターン)。

CloudFront リアルタイムログは、Amazon Kinesis Data Streams で選択したデータストリーム に配信されます。独自の [Kinesis データストリームコンシューマー](https://docs.aws.amazon.com/streams/latest/dev/amazon-kinesis-consumers.html)を構築することも、Amazon Data Firehose を使用してログデータを Amazon Simple Storage Service (Amazon S3)、Amazon Redshift、Amazon OpenSearch Service (OpenSearch Service)、またはサードパーティーのログ処理 サービスに送信することもできます。

Kinesis Data Streams の使用料金に加えて、CloudFront でのリアルタイムログの料金が発生しま す。料金の詳細については、「[Amazon CloudFront の料金」](https://aws.amazon.com/cloudfront/pricing/)および「[Amazon Kinesis Data Streams](https://aws.amazon.com/kinesis/data-streams/pricing/)  [の料金](https://aws.amazon.com/kinesis/data-streams/pricing/)」を参照してください。

### **A** Important

ログは、すべてのリクエストを完全に課金するためのものではなく、コンテンツに対するリ クエストの本質を把握するものとして使用することをお勧めします。CloudFront はベストエ フォートベースでリアルタイムのアクセスログを提供します。特定のリクエストのログエン トリが、リクエストが実際に処理されてからかなり後に配信されることも、(まれに) 一切配 信されないこともあります。ログエントリをリアルタイムログから省略すると、リアルタイ ムログ内のエントリ数は AWS の請求と使用状況レポートに表示される使用量と一致しなく なります。

# リアルタイムログ設定について

CloudFront リアルタイムログを使用するには、まずリアルタイムログ設定を作成します。リアルタ イムログ設定には、受信するログフィールド、ログレコードの サンプリングレート、およびログを 配信する Kinesis データストリームに関する情報が含まれます。

具体的には、リアルタイムログ設定には、次の設定が含まれます。

- [名前](#page-890-0)
- [サンプリングレート](#page-890-1)
- • [フィールド](#page-890-2)
- • [エンドポイント \(Kinesis データストリーム\)](#page-902-0)
- [IAM ロール](#page-903-0)

### <span id="page-890-0"></span>名前

<span id="page-890-1"></span>リアルタイムログ設定を識別する名前。 サンプリングレート

サンプリングレートは、リアルタイムログレコードとして Kinesis Data Streams に送信される ビューワーリクエストの割合を決定する 1 ~ 100 の整数です。すべてのビューワーリクエストを リアルタイムログに含めるには、サンプリングレートに 100 を指定します。リクエストデータの 代表的なサンプルをリアルタイムログに受信しながら、コストを削減するために、より低いサン プリングレートを選択することもできます。

<span id="page-890-2"></span>フィールド

各リアルタイムログレコードに含まれるフィールドのリスト。各ログレコードには、最大 40 個 のフィールドを含めることができます。使用可能なすべてのフィールドを受信するか、パフォー マンスのモニタリングと分析に必要なフィールドのみを受信するかを選択できます。

次のリストは、各フィールド名と、そのフィールドに保持される情報の説明を示しています。 フィールドは、Kinesis Data Streams に配信されるログレコードに表示される順序で示されてい ます。

フィールド 46~63 は、メディアプレーヤークライアントが各リクエストで CDN に送信でき る[一般的なメディアクライアントデータ \(CMCD\)](#page-900-0) です。このデータを使用して、メディアタイプ (オーディオ、動画)、再生速度、ストリーミング時間など、各リクエストを確認できます。これ らのフィールドは、CloudFront に送信した場合にのみ、リアルタイムログに表示されます。

### 1. **timestamp**

エッジサーバーがリクエストへの応答を終了した日時。

# 2. **c-ip**

リクエスト元のビューワーの IP アドレス (192.0.2.183 または 2001:0db8:85a3::8a2e:0370:7334 など)。ビューワーが HTTP プロキシまたはロードバラ ンサーを使用してリクエストを送った場合、このフィールドの値はプロキシまたはロードバラン サーの IP アドレスです。x-forwarded-for フィールドも参照してください。

3. **time-to-first-byte**

サーバー上で測定される、要求を受信してから応答の最初のバイトを書き込むまでの秒数。

### 4. **sc-status**

サーバーのレスポンスの HTTP ステータスコード (例: 200)。

### 5. **sc-bytes**

サーバーがリクエストに応じてビューワーに送信したデータ (ヘッダーを含む) のバイトの合計 数。WebSocket 接続の場合、これは接続を経由してサーバーからクライアントに送信した合計バ イト数です。

# 6. **cs-method**

ビューワーから受信した HTTP リクエストメソッド。

### 7. **cs-protocol**

ビューワーリクエストのプロトコル (http、https、ws、wss のいずれか)。

### 8. **cs-host**

ビューワーが、このリクエストの Host ヘッダーに追加した値。オブジェクトの URL に CloudFront ドメイン名を使用している場合 (d111111abcdef8.cloudfront.net など)、この フィールドにはそのドメイン名が含まれます。代替ドメイン名 (CNAME) をオブジェクト URL (www.example.com) に使用している場合、このフィールドにはその代替ドメイン名が含まれま す。

### 9. **cs-uri-stem**

クエリ文字列 (存在する場合) を含むが、ドメイン名を含まないリクエスト URL 全体。例えば、/ images/cat.jpg?mobile=true と指定します。

### **a** Note

[標準ログ](#page-868-0)では、cs-uri-stem 値にクエリ文字列は含まれません。

### 10.**cs-bytes**

ビューワーがリクエストに含めたデータ (ヘッダーを含む) のバイトの合計数。WebSocket 接続の 場合、これは接続でクライアントからサーバーに送信した合計バイト数です。

### 11.**x-edge-location**

リクエストを処理したエッジロケーション。各エッジロケーションは、3 文字コードと、割り当 てられた任意の数字で識別されます (例: DFW3)。通常、この 3 文字コードは、エッジロケーショ ンの地理的場所の近くにある空港の、国際航空運送協会 (IATA) の空港コードに対応します。(これ らの略語は今後変更される可能性があります)。

### 12.**x-edge-request-id**

リクエストを一意に識別する不透明な文字列。CloudFront では、この文字列を x-amz-cf-id レ スポンスヘッダーでも送信します。

### 13.**x-host-header**

CloudFront ディストリビューションのドメイン名 (d111111abcdef8.cloudfront.net など)。

#### 14.**time-taken**

サーバーが、ビューワーのリクエストを受信してからレスポンスの最後のバイトを出力キューに 書き込むまでの秒数。サーバーで 1,000 分の 1 秒単位まで測定されます (例: 0.082)。ビューワー から見た場合、レスポンス全体を取得する合計所要時間は、ネットワークのレイテンシーと TCP バッファリングにより、この値よりも長くなります。

### 15.**cs-protocol-version**

ビューワーがリクエストで指定した HTTP バージョン。指定できる値に は、HTTP/0.9、HTTP/1.0、HTTP/1.1、HTTP/2.0および HTTP/3.0 などがあります。

### 16.**c-ip-version**

リクエストの IP バージョン (IPv4 または IPv6)。

### 17.**cs-user-agent**

リクエスト内の User-Agent ヘッダーの値。User-Agent ヘッダーでリクエスト元 (リクエスト 元のデバイスとブラウザのタイプなど) が識別されます。リクエスト元が検索エンジンの場合は、 どの検索エンジンかも識別されます。

### 18.**cs-referer**

リクエスト内の Referer ヘッダーの値。これはリクエスト元のドメインの名前です。一般的なリ ファラーとして、検索エンジン、オブジェクトに直接リンクされた他のウェブサイト、ユーザー 自身のウェブサイトなどがあります。

# 19.**cs-cookie**

名前と値のペアおよび関連属性を含む、リクエスト内の Cookie ヘッダー。

# **a** Note

このフィールドは 800 バイトに切り捨てられます。

### 20.**cs-uri-query**

リクエスト URL のクエリ文字列の部分 (ある場合)。

### 21.**x-edge-response-result-type**

ビューワーにレスポンスを返す直前にサーバーがレスポンスを分類した方法。x-edge-resulttype フィールドも参照してください。以下に示しているのは、可能な値です。

- Hit サーバーがキャッシュからビューワーにオブジェクトを渡しました。
- RefreshHit サーバーはキャッシュ内でオブジェクトを検出しましたが、オブジェクトの有 効期限が切れていたため、サーバーはオリジンに問い合わせて、キャッシュ内に最新バージョ ンのオブジェクトがあるかどうかを確認しました。
- Miss キャッシュ内のオブジェクトでリクエストに対応できなかったため、サーバーはリクエ ストをオリジンサーバーに転送して結果をビューワーに返しました。
- LimitExceeded CloudFront クォータ (以前は制限と呼ばれていました) を超えたため、リク エストは拒否されました。
- CapacityExceeded リクエストの受信時にサーバーの容量不足でオブジェクトを渡すことが できなかったために、サーバーから 503 エラーが返されました。
- Error 通常、これはリクエストがクライアントエラーとなった (sc-status フィールドが 4xx 範囲内の値となる)、またはサーバーエラーになった (sc-status フィールドが 5xx 範囲 内の値となる) ことを意味します。

x-edge-result-type フィールドの値が Error であり、このフィールドの値が Error でな い場合、ダウンロードが完了する前にクライアントが切断されました。

• Redirect – サーバーは、ディストリビューション設定に従って HTTP から HTTPS にビュー ワーをリダイレクトしました。

# 22.**x-forwarded-for**

ビューワーが HTTP プロキシまたはロードバランサーを使用してリクエストを送信した場 合、c-ip フィールドの値はプロキシまたはロードバランサーの IP アドレスです。この場合、 このフィールドはリクエスト元のビューワーの IP アドレスです。このフィールドには、複数 の IP アドレスをカンマで区切って含めることができます。各 IP アドレスは、IPv4 アドレス (192.0.2.183 など) または IPv6 アドレス (2001:0db8:85a3::8a2e:0370:7334 など) にす ることができます。

# 23.**ssl-protocol**

リクエストが HTTPS を使用した場合、このフィールドには、リクエストとレスポンスを送信す るためにビューワーとサーバーがネゴシエートした SSL/TLS プロトコルが含まれます。指定可能 な値のリストについては[、ビューワーと CloudFront との間でサポートされているプロトコルと暗](#page-373-0) [号](#page-373-0) でサポートされている SSL/TLS プロトコルを参照してください。

### 24.**ssl-cipher**

リクエストが HTTPS を使用した場合、このフィールドには、リクエストとレスポンスを暗号化 するためにビューワーとサーバーがネゴシエートした SSL/TLS 暗号が含まれます。使用できる 値のリストについては、[「ビューワーと CloudFront との間でサポートされているプロトコルと暗](#page-373-0) [号](#page-373-0)」で、サポートされている SSL/TLS 暗号化を参照してください。

# 25.**x-edge-result-type**

サーバーが、最後のバイトを渡した後で、レスポンスを分類した方法。場合によっては、サー バーがレスポンスを送る準備ができたときから、サーバーがレスポンスを送り終わるまでの間 に、結果タイプが変わることがあります。x-edge-response-result-type フィールドも参照 してください。

例えば、HTTP ストリーミングで、サーバーがキャッシュ内でストリームのセグメントを検出す るとします。そのシナリオでは、このフィールドの値は、通常 Hit になります。この場合、サー バーがセグメント全体を配信する前にビューワーが接続を閉じると、最終結果タイプ (およびこの フィールドの値) は Error になります。

WebSocket 接続の場合、コンテンツがキャッシュ可能ではなく、オリジンに直接プロキシされる ため、このフィールドの値は Miss になります。

以下に示しているのは、可能な値です。

- Hit サーバーがキャッシュからビューワーにオブジェクトを渡しました。
- RefreshHit サーバーはキャッシュ内でオブジェクトを検出しましたが、オブジェクトの有 効期限が切れていたため、サーバーはオリジンに問い合わせて、キャッシュ内に最新バージョ ンのオブジェクトがあるかどうかを確認しました。
- Miss キャッシュ内のオブジェクトでリクエストに対応できなかったため、サーバーはリクエ ストをオリジンに転送して結果をビューワーに返しました。
- LimitExceeded CloudFront クォータ (以前は制限と呼ばれていました) を超えたため、リク エストは拒否されました。
- CapacityExceeded リクエストの受信時にサーバーの容量不足でオブジェクトを渡すことが できなかったために、サーバーから HTTP 503 ステータスコードが返されました。
- Error 通常、これはリクエストがクライアントエラーとなった (sc-status フィールドが 4xx 範囲内の値となる)、またはサーバーエラーになった (sc-status フィールドが 5xx 範囲 内の値となる) ことを意味します。sc-status フィールドの値が 200 であるか、このフィール ドの値が Error で、x-edge-response-result-type フィールドの値が Error でない場合 は、HTTP リクエストは成功したが、クライアントがすべてのバイトを受信する前に切断され たことを意味します。
- Redirect サーバーは、ディストリビューション設定に従って HTTP から HTTPS にビュー ワーをリダイレクトしました。

### 26.**fle-encrypted-fields**

サーバーが暗号化してオリジンに転送し[たフィールドレベル暗号化](#page-542-0)フィールドの数。CloudFront サーバーは処理されたリクエストをオリジンにストリーミングするときにデータを暗号化するた め、fle-status の値がエラーであっても、このフィールドに値が渡されている場合がありま す。

### 27.**fle-status**

[フィールドレベル暗号化](https://docs.aws.amazon.com/AmazonCloudFront/latest/DeveloperGuide/field-level-encryption.html)がディストリビューション用に設定されている場合、このフィールドに はリクエストボディが正常に処理されたかどうかを示すコードが含まれます。サーバーがリクエ ストボディを正常に処理し、指定したフィールドの値を暗号化してリクエストをオリジンに転送 すると、このフィールドの値は Processed になります。x-edge-result-type の値は、この 場合でもクライアント側またはサーバー側のエラーを示すことができます。

このフィールドで使用できる値は次のとおりです。

- ForwardedByContentType コンテンツタイプが設定されていないため、サーバーは解析や 暗号化を行わずにリクエストをオリジンに転送しました。
- ForwardedByQueryArgs フィールドレベル暗号化の設定にないクエリ引数がリクエスト に含まれているため、サーバーは解析や暗号化を行わずにリクエストをオリジンに転送しまし た。
- ForwardedDueToNoProfile フィールドレベル暗号化の設定でプロファイルを指定しな かったため、サーバーは解析や暗号化を行わずにリクエストをオリジンに転送しました。
- MalformedContentTypeClientError Content-Type ヘッダーの値が無効な形式である ため、サーバーはリクエストを拒否し、HTTP 400 ステータスコードをビューワーに返しまし た。
- MalformedInputClientError リクエストボディが無効な形式であるため、サーバーはリ クエストを拒否し、HTTP 400 ステータスコードをビューワーに返しました。
- MalformedQueryArgsClientError クエリ引数が空であるか無効な形式であるため、サー バーはリクエストを拒否し、HTTP 400 ステータスコードをビューワーに返しました。
- RejectedByContentType フィールドレベル暗号化の設定でコンテンツタイプを指定しな かったため、サーバーはリクエストを拒否し、HTTP 400 ステータスコードをビューワーに返 しました。
- RejectedByQueryArgs フィールドレベル暗号化の設定でクエリ引数を指定しなかったた め、サーバーはリクエストを拒否し、HTTP 400 ステータスコードをビューワーに返しまし た。
- ServerError オリジンサーバーがエラーを返しました。

リクエストがフィールドレベル暗号化のクォータ (以前は制限と呼ばれていました) を超えた場 合、このフィールドには次のいずれかのエラーコードが含まれ、サーバーは HTTP ステータス コード 400 をビューワーに返します。フィールドレベル暗号化に関する最新のクォータのリスト については、[「フィールドレベル暗号化のクォータ](#page-1004-0)」を参照してください。

- FieldLengthLimitClientError 暗号化されるように設定されているフィールドが最大の 長さを超えています。
- FieldNumberLimitClientError ディストリビューションによって暗号化されるように設 定されているリクエストがフィールド数の制限を超えています。
- RequestLengthLimitClientError フィールドレベル暗号化が設定されている場合にリク エストボディが最大の長さを超えています。

# 28.**sc-content-type**

レスポンスの HTTP Content-Type ヘッダーの値。

# 29.**sc-content-len**

レスポンスの HTTP Content-Length ヘッダーの値。

# 30.**sc-range-start**

レスポンスに HTTP Content-Range ヘッダーが含まれている場合、このフィールドには範囲の 開始値が含まれます。

# 31.**sc-range-end**

レスポンスに HTTP Content-Range ヘッダーが含まれている場合、このフィールドには範囲の 終了値が含まれます。

# 32.**c-port**

閲覧者からのリクエストのポート番号。

# 33.**x-edge-detailed-result-type**

このフィールドには、以下の場合を除き、x-edge-result-type フィールドと同じ値が含まれ ます。

- オブジェクトが [Origin Shield](#page-152-0) レイヤーからビューワーに渡された場合、このフィールドには OriginShieldHit が含まれています。
- オブジェクトが CloudFront キャッシュに存在せず、レスポンス[がオリジンリク](#page-689-0) [エストの Lambda@Edge 関数に](#page-689-0)よって生成された場合、このフィールドには MissGeneratedResponse が含まれます。
- x-edge-result-type フィールドの値が Error の場合、このフィールドにはエラーに関する 詳細情報を含む次のいずれかの値が含まれます。
	- AbortedOrigin サーバーでオリジンに関する問題が発生しました。
	- ClientCommError サーバーとビューワーとの通信の問題により、ビューワーへのレスポ ンスが中断されました。
	- ClientGeoBlocked ディストリビューションは、ビューワーの地理的位置からのリクエス トを拒否するように設定されています。
	- ClientHungUpRequest リクエストの送信中にビューワーが途中で停止しました。
- Error エラータイプが他のどのカテゴリにも適合しないエラーが発生しました。このエ ラータイプは、キャッシュからのエラーレスポンスをサーバーが渡すときに発生する可能性 があります。
- InvalidRequest サーバーがビューワーから無効なリクエストを受信しました。
- InvalidRequestBlocked 要求されたリソースへのアクセスがブロックされます。
- InvalidRequestCertificate ディストリビューションが、HTTPS 接続の確立に使用し た SSL/TLS 証明書と一致しません。
- InvalidRequestHeader リクエストに無効なヘッダーが含まれていました。
- InvalidRequestMethod ディストリビューションは、使用された HTTP リクエストメ ソッドを処理するように設定されていません。これは、ディストリビューションがキャッ シュ可能なリクエストのみをサポートしている場合に発生します。
- OriginCommError オリジンに接続中、またはオリジンからデータを読み取るときに、リ クエストがタイムアウトしました。
- OriginConnectError サーバーがオリジンに接続できませんでした。
- OriginContentRangeLengthError オリジンのレスポンスの Content-Length ヘッ ダーが、Content-Range ヘッダーの長さと一致しません。
- OriginDnsError サーバーがオリジンのドメイン名を解決できませんでした。
- OriginError オリジンが誤ったレスポンスを返しました。
- OriginHeaderTooBigError オリジンから返されたヘッダーが大きすぎてエッジサー バーで処理できません。
- OriginInvalidResponseError オリジンが無効なレスポンスを返しました。
- OriginReadError サーバーがオリジンから読み取れませんでした。
- OriginWriteError サーバーがオリジンに書き込めませんでした。
- OriginZeroSizeObjectError オリジンから送信されたサイズゼロのオブジェクトがエ ラーになりました。
- SlowReaderOriginError オリジンエラーの原因となったメッセージの読み取りに時間が かかりました。

### 34.**c-country**

ビューワーの IP アドレスによって決定される、ビューワーの地理的位置を表す国コード。国コー ドの一覧については、[「ISO 3166-1 alpha-2](https://en.wikipedia.org/wiki/ISO_3166-1_alpha-2)」を参照してください。

### 35.**cs-accept-encoding**

ビューワーリクエスト内の Accept-Encoding ヘッダーの値。

## 36.**cs-accept**

ビューワーリクエスト内の Accept ヘッダーの値。

# 37.**cache-behavior-path-pattern**

ビューワーリクエストに一致したキャッシュ動作を識別するパスパターン。

# 38.**cs-headers**

ビューワーリクエスト内の HTTP ヘッダー (名前と値)。

**a** Note

このフィールドは 800 バイトに切り捨てられます。

### 39.**cs-header-names**

ビューワーリクエスト内の HTTP ヘッダーの名前 (値ではない)。

**a** Note

このフィールドは 800 バイトに切り捨てられます。

# 40.**cs-headers-count**

ビューワーリクエスト内の HTTP ヘッダーの数。

# 41.**origin-fbl**

CloudFront とオリジン間の先頭バイトのレイテンシーの秒数。

# 42.**origin-lbl**

CloudFront とオリジン間の最終バイトのレイテンシーの秒数。

# 43.**asn**

ビューワーの AS 番号 (ASN)。

# 44.**primary-distribution-id**
継続的デプロイが有効になっている場合、この ID は、どのディストリビューションが現在のディ ストリビューションでプライマリであるかを識別します。

### 45.**primary-distribution-dns-name**

継続的デプロイが有効になっている場合、この値は、現在の CloudFront ディストリビューション に関連するプライマリドメイン名 (d111111abcdef8.cloudfront.net など) を示します。

<span id="page-900-0"></span>リアルタイムログの CMCD フィールド

これらのフィールドの詳細については、[「CTA Specification Web Application Video](https://cdn.cta.tech/cta/media/media/resources/standards/pdfs/cta-5004-final.pdf)  [Ecosystem - Common Media Client Data CTA-5004」](https://cdn.cta.tech/cta/media/media/resources/standards/pdfs/cta-5004-final.pdf)ドキュメントを参照してください。

### 46.**cmcd-encoded-bitrate**

リクエストされたオーディオまたは動画オブジェクトのエンコードされたビットレート。

### 47.**cmcd-buffer-length**

リクエストされたメディアオブジェクトのバッファ長。

### 48.**cmcd-buffer-starvation**

前のリクエストからオブジェクトリクエストまでの特定の時点でバッファが不足していたかどう か。これにより、プレーヤーが再バッファリング状態になり、動画またはオーディオの再生が停 止する可能性があります。

### 49.**cmcd-content-id**

現在のコンテンツを識別する一意の文字列。

### 50.**cmcd-object-duration**

リクエストされたオブジェクトの再生時間 (ミリ秒単位)。

### 51.**cmcd-deadline**

バッファアンダーラン状態やその他の再生問題を回避するために、このオブジェクトの最初のサ ンプルが利用可能でなければならない、リクエスト時点からの期限。

### 52.**cmcd-measured-throughput**

クライアントが測定した、クライアントとサーバー間のスループット。

### 53.**cmcd-next-object-request**

次のリクエストされたオブジェクトの相対パス。

#### 54.**cmcd-next-range-request**

次のリクエストが部分的なオブジェクトリクエストである場合、この文字列はリクエスト対象の バイト範囲を示します。

### 55.**cmcd-object-type**

リクエスト対象の現在のオブジェクトのメディアタイプ。

#### 56.**cmcd-playback-rate**

リアルタイムの場合は 1、倍速の場合は 2、再生しない場合は 0。

#### 57.**cmcd-requested-maximum-throughput**

クライアントがアセットの配信に十分であると判断した、リクエストされた最大スループット。

### 58.**cmcd-streaming-format**

現在のリクエストを定義するストリーミングフォーマット。

### 59.**cmcd-session-id**

現在の再生セッションを識別する GUID。

### 60.**cmcd-stream-type**

セグメントの可用性を識別するトークン。v = すべてのセグメントが使用可能です。l = セグメン トは時間が経つと使用可能になります。

#### 61.**cmcd-startup**

起動、シーク、またはバッファが空になった後の回復中にオブジェクトが緊急に必要になった場 合は、値なしでキーが含まれます。

#### 62.**cmcd-top-bitrate**

クライアントが再生できる最高ビットレートのレンディション。

#### 63.**cmcd-version**

定義されたキーの名前と値を解釈するために使用する、この仕様のバージョン。このキーを省略 した場合、クライアントとサーバーは、値がバージョン 1 で定義されたものとして解釈する必要 があります。

エンドポイント (Kinesis データストリーム)

エンドポイントには、リアルタイムログを送信する Kinesis データストリームに関する情報が含 まれています。データストリームの Amazon リソースネーム (ARN) を指定します。

Kinesis データストリームの作成の詳細については、Amazon Kinesis Data Streams 開発者ガイ ドの以下のトピックを参照してください。

- [コンソールを使用したストリームの管理](https://docs.aws.amazon.com/streams/latest/dev/managing-streams-console.html)
- [AWS CLI を使用した基本的な Kinesis Data Stream オペレーションの実行](https://docs.aws.amazon.com/streams/latest/dev/fundamental-stream.html)
- [ストリームの作成](https://docs.aws.amazon.com/streams/latest/dev/kinesis-using-sdk-java-create-stream.html) (AWS SDK for Java を使用)

データストリームを作成するときは、シャードの数を指定する必要があります。次の情報を使用 して、必要なシャードの数を見積もることができます。

Kinesis データストリームのシャード数を推定するには

1. ご使用の CloudFront ディストリビューションが受信する 1 秒あたりのリクエスト数を計算 (または概算) します。

1 秒あたりのリクエストを計算するには、[CloudFront の使用状況レポート](https://console.aws.amazon.com/cloudfront/v4/home#/usage) (CloudFront コン ソール内) と [CloudFront メトリクス](#page-849-0) (CloudFront コンソールおよび Amazon CloudWatch コ ンソール内) を使用します。

2. 1 つのリアルタイムログレコードの一般的なサイズを決定します。

一般に、1 つのログレコードは約 500 バイトです。使用可能なすべてのフィールドを含む大 きなレコードは、通常、約 1 KB です。

ログレコードのサイズが不明な場合は、サンプルレートを低く (1% などに) 設定して、リア ルタイムログを有効化し、Kinesis Data Streams でのデータのモニタリングを使用して平均 的なレコードサイズを割り出します (受信バイト数の合計をレコード数の合計で割ります)。

3. Amazon Kinesis Data Streams の料金のページの [[Pricing calculator\]](https://aws.amazon.com/kinesis/data-streams/pricing/#Pricing_calculator) (料金見積りツール) で、1 秒あたりのリクエスト (レコード) の数と 1 つのログレコードの平均レコードサイズを 入力します。その後、[Show calculations] (計算を表示) を選択します。

料金見積りツールには、必要なシャードの数が表示されます。(見積もりコストも表示されま す。)

次の例は、平均レコードサイズが 0.5 KB、1 秒あたり 50,000 リクエストの場合、50 個の シャードが必要であることを示しています。

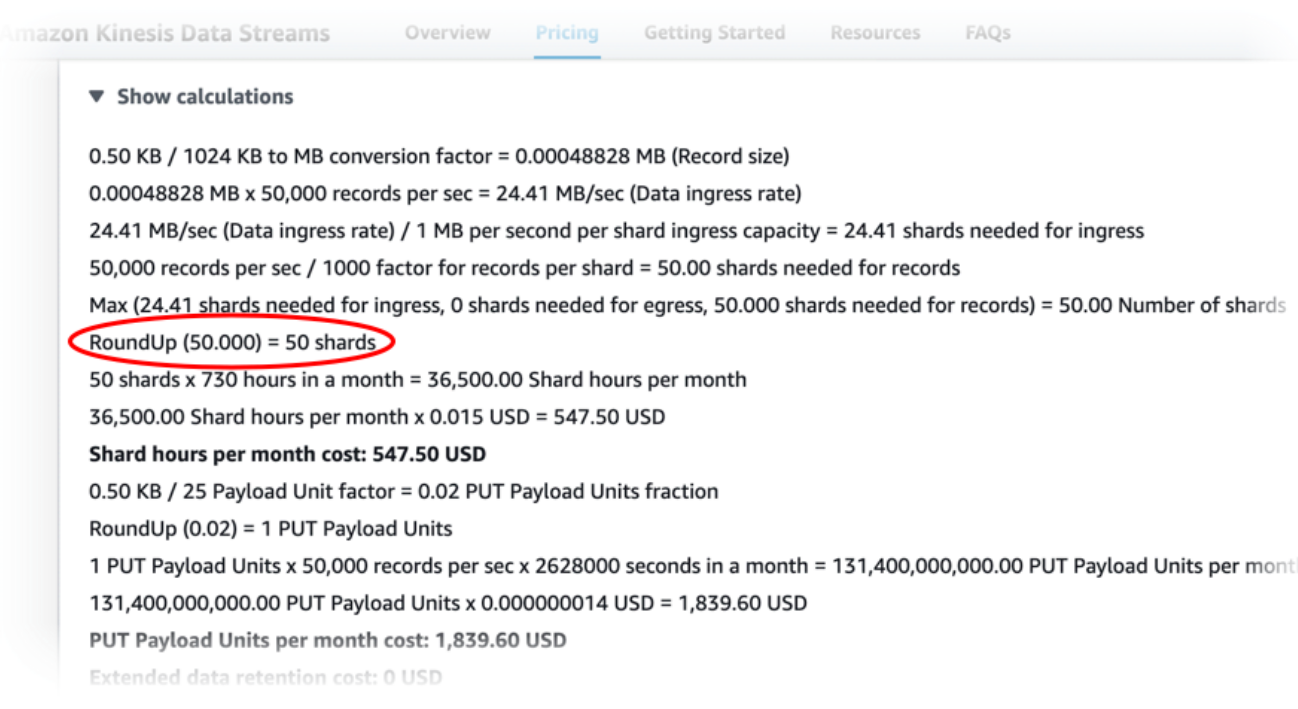

<span id="page-903-0"></span>IAM ロール

Kinesis のデータストリームにリアルタイムログを配信するための許可を CloudFront に付与する AWS Identity and Access Management (IAM) ロールです。

CloudFront コンソールでリアルタイムログ設定を作成する場合、[新規サービスロールの作成] を 選択して、コンソールで IAM ロールを作成させることができます。

AWS CloudFormation または CloudFront API (AWS CLI もしくは SDK) を使用してリアルタイム ログ設定を作成する場合は、独自に IAM ロールを作成して、ロール ARN を提供する必要があり ます。IAM ロールを自分で作成するには、次のポリシーを使用します。

IAM ロール信頼ポリシー

次の IAM ロール信頼ポリシーを使用するには、*111122223333* を AWS アカウント 数字に置き 換えます。このポリシーの Condition 要素は、CloudFront が AWS アカウント 内のディストリ ビューションの代理としてのみこのロールを引き受けることができるため、[「混乱した代理」問](https://docs.aws.amazon.com/IAM/latest/UserGuide/confused-deputy.html) [題](https://docs.aws.amazon.com/IAM/latest/UserGuide/confused-deputy.html)を防止するのに役立ちます。

```
{ 
      "Version": "2012-10-17", 
      "Statement": [ 
           {
```

```
 "Effect": "Allow", 
              "Principal": { 
                  "Service": "cloudfront.amazonaws.com" 
             }, 
              "Action": "sts:AssumeRole", 
             "Condition": { 
                  "StringEquals": { 
                      "aws:SourceAccount": "111122223333" 
 } 
             } 
         } 
     ]
}
```
暗号化されていないデータストリーム用の IAM ロールアクセス許可ポリシー

次のポリシーを使用するには、*arn:aws:kinesis:us-east-2:123456789012:stream/ StreamName* を Kinesis Data Streams の ARN に置き換えます。

```
{ 
     "Version": "2012-10-17", 
     "Statement": [ 
          { 
              "Effect": "Allow", 
              "Action": [ 
                   "kinesis:DescribeStreamSummary", 
                   "kinesis:DescribeStream", 
                   "kinesis:PutRecord", 
                   "kinesis:PutRecords" 
              ], 
              "Resource": [ 
                   "arn:aws:kinesis:us-east-2:123456789012:stream/StreamName" 
 ] 
         } 
    \mathbf{I}}
```
暗号化されたデータストリーム用の IAM ロールアクセス許可ポリシー

次のポリシーを使用するには、*arn:aws:kinesis:us-east-2:123456789012:stream/ StreamName* を Kinesis Data Streams の ARN に、*arn:aws:kms:us-* *east-2:123456789012:key/e58a3d0b-fe4f-4047-a495-ae03cc73d486* を AWS KMS key の ARN に置き換えます。

```
{ 
     "Version": "2012-10-17", 
     "Statement": [ 
        \{ "Effect": "Allow", 
              "Action": [ 
                  "kinesis:DescribeStreamSummary", 
                  "kinesis:DescribeStream", 
                  "kinesis:PutRecord", 
                  "kinesis:PutRecords" 
              ], 
              "Resource": [ 
                  "arn:aws:kinesis:us-east-2:123456789012:stream/StreamName" 
 ] 
         }, 
         { 
              "Effect": "Allow", 
              "Action": [ 
                  "kms:GenerateDataKey" 
              ], 
              "Resource": [ 
                  "arn:aws:kms:us-east-2:123456789012:key/e58a3d0b-fe4f-4047-a495-
ae03cc73d486" 
 ] 
         } 
     ]
}
```
リアルタイムログ設定の作成と使用

リアルタイムログ設定を使用してディストリビューションに対して行われたリクエストに関する情 報をリアルタイムで取得できます (ログはリクエストを受信してから数秒以内に配信されます)。リ アルタイムログ設定は、CloudFront コンソール、AWS Command Line Interface (AWS CLI)、または CloudFront API を使用して作成できます。

リアルタイムログ設定を使用するには、CloudFront ディストリビューションの 1 つ以上のキャッ シュ動作にアタッチします。

リアルタイムログ設定の作成 (コンソール)

リアルタイムログ設定を作成するには

- 1. AWS Management Console にサインインし[、https://console.aws.amazon.com/cloudfront/v4/](https://console.aws.amazon.com/cloudfront/v4/home?#/logs)  [home?#/logs](https://console.aws.amazon.com/cloudfront/v4/home?#/logs) で CloudFront コンソールの [Logs] (ログ) ページを開きます。
- 2. [リアルタイム設定] タブを選択します。
- 3. [Create configuration] (設定を作成) をクリックします。
- 4. [名前] に、設定の名前を入力します。
- 5. [サンプリングレート] に、ログレコードを受信する対象のリクエストの割合を入力します。
- 6. [フィールド]] で、リアルタイムログで受信するフィールドを選択します。
	- すべての [CMCD フィールドを](#page-900-0)ログに含めるには、[CMCD のすべてのキー] を選択します。
- 7. [エンドポイント] で、リアルタイムログを受信する 1 つ以上の Kinesis データストリームを選択 します。

**a** Note

CloudFront のリアルタイムログは、Kinesis Data Streams で指定したデータストリー ムに配信されます。リアルタイムログを読み取って分析するには、独自の Kinesis デー タストリームコンシューマーを構築できます。Firehose を使用して、ログデータを Amazon S3、Amazon Redshift、Amazon OpenSearch Service、またはサードパー ティーのログ処理サービスに送信することもできます。

- 8. [IAM ロール] で、[新しいサービスロールを作成] を選択するか、既存のロールを選択します。た だし、IAM ロールを作成するアクセス許可が必要です。
- 9. (オプション) [ディストリビューション] で、リアルタイムログ設定にアタッチする CloudFront ディストリビューションとキャッシュビヘイビアを選択します。
- 10. [Create configuration] (設定を作成) をクリックします。

正常に終了すると、作成したリアルタイムログ設定の詳細がコンソールに表示されます。

詳細については、「[リアルタイムログ設定について](#page-890-0)」を参照してください。

## リアルタイムログ設定を作成する (AWS CLI)

AWS Command Line Interface (AWS CLI) を使用してリアルタイムログ設定を作成するには、aws cloudfront create-realtime-log-config コマンドを使用します。コマンドの入力パラメータは、コマン ドライン入力として個別に指定せずに、入力ファイルを使用して指定できます。

リアルタイムログ設定を作成するには (入力ファイルを含む CLI)

1. 次のコマンドを使用して、rtl-config.yaml コマンドのすべての入力パラメータを含む create-realtime-log-config という名前のファイルを作成します。

aws cloudfront create-realtime-log-config --generate-cli-skeleton yaml-input > rtlconfig.yaml

- 2. 先ほど作成した rtl-config.yaml という名前のファイルを開きます。ファイルを編集して、 必要なリアルタイムログ設定を指定し、ファイルを保存します。次の点に注意してください。
	- StreamType では、唯一の有効な値は、Kinesis です。

リアルタイムロング設定の詳細については、「[リアルタイムログ設定について](#page-890-0)」を参照してくだ さい。

3. 次のコマンドを使用して、rtl-config.yaml ファイルの入力パラメータを使用してリアルタ イムログ設定を作成します。

aws cloudfront create-realtime-log-config --cli-input-yaml file://rtl-config.yaml

成功した場合、このコマンドの出力には、先ほど作成したリアルタイムログ設定の詳細が表示されま す。

リアルタイムログ設定を既存のディストリビューション (入力ファイル付き CLI) にアタッチするに は

1. 以下のコマンドを使用して、更新する CloudFront ディストリビューションのディストリビュー ション設定を保存します。*distribution\_ID* をディストリビューションの ID に置き換えま す。

aws cloudfront get-distribution-config --id *distribution\_ID* --output yaml > distconfig.yaml

- 2. 先ほど作成した dist-config.yaml という名前のファイルを開きます。ファイルを編集し、 リアルタイムログ設定を使用するように更新する各キャッシュ動作に次の変更を加えます。
	- キャッシュ動作で、RealtimeLogConfigArn という名前のフィールドを追加します。 フィールドの値には、このキャッシュ動作にアタッチするリアルタイムログ設定の ARN を使 用します。
	- ETag フィールドの名前を IfMatch に変更します。ただし、フィールドの値は変更しないで ください。

完了したら、ファイルを保存します。

3. リアルタイムログ設定を使用するようにディストリビューションを更新するには、次のコマンド を使用します。*distribution\_ID* をディストリビューションの ID に置き換えます。

aws cloudfront update-distribution --id *distribution\_ID* --cli-input-yaml file:// dist-config.yaml

成功した場合、コマンドの出力には、先ほど更新したディストリビューションの詳細が表示されま す。

リアルタイムログ設定 (API) の作成

CloudFront API を使用してリアルタイムログ設定を作成するには[、CreateRealtimeLogConfig](https://docs.aws.amazon.com/cloudfront/latest/APIReference/API_CreateRealtimeLogConfig.html) を使用 します。これらの API コールで指定するパラメータの詳細については、「[リアルタイムログ設定に](#page-890-0) [ついて](#page-890-0)」と、AWS SDK またはその他 API クライアントの API リファレンスドキュメントを参照し てください。

リアルタイムログ設定を作成したら、次の API コールのいずれかを使用して、それをキャッシュ動 作にアタッチできます。

- 既存のディストリビューションのキャッシュ動作にアタッチするには、[UpdateDistribution](https://docs.aws.amazon.com/cloudfront/latest/APIReference/API_UpdateDistribution.html) を使用 します。
- 新しいディストリビューションのキャッシュ動作にアタッチするには、[CreateDistribution](https://docs.aws.amazon.com/cloudfront/latest/APIReference/API_CreateDistribution.html) を使用 します。

これらの API コールの両方について、キャッシュ動作内で、RealtimeLogConfigArn フィールド にリアルタイムログ設定の ARN を指定します。これらの API コールで指定するその他フィールド の詳細については、「[ディストリビューション設定リファレンス](#page-49-0)」と、AWS SDK またはその他 API クライアントの API リファレンスドキュメントを参照してください。

Kinesis Data Streams コンシューマーの作成

リアルタイムログを読み取って分析するには、Kinesis Data Streams コンシューマーを構築または使 用します。CloudFront リアルタイムログ用のコンシューマーを構築する場合、すべてのリアルタイ ムログレコードのフィールドは、 [フィールド](#page-890-1) セクションの一覧と常に同じ順序で配信されることを 知っておくことが重要です。この固定注文に対応するためにコンシューマーを構築することを確認し てください。

たとえば、time-to-first-byte、sc-status、および c-country の 3 つのフィールドのみを 含むリアルタイムログ設定を考えてみます。このシナリオでは、最後のフィールド、c-country は、すべてのログレコードで常にフィールド番号 3 です。ただし、後でリアルタイムログ設定に フィールドを追加すると、レコード内の各フィールドの配置が変更される可能性があります。

たとえば、フィールド sc-bytes と time-taken をリアルタイムログ設定に追加した場合、これら のフィールドは、 [フィールド](#page-890-1) セクションに示されている順序に従って各ログレコードに挿入されま す。5 つのフィールドすべての順序は time-to-first-byte、sc-status、sc-bytes、timetaken、および c-country です。c-country フィールドはもともとフィールド番号 3 でしたが、 現在はフィールド番号 5 です。リアルタイムログ設定にフィールドを追加する場合は、コンシュー マーアプリケーションがログレコード内の位置を変更するフィールドを処理できることを確認してく ださい。

リアルタイムログのトラブルシューティング

リアルタイムログ設定を作成した後、レコードが Kinesis Data Streams にまったく配信されない (または一部のレコードが配信されない) 場合があります。この場合、まず CloudFront ディストリ ビューションがビューワーリクエストを受信していることを確認する必要があります。その場合は、 次の設定を確認してトラブルシューティングを続行できます。

IAM ロールのアクセス許可

CloudFront では、リアルタイムログレコードを Kinesis データストリームに配信するために、リ アルタイムログ設定の IAM ロールが使用されます。ロールの信頼ポリシーとロールのアクセス許 可ポリシーが、[IAM ロール](#page-903-0) に示されているポリシーと一致していることを確認してください。

Kinesis Data Streams のスロットリング

CloudFront によってリアルタイムログレコードが Kinesis データストリームに書き込まれる速度 が、ストリームで処理できる速度を上回る場合、Kinesis Data Streams は CloudFront からのリク エストを抑制することがあります。この場合、Kinesis データストリームのシャードの数を増やす ことができます。各シャードは、1 秒あたり 1,000 レコードまでの書き込みをサポートし、1 秒 あたり 1 MB の最大データ書き込みをサポートします。

# エッジ関数のログ

Amazon CloudWatch Logs を使用して、Lambda@Edge 関数と CloudFront Functions の両方 の[エッジ関数](#page-567-0)のログを取得できます。ログにアクセスするには、CloudWatch コンソールまたは CloudWatch Logs API を使用できます。

#### **A** Important

ログは、すべてのリクエストを完全に課金するためのものではなく、コンテンツに対するリ クエストの本質を把握するものとして使用することをお勧めします。CloudFront はベストエ フォートベースでエッジ関数のログを提供します。特定のリクエストのログエントリが、リ クエストが実際に処理されてからかなり後に配信されることも、(まれに) 一切配信されない こともあります。ログエントリをエッジ関数のログから省略すると、エッジ関数のログ内の エントリ数は AWS の請求と使用状況レポートに表示される使用量と一致しなくなります。

Lambda@Edge のログ

Lambda@Edge は、関数ログを CloudWatch Logs に自動的に送信し、関数が実行される AWS リージョン にログストリームを作成します。ロググループ名は /aws/lambda/useast-1.*function-name* として書式化されます。ここで、*function-name* は、作成時に関数に 付けた名前であり、us-east-1 は、関数が作成された AWS リージョン のリージョンコードです。 関数が実行される他のリージョンのロググループであっても、ロググループ名には常に us-east-1 が含まれます。

**a** Note

Lambda@Edge は、リクエストのボリュームとログのサイズに基づいてログを調整します。

Lambda@Edge 関数ログファイルを確認するには、正しい AWS リージョン で CloudWatch ログ ファイルを確認する必要があります。Lambda@Edge 関数が実行されているリージョンを確認する には、CloudFront コンソールでその関数のメトリクスのグラフを表示します。メトリクスは AWS リージョン ごとに表示されます。同じページで、リージョンを選択してそのリージョンのログファ イルを表示し、問題を調査することができます。

Lambda@Edge 関数で CloudWatch Logs を使用する方法の詳細については、以下を参照してくださ い。

- CloudFront コンソールの [Monitoring (モニタリング)] セクションでのグラフ表示の詳細について は、「[the section called "Amazon CloudWatch による CloudFront メトリクスのモニタリング"」](#page-847-0)を 参照してください。
- CloudWatch Logs にデータを送信するために必要なアクセス許可については、「[the section called](#page-700-0)  ["IAM アクセス許可のセットアップ"」](#page-700-0)を参照してください。
- Lambda@Edge 関数のログ作成の追加については、AWS Lambda デベロッパーガイドの 「[Node.js の AWS Lambda 関数ログ作成」](https://docs.aws.amazon.com/lambda/latest/dg/nodejs-logging.html)または「[Python の AWS Lambda 関数ログ作成」](https://docs.aws.amazon.com/lambda/latest/dg/python-logging.html)を参 照してください。
- CloudWatch Logs クォータ (以前は制限と呼ばれていました) の詳細については、Amazon CloudWatch Logs ユーザーガイドの「[CloudWatch Logs クォータ」](https://docs.aws.amazon.com/AmazonCloudWatch/latest/logs/cloudwatch_limits_cwl.html)を参照してください。

## CloudFront Functions のログ

CloudFront 関数のコードに console.log() ステートメントが含まれている場合、CloudFront Functions はこれらのログ行を CloudWatch Logs に自動的に送信します。console.log() ステー トメントがない場合、CloudWatch Logs には何も送信されません。

CloudFront Functions は、関数が実行されたエッジロケーションに関係なく、常に米国東部 (バー ジニア北部) リージョン (us-east-1) にログストリームを作成します。ロググループ名の形式は/ aws/cloudfront/function/*FunctionName*、*FunctionName* は関数を作成したときに指定し た名前です。ログストリーム名の形式は YYYY/M/D/*UUID* です。

CloudWatch Logs に送信されるログメッセージの例を次に示します。各行は、CloudFront リク エストを一意に識別する ID で始まります。メッセージは、CloudFront ディストリビューショ ン ID を含む START 行で始まり、END 行で終わります。START 行と END 行の間には、関数の console.log() ステートメントによって生成されるログ行があります。

U7b4hR\_RaxMADupvKAvr8\_m9gsGXvioUggLV5Oyq-vmAtH8HADpjhw== START DistributionID: E3E5D42GADAXZZ

U7b4hR\_RaxMADupvKAvr8\_m9gsGXvioUggLV5Oyq-vmAtH8HADpjhw== Example function log output U7b4hR\_RaxMADupvKAvr8\_m9gsGXvioUggLV5Oyq-vmAtH8HADpjhw== END

### **a** Note

CloudFront Functions は、本番リクエストとレスポンスに応答して実行されるステージ LIVE の関数のみ、ログを CloudWatch に送信します[。関数をテスト](#page-662-0)するとき、CloudFront は CloudWatch にログを送信しません。テスト出力には、エラー、コンピューティング使用 率、関数ログ (console.log() ステートメント) に関する情報が含まれていますが、この情 報は CloudWatch に送信されません。

CloudFront Functions は、AWS Identity and Access Management (IAM) [サービスリンクロー](https://docs.aws.amazon.com/IAM/latest/UserGuide/id_roles_terms-and-concepts.html#iam-term-service-linked-role) [ル](https://docs.aws.amazon.com/IAM/latest/UserGuide/id_roles_terms-and-concepts.html#iam-term-service-linked-role)を使用して、アカウントの CloudWatch Logs にログを送信します。サービスにリンクされ たロールは、AWS のサービスに直接リンクされた IAM ロールです。サービスにリンクされた ロールは、サービスによって事前定義されており、お客様の代わりにサービスから他の AWS サービスを呼び出す必要のあるアクセス許可がすべて含まれています。CloudFront Functions は、AWSServiceRoleForCloudFrontLogger と呼ばれるサービスリンクされたロールを使用します。 このロールの詳細については、「[the section called "Lambda@Edge 用のサービスにリンクされた](#page-703-0) [ロール"」](#page-703-0)を参照してください (Lambda@Edge は同じサービスリンクされたロールを使用します)。

関数が検証エラーまたは実行エラーで失敗すると、CloudFront の[標準ログと](#page-868-0)[リアルタイムログに](#page-889-0)情 報が記録されます。エラーに関する情報は x-edge-result-type、x-edge-response-resulttype、x-edge-detailed-result-type の各フィールドに記録されます。

# AWS CloudTrail を使用した Amazon CloudFront API コールのログ記録

CloudFront は、ユーザー、ロール、または AWS のサービス が実行したアクションの記録を提供す るサービスである [AWS CloudTrail](https://docs.aws.amazon.com/awscloudtrail/latest/userguide/cloudtrail-user-guide.html) と統合されています。CloudTrail は、CloudFront のすべての API コールをイベントとしてキャプチャします。このキャプチャには、CloudFront コンソールからの呼 び出しと、CloudFront API オペレーションへのコード呼び出しが含まれます。CloudTrail で収集した 情報を使用して、CloudFront に対するリクエスト、リクエスト元の IP アドレス、リクエストの作成 日時、その他の詳細を確認できます。

各イベントまたはログエントリには、リクエストの生成者に関する情報が含まれます。アイデンティ ティ情報は、以下を判別するのに役立ちます:

- ルートユーザーまたはユーザー認証情報のどちらを使用してリクエストが送信されたか
- リクエストが IAM Identity Center ユーザーに代わって行われたかどうか。
- リクエストがロールまたはフェデレーションユーザーのテンポラリなセキュリティ認証情報を使用 して行われたかどうか。
- リクエストが、別の AWS のサービス によって送信されたかどうか。

アカウントを作成すると、AWS アカウント で CloudTrail がアクティブになり、自動的に CloudTrail の[イベント履歴] にアクセスできるようになります。CloudTrail の [イベント履歴] では、AWS リージョン で過去 90 日間に記録された 管理イベントの表示、検索、およびダウンロードが可能 で、変更不可能な記録を確認できます。詳細については、「AWS CloudTrail ユーザーガイド」の 「[CloudTrail イベント履歴の使用」](https://docs.aws.amazon.com/awscloudtrail/latest/userguide/view-cloudtrail-events.html)を参照してください。[イベント履歴] の閲覧には CloudTrail の料 金はかかりません。

AWS アカウント で過去 90 日間のイベントを継続的に記録するには、証跡または [CloudTrail Lake](https://docs.aws.amazon.com/awscloudtrail/latest/userguide/cloudtrail-lake.html) イベントデータストアを作成します。

CloudTrail 証跡

証跡により、CloudTrail はログファイルを Amazon S3 バケットに配信できます。AWS Management Console を使用して作成した証跡はマルチリージョンです。AWS CLI を使用する際 は、単一リージョンまたは複数リージョンの証跡を作成できます。アカウント内のすべて AWS リージョン でアクティビティを把握するため、マルチリージョン証跡を作成することをお勧めし ます。単一リージョンの証跡を作成する場合、証跡の AWS リージョン に記録されたイベントの みを表示できます。証跡の詳細については、「AWS CloudTrail ユーザーガイド」の「[AWS アカ](https://docs.aws.amazon.com/awscloudtrail/latest/userguide/cloudtrail-create-and-update-a-trail.html) [ウント の証跡の作成](https://docs.aws.amazon.com/awscloudtrail/latest/userguide/cloudtrail-create-and-update-a-trail.html)」および[「組織の証跡の作成](https://docs.aws.amazon.com/awscloudtrail/latest/userguide/creating-trail-organization.html)」を参照してください。

証跡を作成すると、進行中の管理イベントのコピーを 1 つ無料で CloudTrail から Amazon S3 バ ケットに配信できますが、Amazon S3 ストレージには料金がかかります。CloudTrail の料金の詳 細については、「[AWS CloudTrail の料金」](https://aws.amazon.com/cloudtrail/pricing/)を参照してください。Amazon S3 の料金に関する詳 細については、「[Amazon S3 の料金](https://aws.amazon.com/s3/pricing/)」を参照してください。

CloudTrail Lake イベントデータストア

CloudTrail Lake を使用すると、イベントに対して SQL ベースのクエリを実行できま す。CloudTrail Lake は、行ベースの JSON 形式の既存のイベントを [Apache ORC](https://orc.apache.org/) 形式に変換し ます。ORC は、データを高速に取得するために最適化された単票ストレージ形式です。イベント はイベントデータストアに集約されます。イベントデータストアは、[高度なイベントセレクタ](https://docs.aws.amazon.com/awscloudtrail/latest/userguide/cloudtrail-lake-concepts.html#adv-event-selectors)を 適用することによって選択する条件に基いた、イベントのイミュータブルなコレクションです。 どのイベントが存続し、クエリに使用できるかは、イベントデータストアに適用するセレクタが 制御します。CloudTrail Lake の詳細については、「AWS CloudTrail ユーザーガイド」の「[Lake](https://docs.aws.amazon.com/awscloudtrail/latest/userguide/cloudtrail-lake.html)  [の使用AWS CloudTrail](https://docs.aws.amazon.com/awscloudtrail/latest/userguide/cloudtrail-lake.html)」を参照してください。

CloudTrail Lake のイベントデータストアとクエリにはコストがかかります。イベントデータス トアを作成する際に、イベントデータストアに使用する[料金オプション](https://docs.aws.amazon.com/awscloudtrail/latest/userguide/cloudtrail-lake-manage-costs.html#cloudtrail-lake-manage-costs-pricing-option)を選択します。料金オ プションによって、イベントの取り込みと保存にかかる料金、および、そのイベントデータスト アのデフォルトと最長の保持期間が決まります。CloudTrail の料金の詳細については、「[AWS](https://aws.amazon.com/cloudtrail/pricing/) [CloudTrail の料金」](https://aws.amazon.com/cloudtrail/pricing/)を参照してください。

**a** Note

CloudFront はグローバルサービスです。CloudTrail は、CloudFront のイベントを米国東部 (バージニア北部) リージョンに記録します。詳細については、AWS CloudTrail ユーザーガイ ドの「[グローバルサービスイベント](https://docs.aws.amazon.com/awscloudtrail/latest/userguide/cloudtrail-concepts.html#cloudtrail-concepts-global-service-events)」を参照してください。

AWS Security Token Service で一時的なセキュリティ認証情報を使用すると、us-west-2 などのリージョンエンドポイントへの呼び出しは、CloudTrail で適切なリージョンに記録さ れます。

CloudFront エンドポイントの詳細については、「AWS 全般のリファレンス」の 「[CloudFront のエンドポイントとクォータ」](https://docs.aws.amazon.com/general/latest/gr/cf_region.html)を参照してください。

CloudTrail の CloudFront データイベント

[データイベント](https://docs.aws.amazon.com/awscloudtrail/latest/userguide/logging-data-events-with-cloudtrail.html#logging-data-events)は、リソースで実行されたリソースオペレーション (CloudFront ディストリビュー ションに対する読み取りや書き込みなど) に関する情報を提供します。これらのイベントは、データ プレーンオペレーションとも呼ばれます。データイベントは、多くの場合、高ボリュームのアクティ ビティです。デフォルトでは、CloudTrail はデータイベントをログ記録しません。CloudTrail [イベン ト履歴] にはデータイベントは記録されません。

追加の変更がイベントデータに適用されます。CloudTrail の料金の詳細については、「[AWS](https://aws.amazon.com/cloudtrail/pricing/) [CloudTrail の料金」](https://aws.amazon.com/cloudtrail/pricing/)を参照してください。

CloudFront リソースタイプのデータイベントは、CloudTrail コンソール、AWS CLI、または CloudTrail API オペレーションを使用してログに記録できます。データイベントをログに記録する方 法の詳細については、「 AWS CloudTrailユーザーガイド」の「 [AWS Management Consoleを使用し](https://docs.aws.amazon.com/awscloudtrail/latest/userguide/logging-data-events-with-cloudtrail.html#logging-data-events-console) [たデータイベントのログ記録](https://docs.aws.amazon.com/awscloudtrail/latest/userguide/logging-data-events-with-cloudtrail.html#logging-data-events-console)」および「[AWS Command Line Interfaceを使用したデータイベントの](https://docs.aws.amazon.com/awscloudtrail/latest/userguide/logging-data-events-with-cloudtrail.html#creating-data-event-selectors-with-the-AWS-CLI) [ログ記録](https://docs.aws.amazon.com/awscloudtrail/latest/userguide/logging-data-events-with-cloudtrail.html#creating-data-event-selectors-with-the-AWS-CLI)」を参照してください。

次の表に、データイベントをログに記録できる CloudFront リソースタイプを示します。データイベ ントタイプ (コンソール) 列には、CloudTrail コンソールの[データイベントタイプ]リストから選択 する値が表示されます。resources.type 値列には、AWS CLI または CloudTrail API を使用して高度

なイベントセレクタを設定するときに指定する resources.type 値が表示されます。CloudTrail に 記録されたデータ API 列には、リソース タイプの CloudTrail にログ記録された API コールが表示さ れます。

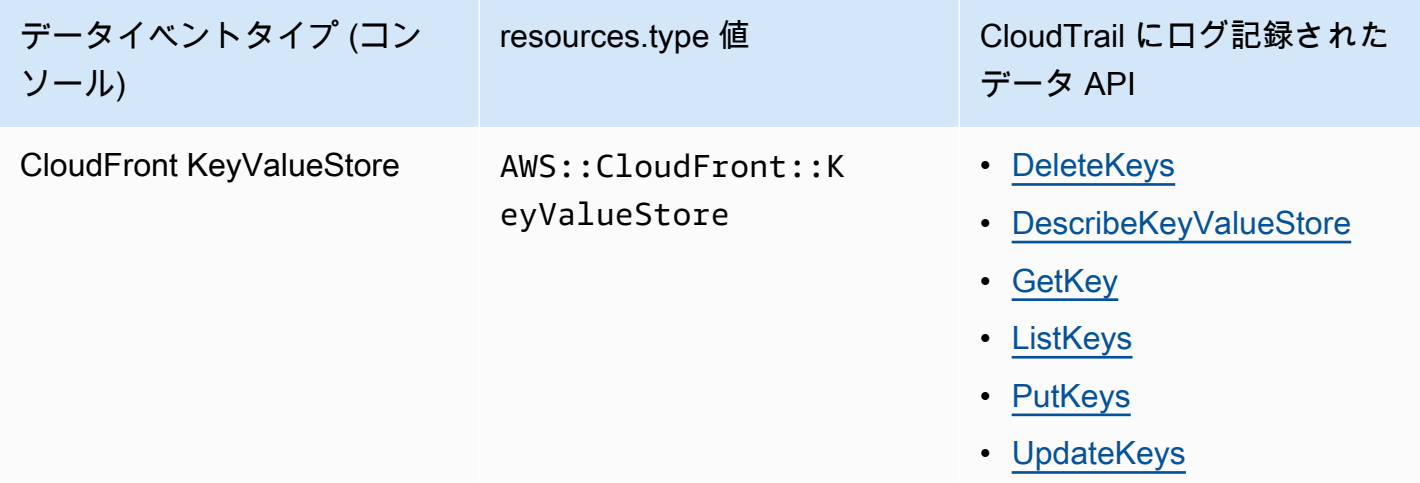

eventName、readOnly、および resources.ARN フィールドでフィルタリングして、自分にとっ て重要なイベントのみをログに記録するように高度なイベントセレクタを設定できます。オブジェク トの詳細については、「AWS CloudTrail API リファレンス」の[「AdvancedFieldSelector」](https://docs.aws.amazon.com/awscloudtrail/latest/APIReference/API_AdvancedFieldSelector.html)を参照し てください。

CloudTrail の CloudFront 管理イベント

[管理イベント](https://docs.aws.amazon.com/awscloudtrail/latest/userguide/logging-management-events-with-cloudtrail.html#logging-management-events)では、AWS アカウント のリソースに対して実行される管理オペレーションについて の情報が得られます。これらのイベントは、コントロールプレーンオペレーションとも呼ばれま す。CloudTrail は、デフォルトで管理イベントをログ記録します。

Amazon CloudFront は、すべての CloudFront コントロールプレーンオペレーションを管理イベント として記録します。CloudFront が CloudTrail に記録する Amazon CloudFront コントロールプレーン オペレーションのリストについては、「[Amazon CloudFront API リファレンス」](https://docs.aws.amazon.com/cloudfront/latest/APIReference/API_Operations_Amazon_CloudFront.html)を参照してくださ い。

CloudFront イベントの例

各イベントは任意の送信元からの単一のリクエストを表し、リクエストされた API オペレーショ ン、オペレーションの日時、リクエストパラメーターなどに関する情報を含みます。CloudTrail ログ ファイルは、パブリック API コールの順序付けられたスタックトレースではないため、イベントは 特定の順序で表示されません。

## 目次

- [例:UpdateDistribution](#page-916-0)
- [例:UpdateKeys](#page-924-0)
- <span id="page-916-0"></span>**例**: UpdateDistribution
- 次は、[UpdateDistribution](https://docs.aws.amazon.com/cloudfront/latest/APIReference/API_UpdateDistribution.html) オペレーションを示す CloudTrail イベントの例です。

CloudFront API への呼び出しの場合、eventSource は cloudfront.amazonaws.com です。

```
{ 
     "eventVersion": "1.08", 
     "userIdentity": { 
         "type": "AssumedRole", 
         "principalId": "AIDACKCEVSQ6C2EXAMPLE:role-session-name", 
         "arn": "arn:aws:sts::111122223333:assumed-role/Admin/role-session-name", 
         "accountId": "111122223333", 
         "accessKeyId": "ASIAIOSFODNN7EXAMPLE", 
         "sessionContext": { 
              "sessionIssuer": { 
                  "type": "Role", 
                  "principalId": "AIDACKCEVSQ6C2EXAMPLE", 
                  "arn": "arn:aws:iam::111122223333:role/Admin", 
                  "accountId": "111122223333", 
                  "userName": "Admin" 
              }, 
              "webIdFederationData": {}, 
              "attributes": { 
                  "creationDate": "2024-02-02T19:23:50Z", 
                  "mfaAuthenticated": "false" 
              } 
         } 
     }, 
     "eventTime": "2024-02-02T19:26:01Z", 
     "eventSource": "cloudfront.amazonaws.com", 
     "eventName": "UpdateDistribution", 
     "awsRegion": "us-east-1", 
     "sourceIPAddress": "52.94.133.137", 
     "userAgent": "Mozilla/5.0 (Windows NT 10.0; Win64; x64) AppleWebKit/537.36 (KHTML, 
  like Gecko) Chrome/121.0.0.0 Safari/537.36", 
     "requestParameters": { 
         "distributionConfig": {
```

```
 "defaultRootObject": "", 
              "aliases": { 
                  "quantity": 3, 
                  "items": [ 
                      "alejandro_rosalez.awsps.myinstance.com", 
                      "cross-testing.alejandro_rosalez.awsps.myinstance.com", 
                      "*.alejandro_rosalez.awsps.myinstance.com" 
 ] 
             }, 
              "cacheBehaviors": { 
                  "quantity": 0, 
                  "items": [] 
             }, 
              "httpVersion": "http2and3", 
              "originGroups": { 
                 "quantity": 0,
                  "items": [] 
             }, 
              "viewerCertificate": { 
                  "minimumProtocolVersion": "TLSv1.2_2021", 
                  "cloudFrontDefaultCertificate": false, 
                  "aCMCertificateArn": "arn:aws:acm:us-east-1:111122223333:certificate/
a1b2c3d4-5678-90ab-cdef-EXAMPLE11111", 
                  "sSLSupportMethod": "sni-only" 
             }, 
              "webACLId": "arn:aws:wafv2:us-east-1:111122223333:global/webacl/testing-
acl/a1b2c3d4-5678-90ab-cdef-EXAMPLE22222", 
              "customErrorResponses": { 
                  "quantity": 0, 
                  "items": [] 
             }, 
              "logging": { 
                  "includeCookies": false, 
                  "prefix": "", 
                  "enabled": false, 
                  "bucket": "" 
             }, 
              "priceClass": "PriceClass_All", 
              "restrictions": { 
                  "geoRestriction": { 
                      "restrictionType": "none", 
                      "quantity": 0, 
                      "items": [] 
 }
```
 }, "isIPV6Enabled": true, "callerReference": "1578329170895", "continuousDeploymentPolicyId": "", "enabled": true, "defaultCacheBehavior": { "targetOriginId": "d111111abcdef8", "minTTL": 0, "compress": false, "maxTTL": 31536000, "functionAssociations": { "quantity": 0, "items": [] }, "trustedKeyGroups": { "quantity": 0, "items": [], "enabled": false }, "smoothStreaming": false, "fieldLevelEncryptionId": "", "defaultTTL": 86400, "lambdaFunctionAssociations": { "quantity": 0, "items": [] }, "viewerProtocolPolicy": "redirect-to-https", "forwardedValues": { "cookies": {"forward": "none"}, "queryStringCacheKeys": { "quantity": 0, "items": []  $\}$ ,  $\{$  "queryString": false, "headers": { "quantity": 1, "items": ["\*"] **1 1 1 1 1 1 1**  }, "trustedSigners": { "items": [], "enabled": false, "quantity": 0

 $\qquad \qquad \text{ }$ 

```
 "allowedMethods": { 
                         "quantity": 2, 
                        "items": [ 
                             "HEAD", 
                             "GET" 
 ], 
                        "cachedMethods": { 
                             "quantity": 2, 
                             "items": [ 
                                  "HEAD", 
                                  "GET" 
\sim 100 \sim 100 \sim 100 \sim 100 \sim 100 \sim 100 \sim 100 \sim 100 \sim 100 \sim 100 \sim 100 \sim 100 \sim 100 \sim 100 \sim 100 \sim 100 \sim 100 \sim 100 \sim 100 \sim 100 \sim 100 \sim 100 \sim 100 \sim 100 \sim 
1 1 1 1 1 1 1
 } 
               }, 
               "staging": false, 
               "origins": { 
                    "quantity": 1, 
                    "items": [ 
\{ "originPath": "", 
                             "connectionTimeout": 10, 
                             "customOriginConfig": { 
                                  "originReadTimeout": 30, 
                                  "hTTPSPort": 443, 
                                  "originProtocolPolicy": "https-only", 
                                  "originKeepaliveTimeout": 5, 
                                  "hTTPPort": 80, 
                                  "originSslProtocols": { 
                                       "quantity": 3, 
                                       "items": [ 
                                            "TLSv1", 
                                            "TLSv1.1", 
                                            "TLSv1.2" 
) and the contract of the contract \mathbf{I} } 
\}, \{ "id": "d111111abcdef8", 
                             "domainName": "d111111abcdef8.cloudfront.net", 
                             "connectionAttempts": 3, 
                             "customHeaders": { 
                                 "quantity": 0,
                                  "items": [] 
\}, \{
```

```
 "originShield": {"enabled": false}, 
                              "originAccessControlId": "" 
1 1 1 1 1 1 1
 ] 
               }, 
               "comment": "HIDDEN_DUE_TO_SECURITY_REASONS" 
          }, 
          "id": "EDFDVBD6EXAMPLE", 
          "ifMatch": "E1RTLUR9YES76O" 
      }, 
      "responseElements": { 
          "distribution": { 
               "activeTrustedSigners": { 
                   "quantity": 0,
                    "enabled": false 
               }, 
               "id": "EDFDVBD6EXAMPLE", 
               "domainName": "d111111abcdef8.cloudfront.net", 
               "distributionConfig": { 
                    "defaultRootObject": "", 
                    "aliases": { 
                         "quantity": 3, 
                         "items": [ 
                              "alejandro_rosalez.awsps.myinstance.com", 
                              "cross-testing.alejandro_rosalez.awsps.myinstance.com", 
                              "*.alejandro_rosalez.awsps.myinstance.com" 
\sim 100 \sim 100 \sim 100 \sim 100 \sim 100 \sim 100 \sim 100 \sim 100 \sim 100 \sim 100 \sim 100 \sim 100 \sim 100 \sim 100 \sim 100 \sim 100 \sim 100 \sim 100 \sim 100 \sim 100 \sim 100 \sim 100 \sim 100 \sim 100 \sim 
\qquad \qquad \text{ } "cacheBehaviors": {"quantity": 0}, 
                    "httpVersion": "http2and3", 
                    "originGroups": {"quantity": 0}, 
                    "viewerCertificate": { 
                         "minimumProtocolVersion": "TLSv1.2_2021", 
                         "cloudFrontDefaultCertificate": false, 
                         "aCMCertificateArn": "arn:aws:acm:us-
east-1:111122223333:certificate/a1b2c3d4-5678-90ab-cdef-EXAMPLE11111", 
                         "sSLSupportMethod": "sni-only", 
                         "certificateSource": "acm", 
                         "certificate": "arn:aws:acm:us-east-1:111122223333:certificate/
a1b2c3d4-5678-90ab-cdef-EXAMPLE11111" 
\qquad \qquad \text{ } "webACLId": "arn:aws:wafv2:us-east-1:111122223333:global/webacl/
testing-acl/a1b2c3d4-5678-90ab-cdef-EXAMPLE22222", 
                    "customErrorResponses": {"quantity": 0},
```

```
 "logging": { 
                     "includeCookies": false, 
                     "prefix": "", 
                     "enabled": false, 
                     "bucket": "" 
                 }, 
                 "priceClass": "PriceClass_All", 
                 "restrictions": { 
                     "geoRestriction": { 
                         "restrictionType": "none", 
                         "quantity": 0 
1 1 1 1 1 1 1
\qquad \qquad \text{ } "isIPV6Enabled": true, 
                 "callerReference": "1578329170895", 
                 "continuousDeploymentPolicyId": "", 
                 "enabled": true, 
                 "defaultCacheBehavior": { 
                     "targetOriginId": "d111111abcdef8", 
                     "minTTL": 0, 
                     "compress": false, 
                     "maxTTL": 31536000, 
                     "functionAssociations": {"quantity": 0}, 
                     "trustedKeyGroups": { 
                         "quantity": 0, 
                         "enabled": false 
\}, \{ "smoothStreaming": false, 
                     "fieldLevelEncryptionId": "", 
                     "defaultTTL": 86400, 
                     "lambdaFunctionAssociations": {"quantity": 0}, 
                     "viewerProtocolPolicy": "redirect-to-https", 
                     "forwardedValues": { 
                         "cookies": {"forward": "none"}, 
                         "queryStringCacheKeys": {"quantity": 0}, 
                         "queryString": false, 
                         "headers": { 
                              "quantity": 1, 
                              "items": ["*"] 
 } 
\}, \{ "trustedSigners": { 
                         "enabled": false, 
                         "quantity": 0
```

```
\}, \{ "allowedMethods": { 
                         "quantity": 2, 
                         "items": [ 
                              "HEAD", 
                              "GET" 
, and the contract of \mathbf{I}, \mathbf{I} "cachedMethods": { 
                              "quantity": 2, 
                              "items": [ 
                                  "HEAD", 
                                  "GET" 
) and the contract of the contract \mathbf{J} } 
1 1 1 1 1 1 1
                 }, 
                 "staging": false, 
                 "origins": { 
                     "quantity": 1, 
                     "items": [ 
 { 
                              "originPath": "", 
                              "connectionTimeout": 10, 
                              "customOriginConfig": { 
                                  "originReadTimeout": 30, 
                                  "hTTPSPort": 443, 
                                  "originProtocolPolicy": "https-only", 
                                  "originKeepaliveTimeout": 5, 
                                  "hTTPPort": 80, 
                                  "originSslProtocols": { 
                                      "quantity": 3, 
                                      "items": [ 
                                          "TLSv1", 
                                          "TLSv1.1", 
                                          "TLSv1.2" 
) and the contract of the contract of \mathbb{R}^n . The contract of \mathbb{R}^n } 
 }, 
                              "id": "d111111abcdef8", 
                              "domainName": "d111111abcdef8.cloudfront.net", 
                              "connectionAttempts": 3, 
                              "customHeaders": {"quantity": 0}, 
                              "originShield": {"enabled": false}, 
                              "originAccessControlId": ""
```

```
 } 
\sim 100 \sim 100 \sim 100 \sim 100 \sim 100 \sim 100 \sim 100 \sim 100 \sim 100 \sim 100 \sim 100 \sim 100 \sim 100 \sim 100 \sim 100 \sim 100 \sim 100 \sim 100 \sim 100 \sim 100 \sim 100 \sim 100 \sim 100 \sim 100 \sim 
                    }, 
                    "comment": "HIDDEN_DUE_TO_SECURITY_REASONS" 
               }, 
               "aliasICPRecordals": [ 
\overline{a} "cNAME": "alejandro_rosalez.awsps.myinstance.com", 
                        "iCPRecordalStatus": "APPROVED" 
                    }, 
\overline{a} "cNAME": "cross-testing.alejandro_rosalez.awsps.myinstance.com", 
                        "iCPRecordalStatus": "APPROVED" 
                    }, 
\overline{a} "cNAME": "*.alejandro_rosalez.awsps.myinstance.com", 
                        "iCPRecordalStatus": "APPROVED" 
 } 
               ], 
               "aRN": "arn:aws:cloudfront::111122223333:distribution/EDFDVBD6EXAMPLE", 
               "status": "InProgress", 
               "lastModifiedTime": "Feb 2, 2024 7:26:01 PM", 
               "activeTrustedKeyGroups": { 
                    "enabled": false, 
                    "quantity": 0 
               }, 
               "inProgressInvalidationBatches": 0 
          }, 
          "eTag": "E1YHBLAB2BJY1G" 
     }, 
     "requestID": "4e6b66f9-d548-11e3-a8a9-73e33example", 
     "eventID": "5ab02562-0fc5-43d0-b7b6-90293example", 
     "readOnly": false, 
     "eventType": "AwsApiCall", 
     "apiVersion": "2020_05_31", 
     "managementEvent": true, 
     "recipientAccountId": "111122223333", 
     "eventCategory": "Management", 
     "tlsDetails": { 
          "tlsVersion": "TLSv1.3", 
          "cipherSuite": "TLS_AES_128_GCM_SHA256", 
          "clientProvidedHostHeader": "cloudfront.amazonaws.com" 
     }, 
     "sessionCredentialFromConsole": "true"
```
}

## <span id="page-924-0"></span>例:UpdateKeys

次は、[UpdateKeys](https://docs.aws.amazon.com/cloudfront/latest/APIReference/API_kvs_UpdateKeys.html) オペレーションを示す CloudTrail イベントの例です。

CloudFront KeyValueStore API への呼び出しの場合、eventSource は cloudfront.amazonaws.com ではなく、edgekeyvaluestore.amazonaws.com になります。

```
{ 
     "eventVersion": "1.09", 
     "userIdentity": { 
         "type": "AssumedRole", 
         "principalId": "AIDACKCEVSQ6C2EXAMPLE:role-session-name", 
         "arn": "arn:aws:sts::111122223333:assumed-role/Admin/role-session-name", 
         "accountId": "111122223333", 
         "accessKeyId": "ASIAIOSFODNN7EXAMPLE", 
         "sessionContext": { 
              "sessionIssuer": { 
                  "type": "Role", 
                  "principalId": "AIDACKCEVSQ6C2EXAMPLE", 
                  "arn": "arn:aws:iam::111122223333:role/Admin", 
                  "accountId": "111122223333", 
                  "userName": "Admin" 
             }, 
              "attributes": { 
                  "creationDate": "2023-11-01T23:41:14Z", 
                  "mfaAuthenticated": "false" 
             } 
         } 
     }, 
     "eventTime": "2023-11-01T23:41:28Z", 
     "eventSource": "edgekeyvaluestore.amazonaws.com", 
     "eventName": "UpdateKeys", 
     "awsRegion": "us-east-1", 
     "sourceIPAddress": "3.235.183.252", 
     "userAgent": "Mozilla/5.0 (Windows NT 10.0; Win64; x64) AppleWebKit/537.36 (KHTML, 
  like Gecko) Chrome/121.0.0.0 Safari/537.36, 
     "requestParameters": { 
         "kvsARN": "arn:aws:cloudfront::111122223333:key-value-store/a1b2c3d4-5678-90ab-
cdef-EXAMPLE11111", 
         "ifMatch": "KV3O6B1CX531EBP", 
         "deletes": [
```

```
 {"key": "key1"} 
         ] 
     }, 
     "responseElements": { 
        "itemCount": 0,
          "totalSizeInBytes": 0, 
          "eTag": "KVDC9VEVZ71ZGO" 
     }, 
     "requestID": "5ccf104c-acce-4ea1-b7fc-73e33example", 
     "eventID": "a0b1b5c7-906c-439d-9925-90293example", 
     "readOnly": false, 
     "resources": [ 
         \mathcal{L} "accountId": "111122223333", 
              "type": "AWS::CloudFront::KeyValueStore", 
              "ARN": "arn:aws:cloudfront::111122223333:key-value-store/
a1b2c3d4-5678-90ab-cdef-EXAMPLE11111" 
         } 
     ], 
     "eventType": "AwsApiCall", 
     "managementEvent": false, 
     "recipientAccountId": "111122223333", 
     "eventCategory": "Data", 
     "tlsDetails": { 
          "tlsVersion": "TLSv1.3", 
          "cipherSuite": "TLS_AES_128_GCM_SHA256", 
          "clientProvidedHostHeader": "111122223333.cloudfront-kvs.global.api.aws" 
     }
}
```
CloudTrail レコードの内容については、「AWS CloudTrail ユーザーガイド」の「[CloudTrail record](https://docs.aws.amazon.com/awscloudtrail/latest/userguide/cloudtrail-event-reference-record-contents.html)  [contents](https://docs.aws.amazon.com/awscloudtrail/latest/userguide/cloudtrail-event-reference-record-contents.html)」を参照してください。

# AWS Config による設定変更の追跡

AWS Config を使用して、CloudFront ディストリビューションの設定変更を記録できます。ディスト リビューションの状態、料金クラス、オリジン、地域制限の設定、および Lambda@Edge 設定の変 更をキャプチャできます。

## **a** Note

AWS Config では、CloudFront ストリーミングディストリビューションのキーと値のタグは 記録されません。

# CloudFront で AWS Config をセットアップする

AWS Config を設定するとき、サポートされるすべての AWS リソースを記録するか、または特定の リソースのみを指定して設定の変更を記録するか (CloudFront の変更のみを記録する、など) を選択 できます。サポートされる CloudFront リソースのリストについては、「AWS Config デベロッパー ガイド」の「サポートされるリソースタイプ」トピックの「[Amazon CloudFront」](https://docs.aws.amazon.com/config/latest/developerguide/resource-config-reference.html#amazoncloudfront)セクションを参照 してください。

CloudFront ディストリビューションの設定変更を追跡するには、米国東部 (バージニア北部) AWS リージョン で CloudFront コンソールにサインする必要があります。

### **a** Note

AWS Config でのリソースの記録には遅延が生じる可能性があります。AWS Config は、リ ソースを検出した後でしかリソースを記録しません。

## Console

CloudFront を使用して AWS Config を設定するには

- 1. AWS Management Console にサインインして、AWS Config コンソール [\(https://](https://console.aws.amazon.com/config/) [console.aws.amazon.com/config/\)](https://console.aws.amazon.com/config/) を開きます。
- 2. [Get Started Now] を選択します。
- 3. [設定] ページの [記録するリソースタイプ] で、AWS で記録する AWS Config リソースタ イプを指定します。CloudFront の変化のみを記録する場合には、[特定の型] を選択し、 [CloudFront] で、変更を追跡するディストリビューションまたはストリーミング配信を選択 します。

追跡するディストリビューションを追加あるいは変更するには、最初のステップを完了した 後に左側で [設定] を選択します。

4. AWS Config で追加の必須オプションを指定する: 通知の設定、設定情報の場所の指定、リ ソースタイプ評価のルールの追加。

詳細については、AWS Config デベロッパーガイドの「[コンソールによる AWS Config の設定」](https://docs.aws.amazon.com/config/latest/developerguide/gs-console.html) を参照してください。

### AWS CLI

AWS CLI を使用して CloudFront で AWS Config をセットアップするには、「AWS Config デベ ロッパーガイド」の「[AWS CLI を使用した AWS Config のセットアップ」](https://docs.aws.amazon.com/config/latest/developerguide/gs-cli.html)を参照してください。

AWS Config API

AWS Config API を使用して CloudFront で AWS Config をセットアップするには、「AWS Config API リファレンス」の [StartConfigurationRecorder](https://docs.aws.amazon.com/config/latest/APIReference/API_StartConfigurationRecorder.html) アクションおよびその他の情報を参照 してください。

## CloudFront 設定履歴の表示

AWS Config がディストリビューションへの設定変更の記録を開始したら、CloudFront 用に設定した 任意のディストリビューションの設定履歴を取得できます。

設定履歴は以下のいずれかの方法で表示できます。

Console

記録されたリソースごとに、設定の詳細の履歴を示すタイムラインページを表示できます。この ページを表示するには、[Dedicated Hosts] ページの [設定タイムライン] 列にあるグレーのアイコ ンを選択します。

詳細については、『AWS Config デベロッパーガイド』の「[AWS Config コンソールでの設定詳細](https://docs.aws.amazon.com/config/latest/developerguide/view-manage-resource-console.html) [の表示](https://docs.aws.amazon.com/config/latest/developerguide/view-manage-resource-console.html)」を参照してください。

AWS CLI

すべてのディストリビューションのリストを取得するには、次の例に示されているように、[list](https://awscli.amazonaws.com/v2/documentation/api/latest/reference/configservice/list-discovered-resources.html)[discovered-resources](https://awscli.amazonaws.com/v2/documentation/api/latest/reference/configservice/list-discovered-resources.html) コマンドを使用します。

aws configservice list-discovered-resources --resource-type AWS::CloudFront::Distribution

特定の期間のディストリビューションの設定詳細を取得するには、[get-resource-config-history](https://awscli.amazonaws.com/v2/documentation/api/latest/reference/configservice/get-resource-config-history.html) コ マンドを使用します。

詳細については、『AWS Config デベロッパーガイド』の「[CLI による設定詳細の表示」](https://docs.aws.amazon.com/config/latest/developerguide/resource-config-reference.html)を参照 してください。

AWS Config API

すべてのディストリビューションのリストを取得するには、[ListDiscoveredResources](https://docs.aws.amazon.com/config/latest/APIReference/API_ListDiscoveredResources.html) アクショ ンを使用します。

特定の期間のディストリビューションの設定詳細を取得するには、[GetResourceConfigHistory](https://docs.aws.amazon.com/config/latest/APIReference/API_GetResourceConfigHistory.html) ア クションを使用します。詳細については、「[AWS Config API リファレンス](https://docs.aws.amazon.com/config/latest/APIReference/)」を参照してくださ い。

# Amazon CloudFront のセキュリティ

AWS ではクラウドセキュリティが最優先事項です。セキュリティを最も重視する組織の要件を満た すために構築された AWS のデータセンターとネットワークアーキテクチャは、お客様に大きく貢献 します。

セキュリティは、AWS と顧客の間の責任共有です。[責任共有モデルで](https://aws.amazon.com/compliance/shared-responsibility-model/)は、この責任がクラウドのセ キュリティおよびクラウド内のセキュリティとして説明されています。

- クラウドのセキュリティ AWS は、AWS クラウドで AWS のサービスを実行するインフラストラ クチャを保護する責任を負います。また、AWS は、使用するサービスを安全に提供します。[AWS](https://aws.amazon.com/compliance/programs/)  [コンプライアンスプログラム](https://aws.amazon.com/compliance/programs/)の一環として、サードパーティーの監査が定期的にセキュリティの有 効性をテストおよび検証しています。Amazon CloudFront に適用されるコンプライアンスプログ ラムの詳細については、「[コンプライアンスプログラムによる AWS 対象範囲内のサービス」](https://aws.amazon.com/compliance/services-in-scope/)を参 照してください。
- クラウド内のセキュリティ お客様の責任は、使用する AWS のサービスに応じて異なります。お 客様は、データの機密性、組織の要件、および適用法令と規制などのその他要因に対する責任も担 います。

このドキュメントは、CloudFront を使用する際の責任共有モデルの適用方法を理解するのに役 立ちます。以下のトピックでは、セキュリティおよびコンプライアンスの目的を達成するように CloudFront を設定する方法を示します。また、CloudFront リソースのモニタリングや保護に AWS の他のサービスを利用する方法についても説明します。

トピック

- [Amazon CloudFront におけるデータ保護](#page-930-0)
- [Amazon CloudFront のアイデンティティとアクセス管理](#page-933-0)
- [Amazon CloudFront でのログ記録とモニタリング](#page-966-0)
- [Amazon CloudFront のコンプライアンス検証](#page-967-0)
- [Amazon CloudFront の耐障害性](#page-969-0)
- [Amazon CloudFront のインフラストラクチャセキュリティ](#page-970-0)

# <span id="page-930-0"></span>Amazon CloudFront におけるデータ保護

AWS の[責任共有モデルは](https://aws.amazon.com/compliance/shared-responsibility-model/)、Amazon CloudFront でのデータ保護に適用されます。このモデルで説明 されているように、AWS は、AWS クラウド のすべてを実行するグローバルインフラストラクチャ を保護するがあります。お客様は、このインフラストラクチャでホストされているコンテンツに対す る管理を維持する責任があります。また、使用する AWS のサービスのセキュリティ設定と管理タス クもユーザーの責任となります。データプライバシーの詳細については、「[データプライバシーのよ](https://aws.amazon.com/compliance/data-privacy-faq) [くある質問](https://aws.amazon.com/compliance/data-privacy-faq)」を参照してください。欧州でのデータ保護の詳細については、AWS セキュリティブロ グに投稿された記事「[AWS 責任共有モデルおよび GDPR」](https://aws.amazon.com/blogs/security/the-aws-shared-responsibility-model-and-gdpr/)を参照してください。

データを保護するため、AWS アカウント 認証情報を保護し、AWS IAM Identity Center または AWS Identity and Access Management (IAM) を使用して個々のユーザーをセットアップすることをお勧め します。この方法により、それぞれのジョブを遂行するために必要な権限のみが各ユーザーに付与さ れます。また、次の方法でデータを保護することもお勧めします:

- 各アカウントで多要素認証 (MFA) を使用します。
- SSL/TLS を使用して AWS リソースと通信します。TLS 1.2 は必須であり TLS 1.3 がお勧めです。
- AWS CloudTrail で API とユーザーアクティビティロギングをセットアップします。
- AWS のサービス 内のすべてのデフォルトセキュリティ管理に加え、AWS 暗号化ソリューション を使用します。
- Amazon Macie などの高度なマネージドセキュリティサービスを使用します。これらは、Amazon S3 に保存されている機密データの検出と保護を支援します。
- コマンドラインインターフェイスまたは API により AWS にアクセスするときに FIPS 140−2 検証 済み暗号化モジュールが必要な場合は、FIPS エンドポイントを使用します。利用可能な FIPS エ ンドポイントの詳細については、「[連邦情報処理規格 \(FIPS\) 140-2」](https://aws.amazon.com/compliance/fips/)を参照してください。

お客様のメールアドレスなどの機密情報や重要な情報を、タグや自由形式のテキストフィールド (名 前フィールドなど) に入力しないよう強くお勧めします。これは、コンソール、API、AWS CLI、ま たは AWS SDK を使用して CloudFront やその他の AWS のサービスを使用する場合も同様です。名 前に使用する自由記述のテキストフィールドやタグに入力したデータは、課金や診断ログに使用され る場合があります。外部サーバーへの URL を提供する場合は、そのサーバーへのリクエストを検証 するための認証情報を URL に含めないように強くお勧めします。

Amazon CloudFront には、配信するコンテンツを保護するために使用できるいくつかのオプション があります。

• HTTPS 接続を設定します。

- フィールドレベルの暗号化を構成して、転送中の特定のデータのセキュリティを強化します。
- コンテンツへのアクセスを制限して、特定の人々、または特定のエリアのユーザーだけが閲覧でき るようにします。

以下のトピックでオプションについて詳しく説明します。

トピック

- [転送時の暗号化](#page-931-0)
- [保管中の暗号化](#page-932-0)
- [コンテンツへのアクセス制限](#page-932-1)

<span id="page-931-0"></span>転送時の暗号化

転送中にデータを暗号化するには、Amazon CloudFront がビューワーと通信するときに接続が暗号 化されるように、ビューワーが HTTPS を使用してファイルをリクエストするように CloudFront を 設定します。また、オリジンからファイルを取得する際に CloudFront が HTTPS を使用するように 設定すると、CloudFront とオリジンとの通信で接続が暗号化されます。

詳細については、「[CloudFront で HTTPS を使用する」](#page-364-0)を参照してください。

フィールドレベル暗号化では、HTTPS と共にセキュリティのレイヤーが追加されます。これによ り、システムの処理中に特定のデータに特定のアプリケーションのみがアクセスできるように、その データを保護できます。CloudFront でフィールドレベルの暗号化を設定することで、ユーザーが送 信した機密情報をウェブサーバーに安全にアップロードできます。クライアントが提供した機密情報 は、ユーザーに近いエッジで暗号化され、アプリケーションスタック全体で暗号化されたままになり ます。これにより、データを必要とするアプリケーションのみが (復号化するための認証情報があれ ば) そのデータを復号化できます。

詳細については、「[フィールドレベル暗号化を使用した機密データの保護](#page-542-0)」を参照してください。

CloudFront API エンドポイント (cloudfront.amazonaws.com、cloudfront-

fips.amazonaws.com) は HTTPS トラフィックのみ受け入れます。つまり、CloudFront API を使 用して情報を送受信すると、データ (ディストリビューション設定、キャッシュポリシーとオリジン リクエストポリシー、キーグループとパブリックキー、CloudFront Functions の関数コードなど) は 常に転送中に暗号化されます。さらに、CloudFront API エンドポイントに送信されたすべてのリク エストは、AWS 認証情報で署名され、AWS CloudTrail に記録されます。

CloudFront Functions の関数コードと設定は、エッジロケーション POP (Points Of Presence)、およ び CloudFront で使用される他のストレージロケーション間でコピーされると、転送時に常に暗号化 されます。

# <span id="page-932-0"></span>保管中の暗号化

CloudFront Functions の関数コードと設定は、エッジロケーション POP や、CloudFront で使用され るその他のストレージロケーションに、常に暗号化された形式で保存されます。

# <span id="page-932-1"></span>コンテンツへのアクセス制限

インターネット経由でコンテンツを配信する多くの企業が、ユーザーのサブセットのドキュメント、 ビジネスデータ、メディアストリーム、またはコンテンツに対して、アクセスを制限する必要がある と考えています。Amazon CloudFront を使用してこのコンテンツを安全に供給するには、以下の 1 つ以上の方法を使用できます。

署名付き URL または署名付き Cookie を使用する

署名付き URL または署名付き Cookie を使用して CloudFront を介してこの非公開コンテンツを 配信することで、選択したユーザー、たとえば有料のユーザーを対象としたコンテンツへのアク セスを制限できます。詳細については、「[署名付き URL と署名付き Cookie を使用したプライ](#page-402-0) [ベートコンテンツを提供する](#page-402-0)」を参照してください。

Amazon S3 バケットのコンテンツへのアクセスを制限する

例えば、CloudFront 署名付き URL または署名付き Cookie を使用してコンテンツへのアクセスを 制限する場合は、ファイルの直接 URL を使用して、ユーザーがファイルを表示できないように します。代わりに、CloudFront URL を使用してファイルへのアクセスのみ許可するため、正常に 保護されます。

CloudFront ディストリビューションのオリジンとして Amazon S3 バケットを使用する場合 は、S3 バケットへのアクセスを制限することができるオリジンアクセスコントロール (OAC) を 設定できます。詳細については、「[the section called "Amazon Simple Storage Service オリジン](#page-513-0) [へのアクセスを制限する"」](#page-513-0)を参照してください。

Application Load Balancer が提供するコンテンツへのアクセスを制限する

オリジンとして、Elastic Load Balancing の Application Load Balancer で CloudFront を使用す る場合、ユーザーが Application Load Balancer に直接アクセスできないように CloudFront を 設定できます。これにより、ユーザーは CloudFront 経由でしか Application Load Balancer に

アクセスできず、CloudFront を使用するメリットを得ることができます。詳細については、 「[Application Load Balancer へのアクセスを制限する」](#page-528-0)を参照してください。

AWS WAF ウェブ ACL の使用

ウェブアプリケーションファイアウォールサービスである AWS WAF を使用して、コンテンツへ のアクセスを制限するためのウェブアクセス制御リスト (ウェブ ACL) を作成できます。指定した 条件 (リクエスト送信元の IP アドレス、クエリ文字列の値など) に基づいて、CloudFront はリク エストされたコンテンツを返すか、HTTP 403 ステータスコード (Forbidden) を返すことで、リ クエストに応答します。詳細については、「[AWS WAF 保護を使用する」](#page-354-0)を参照してください。

地域制限を使用する

地域制限 (地理的ブロッキング) を使用すると、CloudFront ディストリビューションを通じて配信 しているコンテンツについて、特定地域のユーザーによるアクセスを回避できます。地域制限を 設定するときに選択できるオプションがいくつかあります。詳細については、「[コンテンツの地](#page-538-0) [理的配分を制限する](#page-538-0)」を参照してください。

# <span id="page-933-0"></span>Amazon CloudFront のアイデンティティとアクセス管理

AWS Identity and Access Management (IAM) は、管理者が AWS リソースへのアクセスを安全 に制御するために役立つ AWS のサービスです。IAM 管理者は、誰を認証 (サインイン) し、誰に CloudFront リソースの使用を許可する (アクセス許可を付与する) かを制御します。IAM は、追加費 用なしで使用できる AWS のサービスです。

トピック

- [対象者](#page-934-0)
- [アイデンティティによる認証](#page-934-1)
- [ポリシーを使用したアクセス権の管理](#page-938-0)
- [Amazon CloudFront と IAM との連携方法](#page-940-0)
- [Amazon CloudFront のアイデンティティベースのポリシー例](#page-948-0)
- [Amazon CloudFront の AWS 管理ポリシー](#page-958-0)
- [Amazon CloudFront のアイデンティティとアクセスのトラブルシューティング](#page-964-0)

# <span id="page-934-0"></span>対象者

AWS Identity and Access Management (IAM) の使い方は、CloudFront で行う作業によって異なりま す。

サービスユーザー – ジョブを実行するために CloudFront サービスを使用する場合は、管理者から必 要な認証情報とアクセス許可が与えられます。作業を実行するためにさらに多くの CloudTrail 機能 を使用する場合、追加のアクセス許可が必要になることがあります。アクセスの管理方法を理解する と、管理者から適切な権限をリクエストするのに役に立ちます。CloudFront の機能にアクセスでき ない場合は、「[Amazon CloudFront のアイデンティティとアクセスのトラブルシューティング」](#page-964-0)を 参照してください。

サービス管理者 - 社内の CloudFront リソースを担当している管理者には、通常、CloudFront にフ ルアクセスできます。サービスユーザーが CloudFront のどの機能やリソースにアクセスするかを 決めるのは管理者の仕事です。その後、IAM 管理者にリクエストを送信して、サービスユーザーの 権限を変更する必要があります。このページの情報を点検して、IAM の基本概念を理解してくださ い。CloudFront で IAM をどのように自社で利用できるかの詳細については、「[Amazon CloudFront](#page-940-0) [と IAM との連携方法」](#page-940-0)を参照してください。

IAM 管理者 - IAM 管理者は、CloudFront へのアクセスを管理するポリシーの詳しい作成方法を確認 したい場合があります。IAM で使用できる CloudFront アイデンティティベースのポリシー例につい ては、「[Amazon CloudFront のアイデンティティベースのポリシー例」](#page-948-0)を参照してください。

# <span id="page-934-1"></span>アイデンティティによる認証

認証とは、アイデンティティ認証情報を使用して AWSにサインインする方法です。ユーザー は、AWS アカウントのルートユーザー として、IAM ユーザーとして、または IAM ロールを引き受 けることによって、認証済み (AWS にサインイン済み) である必要があります。

ID ソースから提供された認証情報を使用すると、フェデレーティッドアイデンティティとして AWS にサインインできます。AWS IAM Identity Centerフェデレーティッドアイデンティティの例として は、(IAM アイデンティティセンター) ユーザー、貴社のシングルサインオン認証、Google または Facebook の認証情報などがあります。フェデレーティッドアイデンティティとしてサインインす る場合、IAM ロールを使用して、前もって管理者により ID フェデレーションが設定されています。 フェデレーションを使用して AWSにアクセスする場合、間接的にロールを引き受けることになりま す。

ユーザーのタイプに応じて、AWS Management Console または AWSアクセスポータルにサイン インできます。AWS へのサインインの詳細については、『AWS サインイン ユーザーガイド』の 「[AWS アカウント にサインインする方法」](https://docs.aws.amazon.com/signin/latest/userguide/how-to-sign-in.html)を参照してください。

プログラムで AWS にアクセスする場合、AWS は Software Development Kit (SDK) とコマンドライ ンインターフェイス (CLI) を提供し、認証情報でリクエストに暗号で署名します。AWS ツールを使 用しない場合は、リクエストに自分で署名する必要があります。リクエストに署名する推奨方法の使 用については、『IAM ユーザーガイド』の「[AWS API リクエストの署名」](https://docs.aws.amazon.com/IAM/latest/UserGuide/reference_aws-signing.html)を参照してください。

使用する認証方法を問わず、追加セキュリティ情報の提供をリクエストされる場合もあります。例え ば、AWS では、アカウントのセキュリティ強化のために多要素認証 (MFA) の使用をお勧めしていま す。詳細については、『AWS IAM Identity Center ユーザーガイド』の「[Multi-factor authentication」](https://docs.aws.amazon.com/singlesignon/latest/userguide/enable-mfa.html) (多要素認証) および『IAM ユーザーガイド』の「[AWS における多要素認証 \(MFA\) の使用」](https://docs.aws.amazon.com/IAM/latest/UserGuide/id_credentials_mfa.html)を参照し てください。

AWS アカウントのルートユーザー

AWS アカウントを作成する場合は、このアカウントのすべての AWS のサービスとリソースに対し て完全なアクセス権を持つ 1 つのサインインアイデンティティから始めます。この ID は AWS アカ ウント ルートユーザーと呼ばれ、アカウントの作成に使用したメールアドレスとパスワードでサイ ンインすることによってアクセスできます。日常的なタスクには、ルートユーザーを使用しないこと を強くお勧めします。ルートユーザーの認証情報は保護し、ルートユーザーでしか実行できないタス クを実行するときに使用します。ルートユーザーとしてサインインする必要があるタスクの完全なリ ストについては、『IAM ユーザーガイド』の「[ルートユーザー認証情報が必要なタスク」](https://docs.aws.amazon.com/IAM/latest/UserGuide/root-user-tasks.html)を参照し てください。

フェデレーティッドアイデンティティ

ベストプラクティスとして、管理者アクセスを必要とするユーザーを含む人間のユーザーに対し、ID プロバイダーとのフェデレーションを使用して、一時認証情報の使用により、AWS のサービス にア クセスすることを要求します。

フェデレーテッドアイデンティティ は、エンタープライズユーザーディレクトリ、ウェブ ID プロバ イダー、AWS Directory Service、アイデンティティセンターディレクトリのユーザーか、または ID ソースから提供された認証情報を使用して AWS のサービス にアクセスするユーザーです。フェデ レーテッドアイデンティティ が AWS アカウント にアクセスすると、ロールが継承され、ロールは 一時認証情報を提供します。

アクセスを一元管理する場合は、AWS IAM Identity Center を使用することをお勧めします。IAM ア イデンティティセンター でユーザーとグループを作成するか、すべての AWS アカウント とアプリ ケーションで使用するために、独自の ID ソースで一連のユーザーとグループに接続して同期する こともできます。IAM Identity Center の詳細については、『AWS IAM Identity Center ユーザーガイ ド』の「[What is IAM Identity Center?」](https://docs.aws.amazon.com/singlesignon/latest/userguide/what-is.html)(IAM Identity Center とは) を参照してください。
# IAM ユーザーとグループ

[IAM ユーザーは](https://docs.aws.amazon.com/IAM/latest/UserGuide/id_users.html)、1 人のユーザーまたは 1 つのアプリケーションに対して特定の権限を持つ AWS アカウント 内のアイデンティティです。可能であれば、パスワードやアクセスキーなどの長期的な 認証情報を保有する IAM ユーザーを作成する代わりに、一時認証情報を使用することをお勧めしま す。ただし、IAM ユーザーでの長期的な認証情報が必要な特定のユースケースがある場合は、アク セスキーをローテーションすることをお勧めします。詳細については、IAM ユーザーガイドの「[長](https://docs.aws.amazon.com/IAM/latest/UserGuide/best-practices.html#rotate-credentials) [期的な認証情報を必要とするユースケースのためにアクセスキーを定期的にローテーションする](https://docs.aws.amazon.com/IAM/latest/UserGuide/best-practices.html#rotate-credentials)」を 参照してください。

[IAM グループは](https://docs.aws.amazon.com/IAM/latest/UserGuide/id_groups.html)、IAM ユーザーの集団を指定するアイデンティティです。グループとしてサインイ ンすることはできません。グループを使用して、複数のユーザーに対して一度に権限を指定できま す。多数のユーザーグループがある場合、グループを使用することで権限の管理が容易になります。 例えば、IAMAdmins という名前のグループを設定して、そのグループに IAM リソースを管理する権 限を与えることができます。

ユーザーは、ロールとは異なります。ユーザーは 1 人の人または 1 つのアプリケーションに一意に 関連付けられますが、ロールはそれを必要とする任意の人が引き受けるようになっています。ユー ザーには永続的な長期の認証情報がありますが、ロールでは一時的な認証情報が提供されます。詳 細については、『IAM ユーザーガイド』の「[IAM ユーザー \(ロールではなく\) の作成が適している場](https://docs.aws.amazon.com/IAM/latest/UserGuide/id.html#id_which-to-choose) [合](https://docs.aws.amazon.com/IAM/latest/UserGuide/id.html#id_which-to-choose)」を参照してください。

IAM ロール

[IAM ロールは](https://docs.aws.amazon.com/IAM/latest/UserGuide/id_roles.html)、特定の権限を持つ、AWS アカウント 内のアイデンティティです。これは IAM ユー ザーに似ていますが、特定のユーザーには関連付けられていません。[ロールの切り替え](https://docs.aws.amazon.com/IAM/latest/UserGuide/id_roles_use_switch-role-console.html)によっ て、AWS Management Console で IAM ロールを一時的に引き受けることができます。ロールを引 き受けるには、AWS CLI または AWSAPI オペレーションを呼び出すか、カスタム URL を使用しま す。ロールを使用する方法の詳細については、「IAM ユーザーガイド」の「[IAM ロールの使用](https://docs.aws.amazon.com/IAM/latest/UserGuide/id_roles_use.html)」を 参照してください。

IAM ロールと一時的な認証情報は、次の状況で役立ちます:

• フェデレーションユーザーアクセス – フェデレーティッドアイデンティティに権限を割り当てる には、ロールを作成してそのロールの権限を定義します。フェデレーティッドアイデンティティ が認証されると、そのアイデンティティはロールに関連付けられ、ロールで定義されている権限 が付与されます。フェデレーションの詳細については、『IAM ユーザーガイド』の「[サードパー](https://docs.aws.amazon.com/IAM/latest/UserGuide/id_roles_create_for-idp.html) [ティーアイデンティティプロバイダー向けロールの作成](https://docs.aws.amazon.com/IAM/latest/UserGuide/id_roles_create_for-idp.html)」 を参照してください。IAM アイデン ティティセンターを使用する場合、権限セットを設定します。アイデンティティが認証後にアク セスできるものを制御するため、IAM Identity Center は、権限セットを IAM のロールに関連付け ます。権限セットの詳細については、『AWS IAM Identity Center ユーザーガイド』の「[権限セッ](https://docs.aws.amazon.com/singlesignon/latest/userguide/permissionsetsconcept.html) [ト](https://docs.aws.amazon.com/singlesignon/latest/userguide/permissionsetsconcept.html)」を参照してください。

- 一時的な IAM ユーザー権限 IAM ユーザーまたはロールは、特定のタスクに対して複数の異なる 権限を一時的に IAM ロールで引き受けることができます。
- クロスアカウントアクセス IAM ロールを使用して、自分のアカウントのリソースにアクセスす ることを、別のアカウントの人物 (信頼済みプリンシパル) に許可できます。クロスアカウント アクセス権を付与する主な方法は、ロールを使用することです。ただし、一部の AWS のサービ スでは、(ロールをプロキシとして使用する代わりに) リソースにポリシーを直接アタッチできま す。クロスアカウントアクセスにおけるロールとリソースベースのポリシーの違いについては、 『IAM ユーザーガイド』の「[IAM ロールとリソースベースのポリシーとの相違点](https://docs.aws.amazon.com/IAM/latest/UserGuide/id_roles_compare-resource-policies.html)」を参照してく ださい。
- クロスサービスアクセス権 一部の AWS のサービスでは、他の AWS のサービスの機能を使用し ます。例えば、あるサービスで呼び出しを行うと、通常そのサービスによって Amazon EC2 でア プリケーションが実行されたり、Amazon S3 にオブジェクトが保存されたりします。サービスで は、呼び出し元プリンシパルの権限、サービスロール、またはサービスにリンクされたロールを使 用してこれを行う場合があります。
	- 転送アクセスセッション (FAS) IAM ユーザーまたはロールを使用して AWS でアクションを実 行するユーザーは、プリンシパルと見なされます。一部のサービスを使用する際に、アクショ ンを実行することで、別のサービスの別のアクションがトリガーされることがあります。FAS は、AWS のサービスを呼び出すプリンシパルの権限を、AWS のサービスのリクエストと合わ せて使用し、ダウンストリームのサービスに対してリクエストを行います。FAS リクエスト は、サービスが、完了するために他の AWS のサービス またはリソースとのやりとりを必要と するリクエストを受け取ったときにのみ行われます。この場合、両方のアクションを実行するた めのアクセス許可が必要です。FAS リクエストを行う際のポリシーの詳細については、「[転送](https://docs.aws.amazon.com/IAM/latest/UserGuide/access_forward_access_sessions.html) [アクセスセッション](https://docs.aws.amazon.com/IAM/latest/UserGuide/access_forward_access_sessions.html)」を参照してください。
	- サービスロール サービスがユーザーに代わってアクションを実行するために引き受ける [IAM](https://docs.aws.amazon.com/IAM/latest/UserGuide/id_roles.html) [ロール](https://docs.aws.amazon.com/IAM/latest/UserGuide/id_roles.html)です。IAM 管理者は、IAM 内からサービスロールを作成、変更、削除できます。詳細 については、IAM ユーザーガイドの[「AWS のサービス にアクセス許可を委任するロールの作](https://docs.aws.amazon.com/IAM/latest/UserGuide/id_roles_create_for-service.html) [成」](https://docs.aws.amazon.com/IAM/latest/UserGuide/id_roles_create_for-service.html)を参照してください。
	- サービスリンクロール サービスリンクロールは、AWS のサービス にリンクされたサービス ロールの一種です。サービスがロールを引き受け、ユーザーに代わってアクションを実行できる ようになります。サービスリンクロールは、AWS アカウント に表示され、サービスによって所 有されます。IAM 管理者は、サービスにリンクされたロールの権限を表示できますが、編集す ることはできません。

• Amazon EC2 で実行されるアプリケーション - EC2 インスタンスで実行され、AWS CLI または AWS API 要求を行っているアプリケーションの一時的な認証情報を管理するために、IAM ロール を使用できます。これは、EC2 インスタンス内でのアクセスキーの保存に推奨されます。AWS ロールを EC2 インスタンスに割り当て、そのすべてのアプリケーションで使用できるようにする には、インスタンスに添付されたインスタンスプロファイルを作成します。インスタンスプロファ イルにはロールが含まれ、EC2 インスタンスで実行されるプログラムは一時的な認証情報を取得 できます。詳細については、『IAM ユーザーガイド』の「[Amazon EC2 インスタンスで実行され](https://docs.aws.amazon.com/IAM/latest/UserGuide/id_roles_use_switch-role-ec2.html) [るアプリケーションに IAM ロールを使用して権限を付与する」](https://docs.aws.amazon.com/IAM/latest/UserGuide/id_roles_use_switch-role-ec2.html)を参照してください。

IAM ロールと IAM ユーザーのどちらを使用するかについては、『IAM ユーザーガイド』の[「\(IAM](https://docs.aws.amazon.com/IAM/latest/UserGuide/id.html#id_which-to-choose_role)  [ユーザーではなく\) IAM ロールをいつ作成したら良いのか?」](https://docs.aws.amazon.com/IAM/latest/UserGuide/id.html#id_which-to-choose_role)を参照してください。

# ポリシーを使用したアクセス権の管理

AWS でアクセス権を管理するには、ポリシーを作成して AWS アイデンティティまたはリソースに アタッチします。ポリシーは AWS のオブジェクトであり、アイデンティティやリソースに関連付け て、これらの権限を定義します。AWS は、プリンシパル (ユーザー、ルートユーザー、またはロー ルセッション) がリクエストを行うと、これらのポリシーを評価します。ポリシーでの権限により、 リクエストが許可されるか拒否されるかが決まります。大半のポリシーは JSON ドキュメントとし て AWSに保存されます。JSON ポリシードキュメントの構造と内容の詳細については、『IAM ユー ザーガイド』の「[JSON ポリシー概要](https://docs.aws.amazon.com/IAM/latest/UserGuide/access_policies.html#access_policies-json)」を参照してください。

管理者は AWSJSON ポリシーを使用して、だれが何にアクセスできるかを指定できます。つまり、 どのプリンシパルがどんなリソースにどんな条件でアクションを実行できるかということです。

デフォルトでは、ユーザーやロールに権限はありません。IAM 管理者は、リソースで必要なアク ションを実行するための権限をユーザーに付与する IAM ポリシーを作成できます。その後、管理者 はロールに IAM ポリシーを追加し、ユーザーはロールを引き継ぐことができます。

IAM ポリシーは、オペレーションの実行方法を問わず、アクションの権限を定義します。例え ば、iam:GetRole アクションを許可するポリシーがあるとします。このポリシーがあるユーザー は、AWS Management Console、AWS CLI、または AWS API からロール情報を取得できます。

アイデンティティベースポリシー

アイデンティティベースポリシーは、IAM ユーザー、ユーザーのグループ、ロールなど、アイデン ティティにアタッチできる JSON 権限ポリシードキュメントです。これらのポリシーは、ユーザー とロールが実行できるアクション、リソース、および条件をコントロールします。アイデンティティ ベースのポリシーを作成する方法については、IAM ユーザーガイドの「[IAM ポリシーの作成](https://docs.aws.amazon.com/IAM/latest/UserGuide/access_policies_create.html)」を参 照してください。

アイデンティティベースポリシーは、さらにインラインポリシーまたはマネージドポリシーに分類 できます。インラインポリシーは、単一のユーザー、グループ、またはロールに直接埋め込まれま す。管理ポリシーは、AWS アカウント 内の複数のユーザー、グループ、およびロールにアタッチで きるスタンドアロンポリシーです。マネージドポリシーには、AWS マネージドポリシーおよびカス タマーマネージドポリシーがあります。マネージドポリシーまたはインラインポリシーのいずれかを 選択する方法については、『IAM ユーザーガイド』の「[マネージドポリシーとインラインポリシー](https://docs.aws.amazon.com/IAM/latest/UserGuide/access_policies_managed-vs-inline.html#choosing-managed-or-inline) [の比較](https://docs.aws.amazon.com/IAM/latest/UserGuide/access_policies_managed-vs-inline.html#choosing-managed-or-inline)」を参照してください。

リソースベースのポリシー

リソースベースのポリシーは、リソースに添付する JSON ポリシードキュメントです。リソース ベースのポリシーには例として、IAM ロールの信頼ポリシーや Amazon S3 バケットポリシーがあげ られます。リソースベースのポリシーをサポートするサービスでは、サービス管理者はポリシーを 使用して特定のリソースへのアクセスを制御できます。ポリシーがアタッチされているリソースの 場合、指定されたプリンシパルがそのリソースに対して実行できるアクションと条件は、ポリシーに よって定義されます。リソースベースのポリシーでは、[プリンシパルを指定する](https://docs.aws.amazon.com/IAM/latest/UserGuide/reference_policies_elements_principal.html)必要があります。プ リンシパルには、アカウント、ユーザー、ロール、フェデレーションユーザー、または AWS のサー ビス を含めることができます。

リソースベースのポリシーは、そのサービス内にあるインラインポリシーです。リソースベースのポ リシーでは IAM の AWSマネージドポリシーは使用できません。

アクセスコントロールリスト (ACL)

アクセスコントロールリスト (ACL) は、どのプリンシパル (アカウントメンバー、ユーザー、または ロール) がリソースにアクセスするための権限を持つかをコントロールします。ACL はリソースベー スのポリシーに似ていますが、JSON ポリシードキュメント形式は使用しません。

Amazon S3、AWS WAF、および Amazon VPC は、ACL をサポートするサービスの例です。ACL の 詳細については、『Amazon Simple Storage Service デベロッパーガイド』の「[アクセスコントロー](https://docs.aws.amazon.com/AmazonS3/latest/dev/acl-overview.html) [ルリスト \(ACL\) の概要」を](https://docs.aws.amazon.com/AmazonS3/latest/dev/acl-overview.html)参照してください。

その他のポリシータイプ

AWS では、他の一般的ではないポリシータイプをサポートしています。これらのポリシータイプで は、より一般的なポリシータイプで付与された最大の権限を設定できます。

- アクセス許可の境界 アクセス許可の境界は、アイデンティティベースのポリシーによって IAM エンティティ (IAM ユーザーまたはロール) に付与できる権限の上限を設定する高度な機能です。 エンティティにアクセス許可の境界を設定できます。結果として得られる権限は、エンティティの アイデンティティベースポリシーとそのアクセス許可の境界の共通部分になります。Principal フィールドでユーザーまたはロールを指定するリソースベースのポリシーでは、アクセス許可の境 界は制限されません。これらのポリシーのいずれかを明示的に拒否した場合、権限は無効になりま す。アクセス許可の境界界の詳細については、『IAM ユーザーガイド』の「[IAM エンティティの](https://docs.aws.amazon.com/IAM/latest/UserGuide/access_policies_boundaries.html) [アクセス許可の境界](https://docs.aws.amazon.com/IAM/latest/UserGuide/access_policies_boundaries.html)」を参照してください。
- サービスコントロールポリシー (SCP) SCP は、AWS Organizations で組織や組織単位 (OU) の最 大権限を指定する JSON ポリシーです。AWS Organizations は、顧客のビジネスが所有する複数 の AWS アカウント をグループ化し、一元的に管理するサービスです。組織内のすべての機能を 有効にすると、サービスコントロールポリシー (SCP) を一部またはすべてのアカウントに適用で きます。SCP はメンバーアカウントのエンティティに対する権限を制限します (各 AWS アカウン トのルートユーザー など)。Organizations と SCP の詳細については、『AWS Organizations ユー ザーガイド』の「[SCP の仕組み」](https://docs.aws.amazon.com/organizations/latest/userguide/orgs_manage_policies_about-scps.html)を参照してください。
- セッションポリシー セッションポリシーは、ロールまたはフェデレーションユーザーの一時的な セッションをプログラムで作成する際にパラメータとして渡す高度なポリシーです。結果として セッションの権限は、ユーザーまたはロールのアイデンティティベースポリシーとセッションポ リシーの共通部分になります。また、リソースベースのポリシーから権限が派生する場合もありま す。これらのポリシーのいずれかを明示的に拒否した場合、権限は無効になります。詳細について は、「IAM ユーザーガイド」の「[セッションポリシー」](https://docs.aws.amazon.com/IAM/latest/UserGuide/access_policies.html#policies_session)を参照してください。

# 複数のポリシータイプ

1 つのリクエストに複数のタイプのポリシーが適用されると、結果として作成される権限を理解する のがさらに難しくなります。複数のポリシータイプが関連するとき、リクエストを許可するかどうか を AWS が決定する方法の詳細については、「IAM ユーザーガイド」の「[ポリシーの評価論理」](https://docs.aws.amazon.com/IAM/latest/UserGuide/reference_policies_evaluation-logic.html)を参 照してください。

# <span id="page-940-0"></span>Amazon CloudFront と IAM との連携方法

IAM を使用して CloudFront へのアクセスを管理する前に、CloudFront で利用できる IAM の機能を 確認してください。

# Amazon CloudFront で利用できる IAM の機能

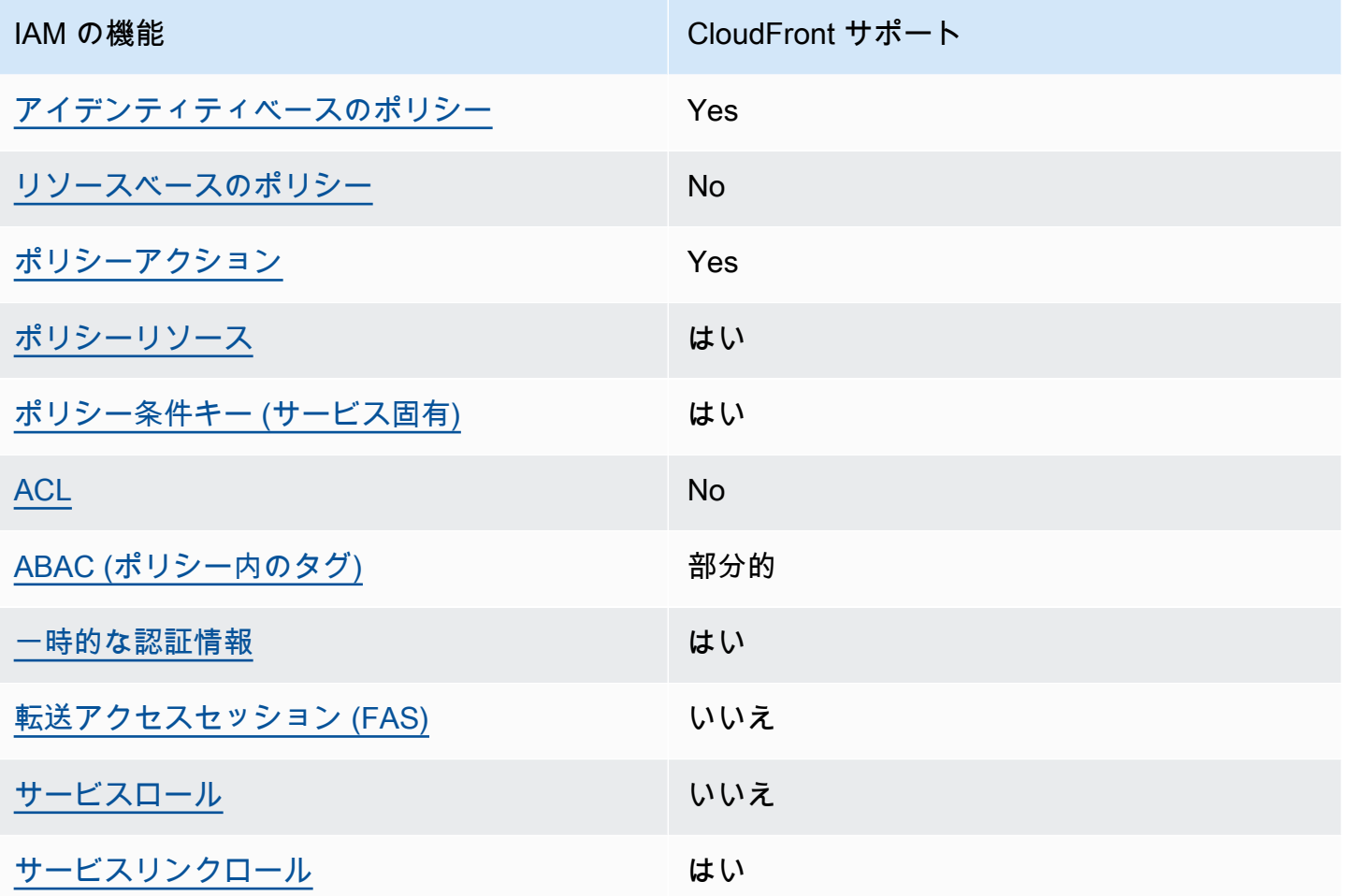

大部分の IAM 機能が CloudFront やその他の AWS のサービスとどのように連携するかの概要につい ては、IAM ユーザーガイドの「[IAM と連携する AWS のサービス](https://docs.aws.amazon.com/IAM/latest/UserGuide/reference_aws-services-that-work-with-iam.html)」を参照してください。

<span id="page-941-0"></span>CloudFront のアイデンティティベースのポリシー

アイデンティティベースポリシーをサポートす Yes る

アイデンティティベースポリシーは、IAM ユーザー、ユーザーグループ、ロールなど、アイデン ティティにアタッチできる JSON 権限ポリシードキュメントです。これらのポリシーは、ユーザー とロールが実行できるアクション、リソース、および条件をコントロールします。アイデンティティ ベースのポリシーを作成する方法については、『IAM ユーザーガイド』の「[IAM ポリシーの作成](https://docs.aws.amazon.com/IAM/latest/UserGuide/access_policies_create.html)」 を参照してください。

IAM アイデンティティベースのポリシーでは、許可または拒否するアクションとリソース、およ びアクションを許可または拒否する条件を指定できます。プリンシパルは、それが添付されている ユーザーまたはロールに適用されるため、アイデンティティベースのポリシーでは指定できませ ん。JSON ポリシーで使用できるすべての要素については、「IAM ユーザーガイド」の「[IAM JSON](https://docs.aws.amazon.com/IAM/latest/UserGuide/reference_policies_elements.html)  [ポリシーの要素のリファレンス](https://docs.aws.amazon.com/IAM/latest/UserGuide/reference_policies_elements.html)」を参照してください。

CloudFront のアイデンティティベースのポリシー例

CloudFront のアイデンティティベースのポリシー例については、「[Amazon CloudFront のアイデン](#page-948-0) [ティティベースのポリシー例](#page-948-0)」を参照してください。

<span id="page-942-0"></span>CloudFront 内のリソースベースのポリシー

リソースベースのポリシーのサポート No

リソースベースのポリシーは、リソースに添付する JSON ポリシードキュメントです。リソース ベースのポリシーには例として、IAM ロールの信頼ポリシーや Amazon S3 バケットポリシーがあげ られます。リソースベースのポリシーをサポートするサービスでは、サービス管理者はポリシーを 使用して特定のリソースへのアクセスを制御できます。ポリシーがアタッチされているリソースの 場合、指定されたプリンシパルがそのリソースに対して実行できるアクションと条件は、ポリシーに よって定義されます。リソースベースのポリシーでは、[プリンシパルを指定する](https://docs.aws.amazon.com/IAM/latest/UserGuide/reference_policies_elements_principal.html)必要があります。プ リンシパルには、アカウント、ユーザー、ロール、フェデレーションユーザー、または AWS のサー ビス を含めることができます。

クロスアカウントアクセスを有効にするには、全体のアカウント、または別のアカウントの IAM エ ンティティを、リソースベースのポリシーのプリンシパルとして指定します。リソースベースのポリ シーにクロスアカウントのプリンシパルを追加しても、信頼関係は半分しか確立されない点に注意 してください。プリンシパルとリソースが異なる AWS アカウント にある場合、信頼できるアカウ ントの IAM 管理者は、リソースにアクセスするための権限をプリンシパルエンティティ (ユーザーま たはロール) に付与する必要もあります。IAM 管理者は、アイデンティティベースのポリシーをエン ティティにアタッチすることで権限を付与します。ただし、リソースベースのポリシーで、同じアカ ウントのプリンシパルへのアクセス権が付与されている場合は、アイデンティティベースのポリシー を追加する必要はありません。詳細については、『IAM ユーザーガイド』の「[IAM ロールとリソー](https://docs.aws.amazon.com/IAM/latest/UserGuide/id_roles_compare-resource-policies.html) [スベースのポリシーとの相違点](https://docs.aws.amazon.com/IAM/latest/UserGuide/id_roles_compare-resource-policies.html)」を参照してください。

<span id="page-943-0"></span>CloudFront のポリシーアクション

ポリシーアクションに対するサポート Yes

管理者は AWS JSON ポリシーを使用して、誰が何にアクセスできるかを指定できます。つまり、ど のプリンシパルがどんなリソースにどんな条件でアクションを実行できるかということです。

JSON ポリシーのAction要素には、ポリシー内のアクセスを許可または拒否するために使用できる アクションが記述されます。ポリシーアクションの名前は通常、関連する AWSAPI オペレーション と同じです。一致する API オペレーションのない権限のみのアクションなど、いくつかの例外があ ります。また、ポリシーに複数アクションが必要なオペレーションもあります。これらの追加アク ションは、 依存アクション と呼ばれます。

このアクションは、関連付けられたオペレーションを実行するための権限を付与するポリシーで使用 されます。

CloudFront アクションのリストを確認するには、サービス認証リファレンスの「[Amazon](https://docs.aws.amazon.com/service-authorization/latest/reference/list_amazoncloudfront.html#amazoncloudfront-actions-as-permissions)  [CloudFront で定義されるアクション」](https://docs.aws.amazon.com/service-authorization/latest/reference/list_amazoncloudfront.html#amazoncloudfront-actions-as-permissions)を参照してください。

CloudFront のポリシーアクションは、アクションの前に次のプレフィックスを使用します。

cloudfront

単一のステートメントで複数のアクションを指定するには、アクションをカンマで区切ります。

```
"Action": [ 
       "cloudfront:action1", 
       "cloudfront:action2" 
 ]
```
CloudFront のアイデンティティベースのポリシーの例については、「[Amazon CloudFront のアイデ](#page-948-0) [ンティティベースのポリシー例](#page-948-0)」を参照してください。

<span id="page-943-1"></span>CloudFront のポリシーリソース

ポリシーリソースに対するサポート Yes

管理者は AWS JSON ポリシーを使用して、誰が何にアクセスできるかを指定できます。つまり、ど のプリンシパルがどのリソースにどのような条件でアクションを実行できるかということです。

Resource JSON ポリシー要素は、アクションが適用されるオブジェクトを指定します。ステート メントには、Resource または NotResource要素を含める必要があります。ベストプラクティスと して、[Amazon リソースネーム \(ARN\)](https://docs.aws.amazon.com/general/latest/gr/aws-arns-and-namespaces.html) を使用してリソースを指定します。これは、リソースレベル の権限と呼ばれる特定のリソースタイプをサポートするアクションに対して実行できます。

オペレーションのリスト化など、リソースレベルの権限をサポートしないアクションの場合は、ス テートメントがすべてのリソースに適用されることを示すために、ワイルドカード (\*) を使用しま す。

"Resource": "\*"

CloudFront リソースのタイプとその ARN のリストを確認するには、サービス認証リファレンスの 「[Amazon CloudFront で定義されるリソース」](https://docs.aws.amazon.com/service-authorization/latest/reference/list_amazoncloudfront.html#amazoncloudfront-resources-for-iam-policies)を参照してください。どのアクションで各リソース の ARN を指定できるかについては、「[Amazon CloudFront で定義されるアクション」](https://docs.aws.amazon.com/service-authorization/latest/reference/list_amazoncloudfront.html#amazoncloudfront-actions-as-permissions)を参照してく ださい。

CloudFront のアイデンティティベースのポリシーの例については、「[Amazon CloudFront のアイデ](#page-948-0) [ンティティベースのポリシー例](#page-948-0)」を参照してください。

<span id="page-944-0"></span>CloudFront のポリシー条件キー

サービス固有のポリシー条件キーのサポート はい

管理者は AWS JSON ポリシーを使用して、誰が何にアクセスできるかを指定できます。つまり、ど のプリンシパルがどんなリソースにどんな条件でアクションを実行できるかということです。

Condition 要素 (または Condition ブロック) を使用すると、ステートメントが有効な条件を指定 できます。Condition 要素はオプションです。イコールや未満などの [条件演算子](https://docs.aws.amazon.com/IAM/latest/UserGuide/reference_policies_elements_condition_operators.html) を使用して条件 式を作成することで、ポリシーの条件とリクエスト内の値を一致させることができます。

1 つのステートメントに複数の Condition 要素を指定するか、1 つの Condition 要素に複数の キーを指定すると、AWS は AND 論理演算子を使用してそれらを評価します。単一の条件キーに複数 の値を指定すると、AWS は OR 論理演算子を使用して条件を評価します。ステートメントの権限が 付与される前にすべての条件が満たされる必要があります。

条件を指定する際にプレースホルダー変数も使用できます。例えば IAM ユーザーに、IAM ユーザー 名がタグ付けされている場合のみリソースにアクセスできる権限を付与することができます。詳細 については、『IAM ユーザーガイド』の「[IAM ポリシーの要素: 変数およびタグ」](https://docs.aws.amazon.com/IAM/latest/UserGuide/reference_policies_variables.html)を参照してくださ い。

AWS はグローバル条件キーとサービス固有の条件キーをサポートしています。すべての AWS グ ローバル条件キーを確認するには、IAM ユーザーガイド の「[AWS グローバル条件コンテキスト](https://docs.aws.amazon.com/IAM/latest/UserGuide/reference_policies_condition-keys.html) [キー](https://docs.aws.amazon.com/IAM/latest/UserGuide/reference_policies_condition-keys.html)」を参照してください。

CloudFront の条件キーのリストを確認するには、サービス認証リファレンスの「[Amazon](https://docs.aws.amazon.com/service-authorization/latest/reference/list_amazoncloudfront.html#amazoncloudfront-policy-keys)  [CloudFront の条件キー」](https://docs.aws.amazon.com/service-authorization/latest/reference/list_amazoncloudfront.html#amazoncloudfront-policy-keys)を参照してください。どのアクションやリソースで条件キーを使用できる かについては、「[Amazon CloudFront で定義されるアクション」](https://docs.aws.amazon.com/service-authorization/latest/reference/list_amazoncloudfront.html#amazoncloudfront-actions-as-permissions)を参照してください。

CloudFront のアイデンティティベースのポリシー例については、「[Amazon CloudFront のアイデン](#page-948-0) [ティティベースのポリシー例](#page-948-0)」を参照してください。

<span id="page-945-0"></span>CloudFront の ACL

ACL のサポート No

アクセスコントロールリスト (ACL) は、どのプリンシパル (アカウントメンバー、ユーザー、または ロール) がリソースにアクセスするための権限を持つかを制御します。ACL はリソースベースのポリ シーに似ていますが、JSON ポリシードキュメント形式は使用しません。

<span id="page-945-1"></span>CloudFront での ABAC

ABAC (ポリシー内のタグ) のサポート 部分的

属性ベースのアクセスコントロール (ABAC) は、属性に基づいて権限を定義する認可戦略で す。AWS では、属性は タグ と呼ばれます。タグは、IAM エンティティ (ユーザーまたはロール)、 および多数の AWS リソースにアタッチできます。エンティティとリソースのタグ付けは、ABAC の 最初の手順です。その後、プリンシパルのタグがアクセスしようとしているリソースのタグと一致し た場合に操作を許可するように ABAC ポリシーを設計します。

ABAC は、急成長する環境やポリシー管理が煩雑になる状況で役立ちます。

タグに基づいてアクセスを管理するには、aws:ResourceTag/*keyname*、aws:RequestTag/*key-name*、または aws:TagKeys の条件キーを使用して、ポリシーの [条件要素](https://docs.aws.amazon.com/IAM/latest/UserGuide/reference_policies_elements_condition.html)でタグ情報を提供します。

サービスがすべてのリソースタイプに対して 3 つの条件キーすべてをサポートする場合、そのサー ビスの値ははいです。サービスが一部のリソースタイプに対してのみ 3 つの条件キーのすべてをサ ポートする場合、値は「部分的」になります。

ABAC の詳細については、『IAM ユーザーガイド』の「[ABAC とは?](https://docs.aws.amazon.com/IAM/latest/UserGuide/introduction_attribute-based-access-control.html)」を参照してください。ABAC をセットアップするステップを説明するチュートリアルについては、「IAM ユーザーガイド」の 「[属性に基づくアクセスコントロール \(ABAC\) を使用する](https://docs.aws.amazon.com/IAM/latest/UserGuide/tutorial_attribute-based-access-control.html)」を参照してください。

CloudFront は、 ディストリビューションの ABAC のみをサポートします。

<span id="page-946-0"></span>CloudFront での一時的な認証情報の使用

一時的な認証情報のサポート Yes

AWS のサービスには、一時認証情報を使用してサインインしても機能しないものがあります。一 時的な認証情報を利用できる AWS のサービス を含めた詳細情報については、『IAM ユーザーガイ ド』の「[IAM と連携する AWS のサービス」](https://docs.aws.amazon.com/IAM/latest/UserGuide/reference_aws-services-that-work-with-iam.html)を参照してください。

ユーザー名とパスワード以外の方法で AWS Management Consoleにサインインする場合は、一時認 証情報を使用していることになります。例えば、会社のシングルサインオン (SSO) リンクを使用し て AWS にアクセスすると、そのプロセスは自動的に一時認証情報を作成します。また、ユーザーと してコンソールにサインインしてからロールを切り替える場合も、一時的な認証情報が自動的に作成 されます。ロールの切り替えに関する詳細については、「IAM ユーザーガイド」の「[ロールへの切](https://docs.aws.amazon.com/IAM/latest/UserGuide/id_roles_use_switch-role-console.html) [り替え \(コンソール\)](https://docs.aws.amazon.com/IAM/latest/UserGuide/id_roles_use_switch-role-console.html)」を参照してください。

一時認証情報は、AWS CLI または AWSAPI を使用して手動で作成できます。作成後、一時認証情報 を使用して AWSにアクセスできるようになります。AWS は、長期的なアクセスキーを使用する代 わりに、一時認証情報を動的に生成することをお勧めします。詳細については、「[IAM の一時的セ](https://docs.aws.amazon.com/IAM/latest/UserGuide/id_credentials_temp.html) [キュリティ認証情報](https://docs.aws.amazon.com/IAM/latest/UserGuide/id_credentials_temp.html)」を参照してください。

<span id="page-946-1"></span>CloudFront の転送アクセスセッション

転送アクセスセッション (FAS) をサポート いいえ

IAM ユーザーまたはロールを使用して AWS でアクションを実行するユーザーは、プリンシパルと 見なされます。一部のサービスを使用する際に、アクションを実行してから、別のサービスの別の アクションを開始することがあります。FAS は、AWS のサービスを呼び出すプリンシパルの権限 を、AWS のサービスのリクエストと合わせて使用し、ダウンストリームのサービスに対してリクエ ストを行います。FAS リクエストは、サービスが、完了するために他の AWS のサービス またはリ ソースとのやりとりを必要とするリクエストを受け取ったときにのみ行われます。この場合、両方の アクションを実行するためのアクセス許可が必要です。FAS リクエストを行う際のポリシーの詳細 については、「[転送アクセスセッション](https://docs.aws.amazon.com/IAM/latest/UserGuide/access_forward_access_sessions.html)」を参照してください。

<span id="page-947-0"></span>CloudFront のサービスロール

サービスロールのサポート いいえ

サービスロールとは、サービスがユーザーに代わってアクションを実行するために引き受ける [IAM](https://docs.aws.amazon.com/IAM/latest/UserGuide/id_roles.html)  [ロール](https://docs.aws.amazon.com/IAM/latest/UserGuide/id_roles.html)です。IAM 管理者は、IAM 内からサービスロールを作成、変更、削除できます。詳細につい ては、「IAM ユーザーガイド」の「[AWS のサービスにアクセス許可を委任するロールの作成](https://docs.aws.amazon.com/IAM/latest/UserGuide/id_roles_create_for-service.html)」を参 照してください。

#### **A** Warning

サービスロールのアクセス許可を変更すると、CloudFront の機能が破損する可能性がありま す。CloudFront が指示する場合以外は、サービスロールを編集しないでください。

<span id="page-947-1"></span>CloudFront のサービスにリンクされたロール

サービスリンクロールのサポート Yes

サービスリンクロールは、AWS のサービス にリンクされているサービスロールの一種です。サービ スがロールを引き受け、ユーザーに代わってアクションを実行できるようになります。サービスリン クロールは、AWS アカウント に表示され、サービスによって所有されます。IAM 管理者は、サービ スにリンクされたロールの権限を表示できますが、編集することはできません。

Lambda@Edge は、サービスにリンクされたロールを使用してアクションを実行しま す。CloudFront サービスにリンクされたロールの作成または管理の詳細については、 「[Lambda@Edge 用のサービスにリンクされたロール」](#page-703-0)を参照してください。

サービスにリンクされたロールの作成または管理の詳細については、「[IAM と提携する AWS のサー](https://docs.aws.amazon.com/IAM/latest/UserGuide/reference_aws-services-that-work-with-iam.html) [ビス](https://docs.aws.amazon.com/IAM/latest/UserGuide/reference_aws-services-that-work-with-iam.html)」を参照してください。表の中から、[Service-linked role] (サービスにリンクされたロール) 列に Yes と記載されたサービスを見つけます。サービスにリンクされたロールに関するドキュメントを サービスで表示するには、[Yes] リンクを選択します。

# <span id="page-948-0"></span>Amazon CloudFront のアイデンティティベースのポリシー例

デフォルトでは、ユーザーおよびロールには、CloudFront リソースを作成または変更するアクセス 許可がありません。また、AWS Management Console、AWS Command Line Interface (AWS CLI)、 または AWS API を使用してタスクを実行することもできません。IAM 管理者は、リソースで必要な アクションを実行するための権限をユーザーに付与する IAM ポリシーを作成できます。その後、管 理者はロールに IAM ポリシーを追加し、ユーザーはロールを引き受けることができます。

これらサンプルの JSON ポリシードキュメントを使用して、IAM アイデンティティベースのポリ シーを作成する方法については、『IAM ユーザーガイド』の「[IAM ポリシーの作成](https://docs.aws.amazon.com/IAM/latest/UserGuide/access_policies_create-console.html)」を参照してく ださい。

CloudFront が定義するアクションとリソースタイプ (リソースタイプごとの ARN の形式を含む) の 詳細については、サービス認証リファレンスの「[Amazon CloudFront のアクション、リソース、お](https://docs.aws.amazon.com/service-authorization/latest/reference/list_amazoncloudfront.html) [よび条件キー](https://docs.aws.amazon.com/service-authorization/latest/reference/list_amazoncloudfront.html)」を参照してください。

トピック

- [ポリシーのベストプラクティス](#page-948-1)
- [CloudFront コンソールを使用](#page-949-0)
- [自分の権限の表示をユーザーに許可する](#page-950-0)
- [プログラムで CloudFront にアクセスするための許可](#page-951-0)
- [CloudFront コンソールの使用に必要なアクセス許可](#page-951-1)
- [CloudFront 向けの AWS マネージド \(事前定義\) ポリシー](#page-954-0)
- [カスタマーマネージドポリシーの例](#page-954-1)

<span id="page-948-1"></span>ポリシーのベストプラクティス

アイデンティティベースのポリシーは、アカウント内で、CloudFront リソースを作成、アクセス、 または削除できるかどうかを決定します。これらのアクションを実行すると、AWS アカウント に料 金が発生する可能性があります。アイデンティティベースポリシーを作成したり編集したりする際に は、以下のガイドラインと推奨事項に従ってください:

- AWS マネージドポリシーを使用して開始し、最小特権の権限に移行する ユーザーとワークロー ドへの権限の付与を開始するには、多くの一般的なユースケースのために権限を付与する AWS マ ネージドポリシーを使用します。これらは AWS アカウントで使用できます。ユースケースに応じ た AWS カスタマーマネージドポリシーを定義することで、権限をさらに減らすことをお勧めしま す。詳細については、IAM ユーザーガイドの「[AWS マネージドポリシー](https://docs.aws.amazon.com/IAM/latest/UserGuide/access_policies_managed-vs-inline.html#aws-managed-policies)」または[「AWS ジョブ](https://docs.aws.amazon.com/IAM/latest/UserGuide/access_policies_job-functions.html) [機能の管理ポリシー](https://docs.aws.amazon.com/IAM/latest/UserGuide/access_policies_job-functions.html)」を参照してください。
- 最小特権を適用する IAM ポリシーで権限を設定するときは、タスクの実行に必要な権限のみを 付与します。これを行うには、特定の条件下で特定のリソースに対して実行できるアクションを定 義します。これは、最小特権権限とも呼ばれています。IAM を使用して権限を適用する方法の詳 細については、『IAM ユーザーガイド』の「[IAM でのポリシーと権限](https://docs.aws.amazon.com/IAM/latest/UserGuide/access_policies.html)」を参照してください。
- IAM ポリシーで条件を使用してアクセスをさらに制限する ポリシーに条件を追加して、アクショ ンやリソースへのアクセスを制限できます。例えば、ポリシー条件を記述して、すべてのリクエ ストを SSL を使用して送信するように指定できます。また、AWS CloudFormation などの特定 の AWS のサービスを介して使用する場合、条件を使ってサービスアクションへのアクセス権を 付与することもできます。詳細については、IAM ユーザーガイドの [\[IAM JSON policy elements:](https://docs.aws.amazon.com/IAM/latest/UserGuide/reference_policies_elements_condition.html) [Condition\]](https://docs.aws.amazon.com/IAM/latest/UserGuide/reference_policies_elements_condition.html) (IAM JSON ポリシー要素:条件) を参照してください。
- IAM Access Analyzer を使用して IAM ポリシーを検証し、安全で機能的な権限を確保する IAM Access Analyzer は、新規および既存のポリシーを検証して、ポリシーが IAM ポリシー言語 (JSON) および IAM のベストプラクティスに準拠するようにします。IAM アクセスアナライザーは 100 を超えるポリシーチェックと実用的な推奨事項を提供し、安全で機能的なポリシーの作成をサ ポートします。詳細については、「IAM ユーザーガイド」の「[IAM Access Analyzer ポリシーの検](https://docs.aws.amazon.com/IAM/latest/UserGuide/access-analyzer-policy-validation.html) [証](https://docs.aws.amazon.com/IAM/latest/UserGuide/access-analyzer-policy-validation.html)」を参照してください。
- 多要素認証 (MFA) を要求する AWS アカウント で IAM ユーザーまたはルートユーザーを要求す るシナリオがある場合は、セキュリティを強化するために MFA をオンにします。API オペレー ションが呼び出されるときに MFA を必須にするには、ポリシーに MFA 条件を追加します。詳細 については、「IAM ユーザーガイド」の「[MFA 保護 API アクセスの設定](https://docs.aws.amazon.com/IAM/latest/UserGuide/id_credentials_mfa_configure-api-require.html)」を参照してください。

IAM でのベストプラクティスの詳細については、『IAM ユーザーガイド』の[「IAM でのセキュリ](https://docs.aws.amazon.com/IAM/latest/UserGuide/best-practices.html) [ティのベストプラクティス](https://docs.aws.amazon.com/IAM/latest/UserGuide/best-practices.html)」を参照してください。

<span id="page-949-0"></span>CloudFront コンソールを使用

Amazon CloudFront コンソールにアクセスするには、最小限のアクセス許可が必要です。これらの アクセス許可により、AWS アカウントの CloudFront リソースの詳細を一覧表示できます。最小限 必要なアクセス許可よりも制限が厳しいアイデンティティベースのポリシーを作成すると、そのポ

リシーを持つエンティティ (ユーザーまたはロール) ではコンソールが意図したとおりに機能しませ ん。

AWS CLI または AWS API のみを呼び出すユーザーには、最小限のコンソール権限を付与する必要 はありません。代わりに、実行しようとしている API オペレーションに一致するアクションのみへ のアクセスを許可します。

ユーザーとロールが引き続き CloudFront コンソールを使用できるようにするには、エンティティに *ConsoleAccess* または *ReadOnly* AWS 管理ポリシーもアタッチします。詳細については、「IAM ユーザーガイド」の「[ユーザーへのアクセス許可の追加](https://docs.aws.amazon.com/IAM/latest/UserGuide/id_users_change-permissions.html#users_change_permissions-add-console)」を参照してください。

# <span id="page-950-0"></span>自分の権限の表示をユーザーに許可する

この例では、ユーザーアイデンティティにアタッチされたインラインおよびマネージドポリシーの表 示を IAM ユーザーに許可するポリシーの作成方法を示します。このポリシーには、コンソールで、 または AWS CLI か AWS API を使用してプログラム的に、このアクションを完了する権限が含まれ ています。

```
{ 
     "Version": "2012-10-17", 
     "Statement": [ 
          { 
              "Sid": "ViewOwnUserInfo", 
              "Effect": "Allow", 
              "Action": [ 
                   "iam:GetUserPolicy", 
                   "iam:ListGroupsForUser", 
                   "iam:ListAttachedUserPolicies", 
                   "iam:ListUserPolicies", 
                   "iam:GetUser" 
              ], 
              "Resource": ["arn:aws:iam::*:user/${aws:username}"] 
          }, 
          { 
              "Sid": "NavigateInConsole", 
              "Effect": "Allow", 
              "Action": [ 
                   "iam:GetGroupPolicy", 
                   "iam:GetPolicyVersion", 
                   "iam:GetPolicy", 
                   "iam:ListAttachedGroupPolicies", 
                   "iam:ListGroupPolicies",
```

```
 "iam:ListPolicyVersions", 
                    "iam:ListPolicies", 
                    "iam:ListUsers" 
               ], 
               "Resource": "*" 
          } 
     ]
}
```
# <span id="page-951-0"></span>プログラムで CloudFront にアクセスするための許可

以下に示しているのは、アクセス権限ポリシーです。Sid (ステートメント ID) はオプションです。

```
{ 
    "Version": "2012-10-17", 
    "Statement": [ 
        { 
            "Sid": "AllowAllCloudFrontPermissions", 
            "Effect": "Allow", 
            "Action": ["cloudfront:*"], 
            "Resource": "*" 
        } 
   \mathbf{I}}
```
ポリシーでは、すべての CloudFront オペレーションを実行するアクセス許可を付与します。これ は、プログラムで CloudFront にアクセスするのに十分なアクセス許可です。コンソールを使用して CloudFront にアクセスする場合は、「[CloudFront コンソールの使用に必要なアクセス許可](#page-951-1)」を参照 してください。

各アクションを使用するアクセス許可を付与または拒否するために指定するアクションおよび ARN のリストについては、サービス認証リファレンスの「[Amazon CloudFront のアクション、リソー](https://docs.aws.amazon.com/service-authorization/latest/reference/list_amazoncloudfront.html) [ス、および条件キー](https://docs.aws.amazon.com/service-authorization/latest/reference/list_amazoncloudfront.html)」を参照してください。

<span id="page-951-1"></span>CloudFront コンソールの使用に必要なアクセス許可

CloudFront コンソールへのフルアクセスを許可するには、以下のアクセス許可ポリシーでアクセス 許可を付与します。

```
{
```

```
 "Version": "2012-10-17", 
    "Statement":[ 
        { 
           "Effect":"Allow", 
           "Action":[ 
               "acm:ListCertificates", 
               "cloudfront:*", 
               "cloudwatch:DescribeAlarms", 
               "cloudwatch:PutMetricAlarm", 
               "cloudwatch:GetMetricStatistics", 
               "elasticloadbalancing:DescribeLoadBalancers", 
               "iam:ListServerCertificates", 
               "sns:ListSubscriptionsByTopic", 
               "sns:ListTopics", 
               "waf:GetWebACL", 
               "waf:ListWebACLs" 
           ], 
           "Resource":"*" 
        }, 
        { 
           "Effect":"Allow", 
           "Action":[ 
               "s3:ListAllMyBuckets", 
               "s3:PutBucketPolicy" 
           ], 
           "Resource":"arn:aws:s3:::*" 
        } 
    ]
}
```
アクセス許可が必要な理由は次のとおりです。

#### **acm:ListCertificates**

CloudFront コンソールを使用してディストリビューションを作成および更新していて、 ビューワーと CloudFront 間、または CloudFront とオリジン間で HTTPS を必須とするように CloudFront を設定するときに、ACM 証明書のリストを表示できるようにします。

CloudFront コンソールを使用していない場合、このアクセス許可は必要ありません。

## **cloudfront:\***

すべての CloudFront アクションを実行できるようにします。

## **cloudwatch:DescribeAlarms** と **cloudwatch:PutMetricAlarm**

CloudFront コンソールで CloudWatch アラームを作成および表示できるようにしま す。sns:ListSubscriptionsByTopic と sns:ListTopics も参照してください。

CloudFront コンソールを使用していない場合、これらのアクセス許可は必要ありません。

### **cloudwatch:GetMetricStatistics**

CloudFront コンソールで CloudWatch メトリクスを表示できるようにします。

CloudFront コンソールを使用していない場合、このアクセス許可は必要ありません。

### **elasticloadbalancing:DescribeLoadBalancers**

ディストリビューションを作成および更新するときに、使用できるオリジンのリストで、Elastic Load Balancing ロードバランサーのリストを表示できるようにします。

CloudFront コンソールを使用していない場合、このアクセス許可は必要ありません。

### **iam:ListServerCertificates**

CloudFront コンソールを使用してディストリビューションを作成および更新していて、 ビューワーと CloudFront 間、または CloudFront とオリジン間で HTTPS を必須とするように CloudFront を設定するときに、IAM 証明書ストアで証明書のリストを表示できるようにします。

CloudFront コンソールを使用していない場合、このアクセス許可は必要ありません。

## **s3:ListAllMyBuckets**

ディストリビューションを作成および更新するときに、以下のオペレーションを実行できるよう にします。

- 使用できるオリジンのリストで S3 バケットのリストを表示する
- アクセスログを保存できる S3 バケットのリストを表示する

CloudFront コンソールを使用していない場合、このアクセス許可は必要ありません。

## **S3:PutBucketPolicy**

S3 バケットへのアクセスを制限するディストリビューションを作成または更新するとき に、CloudFront オリジンのアクセスアイデンティティにアクセスできるようにバケットポリシー を更新することをユーザーに許可します。詳しくは、「[the section called "オリジンアクセスアイ](#page-524-0) [デンティティを使用する \(レガシー、非推奨\)"](#page-524-0)」を参照してください。

CloudFront コンソールを使用していない場合、このアクセス許可は必要ありません。

## **sns:ListSubscriptionsByTopic** と **sns:ListTopics**

CloudFront コンソールで CloudWatch アラームを作成するときに、通知用の SNS トピックを選 択できるようにします。

CloudFront コンソールを使用していない場合、これらのアクセス許可は必要ありません。

#### **waf:GetWebACL** と **waf:ListWebACLs**

CloudFront コンソールで AWS WAF ウェブ ACL のリストを表示できるようにします。

CloudFront コンソールを使用していない場合、これらのアクセス許可は必要ありません。

<span id="page-954-0"></span>CloudFront 向けの AWS マネージド (事前定義) ポリシー

AWS は、 によって作成され管理されるスタンドアロンの IAM ポリシーを提供することで、多くの 一般的ユースケースに対応します。AWSこれらの AWS 管理ポリシーは、一般的ユースケースに必 要なアクセス権限を付与することで、どの権限が必要なのかをユーザーが調査する必要をなくすこ とができます。詳細については、IAM ユーザーガイドの「[AWS 管理ポリシー](https://docs.aws.amazon.com/IAM/latest/UserGuide/access_policies_managed-vs-inline.html#aws-managed-policies)」を参照してくださ い。CloudFront 用に、IAM には 2 つの管理ポリシーが用意されています。

• CloudFrontFullAccess - CloudFront リソースへのフルアクセスを許可します。

**A** Important

CloudFront でアクセスログを作成および保存するには、追加のアクセス許可を付与する必 要があります。詳細については、「[標準ログ記録の設定およびログファイルへのアクセス](#page-872-0) [に必要なアクセス許可](#page-872-0)」を参照してください。

• CloudFrontReadOnlyAccess - CloudFront リソースへの読み取り専用アクセスを許可します。

<span id="page-954-1"></span>カスタマーマネージドポリシーの例

独自のカスタム IAM ポリシーを作成して、CloudFront API アクションに対するアクセス許可を付与 できます。これらのカスタムポリシーは、指定されたアクセス許可が必要な IAM ユーザーまたはグ ループにアタッチできます。これらのポリシーは、CloudFront API、AWS SDK、または AWS CLI を使用しているときに機能します。次の例では、いくつかの一般的ユースケースのアクセス権限を示 します。CloudFront へのフルアクセスをユーザーに許可するポリシーについては、「[CloudFront コ](#page-951-1) [ンソールの使用に必要なアクセス許可](#page-951-1)」を参照してください。

例

- [例 1: すべてのディストリビューションへの読み取りアクセスを許可する](#page-955-0)
- [例 2: ディストリビューションの作成、更新、削除を許可する](#page-956-0)
- [例 3: 無効化の作成と一覧表示を許可する](#page-957-0)
- [例 4: ディストリビューションの作成を許可する](#page-958-0)

<span id="page-955-0"></span>例 1: すべてのディストリビューションへの読み取りアクセスを許可する

以下のアクセス許可ポリシーでは、CloudFront コンソールですべてのディストリビューションを表 示するアクセス許可をユーザーに付与します。

```
{ 
    "Version": "2012-10-17", 
    "Statement":[ 
        { 
           "Effect":"Allow", 
           "Action":[ 
               "acm:ListCertificates", 
               "cloudfront:GetDistribution", 
               "cloudfront:GetDistributionConfig", 
               "cloudfront:ListDistributions", 
               "cloudfront:ListCloudFrontOriginAccessIdentities", 
               "elasticloadbalancing:DescribeLoadBalancers", 
               "iam:ListServerCertificates", 
               "sns:ListSubscriptionsByTopic", 
               "sns:ListTopics", 
               "waf:GetWebACL", 
               "waf:ListWebACLs" 
           ], 
           "Resource":"*" 
        }, 
        { 
           "Effect":"Allow", 
           "Action":[ 
               "s3:ListAllMyBuckets" 
           ], 
           "Resource":"arn:aws:s3:::*" 
        } 
   \mathbf{I}}
```
# <span id="page-956-0"></span>例 2: ディストリビューションの作成、更新、削除を許可する

以下のアクセス許可ポリシーでは、CloudFront コンソールを使用して、ディストリビューションを 作成、更新、削除することをユーザーに許可します。

```
{ 
    "Version": "2012-10-17", 
    "Statement":[ 
        { 
           "Effect":"Allow", 
           "Action":[ 
               "acm:ListCertificates", 
               "cloudfront:CreateDistribution", 
               "cloudfront:DeleteDistribution", 
               "cloudfront:GetDistribution", 
               "cloudfront:GetDistributionConfig", 
               "cloudfront:ListDistributions", 
               "cloudfront:UpdateDistribution", 
               "cloudfront:ListCloudFrontOriginAccessIdentities", 
               "elasticloadbalancing:DescribeLoadBalancers", 
               "iam:ListServerCertificates", 
               "sns:ListSubscriptionsByTopic", 
               "sns:ListTopics", 
               "waf:GetWebACL", 
               "waf:ListWebACLs" 
           ], 
           "Resource":"*" 
        }, 
        { 
           "Effect":"Allow", 
           "Action":[ 
               "s3:ListAllMyBuckets", 
               "s3:PutBucketPolicy" 
           ], 
           "Resource":"arn:aws:s3:::*" 
        } 
   \mathbf{I}}
```
cloudfront:ListCloudFrontOriginAccessIdentities アクセス許可では、 ユーザーは、Amazon S3 バケットのオブジェクトを操作するアクセス許可が既存 のオリジンアクセスアイデンティティに自動的に付与されるようにできます。ま た、ユーザーがオリジンアクセスアイデンティティを作成できるようにする場合

は、cloudfront:CreateCloudFrontOriginAccessIdentity アクセス権限も許可する必要が あります。

<span id="page-957-0"></span>例 3: 無効化の作成と一覧表示を許可する

次のアクセス権限ポリシーでは、ユーザーが無効化を作成し、一覧表示できるようにします。これに CloudFront ディストリビューションへの読み取りアクセスが含まれているのは、最初にディストリ ビューション用の設定を表示して、無効化を作成および表示するためです。

```
{ 
    "Version": "2012-10-17", 
    "Statement":[ 
      \{ "Effect":"Allow", 
           "Action":[ 
              "acm:ListCertificates", 
              "cloudfront:GetDistribution", 
              "cloudfront:GetStreamingDistribution", 
              "cloudfront:GetDistributionConfig", 
              "cloudfront:ListDistributions", 
              "cloudfront:ListCloudFrontOriginAccessIdentities", 
              "cloudfront:CreateInvalidation", 
              "cloudfront:GetInvalidation", 
              "cloudfront:ListInvalidations", 
              "elasticloadbalancing:DescribeLoadBalancers", 
              "iam:ListServerCertificates", 
              "sns:ListSubscriptionsByTopic", 
              "sns:ListTopics", 
              "waf:GetWebACL", 
              "waf:ListWebACLs" 
           ], 
           "Resource":"*" 
       }, 
       { 
           "Effect":"Allow", 
           "Action":[ 
              "s3:ListAllMyBuckets" 
           ], 
           "Resource":"arn:aws:s3:::*" 
       } 
    ]
}
```
## <span id="page-958-0"></span>例 4: ディストリビューションの作成を許可する

次のアクセス許可ポリシーでは、CloudFront コンソールでディストリビューションを作成して表示 するためのアクセス許可をユーザーに付与します。CreateDistribution アクションでは、ディ ストリビューション ARN (arn:aws:cloudfront::123456789012:distribution/\*) のワイル ドカードの代わりに、Resource のワイルドカード (\*) 文字を指定します。Resource 要素の詳細に ついては、「IAM ユーザーガイド」の「[IAM JSON ポリシー要素: Resource」](https://docs.aws.amazon.com/IAM/latest/UserGuide/reference_policies_elements_resource.html)を参照してください。

```
{ 
      "Version": "2012-10-17", 
      "Statement": [ 
          \left\{ \right. "Sid": "VisualEditor0", 
                "Effect": "Allow", 
                "Action": "cloudfront:CreateDistribution", 
                "Resource": "*" 
          }, 
           { 
                "Sid": "VisualEditor1", 
                "Effect": "Allow", 
                "Action": "cloudfront:ListDistributions", 
                "Resource": "*" 
           } 
    \mathbf{I}}
```
# Amazon CloudFront の AWS 管理ポリシー

ユーザー、グループ、ロールにアクセス許可を追加するには、自分でポリシーを作成するより も、AWS 管理ポリシーを使用する方が簡単です。ユーザーに必要なアクセス許可のみを提供する [IAM カスタマー管理ポリシーを作成するに](https://docs.aws.amazon.com/IAM/latest/UserGuide/access_policies_create-console.html)は、時間と専門知識が必要です。すぐに使用を開始する ために、AWS マネージドポリシーを使用できます。これらのポリシーは、一般的なユースケースを ターゲット範囲に含めており、AWS アカウント で利用できます。AWS マネージドポリシーの詳細 については、「IAM ユーザーガイド」の[「AWS マネージドポリシー](https://docs.aws.amazon.com/IAM/latest/UserGuide/access_policies_managed-vs-inline.html#aws-managed-policies)」を参照してください。

AWS のサービスは、AWS マネージドポリシーを維持および更新します。AWS 管理ポリシーのア クセス許可を変更することはできません。サービスでは、新しい機能を利用できるようにするため に、AWS マネージドポリシーに権限が追加されることがあります。この種類の更新は、ポリシーが アタッチされている、すべてのアイデンティティ (ユーザー、グループおよびロール) に影響を与え ます。新しい機能が立ち上げられたり、新しいアクセス許可が使用可能になったりすると、各サービ スで AWS 管理ポリシーが更新される可能性が最も高くなります。各サービスでは、AWS 管理ポリ シーからアクセス許可が削除されないため、ポリシーの更新によって既存のアクセス許可が破棄され ることはありません。

さらに、AWS は、複数のサービスにまたがるジョブ機能の特徴に対するマネージドポリシーもサ ポートしています。例えば、ReadOnlyAccess AWS マネージドポリシーでは、すべての AWS の サービスおよびリソースへの読み取り専用アクセスを許可します。サービスが新しい機能を起動する 場合、AWS は、新たなオペレーションとリソース用に、読み取り専用の許可を追加します。ジョブ 関数ポリシーのリストと説明については、IAM ユーザーガイドの「[AWS ジョブ関数のマネージドポ](https://docs.aws.amazon.com/IAM/latest/UserGuide/access_policies_job-functions.html) [リシー](https://docs.aws.amazon.com/IAM/latest/UserGuide/access_policies_job-functions.html)」を参照してください。

## <span id="page-959-0"></span>AWS 管理ポリシー: CloudFrontReadOnlyAccess

IAM ID に CloudFrontReadOnlyAccess ポリシーをアタッチできます。このポリシーでは CloudFront リソースへの読み取り専用アクセス許可が許可されます。また、CloudFront に関連し、CloudFront コンソールに表示される他の AWS サービスのリソースへの読み取り専用アクセスも許可されます。

#### アクセス許可の詳細

このポリシーには、以下のアクセス許可が含まれています。

- cloudfront:Describe\* プリンシパルが CloudFront リソースに関するメタデータに関する情 報を取得できるようにします。
- cloudfront:Get\* プリンシパルが CloudFront リソースの詳細情報と設定を取得できるように します。
- cloudfront:List\* プリンシパルが CloudFront リソースのリストを取得できるようにします。
- cloudfront-keyvaluestore:Describe\* プリンシパルに、キー値ストアに関する情報の取 得を許可します。
- cloudfront-keyvaluestore:Get\* プリンシパルに、キー値ストアの詳細情報や設定の取得 を許可します。
- cloudfront-keyvaluestore:List\* プリンシパルに、キー値ストアのリストの取得を許可し ます。
- acm:ListCertificates プリンシパルが ACM 証明書のリストを取得できるようにします。
- iam:ListServerCertificates プリンシパルが IAM に格納されるサーバー証明書のリストを 許可できるようにします。
- route53:List\* プリンシパルが Route 53 リソースのリストを取得できるようにします。
- waf:ListWebACLs プリンシパルが AWS WAF のウェブ ACL のリストを取得できるようにしま す。
- waf:GetWebACL プリンシパルが AWS WAF のウェブ ACL に関する詳細情報を取得できるよう にします。
- wafv2:ListWebACLs プリンシパルが AWS WAF のウェブ ACL のリストを取得できるようにし ます。
- wafv2:GetWebACL プリンシパルが AWS WAF のウェブ ACL に関する詳細情報を取得できるよ うにします。

```
{ 
   "Version": "2012-10-17", 
   "Statement": [ 
     { 
        "Sid": "cfReadOnly", 
        "Effect": "Allow", 
        "Action": [ 
          "acm:ListCertificates", 
          "cloudfront:Describe*", 
          "cloudfront:Get*", 
          "cloudfront:List*", 
          "cloudfront-keyvaluestore:Describe*", 
          "cloudfront-keyvaluestore:Get*", 
          "cloudfront-keyvaluestore:List*", 
          "iam:ListServerCertificates", 
          "route53:List*", 
          "waf:ListWebACLs", 
          "waf:GetWebACL", 
          "wafv2:ListWebACLs", 
          "wafv2:GetWebACL" 
       ], 
       "Resource": "*" 
     } 
   ]
}
```
# <span id="page-961-0"></span>AWS 管理ポリシー: CloudFrontFullAccess

IAM ID に CloudFrontFullAccess ポリシーをアタッチできます。このポリシーでは、CloudFront リ ソースに対する管理アクセス許可が許可されます。また、CloudFront に関連し、CloudFront コン ソールに表示される他の AWS サービスのリソースへの読み取り専用アクセスも許可されます。

## アクセス許可の詳細

このポリシーには、以下のアクセス許可が含まれています。

- s3:ListAllMyBuckets プリンシパルが、すべての Amazon S3 バケットのリストを取得でき るようにします。
- acm:ListCertificates プリンシパルが ACM 証明書のリストを取得できるようにします。
- cloudfront:\* プリンシパルが、すべての CloudFront リソースに対してすべてのアクションを 実行できるようにします。
- cloudfront-keyvaluestore:\* プリンシパルに、キー値ストアに対するすべてのアクション の実行を許可します。
- iam:ListServerCertificates プリンシパルが IAM に格納されるサーバー証明書のリストを 許可できるようにします。
- waf:ListWebACLs プリンシパルが AWS WAF のウェブ ACL のリストを取得できるようにしま す。
- waf:GetWebACL プリンシパルが AWS WAF のウェブ ACL に関する詳細情報を取得できるよう にします。
- wafv2:ListWebACLs プリンシパルが AWS WAF のウェブ ACL のリストを取得できるようにし ます。
- wafv2:GetWebACL プリンシパルが AWS WAF のウェブ ACL に関する詳細情報を取得できるよ うにします。
- kinesis:ListStreams プリンシパルが Amazon Kinesis ストリームのリストを取得できるよ うにします。
- kinesis:DescribeStream プリンシパルが Kinesis ストリームに関する詳細情報を取得できる ようにします。
- iam:ListRoles プリンシパルが IAM のロールのリストを取得できるようにします。

"Version": "2012-10-17",

AWS マネージドポリシー 948

{

```
 "Statement": [ 
     { 
        "Sid": "cfflistbuckets", 
        "Action": [ 
          "s3:ListAllMyBuckets" 
        ], 
        "Effect": "Allow", 
       "Resource": "arn:aws:s3:::*" 
     }, 
     { 
        "Sid": "cffullaccess", 
        "Action": [ 
          "acm:ListCertificates", 
          "cloudfront:*", 
          "cloudfront-keyvaluestore:*", 
          "iam:ListServerCertificates", 
          "waf:ListWebACLs", 
          "waf:GetWebACL", 
          "wafv2:ListWebACLs", 
          "wafv2:GetWebACL", 
          "kinesis:ListStreams" 
        ], 
        "Effect": "Allow", 
        "Resource": "*" 
     }, 
     { 
        "Sid": "cffdescribestream", 
        "Action": [ 
          "kinesis:DescribeStream" 
        ], 
        "Effect": "Allow", 
        "Resource": "arn:aws:kinesis:*:*:*" 
     }, 
     { 
        "Sid": "cfflistroles", 
        "Action": [ 
          "iam:ListRoles" 
        ], 
        "Effect": "Allow", 
        "Resource": "arn:aws:iam::*:*" 
     } 
   ]
}
```
# AWS 管理ポリシー: AWSCloudFrontLogger

IAM ID に AWSCloudFrontLogger ポリシーをアタッチすることはできません。このポリシー は、CloudFront がユーザーに代わってアクションを実行できるようにする、サービスにリンクされ たロールにアタッチされます。詳細については、「[the section called "Lambda@Edge 用のサービス](#page-703-0) [にリンクされたロール"」](#page-703-0)を参照してください。

このポリシーにより、CloudFront が Amazon CloudWatch にログファイルをプッシュできるよ うになります。このポリシーに含まれるアクセス許可の詳細については、「[the section called](#page-705-0)  ["CloudFront ロガー用のサービスにリンクされたロールのアクセス許可"」](#page-705-0)を参照してください。

AWS 管理ポリシー: AWSLambdaReplicator

IAM ID に AWSLambdaReplicator ポリシーをアタッチすることはできません。このポリシー は、CloudFront がユーザーに代わってアクションを実行できるようにする、サービスにリンクされ たロールにアタッチされます。詳細については、「[the section called "Lambda@Edge 用のサービス](#page-703-0) [にリンクされたロール"」](#page-703-0)を参照してください。

このポリシーにより、CloudFront が AWS Lambda の関数を作成、削除、無効化して AWS リージョ ン に Lambda@Edge 関数をレプリケートできるようになります。このポリシーに含まれるアクセス 許可の詳細については、「[the section called "Lambda Replicator 用のサービスにリンクされたロール](#page-704-0) [のアクセス許可"」](#page-704-0)を参照してください。

CloudFront による AWS 管理ポリシーの更新

CloudFront の AWS 管理ポリシーの更新に関する詳細を、このサービスがこれらの変更の追跡を開 始した以降の分について表示します。このページへの変更に関する自動通知については、CloudFront [ドキュメントの履歴](#page-1075-0)ページの RSS フィードを購読してください。

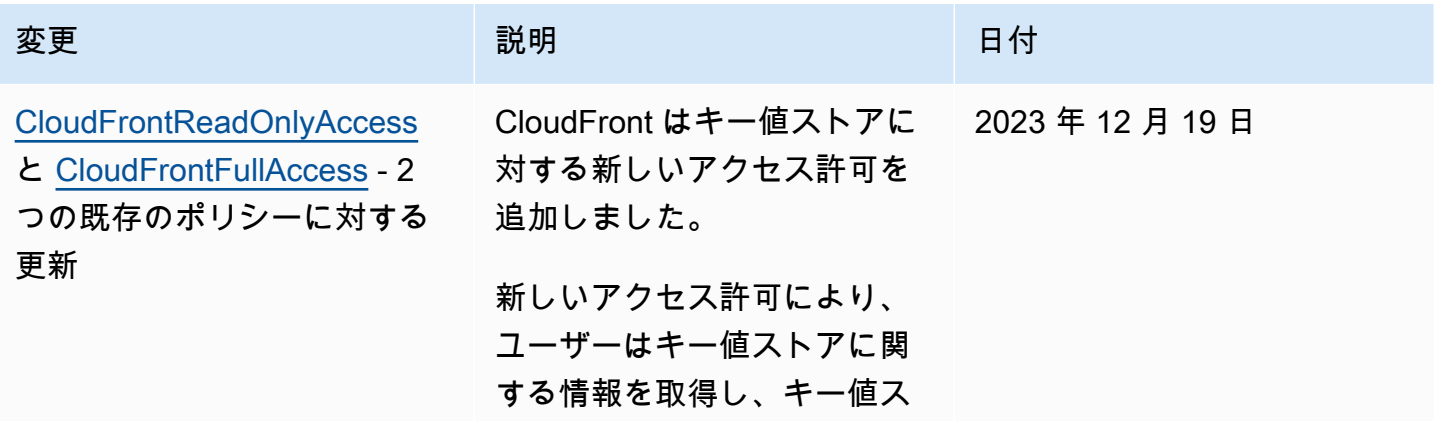

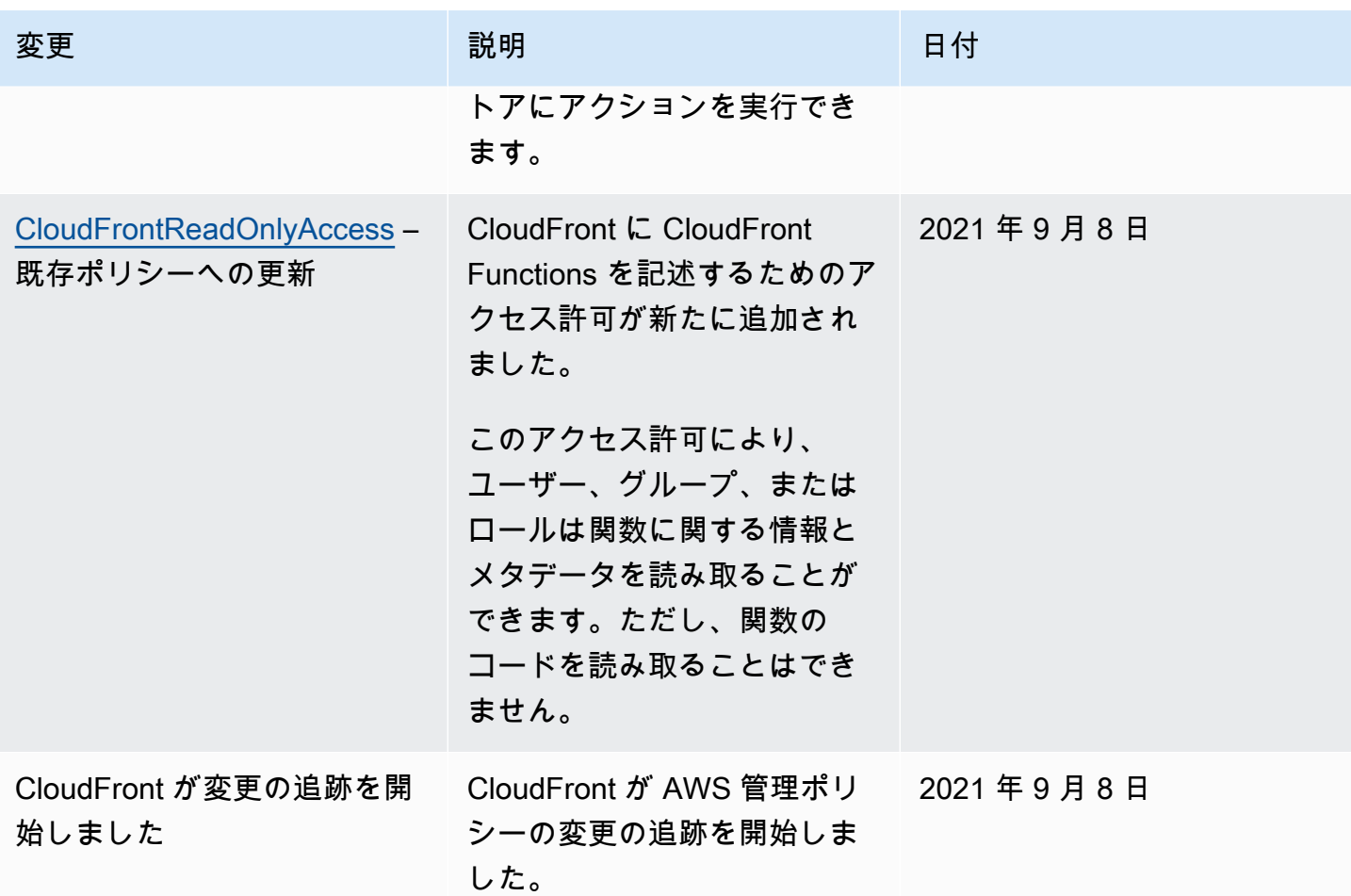

Amazon CloudFront のアイデンティティとアクセスのトラブルシューティ ング

以下の情報は、CloudFront と IAM の使用時に発生する可能性がある一般的な問題の診断や修復に役 立ちます。

トピック

- [CloudFront でアクションを実行する権限がありません](#page-964-0)
- [iam:PassRole を実行する権限がありません](#page-965-0)
- [自分の AWS アカウント外のユーザーに CloudFront リソースへのアクセスを許可したい](#page-965-1)

<span id="page-964-0"></span>CloudFront でアクションを実行する権限がありません

「I am not authorized to perform an action in Amazon Bedrock」というエラーが表示された場合、そ のアクションを実行できるようにポリシーを更新する必要があります。

次のエラー例は、mateojackson IAM ユーザーがコンソールを使用して、ある *my-examplewidget* リソースに関する詳細情報を表示しようとしたことを想定して、その際に必要 なcloudfront:*GetWidget* アクセス許可を持っていない場合に発生するものです。

User: arn:aws:iam::123456789012:user/mateojackson is not authorized to perform: cloudfront:*GetWidget* on resource: *my-example-widget*

この場合、cloudfront:*GetWidget* アクションを使用して *my-example-widget*リソースへのア クセスを許可するように、mateojackson ユーザーのポリシーを更新する必要があります。

サポートが必要な場合は、AWS 管理者に問い合わせてください。管理者とは、サインイン認証情報 を提供した担当者です。

<span id="page-965-0"></span>iam:PassRole を実行する権限がありません

iam:PassRole アクションを実行する権限がないというエラーが表示された場合は、ポリシーを更 新して CloudFront にロールを渡すことができるようにする必要があります。

一部の AWS のサービスでは、新しいサービスロールまたはサービスリンクロールを作成せずに、既 存のロールをサービスに渡すことが許可されています。そのためには、サービスにロールを渡す権限 が必要です。

以下の例に示すエラーは、marymajor という名前の IAM ユーザーがコンソールを使用して CloudFront でアクションを実行しようとした場合に発生します。ただし、このアクションをサービ スが実行するには、サービスロールから付与された権限が必要です。Mary には、ロールをサービス に渡す権限がありません。

User: arn:aws:iam::123456789012:user/marymajor is not authorized to perform: iam:PassRole

この場合、Mary のポリシーを更新してメアリーに iam:PassRole アクションの実行を許可する必 要があります。

サポートが必要な場合は、AWS 管理者に問い合わせてください。管理者とは、サインイン認証情報 を提供した担当者です。

<span id="page-965-1"></span>自分の AWS アカウント外のユーザーに CloudFront リソースへのアクセスを許可した い

他のアカウントのユーザーや組織外の人が、リソースにアクセスするために使用できるロールを作成 できます。ロールの引き受けを委託するユーザーを指定できます。リソースベースのポリシーまた

はアクセスコントロールリスト (ACL) をサポートするサービスの場合、それらのポリシーを使用し て、リソースへのアクセスを付与できます。

詳細については、以下を参照してください。

- CloudFront でこれらの機能がサポートされているかどうかを確認するには、「[Amazon](#page-940-0)  [CloudFront と IAM との連携方法」](#page-940-0)を参照してください。
- 所有している AWS アカウント全体のリソースへのアクセス権を提供する方法については、「IAM ユーザーガイド」の「[所有している別の AWS アカウントへのアクセス権を IAM ユーザーに提](https://docs.aws.amazon.com/IAM/latest/UserGuide/id_roles_common-scenarios_aws-accounts.html) [供](https://docs.aws.amazon.com/IAM/latest/UserGuide/id_roles_common-scenarios_aws-accounts.html)」を参照してください。
- サードパーティーの AWS アカウント にリソースへのアクセス権を提供する方法については、 『IAM ユーザーガイド』の「[第三者が所有する AWS アカウント へのアクセス権を付与する」](https://docs.aws.amazon.com/IAM/latest/UserGuide/id_roles_common-scenarios_third-party.html)を 参照してください。
- ID フェデレーションを介してアクセスを提供する方法については、『IAM ユーザーガイド』の 「[外部で認証されたユーザー \(ID フェデレーション\) へのアクセス権限」](https://docs.aws.amazon.com/IAM/latest/UserGuide/id_roles_common-scenarios_federated-users.html)を参照してください。
- クロスアカウントアクセスでのロールとリソースベースのポリシーの使用の違いの詳細について は、「IAM ユーザーガイド」の「[IAM ロールとリソースベースのポリシーとの相違点](https://docs.aws.amazon.com/IAM/latest/UserGuide/id_roles_compare-resource-policies.html)」を参照し てください。

# Amazon CloudFront でのログ記録とモニタリング

モニタリングは、CloudFront および AWS ソリューションの可用性とパフォーマンスを維持する上 で重要な役割を果たします。マルチポイント障害が発生した場合は、その障害をより簡単にデバッグ できるように、AWS ソリューションのすべての部分からのモニタリングデータを収集する必要があ ります。AWS は、CloudFront リソースとアクティビティをモニタリングし、潜在的なインシデント に対応するための複数のツールを提供します。

Amazon CloudWatch アラーム

Amazon CloudWatch アラームを使用して、指定した期間にわたって 1 つのメトリクスを確認 します。メトリクスが特定のしきい値を超えると、Amazon SNS のトピックまたは AWS Auto Scaling ポリシーに通知が送信されます。メトリクスが特定の状態にある場合、CloudWatch ア ラームはアクションを呼び出しません。状態が変わり、それが指定した期間だけ維持される必要 があります。詳細については、「[Amazon CloudWatch による CloudFront メトリクスのモニタリ](#page-847-0) [ング](#page-847-0)」を参照してください。

AWS CloudTrail ログ

CloudTrail は、CloudFront のユーザー、ロール、または AWS のサービスによって実行された API アクションの記録を提供します。CloudTrail で収集された情報を使用して、CloudFront に対 する API リクエスト、リクエスト元の IP アドレス、リクエスト者、リクエスト日時などの詳細 を確認できます。詳しくは、「[AWS CloudTrail を使用した Amazon CloudFront API コールのロ](#page-912-0) [グ記録](#page-912-0)」を参照してください。

CloudFront 標準ログとリアルタイムログ

CloudFront は、ディストリビューションに対して行われたリクエストに関する詳細なレコードを 提供します。これらのログは、多くのアプリケーションで役立ちます。たとえば、ログ情報は、 セキュリティやアクセスの監査に役立ちます。詳しくは、「[CloudFront とエッジ関数のログ記](#page-867-0) [録](#page-867-0)」を参照してください。

エッジ関数のログ

CloudFront Functions と Lambda@Edge の両方のエッジ関数によって生成されたログ は、Amazon CloudWatch Logs に直接送信され、CloudFront によってどこかに保存されることは ありません。CloudFront Functions は、AWS Identity and Access Management (IAM) [サービスリ](https://docs.aws.amazon.com/IAM/latest/UserGuide/id_roles_terms-and-concepts.html#iam-term-service-linked-role) [ンクロール](https://docs.aws.amazon.com/IAM/latest/UserGuide/id_roles_terms-and-concepts.html#iam-term-service-linked-role)を使用して、カスタマー生成ログをお客様のアカウントの CloudWatch Logs に直接送 信します。

CloudFront コンソールレポート

CloudFront コンソールには、キャッシュ統計レポート、人気オブジェクトレポート、およびトッ プ参照元レポートなど、さまざまなレポートがあります。ほとんどの CloudFront コンソールレ ポートは、CloudFront アクセスログのデータに基づいています。このログには、CloudFront が 受信するすべてのユーザーリクエストの詳細が含まれています。ただし、このレポートを表示 するために、アクセスログを有効にする必要はありません。詳細については、「[コンソールで](#page-812-0) [CloudFront レポートを表示する」](#page-812-0)を参照してください。

# Amazon CloudFront のコンプライアンス検証

サードパーティーの監査者は、さまざまな AWS コンプライアンスプログラムの一環として Amazon CloudFront のセキュリティとコンプライアンスを評価します。このプログラムに は、SOC、PCI、HIPAA などが含まれます。

特定のコンプライアンスプログラムの対象範囲に含まれる AWS のサービスのリストについては、 「[コンプライアンスプログラムによる対象範囲内の AWS のサービス」](https://aws.amazon.com/compliance/services-in-scope/)を参照してください。一般的 な情報については、「[AWS コンプライアンスプログラム」](https://aws.amazon.com/compliance/programs/)を参照してください。

AWS Artifact を使用して、サードパーティーの監査レポートをダウンロードできます。詳細について は、「[AWS Artifact にレポートをダウンロードする](https://docs.aws.amazon.com/artifact/latest/ug/downloading-documents.html)」を参照してください。

CloudFront を使用する際のコンプライアンス責任は、データの機密性、企業のコンプライアンス目 標、適用法規や規則によって決まります。AWS ではコンプライアンスに役立つ以下のリソースを用 意しています。

- [セキュリティおよびコンプライアンスのクイックスタートガイド](https://aws.amazon.com/quickstart/?awsf.quickstart-homepage-filter=categories%23security-identity-compliance) これらのデプロイメントガイド では、アーキテクチャー上の考慮事項について説明し、セキュリティとコンプライアンスに重点を 置いたベースライン環境を AWS にデプロイするための手順を説明します。
- [AWS での HIPAA のセキュリティとコンプライアンスの設計](https://docs.aws.amazon.com/whitepapers/latest/architecting-hipaa-security-and-compliance-on-aws/architecting-hipaa-security-and-compliance-on-aws.html) このホワイトペーパーでは、企業が AWS を使用して HIPAA 準拠のアプリケーションを作成する方法について説明しています。

AWS HIPAA コンプライアンスプログラムには、HIPAA 対応サービスとして CloudFront (CloudFront Embedded POP によるコンテンツ配信を除く) が含まれています。AWS と事業提携 契約 (BAA) を締結している場合は、CloudFront (CloudFront Embedded POP によるコンテンツ配 信を除く) を使用して保護医療情報 (PHI) を含むコンテンツを迅速に提供できます。詳細について は、「[HIPAA コンプライアンス](https://aws.amazon.com/compliance/hipaa-compliance/)」を参照してください。

- [AWS コンプライアンスのリソース](https://aws.amazon.com/compliance/resources/)  このワークブックとガイドのコレクションは、お客様の業界 や所在地に適用される場合があります。
- [AWS Config](https://docs.aws.amazon.com/config/latest/developerguide/evaluate-config.html) この AWS のサービスでは、自社プラクティス、業界ガイドライン、および規制に 対するリソースの設定の準拠状態を評価します。
- [AWS Security Hub](https://docs.aws.amazon.com/securityhub/latest/userguide/what-is-securityhub.html) この AWS のサービスは、セキュリティコントロールを使用してリソース設 定とセキュリティ標準を評価し、お客様がさまざまなコンプライアンスフレームワークに準拠でき るようサポートします。Security Hub を使用して CloudFront リソースを評価する方法の詳細につ いては、「AWS Security Hub ユーザーガイド」の「[Amazon CloudFront コントロール」](https://docs.aws.amazon.com/securityhub/latest/userguide/cloudfront-controls.html)を参照し てください。

# CloudFront コンプライアンスのベストプラクティス

このセクションでは、Amazon CloudFront を使用してコンテンツを配信するときのコンプライアン スに関するベストプラクティスと推奨事項について説明します。

[AWS 責任共有モデルに](https://aws.amazon.com/compliance/shared-responsibility-model/)基づいて PCI 準拠または HIPAA 準拠ワークロードを実行する場合は、将来 の監査目的のために過去 365 日間の CloudFront 使用状況データのログを記録することをお勧めしま す。使用状況データを記録するには、以下の操作を実行できます。

- CloudFront アクセスログを有効にする 詳細については、「[標準ログ \(アクセスログ\) の設定および](#page-868-0) [使用](#page-868-0)」を参照してください。
- CloudFront API に送信されるリクエストを取得します。詳細については、[「AWS CloudTrail を使](#page-912-0) [用した Amazon CloudFront API コールのログ記録」](#page-912-0)を参照してください。

また、CloudFront がどのように PCI DSS、および SOC の基準に準拠しているかの詳細について は、以下を参照してください。

Payment Card Industry Data Security Standard (PCI DSS)

CloudFront (CloudFront Embedded POP によるコンテンツ配信を除く) は、マーチャントまたはサー ビスプロバイダーによるクレジットカードデータの処理、ストレージ、伝送をサポートしており、ペ イメントカード業界データセキュリティ基準 (PCI DSS) への準拠が検証済みです。PCI DSS の詳細 (AWS PCI Compliance Package のコピーをリクエストする方法など) については、「[PCI DSS レベ](https://aws.amazon.com/compliance/pci-dss-level-1-faqs/) [ル 1」](https://aws.amazon.com/compliance/pci-dss-level-1-faqs/)を参照してください。

セキュリティを確保するためのベストプラクティスとして、CloudFront エッジキャッシュにク レジットカード情報を入れないことをお勧めします。たとえば、クレジットカード番号の末尾 4 桁の数字やカード所有者の連絡先情報などのクレジットカード情報が含まれている Cache-Control:no-cache="*field-name*" ヘッダーをレスポンスに含めるようにオリジンを設定できま す。

System and Organization Controls (SOC)

CloudFront (CloudFront Embedded POP によるコンテンツ配信を除く) は、SOC 1、SOC 2、SOC 3 などのシステムおよび組織管理 (SOC) 対策に準拠しています。SOC レポートは、重要なコンプラ イアンス管理および目標を AWS がどのように達成したかを実証する、独立したサードパーティーに よる審査報告書です。これらの監査によって、お客様のデータや企業データのセキュリティ、機密保 持、アベイラビリティーに影響を及ぼす可能性のあるリスクから守るために、適切な安全策と手順を 講じます。これらサードパーティー監査の結果は、 [AWS SOC コンプライアンスのウェブサイト](https://aws.amazon.com/compliance/soc-faqs/)で 参照できます。このサイトでは、AWS の業務とコンプライアンスをサポートするために制定された 統制についてさらに詳しく知ることのできる発行済みレポートを公開しています。

# Amazon CloudFront の耐障害性

AWS のグローバルインフラストラクチャは、AWS リージョンとアベイラビリティーゾーンを中心 として構築されています。AWSリージョンには、低レイテンシー、高いスループット、そして高度 の冗長ネットワークで接続されている複数の物理的に独立し隔離されたアベイラビリティーゾーン

があります。アベイラビリティーゾーンでは、アベイラビリティーゾーン間で中断せずに、自動的に フェイルオーバーするアプリケーションとデータベースを設計および運用することができます。アベ イラビリティーゾーンは、従来の単一または複数のデータセンターインフラストラクチャよりも可用 性、耐障害性、およびスケーラビリティが優れています。

AWS リージョンとアベイラビリティーゾーンの詳細については、「[AWS グローバルインフラスト](https://aws.amazon.com/about-aws/global-infrastructure/) [ラクチャ](https://aws.amazon.com/about-aws/global-infrastructure/)」を参照してください。

# CloudFront のオリジンフェイルオーバー

Amazon CloudFront は、AWS グローバルインフラストラクチャのサポートに加えて、データのレジ リエンスニーズのサポートに役立つオリジンフェイルオーバー機能を提供しています。CloudFront は、エッジロケーションまたは POP (Point of Presence) と呼ばれるデータセンターの世界的なネッ トワークを通じてコンテンツを配信するグローバルサービスです。コンテンツがまだエッジロケー ションにキャッシュされていない場合、CloudFront はそのコンテンツの最終版のソースとして識別 したオリジンからコンテンツを取得します。

オリジンフェイルオーバーを使用して CloudFront を設定することで、回復力を向上させ、特定のシ ナリオの可用性を向上させることができます。開始するには、CloudFront のプライマリオリジンと 2 番目のオリジンを指定するオリジングループを作成します。プライマリオリジンが特定の HTTP ス テータスコードの失敗の応答を返すと、CloudFront は自動的に 2 番目のオリジンに切り替えます。 詳細については、「[CloudFront オリジンフェイルオーバーを使用して高可用性を最適化する」](#page-166-0)を参 照してください。

# Amazon CloudFront のインフラストラクチャセキュリティ

マネージドサービスである Amazon CloudFront は、AWS グローバルネットワークセキュリティに よって保護されています。AWS セキュリティサービスと AWS がインフラストラクチャを保護する 方法については、「[AWS クラウドセキュリティ」](https://aws.amazon.com/security/)を参照してください。インフラストラクチャセ キュリティのベストプラクティスを使用して AWS 環境を設計するには、「セキュリティの柱 - AWS Well-Architected Framework」の「[インフラストラクチャ保護」](https://docs.aws.amazon.com/wellarchitected/latest/security-pillar/infrastructure-protection.html)を参照してください。

AWS が公開した API コールを使用して、ネットワーク経由で CloudFront にアクセスします。クラ イアントは以下をサポートする必要があります:

- Transport Layer Security (TLS)。TLS 1.2 は必須で TLS 1.3 がお勧めです。
- DHE (楕円ディフィー・ヘルマン鍵共有) や ECDHE (楕円曲線ディフィー・ヘルマン鍵共有) など の完全前方秘匿性 (PFS) による暗号スイート。これらのモードは、Java 7 以降など、ほとんどの 最新システムでサポートされています。

また、リクエストには、アクセスキー ID と、IAM プリンシパルに関連付けられているシークレッ トアクセスキーを使用して署名する必要があります。または、[AWS Security Token Service](https://docs.aws.amazon.com/STS/latest/APIReference/Welcome.html) (AWS STS) を使用して、一時的なセキュリティ認証情報を生成し、リクエストに署名することもできま す。

CloudFront Functions は、AWS アカウント間の非常に安全な隔離バリアを使用して、Spectre や Meltdown などのサイドチャネル攻撃に対してお客様の環境を保護します。Functions は、他の顧客 に属するデータにアクセスしたり、データを変更したりすることはできません。関数は、ハイパース レッディングなし、専用CPUの専用シングルスレッドプロセスで実行されます。CloudFront エッジ ロケーション POP (Point Of Presence) では、CloudFront Functions は一度に 1 人の顧客にのみサー ビスを提供し、すべての顧客固有のデータは関数の実行の間にクリアされます。
# トラブルシューティング

コンテンツを配信するために Amazon CloudFront をセットアップするとき、または Lambda@Edge を使用するときに発生する可能性のある一般的な問題をトラブルシューティングし、可能な解決策を 見つけます。

トピック

- [トラブルシューティング: ディストリビューション](#page-972-0)
- [オリジンからのエラーレスポンスのトラブルシューティング](#page-979-0)
- [CloudFront の負荷テスト](#page-992-0)

## <span id="page-972-0"></span>トラブルシューティング: ディストリビューション

証明書エラーやアクセス拒否のほか、ウェブサイトやアプリケーションを使用した Amazon CloudFront ディストリビューションのセットアップ時の一般的な問題の解決方法については、以下 の情報を参照してください。

トピック

- [CloudFront が Access Denied エラーを返します](#page-972-1)
- [代替ドメイン名を追加しようとすると、CloudFront から InvalidViewerCertificate エラーが返され](#page-975-0) [る](#page-975-0)
- [ディストリビューション内のファイルを表示できません](#page-976-0)
- [エラーメッセージ: Certificate: <certificate-id> is being used by CloudFront \(証明書: <certificate-id>](#page-978-0) [は CloudFront で使用されています\)](#page-978-0)

<span id="page-972-1"></span>CloudFront が Access Denied エラーを返します

CloudFront ディストリビューションのオリジンとして Amazon S3 バケットを使用している場合は、 次の例にアクセス拒否 (403) エラーメッセージが表示されることがあります。

目次

- [Amazon S3 オリジンから欠落しているオブジェクトを指定しました](#page-973-0)
- [Amazon S3 オリジンに IAM アクセス許可がありません](#page-973-1)
- [無効な認証情報を使用しているか、十分なアクセス許可がありません](#page-975-1)

<span id="page-973-0"></span>Amazon S3 オリジンから欠落しているオブジェクトを指定しました

バケットにリクエストされたオブジェクトが存在することを確認します。オブジェクト名では大文字 と小文字が区別されます。無効なオブジェクト名を入力すると、アクセス拒否エラーコードが返され る可能性があります。

例えば、[CloudFront チュートリアルに](#page-30-0)従って基本的なディストリビューションを作成する場合は、 オリジンとして Amazon S3 バケットを作成し、サンプル index.html ファイルをアップロードし ます。

ウェブブラウザで、https://d111111abcdef8.cloudfront.net/*index*.html の代わりに https://d111111abcdef8.cloudfront.net/*INDEX*.HTML を入力すると、URL パス内の index.html ファイルが大文字と小文字を区別するため、同様のメッセージが表示されることがあ ります。

<Error> <Code>AccessDenied</Code> <Message>Access Denied</Message> <RequestId>22Q367AHT7Y1ABCD</RequestId> <HostId> ABCDE/Vg+7PSNa/d/IfFQ8Fb92TGQ0KH0ZwG5iEKbc6+e06DdMS1ZW+ryB9GFRIVtS66rSSy6So= </HostId> </Error>

<span id="page-973-1"></span>Amazon S3 オリジンに IAM アクセス許可がありません

オリジンドメインおよび名前として正しい Amazon S3 バケットが選択されていることを確認しま す。オリジン (Amazon S3) には正しいアクセス許可が必要です。

正しいアクセス許可を指定しない場合、ビューワーに対して次のアクセス拒否メッセージが表示され ることがあります。

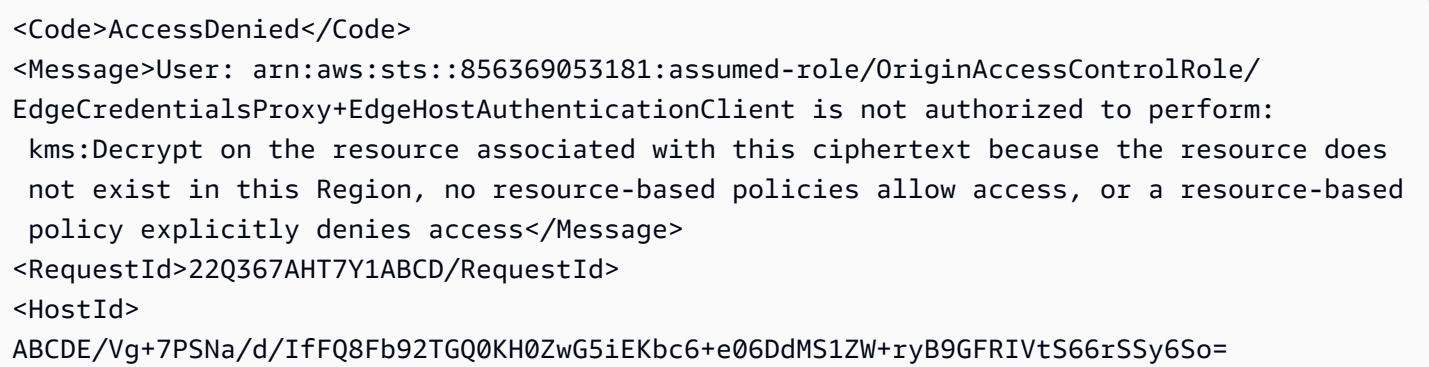

#### </HostId> </Error>

**a** Note

このエラーメッセージでは、アカウント ID 856369053181 は AWS マネージドアカウントで す。

Amazon S3 からコンテンツを配信し、AWS Key Management Service (AWS KMS) サービス側の暗 号化 (SSE-KMS) も使用している場合は、KMS キーと Amazon S3 バケットに指定する必要がある追 加の IAM アクセス許可があります。CloudFront ディストリビューションがオリジン Amazon S3 バ ケットの暗号化に使用される KMS キーを使用するには、これらのアクセス許可が必要です。

Amazon S3 バケットポリシーの設定により、CloudFront ディストリビューションはコンテンツ配信 のために暗号化されたオブジェクトを取得できます。

Amazon S3 バケットと KMS キーのアクセス許可を確認するには

- 1. 使用している KMS キーが、Amazon S3 バケットがデフォルトの暗号化に使用するキーと同じ であることを確認します。詳細については、「Amazon Simple Storage Service ユーザーガイ ド」の「[AWS KMS \(SSE-KMS\) によるサーバー側の暗号化の指定](https://docs.aws.amazon.com/AmazonS3/latest/userguide/specifying-kms-encryption.html)」を参照してください。
- 2. バケット内のオブジェクトが同じ KMS キーで暗号化されていることを確認します。Amazon S3 バケットから任意のオブジェクトを選択し、サーバー側の暗号化設定を確認して KMS キー ARN を検証できます。
- 3. Amazon S3 バケットポリシーを編集して、Amazon S3 バケットから GetObject API オペレー ションを呼び出すアクセス許可を CloudFront に付与します。オリジンアクセスコントロールを 使用する Amazon S3 バケットポリシーの例については、「[S3 バケットへのアクセス許可をオ](#page-515-0) [リジンアクセスコントロールに付与する](#page-515-0)」を参照してください。
- 4. KMS キーポリシーを編集して、Encrypt、Decrypt、および GenerateDataKey\* に対してア クションを実行するアクセス許可を CloudFront に付与します。最小特権のアクセス許可に合わ せて、指定した CloudFront ディストリビューションのみがリストされたアクションを実行でき るように Condition 要素を指定します。既存の AWS KMS ポリシーに対してポリシーをカス タマイズできます。KMS キーポリシーの例については、[「SSE-KMS](#page-516-0)」を参照してください。

OAC の代わりにオリジンアクセスアイデンティティ (OAI) を使用している場合、AWS のサービス ではなくアイデンティティにアクセス許可を付与するため、Amazon S3 バケットへのアクセス許可 が若干異なります。詳細については、「[Amazon S3 バケット内のファイルを読み取るアクセス許可](#page-524-0) [をオリジンアクセスアイデンティティに付与する](#page-524-0)」を参照してください。

それでもディストリビューション内のファイルを表示できない場合は、「[ディストリビューション内](#page-976-0) [のファイルを表示できません](#page-976-0)」を参照してください。

<span id="page-975-1"></span>無効な認証情報を使用しているか、十分なアクセス許可がありません

アクセス拒否エラーメッセージは、AWS SCT 認証情報 (アクセスキーとシークレットキー) が正し くないか、有効期限が切れている場合、または IAM ロールまたはユーザーが CloudFront リソースで アクションを実行するために必要なアクセス許可を保有していない場合に表示されることがありま す。アクセス拒否エラーメッセージの詳細については、「IAM ユーザーガイド」の「[アクセス拒否](https://docs.aws.amazon.com/IAM/latest/UserGuide/troubleshoot_access-denied.html) [エラーメッセージのトラブルシューティング](https://docs.aws.amazon.com/IAM/latest/UserGuide/troubleshoot_access-denied.html)」を参照してください。

IAM と CloudFront が連携する仕組みの詳細については、「[Amazon CloudFront のアイデンティティ](#page-933-0) [とアクセス管理](#page-933-0)」を参照してください。

<span id="page-975-0"></span>代替ドメイン名を追加しようとすると、CloudFront から InvalidViewerCertificate エラーが返される

代替ドメイン名 (CNAME) をディストリビューションに追加しようとするときに CloudFront が InvalidViewerCertificate エラーを返す場合、この問題のトラブルシューティングについて は、以下の情報を参照してください。このエラーは、代替ドメイン名を正常に追加できる前に次のい ずれかの問題を解決する必要があることを示している可能性があります。

以下のエラーは、代替ドメイン名を追加することを認可されているかどうかを CloudFront が確認す る順序で示されています。これによって、CloudFront が返すエラーに基づいてどの確認が正常に完 了したかがわかるため、問題の解決に役立ちます。

ディストリビューションにアタッチされた証明書はありません。

代替ドメイン名 (CNAME) を追加するには、信頼された、有効な証明書をディストリビューショ ンにアタッチする必要があります。前提条件を確認し、これを満たす有効な証明書を取得して ディストリビューションにアタッチしてから、操作をやり直してください。詳細については、 「[代替ドメイン名を使用するための要件](#page-129-0)」を参照してください。

アタッチした証明書の証明書チェーンに多すぎる証明書があります。

証明書チェーンには最大 5 つの証明書のみを含むことができます。チェーンの証明書の数を減ら してから、操作をやり直してください。

証明書チェーンには 1 つまたは複数の現在の日付には有効ではない証明書が含まれています。

追加した証明書の証明書チェーンに、証明書がまだ有効ではないあるいは有効期限切れの 1 つ 以上の証明書が含まれています。証明書チェーンの証明書の [Not Valid Before] (有効期限開始日) フィールドおよび [Not Valid After] (失効日) フィールドをチェックし、リストした日付に基づいて すべての証明書が有効であることを確認します。

アタッチした証明書は、信頼される認証機関 (CA) によって署名されていません。

代替ドメイン名を確認するために CloudFront にアタッチした証明書を自己署名証明書にすること はできません。信頼される認証機関によって署名される必要があります。詳細については、「[代](#page-129-0) [替ドメイン名を使用するための要件](#page-129-0)」を参照してください。

アタッチした証明書が、正しくフォーマットされない

証明書に含まれているドメイン名と IP アドレス形式、および証明書自体の形式は、証明書の標準 に従っている必要があります。

CloudFront の内部エラーが発生しました。

CloudFront が内部の問題によってブロックされ、証明書を検証できませんでした。このシナ リオでは、CloudFront は HTTP 500 ステータスコードを返し、証明書のアタッチについて CloudFront 内部の問題があることを示します。数分間待機してから、証明書に代替ドメイン名の 追加を再試行します。

アタッチした証明書が、追加しようとしている代替ドメイン名を対象としていません。

追加する代替ドメイン名ごとに、そのドメイン名を使用することを認可されているかどうかを検 証するために、CloudFront は、ドメイン名を対象とする信頼された認証機関 (CA) の有効な SSL/ TLS 証明書のアタッチを求めます。証明書を更新して、追加しようとしている CNAME を対象と するドメイン名を含めてください。ワイルドカードがあるドメイン名を使用する詳細と例につい ては、「[代替ドメイン名を使用するための要件](#page-129-0)」を参照してください。

#### <span id="page-976-0"></span>ディストリビューション内のファイルを表示できません

CloudFront ディストリビューション内のファイルを表示できない場合の一般的な解決方法を以下の トピックで説明します。

CloudFront と Amazon S3 の両方にサインアップしましたか?

Amazon S3 オリジンで Amazon CloudFront を使用するには、CloudFront と Amazon S3 の両方に個 別にサインアップする必要があります。CloudFront と Amazon S3 のサインアップの詳細について、 「[セットアップする](#page-27-0)」を参照してください。

Amazon S3 バケットとオブジェクトのアクセス許可は正しく設定されていますか?

CloudFront を Amazon S3 オリジンで使用する場合、コンテンツのオリジナルバージョンは S3 バ ケットに保存されます。Amazon S3 で CloudFront を使用する最も簡単な方法は、Amazon S3 です べてのオブジェクトを公開することです。そのためには、Amazon S3 にアップロードするオブジェ クトごとに公開特権を明示的に有効にする必要があります。

コンテンツを公開しない場合は、CloudFront がコンテンツにアクセスできるように、CloudFront オ リジンアクセスコントロール (OAC) を作成する必要があります。CloudFront オリジンアクセスコン トロールの詳細については、「[the section called "Amazon Simple Storage Service オリジンへのアク](#page-513-0) [セスを制限する"」](#page-513-0)を参照してください。

オブジェクトのプロパティとバケットのプロパティはそれぞれ独立しています。権限は Amazon S3 のオブジェクトそれぞれに対して明示的に付与する必要があります。オブジェクトのプロパティはバ ケットから取得できないので、別途設定する必要があります。

代替ドメイン名 (CNAME) が正しく設定されていますか?

お使いのドメイン名に対応する CNAME レコードがすでに存在する場合は、そのレコードを更新ま たは変更して、レコードがディストリビューションのドメイン名を指すようにしてください。

CNAME レコードが、Amazon S3 バケットではなく、ディストリビューションのドメイン名を指し ていることも確認してください。DNS システムの CNAME レコードがディストリビューションのド メイン名を指していることを確認することができます。そのためには、dig などの DNS ツールを使 用します。

以下は、images.example.com というドメイン名に対する dig リクエストと、レスポンスのうち関 連する部分のサンプルです。ANSWER SECTION の下で、CNAME が含まれる行を探します。CNAME の右側にある値が、CloudFront ディストリビューションのドメイン名であれば、ドメイン名の CNAME レコードが正しく設定されています。もしそれが Amazon S3 のオリジンサーバーのバケッ トや他のドメイン名になっている場合は、その CNAME レコードは正しく設定されていません。

```
[prompt]> dig images.example.com
; <<> DiG 9.3.3rc2 <<> images.example.com
;; global options: printcmd
;; Got answer:
;; ->>HEADER<<- opcode: QUERY, status: NOERROR, id: 15917
;; flags: qr rd ra; QUERY: 1, ANSWER: 9, AUTHORITY: 2, ADDITIONAL: 0
;; QUESTION SECTION:
```

```
;images.example.com. IN A
;; ANSWER SECTION:
images.example.com. 10800 IN CNAME d111111abcdef8.cloudfront.net.
...
...
```
CNAME の詳細については、「[代替ドメイン名 \(CNAME\) を追加することによって、カスタム URL](#page-128-0)  [を使用する](#page-128-0)」を参照してください。

参照している CloudFront ディストリビューションの URL は正しいですか?

参照している URL が、Amazon S3 バケットやカスタムオリジンではなく、CloudFront ディストリ ビューションのドメイン名 (または CNAME) を使用していることを確認してください。

カスタムオリジンに関するトラブルシューティングでサポートが必要ですか?

カスタムオリジンのトラブルシューティングで AWS のサポートが必要な場合は、おそらくリクエ ストからの X-Amz-Cf-Id ヘッダーエントリの調査が必要になります。現在ヘッダーエントリのロ グを記録していない場合は、将来に備えて記録することをお勧めします。詳しくは、「[the section](#page-126-0)  [called "Amazon EC2 \(または別のカスタムオリジン\) を使用する"」](#page-126-0)を参照してください。詳細につい ては、[AWS サポートセンターま](https://console.aws.amazon.com/support/home?#/)でお問い合わせください。

<span id="page-978-0"></span>エラーメッセージ: Certificate: <certificate-id> is being used by CloudFront (証明書: <certificate-id> は CloudFront で使用されています)

問題: IAM 証明書ストアから SSL/TLS 証明書を削除しようとすると、メッセージ「Certificate: <certificate-id> is being used by CloudFront.」が表示されます。

解決方法: 各 CloudFront ディストリビューションは、デフォルトの CloudFront 証明書または独自 SSL/TLS 証明書のいずれかと関連付けられている必要があります。SSL/TLS 証明書を削除する前 に、SSL/TLS 証明書を更新するか (現行の独自 SSL/TLS 証明書を別の独自 SSL/TLS 証明書に置き換 える)、または使用する証明書を独自 SSL/TLS 証明書からデフォルトの CloudFront 証明書に戻して ください。この問題を解決するには、次のいずれかの手順のステップを実行します。

- [SSL/TLS 証明書をローテーションする](#page-398-0)
- [カスタム SSL/TLS 証明書からデフォルト CloudFront 証明書に戻す](#page-400-0)

# <span id="page-979-0"></span>オリジンからのエラーレスポンスのトラブルシューティング

CloudFront からオリジンにオブジェクトをリクエストし、オリジンから HTTP 4xx または 5xx ス テータスコードが返された場合は、CloudFront とオリジンとの間に通信の問題があります。以下の トピックでは、これらの HTTP ステータスコードの一般的な原因と、考えられる解決策について説 明します。

トピック

- [HTTP 400 ステータスコード \(Bad Request\)](#page-979-1)
- [HTTP 502 ステータスコード \(Bad Gateway\)](#page-980-0)
- [HTTP 503 ステータスコード \(Service Unavailable\)](#page-985-0)
- [HTTP 504 ステータスコード \(Gateway Timeout\)](#page-988-0)

#### <span id="page-979-1"></span>HTTP 400 ステータスコード (Bad Request)

CloudFront ディストリビューションは、HTTP ステータスコード 400 Bad Request と以下のような メッセージを含むエラーレスポンスを送信する場合があります。

The authorization header is malformed; the region '*<AWS Region>*' is wrong; expecting '*<AWS Region>*'

次に例を示します。

認証ヘッダーの形式が正しくありません。リージョン 'us-east-1' が間違っています。'us-west-2' を 予期しています。

この問題は、次のシナリオで発生する可能性があります。

- 1. CloudFront ディストリビューションのオリジンが Amazon S3 バケットである。
- 2. S3 バケットを 1 つの AWS リージョンから別のリージョンに移動した。つまり、S3 バケットを 削除し、後ほど同じバケット名で新しい S3 バケットを作成したが、元の S3 バケットがあった AWS リージョンとはちがうリージョンで作成したということです。

このエラーを修正するには、S3 バケットを現在の AWS リージョンで検索するように CloudFront ディストリビューションを更新します。

CloudFront ディストリビューションを更新するには

- 1. AWS Management Console にサインインし[、https://console.aws.amazon.com/cloudfront/v4/](https://console.aws.amazon.com/cloudfront/v4/home)  [home](https://console.aws.amazon.com/cloudfront/v4/home) で CloudFront コンソールを開きます。
- 2. このエラーを生成するディストリビューションを選択します。
- 3. [Origin and Origin Groups (オリジンおよびオリジングループ)] を選択します。
- 4. 移動した S3 バケットのオリジンを見つけます。このオリジンの横にあるチェックボックスをオ ンにして、[編集] を選択します。
- 5. [Yes, Edit (はい、編集します)] を選択します。[Yes, Edit (はい、編集します)] を選択する前に、 設定を変更する必要はありません。

これらのステップを完了すると、CloudFront によりディストリビューションが再デプロイされま す。ディストリビューションのデプロイ中は、[最終変更日] 列にステータスが [デプロイ中] と表示さ れます。デプロイの完了後、しばらくすると、AuthorizationHeaderMalformed エラーレスポ ンスを受信しなくなるはずです。

<span id="page-980-0"></span>HTTP 502 ステータスコード (Bad Gateway)

HTTP 502 ステータスコード (Bad Gateway) は、CloudFront がオリジンサーバーに接続できず、リ クエストされたオブジェクトを提供できなかった場合に返されます。

Lambda@Edge を使用している場合、問題は Lambda 検証エラーである可能性があります。HTTP 502 エラーとして NonS3OriginDnsError エラーコードが返された場合、DNS 設定の問題が原因 で CloudFront がオリジンに接続できない可能性があります。

トピック

- [CloudFront とカスタムオリジンサーバー間の SSL/TLS ネゴシエーションエラー](#page-981-0)
- [サポートされている暗号化/プロトコルではオリジンが応答しません](#page-982-0)
- [オリジンの SSL/TLS 証明書が期限切れ、無効、自己署名になっている、または間違った順番の証](#page-983-0) [明書チェーンになっている](#page-983-0)
- [オリジンがオリジン設定のポート指定に応答しません](#page-983-1)
- [Lambda 検証エラー](#page-984-0)
- [DNS エラー \(NonS3OriginDnsError\)](#page-984-1)

#### <span id="page-981-0"></span>CloudFront とカスタムオリジンサーバー間の SSL/TLS ネゴシエーションエラー

カスタムオリジンを使用していて、CloudFront とオリジンとの間に HTTPS をリクエストするよう に CloudFront を設定した場合、問題はドメイン名の不一致であると考えられます。オリジンにイン ストールした SSL/TLS 証明書では、[Common Name (共通名)] フィールドにドメイン名が含まれ、 [Subject Alternative Names (サブジェクトの代替名)] フィールドにもドメイン名がいくつか含まれる ことがあります。(CloudFront では証明書ドメイン名にワイルドカード文字を使用できます。) 証明 書のドメイン名の 1 つは、次の値の 1 つまたは両方と一致する必要があります。

- ディストリビューションの該当するオリジンの [オリジンドメイン] に指定した値。
- Host ヘッダーをオリジンに転送するように CloudFront を設定した場合の Host ヘッダーの 値。Host ヘッダーのオリジンへの転送の詳細については、[「リクエストヘッダーに基づいてコン](#page-191-0) [テンツをキャッシュする](#page-191-0)」を参照してください。

ドメイン名が一致しない場合、SSL/TLS ハンドシェイクは失敗し、CloudFront は HTTP 502 ステー タスコード (Bad Gateway) を返し、X-Cache ヘッダーを Error from cloudfront に設定しま す。

証明書のドメイン名がディストリビューションまたは Host ヘッダーの [オリジンドメイン] と一致 するかどうかを確認するには、オンライン SSL チェッカーまたは OpenSSL を使用できます。ドメ イン名が一致しない場合、2 つのオプションがあります。

- ディストリビューションの該当するオリジンの [Origin Domain Name] に指定した値。
- Host ヘッダーをオリジンに転送するように CloudFront を設定した場合の Host ヘッダーの 値。Host ヘッダーのオリジンへの転送の詳細については、[「リクエストヘッダーに基づいてコン](#page-191-0) [テンツをキャッシュする](#page-191-0)」を参照してください。

ドメイン名が一致しない場合、SSL/TLS ハンドシェイクは失敗し、CloudFront は HTTP 502 ステー タスコード (Bad Gateway) を返し、X-Cache ヘッダーを Error from cloudfront に設定しま す。

証明書のドメイン名がディストリビューションまたは Host ヘッダーの [Origin Domain Name] と一 致するかどうかを確認するには、オンライン SSL チェッカーまたは OpenSSL を使用できます。ド メイン名が一致しない場合、2 つのオプションがあります。

• 該当するドメイン名を含む新しい SSL/TLS 証明書を取得します。

AWS Certificate Manager (ACM) を使用する場合は、AWS Certificate Manager ユーザーガイドの 「[パブリック証明書をリクエストする](https://docs.aws.amazon.com/acm/latest/userguide/gs-acm-request-public.html)」を参照して、新しい証明書をリクエストしてください。

• CloudFront で SSL を使用してオリジンに接続しないように、ディストリビューション設定を変更 します。

オンライン SSL チェッカー

SSL テスト ツールを見つけるには、インターネットで「online ssl checker」を検索します。通常、 ドメイン名を指定すると、ツールから SSL/TLS 証明書に関するさまざまな情報が返されます。証明 書の [Common Names] フィールドまたは [Subject Alternative Names] フィールドにドメイン名が含 まれていることを確認します。

**OpenSSL** 

CloudFront からの HTTP 502 エラーをトラブルシューティングするには、OpenSSL を使用してオリ ジンサーバーへの SSL/TLS 接続を試行します。OpenSSL が接続できない場合、オリジンサーバー の SSL/TLS 設定に問題がある可能性があります。OpenSSL が接続を確立できる場合、証明書の共 通名 (Subject CN フィールド) やサブジェクト代替名 (Subject Alternative Name フィール ド) など、オリジンサーバーの証明書に関する情報を返します。

次の OpenSSL コマンドを使用して、オリジンサーバーへの接続をテストします (*[########]* を example.com などのオリジンサーバーのドメイン名に置き換えます)。

openssl s\_client -connect *origin domain name*:443

次のことが当てはまるとします。

- オリジンサーバーは、複数の SSL/TLS 証明書を持つ複数のドメイン名をサポートしている
- Host ヘッダーをオリジンに転送するようにディストリビューションが設定されている

この場合、次の例のように OpenSSL コマンドに -servername オプションを追加します (*CNAME* を ディストリビューションで設定した CNAME に置き換えます)。

openssl s\_client -connect *origin domain name*:443 -servername *CNAME*

#### <span id="page-982-0"></span>サポートされている暗号化/プロトコルではオリジンが応答しません

CloudFront は暗号とプロトコルを使用してオリジンサーバーに接続します。CloudFront がサポー トする暗号とプロトコルのリストについては、「[the section called "CloudFront とオリジンとの間](#page-379-0)

[でサポートされているプロトコルと暗号"」](#page-379-0)を参照してください。オリジンが SSL/TLS 交換でこれ らの暗号またはプロトコルに応答しない場合、CloudFront は接続を確立できません。[SSL Labs](https://www.ssllabs.com/ssltest) な どのオンラインツールを使って、オリジンが暗号とプロトコルをサポートすることを確認できま す。[Host Name] フィールドでオリジンのドメイン名を入力し、[Submit] を選択します。テスト結 果の [Common names] フィールドと [Alternative names] フィールドを見て、オリジンのドメイン 名と一致しているかどうかを確認します。テスト完了後、テスト結果の [Protocols] または [Cipher Suites] セクションでオリジンがサポートする暗号とプロトコルを確認してください。それらを「[the](#page-379-0)  [section called "CloudFront とオリジンとの間でサポートされているプロトコルと暗号"」](#page-379-0)のリストと 比較します。

<span id="page-983-0"></span>オリジンの SSL/TLS 証明書が期限切れ、無効、自己署名になっている、または間違っ た順番の証明書チェーンになっている

オリジンサーバーから、CloudFront が TCP 接続を中断する、HTTP ステータスコード 502 (Bad Gateway) を返す、X-Cache ヘッダーを Error from cloudfront に設定するなどのレスポンス がある場合:

- 証明書が期限切れです
- 証明書が無効です
- 証明書が自己署名です
- 間違った順番の証明書チェーンです

**a** Note

中間証明書を含む、証明書チェーンが完全でない場合も、CloudFront は TCP 接続を中断し ます。

カスタムオリジンサーバーで SSL/TLS 証明書をインストールする方法の詳細については、「[the](#page-368-0) [section called "カスタムオリジンに HTTPS を要求する"」](#page-368-0)を参照してください。

<span id="page-983-1"></span>オリジンがオリジン設定のポート指定に応答しません

CloudFront ディストリビューションでオリジンを作成するときに、HTTP および HTTPS トラフィッ クのために CloudFront がオリジンへの接続に使用するポートを設定できます。デフォルトでは TCP 80/443です。これらのポートは変更可能です。これらのポートで、オリジンが何らかの理由でトラ

フィックを拒否している場合やバックエンドサーバーが応答していない場合、CloudFront は接続に 失敗します。

これらの問題におけるトラブルシューティングには、インフラストラクチャで稼動するファイア ウォールを確認し、サポートする IP 範囲がブロックされていないかを確認します。詳細について は、Amazon Web Services 全般のリファレンス の [AWS IP アドレスの範囲を](https://docs.aws.amazon.com/general/latest/gr/aws-ip-ranges.html)ご参照ください。ウェ ブサーバーがオリジンで稼働中であるかどうかも確認してください。

#### <span id="page-984-0"></span>Lambda 検証エラー

Lambda@Edge を使用している場合、HTTP 502 ステータスコードは、Lambda 関数のレスポンスの 形式が正しくないか、レスポンスに無効なコンテンツが含まれていたことを示している可能性があり ます。Lambda@Edge エラーのトラブルシューティングの詳細については、「[Lambda@Edge 関数](#page-719-0) [をテストおよびデバッグする](#page-719-0)」を参照してください。

#### <span id="page-984-1"></span>DNS エラー (**NonS3OriginDnsError**)

NonS3OriginDnsError エラーコードを含む HTTP 502 エラーは、CloudFront がオリジンに接続 できないという、DNS 設定の問題があることを示しています。このエラーが CloudFront で発生した 場合は、オリジンの DNS 設定が正常に機能していることを確認してください。

CloudFront は、期限切れのオブジェクトや、キャッシュに保存されていないオブジェクトをリクエ ストされると、オリジンにリクエストしてオブジェクトを取得しようとします。オリジンに対して 正常なリクエストを行うため、CloudFront はオリジンドメインで DNS 解決を実行します。ドメイ ンの DNS サービスで問題が発生している場合、CloudFront はドメイン名を解決して IP アドレス を取得できないため、HTTP 502 エラー (NonS3OriginDnsError) が発生します。この問題を解 決するには、DNS プロバイダーにお問い合わせください。Amazon Route 53 を使用している場合 は、「[Route 53 DNS サービスを使用している自分のウェブサイトにアクセスできないのはなぜです](https://aws.amazon.com/premiumsupport/knowledge-center/route-53-dns-website-unreachable/) [か?」](https://aws.amazon.com/premiumsupport/knowledge-center/route-53-dns-website-unreachable/)を参照してください。

この問題の詳しいトラブルシューティングを行うには、オリジンのルートドメインまたは zone apex (example.com など) [の権威ネームサーバー](https://docs.aws.amazon.com/Route53/latest/DeveloperGuide/route-53-concepts.html#route-53-concepts-authoritative-name-server)が正しく機能していることを確認します[。dig](https://en.wikipedia.org/wiki/Dig_(command)) や [nslookup](https://en.wikipedia.org/wiki/Nslookup) などのツールにより、次のコマンドを使用して apex オリジンのネームサーバーを検索で きます。

dig *OriginAPEXDomainName* NS +short

nslookup -query=NS *OriginAPEXDomainName*

ネームサーバーの名前がある場合、次のコマンドを使用して、それらに対してオリジンのドメイン名 のクエリを実行し、各サーバーが応答して答えを返すことを確認します。

dig *OriginDomainName @NameServer*

nslookup *OriginDomainName NameServer*

**A** Important

この DNS トラブルシューティングは、公共のインターネットに接続しているコンピュータ を使用して実行してください。CloudFront はインターネット上のパブリック DNS を使用し てオリジンドメインを解決するため、同様の状況でトラブルシューティングを行うことが重 要です。

オリジンがサブドメインであり、このサブドメインの DNS 権限がルートドメインとは異なるネー ムサーバーに委任されている場合は、ネームサーバー (NS) および Start of Authority (SOA) レコード が、このサブドメインに対して正しく設定されていることを確認してください。これらのレコード は、前述の例と同様のコマンドを使用して確認できます。

DNS の詳細については、Amazon Route 53 ドキュメントの「[ドメインネームシステム \(DNS\) の概](https://docs.aws.amazon.com/Route53/latest/DeveloperGuide/route-53-concepts.html#route-53-concepts-domain-name-system-dns) [念](https://docs.aws.amazon.com/Route53/latest/DeveloperGuide/route-53-concepts.html#route-53-concepts-domain-name-system-dns)」を参照してください。

<span id="page-985-0"></span>HTTP 503 ステータスコード (Service Unavailable)

通常、HTTP 503 ステータスコード (Service Unavailable) は、オリジンサーバーのパフォーマンスの 問題を示します。まれに、エッジロケーションでリソースが制限されているため、CloudFront が一 時的にリクエストを満たせないことを示している場合もあります。

Lambda@Edge または CloudFront Functions を使用している場合、実行エラーまたは Lambda@Edge の制限超過エラーが原因である可能性があります。

#### トピック

- [オリジンサーバーにリクエスト率をサポートする十分な容量がない](#page-986-0)
- [エッジロケーションのリソースが制限されているために CloudFront でエラーが発生した](#page-987-0)
- [Lambda@Edge または CloudFront Functions の実行エラー](#page-987-1)
- [Lambda@Edge の制限超過](#page-987-2)

HTTP 503 ステータスコード (Service Unavailable) 972

#### <span id="page-986-0"></span>オリジンサーバーにリクエスト率をサポートする十分な容量がない

オリジンサーバーが利用できないか、受信リクエストを処理できない場合は、HTTP 503 ステータス コード (Service Unavailable) が返されます。この場合、CloudFront はエラーをユーザーに中継しま す。この問題を解決するには、以下の手順をお試しください。

- Amazon S3 をオリジンサーバーとして使用している場合:
	- パーティショニングされた Amazon S3 プレフィックスごとに毎秒 3,500 件の PUT/COPY/ POST/DELETE リクエストまたは 5,500 件の GET/HEAD リクエストを送信できます。Amazon S3 から 503 Slow Down レスポンスが返された場合は、通常、特定の Amazon S3 プレフィック スに対するリクエストレートが過剰であることを示しています。

リクエストレートは S3 バケットのプレフィックスごとに適用されるため、オブジェクトは複数 のプレフィックスに分散する必要があります。プレフィックスに対するリクエストレートが徐々 に増えると、Amazon S3 はスケールアップして各プレフィックスのリクエストを個別に処理し ます。その結果、バケットが処理する全体的なリクエストレートは、プレフィックス数の倍数に なります。

- 詳細については、Amazon Simple Storage Service ユーザーガイドの「[Amazon S3 のパフォー](https://docs.aws.amazon.com/AmazonS3/latest/userguide/optimizing-performance.html) [マンスの最適化](https://docs.aws.amazon.com/AmazonS3/latest/userguide/optimizing-performance.html)」を参照してください。
- Elastic Load Balancing をオリジンサーバーとして使用している場合:
	- バックエンドインスタンスがヘルスチェックに応答できることを確認します。
	- ロードバランサーとバックエンドインスタンスが負荷を処理できることを確認します。

詳細については、以下を参照してください。

- [Classic Load Balancer の使用中に返される 503 エラーをトラブルシューティングするにはどう](https://aws.amazon.com/premiumsupport/knowledge-center/503-error-classic/) [したらよいですか?](https://aws.amazon.com/premiumsupport/knowledge-center/503-error-classic/)
- [Application Load Balancer からの 503 \(サービス利用不可\) エラーのトラブルシューティング方](https://repost.aws/knowledge-center/alb-troubleshoot-503-errors) [法を教えてください。](https://repost.aws/knowledge-center/alb-troubleshoot-503-errors)
- カスタムオリジンを使用している場合:
	- アプリケーションログを調べて、オリジンのメモリ、CPU、ディスクサイズなどのリソースが 十分であることを確認します。
	- Amazon EC2 をバックエンドとして使用している場合は、受信されるリクエストを満たす適切 なリソースがインスタンスタイプにあることを確認します。詳細については、「Amazon EC2 ユーザーガイド」の「[インスタンスタイプ](https://docs.aws.amazon.com/AWSEC2/latest/UserGuide/instance-types.html)」を参照してください。
- API Gateway を使用している場合:
- API Gateway API がレスポンスを受信できない場合、このエラーはバックエンド統合に関連して います。バックエンドサーバーが次の状態である可能性があります。
	- 容量を超えて過負荷状態であり、新しいクライアントリクエストを処理できません。
	- 一時的にメンテナンス中です。
- このエラーを解決するには、API Gateway アプリケーションログを調べて、バックエンドの容 量、統合、その他に問題があるかどうかを確認します。

<span id="page-987-0"></span>エッジロケーションのリソースが制限されているために CloudFront でエラーが発生し た

このエラーは、CloudFront から次の最も利用可能なエッジロケーションにリクエストをルーティ ングできず、リクエストを満たすことができないという、まれな状況で発生します。このエラーは CloudFront ディストリビューションで負荷テストを実行するときによく発生します。これを回避す るには、「[the section called "CloudFront の負荷テスト"」](#page-992-0)のガイドラインに従って 503 (キャパシ ティー超過) エラーが発生しないようにします。

<span id="page-987-1"></span>このエラーが本稼働環境で発生した場合は、[AWS Supportま](https://console.aws.amazon.com/support/home#/)でお問い合わせください。

Lambda@Edge または CloudFront Functions の実行エラー

Lambda@Edge または CloudFront Functions を使用している場合、HTTP 503 ステータスコード は、関数が実行エラーを返したことを示している可能性があります。

Lambda@Edge エラーを特定して解決する方法の詳細については、「[Lambda@Edge 関数をテスト](#page-719-0) [およびデバッグする](#page-719-0)」を参照してください。

<span id="page-987-2"></span>CloudFront Functions のテストの詳細については、「[関数をテストする」](#page-662-0)を参照してください。

Lambda@Edge の制限超過

Lambda@Edge を使用している場合、HTTP 503 ステータスコードは、Lambda がエラーを返したこ とを示している可能性があります。このエラーは、以下のいずれかが原因である可能性があります。

- 関数の実行数が、AWS リージョンでの実行をスロットリングするために Lambda が設定した クォータ (同時実行数または呼び出し頻度) の 1 つを超えている。
- 関数が Lambda 関数のタイムアウトクォータを超過している。

Lambda@Edge のクォータの詳細については、「[Lambda@Edge のクォータ」](#page-1000-0)を参照してくださ い。Lambda@Edge エラーを特定して解決する方法の詳細については、「[the section called "テスト](#page-719-0) [およびデバッグする"」](#page-719-0)を参照してください。「AWS Lambda 開発者ガイド」の[「Lambda サービス](https://docs.aws.amazon.com/lambda/latest/dg/gettingstarted-limits.html) [クォータ](https://docs.aws.amazon.com/lambda/latest/dg/gettingstarted-limits.html)」を参照することもできます。

<span id="page-988-0"></span>HTTP 504 ステータスコード (Gateway Timeout)

HTTP 504 ステータスコード (Gateway Timeout) は、CloudFront がオリジンにリクエストを転送し たとき (リクエストされたオブジェクトがエッジキッシュに存在しなかったため) に、以下のいずれ かの状況が発生したことを示しています。

- オリジンが HTTP 504 ステータスコードを CloudFront に返した。
- リクエストの期限切れまでにオリジンが応答しなかった。

トラフィックがファイアウォールまたはセキュリティグループによってオリジンからブロックされて いるか、インターネットでオリジンにアクセスできない場合、CloudFront は HTTP 504 ステータス コードを返します。最初に、これらの問題を確認します。次に、アクセスに問題がない場合は、アプ リケーションの遅延とサーバーのタイムアウトを調べると、問題の特定と修正に役立ちます。

トピック

- [CloudFront トラフィックを許可するようにオリジンサーバーのファイアウォールを設定する](#page-988-1)
- [CloudFront トラフィックを許可するようにオリジンサーバーのセキュリティグループを設定する](#page-989-0)
- [インターネットでカスタムオリジンサーバーをアクセス可能にする](#page-989-1)
- [オリジンサーバーでアプリケーションからの遅延したレスポンスを見つけて修正する](#page-990-0)

<span id="page-988-1"></span>CloudFront トラフィックを許可するようにオリジンサーバーのファイアウォールを設 定する

オリジンサーバーのファイアウォールが CloudFront トラフィックをブロックしている場 合、CloudFront は HTTP 504 ステータスコードを返すため、これが問題でないことを確認した上 で、他の問題を確認できます。

これがファイアウォールの問題であるかどうかを判断するために使用する方法は、オリジンサーバー が使用しているシステムによって異なります。

• Linux サーバーで IPTable ファイアウォールを使用している場合は、IPTables を操作するのに役立 つツールと情報を検索できます。

• Windows サーバーで Windows ファイアウォールを使用している場合は、Microsoft ドキュメント の「[Add or Edit Firewall Rule」](https://technet.microsoft.com/en-us/library/cc753558(v=ws.11).aspx)(ファイアウォール規則を追加または編集する) を参照してくださ い。

オリジンサーバーでファイアウォール設定を評価するときは、公開されている IP アドレス範囲に基 づいて、CloudFront エッジロケーションからのトラフィックをブロックしているファイアウォール またはセキュリティルールを探します。詳細については、「[CloudFront エッジサーバーの場所と IP](#page-24-0) [アドレス範囲](#page-24-0)」を参照してください。

CloudFront の IP アドレス範囲がオリジンサーバーへの接続を許可されている場合は、サーバーのセ キュリティルールを更新して変更を反映します。Amazon SNS トピックにサブスクライブして、IP アドレス範囲ファイルが更新されたときに通知を受け取ることができます。通知を受け取ったら、 コードを使用してファイルを取得し、解析して、ローカル環境を調整することができます。詳細につ いては、AWS ニュースブログの「[Subscribe to AWS Public IP Address Changes via Amazon SNS](https://aws.amazon.com/blogs/aws/subscribe-to-aws-public-ip-address-changes-via-amazon-sns/)」 を参照してください。

<span id="page-989-0"></span>CloudFront トラフィックを許可するようにオリジンサーバーのセキュリティグループ を設定する

オリジンで Elastic Load Balancing を使用している場合は、[ELB セキュリティグループを](https://docs.aws.amazon.com/elasticloadbalancing/latest/classic/elb-security-groups.html)確認し、セ キュリティグループで CloudFront からのインバウンドトラフィックを許可していることを確認しま す。

また、AWS Lambda を使用してセキュリティグループを自動的に更新することで、CloudFront から のインバウンドトラフィックを許可することもできます。

<span id="page-989-1"></span>インターネットでカスタムオリジンサーバーをアクセス可能にする

カスタムオリジンサーバーがインターネットで公開されておらず、CloudFront からアクセスできな い場合は、HTTP 504 エラーが返されます。

CloudFront エッジロケーションはインターネットを介してオリジンサーバーに接続します。カスタ ムオリジンがプライベートネットワークにある場合、CloudFront はオリジンに到達できません。 このため、[内部の Classic Load Balancer](https://docs.aws.amazon.com/elasticloadbalancing/latest/classic/elb-internal-load-balancers.html) などのプライベートサーバーをオリジンサーバーとして CloudFront で使用することはできません。

インターネットトラフィックがオリジンサーバーに接続できることを確認するには、次のコマンドを 実行します (*OriginDomainName* はサーバーのドメイン名です)。

HTTPS トラフィックの場合:

- nc -zv *OriginDomainName* 443
- telnet *OriginDomainName* 443

HTTP トラフィックの場合:

- nc -zv *OriginDomainName* 80
- telnet *OriginDomainName* 80

<span id="page-990-0"></span>オリジンサーバーでアプリケーションからの遅延したレスポンスを見つけて修正する

サーバーのタイムアウトは、多くの場合、アプリケーションの応答に非常に長い時間がかかっている か、タイムアウト値の設定が低すぎる場合に発生します。

HTTP 504 エラーを手早く修正するには、ディストリビューションの CloudFront タイムアウト値を 高く設定します。ただし、アプリケーションとオリジンサーバーのパフォーマンスとレイテンシーの 問題があれば、最初にその問題に対応することをお勧めします。次に、HTTP 504 エラーを回避して ユーザーに良好な応答性を提供する、適切なタイムアウト値を設定できます。

パフォーマンスの問題を見つけて修正するための手順について、以下に概要を示します。

- 1. ウェブアプリケーションの一般的な高負荷のレイテンシー (応答性) を測定します。
- 2. 必要に応じて CPU やメモリなどのリソースを追加します。データベースクエリを高負荷シナリオ に対応するようにチューニングするなど、問題に対応する他のステップを実行します。
- 3. 必要に応じて、CloudFront ディストリビューションのタイムアウト値を調整します。

各ステップの詳細を以下に示します。

一般的な高負荷のレイテンシーの測定

1 台以上のバックエンドウェブアプリケーションサーバーで長いレイテンシーが発生しているかどう か調べるには、各サーバーで次の Linux curl コマンドを実行します。

curl -w "Connect time: %{time\_connect} Time to first byte: %{time\_starttransfer} Total time: %{time\_total} \n" -o /dev/null https://www.example.com/yourobject

a Note

サーバーで Windows を実行する場合は、Windows 用の curl を検索およびダウンロードし て、類似したコマンドを実行できます。

サーバーで実行するアプリケーションのレイテンシーを測定および評価する場合は、次の点に留意し ます。

- レイテンシーの値は、各アプリケーションに対して相対的です。ただし、先頭バイトまでの時間 は、秒単位またはそれ以上ではなく、ミリ秒単位が合理的です。
- 通常の負荷でアプリケーションのレイテンシーを測定して問題がなくても、高負荷がかかった場合 に、ビューワーにタイムアウトが発生する可能性があることに注意してください。需要が高い場 合、サーバーでレスポンスの遅延が発生するか、まったく応答しないことがあります。高負荷に 伴うレイテンシーの問題を避けるために、CPU、メモリ、ディスクの読み取りと書き込みなど、 サーバーのリソースをチェックし、サーバーが高負荷に合わせてスケールできることを確認しま す。

次の Linux コマンドを実行して、Apache プロセスによって使用されているメモリを確認できま す。

watch -n 1 "echo -n 'Apache Processes: ' && ps -C apache2 --no-headers | wc -l && free -m"

- サーバーでの高い CPU 使用率により、アプリケーションのパフォーマンスが大幅に低下する 場合があります。Amazon EC2 インスタンスをバックエンドサーバーとして使用している場合 は、サーバーの CloudWatch メトリクスで CPU 使用率を確認します。詳細については、[Amazon](https://docs.aws.amazon.com/AmazonCloudWatch/latest/monitoring/WhatIsCloudWatch.html)  [CloudWatch ユーザーガイドを](https://docs.aws.amazon.com/AmazonCloudWatch/latest/monitoring/WhatIsCloudWatch.html)参照してください。または、独自のサーバーを使用している場合 は、CPU 使用率を確認する方法について、サーバーのヘルプドキュメントを参照してください。
- リクエストの量が多くてデータベースクエリが遅くなるなど、高負荷に伴って発生する可能性があ る他の問題を確認します。

リソースの追加およびサーバーとデータベースのチューニング

アプリケーションとサーバーの応答性を評価したら、一般的なトラフィックと高負荷の状況に対する 十分なリソースがあることを確認します。

- 独自のサーバーがある場合は、評価に基づいて、ビューワーリクエストを処理する十分な CPU、 メモリ、およびディスクスペースがあることを確認します。
- Amazon EC2 インスタンスをバックエンドサーバーとして使用している場合は、受信されるリク エストを満たす適切なリソースがインスタンスタイプにあることを確認します。詳細については、 「Amazon EC2 ユーザーガイド」の「[インスタンスタイプ」](https://docs.aws.amazon.com/AWSEC2/latest/UserGuide/instance-types.html)を参照してください。

さらに、タイムアウトを避けるために次のチューニングステップを検討します。

- curl コマンドによって返される先頭バイトまでの時間の値が高いと思われる場合は、アプリケー ションのパフォーマンスを向上させるステップを実行します。アプリケーションの応答性の向上 は、タイムアウトエラーを減らすうえで有効です。
- データベースクエリをチューニングし、パフォーマンスを低下させることなく高いリクエストボ リュームを処理できるようにします。
- バックエンドサーバーで[キープアライブ \(持続的\)](https://www.w3.org/Protocols/HTTP/1.1/draft-ietf-http-v11-spec-01) 接続を設定します。このオプションは、それ以 降のリクエストまたはユーザーに対して接続を再確立する必要があるときに発生するレイテンシー を回避するために有効です。
- ELB をオリジンとして使用している場合、レイテンシーを減らす方法については、ナレッジセン ター記事「[ELB Classic Load Balancer のレイテンシーが高い場合のトラブルシューティング方法](https://aws.amazon.com/premiumsupport/knowledge-center/elb-latency-troubleshooting/) [を教えてください](https://aws.amazon.com/premiumsupport/knowledge-center/elb-latency-troubleshooting/)」の推奨事項を参照してください。

必要に応じて、CloudFront タイムアウト値を調整する

アプリケーションの低いパフォーマンス、オリジンサーバーの容量、およびその他の問題について 評価、対応したが、それでもビューワーに HTTP 504 エラーが発生する場合は、オリジン応答タイ ムアウトに対してディストリビューションで指定されている時間の変更を検討します。詳細について は、「[the section called "応答タイムアウト \(カスタムオリジンのみ\)"](#page-57-0)」を参照してください。

### <span id="page-992-0"></span>CloudFront の負荷テスト

従来の負荷テストの方法は CloudFront では適切に機能しません。CloudFront が、DNS を使用し て、地理的に分散したエッジロケーション間および各エッジロケーション内で負荷を分散するため です。クライアントが CloudFront にコンテンツをリクエストすると、クライアントは一連の IP アド レスが含まれた DNS レスポンスを受け取ります。DNS が返す IP アドレスの 1 つだけにリクエスト を送信してテストするなら、1 つの CloudFront エッジロケーション内のリソースのごく一部分にの みテストを実行することなり、実際のトラフィックパターンを正確には表しません。この方法でテス トした場合、リクエストするデータの量によっては、テスト対象になったごく一部分の CloudFront サーバーに負荷がかかりすぎて、パフォーマンスが低下することもあります。

CloudFront は、複数の地理的リージョンにわたってクライアント IP アドレスや DNS リゾルバーの 異なるビューワーに応じて、スケーリングされるように設計されています。CloudFront のパフォー マンスを正確に評価する負荷テストを実行するには、以下の手順をすべて実行することをお勧めしま す。

- 複数の地理的リージョンからクライアントのリクエストを送信します。
- 各クライアントが独立した DNS リクエストを行うようにテストを設定します。結果として、クラ イアントごとに異なる IP アドレスのセットを DNS から受け取ります。
- リクエストを行うクライアントごとに、DNS から返された IP アドレスのセット全体にクライアン トリクエストを分散します。これにより、CloudFront エッジロケーション内の複数のサーバーに 負荷が分散されます。

メモ

- Lambda@Edge [ビューワーリクエストまたはビューワーレスポンストリガーが](#page-713-0)あるキャッ シュ動作に対しては負荷テストを実行できません。
- [オリジンシールド](#page-152-0)が有効になっているオリジンに対しては負荷テストを実行できません。

## クォータ

CloudFront には、次のクォータが適用されます。

トピック

- [一般的なクォータ](#page-994-0)
- [ディストリビューションの一般的なクォータ](#page-995-0)
- [ポリシーの一般的なクォータ](#page-997-0)
- [CloudFront Functions のクォータ](#page-999-0)
- [キー値ストアのクォータ](#page-1000-1)
- [Lambda@Edge のクォータ](#page-1000-0)
- [SSL 証明書のクォータ](#page-1002-0)
- [無効化のクォータ](#page-1003-0)
- [キーグループのクォータ](#page-1003-1)
- [WebSocket 接続のクォータ](#page-1004-0)
- [フィールドレベル暗号化のクォータ](#page-1004-1)
- [Cookie のクォータ \(従来のキャッシュ設定\)](#page-1005-0)
- [クエリ文字列のクォータ \(従来のキャッシュ設定\)](#page-1006-0)
- [ヘッダーのクォータ](#page-1006-1)

## <span id="page-994-0"></span>一般的なクォータ

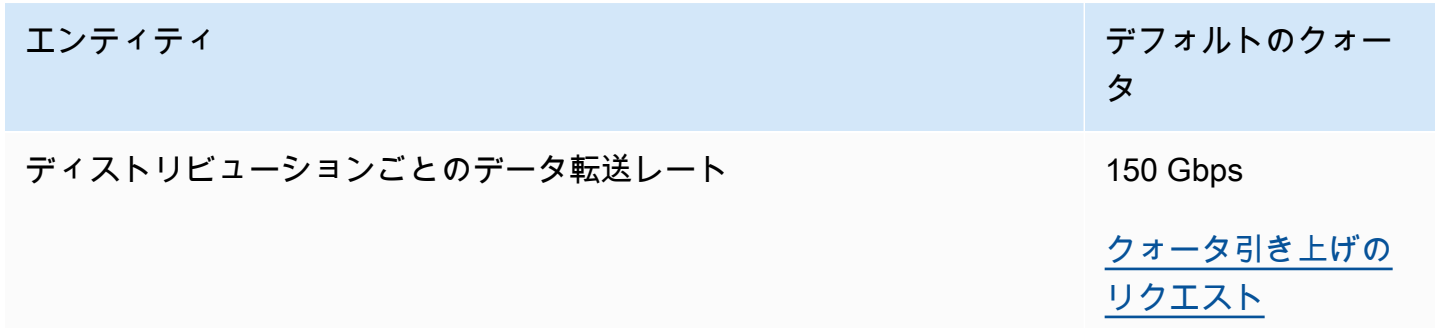

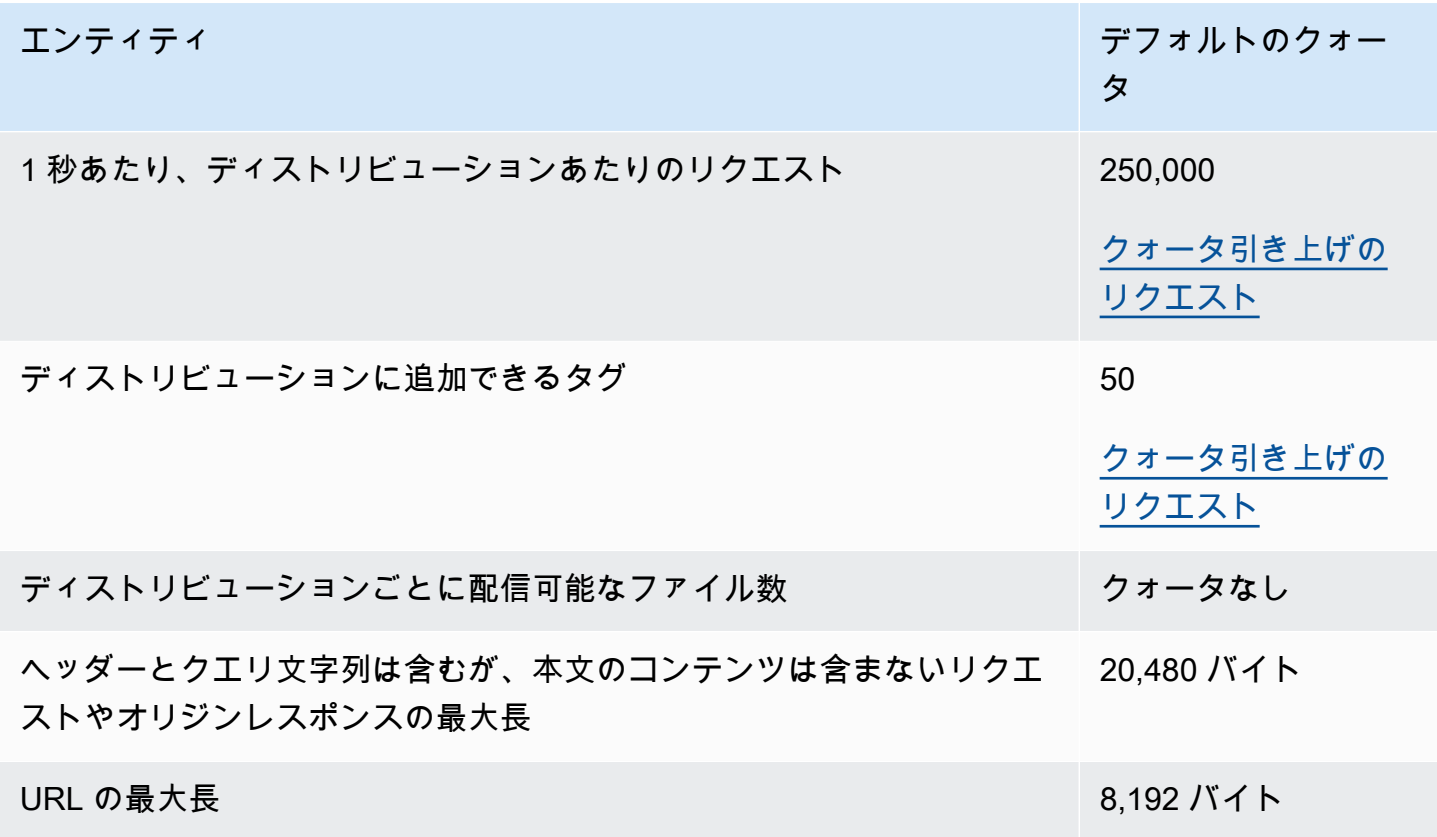

## <span id="page-995-0"></span>ディストリビューションの一般的なクォータ

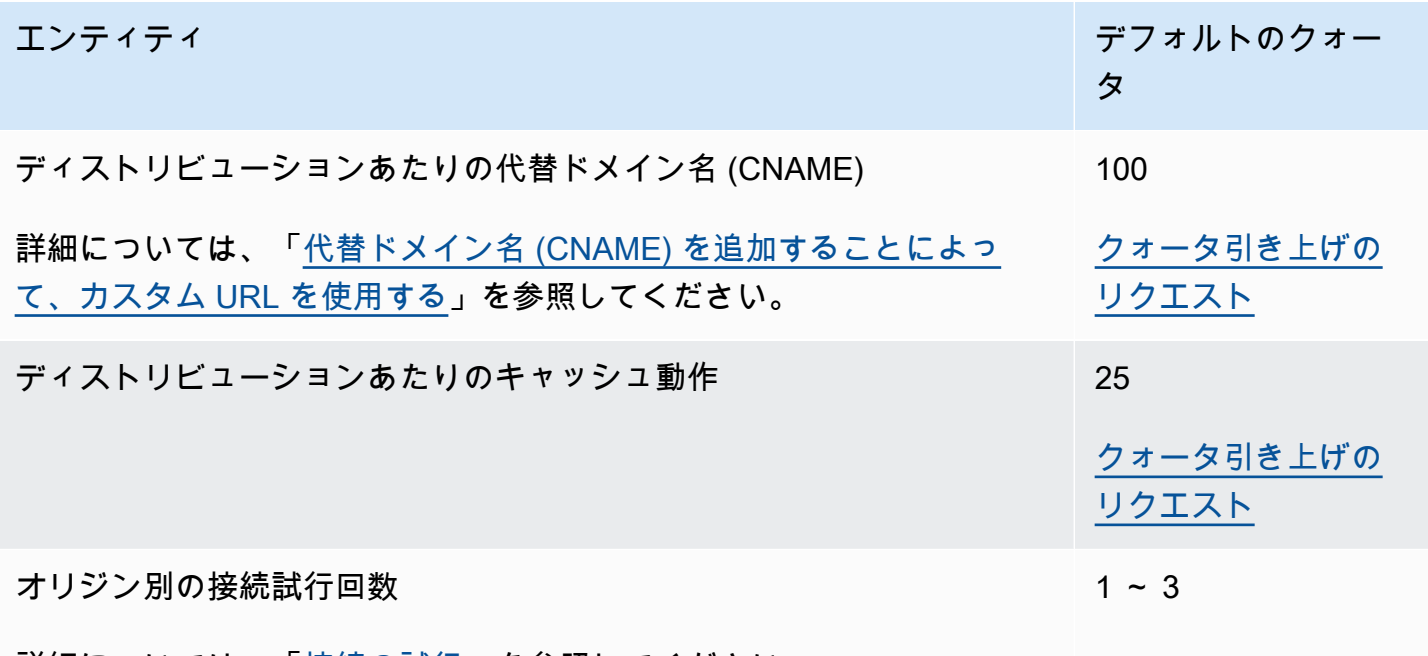

詳細については、「[接続の試行」](#page-56-0)を参照してください。

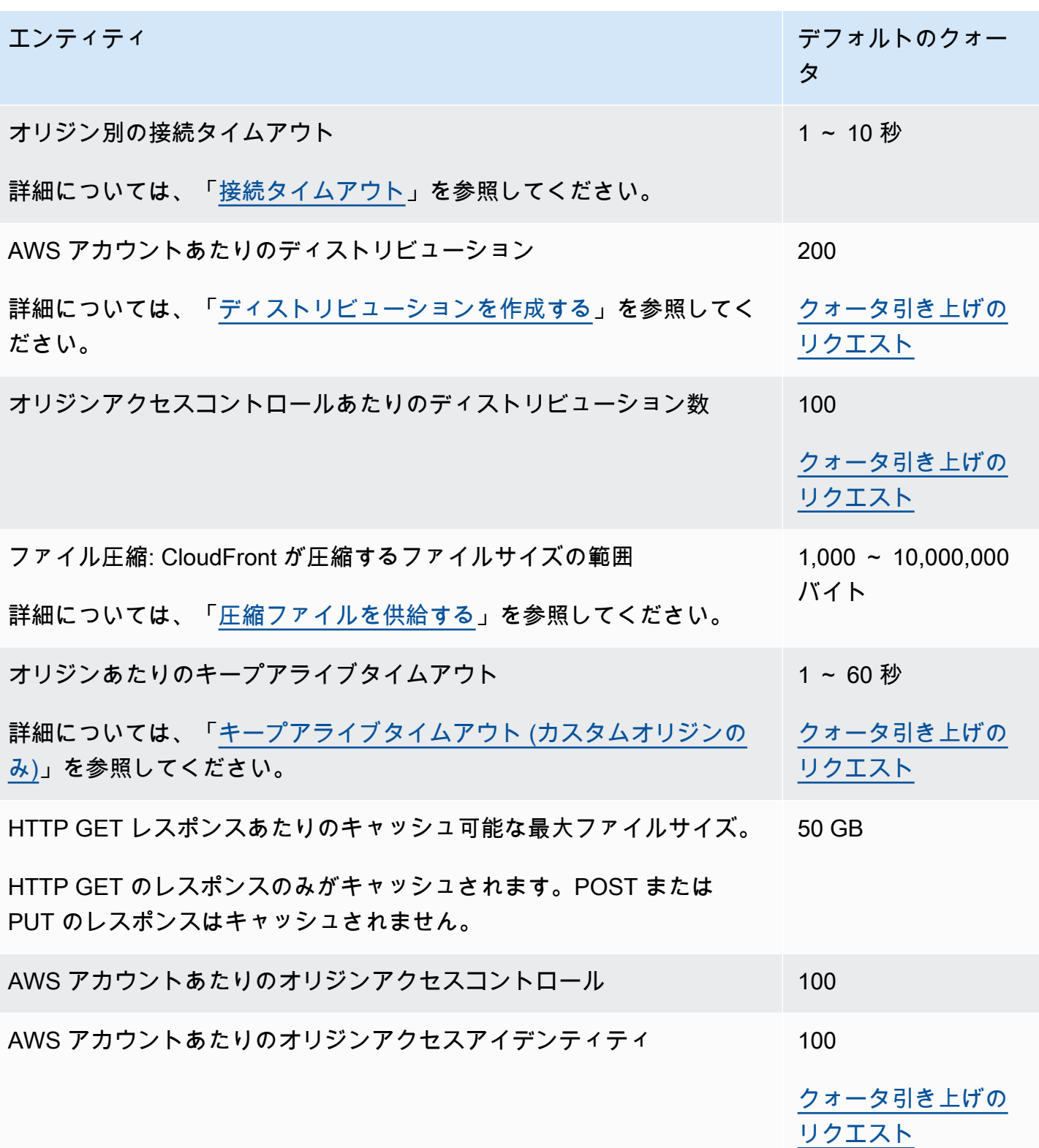

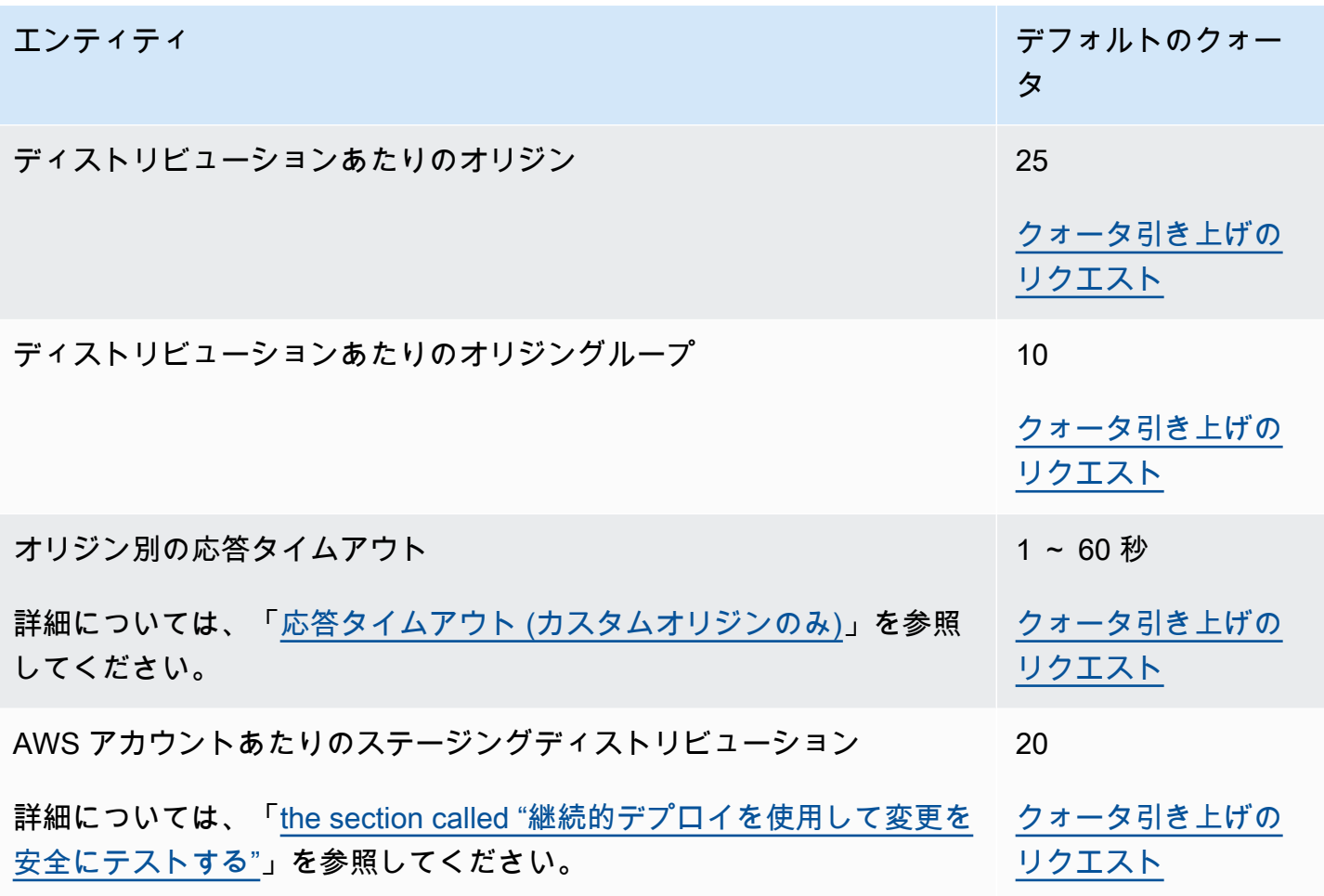

# <span id="page-997-0"></span>ポリシーの一般的なクォータ

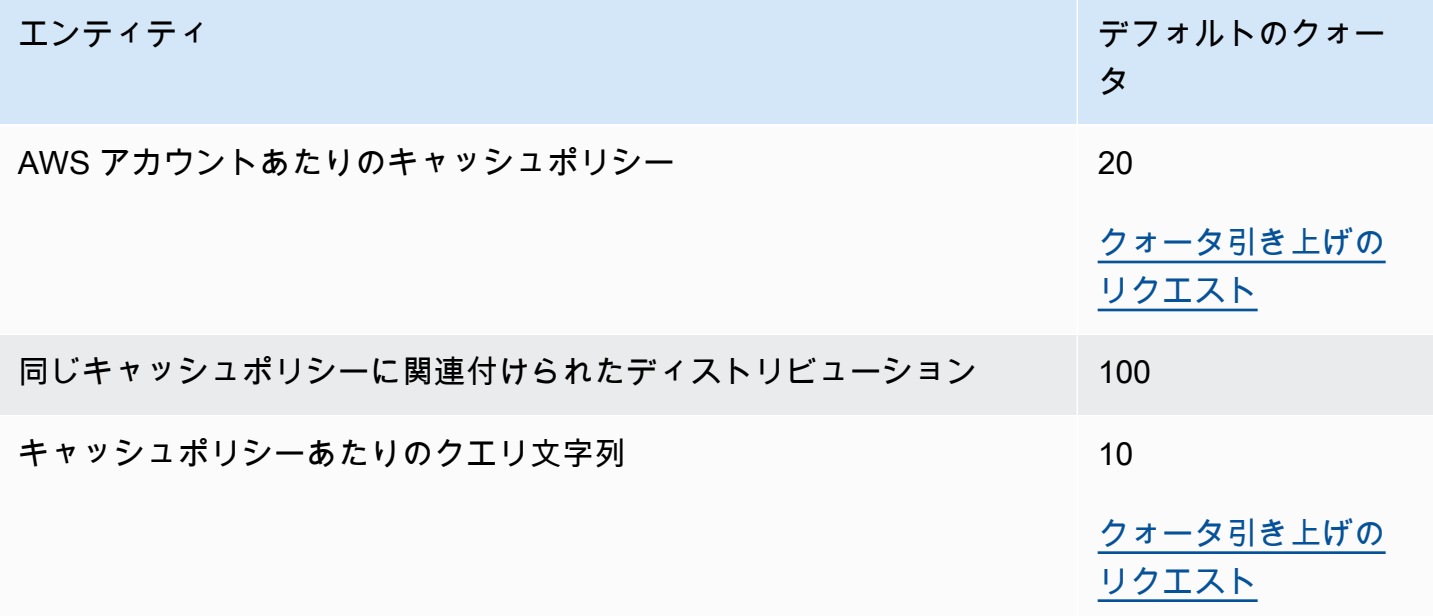

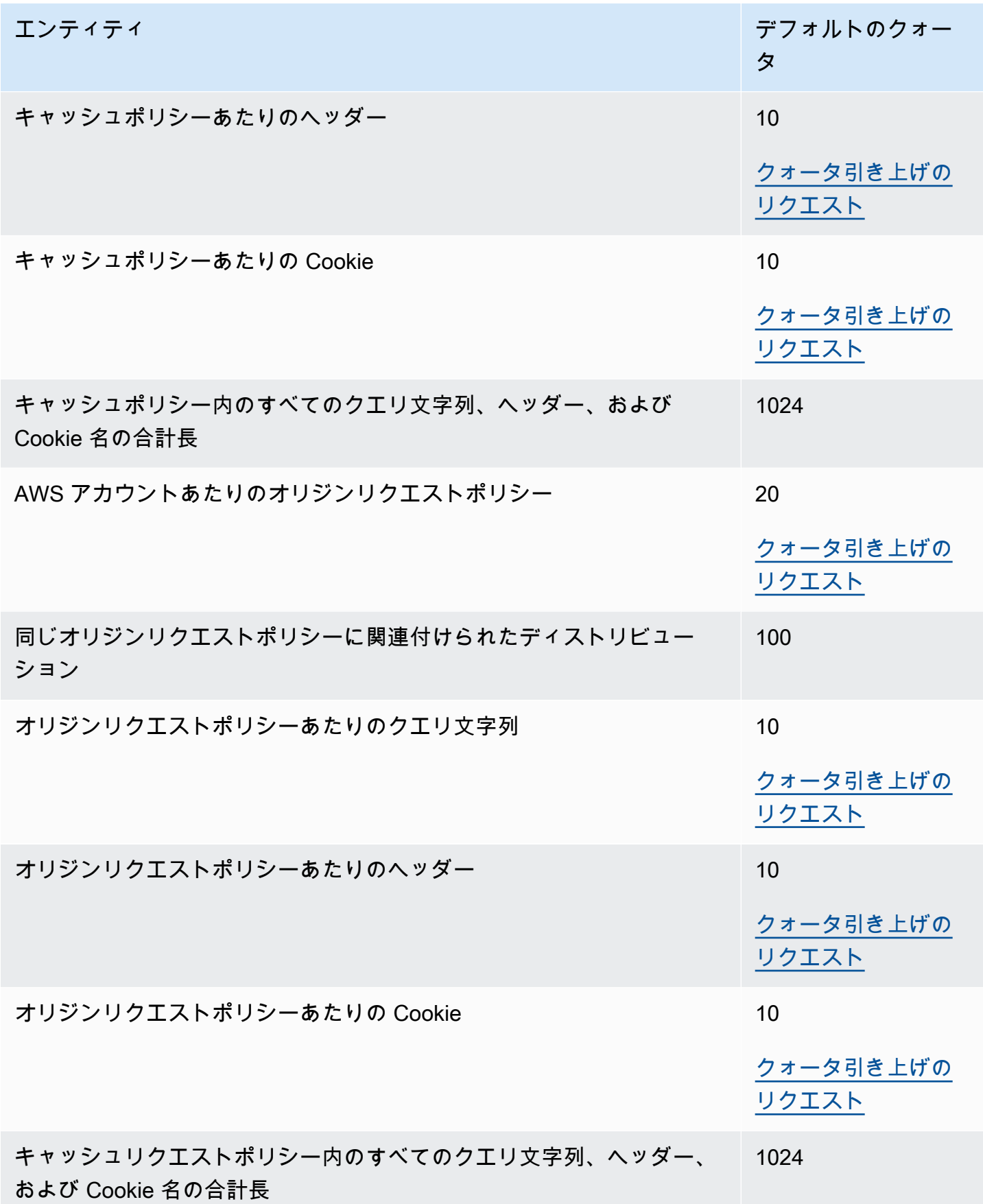

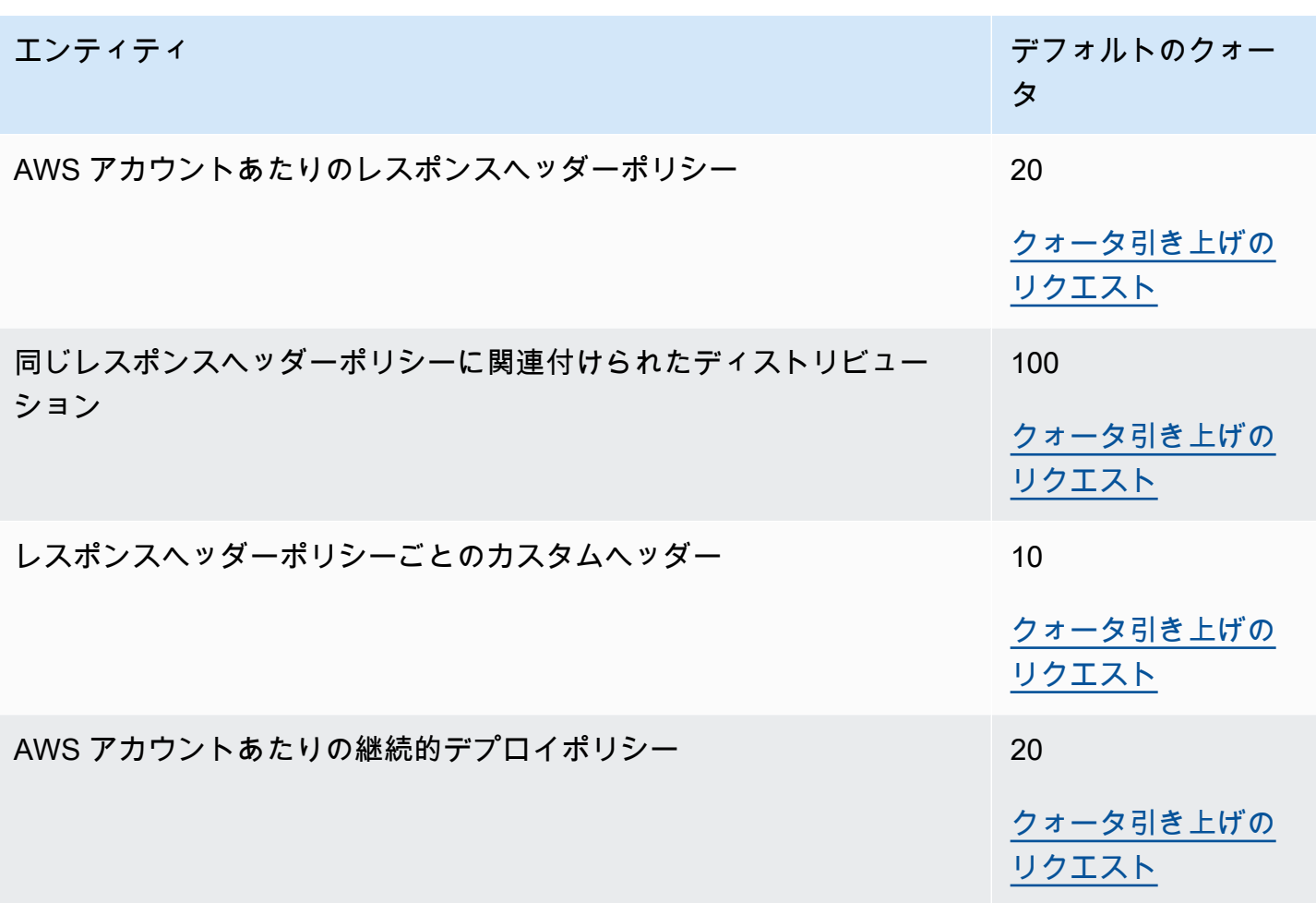

# <span id="page-999-0"></span>CloudFront Functions のクォータ

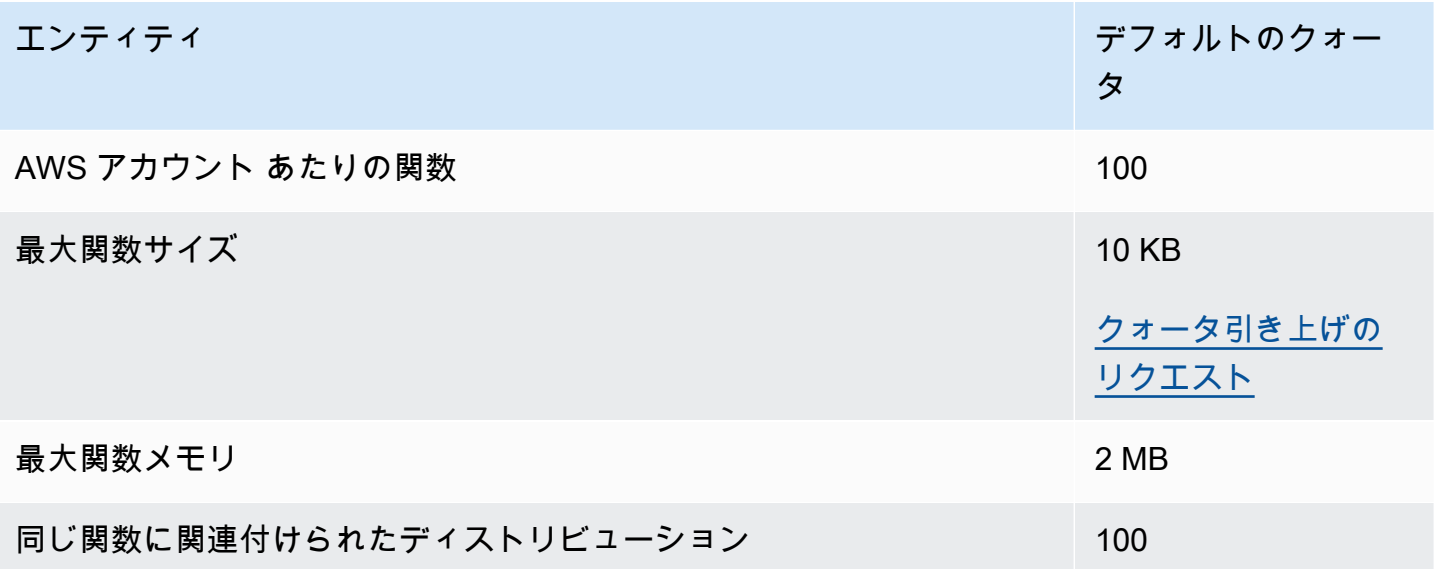

これらのクォータに加えて、CloudFront Functions を使用する場合は、他にもいくつかの制限があり ます。詳細については、「[CloudFront Functions に対する制限」](#page-795-0)を参照してください。

### <span id="page-1000-1"></span>キー値ストアのクォータ

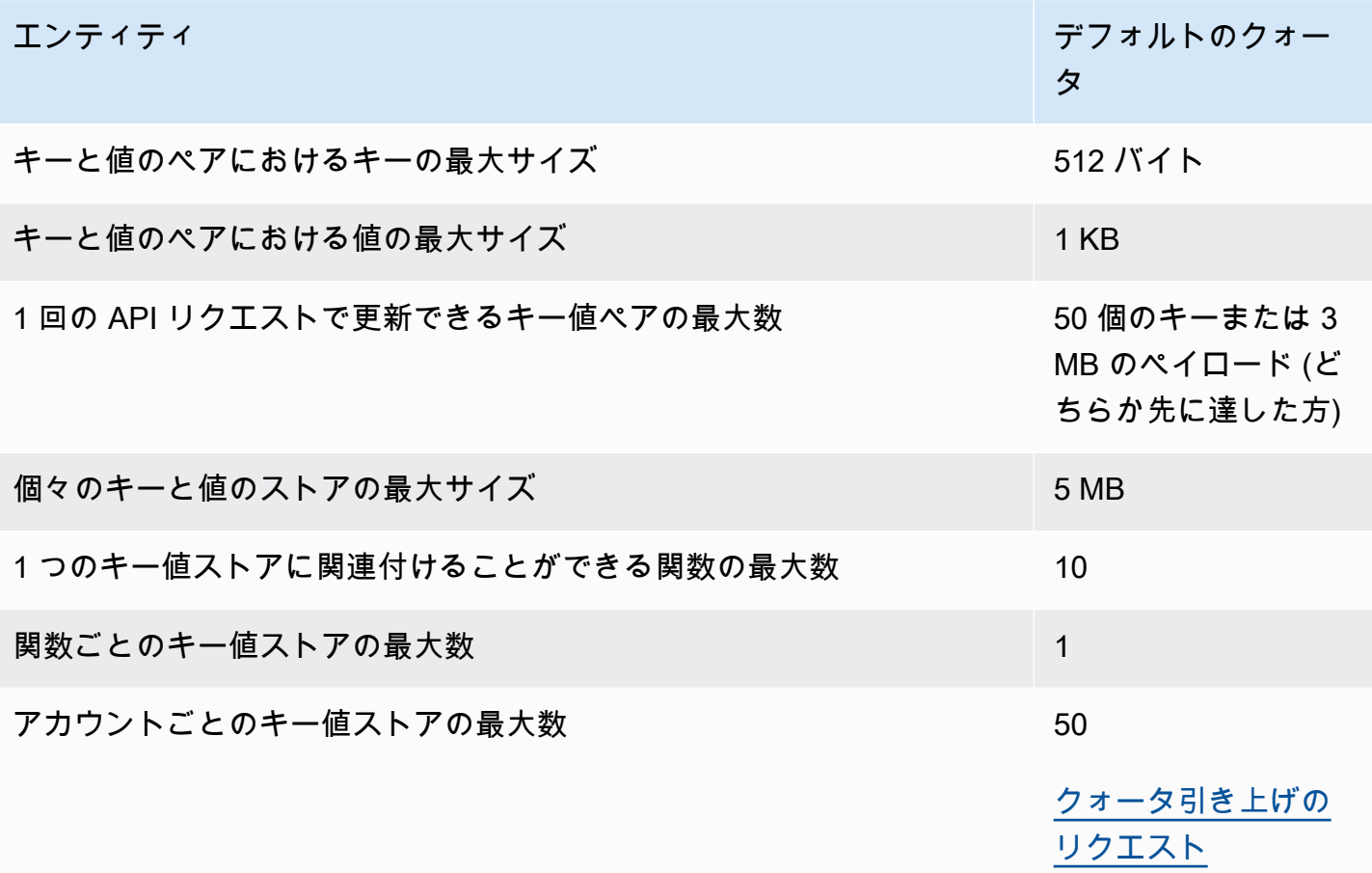

### <span id="page-1000-0"></span>Lambda@Edge のクォータ

このセクションのクォータは、Lambda@Edge に適用されます。これらのクォータは、同じく適 用されるデフォルトの AWS Lambda クォータへの追加となります。Lambda クォータについて は、AWS Lambda デベロッパーガイドの[「クォータ](https://docs.aws.amazon.com/lambda/latest/dg/limits.html)」を参照してください。

a Note

Lambda は、AWS アカウントのクォータ内で、トラフィックの増加に応じて容量を動的にス ケールします。詳細については、AWS Lambda デベロッパーガイドの[「関数スケーリング](https://docs.aws.amazon.com/lambda/latest/dg/scaling.html)」 を参照してください。

#### 一般的なクォータ

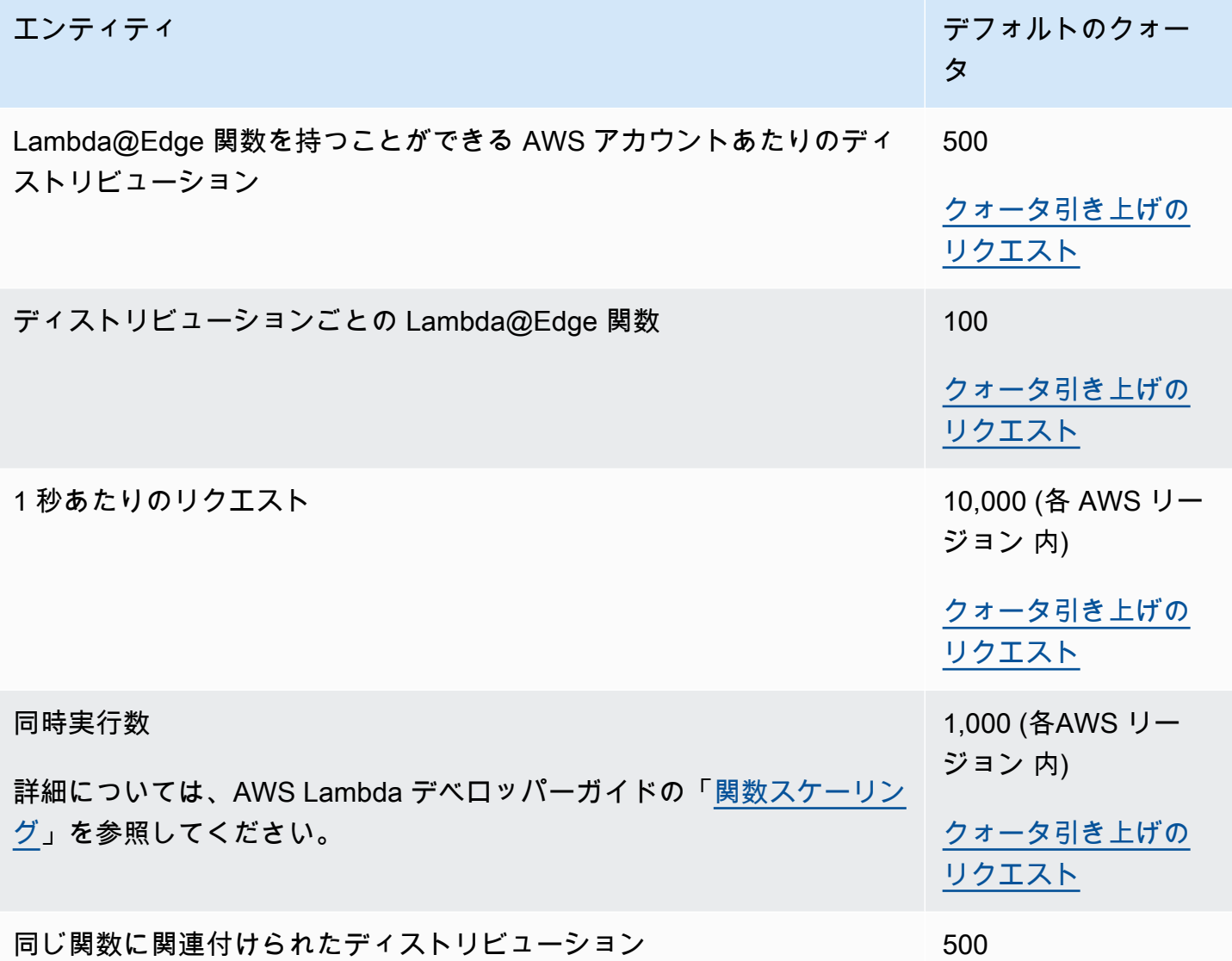

### イベントタイプによって異なるクォータ

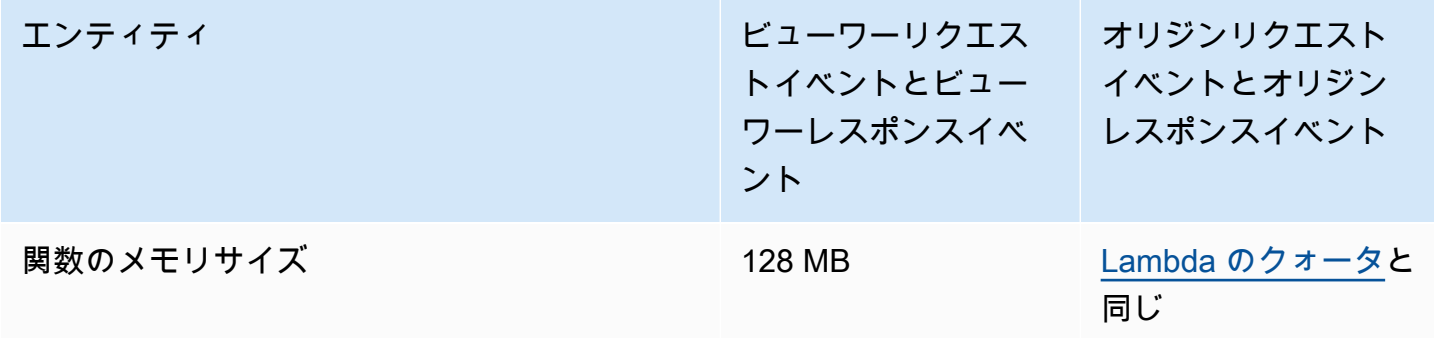

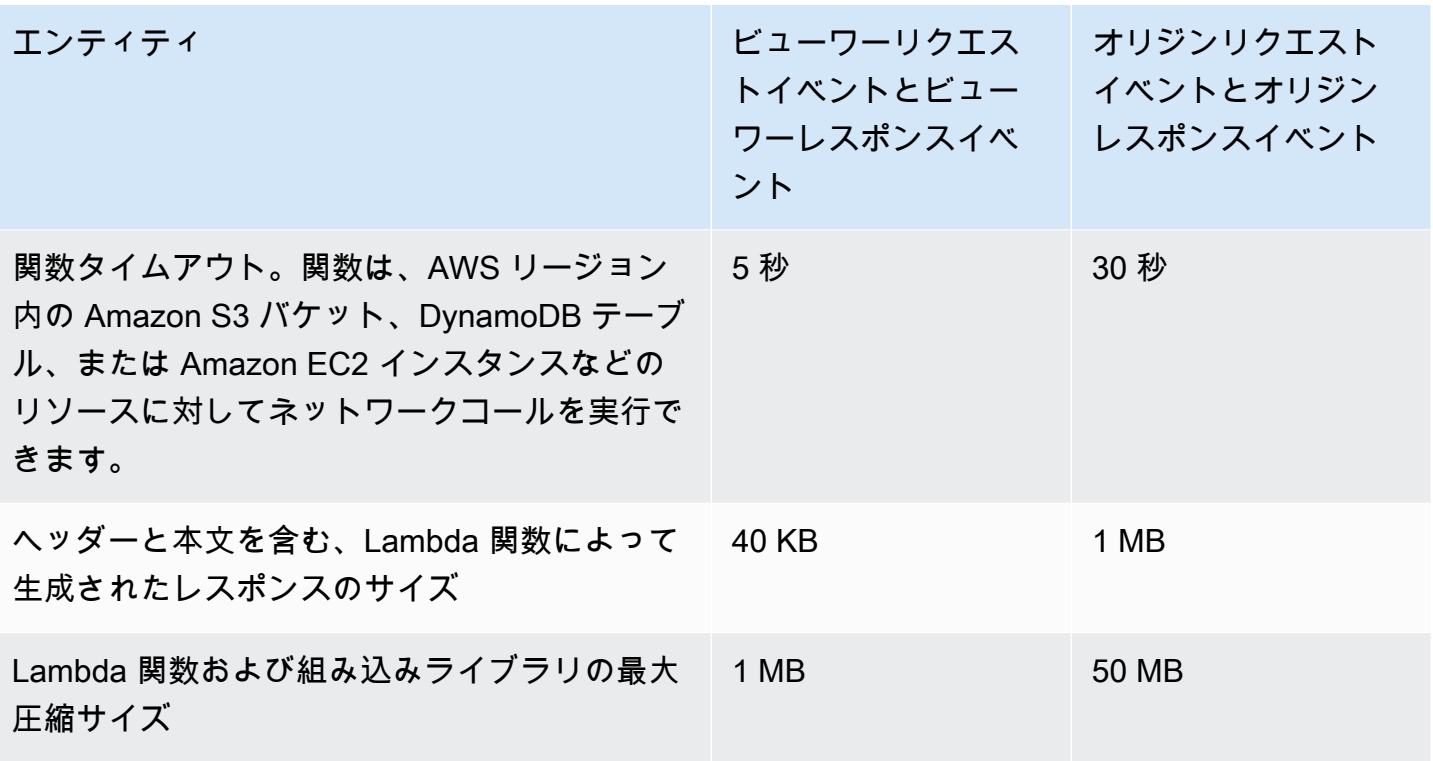

これらのクォータに加えて、Lambda@Edge 関数を使用する場合は、他にもいくつかの制限があり ます。詳細については、「[Lambda@Edge に対する制限」](#page-797-0)を参照してください。

## <span id="page-1002-0"></span>SSL 証明書のクォータ

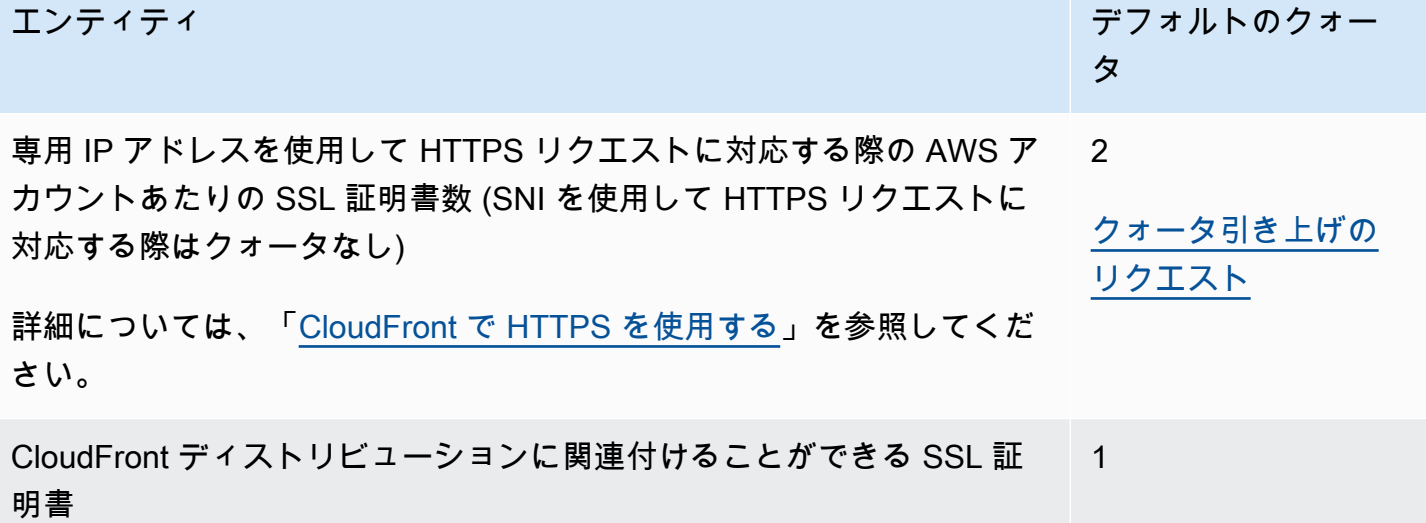

SSL 証明書がビューワーと CloudFront の間の HTTPS 通信専用であり、AWS Certificate Manager (ACM) または IAM 証明書ストアを使用して証明書をプロビジョニングまたはインポートした場合 は、追加のクォータが適用されます。詳細については、「[CloudFront で SSL/TLS 証明書を使用する](#page-390-0) [場合のクォータ \(ビューワーと CloudFront との間の HTTPS のみ\)](#page-390-0)」を参照してください。

AWS Certificate Manager (ACM) にインポートしたり、AWS Identity and Access Management (IAM) にアップロードしたりできる SSL 証明書の数にもクォータがあります。詳細については、[「SSL/](#page-397-0) [TLS 証明書のクォータを引き上げる](#page-397-0)」を参照してください。

### <span id="page-1003-0"></span>無効化のクォータ

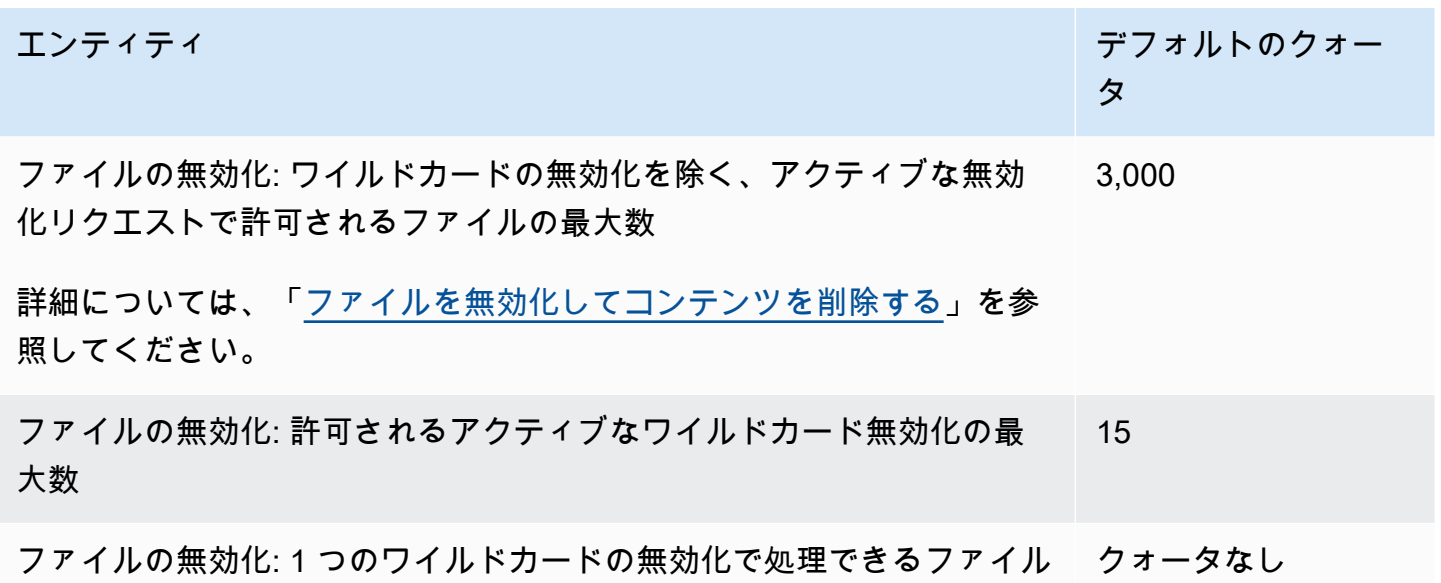

#### の最大数

## <span id="page-1003-1"></span>キーグループのクォータ

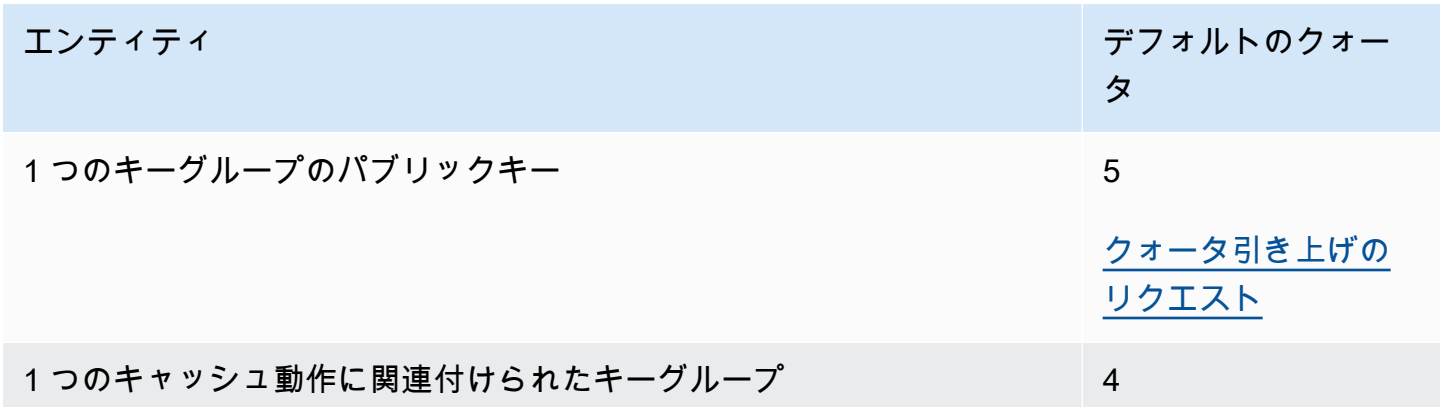

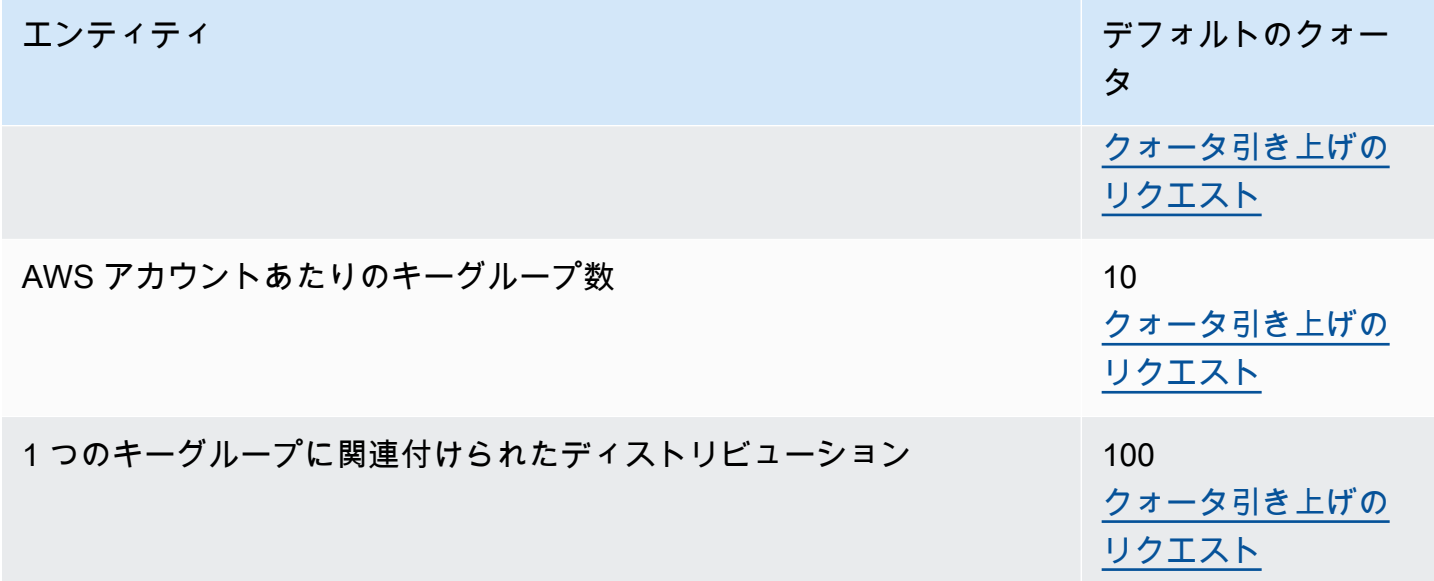

<span id="page-1004-0"></span>WebSocket 接続のクォータ

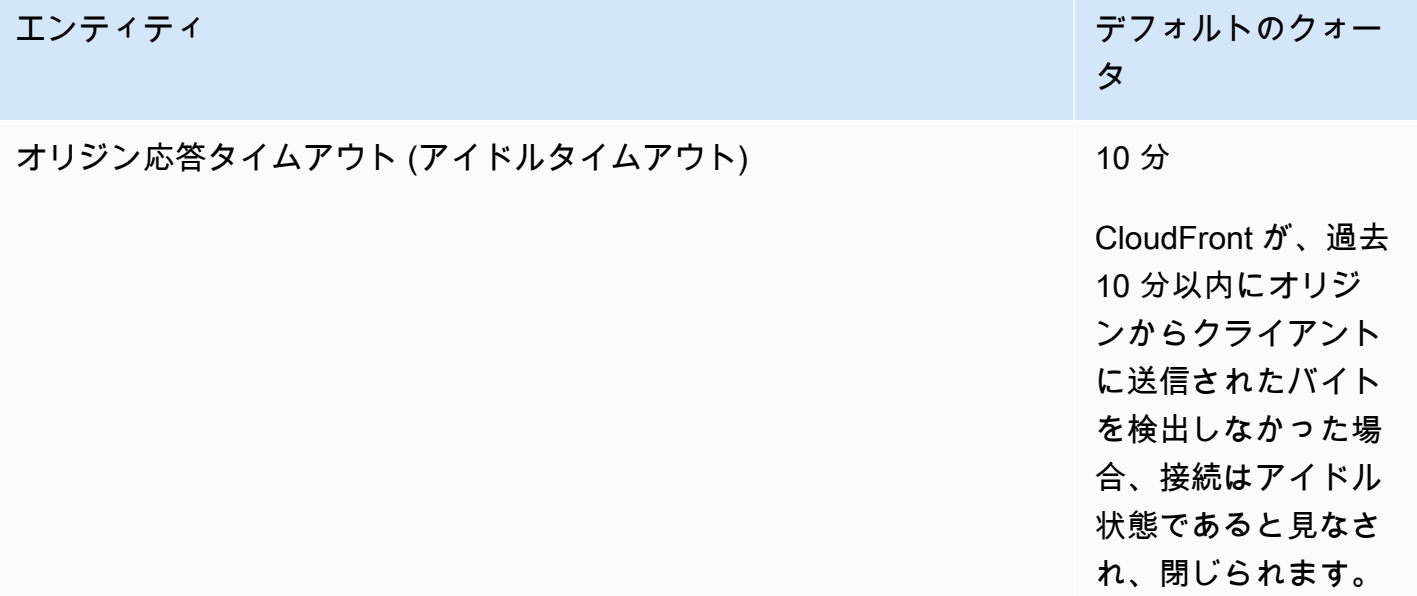

# <span id="page-1004-1"></span>フィールドレベル暗号化のクォータ

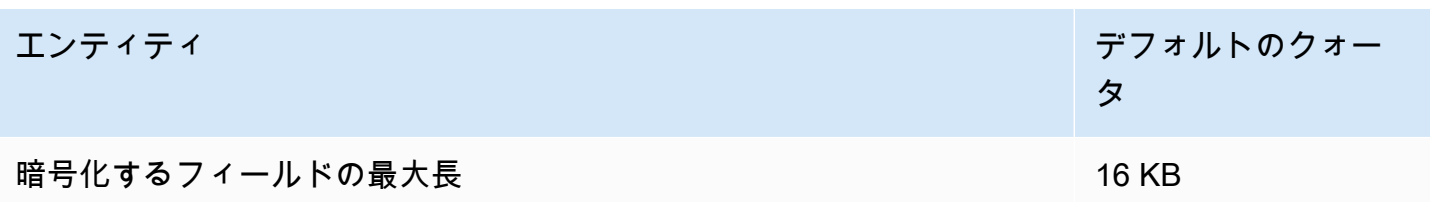

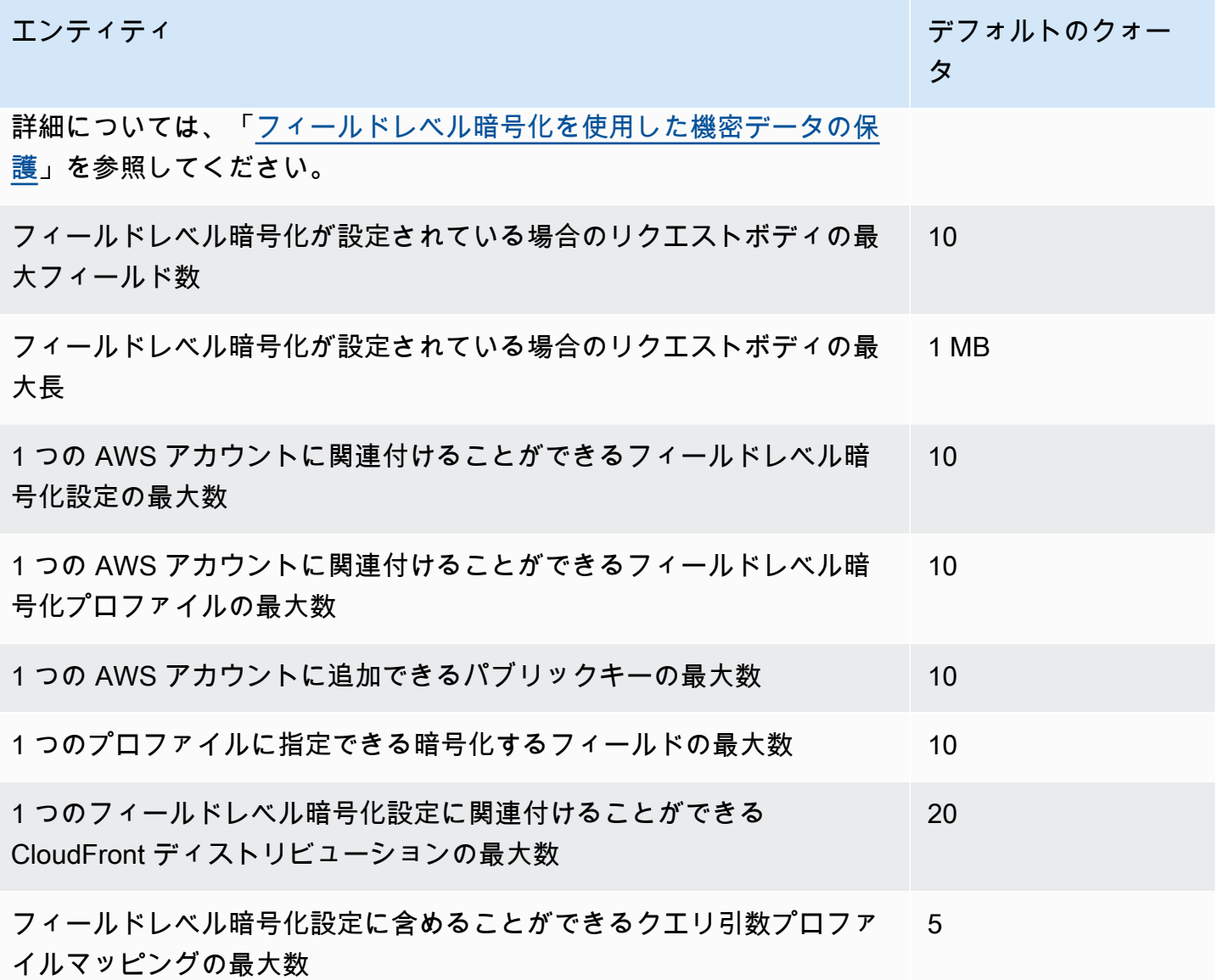

# <span id="page-1005-0"></span>Cookie のクォータ (従来のキャッシュ設定)

これらのクォータは、CloudFront の従来のキャッシュ設定に適用されます。従来の設定の代わり に、[キャッシュポリシー](#page-198-0)または[オリジンリクエストポリシー](#page-221-0)を使用することをお勧めします。

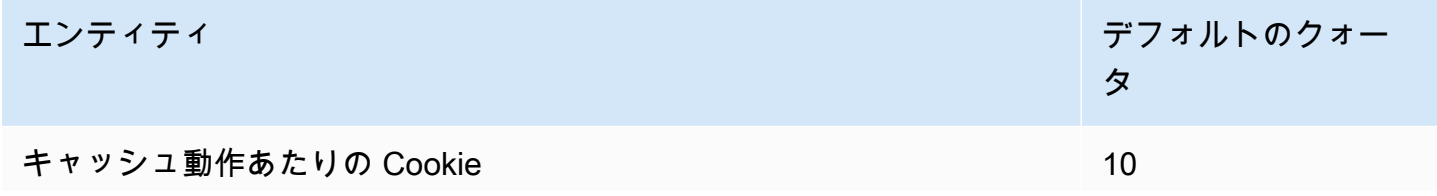

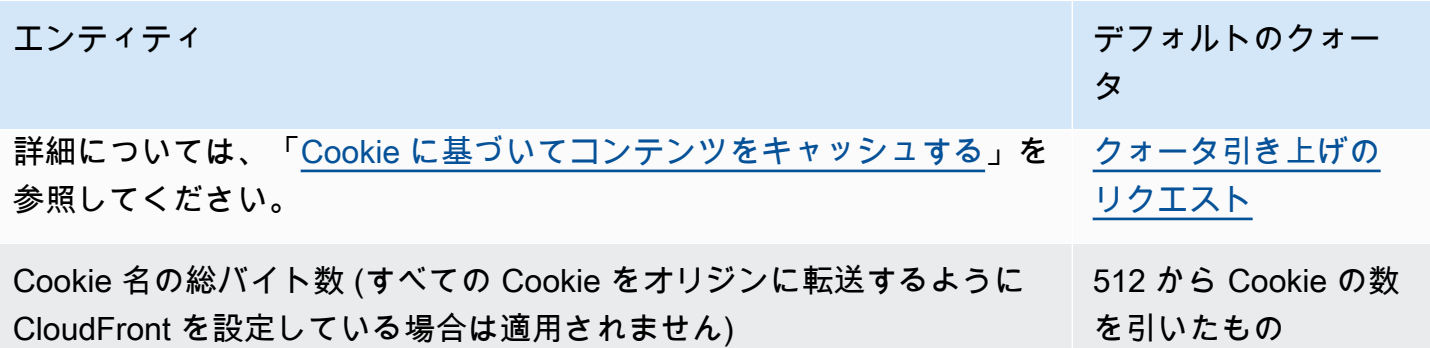

## <span id="page-1006-0"></span>クエリ文字列のクォータ (従来のキャッシュ設定)

これらのクォータは、CloudFront の従来のキャッシュ設定に適用されます。従来の設定の代わり に、[キャッシュポリシー](#page-198-0)または[オリジンリクエストポリシー](#page-221-0)を使用することをお勧めします。

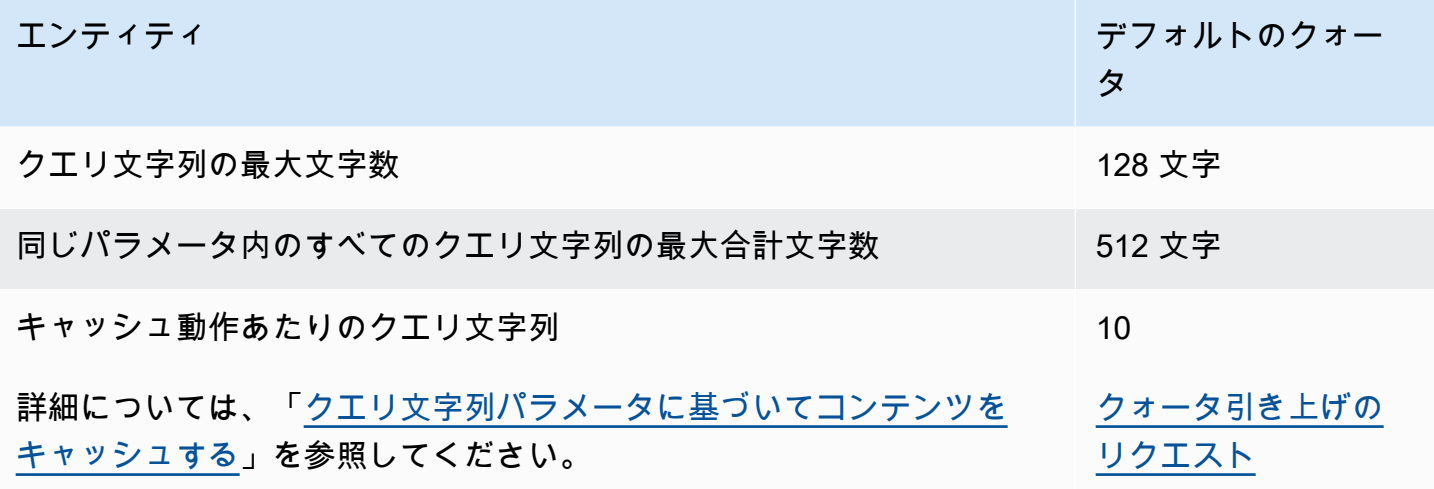

## <span id="page-1006-1"></span>ヘッダーのクォータ

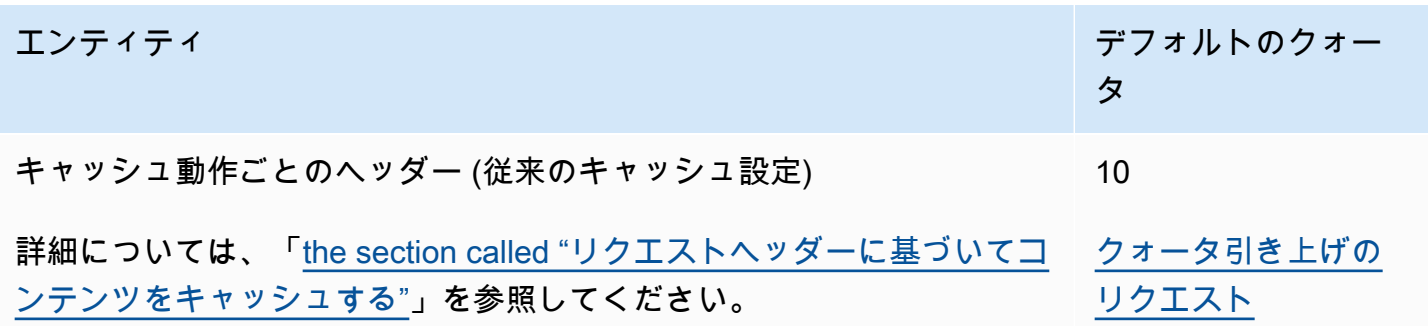

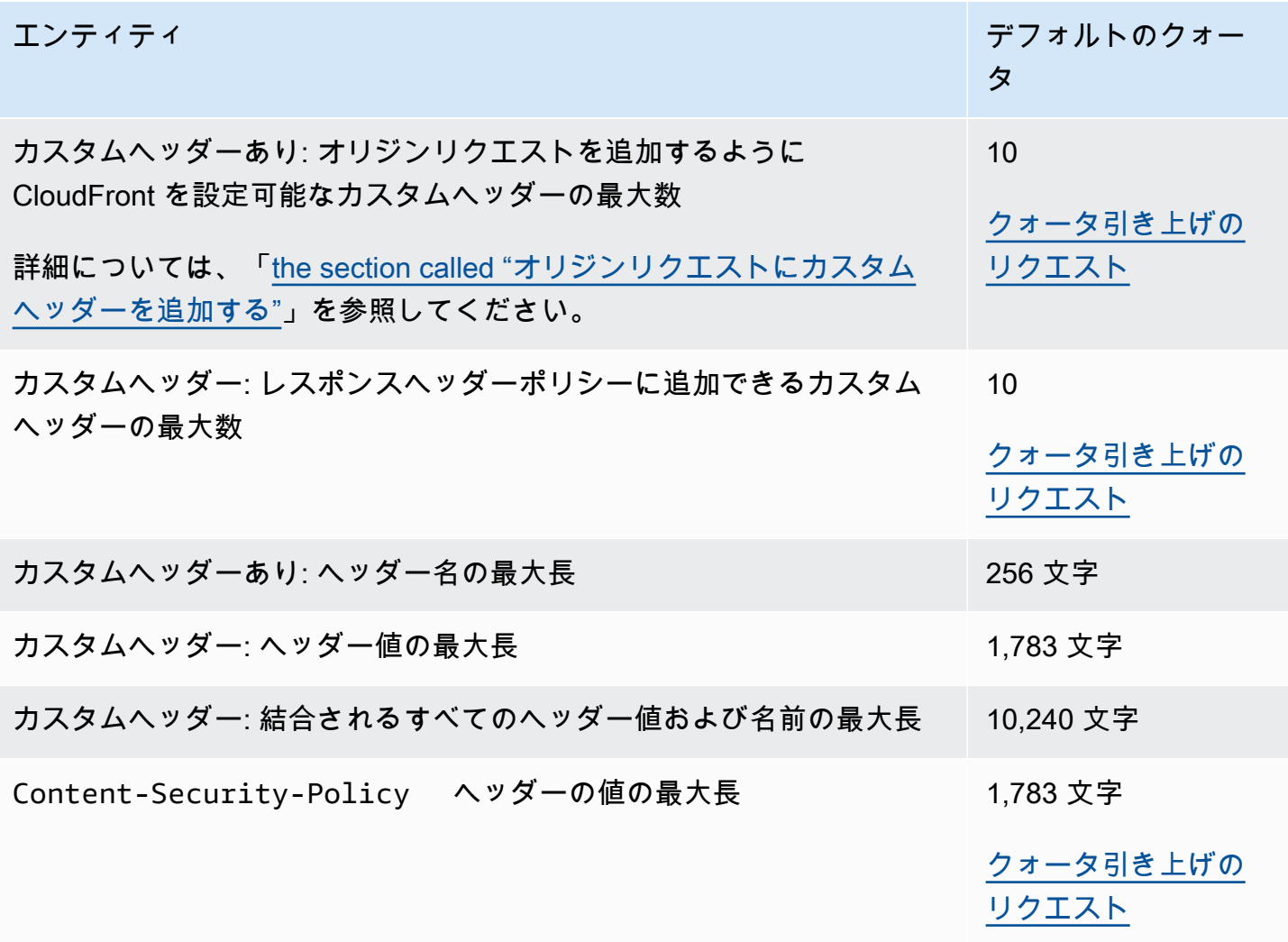
# AWS SDK を使用した CloudFront のコードの例

次のコード例は、AWS Software Development Kit (SDK) で CloudFront を使用する方法を示していま す。

アクションはより大きなプログラムからのコードの抜粋であり、コンテキスト内で実行する必要が あります。アクションは個々のサービス機能を呼び出す方法を示していますが、関連するシナリオや サービス間の例ではアクションのコンテキストが確認できます。

「シナリオ」は、同じサービス内で複数の関数を呼び出して、特定のタスクを実行する方法を示す コード例です。

AWS SDK デベロッパーガイドとコード例の完全なリストについては、「[AWS SDK での CloudFront](#page-25-0)  [の使用](#page-25-0)」を参照してください。このトピックには、使用開始方法に関する情報と、以前の SDK バー ジョンの詳細も含まれています。

## コードの例

- [AWS SDK を使用した CloudFront のアクション](#page-1009-0)
	- [AWS SDK または CLI で CreateDistribution を使用する](#page-1009-1)
	- [AWS SDK または CLI で CreateFunction を使用する](#page-1020-0)
	- [AWS SDK または CLI で CreateInvalidation を使用する](#page-1023-0)
	- [AWS SDK または CLI で CreateKeyGroup を使用する](#page-1026-0)
	- [AWS SDK または CLI で CreatePublicKey を使用する](#page-1027-0)
	- [AWS SDK または CLI で DeleteDistribution を使用する](#page-1030-0)
	- [AWS SDK または CLI で GetCloudFrontOriginAccessIdentity を使用する](#page-1033-0)
	- [AWS SDK または CLI で GetCloudFrontOriginAccessIdentityConfig を使用する](#page-1035-0)
	- [AWS SDK または CLI で GetDistribution を使用する](#page-1036-0)
	- [AWS SDK または CLI で GetDistributionConfig を使用する](#page-1040-0)
	- [AWS SDK または CLI で ListCloudFrontOriginAccessIdentities を使用する](#page-1044-0)
	- [AWS SDK または CLI で ListDistributions を使用する](#page-1046-0)
	- [AWS SDK または CLI で UpdateDistribution を使用する](#page-1055-0)
- [SDK AWS を使用する CloudFront のシナリオ](#page-1068-0)
	- [SDKAWS を使用して CloudFront 署名リソースを削除する](#page-1069-0)
	- [AWS SDK を使用して署名付き URL と Cookie を作成する](#page-1071-0)

# <span id="page-1009-0"></span>AWS SDK を使用した CloudFront のアクション

次のコード例は、AWS SDK を使用して個々の CloudFront アクションを実行する方法を示してい ます。これらは、コンテキスト内で実行する必要がある大規模なプログラムからのコード抜粋であ り、CloudFront API を呼び出すために使用します。それぞれの例には、GitHub へのリンクがあり、 そこにはコードの設定と実行に関する説明が記載されています。

以下の例には、最も一般的に使用されるアクションのみ含まれています。詳細な一覧については、 「[Amazon CloudFront API リファレンス」](https://docs.aws.amazon.com/cloudfront/latest/APIReference/Welcome.html)を参照してください。

```
例
```
- [AWS SDK または CLI で CreateDistribution を使用する](#page-1009-1)
- [AWS SDK または CLI で CreateFunction を使用する](#page-1020-0)
- [AWS SDK または CLI で CreateInvalidation を使用する](#page-1023-0)
- [AWS SDK または CLI で CreateKeyGroup を使用する](#page-1026-0)
- [AWS SDK または CLI で CreatePublicKey を使用する](#page-1027-0)
- [AWS SDK または CLI で DeleteDistribution を使用する](#page-1030-0)
- [AWS SDK または CLI で GetCloudFrontOriginAccessIdentity を使用する](#page-1033-0)
- [AWS SDK または CLI で GetCloudFrontOriginAccessIdentityConfig を使用する](#page-1035-0)
- [AWS SDK または CLI で GetDistribution を使用する](#page-1036-0)
- [AWS SDK または CLI で GetDistributionConfig を使用する](#page-1040-0)
- [AWS SDK または CLI で ListCloudFrontOriginAccessIdentities を使用する](#page-1044-0)
- [AWS SDK または CLI で ListDistributions を使用する](#page-1046-0)
- [AWS SDK または CLI で UpdateDistribution を使用する](#page-1055-0)

# <span id="page-1009-1"></span>AWS SDK または CLI で **CreateDistribution** を使用する

以下のコード例は、CreateDistribution の使用方法を示しています。

CLI

AWS CLI

CloudFront ディストリビューションを作成するには

以下の例では、awsexamplebucket という名前の S3 バケットのディストリビューショ ンを作成し、コマンドライン引数を使用してデフォルトのルートオブジェクトとして index.html を指定しています。

aws cloudfront create-distribution \ --origin-domain-name awsexamplebucket.s3.amazonaws.com \ --default-root-object index.html

次の例に示すように、コマンドライン引数を使用する代わりに、JSON ファイルでディストリ ビューション設定を指定できます。

```
aws cloudfront create-distribution \ 
     --distribution-config file://dist-config.json
```
dist-config.json ファイルは、以下を含む現在のフォルダ内にある JSON ドキュメント です。

```
{ 
     "CallerReference": "cli-example", 
     "Aliases": { 
          "Quantity": 0 
     }, 
     "DefaultRootObject": "index.html", 
     "Origins": { 
          "Quantity": 1, 
          "Items": [ 
\{\hspace{.1cm} \} "Id": "awsexamplebucket.s3.amazonaws.com-cli-example", 
                   "DomainName": "awsexamplebucket.s3.amazonaws.com", 
                   "OriginPath": "", 
                   "CustomHeaders": { 
                       "Quantity": 0 
                   }, 
                   "S3OriginConfig": { 
                       "OriginAccessIdentity": "" 
 } 
              } 
         ] 
     }, 
     "OriginGroups": { 
          "Quantity": 0 
     },
```

```
 "DefaultCacheBehavior": { 
          "TargetOriginId": "awsexamplebucket.s3.amazonaws.com-cli-example", 
          "ForwardedValues": { 
              "QueryString": false, 
              "Cookies": { 
                   "Forward": "none" 
              }, 
              "Headers": { 
                   "Quantity": 0 
              }, 
              "QueryStringCacheKeys": { 
                   "Quantity": 0 
              } 
         }, 
         "TrustedSigners": { 
              "Enabled": false, 
              "Quantity": 0 
         }, 
         "ViewerProtocolPolicy": "allow-all", 
          "MinTTL": 0, 
          "AllowedMethods": { 
              "Quantity": 2, 
              "Items": [ 
                   "HEAD", 
                   "GET" 
              ], 
              "CachedMethods": { 
                   "Quantity": 2, 
                   "Items": [ 
                       "HEAD", 
                       "GET" 
 ] 
              } 
         }, 
         "SmoothStreaming": false, 
         "DefaultTTL": 86400, 
         "MaxTTL": 31536000, 
          "Compress": false, 
          "LambdaFunctionAssociations": { 
              "Quantity": 0 
         }, 
         "FieldLevelEncryptionId": "" 
     }, 
     "CacheBehaviors": {
```

```
 "Quantity": 0 
     }, 
     "CustomErrorResponses": { 
          "Quantity": 0 
     }, 
     "Comment": "", 
     "Logging": { 
          "Enabled": false, 
          "IncludeCookies": false, 
          "Bucket": "", 
          "Prefix": "" 
     }, 
     "PriceClass": "PriceClass_All", 
     "Enabled": true, 
     "ViewerCertificate": { 
          "CloudFrontDefaultCertificate": true, 
          "MinimumProtocolVersion": "TLSv1", 
          "CertificateSource": "cloudfront" 
     }, 
     "Restrictions": { 
          "GeoRestriction": { 
              "RestrictionType": "none", 
              "Quantity": 0 
          } 
     }, 
     "WebACLId": "", 
     "HttpVersion": "http2", 
     "IsIPV6Enabled": true
}
```
ディストリビューション情報をコマンドライン引数で指定する場合も、JSON ファイルで指定 する場合も、出力は変わりません。

```
{ 
     "Location": "https://cloudfront.amazonaws.com/2019-03-26/distribution/
EMLARXS9EXAMPLE", 
     "ETag": "E9LHASXEXAMPLE", 
     "Distribution": { 
         "Id": "EMLARXS9EXAMPLE", 
         "ARN": "arn:aws:cloudfront::123456789012:distribution/EMLARXS9EXAMPLE", 
         "Status": "InProgress", 
         "LastModifiedTime": "2019-11-22T00:55:15.705Z", 
         "InProgressInvalidationBatches": 0,
```

```
 "DomainName": "d111111abcdef8.cloudfront.net", 
        "ActiveTrustedSigners": { 
            "Enabled": false, 
            "Quantity": 0 
        }, 
        "DistributionConfig": { 
            "CallerReference": "cli-example", 
            "Aliases": { 
                "Quantity": 0 
            }, 
            "DefaultRootObject": "index.html", 
            "Origins": { 
                "Quantity": 1, 
                "Items": [ 
\{ "Id": "awsexamplebucket.s3.amazonaws.com-cli-example", 
                        "DomainName": "awsexamplebucket.s3.amazonaws.com", 
                        "OriginPath": "", 
                        "CustomHeaders": { 
                            "Quantity": 0 
\}, \{ "S3OriginConfig": { 
                            "OriginAccessIdentity": "" 
 } 
1 1 1 1 1 1 1
 ] 
            }, 
            "OriginGroups": { 
                "Quantity": 0 
            }, 
            "DefaultCacheBehavior": { 
                "TargetOriginId": "awsexamplebucket.s3.amazonaws.com-cli-
example", 
                "ForwardedValues": { 
                    "QueryString": false, 
                    "Cookies": { 
                        "Forward": "none" 
\}, \{ "Headers": { 
                        "Quantity": 0 
\}, \{ "QueryStringCacheKeys": { 
                        "Quantity": 0 
1 1 1 1 1 1 1
```

```
 }, 
                  "TrustedSigners": { 
                      "Enabled": false, 
                      "Quantity": 0 
                  }, 
                  "ViewerProtocolPolicy": "allow-all", 
                  "MinTTL": 0, 
                  "AllowedMethods": { 
                      "Quantity": 2, 
                      "Items": [ 
                           "HEAD", 
                           "GET" 
 ], 
                      "CachedMethods": { 
                           "Quantity": 2, 
                           "Items": [ 
                               "HEAD", 
                               "GET" 
\blacksquare1 1 1 1 1 1 1
                  }, 
                  "SmoothStreaming": false, 
                  "DefaultTTL": 86400, 
                  "MaxTTL": 31536000, 
                  "Compress": false, 
                  "LambdaFunctionAssociations": { 
                      "Quantity": 0 
                  }, 
                  "FieldLevelEncryptionId": "" 
             }, 
             "CacheBehaviors": { 
                  "Quantity": 0 
             }, 
             "CustomErrorResponses": { 
                  "Quantity": 0 
             }, 
             "Comment": "", 
             "Logging": { 
                  "Enabled": false, 
                  "IncludeCookies": false, 
                  "Bucket": "", 
                  "Prefix": "" 
             }, 
             "PriceClass": "PriceClass_All",
```
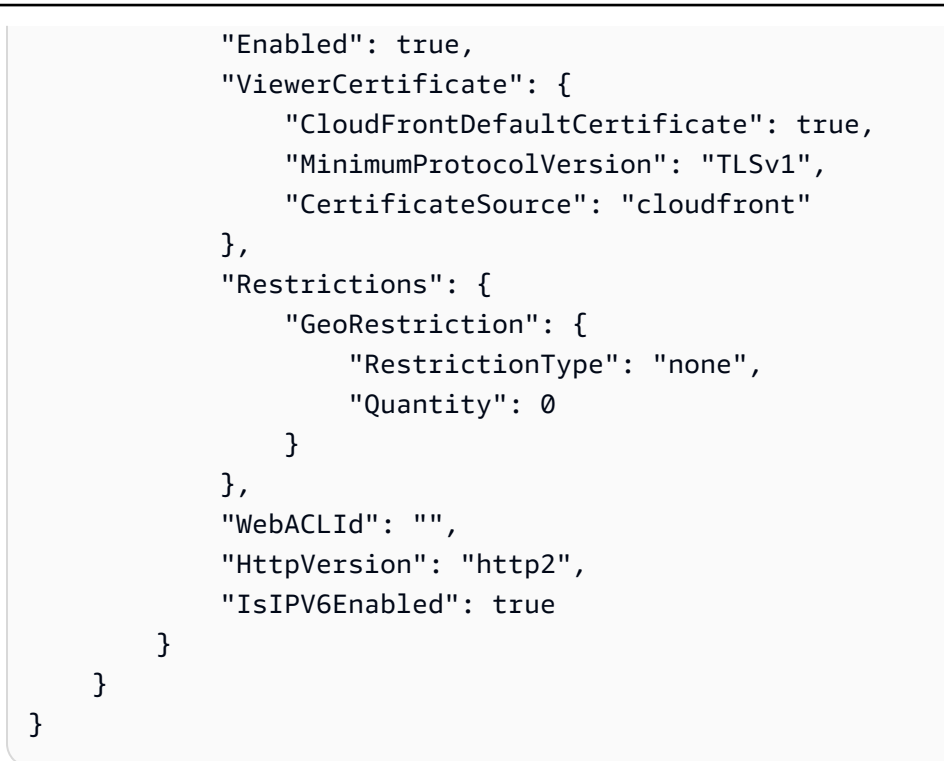

• API の詳細については、AWS CLI コマンドリファレンスの[「CreateDistribution](https://awscli.amazonaws.com/v2/documentation/api/latest/reference/cloudfront/create-distribution.html)」を参照し てください。

Java

SDK for Java 2.x

**a** Note

GitHub には、その他のリソースもあります。用例一覧を検索し、[AWS コード例リポ](https://github.com/awsdocs/aws-doc-sdk-examples/tree/main/javav2/example_code/cloudfront#readme) [ジトリ](https://github.com/awsdocs/aws-doc-sdk-examples/tree/main/javav2/example_code/cloudfront#readme)での設定と実行の方法を確認してください。

次の例では、Amazon Simple Storage Service (Amazon S3) バケットをコンテンツオリジンと して使用しています。

コードは、ディストリビューションの作成後に [CloudFrontWaiter](https://sdk.amazonaws.com/java/api/latest/software/amazon/awssdk/services/cloudfront/waiters/CloudFrontWaiter.html) を作成し、ディストリ ビューションがデプロイされるまで待ってからディストリビューションを返します。

```
import org.slf4j.Logger;
import org.slf4j.LoggerFactory;
```

```
import software.amazon.awssdk.core.internal.waiters.ResponseOrException;
import software.amazon.awssdk.services.cloudfront.CloudFrontClient;
import 
 software.amazon.awssdk.services.cloudfront.model.CreateDistributionResponse;
import software.amazon.awssdk.services.cloudfront.model.Distribution;
import software.amazon.awssdk.services.cloudfront.model.GetDistributionResponse;
import software.amazon.awssdk.services.cloudfront.model.ItemSelection;
import software.amazon.awssdk.services.cloudfront.model.Method;
import software.amazon.awssdk.services.cloudfront.model.ViewerProtocolPolicy;
import software.amazon.awssdk.services.cloudfront.waiters.CloudFrontWaiter;
import software.amazon.awssdk.services.s3.S3Client;
import java.time.Instant;
public class CreateDistribution { 
         private static final Logger logger = 
  LoggerFactory.getLogger(CreateDistribution.class); 
         public static Distribution createDistribution(CloudFrontClient 
  cloudFrontClient, S3Client s3Client, 
                         final String bucketName, final String keyGroupId, final 
  String originAccessControlId) { 
                 final String region = s3Client.headBucket(b -> 
  b.bucket(bucketName)).sdkHttpResponse().headers() 
                                  .get("x-amz-bucket-region").get(0); 
                 final String originDomain = bucketName + ".s3." + region + 
  ".amazonaws.com"; 
                 String originId = originDomain; // Use the originDomain value for 
 the originId. 
                 // The service API requires some deprecated methods, such as 
                 // DefaultCacheBehavior.Builder#minTTL and #forwardedValue. 
                 CreateDistributionResponse createDistResponse = 
 cloudFrontClient.createDistribution(builder -> builder 
                                  .distributionConfig(b1 -> b1 
                                                   .origins(b2 -> b2 
                                                                   .quantity(1) 
                                                                   .items(b3 -> b3 .domainName(originDomain) 
  .id(originId)
```

```
 .s3OriginConfig(builder4 -> builder4 
                .originAccessIdentity( 
 "")) 
 .originAccessControlId( 
                originAccessControlId))) 
                                                   .defaultCacheBehavior(b2 -> b2 
  .viewerProtocolPolicy(ViewerProtocolPolicy.ALLOW_ALL) 
  .targetOriginId(originId) 
                                                                    .minTTL(200L) 
  .forwardedValues(b5 -> b5 
 .cookies(cp -> cp 
                .forward(ItemSelection.NONE)) 
  .queryString(true)) 
 .trustedKeyGroups(b3 -> b3 
  .quantity(1) 
 .items(keyGroupId) 
 .enabled(true)) 
  .allowedMethods(b4 -> b4 
 .quantity(2) 
  .items(Method.HEAD, Method.GET) 
  .cachedMethods(b5 -> b5 
                .quantity(2) 
                .items(Method.HEAD,
```

```
 Method.GET)))) 
                                                     .cacheBehaviors(b -> b 
                                                                       .quantity(1) 
                                                                      .items(b2 -> b2 .pathPattern("/index.html") 
 .viewerProtocolPolicy( 
                ViewerProtocolPolicy.ALLOW_ALL) 
 .targetOriginId(originId) 
 .trustedKeyGroups(b3 -> b3 
                .quantity(1) 
                .items(keyGroupId) 
                .enabled(true)) 
 .minTTL(200L) 
 .forwardedValues(b4 -> b4 
                .cookies(cp -> cp 
                                  .forward(ItemSelection.NONE)) 
                .queryString(true)) 
 .allowedMethods(b5 -> b5.quantity(2) 
                .items(Method.HEAD, 
                                  Method.GET) 
                .cachedMethods(b6 -> b6 
                                  .quantity(2) 
                                  .items(Method.HEAD,
```

```
 Method.GET))))) 
                                                    .enabled(true) 
                                                    .comment("Distribution built with 
  java") 
  .callerReference(Instant.now().toString()))); 
                 final Distribution distribution = 
  createDistResponse.distribution(); 
                 logger.info("Distribution created. DomainName: [{}] Id: [{}]", 
  distribution.domainName(), 
                                 distribution.id());
                  logger.info("Waiting for distribution to be deployed ..."); 
                  try (CloudFrontWaiter cfWaiter = 
  CloudFrontWaiter.builder().client(cloudFrontClient).build()) { 
                          ResponseOrException<GetDistributionResponse> 
  responseOrException = cfWaiter 
                                           .waitUntilDistributionDeployed(builder -> 
  builder.id(distribution.id())) 
                                           .matched(); 
                          responseOrException.response() 
                                           .orElseThrow(() -> new 
  RuntimeException("Distribution not created")); 
                          logger.info("Distribution deployed. DomainName: [{}] Id: 
 [{}]", distribution.domainName(),
                                           distribution.id()); 
 } 
                 return distribution; 
         }
}
```
• API の詳細については、「AWS SDK for Java 2.x API リファレンス」の 「[CreateDistribution」](https://docs.aws.amazon.com/goto/SdkForJavaV2/cloudfront-2020-05-31/CreateDistribution)を参照してください。

PowerShell

Tools for PowerShell

例 1: ロギングとキャッシュを使用して設定した、基本的な CloudFront ディストリビューショ ンを作成します。

```
$origin = New-Object Amazon.CloudFront.Model.Origin
$origin.DomainName = "ps-cmdlet-sample.s3.amazonaws.com"
$origin.Id = "UniqueOrigin1"
$origin.S3OriginConfig = New-Object Amazon.CloudFront.Model.S3OriginConfig
$origin.S3OriginConfig.OriginAccessIdentity = ""
New-CFDistribution ` 
       -DistributionConfig_Enabled $true ` 
      -DistributionConfig Comment "Test distribution" `
       -Origins_Item $origin ` 
       -Origins_Quantity 1 ` 
       -Logging_Enabled $true ` 
      -Logging IncludeCookie $true `
       -Logging_Bucket ps-cmdlet-sample-logging.s3.amazonaws.com ` 
       -Logging_Prefix "help/" ` 
      -DistributionConfig CallerReference Client1 `
      -DistributionConfig DefaultRootObject index.html `
       -DefaultCacheBehavior_TargetOriginId $origin.Id ` 
       -ForwardedValues_QueryString $true ` 
       -Cookies_Forward all ` 
       -WhitelistedNames_Quantity 0 ` 
       -TrustedSigners_Enabled $false ` 
      -TrustedSigners Quantity 0 \degree-DefaultCacheBehavior ViewerProtocolPolicy allow-all `
       -DefaultCacheBehavior_MinTTL 1000 ` 
       -DistributionConfig_PriceClass "PriceClass_All" ` 
       -CacheBehaviors_Quantity 0 ` 
       -Aliases_Quantity 0
```
• API の詳細については、「AWS Tools for PowerShell Cmdlet リファレンス」の 「[CreateDistribution」](https://docs.aws.amazon.com/powershell/latest/reference)を参照してください。

AWS SDK デベロッパーガイドとコード例の完全なリストについては、「[AWS SDK での CloudFront](#page-25-0)  [の使用](#page-25-0)」を参照してください。このトピックには、使用開始方法に関する情報と、以前の SDK バー ジョンの詳細も含まれています。

## <span id="page-1020-0"></span>AWS SDK または CLI で **CreateFunction** を使用する

次のコード例は、CreateFunction を使用する方法を示しています。

#### Java

SDK for Java 2.x

### **a** Note

GitHub には、その他のリソースもあります。用例一覧を検索し、[AWS コード例リポ](https://github.com/awsdocs/aws-doc-sdk-examples/tree/main/javav2/example_code/cloudfront#readme) [ジトリ](https://github.com/awsdocs/aws-doc-sdk-examples/tree/main/javav2/example_code/cloudfront#readme)での設定と実行の方法を確認してください。

```
import software.amazon.awssdk.core.SdkBytes;
import software.amazon.awssdk.regions.Region;
import software.amazon.awssdk.services.cloudfront.CloudFrontClient;
import software.amazon.awssdk.services.cloudfront.model.CloudFrontException;
import software.amazon.awssdk.services.cloudfront.model.CreateFunctionRequest;
import software.amazon.awssdk.services.cloudfront.model.CreateFunctionResponse;
import software.amazon.awssdk.services.cloudfront.model.FunctionConfig;
import software.amazon.awssdk.services.cloudfront.model.FunctionRuntime;
import java.io.InputStream;
/** 
  * Before running this Java V2 code example, set up your development 
  * environment, including your credentials. 
 * 
  * For more information, see the following documentation topic: 
 * 
  * https://docs.aws.amazon.com/sdk-for-java/latest/developer-guide/get-
started.html 
  */
public class CreateFunction { 
     public static void main(String[] args) { 
         final String usage = """ 
                 Usage: 
                      <functionName> <filePath> 
                 Where: 
                      functionName - The name of the function to create.\s 
                     filePath - The path to a file that contains the application 
  logic for the function.\s 
                """
```

```
if (args.length != 2) {
            System.out.println(usage); 
            System.exit(1); 
        } 
       String functionName = args[0];
        String filePath = args[1]; 
        CloudFrontClient cloudFrontClient = CloudFrontClient.builder() 
                 .region(Region.AWS_GLOBAL) 
                 .build(); 
        String funArn = createNewFunction(cloudFrontClient, functionName, 
 filePath); 
        System.out.println("The function ARN is " + funArn); 
        cloudFrontClient.close(); 
    } 
    public static String createNewFunction(CloudFrontClient cloudFrontClient, 
 String functionName, String filePath) { 
        try { 
            InputStream fileIs = 
 CreateFunction.class.getClassLoader().getResourceAsStream(filePath); 
            SdkBytes functionCode = SdkBytes.fromInputStream(fileIs); 
            FunctionConfig config = FunctionConfig.builder() 
                     .comment("Created by using the CloudFront Java API") 
                     .runtime(FunctionRuntime.CLOUDFRONT_JS_1_0) 
                     .build(); 
            CreateFunctionRequest functionRequest = 
 CreateFunctionRequest.builder() 
                     .name(functionName) 
                     .functionCode(functionCode) 
                     .functionConfig(config) 
                     .build(); 
            CreateFunctionResponse response = 
 cloudFrontClient.createFunction(functionRequest); 
            return response.functionSummary().functionMetadata().functionARN(); 
        } catch (CloudFrontException e) { 
            System.err.println(e.getMessage()); 
            System.exit(1);
```

```
 } 
             return ""; 
      }
}
```
• API の詳細については、「AWS SDK for Java 2.x API リファレンス」の[「CreateFunction](https://docs.aws.amazon.com/goto/SdkForJavaV2/cloudfront-2020-05-31/CreateFunction)」 を参照してください。

AWS SDK デベロッパーガイドとコード例の完全なリストについては、「[AWS SDK での CloudFront](#page-25-0)  [の使用](#page-25-0)」を参照してください。このトピックには、使用開始方法に関する情報と、以前の SDK バー ジョンの詳細も含まれています。

# <span id="page-1023-0"></span>AWS SDK または CLI で **CreateInvalidation** を使用する

以下のコード例は、CreateInvalidation の使用方法を示しています。

CLI

AWS CLI

CloudFront ディストリビューションでキャッシュ削除を作成するには

次の create-invalidation 例では、指定した CloudFront ディストリビューションで指定 したファイルのキャッシュ削除を作成します。

```
aws cloudfront create-invalidation \ 
     --distribution-id EDFDVBD6EXAMPLE \ 
     --paths "/example-path/example-file.jpg" "/example-path/example-file2.png"
```
出力:

```
{ 
     "Location": "https://cloudfront.amazonaws.com/2019-03-26/distribution/
EDFDVBD6EXAMPLE/invalidation/I1JLWSDAP8FU89", 
     "Invalidation": { 
         "Id": "I1JLWSDAP8FU89", 
         "Status": "InProgress", 
         "CreateTime": "2019-12-05T18:24:51.407Z", 
         "InvalidationBatch": {
```

```
 "Paths": { 
                  "Quantity": 2, 
                  "Items": [ 
                      "/example-path/example-file2.png", 
                      "/example-path/example-file.jpg" 
 ] 
             }, 
             "CallerReference": "cli-1575570291-670203" 
         } 
     }
}
```
前の例では、AWS CLI が自動的にランダム CallerReference を生成しました。独自の CallerReference を指定したり、キャッシュ削除パラメータをコマンドライン引数とし て渡さないようにしたりするには、JSON ファイルを使用できます。次の例では、invbatch.json という名前の JSON ファイルでキャッシュ削除パラメータを指定して、2 つの ファイルのキャッシュ削除を作成します。

```
aws cloudfront create-invalidation \ 
     --distribution-id EDFDVBD6EXAMPLE \ 
     --invalidation-batch file://inv-batch.json
```
inv-batch.json の内容:

```
{ 
     "Paths": { 
          "Quantity": 2, 
          "Items": [ 
               "/example-path/example-file.jpg", 
              "/example-path/example-file2.png" 
          ] 
     }, 
     "CallerReference": "cli-example"
}
```
出力:

```
{ 
     "Location": "https://cloudfront.amazonaws.com/2019-03-26/distribution/
EDFDVBD6EXAMPLE/invalidation/I2J0I21PCUYOIK", 
     "Invalidation": {
```

```
 "Id": "I2J0I21PCUYOIK", 
         "Status": "InProgress", 
         "CreateTime": "2019-12-05T18:40:49.413Z", 
         "InvalidationBatch": { 
             "Paths": { 
                  "Quantity": 2, 
                  "Items": [ 
                      "/example-path/example-file.jpg", 
                      "/example-path/example-file2.png" 
 ] 
             }, 
              "CallerReference": "cli-example" 
         } 
     }
}
```
• API の詳細については、「AWS CLI コマンドリファレンス」の[「CreateInvalidation」](https://awscli.amazonaws.com/v2/documentation/api/latest/reference/cloudfront/create-invalidation.html)を参 照してください。

**PowerShell** 

Tools for PowerShell

例 1: この例では、ID が EXAMPLENSTXAXE であるディストリビューションで、新しい キャッシュ削除を作成します。CallerReference はユーザーが選択した固有の ID です。この 例では、2019 年 5 月 15 日の午前 9 時を表すタイムスタンプを使用しています。\$Paths 変数 には、ユーザーがディストリビューションのキャッシュに含めたくない画像ファイルやメディ アファイルへの 3 つのパスが格納されます。-Paths\_Quantity パラメータ値は、-Paths\_Item パラメータで指定したパスの総数です。

```
$Paths = "/images/*.gif", "/images/image1.jpg", "/videos/*.mp4"
New-CFInvalidation -DistributionId "EXAMPLENSTXAXE" -
InvalidationBatch_CallerReference 20190515090000 -Paths_Item $Paths -
Paths_Quantity 3
```
出力:

Invalidation Location ------------ -------- Amazon.CloudFront.Model.Invalidation https://cloudfront.amazonaws.com/2018-11-05/ distribution/EXAMPLENSTXAXE/invalidation/EXAMPLE8NOK9H

• API の詳細については、「AWS Tools for PowerShell Cmdlet リファレンス」の 「[CreateInvalidation」](https://docs.aws.amazon.com/powershell/latest/reference)を参照してください。

AWS SDK デベロッパーガイドとコード例の完全なリストについては、「[AWS SDK での CloudFront](#page-25-0)  [の使用](#page-25-0)」を参照してください。このトピックには、使用開始方法に関する情報と、以前の SDK バー ジョンの詳細も含まれています。

## <span id="page-1026-0"></span>AWS SDK または CLI で **CreateKeyGroup** を使用する

次のコード例は、CreateKeyGroup を使用する方法を示しています。

Java

SDK for Java 2.x

**a** Note

GitHub には、その他のリソースもあります。用例一覧を検索し、[AWS コード例リポ](https://github.com/awsdocs/aws-doc-sdk-examples/tree/main/javav2/example_code/cloudfront#readme) [ジトリ](https://github.com/awsdocs/aws-doc-sdk-examples/tree/main/javav2/example_code/cloudfront#readme)での設定と実行の方法を確認してください。

キーグループには、署名付き URL または Cookie の検証に使用されるパブリックキーが少な くとも 1 つ必要です。

```
import org.slf4j.Logger;
import org.slf4j.LoggerFactory;
import software.amazon.awssdk.services.cloudfront.CloudFrontClient;
import java.util.UUID;
public class CreateKeyGroup { 
     private static final Logger logger = 
 LoggerFactory.getLogger(CreateKeyGroup.class); 
     public static String createKeyGroup(CloudFrontClient cloudFrontClient, String 
  publicKeyId) { 
         String keyGroupId = cloudFrontClient.createKeyGroup(b -> 
  b.keyGroupConfig(c -> c
```

```
 .items(publicKeyId) 
                   .name("JavaKeyGroup" + UUID.randomUUID()))) 
                  .keyGroup().id(); 
         logger.info("KeyGroup created with ID: [{}]", keyGroupId); 
         return keyGroupId; 
     }
}
```
• API の詳細については、「AWS SDK for Java 2.x API リファレンス」の 「[CreateKeyGroup](https://docs.aws.amazon.com/goto/SdkForJavaV2/cloudfront-2020-05-31/CreateKeyGroup)」を参照してください。

AWS SDK デベロッパーガイドとコード例の完全なリストについては、「[AWS SDK での CloudFront](#page-25-0)  [の使用](#page-25-0)」を参照してください。このトピックには、使用開始方法に関する情報と、以前の SDK バー ジョンの詳細も含まれています。

## <span id="page-1027-0"></span>AWS SDK または CLI で **CreatePublicKey** を使用する

以下のコード例は、CreatePublicKey の使用方法を示しています。

CLI

AWS CLI

CloudFront パブリックキーを作成するには

次の例では、pub-key-config.json という名前の JSON ファイルでパラメータを指定し て、CloudFront パブリックキーを作成します。このコマンドを使用するには、事前に PEM で エンコードされたパブリックキーが必要です。詳細については、「Amazon CloudFront 開発 者ガイド」の「[RSA キーペアを作成する」](https://docs.aws.amazon.com/AmazonCloudFront/latest/DeveloperGuide/field-level-encryption.html#field-level-encryption-setting-up-step1)を参照してください。

aws cloudfront create-public-key \ --public-key-config file://pub-key-config.json

pub-key-config.json ファイルは、以下を含む現在のフォルダ内にある JSON ドキュメン トです。パブリックキーは PEM 形式でエンコードされていることに注意してください。

```
{ 
     "CallerReference": "cli-example", 
     "Name": "ExampleKey",
```

```
 "EncodedKey": "-----BEGIN PUBLIC KEY-----
\nMIIBIjANBgkqhkiG9w0BAQEFAAOCAQ8AMIIBCgKCAQEAxPMbCA2Ks0lnd7IR+3pw
\nwd3H/7jPGwj8bLUmore7bX+oeGpZ6QmLAe/1UOWcmZX2u70dYcSIzB1ofZtcn4cJ
\nenHBAzO3ohBY/L1tQGJfS2A+omnN6H16VZE1JCK8XSJyfze7MDLcUyHZETdxuvRb
\nA9X343/vMAuQPnhinFJ8Wdy8YBXSPpy7r95ylUQd9LfYTBzVZYG2tSesplcOkjM3\n2Uu
+oMWxQAw1NINnSLPinMVsutJy6ZqlV3McWNWe4T+STGtWhrPNqJEn45sIcCx4\nq
+kGZ2NQ0FyIyT2eiLKOX5Rgb/a36E/aMk4VoDsaenBQgG7WLTnstb9sr7MIhS6A\nrwIDAQAB\n-----
END PUBLIC KEY-----\n", 
     "Comment": "example public key"
}
```
出力:

```
{ 
     "Location": "https://cloudfront.amazonaws.com/2019-03-26/public-key/
KDFB19YGCR002", 
     "ETag": "E2QWRUHEXAMPLE", 
     "PublicKey": { 
         "Id": "KDFB19YGCR002", 
         "CreatedTime": "2019-12-05T18:51:43.781Z", 
         "PublicKeyConfig": { 
             "CallerReference": "cli-example", 
             "Name": "ExampleKey", 
             "EncodedKey": "-----BEGIN PUBLIC KEY-----
\nMIIBIjANBgkqhkiG9w0BAQEFAAOCAQ8AMIIBCgKCAQEAxPMbCA2Ks0lnd7IR+3pw
\nwd3H/7jPGwj8bLUmore7bX+oeGpZ6QmLAe/1UOWcmZX2u70dYcSIzB1ofZtcn4cJ
\nenHBAzO3ohBY/L1tQGJfS2A+omnN6H16VZE1JCK8XSJyfze7MDLcUyHZETdxuvRb
\nA9X343/vMAuQPnhinFJ8Wdy8YBXSPpy7r95ylUQd9LfYTBzVZYG2tSesplcOkjM3\n2Uu
+oMWxQAw1NINnSLPinMVsutJy6ZqlV3McWNWe4T+STGtWhrPNqJEn45sIcCx4\nq
+kGZ2NQ0FyIyT2eiLKOX5Rgb/a36E/aMk4VoDsaenBQgG7WLTnstb9sr7MIhS6A\nrwIDAQAB\n-----
END PUBLIC KEY-----\n", 
             "Comment": "example public key" 
         } 
     }
}
```
• API の詳細については、AWS CLI コマンドリファレンスの[「CreatePublicKey」](https://awscli.amazonaws.com/v2/documentation/api/latest/reference/cloudfront/create-public-key.html)を参照して ください。

#### Java

SDK for Java 2.x

### **a** Note

GitHub には、その他のリソースもあります。用例一覧を検索し、[AWS コード例リポ](https://github.com/awsdocs/aws-doc-sdk-examples/tree/main/javav2/example_code/cloudfront#readme) [ジトリ](https://github.com/awsdocs/aws-doc-sdk-examples/tree/main/javav2/example_code/cloudfront#readme)での設定と実行の方法を確認してください。

次のコード例では、パブリックキーを読み込んで Amazon CloudFront にアップロードしま す。

```
import org.slf4j.Logger;
import org.slf4j.LoggerFactory;
import software.amazon.awssdk.services.cloudfront.CloudFrontClient;
import software.amazon.awssdk.services.cloudfront.model.CreatePublicKeyResponse;
import software.amazon.awssdk.utils.IoUtils;
import java.io.IOException;
import java.io.InputStream;
import java.util.UUID;
public class CreatePublicKey { 
     private static final Logger logger = 
 LoggerFactory.getLogger(CreatePublicKey.class); 
     public static String createPublicKey(CloudFrontClient cloudFrontClient, 
 String publicKeyFileName) { 
         try (InputStream is = 
 CreatePublicKey.class.getClassLoader().getResourceAsStream(publicKeyFileName)) { 
             String publicKeyString = IoUtils.toUtf8String(is); 
             CreatePublicKeyResponse createPublicKeyResponse = cloudFrontClient 
                      .createPublicKey(b -> b.publicKeyConfig(c -> c 
                              .name("JavaCreatedPublicKey" + UUID.randomUUID()) 
                              .encodedKey(publicKeyString) 
                              .callerReference(UUID.randomUUID().toString()))); 
             String createdPublicKeyId = createPublicKeyResponse.publicKey().id(); 
             logger.info("Public key created with id: [{}]", createdPublicKeyId); 
             return createdPublicKeyId; 
         } catch (IOException e) {
```
 throw new RuntimeException(e); } } }

• API の詳細については、「AWS SDK for Java 2.x API リファレンス」の 「[CreatePublicKey](https://docs.aws.amazon.com/goto/SdkForJavaV2/cloudfront-2020-05-31/CreatePublicKey)」を参照してください。

AWS SDK デベロッパーガイドとコード例の完全なリストについては、「[AWS SDK での CloudFront](#page-25-0)  [の使用](#page-25-0)」を参照してください。このトピックには、使用開始方法に関する情報と、以前の SDK バー ジョンの詳細も含まれています。

## <span id="page-1030-0"></span>AWS SDK または CLI で **DeleteDistribution** を使用する

以下のコード例は、DeleteDistribution の使用方法を示しています。

CLI

AWS CLI

CloudFront ディストリビューションを削除するには

次の例では、ID EDFDVBD6EXAMPLE の付いた CloudFront ディストリビューションを削除し ます。ディストリビューションを削除する前に、ディストリビューションを無効にする必要が あります。ディストリビューションを無効にするには、update-distribution コマンドを使用し ます。詳細については、update-distribution の例を参照してください。

ディストリビューションを無効にすると、ディストリビューションを削除できます。ディスト リビューションを削除するには、--if-match オプションを使用してディストリビューショ ン のETag を指定する必要があります。ETag を取得するには、get-distribution コマンドまた は get-distribution-config コマンドを使用します。

aws cloudfront delete-distribution \ --id EDFDVBD6EXAMPLE \ --if-match E2QWRUHEXAMPLE

成功した場合は、コマンドの出力はありません。

• API の詳細については、「AWS CLI コマンドリファレンス」の[「DeleteDistribution」](https://awscli.amazonaws.com/v2/documentation/api/latest/reference/cloudfront/delete-distribution.html)を参 照してください。

#### Java

SDK for Java 2 x

**a** Note

GitHub には、その他のリソースもあります。用例一覧を検索し、[AWS コード例リポ](https://github.com/awsdocs/aws-doc-sdk-examples/tree/main/javav2/example_code/cloudfront#readme) [ジトリ](https://github.com/awsdocs/aws-doc-sdk-examples/tree/main/javav2/example_code/cloudfront#readme)での設定と実行の方法を確認してください。

次のコード例では、配信を無効状態に更新し、ウェイターを使用して変更がデプロイされるの を待ってから、ディストリビューションを削除します。

```
import org.slf4j.Logger;
import org.slf4j.LoggerFactory;
import software.amazon.awssdk.core.internal.waiters.ResponseOrException;
import software.amazon.awssdk.services.cloudfront.CloudFrontClient;
import 
 software.amazon.awssdk.services.cloudfront.model.DeleteDistributionResponse;
import software.amazon.awssdk.services.cloudfront.model.DistributionConfig;
import software.amazon.awssdk.services.cloudfront.model.GetDistributionResponse;
import software.amazon.awssdk.services.cloudfront.waiters.CloudFrontWaiter;
public class DeleteDistribution { 
         private static final Logger logger = 
 LoggerFactory.getLogger(DeleteDistribution.class); 
         public static void deleteDistribution(final CloudFrontClient 
  cloudFrontClient, final String distributionId) { 
                 // First, disable the distribution by updating it. 
                 GetDistributionResponse response = 
 cloudFrontClient.getDistribution(b -> b 
                                  .id(distributionId)); 
                 String etag = response.eTag(); 
                 DistributionConfig distConfig = 
  response.distribution().distributionConfig(); 
                 cloudFrontClient.updateDistribution(builder -> builder 
                                  .id(distributionId) 
                                  .distributionConfig(builder1 -> builder1
```

```
 .cacheBehaviors(distConfig.cacheBehaviors())
```

```
 .defaultCacheBehavior(distConfig.defaultCacheBehavior()) 
                                                   .enabled(false) 
                                                   .origins(distConfig.origins()) 
                                                   .comment(distConfig.comment()) 
  .callerReference(distConfig.callerReference()) 
  .defaultCacheBehavior(distConfig.defaultCacheBehavior()) 
  .priceClass(distConfig.priceClass()) 
                                                   .aliases(distConfig.aliases()) 
                                                   .logging(distConfig.logging()) 
  .defaultRootObject(distConfig.defaultRootObject()) 
  .customErrorResponses(distConfig.customErrorResponses()) 
  .httpVersion(distConfig.httpVersion()) 
  .isIPV6Enabled(distConfig.isIPV6Enabled()) 
  .restrictions(distConfig.restrictions()) 
  .viewerCertificate(distConfig.viewerCertificate()) 
                                                   .webACLId(distConfig.webACLId()) 
  .originGroups(distConfig.originGroups())) 
                                  .ifMatch(etag)); 
                 logger.info("Distribution [{}] is DISABLED, waiting for 
 deployment before deleting ...", 
                                  distributionId); 
                 GetDistributionResponse distributionResponse; 
                 try (CloudFrontWaiter cfWaiter = 
 CloudFrontWaiter.builder().client(cloudFrontClient).build()) { 
                          ResponseOrException<GetDistributionResponse> 
 responseOrException = cfWaiter 
                                           .waitUntilDistributionDeployed(builder -> 
 builder.id(distributionId)).matched(); 
                          distributionResponse = responseOrException.response() 
                                           .orElseThrow(() -> new 
 RuntimeException("Could not disable distribution")); 
 }
```

```
 DeleteDistributionResponse deleteDistributionResponse = 
  cloudFrontClient 
                                  .deleteDistribution(builder -> builder 
                                                  .id(distributionId) 
  .ifMatch(distributionResponse.eTag())); 
                 if (deleteDistributionResponse.sdkHttpResponse().isSuccessful()) 
  { 
                         logger.info("Distribution [{}] DELETED", distributionId); 
 } 
         }
}
```
• API の詳細については、「AWS SDK for Java 2.x API リファレンス」の 「[DeleteDistribution」](https://docs.aws.amazon.com/goto/SdkForJavaV2/cloudfront-2020-05-31/DeleteDistribution)を参照してください。

AWS SDK デベロッパーガイドとコード例の完全なリストについては、「[AWS SDK での CloudFront](#page-25-0)  [の使用](#page-25-0)」を参照してください。このトピックには、使用開始方法に関する情報と、以前の SDK バー ジョンの詳細も含まれています。

# <span id="page-1033-0"></span>AWS SDK または CLI で **GetCloudFrontOriginAccessIdentity** を使 用する

以下のコード例は、GetCloudFrontOriginAccessIdentity の使用方法を示しています。

 $CLI$ 

AWS CLI

CloudFront オリジンアクセスアイデンティティを取得するには

次の例では、ID が E74FTE3AEXAMPLE である CloudFront オリジンアクセスアイデンティ ティ (OAI) を、ETag および関連する S3 正規 ID を含めて取得します。OAI ID は、createcloud-front-origin-access-identity コマンドと list-cloud-front-origin-access-identities コマンド の出力で返されます。

aws cloudfront get-cloud-front-origin-access-identity --id E74FTE3AEXAMPLE

出力:

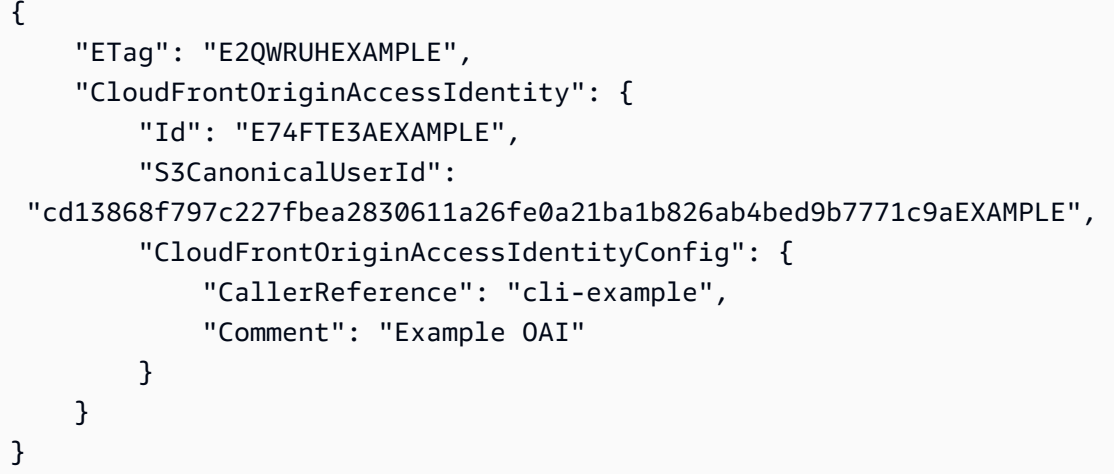

• API の詳細については、「AWS CLI コマンドリファレンス」の 「[GetCloudFrontOriginAccessIdentity」](https://awscli.amazonaws.com/v2/documentation/api/latest/reference/cloudfront/get-cloud-front-origin-access-identity.html)を参照してください。

**PowerShell** 

Tools for PowerShell

例 1: この例では、-Id パラメータで指定した、特定の Amazon CloudFront オリジンアクセス アイデンティティを返します。-Id パラメータは必須ではありませんが、指定しないと、結果 は返されません。

Get-CFCloudFrontOriginAccessIdentity -Id E3XXXXXXXXXXRT

出力:

```
 CloudFrontOriginAccessIdentityConfig Id 
 S3CanonicalUserId 
  ------------------------------------ -- 
     ----------------- 
Amazon.CloudFront.Model.CloudFrontOr... E3XXXXXXXXXXRT
 4b6e...
```
• API の詳細については、「AWS Tools for PowerShell Cmdlet リファレンス」の 「[GetCloudFrontOriginAccessIdentity」](https://docs.aws.amazon.com/powershell/latest/reference)を参照してください。

AWS SDK デベロッパーガイドとコード例の完全なリストについては、「[AWS SDK での CloudFront](#page-25-0)  [の使用](#page-25-0)」を参照してください。このトピックには、使用開始方法に関する情報と、以前の SDK バー ジョンの詳細も含まれています。

## <span id="page-1035-0"></span>AWS SDK または CLI で

# **GetCloudFrontOriginAccessIdentityConfig** を使用する

以下のコード例は、GetCloudFrontOriginAccessIdentityConfig の使用方法を示していま す。

CLI

AWS CLI

CloudFront オリジンアクセスアイデンティティ設定を取得するには

次の例では、ID が E74FTE3AEXAMPLE である CloudFront オリジンアクセスアイデンティ ティ (OAI) に関するメタデータ (ETag を含む) を取得します。OAI ID は、create-cloud-frontorigin-access-identity コマンドと list-cloud-front-origin-access-identities コマンドの出力で返さ れます。

aws cloudfront get-cloud-front-origin-access-identity-config --id E74FTE3AEXAMPLE

出力:

```
{ 
     "ETag": "E2QWRUHEXAMPLE", 
     "CloudFrontOriginAccessIdentityConfig": { 
          "CallerReference": "cli-example", 
         "Comment": "Example OAI" 
     }
}
```
• API の詳細については、「AWS CLI コマンドリファレンス」の 「[GetCloudFrontOriginAccessIdentityConfig」](https://awscli.amazonaws.com/v2/documentation/api/latest/reference/cloudfront/get-cloud-front-origin-access-identity-config.html)を参照してください。

#### **PowerShell**

Tools for PowerShell

例 1: この例では、-Id パラメータで指定した、単一の Amazon CloudFront オリジンアクセス アイデンティティに関する設定情報を返します。-Id パラメータを指定しないと、エラーが発 生します。

Get-CFCloudFrontOriginAccessIdentityConfig -Id E3XXXXXXXXXXRT

出力:

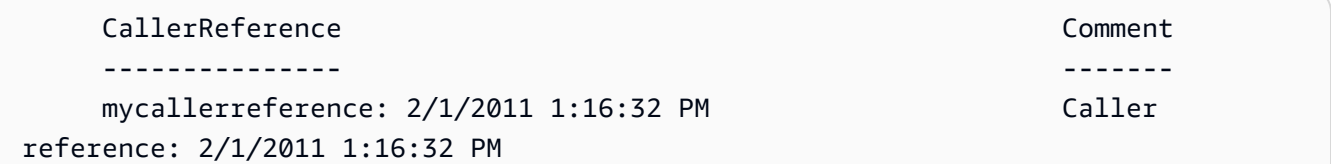

• API の詳細については、「AWS Tools for PowerShell Cmdlet リファレンス」の 「[GetCloudFrontOriginAccessIdentityConfig」](https://docs.aws.amazon.com/powershell/latest/reference)を参照してください。

AWS SDK デベロッパーガイドとコード例の完全なリストについては、「[AWS SDK での CloudFront](#page-25-0)  [の使用](#page-25-0)」を参照してください。このトピックには、使用開始方法に関する情報と、以前の SDK バー ジョンの詳細も含まれています。

# <span id="page-1036-0"></span>AWS SDK または CLI で **GetDistribution** を使用する

以下のコード例は、GetDistribution の使用方法を示しています。

CLI

AWS CLI

CloudFront ディストリビューションを取得するには

次の例では、ID が EDFDVBD6EXAMPLE である CloudFront ディストリビューション (ETag を含む) を取得します。ディストリビューション ID は create-distribution コマンドと listdistributions コマンドで返されます。

aws cloudfront get-distribution --id EDFDVBD6EXAMPLE

```
{ 
     "ETag": "E2QWRUHEXAMPLE", 
     "Distribution": { 
         "Id": "EDFDVBD6EXAMPLE", 
         "ARN": "arn:aws:cloudfront::123456789012:distribution/EDFDVBD6EXAMPLE", 
         "Status": "Deployed", 
         "LastModifiedTime": "2019-12-04T23:35:41.433Z", 
         "InProgressInvalidationBatches": 0, 
         "DomainName": "d111111abcdef8.cloudfront.net", 
         "ActiveTrustedSigners": { 
             "Enabled": false, 
             "Quantity": 0 
        }, 
         "DistributionConfig": { 
             "CallerReference": "cli-example", 
             "Aliases": { 
                 "Quantity": 0 
             }, 
             "DefaultRootObject": "index.html", 
             "Origins": { 
                 "Quantity": 1, 
                 "Items": [ 
\{ \} "Id": "awsexamplebucket.s3.amazonaws.com-cli-example", 
                         "DomainName": "awsexamplebucket.s3.amazonaws.com", 
                         "OriginPath": "", 
                         "CustomHeaders": { 
                             "Quantity": 0 
\},
                         "S3OriginConfig": { 
                             "OriginAccessIdentity": "" 
 } 
 } 
 ] 
             }, 
             "OriginGroups": { 
                 "Quantity": 0 
             }, 
             "DefaultCacheBehavior": { 
                 "TargetOriginId": "awsexamplebucket.s3.amazonaws.com-cli-
example", 
                 "ForwardedValues": {
```

```
 "QueryString": false, 
                     "Cookies": { 
                         "Forward": "none" 
\}, \{ "Headers": { 
                         "Quantity": 0 
\}, \{ "QueryStringCacheKeys": { 
                         "Quantity": 0 
1 1 1 1 1 1 1
                 }, 
                 "TrustedSigners": { 
                     "Enabled": false, 
                     "Quantity": 0 
                 }, 
                 "ViewerProtocolPolicy": "allow-all", 
                 "MinTTL": 0, 
                 "AllowedMethods": { 
                     "Quantity": 2, 
                     "Items": [ 
                         "HEAD", 
                         "GET" 
 ], 
                     "CachedMethods": { 
                         "Quantity": 2, 
                         "Items": [ 
                             "HEAD", 
                             "GET" 
\blacksquare1 1 1 1 1 1 1
                 }, 
                 "SmoothStreaming": false, 
                 "DefaultTTL": 86400, 
                 "MaxTTL": 31536000, 
                 "Compress": false, 
                 "LambdaFunctionAssociations": { 
                     "Quantity": 0 
                 }, 
                 "FieldLevelEncryptionId": "" 
            }, 
             "CacheBehaviors": { 
                 "Quantity": 0 
             }, 
             "CustomErrorResponses": {
```

```
 "Quantity": 0 
              }, 
              "Comment": "", 
              "Logging": { 
                  "Enabled": false, 
                  "IncludeCookies": false, 
                   "Bucket": "", 
                  "Prefix": "" 
              }, 
              "PriceClass": "PriceClass_All", 
              "Enabled": true, 
              "ViewerCertificate": { 
                   "CloudFrontDefaultCertificate": true, 
                   "MinimumProtocolVersion": "TLSv1", 
                  "CertificateSource": "cloudfront" 
              }, 
              "Restrictions": { 
                   "GeoRestriction": { 
                       "RestrictionType": "none", 
                       "Quantity": 0 
 } 
              }, 
              "WebACLId": "", 
              "HttpVersion": "http2", 
              "IsIPV6Enabled": true 
         } 
     }
}
```
• API の詳細については、「AWS CLI コマンドリファレンス」の[「GetDistribution」](https://awscli.amazonaws.com/v2/documentation/api/latest/reference/cloudfront/get-distribution.html)を参照し てください。

## **PowerShell**

Tools for PowerShell

例 1: 特定のディストリビューションに関する情報を取得します。

Get-CFDistribution -Id EXAMPLE0000ID

• API の詳細については、「AWS Tools for PowerShell Cmdlet リファレンス」の 「[GetDistribution](https://docs.aws.amazon.com/powershell/latest/reference)」を参照してください。

AWS SDK デベロッパーガイドとコード例の完全なリストについては、「[AWS SDK での CloudFront](#page-25-0)  [の使用](#page-25-0)」を参照してください。このトピックには、使用開始方法に関する情報と、以前の SDK バー ジョンの詳細も含まれています。

## <span id="page-1040-0"></span>AWS SDK または CLI で **GetDistributionConfig** を使用する

以下のコード例は、GetDistributionConfig の使用方法を示しています。

CLI

AWS CLI

CloudFront ディストリビューション設定を取得するには

次の例では、ID EDFDVBD6EXAMPLE の CloudFront ディストリビューションに関するメタ データ (ETag を含む) を取得します。ディストリビューション ID は create-distribution コマン ドと list-distributions コマンドで返されます。

aws cloudfront get-distribution-config --id EDFDVBD6EXAMPLE

出力:

```
{ 
       "ETag": "E2QWRUHEXAMPLE", 
       "DistributionConfig": { 
             "CallerReference": "cli-example", 
             "Aliases": { 
                    "Quantity": 0 
             }, 
             "DefaultRootObject": "index.html", 
             "Origins": { 
                    "Quantity": 1, 
                    "Items": [ 
\overline{\mathcal{L}} "Id": "awsexamplebucket.s3.amazonaws.com-cli-example", 
                                 "DomainName": "awsexamplebucket.s3.amazonaws.com", 
                                 "OriginPath": "", 
                                 "CustomHeaders": { 
                                       "Quantity": 0 
\mathbb{R}, \mathbb{R}, \mathbb{R}, \mathbb{R}, \mathbb{R}, \mathbb{R}, \mathbb{R}, \mathbb{R}, \mathbb{R}, \mathbb{R}, \mathbb{R}, \mathbb{R}, \mathbb{R}, \mathbb{R}, \mathbb{R}, \mathbb{R}, \mathbb{R}, \mathbb{R}, \mathbb{R}, \mathbb{R}, \mathbb{R}, \mathbb{R},  "S3OriginConfig": { 
                                       "OriginAccessIdentity": "" 
 }
```

```
 } 
 ] 
           }, 
           "OriginGroups": { 
                 "Quantity": 0 
           }, 
           "DefaultCacheBehavior": { 
                 "TargetOriginId": "awsexamplebucket.s3.amazonaws.com-cli-example", 
                 "ForwardedValues": { 
                      "QueryString": false, 
                      "Cookies": { 
                            "Forward": "none" 
                      }, 
                      "Headers": { 
                            "Quantity": 0 
                      }, 
                      "QueryStringCacheKeys": { 
                            "Quantity": 0 
 } 
                 }, 
                 "TrustedSigners": { 
                      "Enabled": false, 
                      "Quantity": 0 
                 }, 
                 "ViewerProtocolPolicy": "allow-all", 
                 "MinTTL": 0, 
                 "AllowedMethods": { 
                      "Quantity": 2, 
                      "Items": [ 
                            "HEAD", 
                            "GET" 
                      ], 
                      "CachedMethods": { 
                            "Quantity": 2, 
                            "Items": [ 
                                 "HEAD", 
                                 "GET" 
\sim 100 \sim 100 \sim 100 \sim 100 \sim 100 \sim 100 \sim 100 \sim 100 \sim 100 \sim 100 \sim 100 \sim 100 \sim 100 \sim 100 \sim 100 \sim 100 \sim 100 \sim 100 \sim 100 \sim 100 \sim 100 \sim 100 \sim 100 \sim 100 \sim 
 } 
                 }, 
                 "SmoothStreaming": false, 
                 "DefaultTTL": 86400, 
                 "MaxTTL": 31536000, 
                 "Compress": false,
```

```
 "LambdaFunctionAssociations": { 
                   "Quantity": 0 
              }, 
              "FieldLevelEncryptionId": "" 
         }, 
          "CacheBehaviors": { 
              "Quantity": 0 
         }, 
          "CustomErrorResponses": { 
              "Quantity": 0 
         }, 
          "Comment": "", 
          "Logging": { 
              "Enabled": false, 
              "IncludeCookies": false, 
              "Bucket": "", 
              "Prefix": "" 
         }, 
          "PriceClass": "PriceClass_All", 
          "Enabled": true, 
          "ViewerCertificate": { 
              "CloudFrontDefaultCertificate": true, 
              "MinimumProtocolVersion": "TLSv1", 
              "CertificateSource": "cloudfront" 
         }, 
          "Restrictions": { 
              "GeoRestriction": { 
                   "RestrictionType": "none", 
                   "Quantity": 0 
 } 
         }, 
          "WebACLId": "", 
          "HttpVersion": "http2", 
         "IsIPV6Enabled": true 
     }
}
```
• API の詳細については、AWS CLI コマンドリファレンスの[「GetDistributionConfig](https://awscli.amazonaws.com/v2/documentation/api/latest/reference/cloudfront/get-distribution-config.html)」を参照 してください。

### **PowerShell**

Tools for PowerShell

例 1: 特定のディストリビューションの設定を取得します。

Get-CFDistributionConfig -Id EXAMPLE0000ID

• API の詳細については、「AWS Tools for PowerShell Cmdlet リファレンス」の 「[GetDistributionConfig」](https://docs.aws.amazon.com/powershell/latest/reference)を参照してください。

Python

SDK for Python (Boto3)

## **a** Note

GitHub には、その他のリソースもあります。用例一覧を検索し、[AWS コード例リポ](https://github.com/awsdocs/aws-doc-sdk-examples/tree/main/python/example_code/cloudfront#code-examples) [ジトリ](https://github.com/awsdocs/aws-doc-sdk-examples/tree/main/python/example_code/cloudfront#code-examples)での設定と実行の方法を確認してください。

```
class CloudFrontWrapper: 
     """Encapsulates Amazon CloudFront operations.""" 
     def __init__(self, cloudfront_client): 
 """ 
         :param cloudfront_client: A Boto3 CloudFront client 
        "" "
         self.cloudfront_client = cloudfront_client 
     def update_distribution(self): 
         distribution_id = input( 
              "This script updates the comment for a CloudFront distribution.\n" 
              "Enter a CloudFront distribution ID: " 
         ) 
         distribution_config_response = 
 self.cloudfront_client.get_distribution_config( 
             Id=distribution_id 
\overline{\phantom{a}}
```
```
 distribution_config = distribution_config_response["DistributionConfig"] 
         distribution_etag = distribution_config_response["ETag"] 
         distribution_config["Comment"] = input( 
              f"\nThe current comment for distribution {distribution_id} is " 
              f"'{distribution_config['Comment']}'.\n" 
              f"Enter a new comment: " 
\overline{\phantom{a}} self.cloudfront_client.update_distribution( 
              DistributionConfig=distribution_config, 
              Id=distribution_id, 
              IfMatch=distribution_etag, 
\overline{\phantom{a}} print("Done!")
```
• API の詳細については、AWS SDK for Python (Boto3) API リファレンスの 「[GetDistributionConfig」](https://docs.aws.amazon.com/goto/boto3/cloudfront-2020-05-31/GetDistributionConfig)を参照してください。

AWS SDK デベロッパーガイドとコード例の完全なリストについては、「[AWS SDK での CloudFront](#page-25-0)  [の使用](#page-25-0)」を参照してください。このトピックには、使用開始方法に関する情報と、以前の SDK バー ジョンの詳細も含まれています。

## AWS SDK または CLI で **ListCloudFrontOriginAccessIdentities** を使用する

以下のコード例は、ListCloudFrontOriginAccessIdentities の使用方法を示しています。

```
CLI
```
AWS CLI

CloudFront オリジンアクセスアイデンティティを一覧表示するには

次の例では、AWS アカウント内の CloudFront オリジンアクセスアイデンティティ (OAI) の一 覧を取得します。

aws cloudfront list-cloud-front-origin-access-identities

### 出力:

```
{ 
     "CloudFrontOriginAccessIdentityList": { 
          "Items": [ 
\{\hspace{.1cm} \} "Id": "E74FTE3AEXAMPLE", 
                  "S3CanonicalUserId": 
  "cd13868f797c227fbea2830611a26fe0a21ba1b826ab4bed9b7771c9aEXAMPLE", 
                  "Comment": "Example OAI" 
              }, 
\{\hspace{.1cm} \} "Id": "EH1HDMBEXAMPLE", 
                  "S3CanonicalUserId": 
  "1489f6f2e6faacaae7ff64c4c3e6956c24f78788abfc1718c3527c263bf7a17EXAMPLE", 
                  "Comment": "Test OAI" 
              }, 
\{\hspace{.1cm} \} "Id": "E2X2C9TEXAMPLE", 
                  "S3CanonicalUserId": 
  "cbfeebb915a64749f9be546a45b3fcfd3a31c779673c13c4dd460911ae402c2EXAMPLE", 
                  "Comment": "Example OAI #2" 
 } 
         ] 
     }
}
```
• API の詳細については、「AWS CLI コマンドリファレンス」の 「[ListCloudFrontOriginAccessIdentities」](https://awscli.amazonaws.com/v2/documentation/api/latest/reference/cloudfront/list-cloud-front-origin-access-identities.html)を参照してください。

**PowerShell** 

Tools for PowerShell

例 1: この例では、Amazon CloudFront オリジンアクセスアイデンティティのリストを返しま す。-MaxItem パラメータは値として 2 を指定しているため、結果には 2 つのアイデンティ ティが含まれます。

Get-CFCloudFrontOriginAccessIdentityList -MaxItem 2

出力:

IsTruncated : True Items : {E326XXXXXXXXXT, E1YWXXXXXXX9B} Marker : MaxItems : 2 NextMarker : E1YXXXXXXXXX9B Quantity : 2

• API の詳細については、「AWS Tools for PowerShell Cmdlet リファレンス」の 「[ListCloudFrontOriginAccessIdentities」](https://docs.aws.amazon.com/powershell/latest/reference)を参照してください。

AWS SDK デベロッパーガイドとコード例の完全なリストについては、「[AWS SDK での CloudFront](#page-25-0)  [の使用](#page-25-0)」を参照してください。このトピックには、使用開始方法に関する情報と、以前の SDK バー ジョンの詳細も含まれています。

## AWS SDK または CLI で **ListDistributions** を使用する

以下のコード例は、ListDistributions の使用方法を示しています。

CLI

AWS CLI

CloudFront ディストリビューションを一覧表示するには

次の例は、AWS アカウント内の CloudFront ディストリビューションの一覧を取得します。

aws cloudfront list-distributions

出力:

```
{ 
     "DistributionList": { 
         "Items": [ 
\{\hspace{.1cm} \} "Id": "EMLARXS9EXAMPLE", 
                  "ARN": "arn:aws:cloudfront::123456789012:distribution/
EMLARXS9EXAMPLE", 
                  "Status": "InProgress", 
                  "LastModifiedTime": "2019-11-22T00:55:15.705Z", 
                  "InProgressInvalidationBatches": 0, 
                  "DomainName": "d111111abcdef8.cloudfront.net",
```

```
 "ActiveTrustedSigners": { 
                  "Enabled": false, 
                  "Quantity": 0 
              }, 
              "DistributionConfig": { 
                  "CallerReference": "cli-example", 
                  "Aliases": { 
                     "Quantity": 0 
\}, \{ "DefaultRootObject": "index.html", 
                  "Origins": { 
                     "Quantity": 1, 
                     "Items": [ 
\{ "Id": "awsexamplebucket.s3.amazonaws.com-cli-
example", 
                            "DomainName": 
 "awsexamplebucket.s3.amazonaws.com", 
                            "OriginPath": "", 
                            "CustomHeaders": { 
                               "Quantity": 0 
\}, \{ "S3OriginConfig": { 
                               "OriginAccessIdentity": "" 
 } 
 } 
\blacksquare\}, \{ "OriginGroups": { 
                     "Quantity": 0 
\}, \{ "DefaultCacheBehavior": { 
                     "TargetOriginId": "awsexamplebucket.s3.amazonaws.com-cli-
example", 
                     "ForwardedValues": { 
                        "QueryString": false, 
                        "Cookies": { 
                            "Forward": "none" 
 }, 
                        "Headers": { 
                            "Quantity": 0 
 }, 
                        "QueryStringCacheKeys": { 
                            "Quantity": 0
```

```
 } 
\}, \{ "TrustedSigners": { 
                         "Enabled": false, 
                         "Quantity": 0 
\}, \{ "ViewerProtocolPolicy": "allow-all", 
                     "MinTTL": 0, 
                     "AllowedMethods": { 
                         "Quantity": 2, 
                         "Items": [ 
                            "HEAD", 
                            "GET" 
\sim 1, \sim 1, \sim 1, \sim "CachedMethods": { 
                            "Quantity": 2, 
                            "Items": [ 
                                "HEAD", 
                                "GET" 
) and the contract of the contract \mathbf{I} } 
\}, \{ "SmoothStreaming": false, 
                     "DefaultTTL": 86400, 
                     "MaxTTL": 31536000, 
                     "Compress": false, 
                     "LambdaFunctionAssociations": { 
                         "Quantity": 0 
\}, \{ "FieldLevelEncryptionId": "" 
\}, \{ "CacheBehaviors": { 
                     "Quantity": 0 
\}, \{ "CustomErrorResponses": { 
                     "Quantity": 0 
\}, \{ "Comment": "", 
                  "Logging": { 
                     "Enabled": false, 
                     "IncludeCookies": false, 
                     "Bucket": "", 
                     "Prefix": "" 
\}, \{
```

```
 "PriceClass": "PriceClass_All", 
                    "Enabled": true, 
                    "ViewerCertificate": { 
                        "CloudFrontDefaultCertificate": true, 
                        "MinimumProtocolVersion": "TLSv1", 
                        "CertificateSource": "cloudfront" 
\}, \{ "Restrictions": { 
                        "GeoRestriction": { 
                            "RestrictionType": "none", 
                            "Quantity": 0 
 } 
\}, \{ "WebACLId": "", 
                    "HttpVersion": "http2", 
                    "IsIPV6Enabled": true 
 } 
            }, 
\{\hspace{.1cm} \} "Id": "EDFDVBD6EXAMPLE", 
                "ARN": "arn:aws:cloudfront::123456789012:distribution/
EDFDVBD6EXAMPLE", 
                "Status": "InProgress", 
                "LastModifiedTime": "2019-12-04T23:35:41.433Z", 
                "InProgressInvalidationBatches": 0, 
                "DomainName": "d930174dauwrn8.cloudfront.net", 
                "ActiveTrustedSigners": { 
                    "Enabled": false, 
                    "Quantity": 0 
                }, 
                "DistributionConfig": { 
                    "CallerReference": "cli-example", 
                    "Aliases": { 
                        "Quantity": 0 
\}, \{ "DefaultRootObject": "index.html", 
                    "Origins": { 
                        "Quantity": 1, 
                        "Items": [ 
\{ "Id": "awsexamplebucket1.s3.amazonaws.com-cli-
example", 
                                "DomainName": 
  "awsexamplebucket1.s3.amazonaws.com",
```

```
 "OriginPath": "", 
                          "CustomHeaders": { 
                              "Quantity": 0 
\}, \{ "S3OriginConfig": { 
                              "OriginAccessIdentity": "" 
 } 
 } 
\blacksquare\}, \{ "OriginGroups": { 
                    "Quantity": 0 
\}, \{ "DefaultCacheBehavior": { 
                    "TargetOriginId": "awsexamplebucket1.s3.amazonaws.com-
cli-example", 
                    "ForwardedValues": { 
                       "QueryString": false, 
                       "Cookies": { 
                          "Forward": "none" 
 }, 
                       "Headers": { 
                          "Quantity": 0 
 }, 
                       "QueryStringCacheKeys": { 
                          "Quantity": 0 
 } 
\}, \{ "TrustedSigners": { 
                       "Enabled": false, 
                       "Quantity": 0 
\}, \{ "ViewerProtocolPolicy": "allow-all", 
                   "MinTTL": 0,
                    "AllowedMethods": { 
                       "Quantity": 2, 
                       "Items": [ 
                          "HEAD", 
                          "GET" 
\sim 1, \sim 1, \sim 1, \sim "CachedMethods": { 
                          "Quantity": 2, 
                          "Items": [ 
                              "HEAD",
```

```
 "GET" 
) and the contract of the contract \mathbf{I} } 
\}, \{ "SmoothStreaming": false, 
                      "DefaultTTL": 86400, 
                      "MaxTTL": 31536000, 
                      "Compress": false, 
                      "LambdaFunctionAssociations": { 
                         "Quantity": 0 
\}, \{ "FieldLevelEncryptionId": "" 
                  }, 
                  "CacheBehaviors": { 
                      "Quantity": 0 
\}, \{ "CustomErrorResponses": { 
                      "Quantity": 0 
\}, \{ "Comment": "", 
                  "Logging": { 
                     "Enabled": false, 
                      "IncludeCookies": false, 
                     "Bucket": "", 
                     "Prefix": "" 
                  }, 
                  "PriceClass": "PriceClass_All", 
                  "Enabled": true, 
                  "ViewerCertificate": { 
                      "CloudFrontDefaultCertificate": true, 
                     "MinimumProtocolVersion": "TLSv1", 
                     "CertificateSource": "cloudfront" 
\}, \{ "Restrictions": { 
                      "GeoRestriction": { 
                         "RestrictionType": "none", 
                         "Quantity": 0 
 } 
\}, \{ "WebACLId": "", 
                  "HttpVersion": "http2", 
                  "IsIPV6Enabled": true 
 }
```
},

```
\{\hspace{.1cm} \} "Id": "E1X5IZQEXAMPLE", 
                   "ARN": "arn:aws:cloudfront::123456789012:distribution/
E1X5IZQEXAMPLE", 
                   "Status": "Deployed", 
                   "LastModifiedTime": "2019-11-06T21:31:48.864Z", 
                   "DomainName": "d2e04y12345678.cloudfront.net", 
                   "Aliases": { 
                       "Quantity": 0 
                  }, 
                   "Origins": { 
                       "Quantity": 1, 
                       "Items": [ 
 { 
                                "Id": "awsexamplebucket2", 
                                "DomainName": "awsexamplebucket2.s3.us-
west-2.amazonaws.com", 
                                "OriginPath": "", 
                                "CustomHeaders": { 
                                     "Quantity": 0 
 }, 
                                "S3OriginConfig": { 
                                     "OriginAccessIdentity": "" 
 } 
 } 
\sim 100 \sim 100 \sim 100 \sim 100 \sim 100 \sim 100 \sim 100 \sim 100 \sim 100 \sim 100 \sim 100 \sim 100 \sim 100 \sim 100 \sim 100 \sim 100 \sim 100 \sim 100 \sim 100 \sim 100 \sim 100 \sim 100 \sim 100 \sim 100 \sim 
                  }, 
                   "OriginGroups": { 
                       "Quantity": 0 
                   }, 
                   "DefaultCacheBehavior": { 
                       "TargetOriginId": "awsexamplebucket2", 
                       "ForwardedValues": { 
                            "QueryString": false, 
                            "Cookies": { 
                                "Forward": "none" 
\}, \{ "Headers": { 
                                "Quantity": 0 
\}, \{ "QueryStringCacheKeys": { 
                                "Quantity": 0 
 } 
\}, \{
```

```
 "TrustedSigners": { 
                           "Enabled": false, 
                           "Quantity": 0 
\}, \{ "ViewerProtocolPolicy": "allow-all", 
                      "MinTTL": 0,
                       "AllowedMethods": { 
                           "Quantity": 2, 
                           "Items": [ 
                               "HEAD", 
                                "GET" 
, and the contract of \mathbf{I}, \mathbf{I} "CachedMethods": { 
                                "Quantity": 2, 
                               "Items": [ 
                                    "HEAD", 
                                    "GET" 
) and the contract of the contract \mathbf{J}_{\mathbf{r}} } 
\}, \{ "SmoothStreaming": false, 
                       "DefaultTTL": 86400, 
                       "MaxTTL": 31536000, 
                       "Compress": false, 
                       "LambdaFunctionAssociations": { 
                           "Quantity": 0 
                       }, 
                       "FieldLevelEncryptionId": "" 
                  }, 
                  "CacheBehaviors": { 
                       "Quantity": 0 
                  }, 
                  "CustomErrorResponses": { 
                       "Quantity": 0 
                  }, 
                  "Comment": "", 
                  "PriceClass": "PriceClass_All", 
                  "Enabled": true, 
                  "ViewerCertificate": { 
                       "CloudFrontDefaultCertificate": true, 
                       "MinimumProtocolVersion": "TLSv1", 
                       "CertificateSource": "cloudfront" 
                  }, 
                  "Restrictions": {
```

```
 "GeoRestriction": { 
                         "RestrictionType": "none", 
                         "Quantity": 0 
1 1 1 1 1 1 1
                 }, 
                 "WebACLId": "", 
                 "HttpVersion": "HTTP1_1", 
                 "IsIPV6Enabled": true 
 } 
         ] 
     }
}
```
• API の詳細については、AWS CLI コマンドリファレンスの[「ListDistributions」](https://awscli.amazonaws.com/v2/documentation/api/latest/reference/cloudfront/list-distributions.html)を参照して ください。

#### **PowerShell**

Tools for PowerShell

例 1: ディストリビューションを返します。

Get-CFDistributionList

• API の詳細については、「AWS Tools for PowerShell Cmdlet リファレンス」の 「[ListDistributions」](https://docs.aws.amazon.com/powershell/latest/reference)を参照してください。

#### Python

SDK for Python (Boto3)

**a** Note

GitHub には、その他のリソースもあります。用例一覧を検索し、[AWS コード例リポ](https://github.com/awsdocs/aws-doc-sdk-examples/tree/main/python/example_code/cloudfront#code-examples) [ジトリ](https://github.com/awsdocs/aws-doc-sdk-examples/tree/main/python/example_code/cloudfront#code-examples)での設定と実行の方法を確認してください。

class CloudFrontWrapper: """Encapsulates Amazon CloudFront operations."""

```
 def __init__(self, cloudfront_client): 
 """ 
         :param cloudfront_client: A Boto3 CloudFront client 
 """ 
       self.cloudfront client = cloudfront client
   def list distributions(self):
        print("CloudFront distributions:\n") 
        distributions = self.cloudfront_client.list_distributions() 
        if distributions["DistributionList"]["Quantity"] > 0: 
            for distribution in distributions["DistributionList"]["Items"]: 
                print(f"Domain: {distribution['DomainName']}") 
                print(f"Distribution Id: {distribution['Id']}") 
                print( 
                    f"Certificate Source: " 
                    f"{distribution['ViewerCertificate']['CertificateSource']}" 
) if distribution["ViewerCertificate"]["CertificateSource"] == 
 "acm": 
                    print( 
                        f"Certificate: {distribution['ViewerCertificate']
['Certificate']}" 
) print("") 
        else: 
            print("No CloudFront distributions detected.")
```
• API の詳細については、AWS SDK for Python (Boto3) API リファレンスの 「[ListDistributions」](https://docs.aws.amazon.com/goto/boto3/cloudfront-2020-05-31/ListDistributions)を参照してください。

AWS SDK デベロッパーガイドとコード例の完全なリストについては、「[AWS SDK での CloudFront](#page-25-0)  [の使用](#page-25-0)」を参照してください。このトピックには、使用開始方法に関する情報と、以前の SDK バー ジョンの詳細も含まれています。

## AWS SDK または CLI で **UpdateDistribution** を使用する

以下のコード例は、UpdateDistribution の使用方法を示しています。

#### CLI

### AWS CLI

CloudFront ディストリビューションのデフォルトルートオブジェクトを更新するには

次の例では、ID EDFDVBD6EXAMPLE を持つ CloudFront ディストリビューションのデフォル トルートオブジェクトを index.html に更新します。

aws cloudfront update-distribution --id EDFDVBD6EXAMPLE \ --default-root-object index.html

出力:

```
{ 
     "ETag": "E2QWRUHEXAMPLE", 
     "Distribution": { 
         "Id": "EDFDVBD6EXAMPLE", 
         "ARN": "arn:aws:cloudfront::123456789012:distribution/EDFDVBD6EXAMPLE", 
         "Status": "InProgress", 
         "LastModifiedTime": "2019-12-06T18:55:39.870Z", 
         "InProgressInvalidationBatches": 0, 
         "DomainName": "d111111abcdef8.cloudfront.net", 
         "ActiveTrustedSigners": { 
             "Enabled": false, 
             "Quantity": 0 
         }, 
         "DistributionConfig": { 
             "CallerReference": "6b10378d-49be-4c4b-a642-419ccaf8f3b5", 
             "Aliases": { 
                 "Quantity": 0 
             }, 
             "DefaultRootObject": "index.html", 
             "Origins": { 
                 "Quantity": 1, 
                 "Items": [ 
\{ \} "Id": "example-website", 
                          "DomainName": "www.example.com", 
                          "OriginPath": "", 
                          "CustomHeaders": { 
                              "Quantity": 0 
\},
```

```
 "CustomOriginConfig": { 
                           "HTTPPort": 80, 
                           "HTTPSPort": 443, 
                           "OriginProtocolPolicy": "match-viewer", 
                           "OriginSslProtocols": { 
                               "Quantity": 2, 
                               "Items": [ 
                                   "SSLv3", 
                                   "TLSv1" 
) and the contract of the contract \mathbf{I} }, 
                           "OriginReadTimeout": 30, 
                           "OriginKeepaliveTimeout": 5 
 } 
1 1 1 1 1 1 1
 ] 
            }, 
            "OriginGroups": { 
                "Quantity": 0 
            }, 
            "DefaultCacheBehavior": { 
                "TargetOriginId": "example-website", 
                "ForwardedValues": { 
                    "QueryString": false, 
                    "Cookies": { 
                        "Forward": "none" 
\}, \{ "Headers": { 
                        "Quantity": 1, 
                        "Items": [ 
\mathbf{u} \star \mathbf{u}\blacksquare\}, \{ "QueryStringCacheKeys": { 
                        "Quantity": 0 
1 1 1 1 1 1 1
                }, 
                "TrustedSigners": { 
                    "Enabled": false, 
                    "Quantity": 0 
                }, 
                "ViewerProtocolPolicy": "allow-all", 
               "MinTTL": 0,
                "AllowedMethods": {
```

```
 "Quantity": 2, 
                      "Items": [ 
                           "HEAD", 
                           "GET" 
 ], 
                      "CachedMethods": { 
                           "Quantity": 2, 
                           "Items": [ 
                               "HEAD", 
                               "GET" 
\blacksquare1 1 1 1 1 1 1
                  }, 
                  "SmoothStreaming": false, 
                  "DefaultTTL": 86400, 
                  "MaxTTL": 31536000, 
                  "Compress": false, 
                  "LambdaFunctionAssociations": { 
                      "Quantity": 0 
                  }, 
                  "FieldLevelEncryptionId": "" 
             }, 
             "CacheBehaviors": { 
                  "Quantity": 0 
             }, 
             "CustomErrorResponses": { 
                  "Quantity": 0 
             }, 
             "Comment": "", 
             "Logging": { 
                  "Enabled": false, 
                  "IncludeCookies": false, 
                  "Bucket": "", 
                  "Prefix": "" 
             }, 
             "PriceClass": "PriceClass_All", 
             "Enabled": true, 
             "ViewerCertificate": { 
                  "CloudFrontDefaultCertificate": true, 
                  "MinimumProtocolVersion": "TLSv1", 
                  "CertificateSource": "cloudfront" 
             }, 
             "Restrictions": { 
                  "GeoRestriction": {
```

```
 "RestrictionType": "none", 
                      "Quantity": 0 
 } 
             }, 
             "WebACLId": "", 
             "HttpVersion": "http1.1", 
             "IsIPV6Enabled": true 
         } 
    }
}
```
CloudFront ディストリビューションを更新するには

次の例では、dist-config-disable.json という名前の JSON ファイルでディストリ ビューション設定を指定して、ID EMLARXS9EXAMPLE を持つ CloudFront ディストリビュー ションを無効にします。ディストリビューションを更新するには、--if-match オプション を使用してディストリビューションの ETag を指定する必要があります。ETag を取得するに は、get-distribution コマンドまたは get-distribution-config コマンドを使用します。

次の例を使用してディストリビューションを無効にした後は、delete-distribution コマンドを 使用してディストリビューションを削除できます。

```
aws cloudfront update-distribution \ 
     --id EMLARXS9EXAMPLE \ 
     --if-match E2QWRUHEXAMPLE \ 
     --distribution-config file://dist-config-disable.json
```
dist-config-disable.json ファイルは、以下を含む現在のフォルダ内にある JSON ド キュメントです。Enabled フィールドが false に設定されていることに注意してくださ い。

```
{ 
     "CallerReference": "cli-1574382155-496510", 
     "Aliases": { 
          "Quantity": 0 
     }, 
     "DefaultRootObject": "index.html", 
     "Origins": { 
          "Quantity": 1, 
         "Items": [ 
\{\hspace{.1cm} \} "Id": "awsexamplebucket.s3.amazonaws.com-1574382155-273939",
```

```
 "DomainName": "awsexamplebucket.s3.amazonaws.com", 
                  "OriginPath": "", 
                  "CustomHeaders": { 
                       "Quantity": 0 
                  }, 
                  "S3OriginConfig": { 
                       "OriginAccessIdentity": "" 
 } 
              } 
         ] 
     }, 
     "OriginGroups": { 
         "Quantity": 0 
     }, 
     "DefaultCacheBehavior": { 
          "TargetOriginId": "awsexamplebucket.s3.amazonaws.com-1574382155-273939", 
         "ForwardedValues": { 
              "QueryString": false, 
              "Cookies": { 
                  "Forward": "none" 
              }, 
              "Headers": { 
                  "Quantity": 0 
              }, 
              "QueryStringCacheKeys": { 
                  "Quantity": 0 
 } 
         }, 
         "TrustedSigners": { 
              "Enabled": false, 
              "Quantity": 0 
         }, 
         "ViewerProtocolPolicy": "allow-all", 
         "MinTTL": 0, 
         "AllowedMethods": { 
              "Quantity": 2, 
              "Items": [ 
                  "HEAD", 
                  "GET" 
              ], 
              "CachedMethods": { 
                  "Quantity": 2, 
                  "Items": [ 
                       "HEAD",
```

```
 "GET" 
 ] 
              } 
         }, 
          "SmoothStreaming": false, 
          "DefaultTTL": 86400, 
          "MaxTTL": 31536000, 
          "Compress": false, 
          "LambdaFunctionAssociations": { 
              "Quantity": 0 
         }, 
          "FieldLevelEncryptionId": "" 
     }, 
     "CacheBehaviors": { 
          "Quantity": 0 
     }, 
     "CustomErrorResponses": { 
          "Quantity": 0 
     }, 
     "Comment": "", 
     "Logging": { 
         "Enabled": false, 
          "IncludeCookies": false, 
         "Bucket": "", 
         "Prefix": "" 
     }, 
     "PriceClass": "PriceClass_All", 
     "Enabled": false, 
     "ViewerCertificate": { 
          "CloudFrontDefaultCertificate": true, 
         "MinimumProtocolVersion": "TLSv1", 
          "CertificateSource": "cloudfront" 
     }, 
     "Restrictions": { 
          "GeoRestriction": { 
              "RestrictionType": "none", 
              "Quantity": 0 
         } 
     }, 
     "WebACLId": "", 
     "HttpVersion": "http2", 
     "IsIPV6Enabled": true
}
```

```
{ 
     "ETag": "E9LHASXEXAMPLE", 
     "Distribution": { 
        "Id": "EMLARXS9EXAMPLE", 
        "ARN": "arn:aws:cloudfront::123456789012:distribution/EMLARXS9EXAMPLE", 
         "Status": "InProgress", 
         "LastModifiedTime": "2019-12-06T18:32:35.553Z", 
         "InProgressInvalidationBatches": 0, 
         "DomainName": "d111111abcdef8.cloudfront.net", 
         "ActiveTrustedSigners": { 
            "Enabled": false, 
            "Quantity": 0 
        }, 
         "DistributionConfig": { 
             "CallerReference": "cli-1574382155-496510", 
            "Aliases": { 
                 "Quantity": 0 
            }, 
             "DefaultRootObject": "index.html", 
             "Origins": { 
                 "Quantity": 1, 
                 "Items": [ 
\{ \} "Id": 
  "awsexamplebucket.s3.amazonaws.com-1574382155-273939", 
                         "DomainName": "awsexamplebucket.s3.amazonaws.com", 
                         "OriginPath": "", 
                         "CustomHeaders": { 
                             "Quantity": 0 
\},
                         "S3OriginConfig": { 
                             "OriginAccessIdentity": "" 
 } 
 } 
 ] 
            }, 
             "OriginGroups": { 
                 "Quantity": 0 
            }, 
             "DefaultCacheBehavior": { 
                 "TargetOriginId": 
  "awsexamplebucket.s3.amazonaws.com-1574382155-273939",
```

```
 "ForwardedValues": { 
                      "QueryString": false, 
                      "Cookies": { 
                          "Forward": "none" 
                      }, 
                      "Headers": { 
                          "Quantity": 0 
                      }, 
                      "QueryStringCacheKeys": { 
                          "Quantity": 0 
1 1 1 1 1 1 1
                  }, 
                  "TrustedSigners": { 
                      "Enabled": false, 
                      "Quantity": 0 
                  }, 
                  "ViewerProtocolPolicy": "allow-all", 
                  "MinTTL": 0, 
                  "AllowedMethods": { 
                      "Quantity": 2, 
                      "Items": [ 
                          "HEAD", 
                          "GET" 
 ], 
                      "CachedMethods": { 
                          "Quantity": 2, 
                          "Items": [ 
                               "HEAD", 
                               "GET" 
\blacksquare1 1 1 1 1 1 1
                  }, 
                  "SmoothStreaming": false, 
                  "DefaultTTL": 86400, 
                  "MaxTTL": 31536000, 
                  "Compress": false, 
                  "LambdaFunctionAssociations": { 
                      "Quantity": 0 
                  }, 
                  "FieldLevelEncryptionId": "" 
             }, 
             "CacheBehaviors": { 
                  "Quantity": 0 
             },
```

```
 "CustomErrorResponses": { 
                   "Quantity": 0 
              }, 
              "Comment": "", 
              "Logging": { 
                  "Enabled": false, 
                   "IncludeCookies": false, 
                   "Bucket": "", 
                  "Prefix": "" 
              }, 
              "PriceClass": "PriceClass_All", 
              "Enabled": false, 
              "ViewerCertificate": { 
                   "CloudFrontDefaultCertificate": true, 
                   "MinimumProtocolVersion": "TLSv1", 
                  "CertificateSource": "cloudfront" 
              }, 
              "Restrictions": { 
                   "GeoRestriction": { 
                       "RestrictionType": "none", 
                       "Quantity": 0 
 } 
              }, 
              "WebACLId": "", 
              "HttpVersion": "http2", 
              "IsIPV6Enabled": true 
         } 
     }
}
```
• API の詳細については、AWS CLI コマンドリファレンスの[「UpdateDistribution」](https://awscli.amazonaws.com/v2/documentation/api/latest/reference/cloudfront/update-distribution.html)を参照し てください。

#### Java

SDK for Java 2.x

#### **a** Note

GitHub には、その他のリソースもあります。用例一覧を検索し、[AWS コード例リポ](https://github.com/awsdocs/aws-doc-sdk-examples/tree/main/javav2/example_code/cloudfront#readme) [ジトリ](https://github.com/awsdocs/aws-doc-sdk-examples/tree/main/javav2/example_code/cloudfront#readme)での設定と実行の方法を確認してください。

```
import software.amazon.awssdk.regions.Region;
import software.amazon.awssdk.services.cloudfront.CloudFrontClient;
import software.amazon.awssdk.services.cloudfront.model.GetDistributionRequest;
import software.amazon.awssdk.services.cloudfront.model.GetDistributionResponse;
import software.amazon.awssdk.services.cloudfront.model.Distribution;
import software.amazon.awssdk.services.cloudfront.model.DistributionConfig;
import 
  software.amazon.awssdk.services.cloudfront.model.UpdateDistributionRequest;
import software.amazon.awssdk.services.cloudfront.model.CloudFrontException;
/** 
  * Before running this Java V2 code example, set up your development 
  * environment, including your credentials. 
 * 
  * For more information, see the following documentation topic: 
 * 
  * https://docs.aws.amazon.com/sdk-for-java/latest/developer-guide/get-
started.html 
  */
public class ModifyDistribution { 
     public static void main(String[] args) { 
         final String usage = """ 
                 Usage: 
                     <id>\succeqs
                 Where: 
                      id - the id value of the distribution.\s 
                  """; 
        if (args.length != 1) {
             System.out.println(usage); 
             System.exit(1); 
         } 
        String id = args[0];
         CloudFrontClient cloudFrontClient = CloudFrontClient.builder() 
                  .region(Region.AWS_GLOBAL) 
                  .build(); 
         modDistribution(cloudFrontClient, id); 
         cloudFrontClient.close(); 
     }
```

```
 public static void modDistribution(CloudFrontClient cloudFrontClient, String 
 idVal) { 
        try { 
            // Get the Distribution to modify. 
            GetDistributionRequest disRequest = GetDistributionRequest.builder() 
                     .id(idVal) 
                    .build();
            GetDistributionResponse response = 
 cloudFrontClient.getDistribution(disRequest); 
           Distribution disObject = response.distribution();
            DistributionConfig config = disObject.distributionConfig(); 
            // Create a new DistributionConfig object and add new values to 
 comment and 
            // aliases 
            DistributionConfig config1 = DistributionConfig.builder() 
                     .aliases(config.aliases()) // You can pass in new values here 
                     .comment("New Comment") 
                     .cacheBehaviors(config.cacheBehaviors()) 
                     .priceClass(config.priceClass()) 
                     .defaultCacheBehavior(config.defaultCacheBehavior()) 
                     .enabled(config.enabled()) 
                     .callerReference(config.callerReference()) 
                     .logging(config.logging()) 
                     .originGroups(config.originGroups()) 
                     .origins(config.origins()) 
                     .restrictions(config.restrictions()) 
                     .defaultRootObject(config.defaultRootObject()) 
                     .webACLId(config.webACLId()) 
                     .httpVersion(config.httpVersion()) 
                     .viewerCertificate(config.viewerCertificate()) 
                     .customErrorResponses(config.customErrorResponses()) 
                    .build();
            UpdateDistributionRequest updateDistributionRequest = 
 UpdateDistributionRequest.builder() 
                     .distributionConfig(config1) 
                     .id(disObject.id()) 
                     .ifMatch(response.eTag()) 
                     .build(); 
            cloudFrontClient.updateDistribution(updateDistributionRequest);
```

```
 } catch (CloudFrontException e) { 
              System.err.println(e.awsErrorDetails().errorMessage()); 
              System.exit(1); 
         } 
     }
}
```
• API の詳細については、AWS SDK for Java 2.x API リファレンスの[「UpdateDistribution」](https://docs.aws.amazon.com/goto/SdkForJavaV2/cloudfront-2020-05-31/UpdateDistribution) を参照してください。

#### Python

SDK for Python (Boto3)

#### **a** Note

GitHub には、その他のリソースもあります。用例一覧を検索し、[AWS コード例リポ](https://github.com/awsdocs/aws-doc-sdk-examples/tree/main/python/example_code/cloudfront#code-examples) [ジトリ](https://github.com/awsdocs/aws-doc-sdk-examples/tree/main/python/example_code/cloudfront#code-examples)での設定と実行の方法を確認してください。

```
class CloudFrontWrapper: 
     """Encapsulates Amazon CloudFront operations.""" 
     def __init__(self, cloudfront_client): 
        "" "
         :param cloudfront_client: A Boto3 CloudFront client 
         """ 
         self.cloudfront_client = cloudfront_client 
     def update_distribution(self): 
         distribution_id = input( 
              "This script updates the comment for a CloudFront distribution.\n" 
              "Enter a CloudFront distribution ID: " 
        \mathcal{L} distribution_config_response = 
  self.cloudfront_client.get_distribution_config( 
             Id=distribution_id
```

```
 ) 
         distribution_config = distribution_config_response["DistributionConfig"] 
        distribution etag = distribution config_response["ETag"]
         distribution_config["Comment"] = input( 
              f"\nThe current comment for distribution {distribution_id} is " 
              f"'{distribution_config['Comment']}'.\n" 
              f"Enter a new comment: " 
\overline{\phantom{a}}self.cloudfront client.update distribution(
              DistributionConfig=distribution_config, 
              Id=distribution_id, 
              IfMatch=distribution_etag, 
\overline{\phantom{a}} print("Done!")
```
• API の詳細については、AWS SDK for Python (Boto3) API リファレンスの 「[UpdateDistribution」](https://docs.aws.amazon.com/goto/boto3/cloudfront-2020-05-31/UpdateDistribution)を参照してください。

AWS SDK デベロッパーガイドとコード例の完全なリストについては、「[AWS SDK での CloudFront](#page-25-0)  [の使用](#page-25-0)」を参照してください。このトピックには、使用開始方法に関する情報と、以前の SDK バー ジョンの詳細も含まれています。

## SDK AWS を使用する CloudFront のシナリオ

以下のコード例は、AWS SDK を使用して CloudFront で一般的なシナリオを実装する方法を示して います。これらのシナリオは、CloudFront 内で複数の関数を呼び出して特定のタスクを実行する方 法を示しています。それぞれのシナリオには、GitHub へのリンクがあり、コードを設定および実行 する方法についての説明が記載されています。

#### 例

- [SDKAWS を使用して CloudFront 署名リソースを削除する](#page-1069-0)
- [AWS SDK を使用して署名付き URL と Cookie を作成する](#page-1071-0)

## <span id="page-1069-0"></span>SDKAWS を使用して CloudFront 署名リソースを削除する

次のコード例は、Amazon Simple Storage Service (Amazon S3) バケット内の制限付きコンテンツへ のアクセス権を取得するために使用されるリソースを削除する方法を示しています。

Java

SDK for Java 2.x

**a** Note

GitHub には、その他のリソースもあります。用例一覧を検索し、[AWS コード例リポ](https://github.com/awsdocs/aws-doc-sdk-examples/tree/main/javav2/example_code/cloudfront#readme) [ジトリ](https://github.com/awsdocs/aws-doc-sdk-examples/tree/main/javav2/example_code/cloudfront#readme)での設定と実行の方法を確認してください。

```
import org.slf4j.Logger;
import org.slf4j.LoggerFactory;
import software.amazon.awssdk.services.cloudfront.CloudFrontClient;
import software.amazon.awssdk.services.cloudfront.model.DeleteKeyGroupResponse;
import 
 software.amazon.awssdk.services.cloudfront.model.DeleteOriginAccessControlResponse;
import software.amazon.awssdk.services.cloudfront.model.DeletePublicKeyResponse;
import software.amazon.awssdk.services.cloudfront.model.GetKeyGroupResponse;
import 
 software.amazon.awssdk.services.cloudfront.model.GetOriginAccessControlResponse;
import software.amazon.awssdk.services.cloudfront.model.GetPublicKeyResponse;
public class DeleteSigningResources { 
     private static final Logger logger = 
 LoggerFactory.getLogger(DeleteSigningResources.class); 
     public static void deleteOriginAccessControl(final CloudFrontClient 
  cloudFrontClient, 
             final String originAccessControlId) { 
         GetOriginAccessControlResponse getResponse = cloudFrontClient 
                 .getOriginAccessControl(b -> b.id(originAccessControlId)); 
         DeleteOriginAccessControlResponse deleteResponse = 
  cloudFrontClient.deleteOriginAccessControl(builder -> builder 
                 .id(originAccessControlId) 
                 .ifMatch(getResponse.eTag())); 
         if (deleteResponse.sdkHttpResponse().isSuccessful()) {
```

```
 logger.info("Successfully deleted Origin Access Control [{}]", 
  originAccessControlId); 
         } 
     } 
     public static void deleteKeyGroup(final CloudFrontClient cloudFrontClient, 
  final String keyGroupId) { 
         GetKeyGroupResponse getResponse = cloudFrontClient.getKeyGroup(b -> 
  b.id(keyGroupId)); 
         DeleteKeyGroupResponse deleteResponse = 
  cloudFrontClient.deleteKeyGroup(builder -> builder 
                  .id(keyGroupId) 
                  .ifMatch(getResponse.eTag())); 
         if (deleteResponse.sdkHttpResponse().isSuccessful()) { 
             logger.info("Successfully deleted Key Group [{}]", keyGroupId); 
         } 
     } 
     public static void deletePublicKey(final CloudFrontClient cloudFrontClient, 
  final String publicKeyId) { 
         GetPublicKeyResponse getResponse = cloudFrontClient.getPublicKey(b -> 
  b.id(publicKeyId)); 
         DeletePublicKeyResponse deleteResponse = 
  cloudFrontClient.deletePublicKey(builder -> builder 
                  .id(publicKeyId) 
                  .ifMatch(getResponse.eTag())); 
         if (deleteResponse.sdkHttpResponse().isSuccessful()) { 
             logger.info("Successfully deleted Public Key [{}]", publicKeyId); 
         } 
     }
}
```
- API の詳細については、「AWS SDK for Java 2.x API リファレンス」の以下のトピックを 参照してください。
	- [DeleteKeyGroup](https://docs.aws.amazon.com/goto/SdkForJavaV2/cloudfront-2020-05-31/DeleteKeyGroup)
	- [DeleteOriginAccessControl](https://docs.aws.amazon.com/goto/SdkForJavaV2/cloudfront-2020-05-31/DeleteOriginAccessControl)
	- [DeletePublicKey](https://docs.aws.amazon.com/goto/SdkForJavaV2/cloudfront-2020-05-31/DeletePublicKey)

AWS SDK デベロッパーガイドとコード例の完全なリストについては、「[AWS SDK での CloudFront](#page-25-0)  [の使用](#page-25-0)」を参照してください。このトピックには、使用開始方法に関する情報と、以前の SDK バー ジョンの詳細も含まれています。

## <span id="page-1071-0"></span>AWS SDK を使用して署名付き URL と Cookie を作成する

次のコード例は、制限付きリソースへのアクセスを許可する署名付き URL と Cookie を作成する方 法を示しています。

Java

SDK for Java 2.x

**a** Note

GitHub には、その他のリソースもあります。用例一覧を検索し、[AWS コード例リポ](https://github.com/awsdocs/aws-doc-sdk-examples/tree/main/javav2/example_code/cloudfront#readme) [ジトリ](https://github.com/awsdocs/aws-doc-sdk-examples/tree/main/javav2/example_code/cloudfront#readme)での設定と実行の方法を確認してください。

[CannedSignerRequest](https://sdk.amazonaws.com/java/api/latest/software/amazon/awssdk/services/cloudfront/model/CannedSignerRequest.html) クラスを使用すると、既定ポリシーを使用して URL または Cookies に署名できます。

```
import software.amazon.awssdk.services.cloudfront.model.CannedSignerRequest;
import java.net.URL;
import java.nio.file.Path;
import java.nio.file.Paths;
import java.time.Instant;
import java.time.temporal.ChronoUnit;
public class CreateCannedPolicyRequest { 
     public static CannedSignerRequest createRequestForCannedPolicy(String 
  distributionDomainName, 
             String fileNameToUpload, 
             String privateKeyFullPath, String publicKeyId) throws Exception { 
         String protocol = "https"; 
         String resourcePath = "/" + fileNameToUpload; 
         String cloudFrontUrl = new URL(protocol, distributionDomainName, 
  resourcePath).toString(); 
         Instant expirationDate = Instant.now().plus(7, ChronoUnit.DAYS);
```
}

```
 Path path = Paths.get(privateKeyFullPath); 
     return CannedSignerRequest.builder() 
              .resourceUrl(cloudFrontUrl) 
              .privateKey(path) 
              .keyPairId(publicKeyId) 
              .expirationDate(expirationDate) 
              .build(); 
 }
```
## [CustomSignerRequest](https://sdk.amazonaws.com/java/api/latest/software/amazon/awssdk/services/cloudfront/model/CustomSignerRequest.html) クラスを使用すると、カスタムポリシーを使用して URL や Cookie に 署名できます。activeDate および ipRange はオプションのメソッドです。

```
import software.amazon.awssdk.services.cloudfront.model.CustomSignerRequest;
import java.net.URL;
import java.nio.file.Path;
import java.nio.file.Paths;
import java.time.Instant;
import java.time.temporal.ChronoUnit;
public class CreateCustomPolicyRequest { 
     public static CustomSignerRequest createRequestForCustomPolicy(String 
 distributionDomainName, 
             String fileNameToUpload, 
             String privateKeyFullPath, String publicKeyId) throws Exception { 
         String protocol = "https"; 
         String resourcePath = "/" + fileNameToUpload; 
         String cloudFrontUrl = new URL(protocol, distributionDomainName, 
 resourcePath).toString(); 
         Instant expireDate = Instant.now().plus(7, ChronoUnit.DAYS); 
         // URL will be accessible tomorrow using the signed URL. 
         Instant activeDate = Instant.now().plus(1, ChronoUnit.DAYS); 
         Path path = Paths.get(privateKeyFullPath); 
         return CustomSignerRequest.builder() 
                  .resourceUrl(cloudFrontUrl) 
                  .privateKey(path) 
                  .keyPairId(publicKeyId)
```
}

}

```
 .expirationDate(expireDate) 
 .activeDate(activeDate) // Optional. 
 // .ipRange("192.168.0.1/24") // Optional. 
.build();
```
次の例は、[CloudFrontUtilities](https://sdk.amazonaws.com/java/api/latest/software/amazon/awssdk/services/cloudfront/CloudFrontUtilities.html) クラスを使用して署名付き Cookies と URL を生成する方法を 示しています。このコード例を GitHub を[表示し](https://github.com/awsdocs/aws-doc-sdk-examples/blob/main/javav2/example_code/cloudfront/src/main/java/com/example/cloudfront/SigningUtilities.java)ます。

```
import org.slf4j.Logger;
import org.slf4j.LoggerFactory;
import software.amazon.awssdk.services.cloudfront.CloudFrontUtilities;
import software.amazon.awssdk.services.cloudfront.cookie.CookiesForCannedPolicy;
import software.amazon.awssdk.services.cloudfront.cookie.CookiesForCustomPolicy;
import software.amazon.awssdk.services.cloudfront.model.CannedSignerRequest;
import software.amazon.awssdk.services.cloudfront.model.CustomSignerRequest;
import software.amazon.awssdk.services.cloudfront.url.SignedUrl;
public class SigningUtilities { 
     private static final Logger logger = 
 LoggerFactory.getLogger(SigningUtilities.class); 
     private static final CloudFrontUtilities cloudFrontUtilities = 
 CloudFrontUtilities.create(); 
     public static SignedUrl signUrlForCannedPolicy(CannedSignerRequest 
  cannedSignerRequest) { 
         SignedUrl signedUrl = 
  cloudFrontUtilities.getSignedUrlWithCannedPolicy(cannedSignerRequest); 
         logger.info("Signed URL: [{}]", signedUrl.url()); 
         return signedUrl; 
     } 
     public static SignedUrl signUrlForCustomPolicy(CustomSignerRequest 
  customSignerRequest) { 
         SignedUrl signedUrl = 
  cloudFrontUtilities.getSignedUrlWithCustomPolicy(customSignerRequest); 
         logger.info("Signed URL: [{}]", signedUrl.url()); 
         return signedUrl; 
     }
```

```
 public static CookiesForCannedPolicy 
  getCookiesForCannedPolicy(CannedSignerRequest cannedSignerRequest) { 
         CookiesForCannedPolicy cookiesForCannedPolicy = cloudFrontUtilities 
                  .getCookiesForCannedPolicy(cannedSignerRequest); 
         logger.info("Cookie EXPIRES header [{}]", 
  cookiesForCannedPolicy.expiresHeaderValue()); 
         logger.info("Cookie KEYPAIR header [{}]", 
  cookiesForCannedPolicy.keyPairIdHeaderValue()); 
         logger.info("Cookie SIGNATURE header [{}]", 
  cookiesForCannedPolicy.signatureHeaderValue()); 
         return cookiesForCannedPolicy; 
     } 
     public static CookiesForCustomPolicy 
  getCookiesForCustomPolicy(CustomSignerRequest customSignerRequest) { 
         CookiesForCustomPolicy cookiesForCustomPolicy = cloudFrontUtilities 
                  .getCookiesForCustomPolicy(customSignerRequest); 
         logger.info("Cookie POLICY header [{}]", 
  cookiesForCustomPolicy.policyHeaderValue()); 
         logger.info("Cookie KEYPAIR header [{}]", 
  cookiesForCustomPolicy.keyPairIdHeaderValue()); 
         logger.info("Cookie SIGNATURE header [{}]", 
  cookiesForCustomPolicy.signatureHeaderValue()); 
         return cookiesForCustomPolicy; 
     }
}
```
• API の詳細については、「AWS SDK for Java 2.x API リファレンス」の 「[CloudFrontUtilities」](https://docs.aws.amazon.com/goto/SdkForJavaV2/cloudfront-2020-05-31/CloudFrontUtilities)を参照してください。

AWS SDK デベロッパーガイドとコード例の完全なリストについては、「[AWS SDK での CloudFront](#page-25-0)  [の使用](#page-25-0)」を参照してください。このトピックには、使用開始方法に関する情報と、以前の SDK バー ジョンの詳細も含まれています。

# ドキュメント履歴

次の表は、CloudFront ドキュメントに行われた重要な変更点をまとめたものです。更新の通知を受 け取る場合は、[RSS フィードにサブスクライブで](https://docs.aws.amazon.com/AmazonCloudFront/latest/DeveloperGuide/amazon-cf-doc-releases.rss)きます。

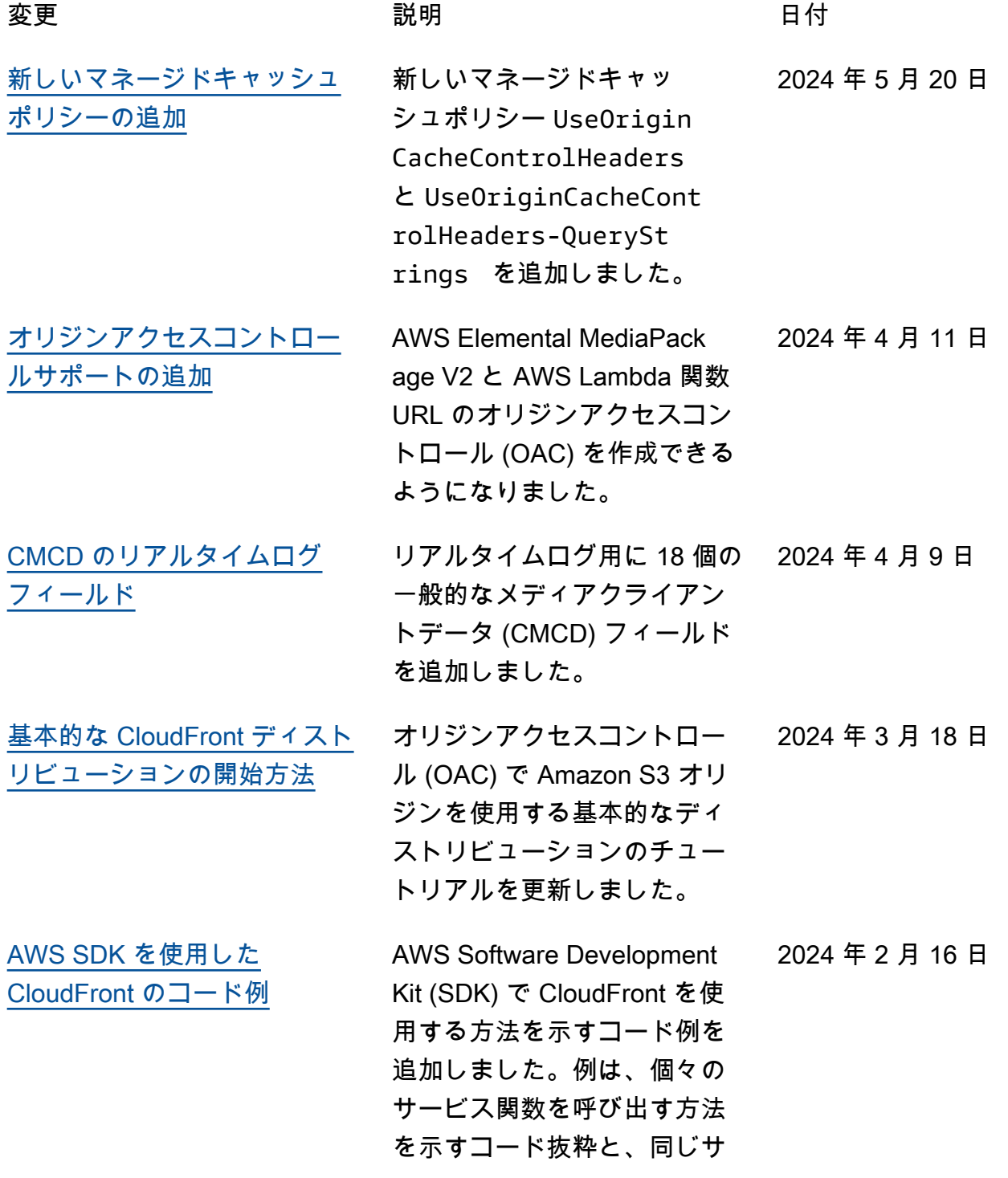

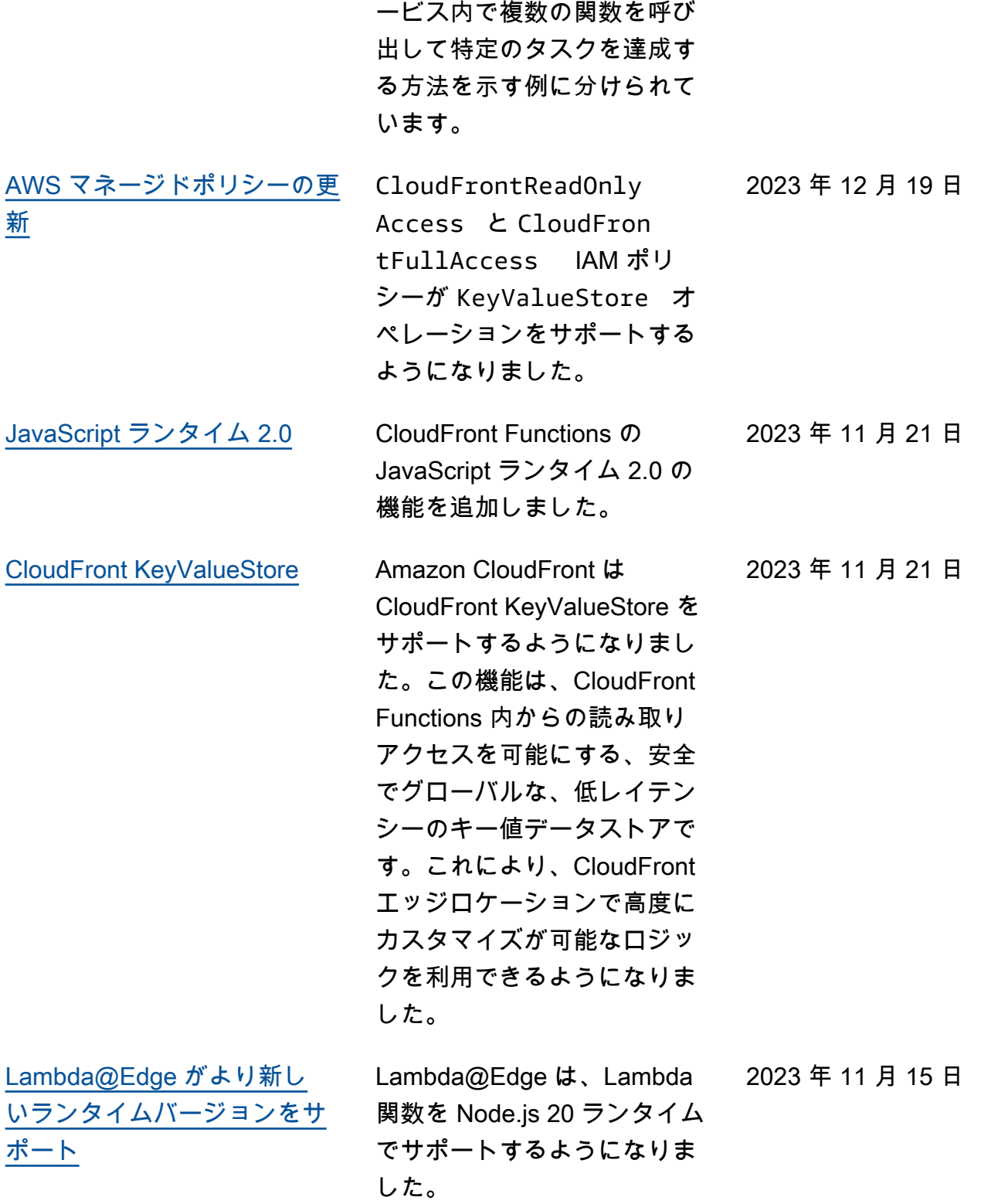

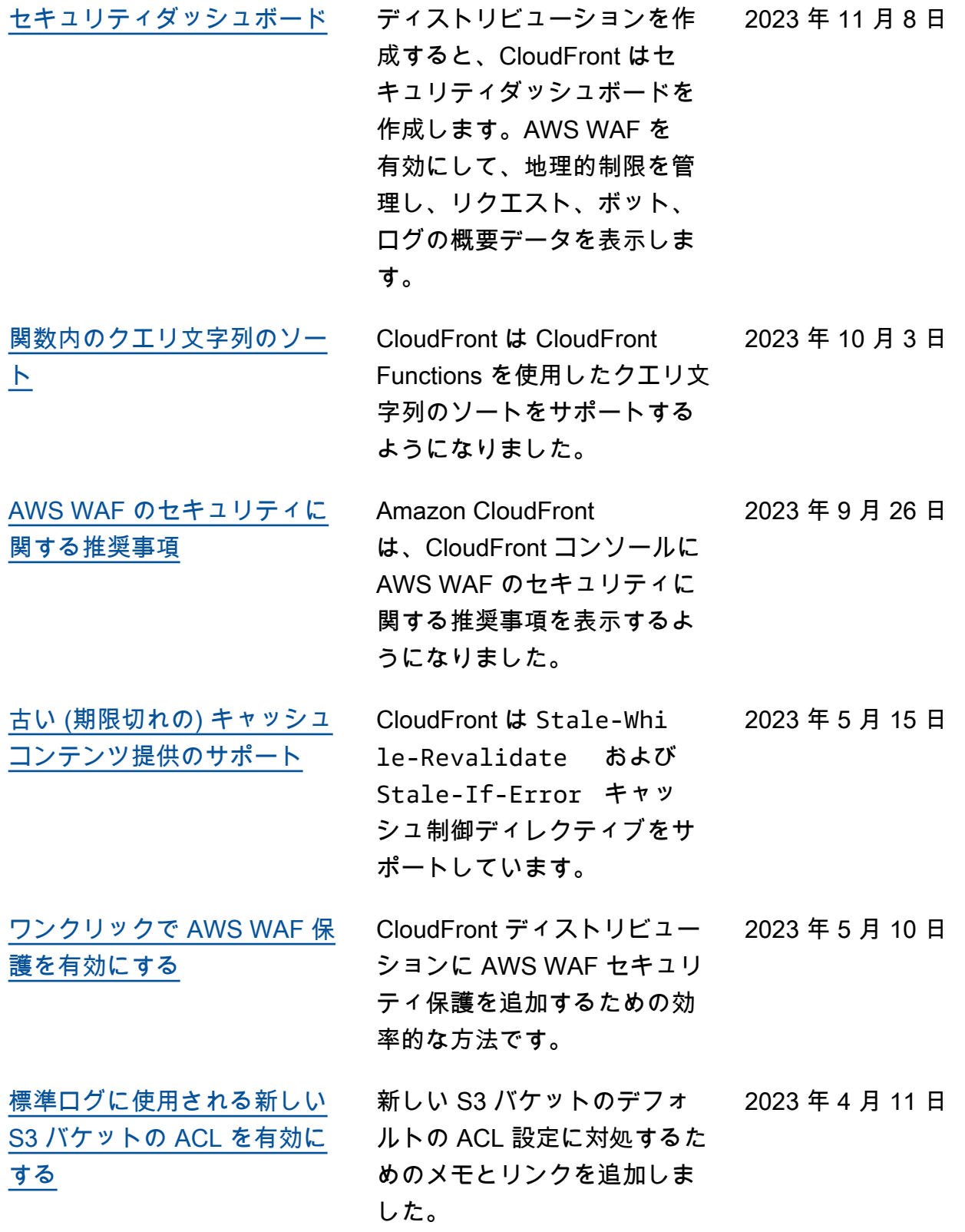

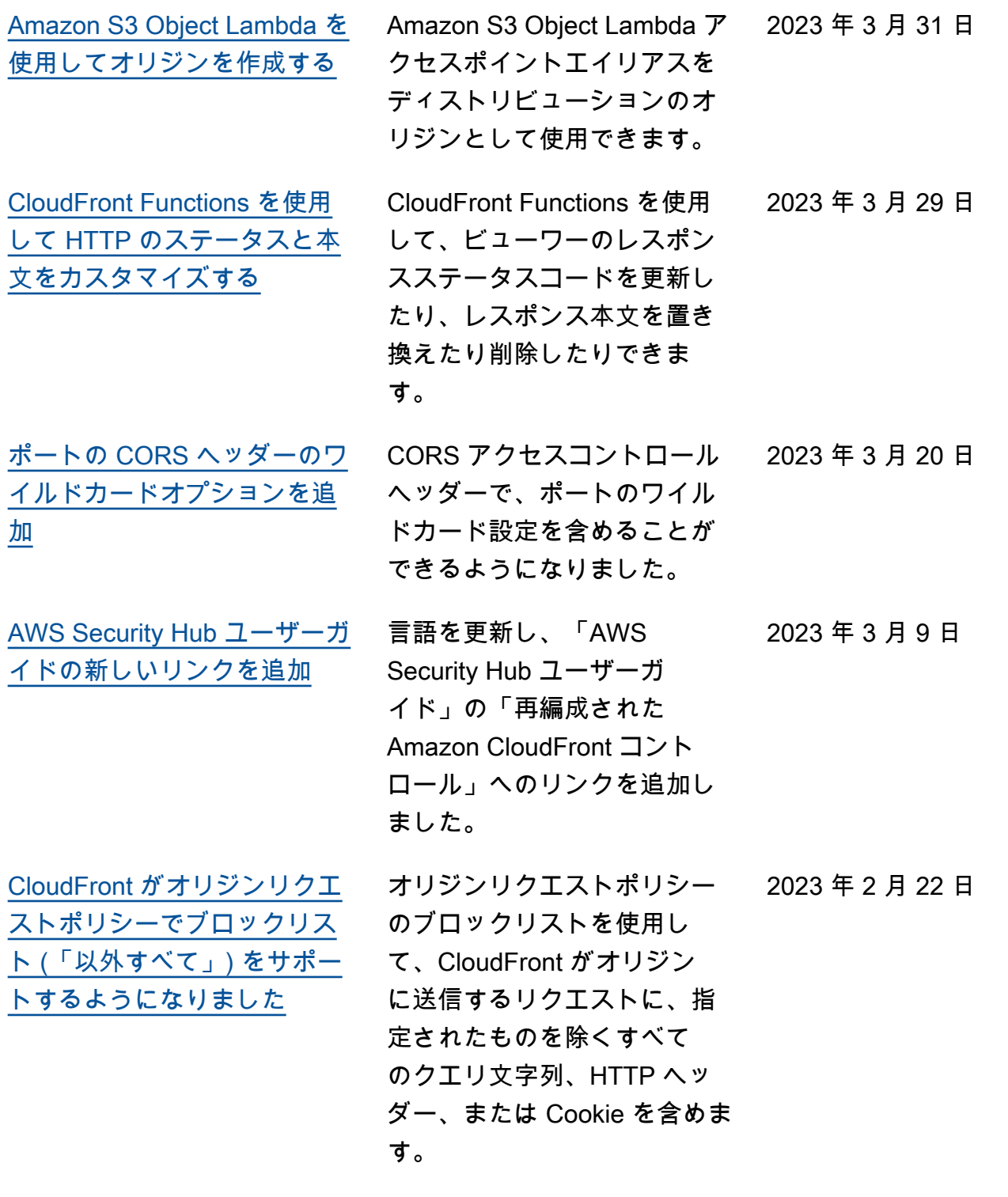

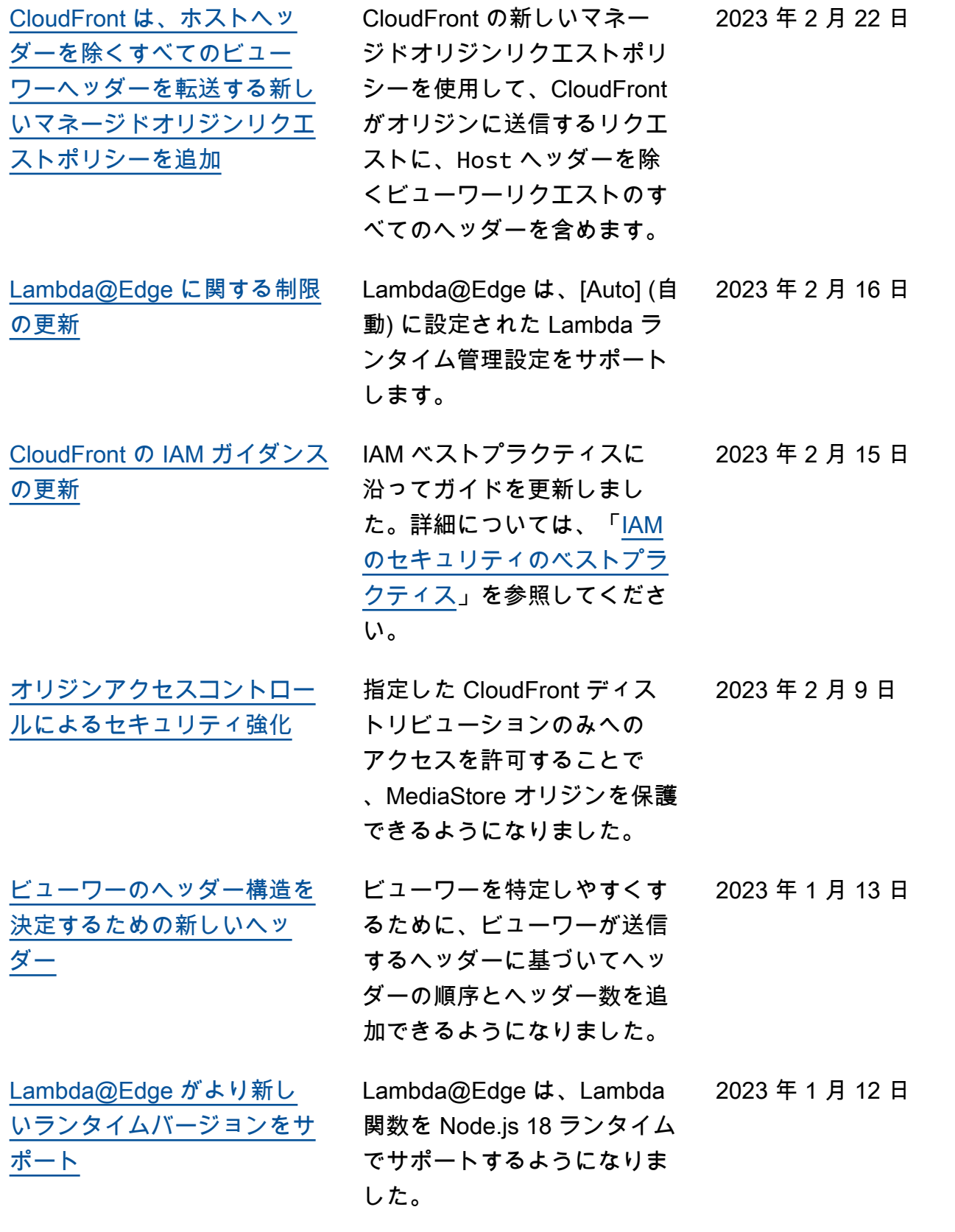
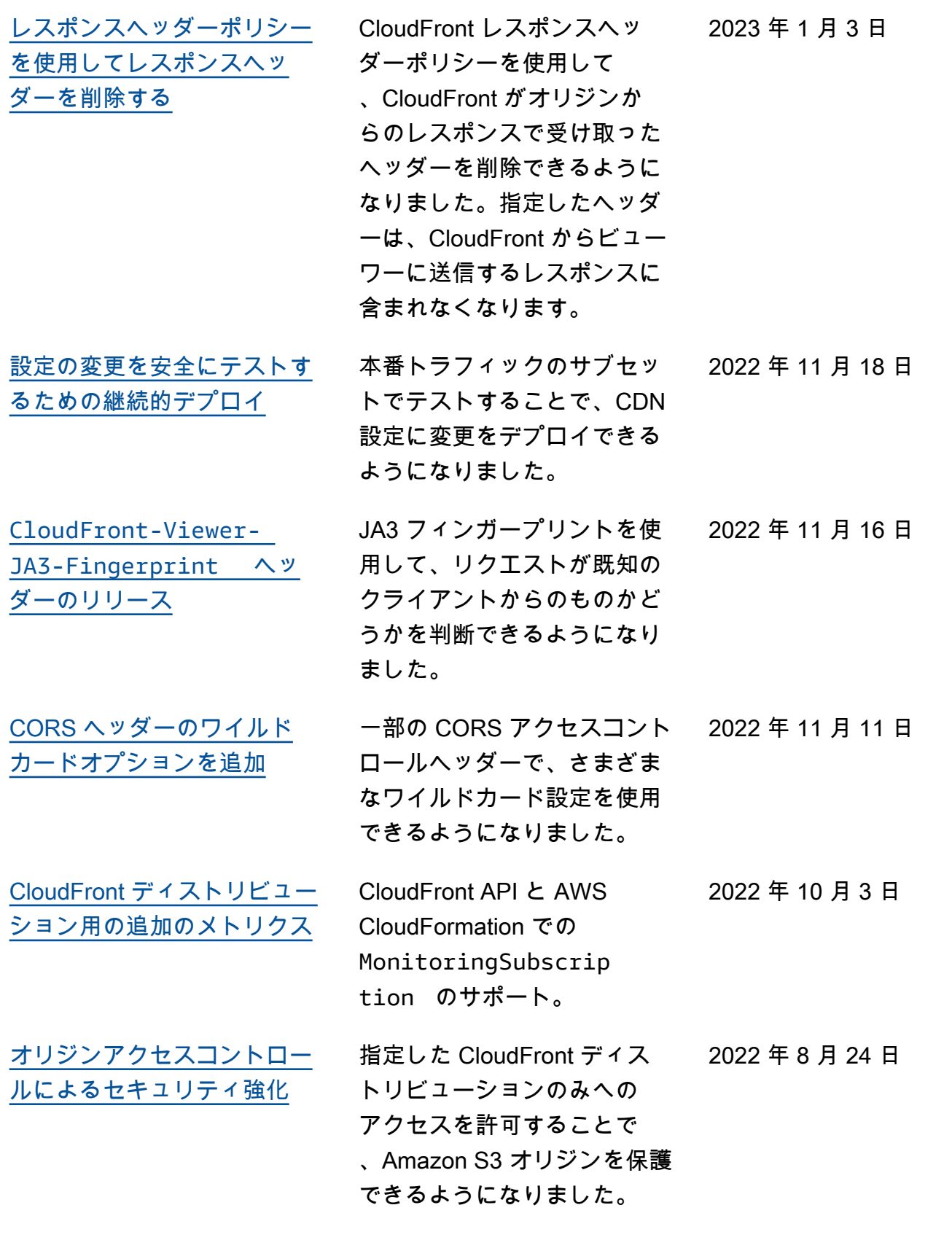

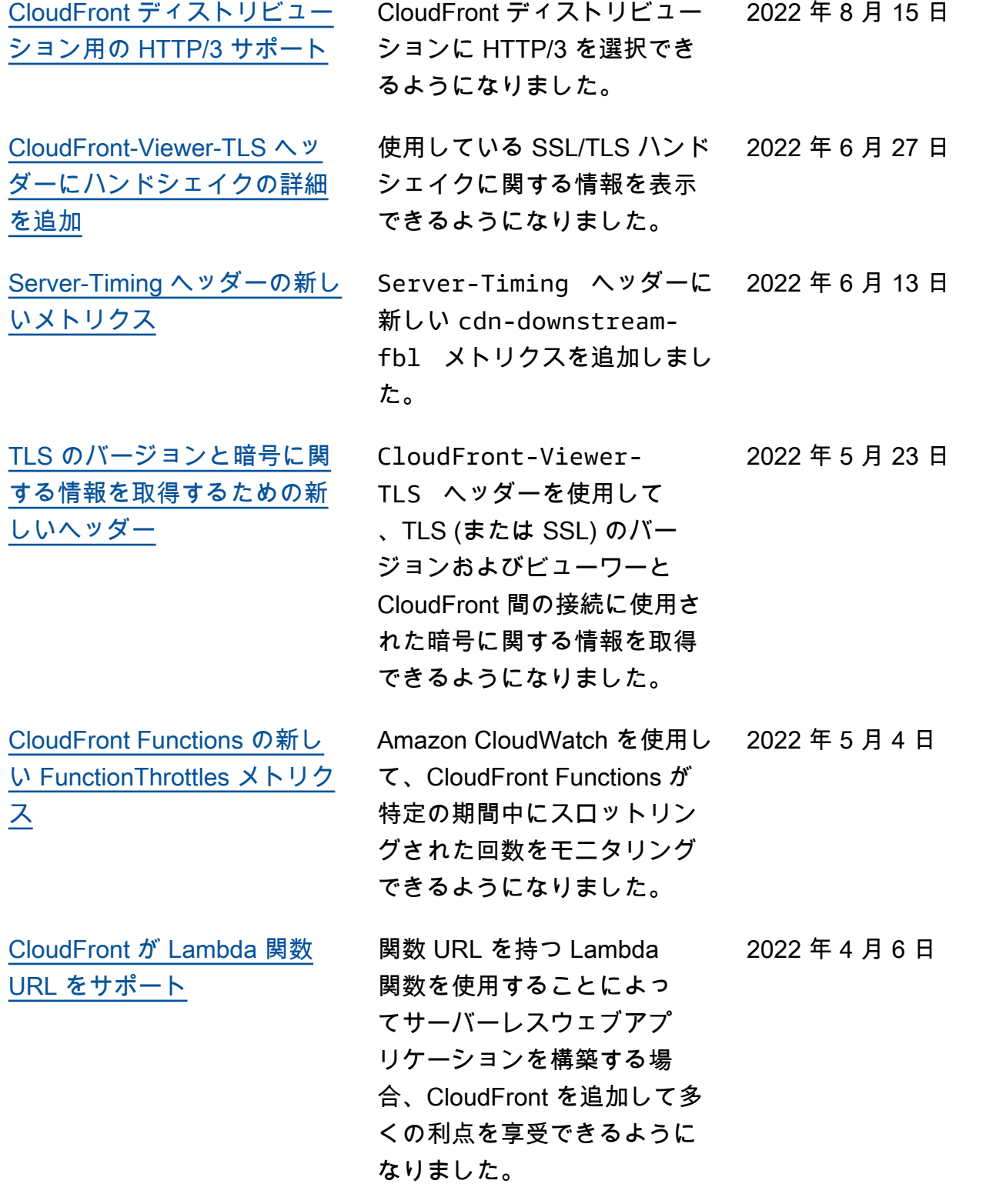

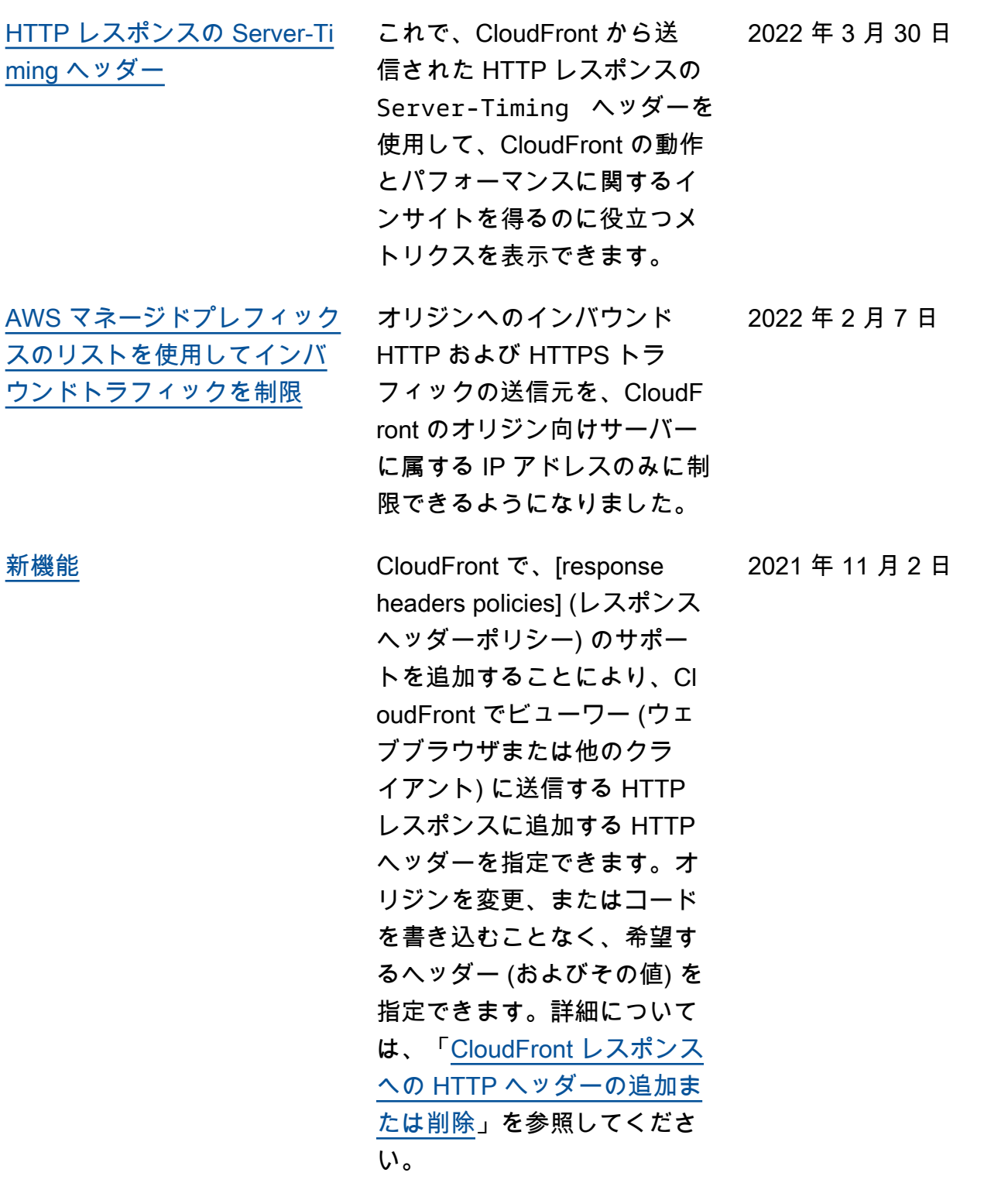

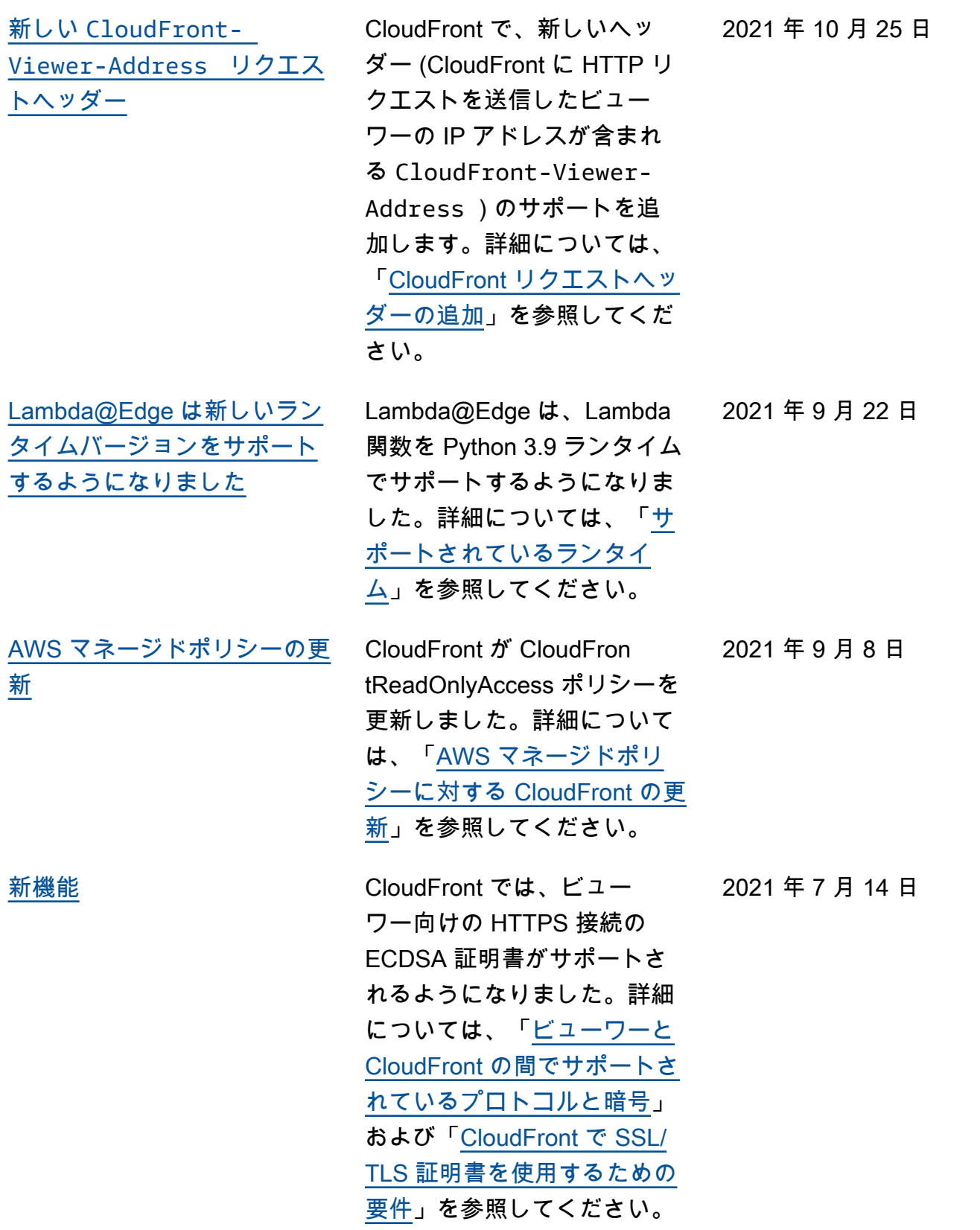

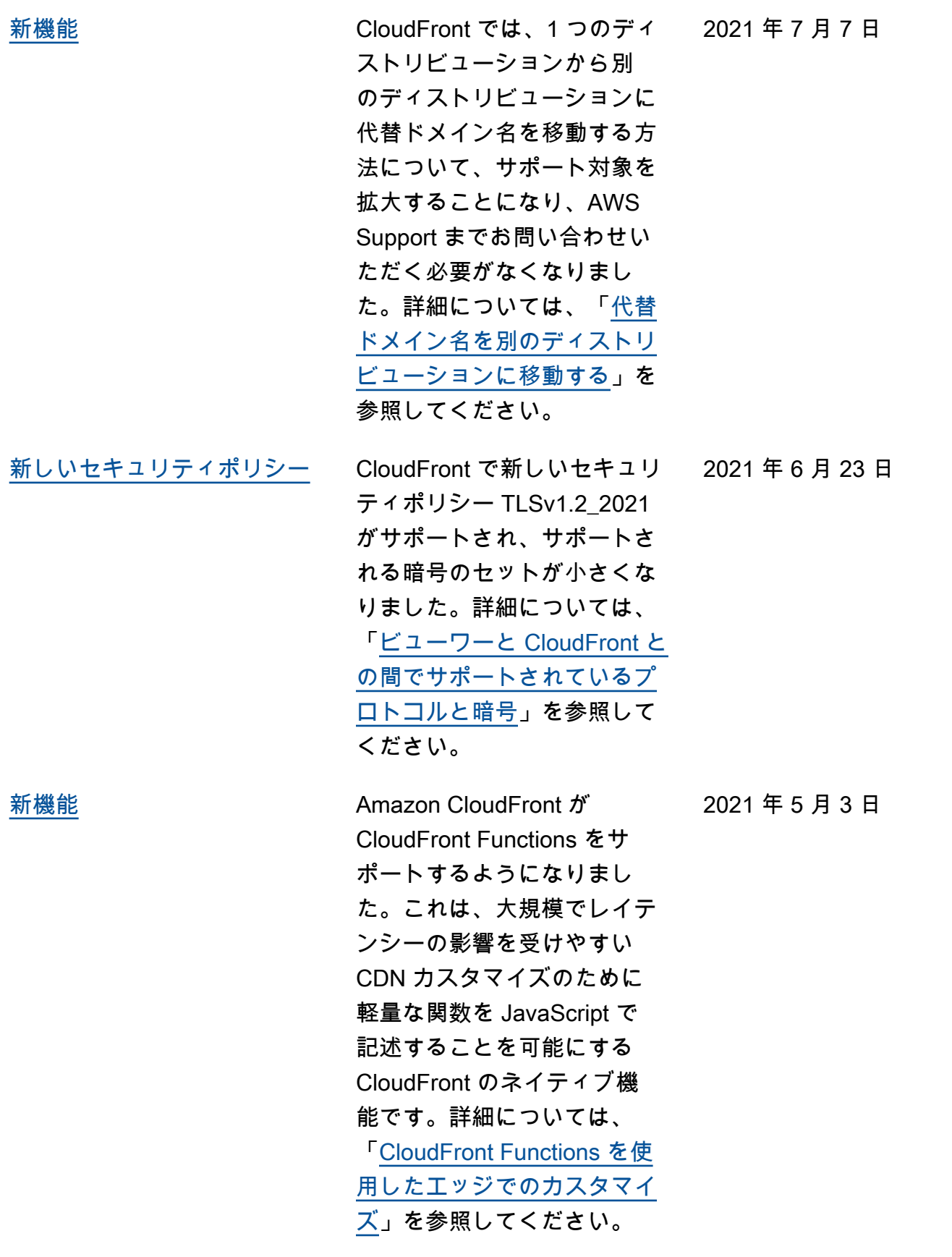

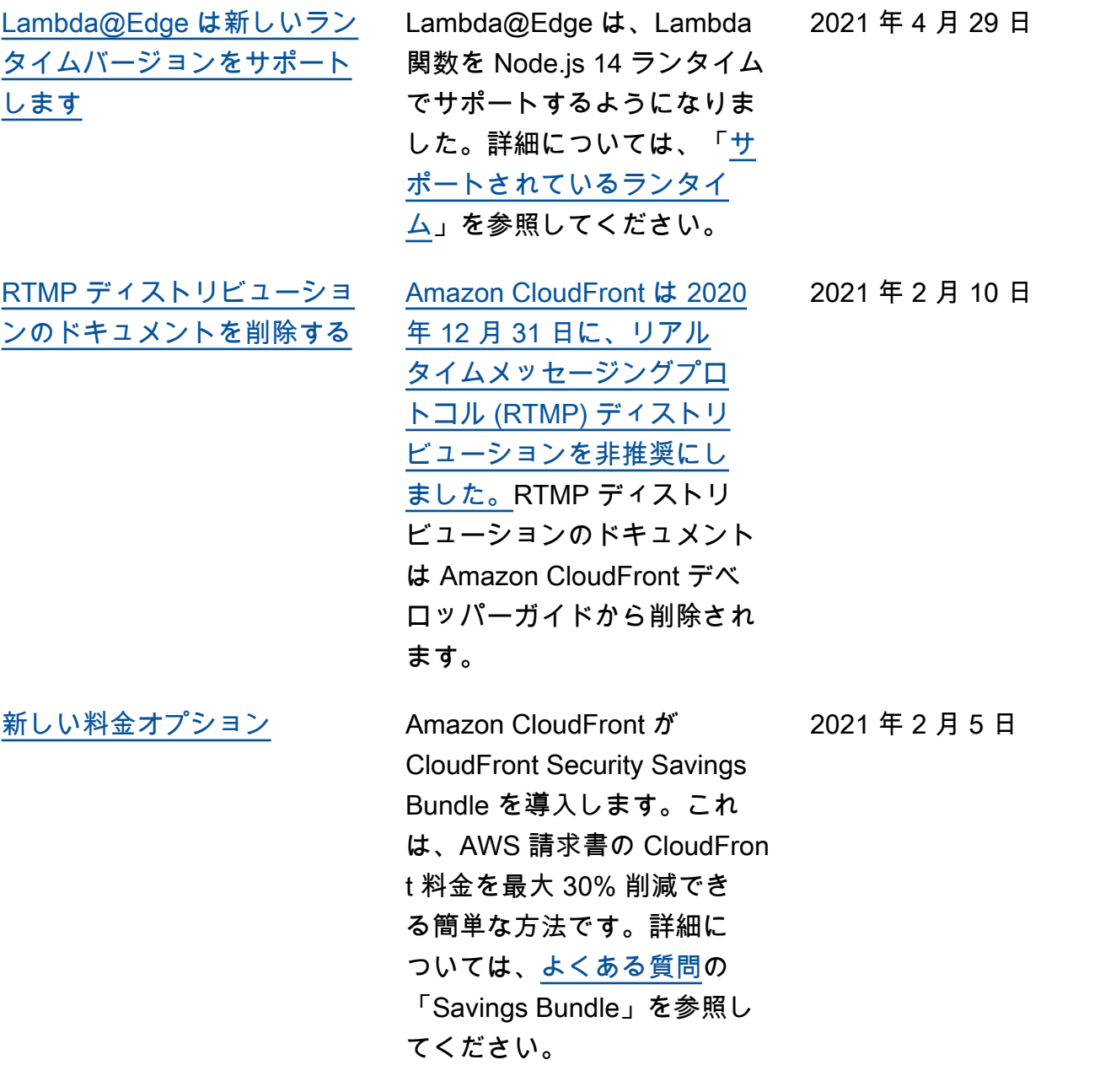

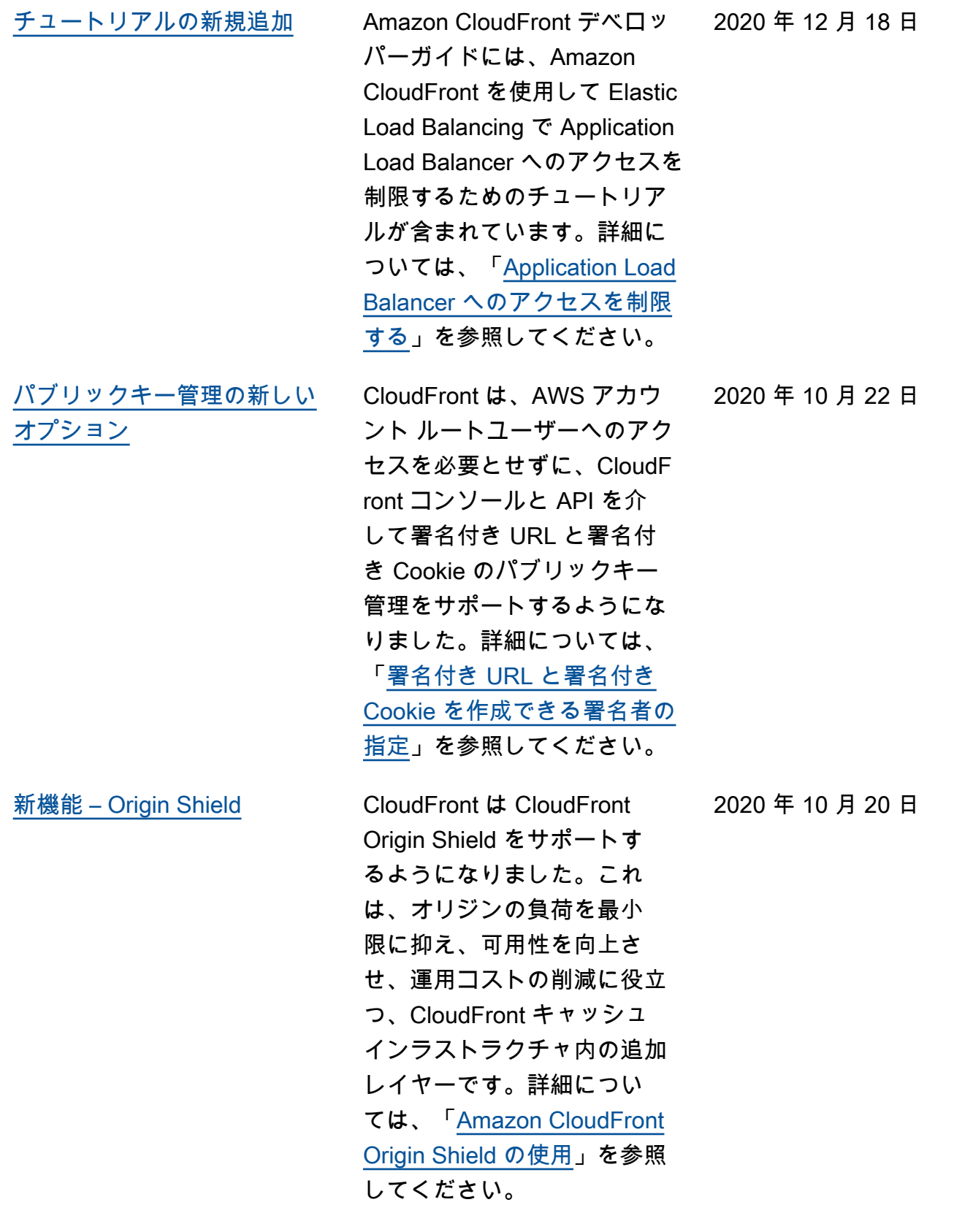

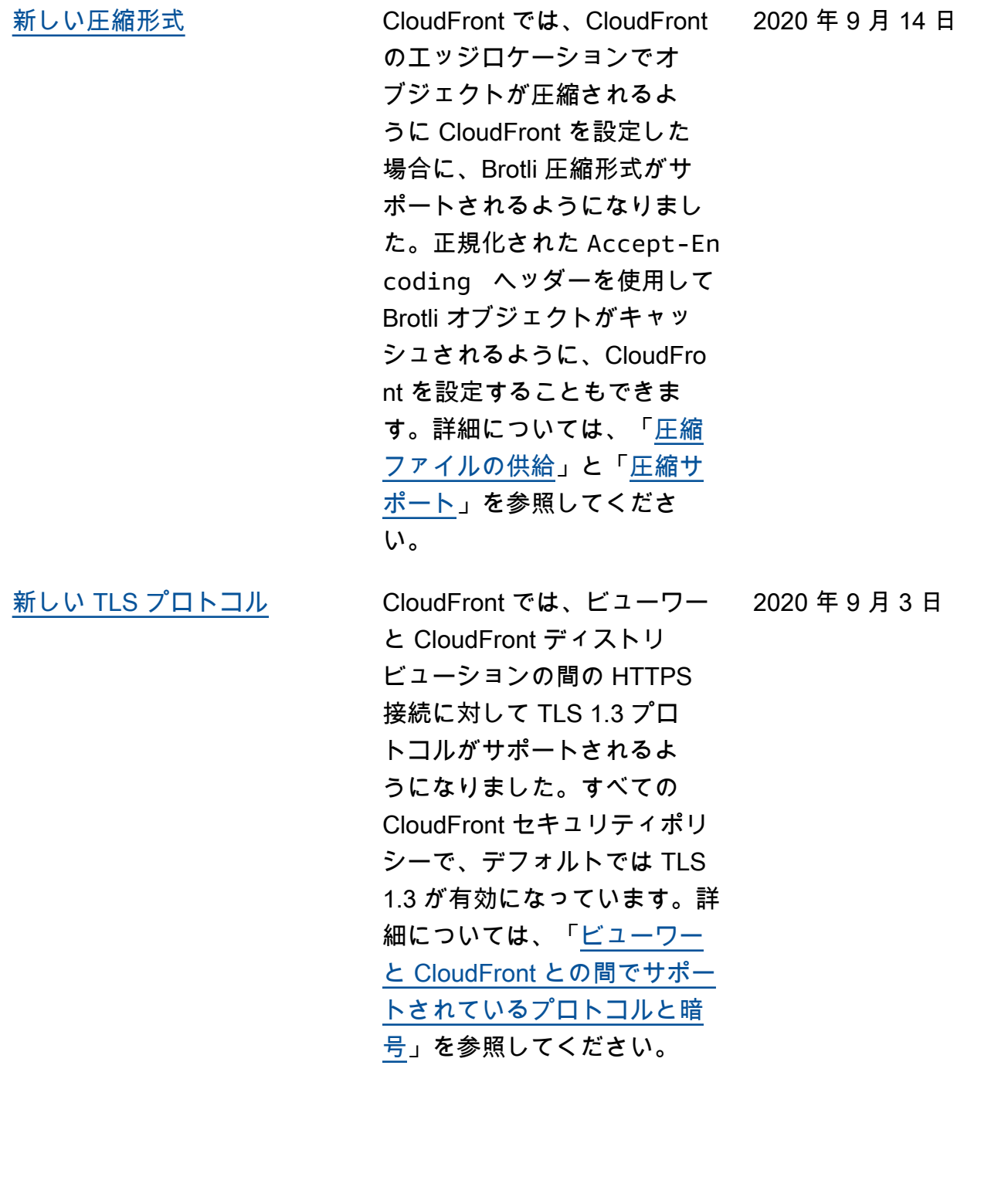

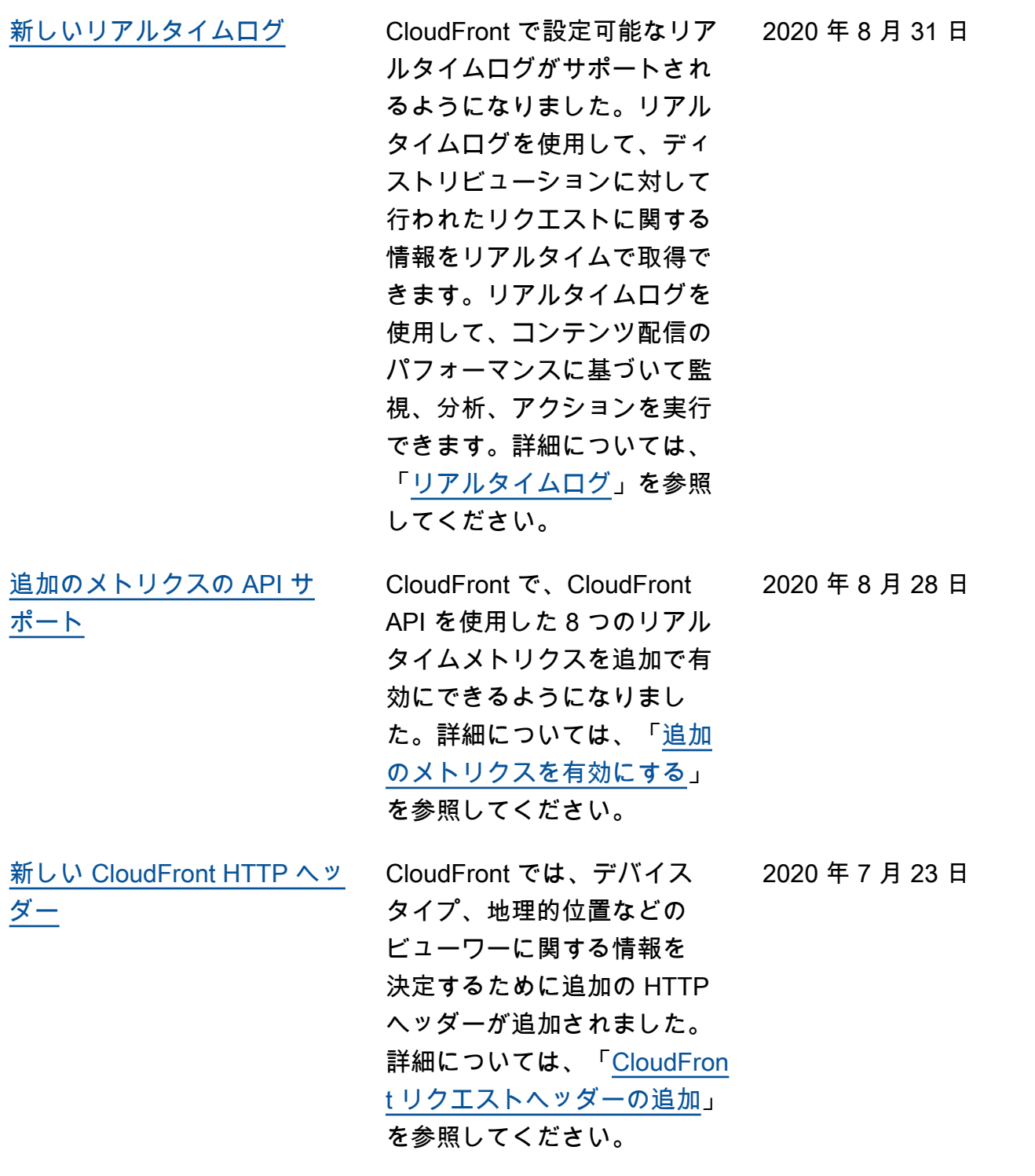

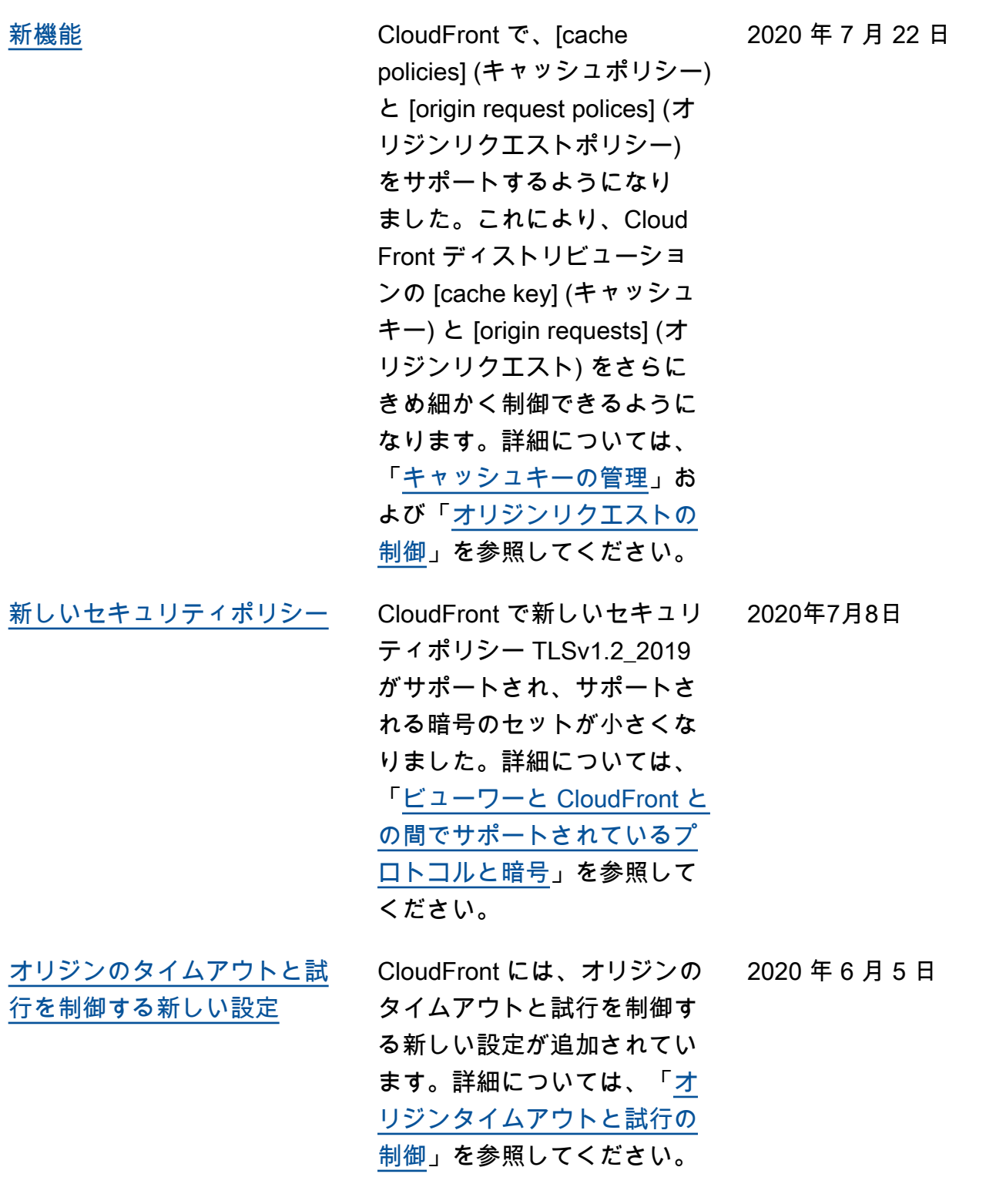

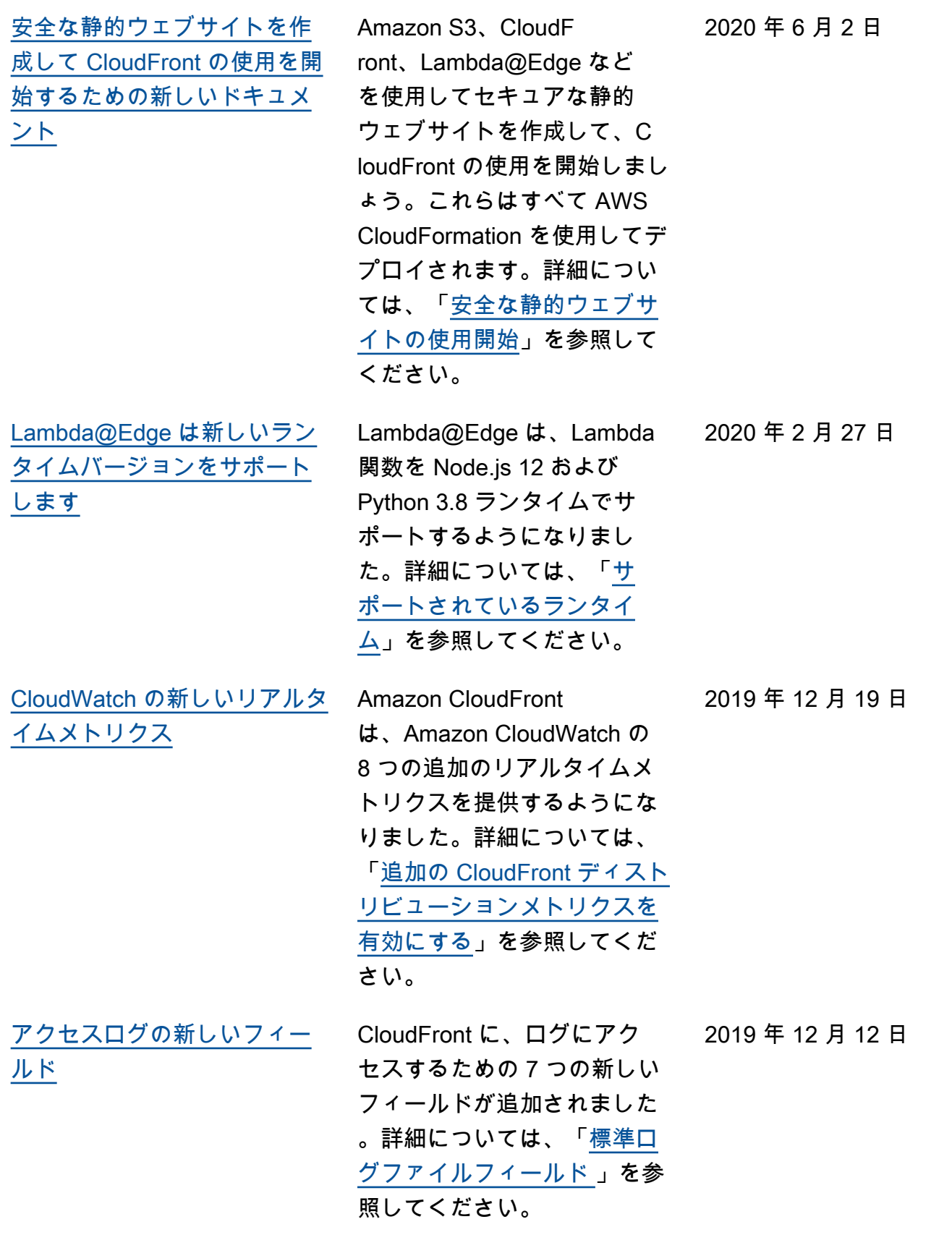

[AWS WordPress プラグイン](#page-1075-0) AWS プラグインを使用し て、WordPress ウェブサイ トへの訪問者に CloudFron t を使用した高速表示エクス ペリエンスを提供できます。 (更新; 2022 年 9 月 30 日現 在、WordPress 用の AWS プ ラグインは非推奨になってい ます) 2019 年 10 月 30 日 [タグベースとリソースレベル](#page-1075-0) [の IAM アクセス許可ポリシー](#page-1075-0) CloudFront は、IAM アクセ ス許可ポリシーを指定する 2 つの追加の方法として、タグ ベースとリソースレベルのア クセス許可ポリシーをサポー トするようになりました。詳 細については、「[リソースへ](https://docs.aws.amazon.com/AmazonCloudFront/latest/DeveloperGuide/access-control-manage-access-intro.html) [のアクセスの管理」](https://docs.aws.amazon.com/AmazonCloudFront/latest/DeveloperGuide/access-control-manage-access-intro.html)を参照し てください。 2019 年 8 月 8 日 [Python プログラミング言語の](#page-1075-0) [サポート](#page-1075-0) Lambda@Edge で、Node.js に加えて Python プログラ ミング言語でも関数を開発 できるようになりました。 さまざまなシナリオに対応 する関数の例については、 「[Lambda@Edge 関数の例](https://docs.aws.amazon.com/AmazonCloudFront/latest/DeveloperGuide/lambda-examples.html)」 2019 年 8 月 1 日

を参照してください。

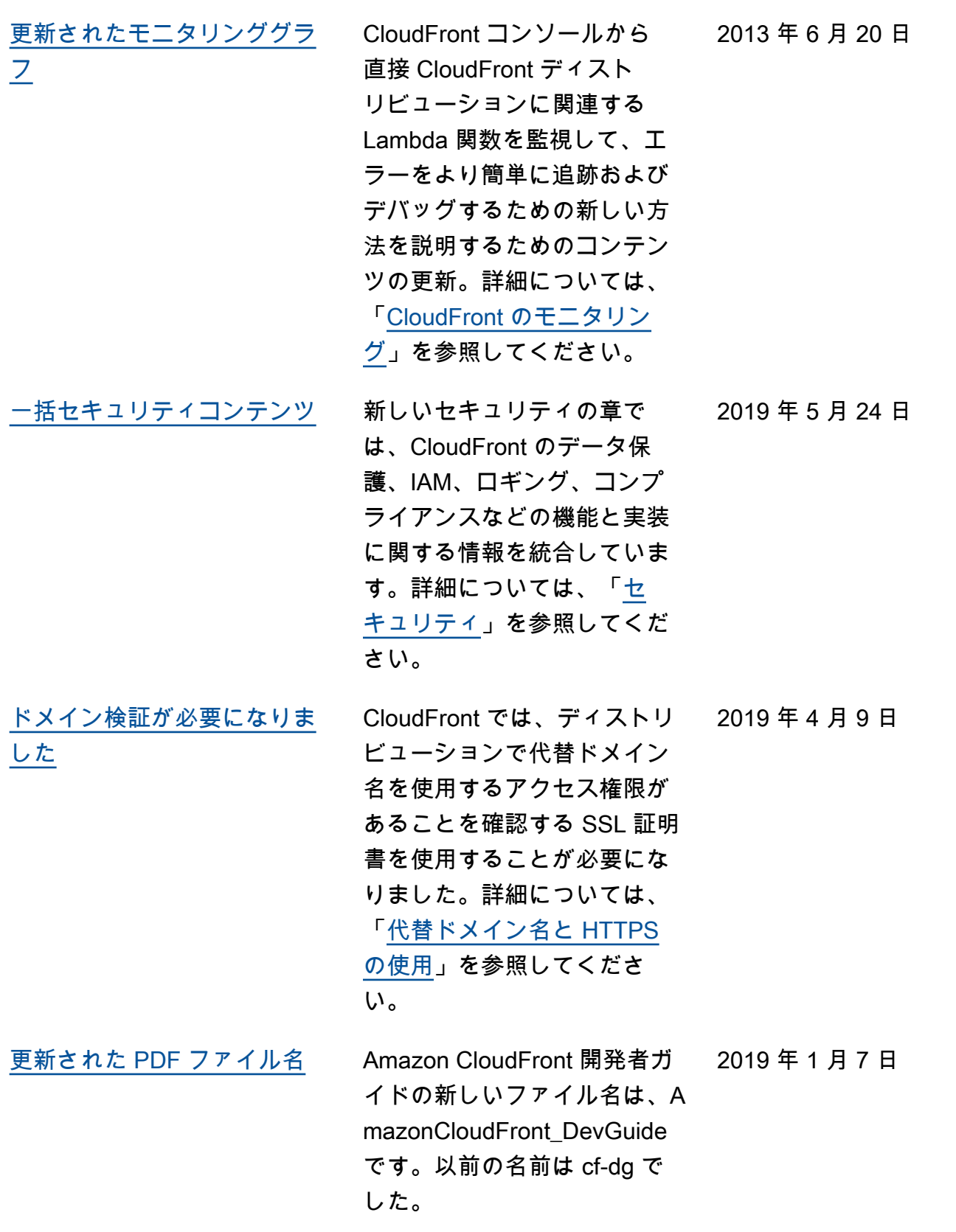

Amazon CloudFront アンチュアン しょうしょう しょうしょう しょうしょう しょうしん しょうしゅう しょうしゅう うちのみ のうしゃ 開発者ガイド [新しい特徴](#page-1075-0) CloudFront は、WebSocket を サポートするようになりまし た。これは、クライアントと サーバー間の長時間接続が必 要な場合に便利な TCP ベー スのプロトコルです。高可用 性が必要なシナリオでは、 オリジンフェイルオーバー を使用して CloudFront を設 定することもできるようにな りました。詳細については 、「[CloudFront ディストリ](https://docs.aws.amazon.com/AmazonCloudFront/latest/DeveloperGuide/distribution-working-with.websockets.html) [ビューションで WebSocket を](https://docs.aws.amazon.com/AmazonCloudFront/latest/DeveloperGuide/distribution-working-with.websockets.html) [使用する」](https://docs.aws.amazon.com/AmazonCloudFront/latest/DeveloperGuide/distribution-working-with.websockets.html)および「[CloudFron](https://docs.aws.amazon.com/AmazonCloudFront/latest/DeveloperGuide/high_availability_origin_failover.html)  [t オリジンフェイルオーバーに](https://docs.aws.amazon.com/AmazonCloudFront/latest/DeveloperGuide/high_availability_origin_failover.html) [よる高可用性の最適化」](https://docs.aws.amazon.com/AmazonCloudFront/latest/DeveloperGuide/high_availability_origin_failover.html)を参 照してください。 2018 年 11 月 20 日 [新機能](#page-1075-0) CloudFront では、Lambda 関 数を実行する HTTP リクエ

ストの詳細エラーのログ記録 をサポートするようになり ました。ログを CloudWatc h に保存すると、関数から無 効なレスポンスが返された 際に、保存したログを使用し て HTTP 5xx エラーをトラブ ルシューティングすることが できます。詳細については、 「[Lambda 関数の CloudWatc](https://docs.aws.amazon.com/AmazonCloudFront/latest/DeveloperGuide/lambda-cloudwatch-metrics-logging.html) [h メトリクスと CloudWatch](https://docs.aws.amazon.com/AmazonCloudFront/latest/DeveloperGuide/lambda-cloudwatch-metrics-logging.html) [Logs」](https://docs.aws.amazon.com/AmazonCloudFront/latest/DeveloperGuide/lambda-cloudwatch-metrics-logging.html)を参照してください。

2018 年 10 月 8 日

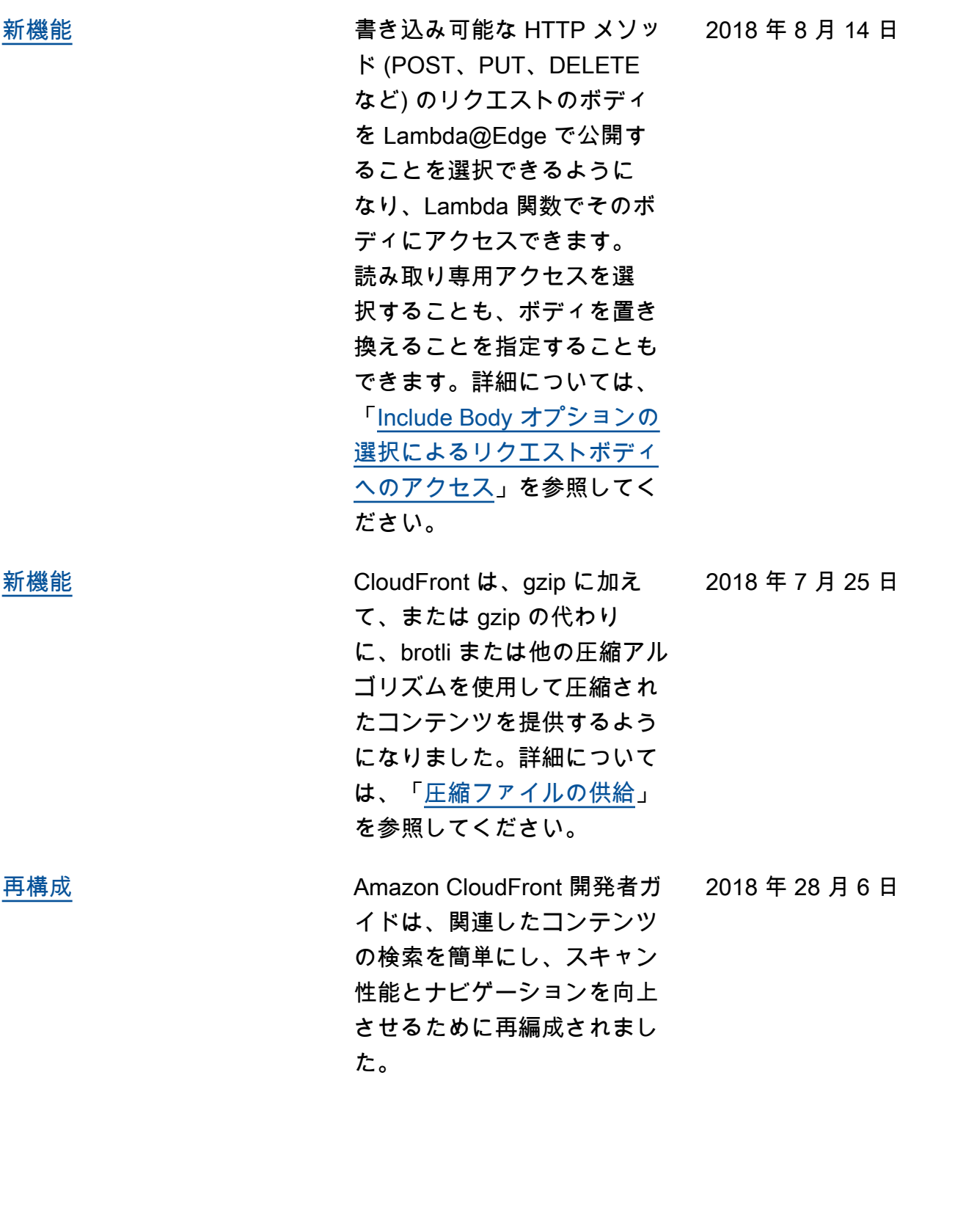

[新機能](#page-1075-0)

[新機能](#page-1075-0)

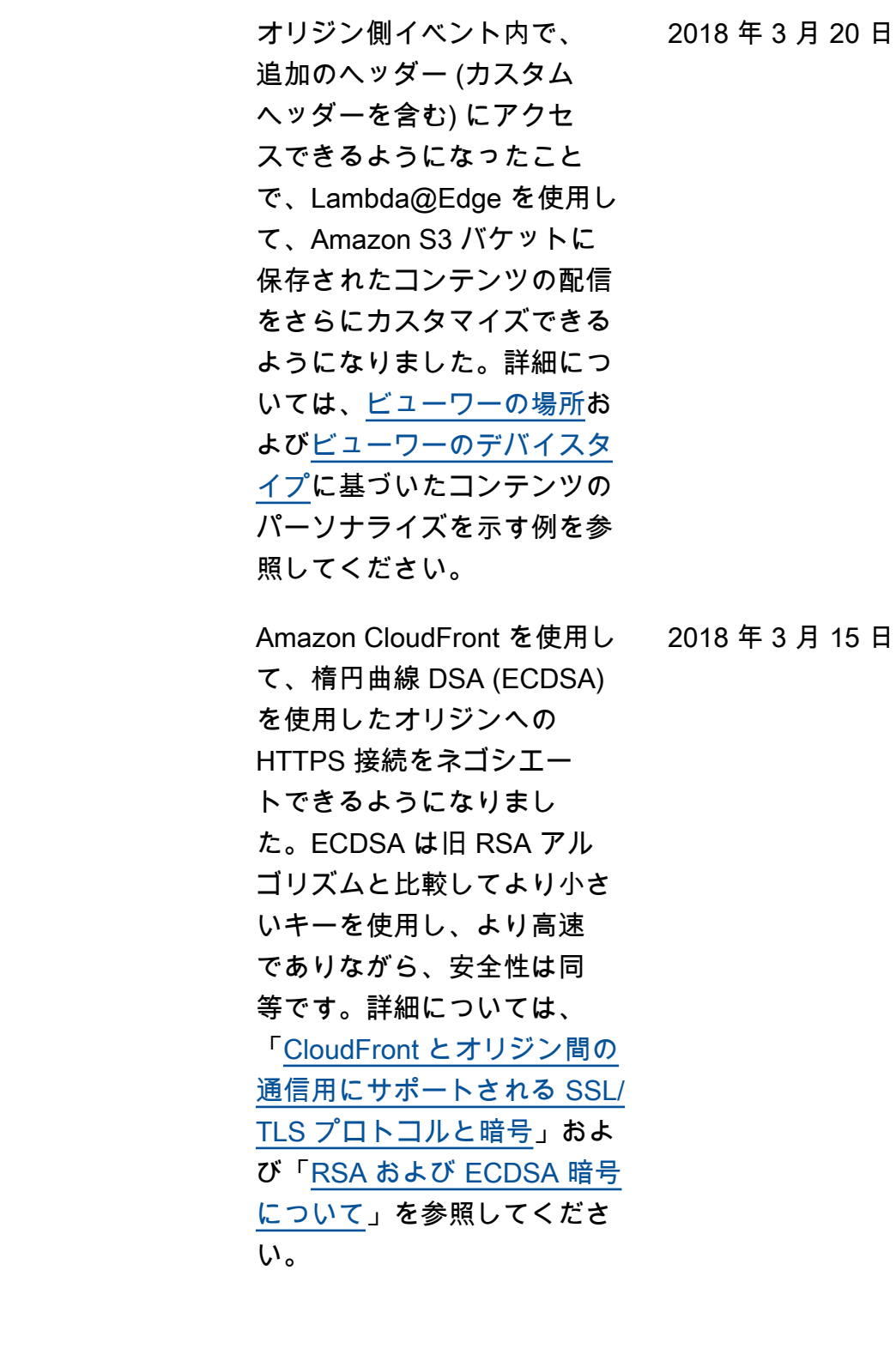

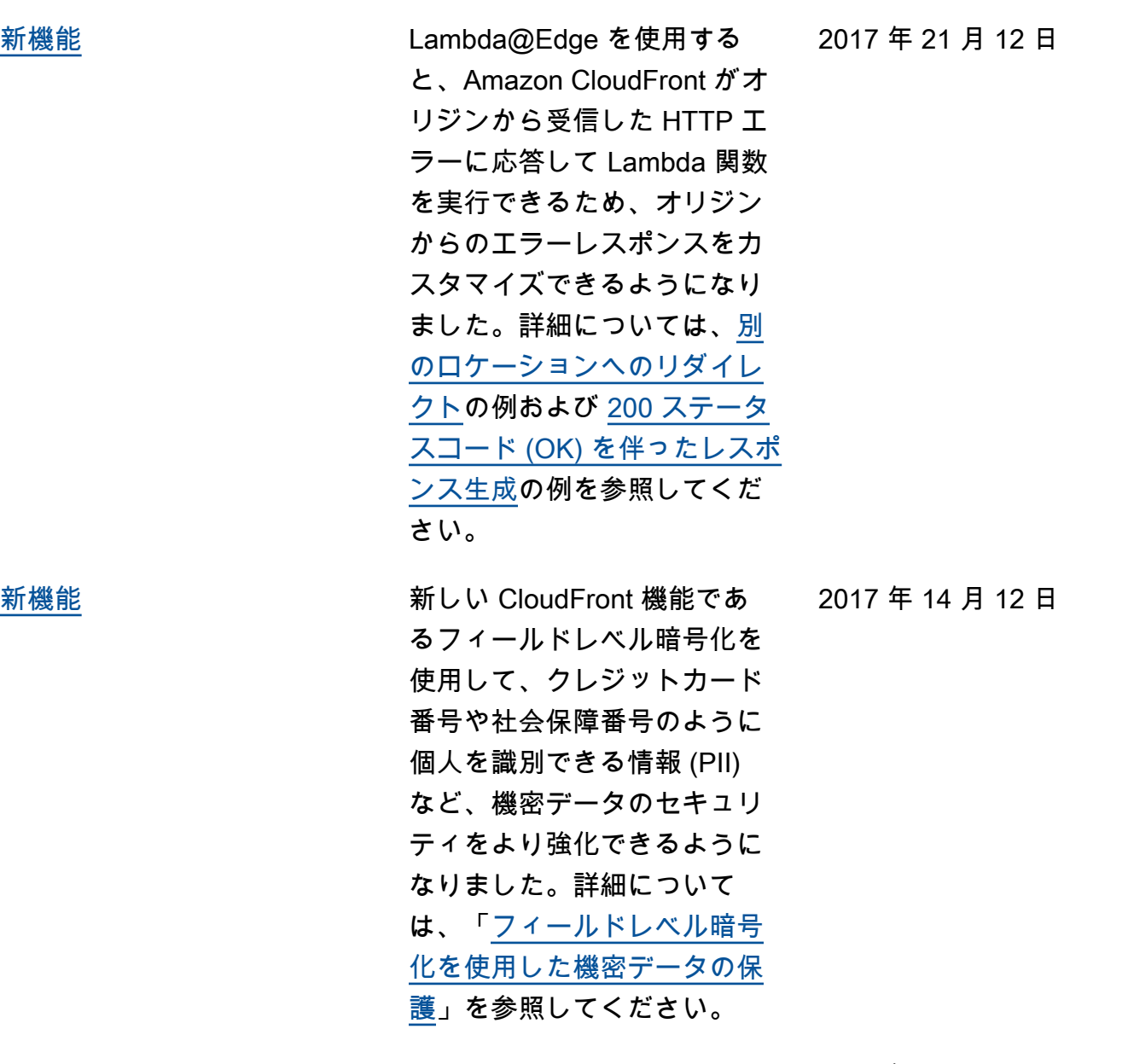

[ドキュメント履歴のアーカイ](#page-1075-0) [ブ](#page-1075-0)

古いドキュメント履歴がアー カイブされました。 2017 年 12 月 1 日